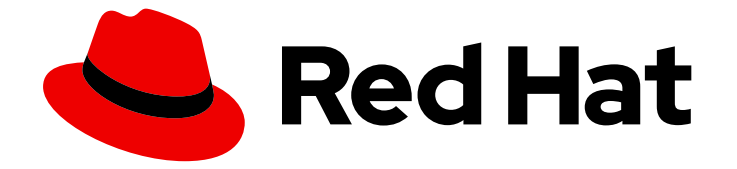

# Red Hat build of Debezium 2.5.4

# Debezium 用户指南

用于红帽构建的 Debezium 2.5.4

Last Updated: 2024-06-04

用于红帽构建的 Debezium 2.5.4

# 法律通告

Copyright © 2024 Red Hat, Inc.

The text of and illustrations in this document are licensed by Red Hat under a Creative Commons Attribution–Share Alike 3.0 Unported license ("CC-BY-SA"). An explanation of CC-BY-SA is available at

http://creativecommons.org/licenses/by-sa/3.0/

. In accordance with CC-BY-SA, if you distribute this document or an adaptation of it, you must provide the URL for the original version.

Red Hat, as the licensor of this document, waives the right to enforce, and agrees not to assert, Section 4d of CC-BY-SA to the fullest extent permitted by applicable law.

Red Hat, Red Hat Enterprise Linux, the Shadowman logo, the Red Hat logo, JBoss, OpenShift, Fedora, the Infinity logo, and RHCE are trademarks of Red Hat, Inc., registered in the United States and other countries.

Linux ® is the registered trademark of Linus Torvalds in the United States and other countries.

Java ® is a registered trademark of Oracle and/or its affiliates.

XFS ® is a trademark of Silicon Graphics International Corp. or its subsidiaries in the United States and/or other countries.

MySQL<sup>®</sup> is a registered trademark of MySQL AB in the United States, the European Union and other countries.

Node.js ® is an official trademark of Joyent. Red Hat is not formally related to or endorsed by the official Joyent Node.js open source or commercial project.

The OpenStack ® Word Mark and OpenStack logo are either registered trademarks/service marks or trademarks/service marks of the OpenStack Foundation, in the United States and other countries and are used with the OpenStack Foundation's permission. We are not affiliated with, endorsed or sponsored by the OpenStack Foundation, or the OpenStack community.

All other trademarks are the property of their respective owners.

# 摘要

本指南论述了如何使用红帽构建的 Debezium 提供的连接器。

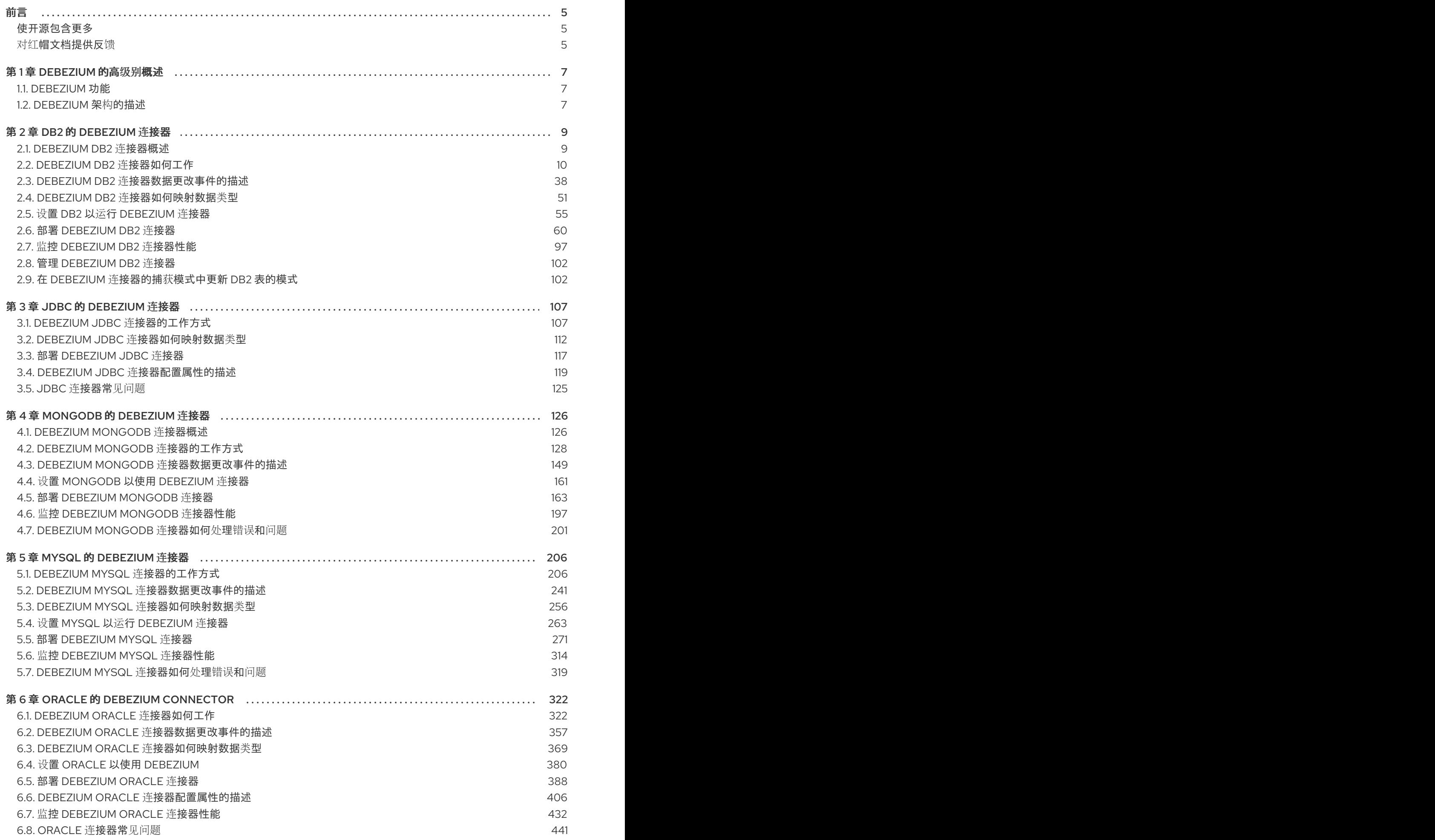

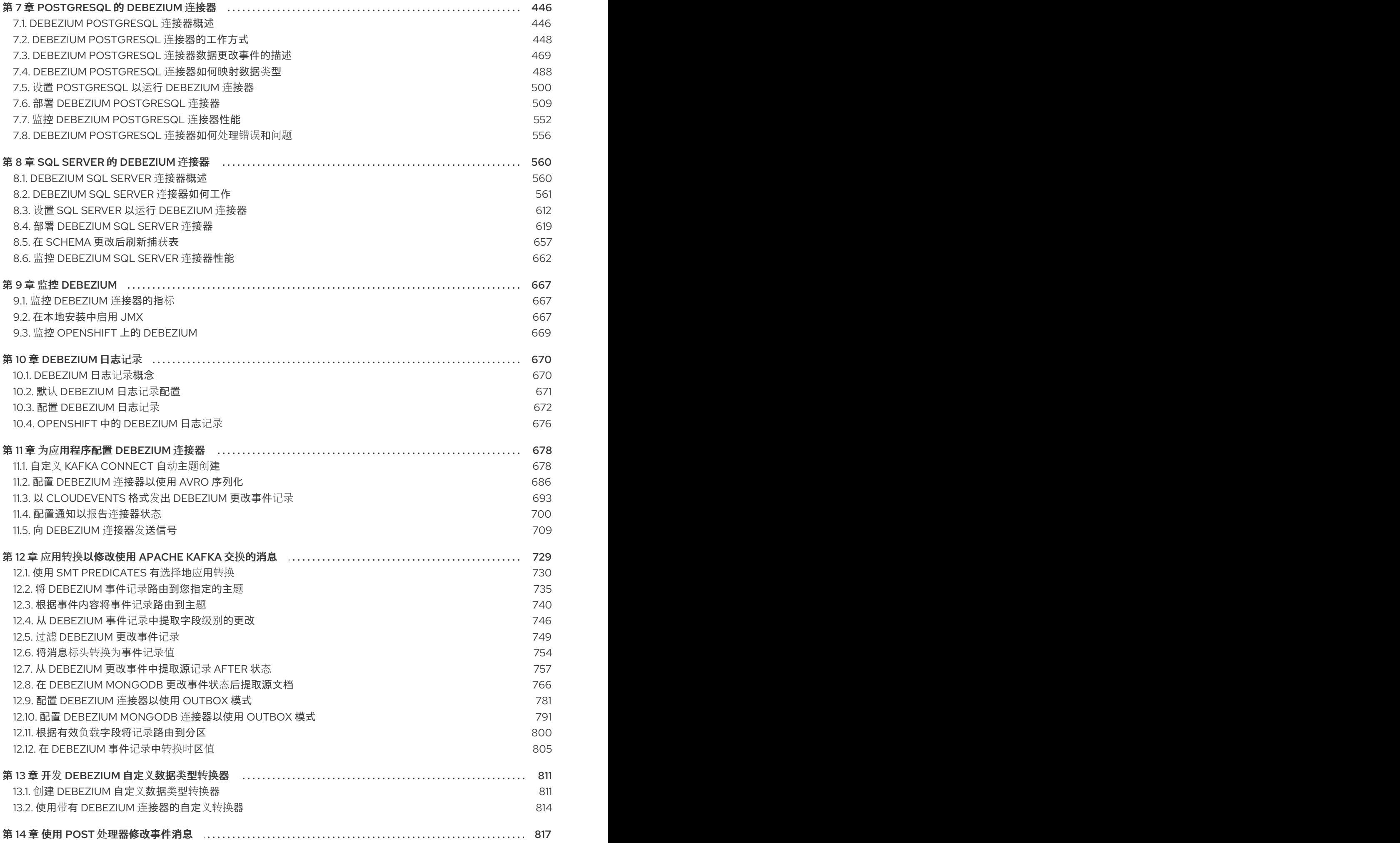

## 14.1. 使用 RESELECT 列后处[理器添加源字段以更改事件](#page-820-1)记录 817

# 前言

<span id="page-8-0"></span>Debezium 是一组分布式服务,用于捕获数据库中的行级更改,以便您的应用程序能够查看和响应这些更 改。Debezium 记录提交到每个数据库表的所有行级更改。每个应用程序都会读取感兴趣的事务日志, 以 按照发生的顺序查看所有操作。

本指南提供有关使用以下 Debezium 主题的详细信息:

- 第 1 章 *[Debezium](#page-10-3)* 的高级别概述
- 第 2 章 *Db2 的 [Debezium](#page-60-0) 连接器*
- 第3章 JDBC 的 [Debezium](#page-119-0) 连接器
- 第 4 章 *[MongoDB](#page-168-0)* 的 *Debezium* 连接器
- 第 5 章 *MySQL* 的 *[Debezium](#page-266-1)* 连接器
- 第 6 章 *Oracle* 的 *Debezium [Connector](#page-386-0)*  $\bullet$
- 第 7 章 *[PostgreSQL](#page-505-0)* 的 *Debezium* 连接器  $\bullet$
- 第 8 章 *SQL Server* 的 *[Debezium](#page-616-0)* 连接器  $\bullet$
- 第9章 *监控* [Debezium](#page-671-0)
- 第10章 *[Debezium](#page-676-0) 日志记录*
- 第 11 章 为应[用程序配置](#page-706-0) *Debezium* 连接器
- 第 12 章 应用转换[以修改使用](#page-772-0) *Apache Kafka* 交换的消息
- 第13章 *开发 [Debezium](#page-816-0) 自定义数据类型转换器*
- 第14 章 使用 post 处[理器修改事件消息](#page-821-0)

## <span id="page-8-1"></span>使开源包含更多

红帽致力于替换我们的代码、文档和 Web 属性中存在问题的语言。我们从这四个术语开始:master、 slave、黑名单和白名单。由于此项工作十分艰巨,这些更改将在即将推出的几个发行版本中逐步实施。详 情请查看 CTO Chris Wright [的信息](https://www.redhat.com/en/blog/making-open-source-more-inclusive-eradicating-problematic-language)。

#### <span id="page-8-2"></span>对红帽文档提供反馈

我们感谢您对我们文档的反馈。

要改进,创建一个 JIRA 问题并描述您推荐的更改。提供尽可能多的详细信息,以便我们快速解决您的请 求。

#### 前提条件

您有一个红帽客户门户网站帐户。此帐户可让您登录到 Red Hat Jira Software 实例。 如果您没有帐户,系统会提示您创建一个帐户。

#### 步骤

1. 单击以下链接: 创建[问题](https://issues.redhat.com/secure/CreateIssueDetails!init.jspa?pid=12317320&issuetype=1&components=12333058&priority=3&description=URL where issue was found%3A%C2%A0%0A%0ADescription of issue%3A%C2%A0&12368953)。

- 2. 在 Summary 文本框中输入问题的简短描述。
- 3. 在 Description 文本框中提供以下信息:
	- 找到此问题的页面的 URL。
	- 有关此问题的详细描述。 您可以将信息保留在任何其他字段中的默认值。
- 4. 点 Create 将 JIRA 问题提交到文档团队。

感谢您花时间来提供反馈。

# 第1章 DEBEZIUM 的高级别概述

<span id="page-10-3"></span><span id="page-10-0"></span>Debezium 是一组分布式服务,用于捕获数据库中的更改。您的应用程序可以使用并响应这些更改。 Debezium 会在更改事件记录中的每个数据库表中捕获每行级别的更改,并将这些记录流传输到 Kafka 主 题。应用程序读取这些流,其以与生成的顺序提供更改事件记录。

更多详情位于以下部分中:

- 第1.1节 ["Debezium](#page-10-1) 功能"
- 第1.2 节 ["Debezium](#page-11-0) 架构的描述"

# <span id="page-10-1"></span>1.1. DEBEZIUM 功能

Debezium 是 Apache Kafka Connect 的一组源连接器。每个连接器都通过使用数据库功能更改数据捕获 (CDC),从而从不同的数据库间更改。与其他方法(如轮询或双写)不同,基于日志的 CDC 由 Debezium 实施:

- 确保 捕获所有数据更改。
- 生成具有 非常低延迟的 更改事件,同时避免增加频繁轮询所需的 CPU 使用量。例如, 对于 MySQL 或 PostgreSQL, 延迟时间为 millisecond 范围内。
- 不需要对数据模型的更改, 如"Last Updated"列。
- 可以捕获 删除。
- 可以捕获旧的记录状态和其他元数据,如事务 ID 并导致查询,具体取决于数据库的功能和配置。

[基于日志更改数据捕](https://debezium.io/blog/2018/07/19/advantages-of-log-based-change-data-capture/)获的五个优点 是一个博客文章,它提供了更详细的信息。

Debezium 连接器使用各种相关功能和选项捕获数据更改:

- 快照: (可选)如果连接器启动, 且并非所有日志仍然存在, 则可以进行数据库当前状态的初始 快照。通常,当数据库有一段时间运行时,会出现这种情况,并丢弃事务日志,不再需要事务恢 复或复制。执行快照有不同的模式,包括支持 增量快照,可以在连接器运行时触发。如需了解更 多详细信息,请参阅您使用的连接器的文档。
- filters : 您可以使用 include/exclude 列表过滤器配置捕获的模式、表和列的集合。
- masking : 可以屏蔽特定列中的值,例如,当它们包含敏感数据时。
- 监控: 大多数连接器都可使用 JMX 监控。
- 随时可用的 单个消息转换(SMT) 用于消息路由、过滤、事件扁平化等等。有关 Debezium 提供的 SMT 的更多信息, 请参阅 应用转换[来修改使用](#page-772-0) Apache Kafka 交换的消息。

每个连接器的文档提供了有关连接器功能和配置选项的详细信息。

# <span id="page-10-2"></span>1.2. DEBEZIUM 架构的描述

您可以使用 Apache Kafka [Connect](https://kafka.apache.org/documentation/#connect) 部署 Debezium。Kafka Connect 是一个用于实施和操作的框架和运 行时:

● 源连接器, 如将记录发送到 Kafka 的 Debezium

<span id="page-11-0"></span>● 将记录从 Kafka 主题传播到其他系统的接收器连接器

下图显示了基于 Debezium 的更改数据捕获管道的架构:

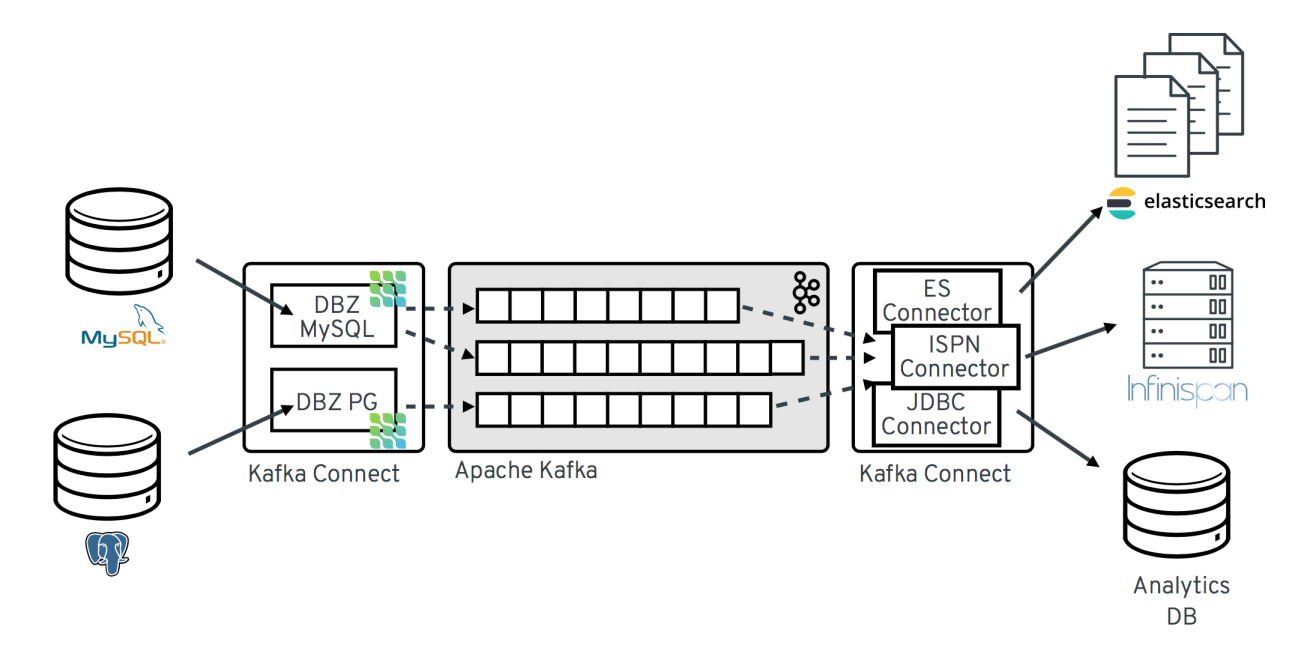

如镜像中所示,部署了 MySQL 和 PostgresSQL 的 Debezium 连接器,以捕获对这两种类型的数据库的 更改。每个 Debezium 连接器建立与源数据库的连接:

- MySQL 连接器使用客户端库来访问 **binlog**。
- PostgreSQL 连接器从逻辑复制流读取。

Kafka Connect 作为 Kafka 代理之外的独立服务运行。

默认情况下, 从一个数据库表的更改写入 Kafka 主题, 其名称对应于表名称。如果需要, 您可以通过配置 Debezium 的主题 路由转换来调整目标主题[名称。](https://access.redhat.com/documentation/zh-cn/red_hat_build_of_debezium/2.5.4/html-single/debezium_user_guide/index#routing-debezium-event-records-to-topics-that-you-specify)例如, 您可以:

- 将记录路由到名称与表名称不同的主题
- 流将多个表的事件记录改为单个主题

在 Apache Kafka 中更改了事件记录后, Kafka Connect eco-system 的不同连接器可以将记录流传输到其 他系统和数据库,如 Elasticsearch、数据仓库和分析系统或缓存,如 Infinispan。根据所选的 sink 连接 器,您可能需要配置 Debezium 的新[记录](https://access.redhat.com/documentation/zh-cn/red_hat_build_of_debezium/2.5.4/html-single/debezium_user_guide/index#extracting-source-record-after-state-from-debezium-change-events)状态提取 转换。此 Kafka Connect SMT 将 **after** 结构从 Debezium 的更改事件传播到接收器连接器。这是默认传播的详细更改事件记录。

# 第 2 章 DB2 的 DEBEZIUM 连接器

<span id="page-12-0"></span>Debezium 的 Db2 连接器可以在 Db2 数据库的表中捕获行级更改。有关与此连接器兼容的 Db2 数据库版 本的详情,请查看 Debezium [支持的配置](https://access.redhat.com/articles/4938181)页面。

这个连接器主要由 SQL Server 的 Debezium 实现所发, 它使用基于 SQL 的轮询模型将表置于"capture 模式"。当表处于捕获模式时,Debezium Db2 连接器会为该表的每个行级更新生成更改事件。

处于捕获模式的表有一个关联的 change-data 表, Db2 创建它。对于处于捕获模式的表的每个更改, Db2 会将有关该更改的数据添加到表的相关 change-data 表中。change-data 表包含一行的每个状态的条目。 它还具有要删除的特殊条目。Debezium Db2 连接器从 change-data 表中读取更改事件,并将事件发送到 Kafka 主题。

当 Debezium Db2 连接器第一次连接到 Db2 数据库时,连接器会读取连接器配置为捕获更改的表的一致 性快照。默认情况下,这是所有非系统表。有连接器配置属性,允许您指定将哪些表放入捕获模式,或者 从捕获模式中排除哪些表。

快照完成后,连接器开始向捕获模式的表发送更改事件。默认情况下,更改特定表的事件会进入与表名称 相同的 Kafka 主题。应用程序和服务会消耗这些主题的更改事件。

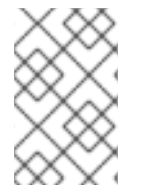

# 注意

连接器需要使用抽象语法表示法(ASN)库,该库作为 Linux 的 Db2 标准部分提供。要使用 ASN 库,您必须有用于 IBM InfoSphere 数据复制(IIDR)的许可证。您不必安装 IIDR 来使用 ASN 库。

使用 Debezium Db2 连接器的信息和步骤进行组织,如下所示:

- 第 2.1 节 ["Debezium](#page-13-1) Db2 连接器概述"
- 第 2.2 节 "Debezium Db2 连[接器如何工作](#page-27-0)"
- 第 2.3 节 "Debezium Db2 连[接器数据更改事件的描述](#page-47-0)"
- 第 2.4 节 "Debezium Db2 连[接器如何映射数据](#page-56-0)类型"
- 第 2.5 节 "设置 Db2 以运行 [Debezium](#page-60-1) 连接器"
- 第 2.6 节 "部署 [Debezium](#page-81-0) Db2 连接器"
- 第 2.7 节 "监控 [Debezium](#page-102-0) Db2 连接器性能"
- 第 2.8 节 "管理 [Debezium](#page-105-2) Db2 连接器"
- 第 2.9 节 "在 Debezium 连接器的捕获[模式中更新](#page-107-0) Db2 表的模式"

# <span id="page-12-1"></span>2.1. DEBEZIUM DB2 连接器概述

Debezium Db2 连接器基于在 Db2 中启用 SQL Replication 的 ASN [Capture/Apply](https://www.ibm.com/support/pages/q-replication-and-sql-replication-product-documentation-pdf-format-version-101-linux-unix-and-windows) 代理。捕获代理:

- 为处于捕获模式的表生成 change-data 表。
- 以捕获模式监控表,并在对应的 change-data 表中存储这些表的更改事件。

Debezium 连接器使用 SQL 接口来查询 change-data 表以更改事件。

<span id="page-13-1"></span>数据库管理员必须将更改捕获为捕获模式的表。为方便起见,在 C 中提供了 Debezium 管理用户定义的功 能(UDF),您可以编译[,然后使用以下管理任](#page-105-2)务:

- 启动、停止和重新初始化 ASN 代理
- 将表置于捕获模式
- 创建复制(ASN)模式和 change-data 表
- 从捕获模式中删除表

或者,您可以使用 Db2 控制命令来完成这些任务。

在感兴趣的表采用捕获模式后,连接器会读取对应的 change-data 表,以获取表更新的更改事件。连接器 会向与更改表的名称相同的 Kafka 主题,为每个行级插入、更新和删除操作发送更改事件。这是您可以修 改的默认行为。客户端应用程序读取与感兴趣的数据库表对应的 Kafka 主题,并可对每行更改事件做出反 应。

通常,数据库管理员会将表置于捕获模式,并在表的生命周期内出现。这意味着连接器没有对表进行的所 有更改的完整历史记录。因此,当 Db2 连接器首先连接到特定的 Db2 数据库时,它首先为捕获模式的每 个表执行 一*致的快照*。连接器完成快照后,连接器流会从进行快照的时间点更改事件。这样,连接器以捕 获模式的表的一致性视图开始,且不会丢弃执行快照时所做的任何更改。

Debezium 连接器可以接受故障。当连接器读取和生成更改事件时,它会记录 change-data 表条目的日志 序列号(LSN)。LSN 是数据库日志中更改事件的位置。如果连接器因任何原因停止,包括通信故障、网络 问题或崩溃,在重启时继续读取其关闭的 change-data 表。这包括快照。也就是说,如果在连接器停止时 快照没有完成,重启连接器会开始新的快照。

# <span id="page-13-0"></span>2.2. DEBEZIUM DB2 连接器如何工作

为了优化配置和运行 Debezium Db2 连接器,了解连接器如何执行快照、流更改事件、决定 Kafka 主题名 称并处理模式更改。

详情包括在以下主题中:

- 第 2.2.1 节 ["Debezium](#page-16-0) Db2 连接器如何执行数据库快照"
- 第 [2.2.2](#page-19-0) 节 "临时快照"
- 第 2.2.3 节 "[增量快照](#page-25-0)"
- 第 2.2.4 节 "Debezium Db2 连接器如何读取 [change-data](#page-31-0) 表"
- 第 2.2.5 节 "接收 [Debezium](#page-32-0) Db2 更改事件记录的默认 Kafka 主题名称"
- 第 2.2.7 节 "关于 Debezium Db2 连[接器模式更改主](#page-36-0)题"
- 第 2.2.8 节 "Debezium Db2 连[接器生成的事件代表事](#page-40-0)务边界"

# 2.2.1. Debezium Db2 连接器如何执行数据库快照

Db2 的复制功能不旨在存储数据库更改的完整历史记录。因此,Debezium Db2 连接器无法从日志检索数 据库的完整历史记录。要让连接器为数据库的当前状态建立基线,连接器首次启动时,它会执行 捕获[模式](#page-60-2) 中的表的初始 一*致快照*。对于快照捕获的每个更改,连接器会向捕获的表的 Kafka 主题发送一个 读取 事 件。

您可以在以下部分找到有关快照的更多信息:

- 第 [2.2.2](#page-19-0) 节 "临时快照"
- 第 2.2.3 节 "[增量快照](#page-25-0)"

#### Debezium Db2 连接器用来执行初始快照的默认工作流

以下工作流列出了 Debezium 创建快照所采取的步骤。这些步骤描述了当 **[snapshot.mode](#page-90-0)** 配置属性设置 为其默认值时(即 的初始 )时快照的流程。您可以通过更改 **snapshot.mode** 属性的值来自定义连接器 创建快照的方式。如果您配置不同的快照模式,连接器使用这个工作流的修改版本完成快照。

- 1. 建立与数据库的连接。
- 2. 确定哪个表处于捕获模式,并应包含在快照中。默认情况下,连接器捕获所有非系统表的数据。 快照完成后,连接器将继续流传输指定表的数据。如果您希望连接器只从特定表捕获数据,您可 以通过设置 **[table.include.list](#page-82-0)** 或 **[table.exclude.list](#page-83-0)** 等属性来只捕获表或表元素子集的数据。
- 3. 在捕获模式下的每个表上获取锁定。这个锁定可确保在快照完成前, 这些表中不会发生模式更 改。锁定的级别由 **snapshot.isolation.mode** 连接器配置属性决定。
- 4. 在服务器的事务日志中读取最高(最新)LSN 位置。
- 5. 捕获所有表的模式,或指定为捕获的所有表。连接器在其内部数据库模式历史记录主题中保留模 式信息。架构历史记录提供有关发生更改事件时生效的结构的信息。

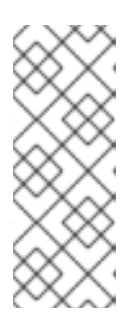

#### 注意

默认情况下,连接器捕获数据库中每个表的模式,这些模式处于捕获模式,包括没 有配置为捕获的表。如果没有为捕获配置表,则初始快照只捕获其结构;它不会捕 获任何表数据。

有关为[什么没有包括在初始快照中的表的快照保留模式信息,](#page-567-0)请参阅 了解为什么 初始快照捕获所有表的 schema。

- 6. 释放在第 3 步中获得的任何锁定。其他数据库客户端现在可以写入任何之前锁定的表。
- 7. 在 LSN 分步读取时,连接器会扫描为捕获而指定的表。在扫描过程中,连接器完成以下任务:
	- a. 确认表已在快照开始前创建。如果表是在快照启动后创建的,连接器会跳过表。快照完成 后,连接器过渡到 streaming,它会发出快照开始后创建的任何表的更改事件。
	- b. 为从表获取的每行生成 读取 事件。所有 读取 事件都包含相同的 LSN 位置, 这是在第 4 步中 获取的 LSN 位置。
	- c. 将每个 读取 事件发送到源表的 Kafka 主题。
	- d. 释放数据表锁定(如果适用)。
- 8. 在连接器偏移中记录快照成功完成。

生成的初始快照捕获捕获捕获的表中每行的当前状态。在这个基准状态中,连接器会捕获后续更改。

在快照进程开始后,如果进程因为连接器失败、重新平衡或其他原因而中断,则进程会在连接器重启后重 启。

连接器完成初始快照后,它会继续从在第 4 步中读取的位置进行流,使其不会错过任何更新。

如果连接器因为任何原因而再次停止,它会在重启后从之前关闭的位置恢复流更改。

#### 2.2.1.1. 初始快照捕获所有表的 schema 历史记录的描述

连接器运行的初始快照捕获两种类型的信息:

#### 表数据

在连接器的 **[table.include.list](#page-82-0)** 属性中命名的表中的 **INSERT**、**UPDATE** 和 **DELETE** 操作的信息。

#### 模式数据

描述应用到表的结构更改的 DDL 语句。模式数据会保留给内部模式历史记录主题, 以及连接器的 schema 更改主题(如果配置了)。

运行初始快照后,您可能会注意到快照捕获没有指定用于捕获的表的模式信息。默认情况下,初始快照旨 在捕获数据库中存在的每个表的模式信息,而不仅仅是从指定为捕获的表的表。连接器要求表的模式存在 于架构历史记录主题中,然后才能捕获表。通过启用初始快照来捕获不是原始捕获集一部分的表的 schema 数据,Debebe 准备好连接器,以便稍后需要捕获这些表中的事件数据。如果初始快照没有捕获 表的 schema,您必须将模式添加到历史记录主题,然后才能从表中捕获数据。

在某些情况下,您可能想要限制初始快照中的模式捕获。当您要减少完成快照所需的时间时,这非常有 用。或者, 当 Debezium 通过可访问多个逻辑数据库的用户帐户连接到数据库实例时, 但您希望连接器只 从特定逻辑数据库中的表捕获更改。

#### 附加信息

- 从不是由初始快照捕获的表捕获[数据\(没有模式更改\)](#page-16-1)
- [从不是由初始快照捕](#page-17-0)获的表捕获数据(应用程序更改)
- 设置 [schema.history.internal.store.only.captured.tables.ddl](#page-97-0) 属性, 以指定从中捕获模式信息 的表。
- 设置 [schema.history.internal.store.only.captured.databases.ddl](#page-98-0) 属性, 以指定从中捕获模式 更改的逻辑数据库。

#### 2.2.1.2. 从不是由初始快照捕获的表捕获数据(没有模式更改)

在某些情况下,您可能希望连接器从其模式未被初始快照捕获的表中捕获数据。根据连接器配置,初始快 照只能捕获数据库中特定表的表模式。如果历史记录主题中没有表模式,连接器将无法捕获表,并报告缺 少的 schema 错误。

您可能仍然能够从表中捕获数据,但您必须执行额外的步骤来添加表模式。

#### 先决条件

- 您希望从带有连接器在初始快照期间没有捕获的 schema 捕获数据。
- 没有模式更改应用于连接器读取的 LSN 和最新更改表条目之间的表。有关从具有结构性更改的新 表中捕获数据的详情,请参考 第 2.2.1.3 节 "[从不是由初始快照捕](#page-17-0)获的表捕获数据(应用程序更 改)"。

#### 步骤

1. 停止连接器。

- <span id="page-16-1"></span><span id="page-16-0"></span>2. 删除由 schema.history.internal. **kafka.topic** [属性指定的内部数据](#page-96-0)库架构历史记录 主题。
- 3. 清除配置的 Kafka Connect **[offset.storage.topic](https://kafka.apache.org/documentation/#connectconfigs_offset.storage.topic)** 中的偏移量。有关如何删除偏移的更多信息,请 参阅 [Debezium](https://debezium.io/documentation/faq/#how_to_remove_committed_offsets_for_a_connector) 社区常见问题解答。

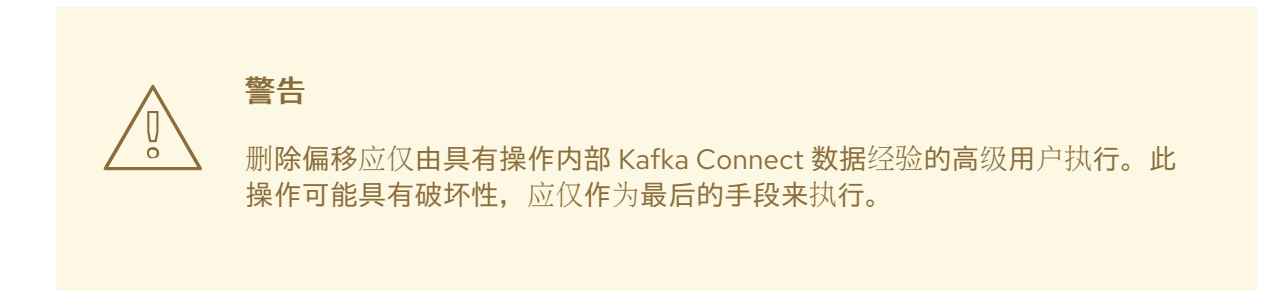

- 4. 对连接器配置应用以下更改:
	- a. (可选)将 [schema.history.internal.captured.tables.ddl](#page-97-0) 的值设置为 false。此设置会导致 快照捕获所有表的 schema,并保证以后可以重建所有表的 schema 历史记录。

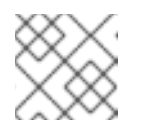

# 注意

捕获所有表的架构的快照需要更多时间来完成。

- b. 添加您希望连接器捕获至 **[table.include.list](#page-82-0)** 的表。
- c. 将 **[snapshot.mode](#page-90-0)** 设置为以下值之一:

#### 初始

重启连接器时,它会获取捕获表数据和表结构的数据库的完整快照。 如果您选择这个选项,请考虑将 **[schema.history.internal.captured.tables.ddl](#page-97-0)** 属性的值 设置为 **false**, 以便连接器捕获所有表的 schema。

#### **schema\_only**

重启连接器时,它会获取仅捕获表模式的快照。与完整数据快照不同,这个选项不会捕获 任何表数据。如果您要比使用完整快照更快地重启连接器,请使用这个选项。

- 5. 重启连接器。连接器完成 **snapshot.mode** 指定的快照类型。
- 6. (可选)如果连接器执行了 schema\_only 快照,在快照完成后, 启动[一个增量快照来](#page-25-0) 从您添加 的表中捕获数据。连接器在继续从表中实时更改时运行快照。运行增量快照可捕获以下数据更 改:
	- 对于之前捕获的连接器的表,增量 snapsot 捕获连接器停机时所发生的变化,即在连接器停 止和当前重启之间的时间间隔。
	- 对于新添加的表,增量快照会捕获所有现有表行。

#### 2.2.1.3. 从不是由初始快照捕获的表捕获数据(应用程序更改)

如果架构更改应用到表,则在架构更改前提交的记录与更改后提交的不同结构不同。当 Debezium 从表中 捕获数据时,它会读取 schema 历史记录,以确保它为每个事件应用正确的模式。如果 schema 历史记录 主题中没有 schema, 则连接器无法捕获表, 并出现错误结果。

如果要从初始快照捕获的表中捕获数据,并且修改了表的 schema,则必须将模式添加到历史记录主题中 (如果它还没有可用)。您可以通过运行新的模式快照或运行表的初始快照来添加模式。

# <span id="page-17-0"></span>先决条件

- 您希望从带有连接器在初始快照期间没有捕获的 schema 捕获数据。
- 架构更改应用于表,以便捕获的记录没有统一结构。

#### 步骤

## 初始快照捕获了所有表的模式(**storage.only.captured.tables.ddl** 设置为**false**)

- 1. 编辑 **[table.include.list](#page-82-0)** 属性,以指定您要捕获的表。
- 2. 重启连接器。
- 3. 如果要从新添加的表中捕获现有数据, 则启动 [增量快照](#page-25-0)。

## 初始快照没有捕获所有表的模式(storage**.only.captured.tables.ddl** 设置为**true**)

如果初始快照没有保存您要捕获的表的模式,请完成以下步骤之一:

# 流程 1:架构快照,后跟增量快照

在此过程中,连接器首先执行 schema 快照。然后,您可以启动增量快照,使连接器能够同步数 据。

- 1. 停止连接器。
- 2. 删除由 schema.history.internal. **kafka.topic** [属性指定的内部数据](#page-96-0)库架构历史记录 主题。
- 3. 清除配置的 Kafka Connect **[offset.storage.topic](https://kafka.apache.org/documentation/#connectconfigs_offset.storage.topic)** 中的偏移量。有关如何删除偏移的更多信 息,请参阅 [Debezium](https://debezium.io/documentation/faq/#how_to_remove_committed_offsets_for_a_connector) 社区常见问题解答。

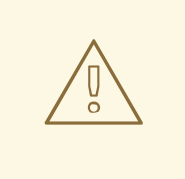

删除偏移应仅由具有操作内部 Kafka Connect 数据经验的高级用户执 行。此操作可能具有破坏性,应仅作为最后的手段来执行。

4. 为连接器配置中的属性设置值,如以下步骤所述:

警告

- a. 将 **[snapshot.mode](#page-90-0)** 属性的值设置为 **schema\_only**。
- b. 编辑 **[table.include.list](#page-82-0)** 以添加您要捕获的表。
- 5. 重启连接器。
- 6. 等待 Debezium 捕获新表和现有表的模式。在连接器停止后发生任何表的数据更改不会被 捕获。

在此过程中,连接器执行数据库的完整初始快照。与任何初始快照一样,在具有多个大型表的数据

7. 为确保没有丢失数据,请启动 [增量快照。](#page-25-0)

# 步骤 2:初始快照,后跟可选的增量快照

在此过程中,连接器执行数据库的完整初始快照。与任何初始快照一样,在具有多个大型表的数据 库中,运行初始快照可能会非常耗时。快照完成后,您可以选择触发增量快照来捕获连接器离线时 发生的任何更改。

- 1. 停止连接器。
- 2. 删除由 schema.history.internal. **kafka.topic** [属性指定的内部数据](#page-96-0)库架构历史记录 主题。
- 3. 清除配置的 Kafka Connect **[offset.storage.topic](https://kafka.apache.org/documentation/#connectconfigs_offset.storage.topic)** 中的偏移量。有关如何删除偏移的更多信 息,请参阅 [Debezium](https://debezium.io/documentation/faq/#how_to_remove_committed_offsets_for_a_connector) 社区常见问题解答。

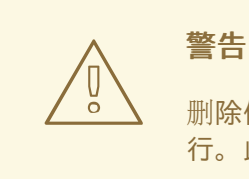

删除偏移应仅由具有操作内部 Kafka Connect 数据经验的高级用户执 行。此操作可能具有破坏性,应仅作为最后的手段来执行。

- 4. 编辑 **[table.include.list](#page-82-0)** 以添加您要捕获的表。
- 5. 为连接器配置中的属性设置值, 如以下步骤所述:
	- a. 将 **[snapshot.mode](#page-90-0)** 属性的值设置为 **initial**。
	- b. (可选)将 **[schema.history.internal.store.only.captured.tables.ddl](#page-97-0)** 设置为 **false**。
- 6. 重启连接器。连接器获取完整的数据库快照。快照完成后,连接器会过渡到 streaming。
- 7. (可选)要捕获连接器离线时更改的任何数据,请启动 [增量快照。](#page-25-0)

# 2.2.2. 临时快照

默认情况下,连接器仅在首次启动后运行初始快照操作。在正常情况下,在这个初始快照后,连接器不会 重复快照过程。连接器捕获的任何更改事件数据都只通过流处理。

然而,在某些情况下,连接器在初始快照期间获得的数据可能会过时、丢失或不完整。为了提供总结表数 据的机制,Debezium 包含一个执行临时快照的选项。在 Debezium 环境中发生以下更改后,您可能希望 执行临时快照:

- 连接器配置会被修改为捕获不同的表集合。
- Kafka 主题已删除, 必须重建。
- 由于配置错误或某些其他问题导致数据损坏。

您可以通过启动所谓的 临时快照来为之前捕获的表重新运行快照。临时快照需要使用[信号表](https://access.redhat.com/documentation/zh-cn/red_hat_build_of_debezium/2.5.4/html-single/debezium_user_guide/index#sending-signals-to-a-debezium-connector)。您可以通 过向 Debezium 信号表发送信号请求来发起临时快照。

当您启动现有表的临时快照时,连接器会将内容附加到表已存在的主题中。如果删除了之前存在的主题, 如果启用了 自动主[题创](https://access.redhat.com/documentation/zh-cn/red_hat_build_of_debezium/2.5.4/html-single/debezium_user_guide/index#customization-of-kafka-connect-automatic-topic-creation)建,Debezium 可以自动创建主题。

临时快照信号指定要包含在快照中的表。快照可以捕获整个数据库的内容,或者仅捕获数据库中表的子

<span id="page-19-0"></span>临时快照信号指定要包含在快照中的表。快照可以捕获整个数据库的内容,或者仅捕获数据库中表的子 集。另外,快照也可以捕获数据库中表的内容子集。

您可以通过将 **execute-snapshot** 消息发送到信号表来指定要捕获的表。将 **execute-snapshot** 信号类型 设置为 incremental 或 blocking, 并提供要在快照中包含的表名称, 如下表所述:

## 表 2.1. 临时**execute-snapshot** 信号记录的示例

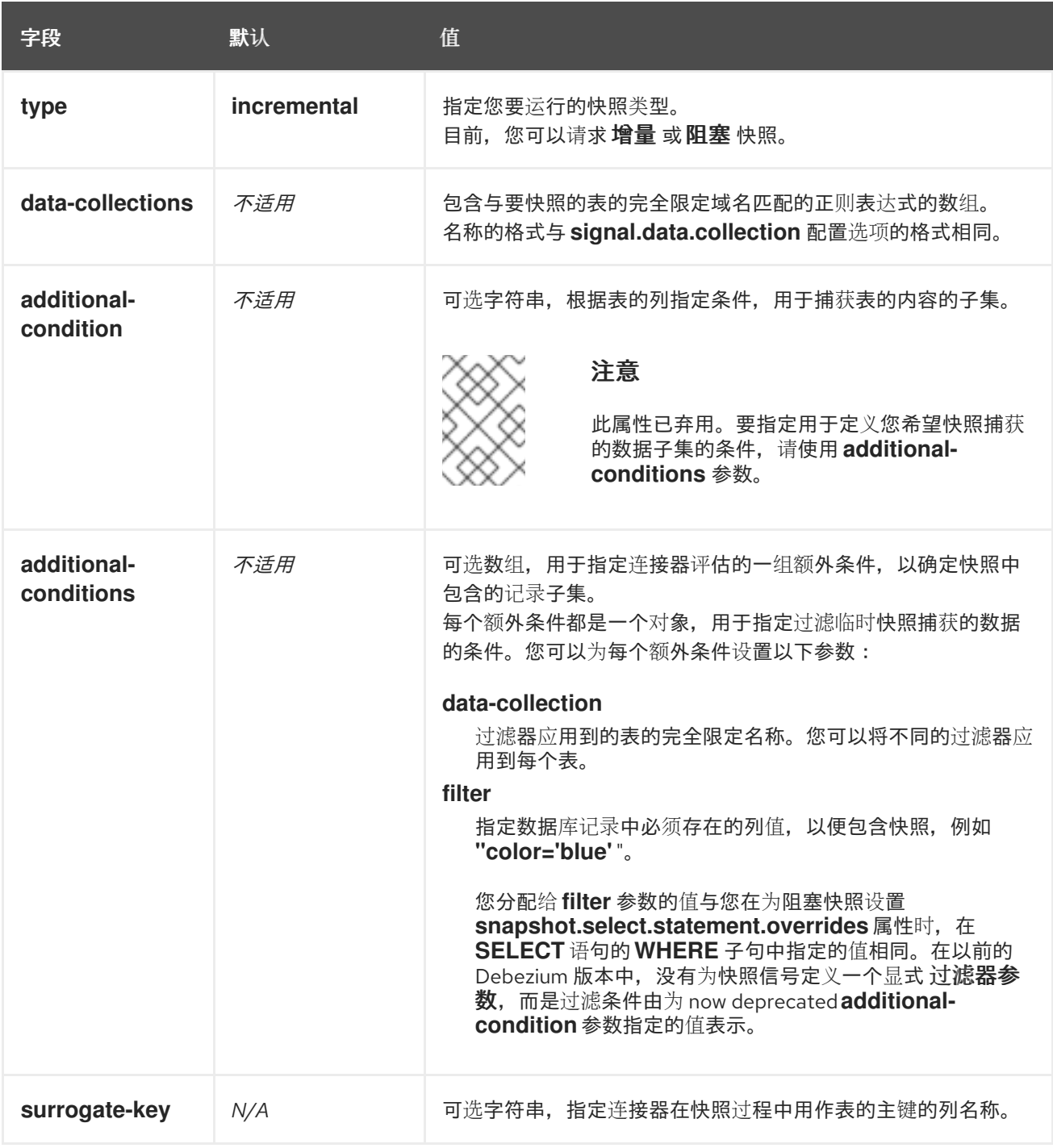

# 触发临时增量快照

您可以通过在信号表中添加带有 **execute-snapshot** 信号类型的条目来发起临时增量快照。连接器处理消 息后,它会开始快照操作。快照进程读取第一个和最后一个主密钥值,并使用这些值作为每个表的开头和 结束点。根据表中的条目数量以及配置的块大小,Debezium 会将表划分为块,并一次性执行每个块的快 照。

如需更多信息,请参阅 [增加快照。](#page-25-0)

#### 触发临时阻塞快照

您可以通过在信号表中添加带有 **execute-snapshot** 信号类型的条目来发起临时阻塞快照。连接器处理消 息后,它会开始快照操作。连接器会临时停止流,然后启动指定表的快照,按照在初始快照过程中使用的 同一进程进行。快照完成后,连接器会恢复流。

如需更多信息,请参阅[阻止快照。](#page-30-0)

## 2.2.3. 增量快照

为了提供管理快照的灵活性, Debezium 包含附加快照机制, 称为 增量快照。增量快照依赖于 Debezium 机制 向 [Debezium](https://access.redhat.com/documentation/zh-cn/red_hat_build_of_debezium/2.5.4/html-single/debezium_user_guide/index#sending-signals-to-a-debezium-connector) 连接器发送信号。

在增量快照中,除了一次捕获数据库的完整状态,就像初始快照一样,Debebe 会在一系列可配置的块中 捕获每个表。您可以指定您希望快照捕获的表 [以及每个](#page-94-0)块的大小。块大小决定了快照在数据库的每个获取 操作期间收集的行数。增量快照的默认块大小为 1024 行。

当增量快照进行时,Debebe 使用 watermarks 跟踪其进度,维护它捕获的每个表行的记录。与标准初始 快照过程相比,捕获数据的阶段方法具有以下优点:

- 您可以使用流化数据捕获并行运行增量快照,而不是在快照完成前进行后流。连接器会在快照过 程中从更改日志中捕获接近实时事件,且操作都不会阻止其他操作。
- 如果增量快照的进度中断,您可以在不丢失任何数据的情况下恢复它。在进程恢复后,快照从停 止的点开始,而不是从开始计算表。
- 您可以随时根据需要运行增量快照,并根据需要重复该过程以适应数据库更新。例如,您可以在 修改连接器配置后重新运行快照,以将表添加到其 **[table.include.list](#page-82-0)** 属性中。

#### 增量快照过程

当您运行增量快照时,Debezium 会按主键对每个表进行排序,然后根据 [配置的](#page-94-0)块大小 将表分成块。然 后,按块的工作块会捕获块中的每个表行。对于它捕获的每行,快照会发出 **READ** 事件。该事件代表块 的快照开始时的行值。

当快照继续进行时,其他进程可能会继续访问数据库,可能会修改表记录。为了反映此类更 改,**INSERT**、**UPDATE** 或 **DELETE** 操作会按照常常提交到事务日志。同样,持续 Debezium 流进程将 继续检测这些更改事件,并将相应的更改事件记录发送到 Kafka。

#### Debezium 如何使用相同的主密钥在记录间解决冲突

在某些情况下,streaming 进程发出的 UPDATE 或 DELETE 事件会停止序列。也就是说,流流过程可能 会发出一个修改表行的事件,该事件捕获包含该行的 **READ** 事件的块。当快照最终为行发出对应的 **READ** 事件时,其值已被替换。为确保以正确的逻辑顺序处理到达序列的增量快照事件,Debebe 使用缓 冲方案来解析冲突。仅在快照事件和流化事件之间发生冲突后,De Debezium 会将事件记录发送到 Kafka。

#### 快照窗口

为了帮助解决修改同一表行的后期事件和流化事件之间的冲突,Debebe 会使用一个所谓的 *快照窗口*。快 照窗口分解了增量快照捕获指定表块数据的间隔。在块的快照窗口打开前,**Debebe** 会使用其常见行为, 并将事件从事务日志直接下游发送到目标 **Kafka** 主题。但从特定块的快照打开后,直到关闭为止,**Deduplication** 步骤会在具有相同主密钥的事件之间解决冲突。

对于每个数据收集,**Debezium** 会发出两种类型的事件,并将其存储在单个目标 **Kafka** 主题中。从表 直接捕获的快照记录作为 **READ** 操作发送。同时,当用户继续更新数据收集中的记录,并且会更新事务

日志来反映每个提交,**Debezium** 会为每个更改发出 **UPDATE** 或 **DELETE** 操作。

当快照窗口打开时,**Debezium** 开始处理快照块,它会向内存缓冲区提供快照记录。在快照窗口期 间,缓冲区中 **READ** 事件的主密钥与传入流事件的主键进行比较。如果没有找到匹配项,则流化事件记 录将直接发送到 **Kafka**。如果 **Debezium** 检测到匹配项,它会丢弃缓冲的 **READ** 事件,并将流化记录写 入目标主题,因为流的事件逻辑地取代静态快照事件。在块关闭的快照窗口后,缓冲区仅包含 **READ** 事 件,这些事件不存在相关的事务日志事件。**Debezium** 将这些剩余的 **READ** 事件发送到表的 **Kafka** 主 题。

连接器为每个快照块重复这个过程。

警告

**Db2** 的 **Debezium** 连接器不支持增量快照运行时的模式更改。

#### **2.2.3.1.** 触发增量快照

目前, 启动增量快照的唯一方法是向源数据库上的 [信号表](https://access.redhat.com/documentation/zh-cn/red_hat_build_of_debezium/2.5.4/html-single/debezium_user_guide/index#debezium-signaling-ad-hoc-snapshots)发送临时快照 信号。

作为 **SQL INSERT** 查询,您将向信号提交信号。

在 **Debezium** 检测到信号表中的更改后,它会读取信号并运行请求的快照操作。

您提交的查询指定要包含在快照中的表,并可以选择指定快照操作的类型。目前,快照操作的唯一有 效选项是默认值 **incremental**。

要指定快照中包含的表,请提供列出表或用于匹配表的正则表达式数组的 数据集合,例如:

**{"data-collections": ["public.MyFirstTable", "public.MySecondTable"]}**

增量快照信号的 **data-collections** 数组没有默认值。如果 **data-collections** 数组为空,**Debezium** 会 检测到不需要任何操作,且不会执行快照。

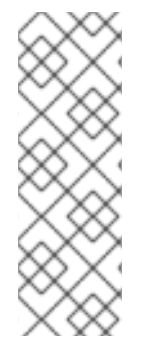

注意

如果要包含在快照中的表的名称在数据库、模式或表的名称中包含句点**(.)**,以将表添 加到 **data-collections** 数组中,您必须使用双引号转义名称的每个部分。

例如,要包含一个存在于 公共 模式的表,其名称为 **My.Table**,请使用以下格式 :**"public"."My.Table "**。

先决条件

 $\circ$ 

 $\circ$ 

启[用了信号](https://access.redhat.com/documentation/zh-cn/red_hat_build_of_debezium/2.5.4/html-single/debezium_user_guide/index#debezium-signaling-enabling-source-signaling-channel)。

源数据库中存在信号数据收集。

信号数据收集在 **[signal.data.collection](#page-94-1)** 属性中指定。

# 使用源信号频道来触发增量快照

1.

发送 **SQL** 查询,将临时增量快照请求添加到信号表中:

**INSERT INTO** *<signalTable>* **(id, type, data) VALUES (***'<id>'***,** *'<snapshotType>'***, '{"datacollections": ["***<tableName>***","***<tableName>***"],"type":"***<snapshotType>***","additionalconditions":[{"data-collection": "***<tableName>***", "filter": "***<additional-condition>***"}]}');**

例如,

**INSERT INTO myschema.debezium\_signal (id, type, data) 1 values ('ad-hoc-1', 2 'execute-snapshot', 3 '{"data-collections": ["schema1.table1", "schema2.table2"], 4 "type":"incremental", 5 "additional-conditions":[{"data-collection": "schema1.table1" ,"filter":"color=\'blue\'"}]}'); 6**

命令中的 **id**、**type** 和 **data** 参数的值对应于 [信号表](https://access.redhat.com/documentation/zh-cn/red_hat_build_of_debezium/2.5.4/html-single/debezium_user_guide/index#debezium-signaling-description-of-required-structure-of-a-signaling-data-collection) 的字段。

## 下表描述了示例中的参数:

#### 表 2.2. SQL 命令中字段的描述, 用于将增量快照信号发送到信号表

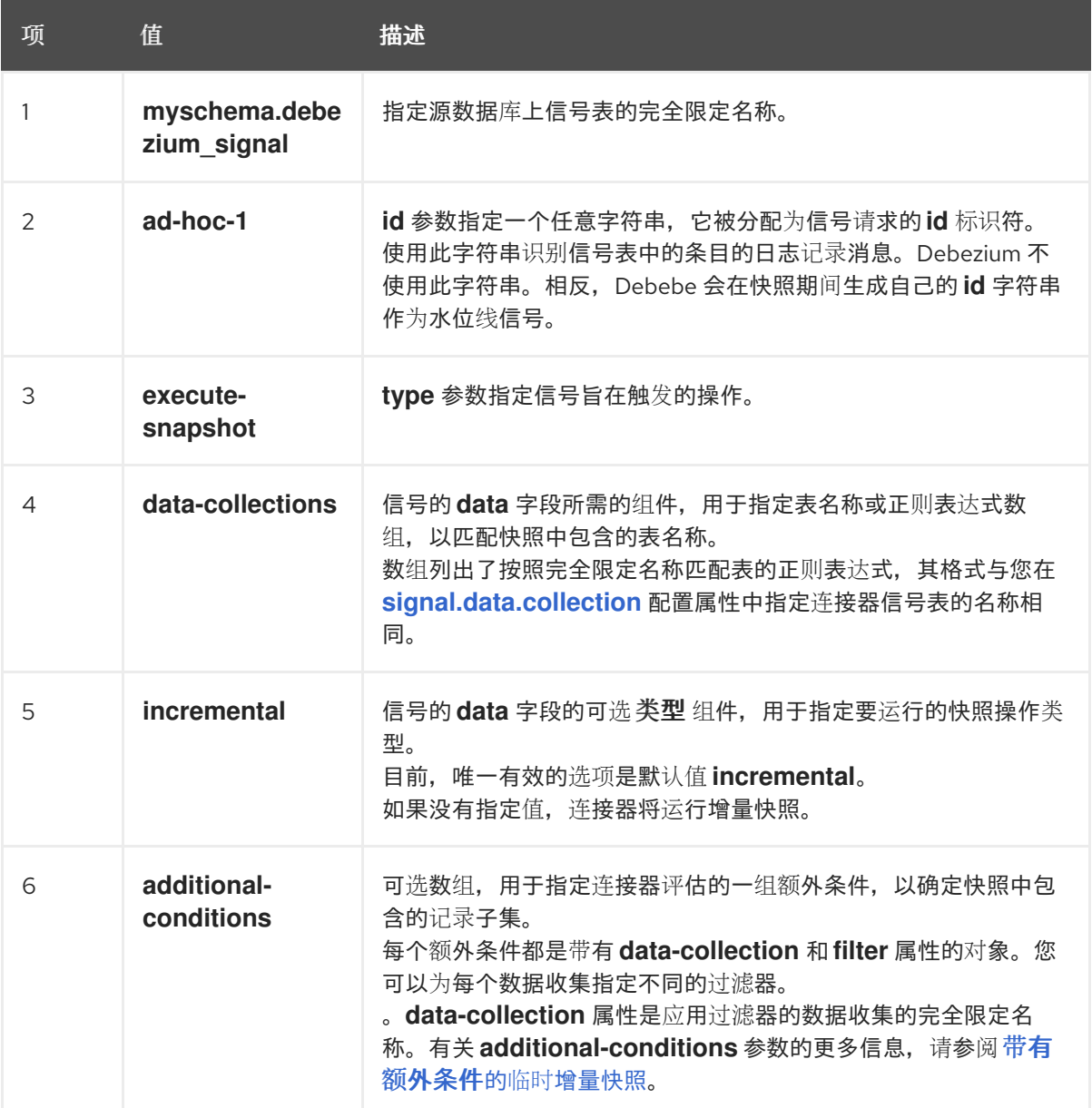

## <span id="page-23-0"></span>带有额外条件的临时增量快照

如果您希望快照只包含表中的内容子集,您可以通过向快照信号附加 **additional-conditions** 参数来 修改信号请求。

典型的快照的 **SQL** 查询采用以下格式:

**SELECT \* FROM** *<tableName>* **....**

**通过添加 additional-conditions 参数, 您可以将 WHERE 条件附加到 SQL 查询中, 如下例所示:** 

**SELECT \* FROM** *<data-collection>* **WHERE** *<filter>* **....**

以下示例显示了向信号表发送带有额外条件的临时增量快照请求的 **SQL** 查询:

**INSERT INTO** *<signalTable>* **(id, type, data) VALUES (***'<id>'***,** *'<snapshotType>'***, '{"datacollections": ["***<tableName>***","***<tableName>***"],"type":"***<snapshotType>***","additionalconditions":[{"data-collection": "***<tableName>***", "filter": "***<additional-condition>***"}]}');**

例如,假设您有一个包含以下列的 **products** 表:

- **ID** (主键)
	- **color**
	- **quantity**

如果您需要 **product** 表的增量快照,其中只包含 **color=blue** 的数据项,您可以使用以下 **SQL** 语句来 触发快照:

**INSERT INTO myschema.debezium\_signal (id, type, data) VALUES('ad-hoc-1', 'executesnapshot', '{"data-collections": ["schema1.products"],"type":"incremental", "additionalconditions":[{"data-collection": "schema1.products", "filter": "color=blue"}]}');**

**additional-conditions** 参数还允许您传递基于多个列的条件。例如,使用上例中的 **product** 表,您 可以提交查询来触发增量快照,该快照仅包含 **color=blue** 和 **quantity>10** 的项数据:

**INSERT INTO myschema.debezium\_signal (id, type, data) VALUES('ad-hoc-1', 'executesnapshot', '{"data-collections": ["schema1.products"],"type":"incremental", "additionalconditions":[{"data-collection": "schema1.products", "filter": "color=blue AND quantity>10"}]}');**

以下示例显示了连接器捕获的增量快照事件的 **JSON**。

## <span id="page-25-0"></span>示例:增加快照事件消息

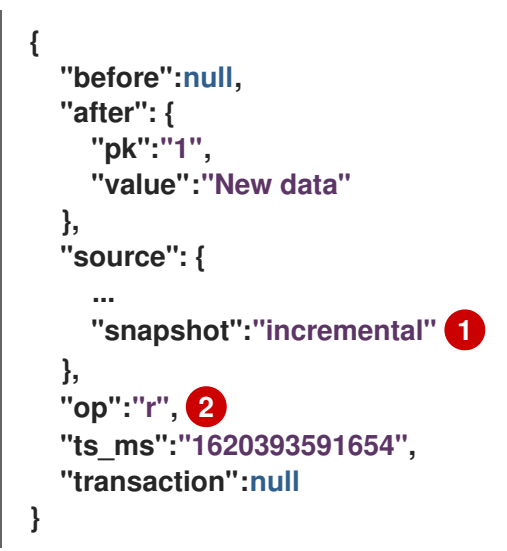

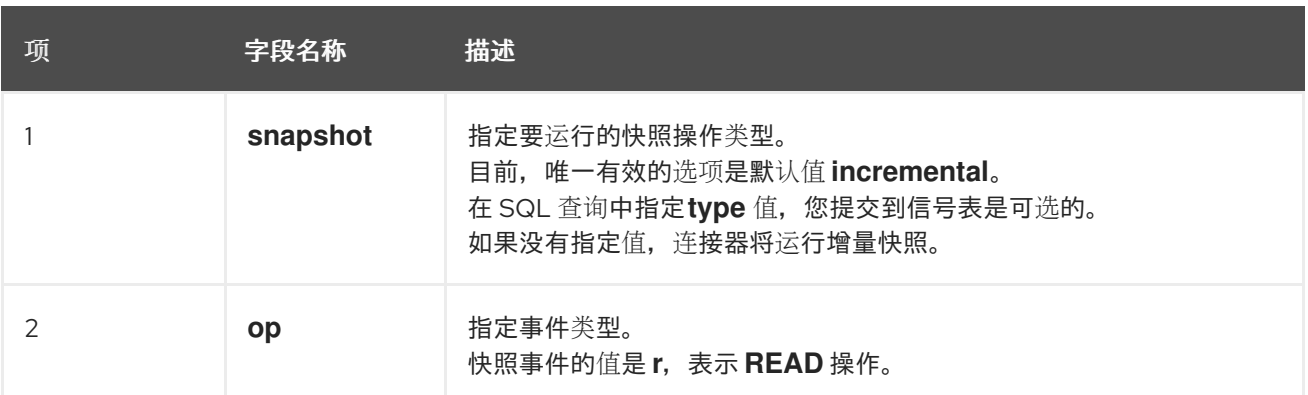

# **2.2.3.2.** 使用 **Kafka** 信号频道来触发增量快照

您可以向 [配置的](https://access.redhat.com/documentation/zh-cn/red_hat_build_of_debezium/2.5.4/html-single/debezium_user_guide/index#debezium-signaling-enabling-kafka-signaling-channel) **Kafka** 主题 发送消息,以请求连接器来运行临时增量快照。

**Kafka** 消息的键必须与 **topic.prefix** 连接器配置选项的值匹配。

**message** 的值是带有 **type** 和 **data** 字段的 **JSON** 对象。

信号类型是 **execute-snapshot**,**data** 字段必须具有以下字段:

# 表 **2.3.** 执行快照数据字段

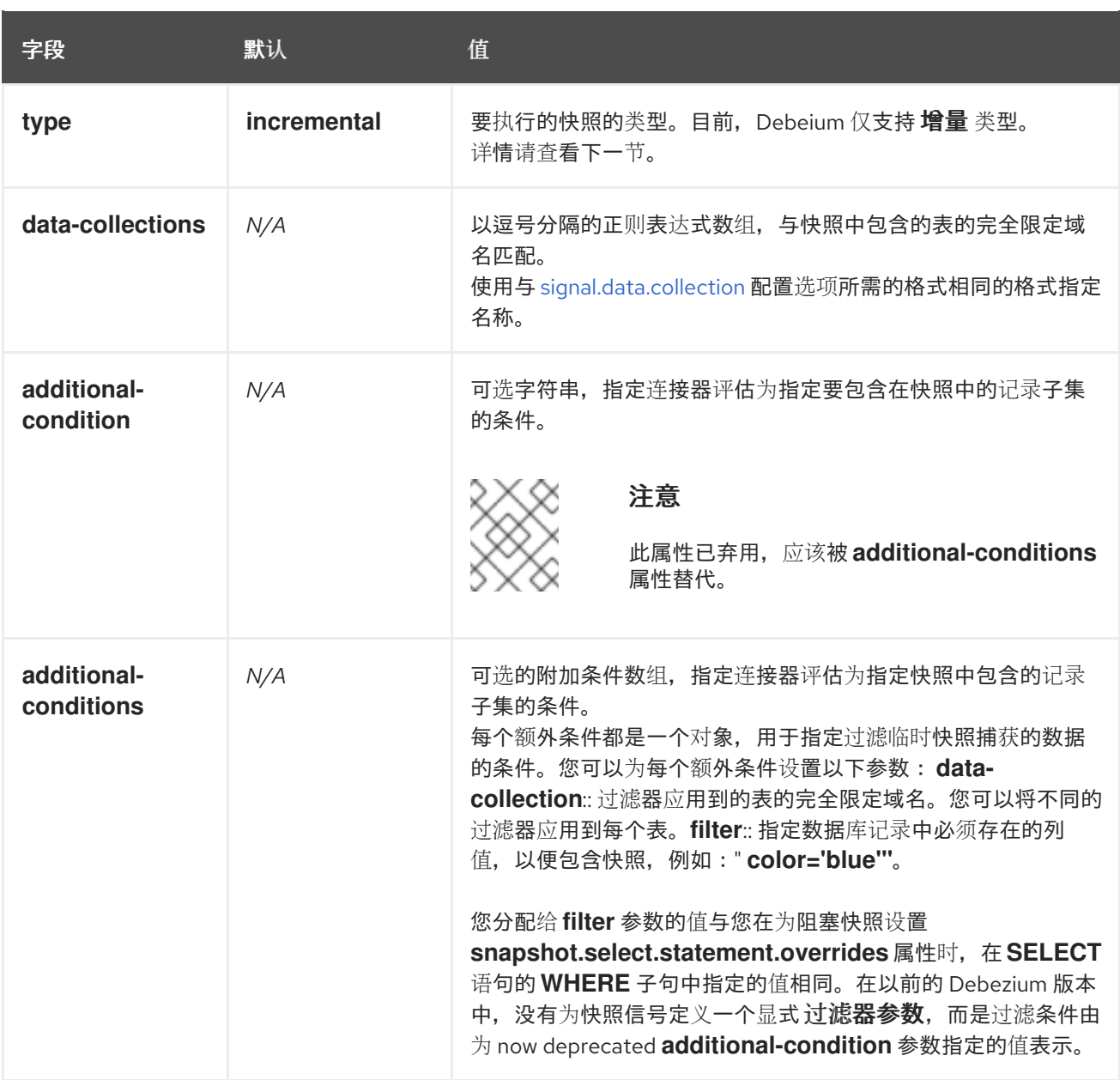

## **execute-snapshot Kafka** 消息示例:

Key = `test\_connector`

Value = `{"type":"execute-snapshot","data": {"data-collections": ["schema1.table1", "schema1.table2"], "type": "INCREMENTAL"}}`

带有额外条件的临时增量快照

**Debezium** 使用 **additional-conditions** 字段来选择表内容的子集。

通常,当 **Debezium** 运行快照时,它会运行 **SQL** 查询,例如:

<span id="page-27-0"></span>**SELECT \* FROM** *<tableName>* **….**

当快照请求包含 **additional-conditions** 属性时,属性的 **data-collection** 和 **filter** 参数会附加到 **SQL** 查询中,例如:

**SELECT \* FROM &lt** *;data-collection>* **WHERE &** *lt;filter&gt***; ….**

例如,如果一个带有字段 **id** (主键)、颜色 和品牌 的产品 表,如果您希望快照只包含 **color='blue'** 的内容,当请求快照时,您可以添加 **additional-conditions** 属性来过滤内容:

 $Key = 'test$  connector`

Value = `{"type":"execute-snapshot","data": {"data-collections": ["schema1.products"], "type": "INCREMENTAL", "additional-conditions": [{"data-collection": "schema1.products" ,"filter":"color='blue'"}]}}`

# 您可以使用 **additional-conditions** 属性根据多个列传递条件。例如,如果您希望快照只包含 **color='blue'** 的 **products** 表中,以及 **brand='MyBrand'**,则您可以发送以下请求:

Key = `test\_connector`

Value = `{"type":"execute-snapshot","data": {"data-collections": ["schema1.products"], "type": "INCREMENTAL", "additional-conditions": [{"data-collection": "schema1.products" ,"filter":"color='blue' AND brand='MyBrand'"}]}}`

## **2.2.3.3.** 停止增量快照

您还可以通过向源数据库上的表发送信号来停止增量快照。您可以通过发送 **SQL INSERT** 查询向表提 交停止快照信号。

在 **Debezium** 检测到信号表中的更改后,它会读取信号,并在正在进行时停止增量快照操作。

您提交的查询指定 增量 的快照操作,以及要删除的当前运行快照的表。

先决条件

启[用了信号](https://access.redhat.com/documentation/zh-cn/red_hat_build_of_debezium/2.5.4/html-single/debezium_user_guide/index#debezium-signaling-enabling-source-signaling-channel)。

源数据库中存在信号数据收集。

信号数据收集在 **[signal.data.collection](#page-94-1)** 属性中指定。

#### 使用源信号频道停止增量快照

1.

 $\circ$ 

 $\circ$ 

发送 **SQL** 查询以停止临时增量快照到信号表:

**INSERT INTO** *<signalTable>* **(id, type, data) values (***'<id>'***, 'stop-snapshot', '{"datacollections": ["***<tableName>***","***<tableName>***"],"type":"incremental"}');**

例如,

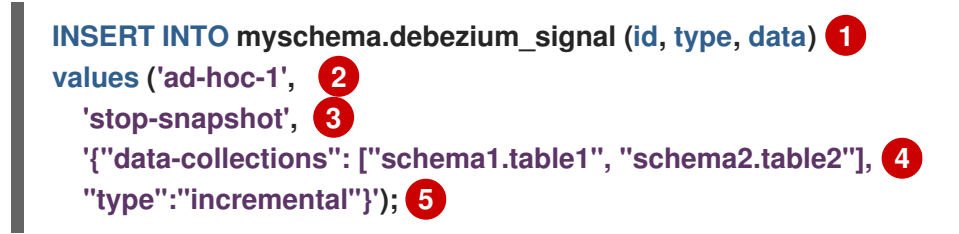

**signal** 命令中的 **id**、**type** 和 **data** 参数的值对应于 信号表 [的字段。](https://access.redhat.com/documentation/zh-cn/red_hat_build_of_debezium/2.5.4/html-single/debezium_user_guide/index#debezium-signaling-description-of-required-structure-of-a-signaling-data-collection)

# 下表描述了示例中的参数:

#### 表 2.4. SQL 命令中字段的描述, 用于将停止增量快照信号发送到信号表

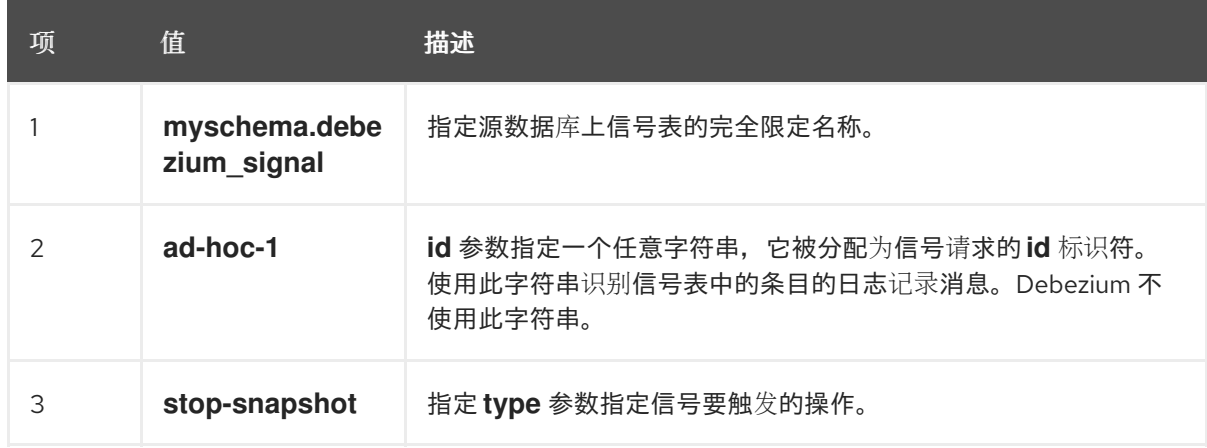

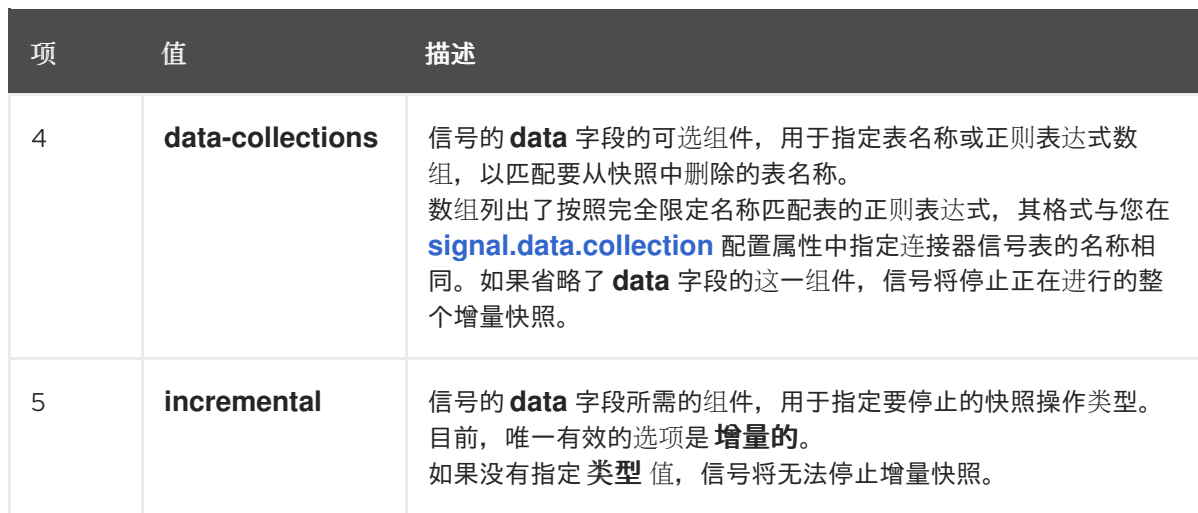

# **2.2.3.4.** 使用 **Kafka** 信号频道停止增量快照

您可以将信号消息发送到 [配置的](https://access.redhat.com/documentation/zh-cn/red_hat_build_of_debezium/2.5.4/html-single/debezium_user_guide/index#debezium-signaling-enabling-kafka-signaling-channel) **Kafka** 信号主题,以停止临时增量快照。

**Kafka** 消息的键必须与 **topic.prefix** 连接器配置选项的值匹配。

**message** 的值是带有 **type** 和 **data** 字段的 **JSON** 对象。

信号类型是 **stop-snapshot**,**data** 字段必须具有以下字段:

# 表 **2.5.** 执行快照数据字段

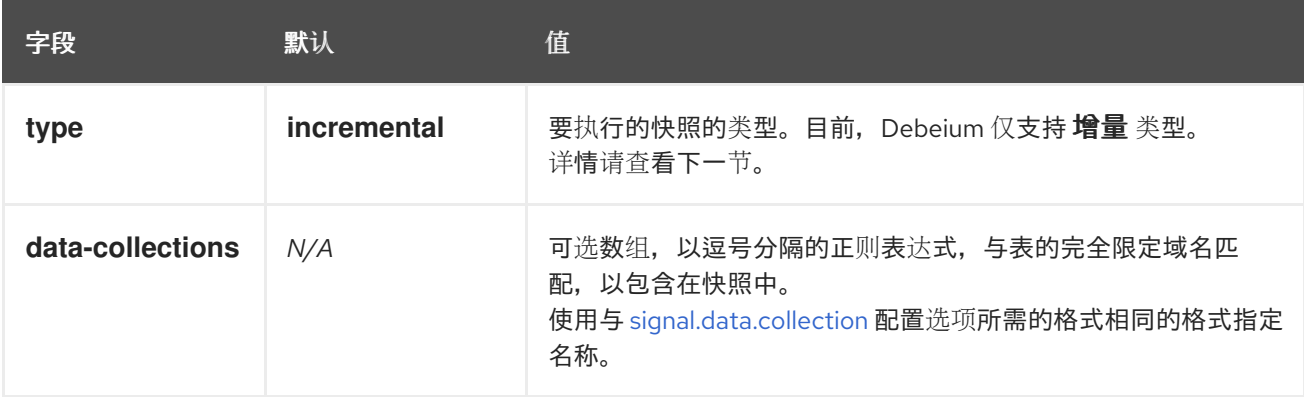

# 以下示例显示了典型的 **stop-snapshot Kafka** 信息:

Key = `test\_connector`

```
Value = `{"type":"stop-snapshot","data": {"data-collections": ["schema1.table1", "schema1.table2"],
"type": "INCREMENTAL"}}`
```
#### <span id="page-30-0"></span>**2.2.3.5.** 阻塞快照

为了提供管理快照的灵活性,**Debebe** 包含了附加临时快照机制,称为 阻塞快照。阻塞快照依赖于 **Debezium** 机制 向 **[Debezium](https://access.redhat.com/documentation/zh-cn/red_hat_build_of_debezium/2.5.4/html-single/debezium_user_guide/index#sending-signals-to-a-debezium-connector)** 连接器发送信号。

阻塞快照的行为就像 初始快照一样,但您可以在运行时触发它。

您可能想要运行阻塞快照,而不是在以下情况下使用标准初始快照过程:

您可以在连接器运行时添加新表,并希望在快照中完成快照。

您可以添加大表,您希望快照以较少的时间完成,而不是使用增量快照完成。

#### 阻塞快照过程

 $\bullet$ 

 $\bullet$ 

当您运行阻塞快照时,**Debezium** 会停止流流,然后启动指定表的快照,按照在初始快照期间使用的 进程进行快照。快照完成后,流会恢复。

#### 配置快照

您可以在信号 的数据 组件中设置以下属性:

 $\bullet$ **data-collections**:指定哪些表必须是快照

**Additional-conditions**:您可以为不同的表指定不同的过滤器。

- **data-collection** 属性是应用过滤器的表的完全限定域名。
- **filter** 属性将具有与 **snapshot.select.statement.overrides**中使用的相同值

例如:

 $\circ$ 

 $\circ$ 

**{"type": "blocking", "data-collections": ["schema1.table1", "schema1.table2"], "additionalconditions": [{"data-collection": "schema1.table1", "filter": "SELECT \* FROM [schema1]. [table1] WHERE column1 = 0 ORDER BY column2 DESC"}, {"data-collection": "schema1.table2", "filter": "SELECT \* FROM [schema1].[table2] WHERE column2 > 0"}]}**

#### 可能的副本

当您发送信号来触发快照的时间之间可能会存在延迟,以及流停止和快照启动时的时间。因此,在快 照完成后,连接器可能会发出一些事件记录,这些事件记录由快照捕获。

<span id="page-31-0"></span>**2.2.4. Debezium Db2** 连接器如何读取 **change-data** 表

在完成快照后,当 **Debezium Db2** 连接器首次启动时,连接器会标识每个处于捕获模式的源表的 **change-data** 表。连接器对每个 **change-data** 表执行以下操作:

- 1. 读取在上一次存储、最高 **LSN** 和当前最高 **LSN** 中创建的更改事件。
- 2.

根据提交 **LSN** 和每个事件的更改 **LSN**,对更改事件进行排序。这样可确保连接器按表更改 的顺序发出更改事件。

- 将提交并更改 **LSN** 作为偏移到 **Kafka Connect**。
- 4.

3.

存储传递给 **Kafka Connect** 的连接器的最高 **LSN**。

重启后,连接器会从离开的偏移(提交并更改 **LSN**)发出更改事件。当连接器正在运行并发出更改事 件时,如果您从捕获模式中删除表或向捕获模式添加表,连接器会检测到更改并相应地修改其行为。

**2.2.5.** 接收 **Debezium Db2** 更改事件记录的默认 **Kafka** 主题名称

默认情况下,**Db2** 连接器会将表中的所有 **INSERT**、**UPDATE** 和 **DELETE** 操作的更改事件写入特定于 该表的单一 **Apache Kafka** 主题。连接器使用以下惯例来命名更改事件主题:

*topicPrefix***.***schemaName***.***tableName*

以下列表为默认名称的组件提供定义:

<span id="page-32-0"></span>*topicPrefix*

由 **[topic.prefix](#page-82-1)** 连接器配置属性指定的主题前缀。

*schemaName*

操作所在的模式的名称。

*tableName*

操作所在的表的名称。

例如,一个使用 **mydatabase** 数据库的 **Db2** 安装,其中包含四个表:**PRODUCTS, PRODUCTS\_ON\_HAND, CUSTOMERS,** 和 **ORDERS**,它们包括在 **MYSCHEMA schema** 中。连接器 会将事件发送到这四个 **Kafka** 主题:

 $\bullet$ **mydatabase.MYSCHEMA.PRODUCTS**

**mydatabase.MYSCHEMA.PRODUCTS\_ON\_HAND**

- **mydatabase.MYSCHEMA.CUSTOMERS**
- **mydatabase.MYSCHEMA.ORDERS**

连接器应用类似的命名约定,以标记[其内部数据](#page-40-0)库架构历史记录主题、架构[更改主](#page-36-0)题 和事务元数据主 题。

如果默认主题名称不满足您的要求,您可以配置自定义主题名称。要配置自定义主题名称,您可以在 逻辑主题路由 **SMT** 中指定正则表达式。有关使用逻辑主题路由 **SMT** 来自定义主题命名的更多信息,请参 阅 主题[路由。](https://access.redhat.com/documentation/zh-cn/red_hat_build_of_debezium/2.5.4/html-single/debezium_user_guide/index#routing-debezium-event-records-to-topics-that-you-specify)

**2.2.6. Debezium Db2** 连接器如何处理数据库架构更改

当数据库客户端查询数据库时,客户端将使用数据库的当前架构。但是,数据库模式可以随时更改, 这意味着连接器必须能够识别每个插入、更新或删除操作被记录的时间。另外,连接器不一定将当前的模 式应用到每个事件。如果事件相对旧,则应用当前模式之前可能会记录该事件。

为确保在 **schema** 更改后正确处理事件,**Debezium Db2** 连接器根据 **Db2** 更改数据表的结构存储新模 式的快照,它反映了其相关数据表的结构。连接器在数据库 **schema** 历史记录 **Kafka** 主题中存储表 **schema** 信息,以及结果更改 **LSN**。连接器使用存储的 **schema** 表示来生成更改事件,这些事件在每次 插入、更新或删除操作时正确镜像表结构。

当连接器在崩溃或安全停止后重启时,它会从它读取的最后一个位置恢复读取 **Db2** 中的条目。根据连 接器从数据库架构历史记录主题读取的 schema 信息,连接器应用存在于连接器重启的位置上的表结构。

如果您更新处于捕获模式的 **Db2** 表的 **schema**,您也务必要更新对应更改表的模式。您必须是一个具 有升级权限的 **Db2** 数据库管理员,才能更新数据库架构。有关如何在 **Debezium** 环境中更新 **Db2** 数据库 模式的更多信息,请参阅 架构历史记录 **[eveolution](#page-107-0)**。

数据库架构历史记录主题仅用于内部连接器。另外,连接器也可以将 模式更改事件发送到用于消费者 应[用程序的不同主](#page-36-0)题。

#### 其他资源

 $\bullet$ 

 $\bullet$ 

接收 **Debezium** 事件记录 的主题的默认[名称](#page-32-0)。

**2.2.7.** 关于 **Debezium Db2** 连接器模式更改主题

您可以配置 **Debezium Db2** 连接器来生成模式更改事件,该事件描述了应用到数据库中表的架构更 改。

**Debezium** 在以下情况下向 **schema** 更改主题发送一条消息:

新表进入捕获模式。

从捕获模式中删除表。

在 [数据](#page-107-0)库架构 更新过程中,以捕获模式的表有变化。

连接器将模式更改事件写入 **Kafka** 模式更改主题,其名称为 **<** *topicPrefix&* **gt;**,其中 **&lt** *;topicPrefix* **>** 是 **[topic.prefix](#page-82-1)** 连接器配置属性中指定的主题前缀。

模式更改事件的 **schema** 具有以下元素:

**name**

模式更改事件消息的名称。

**type**

更改事件消息的类型。

**version**

模式的版本。该版本是一个整数,每次更改 **schema** 时都会递增。

**fields**

更改事件消息中包含的字段。

示例: **Db2** 连接器模式更改主题的架构

以下示例显示了 **JSON** 格式的典型的模式。

```
{
 "schema": {
  "type": "struct",
  "fields": [
   {
    "type": "string",
    "optional": false,
    "field": "databaseName"
   }
  ],
  "optional": false,
  "name": "io.debezium.connector.db2.SchemaChangeKey",
  "version": 1
 },
 "payload": {
  "databaseName": "inventory"
 }
}
```
连接器发送到 **schema** 更改主题的消息包含一个包含以下元素的有效负载:

**databaseName**

将语句应用到的数据库的名称。**databaseName** 的值充当 **message** 键。

**pos**

语句出现在事务日志中的位置。

#### **tableChanges**

架构更改后整个表模式的结构化表示。**tableChanges** 字段包含一个数组,其中包含表的每个列 的条目。由于结构化表示以 **JSON** 或 **Avro** 格式呈现数据,因此用户可轻松读取消息,而不必先通过 **DDL** 解析器处理它们。

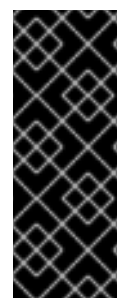

## 重要

对于处于捕获模式的表,连接器不仅将模式更改的历史记录存储在 **schema** 更改主题 中,也存储在内部数据库架构历史记录主题中。内部数据库架构历史记录主题仅用于连接 器,它不适用于消耗应用程序直接使用。确保需要通知架构更改的应用程序只消耗来自 **schema** 更改主题的信息。

#### 重要

切勿对数据库架构历史记录主题进行分区。要使数据库架构历史记录主题正常工作,它 必须维护连接器发出的事件记录的全局顺序。

要确保主题没有在分区间分割,请使用以下方法之一为主题设置分区计数:

如果您手动创建数据库架构历史记录主题,请指定分区计数 **1**。

如果您使用 **Apache Kafka** 代理自动创建数据库 **schema** 历史记录主题,则 会创建该主题,将 **Kafka [num.partitions](https://kafka.apache.org/documentation/#brokerconfigs_num.partitions)**配置选项 的值设置为 **1**。

警告 

连接器向其架构更改主题发出的消息格式处于异常状态,并在不通知的情况下进 行更改。
示例:消息发送到 **Db2** 连接器模式更改主题

以下示例显示了 **schema** 更改主题中的消息。该消息包含表模式的逻辑表示。

```
{
 "schema": {
 ...
 },
 "payload": {
  "source": {
   "version": "2.5.4.Final",
   "connector": "db2",
   "name": "db2",
   "ts_ms": 0,
   "snapshot": "true",
   "db": "testdb",
   "schema": "DB2INST1",
   "table": "CUSTOMERS",
   "change_lsn": null,
   "commit_lsn": "00000025:00000d98:00a2",
   "event_serial_no": null
  },
  "ts_ms": 1588252618953, 1
  "databaseName": "TESTDB", 2
  "schemaName": "DB2INST1",
  "ddl": null, 3
  "tableChanges": [ 4
   {
    "type": "CREATE", 5
    "id": "\"DB2INST1\".\"CUSTOMERS\"", 6
    "table": { 7
     "defaultCharsetName": null,
     "primaryKeyColumnNames": [ 8
      "ID"
     ],
     "columns": [ 9
      {
        "name": "ID",
       "jdbcType": 4,
       "nativeType": null,
       "typeName": "int identity",
       "typeExpression": "int identity",
        "charsetName": null,
       "length": 10,
       "scale": 0,
       "position": 1,
       "optional": false,
        "autoIncremented": false,
       "generated": false
      },
      {
       "name": "FIRST_NAME",
       "jdbcType": 12,
```

```
"nativeType": null,
        "typeName": "varchar",
        "typeExpression": "varchar",
        "charsetName": null,
        "length": 255,
        "scale": null,
        "position": 2,
        "optional": false,
        "autoIncremented": false,
        "generated": false
       },
       {
        "name": "LAST_NAME",
        "jdbcType": 12,
        "nativeType": null,
        "typeName": "varchar",
        "typeExpression": "varchar",
        "charsetName": null,
        "length": 255,
        "scale": null,
        "position": 3,
        "optional": false,
        "autoIncremented": false,
        "generated": false
       },
       {
        "name": "EMAIL",
        "jdbcType": 12,
        "nativeType": null,
        "typeName": "varchar",
        "typeExpression": "varchar",
        "charsetName": null,
        "length": 255,
        "scale": null,
        "position": 4,
        "optional": false,
        "autoIncremented": false,
        "generated": false
       }
     ],
      "attributes": [ 10
       {
        "customAttribute": "attributeValue"
      }
     ]
    }
   }
  ]
 }
}
```
表 **2.6.** 向 **schema** 更改主题发送的消息中字段的描述

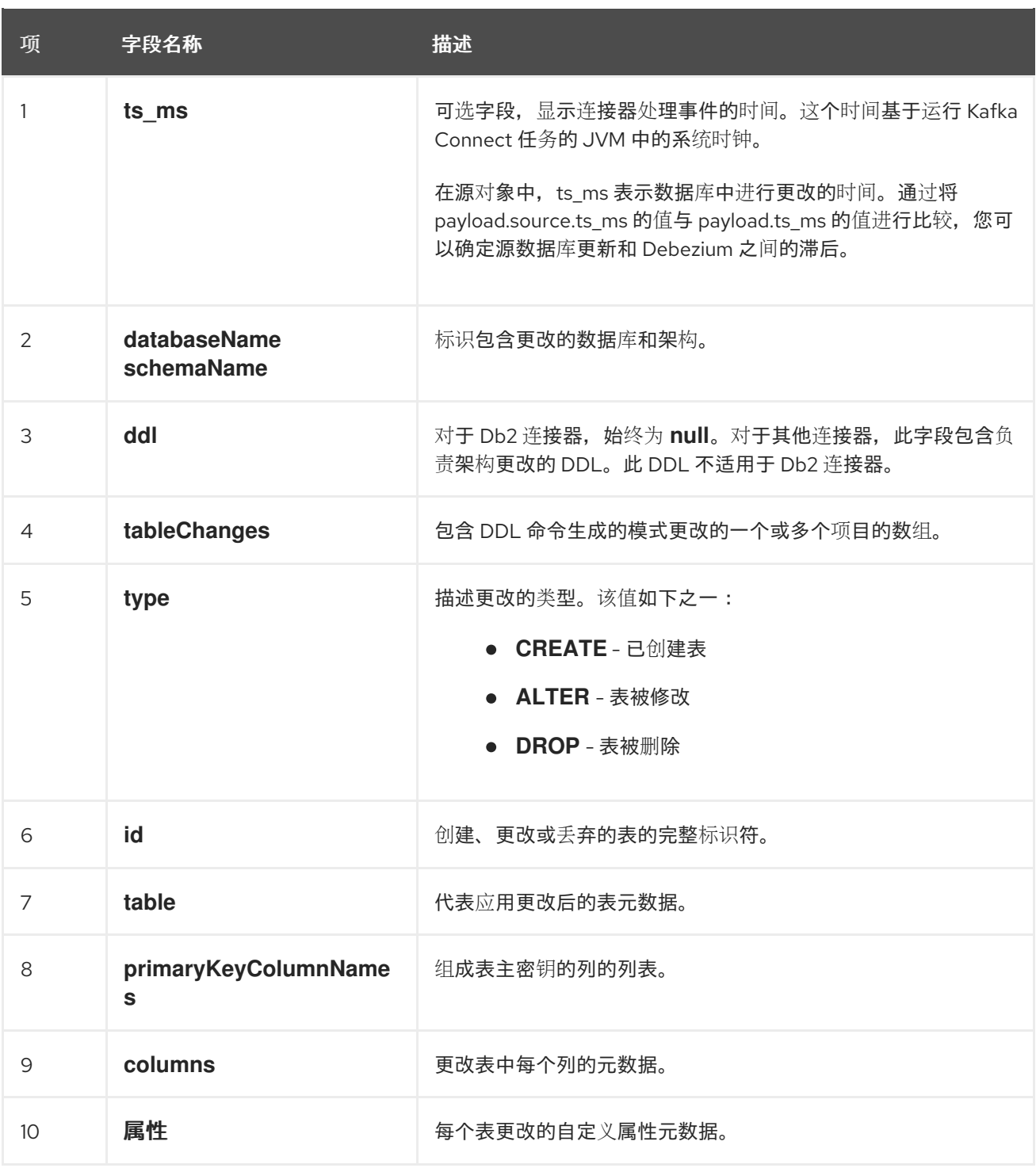

在连接器发送到 **schema** 更改主题的消息中,**message** 键是包含 **schema** 更改的数据库的名称。在 以下示例中,**payload** 字段包含键:

```
{
 "schema": {
  "type": "struct",
  "fields": [
   {
    "type": "string",
    "optional": false,
    "field": "databaseName"
   }
```

```
],
  "optional": false,
  "name": "io.debezium.connector.db2.SchemaChangeKey",
  "version": 1
 },
 "payload": {
  "databaseName": "TESTDB"
 }
}
```
**2.2.8. Debezium Db2** 连接器生成的事件代表事务边界

**Debezium** 可以生成代表事务边界的事件,并增强更改数据事件消息。

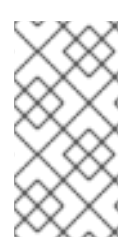

**DEBEZIUM** 接收事务元数据时的限制

**Debezium** 注册并只针对部署连接器后发生的事务接收元数据。部署连接器前发生的事 务元数据不可用。

**Debezium** 为每个事务中的 **BEGIN** 和 **END** 分隔符生成事务边界事件。事务边界事件包含以下字段:

**status**

**BEGIN** 或 **END.**

# **id**

唯一事务标识符的字符串。

**ts\_ms**

数据源的事务边界事件**(BEGIN** 或 **END** 事件**)**的时间。如果数据源没有向事件时间提供 **Debezium, 则该字段代表 Debezium 处理事件的时间。** 

**event\_count** (用于 **END** 事件)

事务提供的事件总数。

**data\_collections** (用于 **END** 事件)

**data\_collection** 和 **event\_count** 元素的数组,用于指示连接器发出来自数据收集的更改的事件 数量。

示例

```
{
 "status": "BEGIN",
 "id": "00000025:00000d08:0025",
 "ts_ms": 1486500577125,
 "event_count": null,
 "data_collections": null
}
{
 "status": "END",
 "id": "00000025:00000d08:0025",
 "ts_ms": 1486500577691,
 "event_count": 2,
 "data_collections": [
  {
   "data_collection": "testDB.dbo.tablea",
   "event_count": 1
  },
  {
   "data_collection": "testDB.dbo.tableb",
   "event_count": 1
  }
 ]
}
```
除非通过 **[topic.transaction](#page-95-0)** 选项覆盖,否则连接器会将事务事件发送到 **<** *[topic.prefix>](#page-82-0)***.transaction** 主题。

#### 数据更改事件增强

当启用事务元数据时,连接器会通过新的 **transaction** 字段增强更改事件 **Envelope**。此字段以字段复 合的形式提供有关每个事件的信息:

**id**

唯一事务标识符的字符串。

**total\_order**

事件在事务生成的所有事件中绝对位置。

**data\_collection\_order**

在事务发出的所有事件间,按数据收集位置。

以下是消息的示例:

```
{
 "before": null,
 "after": {
  "pk": "2",
  "aa": "1"
 },
 "source": {
...
 },
 "op": "c",
 "ts_ms": "1580390884335",
 "transaction": {
  "id": "00000025:00000d08:0025",
  "total_order": "1",
  "data_collection_order": "1"
 }
}
```
#### **2.3. DEBEZIUM DB2** 连接器数据更改事件的描述

**Debezium Db2** 连接器为每个行级 **INSERT**、**UPDATE** 和 **DELETE** 操作生成数据更改事件。每个事件 包含一个键和值。键的结构和值取决于已更改的表。

**Debezium** 和 **Kafka Connect** 围绕 事件消息的持续流 设计。但是,这些事件的结构可能会随时间推移 而改变,而用户很难处理这些事件。要解决这个问题,每个事件都包含其内容的 schema,或者如果您正 在使用 **schema registry**,用户可以使用该模式 **ID** 从 **registry** 获取 **schema**。这使得每个事件都自包 含。

以下框架 **JSON** 显示更改事件的基本四部分。但是,如何配置您选择在应用程序中使用的 **Kafka Connect converter**,决定更改事件中的这四个部分的表示。只有在将转换器配置为生成它时,**schema** 字段才会处于更改事件中。同样,只有在您配置转换器来生成它时,事件密钥和事件有效负载才会处于更 改事件中。如果您使用 **JSON** 转换程序,并将其配置为生成所有四个基本更改事件部分,更改事件具有此 结构:

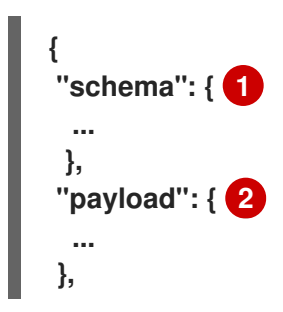

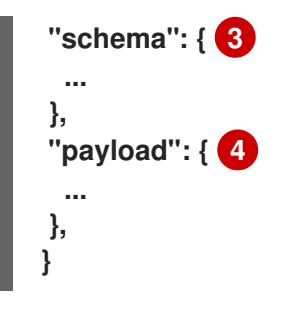

表 **2.7.** 更改事件基本内容概述

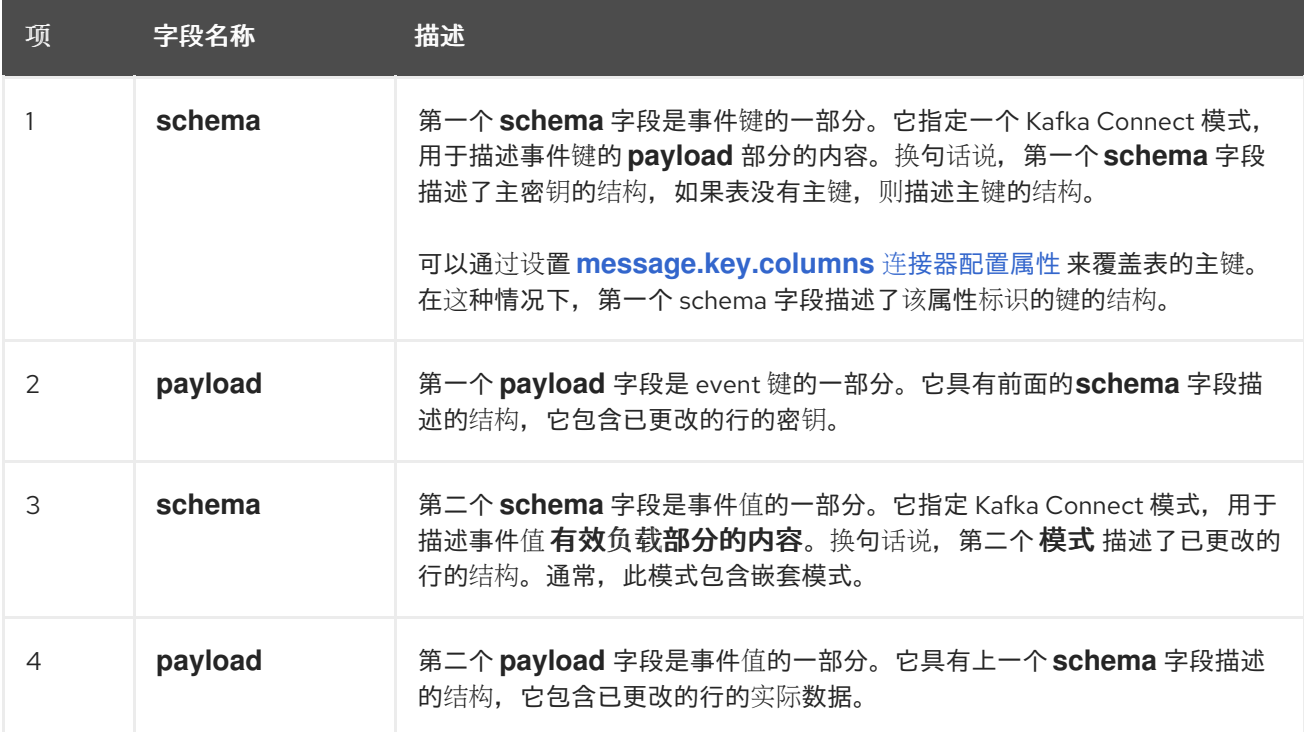

默认情况下,连接器流将事件记录改为与事件原始表相同的主题。如需更多信息,请参阅 主题[名称。](#page-32-0)

警告 

**Debezium Db2** 连接器确保所有 **Kafka Connect** 模式名称都遵循 **Avro** 模式名称 格式。这意味着逻辑服务器名称必须[以拉丁字母或下划](http://avro.apache.org/docs/current/spec.html#names)线开头,即 **a-z**、**A-Z** 或 **\_**。 逻辑服务器名称和数据库和表名称中的每个字符都必须是拉丁字母、数字或下划线, 即 **a-z**、**A-Z**、**0-9** 或 **\\_**。如果存在无效字符,它将使用下划线字符替换。

如果逻辑服务器名称、数据库名称或表名称包含无效字符,且唯一与另一个名称 区分名称的字符无效,这可能会导致意外冲突冲突,从而被下划线替换。

另外,数据库、模式和表的 **Db2** 名称可能区分大小写。这意味着连接器可将多个 表的事件记录发送到同一 **Kafka** 主题。

详情包括在以下主题中:

- 第 **2.3.1** 节 **"**关于 **[Debezium](#page-44-0) db2** 中的键更改事件**"**
- 第 **2.3.2** 节 **"**关于 **[Debezium](#page-49-0) Db2** 中的值更改事件**"**

**2.3.1.** 关于 **Debezium db2** 中的键更改事件

更改事件的密钥包含更改表的密钥和更改行的实际键的 **schema**。当连接器创建事件时,**schema** 及 其对应有效负载都会包含更改表的 **PRIMARY KEY** (或唯一约束)中每个列的字段。

考虑以下 客户 表,后跟此表的更改事件键的示例。

表示例

```
CREATE TABLE customers (
ID INTEGER IDENTITY(1001,1) NOT NULL PRIMARY KEY,
FIRST_NAME VARCHAR(255) NOT NULL,
```
## <span id="page-44-0"></span>**LAST\_NAME VARCHAR(255) NOT NULL, EMAIL VARCHAR(255) NOT NULL UNIQUE );**

更改事件键示例

每次捕获 **customer** 表的更改事件都有相同的事件关键模式。只要 **customers** 表有以前的定义,可 以捕获 **customer** 表更改的事件都有以下关键结构:在 **JSON** 中,它类似如下:

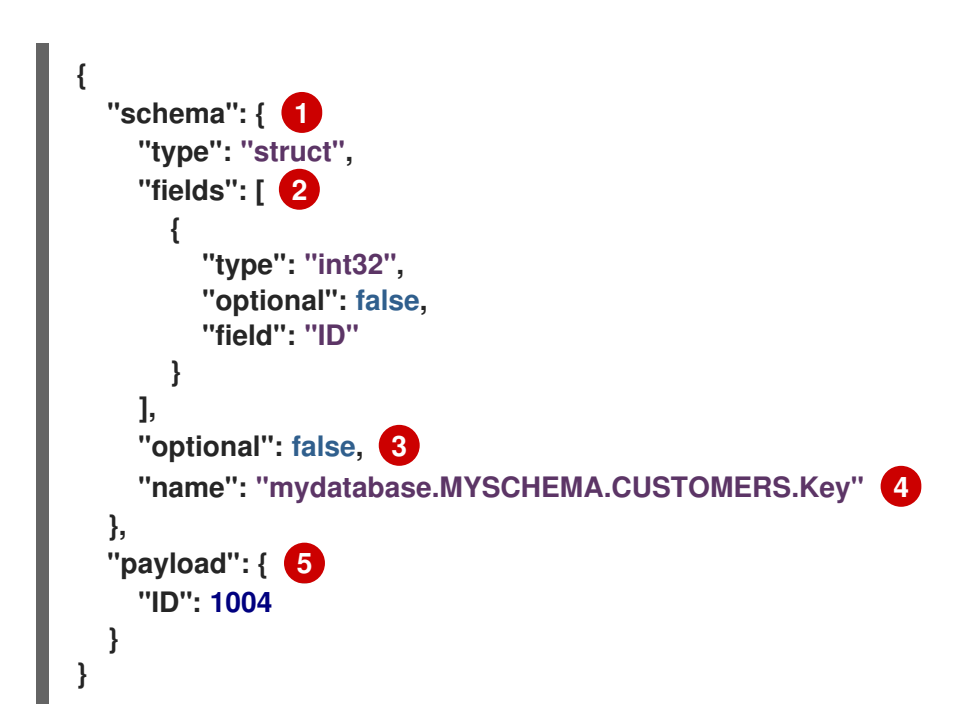

表 **2.8.** 更改事件键的描述

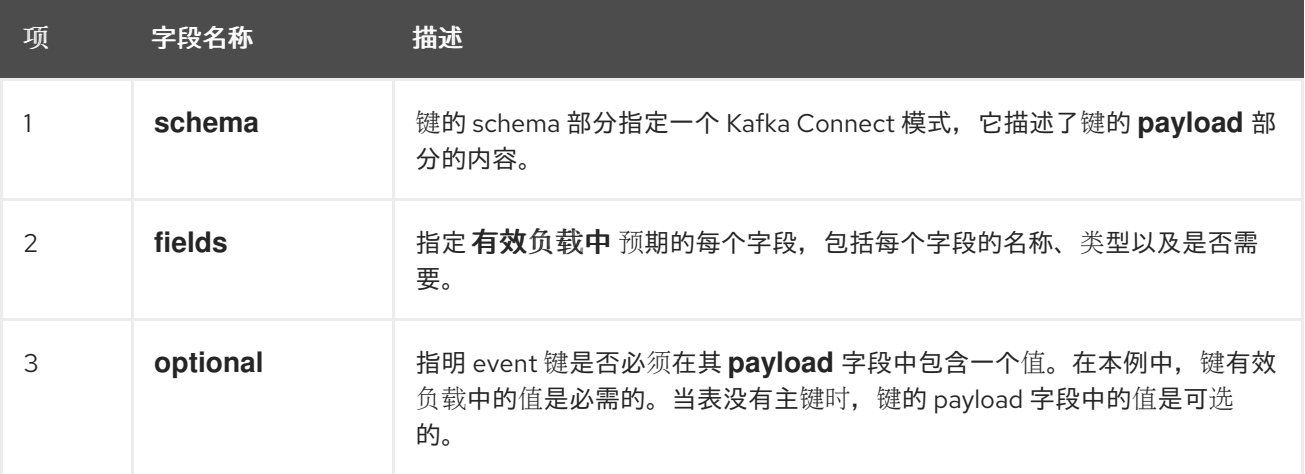

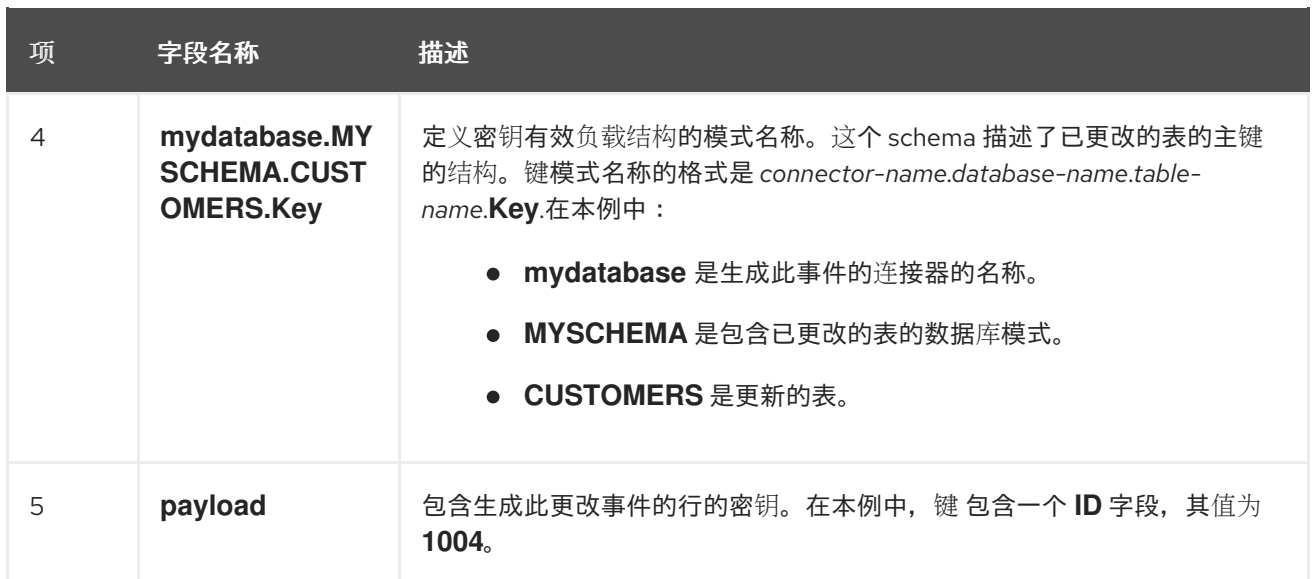

# **2.3.2.** 关于 **Debezium Db2** 中的值更改事件

更改事件中的值比键复杂一些。与键一样,该值有一个 **schema** 部分和 **payload** 部分。**schema** 部分 包含描述 **payload** 部分的 **Envelope** 结构的 **schema**,包括其嵌套字段。为创建、更新或删除数据的操 作更改事件,它们都有一个带有 **envelope** 结构的值有效负载。

考虑用于显示更改事件键示例的相同示例表:

表示例

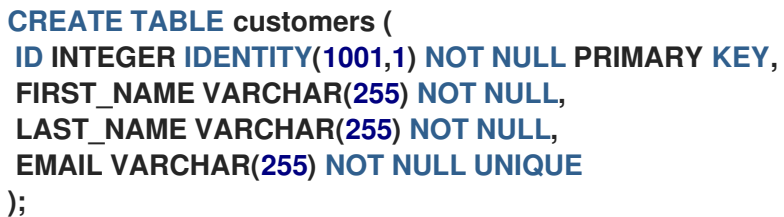

**customer** 表的每个更改事件的事件值部分都指定了相同的模式。事件值的有效负载因事件类型而异:

创建 [事件](#page-46-0)

[更新](#page-50-0) 事件

删除 [事件](#page-52-0)

<span id="page-46-0"></span>创建 事件

 $\bullet$ 

以下示例显示了一个更改事件的值部分,连接器为在 **customer** 表中创建数据的操作生成的更改事件 的值部分:

```
{
 "schema": { 1
  "type": "struct",
  "fields": [
   {
     "type": "struct",
    "fields": [
      {
       "type": "int32",
       "optional": false,
       "field": "ID"
      },
      {
       "type": "string",
       "optional": false,
       "field": "FIRST_NAME"
      },
      {
       "type": "string",
       "optional": false,
       "field": "LAST_NAME"
      },
      {
       "type": "string",
       "optional": false,
       "field": "EMAIL"
      }
    ],
    "optional": true,
    "name": "mydatabase.MYSCHEMA.CUSTOMERS.Value", 2
    "field": "before"
   },
   {
     "type": "struct",
    "fields": [
      {
       "type": "int32",
       "optional": false,
       "field": "ID"
      },
      {
       "type": "string",
       "optional": false,
       "field": "FIRST_NAME"
      },
```

```
{
   "type": "string",
   "optional": false,
   "field": "LAST_NAME"
  },
  {
   "type": "string",
   "optional": false,
   "field": "EMAIL"
  }
 ],
 "optional": true,
 "name": "mydatabase.MYSCHEMA.CUSTOMERS.Value",
 "field": "after"
},
{
 "type": "struct",
 "fields": [
  {
   "type": "string",
   "optional": false,
   "field": "version"
  },
  {
   "type": "string",
   "optional": false,
   "field": "connector"
  },
  {
   "type": "string",
   "optional": false,
   "field": "name"
  },
  {
   "type": "int64",
   "optional": false,
   "field": "ts_ms"
  },
  {
   "type": "boolean",
   "optional": true,
   "default": false,
   "field": "snapshot"
  },
  {
   "type": "string",
   "optional": false,
   "field": "db"
  },
  {
   "type": "string",
   "optional": false,
   "field": "schema"
  },
  {
   "type": "string",
```

```
"optional": false,
     "field": "table"
    },
    {
     "type": "string",
     "optional": true,
     "field": "change_lsn"
    },
    {
     "type": "string",
     "optional": true,
     "field": "commit_lsn"
    },
   ],
   "optional": false,
   "name": "io.debezium.connector.db2.Source", 3
   "field": "source"
  },
  {
   "type": "string",
   "optional": false,
   "field": "op"
  },
  {
   "type": "int64",
   "optional": true,
   "field": "ts_ms"
  }
 ],
 "optional": false,
 "name": "mydatabase.MYSCHEMA.CUSTOMERS.Envelope" 4
},
"payload": { 5
 "before": null, 6
 "after": { 7
  "ID": 1005,
  "FIRST_NAME": "john",
  "LAST_NAME": "doe",
  "EMAIL": "john.doe@example.org"
 },
 "source": { 8
  "version": "2.5.4.Final",
  "connector": "db2",
  "name": "myconnector",
  "ts_ms": 1559729468470,
  "snapshot": false,
  "db": "mydatabase",
  "schema": "MYSCHEMA",
  "table": "CUSTOMERS",
  "change_lsn": "00000027:00000758:0003",
  "commit_lsn": "00000027:00000758:0005",
 },
 "op": "c", 9
```
<span id="page-49-0"></span>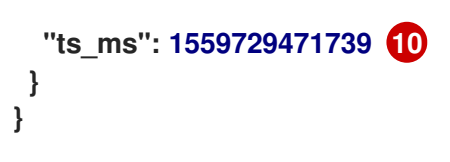

# 表 **2.9.** 创建 事件值字段的描述

I

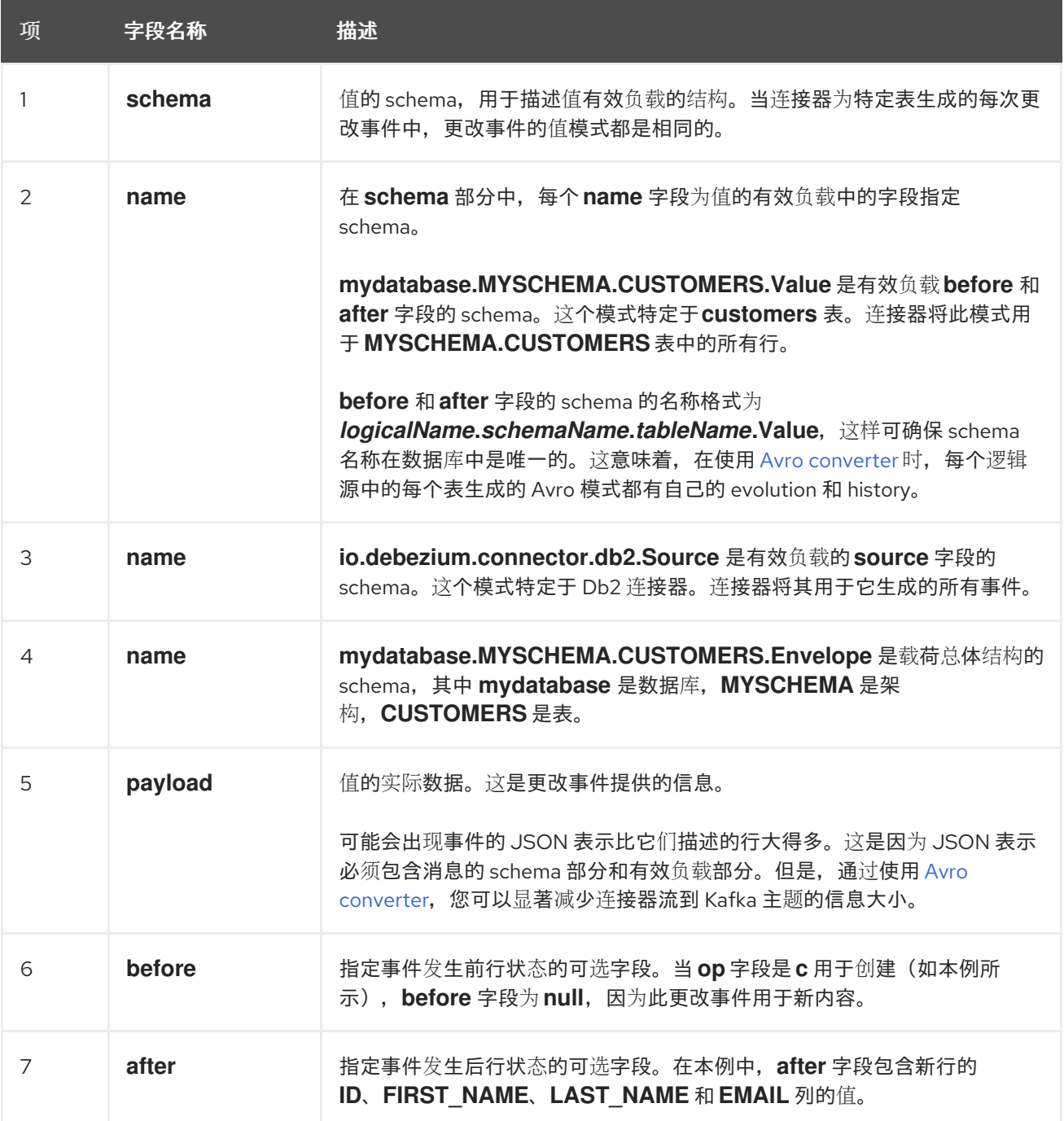

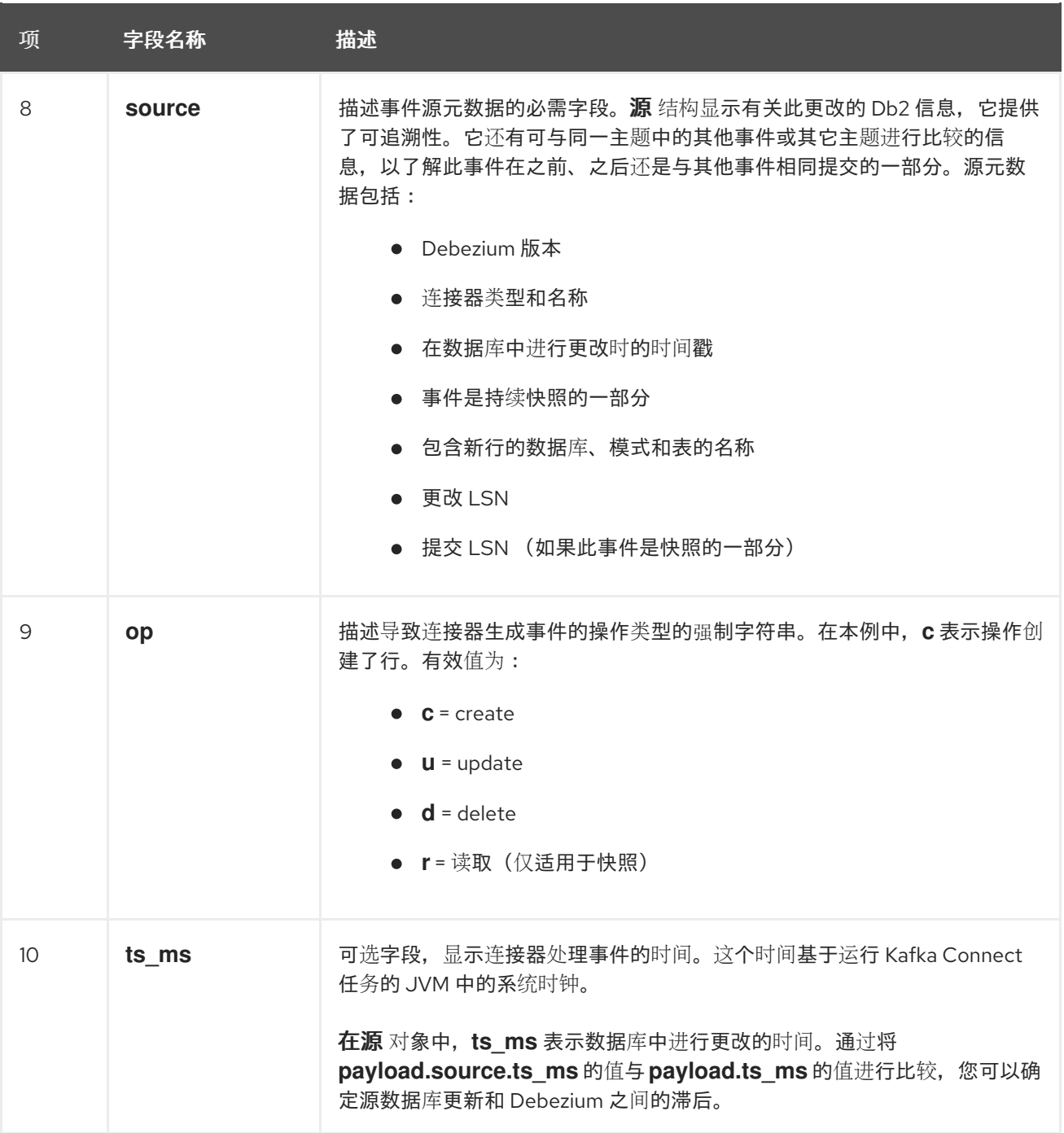

#### <span id="page-50-0"></span>更新 事件

示例 **customers** 表中一个更新的改变事件的值有与那个表的 *create* 事件相同的模式。同样,*update* 事件值有效负载具有相同的结构。但是,事件值有效负载在 *update* 事件中包含不同的值。以下是连接器 为 **customer** 表中更新生成的更改事件值 的示例 :

**{ "schema": { ... }, "payload": { "before": { 1 "ID": 1005, "FIRST\_NAME": "john", "LAST\_NAME": "doe", "EMAIL": "john.doe@example.org"**

| },                                      |
|-----------------------------------------|
| "after": $\{ 2 \}$                      |
| "ID": 1005,                             |
| "FIRST_NAME": "john",                   |
| "LAST_NAME": "doe",                     |
| "EMAIL": "noreply@example.org"          |
| },                                      |
| "source": $\{ \bullet\}$                |
| "version": "2.5.4. Final",              |
| "connector": "db2",                     |
| "name": "myconnector",                  |
| "ts_ms": 1559729995937,                 |
| "snapshot": false,                      |
| "db": "mydatabase",                     |
| "schema": "MYSCHEMA",                   |
| "table": "CUSTOMERS",                   |
| "change_lsn": "00000027:00000ac0:0002", |
| "commit_lsn": "00000027:00000ac0:0007", |
| },                                      |
| "op": "u", 4                            |
| "ts_ms": 1559729998706 5                |
|                                         |
|                                         |
|                                         |

表 **2.10.** 更新 事件值字段的描述

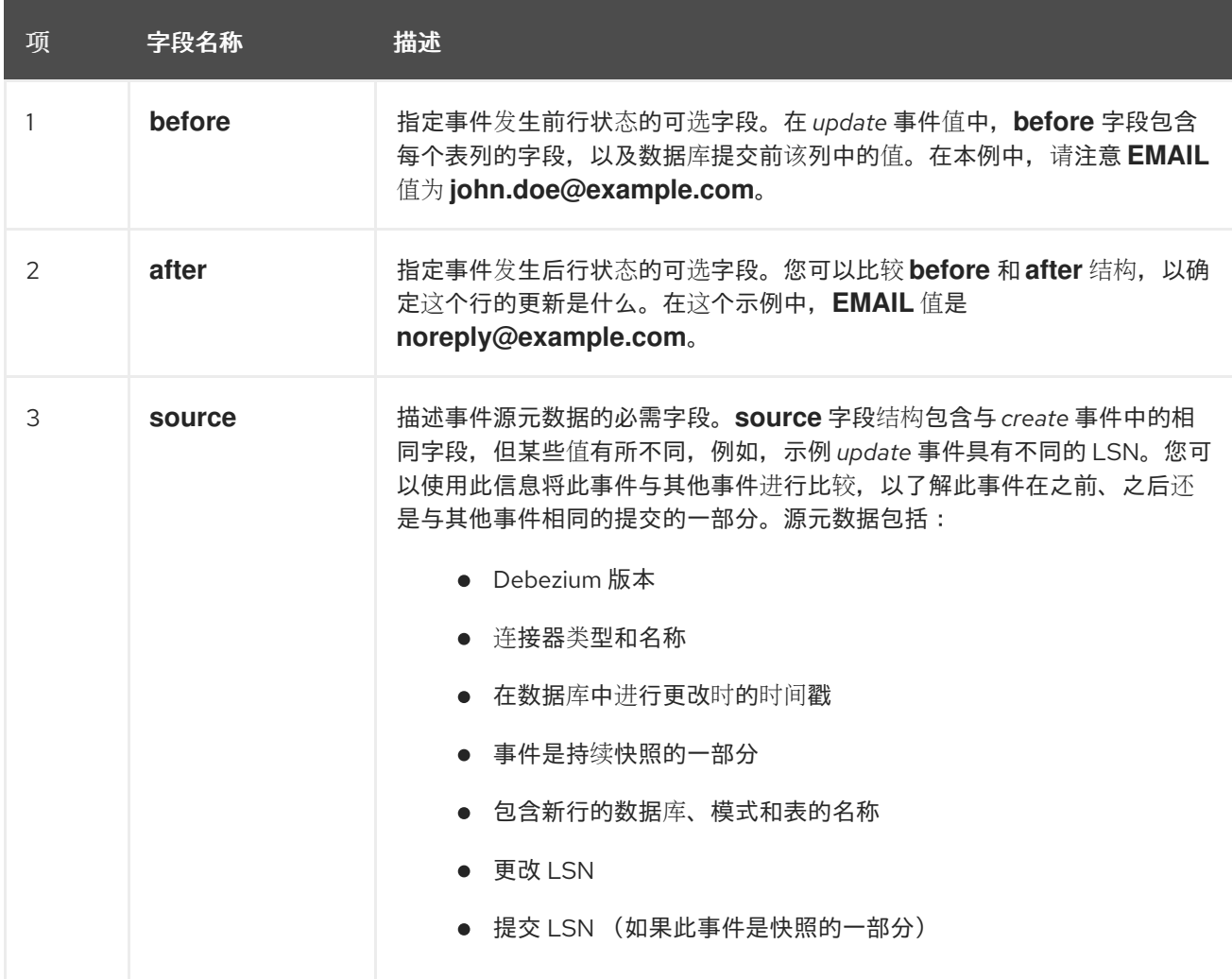

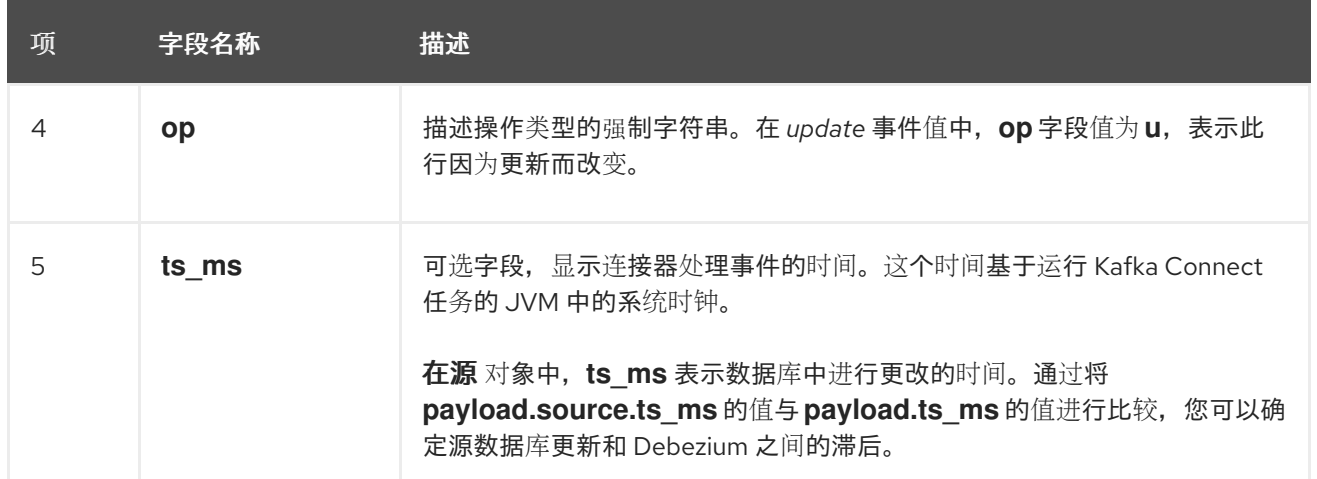

# 注意

更新行 **primary/unique** 键的列会更改行的键值。当键更改时,**Debezium** 会输出 三个 事件:一个 **DELETE** [事件,以及一个](#page-54-0)带有行的旧键的 **tombstone** 事件,后跟一个带有行 的新键的事件。

# <span id="page-52-0"></span>删除 事件

*delete* 更改事件中的值与为同一表的 *create* 和 *update* 事件相同的 **schema** 部分。示例 **customer** 表的 *delete* 事件中的事件值 **payload** 类似如下:

```
{
"schema": { ... },
},
"payload": {
 "before": { 1
  "ID": 1005,
  "FIRST_NAME": "john",
  "LAST_NAME": "doe",
  "EMAIL": "noreply@example.org"
 },
 "after": null, 2
 "source": { 3
   "version": "2.5.4.Final",
  "connector": "db2",
  "name": "myconnector",
  "ts_ms": 1559730445243,
   "snapshot": false,
   "db": "mydatabase",
   "schema": "MYSCHEMA",
   "table": "CUSTOMERS",
  "change_lsn": "00000027:00000db0:0005",
   "commit_lsn": "00000027:00000db0:0007"
 },
 "op": "d", 4
```
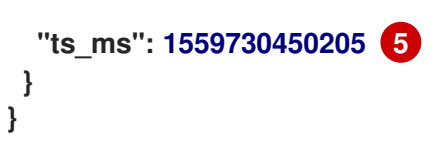

# 表 **2.11.** 删除 事件值字段的描述

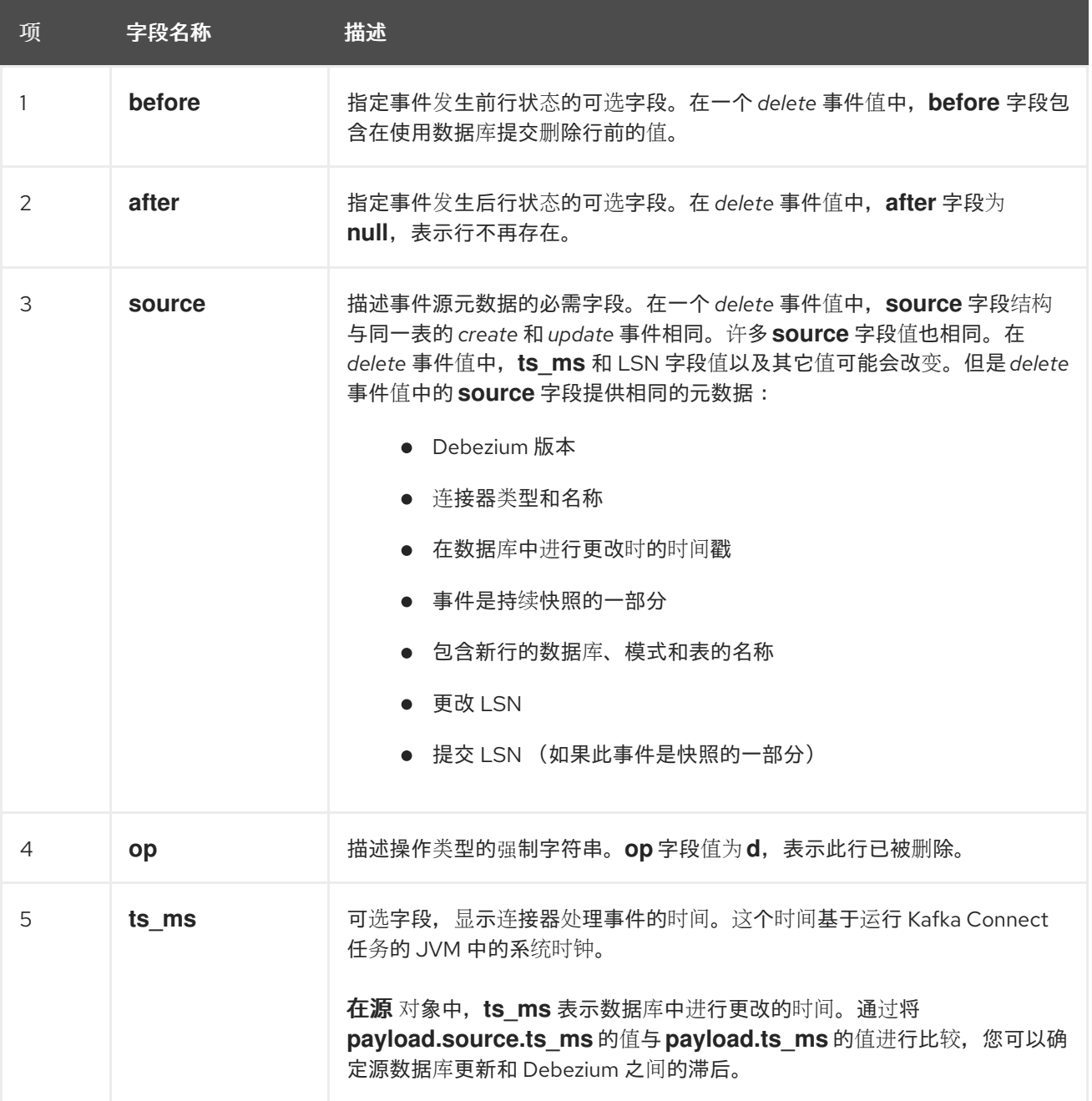

删除 更改事件记录为消费者提供处理此行删除所需的信息。包含旧值,因为有些用户可能需要它们才 能正确处理删除。

**Db2** 连接器事件旨在使用 **[Kafka](https://kafka.apache.org/documentation/#compaction)** 日志压缩。只要保留每个密钥的最新消息,日志压缩就会启用删除一 些旧的消息。这可让 **Kafka** 回收存储空间,同时确保主题包含完整的数据集,并可用于重新载入基于密钥 的状态。

<span id="page-54-0"></span>删除行时,*delete* 事件值仍可用于日志压缩,因为 **Kafka** 您可以删除具有相同键的所有之前信息。但 是,要让 **Kafka** 删除具有相同键的所有消息,消息值必须为 **null**。为了实现此目的,在 **Debezium** 的 **Db2** 连接器发出 *delete* 事件后,连接器会发出一个特殊的 **tombstone** 事件,它具有相同的键有一个 **null** 值 。

**2.4. DEBEZIUM DB2** 连接器如何映射数据类型

有关 **Db2** 支持的数据类型的完整描述,请参阅 **Db2** 文档中的 [数据](https://www.ibm.com/support/knowledgecenter/en/SSEPGG_11.5.0/com.ibm.db2.luw.sql.ref.doc/doc/r0008483.html)类型。

Db2 连接器代表对包含结构的事件的更改,这些事件与行存在的表类似。事件包含每个列值的一个字 段。在事件中如何代表该值取决于列的 **Db2** 数据类型。本节描述了这些映射。如果默认数据类型转换不 满足您的需要,您可以为连接器 创建自定[义转换](https://access.redhat.com/documentation/zh-cn/red_hat_build_of_debezium/2.5.4/html-single/debezium_user_guide/index#developing-debezium-custom-data-type-converters)器。

以下部分详情:

- [基本](#page-54-1)类型
- 时[序](#page-56-0)类型
- [时间](#page-57-0)戳类型
- 表 **[2.15](#page-58-0) "**十进制类型**"**

#### <span id="page-54-1"></span>基本类型

下表描述了连接器如何将每个 **Db2** 数据类型映射到 字面类型以及 事件字段中 的语义类型。

 $\bullet$ *literal type* 描述了值如何表示,使用 **Kafka Connect schema** 类型: **INT8,INT16,INT32,INT64,FLOAT32,FLOAT64,BOOLEAN,STRING,BYTES, ARRAY ,ARRAY,MAP, STRUCT.**

语义类型 描述了 **Kafka Connect** 模式如何使用字段名称来捕获字段 的含义。

表 **2.12. Db2** 基本数据类型的映射

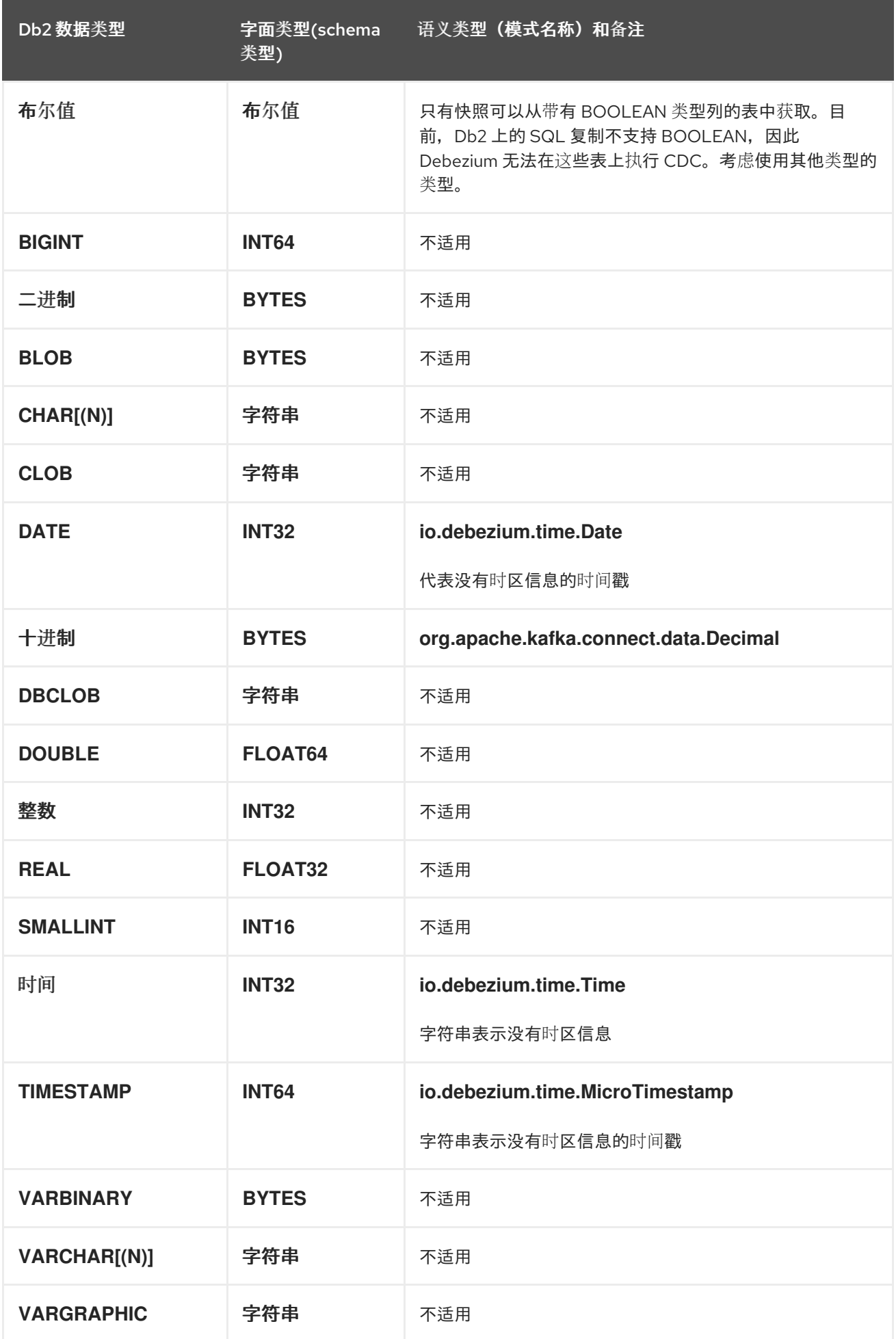

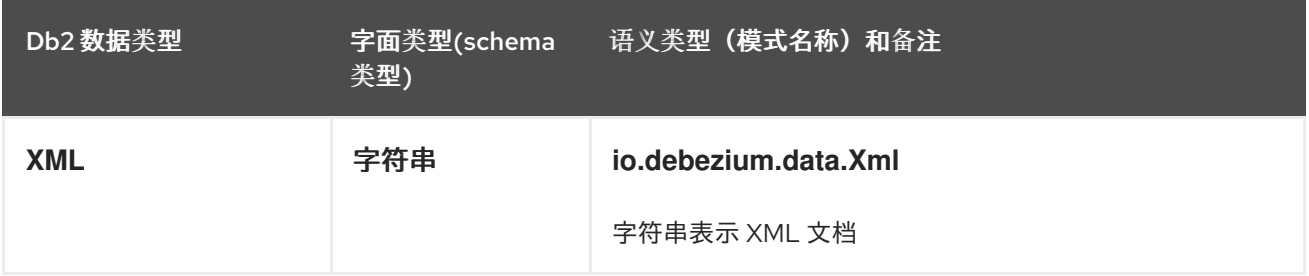

如果存在,则列的默认值会被传播到对应字段的 **Kafka Connect** 模式。更改事件包含字段的默认值, 除非给出了显式列值。因此,很少需要从 **schema** 获取默认值。

#### <span id="page-56-0"></span>时序类型

除了包含时区信息的 **DATETIMEOFFSET** 数据类型外,**Db2** 根据 **time.precision.mode** 连接器配置 属性值来映射临时类型。以下小节描述了这些映射:

 $\bullet$ **[time.precision.mode=adaptive](#page-56-1)**

**[time.precision.mode=connect](#page-57-1)**

<span id="page-56-1"></span>**time.precision.mode=adaptive**

当将 **time.precision.mode** 配置属性设置为 **adaptive** 时,连接器会根据列的数据类型定义决定字面 **type** 和 **semantic** 类型。这样可确保事件 完全 代表数据库中的值。

#### 表 **2.13. time.precision.mode** 为 **adaptive**时的映射

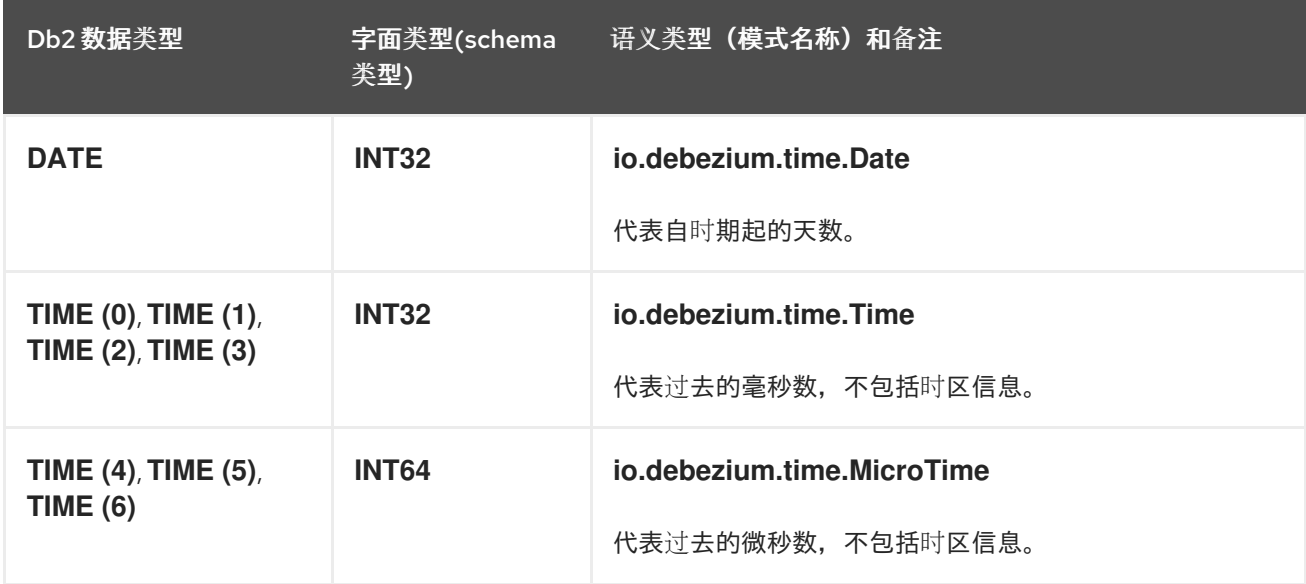

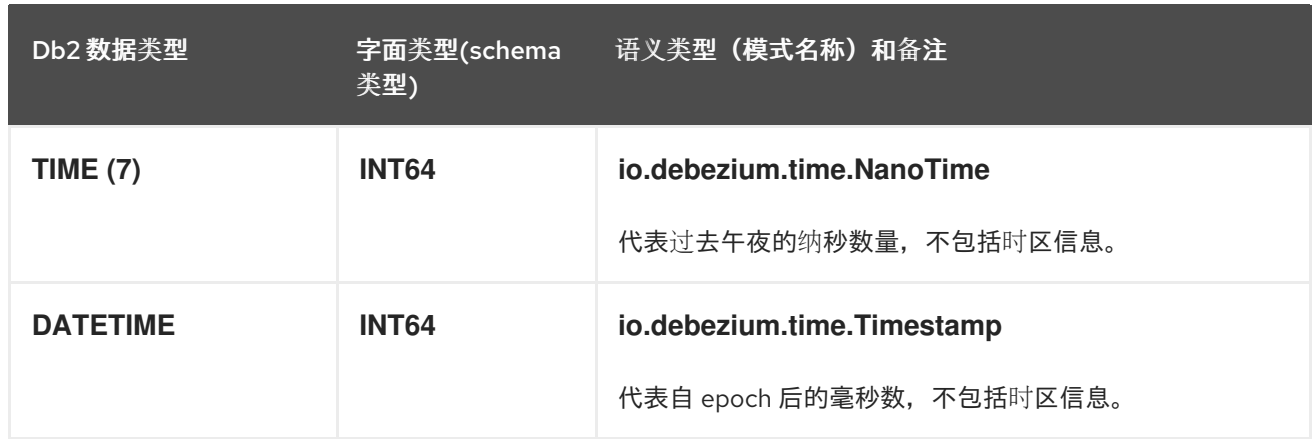

# <span id="page-57-1"></span>**time.precision.mode=connect**

当将 **time.precision.mode** 配置属性设为 **connect** 时,连接器会使用 **Kafka Connect** 逻辑类型。当 消费者只能处理内置的 **Kafka Connect** 逻辑类型,且无法处理变量**-precision** 时间值时,这非常有用。 但是,因为 **Db2** 支持十分之一微秒的精度,使用 **connect** 时间精度的连接器会在数据库列带有 *fractional second precision* 值大于 **3** 时,导致精度下降。

# 表 **2.14.** 当 **time.precision.mode** 为 **connect**时映射

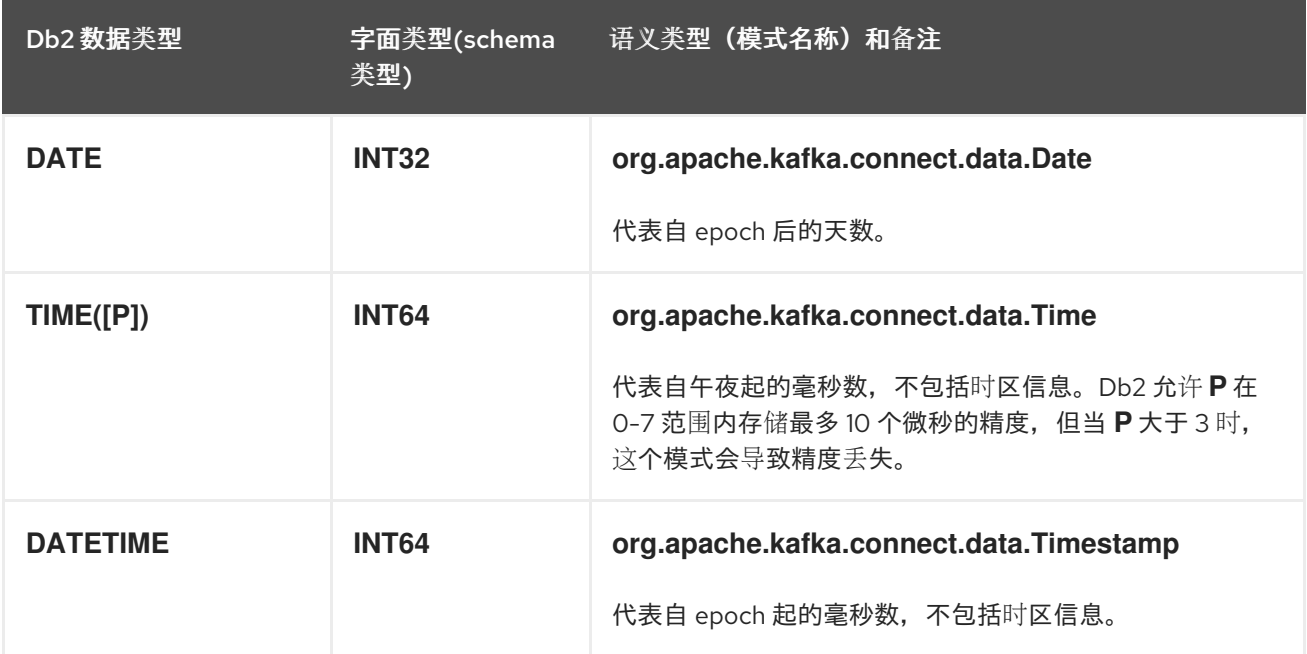

#### <span id="page-57-0"></span>时间戳类型

**DATETIME** 类型代表一个没有时区信息的时间戳。此类列根据 **UTC** 转换为对等的 **Kafka Connect** 值。例如,**DATETIME** 值 **"2018-06-20 15:13:16.945104"** 由一个带有值 **"1529507596000"** 的 **io.debezium.time.Timestamp** 代表。

运行 **Kafka Connect** 和 **Debezium** 的 **JVM** 时区不会影响此转换。

# 表 **2.15.** 十进制类型

<span id="page-58-0"></span>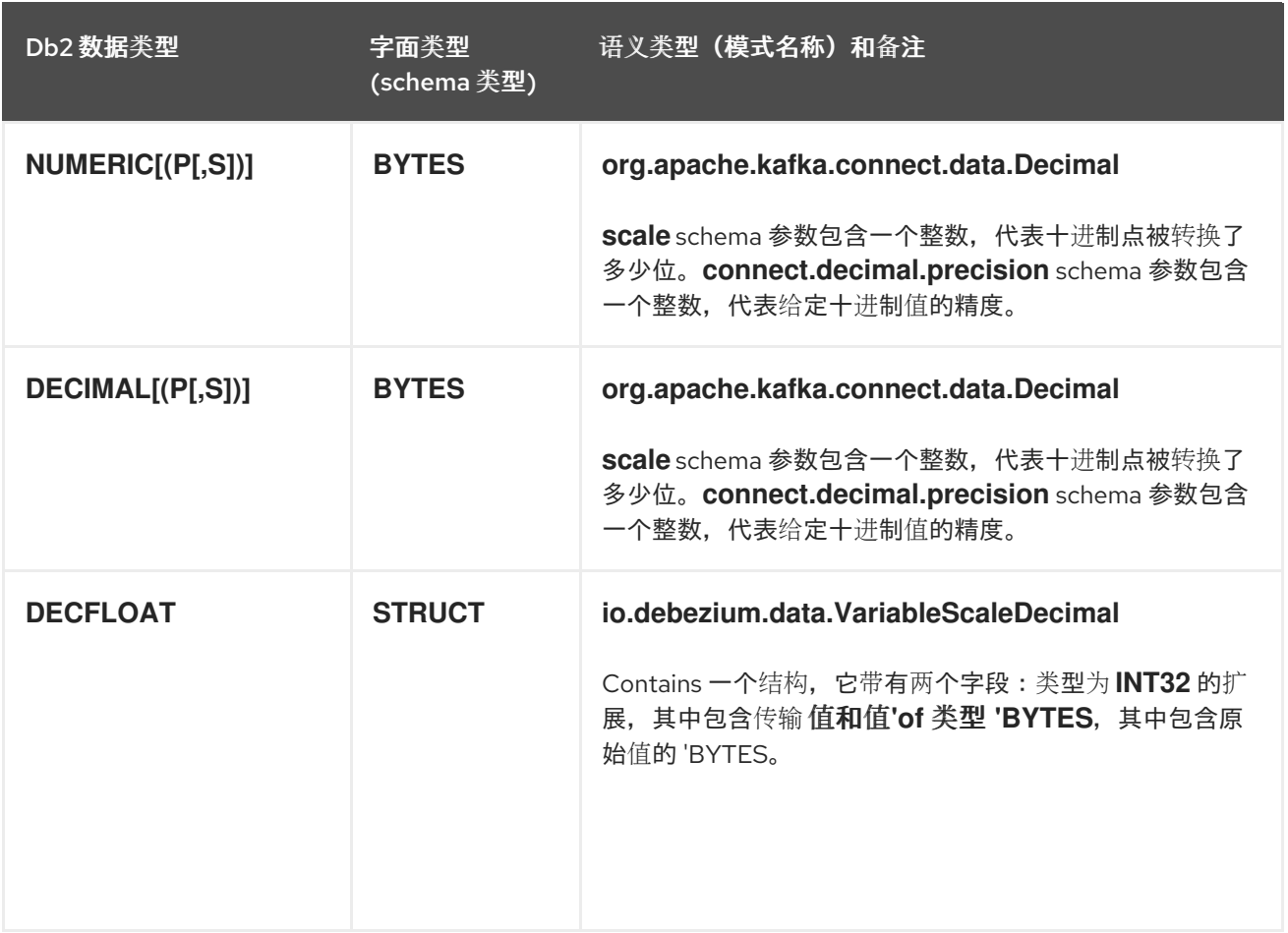

# **2.5.** 设置 **DB2** 以运行 **DEBEZIUM** 连接器

要使 **Debezium** 捕获提交到 **Db2** 表的更改事件,具有所需特权的 **Db2** 数据库管理员必须在数据库中配 置表以更改数据捕获。开始运行 **Debezium** 后,您可以调整捕获代理的配置来优化性能。

有关设置用于 **Debezium** 连接器的 **Db2** 的详情,请查看以下部分:

- $\bullet$ 第 **2.5.1** 节 **"**配置 **Db2** [表以更改数据捕](#page-60-0)获**"**
- 第 **2.5.2** 节 **"Db2** 捕获[代理配置](#page-61-0)对服务器负载和延迟的影响**"**
- 第 **2.5.3** 节 **"Db2** 捕获[代理配置参数](#page-62-0)**"**

**2.5.1.** 配置 **Db2** 表以更改数据捕获

 $\bullet$ 

要将表置于捕获模式中,**Debebe** 提供了一组用户定义的功能**(UDF)**,供您使用。此处的步骤演示了如 何安装和运行这些管理 **UDF**。或者,您可以运行 **Db2** 控制命令将表置于捕获模式。然后,管理员必须为

您要 **Debezium** 捕获的每个表启用 **CDC**。

# 先决条件

 $\blacksquare$ 

以 **db2instl** 用户身份登录到 **Db2**。

在 **Db2** 主机上,**Debezium** 管理 **UDF** 位于 **\$HOME/asncdctools/src** 目录中。**UDF** 可从 **[Debezium](https://github.com/debezium/debezium-examples/tree/main/tutorial/debezium-db2-init/db2server)** 示例存储库 获取。

**Db2 命令 bldrtn 位于 PATH 中, 例如, 使用 Db2 11.5 运行 导出 PATH=\$PATH:/opt/ibm/db2/V11.5.0.0/samples/c/**

#### 步骤

1.

使用 **Db2** 提供的 **bldrtn** 命令,编译 **Db2** 服务器主机上的 **Debezium** 管理 **UDF**:

**cd \$HOME/asncdctools/src**

**bldrtn asncdc**

2.

启动数据库(如果尚未运行)。将 **DB\_NAME** 替换为您要 **Debezium** 连接到的数据库的名 称。

**db2 start db DB\_NAME**

3.

确保 **JDBC** 可以读取 **Db2** 元数据目录:

**cd \$HOME/sqllib/bnd**

**db2 connect to DB\_NAME db2 bind db2schema.bnd blocking all grant public sqlerror continue**

4.

确保数据库最近备份。**ASN** 代理必须具有从中读取的最新起点。如果您需要执行备份,请运 行以下命令来修剪数据,以便只有最新版本可用。如果您不需要保留旧版本的数据,请为备份位 置指定 **dev/null**。

a.

备份数据库。将 **DB\_NAME** 和 **BACK\_UP\_LOCATION** 替换为适当的值:

#### <span id="page-60-1"></span><span id="page-60-0"></span>**db2 backup db DB\_NAME to BACK\_UP\_LOCATION**

b.

重启数据库:

**db2 restart db DB\_NAME**

5.

连接到数据库,以安装 **Debezium** 管理 **UDF**。假设您以 **db2instl** 用户身份登录,因此 **UDF** 应在 **db2inst1** 用户上安装。

**db2 connect to DB\_NAME**

6.

复制 **Debezium** 管理 **UDF**,并为它们设置权限:

**cp \$HOME/asncdctools/src/asncdc \$HOME/sqllib/function**

**chmod 777 \$HOME/sqllib/function**

7.

启用用于启动和停止 **ASN** 捕获代理的 **Debezium UDF**:

**db2 -tvmf \$HOME/asncdctools/src/asncdc\_UDF.sql**

8.

创建 **ASN** 控制表:

**\$ db2 -tvmf \$HOME/asncdctools/src/asncdctables.sql**

9.

启用 Debezium UDF, 添加表以捕获模式并从捕获模式中删除表:

**\$ db2 -tvmf \$HOME/asncdctools/src/asncdcaddremove.sql**

设置 **Db2** 服务器后,使用 **UDF** 使用 **SQL** 命令控制 **Db2** 复制**(ASN)**。有些 **UDF** 期望返回 值,在这种情况下,您使用 **SQL VALUE** 语句调用它们。对于其他 **UDF**,请使用 **SQL CALL** 语 句。

10.

从 **SQL** 客户端启动 **ASN** 代理:

**VALUES ASNCDC.ASNCDCSERVICES('start','asncdc');**

或者在 **shell** 中: 前面的语句返回以下结果之一: **asncap** 已在运行 **start -->** *<COMMAND>* 在这种情况下,在终端窗口中输入指定的 *<COMMAND* **>**,如下例所示: 11. 将表置于捕获模式。对您要放入捕获的每个表调用以下语句:将 **MYSCHEMA** 替换为包含您 要放入捕获模式的模式的名称。同样,将 **MYTABLE** 替换为要放入捕获模式的表名称: 12. 重新初始化 **ASN** 服务: 其他资源 **db2 "VALUES ASNCDC.ASNCDCSERVICES('start','asncdc');" /database/config/db2inst1/sqllib/bin/asncap capture\_schema=asncdc capture\_server=SAMPLE & CALL ASNCDC.ADDTABLE('MYSCHEMA', 'MYTABLE'); VALUES ASNCDC.ASNCDCSERVICES('reinit','asncdc');**

**[Debezium](#page-105-0) Db2** 管理 **UDF** 的参考表

<span id="page-61-0"></span>**2.5.2. Db2** 捕获代理配置对服务器负载和延迟的影响

当数据库管理员为源表启用更改数据捕获时,捕获代理开始运行。代理从事务日志中读取新的更改事 件记录,并将事件记录复制到捕获表中。在源表中提交更改的时间以及更改出现在对应更改表中的时间, 总有较小的延迟间隔。这个延迟间隔代表在源表中发生更改时以及 **Debezium** 可用于 **Apache Kafka** 的 更改时之间的差距。

理想情况下,对于必须快速响应数据变化的应用程序,您希望在源和捕获表之间保持关闭同步。您可

能想, 运行捕获代理以尽可能快地持续处理事件更改事件,可能会导致吞吐量增加, 并减少 latencv **netobserv-wagoning** 更改表,以便在事件发生后马上使用新事件记录(在最近实时发生)。但是,这不 一定如此。在寻求更多即时同步时,需要支付性能损失。每次更改代理查询数据库以获取新事件记录时, 它会增加数据库主机上的 **CPU** 负载。服务器上的额外的负载可能会对整个数据库性能造成负面影响,并 可能会降低事务效率,特别是在高峰数据库使用时。

监控数据库指标非常重要,以便您知道数据库是否达到服务器无法支持捕获代理的活动级别。如果您 在运行捕获代理时遇到问题,请调整捕获代理设置来减少 **CPU** 负载。

<span id="page-62-0"></span>**2.5.3. Db2** 捕获代理配置参数

在 **Db2** 上,**IBMSNAP\_CAPPARMS** 表包含控制捕获代理行为的参数。您可以调整这些参数的值,以 平衡捕获进程的配置,以减少 **CPU** 负载,并且仍然保持可接受的延迟级别。

注意

有关如何配置 **Db2** 捕获代理参数的具体指导超出了本文档的范围。

在 **IBMSNAP\_CAPPARMS** 表中,以下参数对减少 **CPU** 负载有最大影响:

**COMMIT\_INTERVAL**

- 指定捕获代理等待将数据提交到更改数据的秒数。
- 较高的值可减少数据库主机上的负载并增加延迟。
	- 默认值为 **30**。

**SLEEP\_INTERVAL**

- 指定捕获代理在达到活跃事务日志结束后等待启动新的提交周期的秒数。
- 较高的值可减少服务器上的负载,并增加延迟。

默认值为 **5**。

#### 其他资源

- 
- 有关捕获代理参数的更多信息,请参阅 **Db2** 文档。

## **2.6.** 部署 **DEBEZIUM DB2** 连接器

您可以使用以下任一方法部署 **Debezium Db2** 连接器:

使用 **AMQ Streams** 自动创建包含连[接器插件的](#page-64-0)镜像。

这是首选的方法。

从 **[Dockerfile](#page-73-0)** 构建自定义 **Kafka Connect** 容器镜像。

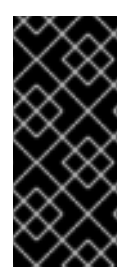

# 重要

由于许可证要求,**Debezium Db2** 连接器存档不包括 **Debezium** 连接到 **Db2** 数据库的 **Db2 JDBC** 驱动程序。要启用连接器访问数据库,您必须将驱动程序添加到连接器环境 中。有关如何获取驱动程序的详情,请参考 获取 **Db2 [JDBC](#page-63-0)** 驱动程序。

#### 其他资源

第 **2.6.6** 节 **"Debezium Db2** 连[接器配置属性的描述](#page-90-0)**"**

# <span id="page-63-0"></span>**2.6.1.** 获取 **Db2 JDBC** 驱动程序

由于许可证的要求,**Debezium** 连接到一个 **Db2** 数据库所需的 **Db2 JDBC** 驱动程序文件没有包括在 **Debezium Db2** 连接器存档中。驱动程序可从 **Maven Central** 下载。根据您使用的部署方法,您可以通 过向 **Kafka Connect** 自定义资源添加命令或用于构建连接器镜像的 **Dockerfile** 来检索驱动程序。

如果您使用 **AMQ Streams** 将连接器添加到 **Kafka Connect** 镜像,请将驱动程序的 **Maven Central** 位置添加到 **KafkaConnect** 自定义资源中的 **builds.plugins.artifact.url** 中,如

第 **2.6.3** 节 **"**使用 **AMQ Streams** 部署 **[Debezium](#page-67-0) Db2** 连接器**"** 所示。

如果您使用 **Dockerfile** 为连接器构建容器镜像,请在 **Dockerfile** 中插入 **curl** 命令,以指定 从 **Maven Central** 下载所需驱动程序文件的 **URL**[。更多信息](#page-73-0)请参阅 第 **2.6.4** 节 **"**通过从 **Dockerfile** 构建自定义 **Kafka Connect** 容器镜像来部署 **Debezium Db2** 连接器**"**。

<span id="page-64-0"></span>**2.6.2.** 使用 **AMQ Streams** 进行 **Db2** 连接器部署

从 **Debezium 1.7** 开始,部署 **Debezium** 连接器的首选方法是使用 **AMQ Streams** 构建包含连接器插 件的 **Kafka Connect** 容器镜像。

在部署过程中,您可以创建并使用以下自定义资源**(CR)**:

定义 **Kafka Connect** 实例的 **KafkaConnect CR**,并包含有关镜像中需要包含连接器工件的 信息。

**KafkaConnector CR**,提供包括连接器用来访问源数据库的信息。在 **AMQ Streams** 启动 **Kafka Connect pod** 后,您可以通过应用 **KafkaConnector CR** 来启动连接器。

在 **Kafka Connect** 镜像的构建规格中,您可以指定可用于部署的连接器。对于每个连接器插件,您还 可以指定您的部署可以使用的其他组件。例如,您可以添加 **Apicurio Registry** 工件或 **Debezium** 脚本组 件。当 **AMQ Streams** 构建 **Kafka Connect** 镜像时,它会下载指定的工件,并将其合并到镜像中。

**KafkaConnect CR** 中的 **spec.build.output** 参数指定存储生成的 **Kafka Connect** 容器镜像的位置。 容器镜像可以存储在 **Docker registry** 中,也可以存储在 **OpenShift ImageStream** 中。要将镜像存储在 **ImageStream** 中,您必须在部署 **Kafka Connect** 前创建 **ImageStream**。镜像流不会被自动创建。

注意

如果使用 **KafkaConnect** 资源来创建集群,之后无法使用 **Kafka Connect REST API** 创建或更新连接器。您仍然可以使用 **REST API** 来检索信息。

其他资源

在 **OpenShift** 中部署和管理 **AMQ Streams** [中的配置](https://access.redhat.com/documentation/zh-cn/red_hat_amq_streams/2.6/html-single/deploying_and_managing_amq_streams_on_openshift/index#con-kafka-connect-config-str) **Kafka** 连接。

在 **OpenShift** [中部署和管理](https://access.redhat.com/documentation/zh-cn/red_hat_amq_streams/2.6/html-single/deploying_and_managing_amq_streams_on_openshift/index#creating-new-image-using-kafka-connect-build-str) **AMQ Streams** 中自动构建新容器镜像。

## **2.6.3.** 使用 **AMQ Streams** 部署 **Debezium Db2** 连接器

使用早期版本的 **AMQ Streams** 时,要在 **OpenShift** 上部署 **Debezium** 连接器,您需要首先为连接器 构建 **Kafka Connect** 镜像。在 **OpenShift** 上部署连接器的当前首选方法是使用 **AMQ Streams** 中的构建 配置来构建 **Kafka Connect** 容器镜像,其中包含您要使用的 **Debezium** 连接器插件。

在构建过程中,**AMQ Streams Operator** 将 **KafkaConnect** 自定义资源(包括 **Debezium** 连接器定 义)中的输入参数转换为 **Kafka Connect** 容器镜像。构建会从 **Red Hat Maven** 存储库或其他配置的 **HTTP** 服务器下载必要的工件。

新创建的容器被推送到在 **.spec.build.output** 中指定的容器 **registry**,用于部署 **Kafka Connect** 集 群。在 **AMQ Streams** 构建 **Kafka Connect** 镜像后,您可以创建 **KafkaConnector** 自定义资源来启动构 建中包含的连接器。

#### 先决条件

- $\blacksquare$ 您可以访问安装了集群 **Operator** 的 **OpenShift** 集群。
	- **AMQ Streams Operator** 正在运行。
- 在 **OpenShift** 中部署和管理 **AMQ Streams** 所述,**Apache Kafka** [集群会被部署](https://access.redhat.com/documentation/zh-cn/red_hat_amq_streams/2.6/html-single/deploying_and_managing_amq_streams_on_openshift/index#kafka-cluster-str)。
	- **Kafka [Connect](https://access.redhat.com/documentation/zh-cn/red_hat_amq_streams/2.6/html-single/deploying_and_managing_amq_streams_on_openshift/index#kafka-connect-str)** 在 **AMQ Streams** 上部署
	- 您有红帽构建的 **Debezium** 许可证。
- 

已安装 **[OpenShift](https://access.redhat.com/documentation/zh-cn/openshift_container_platform/4.15/html-single/cli_tools/index#installing-openshift-cli) oc CLI** 客户端,或者您可以访问 **OpenShift Container Platform Web** 控 制台。

根据您要存储 **Kafka Connect** 构建镜像的方式,您需要 **registry** 权限,或者您必须创建 **ImageStream** 资源:

将构建镜像存储在镜像 **registry** 中,如 **Red Hat Quay.io** 或 **Docker Hub**

 $\circ$ 

在 **registry** 中创建和管理镜像的帐户和权限。

将构建镜像存储为原生 **OpenShift ImageStream**

 $\circ$ 

**[ImageStream]({LinkConfiguringStreamsOpenShift}#literal_output_literal)** 资源已部署到集群中,以存储新的容器镜像。您必须为集群显式创 建 **ImageStream**。默认无法使用镜[像流。如需有关](https://access.redhat.com/documentation/zh-cn/openshift_container_platform/4.15/html-single/images/index#managing-image-streams) **ImageStreams** 的更多信息,请参阅 在 **OpenShift Container Platform** 中管理镜像流。

### 流程

登录 **OpenShift** 集群。

2.

1.

为连接器创建 **Debezium KafkaConnect** 自定义资源**(CR)**,或修改现有的资源。例如,创建 一个名为 **dbz-connect.yaml** 的 **KafkaConnect CR**,用于指定 **metadata.annotations** 和 spec.build 属性。以下示例显示了一个 dbz-connect.yaml 文件的摘录,该文件描述了 **KafkaConnect** 自定义资源。

例 **2.1.** 定义包含 **Debezium** 连接器的 **KafkaConnect** 自定义资源的 **dbz-connect.yaml** 文件

在以下示例中,自定义资源被配置为下载以下工件:

- **Debezium Db2** 连接器存档。
- 红帽构建的 **Apicurio Registry** 存档。**Apicurio Registry** 是一个可选组件。只有在 打算将 **Avro** 序列化与连接器搭配使用时,才添加 **Apicurio Registry** 组件。

**Debezium** 脚本 **SMT** 归档以及与 **Debezium** 连接器一起使用的相关语言依赖项。 **SMT** 归档和语言依赖项是可选组[件。只有在打算使用](https://access.redhat.com/documentation/zh-cn/red_hat_build_of_debezium/2.5.4/html-single/debezium_user_guide/index#routing-change-event-records-to-topics-according-to-event-content) **Debezium** 的基于内容的路由 **SMT** 或 过滤 **SMT** 时,才添加这些组件。

**Db2 JDBC** 驱动程序,需要连接到 **Db2** 数据库,但不包含在连接器存档中。

**apiVersion: kafka.strimzi.io/v1beta2 kind: KafkaConnect metadata:**

<span id="page-67-0"></span>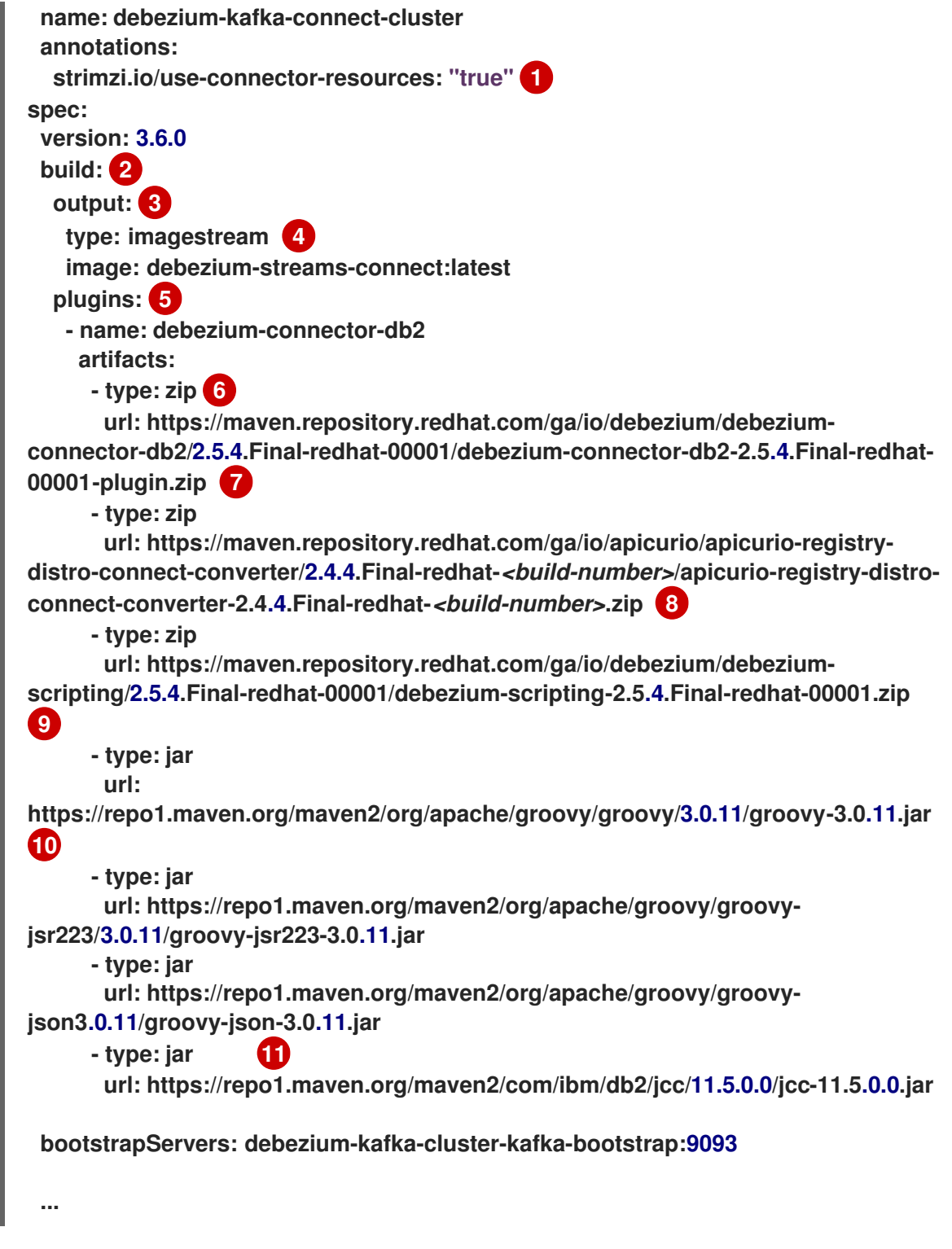

# 表 **2.16. Kafka Connect** 配置设置的描述

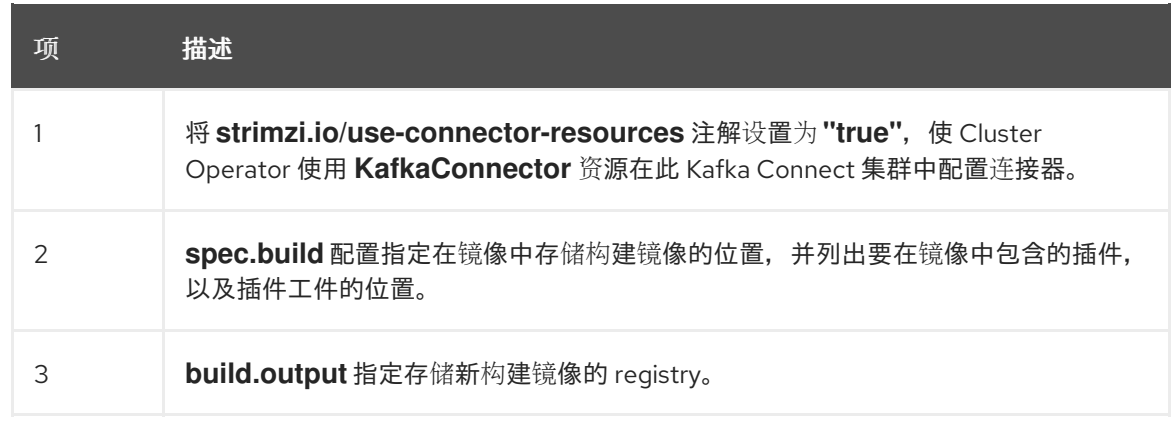

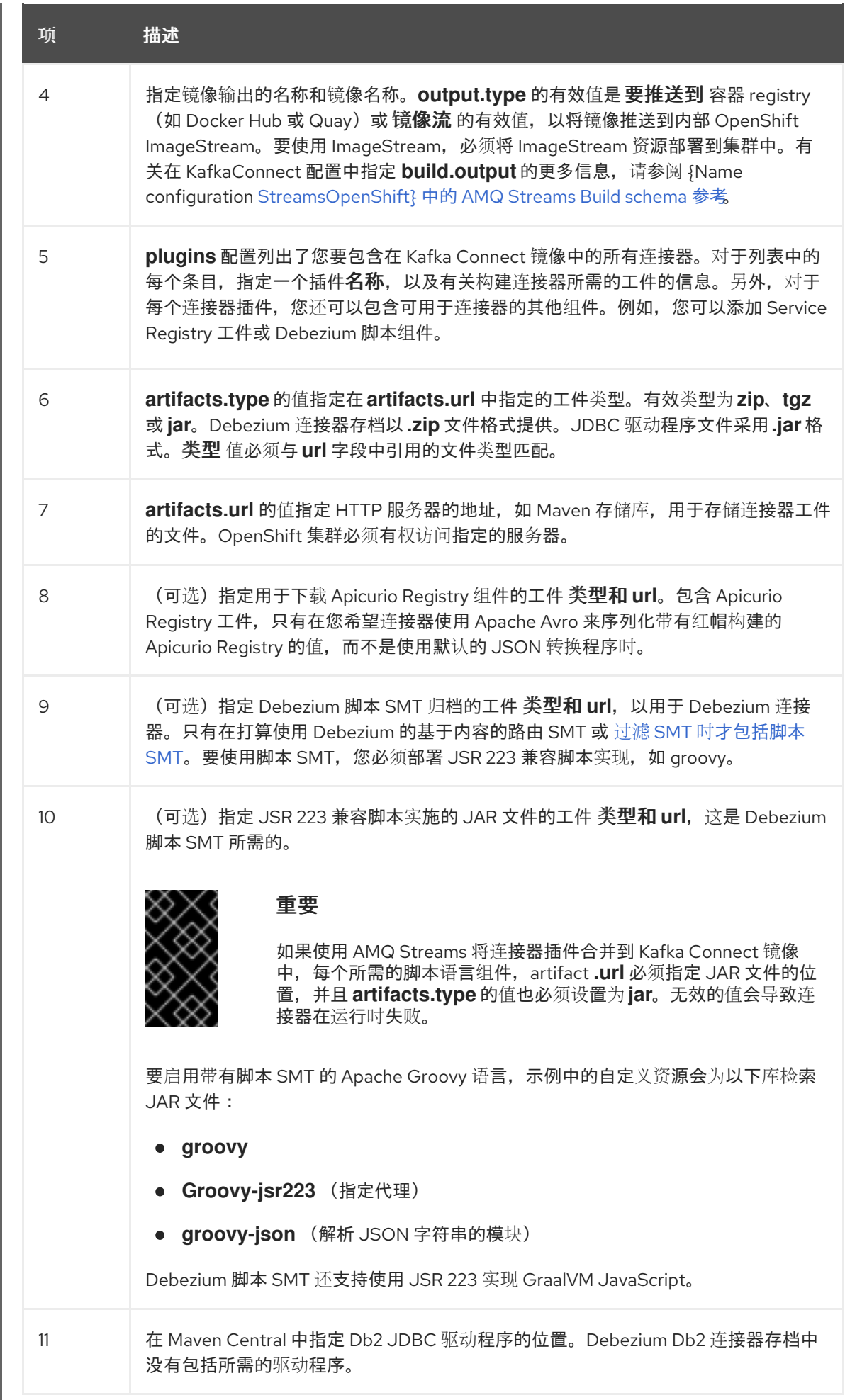

3. 输入以下命令将 **KafkaConnect** 构建规格应用到 **OpenShift** 集群: 根据自定义资源中指定的配置,**Streams Operator** 准备要部署的 **Kafka Connect** 镜像。 构建完成后,**Operator** 将镜像推送到指定的 **registry** 或 **ImageStream**,并启动 **Kafka Connect** 集群。集群中提供了您在配置中列出的连接器工件。 4. 创建一个 **KafkaConnector** 资源来定义您要部署的每个连接器的实例。 例如,创建以下 **KafkaConnector CR**,并将它保存为 **db2-inventory-connector.yaml** 例 **2.2.** 为 **Debezium** 连接器定义 **KafkaConnector** 自定义资源的 **db2-inventoryconnector.yaml** 文件 **oc create -f dbz-connect.yaml apiVersion: kafka.strimzi.io/v1beta2 kind: KafkaConnector metadata: labels: strimzi.io/cluster: debezium-kafka-connect-cluster name: inventory-connector-db2 1 spec: class: io.debezium.connector.db2.Db2ConnectorConnector 2 tasksMax: 1 3 config: 4 schema.history.internal.kafka.bootstrap.servers: debezium-kafka-cluster-kafkabootstrap.debezium.svc.cluster.local:9092 schema.history.internal.kafka.topic: schema-changes.inventory database.hostname: db2.debezium-db2.svc.cluster.local 5 database.port: 50000 6 database.user: debezium 7 database.password: dbz 8 database.dbname: mydatabase 9 topic.prefix: inventory-connector-db2 10 table.include.list: public.inventory 11 ...**

# 表 **2.17.** 连接器配置设置的描述

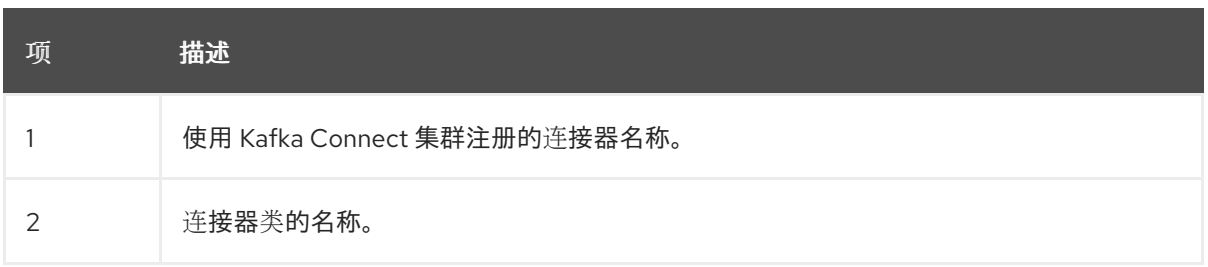

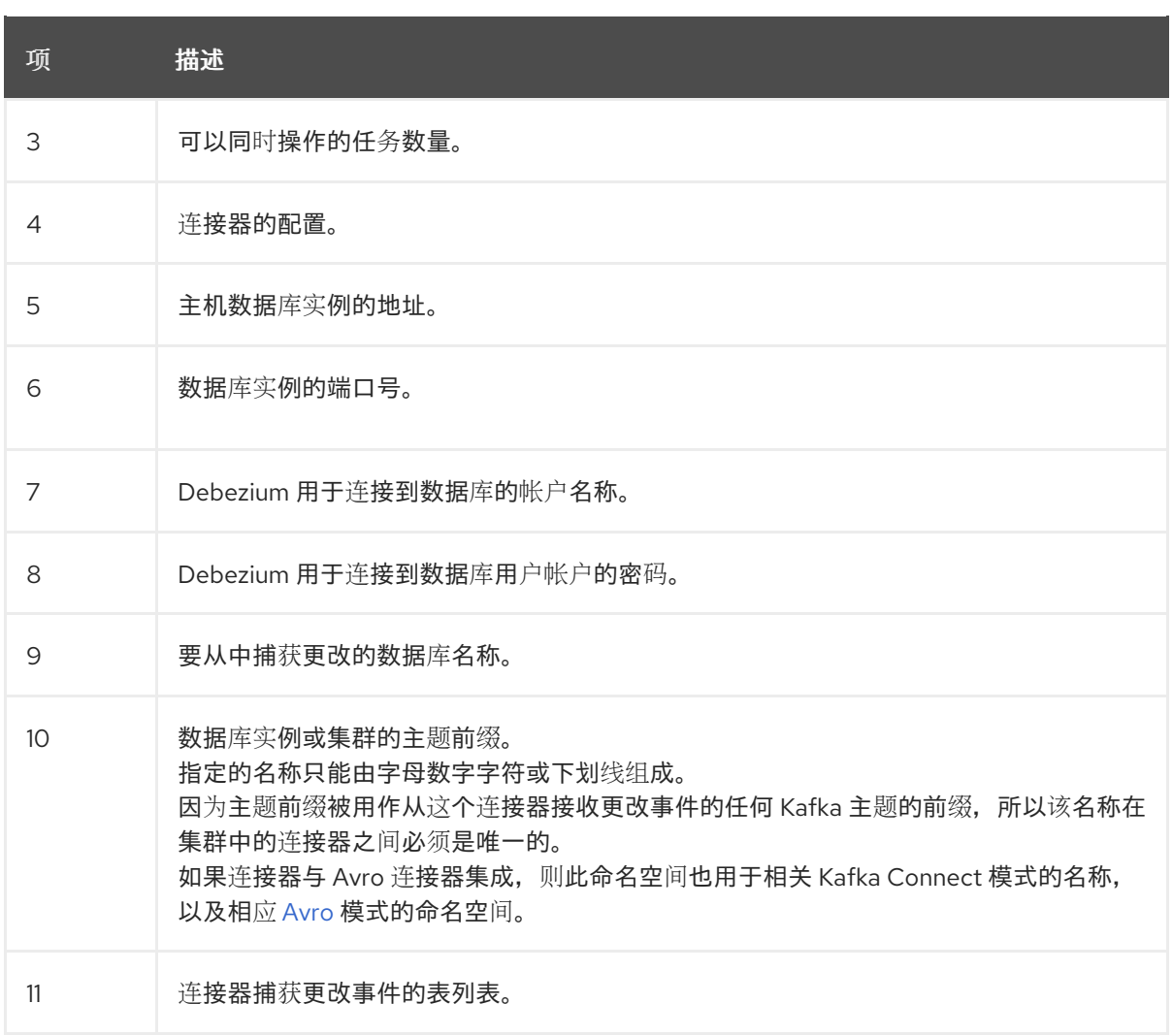

5.

运行以下命令来创建连接器资源:

**oc create -n** *<namespace>* **-f** *<kafkaConnector>***.yaml**

例如,

**oc create -n debezium -f db2-inventory-connector.yaml**

连接器注册到 **Kafka Connect** 集群,并开始针对 **KafkaConnector CR** 中的 **spec.config.database.dbname** 指定的数据库运行。连接器 **pod** 就绪后,**Debebe** 正在运行。

现在,您已准备好 验证 **[Debezium](#page-78-0) Db2** 部署。

**2.6.4.** 通过从 **Dockerfile** 构建自定义 **Kafka Connect** 容器镜像来部署 **Debezium Db2** 连接器

要部署 **Debezium Db2** 连接器,您必须构建包含 **Debezium** 连接器存档的自定义 **Kafka Connect** 容

#### 器镜像,然后将此容器镜像推送到容器 **registry**。然后,您需要创建以下自定义资源**(CR)**:

定义 **Kafka Connect** 实例的 **KafkaConnect CR**。**CR** 中的 **image** 属性指定您创建的容器镜 像的名称,以运行 **Debezium** 连接器。您可以将此 **CR** 应用到部署 **Red Hat AMQ [Streams](https://access.redhat.com/products/red-hat-amq#streams)** 的 **OpenShift** 实例。**AMQ Streams** 提供将 **Apache Kafka** 带到 **OpenShift** 的 **operator** 和镜像。

定义 **Debezium Db2** 连接器的 **KafkaConnector CR**。将此 **CR** 应用到应用 **KafkaConnect CR** 的同一 **OpenShift** 实例。

#### 先决条件

**Db2** 正在运行,您完成了 设置 **Db2** 以使用 **[Debezium](#page-60-1)** 连接器 的步骤。

**AMQ Streams** 部署在 **OpenShift** 中,并运行 **Apache Kafka** 和 **Kafka Connect**。如需更多 信息,请参阅在 **OpenShift** [中部署和管理](https://access.redhat.com/documentation/zh-cn/red_hat_amq_streams/2.6/html-single/deploying_and_managing_amq_streams_on_openshift/index) **AMQ Streams**。

**podman** 或 **Docker** 已安装。

**Kafka Connect** 服务器有权访问 **Maven Central**,以下载 **Db2** 所需的 **JDBC** 驱动程序。您 还可以使用驱动程序的本地副本,或者从本地 **Maven** 存储库或其他 **HTTP** 服务器可用的本地副 本。

您有一个在容器 **registry** 中创建和管理容器(如 **quay.io** 或 **docker.io**)的帐户和权限,您 要添加将运行 **Debezium** 连接器的容器。

# 流程

1.

为 **Kafka Connect** 创建 **Debezium Db2** 容器:

a.

创建一个使用 **registry.redhat.io/amq-streams-kafka-35-rhel8:2.5.0** 的 **Dockerfile** 作 为基础镜像。例如,在终端窗口中输入以下命令:

**cat <<EOF >debezium-container-for-db2.yaml 1 FROM registry.redhat.io/amq-streams-kafka-35-rhel8:2.5.0 USER root:root RUN mkdir -p /opt/kafka/plugins/debezium 2 RUN cd /opt/kafka/plugins/debezium/ \**
**&& curl -O https://maven.repository.redhat.com/ga/io/debezium/debeziumconnector-db2/2.5.4.Final-redhat-00001/debezium-connector-db2-2.5.4.Finalredhat-00001-plugin.zip \ && unzip debezium-connector-db2-2.5.4.Final-redhat-00001-plugin.zip \ && rm debezium-connector-db2-2.5.4.Final-redhat-00001-plugin.zip RUN cd /opt/kafka/plugins/debezium/ \ && curl -O https://repo1.maven.org/maven2/com/ibm/db2/jcc/11.5.0.0/jcc-11.5.0.0.jar USER 1001 EOF**

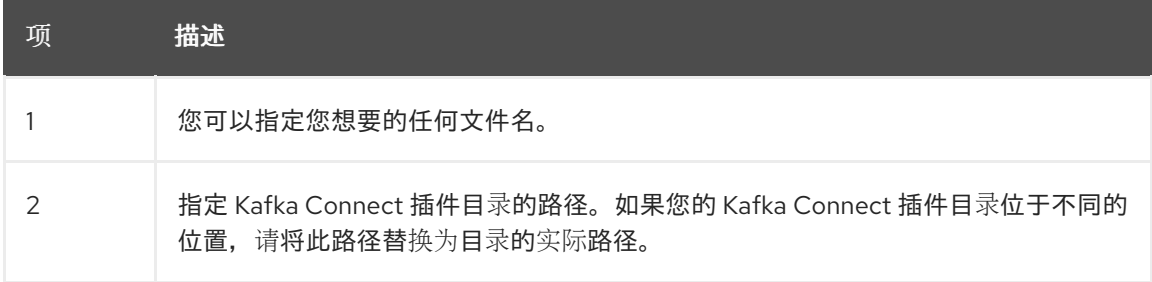

该命令在当前目录中创建一个名为 **debezium-container-for-db2.yaml** 的 **Dockerfile**。

b.

从您在上一步中创建的 **debezium-container-for-db2.yaml Docker** 文件中构建容器镜 像。在包含文件的目录中,打开终端窗口并输入以下命令之一:

**podman build -t debezium-container-for-db2:latest .**

**docker build -t debezium-container-for-db2:latest .**

前面的命令使用名称 **debezium-container-for-db2** 构建容器镜像。

c.

将自定义镜像推送到容器 **registry**,如 **quay.io** 或内部容器 **registry**。容器 **registry** 必 须可供您要部署镜像的 **OpenShift** 实例使用。输入以下命令之一:

**podman push** *<myregistry.io>***/debezium-container-for-db2:latest**

**docker push** *<myregistry.io>***/debezium-container-for-db2:latest**

d.

创建新的 **Debezium Db2 KafkaConnect** 自定义资源**(CR)**。例如,创建一个名为 **dbzconnect.yaml** 的 **KafkaConnect CR**,用于指定 注解和 镜像 属性。以下示例显示了一个 **dbz-connect.yaml** 文件的摘录,该文件描述了 **KafkaConnect** 自定义资源。

**apiVersion: kafka.strimzi.io/v1beta2**

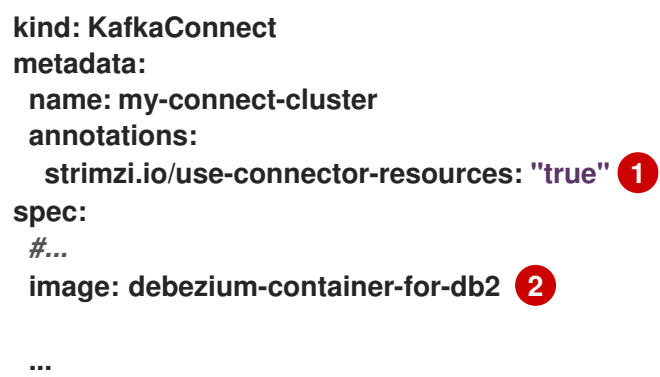

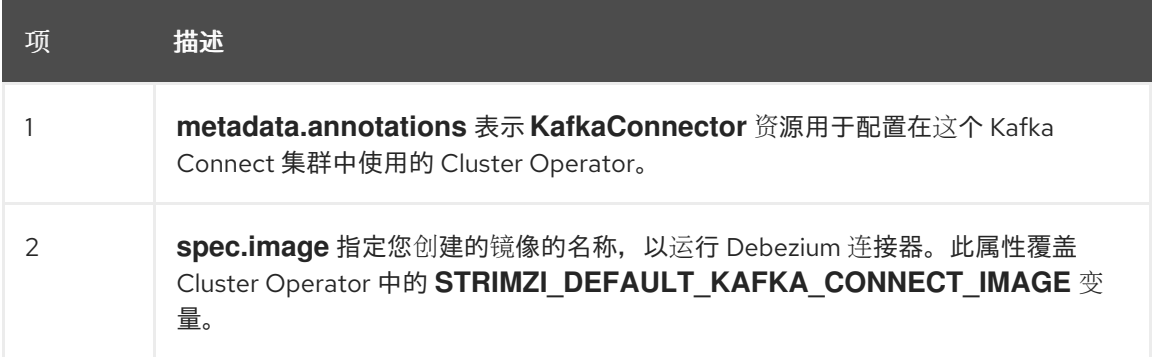

e.

输入以下命令将 **KafkaConnect CR** 应用到 **OpenShift Kafka Connect** 环境:

**oc create -f dbz-connect.yaml**

该命令添加了一个 **Kafka Connect** 实例,用于指定您为运行 **Debezium** 连接器而创建 的镜像的名称。

2.

创建一个 **KafkaConnector** 自定义资源,以配置 **Debezium Db2** 连接器实例。

您可以在 **.yaml** 文件中配置 **Debezium Db2** 连接器,该文件指定连接器的配置属性。连接器 配置可能指示 **Debezium** 为 **schema** 和表的子集生成事件,或者可能会设置属性,以便 **Debezium** 忽略、掩码或截断敏感、太大或不需要的指定列中的值。

以下示例配置了一个 **Debezium** 连接器,它连接到端口 **50000** 上的 **Db2** 服务器主机 **192.168.99.100**。此主机有一个名为 **mydatabase** 的数据库,名为 **inventory** 的表,**inventoryconnector-db2** 是服务器的逻辑名称。

**Db2 inventory-connector.yaml**

**apiVersion: kafka.strimzi.io/v1beta2 kind: KafkaConnector**

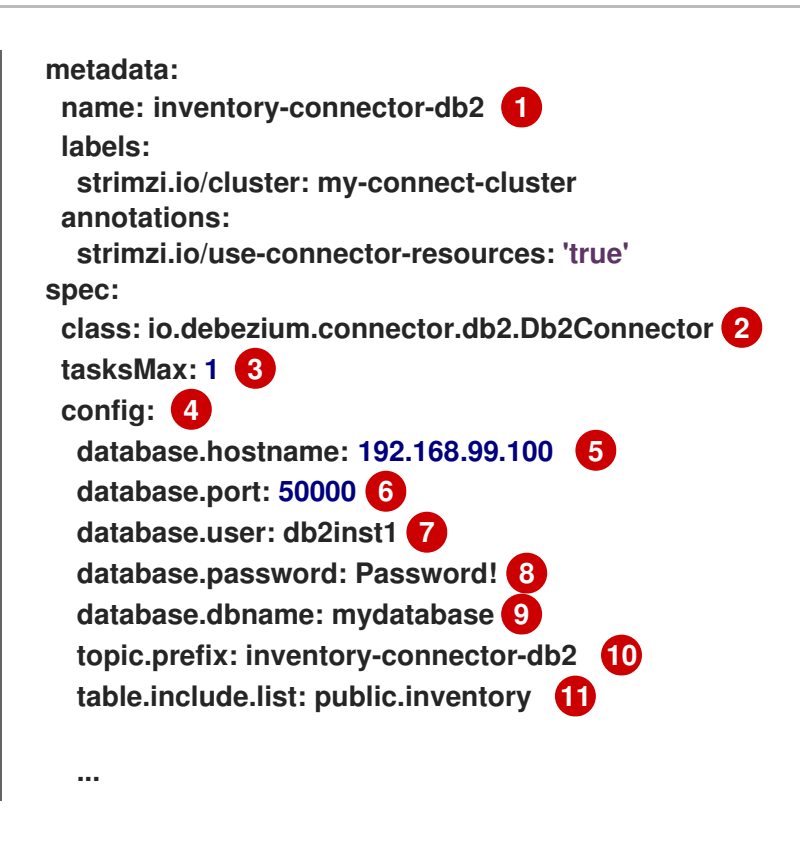

## 表 **2.18.** 连接器配置设置的描述

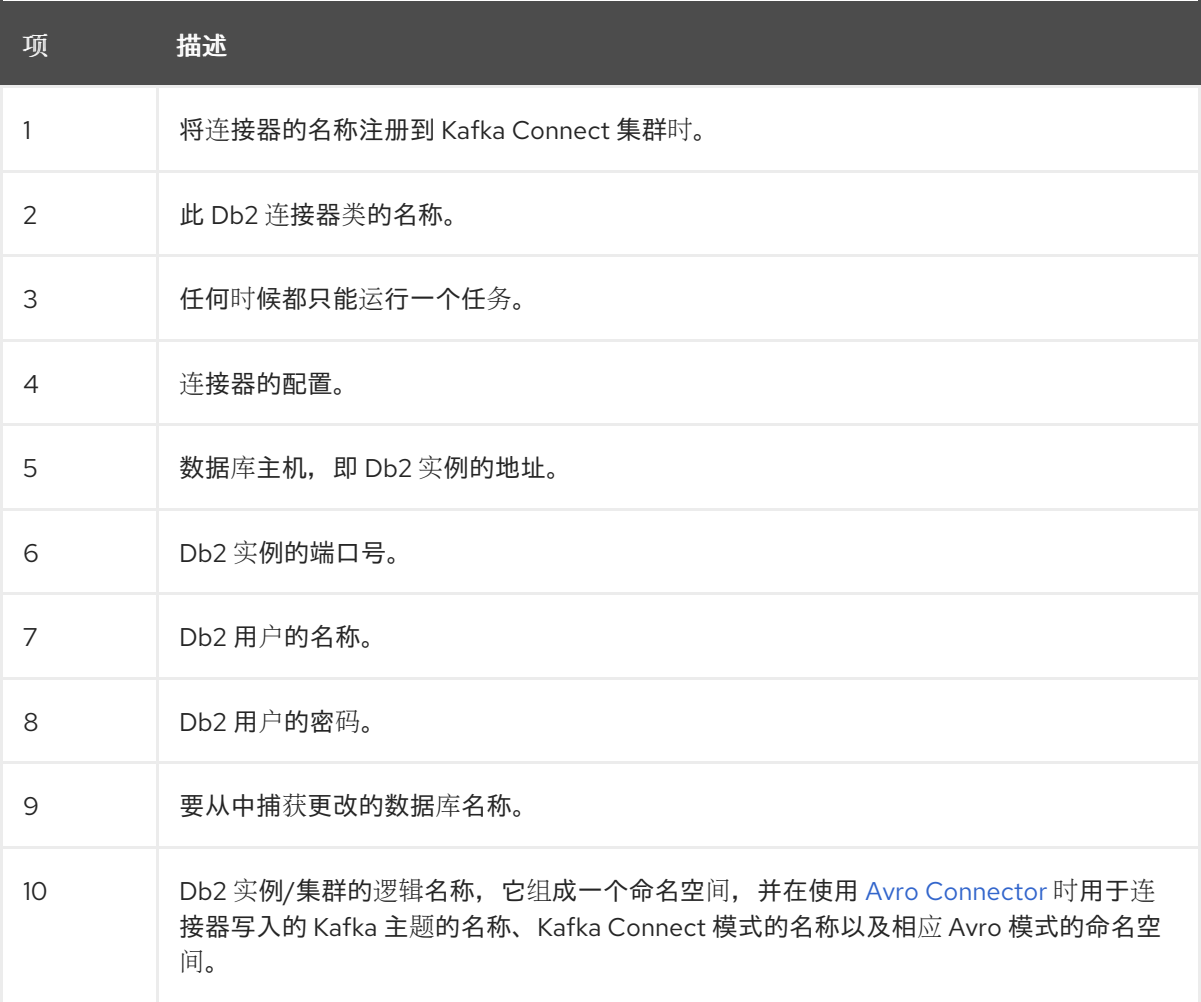

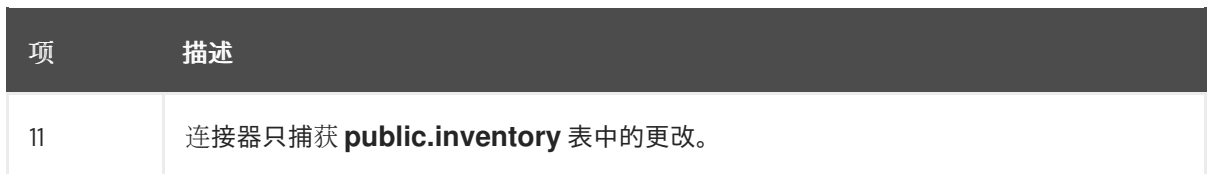

3.

使用 **Kafka Connect** 创建连接器实例。例如,如果您将 **KafkaConnector** 资源保存在 **inventory-connector.yaml** 文件中,您将运行以下命令:

**oc apply -f inventory-connector.yaml**

前面的命令注册 **inventory-connector**,连接器开始针对 **KafkaConnector CR** 中定义的 **mydatabase** 数据库运行。

有关您可以为 **Debezium Db2** 连接器设置的配置属性的完整列表,请参阅 **Db2** 连[接器属性。](#page-90-0)

## 结果

连接器启动后,它会为连接器配置 为捕获更改,执行 Db2 数据库[表的一致性快照。](#page-16-0)然后,连接器开 始为行级操作生成数据更改事件,并将事件记录流传输到 **Kafka** 主题。

**2.6.5.** 验证 **Debezium Db2** 连接器正在运行

如果连接器正确启动且没有错误,它会为每个连接器配置为捕获的表创建一个主题。下游应用程序可 以订阅这些主题,以检索源数据库中发生的信息事件。

要验证连接器是否正在运行,您可以从 **OpenShift Container Platform Web** 控制台或 **OpenShift CLI** 工具**(oc)**执行以下操作:

- 验证连接器状态。
- 验证连接器是否生成主题。
- 验证主题是否填充了读取操作**("op":"r")**的事件,连接器在每个表的初始快照中生成。

先决条件

- **Debezium** 连接器部署到 **OpenShift** 上的 **AMQ Streams**。
- 已安装 **OpenShift oc CLI** 客户端。
- 访问 **OpenShift Container Platform web** 控制台。

#### 流程

1. 使用以下方法之一检查 **KafkaConnector** 资源的状态:

在 **OpenShift Container Platform Web** 控制台中:

- a. 导航到 **Home → Search**。
- b.

在 **Search** 页面中,点 **Resources** 打开 **Select Resource** 框,然后键入 **KafkaConnector**。

c.

在 KafkaConnectors 列表中, 点您要检查的连接器的名称, 如 inventory**connector-db2**。

d.

在 **Conditions** 部分,验证 **Type** 和 **Status** 列中的值是否已设置为 **Ready** 和 **True**。

在终端窗口中:

a.

使用以下命令:

**oc describe KafkaConnector** *<connector-name>* **-n** *<project>*

例如,

**oc describe KafkaConnector inventory-connector-db2 -n debezium**

该命令返回类似以下示例的状态信息:

例 **2.3. KafkaConnector** 资源状态

**Name: inventory-connector-db2 Namespace: debezium Labels: strimzi.io/cluster=debezium-kafka-connect-cluster Annotations: <none> API Version: kafka.strimzi.io/v1beta2 Kind: KafkaConnector ... Status: Conditions: Last Transition Time: 2021-12-08T17:41:34.897153Z Status: True Type: Ready Connector Status: Connector: State: RUNNING worker\_id: 10.131.1.124:8083 Name: inventory-connector-db2 Tasks: Id: 0 State: RUNNING worker\_id: 10.131.1.124:8083 Type: source Observed Generation: 1 Tasks Max: 1 Topics: inventory-connector-db2.inventory inventory-connector-db2.inventory.addresses inventory-connector-db2.inventory.customers inventory-connector-db2.inventory.geom inventory-connector-db2.inventory.orders inventory-connector-db2.inventory.products inventory-connector-db2.inventory.products\_on\_hand** Events: <none>

2.

验证连接器是否创建了 **Kafka** 主题:

通过 **OpenShift Container Platform Web** 控制台。

a.

导航到 **Home → Search**。

b.

在 **Search** 页面中,点 **Resources** 打开 **Select Resource** 框,然后键入 **KafkaTopic**。

c.

在 **KafkaTopics** 列表中,点您要检查的主题名称,例如 **inventory-connectordb2.inventory.orders---ac5e98ac6a5d91e04d8ec0dc9078a1ece439081d**。

d.

在 **Conditions** 部分,验证 **Type** 和 **Status** 列中的值是否已设置为 **Ready** 和 **True**。

在终端窗口中:

a.

 $\bullet$ 

使用以下命令:

## **oc get kafkatopics**

该命令返回类似以下示例的状态信息:

## 例 **2.4. KafkaTopic** 资源状态

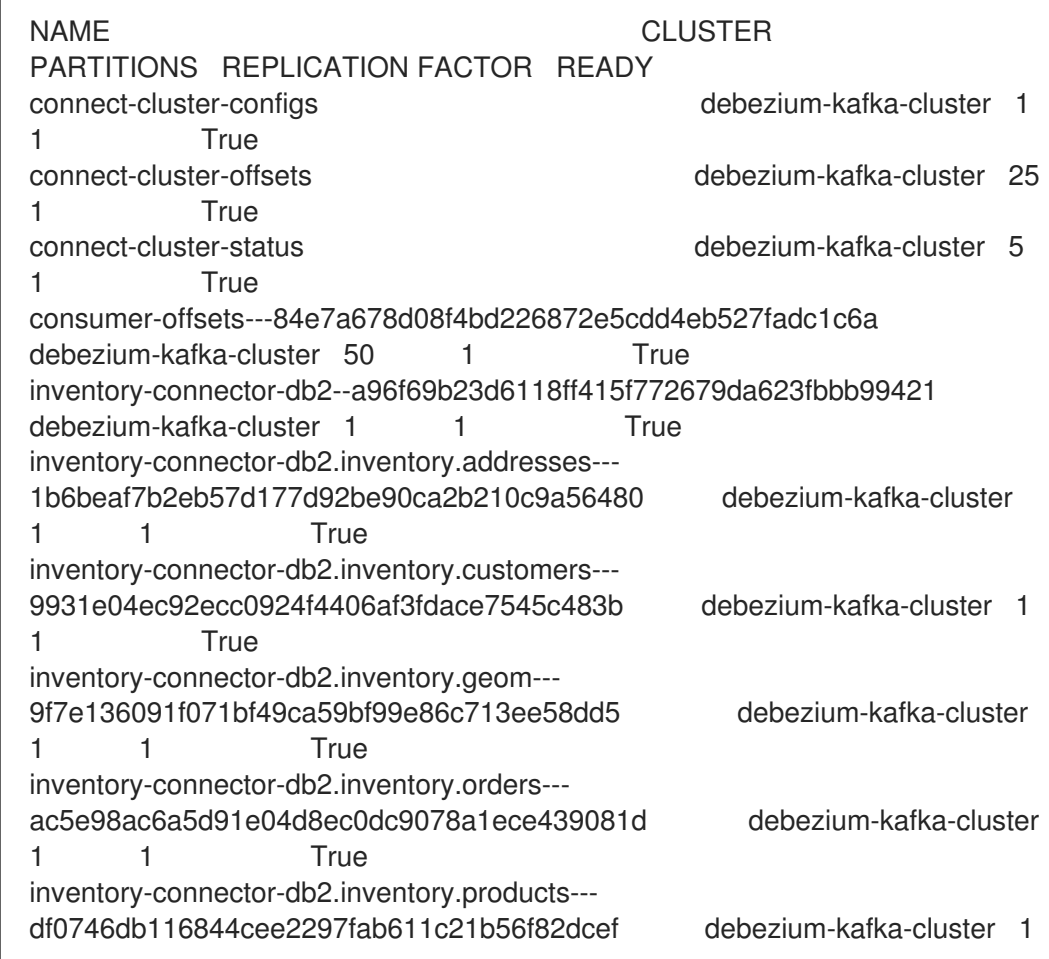

1 True inventory-connector-db2.inventory.products\_on\_hand--- 8649e0f17ffcc9212e266e31a7aeea4585e5c6b5 debezium-kafka-cluster 1 1 True schema-changes.inventory debezium-kafka-cluster 1 1 True strimzi-store-topic---effb8e3e057afce1ecf67c3f5d8e4e3ff177fc55 debeziumkafka-cluster 1 1 True strimzi-topic-operator-kstreams-topic-store-changelog-- b75e702040b99be8a9263134de3507fc0cc4017b debezium-kafka-cluster 1 1 **True** 

3.

检查主题内容。

在终端窗口中输入以下命令:

**oc exec -n** *<project>* **-it** *<kafka-cluster>* **-- /opt/kafka/bin/kafka-console-consumer.sh \ > --bootstrap-server localhost:9092 \**

- **> --from-beginning \**
- **> --property print.key=true \**
- **> --topic=***<topic-name***>**

例如,

**oc exec -n debezium -it debezium-kafka-cluster-kafka-0 -- /opt/kafka/bin/kafkaconsole-consumer.sh \**

- **> --bootstrap-server localhost:9092 \**
- **> --from-beginning \**
- **> --property print.key=true \**
- **> --topic=inventory-connector-db2.inventory.products\_on\_hand**

指定主题名称的格式与 **oc describe** 命令返回的格式与第 **1** 步中返回,例如 **inventoryconnector-db2.inventory.addresses**。

对于主题中的每个事件,命令会返回类似以下示例的信息:

## 例 **2.5. Debezium** 更改事件的内容

{"schema":{"type":"struct","fields": [{"type":"int32","optional":false,"field":"product\_id"}],"optional":false,"name":"inventoryconnector-db2.inventory.products\_on\_hand.Key"},"payload":{"product\_id":101}} {"schema":{"type":"struct","fields":[{"type":"struct","fields": [{"type":"int32","optional":false,"field":"product\_id"}, {"type":"int32","optional":false,"field":"quantity"}],"optional":true,"name":"inventory-

connector-db2.inventory.products\_on\_hand.Value","field":"before"},{"type":"struct","fields": [{"type":"int32","optional":false,"field":"product\_id"}, {"type":"int32","optional":false,"field":"quantity"}],"optional":true,"name":"inventoryconnector-db2.inventory.products\_on\_hand.Value","field":"after"},{"type":"struct","fields": [{"type":"string","optional":false,"field":"version"}, {"type":"string","optional":false,"field":"connector"}, {"type":"string","optional":false,"field":"name"}, {"type":"int64","optional":false,"field":"ts\_ms"}, {"type":"string","optional":true,"name":"io.debezium.data.Enum","version":1,"parameters": {"allowed":"true,last,false"},"default":"false","field":"snapshot"}, {"type":"string","optional":false,"field":"db"}, {"type":"string","optional":true,"field":"sequence"}, {"type":"string","optional":true,"field":"table"}, {"type":"int64","optional":false,"field":"server\_id"}, {"type":"string","optional":true,"field":"gtid"},{"type":"string","optional":false,"field":"file"}, {"type":"int64","optional":false,"field":"pos"},{"type":"int32","optional":false,"field":"row"}, {"type":"int64","optional":true,"field":"thread"}, {"type":"string","optional":true,"field":"query"}],"optional":false,"name":"io.debezium.connecto r.db2.Source","field":"source"},{"type":"string","optional":false,"field":"op"}, {"type":"int64","optional":true,"field":"ts\_ms"},{"type":"struct","fields": [{"type":"string","optional":false,"field":"id"}, {"type":"int64","optional":false,"field":"total\_order"}, {"type":"int64","optional":false,"field":"data\_collection\_order"}],"optional":true,"field":"transacti on"}],"optional":false,"name":"inventory-connectordb2.inventory.products\_on\_hand.Envelope"},"payload":{"before":null,"after": {"product\_id":101,"quantity":3},"source":{"version":"2.5.4.Final-redhat-00001","connector":"db2","name":"inventory-connectordb2","ts\_ms":1638985247805,"snapshot":"true","db":"inventory","sequence":null,"table":"pro ducts\_on\_hand","server\_id":0,"gtid":null,"file":"db2bin.000003","pos":156,"row":0,"thread":null,"query":null},"op":"r","ts\_ms":1638985247805,"t ransaction":null}}

在前面的示例中,有效负载 值显示连接器快照从表 **inventory.products\_on\_hand** 生成读取 **(op" ="r")**事件。**product\_id** 记录的 **"before"** 状态为 **null**,表示该记录不存在之前的 值。**"after"** 状态对于 **product\_id** 为 **101** 的项目的 **quantity** 显示为 **3**。

#### **2.6.6. Debezium Db2** 连接器配置属性的描述

**Debezium Db2** 连接器具有大量配置属性,可用于实现应用程序的正确连接器行为。许多属性都有默 认值。有关属性的信息组织如下:

[所需的配置属性](#page-81-0)

高级[配置属性](#page-89-0)

77

数据库模式历史记录连[接器配置属性,](#page-96-0)用于控制 **Debezium** 如何处理从数据库 **schema** 历史 记录主题读取的事件。

透传数据库架构历史记录[属性](#page-100-0)

控制 数据库驱动程序行为[的直通数据](#page-100-0)库驱动程序属性。

## <span id="page-81-0"></span>所需的 **Debezium Db2** 连接器配置属性

 $\circ$ 

除非默认值可用, 否则需要以下配置属性。

<span id="page-81-8"></span><span id="page-81-7"></span><span id="page-81-6"></span><span id="page-81-5"></span><span id="page-81-4"></span><span id="page-81-3"></span><span id="page-81-2"></span><span id="page-81-1"></span>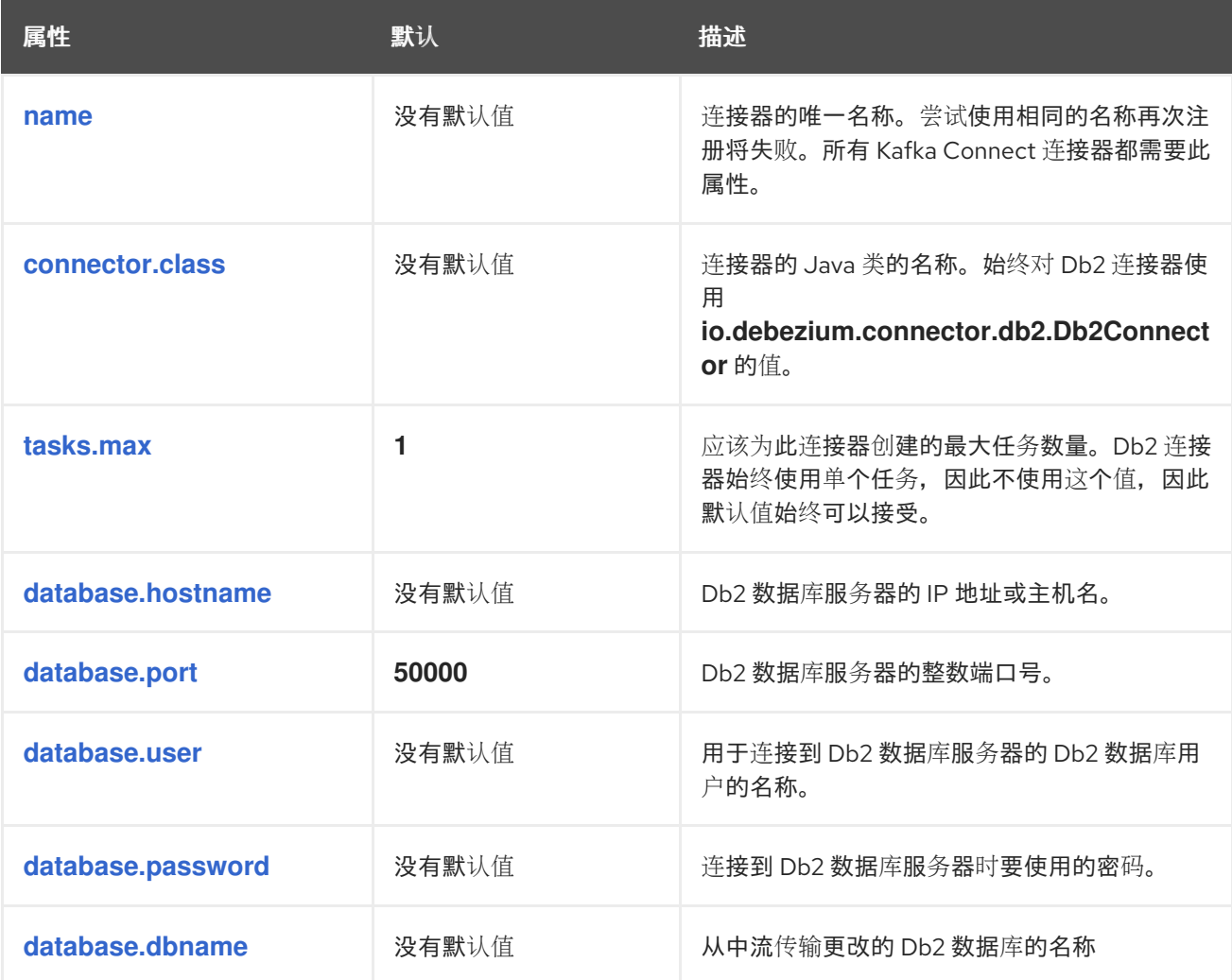

<span id="page-82-1"></span><span id="page-82-0"></span>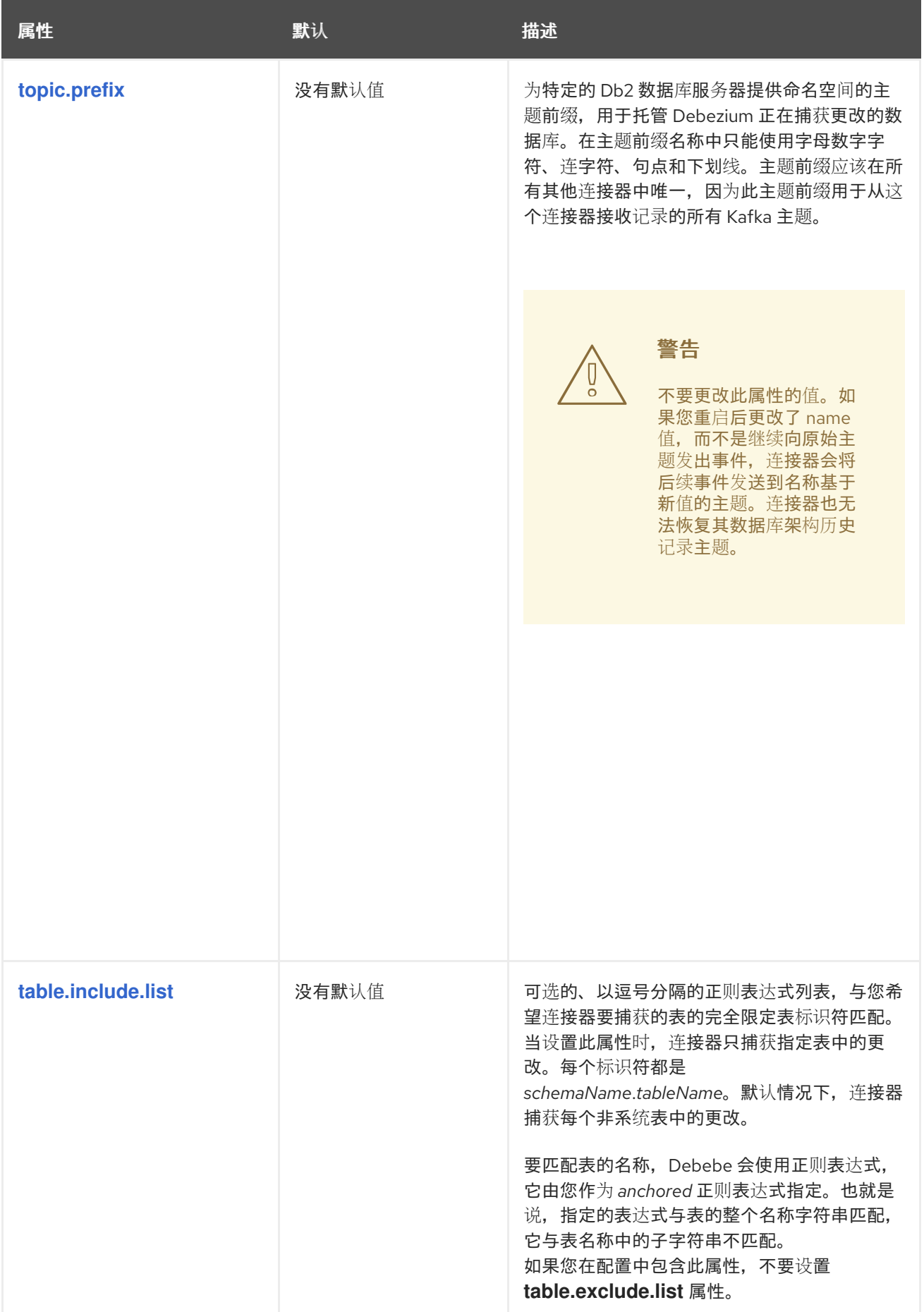

<span id="page-83-2"></span><span id="page-83-1"></span><span id="page-83-0"></span>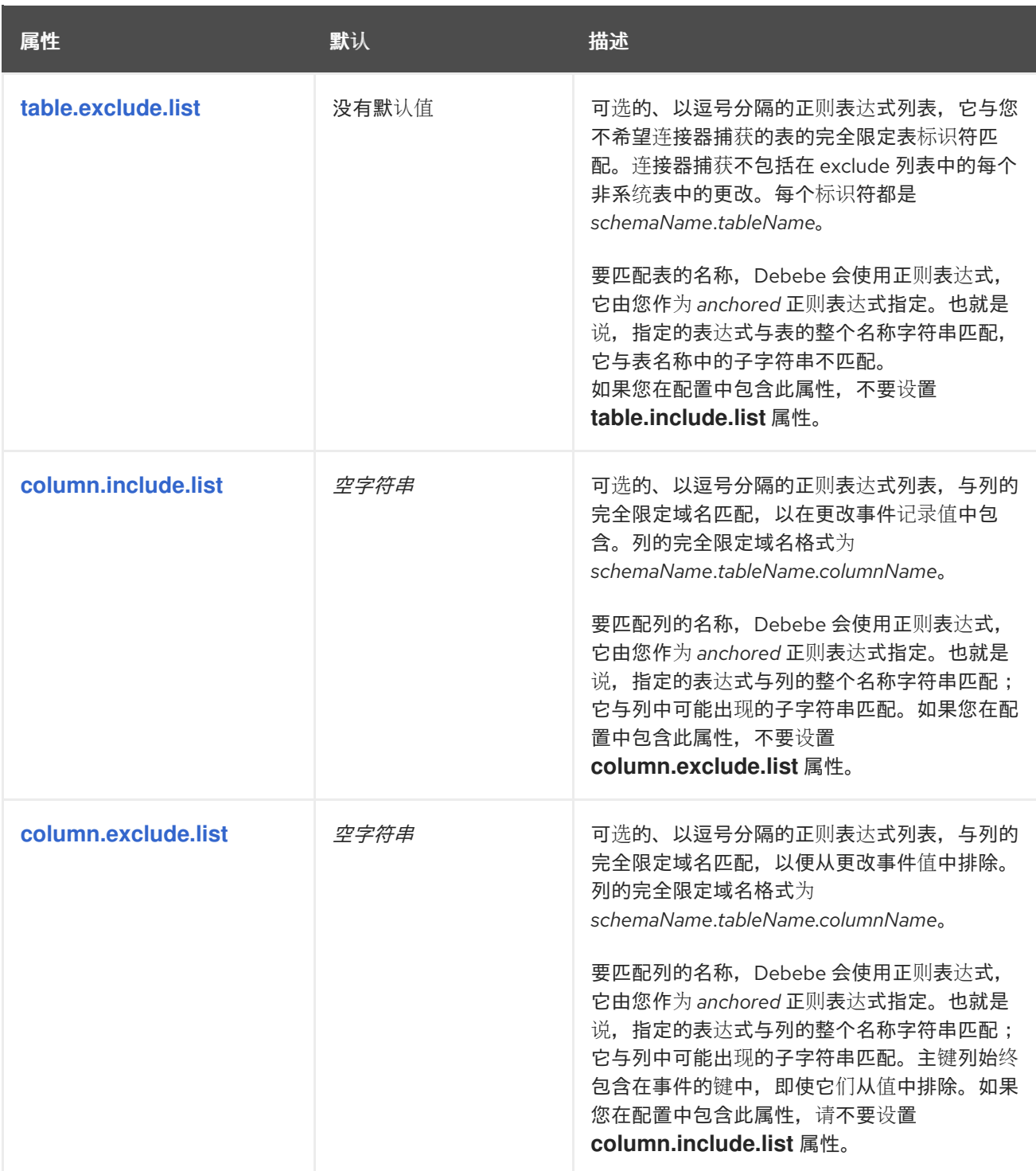

<span id="page-84-1"></span><span id="page-84-0"></span>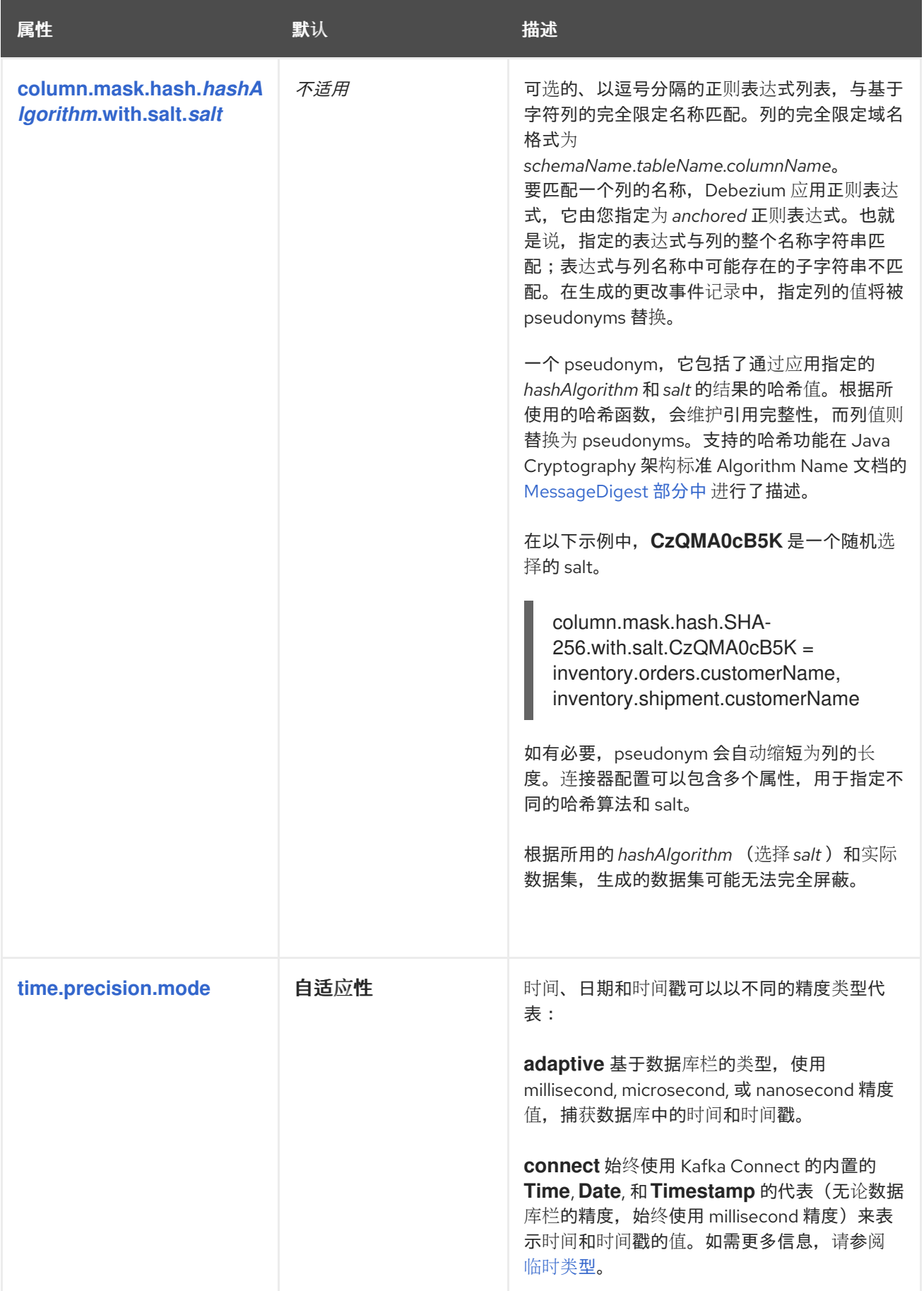

<span id="page-85-3"></span><span id="page-85-2"></span><span id="page-85-1"></span><span id="page-85-0"></span>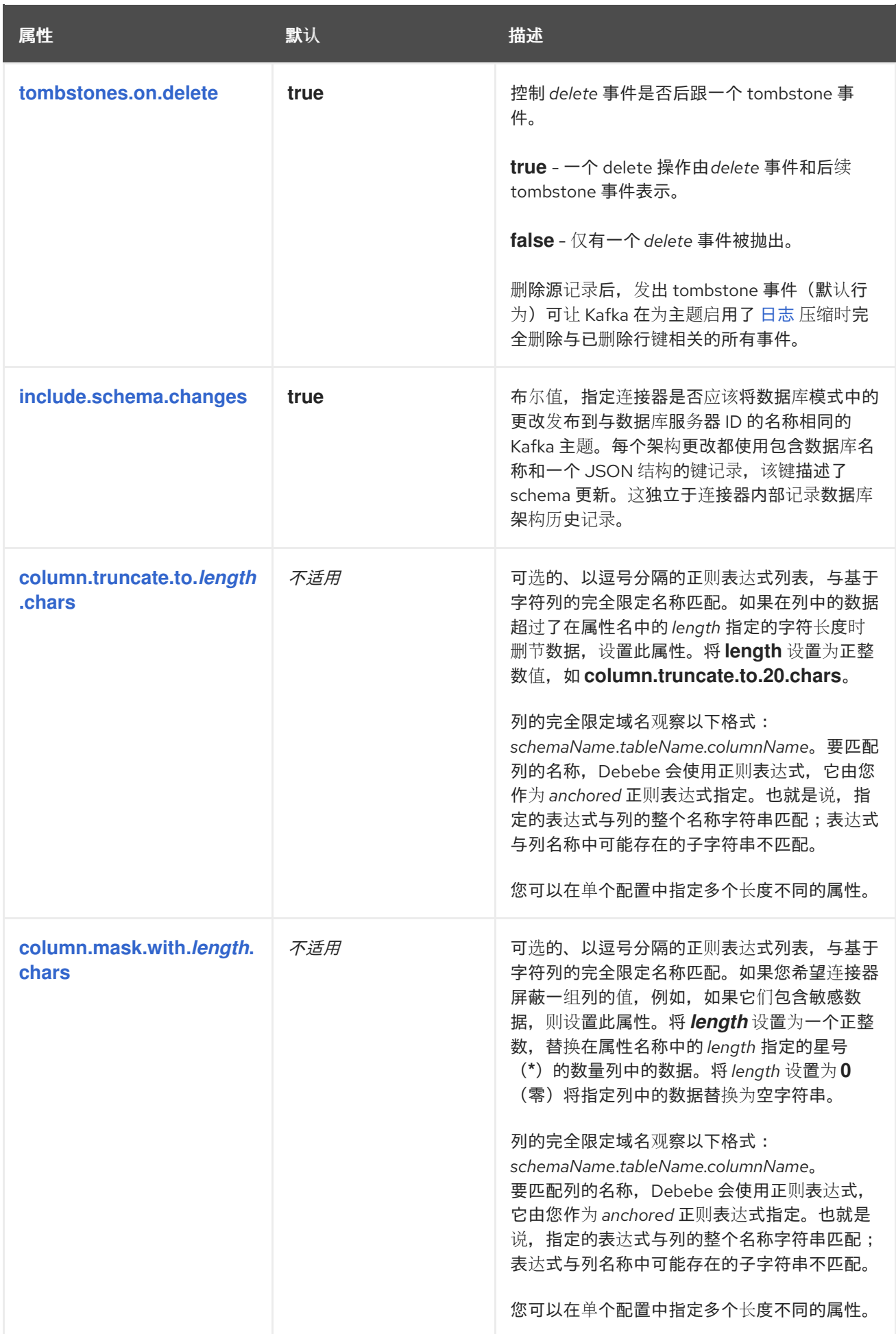

<span id="page-86-0"></span>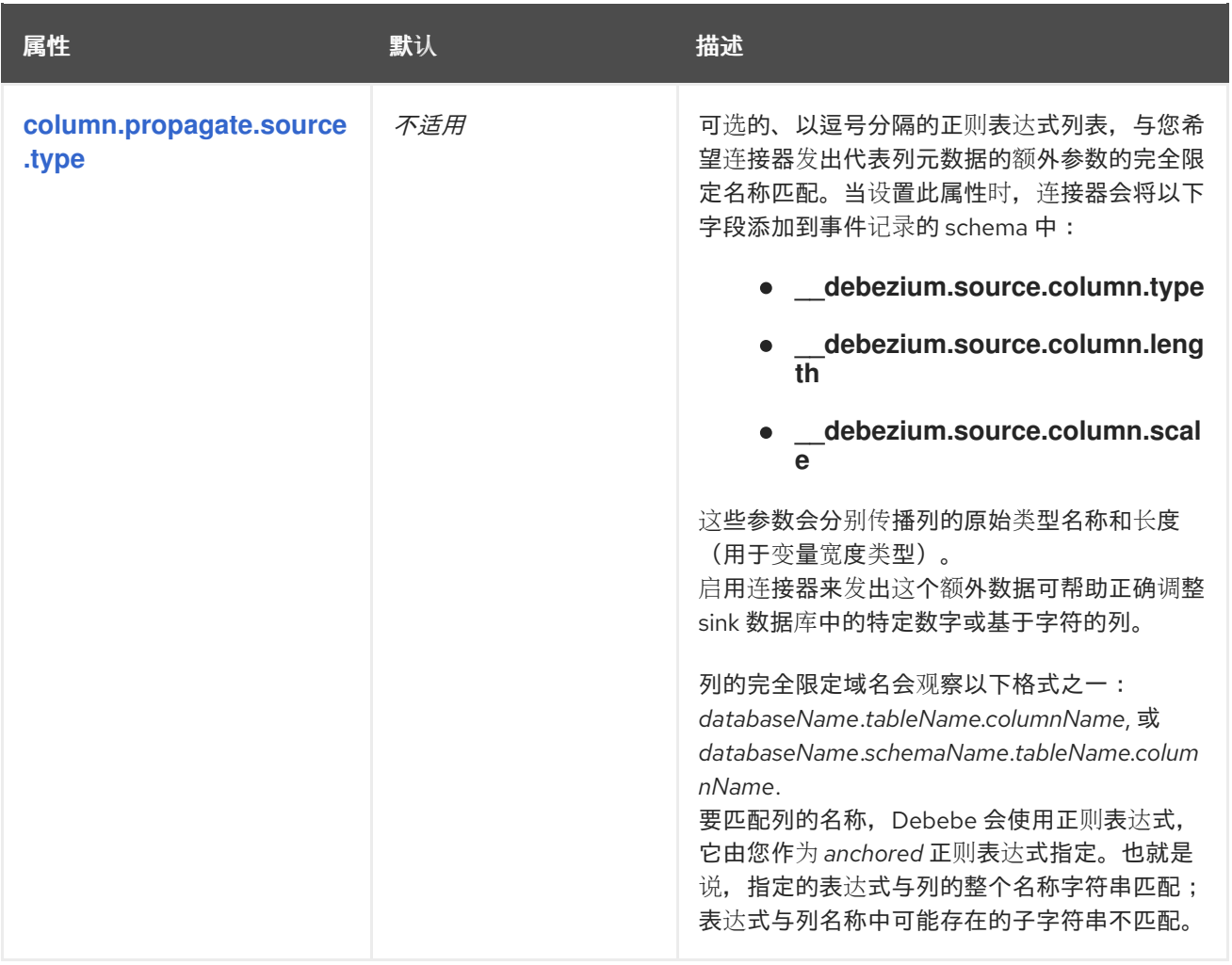

<span id="page-87-0"></span>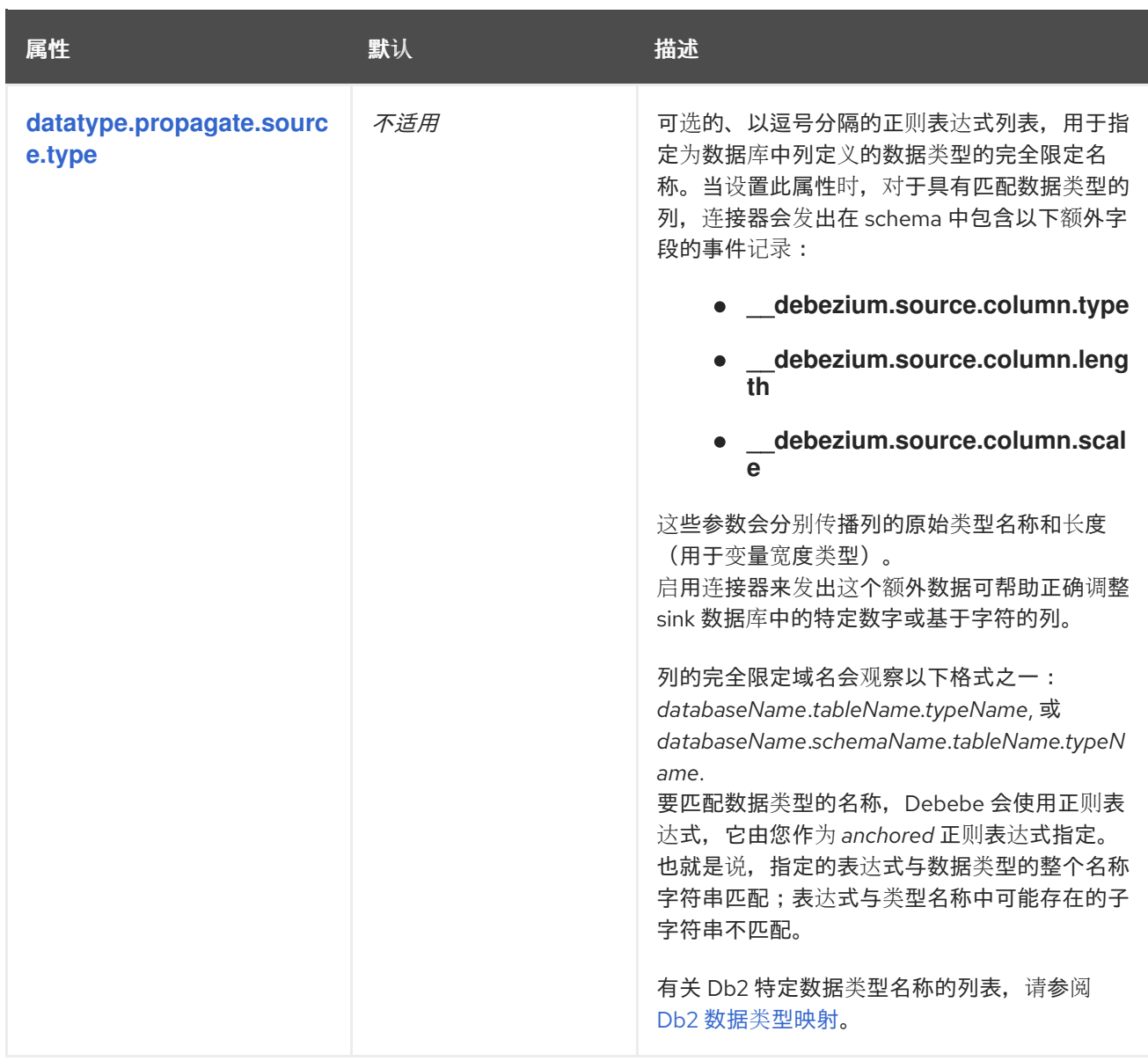

<span id="page-88-1"></span><span id="page-88-0"></span>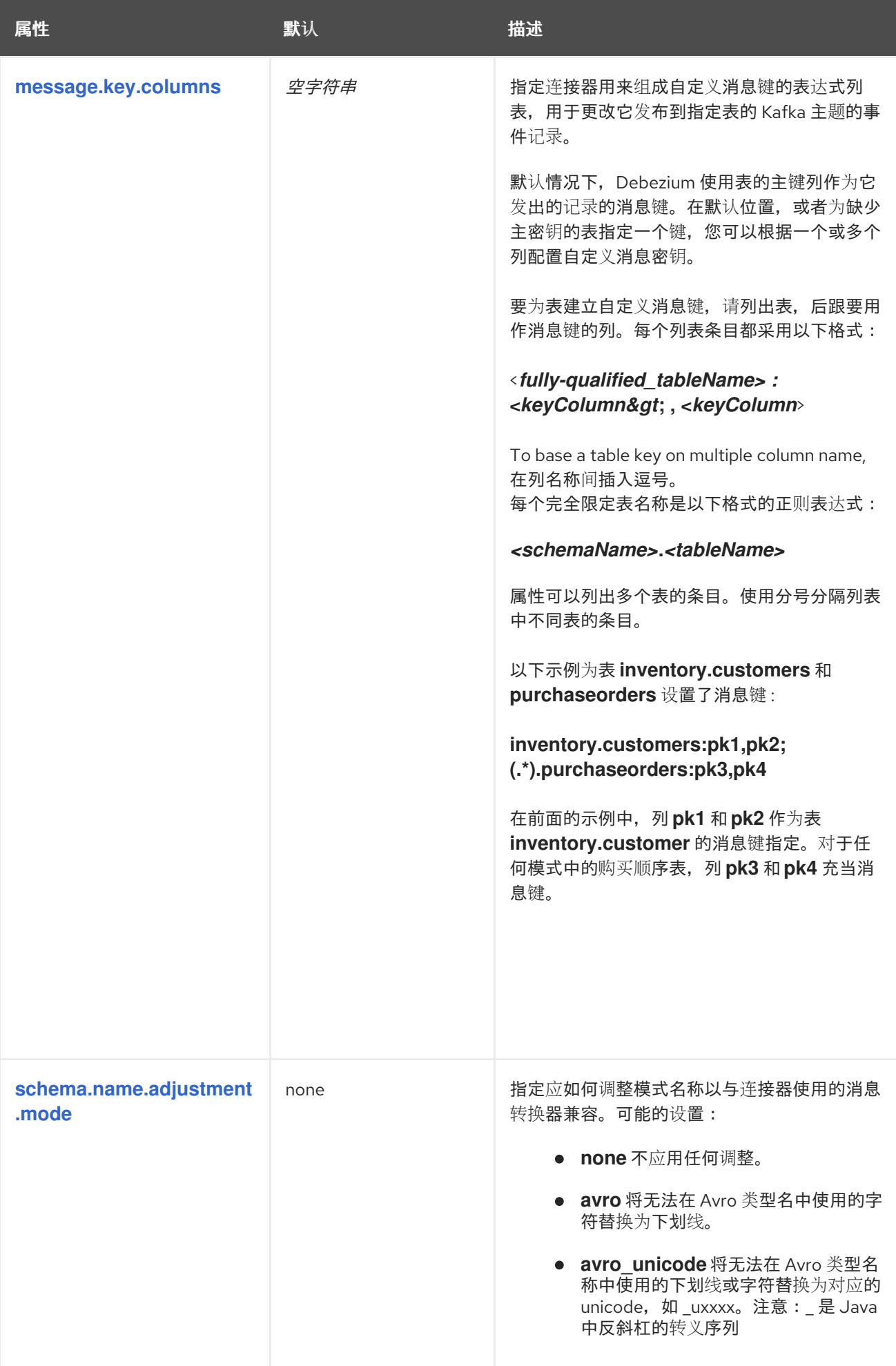

<span id="page-89-1"></span>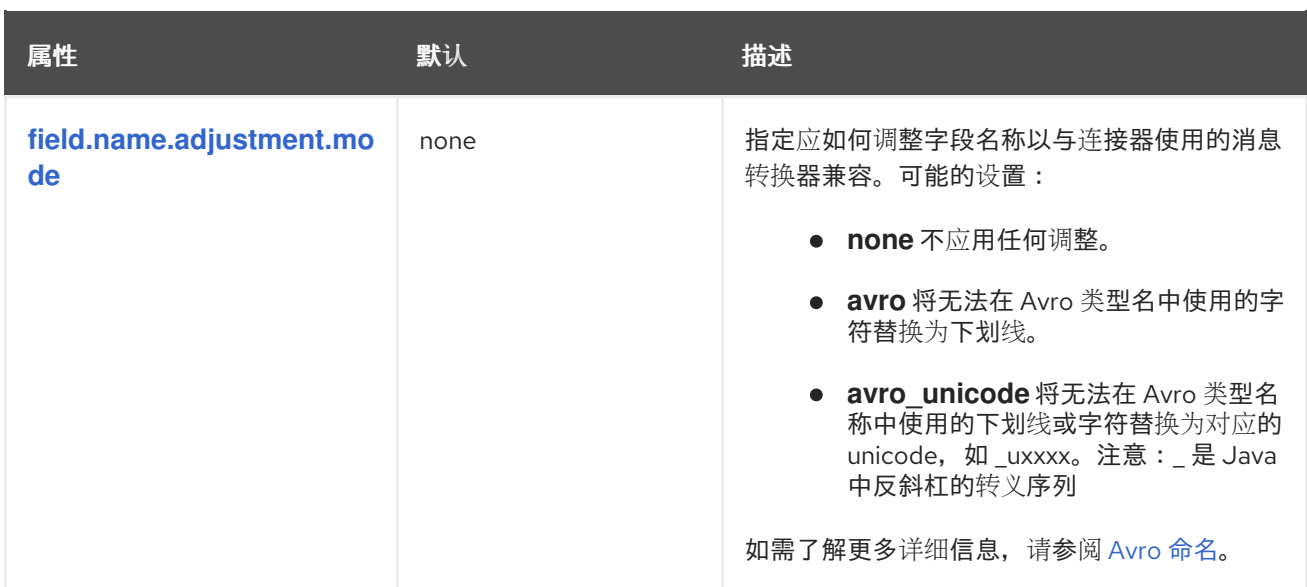

#### <span id="page-89-0"></span>高级连接器配置属性

以下 高级配置 属性在大多数情况下可以正常工作,因此很少需要在连接器的配置中指定。

<span id="page-89-2"></span>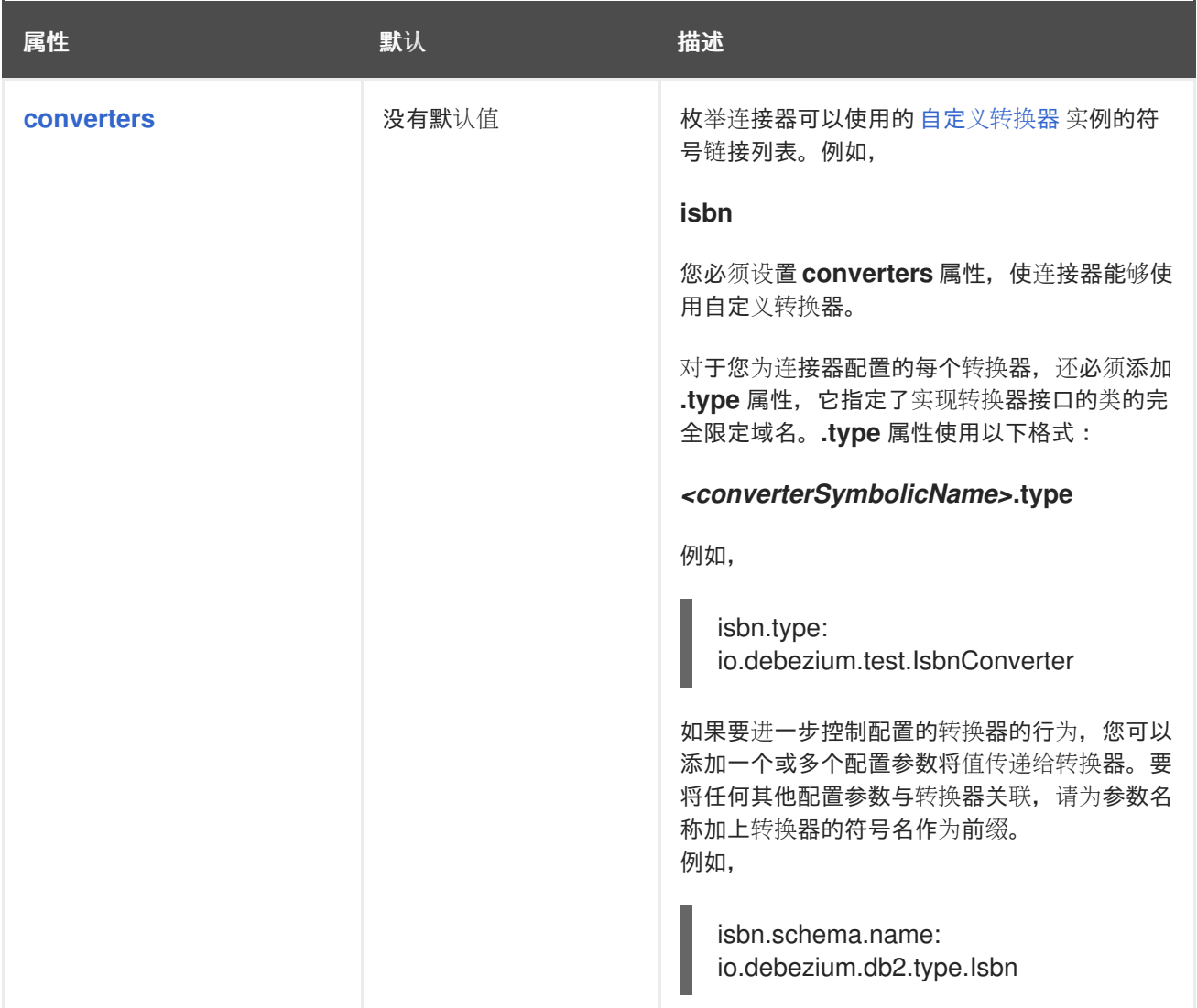

<span id="page-90-3"></span><span id="page-90-2"></span><span id="page-90-1"></span><span id="page-90-0"></span>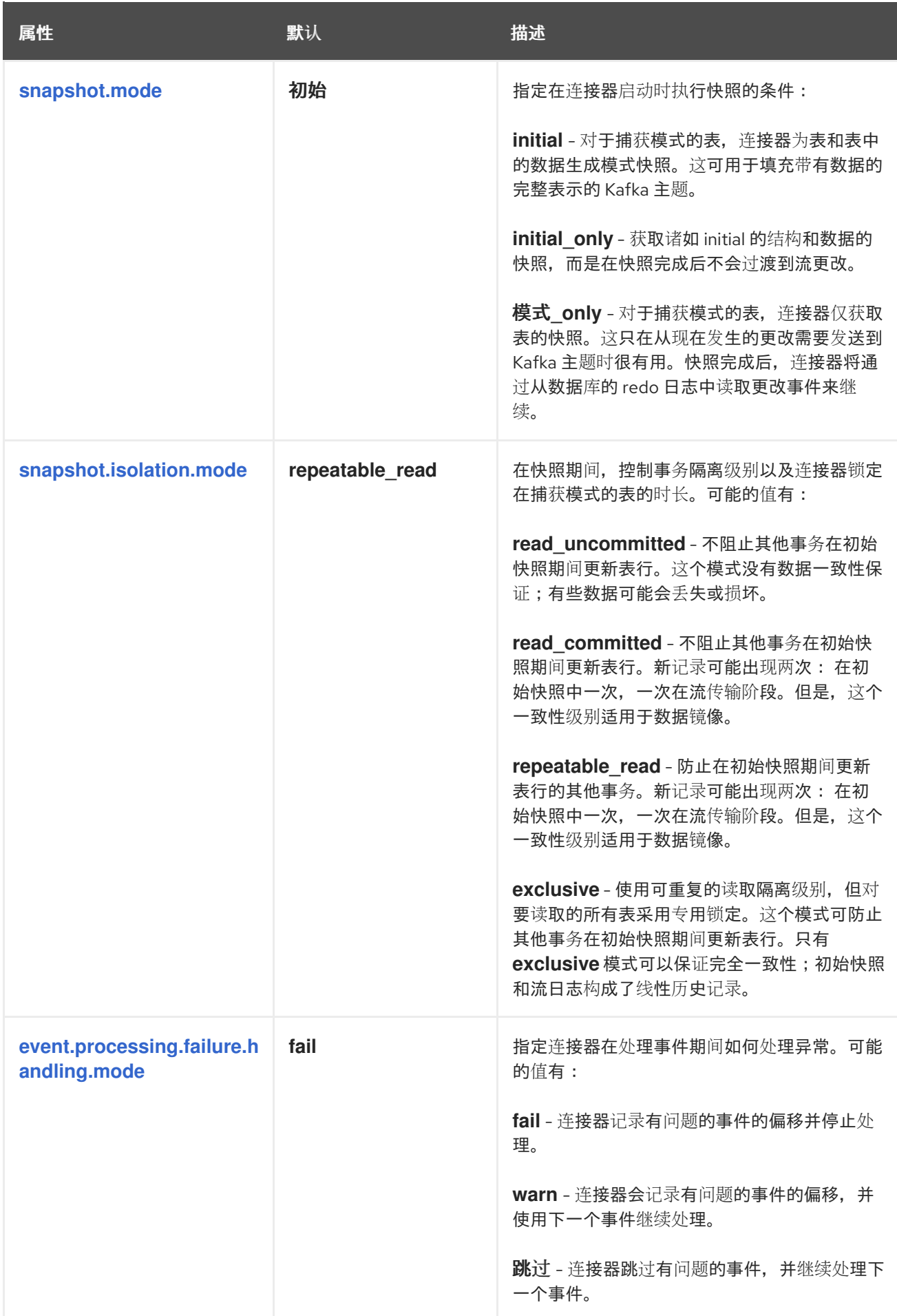

<span id="page-91-5"></span><span id="page-91-4"></span><span id="page-91-3"></span><span id="page-91-2"></span><span id="page-91-1"></span><span id="page-91-0"></span>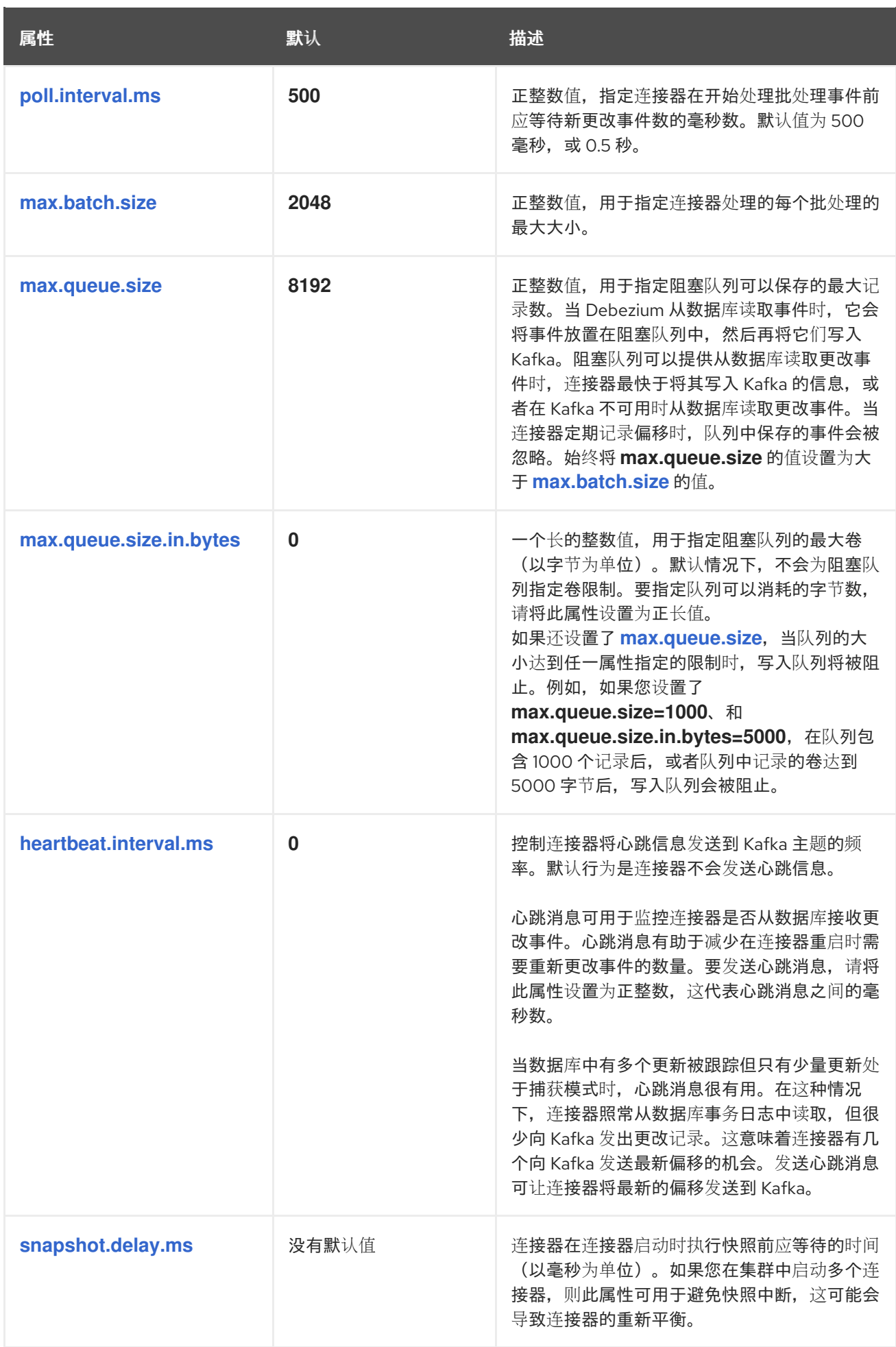

<span id="page-92-2"></span><span id="page-92-1"></span><span id="page-92-0"></span>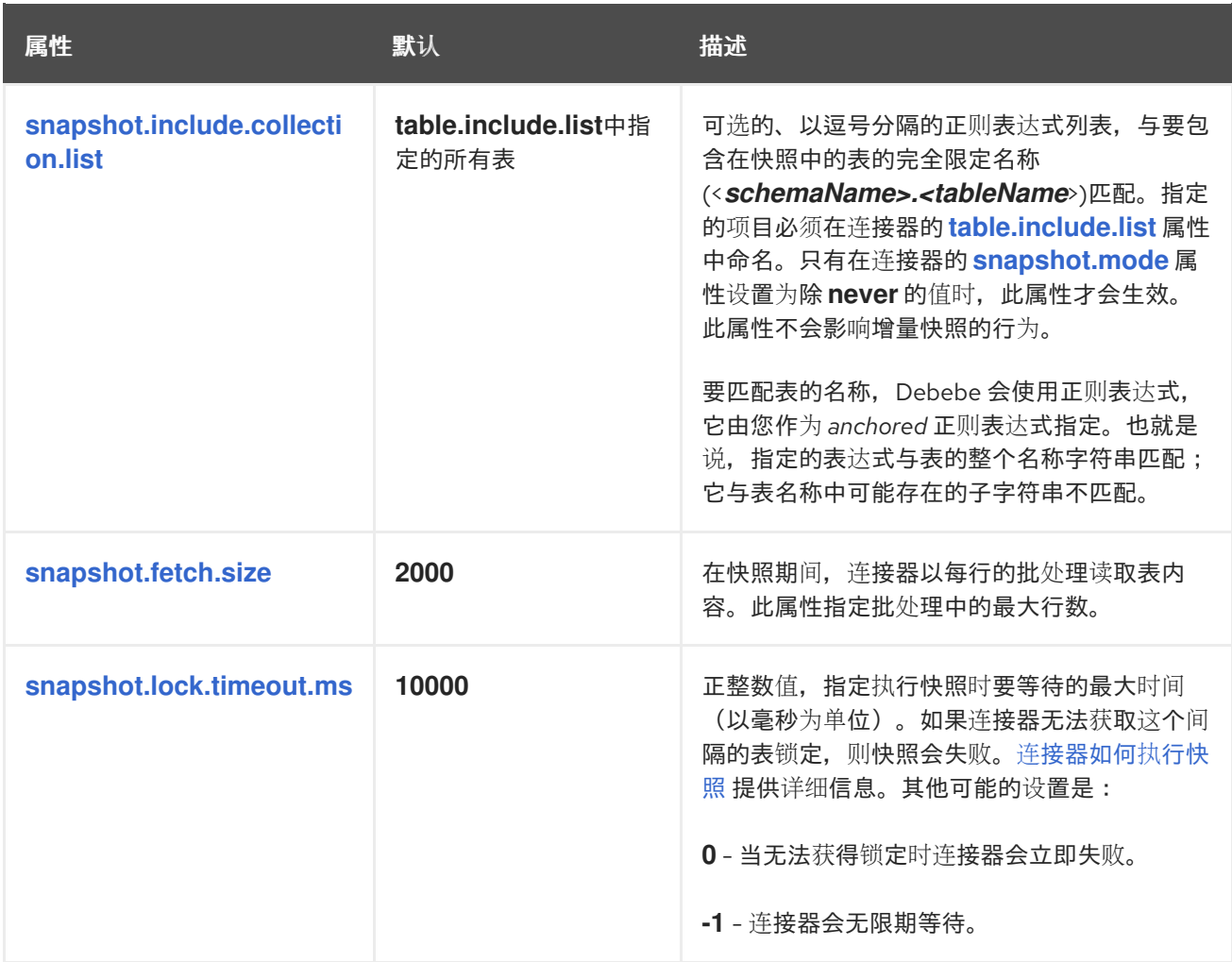

<span id="page-93-1"></span><span id="page-93-0"></span>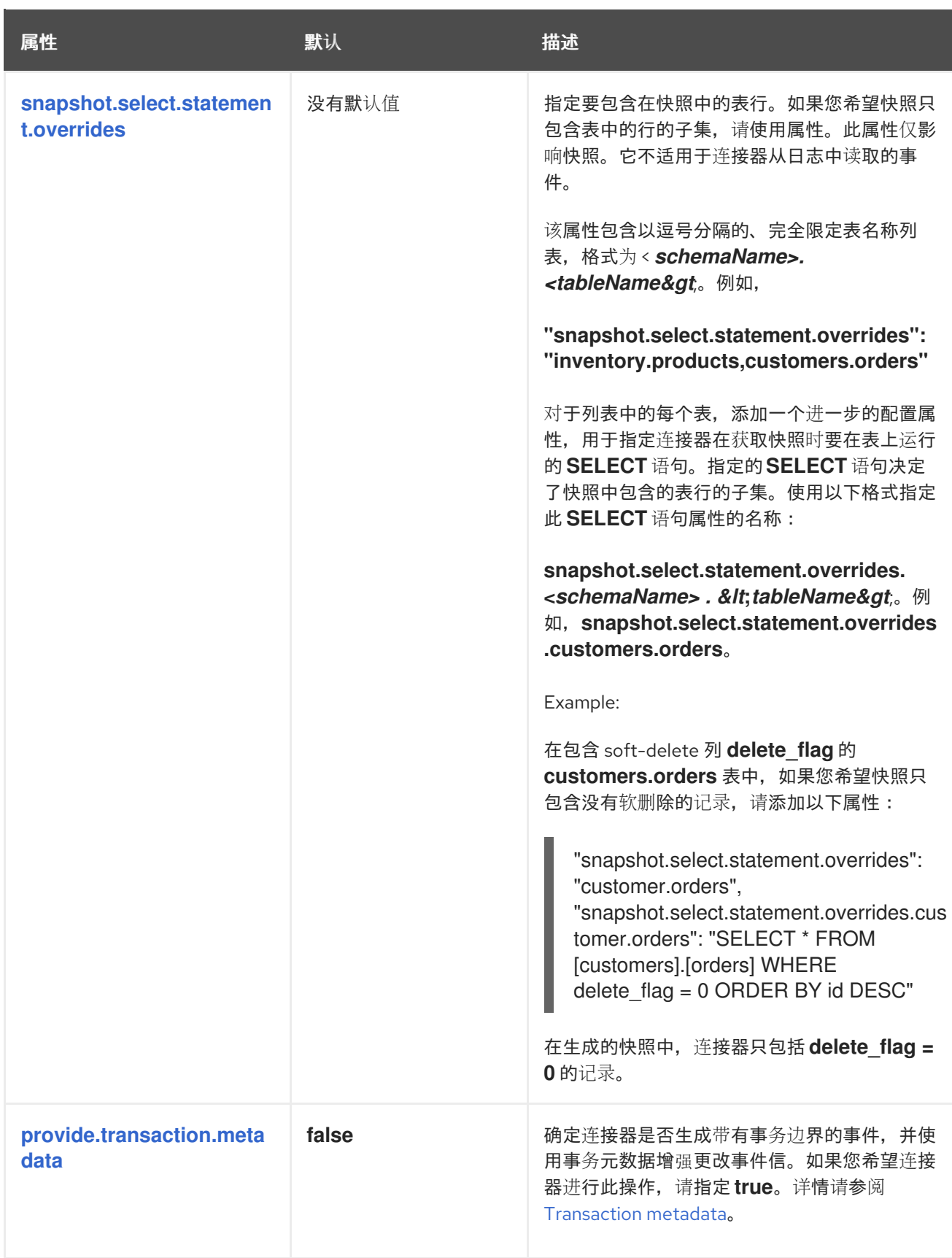

<span id="page-94-4"></span><span id="page-94-3"></span><span id="page-94-2"></span><span id="page-94-1"></span><span id="page-94-0"></span>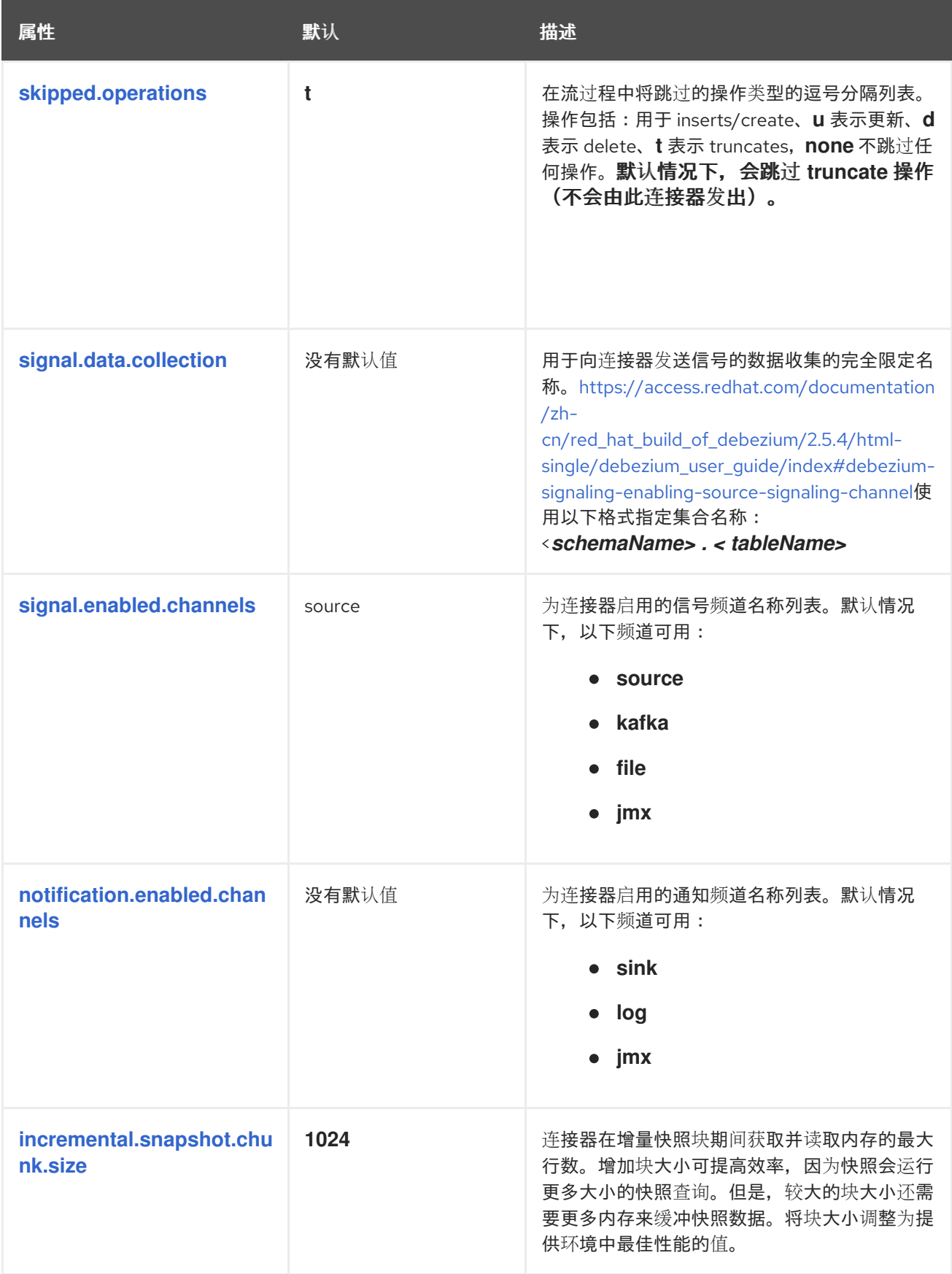

<span id="page-95-5"></span><span id="page-95-4"></span><span id="page-95-3"></span><span id="page-95-2"></span><span id="page-95-1"></span><span id="page-95-0"></span>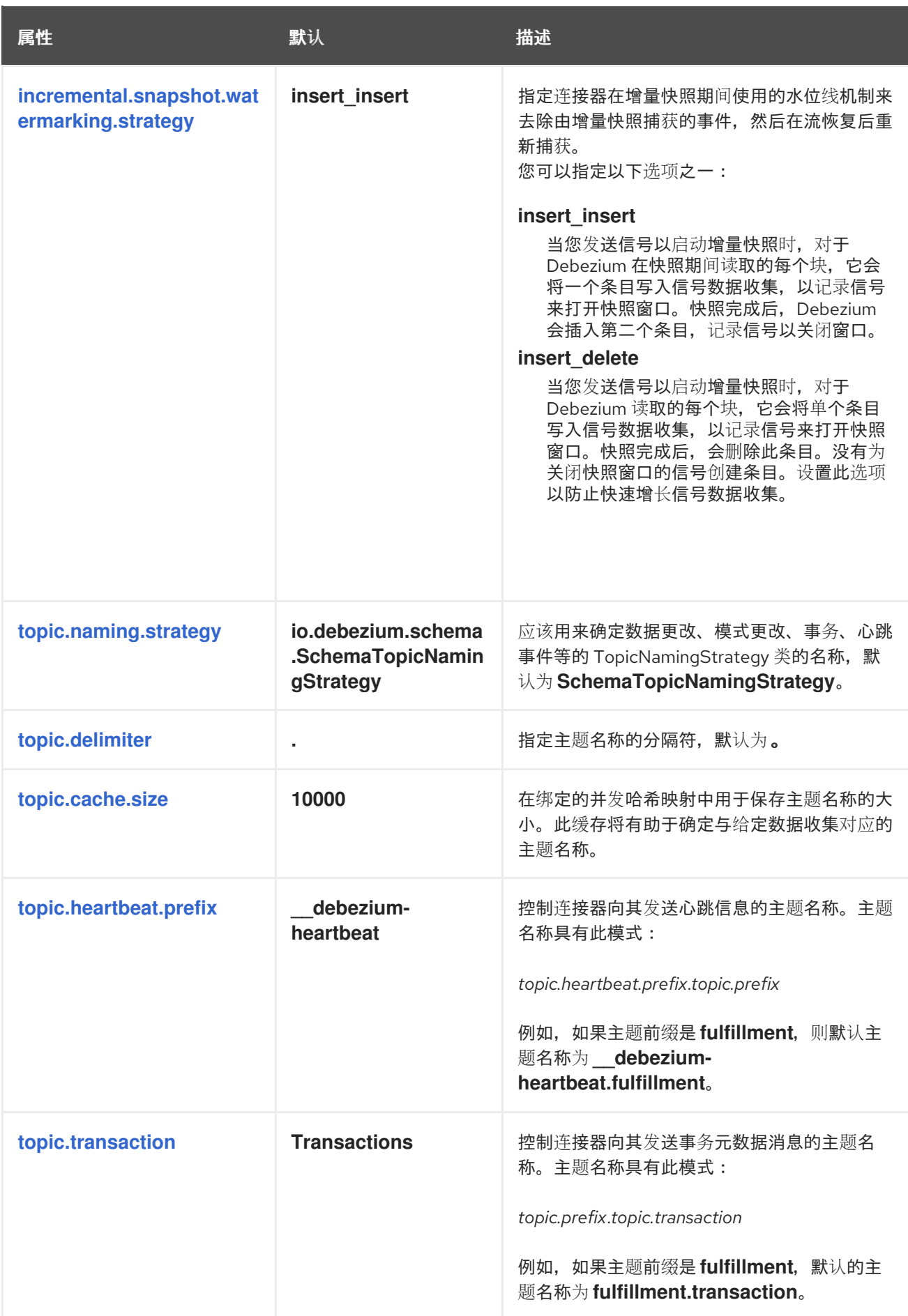

<span id="page-96-1"></span>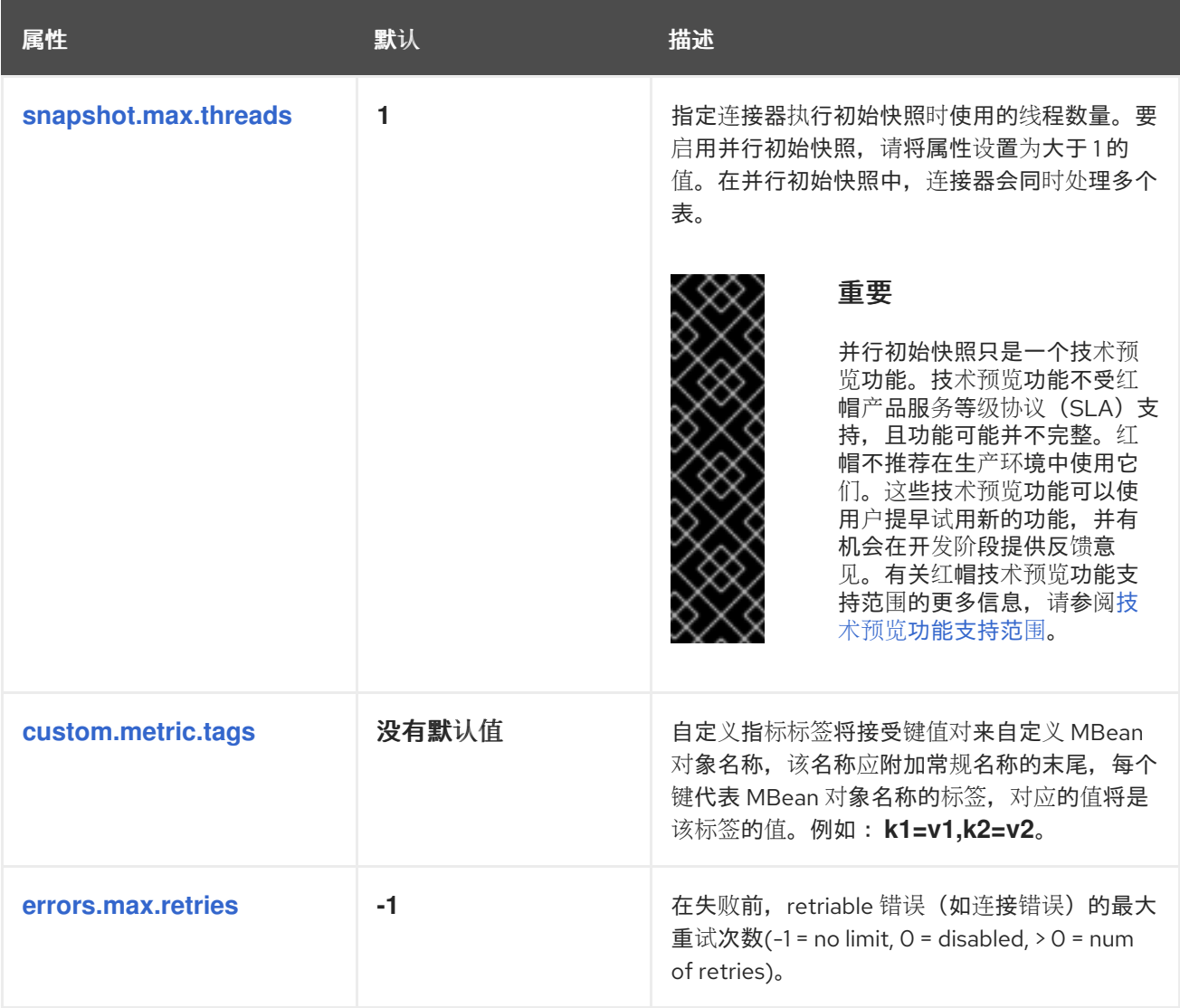

<span id="page-96-3"></span><span id="page-96-2"></span><span id="page-96-0"></span>**Debezium** 连接器数据库架构历史记录配置属性

**Debezium** 提供了一组 **schema.history.internal.\*** 属性,用于控制连接器如何与 **schema** 历史记录 主题进行交互。

下表描述了用于配置 **Debezium** 连接器的 **schema.history.internal** 属性。

表 **2.19.** 连接器数据库架构历史记录配置属性

<span id="page-96-5"></span><span id="page-96-4"></span>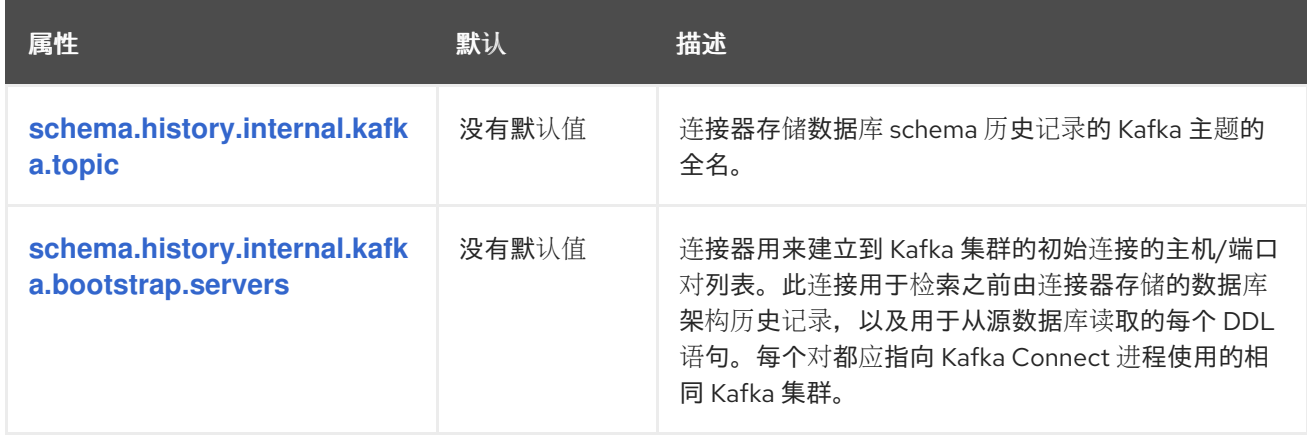

<span id="page-97-5"></span><span id="page-97-4"></span><span id="page-97-3"></span><span id="page-97-2"></span><span id="page-97-1"></span><span id="page-97-0"></span>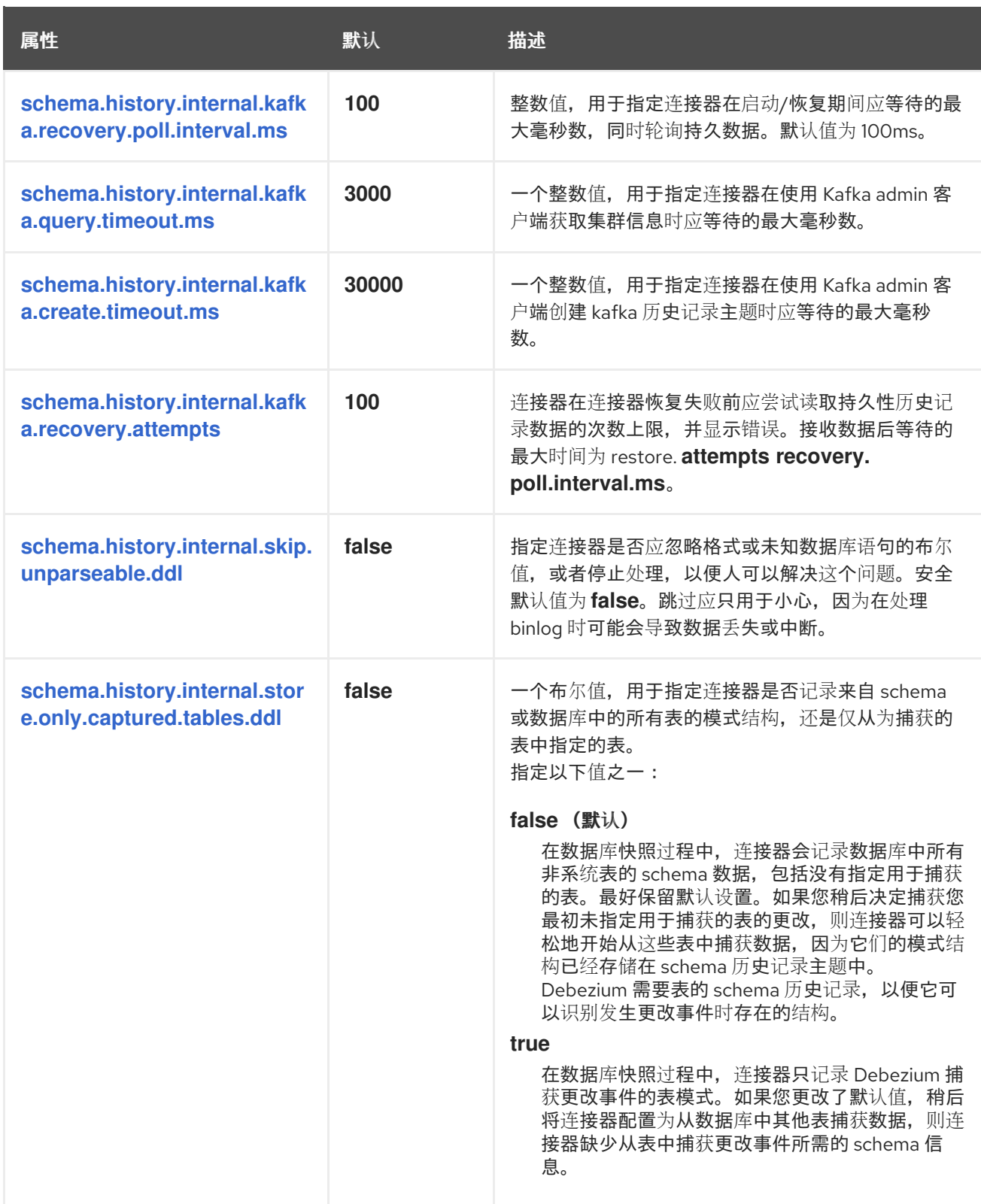

<span id="page-98-0"></span>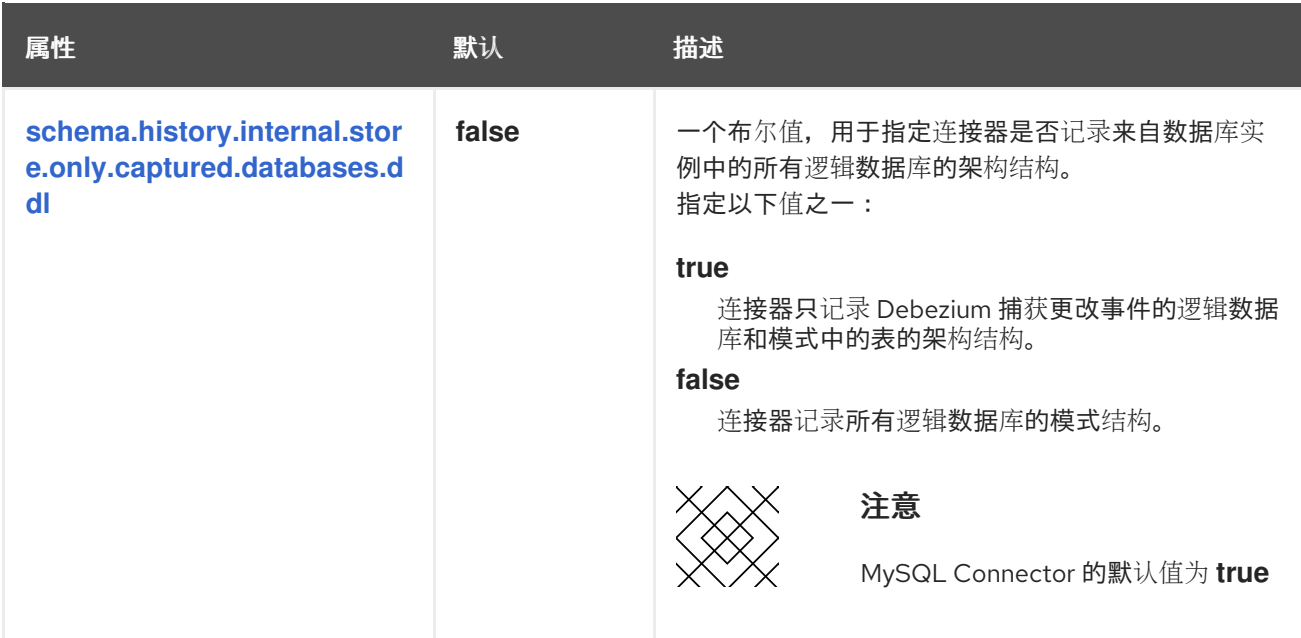

<span id="page-98-1"></span>配置制作者和消费者客户端的直通数据库架构历史记录属性

**Debezium** 依赖于 **Kafka producer** 将模式更改写入数据库架构历史记录主题。同样,它依赖于 **Kafka** 使用者在连接器启动时从数据库 **schema** 历史记录主题中读取。您可以通过将值分配给以 **schema.history.internal.producer** 和 **schema.history.internal.consumer ruby** 前缀开头的 **passthrough** 配置属性来定义 **Kafka producer** 和 消费者 客户端的配置。直通生成者和消费者数据库模式历 史记录属性控制一系列行为,如这些客户端与 **Kafka** 代理的连接的方式,如下例所示:

schema.history.internal.producer.security.protocol=SSL schema.history.internal.producer.ssl.keystore.location=/var/private/ssl/kafka.server.keystore.jks schema.history.internal.producer.ssl.keystore.password=test1234 schema.history.internal.producer.ssl.truststore.location=/var/private/ssl/kafka.server.truststore.jks schema.history.internal.producer.ssl.truststore.password=test1234 schema.history.internal.producer.ssl.key.password=test1234

schema.history.internal.consumer.security.protocol=SSL schema.history.internal.consumer.ssl.keystore.location=/var/private/ssl/kafka.server.keystore.jks schema.history.internal.consumer.ssl.keystore.password=test1234 schema.history.internal.consumer.ssl.truststore.location=/var/private/ssl/kafka.server.truststore.jks schema.history.internal.consumer.ssl.truststore.password=test1234 schema.history.internal.consumer.ssl.key.password=test1234

**Debezium** 从属性名称中剥离前缀,然后再将属性传递给 **Kafka** 客户端。

如需有关 **Kafka [producer](https://kafka.apache.org/documentation.html#producerconfigs)** 配置属性和 **Kafka** [使用者配置属性的](https://kafka.apache.org/documentation.html#consumerconfigs)更多详情,请参阅 **Kafka** 文档。

**Debezium** 连接器 **Kafka** 信号配置属性

**Debezium** 提供了一组 **signal.\*** 属性,用于控制连接器如何与 **Kafka** 信号主题进行交互。

## 下表描述了 **Kafka** 信号 属性。

## 表 **2.20. Kafka** 信号配置属性

<span id="page-99-1"></span><span id="page-99-0"></span>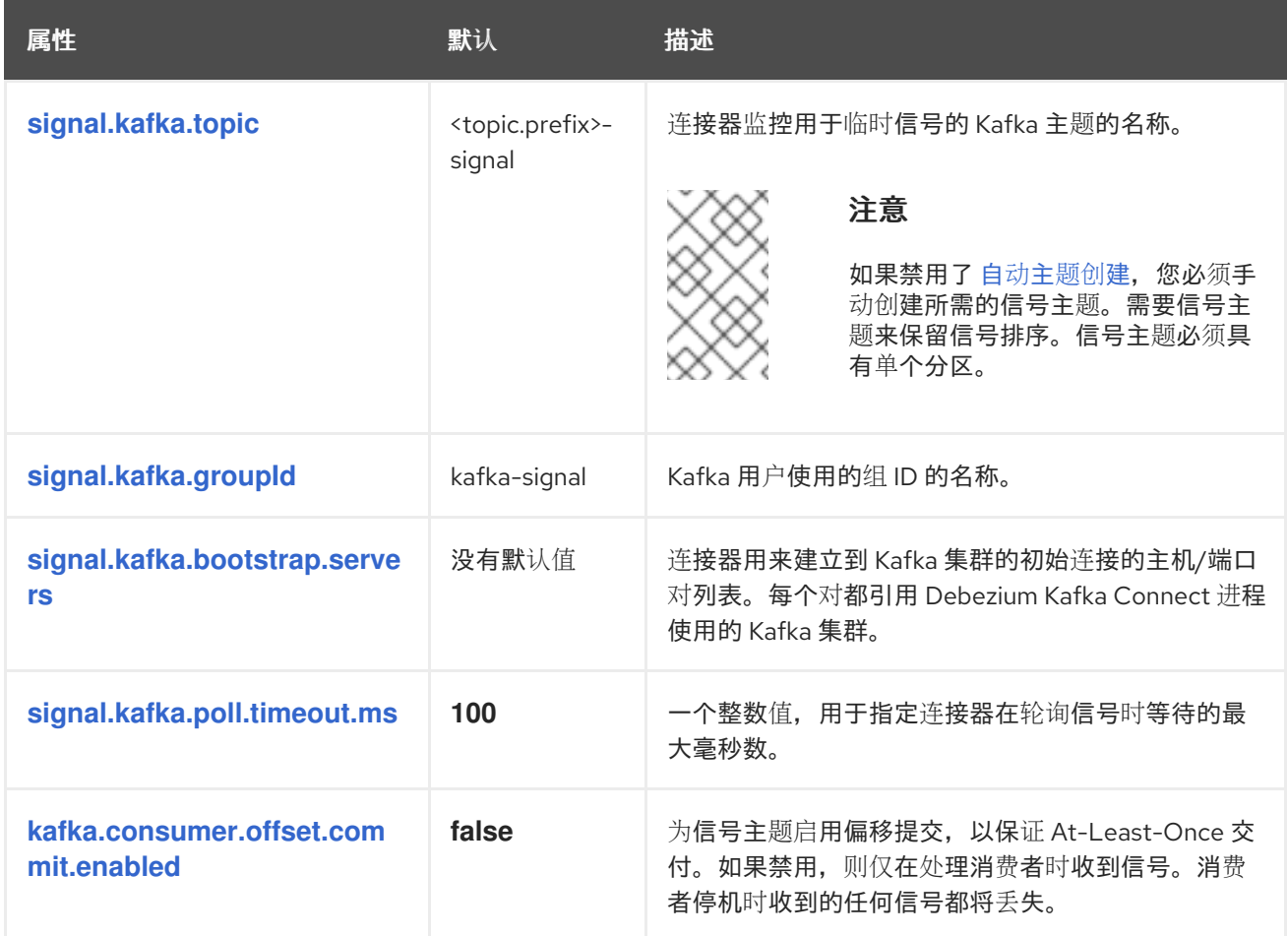

<span id="page-99-4"></span><span id="page-99-3"></span><span id="page-99-2"></span>**Debezium** 连接器传递信号 **Kafka** 使用者客户端配置属性

**Debezium** 连接器为信号 **Kafka** 使用者提供直通配置。透传信号属性以 **signals.consumer.\*** 前缀开 始。例如,连接器将 **signal.consumer.security.protocol=SSL** 等属性传递给 **Kafka** 消费者。

**Debezium** 从属性中剥离前缀,然后再将属性传递给 **Kafka** 信号消费者。

**Debezium** 连接器接收器通知配置属性

下表描述了 通知 属性。

表 **2.21. sink** 通知配置属性

<span id="page-100-1"></span>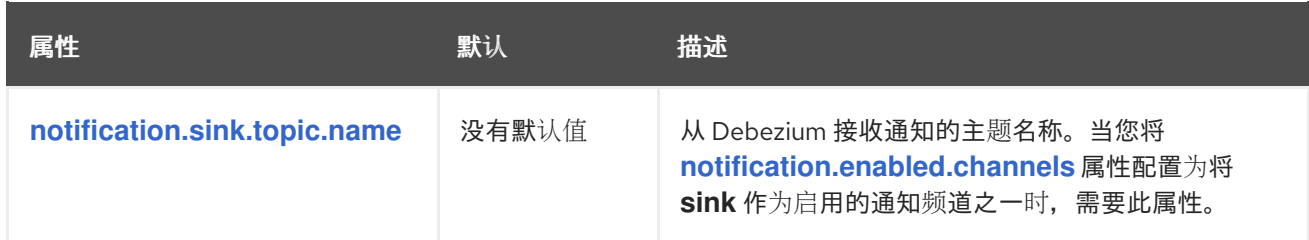

<span id="page-100-0"></span>**Debezium** 连接器透传数据库驱动程序配置属性

**Debezium** 连接器为数据库驱动程序的直通配置提供。直通数据库属性以前缀 **driver metric** 开头。例 如,连接器将 **driver.foobar=false** 等属性传递给 **JDBC URL**。

与 数据库架构历史记录客户端通过[直通属性](#page-98-1) 一样,**Debebe** 会在将前缀传递给数据库驱动程序之前从 属性中剥离前缀。

**2.7.** 监控 **DEBEZIUM DB2** 连接器性能

**Debezium Db2** 连接器提供了三种指标类型,除了 **Apache ZooKeeper**、**Apache Kafka** 和 **Kafka Connect** 提供的 **JMX** 指标的内置支持之外。

- $\bullet$ [快照指](#page-101-0)标 提供有关执行快照时连接器操作的信息。
- [流指](#page-103-0)标 在连接器捕获更改和流更改事件记录时提供有关连接器操作的信息。
- 模式历史[记录](#page-104-0)指标 提供有关连接器模式历史记录状态的信息。

**[Debezium](https://access.redhat.com/documentation/zh-cn/red_hat_build_of_debezium/2.5.4/html-single/debezium_user_guide/index#monitoring-debezium)** 监控文档 提供了如何使用 **JMX** 公开这些指标的详细信息。

**2.7.1.** 在 **Db2** 数据库的快照过程中监控 **Debezium**

**MBean** 是 **debezium.db2:type=connector-metrics,context=snapshot,server= <***topic.prefix>*。

快照指标不会公开,除非快照操作处于活跃状态,或者快照自上次连接器启动以来发生。

下表列出了可用的 **shapshot** 指标。

<span id="page-101-16"></span><span id="page-101-15"></span><span id="page-101-14"></span><span id="page-101-13"></span><span id="page-101-12"></span><span id="page-101-11"></span><span id="page-101-10"></span><span id="page-101-9"></span><span id="page-101-8"></span><span id="page-101-7"></span><span id="page-101-6"></span><span id="page-101-5"></span><span id="page-101-4"></span><span id="page-101-3"></span><span id="page-101-2"></span><span id="page-101-1"></span><span id="page-101-0"></span>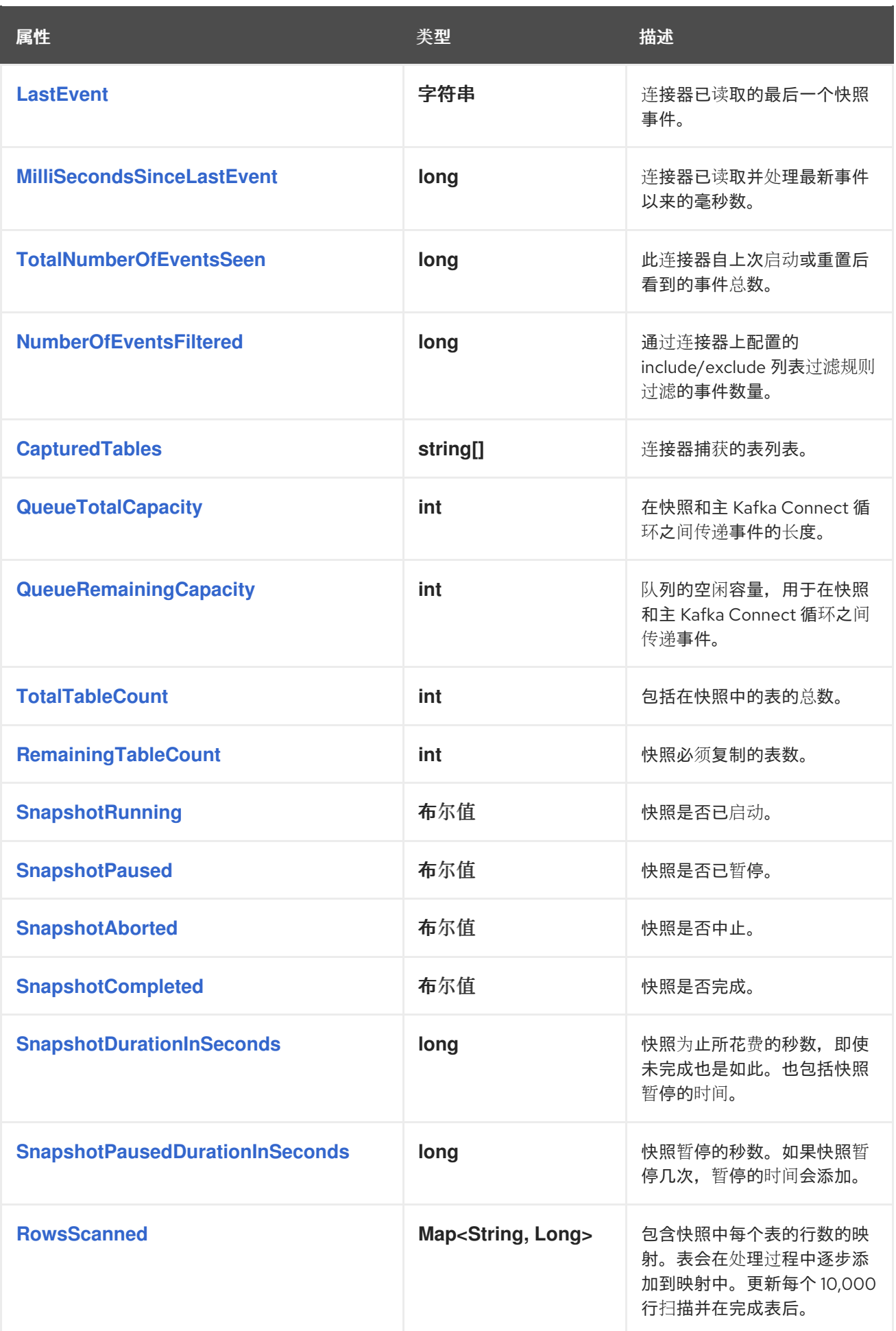

<span id="page-102-0"></span>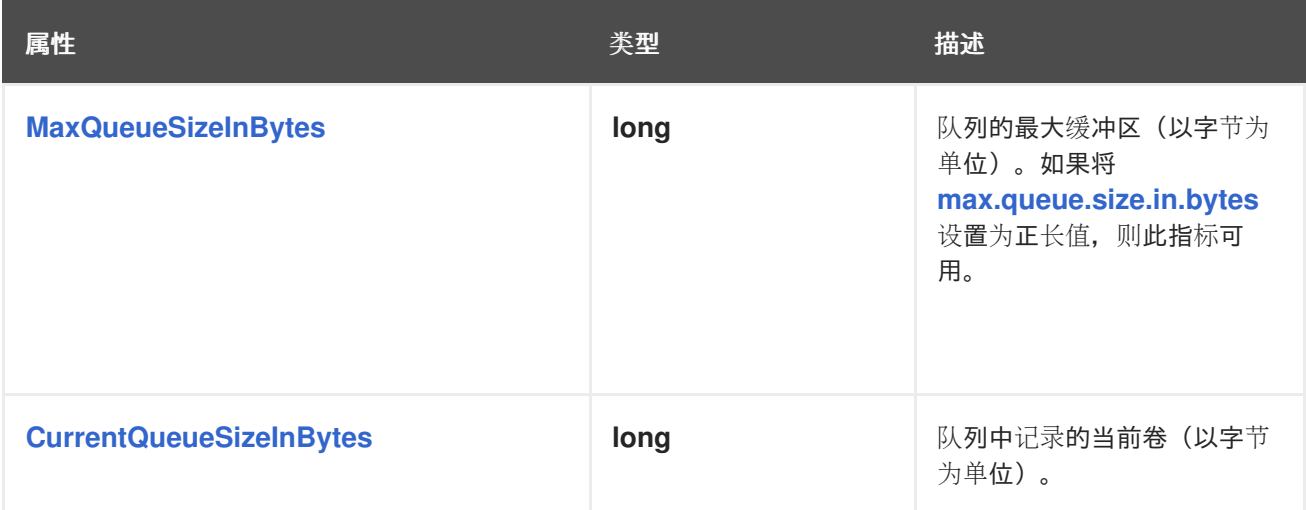

## <span id="page-102-1"></span>连接器还在执行增量快照时提供以下额外快照指标:

<span id="page-102-4"></span><span id="page-102-3"></span><span id="page-102-2"></span>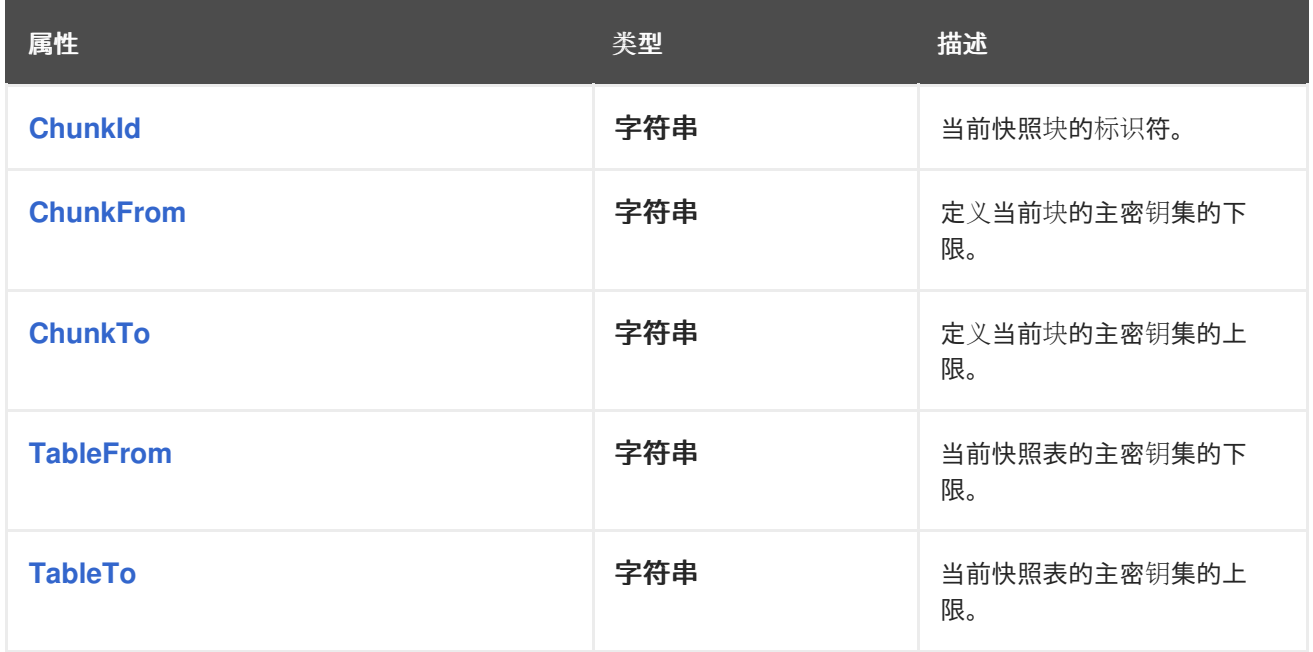

# <span id="page-102-6"></span><span id="page-102-5"></span>**2.7.2.** 监控 **Debezium Db2** 连接器记录流

**MBean** 是 **debezium.db2:type=connector-metrics,context=streaming,server= <***topic.prefix>*。

## 下表列出了可用的流指标。

<span id="page-102-7"></span>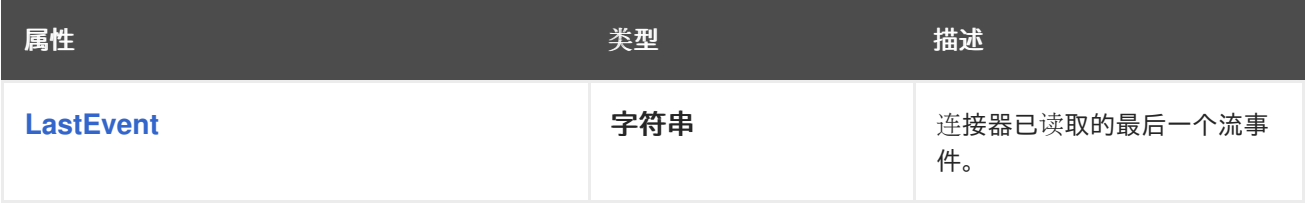

<span id="page-103-14"></span><span id="page-103-13"></span><span id="page-103-12"></span><span id="page-103-11"></span><span id="page-103-10"></span><span id="page-103-9"></span><span id="page-103-8"></span><span id="page-103-7"></span><span id="page-103-6"></span><span id="page-103-5"></span><span id="page-103-4"></span><span id="page-103-3"></span><span id="page-103-2"></span><span id="page-103-1"></span><span id="page-103-0"></span>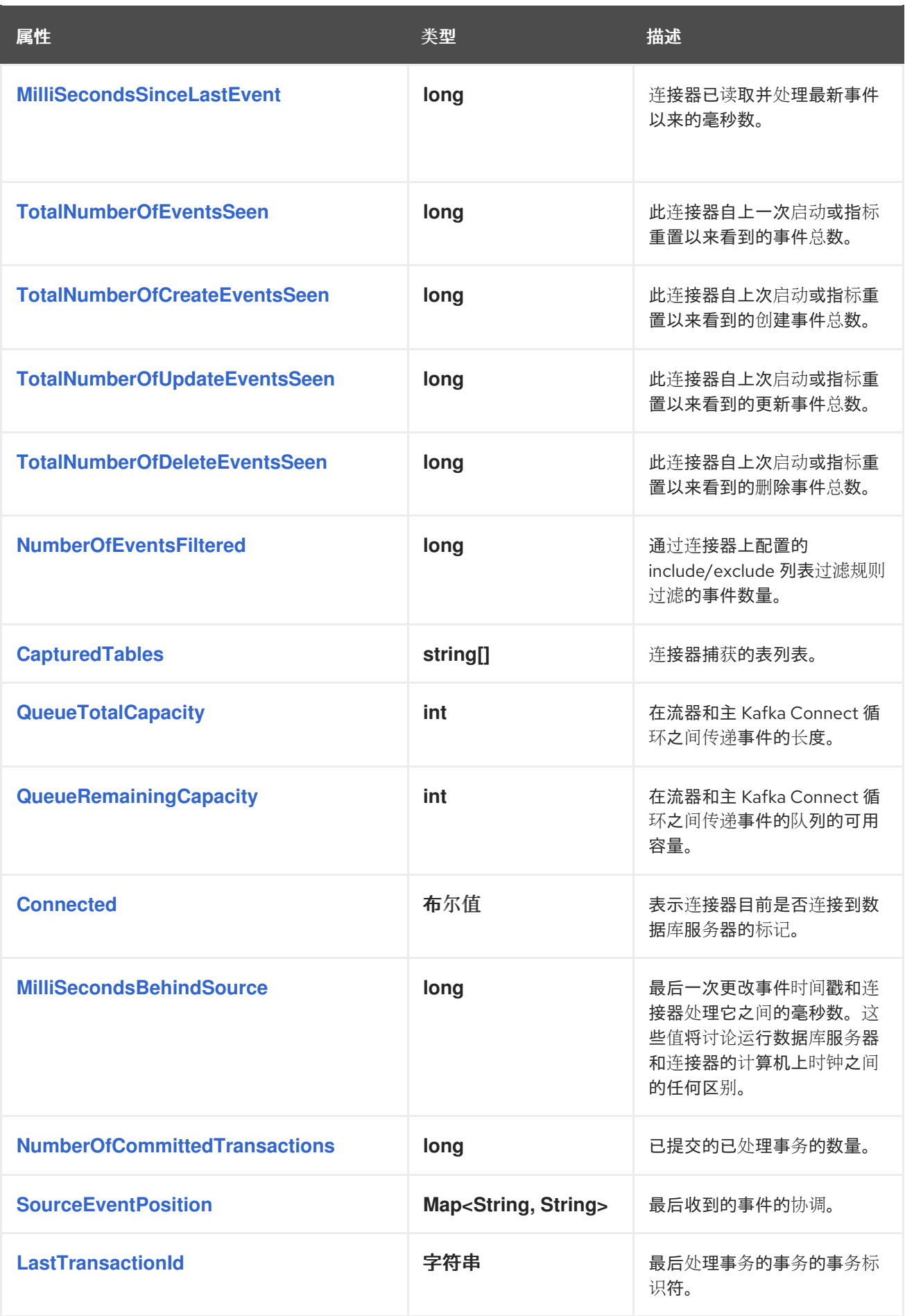

<span id="page-104-1"></span>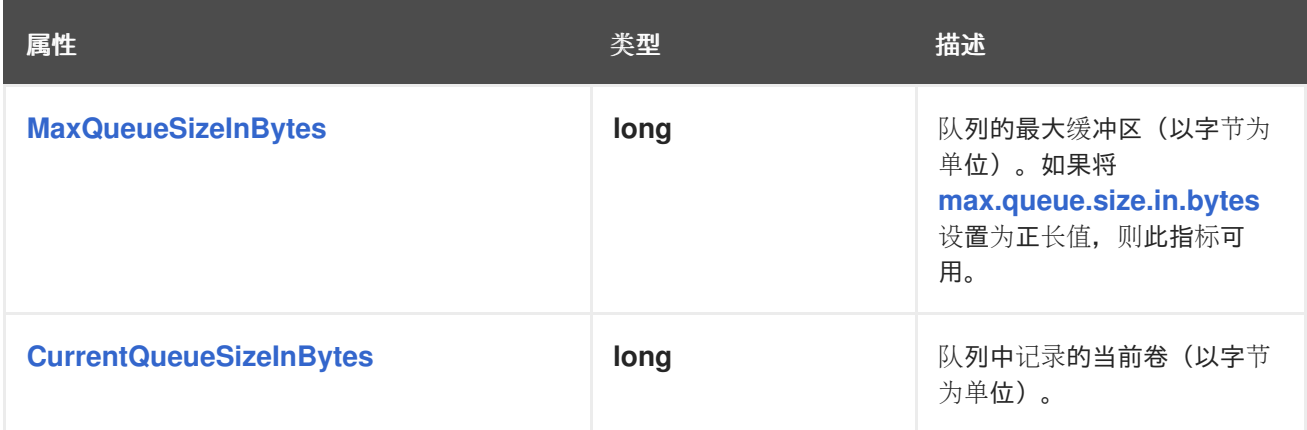

<span id="page-104-2"></span><span id="page-104-0"></span>**2.7.3.** 监控 **Debezium Db2** 连接器模式历史记录

**MBean** 是 **debezium.db2:type=connector-metrics,context=schema-history,server= <***topic.prefix>*。

下表列出了可用的模式历史记录指标。

<span id="page-104-10"></span><span id="page-104-9"></span><span id="page-104-8"></span><span id="page-104-7"></span><span id="page-104-6"></span><span id="page-104-5"></span><span id="page-104-4"></span><span id="page-104-3"></span>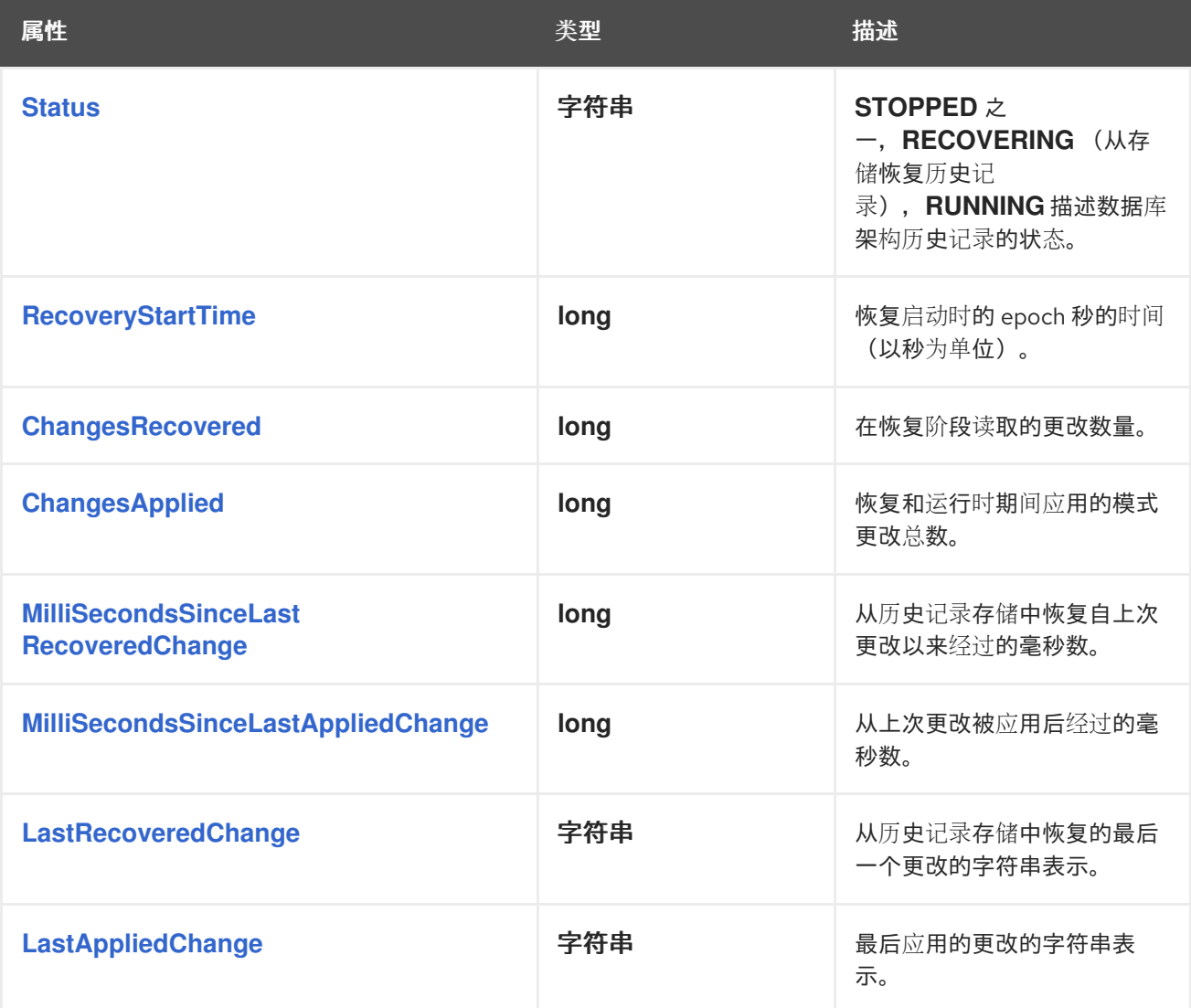

## **2.8.** 管理 **DEBEZIUM DB2** 连接器

部署 **Debezium Db2** 连接器后,使用 **Debezium** 管理 **UDF** 使用 **SQL** 命令控制 **Db2** 复制**(ASN)**。有 些 **UDF** 期望返回值,在这种情况下,您使用 **SQL VALUE** 语句调用它们。对于其他 **UDF**,请使用 **SQL CALL** 语句。

#### 表 **2.22. Debezium** 管理 **UDF** 的描述

<span id="page-105-3"></span><span id="page-105-2"></span><span id="page-105-1"></span><span id="page-105-0"></span>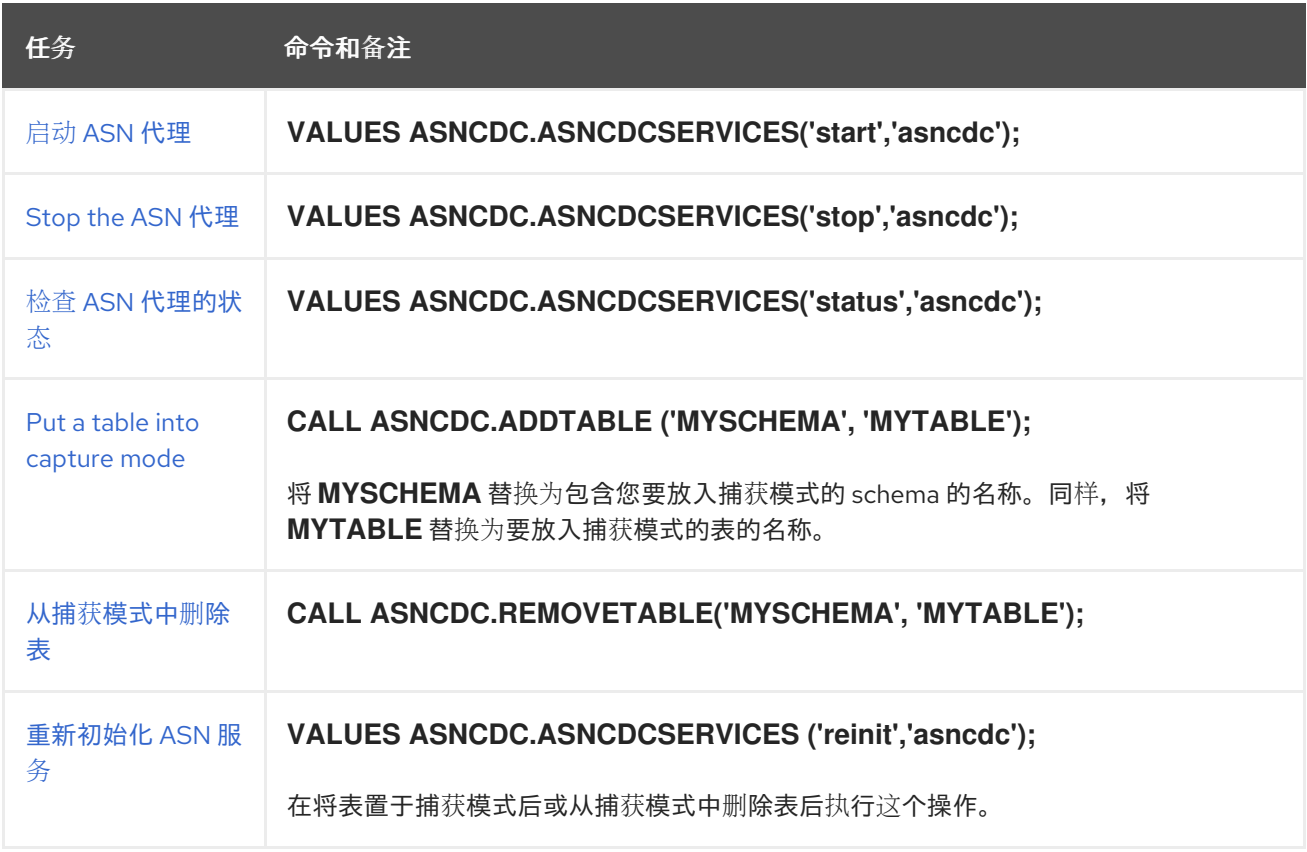

#### <span id="page-105-5"></span><span id="page-105-4"></span>**2.9.** 在 **DEBEZIUM** 连接器的捕获模式中更新 **DB2** 表的模式

虽然 **Debezium Db2** 连接器可以捕获模式更改,以更新模式,但您必须与数据库管理员合作,以确保 连接器继续生成更改事件。这是 **Db2** 实施复制的方式所需要的。

对于捕获模式中的每个表,**Db2** 中的复制功能会创建一个 **change-data** 表,其中包含该源表的所有更 改。但是 **change-data** 表模式是静态的。如果以捕获模式为表更新模式,那么您还必须更新其对应 **change-data** 表的模式。**Debezium Db2** 连接器无法做到这一点。具有升级特权的数据库管理员必须更 新处于捕获模式的表的模式。

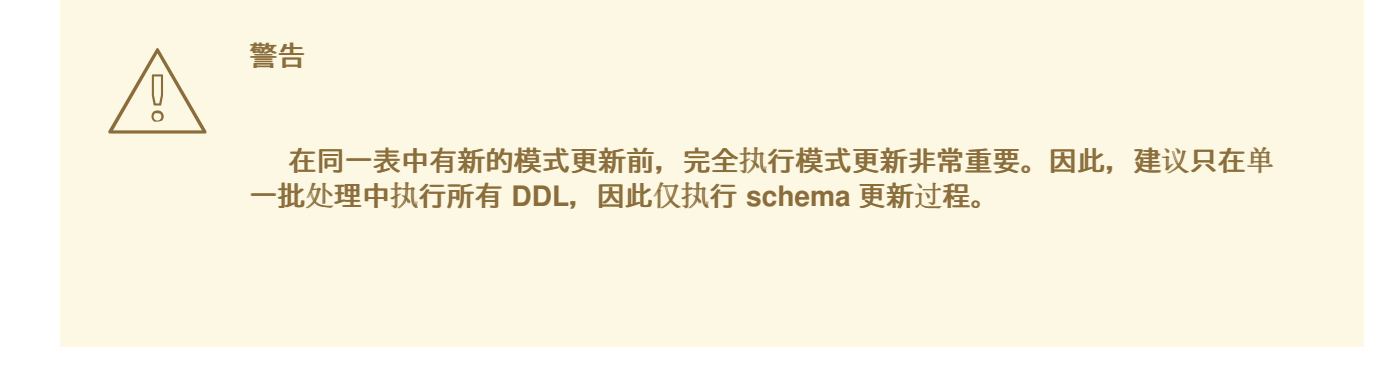

#### 更新表模式通常有两个步骤:

- $\bullet$ 离线 **-** 在 **[Debezium](#page-107-0)** 停止时执行
	- 在线 **-** 在 **[Debezium](#page-108-0)** 运行时执行

#### 每种方法都有优缺点。

**2.9.1.** 为 **Debezium Db2** 连接器执行离线 **schema** 更新

在执行离线 **schema** 更新前,您可以停止 **Debezium Db2** 连接器。虽然这是安全的模式更新过程,但 可能不适用于具有高可用性要求的应用程序。

## 先决条件

 $\bullet$ 

处于捕获模式的一个或多个表需要 **schema** 更新。

#### 流程

1.

- 暂停更新数据库的应用程序。
- 2. 等待 **Debezium** 连接器流传输所有未流更改事件记录。

#### 3.

4.

停止 **Debezium** 连接器。

对源表 **schema** 应用所有更改。

5. 在 **ASN** 注册表中,将更新的模式标记为 **INACTIVE**。

- 6. [重新初始化](#page-105-5) **ASN** 捕获服务。
- 7. 通过运行 **Debezium UDF** 从捕获模式中删除表,将带[有旧模式的源表从捕](#page-105-4)获模式中删除。
- 8. 通过运行 **Debezium UDF** [将源表添加到捕](#page-105-3)获模式 ,方法是运行 **Debezium UDF** 以将表添加 到捕获模式。
- 9. 在 **ASN** 注册表中,将更新的源表标记为 **ACTIVE**。
- 10.

<span id="page-107-0"></span>4.

[重新初始化](#page-105-5) **ASN** 捕获服务。

- 11. 恢复更新数据库的应用程序。
- 12.
- 重启 **Debezium** 连接器。

#### **2.9.2.** 为 **Debezium Db2** 连接器执行在线 **schema** 更新

在线 **schema** 更新不会导致应用程序和数据处理的停机时间。也就是说,在执行在线 **schema** 更新 前,不会停止 **Debezium Db2** 连接器。另外,在线模式更新步骤比离线 **schema** 更新的步骤简单。

但是,当表处于捕获模式时,在更改为列名称后,**Db2** 复制功能将继续使用旧列名称。新的列名称不 会出现在 **Debezium** 更改事件中。您必须重启连接器来查看更改事件中的新列名称。

先决条件

 $\bullet$ 

处于捕获模式的一个或多个表需要 **schema** 更新。

#### 在表末尾添加列时的步骤
锁定您要更改其模式的源表。

1.

2. 在 **ASN** 注册表中,将锁定的表标记为 **INACTIVE**。

- 3. [重新初始化](#page-105-0) **ASN** 捕获服务。
- 4. 将所有更改应用到源表的 **schema**。
- 5. 将所有更改应用到对应的 **change-data** 表的 **schema**。
- 6. 在 **ASN** 注册表中,将源表标记为 **ACTIVE**。
- 7. [重新初始化](#page-105-0) **ASN** 捕获服务。
- 8. 可选。重启连接器,查看更改事件中更新的列名称。

## 在表的中间添加列时的步骤

- 1. 锁定要更改的源表。
- 2. 在 **ASN** 注册表中,将锁定的表标记为 **INACTIVE**。
- 3. [重新初始化](#page-105-0) **ASN** 捕获服务。
- 4. 对于要更改的每个源表:
	- a. 在 **source** 表中导出数据。

截断源表。

b.

c.

更改源表并添加列。

- d. 将导出的数据加载到更改的源表中。
- e. 在源表对应的 **change-data** 表中导出数据。
- f. 截断 **change-data** 表。
- g. 更改 **change-data** 表并添加列。
- h. 将导出的数据加载到更改的 **change-data** 表中。
- 5.

在 **ASN** 注册表中,将表标记为 **INACTIVE**。这会将旧的 **change-data** 表标记为不活动状 态,允许其中的数据保留,但不再更新它们。

6.

[重新初始化](#page-105-0) **ASN** 捕获服务。

- 7.
- 可选。重启连接器,查看更改事件中更新的列名称。

#### 第 **3** 章 **JDBC** 的 **DEBEZIUM** 连接器

**Debezium JDBC** 连接器是一个 **Kafka Connect sink** 连接器实现,它可以使用多个源主题的事件,然 后使用 **JDBC** 驱动程序将这些事件写入关系数据库。这个连接器支持各种数据库划分,包括 **Db2**、 **MySQL**、**Oracle**、**PostgreSQL** 和 **SQL Server**。

**3.1. DEBEZIUM JDBC** 连接器的工作方式

**Debezium JDBC** 连接器是一个 **Kafka Connect sink** 连接器,因此需要 **Kafka Connect** 运行时。连 接器会定期轮询订阅的 **Kafka** 主题,使用来自这些主题的事件,然后将事件写入配置的关联数据库。连接 器使用 **upsert** 语义和基本模式演进来支持幂等写入操作。

**Debezium JDBC** 连接器提供以下功能:

 $\bullet$ 

- 第 **3.1.1** 节 **"Debezium JDBC** 连接器如何使用复杂[更改事件的描述](#page-111-0)**"**
- 第 **3.1.2** 节 **["Debezium](#page-111-1) JDBC** 连接器在交付时描述**"**
- 第 **3.1.3** 节 **["Debezium](#page-111-2) JDBC** 使用多个任务的描述**"**
- 第 **3.1.4** 节 **"Debezium JDBC** 连接器数据和列类[型映射的描述](#page-111-3)**"**
- 第 **3.1.5** 节 **"**有关 **Debezium JDBC** 连接器如何处[理源事件中主密](#page-112-0)钥的描述**"**
- 第 **3.1.6** 节 **"**将 **Debezium JDBC** 连接器配置为在消耗 **DELETE** 或 *[tombstone](#page-113-0)* 事件时删除 行**"**
- $\bullet$ 第 **3.1.7** 节 **"**启用连[接器来](#page-113-1)执行幂等写入**"**
- 第 **3.1.8** 节 **["Debezium](#page-114-0) JDBC** 连接器的 **schema evolution** 模式**"**
- 第 **3.1.9** 节 **"**指定选项来定义目标[表和列名称的字母大小写](#page-115-0)**"**

## <span id="page-111-0"></span>**3.1.1. Debezium JDBC** 连接器如何使用复杂更改事件的描述

默认情况下,**Debezium** 源连接器会生成复杂的分层更改事件。当 **Debezium** 连接器与其他 **JDBC sink** 连接器实现一起使用时,您可能需要应用 **ExtractNewRecordState** 单一消息转换**(SMT)**来扁平化更 改事件的有效负载,以便 **sink** 实现可以消耗它们。如果您运行 **Debezium JDBC sink** 连接器,则不需要 部署 **SMT**,因为 **Debezium sink** 连接器可以直接使用原生 **Debezium** 更改事件,而无需使用转换。

当 **JDBC sink** 连接器使用来自 **Debezium** 源连接器的复杂更改事件时,它会从原始 插入 或更新 事件 的 **after** 部分中提取值。当接收器**(sink)**连接器消耗 **delete** 事件时,不会查询事件有效负载的一部分。

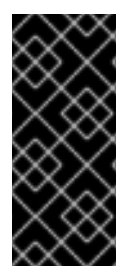

重要

**Debezium JDBC sink** 连接器没有设计为从架构更改主题中读取。如果您的源连接器 被配置为捕获模式更改,在 **JDBC** 连接器配置中,设置 **[topics](#page-123-0)** 或 **[topics.regex](#page-123-1)** 属性,以 便连接器不会使用来自架构更改主题。

<span id="page-111-1"></span>**3.1.2. Debezium JDBC** 连接器在交付时描述

**Debezium JDBC sink** 连接器保证了从 **Kafka** 主题使用的事件至少被处理一次。

<span id="page-111-2"></span>**3.1.3. Debezium JDBC** 使用多个任务的描述

您可以在多个 **Kafka Connect** 任务中运行 **Debezium JDBC sink** 连接器。要在多个任务中运行连接 器,请将 **tasks.max** 配置属性设置为您希望连接器使用的任务数量。**Kafka Connect** 运行时启动指定任 务数量,并为每个任务运行一个连接器实例。多个任务可以通过从并行多个源主题读取和处理更改来提高 性能。

<span id="page-111-3"></span>**3.1.4. Debezium JDBC** 连接器数据和列类型映射的描述

要启用 **Debezium JDBC sink** 连接器,可以正确地将数据类型从入站消息字段映射到出站消息字段, 连接器需要源事件中存在的每种字段的数据类型信息。连接器在不同的数据库间支持广泛的列类型映射。 要正确从事件字段中的 类型 元数据转换 **destination** 列类型,连接器会应用为源数据库定义的数据类型 映射。您可以通过在源连接器配置中设置 **column.propagate.source.type** 或

**datatype.propagate.source.type** 选项来提高连接器为列解析数据类型的方式。当您启用这些选项 时,**Debezium** 包含额外的参数元数据,它可帮助 **JDBC sink** 连接器更准确地解析目的地列的数据类 型。

要使 **Debezium JDBC sink** 连接器处理 **Kafka** 主题的事件,当存在时 **Kafka** 主题消息密钥必须是原 语数据类型或 **Struct**。此外,源消息的有效负载必须是 **Struct**,它具有没有嵌套结构类型的扁平化结 构,或者符合 **Debezium** 复杂分层结构的嵌套结构布局。

如果 **Kafka** 主题中的事件结构没有遵循这些规则,您必须实现自定义单个消息转换,将源事件的结构 转换为可用格式。

<span id="page-112-0"></span>**3.1.5.** 有关 **Debezium JDBC** 连接器如何处理源事件中主密钥的描述

默认情况下,**Debezium JDBC sink** 连接器不会将源事件中的任何字段转换为事件的主键。不幸的 是,缺少 **stable** 主键可能会使事件处理复杂,具体取决于您的业务需求,或者 **sink** 连接器使用 **upsert** 语义。要定义一致的主密钥,您可以将连接器配置为使用下表中描述的主要密钥模式之一:

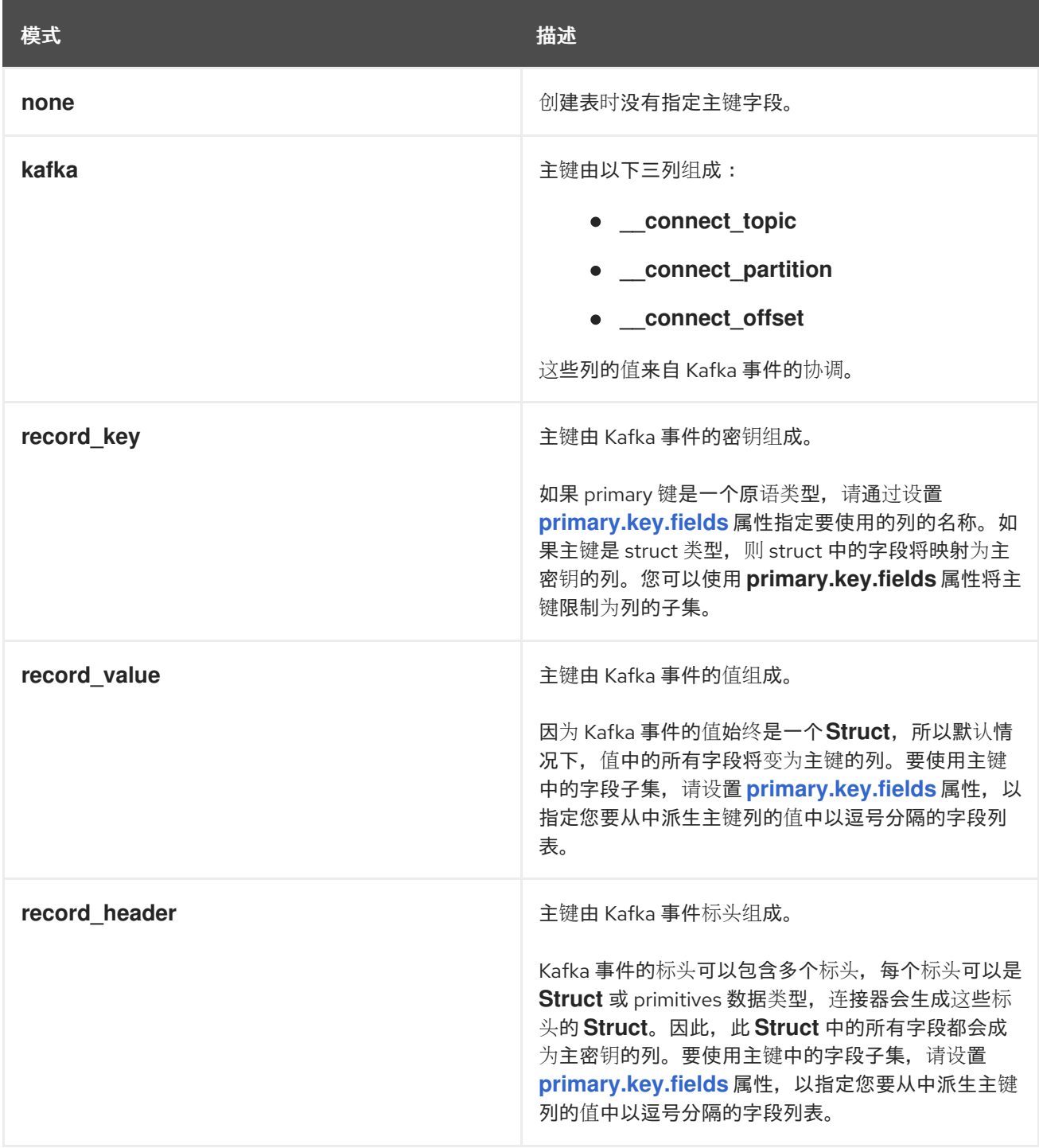

重要

 $\bullet$ 

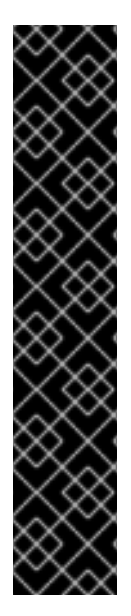

如果将 **primary.key.mode** 设置为 **kafka**,并将 **schema.evolution** 设置为 **basic**,则 一些数据库中断可能会抛出异常。当 **dialect** 将 **STRING** 数据类型映射到变量长度字符串 数据类型时(如 **TEXT** 或 **CLOB** ),而 **dialect** 不允许主键列具有未绑定长度。要避免这 个问题,请在您的环境中应用以下设置:

不要将 **schema.evolution** 设置为 **basic**。

事先创建数据库表和主密钥映射。

<span id="page-113-0"></span>**3.1.6.** 将 **Debezium JDBC** 连接器配置为在消耗 **DELETE** 或 *tombstone* 事件时删除行

当消耗 **DELETE** 或 *tombstone* 事件时,**Debezium JDBC sink** 连接器可以删除目标数据库中的行。 默认情况下,**JDBC sink** 连接器不会启用删除模式。

如果要连接器删除行,则必须在连接器配置中明确设置 **delete.enabled=true**。要使用此模式,还必须 将 **[primary.key.fields](#page-126-0)** 设置为 **none** 以外的值。上述配置是必要的,因为根据主密钥映射执行删除,因此 如果目标表没有主键映射,则连接器无法删除行。

<span id="page-113-1"></span>**3.1.7.** 启用连接器来执行幂等写入

**Debezium JDBC sink** 连接器可以执行幂等写入,使其可以重复重新执行相同的记录,而不更改最终 数据库状态。

要启用连接器来执行幂等写入,您必须将连接器的 **insert.mode** 明确设置为 **upsert**。根据指定的 主密 钥是否已存在,**upsert** 操作将作为更新或 插入 来应用。

如果主键值已存在,则操作会更新行中的值。如果指定的主键值不存在,则 插入 会添加一个新行。

每个数据库划分都以不同的方式处理幂等写入,因为 *upsert* 操作没有 **SQL** 标准。下表显示了 **Debezium** 支持的 数据库的 **upsert DML** 语法:

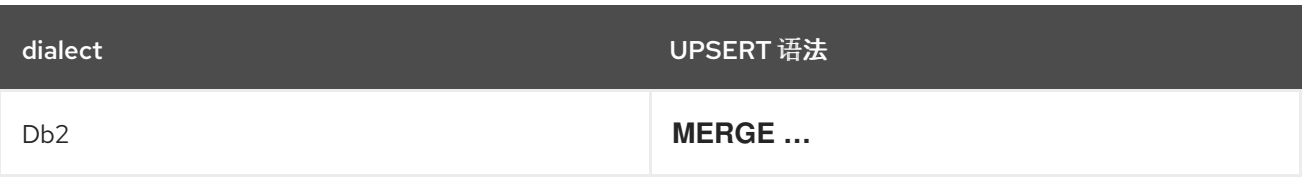

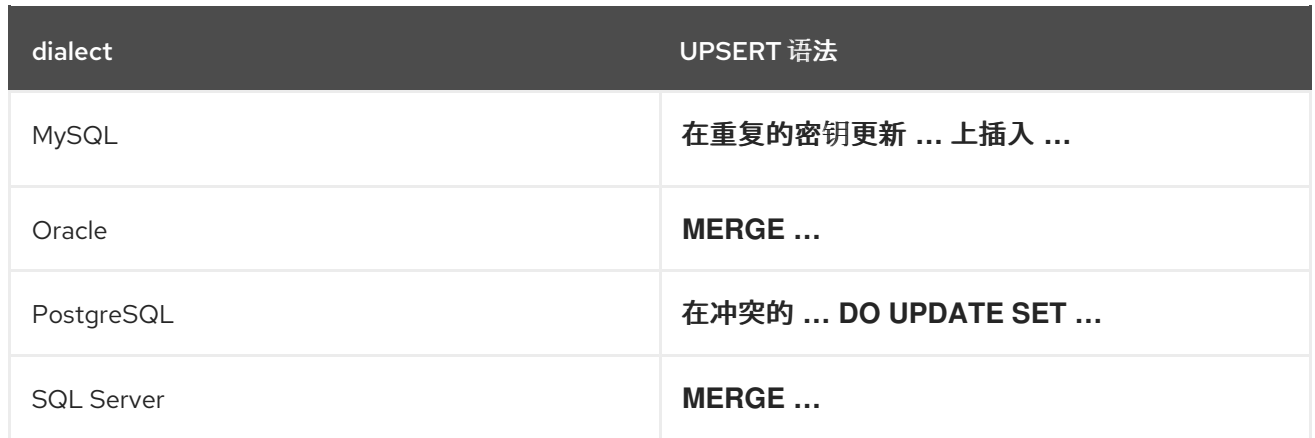

<span id="page-114-0"></span>**3.1.8. Debezium JDBC** 连接器的 **schema evolution** 模式

您可以将以下模式演进模式与 **Debezium JDBC sink** 连接器一起使用:

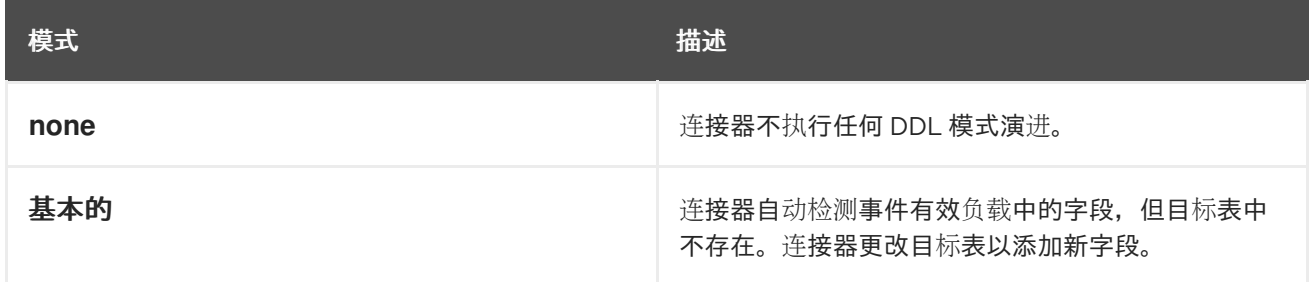

当 **schema.evolution** 设置为 **basic** 时,连接器会根据传入事件的结构自动创建或修改目标数据库 表。

当第一次从主题收到事件时,目标表尚不存在,**Debezium JDBC sink** 连接器使用事件的密钥,或记 录的 **schema** 结构来解决表的列结构。如果启用了 **schema evolution**,连接器会在将 **DML** 事件应用到 目标表前准备并执行 **CREATE TABLE SQL** 语句。

当 **Debezium JDBC** 连接器从主题接收事件时,如果记录的模式结构与目标表的 **schema** 结构不同, 则连接器使用事件的密钥或其架构结构来识别哪些列是新的列,且必须添加到数据库表中。如果启用了 **schema evolution**,连接器会在将 **DML** 事件应用到目标表前准备并执行 **ALTER TABLE SQL** 语句。由 于更改列数据类型、丢弃列和调整主键可以被视为危险的操作,因此禁止连接器执行这些操作。

每个字段的 **schema** 确定列是否为 **NULL** 还是 **NOT NULL**。架构还定义每个列的默认值。如果连接器 试图创建带有 **nullability** 设置的表或不需要的默认值,则必须在接收器连接器处理事件前手动创建表,或 者调整相关字段的 **schema**。要调整 **nullability** 设置或默认值,您可以引入一个自定义单一消息转换来应 用管道中的更改,或修改源数据库中定义的列状态。

字段的数据类型根据预定义[的映射集合来解决。如需更多信息,](#page-117-0)请参阅 第 **3.2** 节 **"Debezium JDBC** 连 接器如何映射数据类型**"**。

#### 重要

当您向目标数据库中已存在的表的事件结构引入新字段时,您必须将新字段定义为可 选,或者字段必须在数据库 **schema** 中指定默认值。如果要从目标表中删除字段,请使用 以下选项之一:

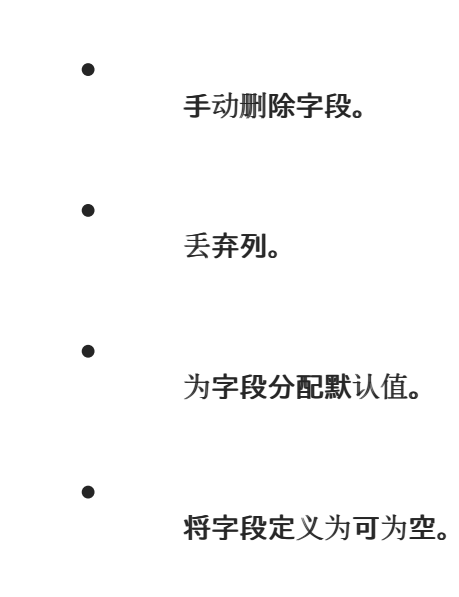

<span id="page-115-0"></span>**3.1.9.** 指定选项来定义目标表和列名称的字母大小写

**Debezium JDBC sink** 连接器通过构建 **DDL (schema** 更改**)**或 **DML** (数据更改)在目标数据库上执 行的 **SQL** 语句来消耗 **Kafka** 信息。默认情况下,连接器使用源主题的名称和事件字段作为目标表中的表 和列名称的基础。构建的 **SQL** 不会自动使用引号限定标识符,以保留原始字符串的大小写情况。因此, 默认情况下,目标数据库中表或列名称的文本大小完全取决于在未指定问题单时数据库如何处理名称字符 串。

例如,如果目标数据库划分是 **Oracle**,且事件的主题为,则目标 表将创建为 **ORDERS**,因为 **Oracle** 在名称没有加引号时默认为大写名称。同样,如果目标数据库划分是 **PostgreSQL**,且事件的主题为 ORDERS, 则目标表将以 订购 的形式创建,因为 PostgreSQL 在名称没有加引号时默认为小写名称。

要明确保留 **Kafka** 事件中存在的表和字段名称的大小写,在连接器配置中,将 **quote.identifiers** 属性 的值设置为 **true**。当设定此选项时,当传入的事件用于名为 **orders** 的主题,目标数据库划分是 **Oracle** 时,连接器会创建一个名称 **orders** 的表,因为构建的 **SQL** 将表的名称定义为 **"orders "**。当连接器创建 列名称时,启用引用会导致行为相同。

**3.2. DEBEZIUM JDBC** 连接器如何映射数据类型

**Debezium JDBC sink** 连接器使用逻辑或原语类型解析列的数据类型。原语类型包括整数、浮点、布 尔值、字符串和字节数等值。通常,这些类型只通过特定的 **Kafka Connect Schema** 类型代码表示。逻

辑数据类型更为复杂的类型,包括 **Struct** (基于 **Struct**)类型,其具有固定的字段名称和模式,或者以 特定编码表示的值,如自 **epoch** 起的天数。

以下示例演示了原语和逻辑数据类型的代表结构:

**Primitive** 字段 **schema**

```
{
 "schema": {
  "type": "INT64"
 }
}
```
逻辑字段模式

```
[
 "schema": {
  "type": "INT64",
  "name": "org.apache.kafka.connect.data.Date"
 }
]
```
**Kafka Connect** 不是这些复杂逻辑类型的唯一源。实际上,**Debezium** 源连接器生成更改事件,它们 具有类似逻辑类型的字段,以表示各种不同的数据类型,包括但不限于、时间戳、日期甚至 **JSON** 数据。

**Debezium JDBC sink** 连接器使用这些原语和逻辑类型,将列的类型解析为 **JDBC SQL** 代码,后者代 表列的类型。然后,底层 **Hibernate** 持久性框架使用这些 **JDBC SQL** 代码,将列的类型解析为使用中的 逻辑数据类型。下表说明了 **Kafka Connect** 和 **JDBC SQL** 类型之间以及 **Debezium** 和 **JDBC SQL** 类型 之间的原语和逻辑映射。实际的最后一列类型因每种数据库类型而异。

1.

表 **3.1 "Kafka Connect [Primitives](#page-117-1)** 和 **Column** 数据类型之间的映射**"**

表 **3.2 "Kafka Connect** 逻辑类[型和列数据](#page-117-2)类型之间的映射**"**

3. 表 **3.3 ["Debezium](#page-118-0)** 逻辑类型和列数据类型之间的映射**"**

4.

<span id="page-117-0"></span>2.

表 **3.4 ["Debezium](#page-118-1)** 特定逻辑类型和 **Column** 数据类型之间的映射**"**

# <span id="page-117-1"></span>表 **3.1. Kafka Connect Primitives** 和 **Column** 数据类型之间的映射

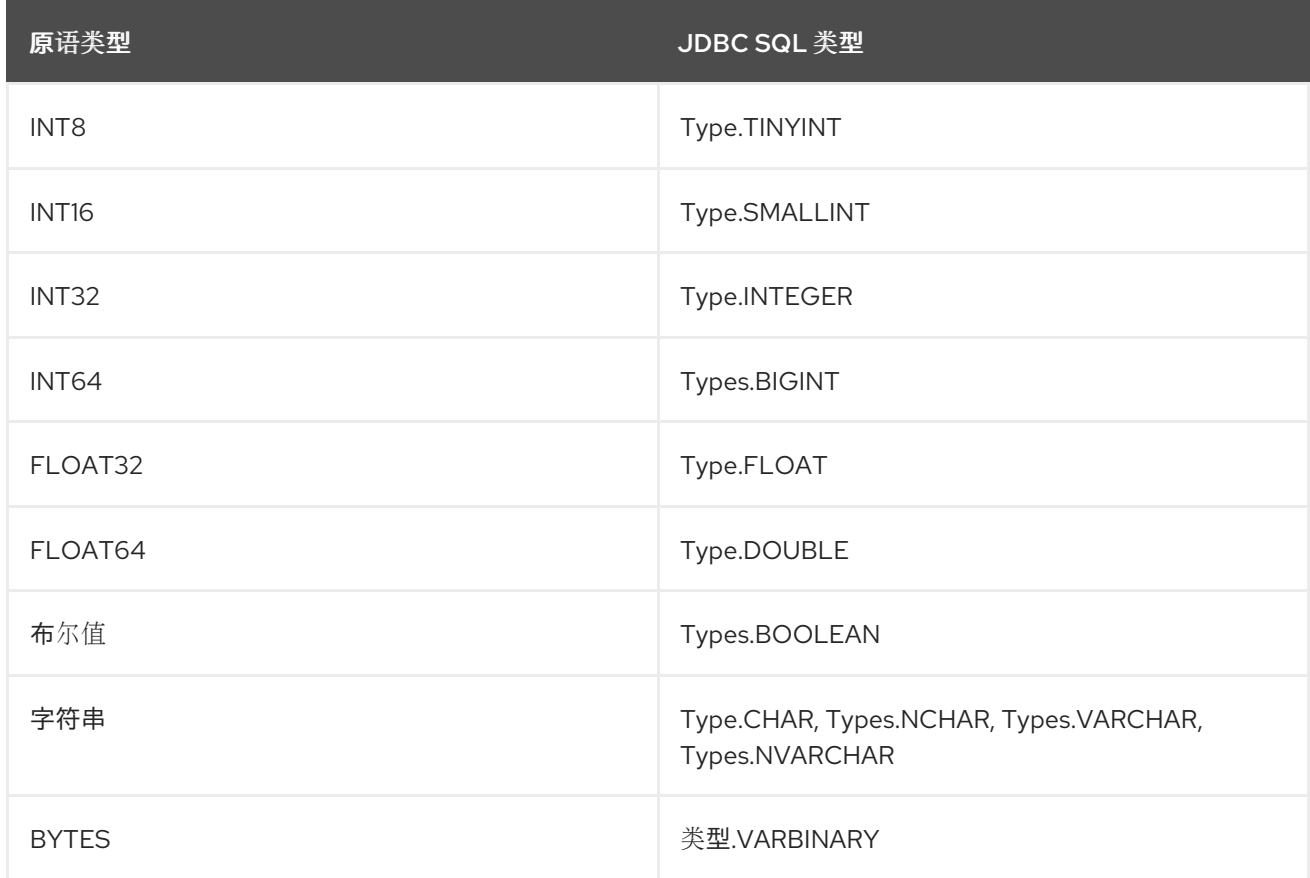

# <span id="page-117-2"></span>表 **3.2. Kafka Connect** 逻辑类型和列数据类型之间的映射

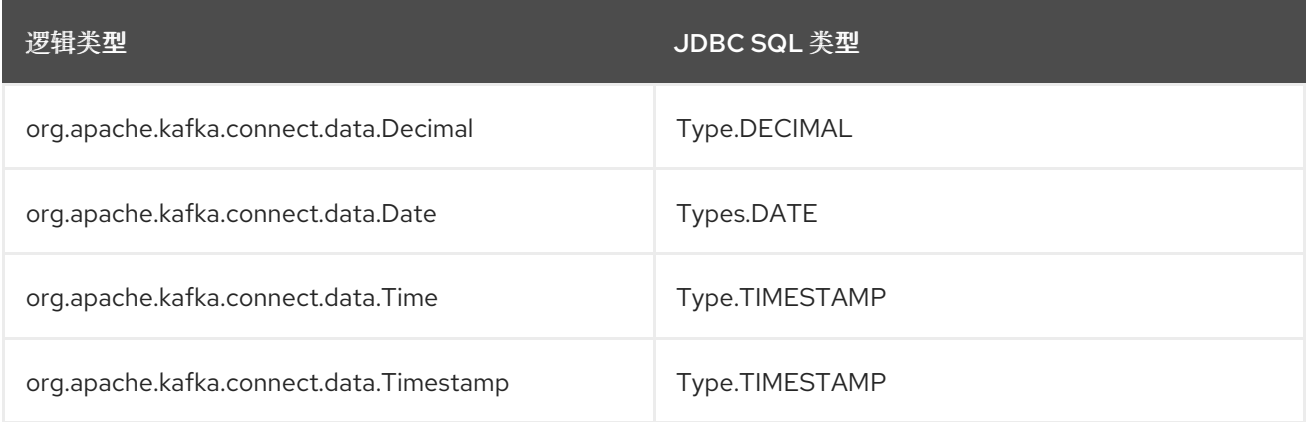

# 表 **3.3. Debezium** 逻辑类型和列数据类型之间的映射

<span id="page-118-0"></span>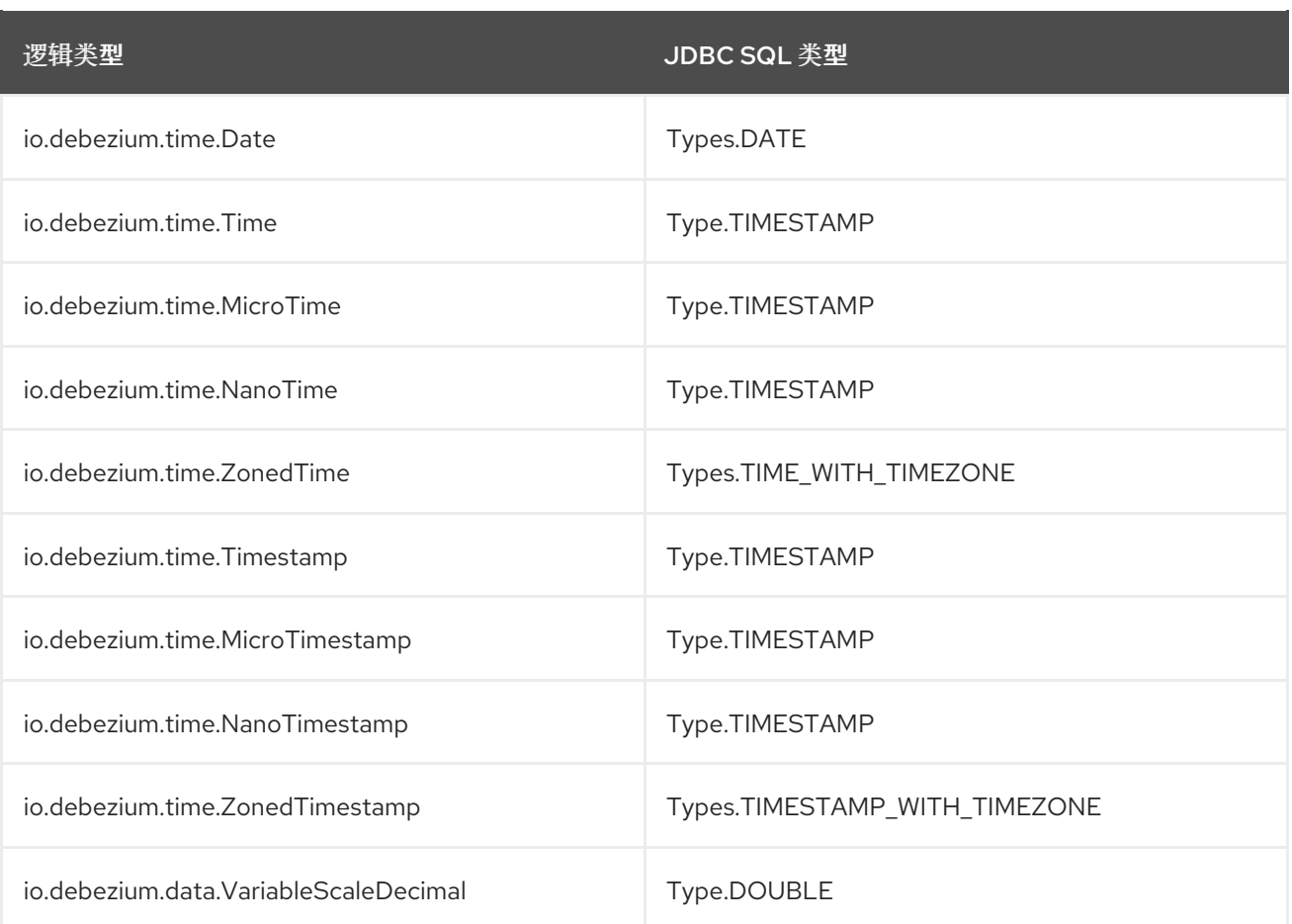

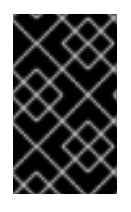

# 重要

# 如果数据库不支持带有时区的时间或时间戳,则映射会解析到没有时区的等效时间。

## <span id="page-118-1"></span>表 **3.4. Debezium** 特定逻辑类型和 **Column** 数据类型之间的映射

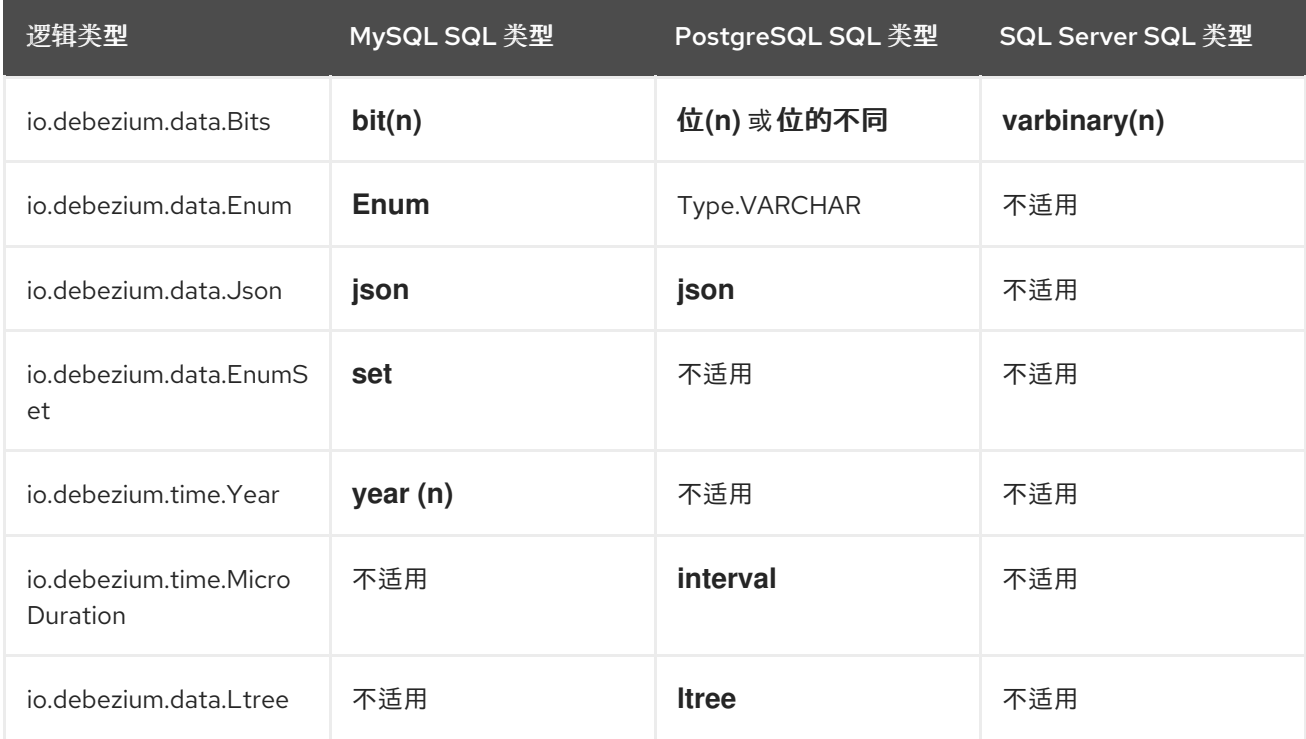

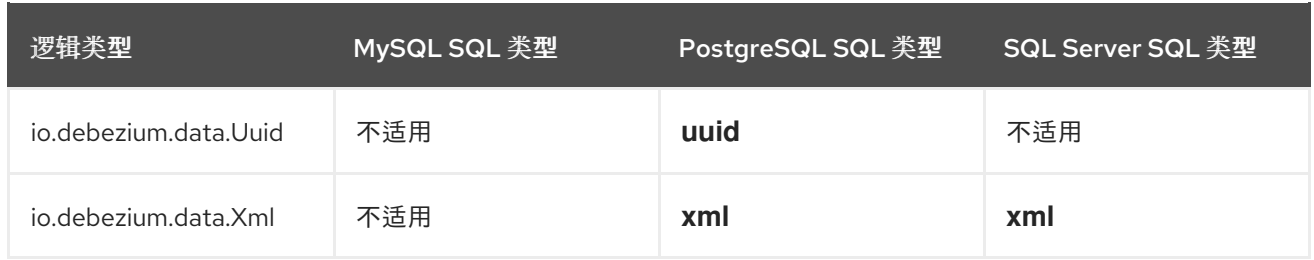

除了上述原语和逻辑映射外,如果更改事件的来源是 **Debezium** 源连接器、列类型的解析及其长度、 精度和规模,可以通过启用列或数据类型传播来进一步影响。要强制传播,必须在源连接器配置中设置以 下属性之一:

- **column.propagate.source.type**
- $\bullet$ **datatype.propagate.source.type**

**Debezium JDBC sink** 连接器应用具有较高优先级的值。

例如,假设更改事件中包含以下字段模式:

**Debezium** 更改事件字段 **schema**,启用了列或数据类型传播

```
{
 "schema": {
  "type": "INT8",
  "parameters": {
    "__debezium.source.column.type": "TINYINT",
   "__debezium.source.column.length": "1"
  }
 }
}
```
在上例中,如果没有设置 **schema** 参数,**Debezium JDBC sink** 连接器会将此字段映射到 **type .SMALLINT**。**Type.SMALLINT** 可以有不同的逻辑数据库类型,具体取决于数据库问题。对于 **MySQL**, 示例中的列类型转换为没有指定长度的 **TINYINT** 列类型。如果为源连接器启用了列或数据类型传 播,**Debezium JDBC sink** 连接器会使用映射信息来优化数据类型映射过程,并使用类型 **TINYINT (1)** 创 建列。

注意

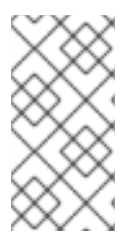

通常,当源和 **sink** 数据库使用相同的数据库类型时,使用列或数据类型传播的影响会 大得多。

**3.3.** 部署 **DEBEZIUM JDBC** 连接器

要部署 **Debezium JDBC** 连接器,请安装 **Debezium JDBC** 连接器存档,配置连接器,并通过将其配 置添加到 **Kafka Connect** 来启动连接器。

先决条件

- 已安装 **Apache [ZooKeeper](https://zookeeper.apache.org/)**、**[Apache](http://kafka.apache.org/) Kafka** 和 **Kafka [Connect](https://kafka.apache.org/documentation.html#connect)**。
- 已安装目标数据库并配置为接受 **JDBC** 连接。

步骤

- 下载 **Debezium JDBC** 连[接器插件存档](https://repo1.maven.org/maven2/io/debezium/debezium-connector-jdbc/2.5.4.Final/debezium-connector-jdbc-2.5.4.Final-plugin.tar.gz)。
- 2.

1.

将文件提取到 **Kafka Connect** 环境中。

注意

3.

(可选)从 **Maven Central** 下载 **JDBC** 驱动程序,并将下载的驱动程序文件提取到包含 **JDBC sink** 连接器 **JAR** 文件的目录。

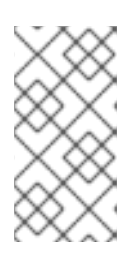

**JDBC sink** 连接器不包括 **Oracle** 和 **Db2** 的驱动程序。您必须下载驱动程序 并手动安装它们。

4.

将驱动程序 **JAR** 文件添加到安装了 **JDBC sink** 连接器的路径中。

5.

确保安装 **JDBC sink** 连接器的路径是 **Kafka Connect [plugin.path](https://kafka.apache.org/documentation/#connectconfigs)** 的一部分。

6.

重启 **Kafka Connect** 进程以获取新的 **JAR** 文件。

### **3.3.1. Debezium JDBC** 连接器配置

通常,您可以通过提交指定连接器的配置属性来注册 **Debezium JDBC** 连接器。以下示例显示了注册 **Debezium JDBC sink** 连接器实例的 **JSON** 请求,该连接器使用来自名为 **orders** 的事件,以及最常见的 配置设置:

#### 示例: **Debezium JDBC** 连接器配置

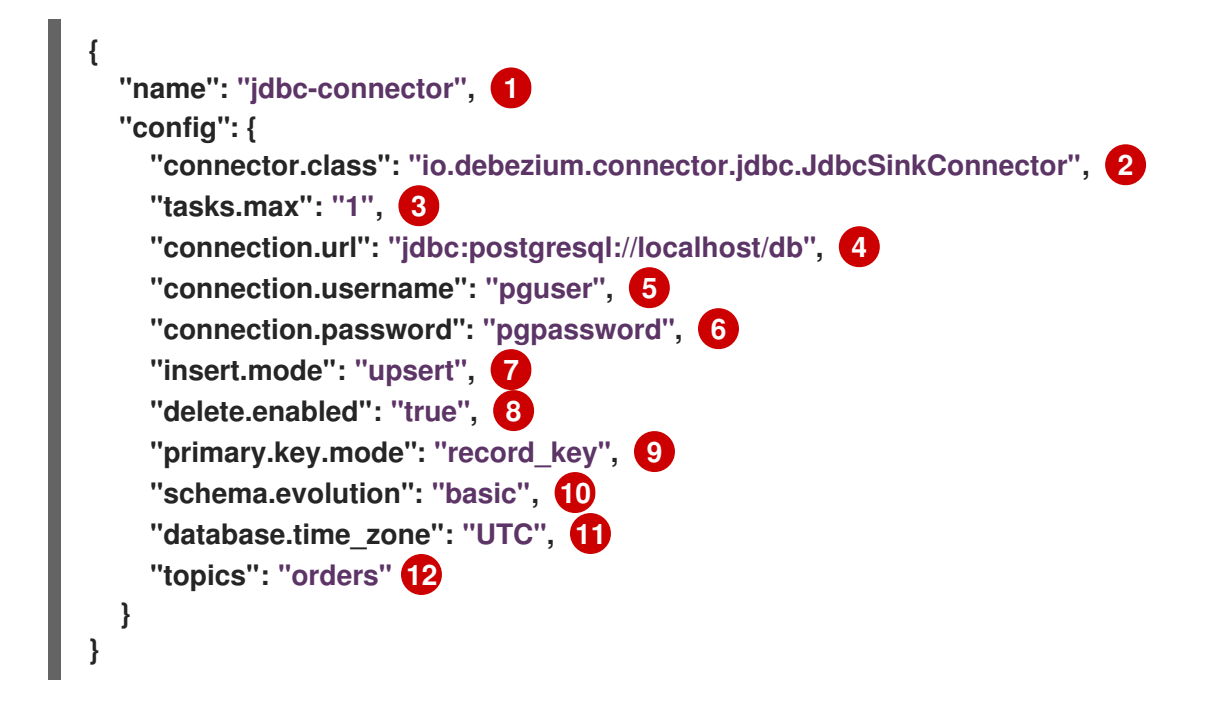

#### 表 **3.5. JDBC** 连接器配置设置的描述

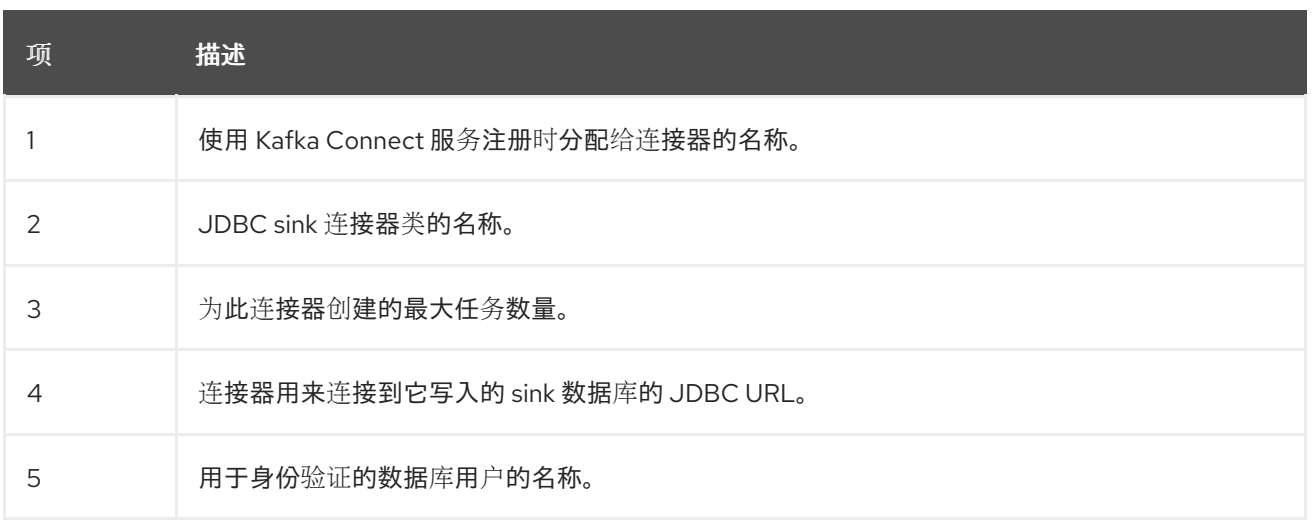

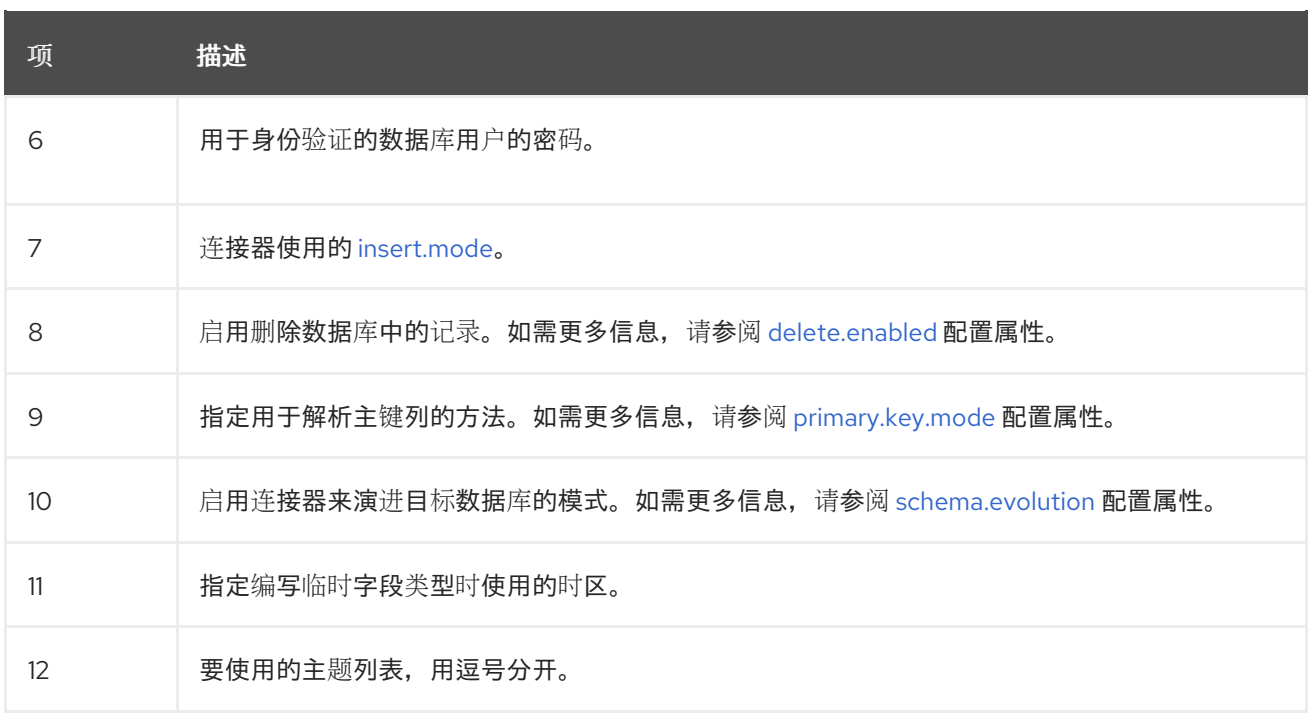

有关您可以为 **Debezium JDBC** 连接器设置的配置属性的完整列表,请参阅 **JDBC** 连[接器属性](#page-125-2)。

您可以使用 **POST** 命令将此配置发送到正在运行的 **Kafka Connect** 服务。服务记录配置并启动执行以 下操作的接收器连接器任务:

连接到数据库。

 $\bullet$ 

- 使用订阅的 **Kafka** 主题的事件。
- 将事件写入配置的数据库。

#### **3.4. DEBEZIUM JDBC** 连接器配置属性的描述

**Debezium JDBC sink** 连接器有几个配置属性,可用于实现满足您的需求的连接器行为。许多属性都 有默认值。有关属性的信息组织如下:

- $\bullet$ **JCBC** 连[接器通用属性](#page-123-2)
- **JDBC** 连接器连[接属性](#page-123-3)
- **[JDBC](#page-125-3)** 连接器运行时属性
- **JDBC** 连接器可扩[展属性](#page-127-0)

# <span id="page-123-2"></span>表 **3.6.** 通用属性

 $\bullet$ 

 $\bullet$ 

<span id="page-123-5"></span><span id="page-123-4"></span>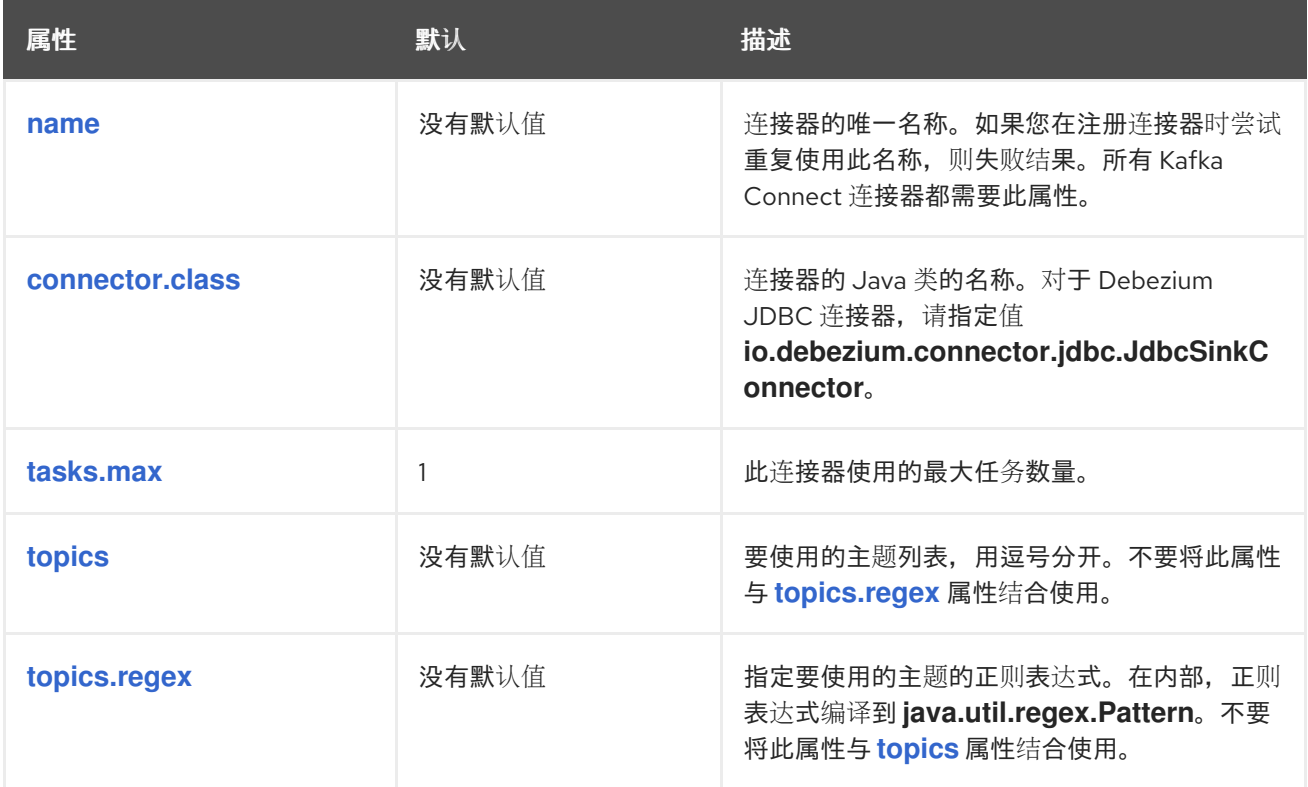

# <span id="page-123-6"></span><span id="page-123-3"></span><span id="page-123-1"></span><span id="page-123-0"></span>表 **3.7. JDBC** 连接器连接属性

<span id="page-123-12"></span><span id="page-123-11"></span><span id="page-123-10"></span><span id="page-123-9"></span><span id="page-123-8"></span><span id="page-123-7"></span>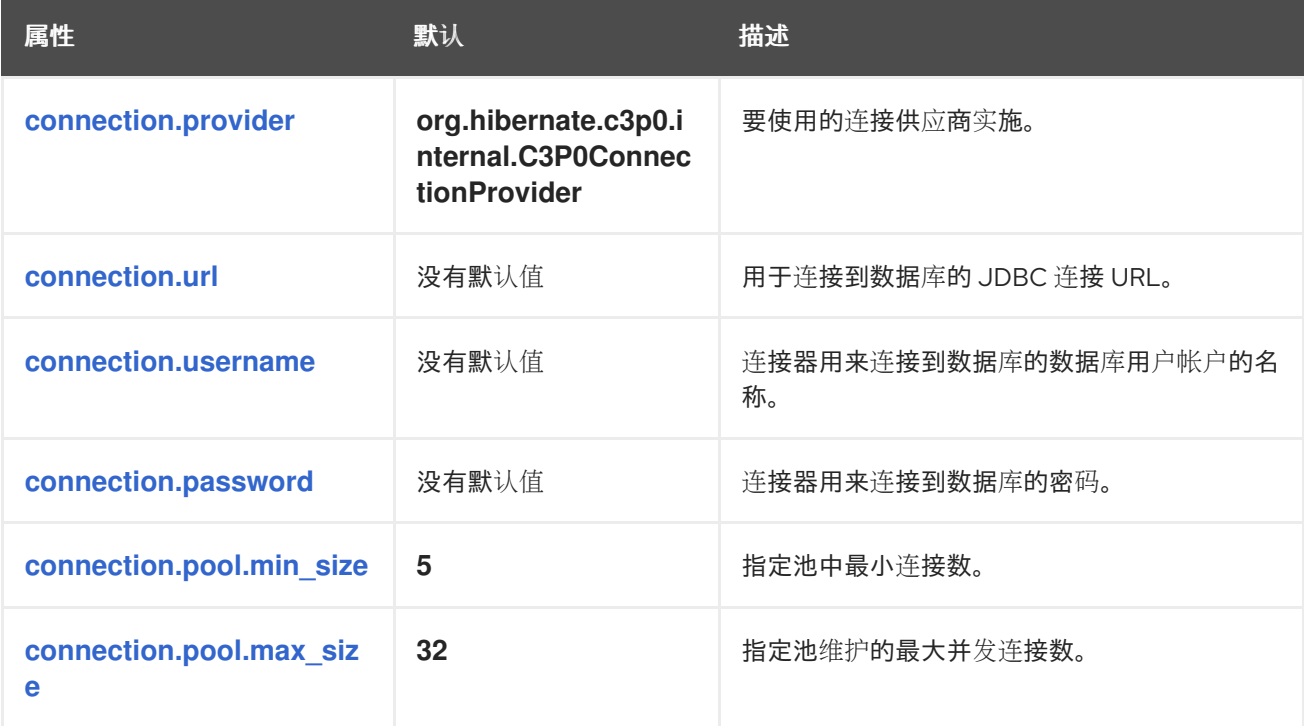

<span id="page-124-1"></span>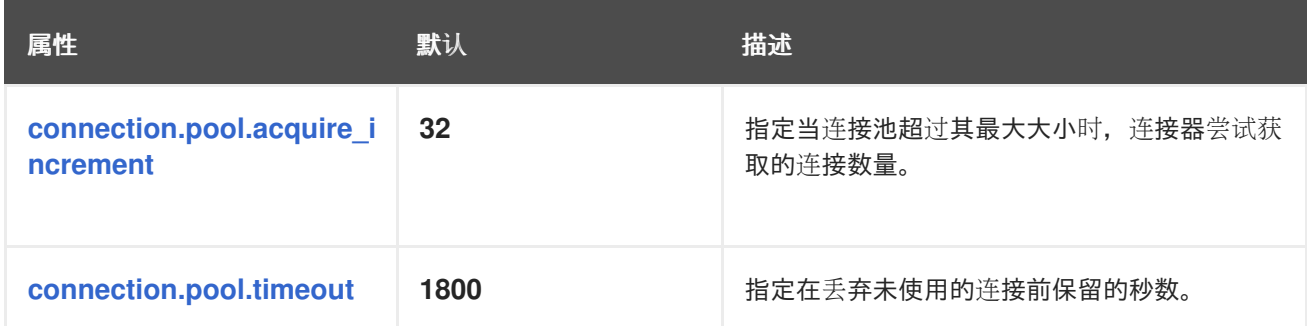

# <span id="page-124-2"></span>表 **3.8. JDBC** 连接器运行时属性

<span id="page-124-4"></span><span id="page-124-3"></span><span id="page-124-0"></span>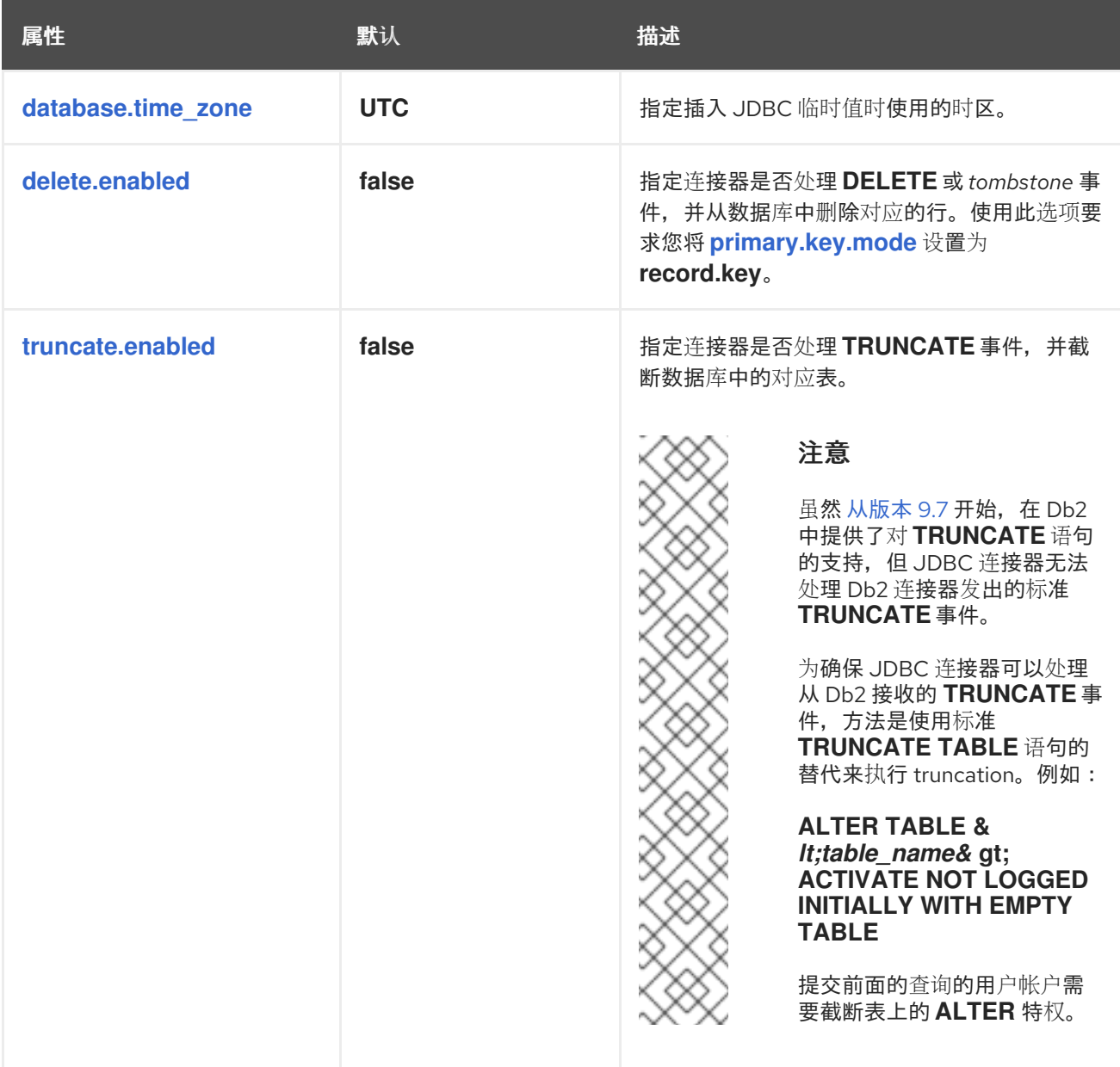

<span id="page-125-3"></span><span id="page-125-2"></span><span id="page-125-1"></span><span id="page-125-0"></span>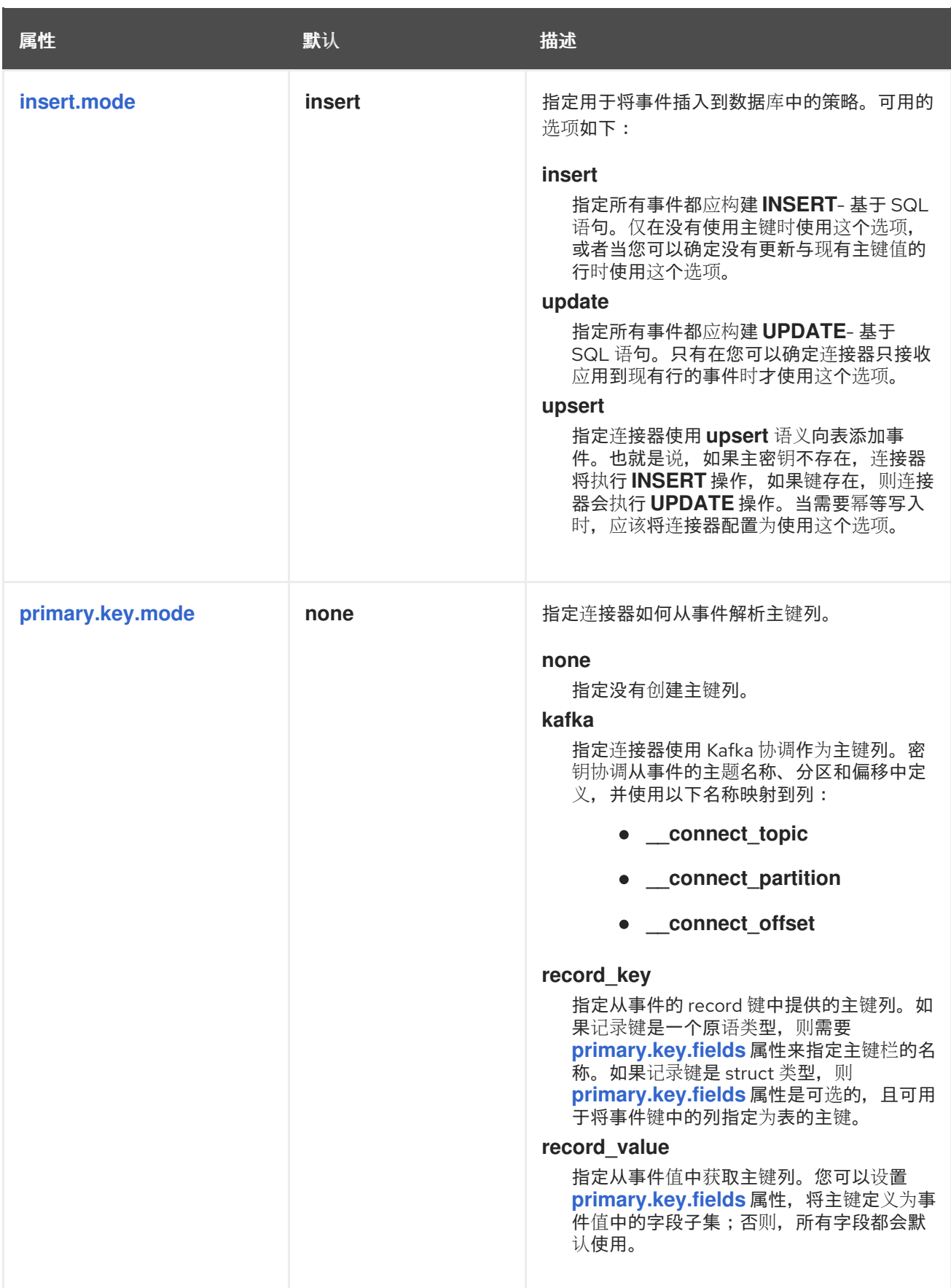

<span id="page-126-5"></span><span id="page-126-4"></span><span id="page-126-3"></span><span id="page-126-2"></span><span id="page-126-1"></span><span id="page-126-0"></span>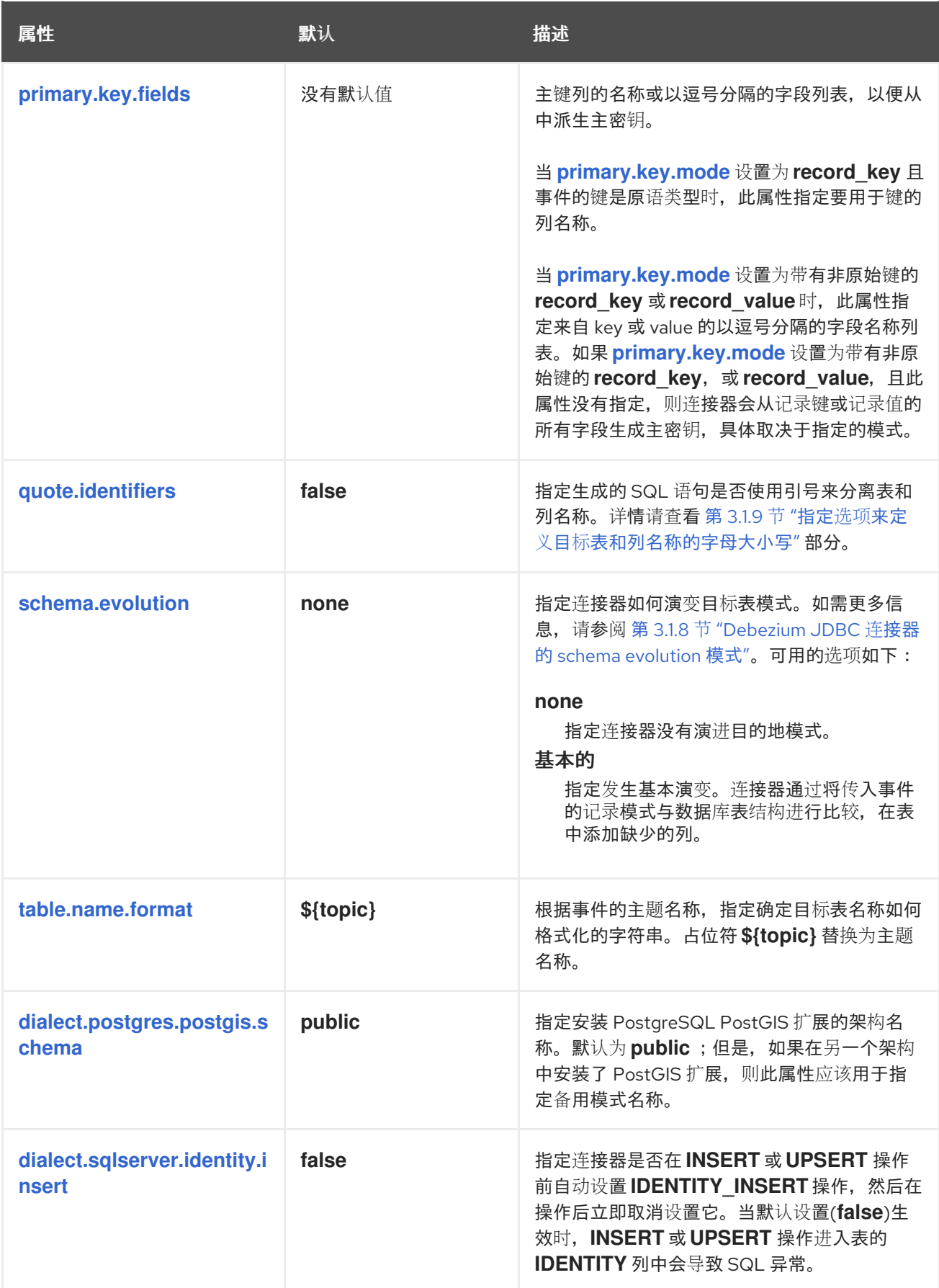

<span id="page-127-1"></span>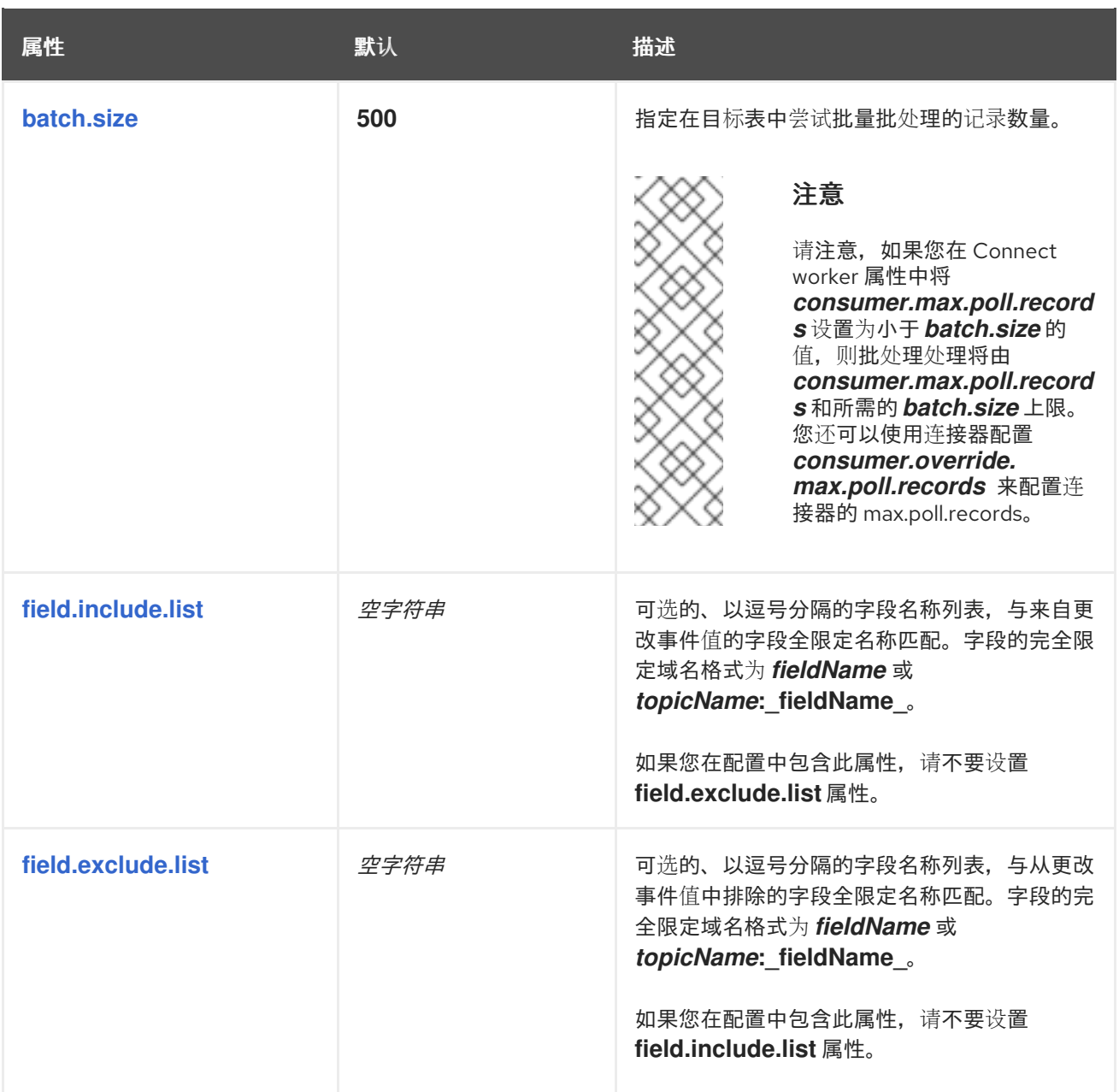

## <span id="page-127-3"></span><span id="page-127-2"></span><span id="page-127-0"></span>表 **3.9. JDBC** 连接器可扩展属性

<span id="page-127-4"></span>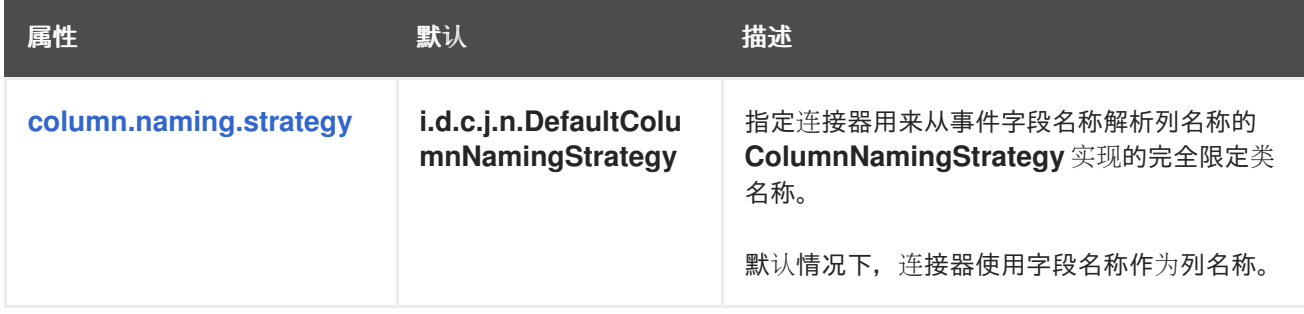

<span id="page-128-0"></span>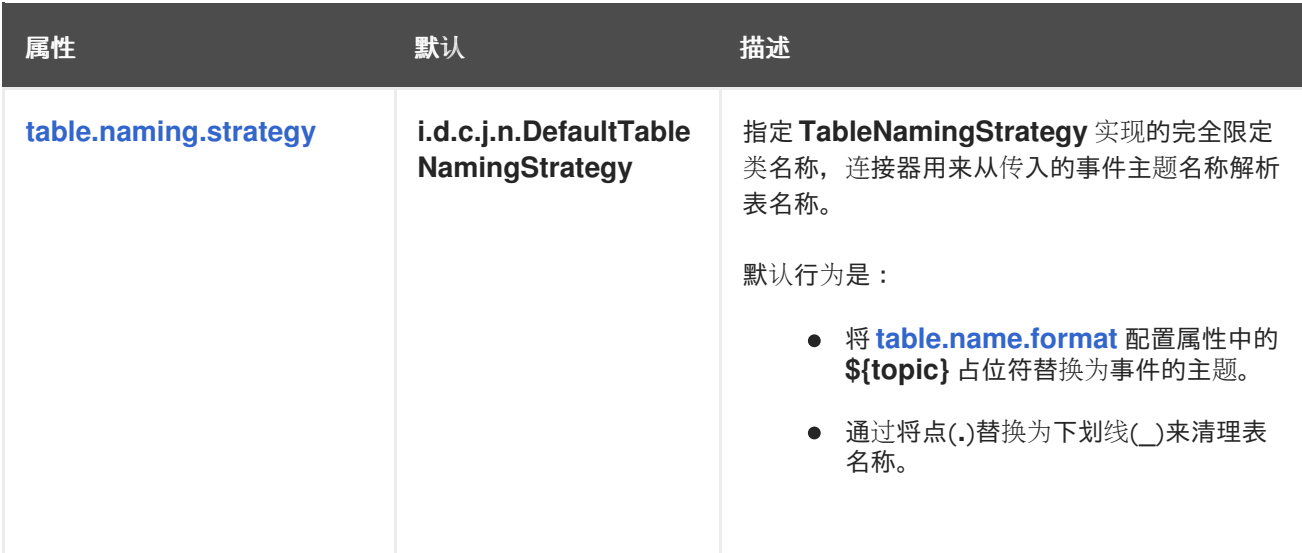

**3.5. JDBC** 连接器常见问题

**ExtractNewRecordState** 单个消息转换需要吗?

否,实际上是 **Debezium JDBC** 连接器与其他实现的不同因素之一。虽然连接器能够像竞争者一 样获取扁平化的事件,但它还可以原生处理 **Debezium** 的复杂更改事件结构,而无需任何特定类型的 转换。

如果更改了列的类型,或者列被重命名或丢弃,这是否由 **schema evolution** 处理?

不,**Debezium JDBC** 连接器不会对现有列进行任何更改。连接器支持的模式演进非常基本。它 只是将事件结构中的字段与表的列列表进行比较,然后添加表中尚未定义为列的任何字段。如果列的 类型或默认值更改,连接器不会在目标数据库中调整它们。如果重命名了列,则旧列将按原样保留, 连接器会将带有新名称的列附加到表中;但是,在旧列中带有数据的现有行保持不变。这些类型的架 构更改应该手动处理。

如果列的类型没有解析为我希望的类型,那么我如何强制映射到不同的数据类型?

**Debezium JDBC** 连接器使用复杂的类型系统来解析列的数据类型。有关此类型系统如何将特定 字段的 **schema** 定义解析为 **JDBC** 类型的详情,请查看 第 **3.1.4** 节 **"Debezium JDBC** 连接器数据和 列类[型映射的描述](#page-111-3)**"** 部分。如果要应用不同的数据类型映射,请手动定义表来显式获取首选的列类型。

如何在不更改 **Kafka** 主题名称的情况下为表名称指定前缀或后缀?

要在目标表名称中添加前缀或后缀,请调整 **[table.name.format](#page-126-3) connector** 配置属性以应用您想 要的前缀或后缀。例如,若要使用 **jdbc\_** 前缀所有表名称,请使用值 **jdbc\_\${topic}** 指定 **table.name.format** 配置属性。如果连接器订阅了名为 **orders** 的主题,则生成的表将创建为 **jdbc\_orders**。

为什么有些列会自动加引号,即使未启用标识符引用?

在某些情况下,可能会明确引用特定列或表名称,即使未启用 **quote.identifiers**。当列或表名称 以 开头或使用通常被视为非法语法的特定惯例时,这通常是必需的。例如,当将 **[primary.key.mode](#page-125-1)** 设置为 **kafka** 时,如果列的名称被引号,一些数据库只允许列的名称以下划线开头。引用行为是特定 于临时的,不同的数据库类型会有所不同。

## 第 **4** 章 **MONGODB** 的 **DEBEZIUM** 连接器

**Debezium** 的 **MongoDB** 连接器跟踪 **MongoDB** 副本集或 **MongoDB** 分片集群,以记录数据库和集合 中的更改,以记录 **Kafka** 主题中的事件。连接器会自动处理分片集群中添加或删除分片,更改每个副本集 的成员资格、每个副本集中的选举,以及等待通信问题的解决。

有关与此连接器兼容的 **MongoDB** 版本的详情,请查看 **Debezium** [支持的配置](https://access.redhat.com/articles/4938181)页面。

使用 **Debezium MongoDB** 连接器的信息和步骤进行组织,如下所示:

- 第 **4.1** 节 **["Debezium](#page-130-0) MongoDB** 连接器概述**"**
- 第 **4.2** 节 **"Debezium MongoDB** 连[接器的工作方式](#page-141-0)**"**
- 第 **4.3** 节 **"Debezium MongoDB** 连[接器数据更改事件的描述](#page-158-0)**"**
- 第 **4.4** 节 **"**设置 **[MongoDB](#page-165-0)** 以使用 **Debezium** 连接器**"**
- 第 **4.5** 节 **"**部署 **Debezium [MongoDB](#page-183-0)** 连接器**"**
- 第 **4.6** 节 **"**监控 **Debezium [MongoDB](#page-202-0)** 连接器性能**"**
	- 第 **4.7** 节 **["Debezium](#page-206-0) MongoDB** 连接器如何处理错误和问题**"**

## **4.1. DEBEZIUM MONGODB** 连接器概述

**MongoDB** 的复制机制提供冗余和高可用性,也是在生产环境中运行 **MongoDB** 的首选方法。 **MongoDB** 连接器捕获副本集或分片集群中的更改。

**MongoDB** 副本集 由一组服务器组成,它们都有相同数据的副本,而复制可确保客户端对副本集 的主 文档进行的所有更改都正确应用到其他副本集的服务器,称为 *secondaries*。**MongoDB** 复制的工作原理 是,其 *oplog* 中的更改(或操作日志)可以正常工作,然后每个 **secondaries** 都会读取主的 **oplog**,并 将所有操作都应用到自己的文档。当新的服务器添加到副本集时,该服务器首先对主设备执行所有数据库

<span id="page-130-0"></span>和集合 [的快照](https://docs.mongodb.com/manual/core/replica-set-sync/),然后读取主的 **oplog** 以应用自开始快照后可能所做的所有更改。当新的服务器捕获到主 **oplog** 的尾部时,这个新的服务器成为辅助服务器(并且能够处理查询)。

**4.1.1. MongoDB** 连接器如何使用更改流捕获事件记录的描述

虽然 **Debezium MongoDB** 连接器没有成为副本集的一部分,但它使用类似的复制机制来获取 **oplog** 数据。主要区别在于连接器不会直接读取 **oplog**。相反,它会将 **oplog** 数据的捕获和解码委派给 **MongoDB** [更改流](https://docs.mongodb.com/manual/changeStreams/) 功能。通过更改流,**MongoDB** 服务器会公开集合中发生的变化作为事件流。 **Debezium** 连接器监控流,然后提供下游更改。连接器第一次检测到副本集,它会检查 **oplog** 以获取最后 记录的事务,然后执行主数据库和集合的快照。在连接器完成复制数据后,它会从之前读取的 **oplog** 位置 创建一个更改流。

当 **MongoDB** 连接器处理更改时,它会定期记录事件源自于 **oplog** 流的位置。当连接器停止时,它会 记录它处理的最后 **oplog** 流位置,以便重启后它可以从该位置恢复流。换句话说,可以停止、升级或维护 连接器,并在以后重启一段时间,并且始终在不丢失单一事件的情况下准确获取关闭的位置。当 然,**MongoDB oplogs** 通常以最大大小设置,因此如果连接器长时间停止,则 **oplog** 中的操作可能会在 连接器有机会读取它们前清除。在这种情况下,重启连接器检测到缺少的 oplog 操作,执行快照,然后继 续流更改。

**MongoDB** 连接器还接受在副本集的成员资格和领导、分片集群中的分片以及可能导致通信失败的网 络问题。连接器始终使用副本集的主节点流更改,因此当选举和不同的节点变为主要节点时,连接器将立 即停止流更改,连接到新的主节点,并使用新的主节点开始流更改。同样,如果连接器无法与副本集主通 信,它会尝试重新连接(使用 **exponential backoff**,以便不会大量网络或副本集)。重新建立连接后, 连接器会从捕获的最后一个事件继续流更改。这样,连接器会动态调整副本集成员资格中的更改,并自动 处理通信中断。

其他资源

[复制机制](https://docs.mongodb.com/manual/replication/)

[副本集](https://docs.mongodb.com/manual/tutorial/deploy-replica-set/)

[副本集](https://docs.mongodb.com/manual/core/replica-set-elections/)选举

[分片集群](https://docs.mongodb.com/manual/core/sharded-cluster-components/)

[分片添加](https://docs.mongodb.com/manual/tutorial/add-shards-to-shard-cluster/)

[分片](https://docs.mongodb.com/manual/tutorial/remove-shards-from-cluster/)删除

[更改流](https://docs.mongodb.com/manual/changeStreams/)

## **4.1.2. MongoDB** 连接器如何使用 **MongoDB** 读取首选项的描述

您可以在连接器属性中为连接指定 **MongoDB** 读取首选项。您用来设置读取首选项的方法取决于 **MongoDB** 拓扑和 **[mongodb.connection.mode](#page-184-0)**。

### 副本集拓扑

在 **[mongodb.connection.string](#page-183-1)** 中设置读取首选项。

#### 分片集群拓扑

根据连接模式设置读取首选项,如下表所示:

### 表 **4.1.** 根据 **mongodb.connection.mode**为分片集群设置读取首选项

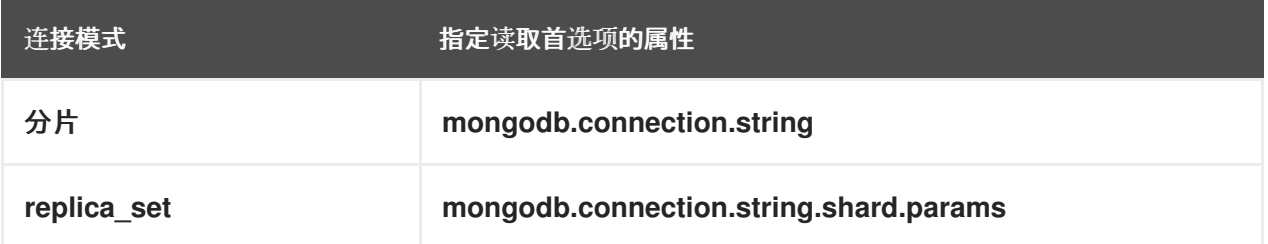

在分片集群中,连接器首先启动与 **mongodb.connection.string** 中指定的 **mongos** 路由器的连 接。对于初始连接,无论连接模式如何,连接器都会遵循 **mongodb.connection.string** 中指定的读取 首选项。当连接模式被设置为 **replica\_set** 时,连接器建立初始路由器连接后,它会从路由器的 **config.shards** 检索拓扑信息。然后,它使用检索到的分片地址连接到集群中的各个分片,构建使用 **[mongodb.connection.string.shard.params](#page-183-2)** 中的连接参数的连接字符串。对于特定于分片的连接, 连接器会忽略 **mongodb.connection.string** 中设置的读取首选项。

## **4.2. DEBEZIUM MONGODB** 连接器的工作方式

连接器支持的 **MongoDB** 拓扑概述可用于规划应用程序。

配置和部署 **MongoDB** 连接器时,它首先连接到 **seed** 地址中的 **MongoDB** 服务器,并确定每个可用 副本集的详情。由于每个副本集都有自己的独立 **oplog**,因此连接器将尝试为每个副本集使用单独的任

务。连接器可以限制其使用的最大任务数量,如果没有足够的任务可用,则连接器会将多个副本集分配给 每个任务,尽管该任务仍会为每个副本集使用单独的线程。

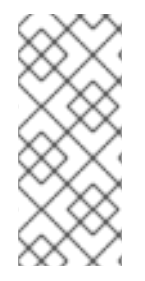

#### 注意

当针对分片集群运行连接器时,请使用大于副本集的 **tasks.max** 值。这将允许连接器为 每个副本集创建一个任务,并可让 **Kafka Connect** 协调、分发和管理所有可用 **worker** 进 程中的任务。

以下主题详细介绍了 **Debezium MongoDB** 连接器的工作方式:

- 第 **4.2.1** 节 **["Debezium](#page-133-0)** 连接器支持的 **MongoDB** 拓扑**"**
- 第 **4.2.3** 节 **"Debezium MongoDB** 连接器如何为[副本集和分片集群使用](#page-135-0)逻辑名称**"**
- 第 **4.2.4** 节 **["Debezium](#page-135-1) MongoDB** 连接器如何执行快照**"**
- 第 **[4.2.5](#page-137-0)** 节 **"**临时快照**"**
- 第 **4.2.6** 节 **"**[增量快照](#page-142-0)**"**
- 第 **4.2.7** 节 **"Debezium MongoDB** 连[接器流更改事件](#page-148-0)记录**"**
- 第 **4.2.9** 节 **"**接收 **Debezium [MongoDB](#page-149-0)** 更改事件记录的默认 **Kafka** 主题名称**"**
- 第 **4.2.10** 节 **"**事件密钥控制 **Debezium [MongoDB](#page-150-0)** 连接器的主题分区**"**
	- 第 **4.2.11** 节 **"Debezium MongoDB** 连[接器生成的事件代表事](#page-151-0)务边界**"**
- **4.2.1. Debezium** 连接器支持的 **MongoDB** 拓扑

<span id="page-133-0"></span>**MongoDB** 连接器支持以下 **MongoDB** 拓扑:

## **MongoDB** 副本集

**Debezium MongoDB** 连[接器可以从](https://docs.mongodb.com/manual/core/replica-set-architecture-three-members/)单个 **[MongoDB](https://docs.mongodb.com/manual/replication/)** 副本集 捕获更改。生产副本集 至少需要三 个成员。

要将 **MongoDB** 连接器与副本集搭配使用,您必须将连接器配置中的 **mongodb.connection.string** 属性的值设置为 副本集连[接字符串。](https://www.mongodb.com/docs/manual/reference/connection-string/)当连接器准备好从 **MongoDB** 更 改流开始捕获更改时,它会启动一个连接任务。然后,连接任务使用指定的连接字符串来建立与可用 副本集成员的连接。

#### **MongoDB** 分片集群

**MongoDB** [分片的集群](https://docs.mongodb.com/manual/sharding/) 包括:

- 一个或多个 分片,每个分片都部署为副本集;
	- 充当 集群配置服务器的单独副本集
- 客户端需要连接到的一个或多个 *routers* **(**也称为 **mongos)**。它们会将请求路由到相关 的分片。

要将 **MongoDB** 连接器与分片集群搭配使用,在连接器配置中,将 **mongodb.connection.string** 属性的值设置为 分片集群连[接字符串。](https://www.mongodb.com/docs/manual/reference/connection-string/)

警告

**mongodb.connection.string** 属性替换删除的 **mongodb.hosts** 属性,用于为连 接器提供 配置服务器副本的主机地址。在当前发行版本中, 使用 mongodb.connection.string 为连接器提供 MongoDB 路由器的地址, 也称为 **mongos**。 

注意

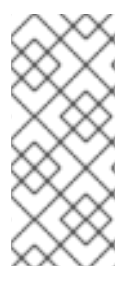

当连接器连接到分片集群时,它会发现有关代表集群中分片的每个副本集的信息。连接 器使用单独的任务来捕获每个分片的更改。当从集群中添加或删除分片时,连接器会动态 调整任务数量,以补偿更改。

#### **MongoDB** 独立服务器

**MongoDB** 连接器无法监控独立 **MongoDB** 服务器的更改,因为独立服务器没有 **oplog**。如果单 机服务器转换为一个带有成员的副本集,则连接器可以正常工作。

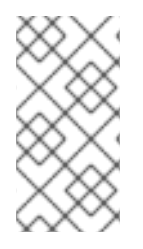

注意

**MongoDB** 不建议在生产环境中运行独立服务[器。如需更多信息,](https://docs.mongodb.com/manual/core/replica-set-architectures/)请参阅 **MongoDB** 文档。

**4.2.2. Debezium** 连接器所需的用户权限

要从 **MongoDB** 捕获数据,**Debebe** 以 **MongoDB** 用户身份附加到数据库。为 **Debezium** 创建的 **MongoDB** 用户帐户需要特定的数据库权限才能从数据库读取。连接器用户需要以下权限:

从数据库读取。

运行 **ping** 命令。

连接器用户可能还需要以下权限:

从 **config.shards** 系统集合中读取。

#### 数据库读取权限

连接器用户必须能够从所有数据库读取,或者从特定数据库读取,具体取决于连接器的 **[capture.scope](#page-190-0)** 属性的值。根据 **capture.scope** 设置,为用户分配以下权限之一:

**capture.scope** 设置为 **deployment**

授予用户读取任何数据库的权限。

**capture.scope** 设置为 **database**

授予用户权限来读取由连接器的 **[capture.target](#page-190-1)** 属性指定的数据库。

使用 **MongoDB ping** 命令的权限

无论 **capture.scope** 设置是什么,用户都需要权限来运行 **MongoDB [ping](https://www.mongodb.com/docs/manual/reference/command/ping/)** 命令。

读取 **config.shards** 集合的权限

对于从分片 **MongoDB** 集群捕获更改的连接器,以及 **[mongodb.connection.mode](#page-184-0)** 属性设置为 **replica\_set**,您必须授予用户读取 **config.shards** 系统集合的权限。

<span id="page-135-0"></span>**4.2.3. Debezium MongoDB** 连接器如何为副本集和分片集群使用逻辑名称

连接器配置属性 **topic.prefix** 充当 **MongoDB** 副本集或分片集群的逻辑名称。连接器以多种方式使用 逻辑名称: 作为所有主题名称的前缀,并在记录每个副本集的更改流位置时作为唯一标识符。

您应该为每个 **MongoDB** 连接器分配一个唯一的逻辑名称,以有意义的描述源 **MongoDB** 系统。我们 建议逻辑名称以字母或下划线字符开头,以及字母数字字符或下划线的剩余字符。

<span id="page-135-1"></span>**4.2.4. Debezium MongoDB** 连接器如何执行快照

当 **Debezium** 任务开始使用副本集时,它使用连接器的逻辑名称和副本集名称来查找一个 偏移 信息, 该偏移之前停止读[取更改的位置。如果找到偏移并且仍然存在于](#page-148-0) **oplog** 中,则任务会立即进行 流传输更 改,从记录的偏移位置开始。

但是,如果没有找到偏移,或者 **oplog** 不再包含该位置,则任务必须首先通过执行快照来获取副本集 内容的当前状态。这个过程首先记录 *oplog* 的当前位置,并记录为偏移(以及表示快照已启动的标记)。 然后,该任务会继续复制每个集合,尽可能生成多个线程(最多 *snapshot.max.threads* 配置属性值)来 并行执行此功能。连接器为其看到的每个文档记录一个单独的 读取事件。每个读取事件都包含对象的标识 符、对象的完整状态和有关找到对象的 *MongoDB* 副本集 的源 信息。源信息还包括一个标记,表示该事 **件是在快照期间生成的。** 

此快照将继续,直到它复制了与连接器的过滤器匹配的所有集合。如果在任务快照完成前停止连接 器,重启连接器会在重启连接器再次开始快照。

注意

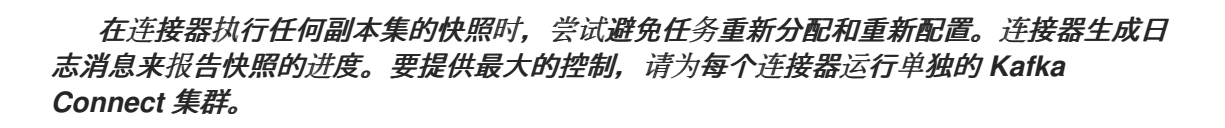

您可以在以下部分找到有关快照的更多信息:

- $\bullet$ 第 *[7.2.3](#page-455-0)* 节 *"*临时快照*"*
	- 第 *7.2.4* 节 *"*[增量快照](#page-461-0)*"*

*4.2.5.* 临时快照

默认情况下,连接器仅在首次启动后运行初始快照操作。在正常情况下,在这个初始快照后,连接器 不会重复快照过程。连接器捕获的任何更改事件数据都只通过流处理。

然而,在某些情况下,连接器在初始快照期间获得的数据可能会过时、丢失或不完整。为了提供重新 捕获集合数据的机制,*Debezium* 包含一个执行临时快照的选项。在 *Debezium* 环境中发生以下更改后, 您可能希望执行临时快照:

- 连接器配置会被修改来捕获不同的集合集。
	- *Kafka* 主题已删除,必须重建。
	- 由于配置错误或某些其他问题导致数据损坏。

您可以通过启动所谓的 临时快照来为之前捕获的集合重新运行快照。临时快照需要使用 [信号集合](https://access.redhat.com/documentation/zh-cn/red_hat_build_of_debezium/2.5.4/html-single/debezium_user_guide/index#sending-signals-to-a-debezium-connector)。您 可以通过向 *Debezium* 信号集合发送信号请求来发起临时快照。

当您启动现有集合的临时快照时,连接器会将内容附加到已用于集合的主题。如果删除了之前存在的 主题,如果启用了 自动主[题创](https://access.redhat.com/documentation/zh-cn/red_hat_build_of_debezium/2.5.4/html-single/debezium_user_guide/index#customization-of-kafka-connect-automatic-topic-creation)建,*Debezium* 可以自动创建主题。

<span id="page-137-0"></span>临时快照信号指定要包含在快照中的集合。快照可以捕获整个数据库的内容,或者仅捕获数据库中集 合的子集。另外,快照也可以捕获数据库中集合内容的子集。

## 您可以通过将 *execute-snapshot* 消息发送到信号集合来指定要捕获的集合。将 *execute-snapshot* 信号类型设置为 *incremental* 或 *blocking*,并提供要在快照中包含的集合名称,如下表所述:

#### 表 *4.2.* 临时 *execute-snapshot* 信号记录的示例

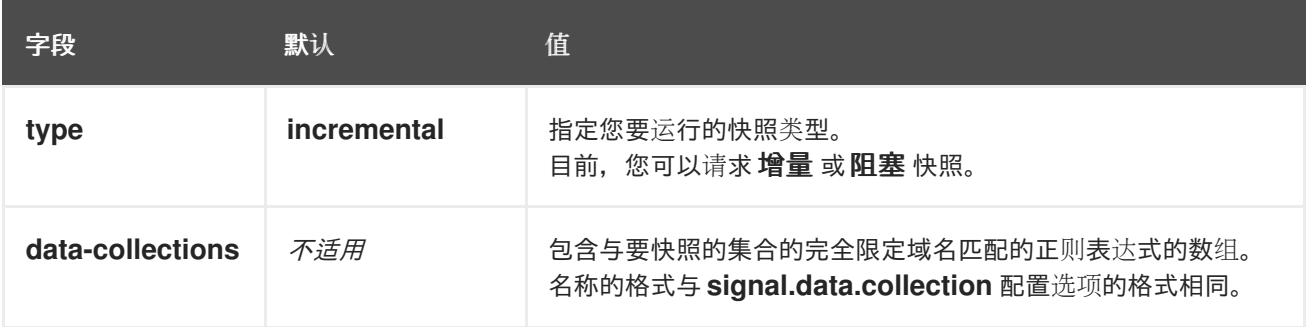

#### 触发临时增量快照

您可以通过向信号集合添加带有 *execute-snapshot* 信号类型的条目来发起临时增量快照。连接器处 理消息后,它会开始快照操作。快照进程读取第一个和最后一个主密钥值,并使用这些值作为每个集合的 开始和结束点。根据集合中的条目数量以及配置的块大小,*Debezium* 会将集合划分为块,并一次性执行 每个块的快照。

如需更多信息,请参阅 [增加快照](#page-142-0)。

#### 触发临时阻塞快照

您可以通过在信号集合中添加带有 *execute-snapshot* 信号类型的条目来发起临时阻塞快照。连接器 处理消息后,它会开始快照操作。连接器会临时停止流,然后启动指定集合的快照,按照在初始快照过程 中使用的同一进程。快照完成后,连接器会恢复流。

如需更多信息,请参阅 [阻止快照](#page-147-0)。

*4.2.6.* 增量快照

为了提供管理快照的灵活性,*Debezium* 包含附加快照机制,称为 增量快照。增量快照依赖于 *Debezium* 机制 向 *[Debezium](https://access.redhat.com/documentation/zh-cn/red_hat_build_of_debezium/2.5.4/html-single/debezium_user_guide/index#sending-signals-to-a-debezium-connector)* 连接器发送信号。

在增量快照中,除了一次捕获数据库的完整状态,就像初始快照一样,*Debebe* 会在一系列可配置的块 中捕获每个集合。您可以指定您希望快照捕获 [的集合以及每个](#page-197-0)块的大小。块大小决定了快照在数据库的每 个获取操作期间收集的行数。增量快照的默认块大小为 *1024* 行。

当增量快照进行时,*Debebe* 使用 *watermarks* 跟踪其进度,维护它捕获的每个集合行的记录。与标 准初始快照过程相比,捕获数据的阶段方法具有以下优点:

- 您可以使用流化数据捕获并行运行增量快照,而不是在快照完成前进行后流。连接器会在快 照过程中从更改日志中捕获接近实时事件,且操作都不会阻止其他操作。
- 如果增量快照的进度中断,您可以在不丢失任何数据的情况下恢复它。在进程恢复后,快照 从停止的时间点开始,而不是从开始获取集合。

您可以随时根据需要运行增量快照,并根据需要重复该过程以适应数据库更新。例如,您可 以在修改连接器配置后重新运行快照,以将集合添加到其 *[collection.include.list](#page-187-0)* 属性中。

#### 增量快照过程

当您运行增量快照时,*Debezium* 会按主密钥对每个集合进行排序,然后根据 [配置的](#page-197-0)块大小 将集合分 成块。然后,根据块工作块,它会捕获块中的每个集合行。对于它捕获的每行,快照会发出 *READ* 事 *件。该事件代表块的快照开始时的行值。* 

当快照继续进行时,其他进程可能会继续访问数据库,可能会修改集合记录。为了反映此类更 改,*INSERT*、*UPDATE* 或 *DELETE* 操作会按照常常提交到事务日志。同样,持续 *Debezium* 流进程将 继续检测这些更改事件,并将相应的更改事件记录发送到 *Kafka*。

#### *Debezium* 如何使用相同的主密钥在记录间解决冲突

在某些情况下,*streaming* 进程发出的 *UPDATE* 或 *DELETE* 事件会停止序列。也就是说,流流过程 可能会发出一个修改集合行的事件,该事件捕获包含该行的 *READ* 事件的块。当快照最终为行发出对应 的 *READ* 事件时,其值已被替换。为确保以正确的逻辑顺序处理到达序列的增量快照事件,*Debebe* 使用 缓冲方案来解析冲突。仅在快照事件和流化事件之间发生冲突后,*De Debezium* 会将事件记录发送到 *Kafka*。

#### 快照窗口

为了帮助解决修改同一集合行的过期事件和流化事件之间的冲突,*Debebe* 会使用一个所谓的 快照窗 口。快照窗口分解了增量快照捕获指定集合块数据的间隔。在块的快照窗口打开前,*Debebe* 会使用其常 见行为,并将事件从事务日志直接下游发送到目标 *Kafka* 主题。但从特定块的快照打开后,直到关闭为 止,*De-duplication* 步骤会在具有相同主密钥的事件之间解决冲突。

对于每个数据收集,*Debezium* 会发出两种类型的事件,并将其存储在单个目标 *Kafka* 主题中。从表

直接捕获的快照记录作为 *READ* 操作发送。同时,当用户继续更新数据收集中的记录,并且会更新事务 日志来反映每个提交,*Debezium* 会为每个更改发出 *UPDATE* 或 *DELETE* 操作。

当快照窗口打开时,*Debezium* 开始处理快照块,它会向内存缓冲区提供快照记录。在快照窗口期 间,缓冲区中 READ 事件的主密钥与传入流事件的主键进行比较。如果没有找到匹配项,则流化事件记 录将直接发送到 *Kafka*。如果 *Debezium* 检测到匹配项,它会丢弃缓冲的 *READ* 事件,并将流化记录写 入目标主题,因为流的事件逻辑地取代静态快照事件。在块关闭的快照窗口后,缓冲区仅包含 *READ* 事 件,这些事件不存在相关的事务日志事件。*Debezium* 将这些剩余的 *READ* 事件发送到集合的 *Kafka* 主 题。

连接器为每个快照块重复这个过程。

警告

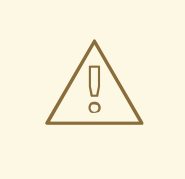

增量快照要求每个表的主密钥按顺序排序。由于 *String* 字段可以包含特殊字符, 并且受到不同的编码,因此基于字符串的主键本身不会以一致且可预测的顺序排序。 在执行增量快照时,最好将主密钥设置为 *String* 以外的数据类型。有关 *MongoDB* 中 *BSON* 字符串类型的更多信息,请参阅 *[MongoDB](https://www.mongodb.com/docs/manual/reference/bson-types/#string/)* 文档。

分片集群的增量快照

要将增量快照与分片 *MongoDB* 集群搭配使用,您必须为以下属性设置特定值:

将 *[mongodb.connection.mode](#page-184-0)* 设置为 *sharded*。

将 *[incremental.snapshot.chunk.size](#page-197-0)* 设置为一个足够大的值,以便满足更改流管道 的复杂 性。

*4.2.6.1.* 触发增量快照

目前,启动增量快照的唯一方法是向源数据库上的 [信号集合](https://access.redhat.com/documentation/zh-cn/red_hat_build_of_debezium/2.5.4/html-single/debezium_user_guide/index#debezium-signaling-ad-hoc-snapshots)发送临时快照 信号。

您可以使用 *MongoDB insert* () 方法向信号提交信号。

在 *Debezium* 检测到信号集合中的更改后,它会读取信号并运行请求的快照操作。

您提交的查询指定要包含在快照中的集合,并可以选择指定快照操作的类型。目前,快照操作的唯一 有效选项是默认值 *incremental*。

要指定快照中包含的集合,提供一个 *data-collections* 数组,它列出用于匹配集合的集合或用于匹配 集合的正则表达式数组,例如 *{"data-collections": ["public.Collection1", "public.Collection2"]}*

增量快照信号的 *data-collections* 数组没有默认值。如果 *data-collections* 数组为空,*Debezium* 会 检测到不需要任何操作,且不会执行快照。

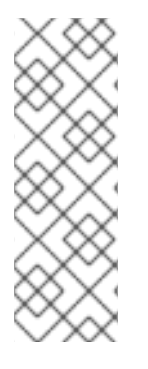

注意

如果要包含在快照中的集合名称在数据库、模式或表的名称中包含句点(.),以将集合 添加到 *data-collections* 数组中,您必须使用双引号转义名称的每个部分。

例如,要包含存在于 公共 数据库中的数据收集, 其名称为 My.Collection, 请使用以下格 式:*" public"."My.Collection"*。

先决条件

 $\circ$ 

 $\circ$ 

启[用了信号](https://access.redhat.com/documentation/zh-cn/red_hat_build_of_debezium/2.5.4/html-single/debezium_user_guide/index#debezium-signaling-enabling-source-signaling-channel)。

源数据库中存在信号数据收集。

信号数据收集在 *[signal.data.collection](#page-197-1)* 属性中指定。

#### 使用源信号频道来触发增量快照

1.

在信号集合中插入快照信号文档:

*<signalDataCollection>.insert({"id" : \_<idNumber>,"type" : <snapshotType>, "data" : {"data-collections" ["<collectionName>", "<collectionName>"],"type": <snapshotType>}});*

<span id="page-141-0"></span>例如, *db.debeziumSignal.insert({ 1 "type" : "execute-snapshot", 2 3 "data" : { "data-collections" ["\"public\".\"Collection1\"", "\"public\".\"Collection2\""], 4 "type": "incremental"} 5 });*

命令中的 *id*、*type* 和 *data* 参数的值对应于 [信号集合的字段](https://access.redhat.com/documentation/zh-cn/red_hat_build_of_debezium/2.5.4/html-single/debezium_user_guide/index#debezium-signaling-description-of-required-structure-of-a-signaling-data-collection)。

下表描述了示例中的参数:

表 *4.3. MongoDB insert* ()命令中的字段的描述,用于将增量快照信号发送到信号集合

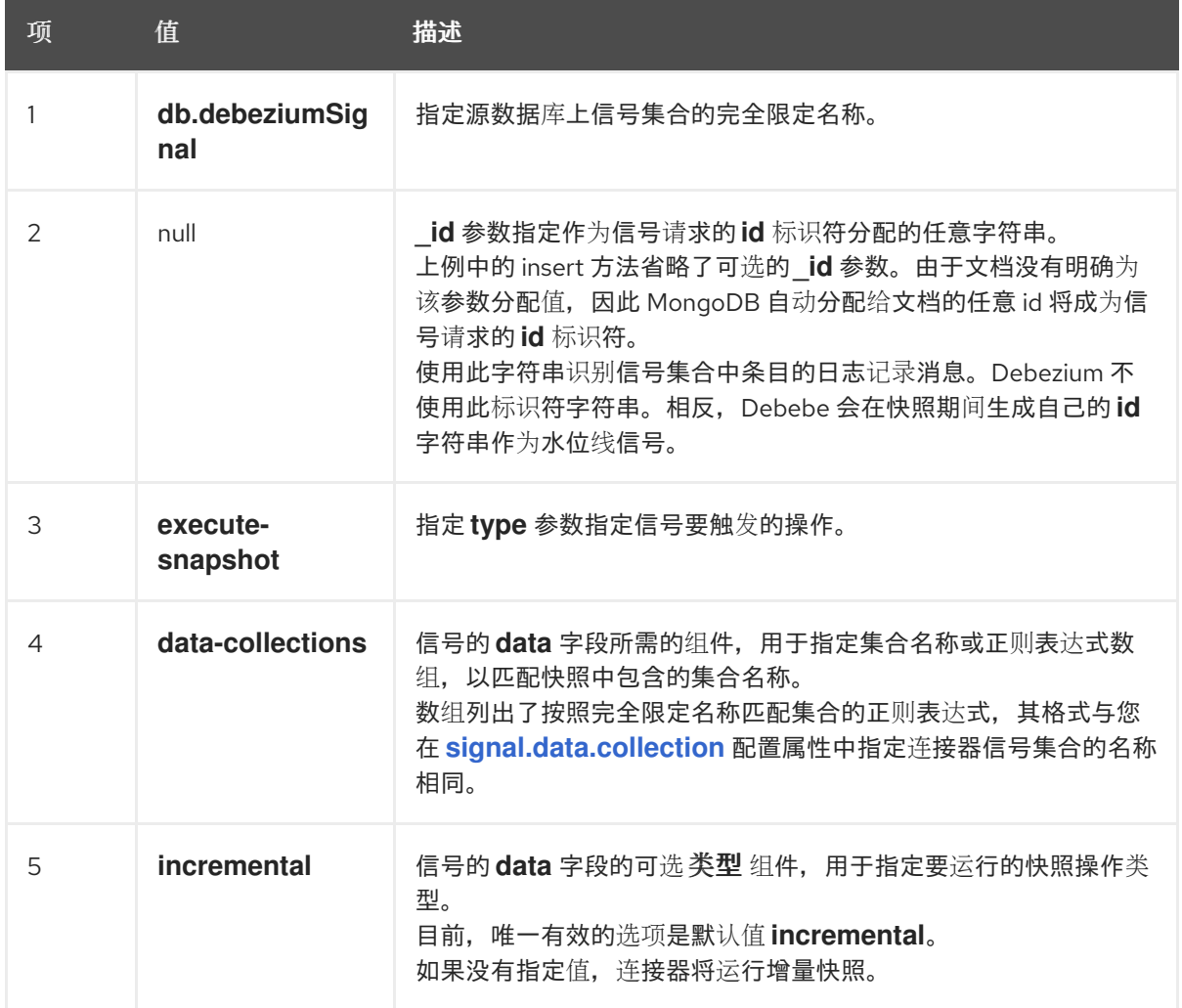

以下示例显示了连接器捕获的增量快照事件的 *JSON*。

#### <span id="page-142-0"></span>示例:增加快照事件消息

```
{
  "before":null,
  "after": {
     "pk":"1",
     "value":"New data"
  },
  "source": {
    ...
    "snapshot":"incremental" 1
  },
  "op":"r", 2
  "ts_ms":"1620393591654",
  "transaction":null
}
```
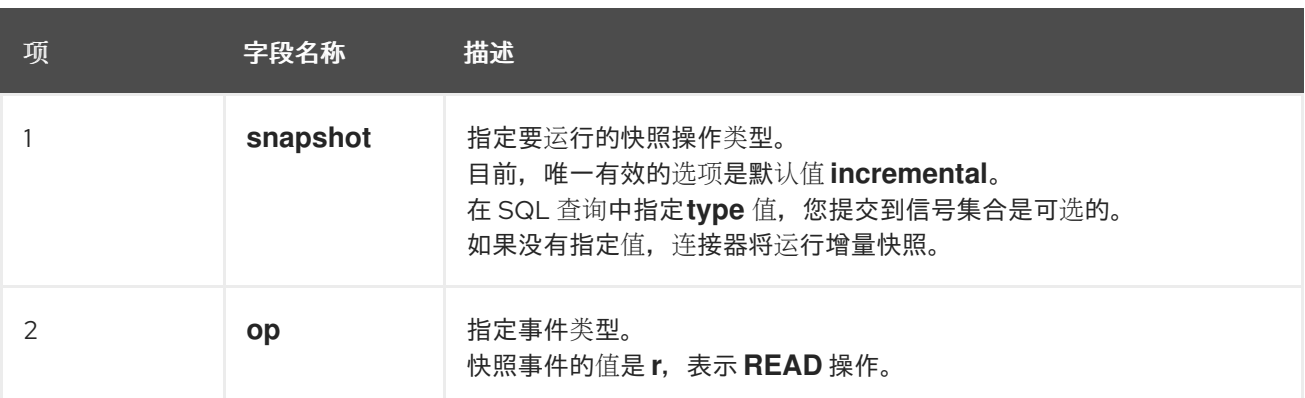

# *4.2.6.2.* 使用 *Kafka* 信号频道来触发增量快照

您可以向 [配置的](https://access.redhat.com/documentation/zh-cn/red_hat_build_of_debezium/2.5.4/html-single/debezium_user_guide/index#debezium-signaling-enabling-kafka-signaling-channel) *Kafka* 主题 发送消息,以请求连接器来运行临时增量快照。

*Kafka* 消息的键必须与 *topic.prefix* 连接器配置选项的值匹配。

*message* 的值是带有 *type* 和 *data* 字段的 *JSON* 对象。

信号类型是 *execute-snapshot*,*data* 字段必须具有以下字段:

表 *4.4.* 执行快照数据字段

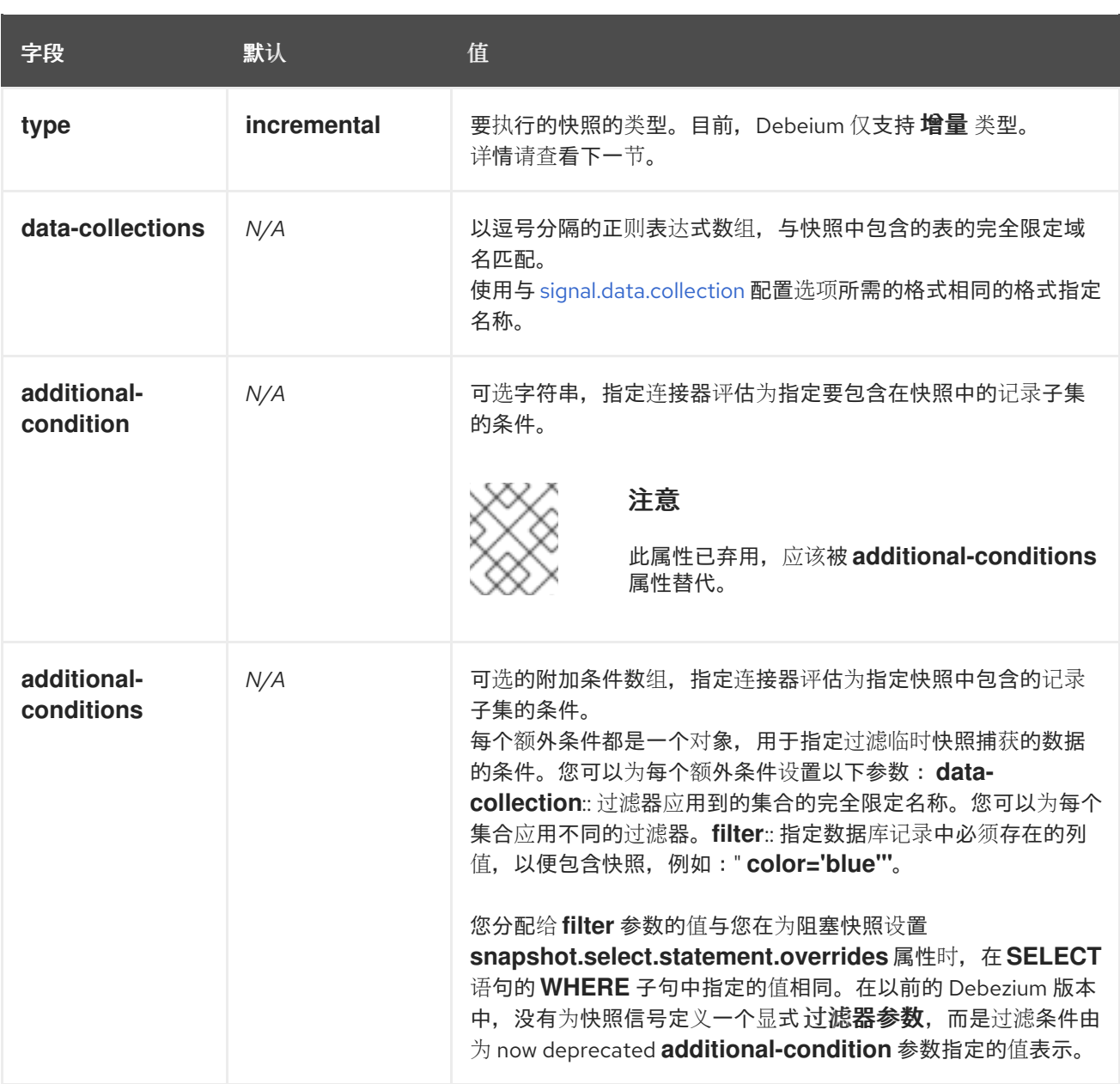

# *execute-snapshot Kafka* 消息示例:

*Key = `test\_connector`*

*Value = `{"type":"execute-snapshot","data": {"data-collections": ["schema1.table1", "schema1.table2"], "type": "INCREMENTAL"}}`*

带有额外条件的临时增量快照

*Debezium* 使用 *additional-conditions* 字段来选择集合内容的子集。

通常,当 *Debezium* 运行快照时,它会运行 *SQL* 查询,例如:
*SELECT \* FROM <tableName> ….*

当快照请求包含 *additional-conditions* 属性时,属性的 *data-collection* 和 *filter* 参数会附加到 *SQL* 查询中,例如:

*SELECT \* FROM &lt ;data-collection> WHERE & lt;filter> ….*

例如,如果一个带有列的 *id* (主键)、颜色 和品牌 的产品 集合,如果您希望快照只包含 *color='blue'* 的内容,当您请求快照时,您可以添加 *additional-conditions* 属性来过滤内容:

*Key = `test\_connector`*

*Value = `{"type":"execute-snapshot","data": {"data-collections": ["schema1.products"], "type": "INCREMENTAL", "additional-conditions": [{"data-collection": "schema1.products" ,"filter":"color='blue'"}]}}`*

您可以使用 *additional-conditions* 属性根据多个列传递条件。例如,使用与上例中的相同 产品 集 合,如果您希望快照只包含来自用于 *color='blue'*、和 *brand='MyBrand'* 的产品集合中的内容,您可以 发送以下请求:

*Key = `test\_connector`*

*Value = `{"type":"execute-snapshot","data": {"data-collections": ["schema1.products"], "type": "INCREMENTAL", "additional-conditions": [{"data-collection": "schema1.products" ,"filter":"color='blue' AND brand='MyBrand'"}]}}`*

#### *4.2.6.3.* 停止增量快照

您还可以通过向源数据库上的集合发送信号来停止增量快照。您可以通过将文档插入到信号集合中提 交停止快照信号。在 *Debezium* 检测到信号集合中的更改后,它会读取信号,并在正在进行时停止增量快 照操作。

您提交的查询指定 增量 的快照操作,以及要删除的当前运行快照的集合。

先决条件

启[用了信号](https://access.redhat.com/documentation/zh-cn/red_hat_build_of_debezium/2.5.4/html-single/debezium_user_guide/index#debezium-signaling-enabling-source-signaling-channel)。

源数据库中存在信号数据收集。

信号数据收集在 *[signal.data.collection](#page-197-0)* 属性中指定。

## 使用源信号频道停止增量快照

1.

 $\circ$ 

 $\circ$ 

在信号集合中插入停止快照信号文档:

*<signalDataCollection>.insert({"id" : \_<idNumber>,"type" : "stop-snapshot", "data" : {"data-collections" ["<collectionName>", "<collectionName>"],"type": "incremental"}});*

例如,

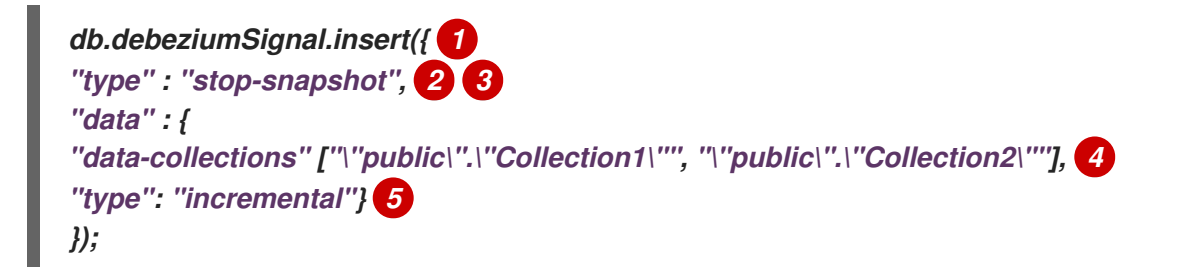

*signal* 命令中的 *id*、*type* 和 *data* 参数的值对应于 [信号集合的字段。](https://access.redhat.com/documentation/zh-cn/red_hat_build_of_debezium/2.5.4/html-single/debezium_user_guide/index#debezium-signaling-description-of-required-structure-of-a-signaling-data-collection)

下表描述了示例中的参数:

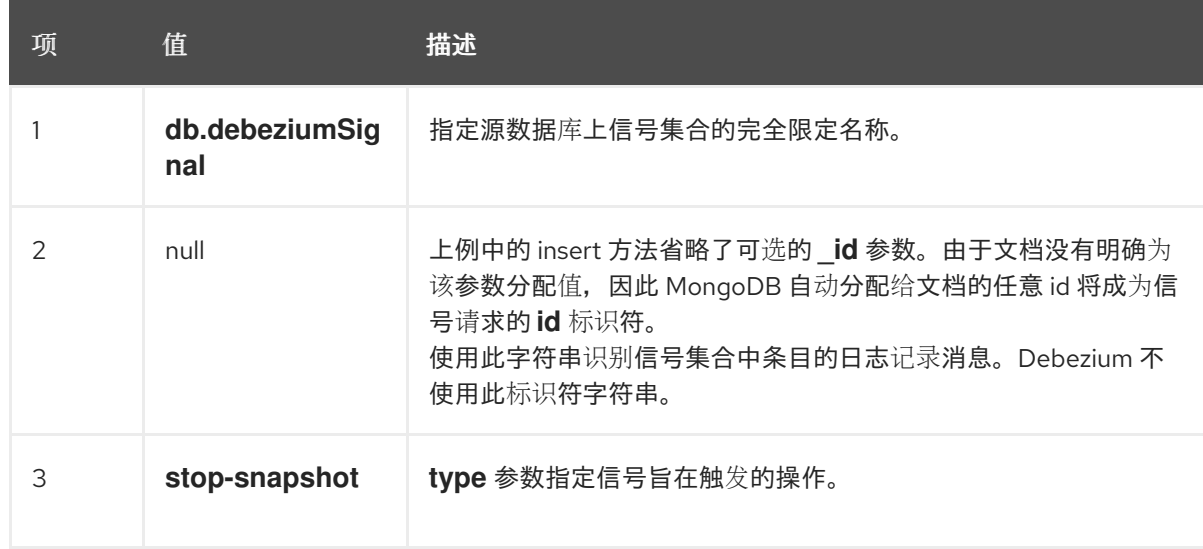

表 4.5. 插入命令中的字段描述,用于将停止增量快照文档发送到信号集合

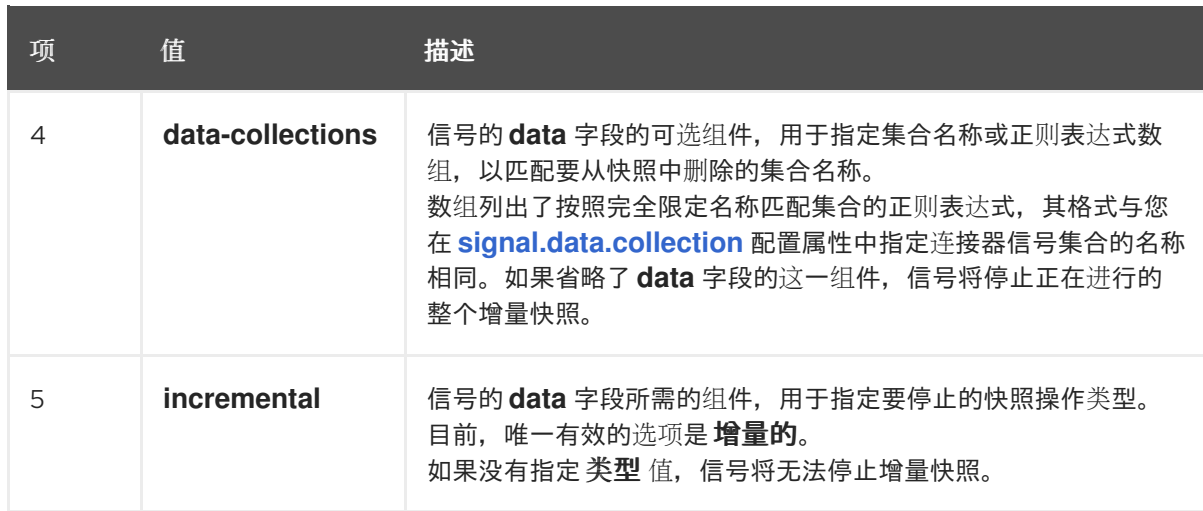

*4.2.6.4.* 使用 *Kafka* 信号频道停止增量快照

您可以将信号消息发送到 配置的 *Kafka* [信号主](https://access.redhat.com/documentation/zh-cn/red_hat_build_of_debezium/2.5.4/html-single/debezium_user_guide/index#debezium-signaling-enabling-kafka-signaling-channel)题,以停止临时增量快照。

*Kafka* 消息的键必须与 *topic.prefix* 连接器配置选项的值匹配。

*message* 的值是带有 *type* 和 *data* 字段的 *JSON* 对象。

信号类型是 *stop-snapshot*,*data* 字段必须具有以下字段:

表 *4.6.* 执行快照数据字段

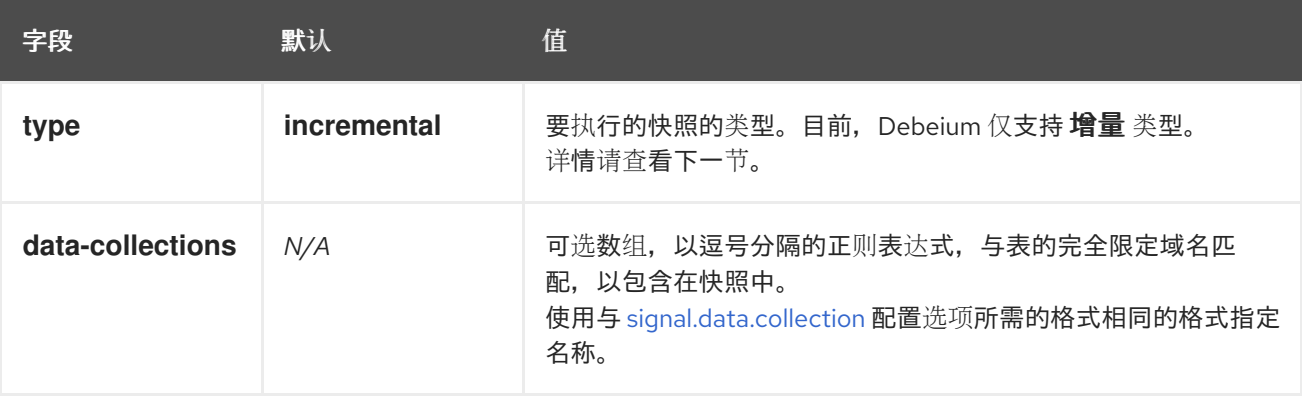

以下示例显示了典型的 *stop-snapshot Kafka* 信息:

*Key = `test\_connector`*

*Value = `{"type":"stop-snapshot","data": {"data-collections": ["schema1.table1", "schema1.table2"], "type": "INCREMENTAL"}}`*

## *4.2.6.5.* 阻塞快照

为了提供管理快照的灵活性,*Debebe* 包含了附加临时快照机制,称为 阻塞快照。阻塞快照依赖于 *Debezium* 机制 向 *[Debezium](https://access.redhat.com/documentation/zh-cn/red_hat_build_of_debezium/2.5.4/html-single/debezium_user_guide/index#sending-signals-to-a-debezium-connector)* 连接器发送信号。

阻塞快照的行为就像 初始快照 一样, 但您可以在运行时触发它。

您可能想要运行阻塞快照,而不是在以下情况下使用标准初始快照过程:

您可以在连接器运行时添加新集合,并希望在快照中完成快照。

您可以添加大型集合,您希望快照在少于增量快照完成的时间完成。

### 阻塞快照过程

当您运行阻塞快照时,*Debezium* 会停止流流,然后启动指定集合的快照,按照在初始快照过程中使 用的进程相同。快照完成后,流会恢复。

#### 配置快照

您可以在信号 的数据 组件中设置以下属性:

- *data-collections*:指定哪些集合必须是快照
	- *Additional-conditions*:您可以为不同的集合指定不同的过滤器。
		- *data-collection* 属性是应用过滤器的集合的完全限定名称。
			- *filter* 属性将具有与 *snapshot.select.statement.overrides*中使用的相同值

例如:

 $\circ$ 

 $\circ$ 

*{"type": "blocking", "data-collections": ["schema1.table1", "schema1.table2"], "additionalconditions": [{"data-collection": "schema1.table1", "filter": "SELECT \* FROM [schema1]. [table1] WHERE column1 = 0 ORDER BY column2 DESC"}, {"data-collection": "schema1.table2", "filter": "SELECT \* FROM [schema1].[table2] WHERE column2 > 0"}]}*

#### 可能的副本

当您发送信号来触发快照的时间之间可能会存在延迟,以及流停止和快照启动时的时间。因此,在快 照完成后,连接器可能会发出一些事件记录,这些事件记录由快照捕获。

*4.2.7. Debezium MongoDB* 连接器流更改事件记录

在副本集的连接器任务记录偏移后,它使用偏移来确定应该开始流更改的 *oplog* 中的位置。然后,任 务(取决于配置)连接到副本集的主节点,或连接到副本集范围更改流,并开始从该位置流更改。它处理 所有创建、插入和删除操作,并将其转换为 *Debezium* [更改事件。](#page-158-0)每个更改事件都包含找到操作的 *oplog* 中的位置,连接器会定期将其记录为最新的偏移。记录偏移的时间间隔由 *[offset.flush.interval.ms](https://kafka.apache.org/documentation/#offset.flush.interval.ms)* 进行 管理,它是一个 *Kafka Connect worker* 配置属性。

当连接器被安全停止时,处理最后一个偏移会被记录,以便在重启后,连接器将继续保持关闭的位 置。如果连接器的任务意外终止,则任务可能会在最后一次记录偏移后处理和生成事件,但在记录最后一 个偏移前;重启时,连接器从最后 记录的 偏移开始,可能会生成之前在崩溃前生成的一些相同事件。

注意

当 *Kafka* 管道中的所有组件都正常运行时,*Kafka* 用户会 准确接收每个消息一次。但 是,当出现问题时,*Kafka* 只能保证消费者 至少接收每个消息一次。为避免意外结果,使 **用者必须能够处理重复的消息。** 

如前文所述,连接器任务始终使用副本集的主节点从 *oplog* 中流更改,确保连接器尽可能看到最新的 操作,并可以捕获比使用第二个*aries* 更低的延迟的变化。当副本集选择新主节点时,连接器会立即停止 流更改,连接到新主节点,并在同一位置开始从新主节点流更改。同样,如果连接器遇到与副本集成员通 信的问题,它会尝试使用 *exponential backoff* 来重新连接,因此不会大量副本集,并在连接后继续从最 后一个离开的位置继续流更改。这样,连接器可以动态地调整副本集成员资格中的更改,并自动处理通信 失败。

总之,*MongoDB* 连接器在大多数情况下继续运行。通信问题可能会导致连接器等待问题解决。

*4.2.8. MongoDB* 支持填充 *Debezium* 更改事件中的 *before* 字段

在 *MongoDB 6.0* 及更高版本中,您可以配置更改流来发出文档的预镜像状态,以填充 *MongoDB* 更 改事件的 *before* 字段。要在 *MongoDB* 中启用预镜像,您必须使用 *db.createCollection(), create,* 或

*collMod* 为集合设置 *changeStreamPreAndPostImages*。要启用 *Debezium MongoDB* 在更改事件中 包含预镜像,请将连接器的 *capture.mode* 设置为其中一个 *\*\_with\_pre\_image* 选项。

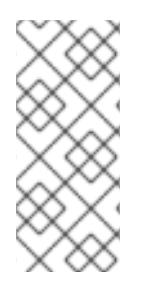

*MONGODB* 更改流事件的大小限制

*MongoDB* 更改流事件的大小限制为 *16MB*。因此,使用预镜像会增加超过这个阈值的 可能性,这可能会导致失败[。有关如何避免超](https://www.mongodb.com/docs/manual/changeStreams/#change-streams-with-document-pre??and-post-images/)过更改流限制的详情,请参考 *MongoDB* 文 档。

<span id="page-149-0"></span>*4.2.9.* 接收 *Debezium MongoDB* 更改事件记录的默认 *Kafka* 主题名称

*MongoDB* 连接器将所有插入、更新和删除操作的事件写入每个集合中的文档到单个 *Kafka* 主题。 *Kafka* 主题的名称始终使用 *logicalName.databaseName.collectionName* 格式,其中 *logicalName* 是 连接器的[逻辑](#page-135-0)名称(使用 *topic.prefix* 配置属性指定),*databaseName* 是创建发生在的数据库的名 称,*collectionName* 是受影响的文档所在的 *MongoDB* 集合的名称。

例如,假设一个 *MongoDB* 副本集有一个 *inventory* 数据库,其中包含四个集合:*products, products\_on\_hand, customers,* 和 *orders*。如果监控这个数据库的连接器有一个逻辑名称 *fulfillment*,则这个连接器会在这四个 *Kafka* 主题上生成事件:

*fulfillment.inventory.products*

*fulfillment.inventory.products\_on\_hand*

*fulfillment.inventory.customers*

*fulfillment.inventory.orders*

请注意,主题名称不包含副本集名称或分片名称。因此,对分片集合(每个分片都包含集合文档的子 集)的所有更改都会进入相同的 *Kafka* 主题。

您可以根据需要将 *Kafka* 设置为自[动创](https://kafka.apache.org/documentation.html#basic_ops_add_topic)建主题。如果没有,则必须在启动连接器前使用 *Kafka* 管理工 具创建主题。

*4.2.10.* 事件密钥控制 *Debezium MongoDB* 连接器的主题分区

*MongoDB* 连接器不会明确确定如何为事件分区主题。相反,它允许 *Kafka* 如何根据事件密钥确定分 区主题。您可以通过在 *Kafka Connect worker* 配置中定义分区 器 实现的名称来更改 *Kafka* 的分区逻 辑。

*Kafka* 只为写入单个主题分区的事件维护总顺序。按键对事件进行分区意味着,具有相同键的所有事 件始终都到达同一分区。这样可确保特定文档的所有事件始终被完全排序。

*4.2.11. Debezium MongoDB* 连接器生成的事件代表事务边界

*Debezium* 可以生成代表事务元数据边界的事件,并增强更改数据事件消息。

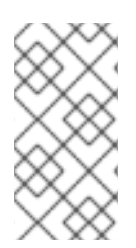

*DEBEZIUM* 接收事务元数据时的限制

*Debezium* 注册并只针对部署连接器后发生的事务接收元数据。部署连接器前发生的事 务元数据不可用。

对于每个事务 *BEGIN* 和 *END*,*Debezium* 会生成一个包含以下字段的事件:

*status*

*BEGIN* 或 *END*

*id*

唯一事务标识符的字符串。

*event\_count* (用于 *END* 事件)

事务发出的事件总数。

*data\_collections* (用于 *END* 事件)

*data\_collection* 和 *event\_count* 的数组,它通过源自给定数据收集的更改来提供事件数量。

以下示例显示了一个典型的信息:

*{ "status": "BEGIN", "id": "1462833718356672513",*

```
"event_count": null,
 "data_collections": null
}
{
 "status": "END",
 "id": "1462833718356672513",
 "event_count": 2,
 "data_collections": [
  {
   "data_collection": "rs0.testDB.collectiona",
   "event_count": 1
  },
  {
   "data_collection": "rs0.testDB.collectionb",
   "event_count": 1
  }
 ]
}
```
除非通过 *[topic.transaction](#page-198-0)* 选项覆盖,否则事务事件将写入名为 *<topic. [prefix>.transaction](#page-185-0)* 的主 题。

### 更改数据事件增强

如果启用了事务元数据,数据消息 *Envelope* 会增加一个新的 *transaction* 字段。此字段以字段复合 的形式提供有关每个事件的信息:

*id*

```
唯一事务标识符的字符串。
```
*total\_order*

事件在事务生成的所有事件中绝对位置。

*data\_collection\_order*

在事务发出的所有事件间,按数据收集位置。

下面是一个信息示例:

```
{
 "after": "{\"_id\" : {\"$numberLong\" : \"1004\"},\"first_name\" : \"Anne\",\"last_name\" :
\"Kretchmar\",\"email\" : \"annek@noanswer.org\"}",
 "source": {
...
```

```
},
 "op": "c",
 "ts_ms": "1580390884335",
 "transaction": {
  "id": "1462833718356672513",
  "total_order": "1",
  "data_collection_order": "1"
 }
}
```
*4.3. DEBEZIUM MONGODB* 连接器数据更改事件的描述

*Debezium MongoDB* 连接器为每个插入、更新或删除数据的文档级操作生成数据更改事件。每个事件 包含一个键和值。密钥的结构和值取决于更改的集合。

*Debezium* 和 *Kafka Connect* 围绕 事件消息的持续流 设计。但是,这些事件的结构可能会随时间推移 而改变,而用户很难处理这些事件。要解决这个问题,每个事件都包含其内容的 schema,或者如果您正 在使用 *schema registry*,用户可以使用该模式 *ID* 从 *registry* 获取 *schema*。这使得每个事件都自包 含。

以下框架 *JSON* 显示更改事件的基本四部分。但是,如何配置您选择在应用程序中使用的 *Kafka Connect converter*,决定更改事件中的这四个部分的表示。只有在将转换器配置为生成它时,*schema* 字段才会处于更改事件中。同样,只有在您配置转换器来生成它时,事件密钥和事件有效负载才会处于更 改事件中。如果您使用 *JSON* 转换程序,并将其配置为生成所有四个基本更改事件部分,更改事件具有此 结构:

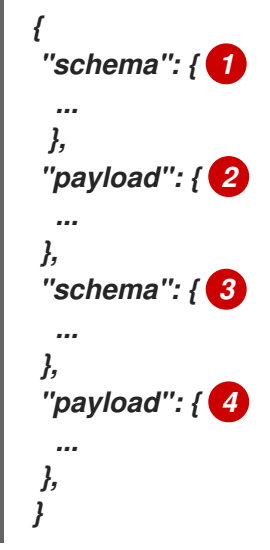

表 *4.7.* 更改事件基本内容概述

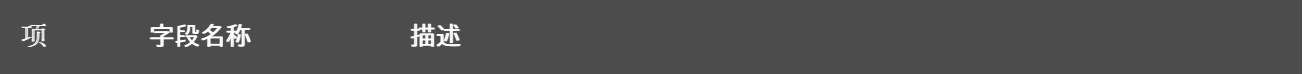

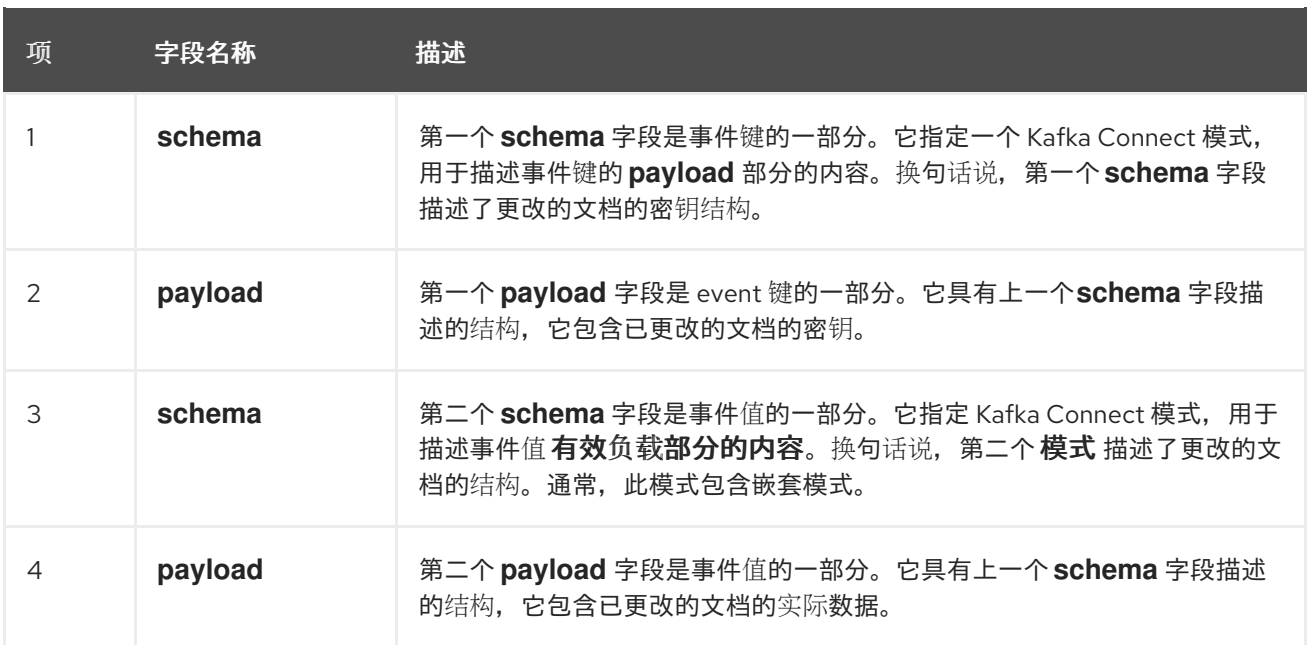

默认情况下,连接器流将事件记录改为名称与事件原始集合相同的主题。请参阅 主题[名称](#page-149-0)。

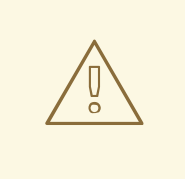

警告

*MongoDB* 连接器确保所有 *Kafka Connect* 模式名称都遵循 *Avro* 模式名称格 式。这意味着逻辑服务器名称必须[以拉丁字母或下划](http://avro.apache.org/docs/current/spec.html#names)线开头,即 *a-z*、*A-Z* 或 *\_*。逻 辑服务器名称和名称和集合名称中的每个字符都必须是一个拉丁字母、数字或下划 线,即 *a-z*、*A-Z*、*0-9* 或 *\\_*。如果存在无效字符,它将使用下划线字符替换。

如果逻辑服务器名称、数据库名称或集合名称包含无效字符,且唯一与另一个名 称区分名称的字符无效,这可能会导致意外冲突冲突,从而被下划线替换。

如需更多信息,请参阅以下主题:

第 *4.3.1* 节 *"*关于 *Debezium [MongoDB](#page-155-0)* 中的键更改事件*"*

第 *4.3.2* 节 *"*关于 *Debezium MongoDB* [更改事件中的](#page-160-0)值*"*

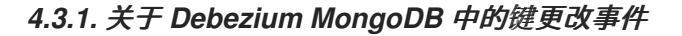

更改事件的密钥包含更改的文档的密钥和更改的文档的实际密钥的 *schema*。对于给定的集 合,*schema* 及其对应有效负载都包含一个 *id* 字段。此字段的值是文档的标识符,表示为来自 *[MongoDB](https://docs.mongodb.com/manual/reference/mongodb-extended-json/)* 扩展 *JSON* 序列化严格模式 的字符串。

考虑一个连接器,其逻辑名称为 *fulfillment*,包括一个 *inventory* 数据库的副本集,以及包含如下文 档的 *customers* 集合。

文档示例

```
{
 "_id": 1004,
 "first_name": "Anne",
 "last_name": "Kretchmar",
 "email": "annek@noanswer.org"
}
```
#### 更改事件键示例

每次捕获 客户 集合更改的事件都有相同的事件关键模式。只要 *customers* 集合有以前的定义,捕 获 *customer* 集合更改的每个更改事件都有以下关键结构:在 *JSON* 中,它类似如下:

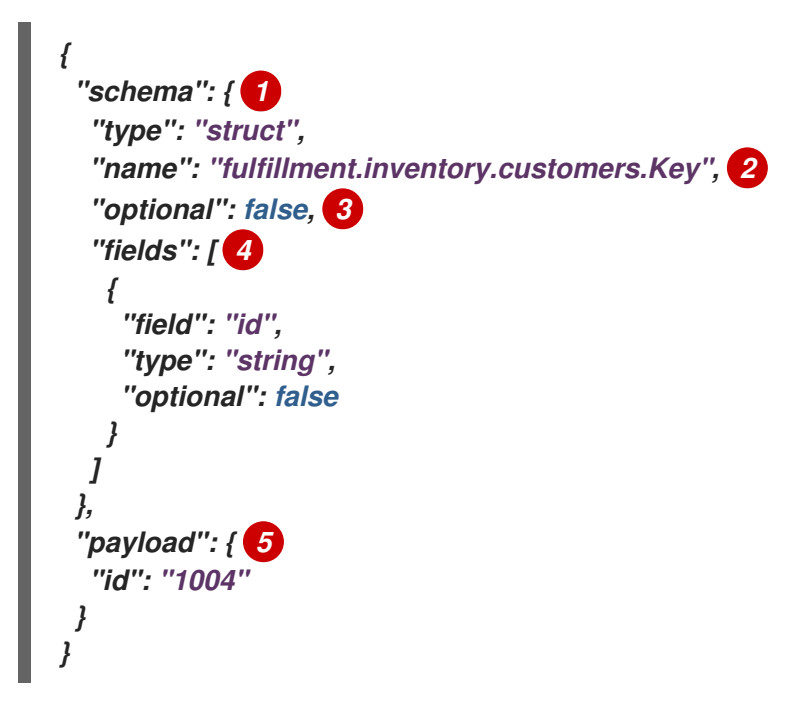

表 *4.8.* 更改事件键的描述

<span id="page-155-0"></span>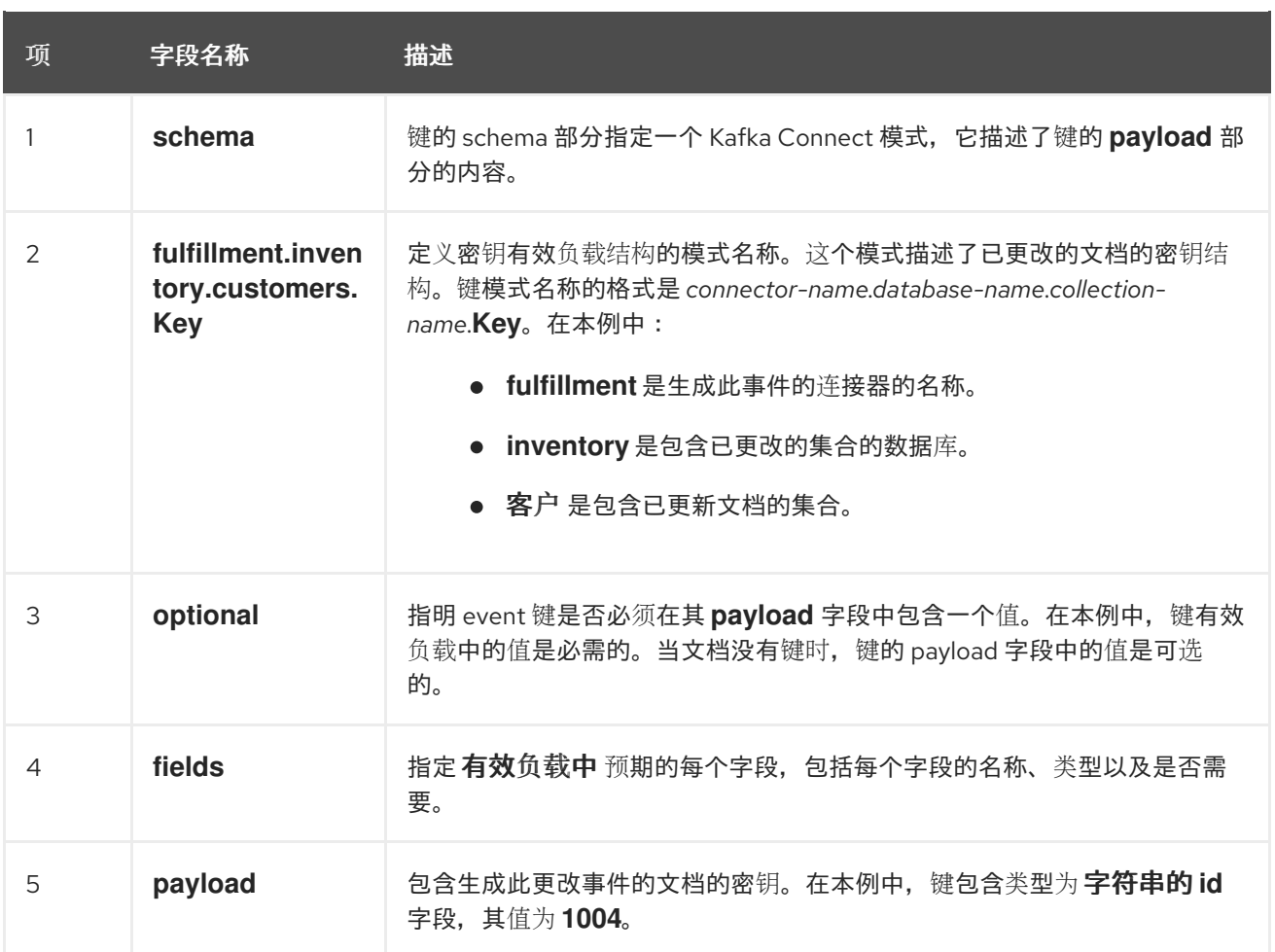

这个示例使用带有整数标识符的文档,但任何有效的 *MongoDB* 文档标识符的工作方式相同,包括文 档标识符。对于文档标识符,事件键的 *payload.id* 值是字符串,它表示更新的文档的原始 *\_id* 字段作为 使用 *strict* 模式的 *MongoDB* 扩展 *JSON* 序列化。下表提供了如何表示不同类型的 *\_id* 字段的示例。

# 表 *4.9.* 在事件键有效负载中代表文档 *\_id* 字段的示例

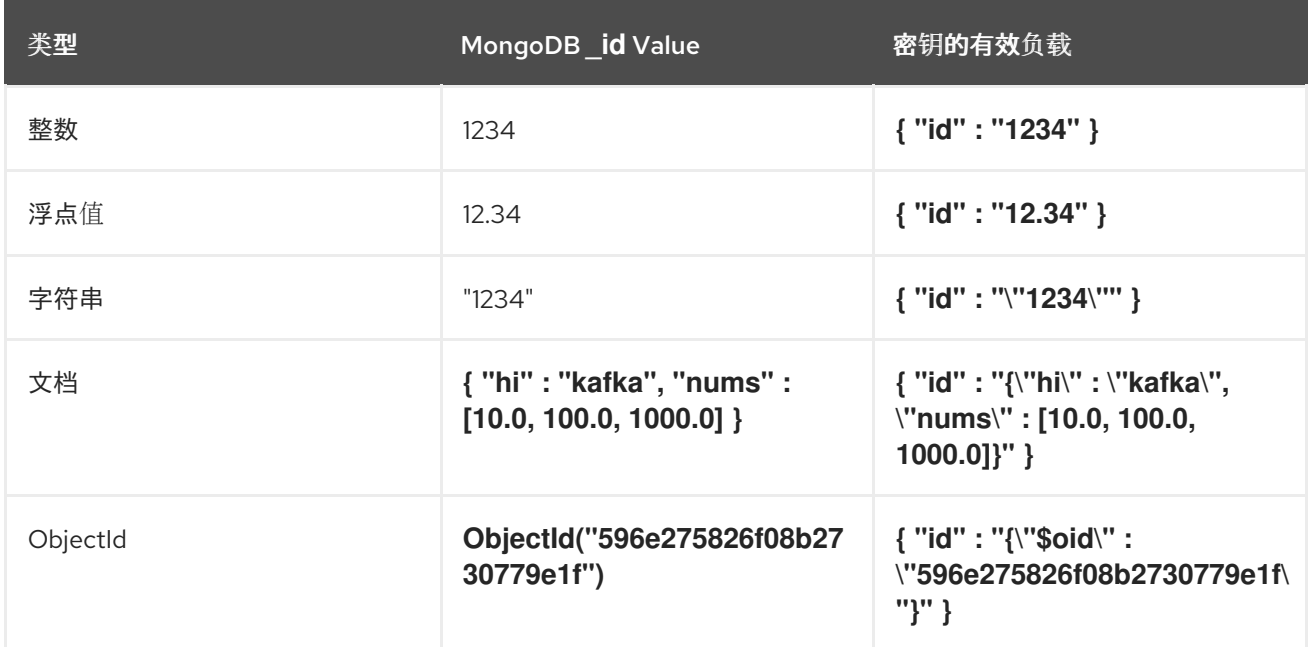

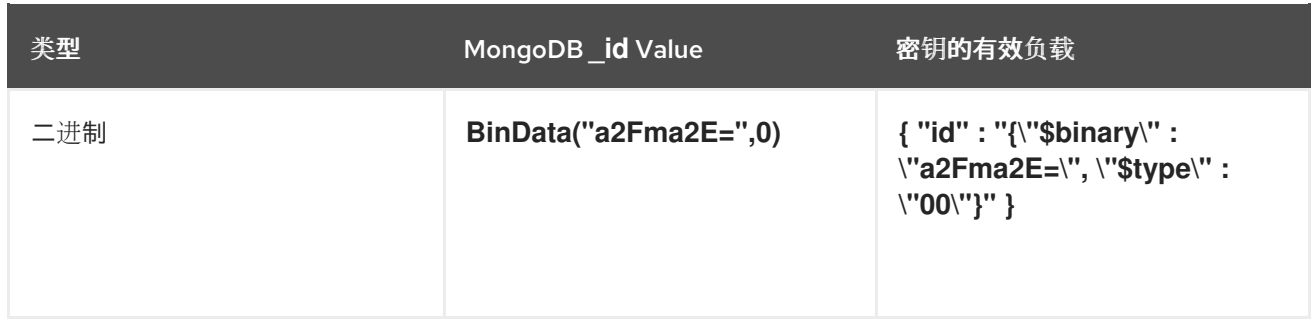

*4.3.2.* 关于 *Debezium MongoDB* 更改事件中的值

更改事件中的值比键复杂一些。与键一样,该值有一个 *schema* 部分和 *payload* 部分。*schema* 部分 包含描述 *payload* 部分的 *Envelope* 结构的 *schema*,包括其嵌套字段。为创建、更新或删除数据的操 作更改事件,它们都有一个带有 *envelope* 结构的值有效负载。

考虑用于显示更改事件键示例的相同示例文档:

文档示例

```
{
"_id": 1004,
"first_name": "Anne",
"last_name": "Kretchmar",
 "email": "annek@noanswer.org"
}
```
每个事件类型都描述了更改此文档的更改事件的值部分:

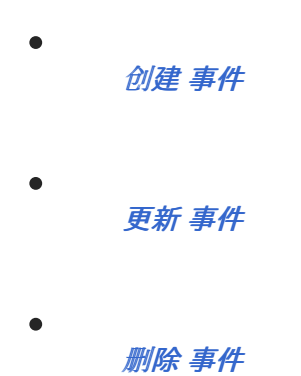

*[tombstone](#page-164-0)* 事件

# <span id="page-157-0"></span>创建 事件

以下示例显示了连接器为在 *customers* 集合中创建数据的操作生成的更改事件的值部分:

```
{
  "schema": { 1
   "type": "struct",
   "fields": [
    {
      "type": "string",
      "optional": true,
      "name": "io.debezium.data.Json", 2
     "version": 1,
      "field": "after"
    },
    {
      "type": "string",
      "optional": true,
      "name": "io.debezium.data.Json",
      "version": 1,
      "field": "patch"
    },
    {
      "type": "struct",
      "fields": [
       {
         "type": "string",
        "optional": false,
        "field": "version"
       },
       {
        "type": "string",
        "optional": false,
        "field": "connector"
       },
       {
         "type": "string",
        "optional": false,
        "field": "name"
       },
       {
        "type": "int64",
        "optional": false,
        "field": "ts_ms"
       },
       {
         "type": "boolean",
        "optional": true,
        "default": false,
        "field": "snapshot"
```

```
},
       {
        "type": "string",
        "optional": false,
        "field": "db"
       },
       {
        "type": "string",
        "optional": false,
        "field": "rs"
       },
       {
        "type": "string",
        "optional": false,
        "field": "collection"
       },
       {
        "type": "int32",
        "optional": false,
        "field": "ord"
       },
       {
        "type": "int64",
        "optional": true,
        "field": "h"
       }
      ],
      "optional": false,
      "name": "io.debezium.connector.mongo.Source", 3
      "field": "source"
    },
    {
      "type": "string",
      "optional": true,
      "field": "op"
    },
    {
      "type": "int64",
      "optional": true,
      "field": "ts_ms"
    }
   ],
   "optional": false,
   "name": "dbserver1.inventory.customers.Envelope" 4
   },
  "payload": { 5
   "after": "{\"_id\" : {\"$numberLong\" : \"1004\"},\"first_name\" : \"Anne\",\"last_name\" :
\"Kretchmar\",\"email\" : \"annek@noanswer.org\"}", 6
   "source": { 7
    "version": "2.5.4.Final",
    "connector": "mongodb",
    "name": "fulfillment",
    "ts_ms": 1558965508000,
     "snapshot": false,
    "db": "inventory",
```
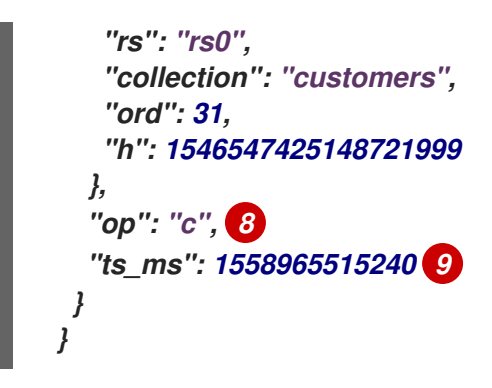

表 *4.10.* 创建 事件值字段的描述

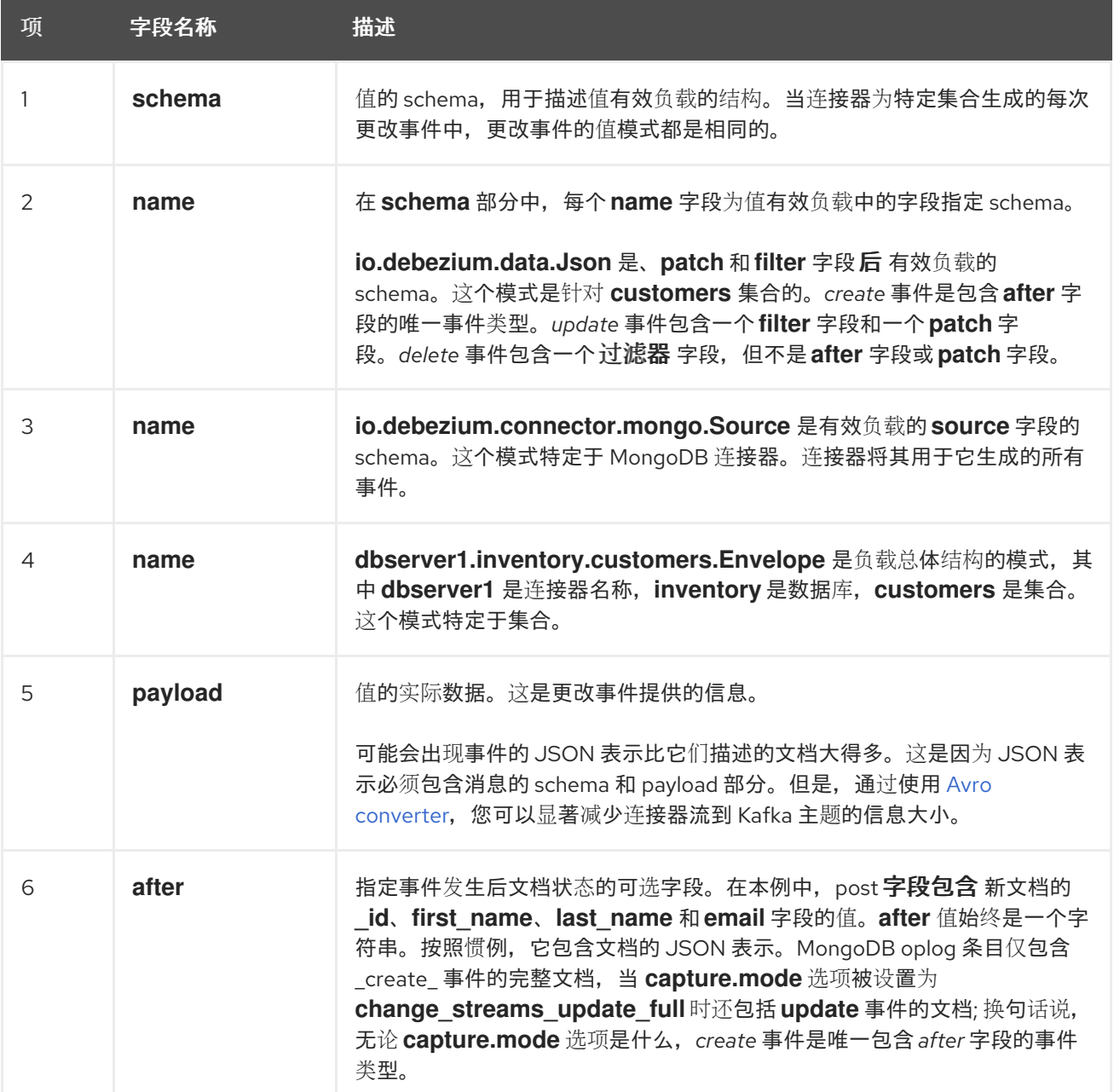

<span id="page-160-0"></span>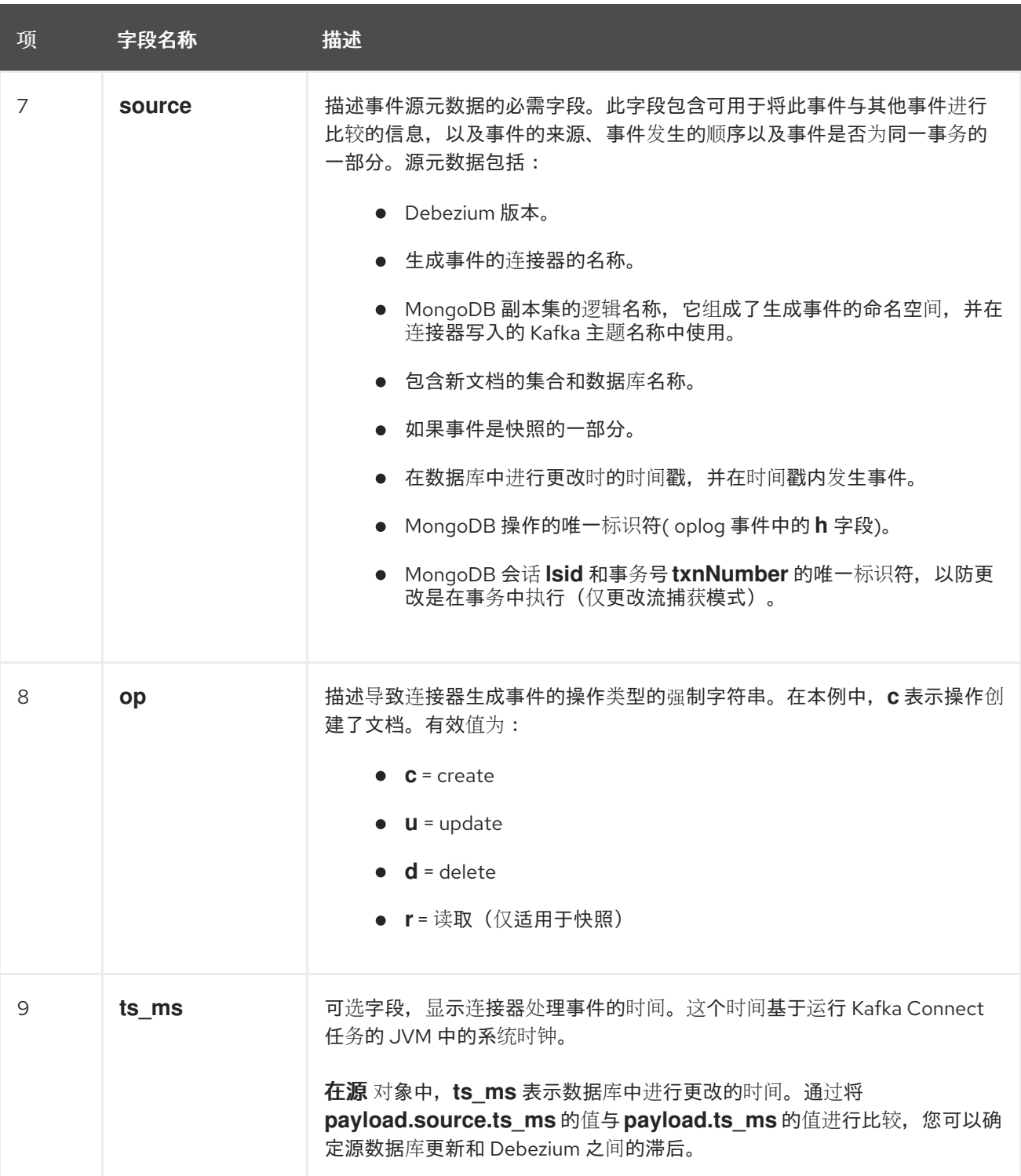

#### <span id="page-160-1"></span>更改流捕获模式

示例 *customers* 集合中一个更新的改变事件的值有与那个集合的 *create* 事件相同的模式。同样,事 件值有效负载具有相同的结构。但是,事件值有效负载在 *update* 事件中包含不同的值。只有在 *capture.mode* 选项被设置为 *change\_streams\_update\_full* 时,*update* 事件才会包括一个 *after* 值。 如果 *capture.mode* 选择被设置为 *\*\_with\_pre\_image* 选项之一,会提供一个 *before* 值。存在一个新的 *structured* 字段 *updateDescription*,本例中为几个额外的字段:

*updatedFields* 是一个字符串字段,其中包含更新的文档字段的 *JSON* 表示及其值

 $\bullet$ 

- *removedFields* 是从文档中删除的字段名称列表
- *truncatedArrays* 是文档中的数组列表,被截断

以下是连接器为 *customer* 集合中更新生成的更改事件值 的示例 :

```
{
  "schema": { ... },
  "payload": {
   "op": "u", 1
   "ts_ms": 1465491461815, 2
   "before":"{\"_id\": {\"$numberLong\": \"1004\"},\"first_name\": \"unknown\",\"last_name\":
\"Kretchmar\",\"email\": \"annek@noanswer.org\"}", 3
   "after":"{\"_id\": {\"$numberLong\": \"1004\"},\"first_name\": \"Anne Marie\",\"last_name\":
\"Kretchmar\",\"email\": \"annek@noanswer.org\"}", 4
   "updateDescription": {
    "removedFields": null,
    "updatedFields": "{\"first_name\": \"Anne Marie\"}", 5
    "truncatedArrays": null
   },
   "source": { 6
    "version": "2.5.4.Final",
    "connector": "mongodb",
    "name": "fulfillment",
    "ts_ms": 1558965508000,
    "snapshot": false,
    "db": "inventory",
    "rs": "rs0",
    "collection": "customers",
    "ord": 1,
    "h": null,
    "tord": null,
    "stxnid": null,
    "lsid":"{\"id\": {\"$binary\": \"FA7YEzXgQXSX9OxmzllH2w==\",\"$type\": \"04\"},\"uid\":
{\"$binary\": \"47DEQpj8HBSa+/TImW+5JCeuQeRkm5NMpJWZG3hSuFU=\",\"$type\": \"00\"}}",
     "txnNumber":1
   }
  }
 }
```
## 表 *4.11.* 更新 事件值字段的描述

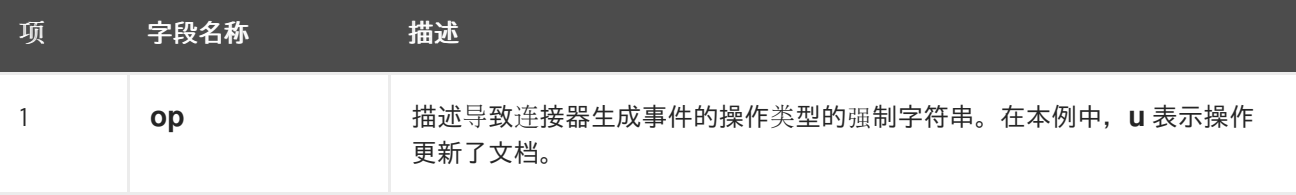

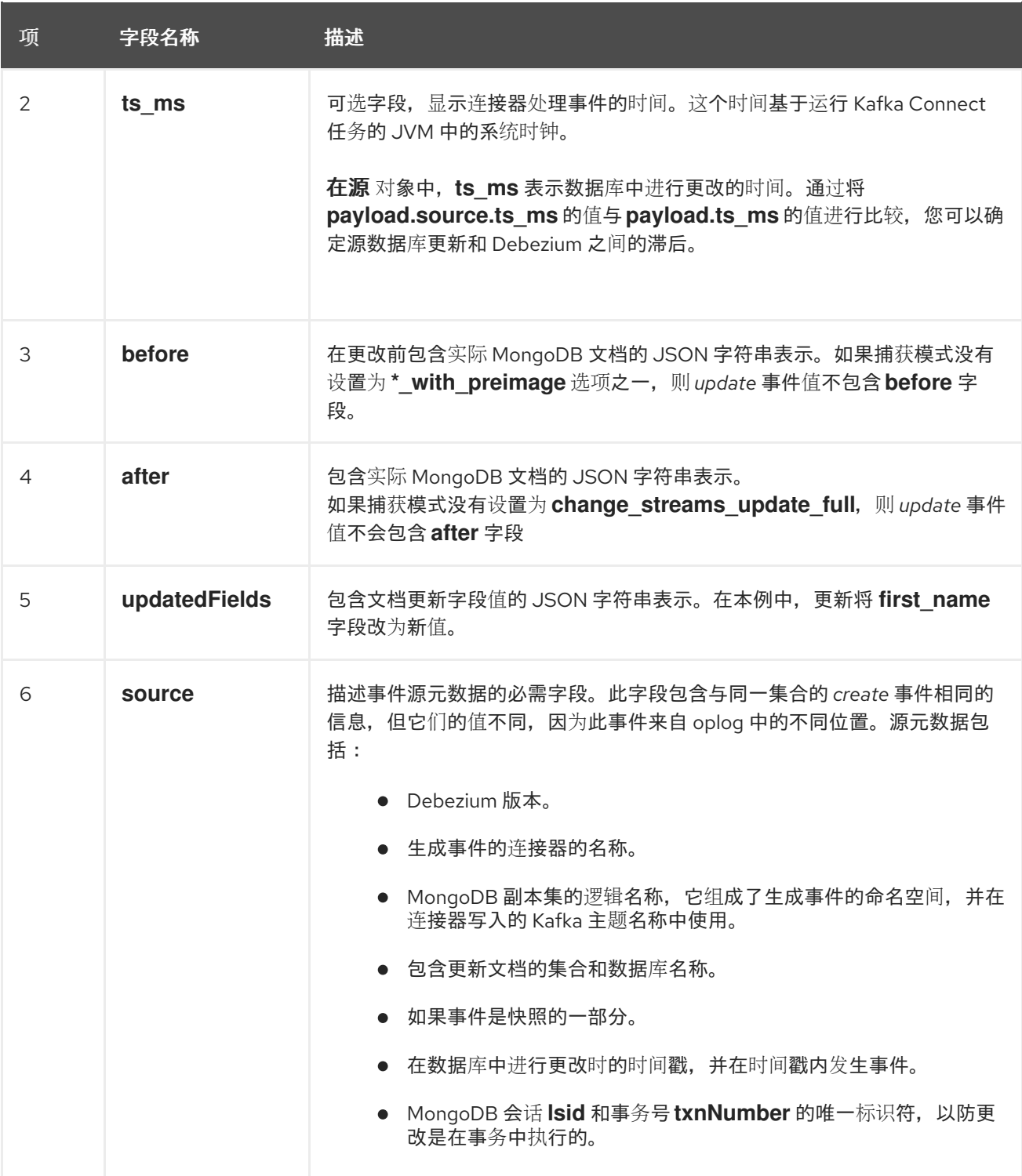

警告

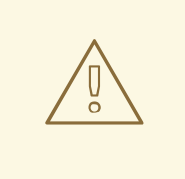

事件中的 *after* 值应作为文档的 *at-point-of-time* 值进行处理。该值不会动态计 算,但是从集合中获取的。因此,如果多个更新一个紧随另一个发生,则所有 *update* 事件都会包含在文档中存储的代表最后的值相同的 *after* 值。

如果您的应用程序依赖于逐步更改演进,则应该只依赖 *updateDescription*。

<span id="page-163-0"></span>删除 事件

*delete* 更改事件中的值与为同一集合的 *create* 和 *update* 事件相同的 *schema* 部分。*delete* 事件中 的 *payload* 部分包含与为同一集合的 *create* 和 *update* 事件不同的值。特别是,*delete* 事件不包含 *after* 值和 *updateDescription* 值。以下是 *customers* 集合中文档的 *delete* 事件示例:

*{ "schema": { ... }, "payload": { "op": "d", 1 "ts\_ms": 1465495462115, 2 "before":"{\"\_id\": {\"\$numberLong\": \"1004\"},\"first\_name\": \"Anne Marie\",\"last\_name\": \"Kretchmar\",\"email\": \"annek@noanswer.org\"}", 3 "source": { 4 "version": "2.5.4.Final", "connector": "mongodb", "name": "fulfillment", "ts\_ms": 1558965508000, "snapshot": true, "db": "inventory", "rs": "rs0", "collection": "customers", "ord": 6, "h": 1546547425148721999 } } }*

## 表 *4.12.* 删除 事件值字段的描述

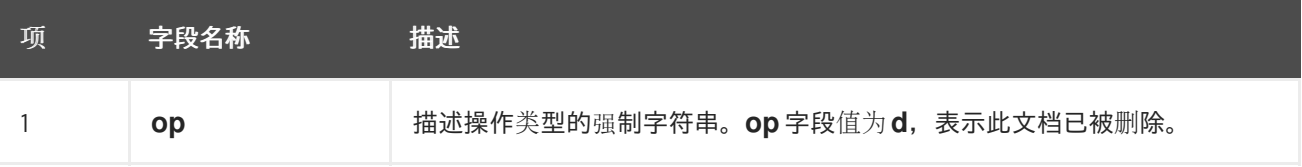

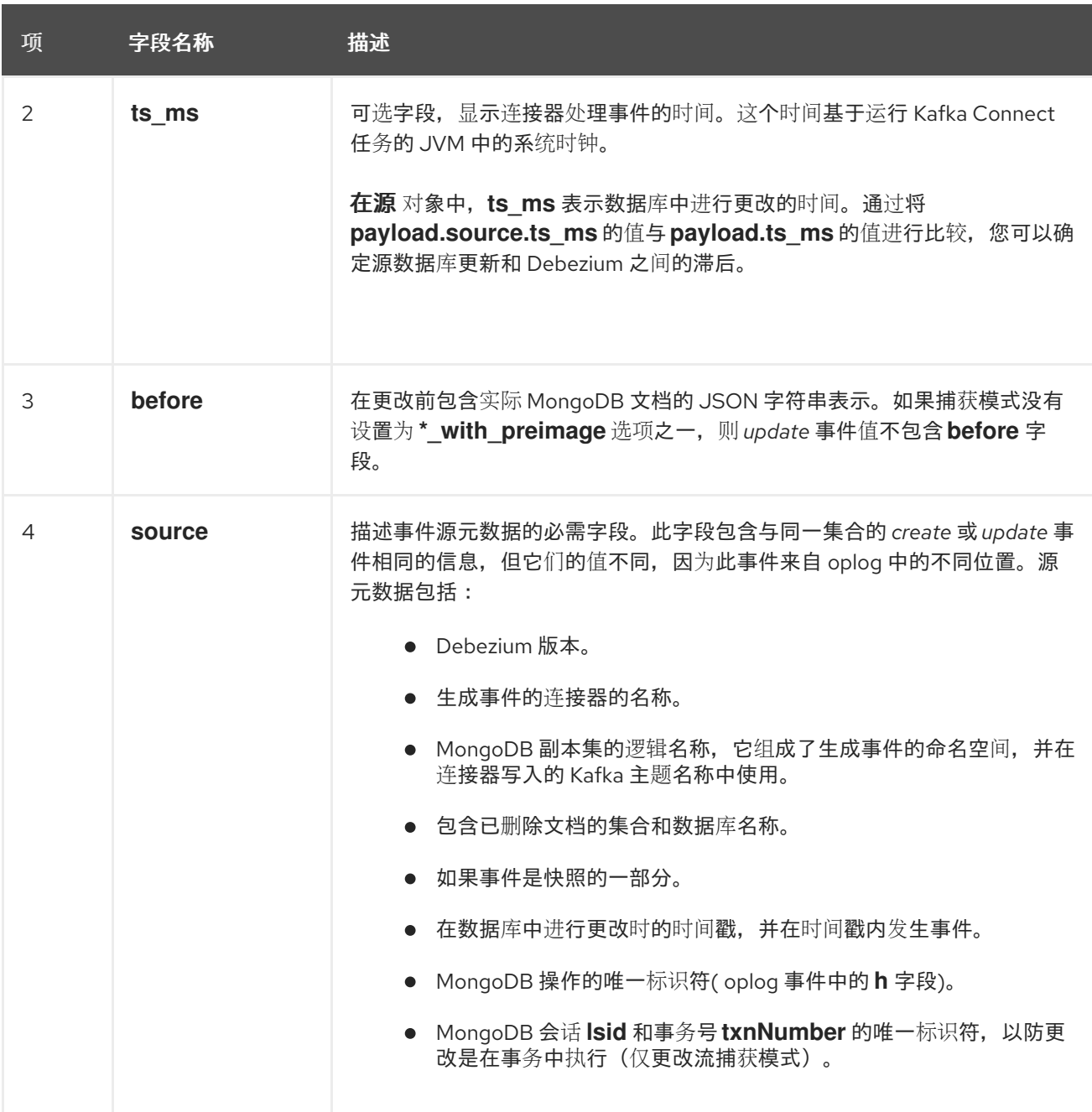

*MongoDB* 连接器事件被设计为使用 *[Kafka](https://kafka.apache.org/documentation/#compaction)* 日志压缩。只要保留每个密钥的最新消息,日志压缩就会 启用删除一些旧的消息。这可让 *Kafka* 回收存储空间,同时确保主题包含完整的数据集,并可用于重新载 入基于密钥的状态。

#### <span id="page-164-0"></span>*tombstone* 事件

唯一标识的文档的所有 *MongoDB* 连接器事件都有完全相同的密钥。删除文档时,*delete* 事件值仍可 用于日志压缩,因为 *Kafka* 您可以删除具有相同键的所有之前信息。但是,要让 *Kafka* 删除具有该键的 所有消息,消息值必须为 *null*。为了实现此目的,在 *Debezium* 的 *MongoDB* 连接器发出一个 *delete* 事 件后,连接器会发出一个特殊的 *tombstone* 事件,它具有相同的键但有一个 *null* 值。*tombstone* 事件 告知 *Kafka*,可以删除具有相同键的所有消息。

*4.4.* 设置 *MONGODB* 以使用 *DEBEZIUM* 连接器

<span id="page-165-0"></span>*MongoDB* 连接器使用 *MongoDB* 的更改流来捕获更改,因此连接器只适用于 *MongoDB* 副本集,或 者每个分片都是一个单独的副本集的分片集群。有关设置 [副本集或](https://docs.mongodb.com/manual/replication/) [分片集群](https://docs.mongodb.com/manual/sharding/),请参阅 *MongoDB* 文档。 另外,请务必了解如何使用副本集启用 访问[控制和身份](https://docs.mongodb.com/manual/tutorial/deploy-replica-set-with-keyfile-access-control/#deploy-repl-set-with-auth)验证。

您还必须有一个 *MongoDB* 用户,该用户具有适当的角色才能读取 *oplog* 的 *admin* 数据库。此外,用 户还必须能够在分片集群的配置服务器中读取配置数据库,并且必须具有 *listDatabases* 特权操作。当使 用更改流(默认)时,用户还必须具有集群范围的特权操作 查找和 *changeStream*。

当您打算使用 *pre-image* 并填充 *before* 字段时,您需要首先为一个集合启用 *changeStreamPreAndPostImages*,使用 *db.createCollection(), create,* 或 *collMod*。

最佳 *Oplog* 配置

*Debezium MongoDB* 连接器读取 [更改流](https://www.mongodb.com/docs/manual/changeStreams/),以获取副本集的 *oplog* 数据。因为 *oplog* 是一个固定的、 大写的集合,如果超过其最大配置的大小,它开始覆盖其最旧的条目。如果出于某种原因停止连接器,在 重启时,它会尝试从最后一个 *oplog* 流位置恢复流。但是,如果最后一个流位置从 *oplog* 中删除,具体 取决于连接器的 *[snapshot.mode](#page-195-0)* 属性中指定的值,则连接器可能无法启动,报告 [无效的恢复令牌](#page-206-0)错误。 如果失败,您必须创建一个新的连接器,以便 *Debezium* 继续从数据库捕获记录[。如需更多信息,如果](#page-208-0) snapshot.mode 设置为 initial, 则 Connector 会在停止很长时间后失败。

为确保 oplog 保留 Debezium 恢复流所需的偏移值, 您可以使用以下任一方法:

增加 *[oplog](https://www.mongodb.com/docs/manual/core/replica-set-oplog/)* 的大小。根据您的典型工作负载,将 *oplog* 大小设置为大于每小时的峰值 *oplog* 条目数的值。

增加 oplog [条目保留的最小小](https://www.mongodb.com/docs/manual/core/replica-set-oplog/#std-label-replica-set-minimum-oplog-size/)时数(MongoDB 4.4 及更高版本)。此设置基于时间,因此即使 *oplog* 达到其最大配置的大小,可以保证最后一个 *n* 小时中的条目可用。虽然这通常是首选选 择,但对于具有接近容量的高工作负载的集群,请指定最大 *oplog* 大小。

为了帮助防止与缺少 oplog 条目相关的失败,跟踪报告复制行为的指标非常重要,并优化 oplog 大小 以支持 *Debezium*。特别是,您应该监控 *Oplog GB/Hour* 和 *Replication Oplog Window* 的值。如果 Debezium 离线,超过复制 oplog 窗口的值,并且主 oplog 比 Debezium 可以消耗条目的速度增长, 则 **连接器失败可能会导致。** 

有关如何监控这些指标的详情,请参考 *[MongoDB](https://www.mongodb.com/basics/how-to-monitor-mongodb-and-what-metrics-to-monitor#mongodb-replication-metrics)* 文档。

最好将最大 *oplog* 大小设置为基于 *oplog* 的每小时增长的值*(Oplog [GB/Hour\)](https://www.mongodb.com/basics/how-to-monitor-mongodb-and-what-metrics-to-monitor#oplog-gbhour)*,乘以处理 *Debezium* 失败所需的时间。

也就是说,

*oplog GB/Hour X average reaction time to Debezium* 失败

例如,如果 *oplog* 大小限制为 *1GB*,并且 *oplog* 每小时增长 *3GB*,则 *oplog* 条目会每小时清除三 次。如果 *Debezium* 在此期间失败,则其最后一个 *oplog* 位置可能会被删除。

如果 *oplog* 的增长率为 *3GB/hour*,并且 *Debezium* 在 *2* 小时内处于离线状态,您可以将 *oplog* 大小 设置为 *3GB/hour X 2 hours* 或 *6GB*。

*4.5.* 部署 *DEBEZIUM MONGODB* 连接器

您可以使用以下任一方法部署 *Debezium MongoDB* 连接器:

使用 *AMQ Streams* 自动创建包含连[接器插件的](#page-167-0)镜像。

这是首选的方法。

从 *[Dockerfile](#page-175-0)* 构建自定义 *Kafka Connect* 容器镜像。

其他资源

第 *4.5.5* 节 *"Debezium MongoDB* 连[接器配置属性的描述](#page-191-0)*"*

*4.5.1.* 使用 *AMQ Streams* 部署 *MongoDB* 连接器

从 *Debezium 1.7* 开始,部署 *Debezium* 连接器的首选方法是使用 *AMQ Streams* 构建包含连接器插 件的 *Kafka Connect* 容器镜像。

在部署过程中,您可以创建并使用以下自定义资源*(CR)*:

<span id="page-167-0"></span>定义 *Kafka Connect* 实例的 *KafkaConnect CR*,并包含有关镜像中需要包含连接器工件的 信息。

*KafkaConnector CR*,提供包括连接器用来访问源数据库的信息。在 *AMQ Streams* 启动 *Kafka Connect pod* 后,您可以通过应用 *KafkaConnector CR* 来启动连接器。

在 *Kafka Connect* 镜像的构建规格中,您可以指定可用于部署的连接器。对于每个连接器插件,您还 可以指定您的部署可以使用的其他组件。例如,您可以添加 *Apicurio Registry* 工件或 *Debezium* 脚本组 件。当 *AMQ Streams* 构建 *Kafka Connect* 镜像时,它会下载指定的工件,并将其合并到镜像中。

*KafkaConnect CR* 中的 *spec.build.output* 参数指定存储生成的 *Kafka Connect* 容器镜像的位置。 容器镜像可以存储在 *Docker registry* 中,也可以存储在 *OpenShift ImageStream* 中。要将镜像存储在 *ImageStream* 中,您必须在部署 *Kafka Connect* 前创建 *ImageStream*。镜像流不会被自动创建。

注意

如果使用 *KafkaConnect* 资源来创建集群,之后无法使用 *Kafka Connect REST API* 创建或更新连接器。您仍然可以使用 *REST API* 来检索信息。

其他资源

在 *OpenShift* 中部署和管理 *AMQ Streams* [中的配置](https://access.redhat.com/documentation/zh-cn/red_hat_amq_streams/2.6/html-single/deploying_and_managing_amq_streams_on_openshift/index#con-kafka-connect-config-str) *Kafka* 连接。

在 *OpenShift* [中部署和管理](https://access.redhat.com/documentation/zh-cn/red_hat_amq_streams/2.6/html-single/deploying_and_managing_amq_streams_on_openshift/index#creating-new-image-using-kafka-connect-build-str) *AMQ Streams* 中自动构建新容器镜像。

*4.5.2.* 使用 *AMQ Streams* 部署 *Debezium MongoDB* 连接器

使用早期版本的 *AMQ Streams* 时,要在 *OpenShift* 上部署 *Debezium* 连接器,您需要首先为连接器 构建 *Kafka Connect* 镜像。在 *OpenShift* 上部署连接器的当前首选方法是使用 *AMQ Streams* 中的构建 配置来构建 *Kafka Connect* 容器镜像,其中包含您要使用的 *Debezium* 连接器插件。

在构建过程中,*AMQ Streams Operator* 将 *KafkaConnect* 自定义资源(包括 *Debezium* 连接器定 义)中的输入参数转换为 *Kafka Connect* 容器镜像。构建会从 *Red Hat Maven* 存储库或其他配置的 *HTTP* 服务器下载必要的工件。

新创建的容器被推送到在 *.spec.build.output* 中指定的容器 *registry*,用于部署 *Kafka Connect* 集 群。在 *AMQ Streams* 构建 *Kafka Connect* 镜像后,您可以创建 *KafkaConnector* 自定义资源来启动构 建中包含的连接器。

先决条件

- $\epsilon$ 您可以访问安装了集群 *Operator* 的 *OpenShift* 集群。
- *AMQ Streams Operator* 正在运行。
- 在 *OpenShift* [中部署和管理](https://access.redhat.com/documentation/zh-cn/red_hat_amq_streams/2.6/html-single/deploying_and_managing_amq_streams_on_openshift/index#kafka-cluster-str) *AMQ Streams* 所述,*Apache Kafka* 集群会被部署。
	- *Kafka [Connect](https://access.redhat.com/documentation/zh-cn/red_hat_amq_streams/2.6/html-single/deploying_and_managing_amq_streams_on_openshift/index#kafka-connect-str)* 在 *AMQ Streams* 上部署
	- 您有红帽构建的 *Debezium* 许可证。
- 

已安装 *[OpenShift](https://access.redhat.com/documentation/zh-cn/openshift_container_platform/4.15/html-single/cli_tools/index#installing-openshift-cli) oc CLI* 客户端,或者您可以访问 *OpenShift Container Platform Web* 控 制台。

根据您要存储 *Kafka Connect* 构建镜像的方式,您需要 *registry* 权限,或者您必须创建 *ImageStream* 资源:

将构建镜像存储在镜像 *registry* 中,如 *Red Hat Quay.io* 或 *Docker Hub*

 $\circ$ 

在 *registry* 中创建和管理镜像的帐户和权限。

将构建镜像存储为原生 *OpenShift ImageStream*

 $\circ$ 

*[ImageStream]({LinkConfiguringStreamsOpenShift}#literal_output_literal)* 资源已部署到集群中,以存储新的容器镜像。您必须为集群显式创 建 *ImageStream*。默认无法使用镜像流。如需有关 *[ImageStreams](https://access.redhat.com/documentation/zh-cn/openshift_container_platform/4.15/html-single/images/index#managing-image-streams)* 的更多信息,请参阅 在 *OpenShift Container Platform* 中管理镜像流。

# 流程

1.

登录 *OpenShift* 集群。

2.

为连接器创建 Debezium KafkaConnect 自定义资源(CR), 或修改现有的资源。例如, 创建 一个名为 dbz-connect.yaml 的 KafkaConnect CR, 用于指定 metadata.annotations 和 *spec.build* 属性。以下示例显示了一个 *dbz-connect.yaml* 文件的摘录,该文件描述了 *KafkaConnect* 自定义资源。

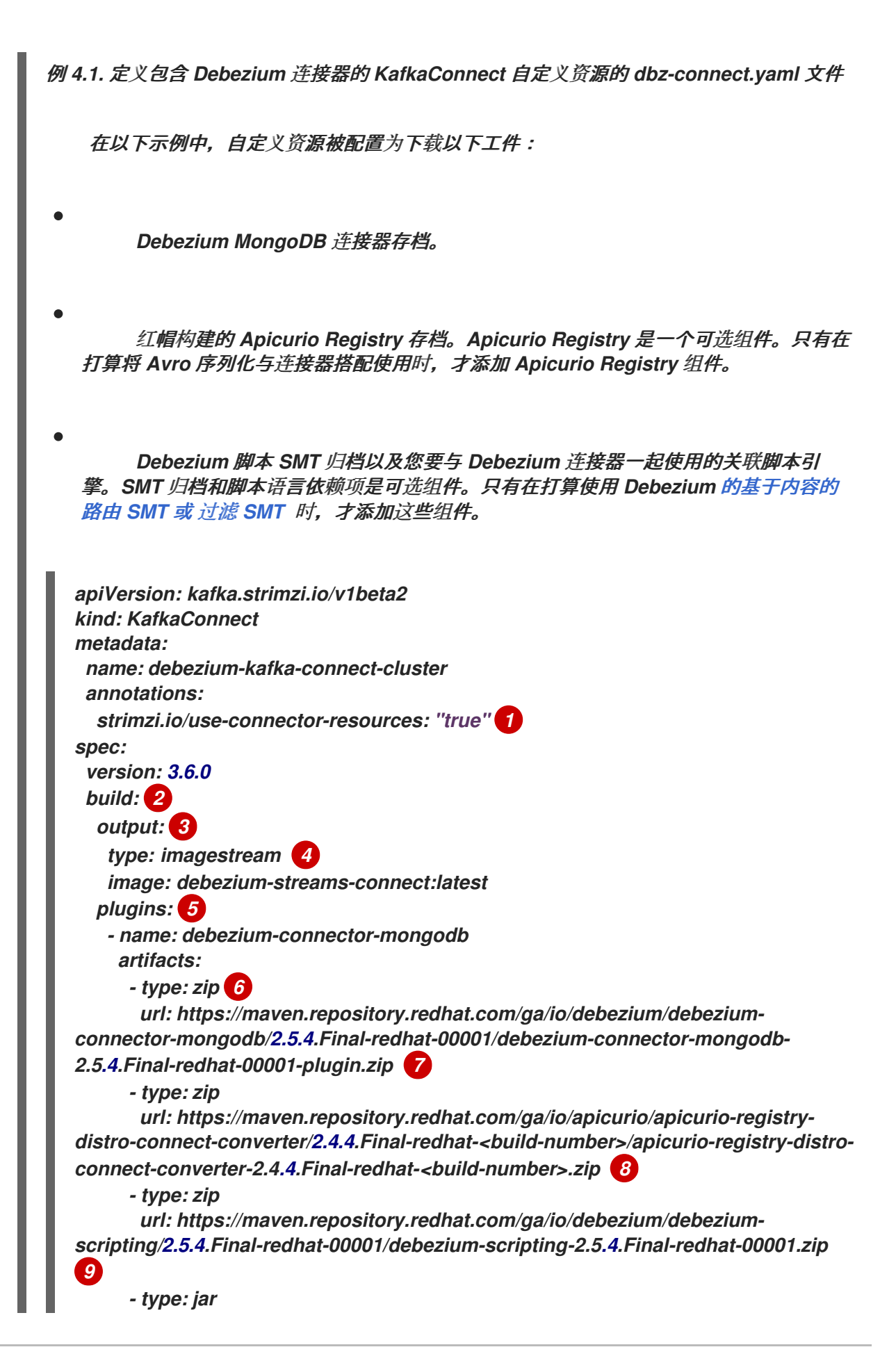

*url:*

*https://repo1.maven.org/maven2/org/apache/groovy/groovy/3.0.11/groovy-3.0.11.jar 10*

*- type: jar url: https://repo1.maven.org/maven2/org/apache/groovy/groovyjsr223/3.0.11/groovy-jsr223-3.0.11.jar - type: jar url: https://repo1.maven.org/maven2/org/apache/groovy/groovyjson3.0.11/groovy-json-3.0.11.jar bootstrapServers: debezium-kafka-cluster-kafka-bootstrap:9093*

*...*

# 表 *4.13. Kafka Connect* 配置设置的描述

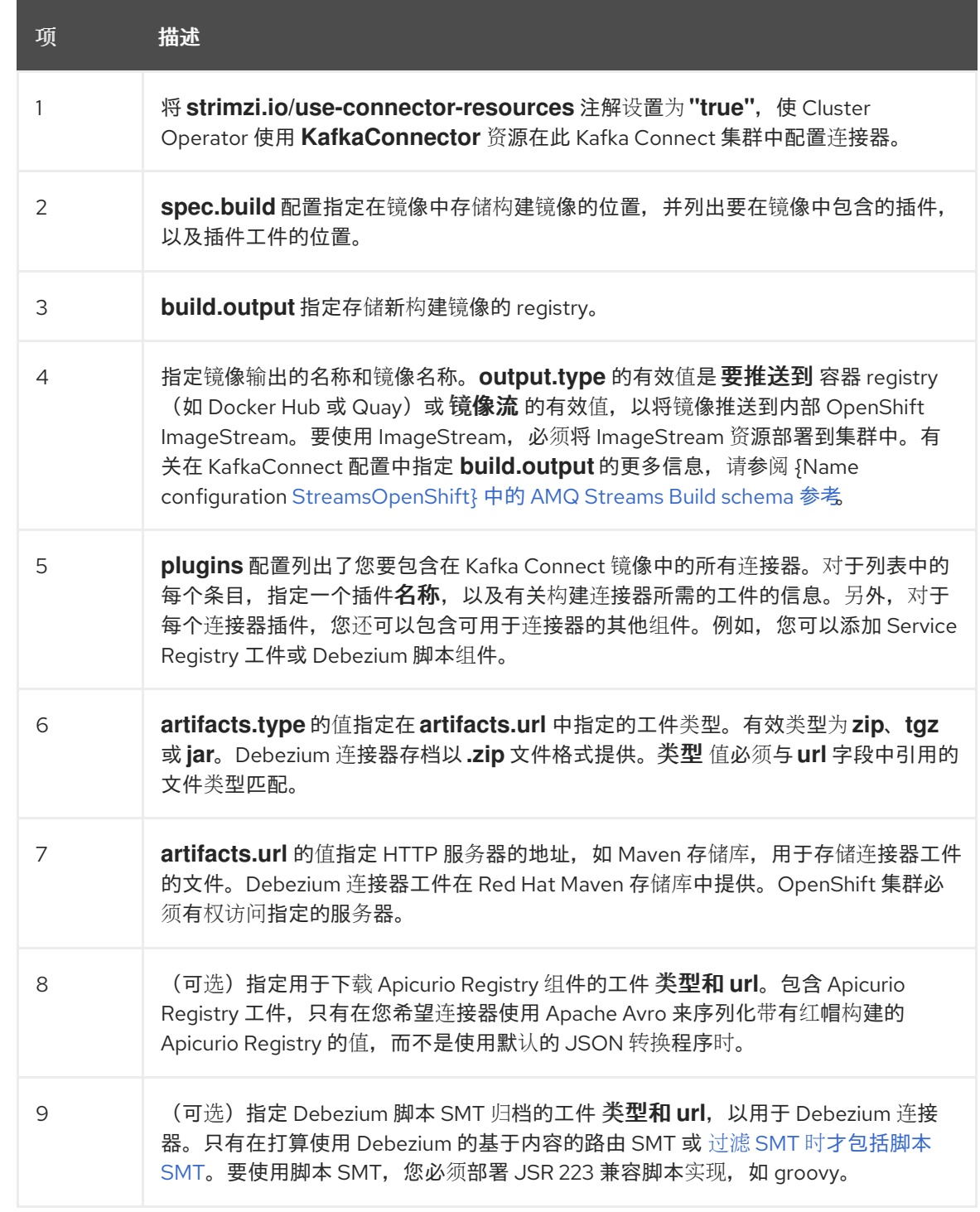

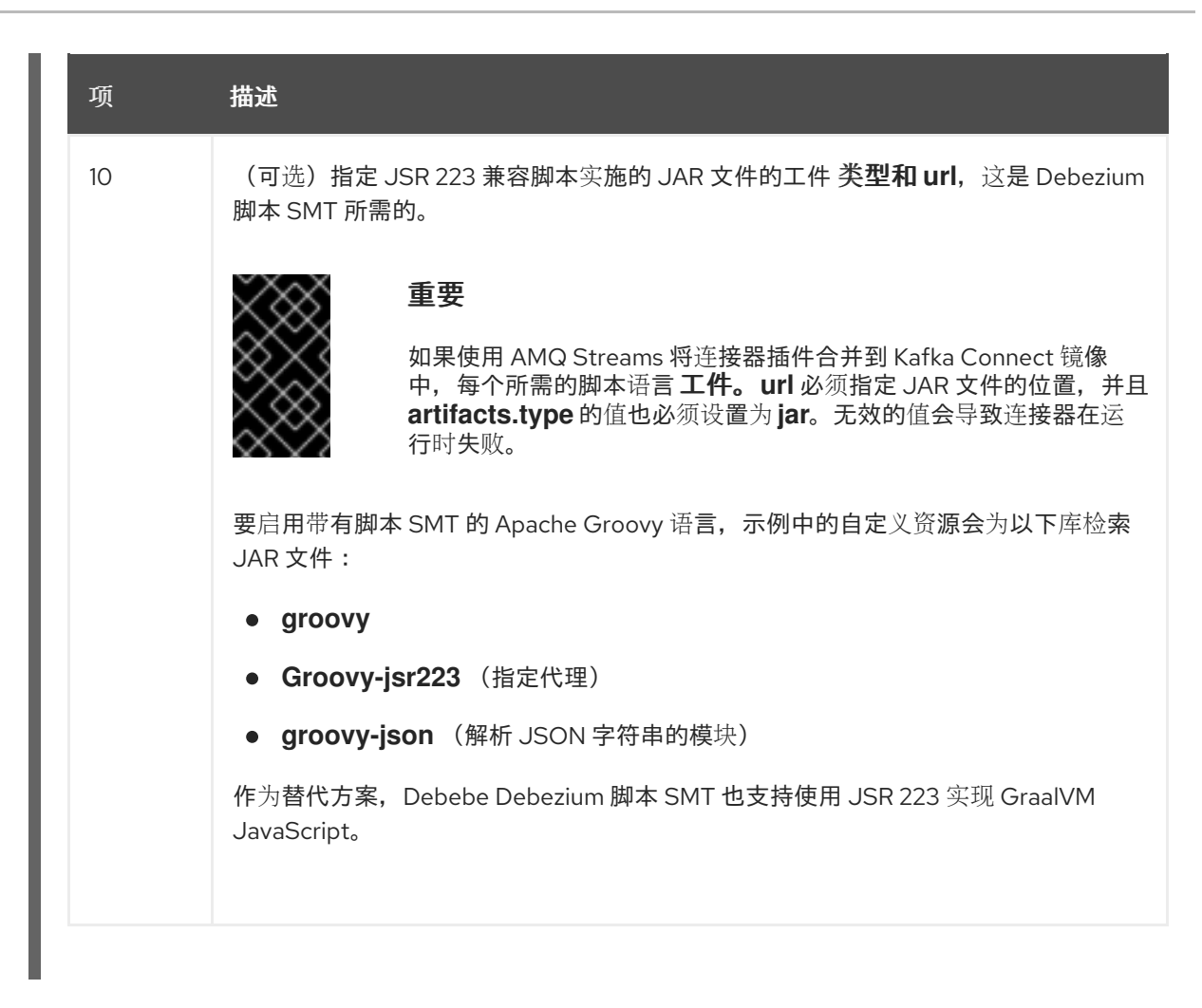

3.

输入以下命令将 *KafkaConnect* 构建规格应用到 *OpenShift* 集群:

*oc create -f dbz-connect.yaml*

根据自定义资源中指定的配置,*Streams Operator* 准备要部署的 *Kafka Connect* 镜像。 构建完成后,*Operator* 将镜像推送到指定的 *registry* 或 *ImageStream*,并启动 *Kafka Connect* 集群。集群中提供了您在配置中列出的连接器工件。

4.

创建一个 *KafkaConnector* 资源来定义您要部署的每个连接器的实例。 例如,创建以下 *KafkaConnector CR*,并将它保存为 *mongodb-inventory-connector.yaml*

例 *4.2. mongodb-inventory-connector.yaml* 文件,该文件为 *Debezium* 连接器定义 *KafkaConnector* 自定义资源

*apiVersion: kafka.strimzi.io/v1beta2 kind: KafkaConnector metadata: labels: strimzi.io/cluster: debezium-kafka-connect-cluster name: inventory-connector-mongodb 1 spec: class: io.debezium.connector.mongodb.MongoDbConnector 2*

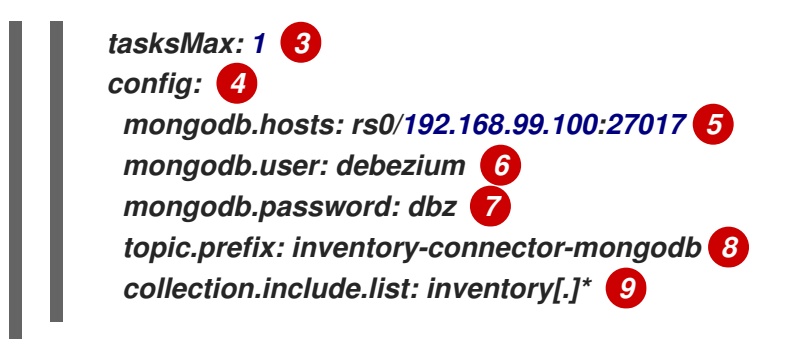

# 表 *4.14.* 连接器配置设置的描述

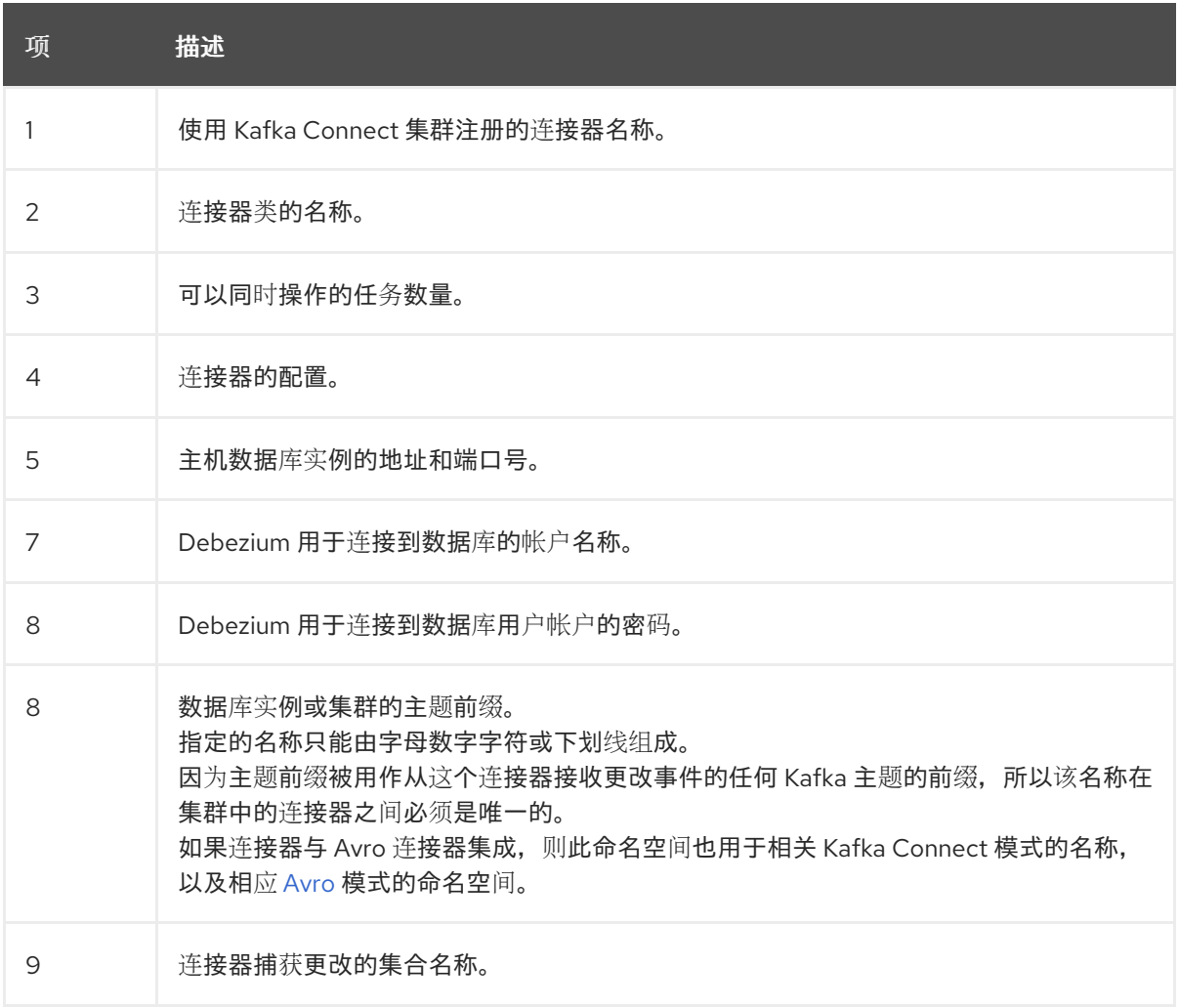

5.

运行以下命令来创建连接器资源:

*oc create -n <namespace> -f <kafkaConnector>.yaml*

例如,

*oc create -n debezium -f mongodb-inventory-connector.yaml*

连接器注册到 *Kafka Connect* 集群,并开始针对 *KafkaConnector CR* 中的

*spec.config.database.dbname* 指定的数据库运行。连接器 *pod* 就绪后,*Debebe* 正在运行。

*现在,您可以验证 Debezium [MongoDB](#page-180-0) 部署。* 

*4.5.3.* 通过从 *Dockerfile* 构建自定义 *Kafka Connect* 容器镜像来部署 *Debezium MongoDB* 连接器

要部署 *Debezium MongoDB* 连接器,您必须构建包含 *Debezium* 连接器归档的自定义 *Kafka Connect* 容器镜像,然后将此容器镜像推送到容器 *registry*。然后,您创建两个自定义资源*(CR)*:

定义 *Kafka Connect* 实例的 *KafkaConnect CR*。*CR* 中的 *image* 属性指定您创建的容器镜 像的名称,以运行 *Debezium* 连接器。您可以将此 *CR* 应用到部署 *Red Hat AMQ [Streams](https://access.redhat.com/products/red-hat-amq#streams)* 的 *OpenShift* 实例。*AMQ Streams* 提供将 *Apache Kafka* 带到 *OpenShift* 的 *operator* 和镜像。

定义 *Debezium MongoDB* 连接器的 *KafkaConnector CR*。将此 *CR* 应用到应用 *KafkaConnect CR* 的同一 *OpenShift* 实例。

## 先决条件

- *MongoDB* 正在运行,您完成了 设置 *MongoDB* 的步骤[,以便使用](#page-165-0) *Debezium* 连接器。
- *AMQ Streams* 部署在 *OpenShift* 中,并运行 *Apache Kafka* 和 *Kafka Connect*。如需更多 信息,请参阅在 *OpenShift* [中部署和管理](https://access.redhat.com/documentation/zh-cn/red_hat_amq_streams/2.6/html-single/deploying_and_managing_amq_streams_on_openshift/index) *AMQ Streams*。
	- *podman* 或 *Docker* 已安装。
	-
	- 您有一个在容器 registry 中创建和管理容器(如 quay.io 或 docker.io)的帐户和权限,您 要添加将运行 *Debezium* 连接器的容器。

## 流程

- 1.
- 为 *Kafka Connect* 创建 *Debezium MongoDB* 容器:
- a.

创建一个使用 *registry.redhat.io/amq-streams-kafka-35-rhel8:2.5.0* 的 *Dockerfile* 作 为基础镜像。例如, 在终端窗口中输入以下命令:

*cat <<EOF >debezium-container-for-mongodb.yaml 1 FROM registry.redhat.io/amq-streams-kafka-35-rhel8:2.5.0 USER root:root RUN mkdir -p /opt/kafka/plugins/debezium 2 RUN cd /opt/kafka/plugins/debezium/ \ && curl -O https://maven.repository.redhat.com/ga/io/debezium/debeziumconnector-mongodb/2.5.4.Final-redhat-00001/debezium-connector-mongodb-2.5.4.Final-redhat-00001-plugin.zip \ && unzip debezium-connector-mongodb-2.5.4.Final-redhat-00001-plugin.zip \ && rm debezium-connector-mongodb-2.5.4.Final-redhat-00001-plugin.zip RUN cd /opt/kafka/plugins/debezium/ USER 1001 EOF*

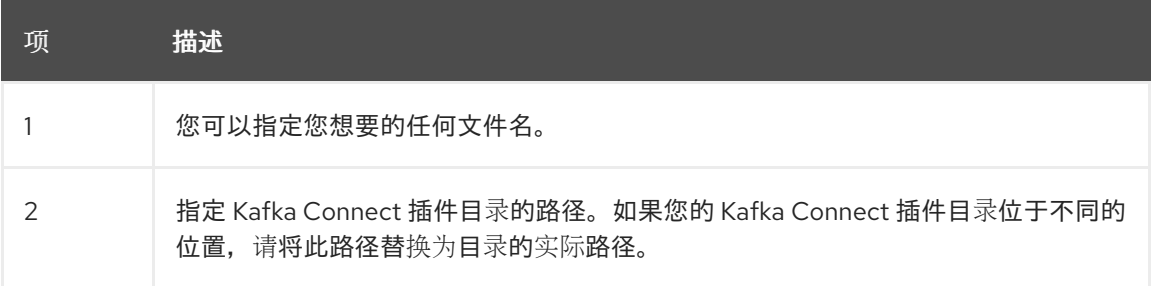

该命令在当前目录中创建一个名为 *debezium-container-for-mongodb.yaml* 的 *Dockerfile*。

b.

从您在上一步中创建的 *debezium-container-for-mongodb.yaml Docker* 文件中构建 容器镜像。在包含文件的目录中,打开终端窗口并输入以下命令之一:

*podman build -t debezium-container-for-mongodb:latest .*

*docker build -t debezium-container-for-mongodb:latest .*

前面的命令使用名称 *debezium-container-for-mongodb* 构建容器镜像。

c.

将自定义镜像推送到容器 *registry*,如 *quay.io* 或内部容器 *registry*。容器 *registry* 必 须可供您要部署镜像的 *OpenShift* 实例使用。输入以下命令之一:

*podman push <myregistry.io>/debezium-container-for-mongodb:latest*

*docker push <myregistry.io>/debezium-container-for-mongodb:latest*

d.

创建新的 *Debezium MongoDB KafkaConnect* 自定义资源*(CR)*。例如,创建一个名为 dbz-connect.yaml 的 KafkaConnect CR, 用于指定 注解和 镜像 属性。以下示例显示了一

<span id="page-175-0"></span>个 *dbz-connect.yaml* 文件的摘录,该文件描述了 *KafkaConnect* 自定义资源。

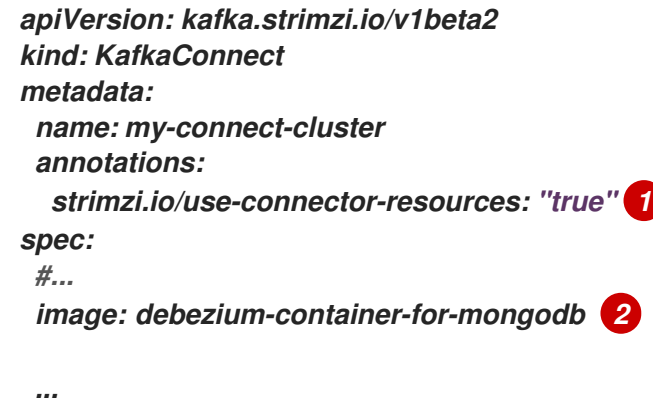

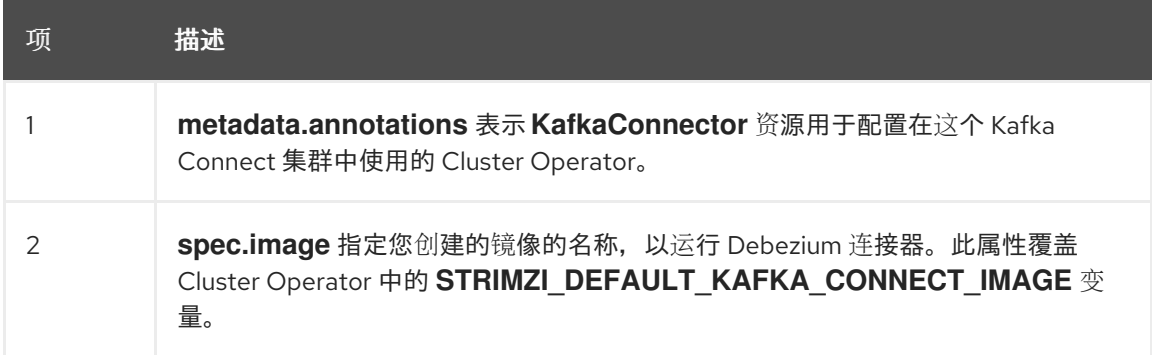

#### e.

输入以下命令将 *KafkaConnect CR* 应用到 *OpenShift Kafka Connect* 环境:

*oc create -f dbz-connect.yaml*

该命令添加了一个 *Kafka Connect* 实例,用于指定您为运行 *Debezium* 连接器而创建 的镜像的名称。

#### 2.

创建一个 *KafkaConnector* 自定义资源来配置 *Debezium MongoDB* 连接器实例。

您可以在 *.yaml* 文件中配置 *Debezium MongoDB* 连接器,该文件指定连接器的配置属性。 连接器配置可能指示 *Debezium* 为 *MongoDB* 副本集或分片集群的子集生成更改事件。另外,您 可以设置过滤不需要的集合的属性。

以下示例配置了一个 *Debezium* 连接器,它在 *192.168.99.100* 上的端口 *27017* 连接到 *MongoDB* 副本集 *rs0*,并捕获 清单 集合中发生的更改。*inventory-connector-mongodb* 是副 本集的逻辑名称。

*MongoDB inventory-connector.yaml*

*apiVersion: kafka.strimzi.io/v1beta2 kind: KafkaConnector metadata: name: inventory-connector-mongodb 1 labels: strimzi.io/cluster: my-connect-cluster spec: class: io.debezium.connector.mongodb.MongoDbConnector 2 config: mongodb.connection.string: mongodb://192.168.99.100:27017/?replicaSet=rs0 3 topic.prefix: inventory-connector-mongodb 4 collection.include.list: inventory[.]\* 5*

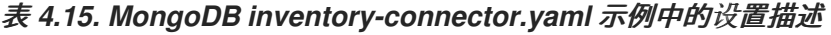

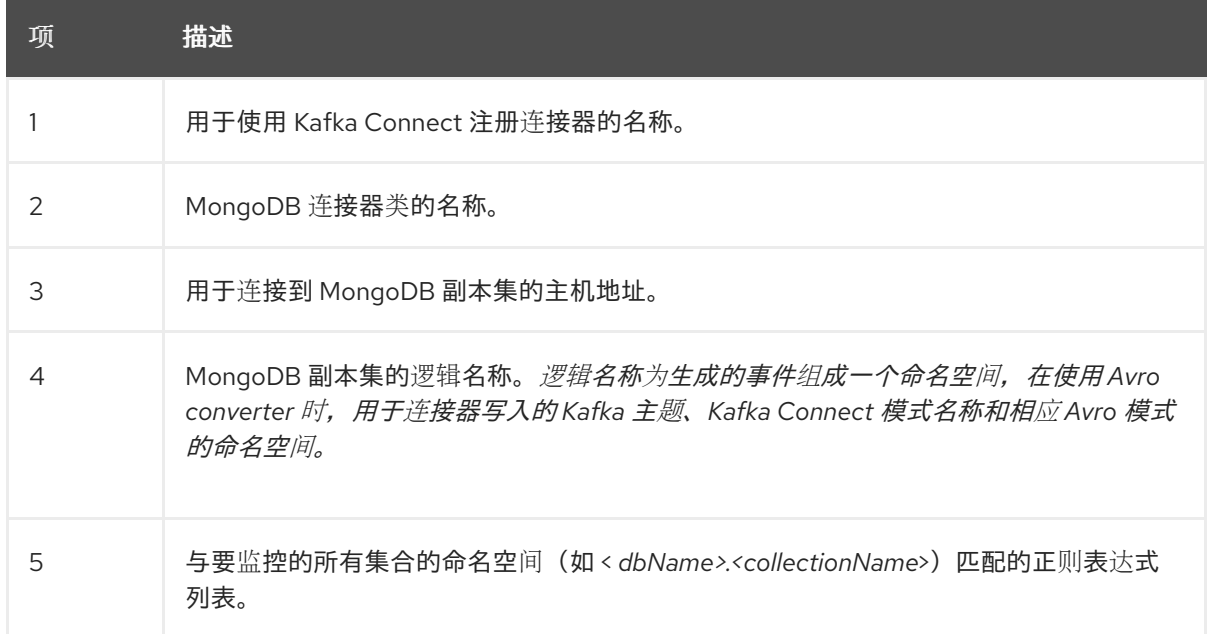

3.

使用 *Kafka Connect* 创建连接器实例。例如,如果您将 *KafkaConnector* 资源保存在 *inventory-connector.yaml* 文件中,您将运行以下命令:

*oc apply -f inventory-connector.yaml*

前面的命令注册 *inventory-connector*,连接器开始针对 *KafkaConnector CR* 中定义的 清 单 集合运行。

有关您可以为 *Debezium MongoDB* 连接器设[置的配置属性的完整列表,](#page-191-0)请参阅 *MongoDB* 连接器配 置属性。

# 结果

 $\bullet$ 

连接器启动后,它会完成以下操作:

- 在 *MongoDB* 副本集中执[行集合的一致性快照](#page-135-1)。
- 读取副本集的更改流。
- 为每个插入、更新和删除文档生成更改事件。
	- *Streams* 将事件记录改为 *Kafka* 主题。

*4.5.4.* 验证 *Debezium MongoDB* 连接器是否正在运行

如果连接器正确启动且没有错误,它会为每个连接器配置为捕获的表创建一个主题。下游应用程序可 以订阅这些主题,以检索源数据库中发生的信息事件。

要验证连接器是否正在运行,您可以从 *OpenShift Container Platform Web* 控制台或 *OpenShift CLI* 工具*(oc)*执行以下操作:

- $\bullet$ 验证连接器状态。
	- 验证连接器是否生成主题。
	- 验证主题是否填充了读取操作*("op":"r")*的事件,连接器在每个表的初始快照中生成。

先决条件

*Debezium* 连接器部署到 *OpenShift* 上的 *AMQ Streams*。

已安装 *OpenShift oc CLI* 客户端。

访问 *OpenShift Container Platform web* 控制台。

### 流程

1.

 $\bullet$ 

Ċ

 $\bullet$ 

使用以下方法之一检查 *KafkaConnector* 资源的状态:

在 *OpenShift Container Platform Web* 控制台中:

a.

导航到 *Home → Search*。

b.

在 *Search* 页面中,点 *Resources* 打开 *Select Resource* 框,然后键入 *KafkaConnector*。

c.

在 *KafkaConnectors* 列表中,点您要检查的连接器的名称,如 *inventoryconnector-mongodb*。

d.

在 *Conditions* 部分,验证 *Type* 和 *Status* 列中的值是否已设置为 *Ready* 和 *True*。

在终端窗口中:

a.

使用以下命令:

*oc describe KafkaConnector <connector-name> -n <project>*

例如,

*oc describe KafkaConnector inventory-connector-mongodb -n debezium*

该命令返回类似以下示例的状态信息:

例 *4.3. KafkaConnector* 资源状态 *Name: inventory-connector-mongodb Namespace: debezium Labels: strimzi.io/cluster=debezium-kafka-connect-cluster Annotations: <none> API Version: kafka.strimzi.io/v1beta2 Kind: KafkaConnector ... Status: Conditions: Last Transition Time: 2021-12-08T17:41:34.897153Z Status: True Type: Ready Connector Status: Connector: State: RUNNING worker\_id: 10.131.1.124:8083 Name: inventory-connector-mongodb Tasks: Id: 0 State: RUNNING worker\_id: 10.131.1.124:8083 Type: source Observed Generation: 1 Tasks Max: 1 Topics: inventory-connector-mongodb.inventory inventory-connector-mongodb.inventory.addresses inventory-connector-mongodb.inventory.customers inventory-connector-mongodb.inventory.geom inventory-connector-mongodb.inventory.orders inventory-connector-mongodb.inventory.products inventory-connector-mongodb.inventory.products\_on\_hand Events: <none>*

2.

验证连接器是否创建了 *Kafka* 主题:

通过 *OpenShift Container Platform Web* 控制台。

a.

导航到 *Home → Search*。

b.

在 *Search* 页面中,点 *Resources* 打开 *Select Resource* 框,然后键入 *KafkaTopic*。
在 *KafkaTopics* 列表中,点您要检查的主题名称,例如 *inventory-connectormongodb.inventory.orders---ac5e98ac6a5d91e04d8ec0dc9078a1ece439081d*。

d.

c.

在 *Conditions* 部分,验证 *Type* 和 *Status* 列中的值是否已设置为 *Ready* 和 *True*。

在终端窗口中:

a.

使用以下命令:

*oc get kafkatopics*

该命令返回类似以下示例的状态信息:

例 *4.4. KafkaTopic* 资源状态

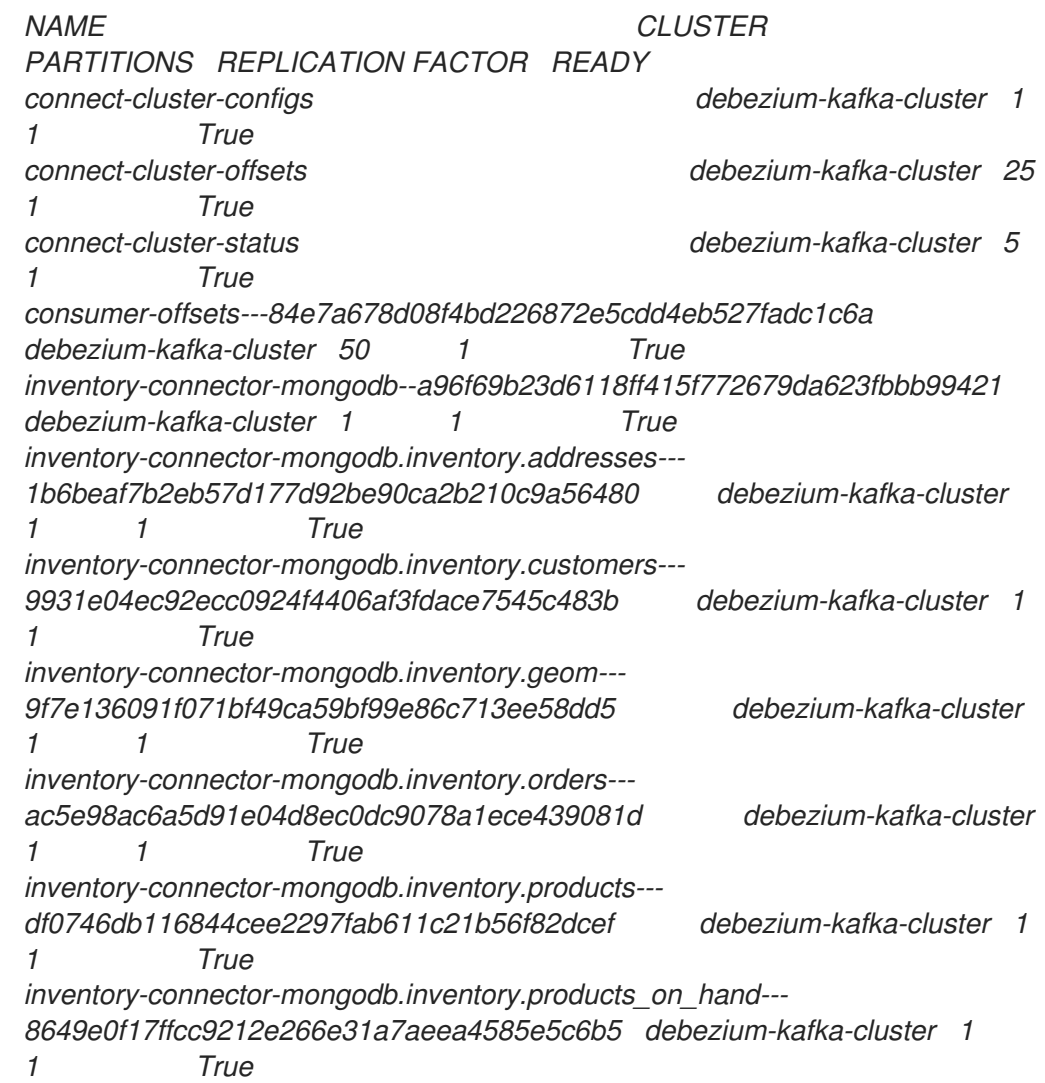

*schema-changes.inventory debezium-kafka-cluster 1 1 True strimzi-store-topic---effb8e3e057afce1ecf67c3f5d8e4e3ff177fc55 debeziumkafka-cluster 1 1 True strimzi-topic-operator-kstreams-topic-store-changelog-- b75e702040b99be8a9263134de3507fc0cc4017b debezium-kafka-cluster 1 1 True*

3.

检查主题内容。

在终端窗口中输入以下命令:

*oc exec -n <project> -it <kafka-cluster> -- /opt/kafka/bin/kafka-console-consumer.sh \*

- *> --bootstrap-server localhost:9092 \*
- *> --from-beginning \*
- *> --property print.key=true \*
- *> --topic=<topic-name>*

例如,

*oc exec -n debezium -it debezium-kafka-cluster-kafka-0 -- /opt/kafka/bin/kafkaconsole-consumer.sh \*

- *> --bootstrap-server localhost:9092 \*
- *> --from-beginning \*
- *> --property print.key=true \*
- *> --topic=inventory-connector-mongodb.inventory.products\_on\_hand*

指定主题名称的格式与 *oc describe* 命令返回的格式与第 *1* 步中返回,例如 *inventoryconnector-mongodb.inventory.addresses*。

对于主题中的每个事件,命令会返回类似以下示例的信息:

# 例 *4.5. Debezium* 更改事件的内容

*{"schema":{"type":"struct","fields": [{"type":"int32","optional":false,"field":"product\_id"}],"optional":false,"name":"inventoryconnector-mongodb.inventory.products\_on\_hand.Key"},"payload":{"product\_id":101}} {"schema":{"type":"struct","fields":[{"type":"struct","fields": [{"type":"int32","optional":false,"field":"product\_id"}, {"type":"int32","optional":false,"field":"quantity"}],"optional":true,"name":"inventoryconnector-mongodb.inventory.products\_on\_hand.Value","field":"before"}, {"type":"struct","fields":[{"type":"int32","optional":false,"field":"product\_id"}, {"type":"int32","optional":false,"field":"quantity"}],"optional":true,"name":"inventoryconnector-mongodb.inventory.products\_on\_hand.Value","field":"after"},*

*{"type":"struct","fields":[{"type":"string","optional":false,"field":"version"}, {"type":"string","optional":false,"field":"connector"}, {"type":"string","optional":false,"field":"name"}, {"type":"int64","optional":false,"field":"ts\_ms"}, {"type":"string","optional":true,"name":"io.debezium.data.Enum","version":1,"parameters": {"allowed":"true,last,false"},"default":"false","field":"snapshot"}, {"type":"string","optional":false,"field":"db"}, {"type":"string","optional":true,"field":"sequence"}, {"type":"string","optional":true,"field":"table"}, {"type":"int64","optional":false,"field":"server\_id"}, {"type":"string","optional":true,"field":"gtid"},{"type":"string","optional":false,"field":"file"}, {"type":"int64","optional":false,"field":"pos"},{"type":"int32","optional":false,"field":"row"}, {"type":"int64","optional":true,"field":"thread"}, {"type":"string","optional":true,"field":"query"}],"optional":false,"name":"io.debezium.connecto r.mongodb.Source","field":"source"},{"type":"string","optional":false,"field":"op"}, {"type":"int64","optional":true,"field":"ts\_ms"},{"type":"struct","fields": [{"type":"string","optional":false,"field":"id"}, {"type":"int64","optional":false,"field":"total\_order"}, {"type":"int64","optional":false,"field":"data\_collection\_order"}],"optional":true,"field":"transacti on"}],"optional":false,"name":"inventory-connectormongodb.inventory.products\_on\_hand.Envelope"},"payload":{"before":null,"after": {"product\_id":101,"quantity":3},"source":{"version":"2.5.4.Final-redhat-00001","connector":"mongodb","name":"inventory-connectormongodb","ts\_ms":1638985247805,"snapshot":"true","db":"inventory","sequence":null,"table ":"products\_on\_hand","server\_id":0,"gtid":null,"file":"mongodbbin.000003","pos":156,"row":0,"thread":null,"query":null},"op":"r","ts\_ms":1638985247805,"t ransaction":null}}*

在前面的示例中,有效负载 值显示连接器快照从表 *inventory.products\_on\_hand* 生成读取 *(op" ="r")*事件。*product\_id* 记录的 *"before"* 状态为 *null*,表示该记录不存在之前的 值。*"after"* 状态对于 *product\_id* 为 *101* 的项目的 *quantity* 显示为 *3*。

## *4.5.5. Debezium MongoDB* 连接器配置属性的描述

*Debezium MongoDB* 连接器具有大量配置属性,可用于实现应用程序的正确连接器行为。许多属性 都有默认值。有关属性的信息组织如下:

- 所需的 *Debezium MongoDB* 连[接器配置属性](#page-187-0)
- 高级 *Debezium MongoDB* 连[接器配置属性](#page-195-0)

除非默认值可用, 否则需要以下配置属性。

表 *4.16.* 所需的 *Debezium MongoDB* 连接器配置属性

<span id="page-183-3"></span><span id="page-183-2"></span><span id="page-183-1"></span><span id="page-183-0"></span>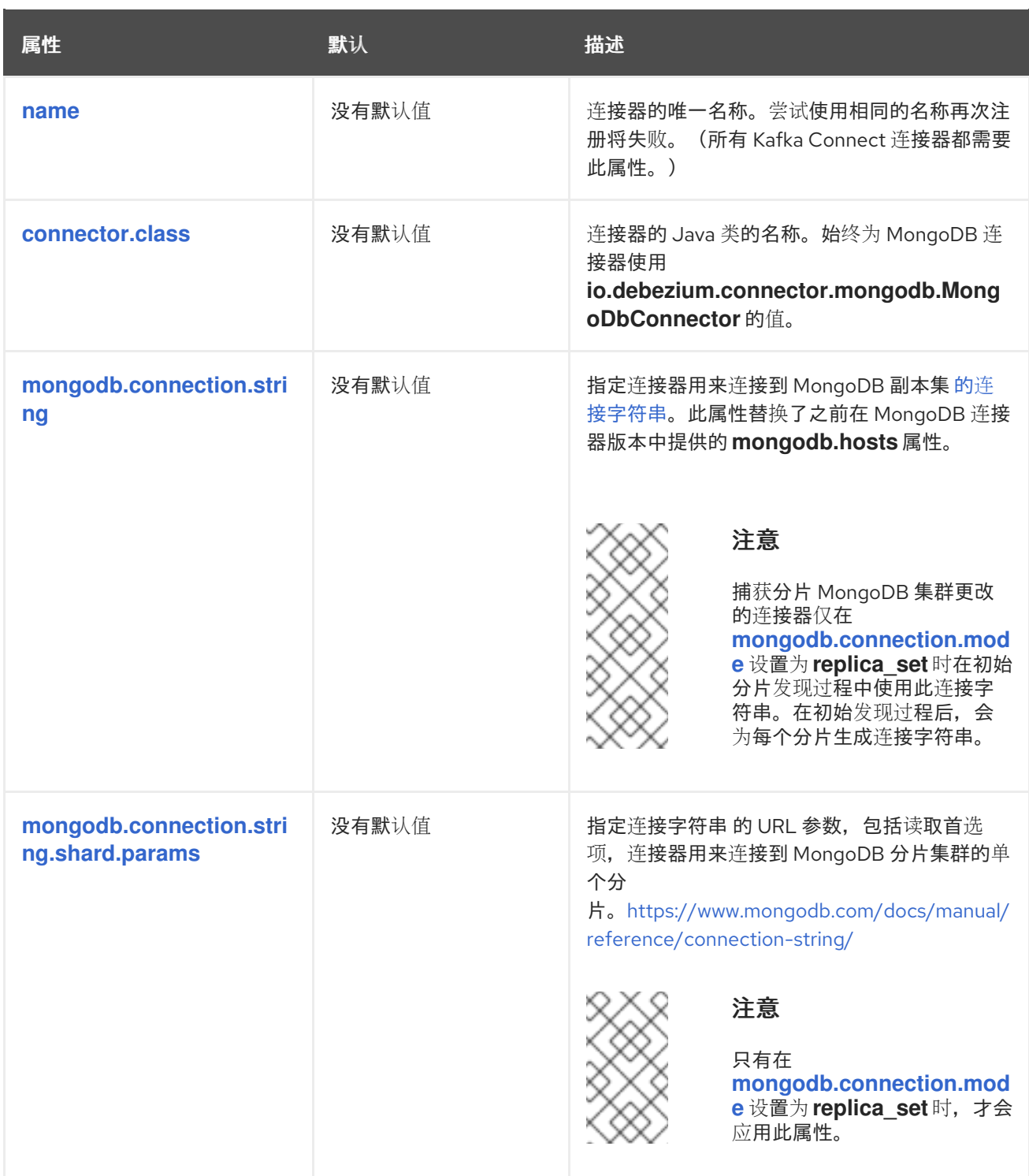

<span id="page-184-0"></span>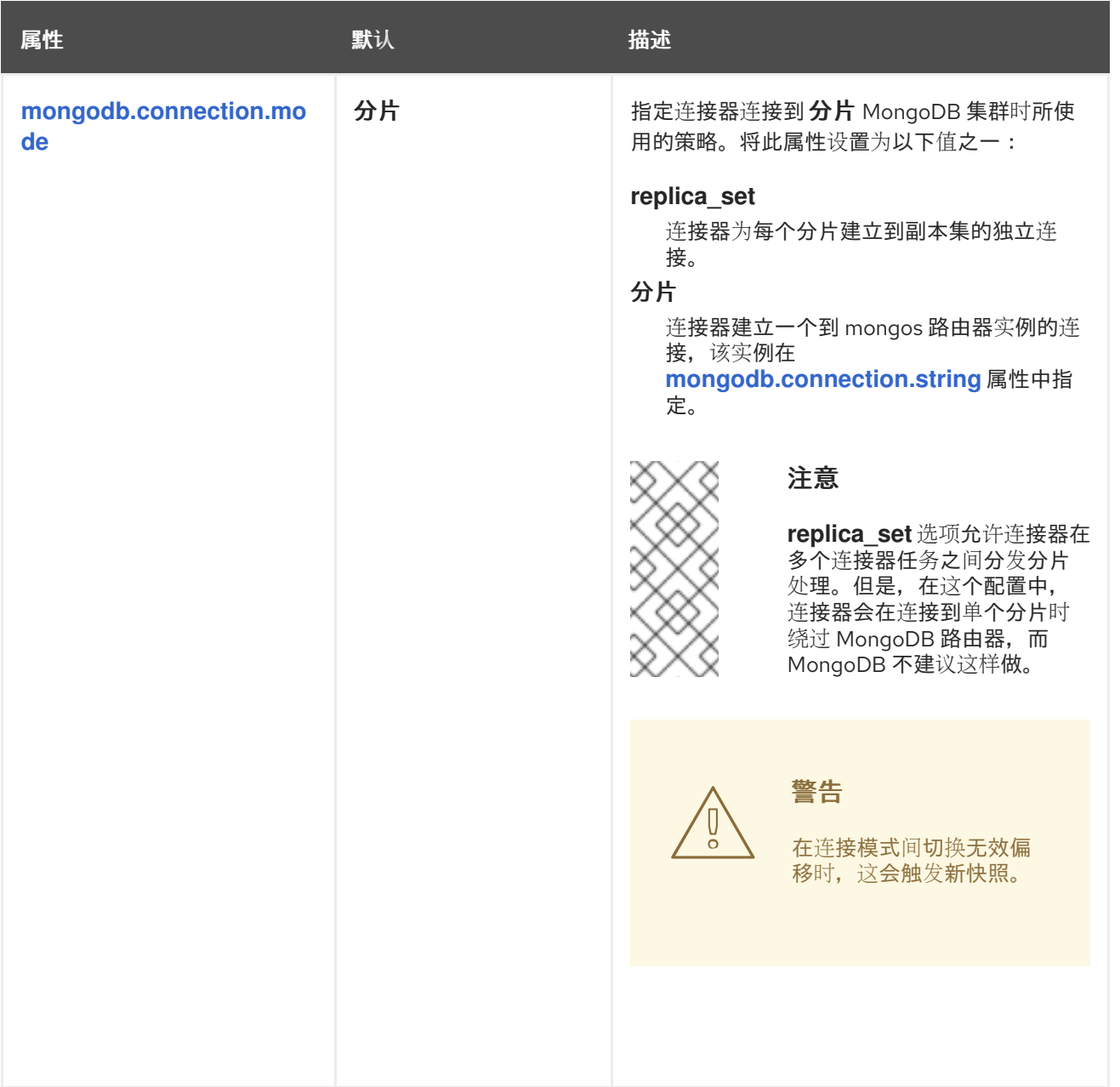

<span id="page-185-4"></span><span id="page-185-3"></span><span id="page-185-2"></span><span id="page-185-1"></span><span id="page-185-0"></span>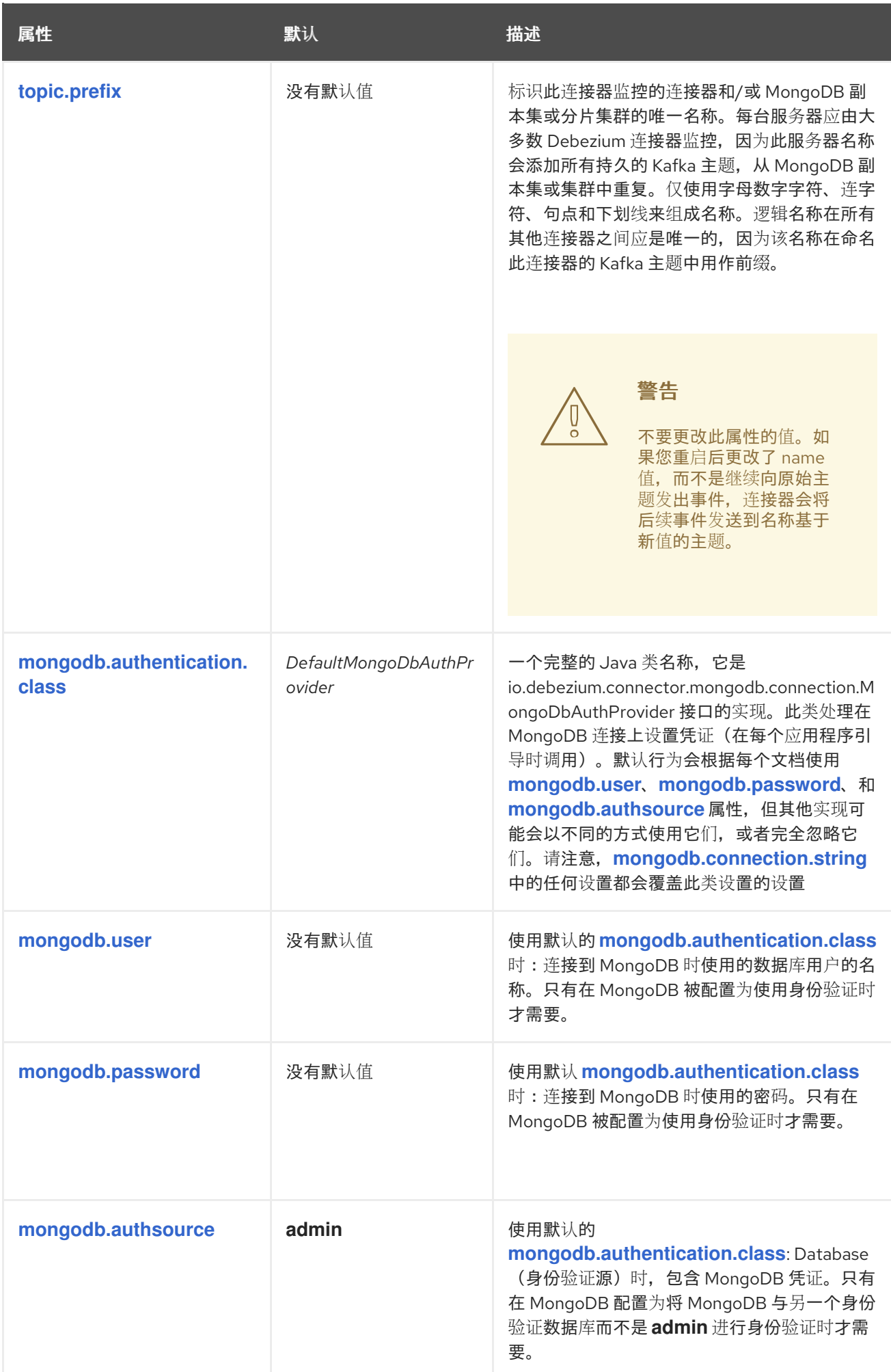

<span id="page-186-3"></span><span id="page-186-2"></span><span id="page-186-1"></span><span id="page-186-0"></span>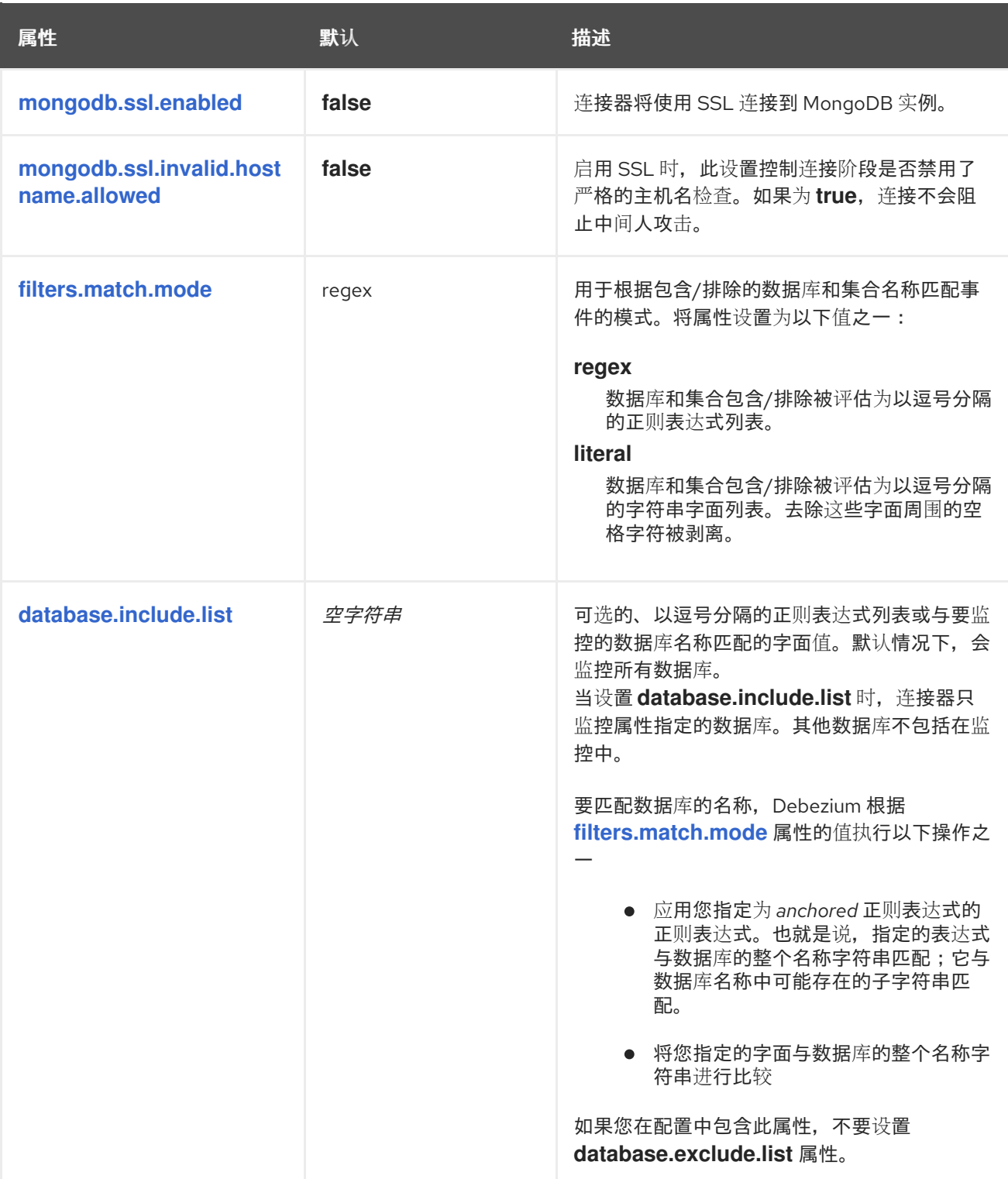

<span id="page-187-2"></span><span id="page-187-1"></span><span id="page-187-0"></span>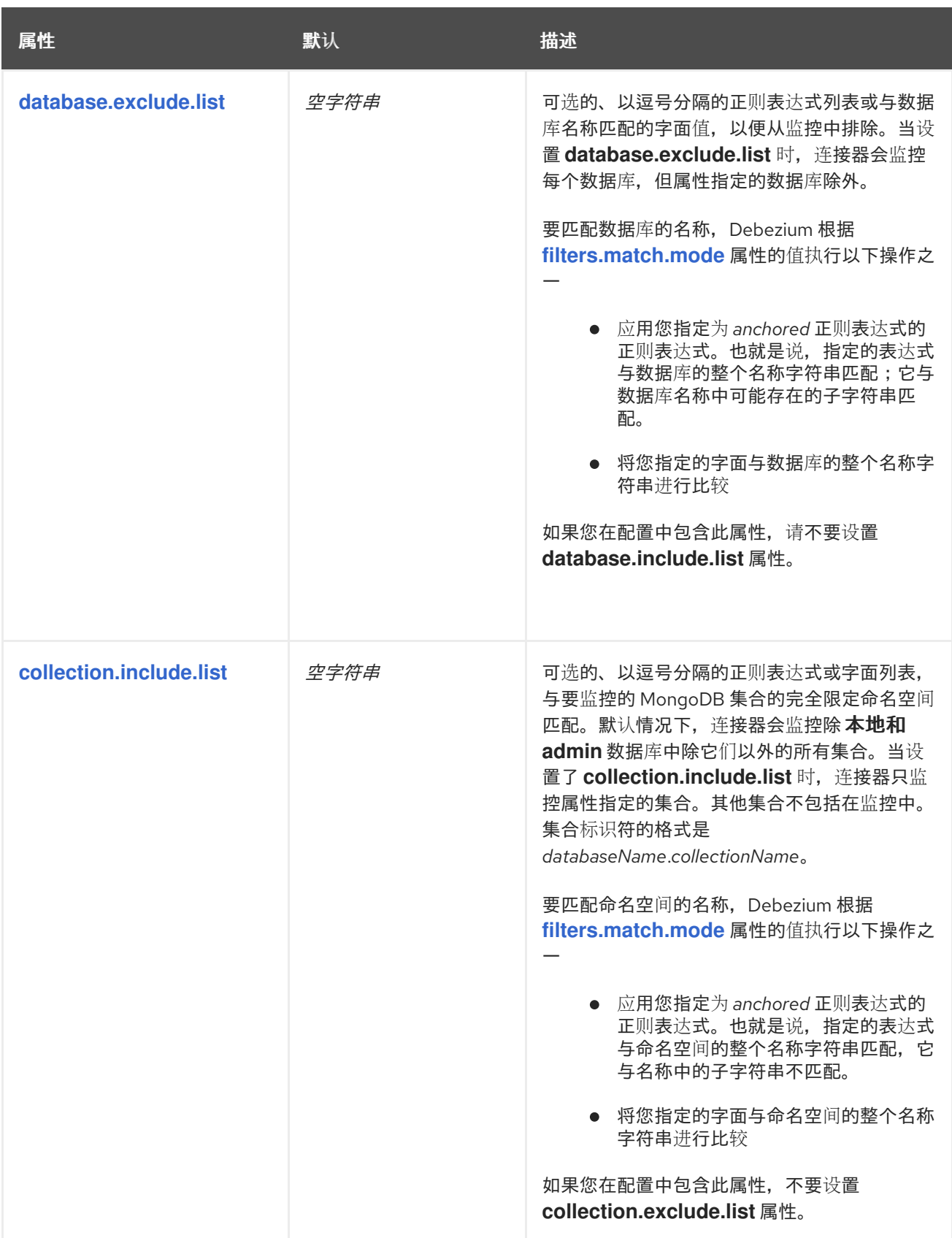

<span id="page-188-0"></span>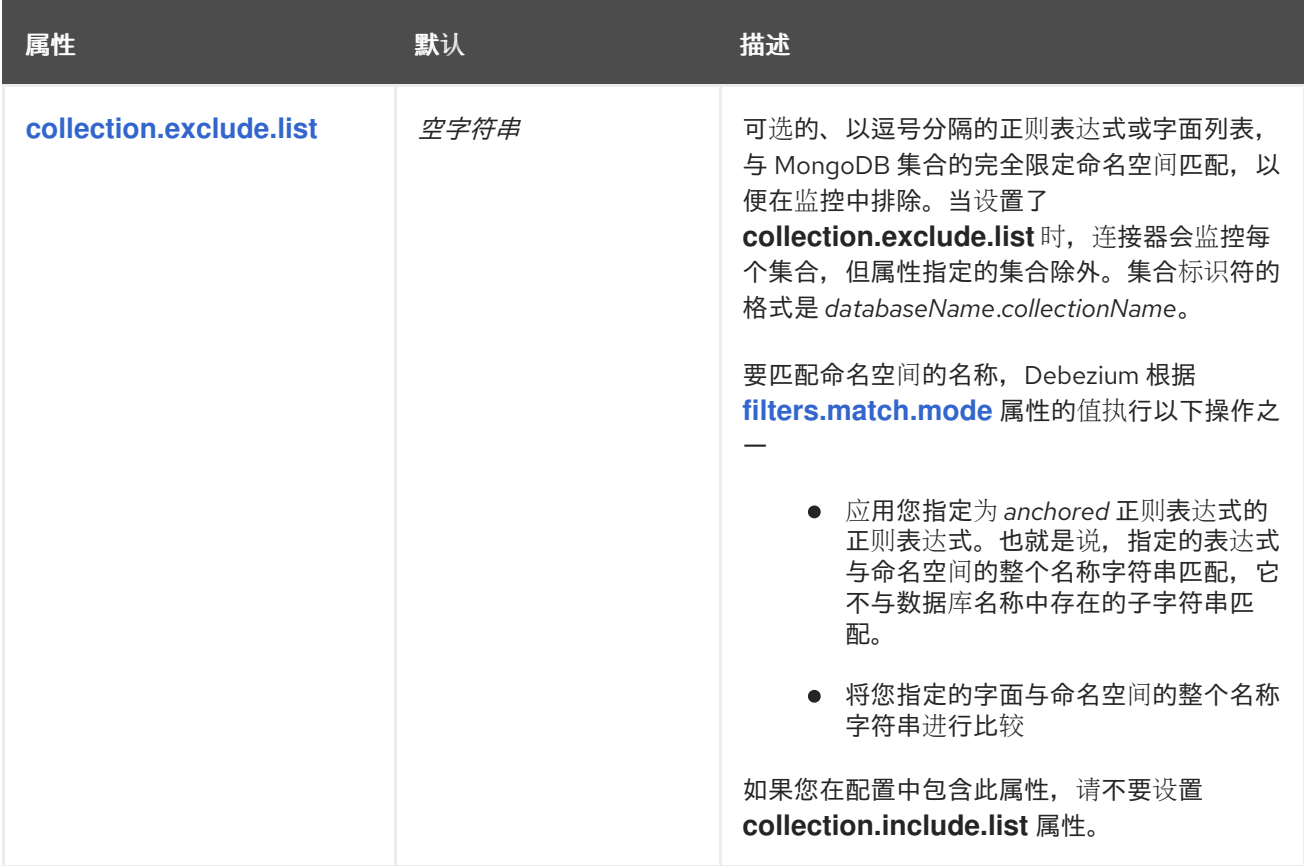

<span id="page-189-0"></span>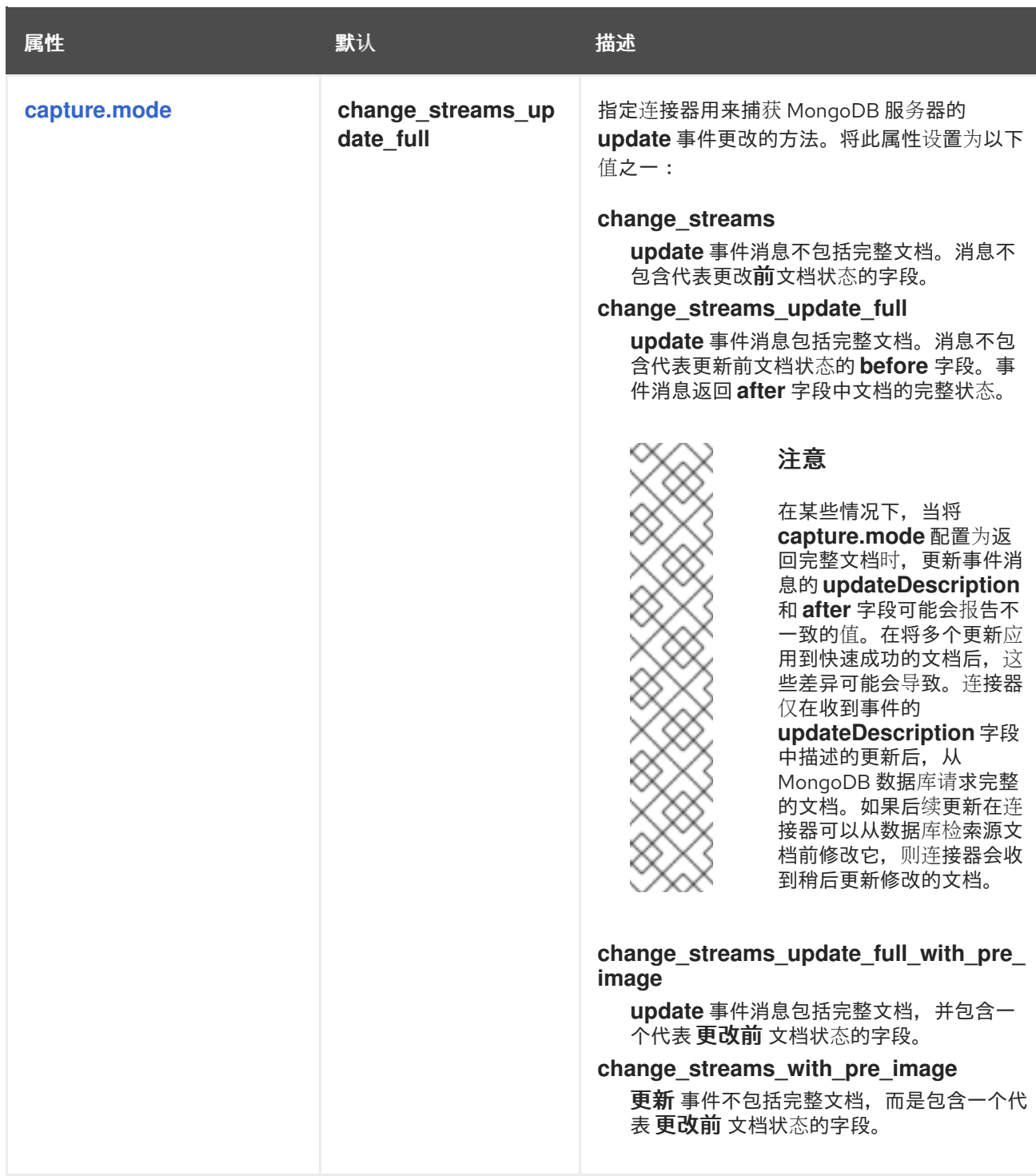

<span id="page-190-2"></span><span id="page-190-1"></span><span id="page-190-0"></span>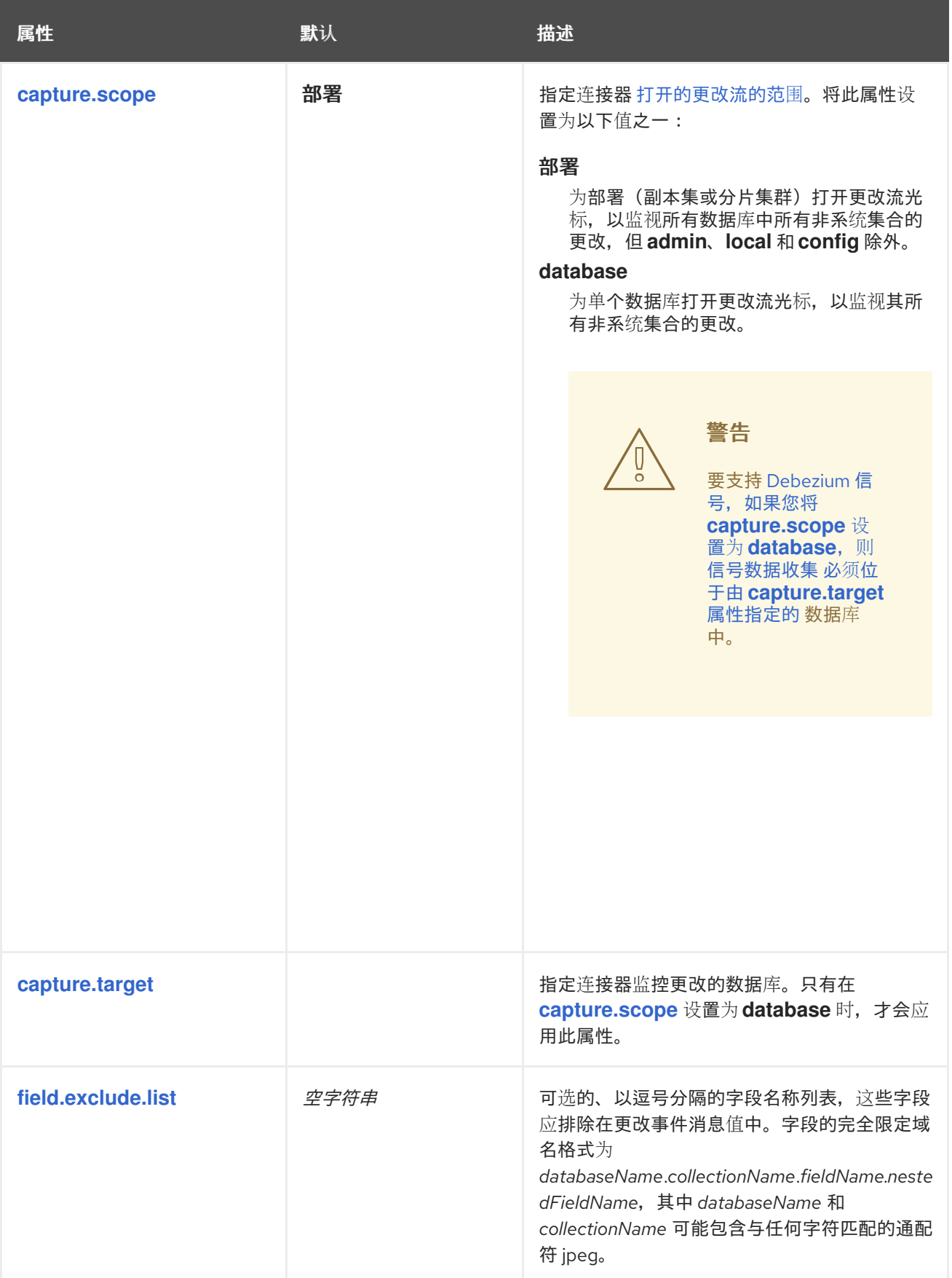

<span id="page-191-2"></span><span id="page-191-1"></span><span id="page-191-0"></span>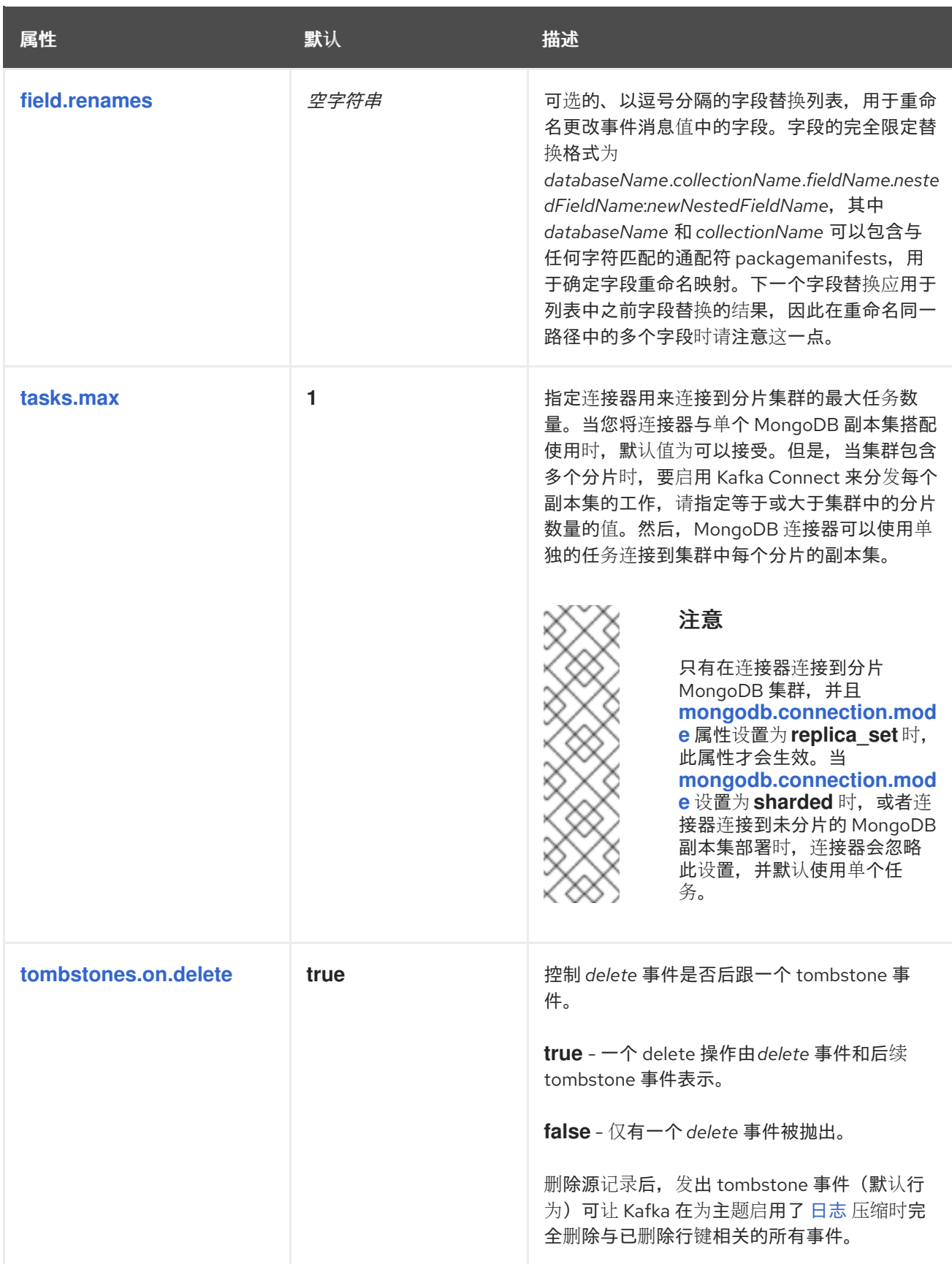

<span id="page-192-0"></span>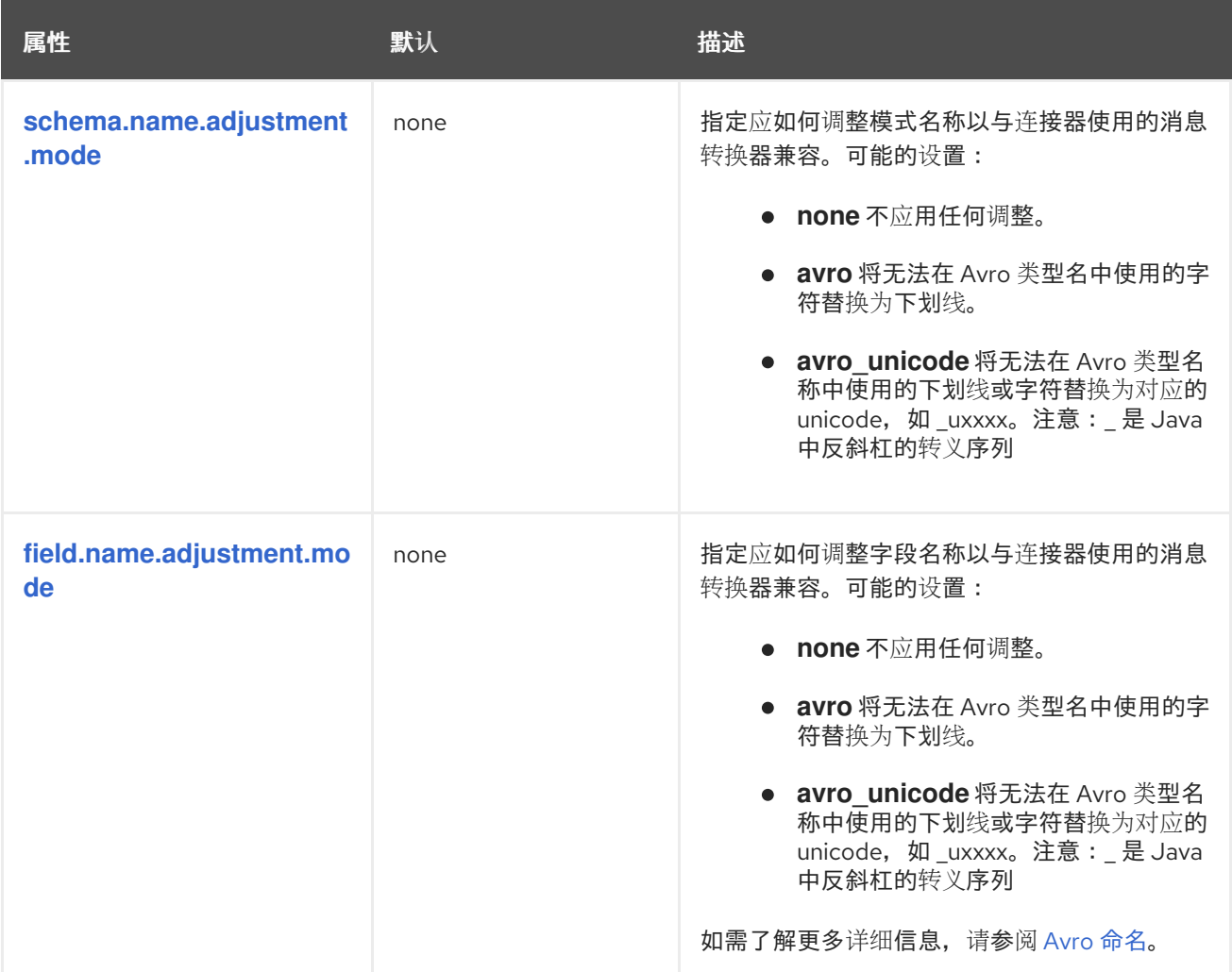

<span id="page-192-1"></span>以下高级配置 属性具有很好的默认值, 这些默认值在大多数情况下将可以正常工作, 因此很少需要在 连接器的配置中指定。

表 *4.17. Debezium MongoDB* 连接器高级配置属性

<span id="page-192-3"></span><span id="page-192-2"></span>

| 属性             | 默认   | 描述                                                                                                    |
|----------------|------|----------------------------------------------------------------------------------------------------|
| max.batch.size | 2048 | 正整数值,指定每个应在此连接器迭代过程中处<br>理的事件的最大大小。默认值为2048。                                                                                                    |
| max.queue.size | 8192 | 正整数值,用于指定阻塞队列可以保存的最大记<br>录数。当 Debezium 从数据库读取事件时, 它会<br>将事件放置在阻塞队列中,然后再将它们写入<br>Kafka。阻塞队列可以提供从数据库读取更改事<br>件时, 连接器最快于将其写入 Kafka 的信息, 或<br>者在 Kafka 不可用时从数据库读取更改事件。当<br>连接器定期记录偏移时,队列中保存的事件会被<br>忽略。始终将 max.queue.size 的值设置为大<br><b>干 max.batch.size</b> 的值。 |

<span id="page-193-5"></span><span id="page-193-4"></span><span id="page-193-3"></span><span id="page-193-2"></span><span id="page-193-1"></span><span id="page-193-0"></span>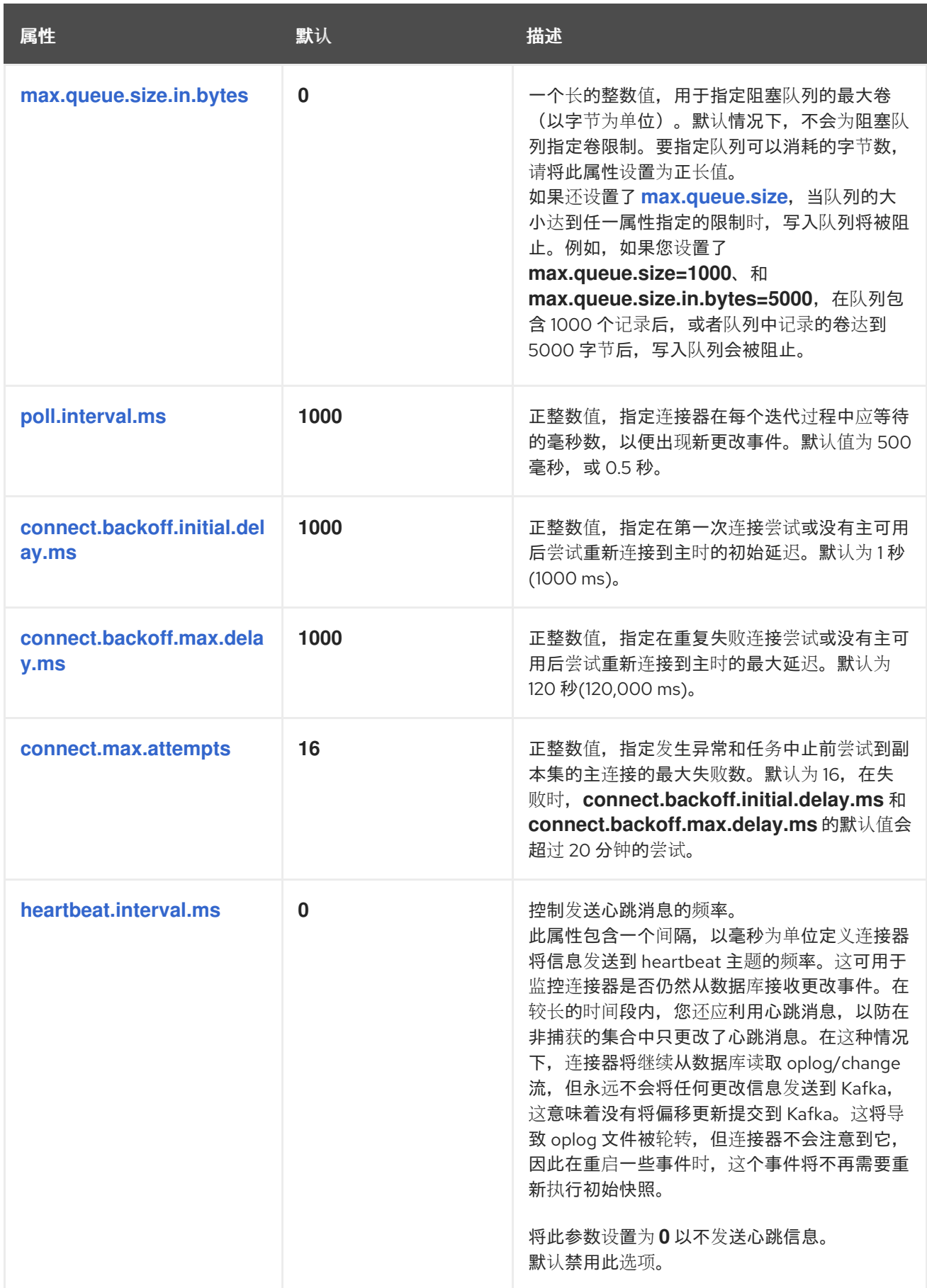

<span id="page-194-3"></span><span id="page-194-2"></span><span id="page-194-1"></span><span id="page-194-0"></span>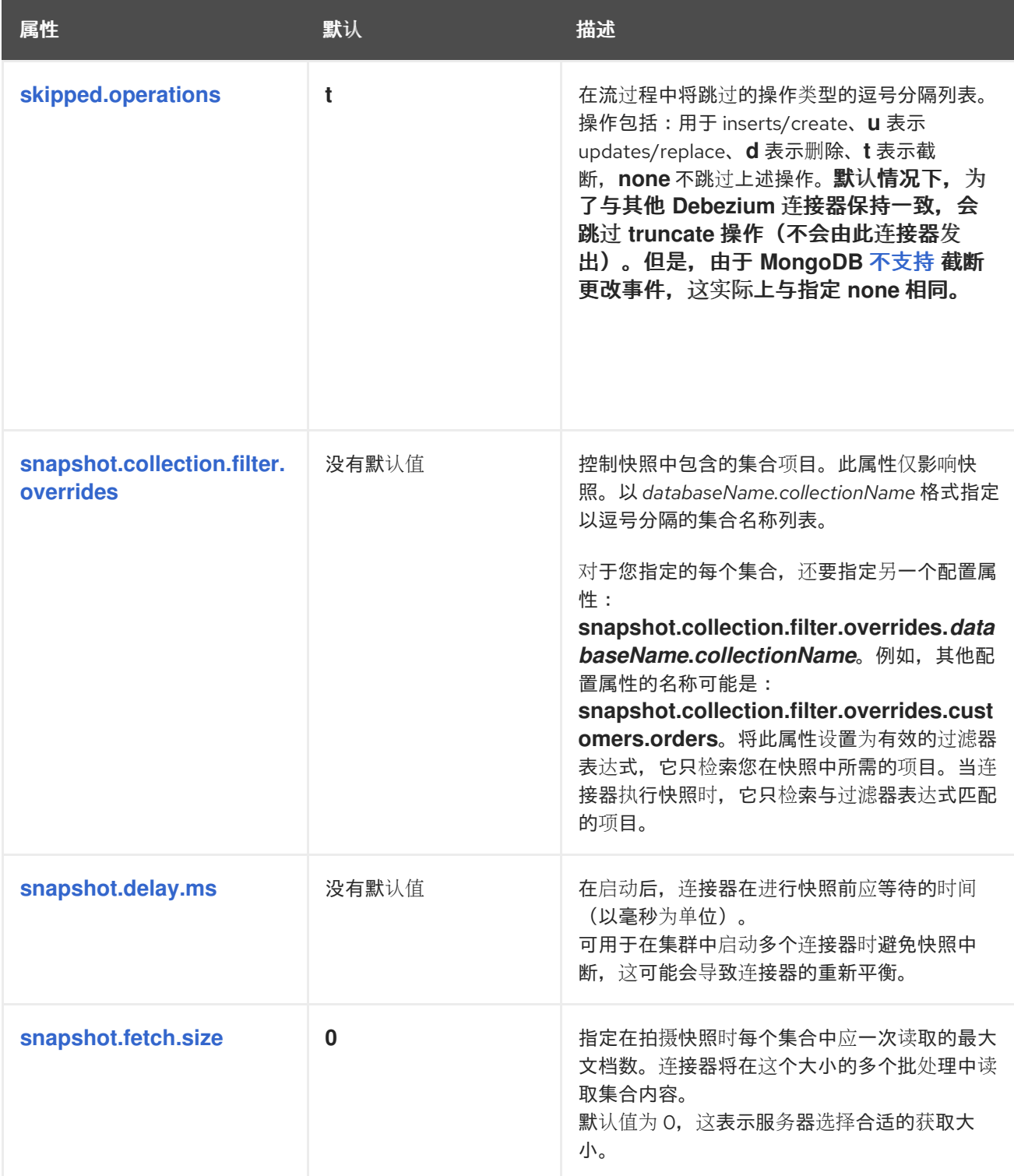

<span id="page-195-9"></span><span id="page-195-8"></span><span id="page-195-7"></span><span id="page-195-6"></span><span id="page-195-5"></span><span id="page-195-4"></span><span id="page-195-3"></span><span id="page-195-2"></span><span id="page-195-1"></span><span id="page-195-0"></span>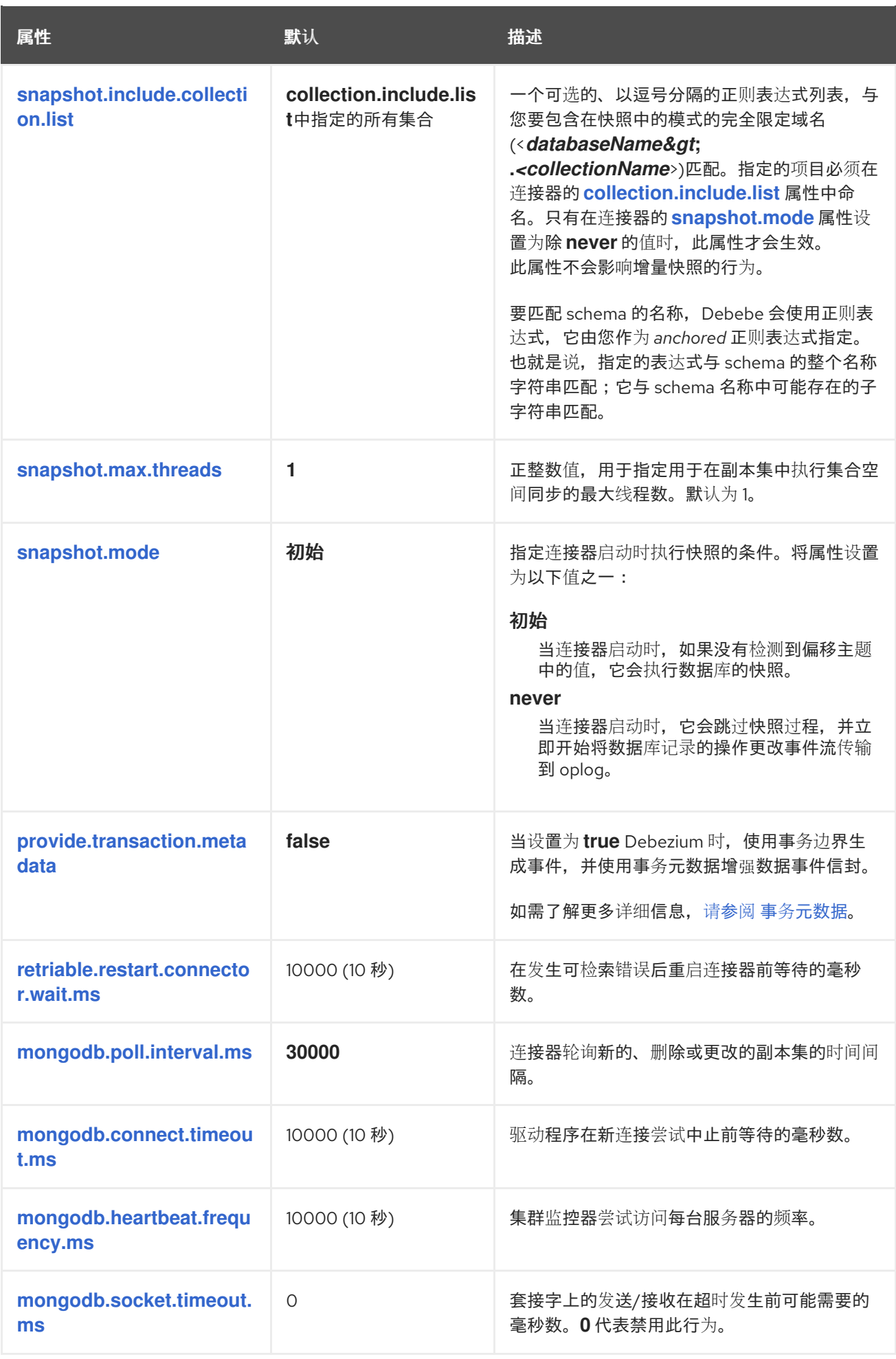

<span id="page-196-3"></span><span id="page-196-2"></span><span id="page-196-1"></span><span id="page-196-0"></span>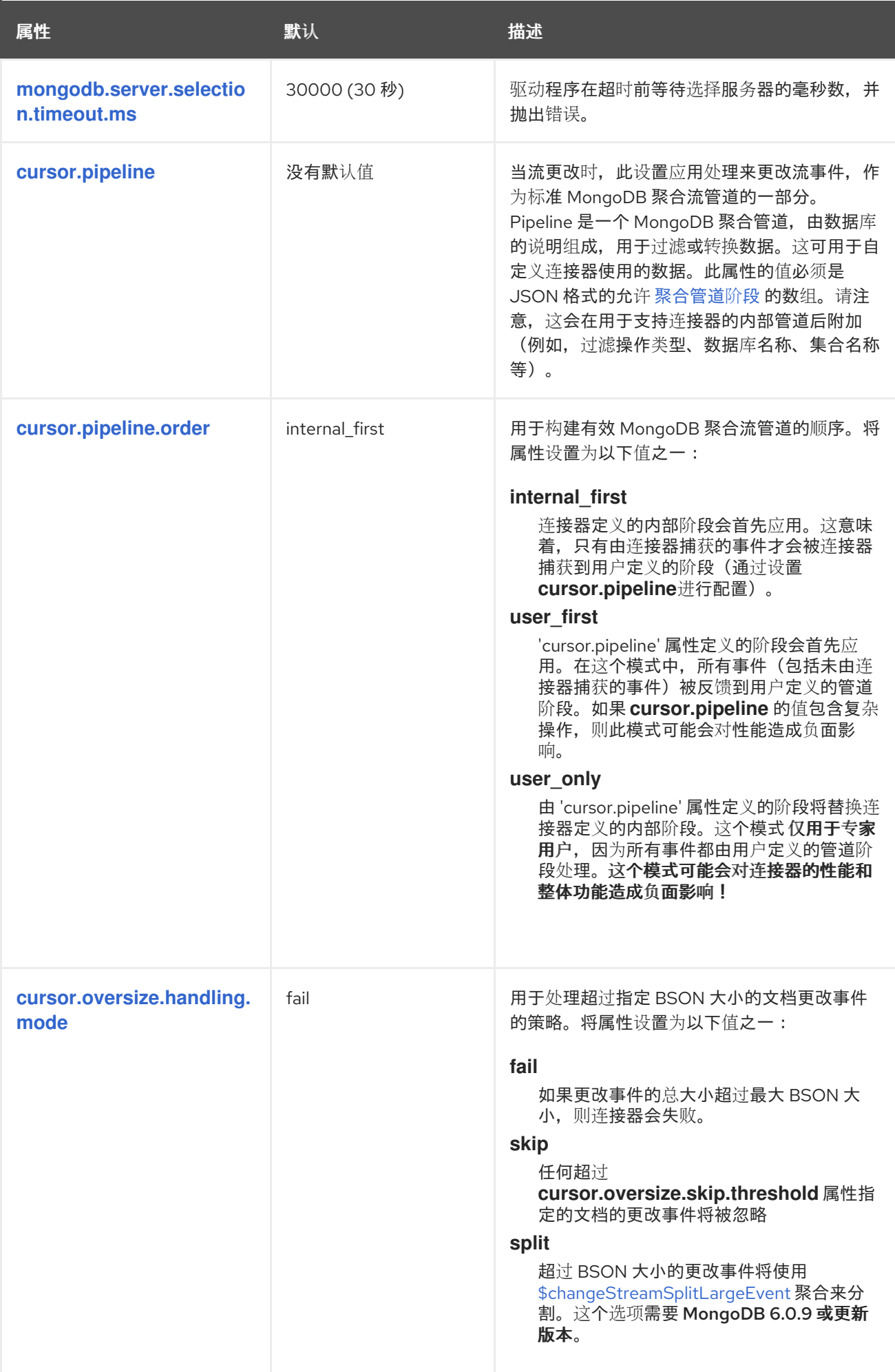

<span id="page-197-5"></span><span id="page-197-4"></span><span id="page-197-3"></span><span id="page-197-2"></span><span id="page-197-1"></span><span id="page-197-0"></span>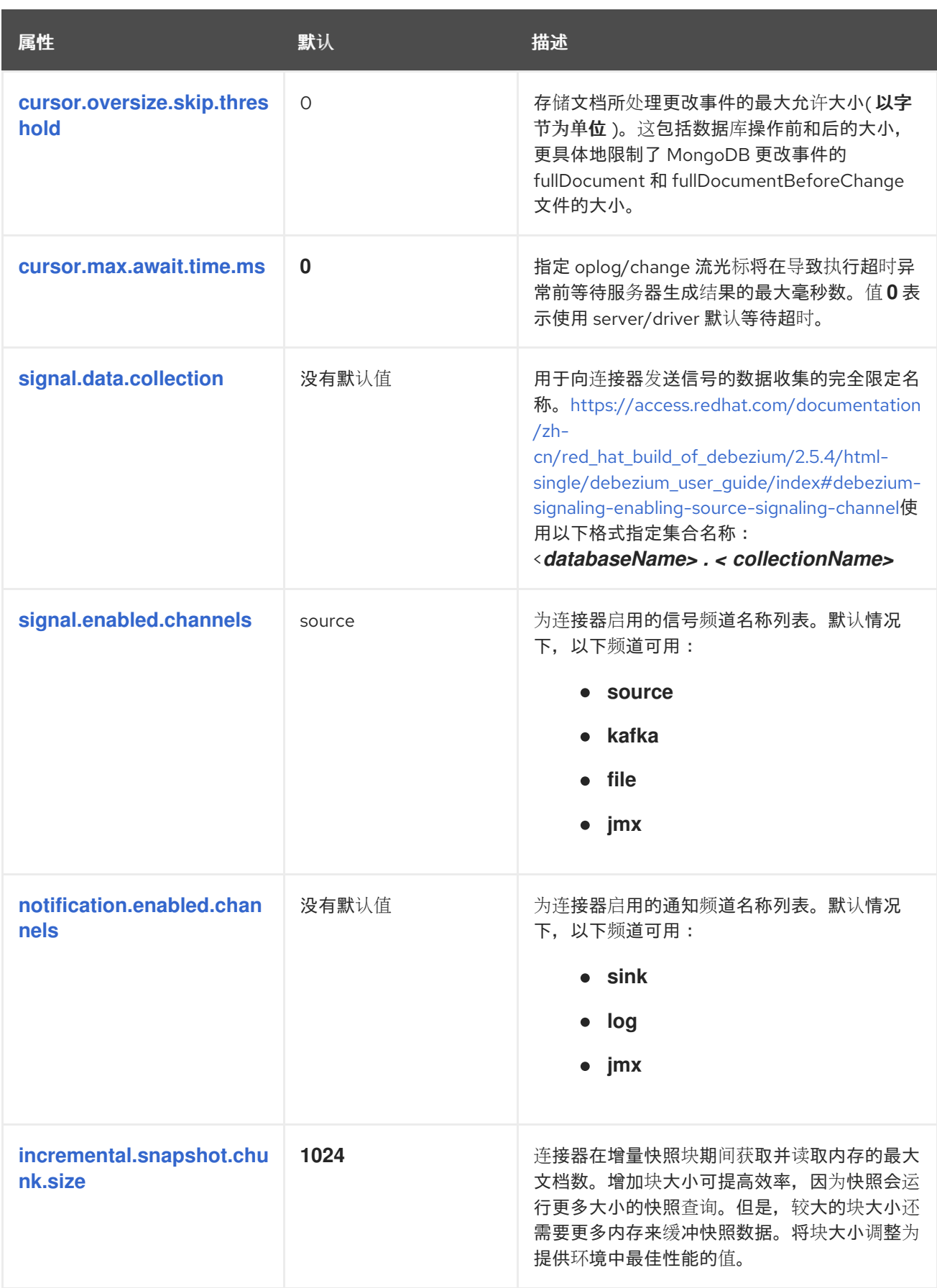

<span id="page-198-6"></span><span id="page-198-5"></span><span id="page-198-4"></span><span id="page-198-3"></span><span id="page-198-2"></span><span id="page-198-1"></span><span id="page-198-0"></span>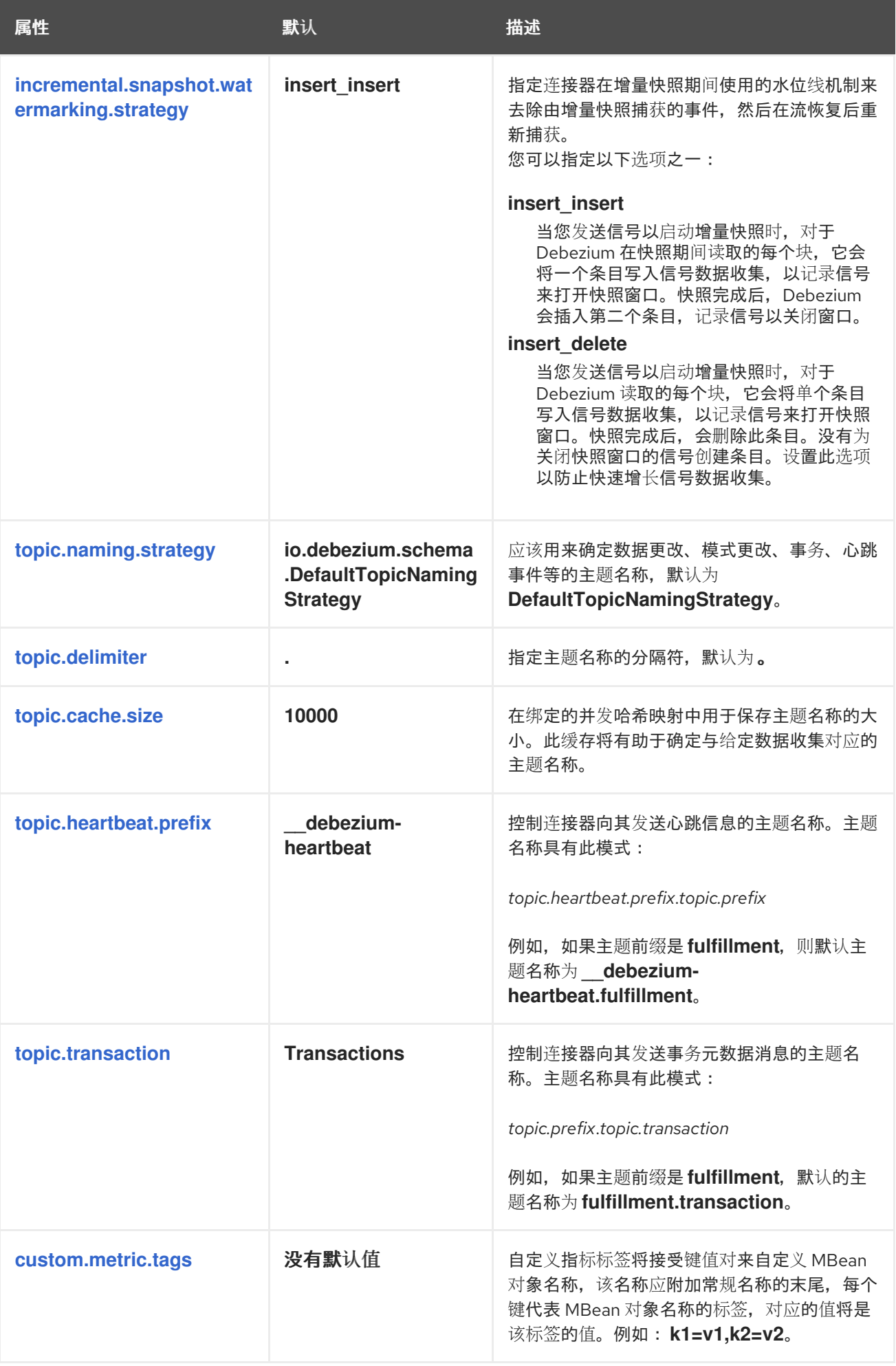

<span id="page-199-0"></span>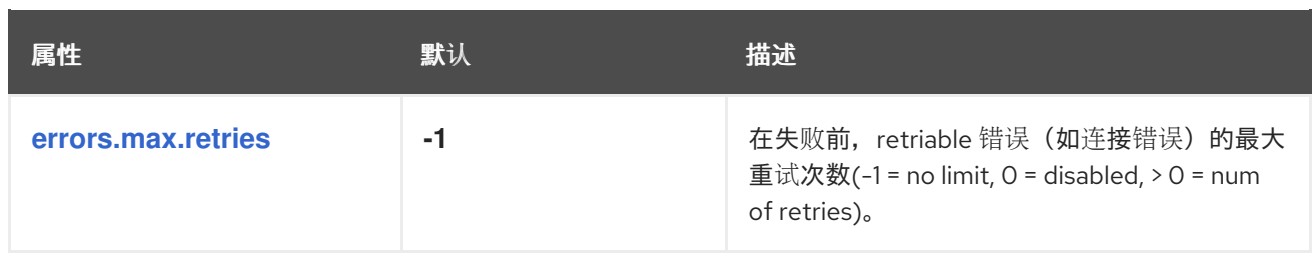

*Debezium* 连接器 *Kafka* 信号配置属性

*Debezium* 提供了一组 *signal.\** 属性,用于控制连接器如何与 *Kafka* 信号主题进行交互。

下表描述了 *Kafka* 信号 属性。

# 表 *4.18. Kafka* 信号配置属性

<span id="page-199-2"></span><span id="page-199-1"></span>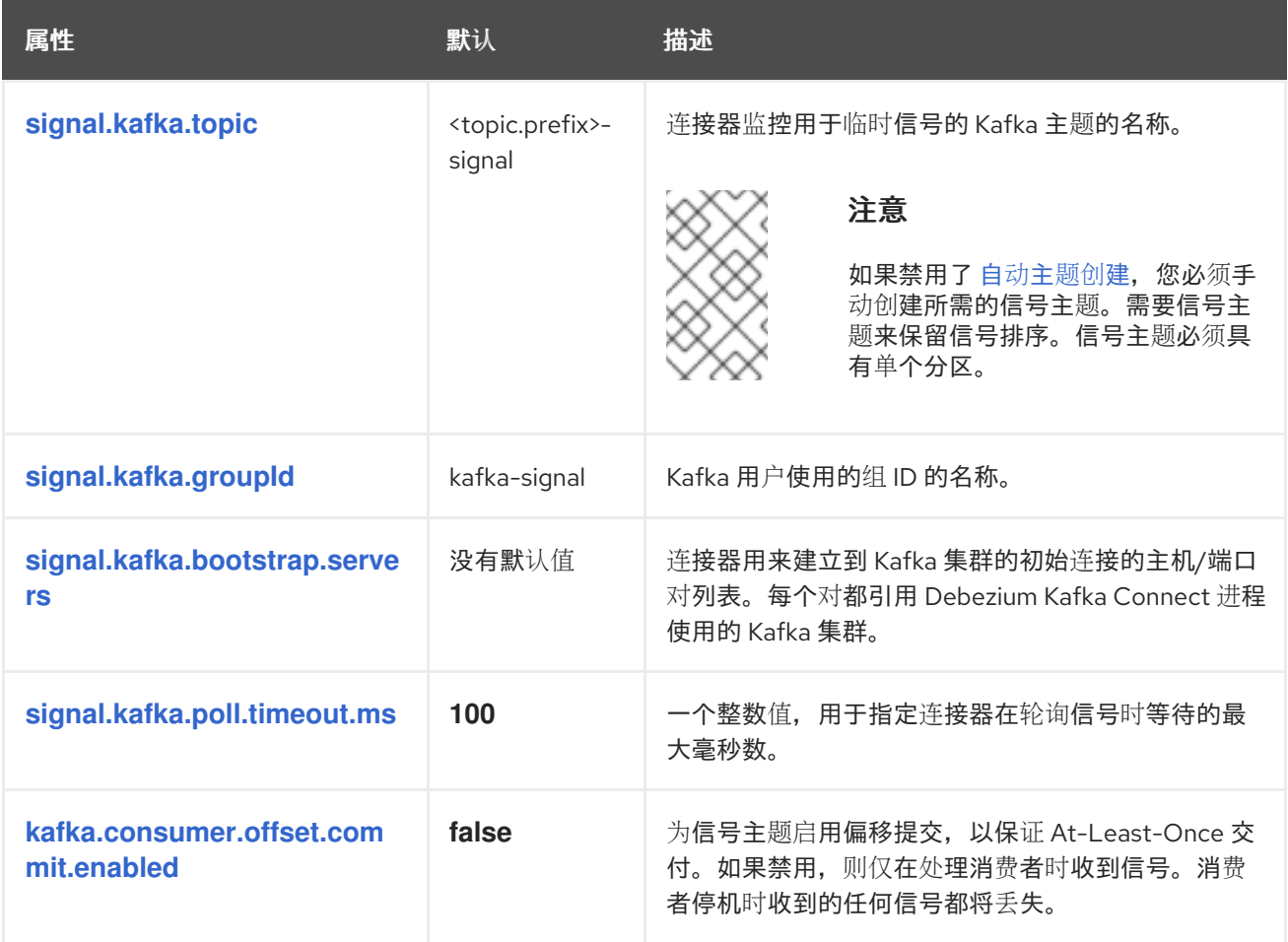

<span id="page-199-5"></span><span id="page-199-4"></span><span id="page-199-3"></span>*Debezium* 连接器传递信号 *Kafka* 使用者客户端配置属性

*Debezium* 连接器为信号 *Kafka* 使用者提供直通配置。透传信号属性以 *signals.consumer.\** 前缀开 始。例如,连接器将 *signal.consumer.security.protocol=SSL* 等属性传递给 *Kafka* 消费者。

*Debezium* 从属性中剥离前缀,然后再将属性传递给 *Kafka* 信号消费者。

*Debezium* 连接器接收器通知配置属性

下表描述了 通知 属性。

表 *4.19. sink* 通知配置属性

<span id="page-200-0"></span>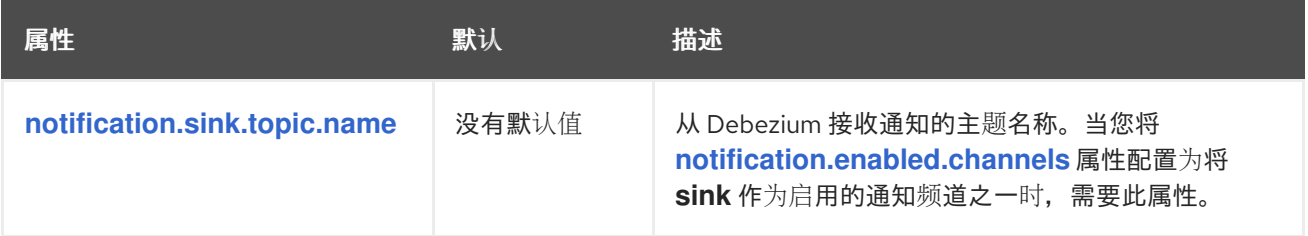

*4.6.* 监控 *DEBEZIUM MONGODB* 连接器性能

*Debezium MongoDB* 连接器除了支持 *Zookeeper*、*Kafka* 和 *Kafka Connect* 的内置支持外,还有两 个指标类型。

- [快照指](#page-201-0)标 提供有关执行快照时连接器操作的信息。
- [流指](#page-203-0)标 在连接器捕获更改和流更改事件记录时提供有关连接器操作的信息。

*[Debezium](https://access.redhat.com/documentation/zh-cn/red_hat_build_of_debezium/2.5.4/html-single/debezium_user_guide/index#monitoring-debezium)* 监控文档 提供了有关如何使用 *JMX* 公开这些指标的详细信息。

*4.6.1.* 在 *MongoDB* 快照过程中监控 *Debezium*

*MBean* 是 *debezium.mongodb:type=connector-metrics,context=snapshot,server= <topic.prefix> , task= <task.id>.*

快照指标不会公开,除非快照操作处于活跃状态,或者快照自上次连接器启动以来发生。

下表列出了可用的 *shapshot* 指标。

<span id="page-201-16"></span><span id="page-201-15"></span><span id="page-201-14"></span><span id="page-201-13"></span><span id="page-201-12"></span><span id="page-201-11"></span><span id="page-201-10"></span><span id="page-201-9"></span><span id="page-201-8"></span><span id="page-201-7"></span><span id="page-201-6"></span><span id="page-201-5"></span><span id="page-201-4"></span><span id="page-201-3"></span><span id="page-201-2"></span><span id="page-201-1"></span><span id="page-201-0"></span>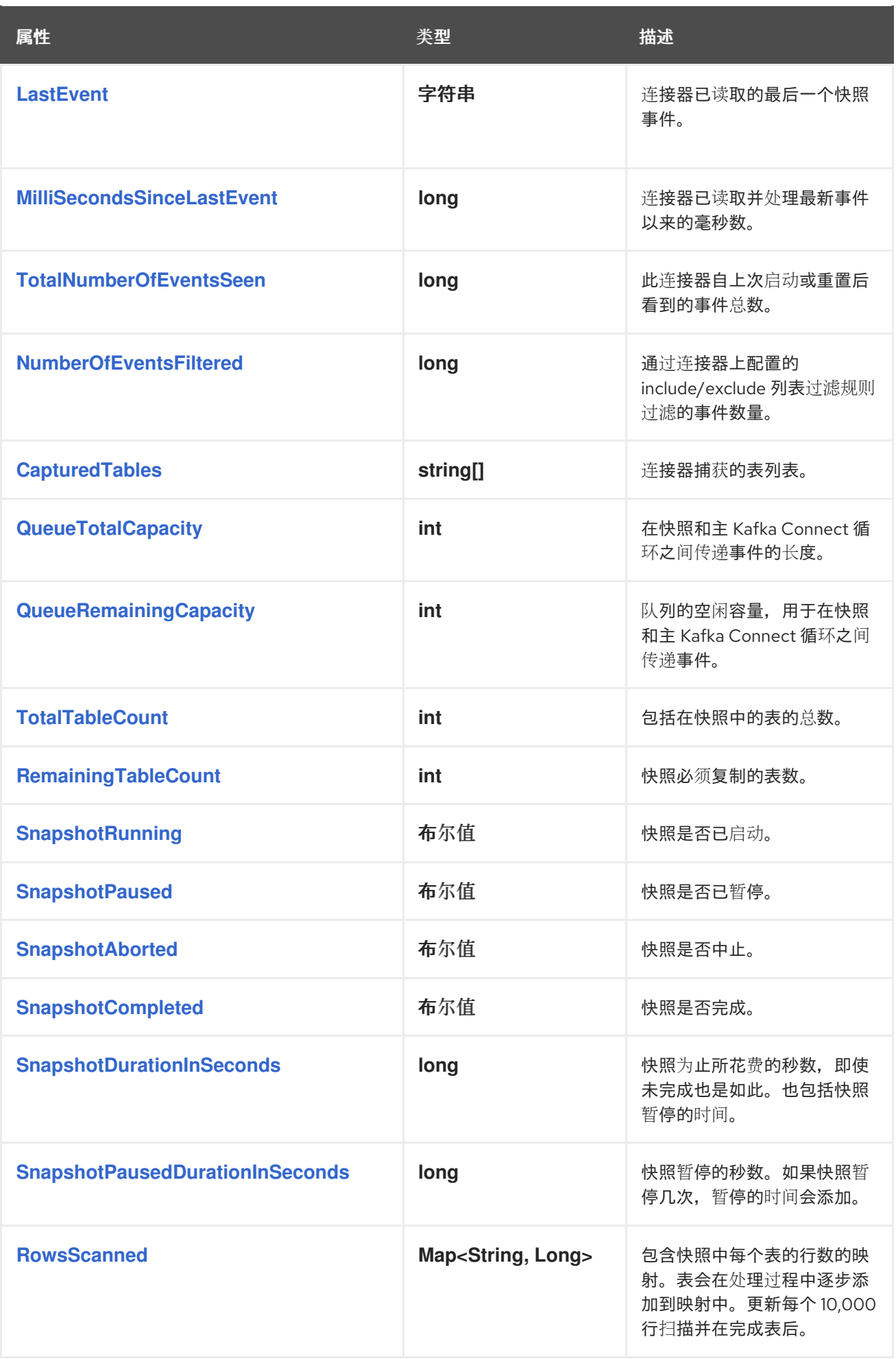

<span id="page-202-0"></span>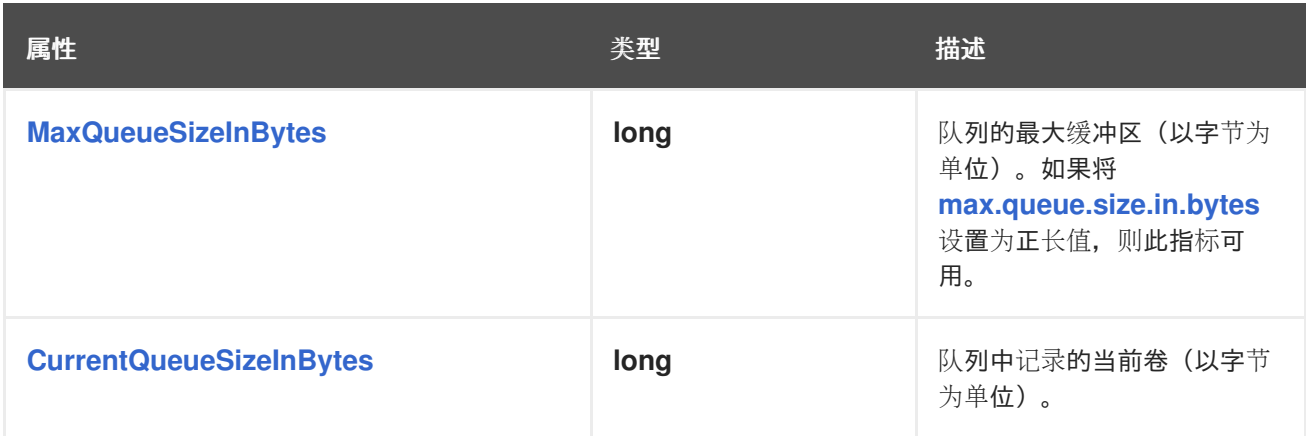

<span id="page-202-1"></span>*Debezium MongoDB* 连接器还提供以下自定义快照指标:

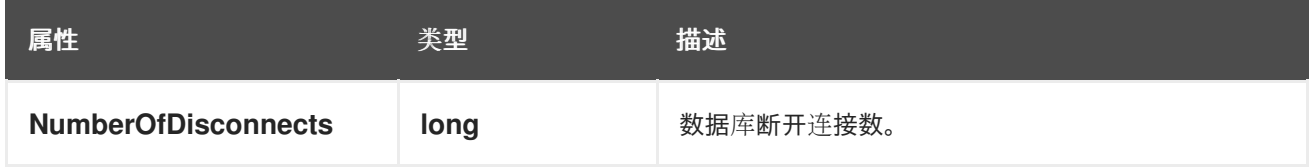

*4.6.2.* 监控 *Debezium MongoDB* 连接器记录流

*MBean* 是 *debezium.mongodb:type=connector-metrics,context=streaming,server= <topic.prefix> , task= <task.id>.*

# 下表列出了可用的流指标。

<span id="page-202-6"></span><span id="page-202-5"></span><span id="page-202-4"></span><span id="page-202-3"></span><span id="page-202-2"></span>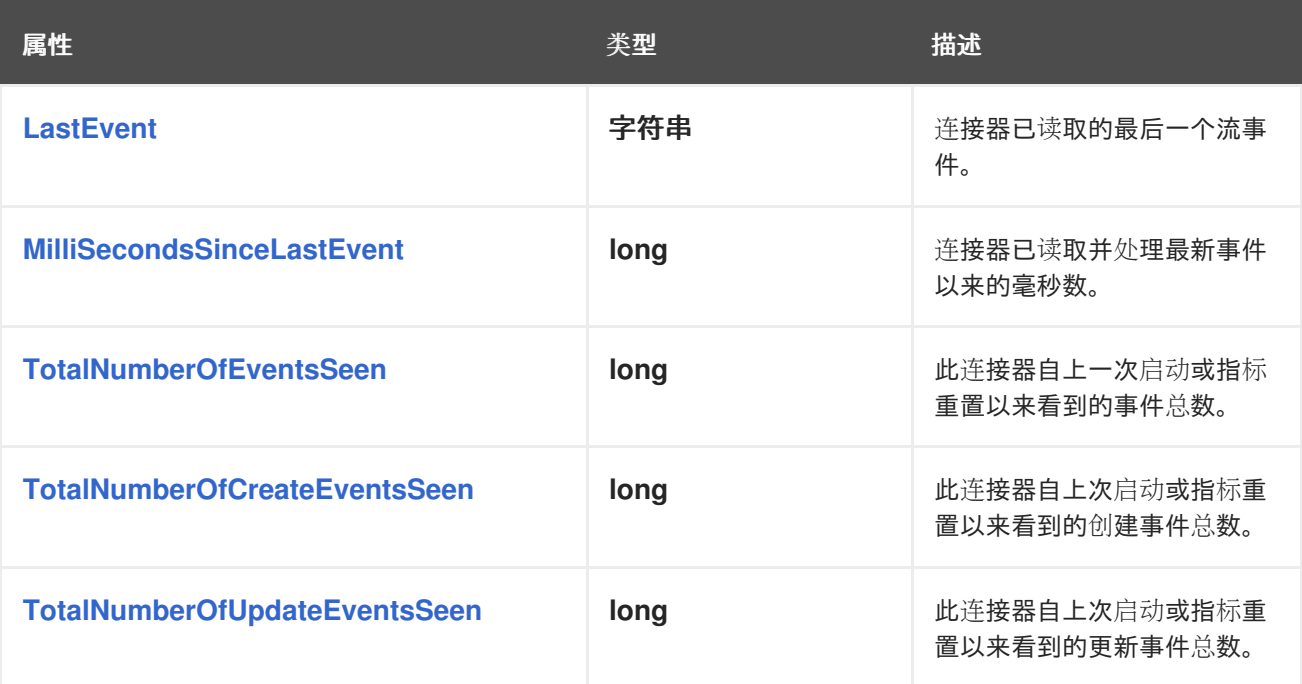

<span id="page-203-7"></span><span id="page-203-6"></span><span id="page-203-5"></span><span id="page-203-4"></span><span id="page-203-3"></span><span id="page-203-2"></span><span id="page-203-1"></span><span id="page-203-0"></span>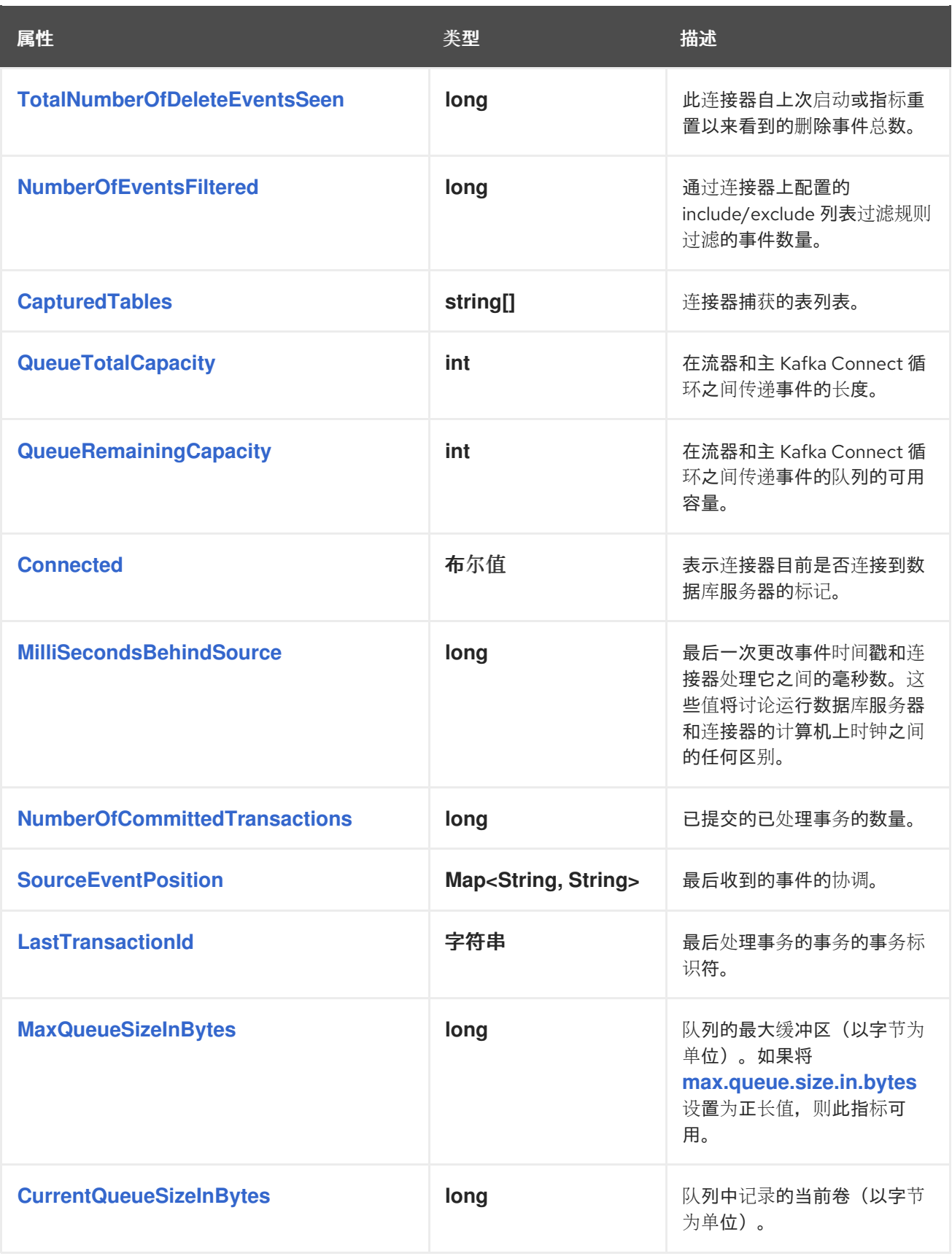

<span id="page-203-12"></span><span id="page-203-11"></span><span id="page-203-10"></span><span id="page-203-9"></span><span id="page-203-8"></span>*Debezium MongoDB* 连接器还提供以下自定义流指标:

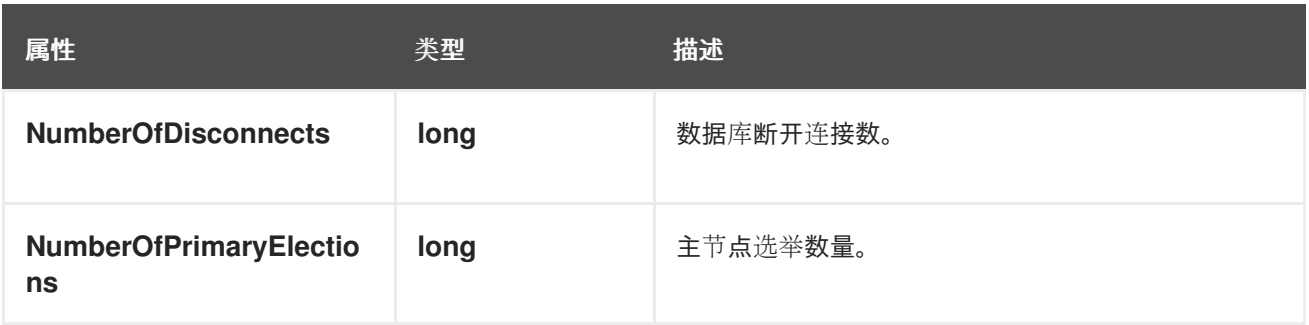

*4.7. DEBEZIUM MONGODB* 连接器如何处理错误和问题

Debezium 是一个分布式系统,用于捕获多个上游数据库中的所有更改,永远不会丢失或丢失事件。当 系统正常运行并谨慎管理时,*Debezium* 会在每次更改事件时发送一次。

如果出现错误,系统不会丢失任何事件。但是,当它从错误中恢复时,可能会重复一些更改事件。在这 种情况下,*Debezium* (如 *Kafka*) 至少 提供更改事件。

以下主题详细介绍了 *Debezium MongoDB* 连接器如何处理各种错误和问题。

- 配置和[启动错误](#page-205-0)
- *[MongoDB](#page-205-1)* 变得不可用
- *Kafka Connect* 进[程正常停止](#page-207-0)
- *Kafka [Connect](#page-207-1)* 进程崩溃
- *Kafka* 变[得不可用](#page-207-2)
- 如果 [snapshot.mode](#page-208-0) 设置为 initial, 则连接器会在停止很长时间后失败
- *[MongoDB](#page-208-1)* 丢失写入

配置和启动错误

<span id="page-205-0"></span>在以下情况下,连接器在尝试启动时失败,在日志中报告错误或异常,并停止运行:

连接器的配置无效。

 $\bullet$ 

连接器无法使用指定的连接参数成功连接到 *MongoDB*。

失败后,连接器会尝试使用 *exponential backoff* 进行重新连接。您可以配置重新连接尝试的最大数 量。

在这些情况下,这个错误将了解更多有关此问题的详细信息,并可能会有推荐的临时解决方案。当配置 已被修正或 *MongoDB* 问题已被解决时,可以重启连接器。

<span id="page-205-1"></span>*MongoDB* 变得不可用

当连接器运行后,如果任何 *MongoDB* 副本集的主节点不可用或无法访问,则连接器将尝试重新连接 到主节点,使用 *exponential backoff* 来防止网络或服务器饱和。如果在可配置的连接尝试次数后主仍然 不可用, 则连接器将失败。

尝试重新连接由三个属性控制:

*connect.backoff.initial.delay.ms -* 第一次尝试重新连接前的延迟,默认值为 *1* 秒*(1000* 毫 秒*)*。

*connect.backoff.max.delay.ms -* 尝试重新连接前的最大延迟,默认值为 *120* 秒*(120,000* 毫 秒*)*。

*connect.max.attempts -* 生成错误前的最大尝试次数,默认值为 *16*。

每个延迟都是之前的延迟,最多为最大延迟。根据默认值,下表显示每个失败连接尝试的延迟,以及失 败前的总累计时间。

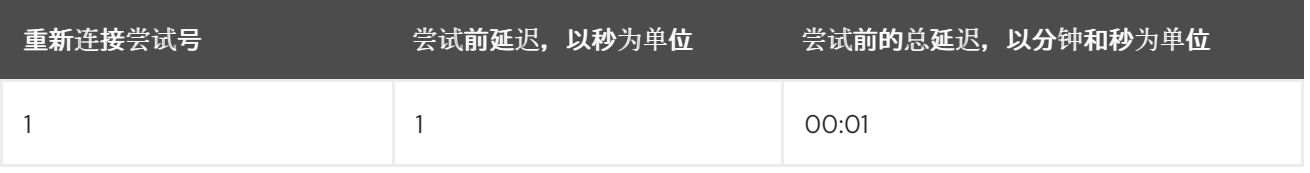

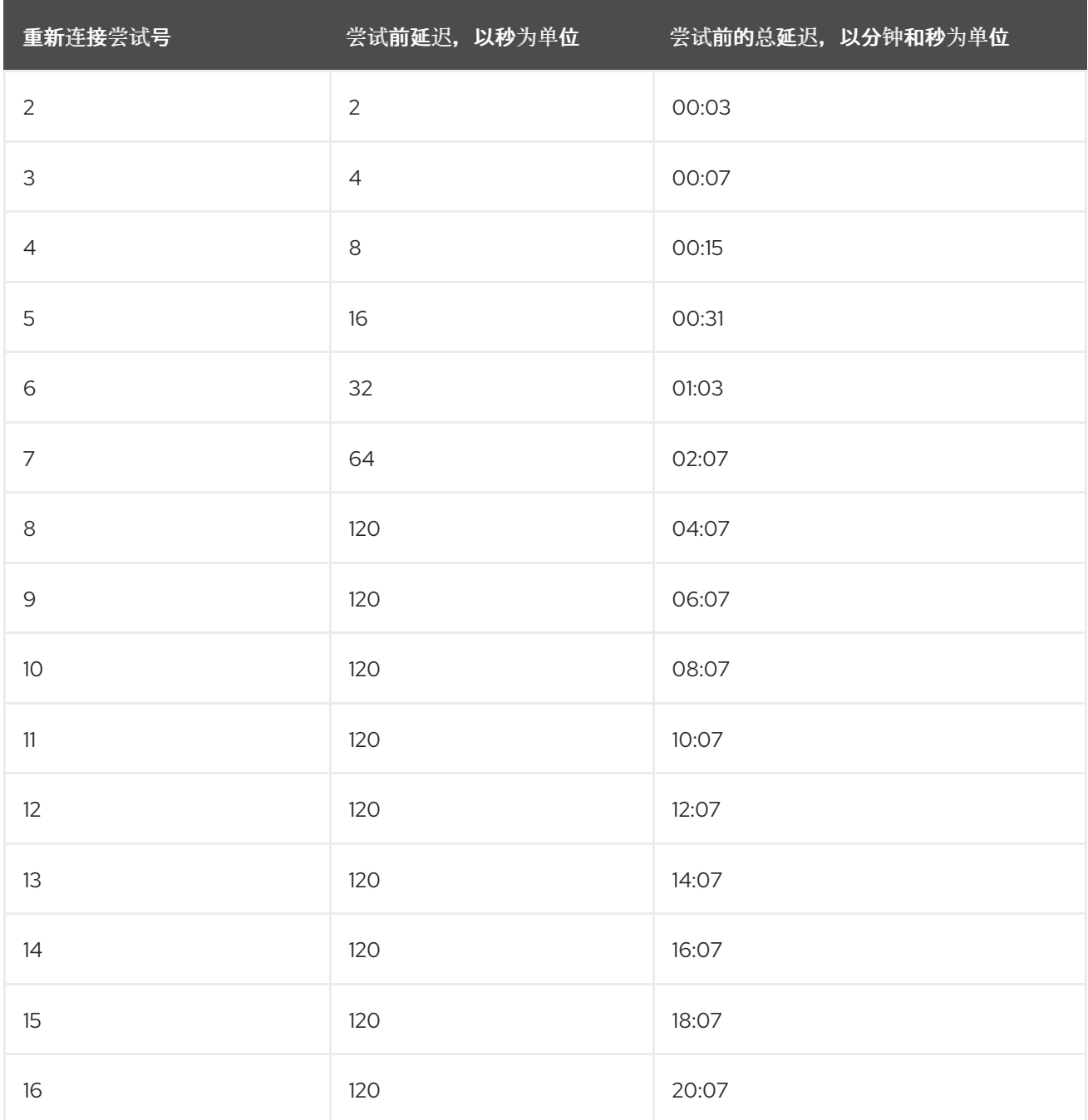

## 连接器 *Unable to Start - InvalidResumeToken* 或 *ChangeStreamHistoryLost*

在较长时间内停止的连接器无法启动,并报告以下异常:

*Command failed with error 286 (ChangeStreamHistoryLost): 'PlanExecutor error during aggregation ::* caused by :: Resume of change stream was not possible, as the resume point may no longer be in *the oplog*

前面的例外表示与连接器的恢复令牌对应的条目在 *oplog* 中不再存在。因为 *oplog* 不再包含连接器处 理的最后偏移,所以连接器无法恢复流。

您可以使用以下选项之一从失败中恢复:

删除失败的连接器,并使用同一配置创建新的连接器,但使用不同的连接器名称。

暂停连接器,然后删除偏移或更改偏移主题。

为了帮助防止丢失恢复令牌相关的故障,请优化 [oplog](#page-165-0) 的配置。

<span id="page-207-0"></span>*Kafka Connect* 进程正常停止

如果 *Kafka Connect* 以分布式模式运行,并且 *Kafka Connect* 进程被正常停止,则在关闭该进程 *Kafka Connect* 之前,会将所有进程的连接器任务迁移到该组中的另一个 *Kafka Connect* 进程,新的连 接器任务将准确获取之前的任务。在处理连接器任务时,在新进程中安全停止并重新启动时会有一个短暂 的延迟。

如果组只包含一个进程,且该进程被安全停止,则 *Kafka Connect* 将停止连接器,并记录每个副本集 的最后偏移量。重启后,副本集任务将持续保持关闭的位置。

<span id="page-207-1"></span>*Kafka Connect* 进程崩溃

如果 *Kafka Connector* 进程意外停止,则运行的任何连接器任务都将终止,而不记录其最近处理的偏 移。当 *Kafka Connect* 以分布式模式运行时,它会在其他进程中重启这些连接器任务。但是,*MongoDB* 连接器将从之前进程 记录 的最后偏移中恢复,这意味着新的替换任务可能会生成在崩溃前处理的一些相 同更改事件。重复事件的数量取决于偏移刷新周期和数据卷在崩溃前更改。

注意

因为在从故障恢复过程中可能会重复一些事件,因此消费者应始终预测某些事件可能会 **重复。Debezium 更改是幂等的, 因此一系列事件始**终产生相同的状态。

Debezium 还包括每个更改事件消息,提供有关事件来源的源特定信息,包括 *MongoDB* 事件的唯一事务标识符*(h)*和时间戳*(sec* 和 *ord)*。消费者可以跟踪这些值,以 知道它是否已看到特定的事件。

<span id="page-207-2"></span>*Kafka* 变得不可用

当连接器生成更改事件时,*Kafka Connect* 框架会使用 *Kafka producer API* 在 *Kafka* 中记录这些事 件。*Kafka Connect* 还会定期记录您在 *Kafka Connect worker* 配置中指定的频率,这些事件中显示的

最新的偏移量。如果 *Kafka* 代理不可用,运行连接器的 *Kafka Connect worker* 进程只会重复尝试重新 连接到 *Kafka* 代理。换句话说,连接器任务将直接暂停,直到可以重新建立连接,此时连接器将完全恢复 它们关闭的位置。

<span id="page-208-0"></span>如果 snapshot.mode 设置为 initial, 则连接器会在停止很长时间后失败

如果连接器被安全停止,用户可能会继续对副本设置成员执行操作。连接器离线时发生的更改将继续 记录在 *MongoDB* 的 *oplog* 中。在大多数情况下,在连接器重启后,它会读取 *oplog* 中的偏移值,以确 定每个副本集传递的最后一个操作,然后从该点恢复流更改。重启后,当连接器停止时发生的数据库操作 会正常发送到 *Kafka*,在一段时间后,连接器会捕获数据库。连接器捕获所需的时间取决于 *Kafka* 的功能 和性能以及数据库中发生的更改卷。

但是,如果连接器长时间停止,则 *MongoDB* 会在连接器不活跃时清除 *oplog*,从而导致连接器的最 后位置丢失信息。连接器重启后,它无法恢复流,因为 *oplog* 不再包含前面的偏移值,用于标记连接器处 理的最后一个操作。连接器还无法执行快照,因为它通常会在 *snapshot.mode* 属性设置为 *initial* 时,且 没有偏移值。在这种情况下,存在不匹配,因为 *oplog* 不包含之前偏移的值,但连接器的内部 *Kafka* 偏 移主题中存在偏移值。错误结果,连接器失败。

要从失败中恢复,请删除失败的连接器,并使用同一配置创建新连接器,但使用不同的连接器名称。当 您启动新连接器时,它会执行快照以达到数据库的状态,然后恢复流。

<span id="page-208-1"></span>*MongoDB* 丢失写入

在某些情况下,*MongoDB* 可能会丢失提交,这会导致 *MongoDB* 连接器无法捕获丢失的更改。例 如,如果在应用更改后的主要崩溃并记录其 *oplog* 的更改,则 *oplog* 可能会在次要节点读取其内容前不 可用。因此,被选为新主节点的辅助节点可能会缺少其 *oplog* 中的最新更改。

目前,在 *MongoDB* 中无法防止这个副作用。

## 第 *5* 章 *MYSQL* 的 *DEBEZIUM* 连接器

MySQL 有一个二进制日志(binlog), 它按照它们提交到数据库的顺序记录所有操作。这包括对表模式的 更改,以及对表中的数据的更改。*MySQL* 使用 *binlog* 进行复制和恢复。

*Debezium MySQL* 连接器读取 *binlog*,为行级 *INSERT*、*UPDATE* 和 *DELETE* 操作生成更改事件, 并将更改事件发送到 *Kafka* 主题。客户端应用程序读取这些 *Kafka* 主题。

因为 *MySQL* 通常会在指定时间段内清除 *binlogs*,因此 *MySQL* 连接器会针对每个数据库执行初始 <sup>一</sup> 致的快照。*MySQL* 连接器从创建快照的时间点读取 *binlog*。

有关与此连接器兼容的 *MySQL* 数据库版本的详情,请查看 *[Debezium](https://access.redhat.com/articles/4938181)* 支持的配置页面。

使用 *Debezium MySQL* 连接器的信息和步骤进行组织,如下所示:

- 第 *5.1* 节 *"Debezium MySQL* 连[接器的工作方式](#page-227-0)*"*
- 第 *5.2* 节 *"Debezium MySQL* 连[接器数据更改事件的描述](#page-252-0)*"*
- 第 *5.3* 节 *"Debezium MySQL* 连[接器如何映射数据](#page-263-0)类型*"*
- 第 *5.4* 节 *"*设置 *MySQL* 以运行 *[Debezium](#page-270-0)* 连接器*"*
- 第 *5.5* 节 *"*部署 *[Debezium](#page-295-0) MySQL* 连接器*"*
- 第 *5.6* 节 *"*监控 *[Debezium](#page-319-0) MySQL* 连接器性能*"*
- 第 *5.7* 节 *["Debezium](#page-323-0) MySQL* 连接器如何处理错误和问题*"*

## *5.1. DEBEZIUM MYSQL* 连接器的工作方式

连接器支持的 *MySQL* 拓扑概述可用于规划应用程序。为了优化配置和运行 *Debezium MySQL* 连接 器,了解连接器如何跟踪表结构、公开模式更改、执行快照以及确定 *Kafka* 主题名称。

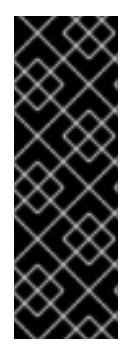

## 重要

将 *Debezium MySQL* 连接器与 *MariaDB* 搭配使用只是一个技术预览功能。技术预览 功能不受红帽产品服务等级协议(*SLA*)支持,且功能可能并不完整。红帽不推荐在生产 环境中使用它们。这些技术预览功能可以使用户提早试用新的功能,并有机会在开发阶段 提供反馈意见。有关红帽技术预览功能支持范围[的更多信息,](https://access.redhat.com/support/offerings/techpreview/)请参阅技术预览功能支持范 围。

详情包括在以下主题中:

- 第 *5.1.1* 节 *["Debezium](#page-211-0)* 连接器支持的 *MySQL* 拓扑*"*
- 第 *5.1.3* 节 *["Debezium](#page-212-0) MySQL* 连接器如何处理数据库架构更改*"*
- 第 *5.1.4* 节 *"Debezium MySQL* 连[接器如何公开数据](#page-216-0)库架构更改*"*
- 第 *5.1.5* 节 *["Debezium](#page-223-0) MySQL* 连接器如何执行数据库快照*"*
- 第 *[5.1.6](#page-228-0)* 节 *"*临时快照*"*
	- 第 *5.1.7* 节 *"*[增量快照](#page-235-0)*"*
	- 第 *5.1.8* 节 *"*接收 *[Debezium](#page-242-0) MySQL* 更改事件记录的默认 *Kafka* 主题名称*"*

*5.1.1. Debezium* 连接器支持的 *MySQL* 拓扑

*Debezium MySQL* 连接器支持以下 *MySQL* 拓扑:

#### *Standalone*

当使用单个 *MySQL* 服务器时,服务器必须启用 *binlog (*并选择性地启用 *GTIDs)*,以便

<span id="page-211-0"></span>*Debezium MySQL* 连接器可以监控服务器。这[通常可以接受,因](https://dev.mysql.com/doc/refman/8.0/en/backup-methods.html)为二进制日志也可以用作 增量备 份。在这种情况下,*MySQL* 连接器总是连接到并遵循这个独立 *MySQL* 服务器实例。

## 主和副本

*Debezium MySQL* 连接器可以遵循其中一个主服务器或其中一个副本*(*如果该副本启用了 binlog), 但连接器只会看到对该服务器可见的集群的更改。通常, 除了多主拓扑外, 这不是问题。

连接器在服务器的 *binlog* 中记录其位置,这在集群中的每个服务器都有所不同。因此,连接器必 须只遵循一个 *MySQL* 服务器实例。如果该服务器失败,必须在连接器继续之前重启或恢复该服务 器。

## 高可用性集群

*MySQL* 存在各种 [高可用性解决方案](https://dev.mysql.com/doc/mysql-ha-scalability/en/),它们可以更容易容许,并且几乎立即从问题和故障中恢 复。大多数 *HA MySQL* 集群使用 *GTID*,以便副本可以在任何主服务器上跟踪所有更改。

#### 多主要

网络数据库*(NDB)*[集群复制](https://dev.mysql.com/doc/refman/8.0/en/mysql-cluster-replication-multi-source.html) 使用一个或多个 *MySQL* 副本节点,它们各自从多个主服务器复制。 这是聚合多个 *MySQL* 集群复制的强大方法。这个拓扑需要使用 *GTID*。

*Debezium MySQL* 连接器可以使用这些多主 *MySQL* 副本作为源,只要新副本被发现到旧副 本,就可以切换到不同的多主 MySQL 副本。也就是说,新副本具有在第一个副本中看到的所有事 务。即使连接器只使用数据库和*/*或表的子集,当尝试重新连接到新的多主 *MySQL* 副本时,也可以将 连接器配置为包含或排除特定的 *GTID* 源,并在 *binlog* 中找到正确的位置。

#### 托管

支持 *Debezium MySQL* 连接器以使用托管选项,如 *Amazon RDS* 和 *Amazon Aurora*。

由于这些托管选项不允许全局读取锁定,因此表级锁定用于创建 一致的快照。

#### *5.1.2.* 用于将 *Debezium* 连接到 *MariaDB* 数据库的补充配置

虽然可以使用 *MySQL* 驱动程序从 *MariaDB* 连接和流更改,但最好将 *Debezium MySQL* 连接器配置 为使用 *MariaDB* 适配器模式,以便连接器可以利用 *MariaDB* 驱动程序及其唯一功能堆栈。要切换 *MariaDB* 支持模式,必须使用 *mariadb* 的值指定 *[connector.adapter](#page-292-0)* 配置属性。此模式使用 *MariaDB* 驱动程序而不是 *MySQL* 驱动程序,这意味着还必须提供与 *MariaDB* 兼容的数据库协议和 *JDBC* 驱动程 序字符串,请参见以下示例。

*MariaDB* 补充配置

```
{
 ...
 "connector.adapter": "mariadb",
 "database.protocol": "jdbc:mariadb",
 "database.jdbc.driver": "org.mariadb.jdbc.Driver"
}
```
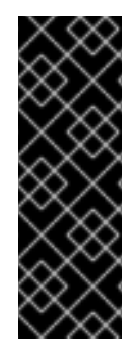

重要

将 *Debezium MySQL* 连接器与 *MariaDB* 搭配使用只是一个技术预览功能。技术预览 功能不受红帽产品服务等级协议(*SLA*)支持,且功能可能并不完整。红帽不推荐在生产 环境中使用它们。这些技术预览功能可以使用户提早试用新的功能,并有机会在开发阶段 提供反馈意见。有关红帽技术预览功能支持范围[的更多信息,](https://access.redhat.com/support/offerings/techpreview/)请参阅技术预览功能支持范 围。

应用 *Maria DB* 补充配置后,*Debezium MySQL* 连接器使用 *MariaDB* 适配器连接器,该连接器原生 流会改变 *MariaDB* <sup>二</sup>进制事务日志。您可以将所有其他 *MySQL* 连[接器属性](#page-304-0) 与前面的补充配置一起使 用。

<span id="page-212-0"></span>*5.1.3. Debezium MySQL* 连接器如何处理数据库架构更改

当数据库客户端查询数据库时,客户端将使用数据库的当前架构。但是,数据库模式可以随时更改, 这意味着连接器必须能够识别每个插入、更新或删除操作被记录的时间。另外,连接器不一定将当前的模 式应用到每个事件。如果事件相对旧,则应用当前模式之前可能会记录该事件。

为确保在架构更改后正确处理事件,*MySQL* 仅包含在事务日志中,不仅影响数据的行级更改,还应用 于数据库的 *DDL* 语句。当连接器在 *binlog* 中遇到这些 *DDL* 语句时,它会解析它们并更新每个表模式的 内存表示。连接器使用此模式表示来识别每个插入、更新或删除操作时表的结构,并生成适当的更改事 件。在单独的数据库架构历史记录 *Kafka* 主题中,连接器记录所有 *DDL* 语句,以及 *binlog* 中出现每个 *DDL* 语句的位置。

当连接器在崩溃或安全停止后重启时,它从特定位置(即时间点)开始读取 *binlog*。连接器通过读取 数据库模式历史记录 *Kafka* 主题并将所有 *DDL* 语句解析为连接器启动的 *binlog* 中,以此重建此时存在 的表结构。

此数据库架构历史记录主题仅用于内部连接器。另外,连接器也可以将 模式更改事件发送到用于消费 者应[用程序的不同主](#page-216-0)题。

当 *MySQL* 连接器捕获表中的更改时,会应用 *gh-ost* 或 *pt-online-schema-change* 等模式更改,在 迁移过程中会创建帮助程序表。您必须配置连接器来捕获这些帮助程序表中的更改。如果消费者不需要为 帮助程序表生成的记录,请配置 单[个消息](https://access.redhat.com/documentation/zh-cn/red_hat_build_of_debezium/2.5.4/html-single/debezium_user_guide/index#filtering-debezium-change-event-records)转换*(SMT)* 从连接器发出的消息中删除这些记录。

其他资源

 $\blacksquare$ 

接收 *Debezium* 事件记录 的主题[的默](#page-242-0)认名称。

*5.1.4. Debezium MySQL* 连接器如何公开数据库架构更改

您可以配置 *Debezium MySQL* 连接器来生成模式更改事件,该事件描述了应用到数据库中表的架构 更改。连接器将模式更改事件写入名为 *< topicPrefix>* 的 *Kafka* 主题,其中 *topicPrefix* 是 *[topic.prefix](#page-293-0)* 连接器配置属性中指定的命名空间。连接器发送到 *schema* 更改主题的消息包含一个有效负载,以及可选 的包含更改事件消息的 *schema*。

模式更改事件的 *schema* 具有以下元素:

*name*

模式更改事件消息的名称。

*type*

更改事件消息的类型。

*version*

模式的版本。该版本是一个整数,每次更改 *schema* 时都会递增。

*fields*

更改事件消息中包含的字段。

示例:*MySQL* 连接器模式更改主题的架构

以下示例显示了 *JSON* 格式的典型的模式。

*{ "schema": { "type": "struct",*

```
"fields": [
   {
     "type": "string",
    "optional": false,
    "field": "databaseName"
   }
  ],
  "optional": false,
  "name": "io.debezium.connector.mysql.SchemaChangeKey",
  "version": 1
 },
 "payload": {
  "databaseName": "inventory"
 }
}
```
模式更改事件消息的有效负载包括以下元素:

*ddl*

提供会导致架构更改的 *SQL CREATE*、*ALTER* 或 *DROP* 语句。

#### *databaseName*

将 *DDL* 语句应用到的数据库的名称。*databaseName* 的值充当 *message* 键。

*pos*

语句出现在 *binlog* 中的位置。

#### *tableChanges*

架构更改后整个表模式的结构化表示。*tableChanges* 字段包含一个数组,其中包含表的每个列 的条目。由于结构化表示以 *JSON* 或 *Avro* 格式呈现数据,因此用户可轻松读取消息,而不必先通过 *DDL* 解析器处理它们。

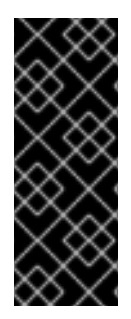

重要

对于处于捕获模式的表,连接器不仅将模式更改的历史记录存储在 *schema* 更改主题 中,也存储在内部数据库架构历史记录主题中。内部数据库架构历史记录主题仅用于连接 器,它不适用于消耗应用程序直接使用。确保需要通知架构更改的应用程序只消耗来自 *schema* 更改主题的信息。

重要

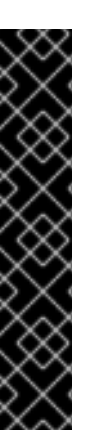

切勿对数据库架构历史记录主题进行分区。要使数据库架构历史记录主题正常工作,它 必须维护连接器发出的事件记录的全局顺序。

要确保主题没有在分区间分割,请使用以下方法之一为主题设置分区计数:

如果您手动创建数据库架构历史记录主题,请指定分区计数 *1*。

如果您使用 *Apache Kafka* 代理自动创建数据库 *schema* 历史记录主题,则 会创建该主题,将 *Kafka [num.partitions](https://kafka.apache.org/documentation/#brokerconfigs_num.partitions)*配置选项 的值设置为 *1*。

警告

连接器发出到其 *schema* 更改主题的消息格式处于 *incubating* 状态,并可能在 没有通知的情况下改变。

# 示例:消息发送到 *MySQL* 连接器模式更改主题

以下示例显示了 *JSON* 格式的典型的模式更改消息。该消息包含表模式的逻辑表示。

*{ "schema": { }, "payload": { "source": { 1 "version": "2.5.4.Final", "connector": "mysql", "name": "mysql", "ts\_ms": 1651535750218, 2 "snapshot": "false", "db": "inventory", "sequence": null, "table": "customers", "server\_id": 223344, "gtid": null, "file": "mysql-bin.000003", "pos": 570, "row": 0, "thread": null,*
```
"query": null
},
"databaseName": "inventory", 3
"schemaName": null,
"ddl": "ALTER TABLE customers ADD middle_name varchar(255) AFTER first_name", 4
"tableChanges": [ 5
 {
  "type": "ALTER", 6
  "id": "\"inventory\".\"customers\"", 7
  "table": { 8
   "defaultCharsetName": "utf8mb4",
   "primaryKeyColumnNames": [ 9
    "id"
   ],
   "columns": [ 10
    {
      "name": "id",
      "jdbcType": 4,
      "nativeType": null,
      "typeName": "INT",
      "typeExpression": "INT",
      "charsetName": null,
      "length": null,
      "scale": null,
      "position": 1,
      "optional": false,
      "autoIncremented": true,
      "generated": true
    },
    {
      "name": "first_name",
      "jdbcType": 12,
      "nativeType": null,
      "typeName": "VARCHAR",
      "typeExpression": "VARCHAR",
      "charsetName": "utf8mb4",
      "length": 255,
      "scale": null,
      "position": 2,
      "optional": false,
      "autoIncremented": false,
      "generated": false
    },
    {
      "name": "middle_name",
      "jdbcType": 12,
      "nativeType": null,
      "typeName": "VARCHAR",
      "typeExpression": "VARCHAR",
      "charsetName": "utf8mb4",
      "length": 255,
      "scale": null,
      "position": 3,
      "optional": true,
      "autoIncremented": false,
```
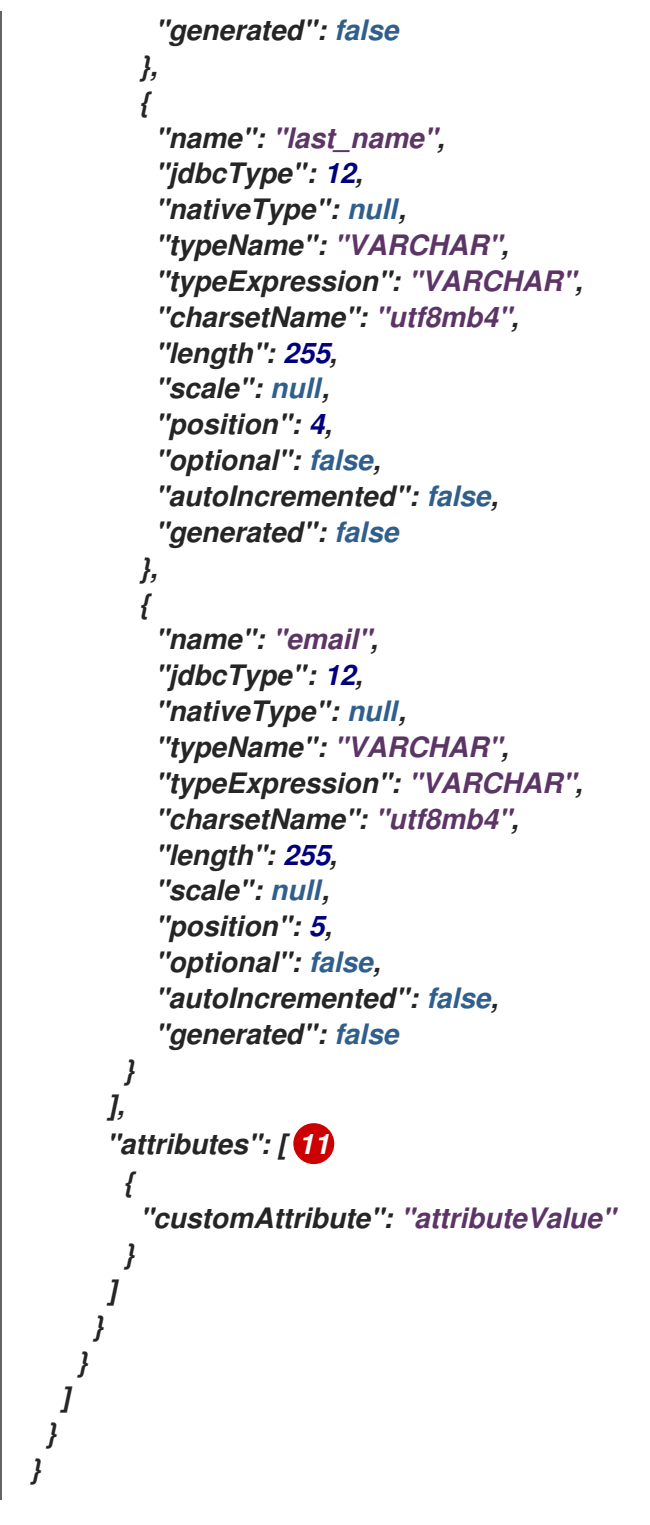

表 *5.1.* 向 *schema* 更改主题发送的消息中字段的描述

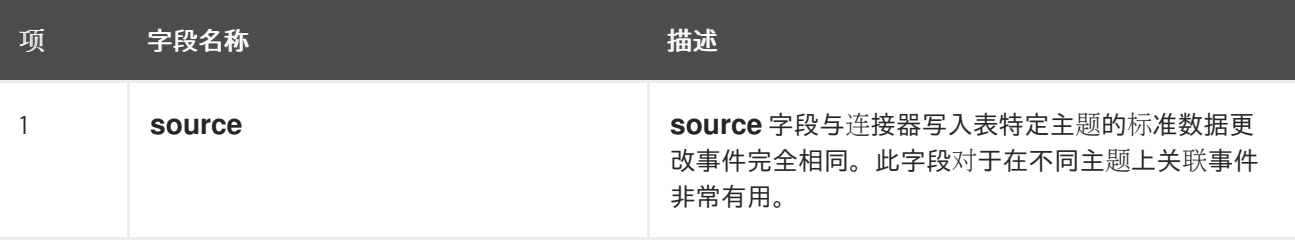

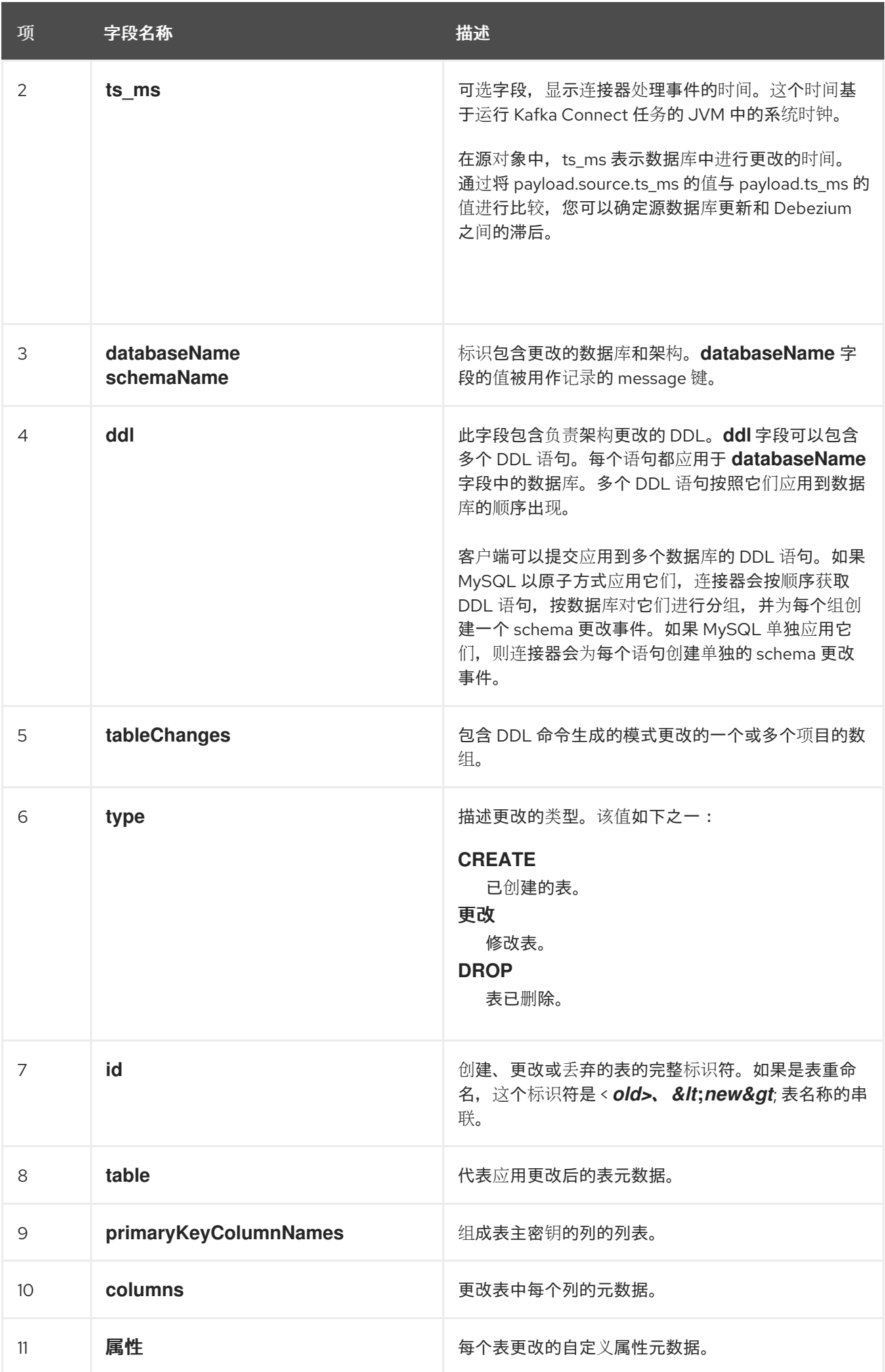

如需更多信息,请参阅 *[schema](#page-212-0)* 历史记录主题。

#### *5.1.5. Debezium MySQL* 连接器如何执行数据库快照

当 *Debezium MySQL* 连接器首次启动时,它会执行数据库的初始 一致快照。这个快照可让连接器为 数据库的当前状态建立基准。

*Debezium* 可以在运行快照时使用不同的模式。快照模式由 *[snapshot.mode](#page-306-0)* 配置属性决定。属性的默 认值为 初始。您可以通过更改 *snapshot.mode* 属性的值来自定义连接器创建快照的方式。

您可以在以下部分找到有关快照的更多信息:

- 第 *[5.1.6](#page-228-0)* 节 *"*临时快照*"*
- 第 *5.1.7* 节 *"*[增量快照](#page-235-0)*"*

连接器在执行快照时完成一系列任务。快照模式以及对数据库有效的表锁定策略的具体步骤会有所不 同。当 *Debezium MySQL* 连接器执行 [使用全局](#page-220-0)读取锁 或 [表](#page-222-0)级 锁定的初始快照时,*Debezium MySQL* 连接器可以完成不同的步骤。

#### *5.1.5.1.* 使用全局读锁的初始快照

您可以通过更改 *snapshot.mode* 属性的值来自定义连接器创建快照的方式。如果您配置不同的快照 模式,连接器使用这个工作流的修改版本完成快照。有关不允许全局读取锁定的环境中快照进程的详情, 请查看 表级锁[定的快照工作流](#page-222-1)。

*Debezium MySQL* 连接器用来执行带有全局读锁的初始快照的默认工作流

下表显示了 *Debezium* 遵循的工作流中的步骤,以使用全局读取锁定创建快照。

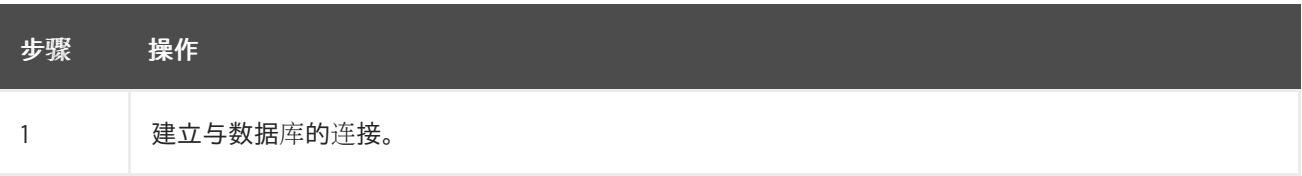

<span id="page-220-0"></span>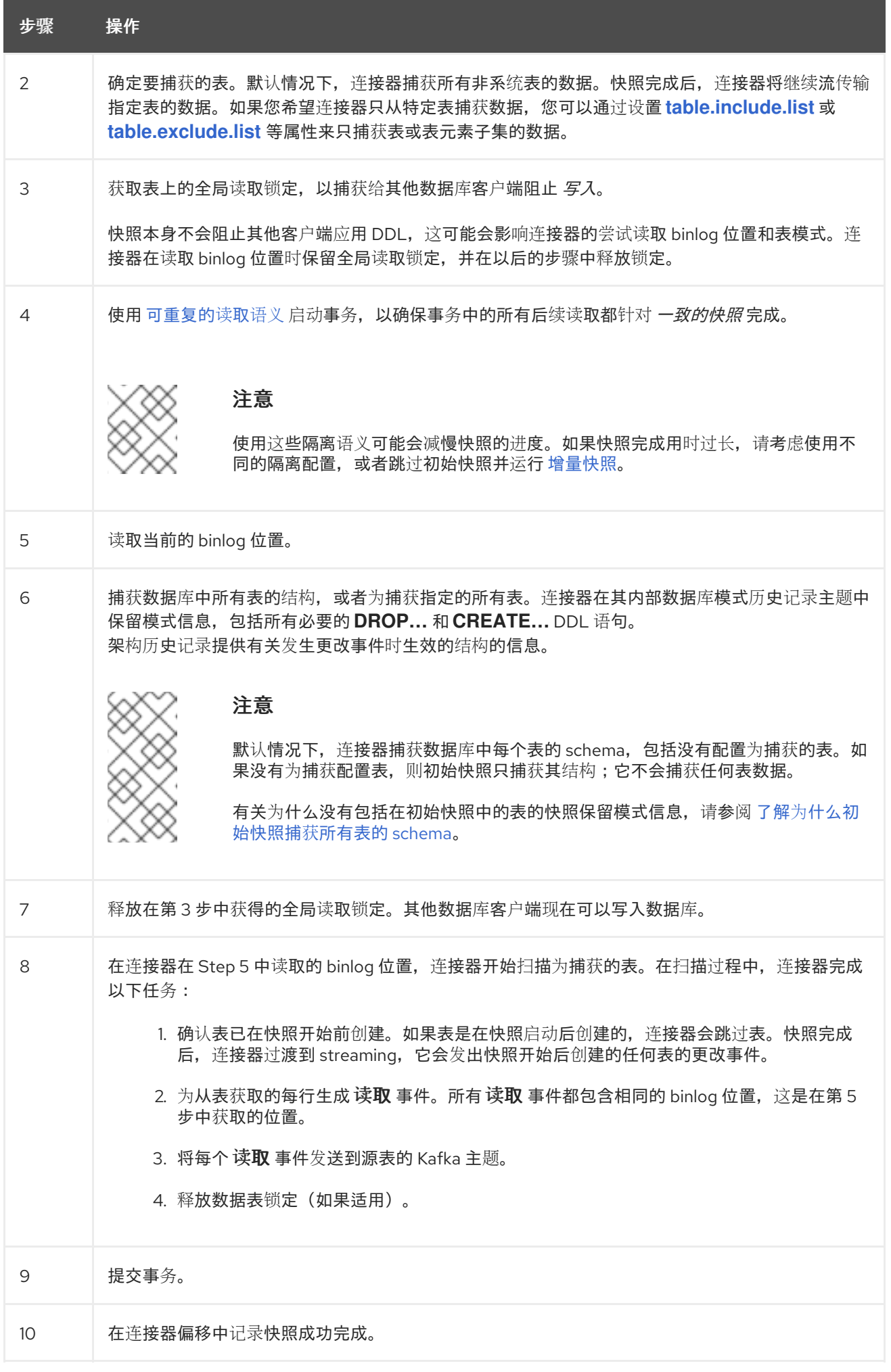

生成的初始快照捕获捕获捕获的表中每行的当前状态。在这个基准状态中,连接器会捕获后续更改。

在快照进程开始后,如果进程因为连接器失败、重新平衡或其他原因而中断,则进程会在连接器重启 后重启。

连接器完成初始快照后,它会继续从在第 *5* 步中读取的位置进行流,使其不会错过任何更新。

如果连接器因为任何原因而再次停止,它会在重启后从之前关闭的位置恢复流更改。

连接器重启后,如果删除了日志,则日志中连接器的位置可能不再可用。然后,连接器会失败,并返 回一个错误,表示需要新的快照。要将连接器配置为在这种情况下自动启动快照,请将 *[snapshot.mode](#page-306-0)* 属性的值设置为 *when\_needed*。有关 *Debezium MySQL* 连[接器故障排除的更多信息,](#page-323-0)请参阅 当出现问 题时的行为。

#### *5.1.5.2.* 使用表级锁定的初始快照

在某些数据库环境中,管理员不允许全局读取锁定。如果 *Debezium MySQL* 连接器检测到不允许全 局读取锁定,连接器会在执行快照时使用表级锁定。要使连接器执行使用表级锁的快照,*Debezium* 连接 器用来连接到 *MySQL* 的数据库帐户必须具有 *LOCK TABLES* 权限。

*Debezium MySQL* 连接器用来执行带有表级别锁定的初始快照的默认工作流

以下工作流列出了 *Debezium* 使用表级读取锁定创建快照所采取的步骤。有关不允许全局读取锁定的 环境中快照进程的详情,请查看 全局读取锁[定的快照工作流。](#page-220-0)

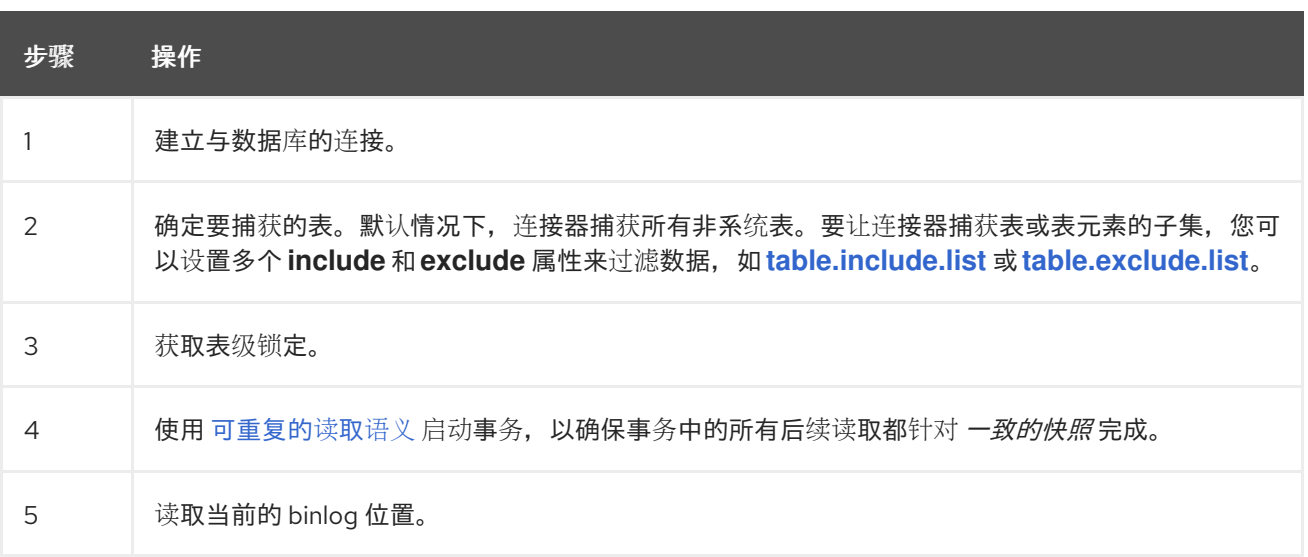

<span id="page-222-1"></span><span id="page-222-0"></span>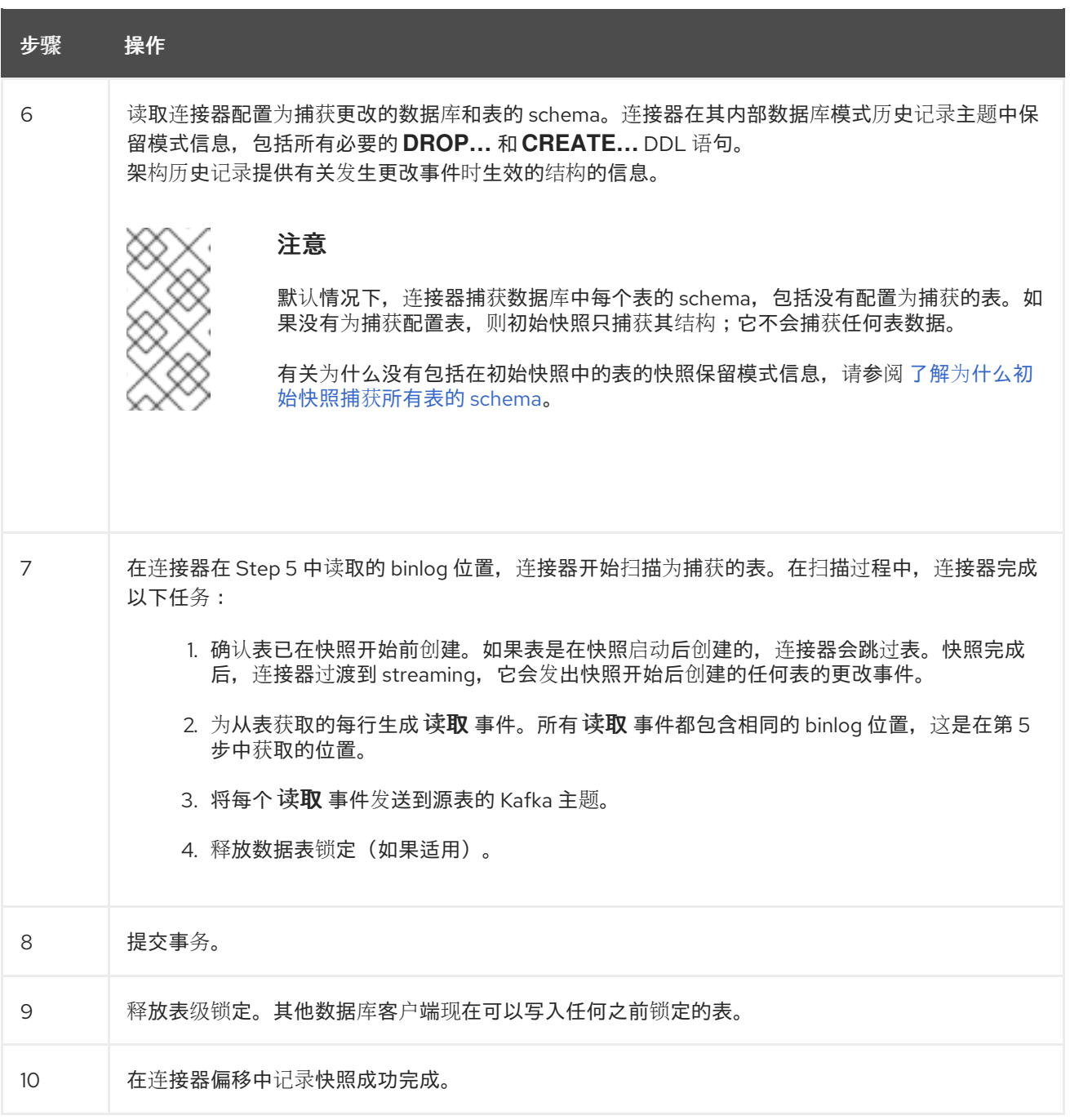

## *5.1.5.3.* 初始快照捕获所有表的 *schema* 历史记录的描述

连接器运行的初始快照捕获两种类型的信息:

### 表数据

在连接器的 *[table.include.list](#page-294-0)* 属性中命名的表中的 *INSERT*、*UPDATE* 和 *DELETE* 操作的信 息。

# 模式数据

描述应用到表的结构更改的 *DDL* 语句。模式数据会保留给内部模式历史记录主题,以及连接器 的 *schema* 更改主题(如果配置了)。

运行初始快照后,您可能会注意到快照捕获没有指定用于捕获的表的模式信息。默认情况下,初始快 照旨在捕获数据库中存在的每个表的模式信息,而不仅仅是从指定为捕获的表的表。连接器要求表的模式 存在于架构历史记录主题中,然后才能捕获表。通过启用初始快照来捕获不是原始捕获集一部分的表的 *schema* 数据,*Debebe* 准备好连接器,以便稍后需要捕获这些表中的事件数据。如果初始快照没有捕获 表的 schema, 您必须将模式添加到历史记录主题, 然后才能从表中捕获数据。

在某些情况下,您可能想要限制初始快照中的模式捕获。当您要减少完成快照所需的时间时,这非常 有用。或者,当 *Debezium* 通过可访问多个逻辑数据库的用户帐户连接到数据库实例时,但您希望连接器 只从特定逻辑数据库中的表捕获更改。

## 附加信息

- 从不是由初始快照捕获的表捕获[数据\(没有模式更改\)](#page-224-0)
	- [从不是由初始快照捕](#page-226-0)获的表捕获数据(应用程序更改)
- 设置 *[schema.history.internal.store.only.captured.tables.ddl](#page-314-0)* 属性,以指定从中捕获模式 信息的表。
- 

设置 *[schema.history.internal.store.only.captured.databases.ddl](#page-314-1)* 属性,以指定从中捕获 模式更改的逻辑数据库。

*5.1.5.4.* 从不是由初始快照捕获的表捕获数据(没有模式更改)

在某些情况下,您可能希望连接器从其模式未被初始快照捕获的表中捕获数据。根据连接器配置,初 始快照只能捕获数据库中特定表的表模式。如果历史记录主题中没有表模式,连接器将无法捕获表,并报 告缺少的 *schema* 错误。

您可能仍然能够从表中捕获数据,但您必须执行额外的步骤来添加表模式。

先决条件

- 您希望从带有连接器在初始快照期间没有捕获的 *schema* 捕获数据。
- 在事务日志中,表的所有条目都使用相同的模式。有关从具有存结构更改的新表中捕获数据 的详情,请参考从 [未由初始快照](#page-226-0)*(schema* 更改*)*捕获的表中的捕获数据。

# <span id="page-224-0"></span>步骤 1. 停止连接器。 2. 删除由 *schema.history.internal. kafka.topic* [属性指定的内部数据](#page-313-0)库架构历史记录 主题。

对连接器配置应用以下更改:

a. 将 *[snapshot.mode](#page-306-0)* 设置为 *schema\_only\_recovery*。

b.

3.

将 *[schema.history.internal.store.only.captured.tables.ddl](#page-314-0)* 的值设置为 *false*。

c.

添加您希望连接器捕获至 *table.include.list* 的表。这样可保证将来,连接器可以重建 所有表的 *schema* 历史记录。

4.

重启连接器。快照恢复过程根据表的当前结构重建模式历史记录。

5.

(可选)在快照完成后,启动一个 [增量快照](#page-235-0) 来捕获新添加的表的现有数据,以及该连接器 **关闭时发生的其他表的更改。** 

6.

(可选)将 *snapshot.mode* 重置为 *schema\_only*,以防止连接器在以后的重启后启动恢 复。

*5.1.5.5.* 从不是由初始快照捕获的表捕获数据(应用程序更改)

如果架构更改应用到表,则在架构更改前提交的记录与更改后提交的不同结构不同。当 *Debezium* 从 表中捕获数据时,它会读取 *schema* 历史记录,以确保它为每个事件应用正确的模式。如果 *schema* 历 史记录主题中没有 *schema*,则连接器无法捕获表,并出现错误结果。

如果要从初始快照捕获的表中捕获数据,并且修改了表的 *schema*,则必须将模式添加到历史记录主 题中(如果它还没有可用)。您可以通过运行新的模式快照或运行表的初始快照来添加模式。

先决条件

您希望从带有连接器在初始快照期间没有捕获的 *schema* 捕获数据。

架构更改应用于表,以便捕获的记录没有统一结构。

步骤

初始快照捕获了所有表的模式*(storage.only.captured.tables.ddl* 设置为 *false)*

1. 编辑 *[table.include.list](#page-294-0)* 属性,以指定您要捕获的表。 2. 重启连接器。

3. 如果要从新添加的表中捕获现有数据, 则启动 [增量快照](#page-235-0)。

初始快照没有捕获所有表的模式*(storage.only.captured.tables.ddl* 设置为 *true)*

如果初始快照没有保存您要捕获的表的模式,请完成以下步骤之一:

流程 *1*:架构快照,后跟增量快照

在此过程中,连接器首先执行 *schema* 快照。然后,您可以启动增量快照,使连接器能够 同步数据。

1.

停止连接器。

2.

删除由 *[schema.history.internal.](#page-313-0) kafka.topic* 属性指定的内部数据库架构历史记 录 主题。

3.

清除配置的 *Kafka Connect [offset.storage.topic](https://kafka.apache.org/documentation/#connectconfigs_offset.storage.topic)* 中的偏移量。有关如何删除偏 移的更多信息,请参阅 *[Debezium](https://debezium.io/documentation/faq/#how_to_remove_committed_offsets_for_a_connector)* 社区常见问题解答。

<span id="page-226-0"></span>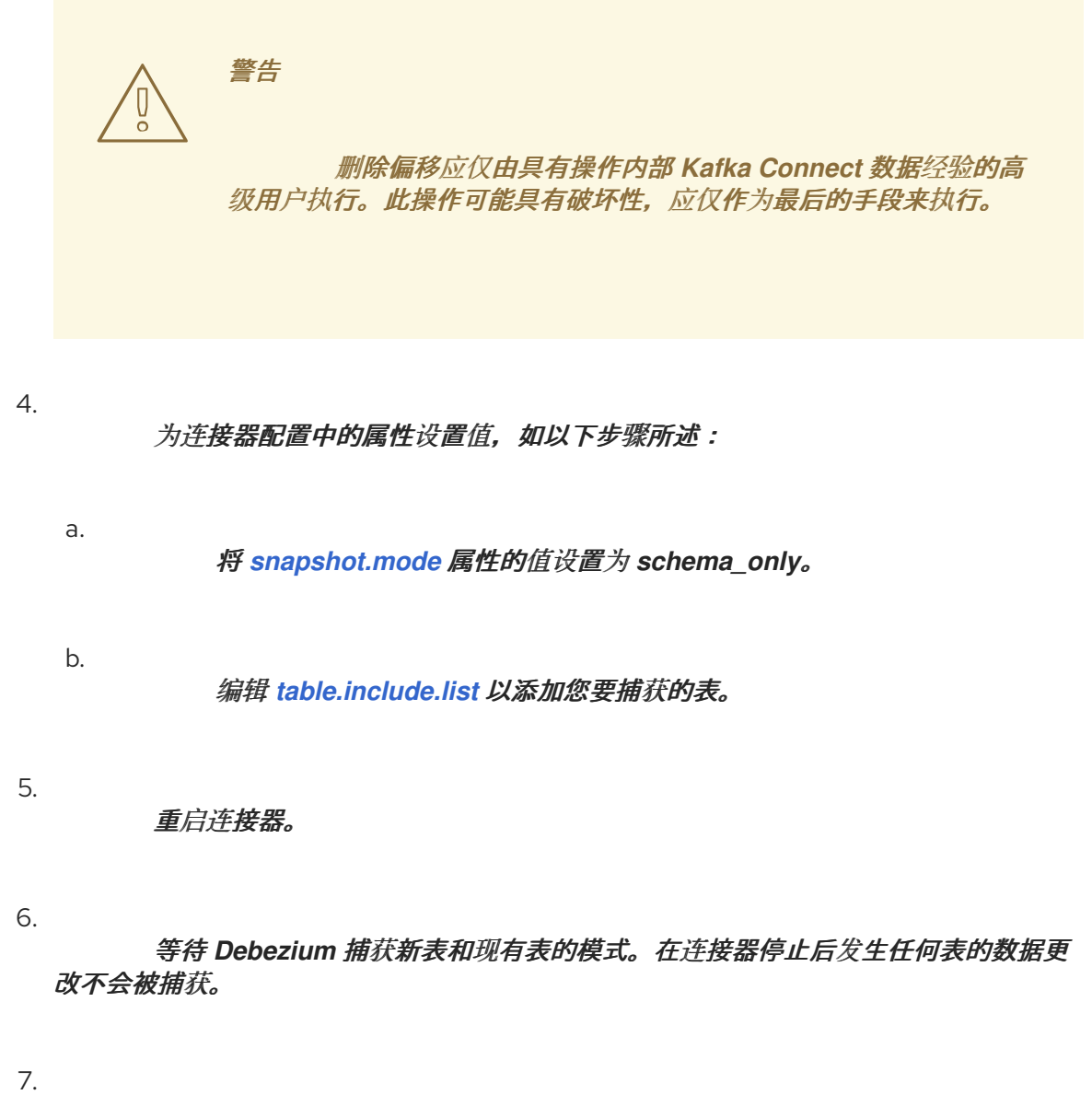

为确保没有丢失数据,请启动 [增量快照](#page-235-0)。

#### 步骤 *2*:初始快照,后跟可选的增量快照

在此过程中,连接器执行数据库的完整初始快照。与任何初始快照一样,在具有多个大型表 的数据库中,运行初始快照可能会非常耗时。快照完成后,您可以选择触发增量快照来捕获连接器 离线时发生的任何更改。

1.

停止连接器。

2.

删除由 *[schema.history.internal.](#page-313-0) kafka.topic* 属性指定的内部数据库架构历史记 录 主题。

3.

清除配置的 *Kafka Connect [offset.storage.topic](https://kafka.apache.org/documentation/#connectconfigs_offset.storage.topic)* 中的偏移量。有关如何删除偏 移的更多信息,请参阅 *[Debezium](https://debezium.io/documentation/faq/#how_to_remove_committed_offsets_for_a_connector)* 社区常见问题解答。

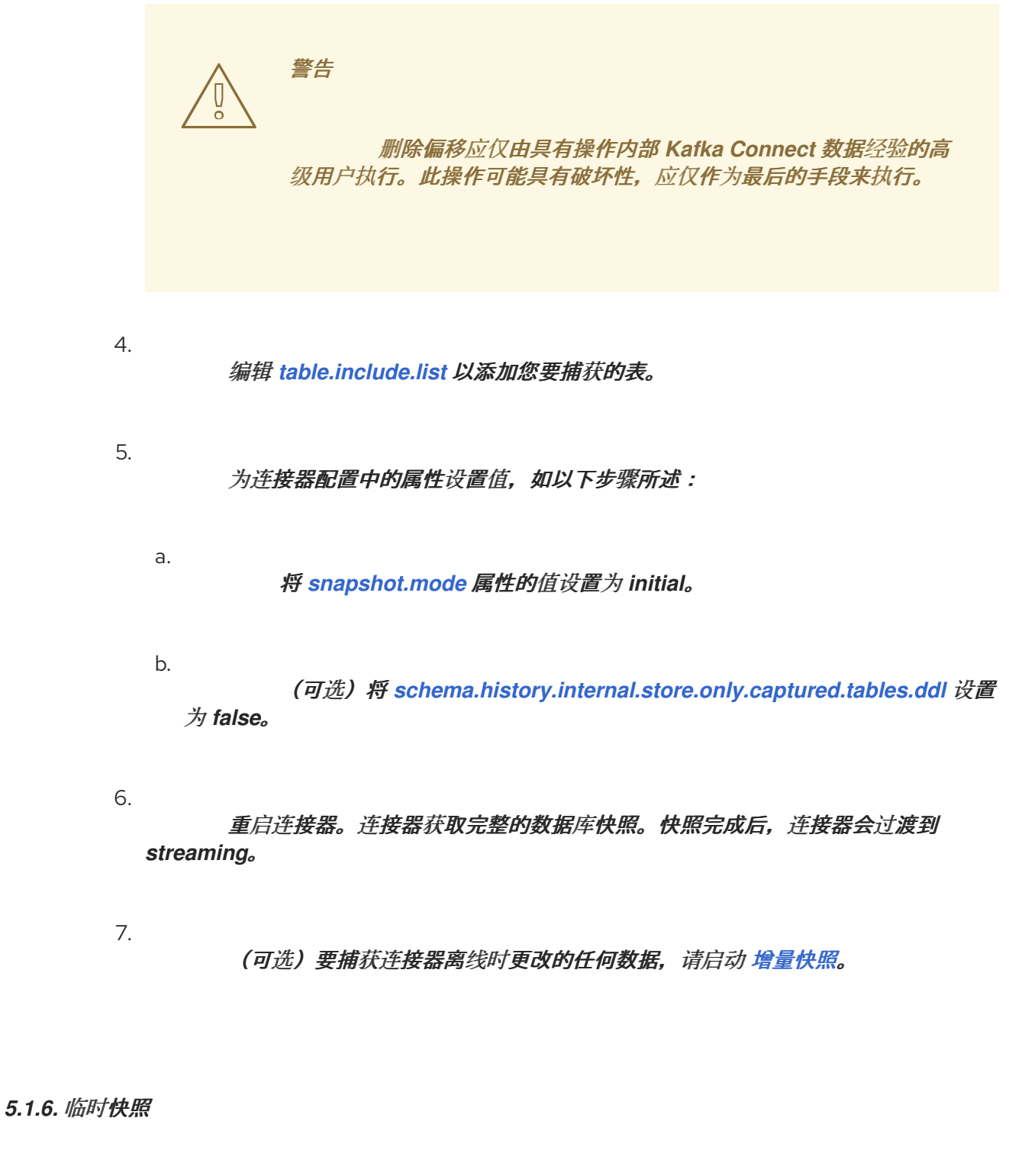

默认情况下,连接器仅在首次启动后运行初始快照操作。在正常情况下,在这个初始快照后,连接器 不会重复快照过程。连接器捕获的任何更改事件数据都只通过流处理。

然而,在某些情况下,连接器在初始快照期间获得的数据可能会过时、丢失或不完整。为了提供总结 表数据的机制,*Debezium* 包含一个执行临时快照的选项。在 *Debezium* 环境中发生以下更改后,您可能 希望执行临时快照:

<span id="page-228-0"></span>连接器配置会被修改为捕获不同的表集合。

- *Kafka* 主题已删除,必须重建。
- 由于配置错误或某些其他问题导致数据损坏。

您可以通过启动所谓的 临时快照来为之前捕获的表重新运行快照。临时快照需要使用 [信号表。](https://access.redhat.com/documentation/zh-cn/red_hat_build_of_debezium/2.5.4/html-single/debezium_user_guide/index#sending-signals-to-a-debezium-connector)您可以 通过向 *Debezium* 信号表发送信号请求来发起临时快照。

当您启动现有表的临时快照时,连接器会将内容附加到表已存在的主题中。如果删除了之前存在的主 题,如果启用了 自动主[题创](https://access.redhat.com/documentation/zh-cn/red_hat_build_of_debezium/2.5.4/html-single/debezium_user_guide/index#customization-of-kafka-connect-automatic-topic-creation)建,*Debezium* 可以自动创建主题。

临时快照信号指定要包含在快照中的表。快照可以捕获整个数据库的内容,或者仅捕获数据库中表的 子集。另外,快照也可以捕获数据库中表的内容子集。

您可以通过将 *execute-snapshot* 消息发送到信号表来指定要捕获的表。将 *execute-snapshot* 信号 类型设置为 *incremental* 或 *blocking*,并提供要在快照中包含的表名称,如下表所述:

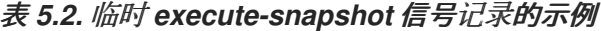

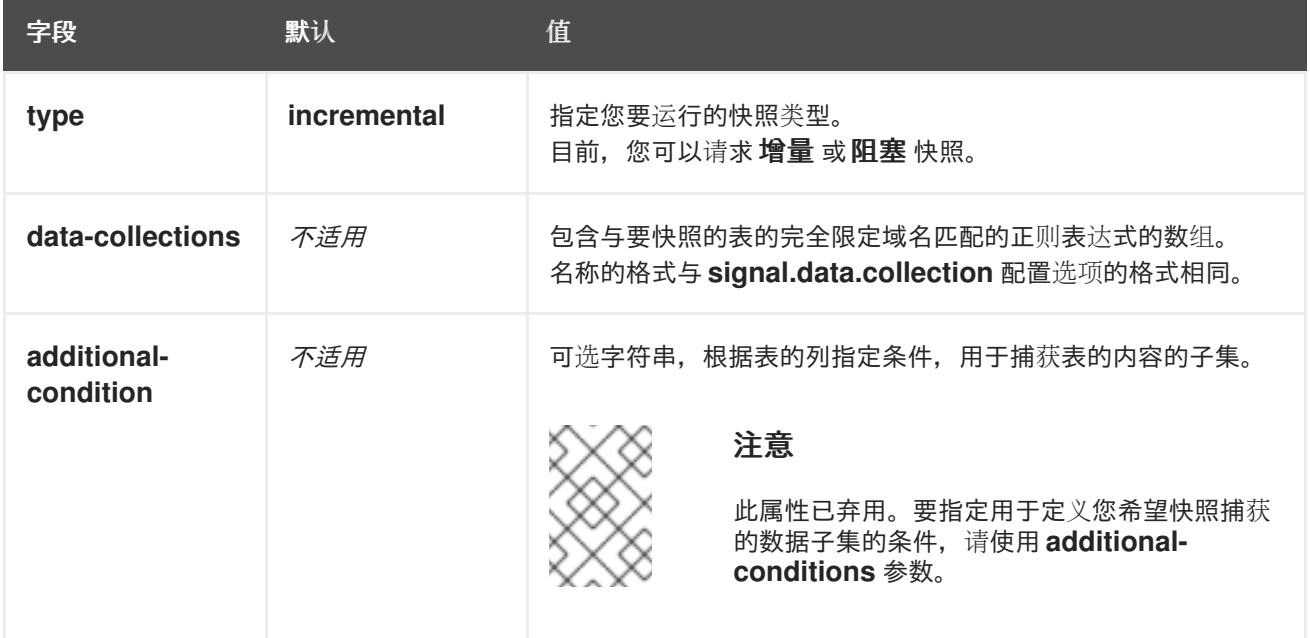

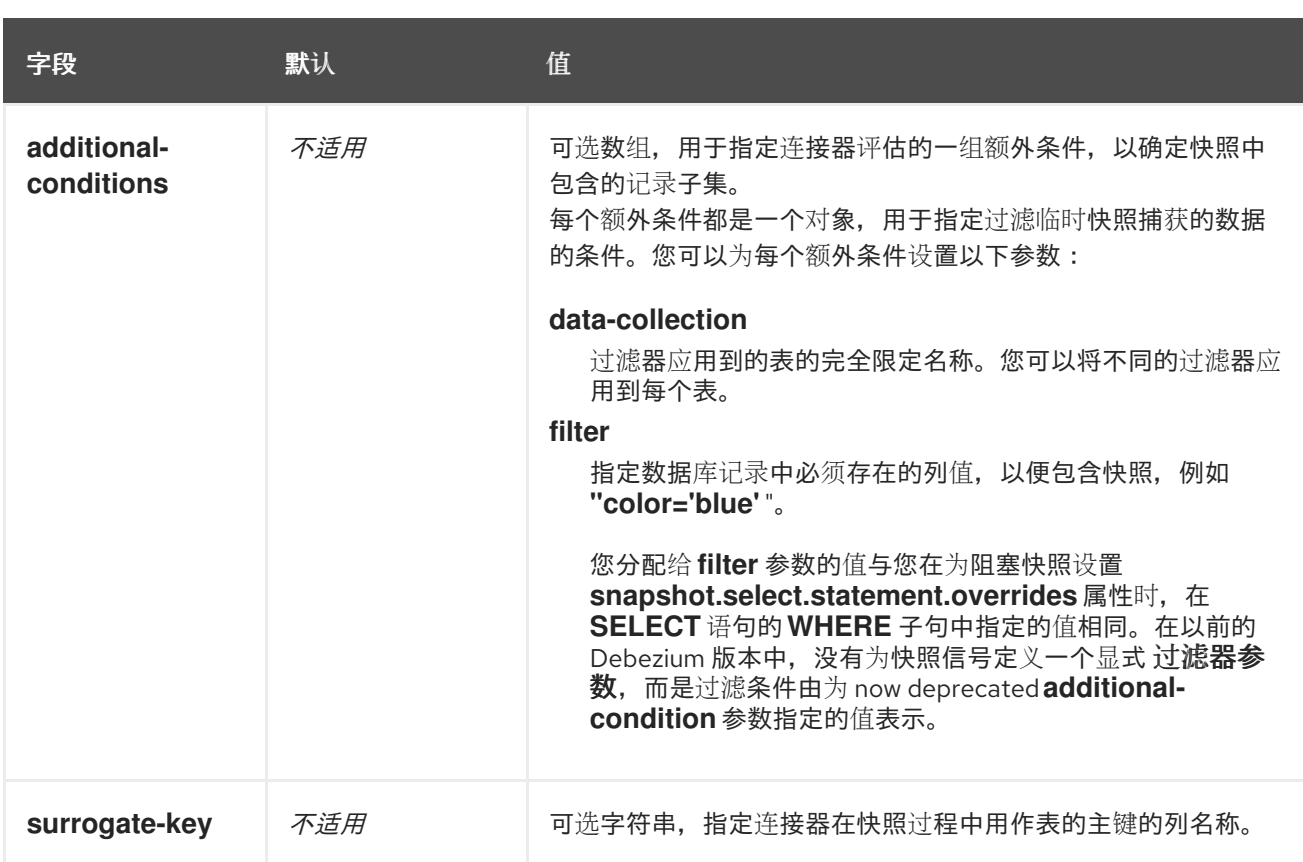

#### 触发临时增量快照

您可以通过在信号表中添加带有 *execute-snapshot* 信号类型的条目来发起临时增量快照。连接器处 理消息后,它会开始快照操作。快照进程读取第一个和最后一个主密钥值,并使用这些值作为每个表的开 头和结束点。根据表中的条目数量以及配置的块大小,*Debezium* 会将表划分为块,并一次性执行每个块 的快照。

如需更多信息,请参阅 [增加快照](#page-235-0)。

#### 触发临时阻塞快照

您可以通过在信号表中添加带有 *execute-snapshot* 信号类型的条目来发起临时阻塞快照。连接器处 理消息后,它会开始快照操作。连接器会临时停止流,然后启动指定表的快照,按照在初始快照过程中使 用的同一进程进行。快照完成后,连接器会恢复流。

如需更多信息,请参阅 [阻止快照](#page-240-0)。

*5.1.7.* 增量快照

为了提供管理快照的灵活性,*Debezium* 包含附加快照机制,称为 增量快照。增量快照依赖于 *Debezium* 机制 向 *[Debezium](https://access.redhat.com/documentation/zh-cn/red_hat_build_of_debezium/2.5.4/html-single/debezium_user_guide/index#sending-signals-to-a-debezium-connector)* 连接器发送信号。

在增量快照中,除了一次捕获数据库的完整状态,就像初始快照一样,*Debebe* 会在一系列可配置的块 中捕获每个表。您可以指定您希望快照捕获的表 [以及每个](#page-311-0)块的大小。块大小决定了快照在数据库的每个获 取操作期间收集的行数。增量快照的默认块大小为 *1024* 行。

当增量快照进行时,*Debebe* 使用 *watermarks* 跟踪其进度,维护它捕获的每个表行的记录。与标准 初始快照过程相比,捕获数据的阶段方法具有以下优点:

您可以使用流化数据捕获并行运行增量快照,而不是在快照完成前进行后流。连接器会在快 照过程中从更改日志中捕获接近实时事件,且操作都不会阻止其他操作。

如果增量快照的进度中断,您可以在不丢失任何数据的情况下恢复它。在进程恢复后,快照 从停止的点开始,而不是从开始计算表。

您可以随时根据需要运行增量快照,并根据需要重复该过程以适应数据库更新。例如,您可 以在修改连接器配置后重新运行快照,以将表添加到其 *[table.include.list](#page-294-0)* 属性中。

#### 增量快照过程

当您运行增量快照时,*Debezium* 会按主键对每个表进行排序,然后根据 [配置的](#page-311-0)块大小 将表分成块。 然后,按块的工作块会捕获块中的每个表行。对于它捕获的每行,快照会发出 *READ* 事件。该事件代表 块的快照开始时的行值。

当快照继续进行时,其他进程可能会继续访问数据库,可能会修改表记录。为了反映此类更 改,*INSERT*、*UPDATE* 或 *DELETE* 操作会按照常常提交到事务日志。同样,持续 *Debezium* 流进程将 继续检测这些更改事件,并将相应的更改事件记录发送到 *Kafka*。

#### *Debezium* 如何使用相同的主密钥在记录间解决冲突

在某些情况下,*streaming* 进程发出的 *UPDATE* 或 *DELETE* 事件会停止序列。也就是说,流流过程 可能会发出一个修改表行的事件,该事件捕获包含该行的 *READ* 事件的块。当快照最终为行发出对应的 *READ* 事件时,其值已被替换。为确保以正确的逻辑顺序处理到达序列的增量快照事件,*Debebe* 使用缓 冲方案来解析冲突。仅在快照事件和流化事件之间发生冲突后,*De Debezium* 会将事件记录发送到 *Kafka*。

#### 快照窗口

为了帮助解决修改同一表行的后期事件和流化事件之间的冲突,*Debebe* 会使用一个所谓的 快照窗 口。快照窗口分解了增量快照捕获指定表块数据的间隔。在块的快照窗口打开前,*Debebe* 会使用其常见 行为,并将事件从事务日志直接下游发送到目标 *Kafka* 主题。但从特定块的快照打开后,直到关闭为 止,*De-duplication* 步骤会在具有相同主密钥的事件之间解决冲突。

对于每个数据收集,*Debezium* 会发出两种类型的事件,并将其存储在单个目标 *Kafka* 主题中。从表 直接捕获的快照记录作为 *READ* 操作发送。同时,当用户继续更新数据收集中的记录,并且会更新事务 日志来反映每个提交,*Debezium* 会为每个更改发出 *UPDATE* 或 *DELETE* 操作。

当快照窗口打开时,*Debezium* 开始处理快照块,它会向内存缓冲区提供快照记录。在快照窗口期 间,缓冲区中 READ 事件的主密钥与传入流事件的主键进行比较。如果没有找到匹配项,则流化事件记 录将直接发送到 *Kafka*。如果 *Debezium* 检测到匹配项,它会丢弃缓冲的 *READ* 事件,并将流化记录写 入目标主题,因为流的事件逻辑地取代静态快照事件。在块关闭的快照窗口后,缓冲区仅包含 *READ* 事 件,这些事件不存在相关的事务日志事件。*Debezium* 将这些剩余的 *READ* 事件发送到表的 *Kafka* 主 题。

连接器为每个快照块重复这个过程。

*5.1.7.1.* 触发增量快照

目前,启动增量快照的唯一方法是向源数据库上的 [信号表](https://access.redhat.com/documentation/zh-cn/red_hat_build_of_debezium/2.5.4/html-single/debezium_user_guide/index#debezium-signaling-ad-hoc-snapshots)发送临时快照 信号。

作为 *SQL INSERT* 查询,您将向信号提交信号。

在 *Debezium* 检测到信号表中的更改后,它会读取信号并运行请求的快照操作。

您提交的查询指定要包含在快照中的表,并可以选择指定快照操作的类型。目前,快照操作的唯一有 效选项是默认值 *incremental*。

要指定快照中包含的表,请提供列出表或用于匹配表的正则表达式数组的 数据集合,例如:

*{"data-collections": ["public.MyFirstTable", "public.MySecondTable"]}*

增量快照信号的 *data-collections* 数组没有默认值。如果 *data-collections* 数组为空,*Debezium* 会 检测到不需要任何操作,且不会执行快照。

注意

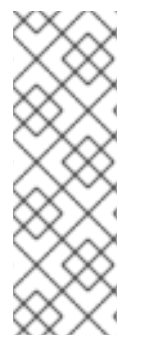

如果要包含在快照中的表的名称在数据库、模式或表的名称中包含句点(.),以将表添 加到 *data-collections* 数组中,您必须使用双引号转义名称的每个部分。

例如,要包含一个存在于 公共 模式的表,其名称为 *My.Table*,请使用以下格式 :*"public"."My.Table "*。

## 先决条件

启[用了信号](https://access.redhat.com/documentation/zh-cn/red_hat_build_of_debezium/2.5.4/html-single/debezium_user_guide/index#debezium-signaling-enabling-source-signaling-channel)。

 $\circ$ 

 $\circ$ 

源数据库中存在信号数据收集。

信号数据收集在 *[signal.data.collection](#page-310-0)* 属性中指定。

#### 使用源信号频道来触发增量快照

1.

发送 *SQL* 查询,将临时增量快照请求添加到信号表中:

*INSERT INTO <signalTable> (id, type, data) VALUES ('<id>', '<snapshotType>', '{"datacollections": ["<tableName>","<tableName>"],"type":"<snapshotType>","additionalconditions":[{"data-collection": "<tableName>", "filter": "<additional-condition>"}]}');*

#### 例如.

*INSERT INTO myschema.debezium\_signal (id, type, data) 1 values ('ad-hoc-1', 2 'execute-snapshot', 3 '{"data-collections": ["schema1.table1", "schema2.table2"], 4 "type":"incremental", 5 "additional-conditions":[{"data-collection": "schema1.table1" ,"filter":"color=\'blue\'"}]}'); 6*

命令中的 *id*、*type* 和 *data* 参数的值对应于 [信号表](https://access.redhat.com/documentation/zh-cn/red_hat_build_of_debezium/2.5.4/html-single/debezium_user_guide/index#debezium-signaling-description-of-required-structure-of-a-signaling-data-collection) 的字段。

下表描述了示例中的参数:

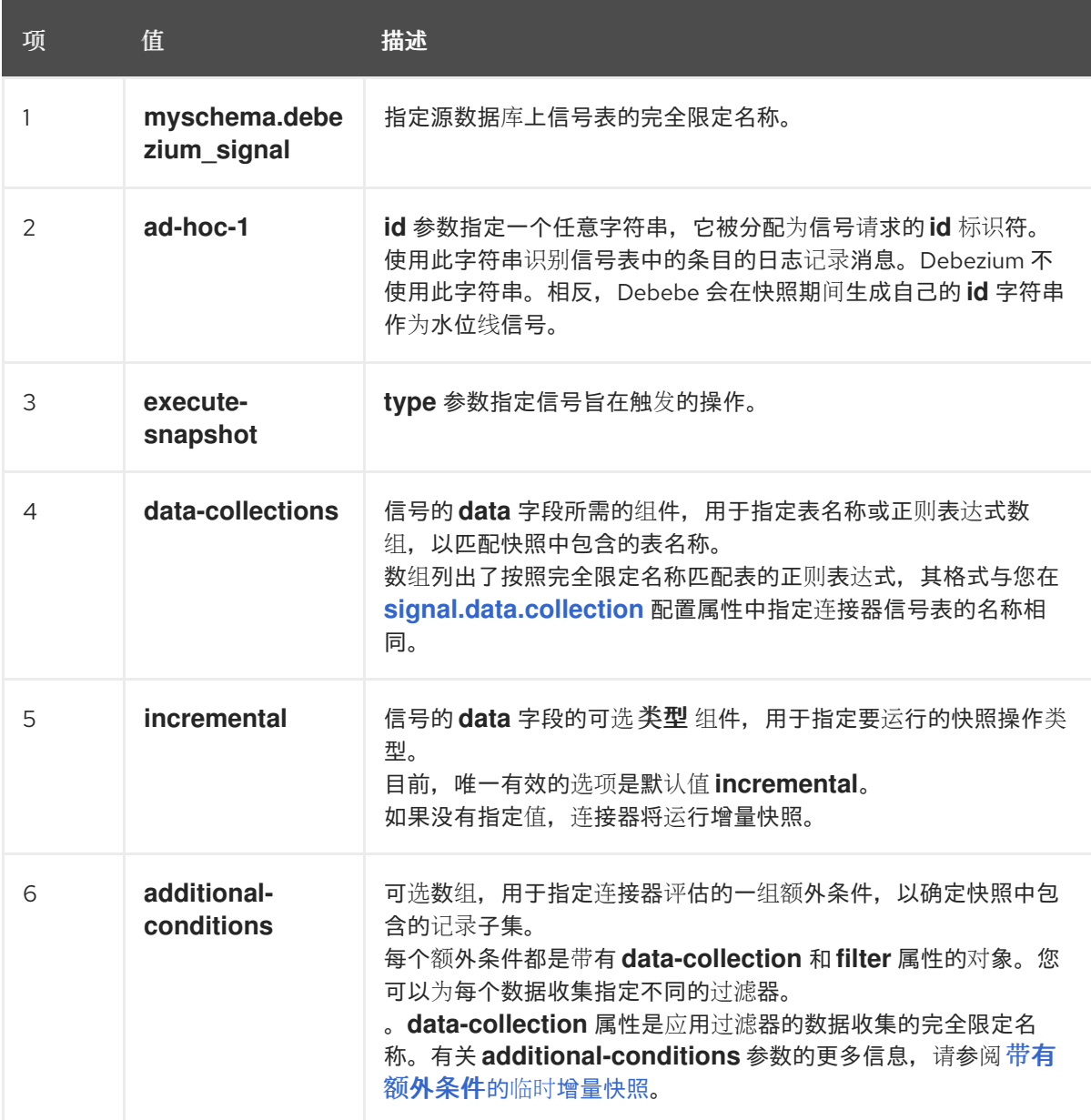

表 5.3. SQL 命令中字段的描述, 用于将增量快照信号发送到信号表

<span id="page-233-0"></span>带有额外条件的临时增量快照

如果您希望快照只包含表中的内容子集,您可以通过向快照信号附加 *additional-conditions* 参数来 修改信号请求。

典型的快照的 *SQL* 查询采用以下格式:

*SELECT \* FROM <tableName> ....*

通过添加 *additional-conditions* 参数,您可以将 *WHERE* 条件附加到 *SQL* 查询中,如下例所示:

*SELECT \* FROM <data-collection> WHERE <filter> ....*

以下示例显示了向信号表发送带有额外条件的临时增量快照请求的 *SQL* 查询:

*INSERT INTO <signalTable> (id, type, data) VALUES ('<id>', '<snapshotType>', '{"datacollections": ["<tableName>","<tableName>"],"type":"<snapshotType>","additionalconditions":[{"data-collection": "<tableName>", "filter": "<additional-condition>"}]}');*

例如,假设您有一个包含以下列的 *products* 表:

*ID* (主键) *color*

*quantity*

如果您需要 *product* 表的增量快照,其中只包含 *color=blue* 的数据项,您可以使用以下 *SQL* 语句来 触发快照:

*INSERT INTO myschema.debezium\_signal (id, type, data) VALUES('ad-hoc-1', 'executesnapshot', '{"data-collections": ["schema1.products"],"type":"incremental", "additionalconditions":[{"data-collection": "schema1.products", "filter": "color=blue"}]}');*

*additional-conditions* 参数还允许您传递基于多个列的条件。例如,使用上例中的 *product* 表,您 可以提交查询来触发增量快照,该快照仅包含 *color=blue* 和 *quantity>10* 的项数据:

*INSERT INTO myschema.debezium\_signal (id, type, data) VALUES('ad-hoc-1', 'executesnapshot', '{"data-collections": ["schema1.products"],"type":"incremental", "additionalconditions":[{"data-collection": "schema1.products", "filter": "color=blue AND quantity>10"}]}');*

以下示例显示了连接器捕获的增量快照事件的 *JSON*。

示例:增加快照事件消息

*"before":null, "after": {*

*{*

<span id="page-235-0"></span>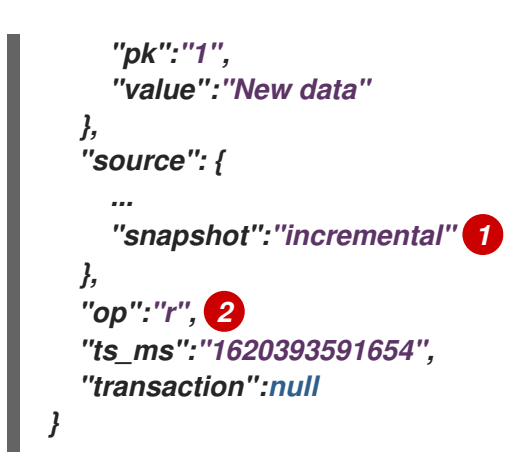

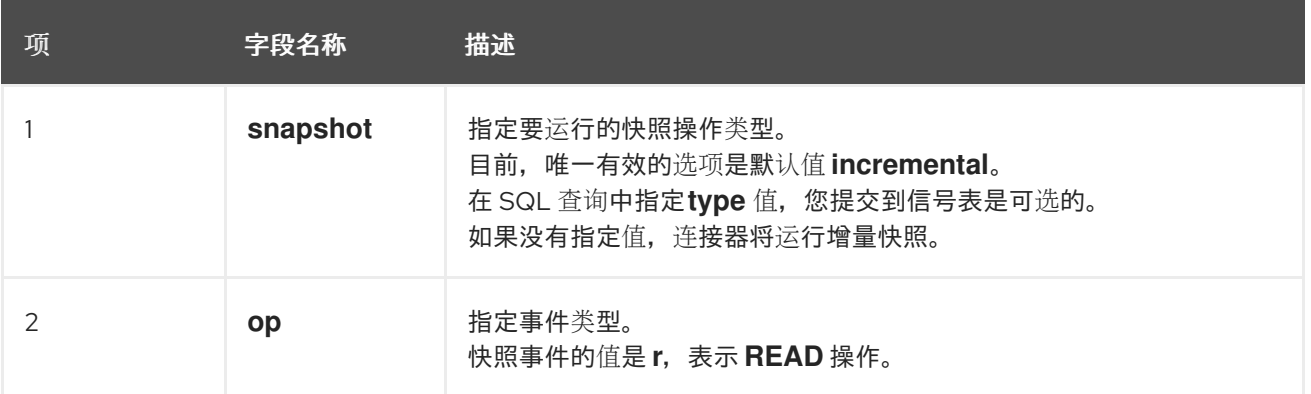

## *5.1.7.2.* 使用 *Kafka* 信号频道来触发增量快照

您可以向 [配置的](https://access.redhat.com/documentation/zh-cn/red_hat_build_of_debezium/2.5.4/html-single/debezium_user_guide/index#debezium-signaling-enabling-kafka-signaling-channel) *Kafka* 主题 发送消息,以请求连接器来运行临时增量快照。

*Kafka* 消息的键必须与 *topic.prefix* 连接器配置选项的值匹配。

*message* 的值是带有 *type* 和 *data* 字段的 *JSON* 对象。

信号类型是 *execute-snapshot*,*data* 字段必须具有以下字段:

## 表 *5.4.* 执行快照数据字段

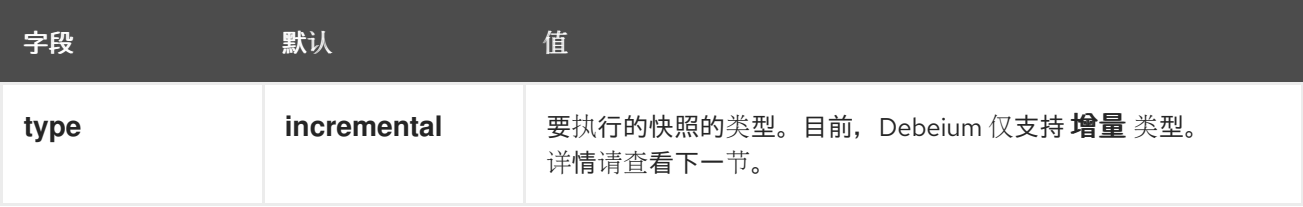

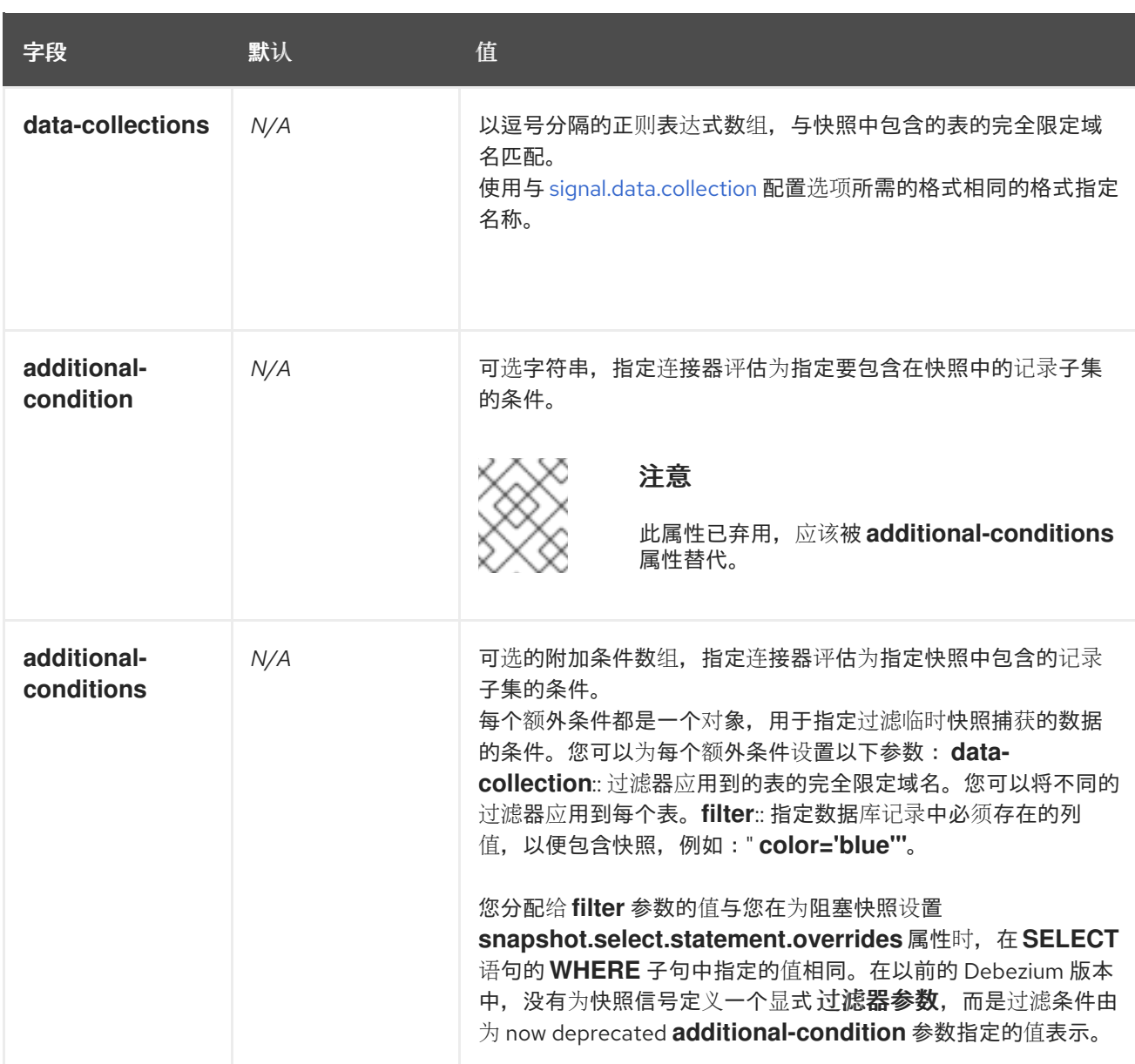

#### *execute-snapshot Kafka* 消息示例:

*Key = `test\_connector`*

*Value = `{"type":"execute-snapshot","data": {"data-collections": ["schema1.table1", "schema1.table2"], "type": "INCREMENTAL"}}`*

带有额外条件的临时增量快照

*Debezium* 使用 *additional-conditions* 字段来选择表内容的子集。

通常,当 *Debezium* 运行快照时,它会运行 *SQL* 查询,例如:

*SELECT \* FROM <tableName> ….*

当快照请求包含 *additional-conditions* 属性时,属性的 *data-collection* 和 *filter* 参数会附加到 *SQL* 查询中,例如:

*SELECT \* FROM &lt ;data-collection> WHERE & lt;filter> ….*

例如,如果一个带有字段 *id* (主键)、颜色 和品牌 的产品 表,如果您希望快照只包含 *color='blue'* 的内容,当请求快照时,您可以添加 *additional-conditions* 属性来过滤内容:

*Key = `test\_connector`*

*Value = `{"type":"execute-snapshot","data": {"data-collections": ["schema1.products"], "type": "INCREMENTAL", "additional-conditions": [{"data-collection": "schema1.products" ,"filter":"color='blue'"}]}}`*

## 您可以使用 *additional-conditions* 属性根据多个列传递条件。例如,如果您希望快照只包含 *color='blue'* 的 *products* 表中,以及 *brand='MyBrand'*,则您可以发送以下请求:

*Key = `test\_connector`*

*Value = `{"type":"execute-snapshot","data": {"data-collections": ["schema1.products"], "type": "INCREMENTAL", "additional-conditions": [{"data-collection": "schema1.products" ,"filter":"color='blue' AND brand='MyBrand'"}]}}`*

## *5.1.7.3.* 停止增量快照

您还可以通过向源数据库上的表发送信号来停止增量快照。您可以通过发送 *SQL INSERT* 查询向表提 交停止快照信号。

在 *Debezium* 检测到信号表中的更改后,它会读取信号,并在正在进行时停止增量快照操作。

您提交的查询指定 增量 的快照操作,以及要删除的当前运行快照的表。

## 先决条件

启[用了信号](https://access.redhat.com/documentation/zh-cn/red_hat_build_of_debezium/2.5.4/html-single/debezium_user_guide/index#debezium-signaling-enabling-source-signaling-channel)。

源数据库中存在信号数据收集。

信号数据收集在 *[signal.data.collection](#page-310-0)* 属性中指定。

## 使用源信号频道停止增量快照

1.

 $\circ$ 

 $\circ$ 

发送 *SQL* 查询以停止临时增量快照到信号表:

*INSERT INTO <signalTable> (id, type, data) values ('<id>', 'stop-snapshot', '{"datacollections": ["<tableName>","<tableName>"],"type":"incremental"}');*

例如,

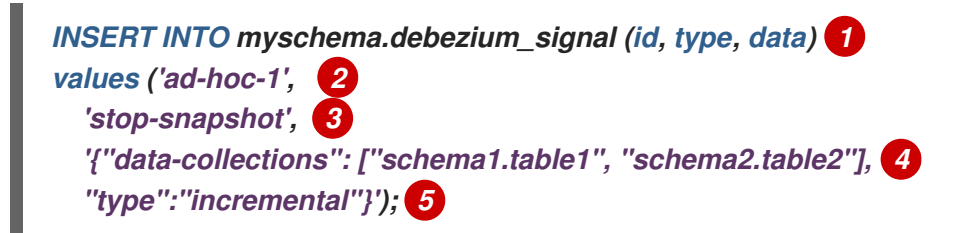

*signal* 命令中的 *id*、*type* 和 *data* 参数的值对应于 [信号表](https://access.redhat.com/documentation/zh-cn/red_hat_build_of_debezium/2.5.4/html-single/debezium_user_guide/index#debezium-signaling-description-of-required-structure-of-a-signaling-data-collection) 的字段。

## 下表描述了示例中的参数:

表 5.5. SQL 命令中字段的描述, 用于将停止增量快照信号发送到信号表

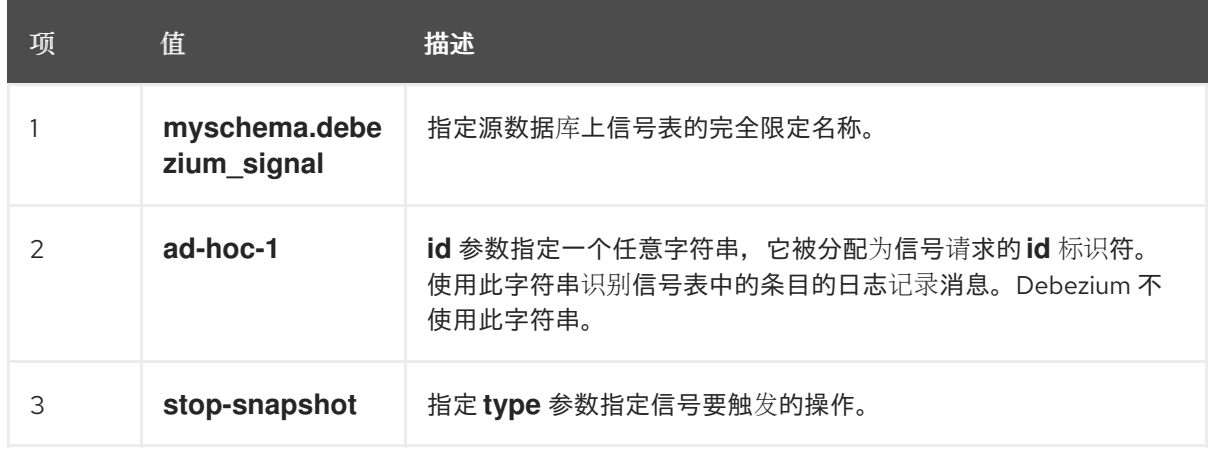

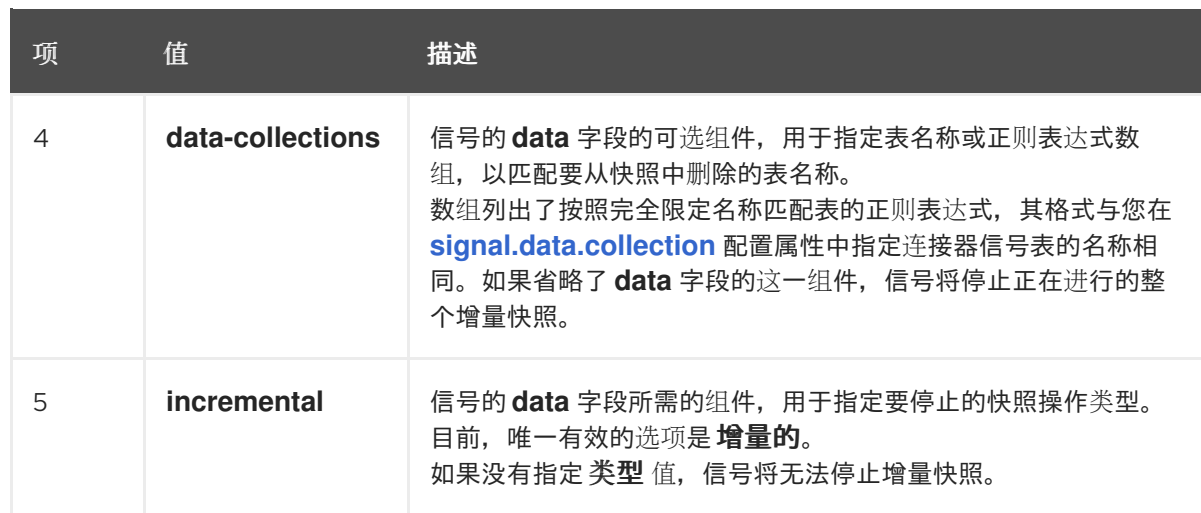

## *5.1.7.4.* 使用 *Kafka* 信号频道停止增量快照

您可以将信号消息发送到 配置的 *Kafka* [信号主](https://access.redhat.com/documentation/zh-cn/red_hat_build_of_debezium/2.5.4/html-single/debezium_user_guide/index#debezium-signaling-enabling-kafka-signaling-channel)题,以停止临时增量快照。

*Kafka* 消息的键必须与 *topic.prefix* 连接器配置选项的值匹配。

*message* 的值是带有 *type* 和 *data* 字段的 *JSON* 对象。

信号类型是 *stop-snapshot*,*data* 字段必须具有以下字段:

表 *5.6.* 执行快照数据字段

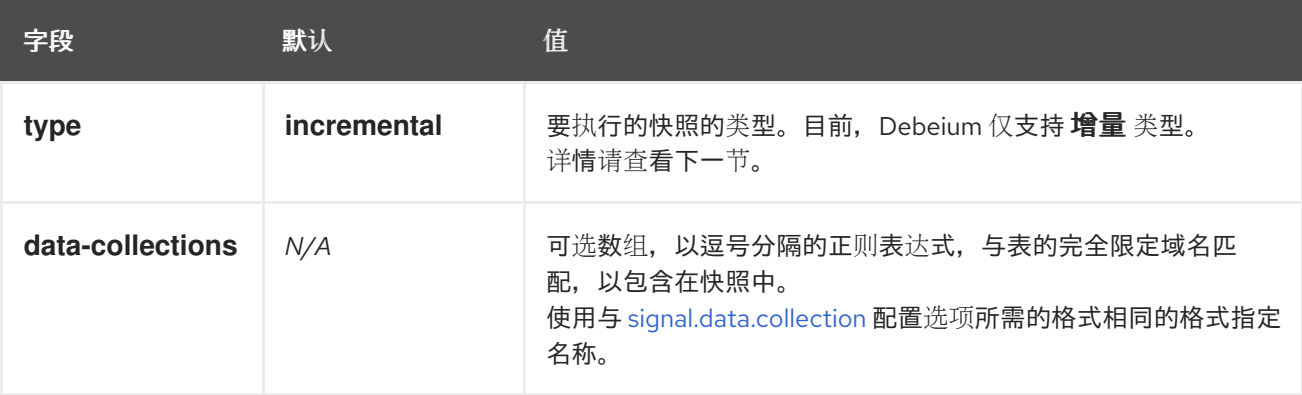

以下示例显示了典型的 *stop-snapshot Kafka* 信息:

*Key = `test\_connector`*

*Value = `{"type":"stop-snapshot","data": {"data-collections": ["schema1.table1", "schema1.table2"], "type": "INCREMENTAL"}}`*

#### <span id="page-240-0"></span>*5.1.7.5.* 阻塞快照

为了提供管理快照的灵活性,*Debebe* 包含了附加临时快照机制,称为 阻塞快照。阻塞快照依赖于 *Debezium* 机制 向 *[Debezium](https://access.redhat.com/documentation/zh-cn/red_hat_build_of_debezium/2.5.4/html-single/debezium_user_guide/index#sending-signals-to-a-debezium-connector)* 连接器发送信号。

阻塞快照的行为就像 初始快照 一样,但您可以在运行时触发它。

您可能想要运行阻塞快照,而不是在以下情况下使用标准初始快照过程:

您可以在连接器运行时添加新表,并希望在快照中完成快照。

您可以添加大表,您希望快照以较少的时间完成,而不是使用增量快照完成。

#### 阻塞快照过程

当您运行阻塞快照时,*Debezium* 会停止流流,然后启动指定表的快照,按照在初始快照期间使用的 进程进行快照。快照完成后,流会恢复。

#### 配置快照

您可以在信号 的数据 组件中设置以下属性:

*data-collections*:指定哪些表必须是快照

*Additional-conditions*:您可以为不同的表指定不同的过滤器。

*data-collection* 属性是应用过滤器的表的完全限定域名。

*filter* 属性将具有与 *snapshot.select.statement.overrides*中使用的相同值

例如:

 $\circ$ 

 $\circ$ 

*{"type": "blocking", "data-collections": ["schema1.table1", "schema1.table2"], "additionalconditions": [{"data-collection": "schema1.table1", "filter": "SELECT \* FROM [schema1]. [table1] WHERE column1 = 0 ORDER BY column2 DESC"}, {"data-collection": "schema1.table2", "filter": "SELECT \* FROM [schema1].[table2] WHERE column2 > 0"}]}*

## 可能的副本

当您发送信号来触发快照的时间之间可能会存在延迟,以及流停止和快照启动时的时间。因此,在快 照完成后,连接器可能会发出一些事件记录,这些事件记录由快照捕获。

*5.1.8.* 接收 *Debezium MySQL* 更改事件记录的默认 *Kafka* 主题名称

默认情况下,*MySQL* 连接器会将表中的所有 *INSERT*、*UPDATE* 和 *DELETE* 操作的更改事件写入特 定于该表的单<sup>一</sup> *Apache Kafka* 主题。

连接器使用以下惯例来命名更改事件主题:

*topicPrefix.databaseName.tableName*

假设 *fulfillment* 是主题前缀,*inventory* 是数据库名称,数据库包含名为 *orders, customers,* 和 *products* 的表。*Debezium MySQL* 连接器将事件发送到三个 *Kafka* 主题,每个表对应一个数据库:

*fulfillment.inventory.orders fulfillment.inventory.customers fulfillment.inventory.products*

以下列表为默认名称的组件提供定义:

## *topicPrefix*

由 *[topic.prefix](#page-293-0)* 连接器配置属性指定的主题前缀。

*schemaName*

操作所在的模式的名称。

#### *tableName*

操作所在的表的名称。

<span id="page-242-1"></span>连接器应用类似的命名约定,以标记[其内部数据](#page-242-0)库架构历史记录主题、架构[更改主](#page-216-0)题 和事务元数据主 题。

如果默认主题名称不满足您的要求,您可以配置自定义主题名称。要配置自定义主题名称,您可以在 逻辑主题路由 *SMT* 中指定正则表达式。有关使用逻辑主题路由 *SMT* 来自定义主题命名的更多信息,请参 阅 主题[路由](https://access.redhat.com/documentation/zh-cn/red_hat_build_of_debezium/2.5.4/html-single/debezium_user_guide/index#routing-debezium-event-records-to-topics-that-you-specify)。

<span id="page-242-0"></span>事务元数据

*Debezium* 可以生成代表事务边界的事件,以及丰富的数据更改事件消息。

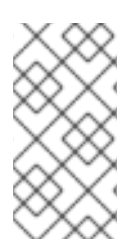

*DEBEZIUM* 接收事务元数据时的限制

*Debezium* 注册并只针对部署连接器后发生的事务接收元数据。部署连接器前发生的事 务元数据不可用。

*Debezium* 为每个事务中的 *BEGIN* 和 *END* 分隔符生成事务边界事件。事务边界事件包含以下字段:

*status*

*BEGIN* 或 *END.*

*id*

唯一事务标识符的字符串。

*ts\_ms*

数据源的事务边界事件*(BEGIN* 或 *END* 事件*)*的时间。如果数据源没有向事件时间提供 *Debezium*,则该字段代表 *Debezium* 处理事件的时间。

*event\_count* (用于 *END* 事件)

事务发出的事件总数。

*data\_collections* (用于 *END* 事件)

data\_collection 和 event\_count 元素的数组, 用于指示连接器发出来自数据收集的更改的事件 数量。

示例

```
{
 "status": "BEGIN",
 "id": "0e4d5dcd-a33b-11ea-80f1-02010a22a99e:10",
 "ts_ms": 1486500577125,
 "event_count": null,
 "data_collections": null
}
{
 "status": "END",
 "id": "0e4d5dcd-a33b-11ea-80f1-02010a22a99e:10",
 "ts_ms": 1486500577691,
 "event_count": 2,
 "data_collections": [
  {
   "data_collection": "s1.a",
   "event_count": 1
  },
  {
   "data_collection": "s2.a",
   "event_count": 1
  }
 ]
}
```
除非通过 *[topic.transaction](#page-312-0)* 选项覆盖,否则连接器会将事务事件发送到 *< [topic.prefix>](#page-293-0).transaction* 主题。

## 更改数据事件增强

启用事务元数据后,数据消息 *Envelope* 通过新的 *transaction* 字段进行了增强。此字段以字段复合 的形式提供有关每个事件的信息:

*id*

```
唯一事务标识符的字符串。
```
*total\_order*

事件在事务生成的所有事件中绝对位置。

*data\_collection\_order*

在事务发出的所有事件间,按数据收集位置。

以下是消息的示例:

```
{
 "before": null,
 "after": {
  "pk": "2",
  "aa": "1"
 },
 "source": {
...
 },
 "op": "c",
 "ts_ms": "1580390884335",
 "transaction": {
  "id": "0e4d5dcd-a33b-11ea-80f1-02010a22a99e:10",
  "total_order": "1",
  "data_collection_order": "1"
 }
}
```
对于没有启用 *GTID* 的系统,事务标识符是使用 *binlog filename* 和 *binlog* 位置的组合构建的。例 如,如果与事务 *BEGIN* 事件对应的 *binlog* 文件名和位置分别是 *mysql-bin.000002* 和 *1913*,则 *Debezium* 构建的事务标识符为 *file=mysql-bin.000002,pos=1913*。

#### *5.2. DEBEZIUM MYSQL* 连接器数据更改事件的描述

*{*

*Debezium MySQL* 连接器为每个行级 *INSERT*、*UPDATE* 和 *DELETE* 操作生成数据更改事件。每个 事件包含一个键和值。键的结构和值取决于已更改的表。

*Debezium* 和 *Kafka Connect* 围绕 事件消息的持续流 设计。但是,这些事件的结构可能会随时间推移 而改变,而用户很难处理这些事件。要解决这个问题,每个事件都包含其内容的 schema,或者如果您正 在使用 *schema registry*,用户可以使用该模式 *ID* 从 *registry* 获取 *schema*。这使得每个事件都自包 含。

以下框架 *JSON* 显示更改事件的基本四部分。但是,如何配置您选择在应用程序中使用的 *Kafka Connect converter*,决定更改事件中的这四个部分的表示。只有在将转换器配置为生成它时,*schema* 字段才会处于更改事件中。同样,只有在您配置转换器来生成它时,事件密钥和事件有效负载才会处于更 改事件中。如果您使用 *JSON* 转换程序,并将其配置为生成所有四个基本更改事件部分,更改事件具有此 结构:

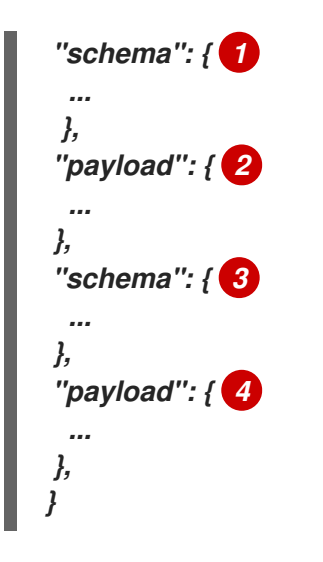

# 表 *5.7.* 更改事件基本内容概述

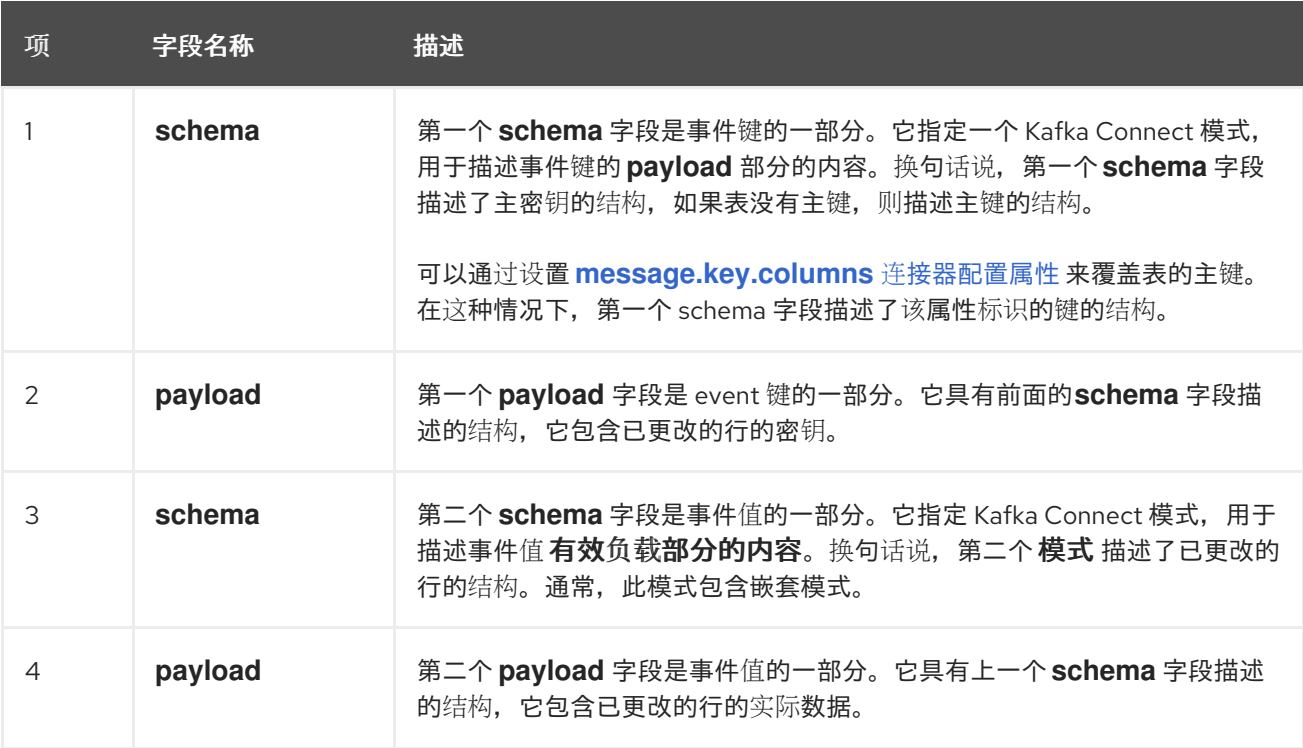

默认情况下,连接器流将事件记录改为与事件原始表相同的主题。请参阅 主题[名称。](#page-242-1)

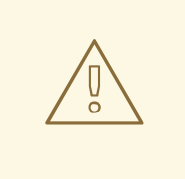

警告

*MySQL* 连接器确保所有 *Kafka Connect* 模式名称都遵循 *Avro* [模式名称格式。](http://avro.apache.org/docs/current/spec.html#names) 这意味着逻辑服务器名称必须以拉丁字母或下划线开头,即 *a-z*、*A-Z* 或 *\_*。逻辑服 务器名称和数据库和表名称中的每个字符都必须是拉丁字母、数字或下划线,即 *az*、*A-Z*、*0-9* 或 *\_*。如果存在无效字符,它将使用下划线字符替换。

如果逻辑服务器名称、数据库名称或表名称包含无效字符,且唯一与另一个名称 区分名称的字符无效,这可能会导致意外冲突冲突,从而被下划线替换。

详情包括在以下主题中:

*{*

- 第 *5.2.1* 节 *"*关于 *[Debezium](#page-247-0) MySQL* 中的键更改事件*"*
- 第 *5.2.2* 节 *"*关于 *Debezium MySQL* [更改事件中的](#page-253-0)值*"*

*5.2.1.* 关于 *Debezium MySQL* 中的键更改事件

更改事件的密钥包含更改表的密钥和更改行的实际键的 *schema*。当连接器创建事件时,*schema* 及 其对应有效负载都会包含更改表的 *PRIMARY KEY* (或唯一约束)中每个列的字段。

考虑以下 客户 表,后跟此表的更改事件键的示例。

*CREATE TABLE customers ( id INTEGER NOT NULL AUTO\_INCREMENT PRIMARY KEY, first\_name VARCHAR(255) NOT NULL, last\_name VARCHAR(255) NOT NULL, email VARCHAR(255) NOT NULL UNIQUE KEY ) AUTO\_INCREMENT=1001;*

每次捕获 *customer* 表的更改事件都有相同的事件关键模式。只要 *customers* 表有以前的定义,可以 捕获 *customer* 表更改的事件都有以下关键结构:在 *JSON* 中,它类似如下:

<span id="page-247-0"></span>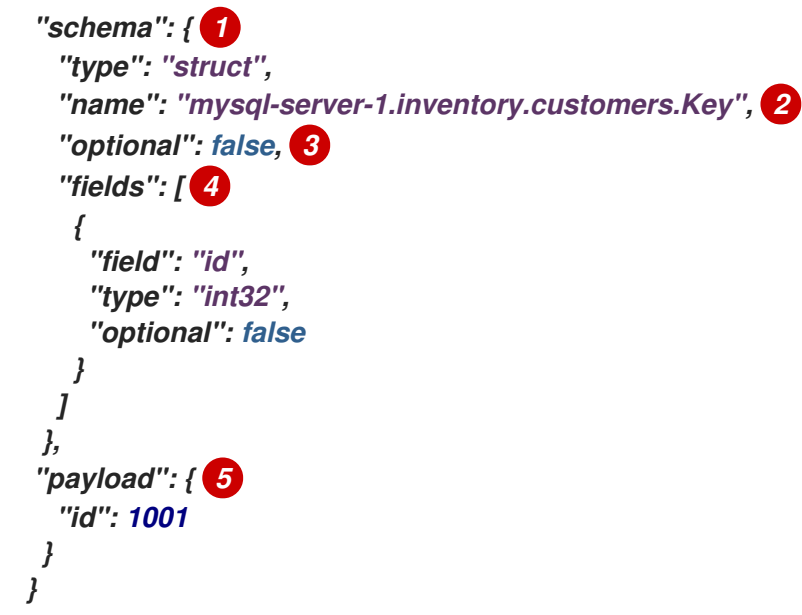

表 *5.8.* 更改事件键的描述

| 项              | 字段名称                                           | 描述                                                                                                    |
|----------------|------------------------------------------------|----------------------------------------------------------------------------------------------------|
|                | schema                                         | 键的 schema 部分指定一个 Kafka Connect 模式, 它描述了键的 payload 部<br>分的内容。                                                                                                    |
| 2              | mysql-server-<br>1.inventory.cust<br>omers.Key | 定义密钥有效负载结构的模式名称。这个 schema 描述了已更改的表的主键<br>的结构。键模式名称的格式是 connector-name.database-name.table-<br>name.Key.在本例中:<br>MySQL-server-1 是生成此事件的连接器的名称。<br>inventory 是包含已更改表的数据库。<br>● 客户 是更新的表。 |
| 3              | optional                                       | 指明 event 键是否必须在其 payload 字段中包含一个值。在本例中,键有效<br>负载中的值是必需的。当表没有主键时, 键的 payload 字段中的值是可选<br>的。                                                                                             |
| $\overline{4}$ | fields                                         | 指定 <b>有效</b> 负载中 预期的每个字段,包括每个字段的名称、类型以及是否需<br>要。                                                                                                    |
| 5              | payload                                        | 包含生成此更改事件的行的密钥。在本例中, 键 包含一个 id 字段, 其值为<br>1001。                                                                                                    |

*5.2.2.* 关于 *Debezium MySQL* 更改事件中的值

更改事件中的值比键复杂一些。与键一样,该值有一个 *schema* 部分和 *payload* 部分。*schema* 部分 包含描述 *payload* 部分的 *Envelope* 结构的 *schema*,包括其嵌套字段。为创建、更新或删除数据的操 作更改事件,它们都有一个带有 *envelope* 结构的值有效负载。

考虑用于显示更改事件键示例的相同示例表:

*CREATE TABLE customers ( id INTEGER NOT NULL AUTO\_INCREMENT PRIMARY KEY, first\_name VARCHAR(255) NOT NULL, last\_name VARCHAR(255) NOT NULL, email VARCHAR(255) NOT NULL UNIQUE KEY ) AUTO\_INCREMENT=1001;*

对这个表的更改事件的值部分描述:

- $\bullet$ 创建 [事件](#page-248-0)
- [更新](#page-253-1) 事件
- [主密](#page-255-0)钥更新
- $\bullet$ 删除 [事件](#page-256-0)
- *[tombstone](#page-258-0)* 事件
- *[Truncate](#page-258-1)* 事件

<span id="page-248-0"></span>创建 事件

以下示例显示了一个更改事件的值部分,连接器为在 *customer* 表中创建数据的操作生成的更改事件 的值部分:

```
{
 "schema": { 1
  "type": "struct",
  "fields": [
   {
    "type": "struct",
    "fields": [
      {
       "type": "int32",
       "optional": false,
```

```
"field": "id"
  },
  {
    "type": "string",
    "optional": false,
    "field": "first_name"
  },
  {
    "type": "string",
    "optional": false,
    "field": "last_name"
  },
  {
    "type": "string",
    "optional": false,
    "field": "email"
  }
 ],
 "optional": true,
 "name": "mysql-server-1.inventory.customers.Value", 2
 "field": "before"
},
{
 "type": "struct",
 "fields": [
  {
    "type": "int32",
    "optional": false,
    "field": "id"
  },
  {
    "type": "string",
    "optional": false,
    "field": "first_name"
  },
  {
    "type": "string",
    "optional": false,
    "field": "last_name"
  },
  {
    "type": "string",
    "optional": false,
    "field": "email"
  }
 ],
 "optional": true,
 "name": "mysql-server-1.inventory.customers.Value",
 "field": "after"
},
{
 "type": "struct",
 "fields": [
  {
    "type": "string",
    "optional": false,
```

```
"fie
ld
"
:
"
ve
rs
io
n
"
},{
  "typ
e
"
:
"s
trin
g
",
  "op
tio
n
a
l
":
fa
ls
e,
  "fie
ld
"
:
"c
o
n
n
e
c
t
o
r
"
},{
  "typ
e
"
:
"s
trin
g
",
  "op
tio
n
a
l
":
fa
ls
e,
  "fie
ld
"
:
"n
a
m
e
"
},{
  "typ
e
"
:
"in
t
64
",
  "op
tio
n
a
l
":
fa
ls
e,
  "fie
ld
"
:
"ts_
m
s
"
},{
  "typ
e
"
:
"b
o
o
le
a
n
",
  "op
tio
n
a
l
":
tru
e
,
  "de
fa
u
l
t
":
fa
ls
e,
  "fie
ld
"
:
"s
n
ap
s
h
o
t
"
},{
  "typ
e
"
:
"s
trin
g
",
  "op
tio
n
a
l
":
fa
ls
e,
  "fie
ld
"
:
"db
"
},{
  "typ
e
"
:
"s
trin
g
",
  "op
tio
n
a
l
":
tru
e
,
  "fie
ld
"
:
"ta
b
le
"
},{
  "typ
e
"
:
"in
t
64
",
  "op
tio
n
a
l
":
fa
ls
e,
  "fie
ld
"
:
"s
e
r
ve
r_
id
"
},{
  "typ
e
"
:
"s
trin
g
",
  "op
tio
n
a
l
":
tru
e
,
  "fie
ld
"
:
"g
tid
"
},{
  "typ
e
"
:
"s
trin
g
",
  "op
tio
n
a
l
":
fa
ls
e,
  "fie
ld
"
:
"file
"
},{
  "typ
e
"
:
"in
t
64
",
  "op
tio
n
a
l
":
fa
ls
e,
  "fie
ld
"
:
"p
o
s
"
},{
  "typ
e
"
:
"in
t32
",
  "op
tio
n
a
l
":
fa
ls
e,
```

```
"field": "row"
    },
    {
      "type": "int64",
      "optional": true,
      "field": "thread"
    },
     {
      "type": "string",
      "optional": true,
      "field": "query"
    }
   ],
    "optional": false,
   "name": "io.debezium.connector.mysql.Source", 3
   "field": "source"
  },
  {
    "type": "string",
   "optional": false,
   "field": "op"
  },
  {
    "type": "int64",
   "optional": true,
   "field": "ts_ms"
  }
 ],
 "optional": false,
 "name": "mysql-server-1.inventory.customers.Envelope" 4
},
"payload": { 5
 "op": "c", 6
 "ts_ms": 1465491411815, 7
 "before": null, 8
 "after": { 9
  "id": 1004,
  "first_name": "Anne",
  "last_name": "Kretchmar",
  "email": "annek@noanswer.org"
 },
 "source": { 10
  "version": "2.5.4.Final",
  "connector": "mysql",
  "name": "mysql-server-1",
  "ts_ms": 0,
  "snapshot": false,
  "db": "inventory",
  "table": "customers",
  "server_id": 0,
  "gtid": null,
  "file": "mysql-bin.000003",
  "pos": 154,
  "row": 0,
  "thread": 7,
```
```
"query": "INSERT INTO customers (first_name, last_name, email) VALUES ('Anne',
'Kretchmar', 'annek@noanswer.org')"
  }
 }
}
```
# 表 *5.9.* 创建 事件值字段的描述

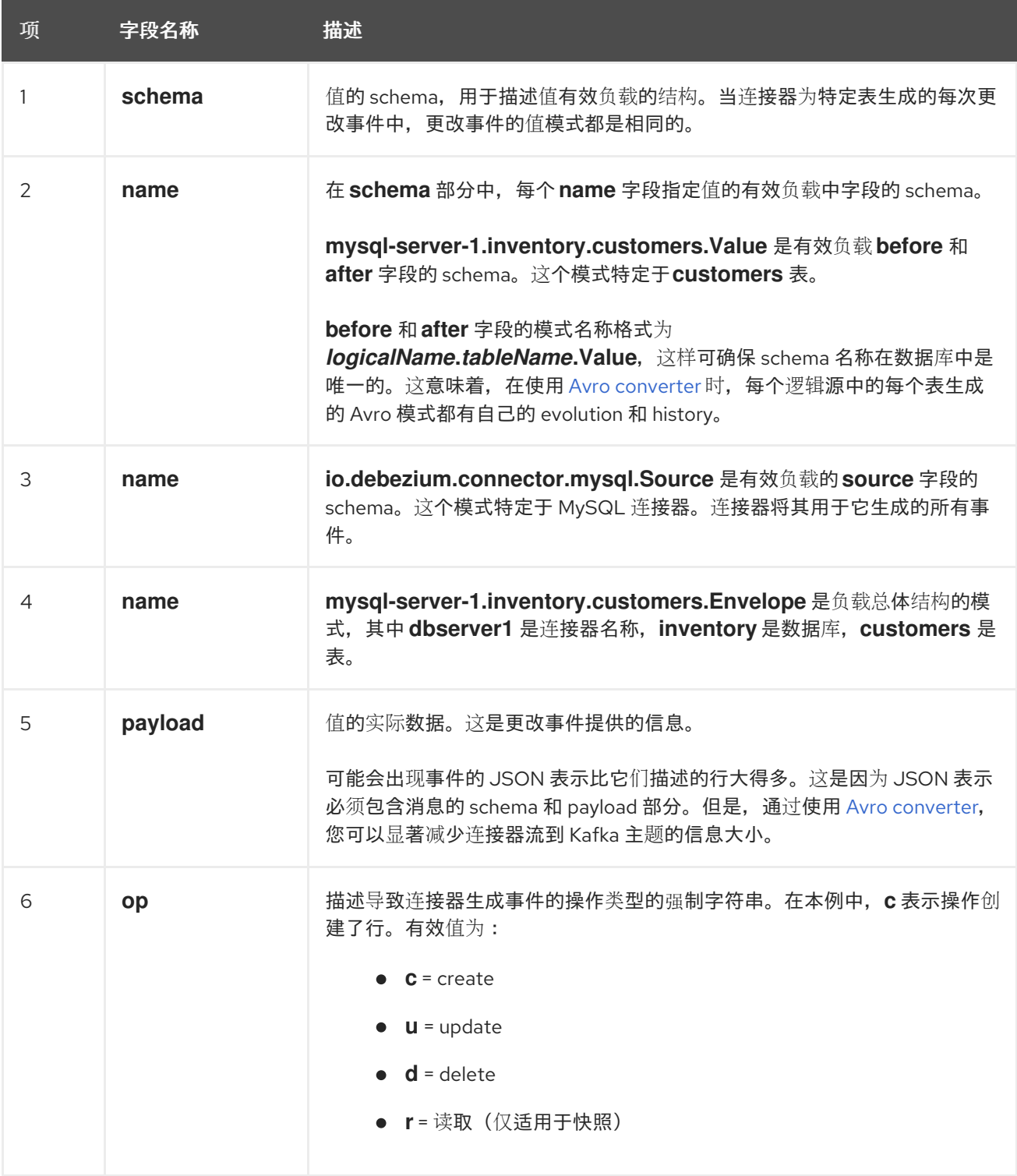

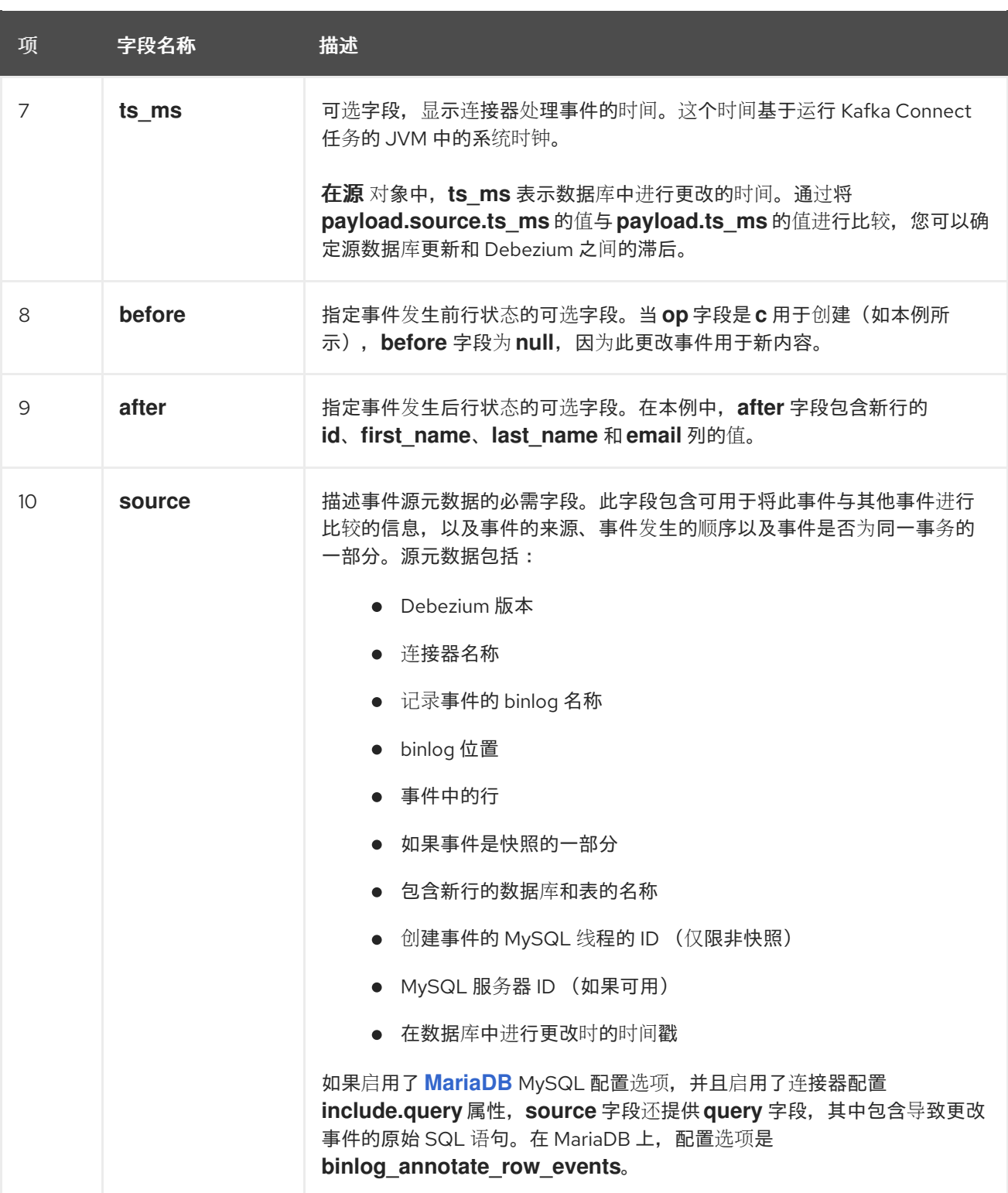

# 更新 事件

示例 *customers* 表中一个更新的改变事件的值有与那个表的 *create* 事件相同的模式。同样,事件值 有效负载具有相同的结构。但是,事件值有效负载在 *update* 事件中包含不同的值。以下是连接器为 *customer* 表中更新生成的更改事件值 的示例 :

*{ "schema": { ... }, "payload": { "before": { 1*

```
"id": 1004,
   "first_name": "Anne",
   "last_name": "Kretchmar",
   "email": "annek@noanswer.org"
  },
  "after": { 2
   "id": 1004,
   "first_name": "Anne Marie",
   "last_name": "Kretchmar",
   "email": "annek@noanswer.org"
  },
  "source": { 3
   "version": "2.5.4.Final",
   "name": "mysql-server-1",
   "connector": "mysql",
   "name": "mysql-server-1",
   "ts_ms": 1465581029100,
   "snapshot": false,
   "db": "inventory",
   "table": "customers",
   "server_id": 223344,
   "gtid": null,
   "file": "mysql-bin.000003",
   "pos": 484,
   "row": 0,
   "thread": 7,
   "query": "UPDATE customers SET first_name='Anne Marie' WHERE id=1004"
  },
  "op": "u", 4
  "ts_ms": 1465581029523 5
 }
}
```
表 *5.10.* 更新 事件值字段的描述

| 项 | 字段名称   | 揣述                                                                                                    |
|---|--------|----------------------------------------------------------------------------------------------------|
|   | before | 指定事件发生前行状态的可选字段。在 update 事件值中, before 字段包含<br>每个表列的字段,以及数据库提交前该列中的值。在本例中, first name 值<br>为 <b>Anne</b> 。 |
|   | after  | 指定事件发生后行状态的可选字段。您可以比较 before 和 after 结构, 以确<br>定这个行的更新是什么。在示例中, first name 值现在是 Anne Marie。               |

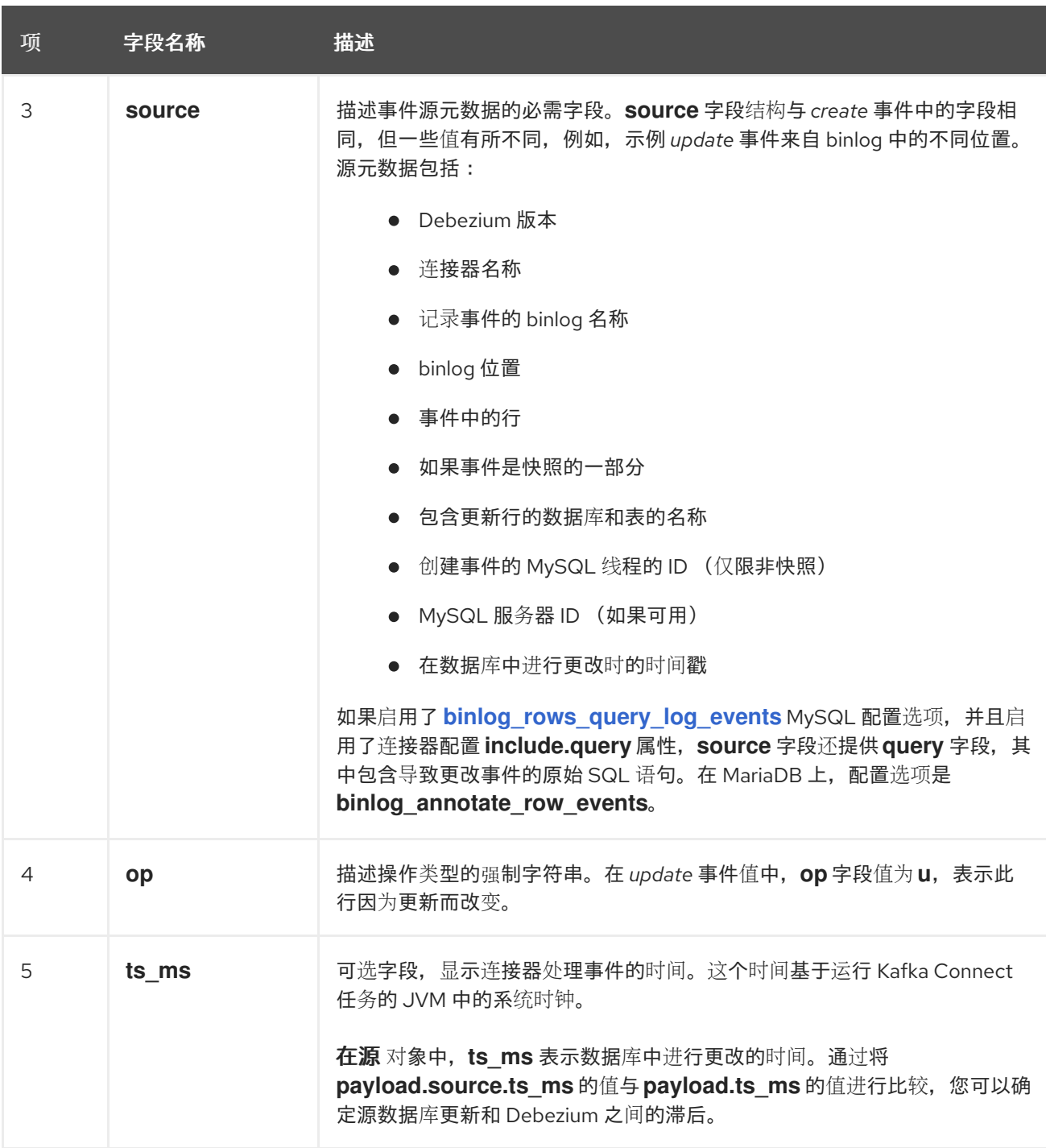

注意

更新行 *primary/unique* 键的列会更改行的键值。当键更改时,*Debezium* 会输出 三个 事件:一个 *DELETE* [事件,以及一个](#page-258-0)带有行的旧键的 *tombstone* 事件,后跟一个带有行 的新键的事件。详情在下一节中。

# 主密钥更新

更改行的主键字段的 *UPDATE* 操作称为主密钥更改。对于主键更改,以代替 *UPDATE* 事件记录,连 接器为旧密钥发出 *DELETE* 事件记录,并为新的*(updated)*密钥的 *CREATE* 事件记录。这些事件具有常 见的结构和内容,另外,每个事件都有与主密钥更改相关的消息标头:

*DELETE* 事件记录具有 *\_\_debezium.newkey* 作为消息标头。此标头的值是更新行的新主 键。

*CREATE* 事件记录具有 *\_\_debezium.oldkey* 作为消息标头。此标头的值是更新行所具有的 前一个主键(旧的)主键。

删除 事件

*delete* 更改事件中的值与为同一表的 *create* 和 *update* 事件相同的 *schema* 部分。示例 *customer* 表的 *delete* 事件中 *payload* 部分类似如下:

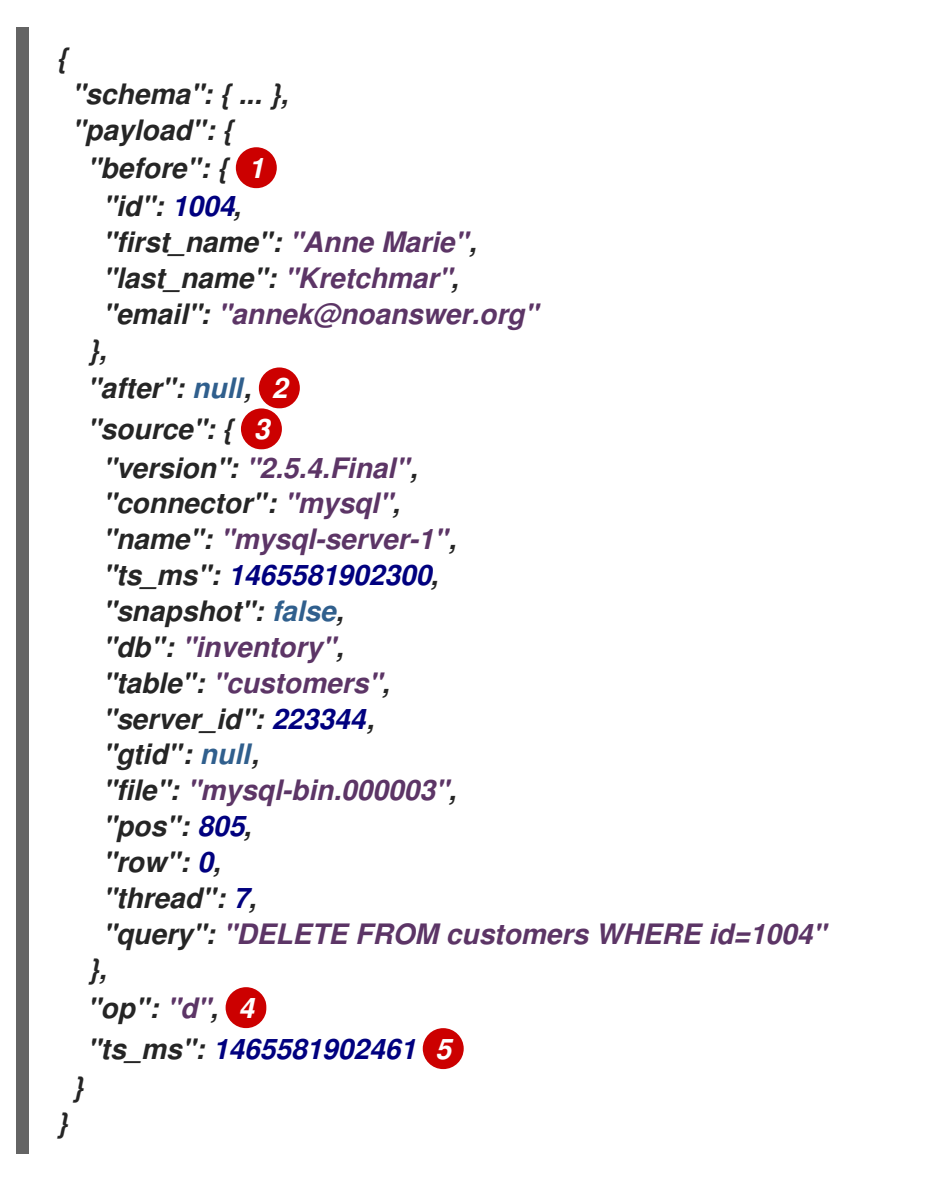

# 表 *5.11.* 删除 事件值字段的描述

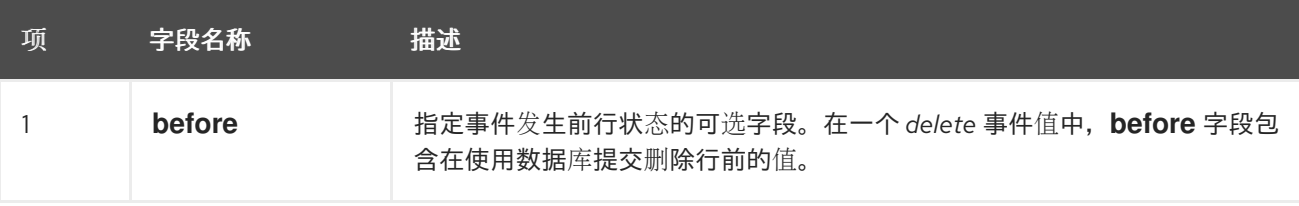

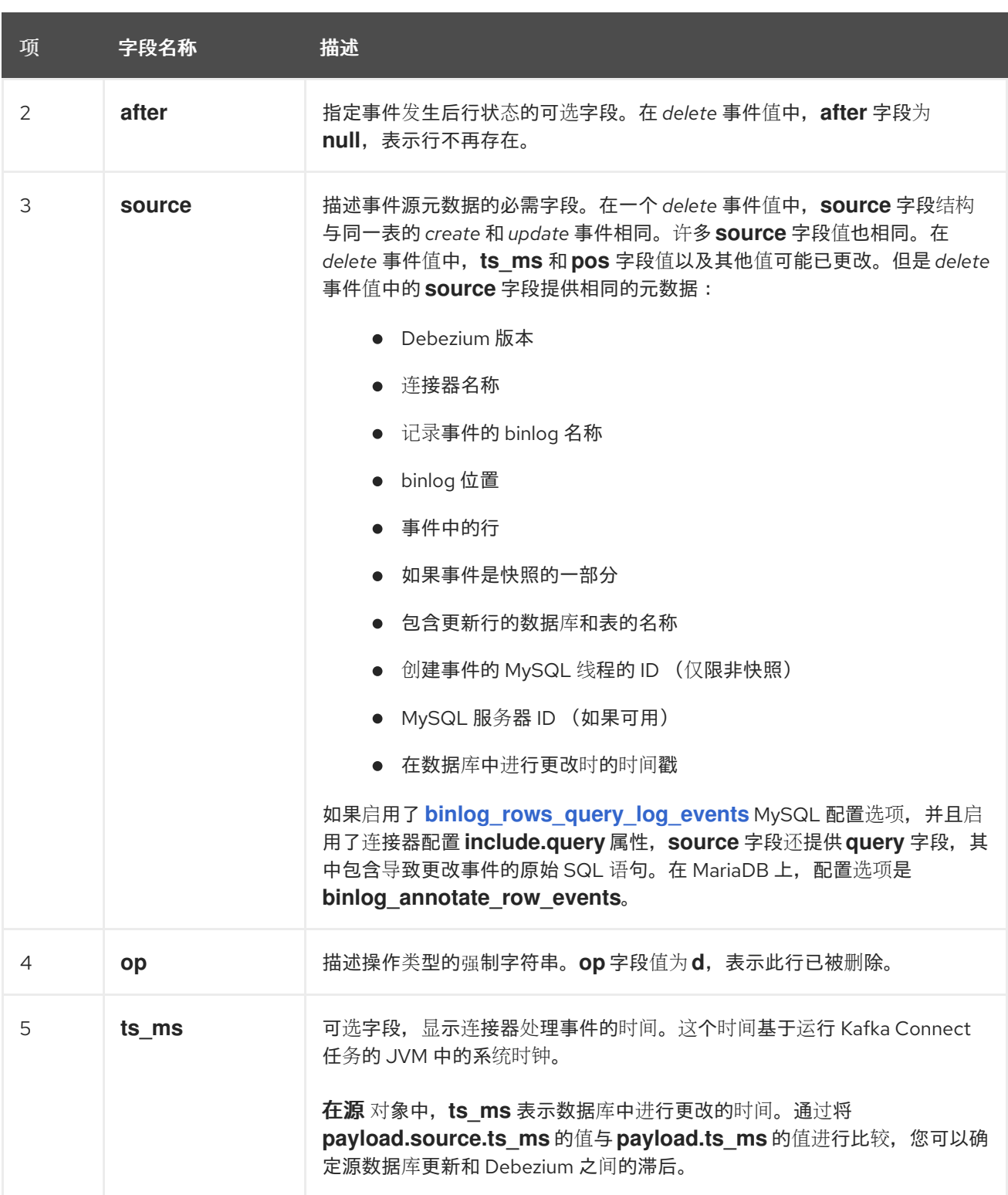

删除 更改事件记录为消费者提供处理此行删除所需的信息。包含旧值,因为有些用户可能需要它们才 能正确处理删除。

*MySQL* 连接器事件被设计为使用 *[Kafka](https://kafka.apache.org/documentation/#compaction)* 日志压缩。只要保留每个密钥的最新消息,日志压缩就会启 用删除一些旧的消息。这可让 *Kafka* 回收存储空间,同时确保主题包含完整的数据集,并可用于重新载入 基于密钥的状态。

### *tombstone* 事件

<span id="page-258-0"></span>删除行时,*delete* 事件值仍可用于日志压缩,因为 *Kafka* 您可以删除具有相同键的所有之前信息。但 是,要让 *Kafka* 删除具有相同键的所有消息,消息值必须为 *null*。为了实现此目的,在 *Debezium* 的 *MySQL* 连接器发出 一个 *delete* 事件后,连接器会发出一个特殊的 *tombstone* 事件,它具有相同的键但 有一个 *null* 值。

### *Truncate* 事件

截断 更改事件信号,表示表已被截断。在这种情况下,*message* 键为 *null*,*message* 值类似如下:

```
{
  "schema": { ... },
  "payload": {
    "source": { 1
       "version": "2.5.4.Final",
       "name": "mysql-server-1",
       "connector": "mysql",
       "name": "mysql-server-1",
       "ts_ms": 1465581029100,
       "snapshot": false,
       "db": "inventory",
       "table": "customers",
       "server_id": 223344,
       "gtid": null,
       "file": "mysql-bin.000003",
       "pos": 484,
       "row": 0,
       "thread": 7,
       "query": "UPDATE customers SET first_name='Anne Marie' WHERE id=1004"
    },
    "op": "t", 2
    "ts_ms": 1465581029523 3
  }
}
```
表 *5.12. truncate* 事件值字段的描述

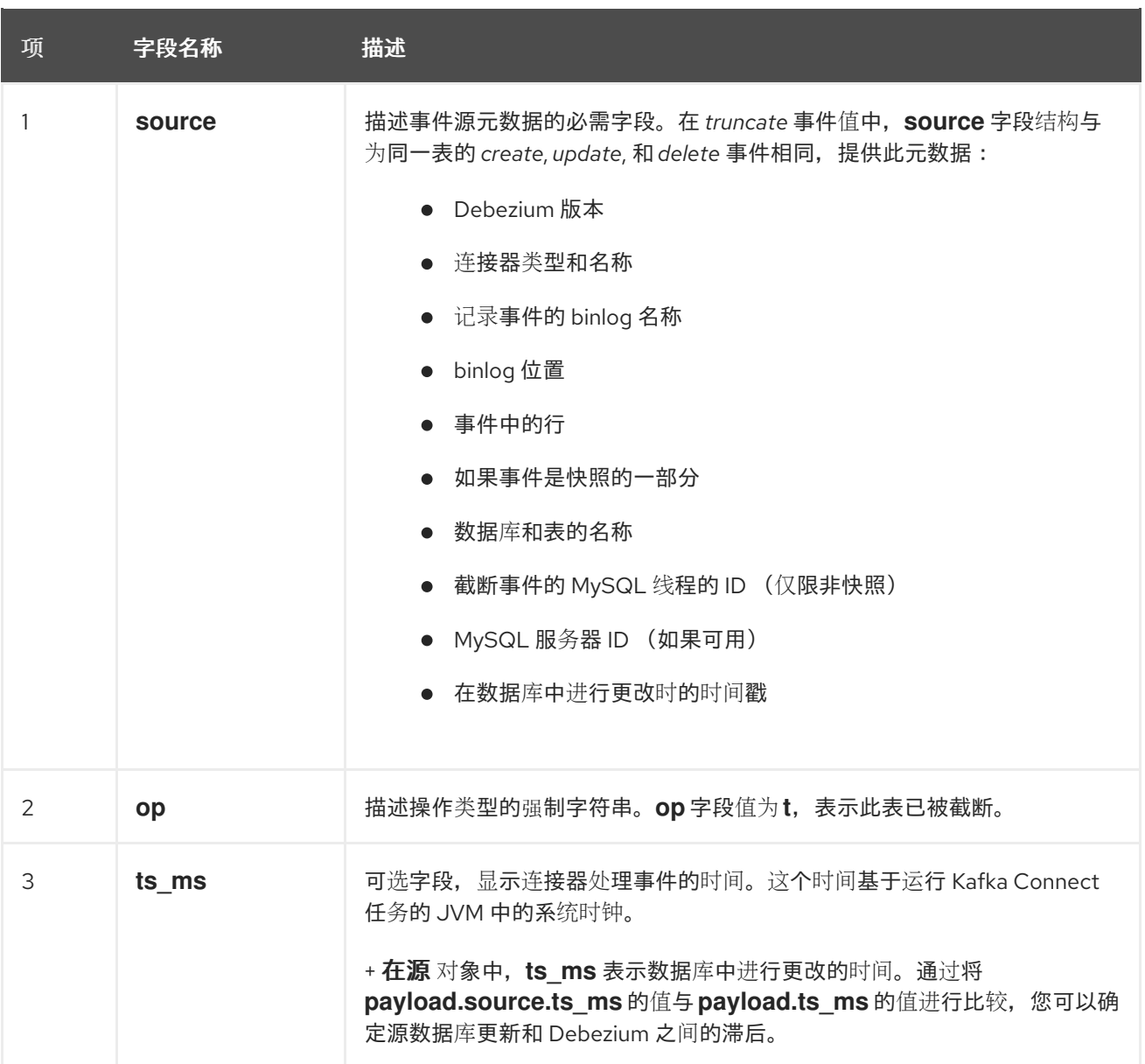

如果单个 *TRUNCATE* 语句应用到多个表,则会为每个删节的表发出一个 *truncate* 更改事件记录。

请注意,由于 *truncate* 事件代表对整个表进行的更改,且没有消息密钥,除非您使用单个分区的主 题,否则与表相关的更改事件没有排序保证*(*创建、更新 等*)*和 截断 该表的事件。例如,当这些事件从不 同的分区读取时,消费者只能在该表的 *truncate* 事件后收到 *update* 事件。

*5.3. DEBEZIUM MYSQL* 连接器如何映射数据类型

*Debezium MySQL* 连接器代表对行的更改,这些事件的结构与行存在的表类似。事件包含每个列值的 一个字段。该列的 *MySQL* 数据类型指定 *Debezium* 如何代表事件中的值。

存储字符串的列在 *MySQL* 中定义,并带有字符集和合并。当读取 *binlog* 事件中列值的二进制表示 时,*MySQL* 连接器使用列的字符集。

连接器可以将 *MySQL* 数据类型映射到 *literal* 和 *semantic* 类型。

字面类型 :值如何使用 *Kafka Connect* 模式类型表示。

语义类型 : *Kafka Connect* 模式如何捕获字段的含义*(schema* 名称*)*。

如果默认数据类型转换不满足您的需要,您可以为连接器 创建自定[义转换](https://access.redhat.com/documentation/zh-cn/red_hat_build_of_debezium/2.5.4/html-single/debezium_user_guide/index#developing-debezium-custom-data-type-converters)器。

以下部分详情:

 $\bullet$ 

- [基本](#page-260-0)类型
- [时](#page-263-0)序类型
- 十[进](#page-264-0)制类型
- 布[尔值](#page-265-0)
- 空[间类](#page-266-0)型

<span id="page-260-0"></span>基本类型

下表显示了连接器如何映射基本 *MySQL* 数据类型。

# 表 *5.13.* 基本类型映射的描述

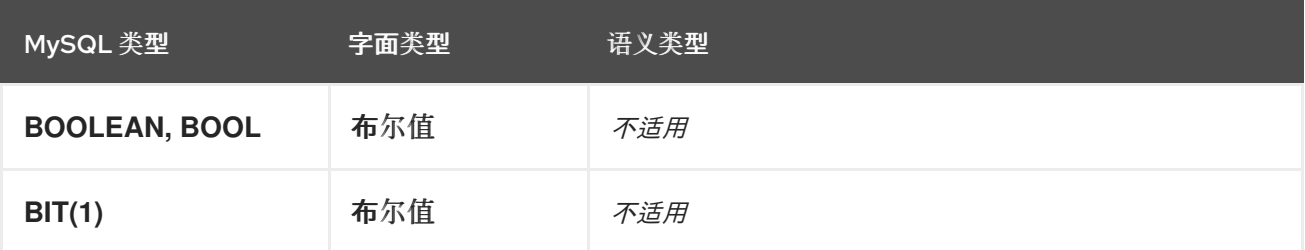

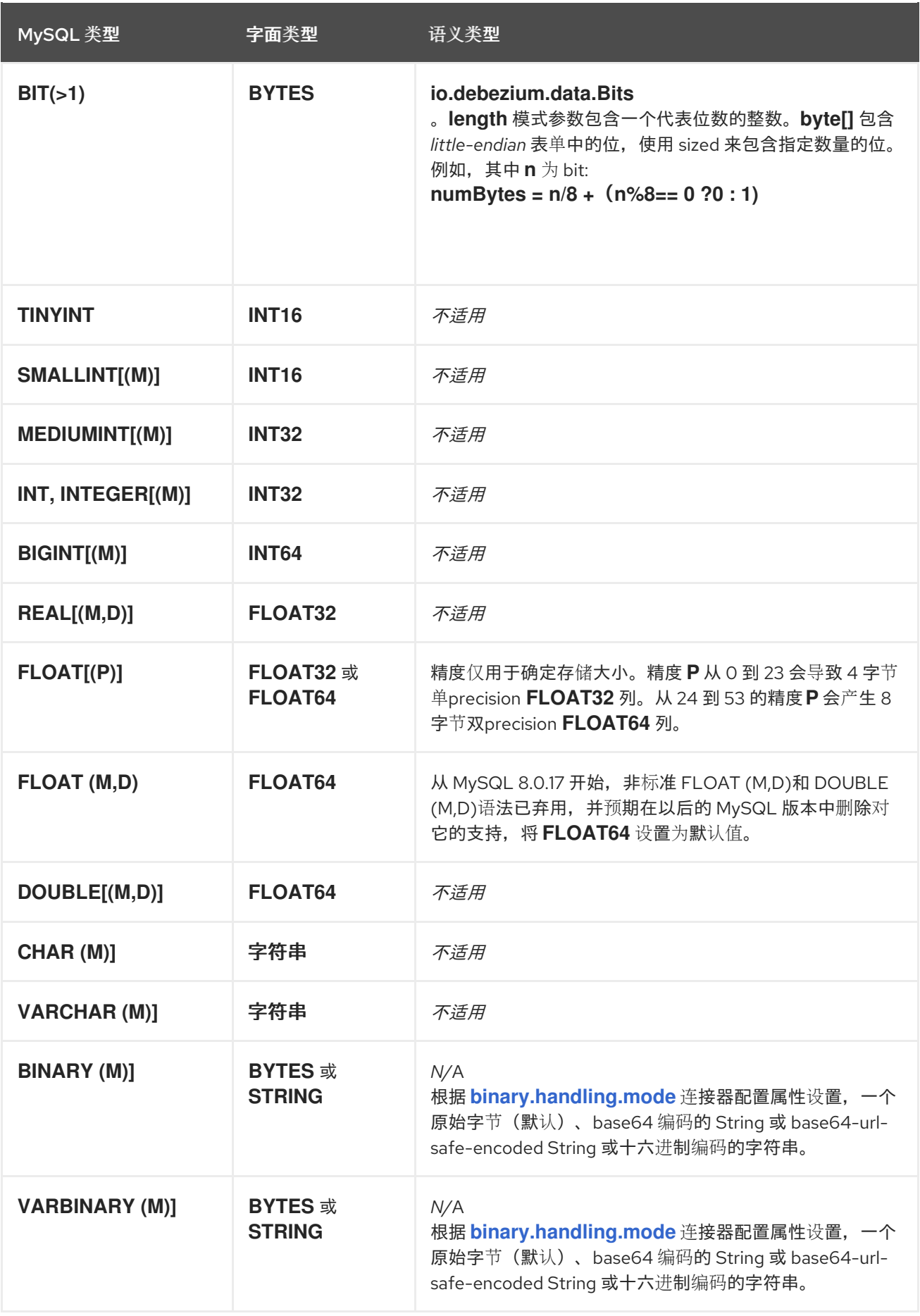

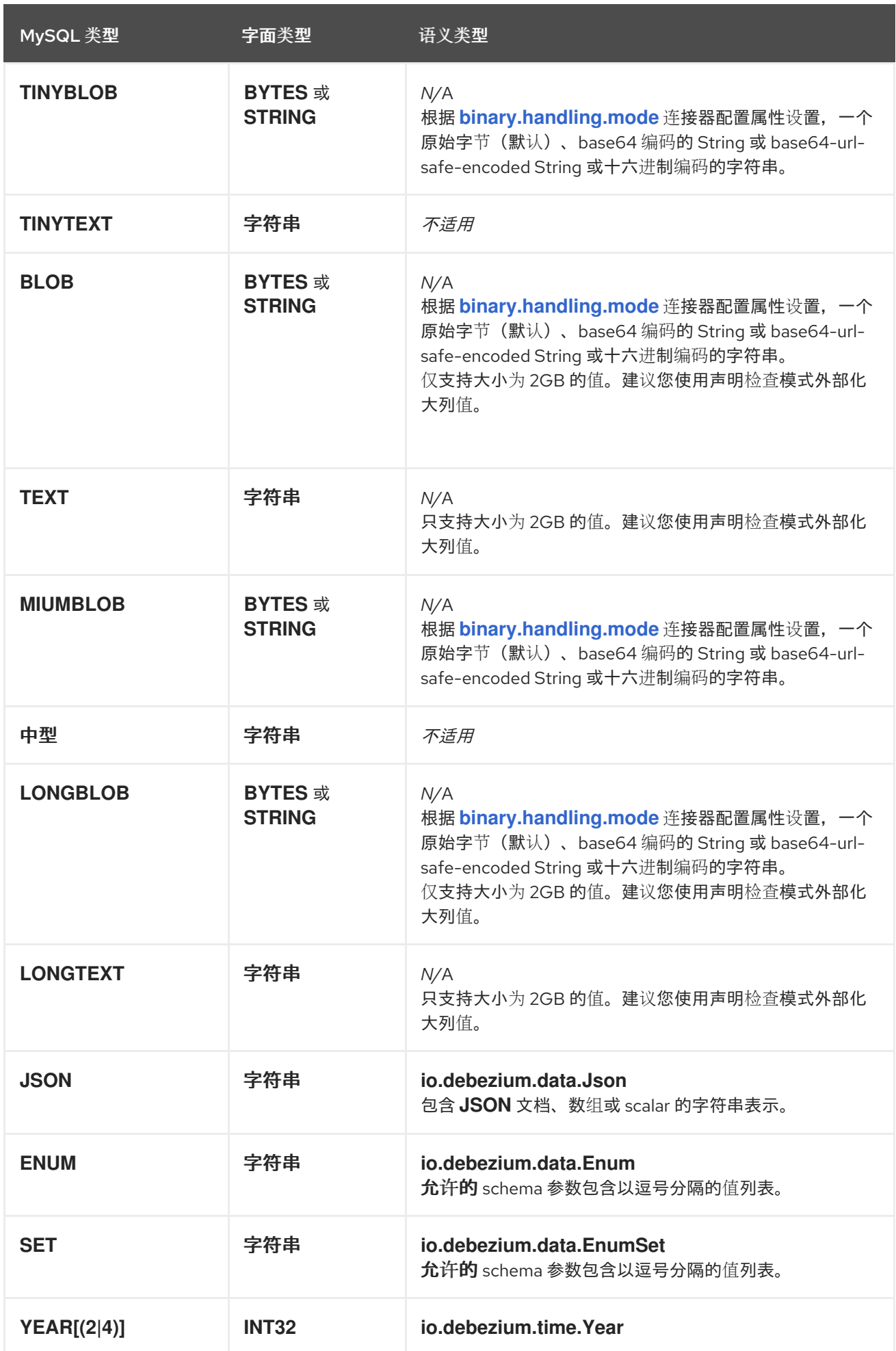

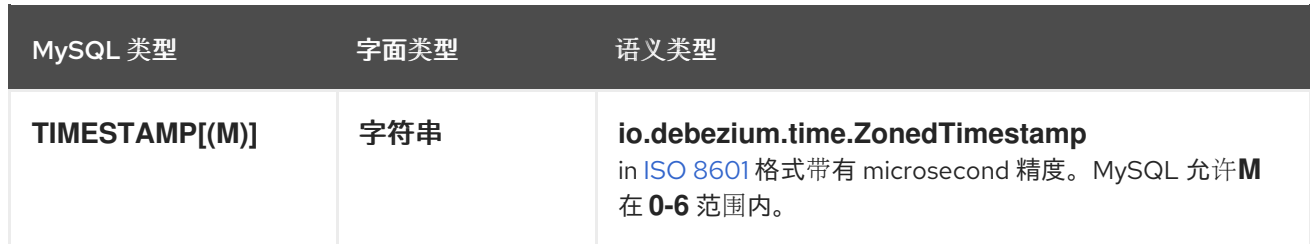

<span id="page-263-0"></span>时序类型

排除 *TIMESTAMP* 数据类型,*MySQL temporal* 类型取决于 *time.precision.mode* 连接器配置属性的 值。对于 *TIMESTAMP* 列,它的默认值被指定为 *CURRENT\_TIMESTAMP* 或 *NOW*,值 *1970-01-01 00:00:00* 被用于 *Kafka Connect schema* 中的默认值。

*MySQL* 允许 *DATE, DATETIME,* 和 *TIMESTAMP* 为零值,因为在有些情况下首先使用零值而不是 *null* 值。当列定义允许 *null* 值或当列不允许 *null* 值时,*MySQL* 连接器将零值表示为 *null* 值。

### 没有时区的临时值

*DATETIME* 类型代表一个本地日期和时间,如 *"2018-01-13 09:48:27"*。正如您所见,没有时区信息。 这些列会根据使用 *UTC* 的精度,将此类列转换为 *epoch* 毫秒或微秒。*TIMESTAMP* 类型代表一个没有时 区信息的时间戳。当读取后,通过 *MySQL* 将 *MySQL* 从服务器(或会话的)当前时区转换为 *UTC*,从 *UTC* 写入服务器(或会话)当前时区。例如:

- *DATETIME* 的值 *2018-06-20 06:37:03* 变为 *1529476623000*。
	- *TIMESTAMP* 的值 *2018-06-20 06:37:03* 变为 *2018-06-20T13:37:03Z*。

此类列转换为根据服务器(或会话)当前时区的 *UTC* 中等效的 io.debezium.time.ZonedTimestamp。默认情况下,时区将从服务器查询。如果此操作失败,则必须由 *database connectionTimeZone MySQL* 配置选项明确指定。例如,如果数据库的时区(通过 *connectionTimeZone* 选项全局配置或为连接器配置)是 *"America/Los\_Angeles"*,*TIMESTAMP* 值 *"2018-06-20 06:37:03"* 由 *ZonedTimestamp* 代表,值为 *"2018-06-20T13:37:03Z"*。

运行 *Kafka Connect* 和 *Debezium* 的 *JVM* 的时区不会影响这些转换。

有关 *temporal* 值的属性的更多详细信息,请参见 *MySQL* 连[接器配置属性](#page-304-0) 的文档。

*time.precision.mode=adaptive\_time\_microseconds(default)*

*MySQL* 连接器根据列的数据类型定义确定字面类型和语义类型,以便事件准确代表数据库中的

值。所有时间字段都以微秒为单位。只有 *00:00:00.000000* 到 *23:59:59.999999* 范围内的正 *TIME* 字 段值可以正确捕获。

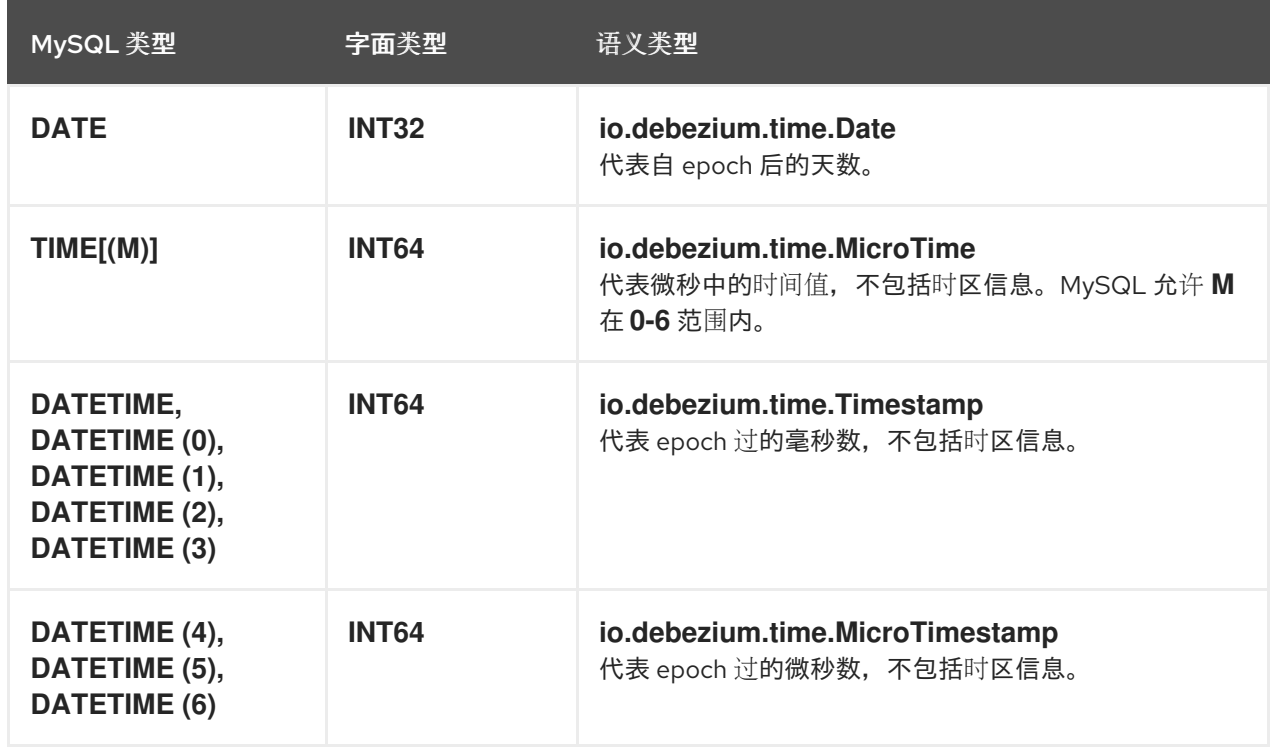

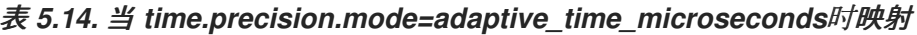

#### *time.precision.mode=connect*

*MySQL* 连接器使用定义的 *Kafka Connect* 逻辑类型。这个方法比默认方法更精确,如果数据库 列的 *fractional second* 精度 值大于 *3*,则事件可能会更精确。只能处理 *00:00:00.000* 到 *23:59 .999* 范围内的值。仅在确保表中的 **TIME** 值不能超过支持的范围时, 设置 *time.precision.mode=connect*。预计会在 *Debezium* 的未来版本中删除 *connect* 设置。

表 *5.15. time.precision.mode=connect*时映射

| MySQL 类型      | 字面类型         | 语义类型                                                                 |
|---------------|--------------|----------------------------------------------------------------------|
| <b>DATE</b>   | <b>INT32</b> | org.apache.kafka.connect.data.Date<br>代表自 epoch 后的天数。                |
| TIME[(M)]     | <b>INT64</b> | org.apache.kafka.connect.data.Time<br>代表自午夜起的微秒中的时间值,不包括时区信息。        |
| DATETIME[(M)] | <b>INT64</b> | org.apache.kafka.connect.data.Timestamp<br>代表自 epoch 后的毫秒数, 不包括时区信息。 |

<span id="page-264-0"></span>十进制类型

*Debezium* 连接器根据 *[decimal.handling.mode](#page-299-0)* 连接器配置属性的 设置处理十进制。

# *decimal.handling.mode=precise*

# 表 *5.16.* 当 *decimal.handling.mode=precise*时映射

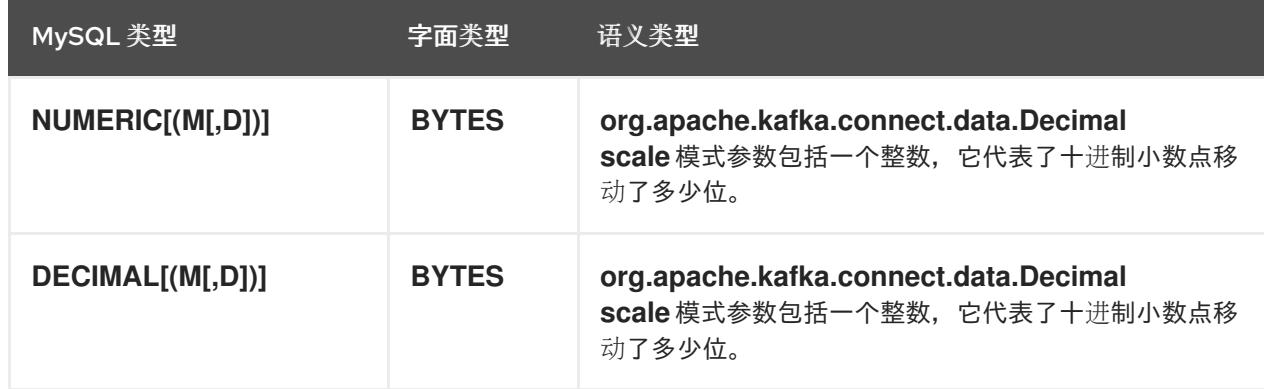

# *decimal.handling.mode=double*

# 表 *5.17.* 当 *decimal.handling.mode=double*时映射

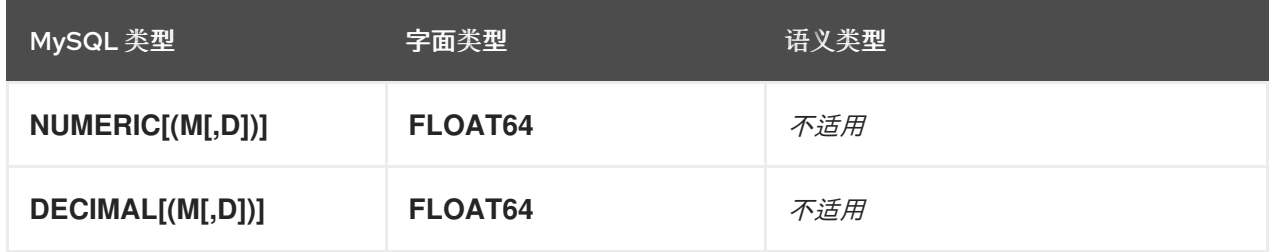

# *decimal.handling.mode=string*

# 表 *5.18.* 当 *decimal.handling.mode=string*时映射

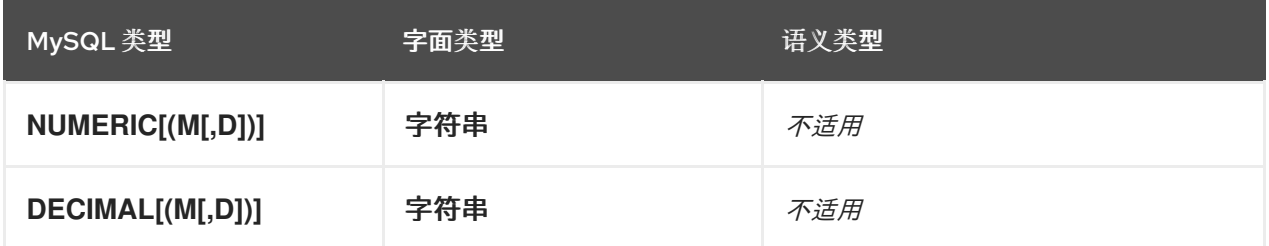

# <span id="page-265-0"></span>布尔值

*MySQL* 以特定的方式在内部处理 *BOOLEAN* 值。*BOOLEAN* 列内部映射到 *TINYINT (1)* 数据类型。 在流期间创建表时,它会使用正确的 *BOOLEAN* 映射,因为 *Debezium* 接收原始 *DDL*。在快照期 间,*Debezium* 执行 *SHOW CREATE TABLE* 来获取表定义,该定义为 *BOOLEAN* 和 *TINYINT (1)* 列返 回 *TINYINT (1)* 列。然后,*Debezium* 无法获取原始类型映射,因此映射到 *TINYINT (1)*。

为了允许您将源列转换为布尔值数据类型,*Dein yIntOneToBooleanConverter* 自定[义转换](https://access.redhat.com/documentation/zh-cn/red_hat_build_of_debezium/2.5.4/html-single/debezium_user_guide/index#developing-debezium-custom-data-type-converters)器,您可 以使用以下方法之一使用:

# 将所有 *TINYINT (1)* 或 *TINYINT (1) UNSIGNED* 列映射到 *BOOLEAN* 类型。

使用以逗号分隔的正则表达式列表枚举列的子集。 要使用这种类型的转换,您必须使用 *selector* 参数设置 *[converters](#page-304-1)* 配置属性,如下例所示:

*converters=boolean boolean.type=io.debezium.connector.mysql.converters.TinyIntOneToBooleanConverter boolean.selector=db1.table1.\*, db1.table2.column1*

注意:当快照执行 *SHOW CREATE TABLE* 时,*MySQL8* 不会显示 *tinyint* 未签名 类型的长 度,这意味着此转换器不起作用。新选项 *length.checker* 可以解决这个问题,默认值为 *true*。 禁用 *length.checker* 并指定需要转换为 *selector* 属性的列,而不是根据类型转换所有列,如下 例所示:

*converters=boolean boolean.type=io.debezium.connector.mysql.converters.TinyIntOneToBooleanConverter boolean.length.checker=false boolean.selector=db1.table1.\*, db1.table2.column1*

<span id="page-266-0"></span>空间类型

# 目前,*Debezium MySQL* 连接器支持以下空间数据类型:

### 表 *5.19.* 空间类型映射的描述

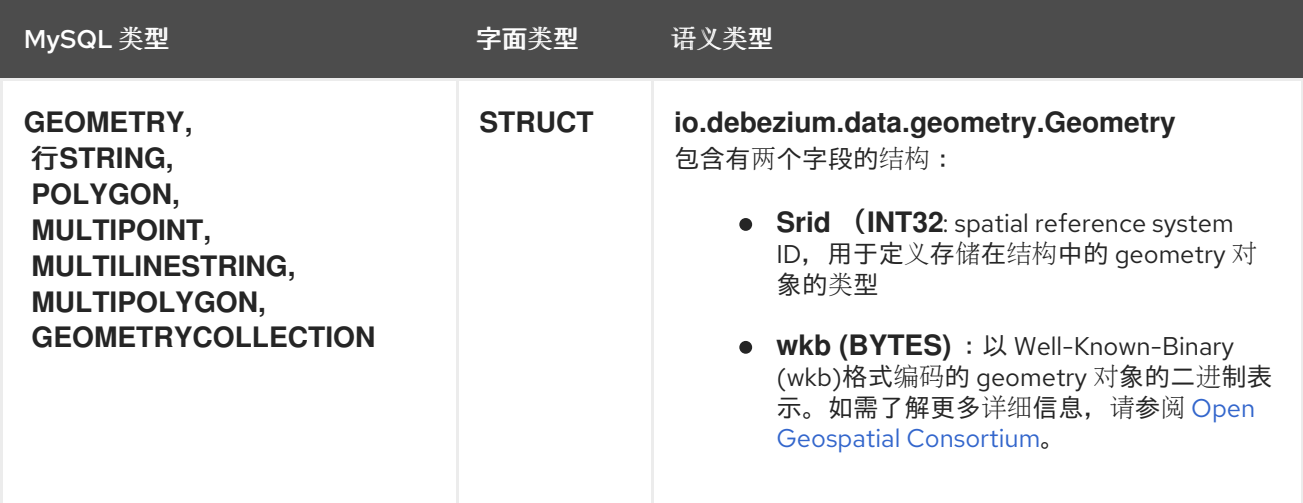

*5.4.* 设置 *MYSQL* 以运行 *DEBEZIUM* 连接器

在安装和运行 *Debezium* 连接器前,需要一些 *MySQL* 设置任务。

以下部分详情:

 $\bullet$ 

- 第 *5.4.1* 节 *"*为 *[Debezium](#page-268-0)* 连接器创建 *MySQL* 用户*"*
- 第 *5.4.2* 节 *"*为 *[Debezium](#page-269-0)* 启用 *MySQL binlog"*
- 第 *5.4.3* 节 *"*为 *[Debezium](#page-271-0)* 启用 *MySQL* 全局事务标识符*"*
- 第 *5.4.4* 节 *"*为 *[Debezium](#page-272-0)* 配置 *MySQL* 会话超时*"*
- 第 *5.4.5* 节 *"*为 *[Debezium](#page-273-0) MySQL* 连接器启用查询日志事件*"*

*5.4.1.* 为 *Debezium* 连接器创建 *MySQL* 用户

*Debezium MySQL* 连接器需要一个 *MySQL* 用户帐户。此 *MySQL* 用户必须具有 *Debezium MySQL* 连接器捕获更改的所有数据库的适当权限。

# 先决条件

- *MySQL* 服务器。
- *SQL* 命令的基本知识*.*

### 流程

创建 *MySQL* 用户:

*mysql> CREATE USER 'user'@'localhost' IDENTIFIED BY 'password';*

2.

1.

授予用户所需的权限:

*mysql> GRANT SELECT, RELOAD, SHOW DATABASES, REPLICATION SLAVE, REPLICATION CLIENT ON \*.\* TO 'user' IDENTIFIED BY 'password';*

<span id="page-268-0"></span>下表描述了权限。

重要

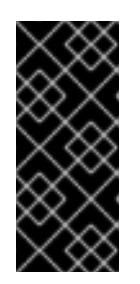

如果使用托管的选项,如 *Amazon RDS* 或 *Amazon Aurora*,则不允许全局 读取锁定,则使用表级锁定来创建 一致的快照。在这种情况下,您还需要为您创 建的用户授予 *LOCK TABLES* 权限。如需了解更多详细信息,请参阅 [快照](#page-223-0)。

3.

完成用户的权限:

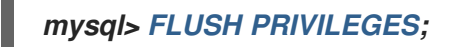

### 表 *5.20.* 用户权限的描述

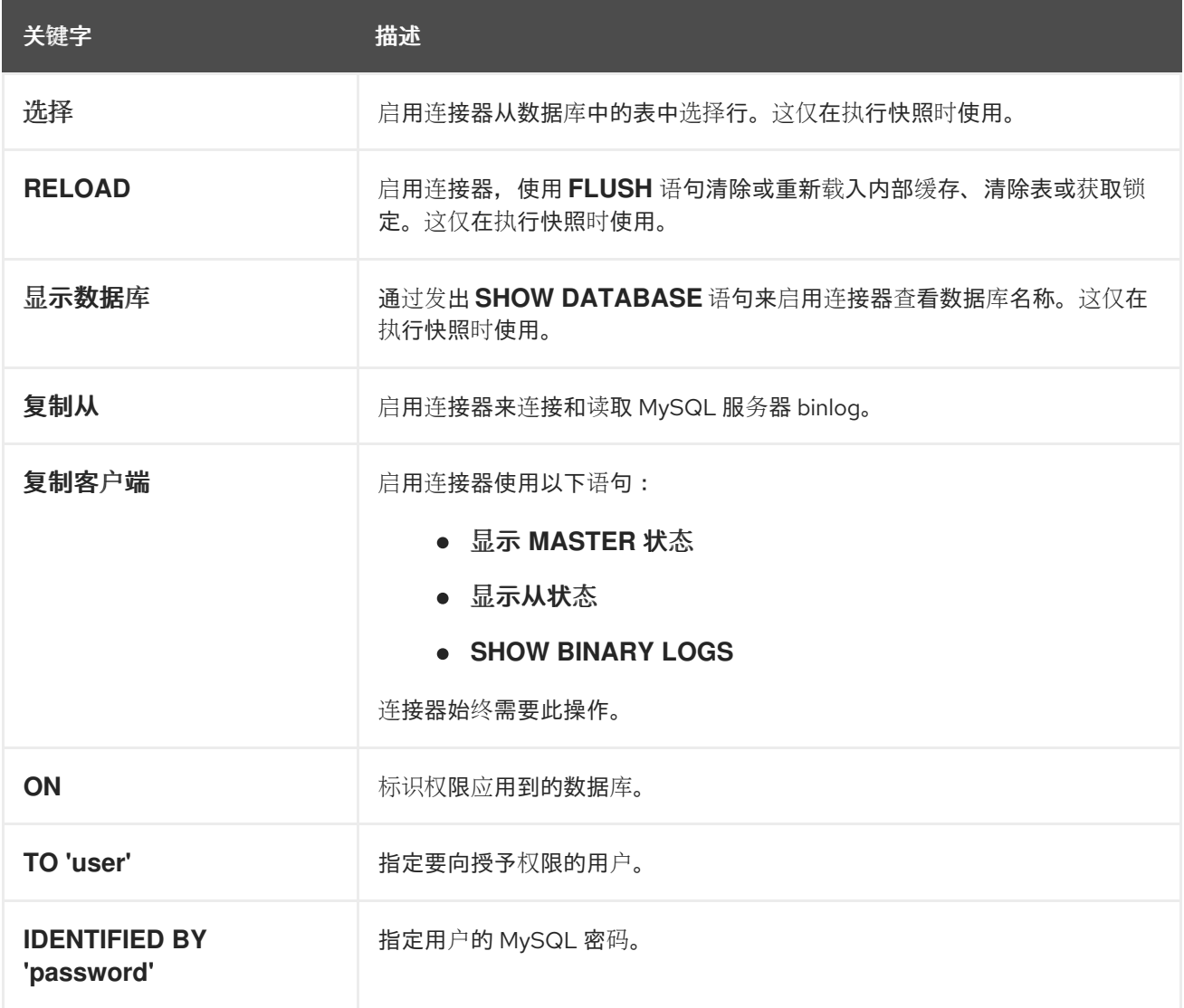

# *5.4.2.* 为 *Debezium* 启用 *MySQL binlog*

<span id="page-269-0"></span>您必须为 *MySQL* 复制启用二进制日志记录。<sup>二</sup>进制日志记录复制工具的事务更新以传播更改。

# 先决条件

- *MySQL* 服务器。
- 适当的 *MySQL* 用户特权。

# 流程

1.

- 检查 *log-bin* 选项是否已启用:
	-

*// for MySql 5.x mysql> SELECT variable\_value as "BINARY LOGGING STATUS (log-bin) ::" FROM information\_schema.global\_variables WHERE variable\_name='log\_bin'; // for MySql 8.x mysql> SELECT variable\_value as "BINARY LOGGING STATUS (log-bin) ::" FROM performance\_schema.global\_variables WHERE variable\_name='log\_bin';*

2.

如果是 *OFF*,请使用以下属性配置 *MySQL* 服务器配置文件,下表中描述如下:

*server-id = 223344 # Querying variable is called server\_id, e.g. SELECT variable\_value FROM information\_schema.global\_variables WHERE variable\_name='server\_id'; log\_bin = mysql-bin binlog\_format = ROW binlog\_row\_image = FULL binlog\_expire\_logs\_seconds = 864000*

3.

通过检查 *binlog* 状态一次确认您的更改:

*// for MySql 5.x mysql> SELECT variable\_value as "BINARY LOGGING STATUS (log-bin) ::" FROM information\_schema.global\_variables WHERE variable\_name='log\_bin'; // for MySql 8.x mysql> SELECT variable\_value as "BINARY LOGGING STATUS (log-bin) ::" FROM performance\_schema.global\_variables WHERE variable\_name='log\_bin';*

4.

如果在 *Amazon RDS* 上运行 *MySQL*,您必须为数据库实例启用自动备份,以便进行二进制 日志记录。如果数据库实例没有配置为执行自动备份,则 *binlog* 会被禁用,即使您应用了前面的 步骤中描述的设置。

# <span id="page-270-0"></span>表 *5.21. MySQL binlog* 配置属性的描述

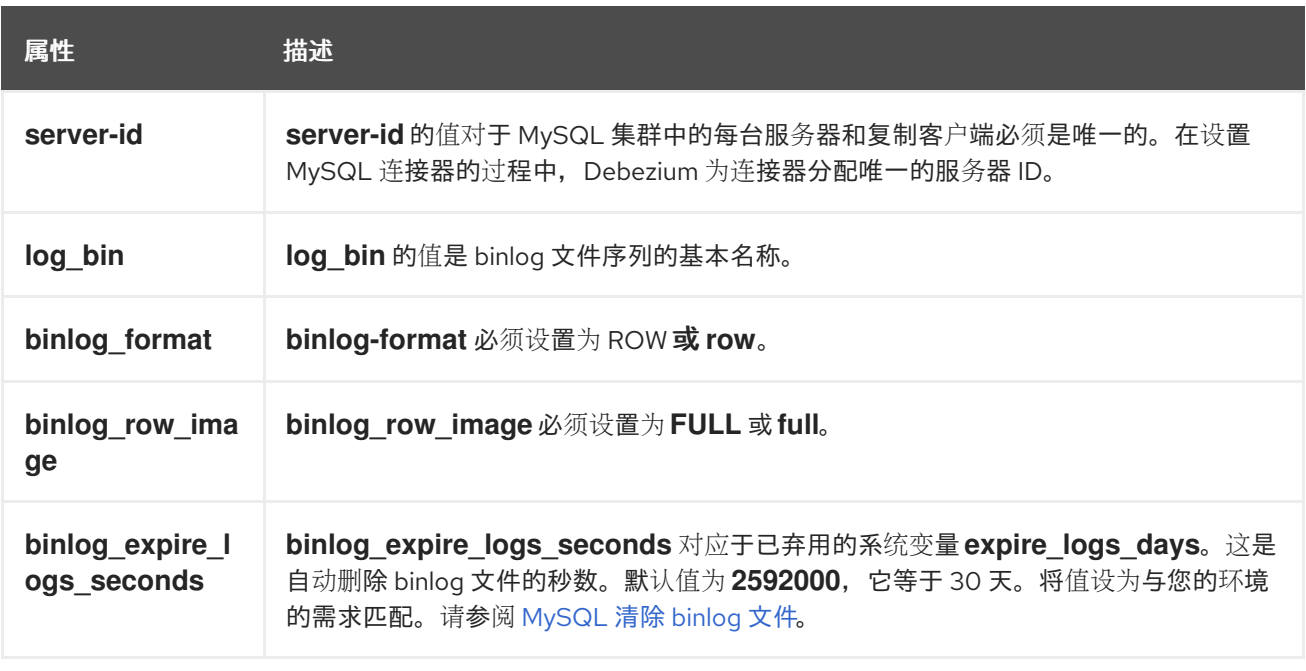

# *5.4.3.* 为 *Debezium* 启用 *MySQL* 全局事务标识符

全局事务标识符*(GTID)*唯一地标识集群中服务器上的事务。虽然 *Debezium MySQL* 连接器不需要, 但使用 *GTID* 简化了复制,并可让您更轻松地确认主和副本服务器是否一致。

在 *MySQL 5.6.5* 及更高版本中提供 *GTID*。详情请查看 *[MySQL](https://dev.mysql.com/doc/refman/8.0/en/replication-options-gtids.html#option_mysqld_gtid-mode)* 文档。

### 先决条件

- *MySQL* 服务器。
- *SQL* 命令的基本知识*.*
- 访问 *MySQL* 配置文件。

# 流程

1.

 $\hat{z}$ 

启用 *gtid\_mode* :

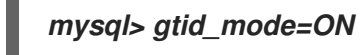

<span id="page-271-0"></span>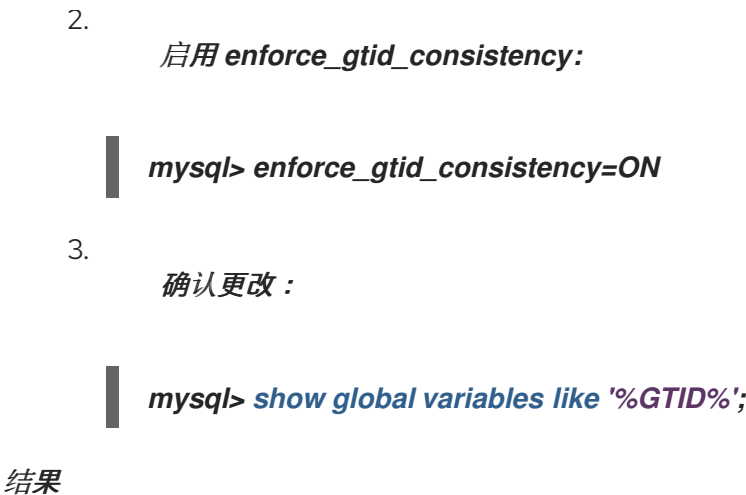

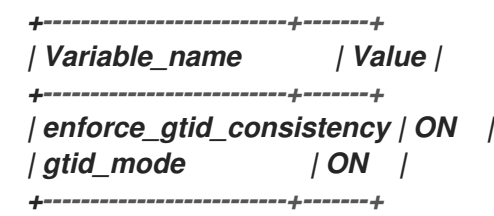

# 表 *5.22. GTID* 选项的描述

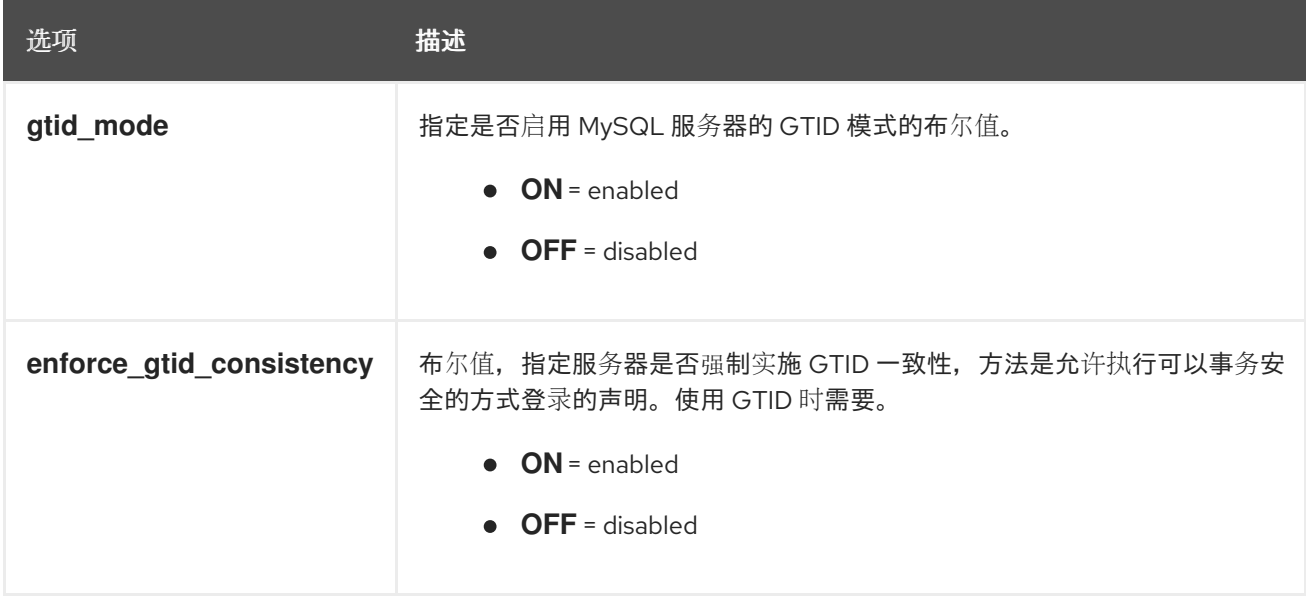

*5.4.4.* 为 *Debezium* 配置 *MySQL* 会话超时

当为大型数据库制作初始一致的快照时,您在读取表时您的建立的连接可能会超时。您可以通过在 *MySQL* 配置文件中配置 *interactive\_timeout* 和 *wait\_timeout* 来防止此行为。

先决条件

<span id="page-272-0"></span>先决条件  $\bullet$ *MySQL* 服务器。 *SQL* 命令的基本知识*.* 访问 *MySQL* 配置文件。 流程 1. 配置 *interactive\_timeout* : *mysql> interactive\_timeout=<duration-in-seconds>*

2.

配置 *wait\_timeout* :

*mysql> wait\_timeout=<duration-in-seconds>*

# 表 *5.23. MySQL* 会话超时选项的描述

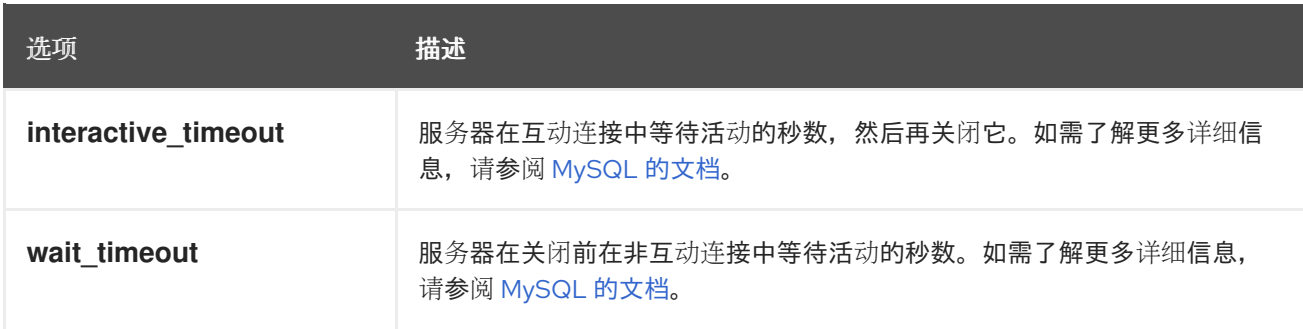

*5.4.5.* 为 *Debezium MySQL* 连接器启用查询日志事件

您可能希望查看每个 *binlog* 事件的原始 *SQL* 语句。在 *MySQL* 配置或 *MariaDB* 配置文件 *binlog\_annotate\_row\_events* 中启用 *binlog\_rows\_query\_log\_events* 选项,您可以执行此操作。

*MySQL 5.6* 及更高版本中提供了这个选项。

先决条件

*MySQL* 服务器。

- *SQL* 命令的基本知识*.*
- 访问 *MySQL* 配置文件。

# 步骤

<span id="page-273-0"></span>Ċ

 $\bullet$ 

 $\bullet$ 

:

 $\circ$ 

 $\circ$ 

在 *MariaDB* 中启用 *binlog\_rows\_query\_log\_events*,或 *binlog\_annotate\_row\_events*

*mysql> binlog\_rows\_query\_log\_events=ON*

*mariadb> binlog\_annotate\_row\_events=ON*

*binlog\_rows\_query\_log\_events* 或 *binlog\_annotate\_row\_events* 设置为在 *binlog* 条目 中包括原始 *SQL* 语句的值。

*ON = enabled*

*OFF = disabled*

*5.4.6.* 为 *Debezium MySQL* 连接器验证 *binlog* 行值选项

检查 *binlog\_row\_value\_options* 变量,并确保该值 没有设置为 *PARTIAL\_JSON*,因为在这种情况 下,连接器可能无法使用 *UPDATE* 事件。

先决条件

 $\bullet$ 

- *MySQL* 服务器。
- *SQL* 命令的基本知识*.*
- 访问 *MySQL* 配置文件。

### 流程

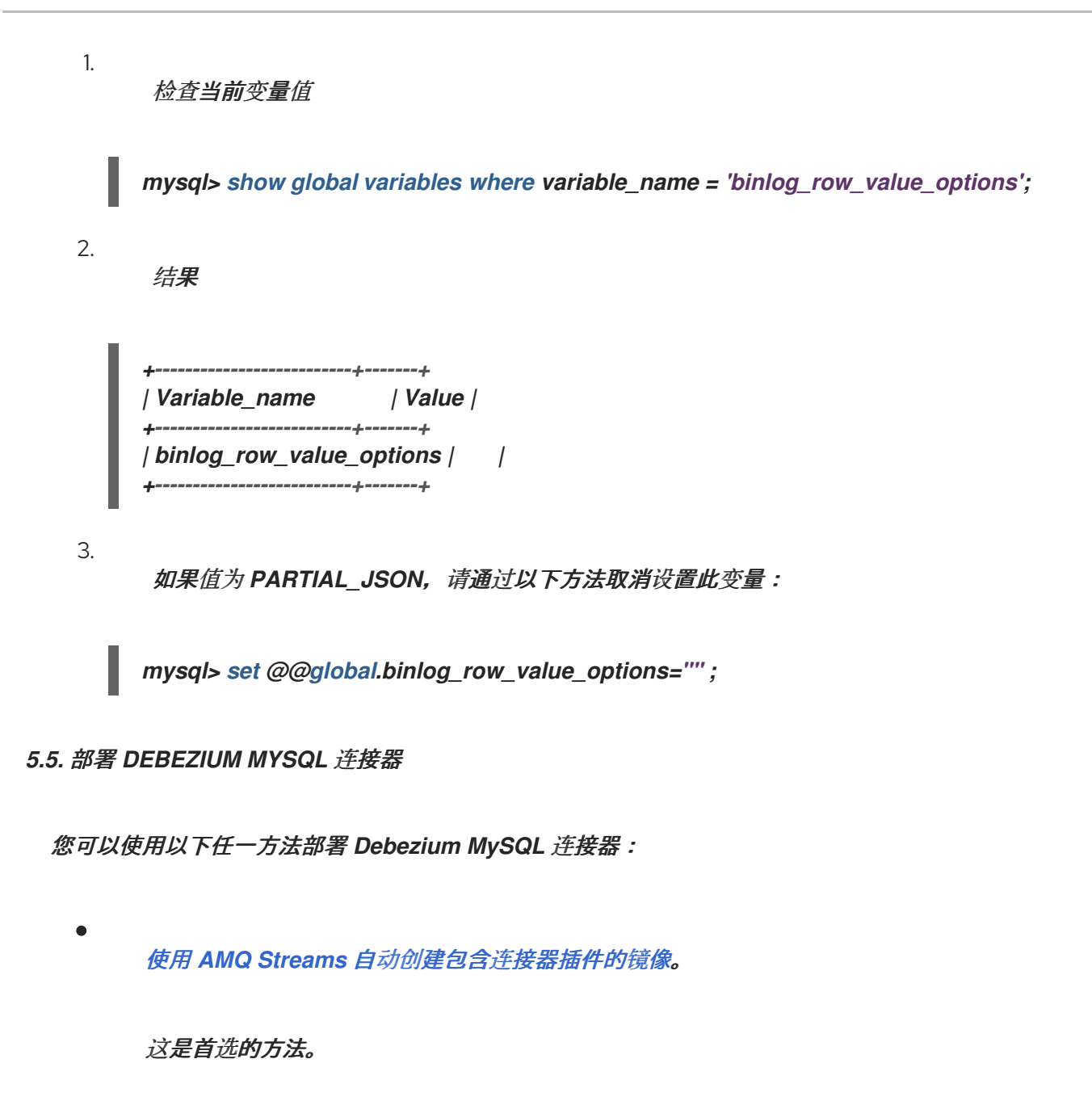

 $\bullet$ 从 *[Dockerfile](#page-283-0)* 构建自定义 *Kafka Connect* 容器镜像。

# 其他资源

 $\bullet$ 

第 *5.5.5* 节 *"Debezium MySQL* 连[接器配置属性的描述](#page-304-0)*"*

# *5.5.1.* 使用 *AMQ Streams* 部署 *MySQL* 连接器

从 *Debezium 1.7* 开始,部署 *Debezium* 连接器的首选方法是使用 *AMQ Streams* 构建包含连接器插 件的 *Kafka Connect* 容器镜像。

<span id="page-275-0"></span>在部署过程中,您可以创建并使用以下自定义资源*(CR)*:

定义 *Kafka Connect* 实例的 *KafkaConnect CR*,并包含有关镜像中需要包含连接器工件的 信息。

*KafkaConnector CR*,提供包括连接器用来访问源数据库的信息。在 *AMQ Streams* 启动 *Kafka Connect pod* 后,您可以通过应用 *KafkaConnector CR* 来启动连接器。

在 *Kafka Connect* 镜像的构建规格中,您可以指定可用于部署的连接器。对于每个连接器插件,您还 可以指定您的部署可以使用的其他组件。例如,您可以添加 *Apicurio Registry* 工件或 *Debezium* 脚本组 件。当 *AMQ Streams* 构建 *Kafka Connect* 镜像时,它会下载指定的工件,并将其合并到镜像中。

*KafkaConnect CR* 中的 *spec.build.output* 参数指定存储生成的 *Kafka Connect* 容器镜像的位置。 容器镜像可以存储在 *Docker registry* 中,也可以存储在 *OpenShift ImageStream* 中。要将镜像存储在 ImageStream 中, 您必须在部署 Kafka Connect 前创建 ImageStream。镜像流不会被自动创建。

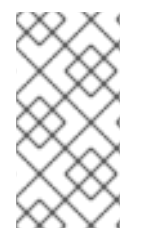

注意

如果使用 *KafkaConnect* 资源来创建集群,之后无法使用 *Kafka Connect REST API* 创建或更新连接器。您仍然可以使用 *REST API* 来检索信息。

其他资源

在 *OpenShift* 中部署和管理 *AMQ Streams* [中的配置](https://access.redhat.com/documentation/zh-cn/red_hat_amq_streams/2.6/html-single/deploying_and_managing_amq_streams_on_openshift/index#con-kafka-connect-config-str) *Kafka* 连接。

在 *OpenShift* [中部署和管理](https://access.redhat.com/documentation/zh-cn/red_hat_amq_streams/2.6/html-single/deploying_and_managing_amq_streams_on_openshift/index#creating-new-image-using-kafka-connect-build-str) *AMQ Streams* 中自动构建新容器镜像。

*5.5.2.* 使用 *AMQ Streams* 部署 *Debezium MySQL* 连接器

使用早期版本的 *AMQ Streams* 时,要在 *OpenShift* 上部署 *Debezium* 连接器,您需要首先为连接器 构建 *Kafka Connect* 镜像。在 *OpenShift* 上部署连接器的当前首选方法是使用 *AMQ Streams* 中的构建 配置来构建 *Kafka Connect* 容器镜像,其中包含您要使用的 *Debezium* 连接器插件。

在构建过程中,*AMQ Streams Operator* 将 *KafkaConnect* 自定义资源(包括 *Debezium* 连接器定 义)中的输入参数转换为 *Kafka Connect* 容器镜像。构建会从 *Red Hat Maven* 存储库或其他配置的 *HTTP* 服务器下载必要的工件。

新创建的容器被推送到在 *.spec.build.output* 中指定的容器 *registry*,用于部署 *Kafka Connect* 集 群。在 *AMQ Streams* 构建 *Kafka Connect* 镜像后,您可以创建 *KafkaConnector* 自定义资源来启动构 建中包含的连接器。

先决条件

- 您可以访问安装了集群 *Operator* 的 *OpenShift* 集群。
	- *AMQ Streams Operator* 正在运行。
- 在 *OpenShift* [中部署和管理](https://access.redhat.com/documentation/zh-cn/red_hat_amq_streams/2.6/html-single/deploying_and_managing_amq_streams_on_openshift/index#kafka-cluster-str) *AMQ Streams* 所述,*Apache Kafka* 集群会被部署。

*Kafka [Connect](https://access.redhat.com/documentation/zh-cn/red_hat_amq_streams/2.6/html-single/deploying_and_managing_amq_streams_on_openshift/index#kafka-connect-str)* 在 *AMQ Streams* 上部署

- 您有红帽构建的 *Debezium* 许可证。
- 

已安装 *[OpenShift](https://access.redhat.com/documentation/zh-cn/openshift_container_platform/4.15/html-single/cli_tools/index#installing-openshift-cli) oc CLI* 客户端,或者您可以访问 *OpenShift Container Platform Web* 控 制台。

根据您要存储 *Kafka Connect* 构建镜像的方式,您需要 *registry* 权限,或者您必须创建

*ImageStream* 资源:

将构建镜像存储在镜像 *registry* 中,如 *Red Hat Quay.io* 或 *Docker Hub*

 $\circ$ 

在 *registry* 中创建和管理镜像的帐户和权限。

将构建镜像存储为原生 *OpenShift ImageStream*

 $\circ$ 

*ImageStream* 资源已部署到集群中,以存储新的容器镜像。您必须为集群显式创 建 *ImageStream*。默认无法使用镜像流。如需有关 *ImageStreams* 的更多信息,请参阅 *OpenShift Container Platform* [文档中的管理](https://access.redhat.com/documentation/zh-cn/openshift_container_platform/4.15/html-single/images/index#managing-image-streams)镜像流。

登录 *OpenShift* 集群。

2.

1.

为连接器创建 *Debezium KafkaConnect* 自定义资源*(CR)*,或修改现有的资源。例如,创建 一个名为 *dbz-connect.yaml* 的 *KafkaConnect CR*,用于指定 *metadata.annotations* 和 *spec.build* 属性。以下示例显示了一个 *dbz-connect.yaml* 文件的摘录,该文件描述了 *KafkaConnect* 自定义资源。

例 *5.1.* 定义包含 *Debezium* 连接器的 *KafkaConnect* 自定义资源的 *dbz-connect.yaml* 文件

在以下示例中,自定义资源被配置为下载以下工件:

*Debezium MySQL* 连接器存档。

红帽构建的 *Apicurio Registry* 存档。*Apicurio Registry* 是一个可选组件。只有在 打算将 *Avro* 序列化与连接器搭配使用时,才添加 *Apicurio Registry* 组件。

*Debezium* 脚本 *SMT* 归档以及您要与 *Debezium* 连接器一起使用的关联脚本引 擎。*SMT* 归档和脚本语言依赖项是可选组[件。只有在打算使用](https://access.redhat.com/documentation/zh-cn/red_hat_build_of_debezium/2.5.4/html-single/debezium_user_guide/index#routing-change-event-records-to-topics-according-to-event-content) *Debezium* 的基于内容的 路由 *SMT* 或 过滤 *SMT* 时,才添加这些组件。

*apiVersion: kafka.strimzi.io/v1beta2 kind: KafkaConnect metadata: name: debezium-kafka-connect-cluster annotations: strimzi.io/use-connector-resources: "true" 1 spec: version: 3.6.0 build: 2 output: 3 type: imagestream 4 image: debezium-streams-connect:latest plugins: 5 - name: debezium-connector-mysql artifacts: - type: zip 6 url: https://maven.repository.redhat.com/ga/io/debezium/debeziumconnector-mysql/2.5.4.Final-redhat-00001/debezium-connector-mysql-2.5.4.Finalredhat-00001-plugin.zip 7 - type: zip url: https://maven.repository.redhat.com/ga/io/apicurio/apicurio-registrydistro-connect-converter/2.4.4.Final-redhat-<build-number>/apicurio-registry-distroconnect-converter-2.4.4.Final-redhat-<build-number>.zip 8*

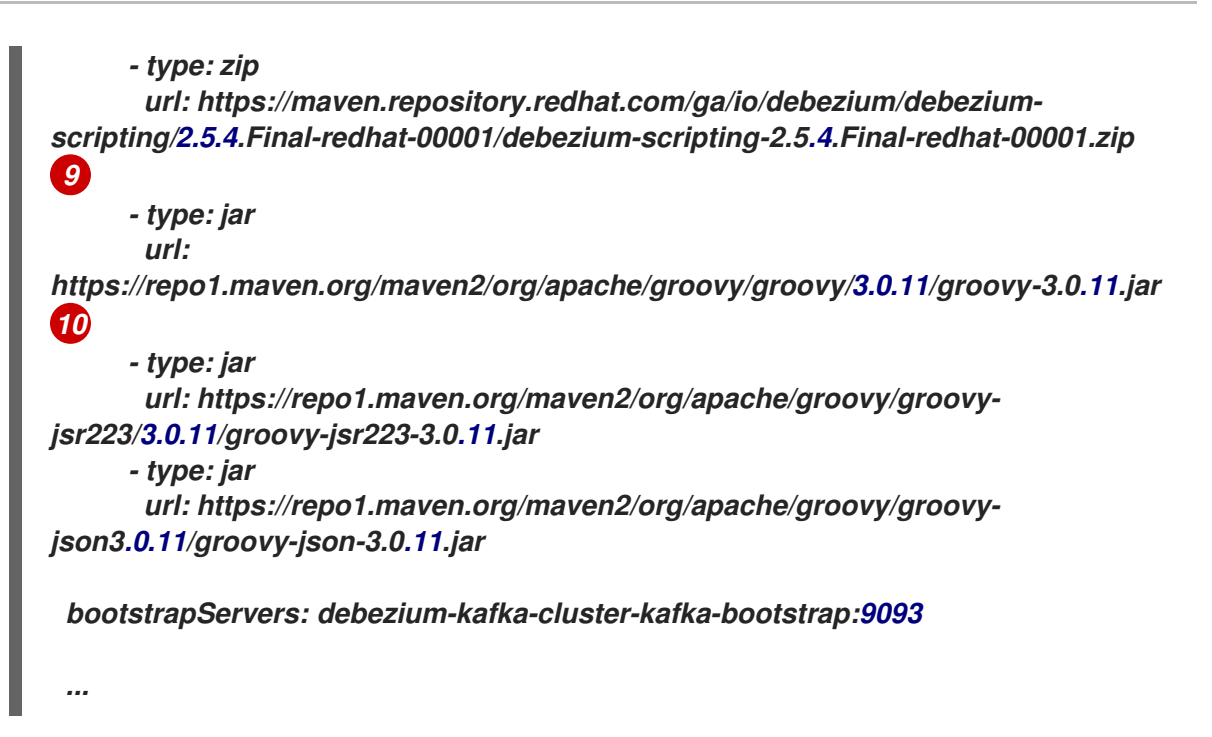

### 表 *5.24. Kafka Connect* 配置设置的描述

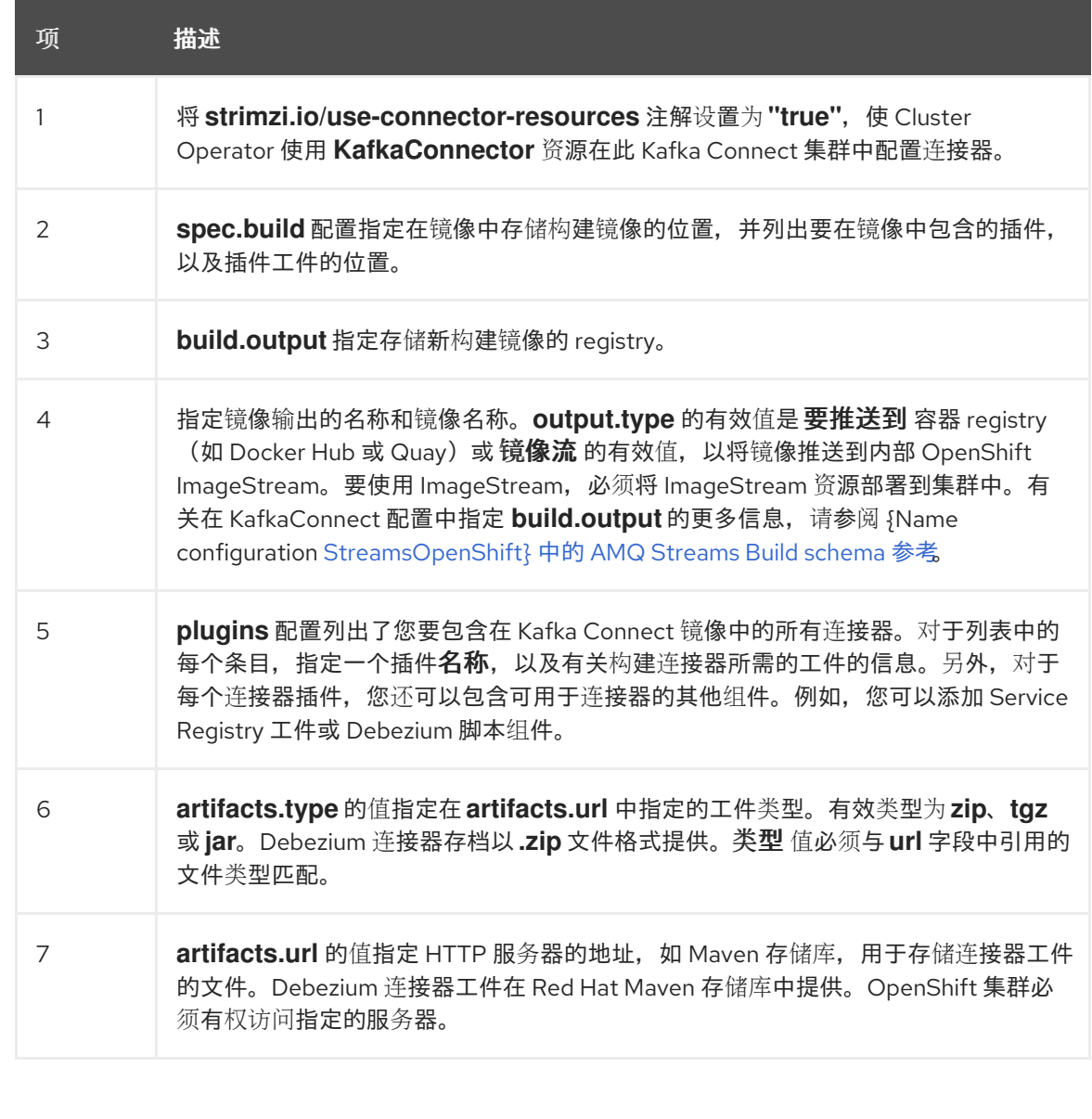

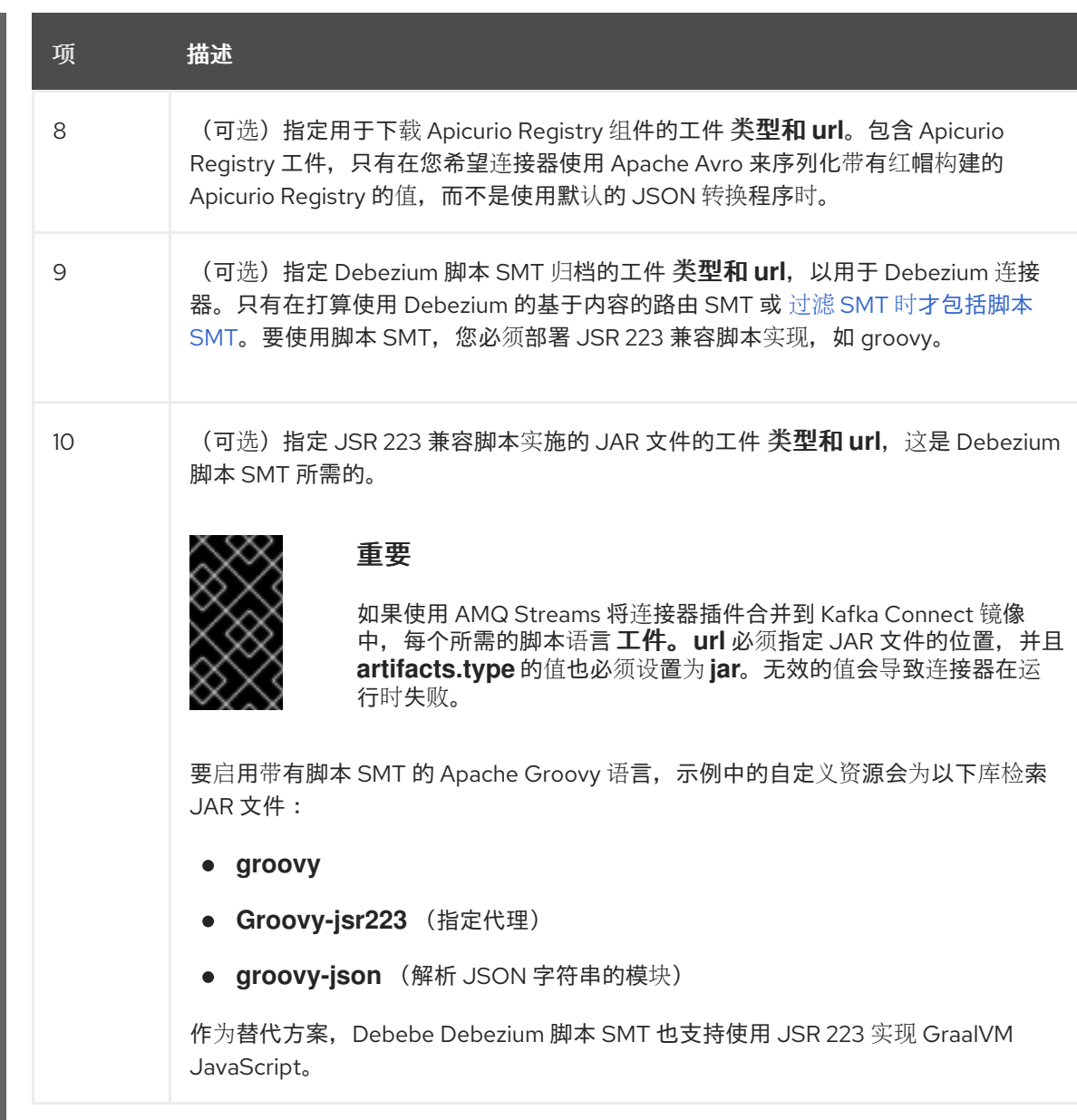

3.

输入以下命令将 *KafkaConnect* 构建规格应用到 *OpenShift* 集群:

*oc create -f dbz-connect.yaml*

根据自定义资源中指定的配置,*Streams Operator* 准备要部署的 *Kafka Connect* 镜像。 构建完成后,*Operator* 将镜像推送到指定的 *registry* 或 *ImageStream*,并启动 *Kafka Connect* 集群。集群中提供了您在配置中列出的连接器工件。

4.

创建一个 *KafkaConnector* 资源来定义您要部署的每个连接器的实例。 例如,创建以下 *KafkaConnector CR*,并将它保存为 *mysql-inventory-connector.yaml*

例 *5.2.* 为 *Debezium* 连接器定义 *KafkaConnector* 自定义资源的 *mysql-inventoryconnector.yaml* 文件

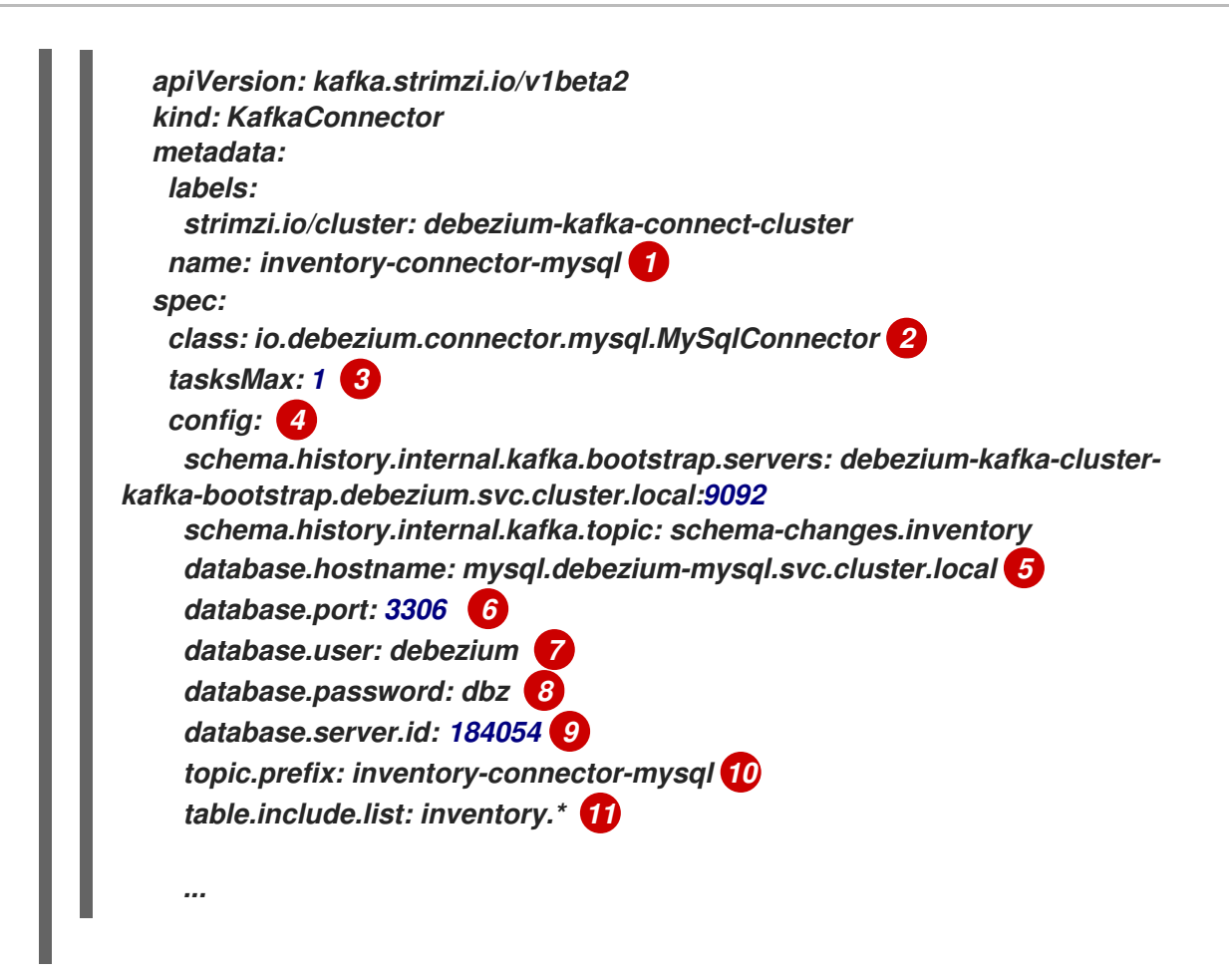

### 表 *5.25.* 连接器配置设置的描述

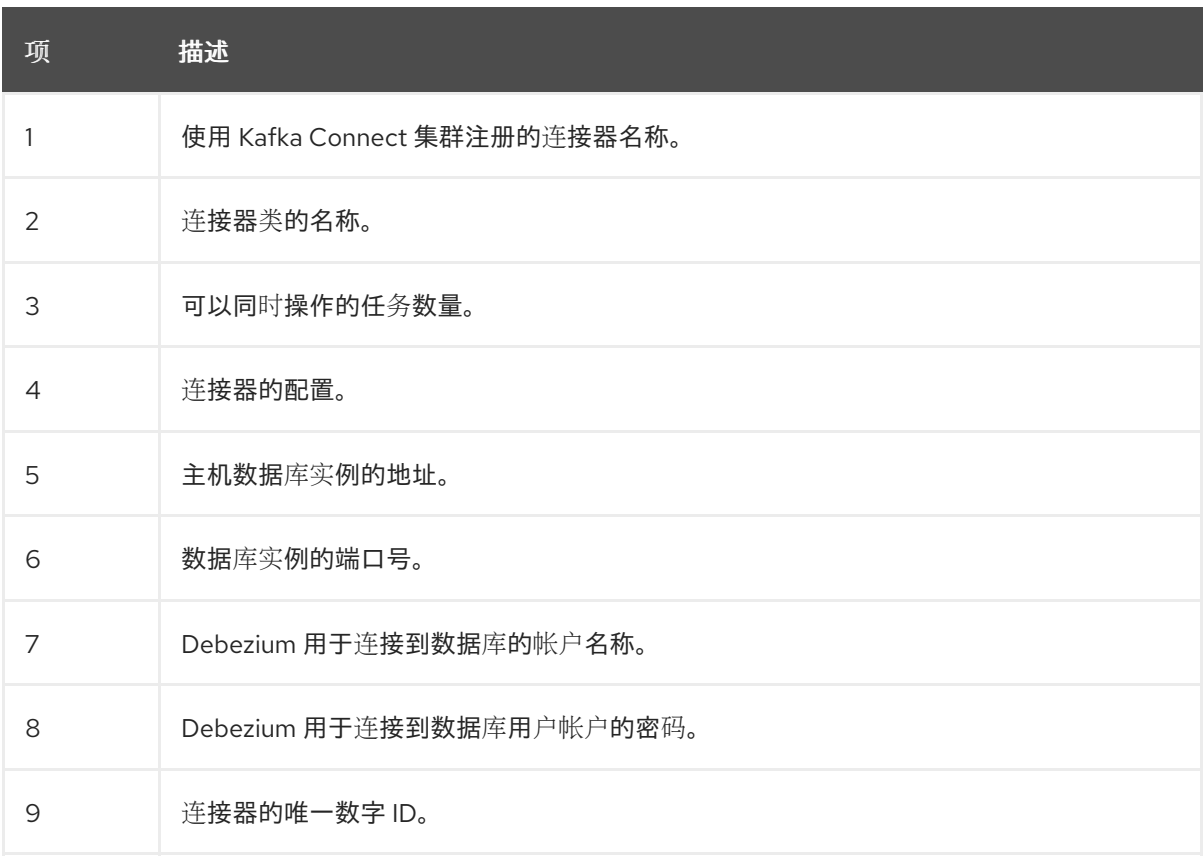

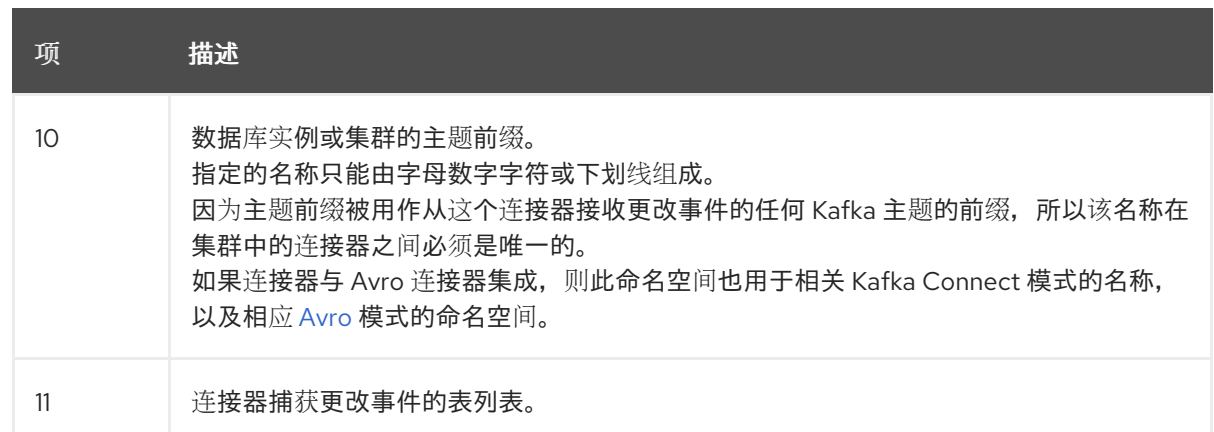

5.

运行以下命令来创建连接器资源:

*oc create -n <namespace> -f <kafkaConnector>.yaml*

例如,

*oc create -n debezium -f mysql-inventory-connector.yaml*

连接器注册到 *Kafka Connect* 集群,并开始针对 *KafkaConnector CR* 中的 *spec.config.database.dbname* 指定的数据库运行。连接器 *pod* 就绪后,*Debebe* 正在运行。

现在,您已准备好 验证 *[Debezium](#page-288-0) MySQL* 部署。

*5.5.3.* 通过从 *Dockerfile* 构建自定义 *Kafka Connect* 容器镜像来部署 *Debezium MySQL* 连接器

要部署 *Debezium MySQL* 连接器,您必须构建包含 *Debezium* 连接器存档的自定义 *Kafka Connect* 容器镜像,然后将此容器镜像推送到容器 *registry*。然后,您需要创建以下自定义资源*(CR)*:

定义 *Kafka Connect* 实例的 *KafkaConnect CR*。*CR* 中的 *image* 属性指定您创建的容器镜 像的名称,以运行 *Debezium* 连接器。您可以将此 *CR* 应用到部署 *Red Hat AMQ [Streams](https://access.redhat.com/products/red-hat-amq#streams)* 的 *OpenShift* 实例。*AMQ Streams* 提供将 *Apache Kafka* 带到 *OpenShift* 的 *operator* 和镜像。

定义 *Debezium MySQL* 连接器的 *KafkaConnector CR*。将此 *CR* 应用到应用 *KafkaConnect CR* 的同一 *OpenShift* 实例。

先决条件

*MySQL* 正在运行,并完成了 设置 *MySQL* 以使用 *[Debezium](#page-270-0)* 连接器 的步骤。

*AMQ Streams* 部署在 *OpenShift* 中,并运行 *Apache Kafka* 和 *Kafka Connect*。如需更多 信息,请参阅在 *OpenShift* [中部署和管理](https://access.redhat.com/documentation/zh-cn/red_hat_amq_streams/2.6/html-single/deploying_and_managing_amq_streams_on_openshift/index) *AMQ Streams*。

*podman* 或 *Docker* 已安装。

您有一个在容器 *registry* 中创建和管理容器(如 *quay.io* 或 *docker.io*)的帐户和权限,您 要添加将运行 *Debezium* 连接器的容器。

# 流程

1.

为 *Kafka Connect* 创建 *Debezium MySQL* 容器:

a.

创建一个使用 *registry.redhat.io/amq-streams-kafka-35-rhel8:2.5.0* 的 *Dockerfile* 作 为基础镜像。例如,在终端窗口中输入以下命令:

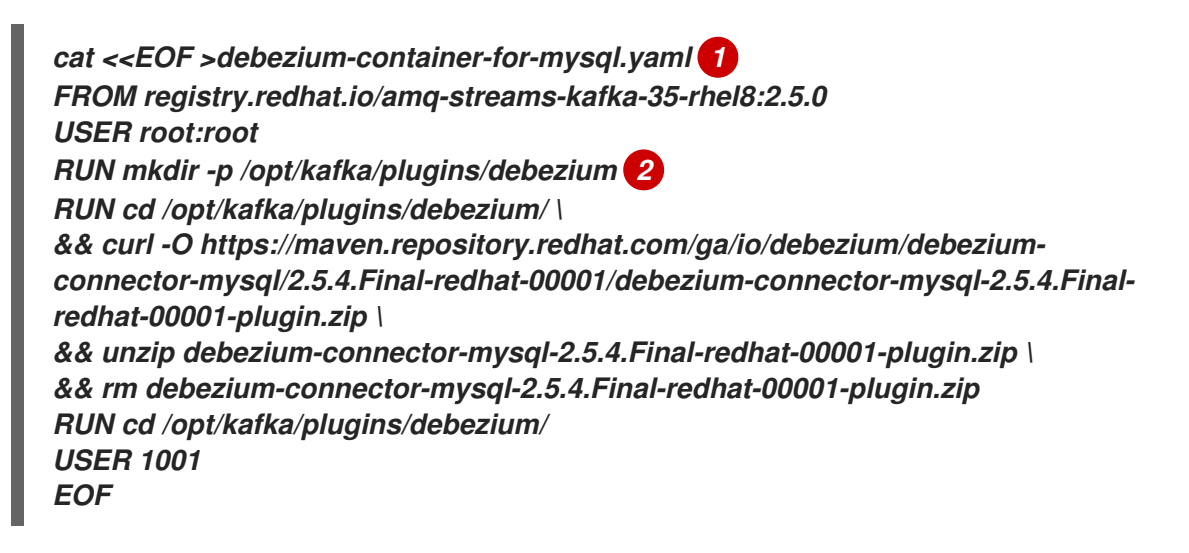

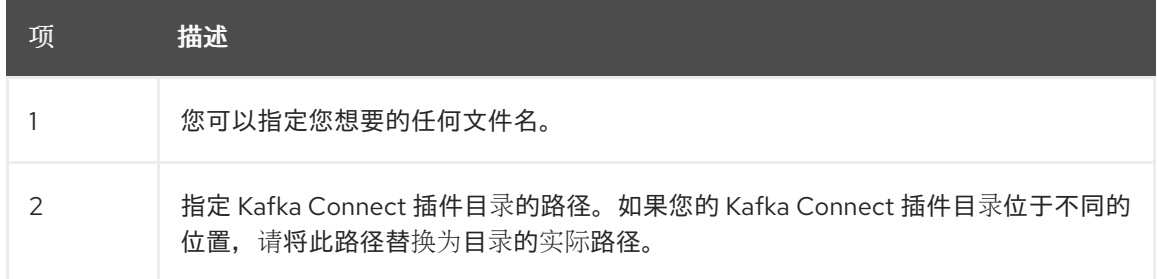

该命令在当前目录中创建一个名为 *debezium-container-for-mysql.yaml* 的 *Dockerfile*。

<span id="page-283-0"></span>b.

从您在上一步中创建的 *debezium-container-for-mysql.yaml Docker* 文件中构建容器 镜像。在包含文件的目录中,打开终端窗口并输入以下命令之一:

*podman build -t debezium-container-for-mysql:latest .*

*docker build -t debezium-container-for-mysql:latest .*

前面的命令使用名称 *debezium-container-for-mysql* 构建容器镜像。

c.

将自定义镜像推送到容器 *registry*,如 *quay.io* 或内部容器 *registry*。容器 *registry* 必 须可供您要部署镜像的 *OpenShift* 实例使用。输入以下命令之一:

*podman push <myregistry.io>/debezium-container-for-mysql:latest*

*docker push <myregistry.io>/debezium-container-for-mysql:latest*

d.

创建新的 *Debezium MySQL KafkaConnect* 自定义资源*(CR)*。例如,创建一个名为 dbz-connect.yaml 的 KafkaConnect CR, 用于指定 注解和 镜像 属性。以下示例显示了一 个 *dbz-connect.yaml* 文件的摘录,该文件描述了 *KafkaConnect* 自定义资源。

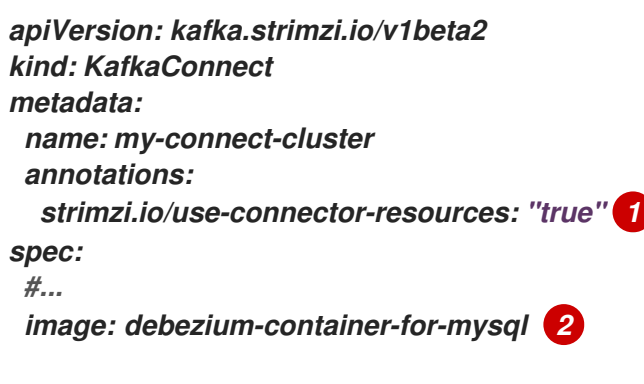

*...*

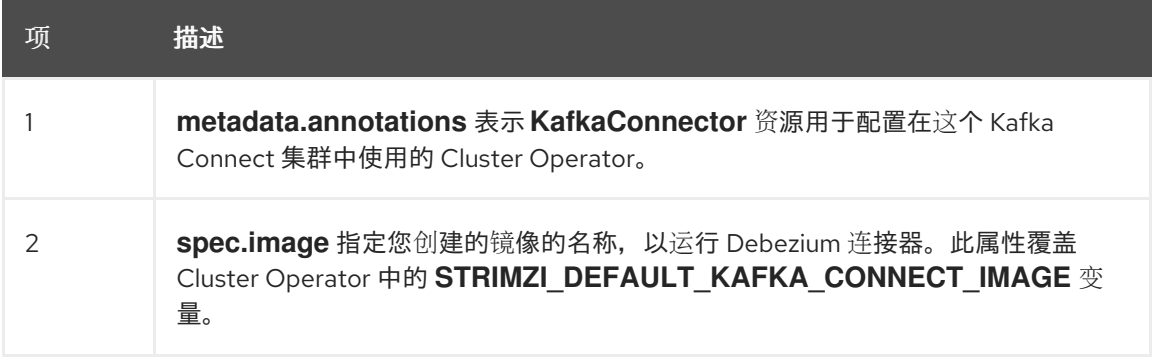

输入以下命令将 *KafkaConnect CR* 应用到 *OpenShift Kafka Connect* 环境:

*oc create -f dbz-connect.yaml*

该命令添加了一个 *Kafka Connect* 实例,用于指定您为运行 *Debezium* 连接器而创建 的镜像的名称。

2.

e.

创建一个 *KafkaConnector* 自定义资源来配置 *Debezium MySQL* 连接器实例。

您可以在 *.yaml* 文件中配置 *Debezium MySQL* 连接器,该文件指定连接器的配置属性。连 接器配置可能指示 *Debezium* 为 *schema* 和表的子集生成事件,或者可能会设置属性,以便 *Debezium* 忽略、掩码或截断敏感、太大或不需要的指定列中的值。

以下示例配置了一个 Debezium 连接器,它连接到 MySQL 主机 192.168.99.100,使用端口 *3306*,它会捕获 *inventory* 数据库的更改。*dbserver1* 是服务器的逻辑名称。

*MySQL inventory-connector.yaml*

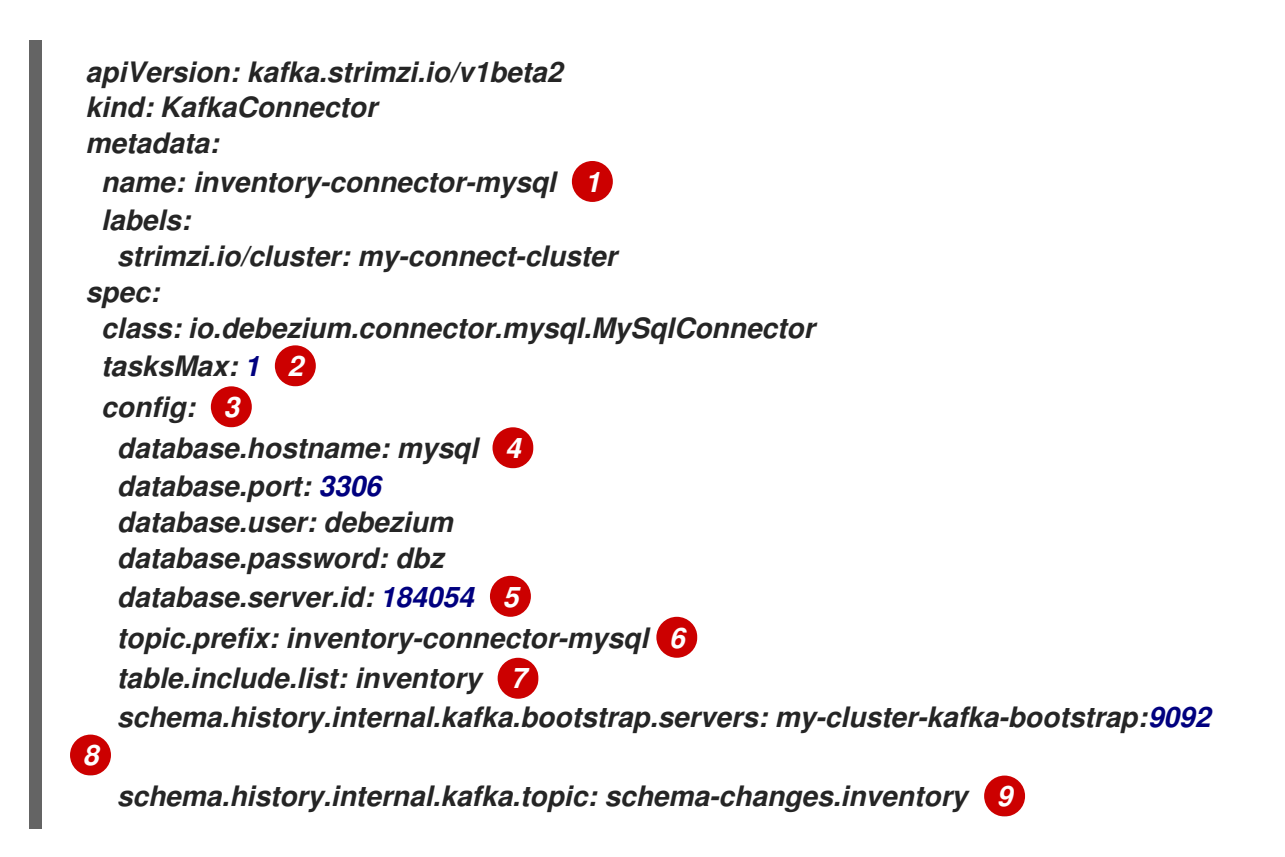

### 表 *5.26.* 连接器配置设置的描述

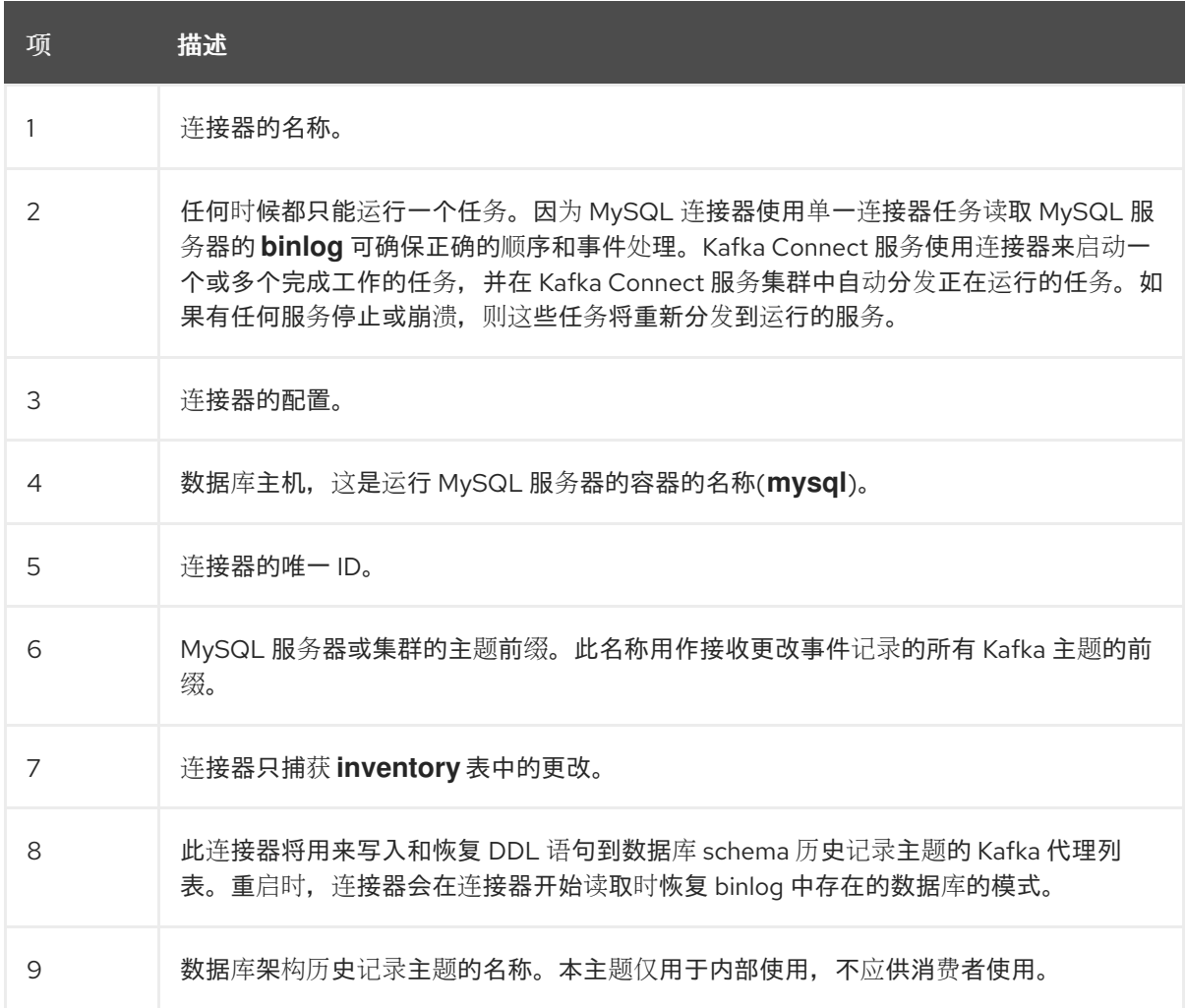

3.

使用 *Kafka Connect* 创建连接器实例。例如,如果您将 *KafkaConnector* 资源保存在 *inventory-connector.yaml* 文件中,您将运行以下命令:

*oc apply -f inventory-connector.yaml*

前面的命令注册 *inventory-connector*,连接器开始针对 *KafkaConnector CR* 中定义的 *inventory* 数据库运行。

有关您可以为 *Debezium MySQL* 连接器设[置的配置属性的完整列表,](#page-304-0)请参阅 *MySQL* 连接器配置属 性。

结果

连接器启动后,它会 对配置了连接器的 *MySQL* 数据库执[行一致的快照。](#page-223-0)然后,连接器开始为行级操 作生成数据更改事件,并将事件记录流传输到 *Kafka* 主题。

### *5.5.4.* 验证 *Debezium MySQL* 连接器是否正在运行

如果连接器正确启动且没有错误,它会为每个连接器配置为捕获的表创建一个主题。下游应用程序可 以订阅这些主题,以检索源数据库中发生的信息事件。

# 要验证连接器是否正在运行,您可以从 *OpenShift Container Platform Web* 控制台或 *OpenShift CLI* 工具*(oc)*执行以下操作:

- 验证连接器状态。
- 验证连接器是否生成主题。
- 验证主题是否填充了读取操作*("op":"r")*的事件,连接器在每个表的初始快照中生成。

### 先决条件

- *Debezium* 连接器部署到 *OpenShift* 上的 *AMQ Streams*。
- 已安装 *OpenShift oc CLI* 客户端。
- 访问 *OpenShift Container Platform web* 控制台。

### 流程

1.

- 使用以下方法之一检查 *KafkaConnector* 资源的状态:
	- 在 *OpenShift Container Platform Web* 控制台中:
		- 导航到 *Home → Search*。
	- b.

a.

在 *Search* 页面中,点 *Resources* 打开 *Select Resource* 框,然后键入 *KafkaConnector*。

在 *KafkaConnectors* 列表中,点您要检查的连接器的名称,如 *inventoryconnector-mysql*。

d.

c.

在 *Conditions* 部分,验证 *Type* 和 *Status* 列中的值是否已设置为 *Ready* 和 *True*。

在终端窗口中:

a.

使用以下命令:

*oc describe KafkaConnector <connector-name> -n <project>*

例如,

*oc describe KafkaConnector inventory-connector-mysql -n debezium*

该命令返回类似以下示例的状态信息:

*worker\_id: 10.131.1.124:8083*

*State: RUNNING*

*Tasks:*

*Id: 0*

*Name: inventory-connector-mysql*

*worker\_id: 10.131.1.124:8083*

例 *5.3. KafkaConnector* 资源状态

*Name: inventory-connector-mysql Namespace: debezium Labels: strimzi.io/cluster=debezium-kafka-connect-cluster Annotations: <none> API Version: kafka.strimzi.io/v1beta2 Kind: KafkaConnector ... Status: Conditions: Last Transition Time: 2021-12-08T17:41:34.897153Z Status: True Type: Ready Connector Status: Connector: State: RUNNING*

284
*Type: source Observed Generation: 1 Tasks Max: 1 Topics: inventory-connector-mysql.inventory inventory-connector-mysql.inventory.addresses inventory-connector-mysql.inventory.customers inventory-connector-mysql.inventory.geom inventory-connector-mysql.inventory.orders inventory-connector-mysql.inventory.products inventory-connector-mysql.inventory.products\_on\_hand Events: <none>*

2.

验证连接器是否创建了 *Kafka* 主题:

通过 *OpenShift Container Platform Web* 控制台。

a.

导航到 *Home → Search*。

b.

在 *Search* 页面中,点 *Resources* 打开 *Select Resource* 框,然后键入 *KafkaTopic*。

c.

在 *KafkaTopics* 列表中,点您要检查的主题名称,例如 *inventory-connectormysql.inventory.orders---ac5e98ac6a5d91e04d8ec0dc9078a1ece439081d*。

d.

在 *Conditions* 部分,验证 *Type* 和 *Status* 列中的值是否已设置为 *Ready* 和 *True*。

在终端窗口中:

a.

使用以下命令:

*oc get kafkatopics*

该命令返回类似以下示例的状态信息:

例 *5.4. KafkaTopic* 资源状态

*NAME CLUSTER PARTITIONS REPLICATION FACTOR READY connect-cluster-configs debezium-kafka-cluster 1 1 True connect-cluster-offsets debezium-kafka-cluster 25 1 True connect-cluster-status debezium-kafka-cluster 5 1 True consumer-offsets---84e7a678d08f4bd226872e5cdd4eb527fadc1c6a debezium-kafka-cluster 50 1 True inventory-connector-mysql--a96f69b23d6118ff415f772679da623fbbb99421 debezium-kafka-cluster 1 1 True inventory-connector-mysql.inventory.addresses--- 1b6beaf7b2eb57d177d92be90ca2b210c9a56480 debezium-kafka-cluster 1 1 True inventory-connector-mysql.inventory.customers--- 9931e04ec92ecc0924f4406af3fdace7545c483b debezium-kafka-cluster 1 1 True inventory-connector-mysql.inventory.geom--- 9f7e136091f071bf49ca59bf99e86c713ee58dd5 debezium-kafka-cluster 1 1 True inventory-connector-mysql.inventory.orders-- ac5e98ac6a5d91e04d8ec0dc9078a1ece439081d debezium-kafka-cluster 1 1 True inventory-connector-mysql.inventory.products-- df0746db116844cee2297fab611c21b56f82dcef debezium-kafka-cluster 1 1 True inventory-connector-mysql.inventory.products\_on\_hand--- 8649e0f17ffcc9212e266e31a7aeea4585e5c6b5 debezium-kafka-cluster 1 1 True schema-changes.inventory debezium-kafka-cluster 1 1 True strimzi-store-topic---effb8e3e057afce1ecf67c3f5d8e4e3ff177fc55 debeziumkafka-cluster 1 1 True strimzi-topic-operator-kstreams-topic-store-changelog-- b75e702040b99be8a9263134de3507fc0cc4017b debezium-kafka-cluster 1 1 True*

3.

检查主题内容。

在终端窗口中输入以下命令:

*oc exec -n <project> -it <kafka-cluster> -- /opt/kafka/bin/kafka-console-consumer.sh \*

- *> --bootstrap-server localhost:9092 \*
- *> --from-beginning \*
- *> --property print.key=true \*
- *> --topic=<topic-name>*

例如,

*oc exec -n debezium -it debezium-kafka-cluster-kafka-0 -- /opt/kafka/bin/kafkaconsole-consumer.sh \*

- *> --bootstrap-server localhost:9092 \*
- *> --from-beginning \*
- *> --property print.key=true \*
- *> --topic=inventory-connector-mysql.inventory.products\_on\_hand*

指定主题名称的格式与 *oc describe* 命令返回的格式与第 *1* 步中返回,例如 *inventoryconnector-mysql.inventory.addresses*。

对于主题中的每个事件,命令会返回类似以下示例的信息:

#### 例 *5.5. Debezium* 更改事件的内容

*{"schema":{"type":"struct","fields": [{"type":"int32","optional":false,"field":"product\_id"}],"optional":false,"name":"inventoryconnector-mysql.inventory.products\_on\_hand.Key"},"payload":{"product\_id":101}} {"schema":{"type":"struct","fields":[{"type":"struct","fields": [{"type":"int32","optional":false,"field":"product\_id"}, {"type":"int32","optional":false,"field":"quantity"}],"optional":true,"name":"inventoryconnector-mysql.inventory.products\_on\_hand.Value","field":"before"}, {"type":"struct","fields":[{"type":"int32","optional":false,"field":"product\_id"}, {"type":"int32","optional":false,"field":"quantity"}],"optional":true,"name":"inventoryconnector-mysql.inventory.products\_on\_hand.Value","field":"after"},{"type":"struct","fields": [{"type":"string","optional":false,"field":"version"}, {"type":"string","optional":false,"field":"connector"}, {"type":"string","optional":false,"field":"name"}, {"type":"int64","optional":false,"field":"ts\_ms"}, {"type":"string","optional":true,"name":"io.debezium.data.Enum","version":1,"parameters": {"allowed":"true,last,false"},"default":"false","field":"snapshot"}, {"type":"string","optional":false,"field":"db"}, {"type":"string","optional":true,"field":"sequence"}, {"type":"string","optional":true,"field":"table"}, {"type":"int64","optional":false,"field":"server\_id"}, {"type":"string","optional":true,"field":"gtid"},{"type":"string","optional":false,"field":"file"}, {"type":"int64","optional":false,"field":"pos"},{"type":"int32","optional":false,"field":"row"}, {"type":"int64","optional":true,"field":"thread"}, {"type":"string","optional":true,"field":"query"}],"optional":false,"name":"io.debezium.connecto r.mysql.Source","field":"source"},{"type":"string","optional":false,"field":"op"}, {"type":"int64","optional":true,"field":"ts\_ms"},{"type":"struct","fields": [{"type":"string","optional":false,"field":"id"}, {"type":"int64","optional":false,"field":"total\_order"}, {"type":"int64","optional":false,"field":"data\_collection\_order"}],"optional":true,"field":"transacti on"}],"optional":false,"name":"inventory-connectormysql.inventory.products\_on\_hand.Envelope"},"payload":{"before":null,"after": {"product\_id":101,"quantity":3},"source":{"version":"2.5.4.Final-redhat-00001","connector":"mysql","name":"inventory-connectormysql","ts\_ms":1638985247805,"snapshot":"true","db":"inventory","sequence":null,"table":"p*

roducts\_on\_hand","server\_id":0,"gtid":null,"file":"mysql*bin.000003","pos":156,"row":0,"thread":null,"query":null},"op":"r","ts\_ms":1638985247805,"t ransaction":null}}*

在前面的示例中,有效负载 值显示连接器快照从表 *inventory.products\_on\_hand* 生成读取 *(op" ="r")*事件。*product\_id* 记录的 *"before"* 状态为 *null*,表示该记录不存在之前的 值。*"after"* 状态对于 *product\_id* 为 *101* 的项目的 *quantity* 显示为 *3*。

## *5.5.5. Debezium MySQL* 连接器配置属性的描述

*Debezium MySQL* 连接器具有大量配置属性,可用于实现应用程序的正确连接器行为。许多属性都有 **默认值。有关属性的信息组织如下:** 

- $\bullet$ 所需的连[接器配置属性](#page-291-0)
- 高级连[接器配置属性](#page-303-0)

 $\circ$ 

- 数据库模式历史记录连[接器配置属性](#page-313-0),用于控制 *Debezium* 如何处理从数据库 *schema* 历史 记录主题读取的事件。
	- 透传数据库架构历史[记录](#page-315-0)属性
	- 控制 数据库驱动程序行为[的直通数据](#page-316-0)库驱动程序属性。

<span id="page-291-0"></span>除非默认值可用, 否则需要以下配置属性。

# 表 *5.27.* 所需的 *Debezium MySQL* 连接器配置属性

<span id="page-291-2"></span><span id="page-291-1"></span>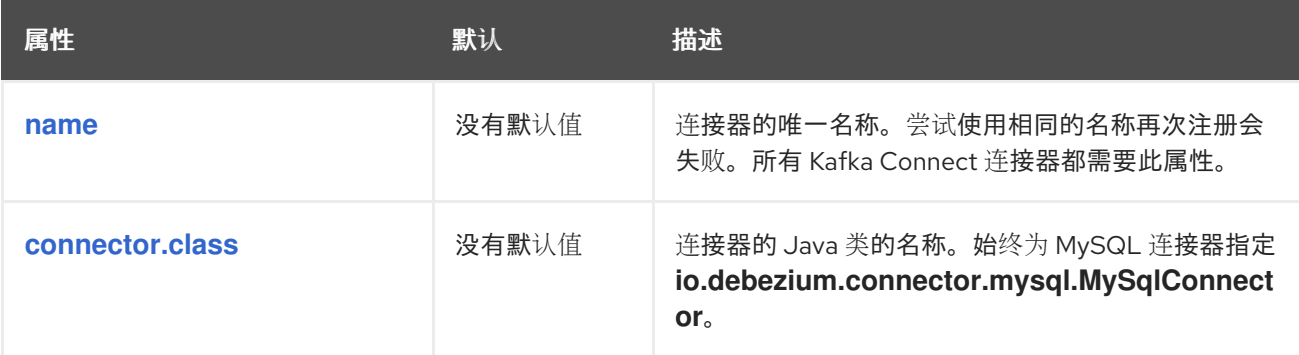

<span id="page-292-2"></span><span id="page-292-1"></span><span id="page-292-0"></span>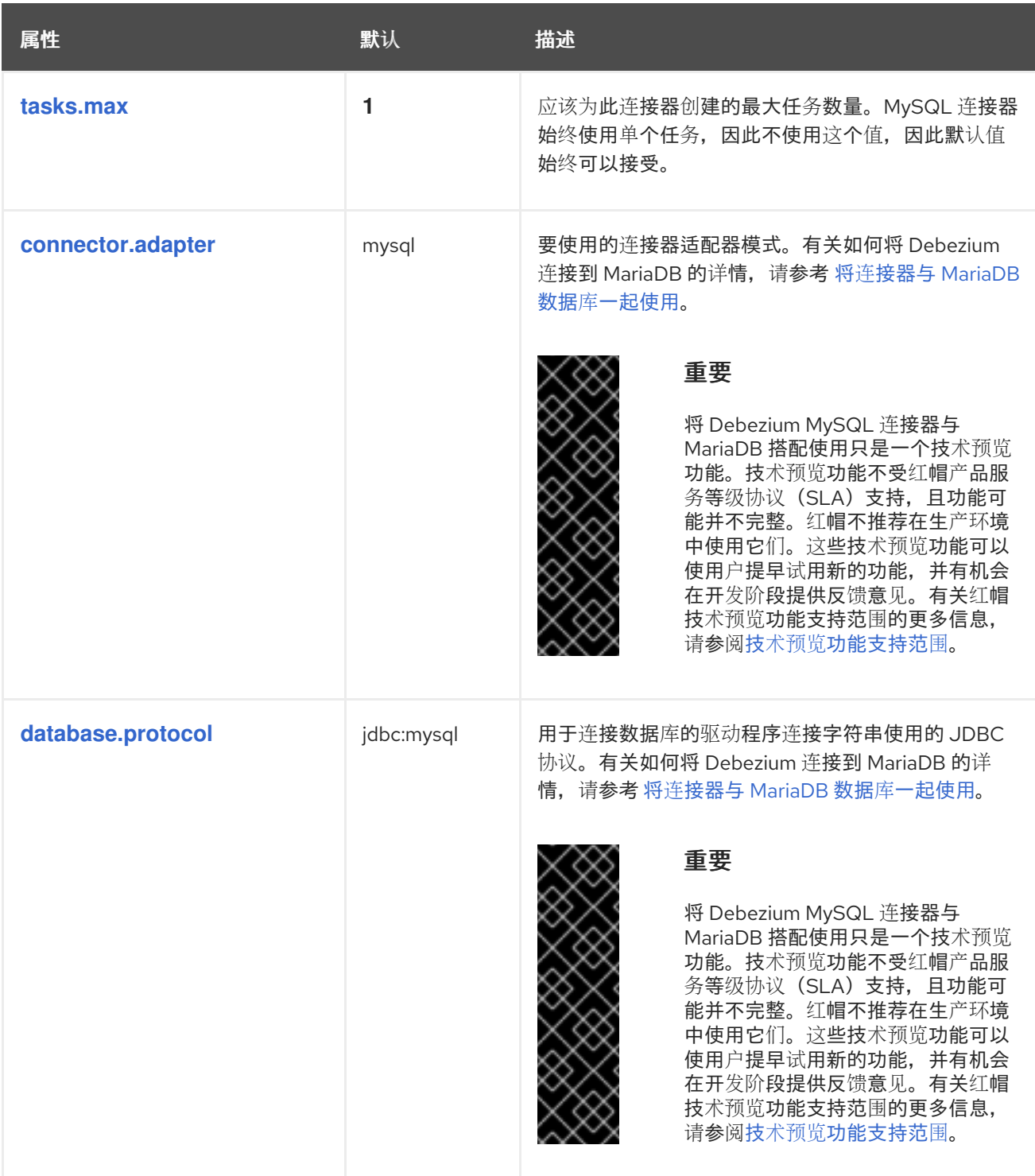

<span id="page-293-5"></span><span id="page-293-4"></span><span id="page-293-3"></span><span id="page-293-2"></span><span id="page-293-1"></span><span id="page-293-0"></span>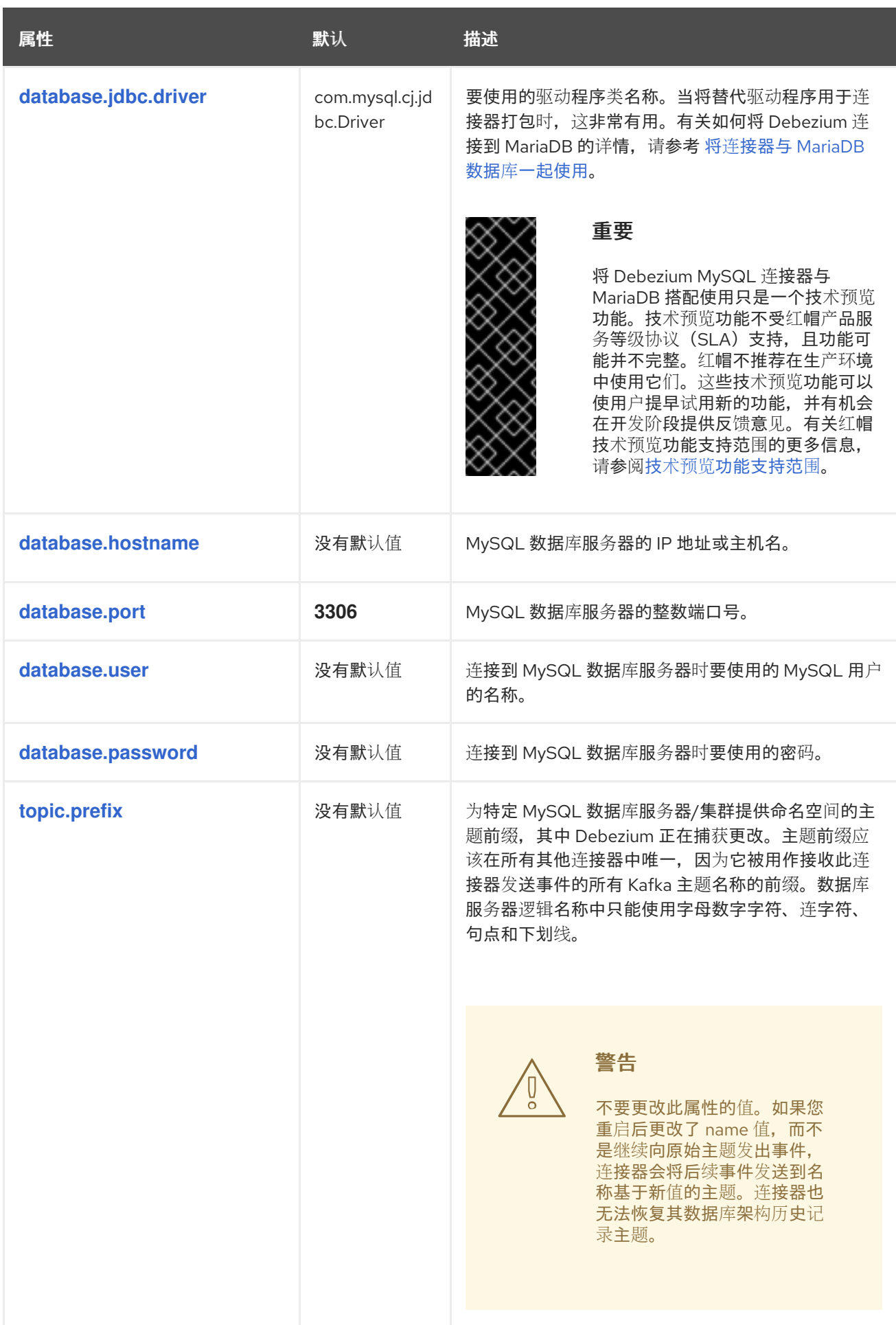

<span id="page-294-3"></span><span id="page-294-2"></span><span id="page-294-1"></span><span id="page-294-0"></span>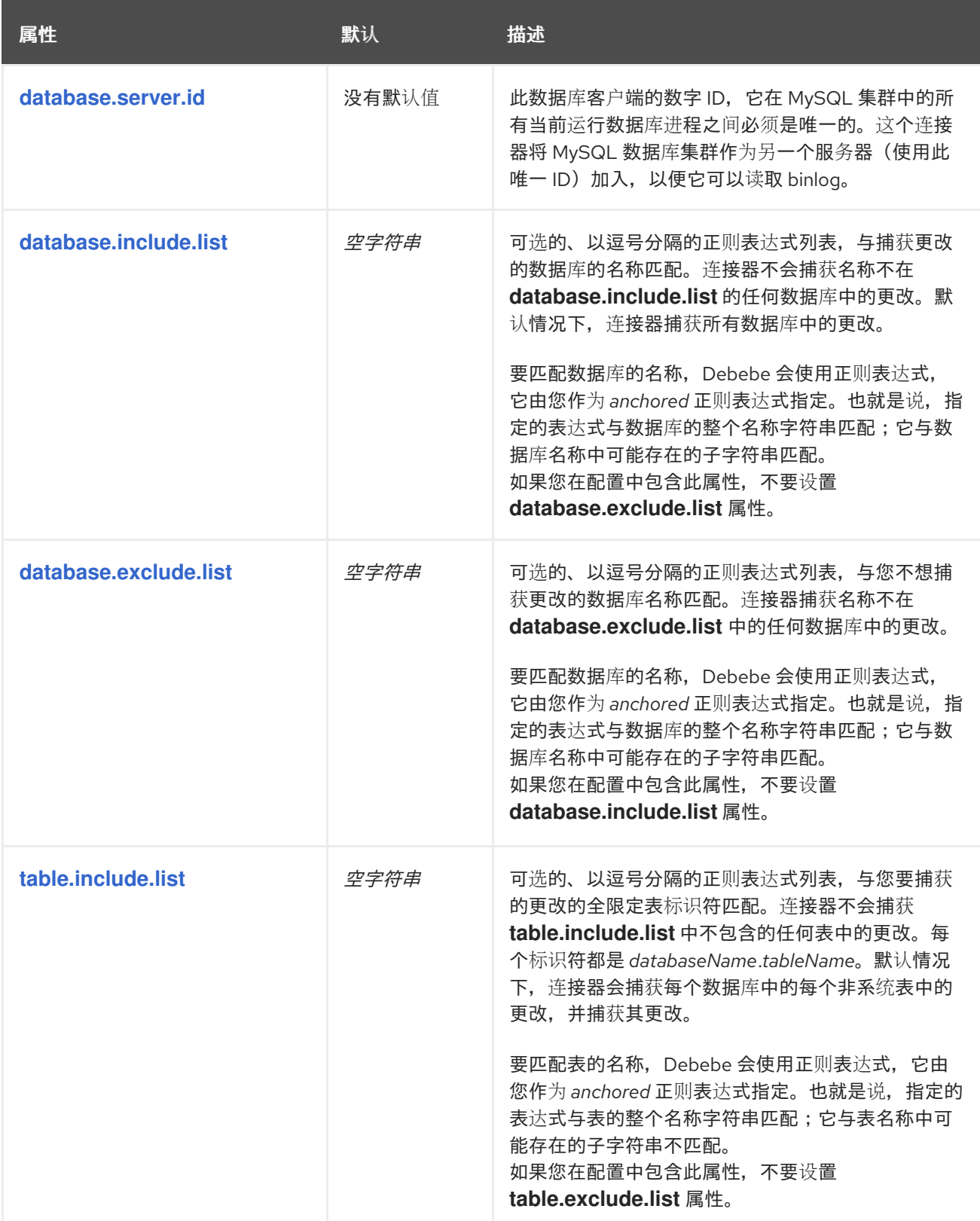

<span id="page-295-3"></span><span id="page-295-2"></span><span id="page-295-1"></span><span id="page-295-0"></span>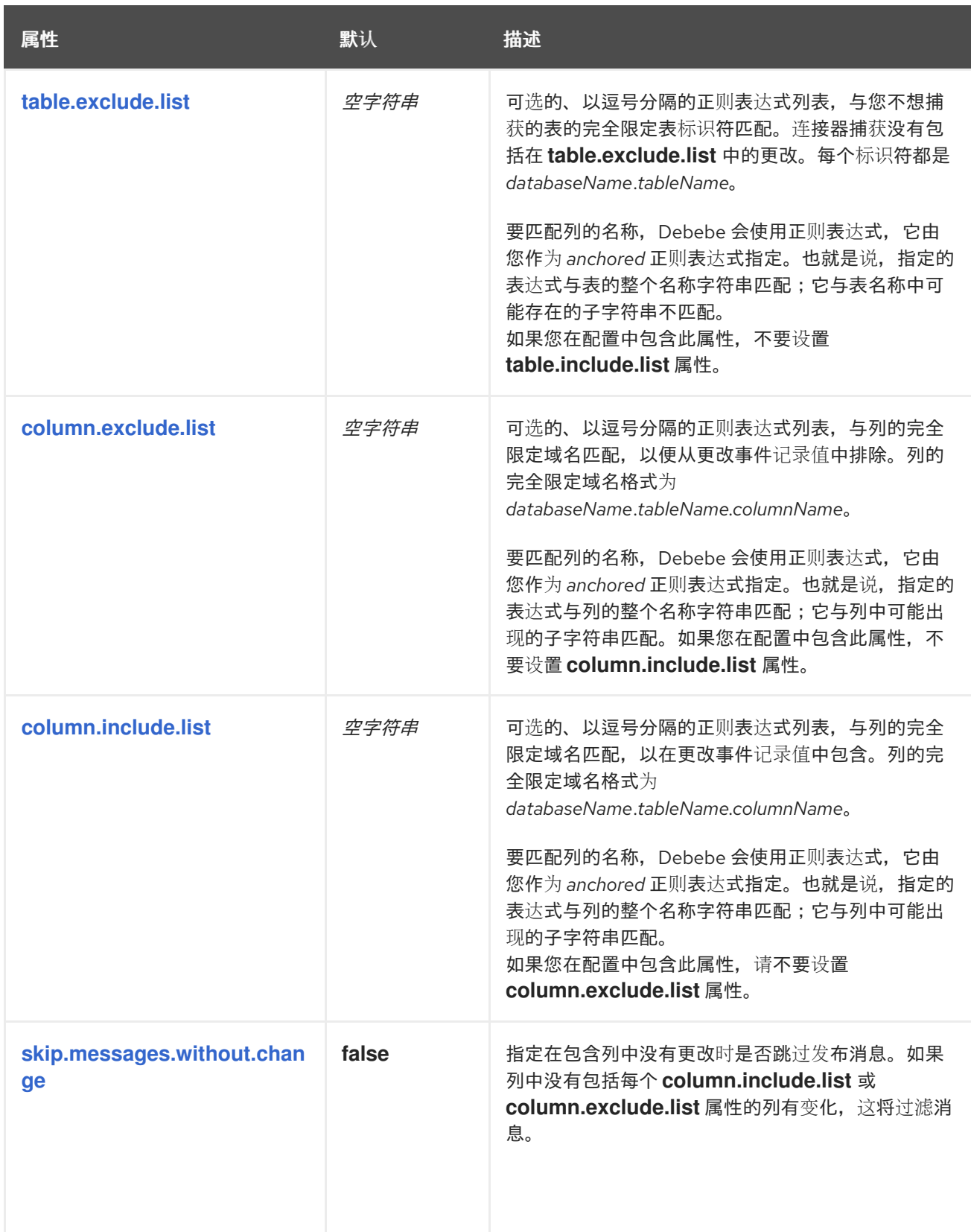

<span id="page-296-1"></span><span id="page-296-0"></span>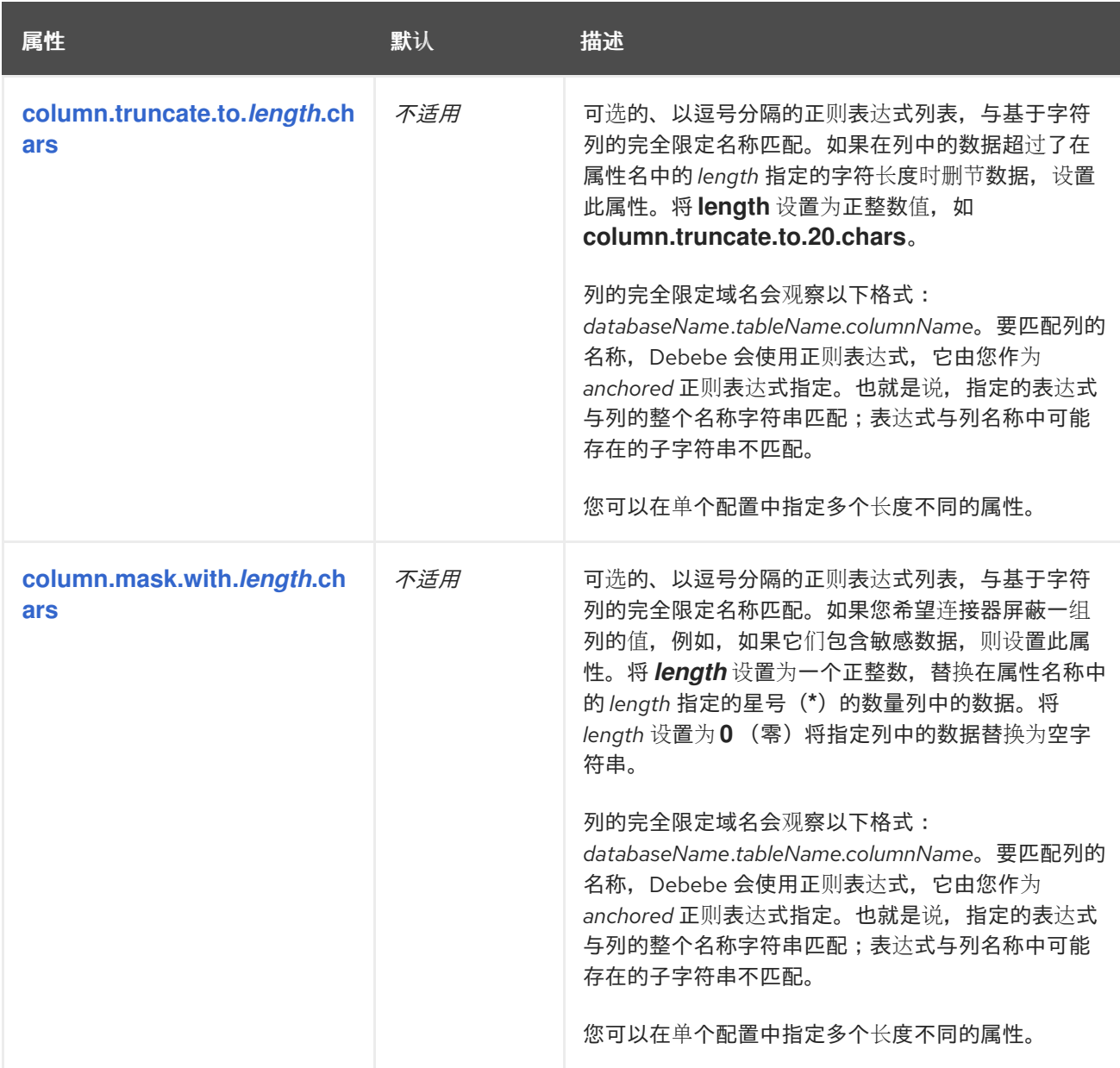

<span id="page-297-1"></span><span id="page-297-0"></span>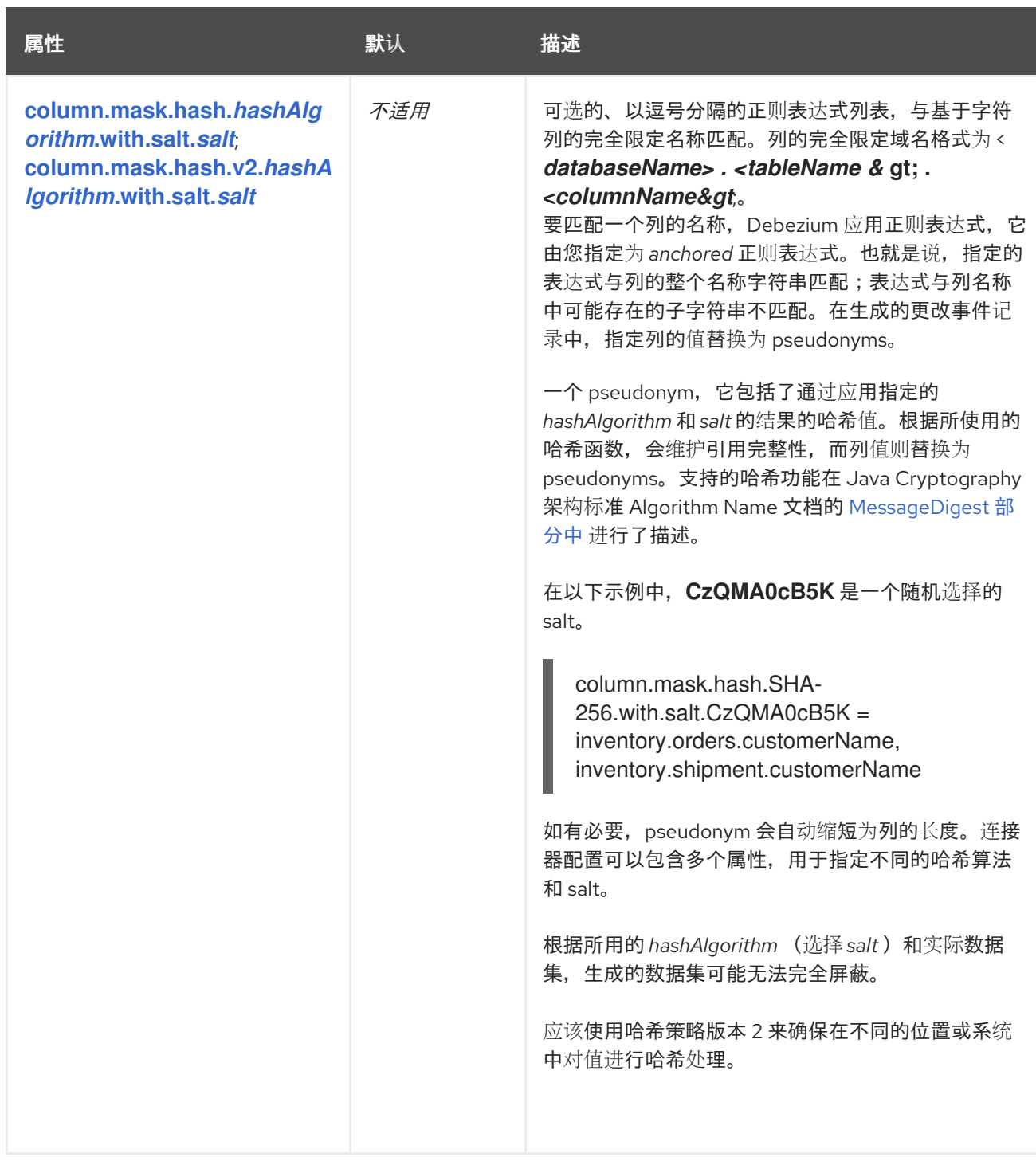

<span id="page-298-1"></span><span id="page-298-0"></span>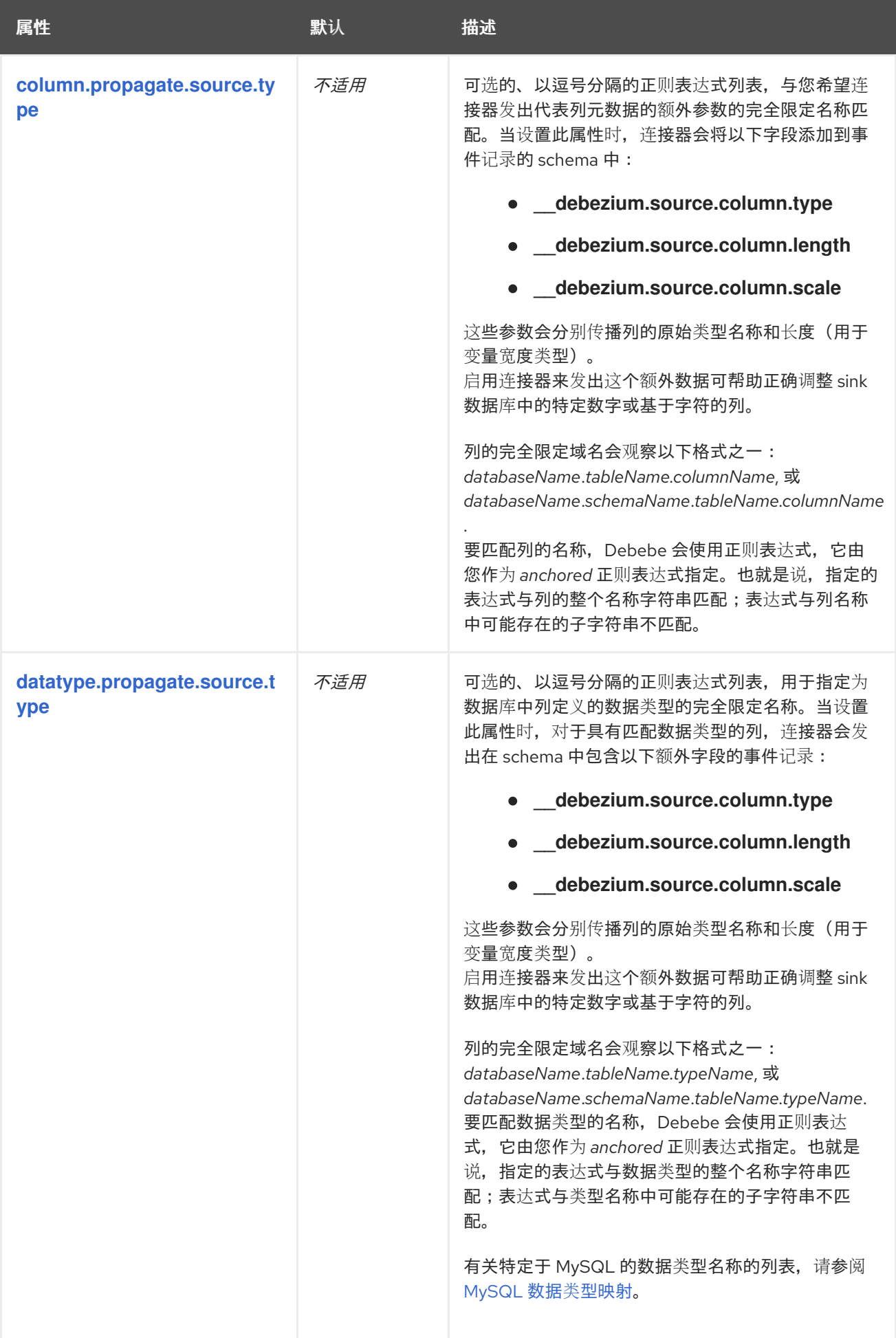

<span id="page-299-4"></span><span id="page-299-3"></span><span id="page-299-2"></span><span id="page-299-1"></span><span id="page-299-0"></span>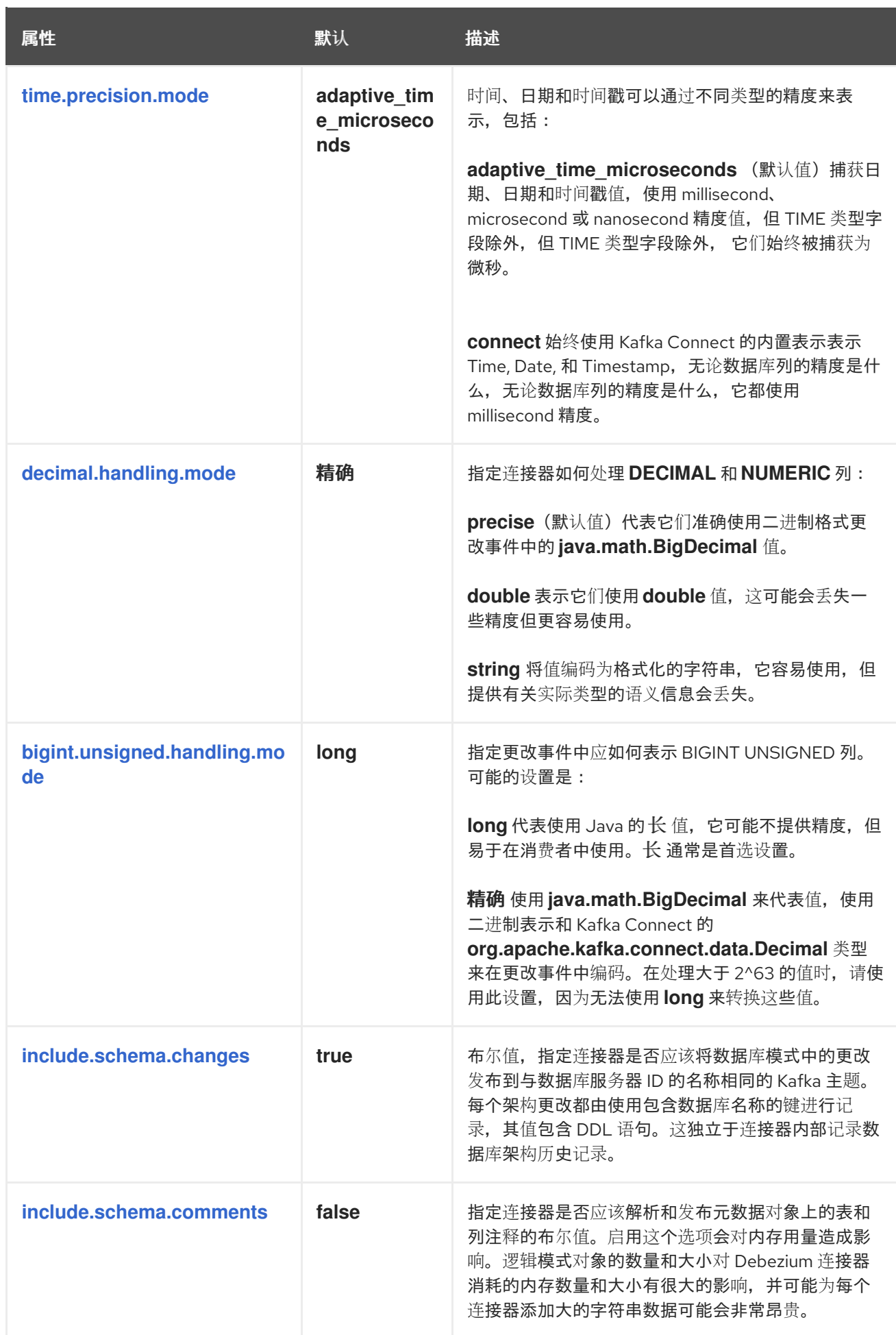

<span id="page-300-1"></span><span id="page-300-0"></span>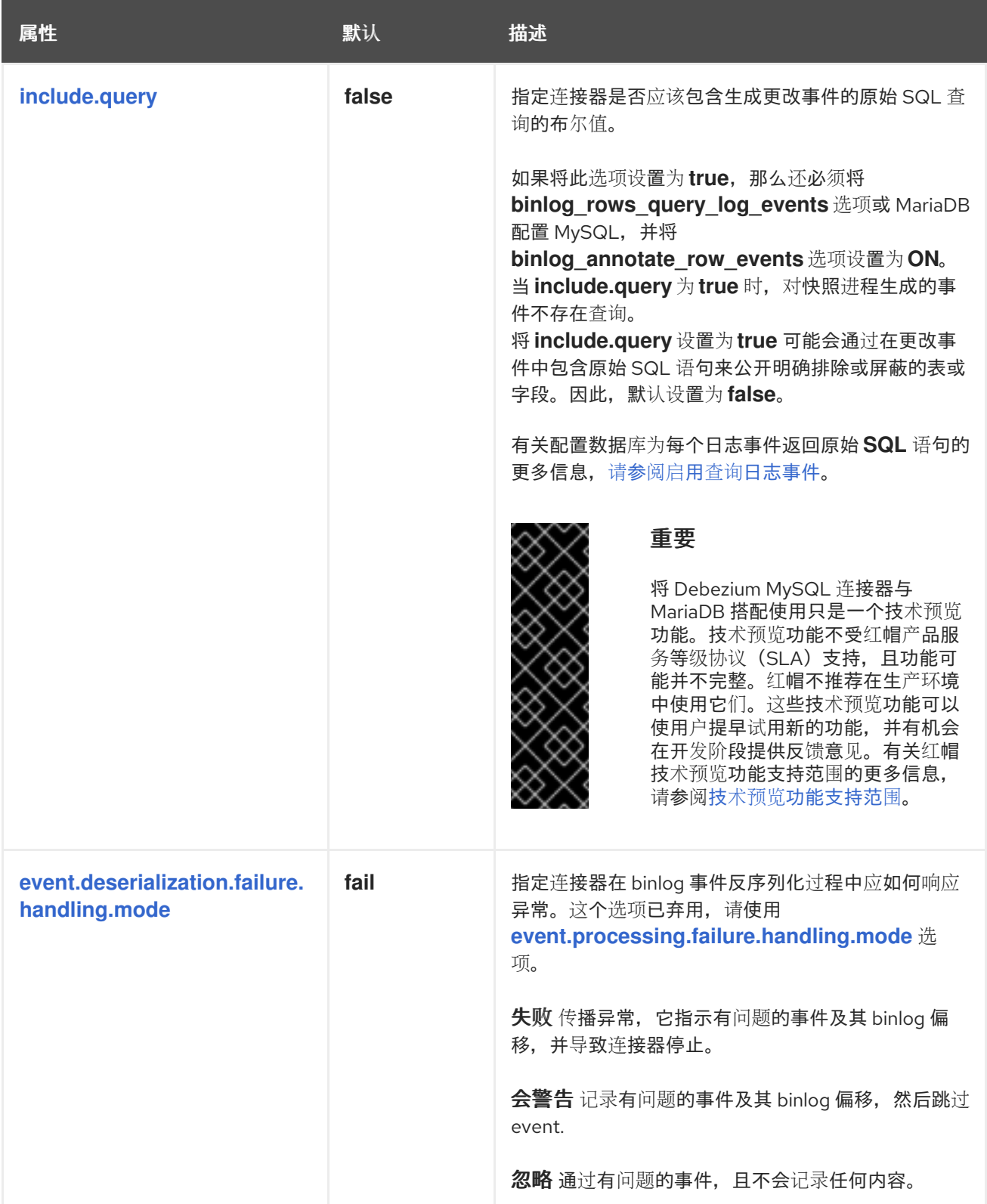

<span id="page-301-3"></span><span id="page-301-2"></span><span id="page-301-1"></span><span id="page-301-0"></span>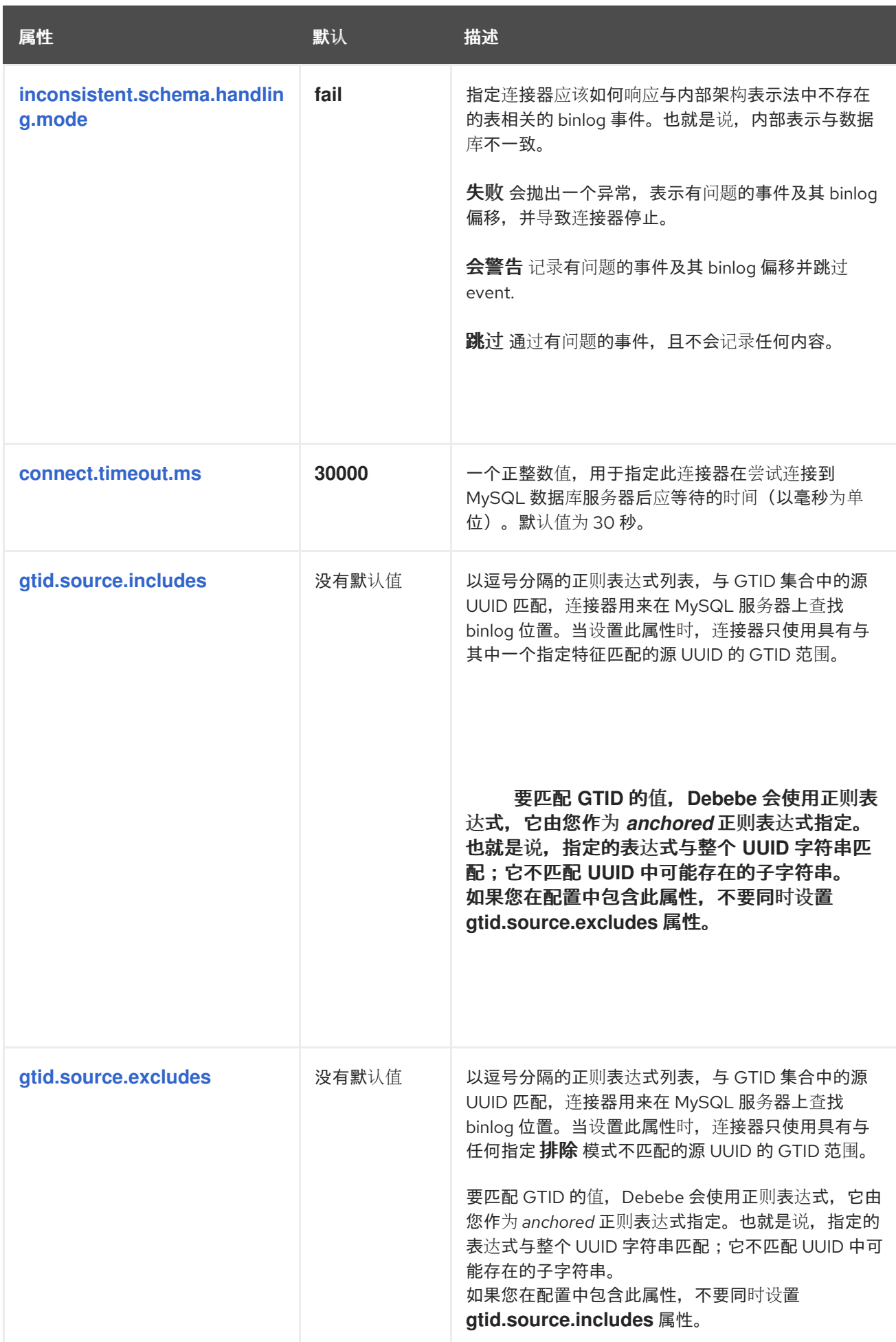

<span id="page-302-1"></span><span id="page-302-0"></span>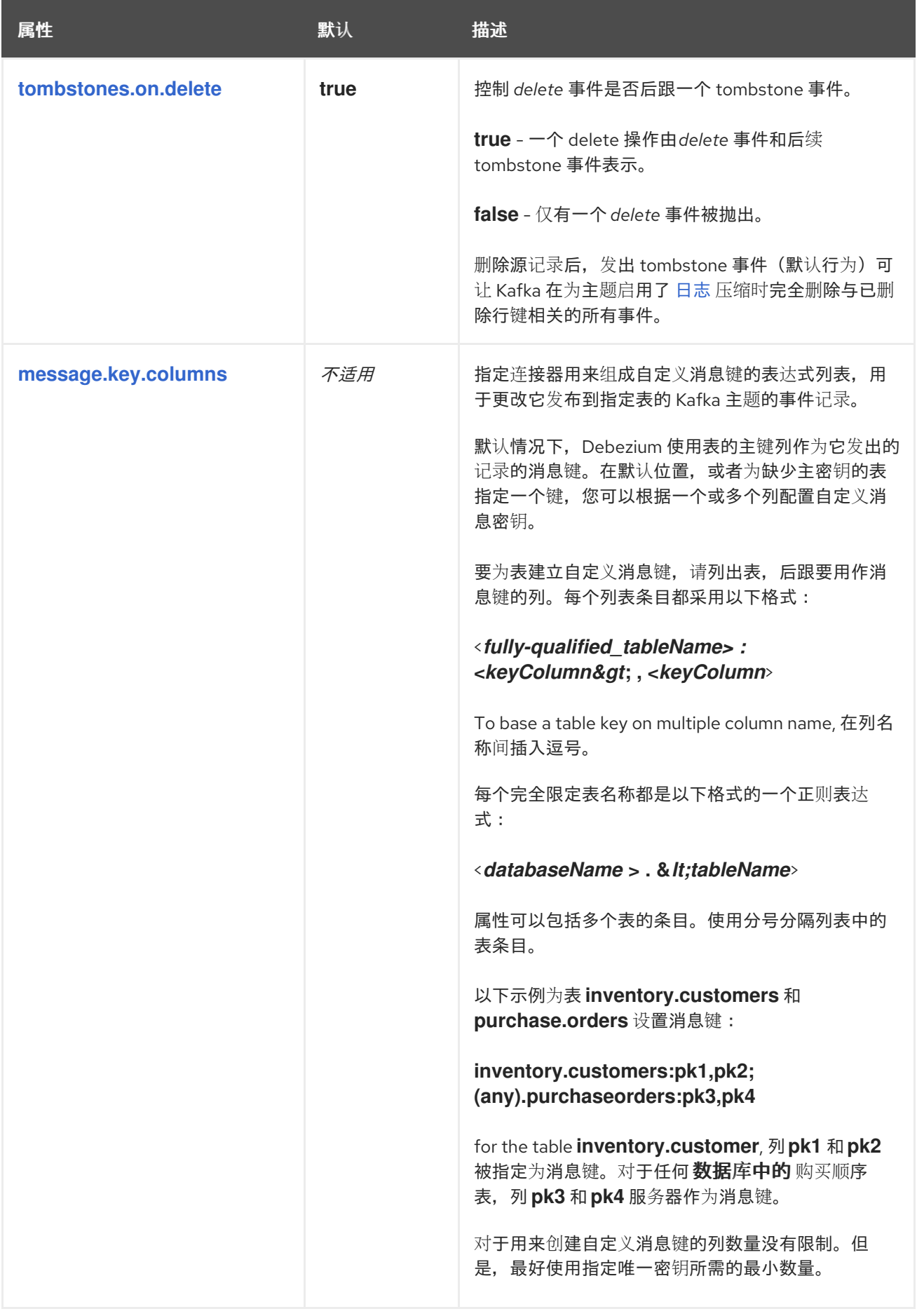

<span id="page-303-2"></span><span id="page-303-1"></span>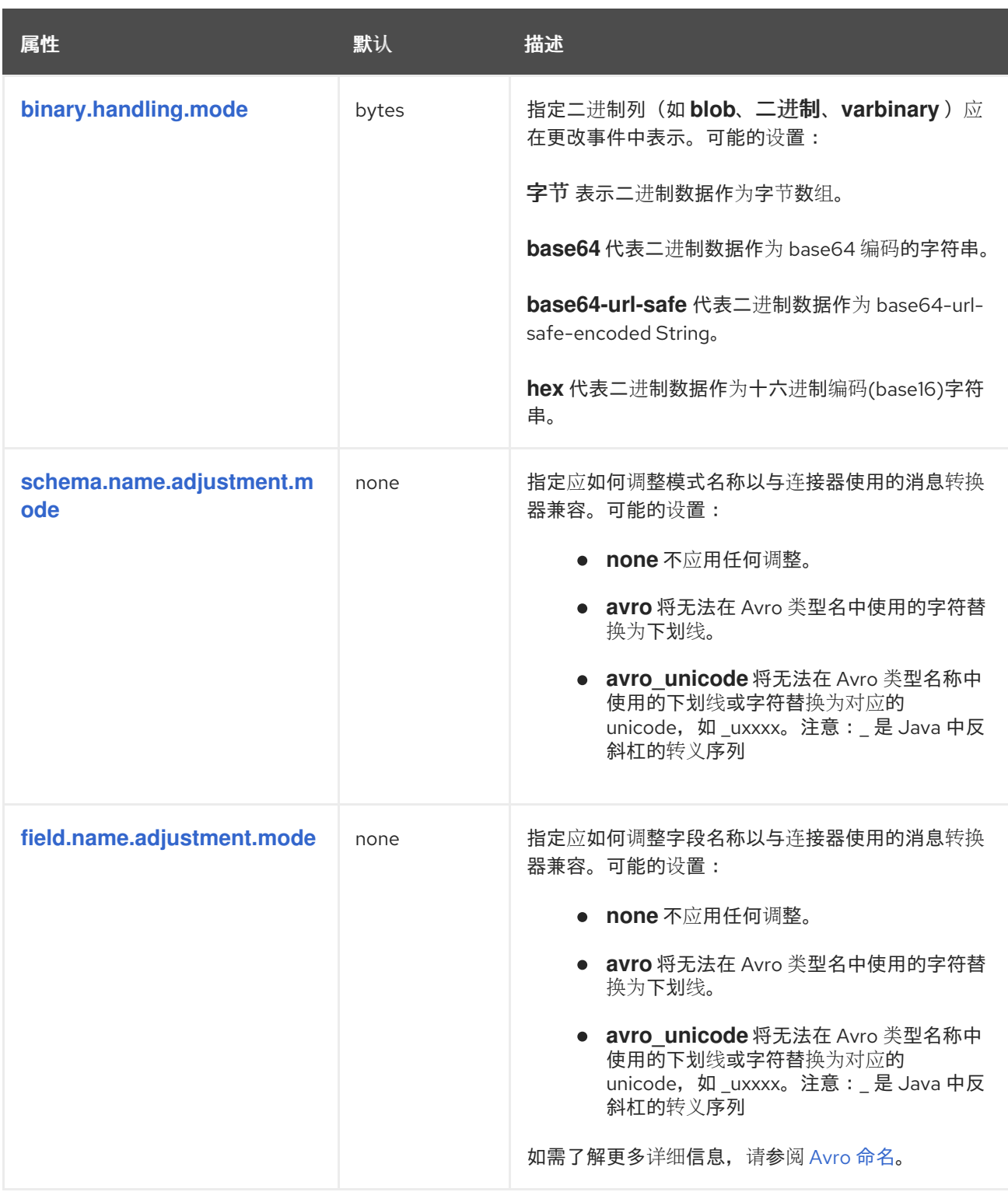

<span id="page-303-3"></span><span id="page-303-0"></span>高级 *MySQL* 连接器配置属性

下表描述了 高级 *MySQL* 连[接器属性](#page-303-0)。这些属性的默认值很少需要更改。因此,您不需要在连接器配 置中指定它们。

表 *5.28. MySQL* 连接器高级配置属性的描述

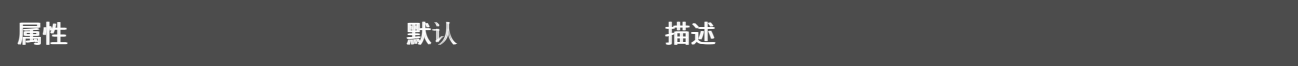

<span id="page-304-2"></span><span id="page-304-1"></span><span id="page-304-0"></span>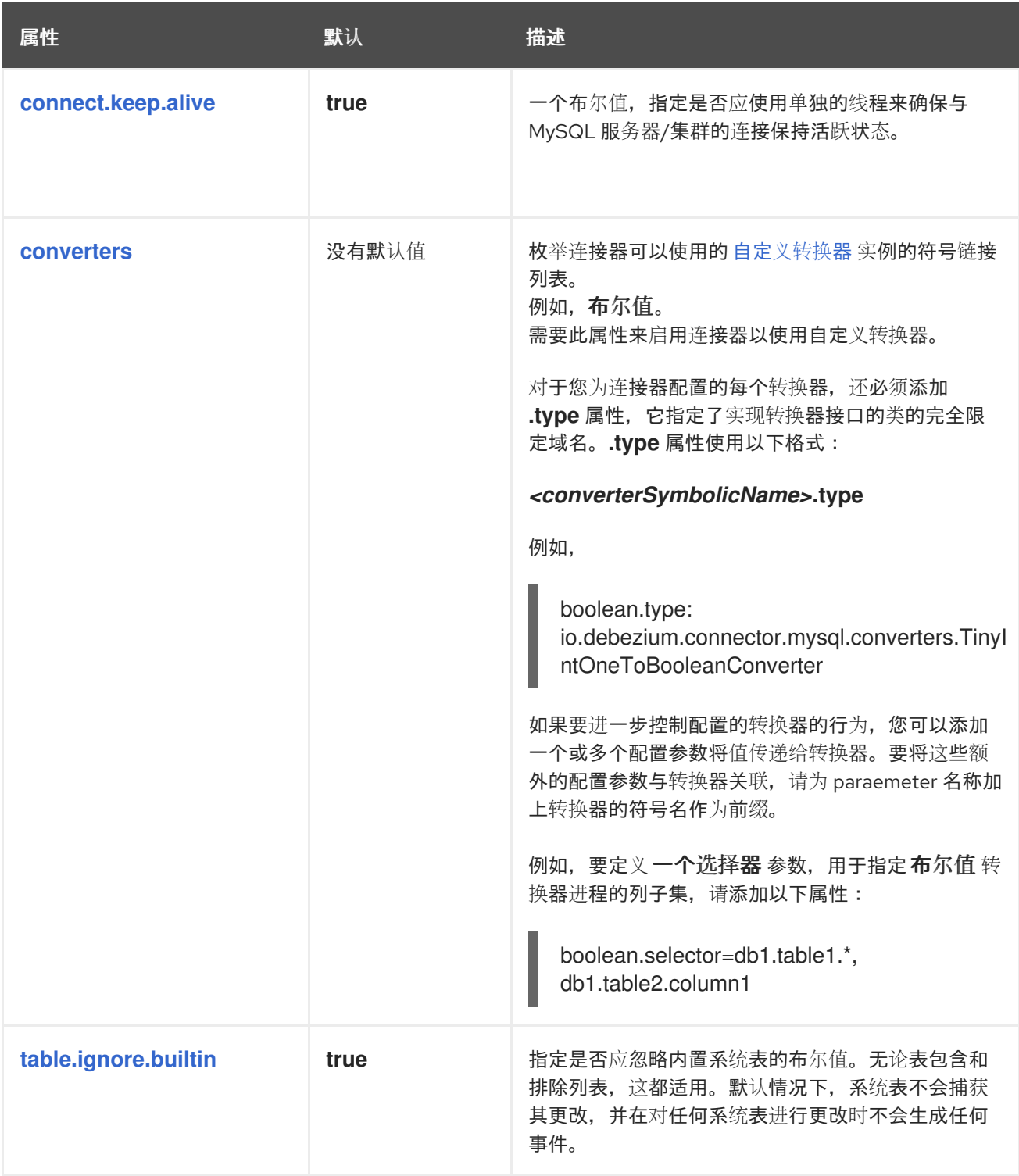

<span id="page-305-6"></span><span id="page-305-5"></span><span id="page-305-4"></span><span id="page-305-3"></span><span id="page-305-2"></span><span id="page-305-1"></span><span id="page-305-0"></span>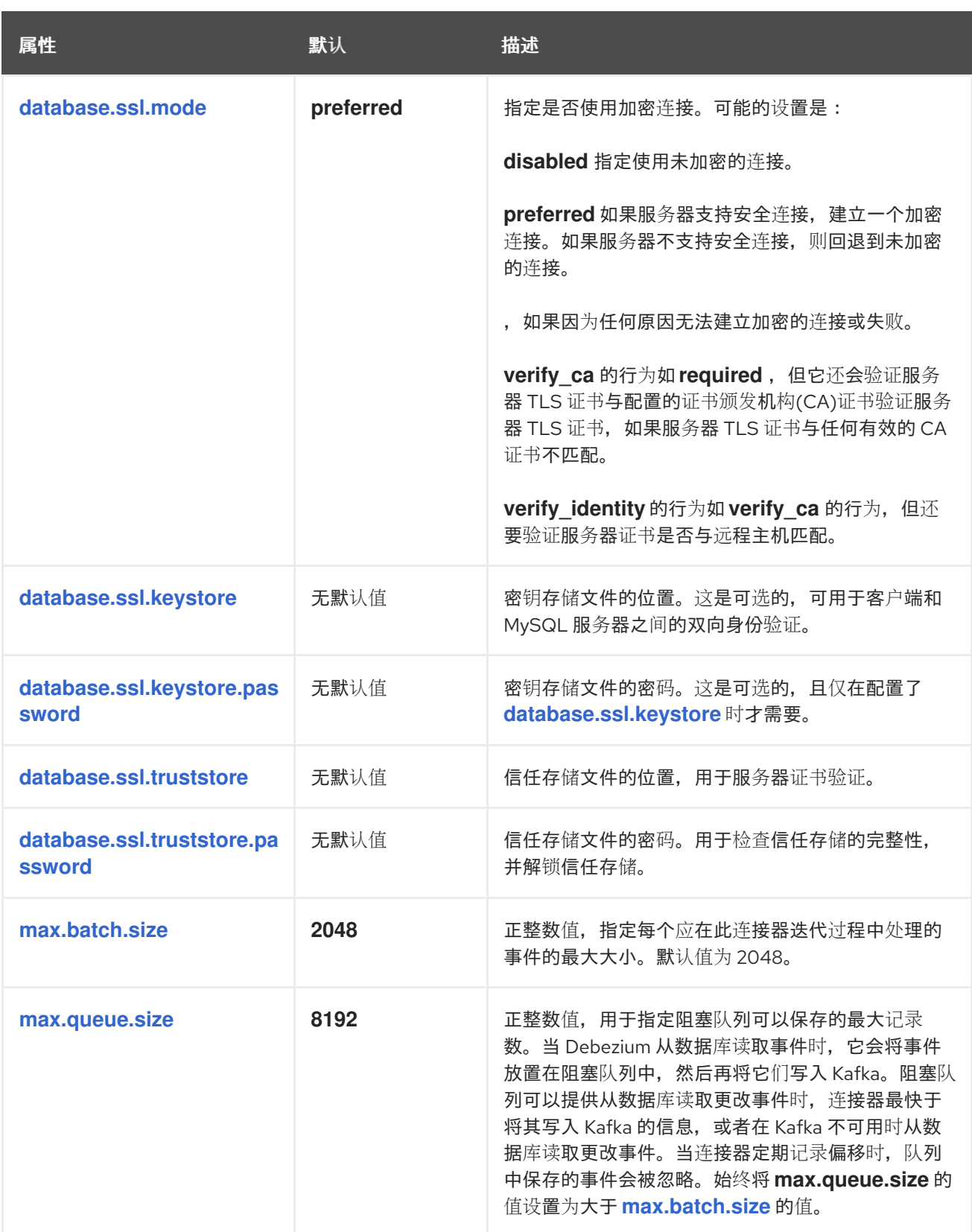

<span id="page-306-2"></span><span id="page-306-1"></span><span id="page-306-0"></span>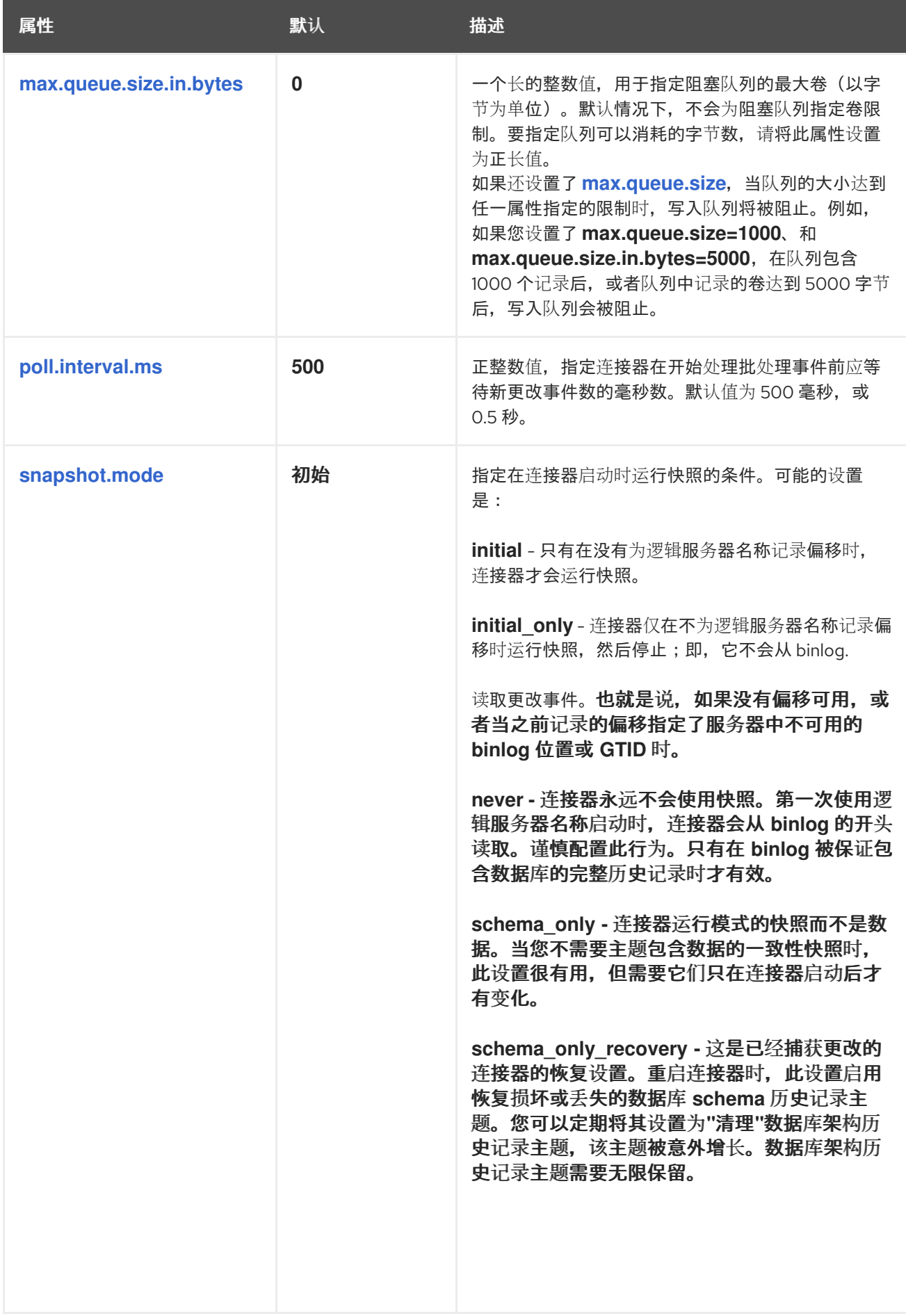

<span id="page-307-1"></span><span id="page-307-0"></span>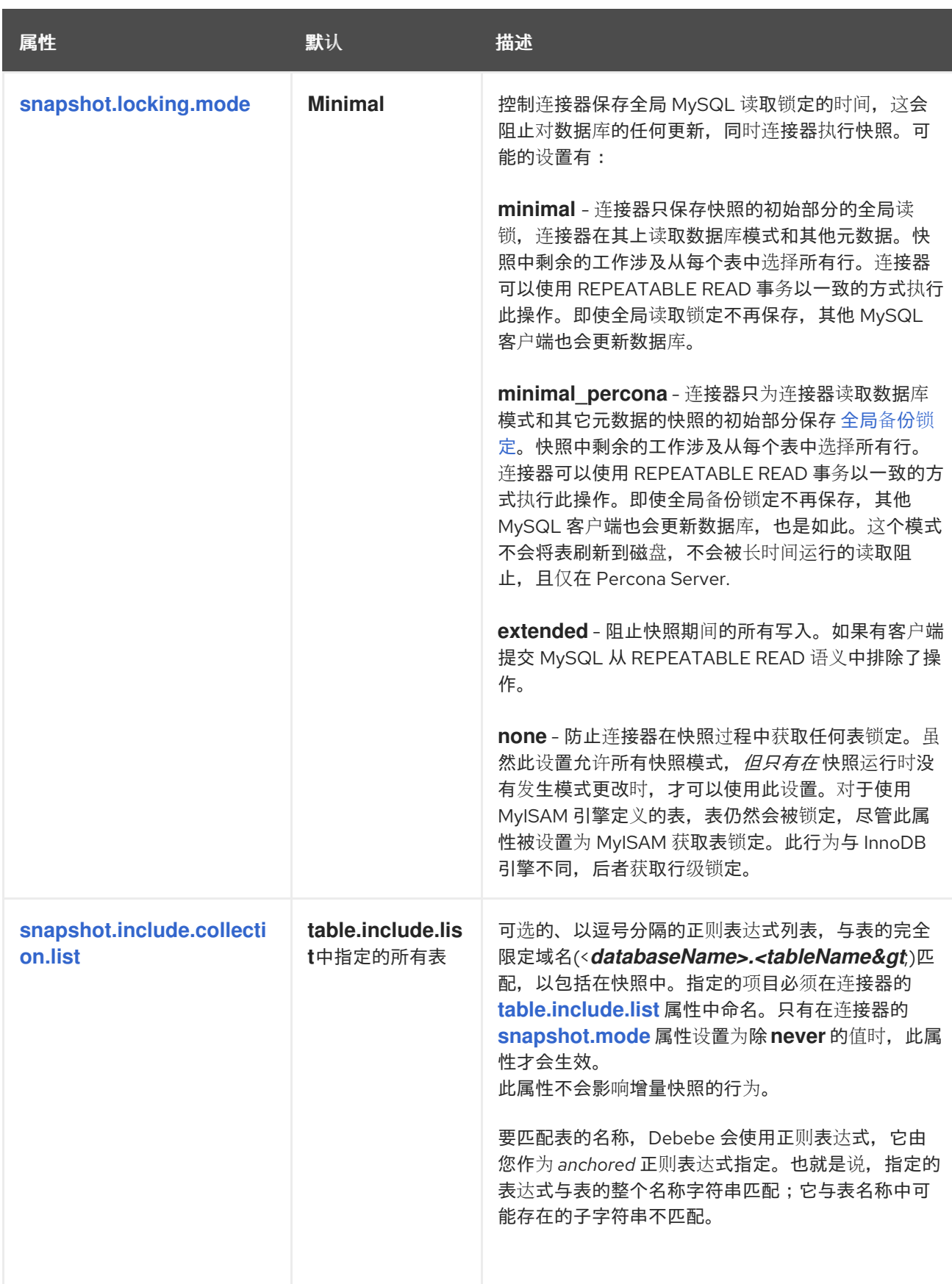

<span id="page-308-1"></span><span id="page-308-0"></span>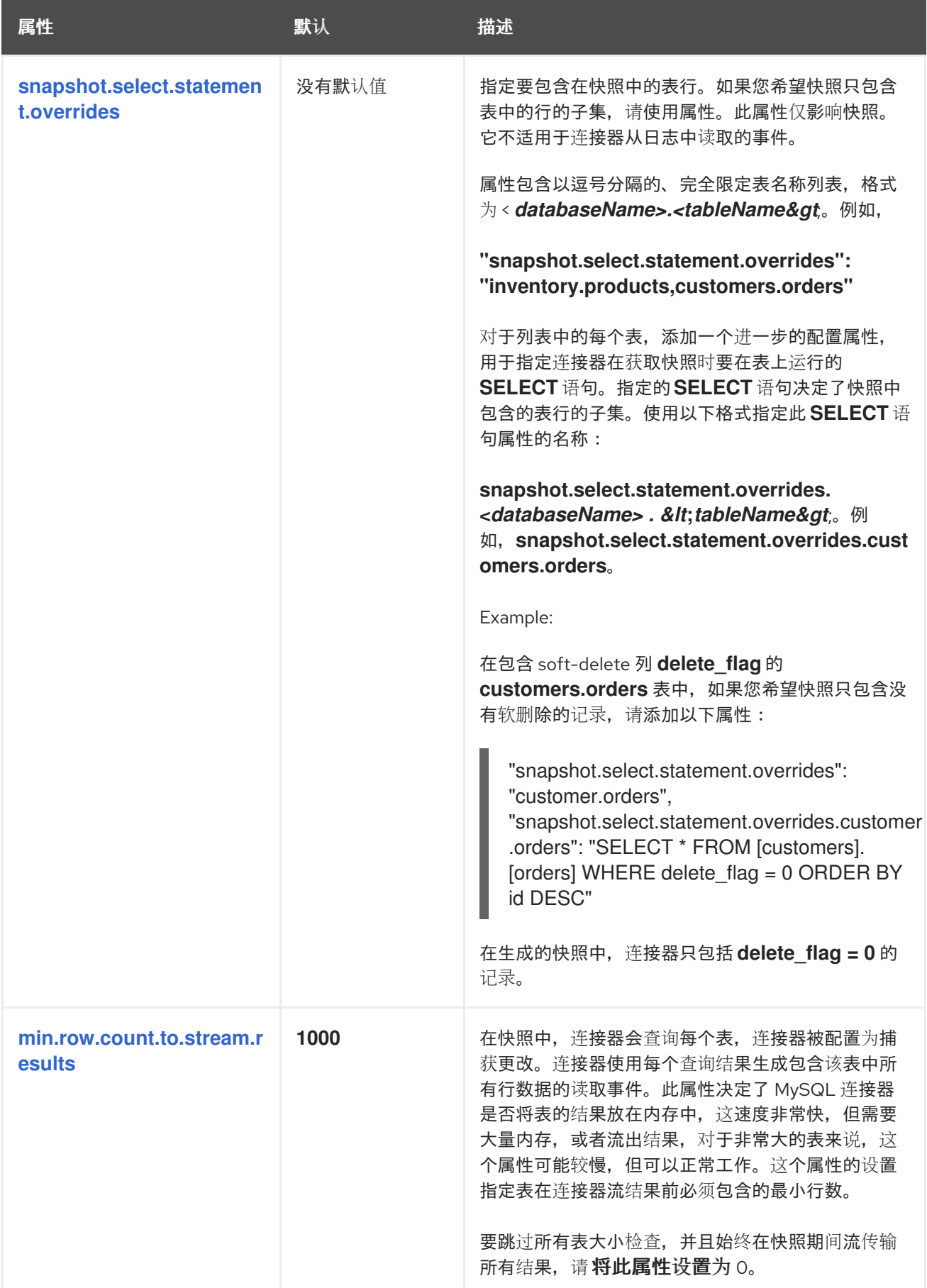

<span id="page-309-6"></span><span id="page-309-5"></span><span id="page-309-4"></span><span id="page-309-3"></span><span id="page-309-2"></span><span id="page-309-1"></span><span id="page-309-0"></span>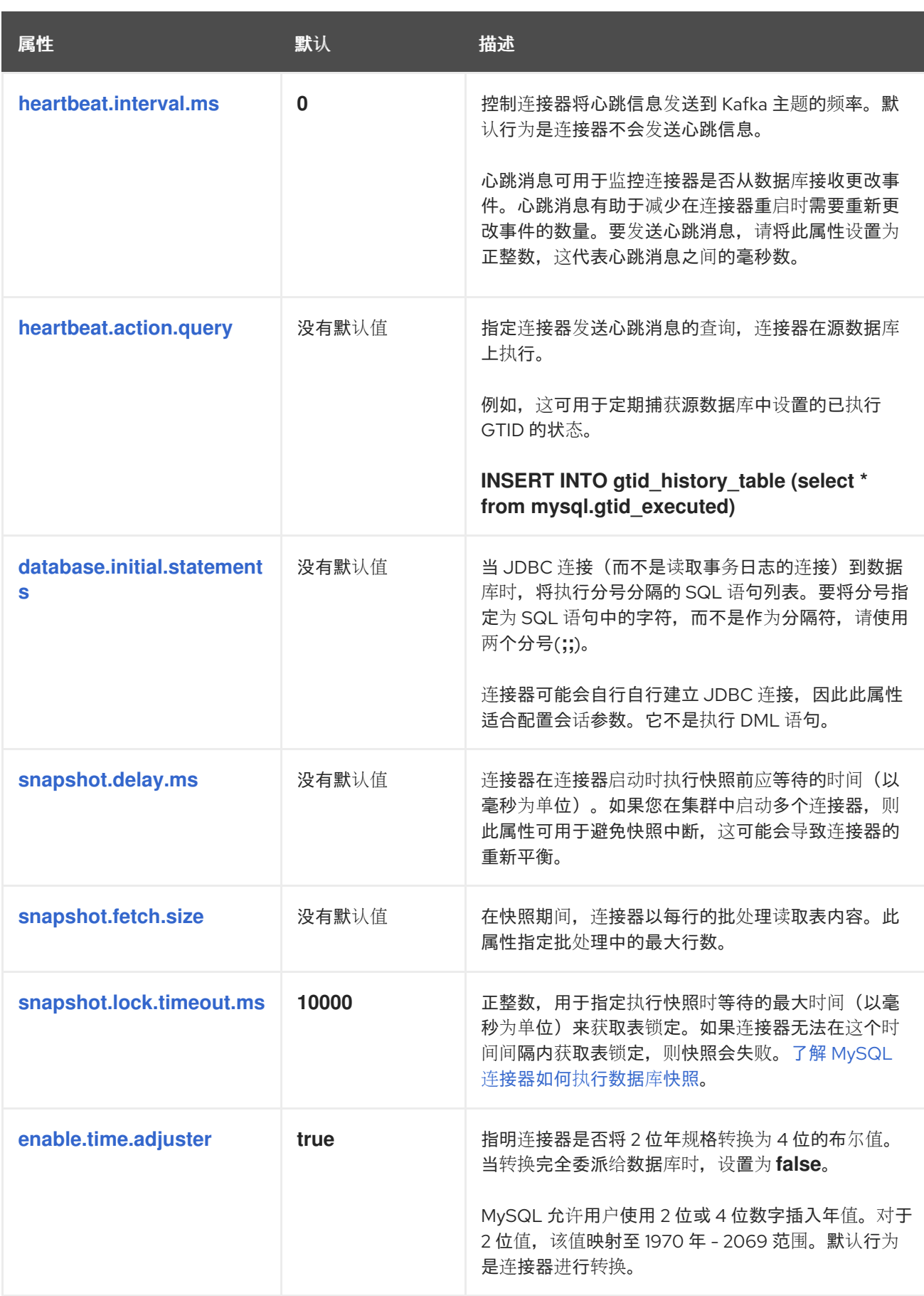

<span id="page-310-4"></span><span id="page-310-3"></span><span id="page-310-2"></span><span id="page-310-1"></span><span id="page-310-0"></span>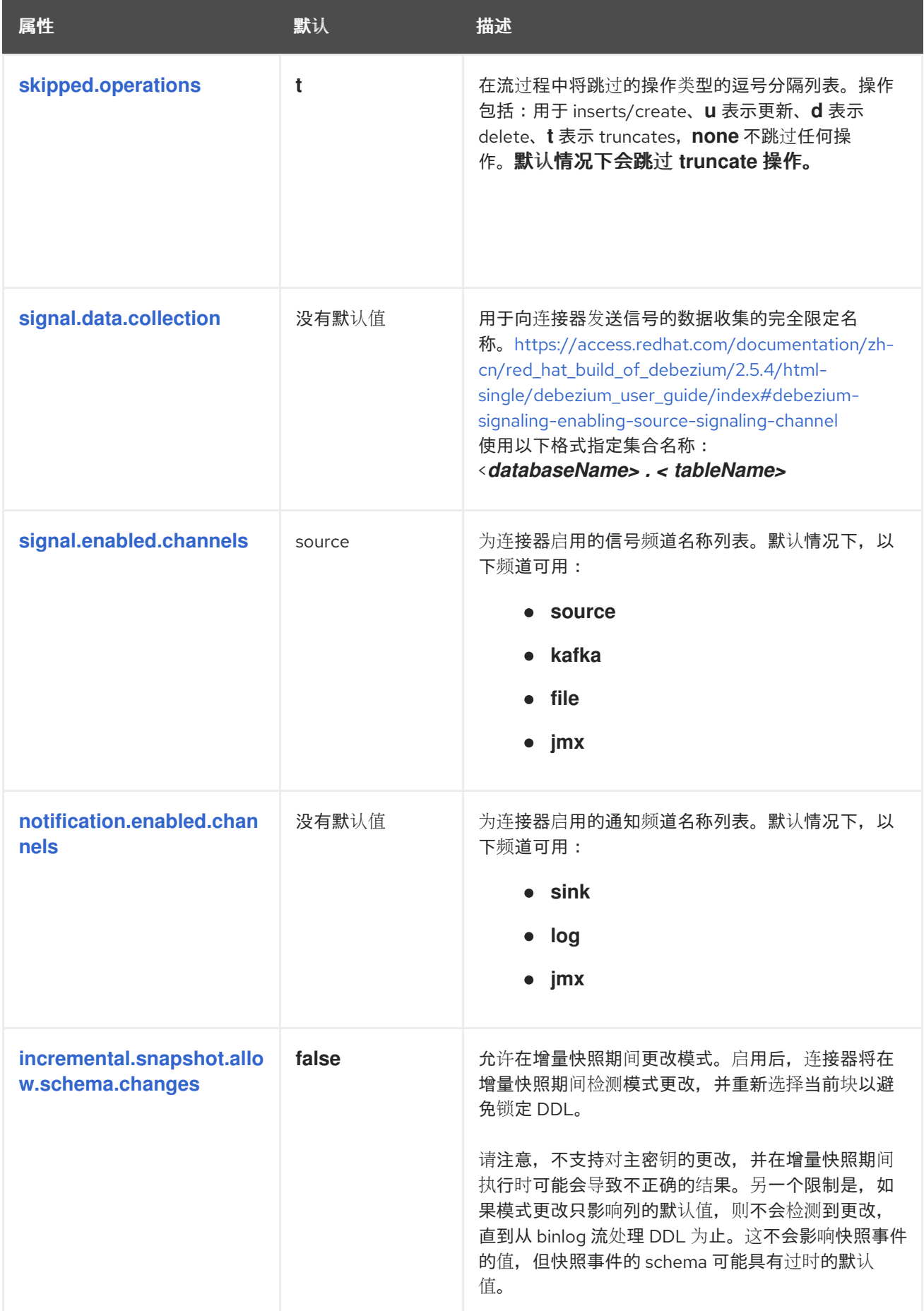

<span id="page-311-6"></span><span id="page-311-5"></span><span id="page-311-4"></span><span id="page-311-3"></span><span id="page-311-2"></span><span id="page-311-1"></span><span id="page-311-0"></span>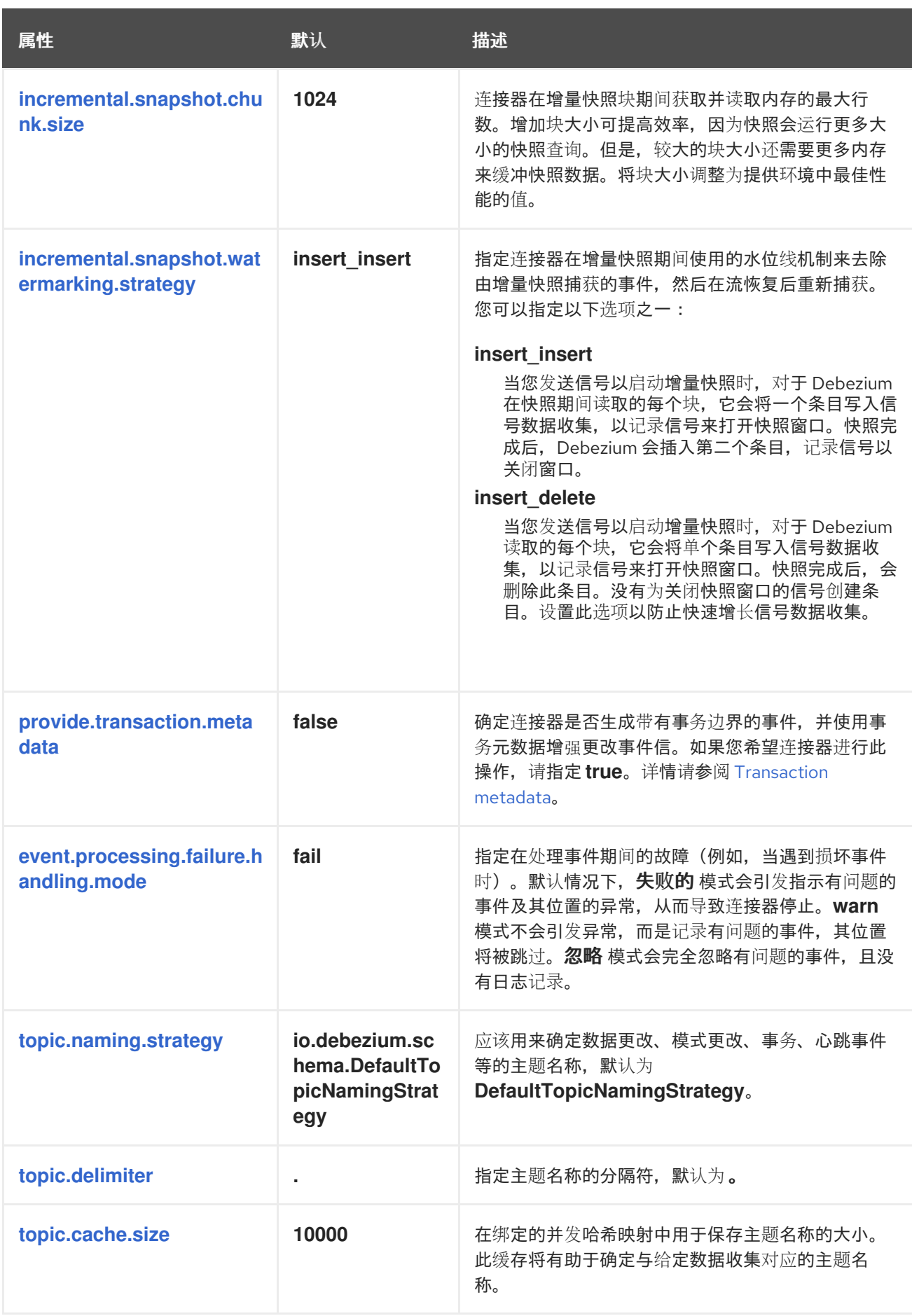

<span id="page-312-2"></span><span id="page-312-1"></span><span id="page-312-0"></span>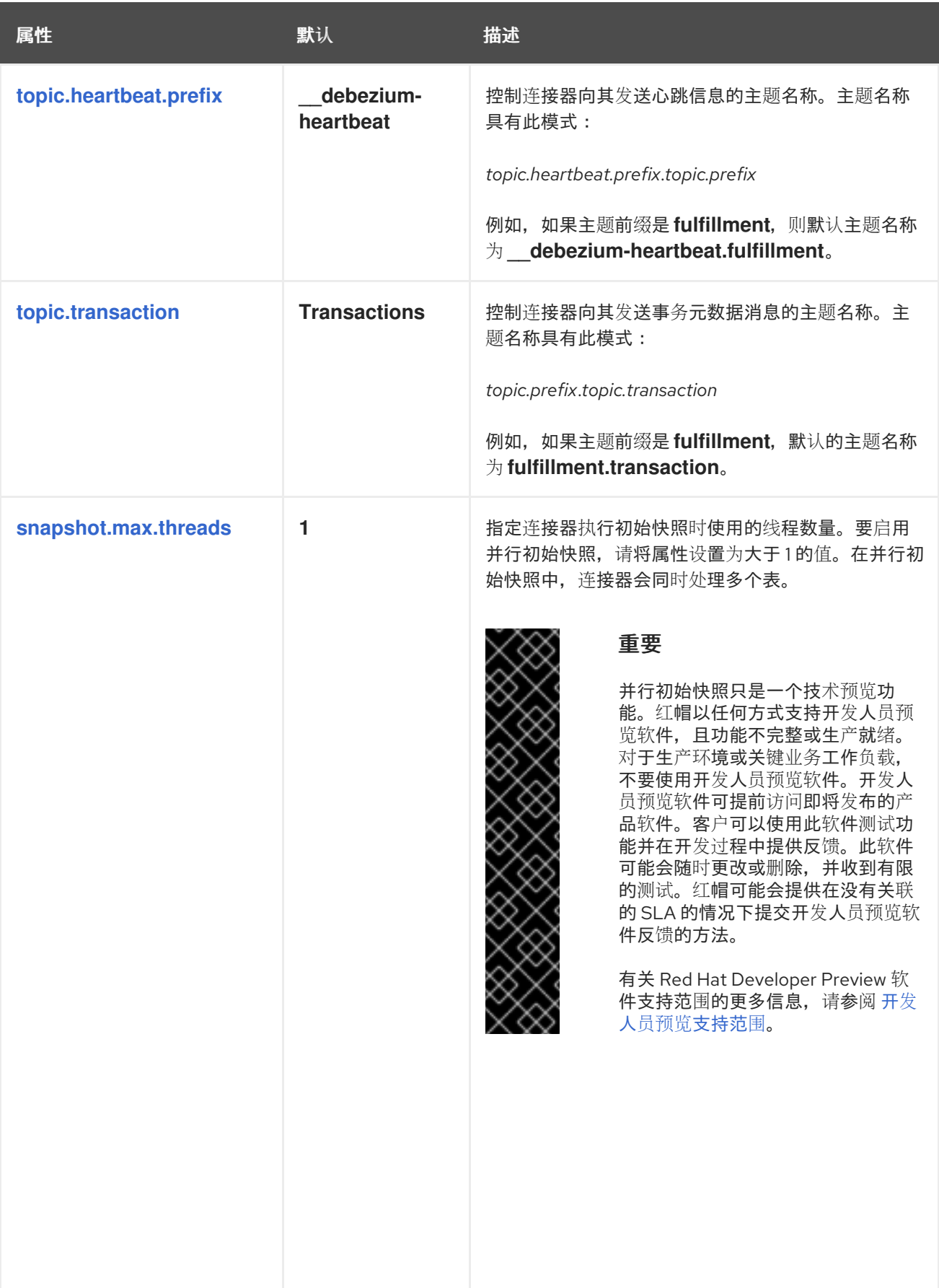

<span id="page-313-1"></span>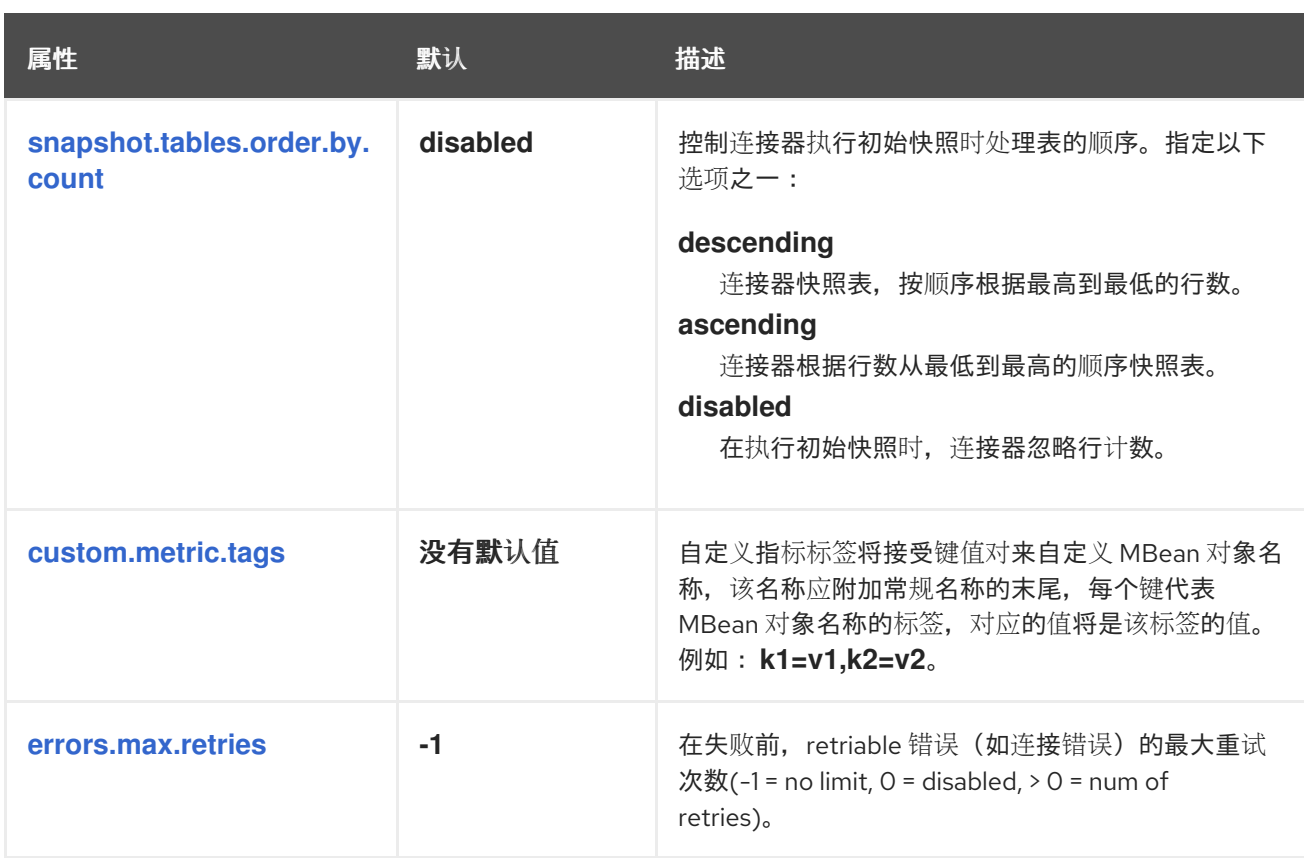

<span id="page-313-3"></span><span id="page-313-2"></span><span id="page-313-0"></span>*Debezium* 连接器数据库架构历史记录配置属性

*Debezium* 提供了一组 *schema.history.internal.\** 属性,用于控制连接器如何与 *schema* 历史记录 主题进行交互。

下表描述了用于配置 *Debezium* 连接器的 *schema.history.internal* 属性。

# 表 *5.29.* 连接器数据库架构历史记录配置属性

<span id="page-313-7"></span><span id="page-313-6"></span><span id="page-313-5"></span><span id="page-313-4"></span>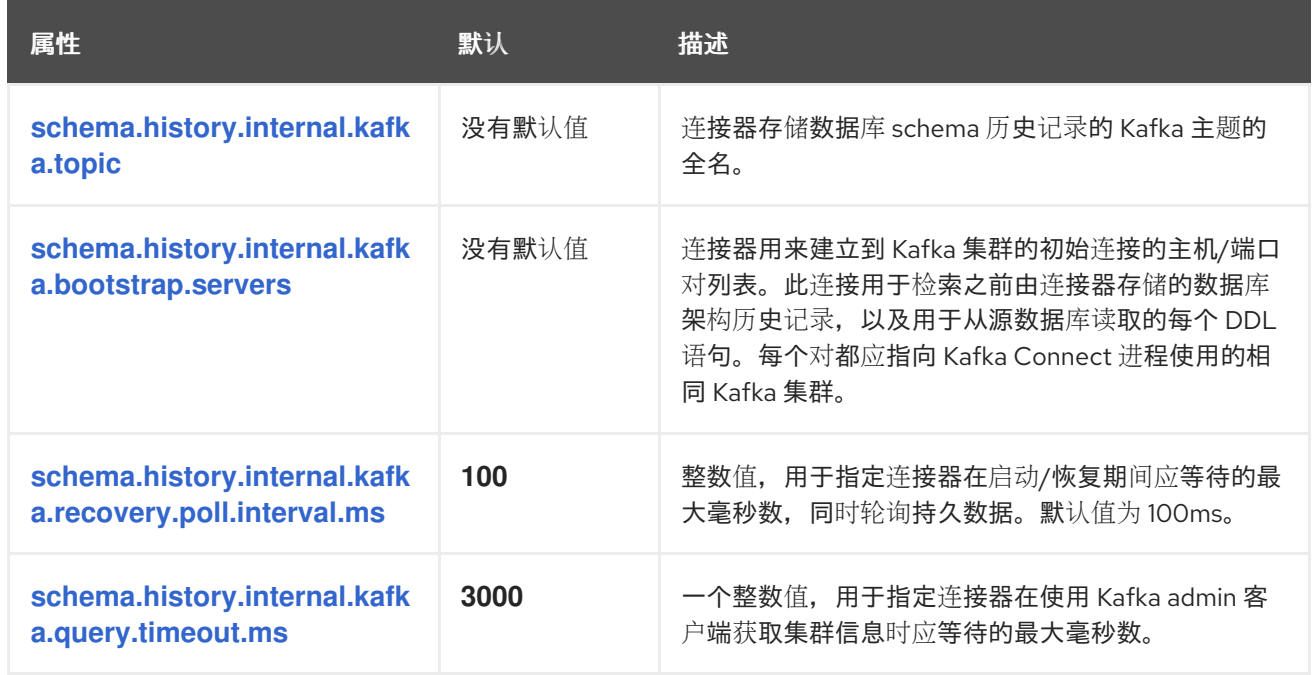

<span id="page-314-3"></span><span id="page-314-2"></span><span id="page-314-1"></span><span id="page-314-0"></span>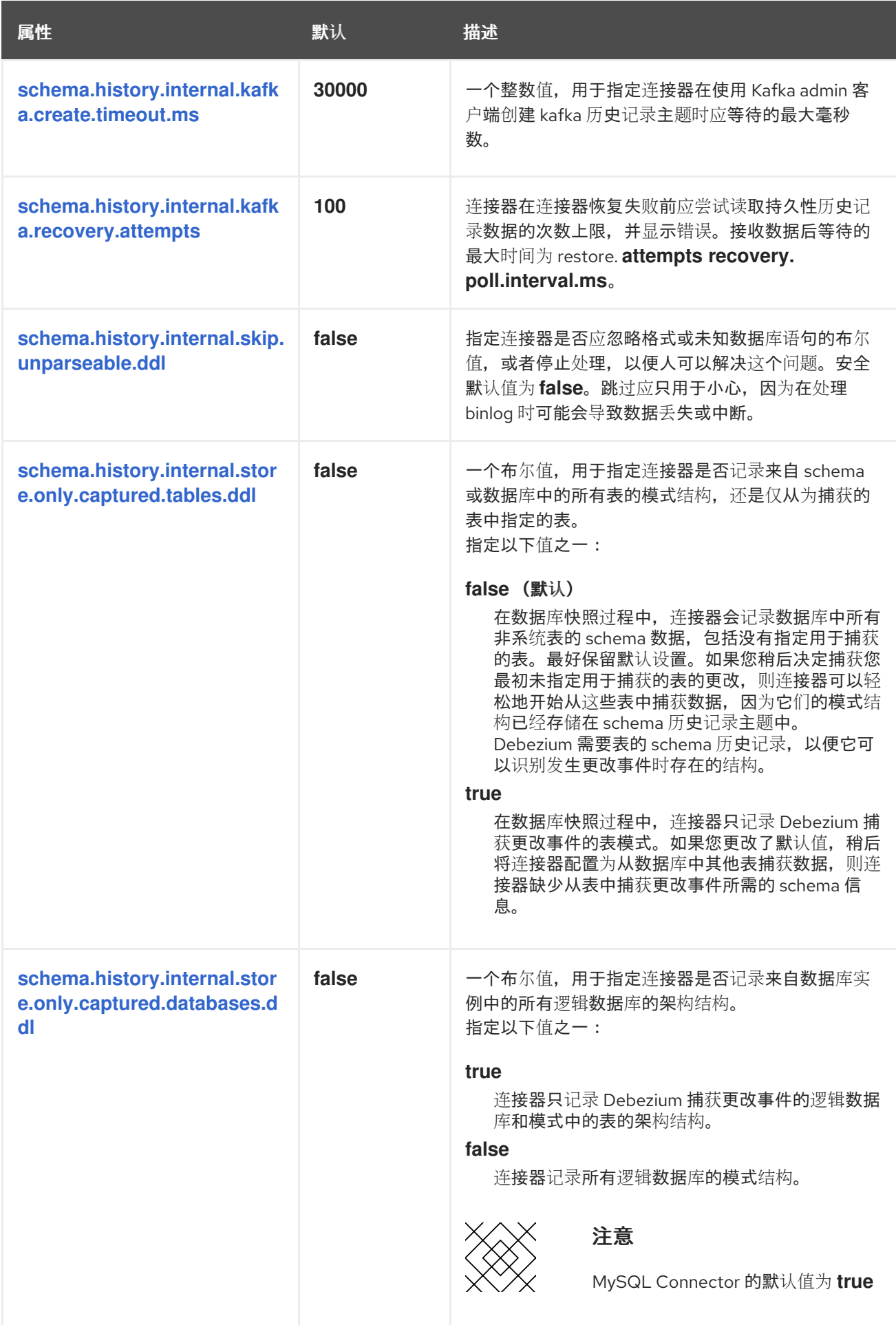

<span id="page-314-4"></span>配置制作者和消费者客户端的直通数据库架构历史记录属性

<span id="page-315-0"></span>*Debezium* 依赖于 *Kafka producer* 将模式更改写入数据库架构历史记录主题。同样,它依赖于 *Kafka* 使用者在连接器启动时从数据库 *schema* 历史记录主题中读取。您可以通过将值分配给以 *schema.history.internal.producer* 和 *schema.history.internal.consumer ruby* 前缀开头的 *passthrough* 配置属性来定义 *Kafka producer* 和 消费者 客户端的配置。直通生成者和消费者数据库模式历 史记录属性控制一系列行为,如这些客户端与 *Kafka* 代理的连接的方式,如下例所示:

*schema.history.internal.producer.security.protocol=SSL schema.history.internal.producer.ssl.keystore.location=/var/private/ssl/kafka.server.keystore.jks schema.history.internal.producer.ssl.keystore.password=test1234 schema.history.internal.producer.ssl.truststore.location=/var/private/ssl/kafka.server.truststore.jks schema.history.internal.producer.ssl.truststore.password=test1234 schema.history.internal.producer.ssl.key.password=test1234*

*schema.history.internal.consumer.security.protocol=SSL schema.history.internal.consumer.ssl.keystore.location=/var/private/ssl/kafka.server.keystore.jks schema.history.internal.consumer.ssl.keystore.password=test1234 schema.history.internal.consumer.ssl.truststore.location=/var/private/ssl/kafka.server.truststore.jks schema.history.internal.consumer.ssl.truststore.password=test1234 schema.history.internal.consumer.ssl.key.password=test1234*

Debezium 从属性名称中剥离前缀,然后再将属性传递给 Kafka 客户端。

如需有关 *Kafka [producer](https://kafka.apache.org/documentation.html#producerconfigs)* 配置属性和 *Kafka* [使用者配置属性](https://kafka.apache.org/documentation.html#consumerconfigs)的更多详情,请参阅 *Kafka* 文档。

*Debezium* 连接器 *Kafka* 信号配置属性

*Debezium* 提供了一组 *signal.\** 属性,用于控制连接器如何与 *Kafka* 信号主题进行交互。

下表描述了 *Kafka* 信号 属性。

#### 表 *5.30. Kafka* 信号配置属性

<span id="page-315-1"></span>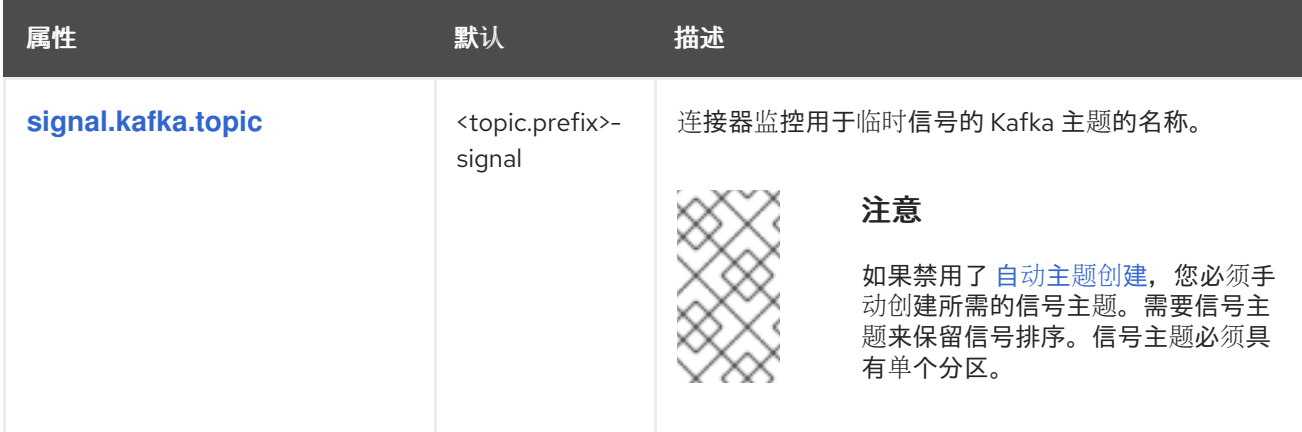

<span id="page-316-2"></span><span id="page-316-1"></span>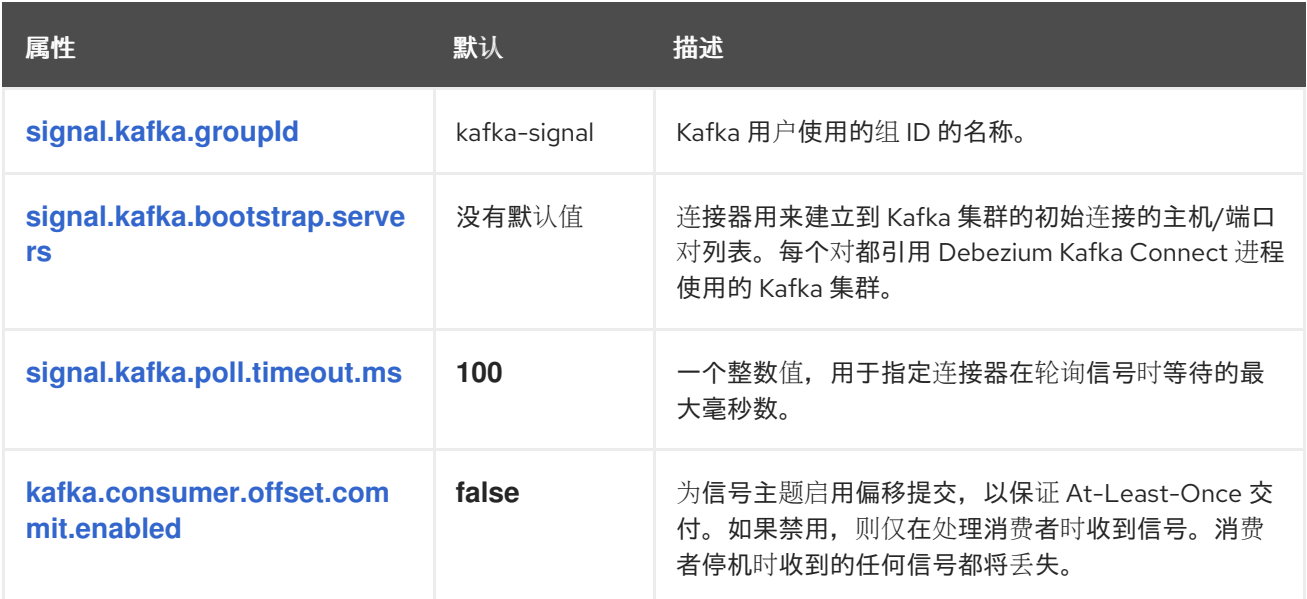

<span id="page-316-4"></span><span id="page-316-3"></span>*Debezium* 连接器传递信号 *Kafka* 使用者客户端配置属性

*Debezium* 连接器为信号 *Kafka* 使用者提供直通配置。透传信号属性以 *signals.consumer.\** 前缀开 始。例如,连接器将 *signal.consumer.security.protocol=SSL* 等属性传递给 *Kafka* 消费者。

Debezium 从属性中剥离前缀, 然后再将属性传递给 Kafka 信号消费者。

*Debezium* 连接器接收器通知配置属性

下表描述了 通知 属性。

表 *5.31. sink* 通知配置属性

<span id="page-316-5"></span>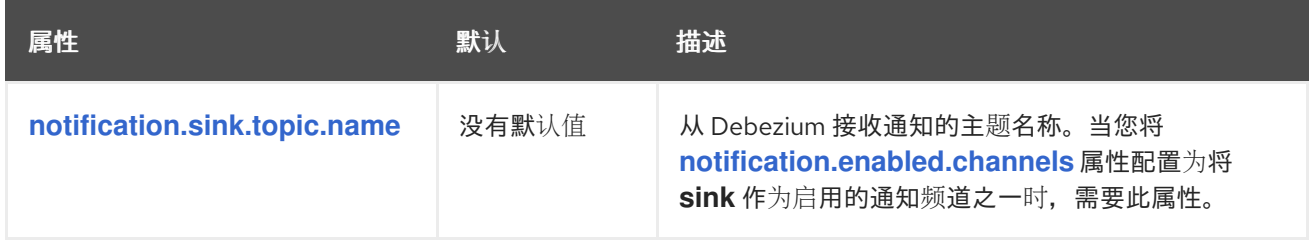

<span id="page-316-0"></span>*Debezium* 连接器透传数据库驱动程序配置属性

*Debezium* 连接器为数据库驱动程序的直通配置提供。直通数据库属性以前缀 *driver metric* 开头。例 如,连接器将 *driver.foobar=false* 等属性传递给 *JDBC URL*。

与 数据库架构历史记录客户端通过[直通属性](#page-315-0) <sup>一</sup>样,*Debebe* 会在将前缀传递给数据库驱动程序之前从 属性中剥离前缀。

# *5.6.* 监控 *DEBEZIUM MYSQL* 连接器性能

*Debezium MySQL* 连接器提供三种指标类型,除了对 *Zookeeper*、*Kafka* 和 *Kafka Connect* 提供的 *JMX* 指标的内置支持之外。

- $\bullet$ [快照指](#page-318-0)标 提供有关执行快照时连接器操作的信息。
- 当连接器读取 [binlog](#page-320-0) 时, 流指标 提供有关连接器操作的信息。
- 模式历史[记录](#page-322-0)指标 提供有关连接器模式历史记录状态的信息。

*[Debezium](https://access.redhat.com/documentation/zh-cn/red_hat_build_of_debezium/2.5.4/html-single/debezium_user_guide/index#monitoring-debezium)* 监控文档 提供了如何使用 *JMX* 公开这些指标的详细信息。

*5.6.1.* 在 *MySQL* 数据库快照过程中监控 *Debezium*

*MBean* 是 *debezium.mysql:type=connector-metrics,context=snapshot,server= <topic.prefix>*。

快照指标不会公开,除非快照操作处于活跃状态,或者快照自上次连接器启动以来发生。

下表列出了可用的 *shapshot* 指标。

<span id="page-317-4"></span><span id="page-317-3"></span><span id="page-317-2"></span><span id="page-317-1"></span><span id="page-317-0"></span>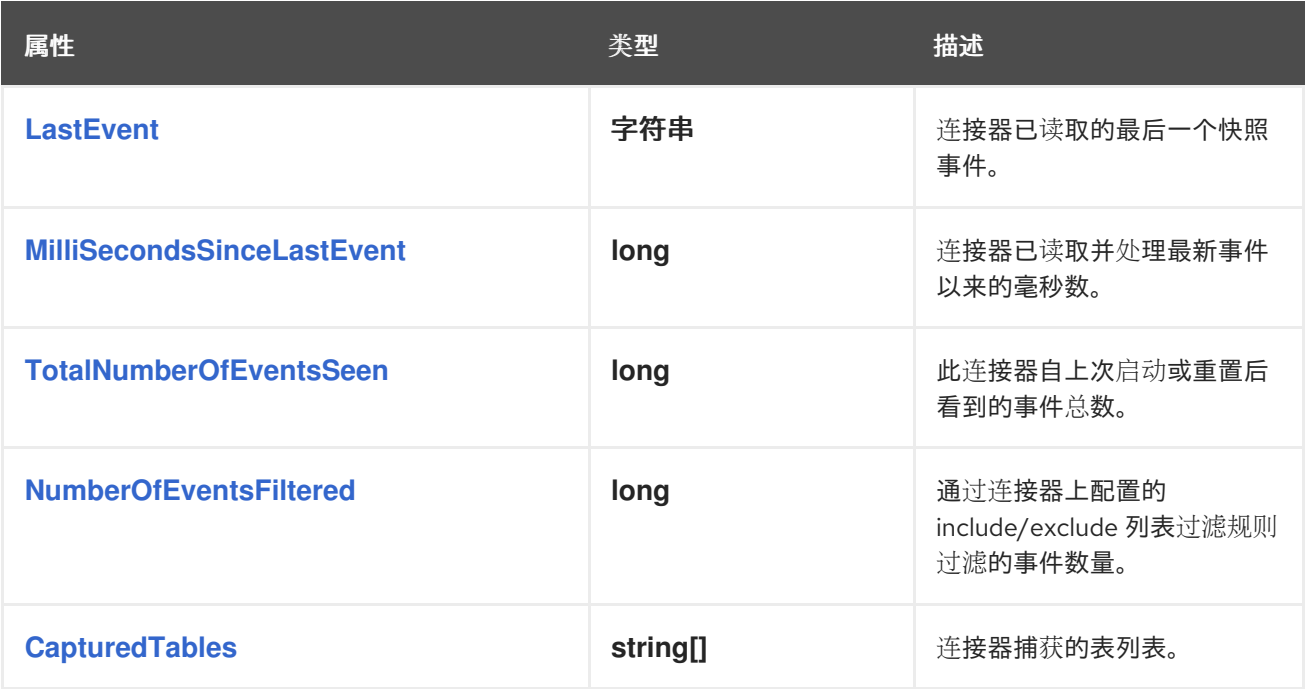

<span id="page-318-8"></span><span id="page-318-7"></span><span id="page-318-6"></span><span id="page-318-5"></span><span id="page-318-4"></span><span id="page-318-3"></span><span id="page-318-2"></span><span id="page-318-1"></span><span id="page-318-0"></span>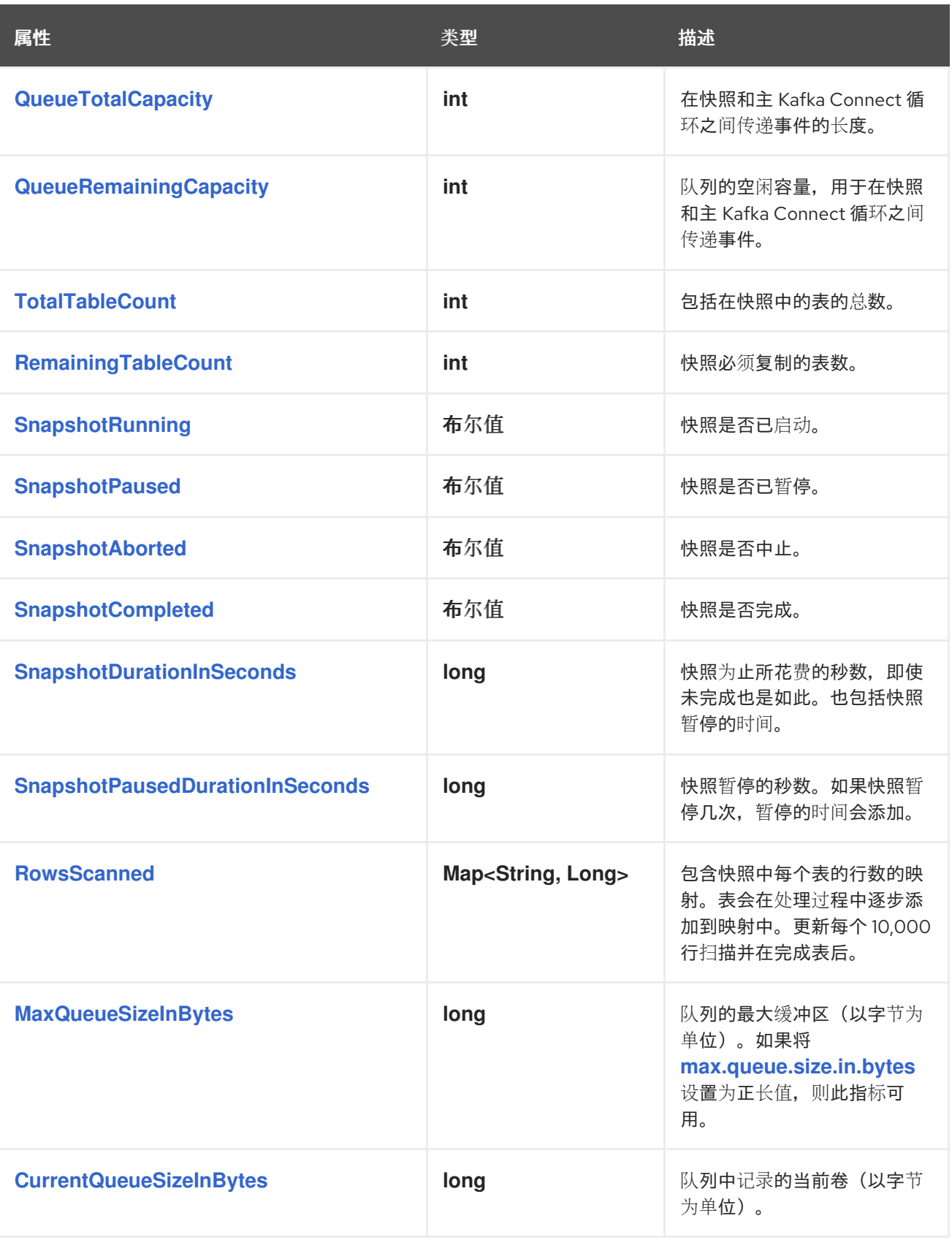

<span id="page-318-13"></span><span id="page-318-12"></span><span id="page-318-11"></span><span id="page-318-10"></span><span id="page-318-9"></span>连接器还在执行增量快照时提供以下额外快照指标:

<span id="page-319-2"></span><span id="page-319-1"></span><span id="page-319-0"></span>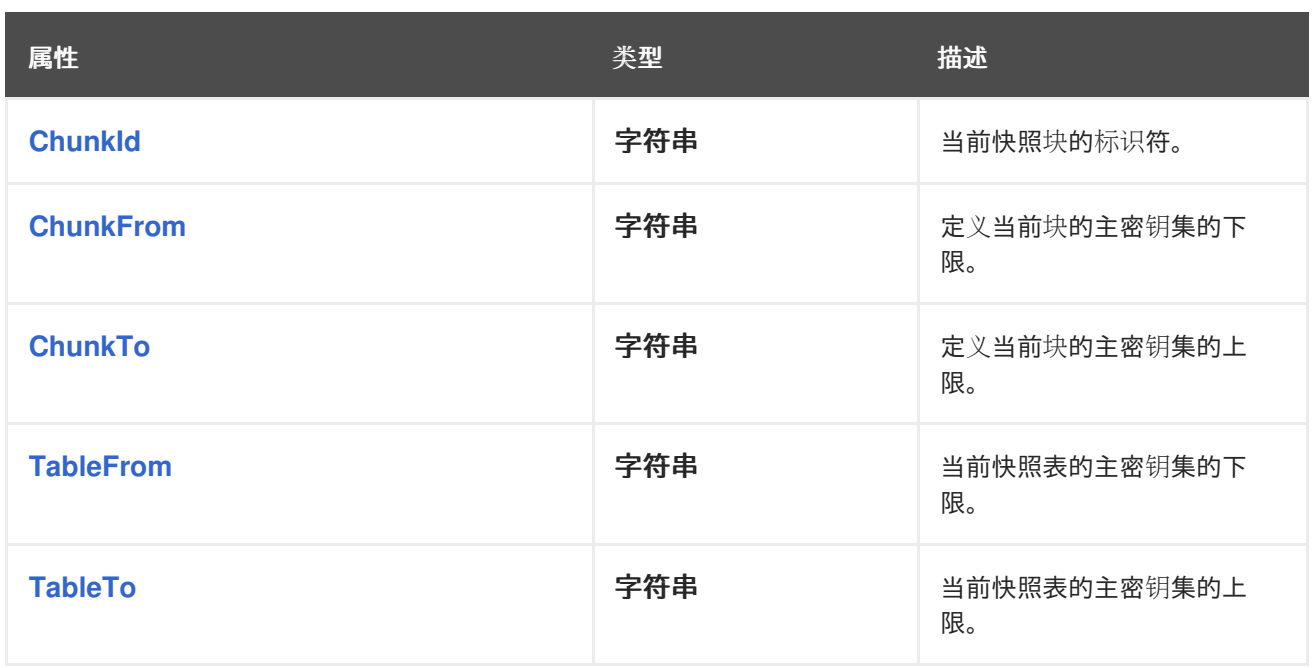

<span id="page-319-4"></span><span id="page-319-3"></span>*Debezium MySQL* 连接器还提供 *HoldingGlobalLock* 自定义快照指标。此指标设置为布尔值,指示 连接器当前是否包含全局或表写入锁定。

*5.6.2.* 监控 *Debezium MySQL* 连接器记录流

只有在启用了 *binlog* 事件缓冲时,才会提供与事务相关的属性。*MBean* 是 *debezium.mysql:type=connector-metrics,context=streaming,server= <topic.prefix>*。

下表列出了可用的流指标。

<span id="page-319-9"></span><span id="page-319-8"></span><span id="page-319-7"></span><span id="page-319-6"></span><span id="page-319-5"></span>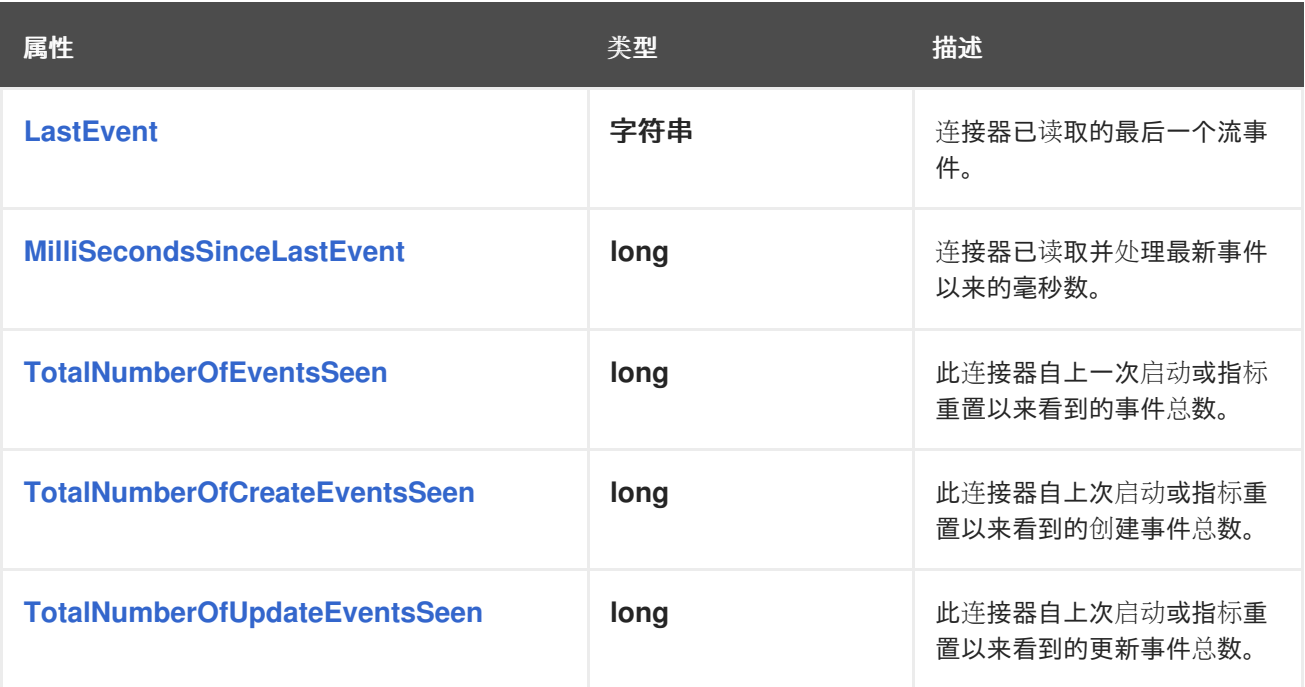

<span id="page-320-6"></span><span id="page-320-5"></span><span id="page-320-4"></span><span id="page-320-3"></span><span id="page-320-2"></span><span id="page-320-1"></span><span id="page-320-0"></span>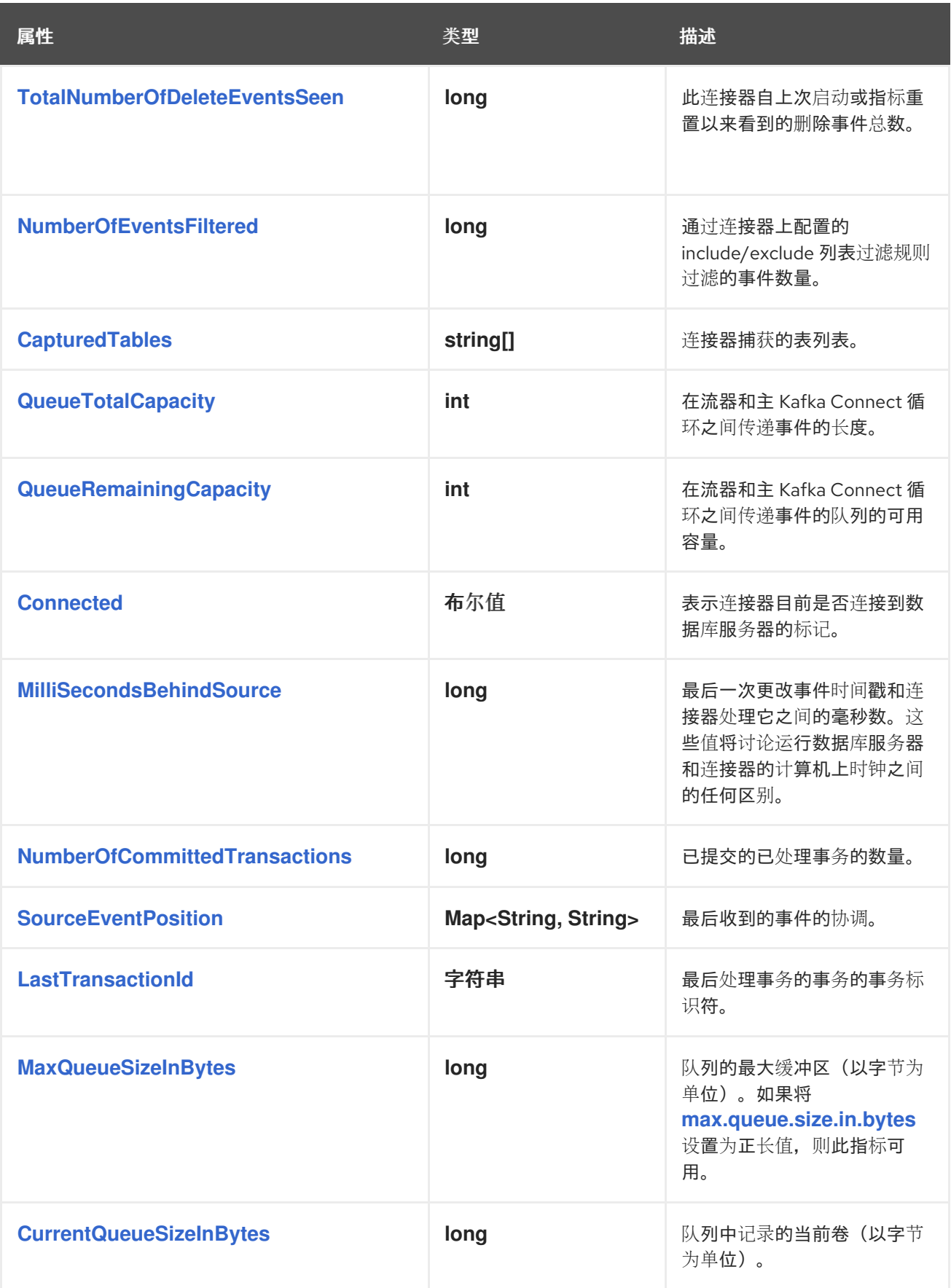

<span id="page-320-12"></span><span id="page-320-11"></span><span id="page-320-10"></span><span id="page-320-9"></span><span id="page-320-8"></span><span id="page-320-7"></span>*Debezium MySQL* 连接器还提供以下额外流指标:

表 *5.32.* 其他流指标的描述

<span id="page-321-4"></span><span id="page-321-3"></span><span id="page-321-2"></span><span id="page-321-1"></span><span id="page-321-0"></span>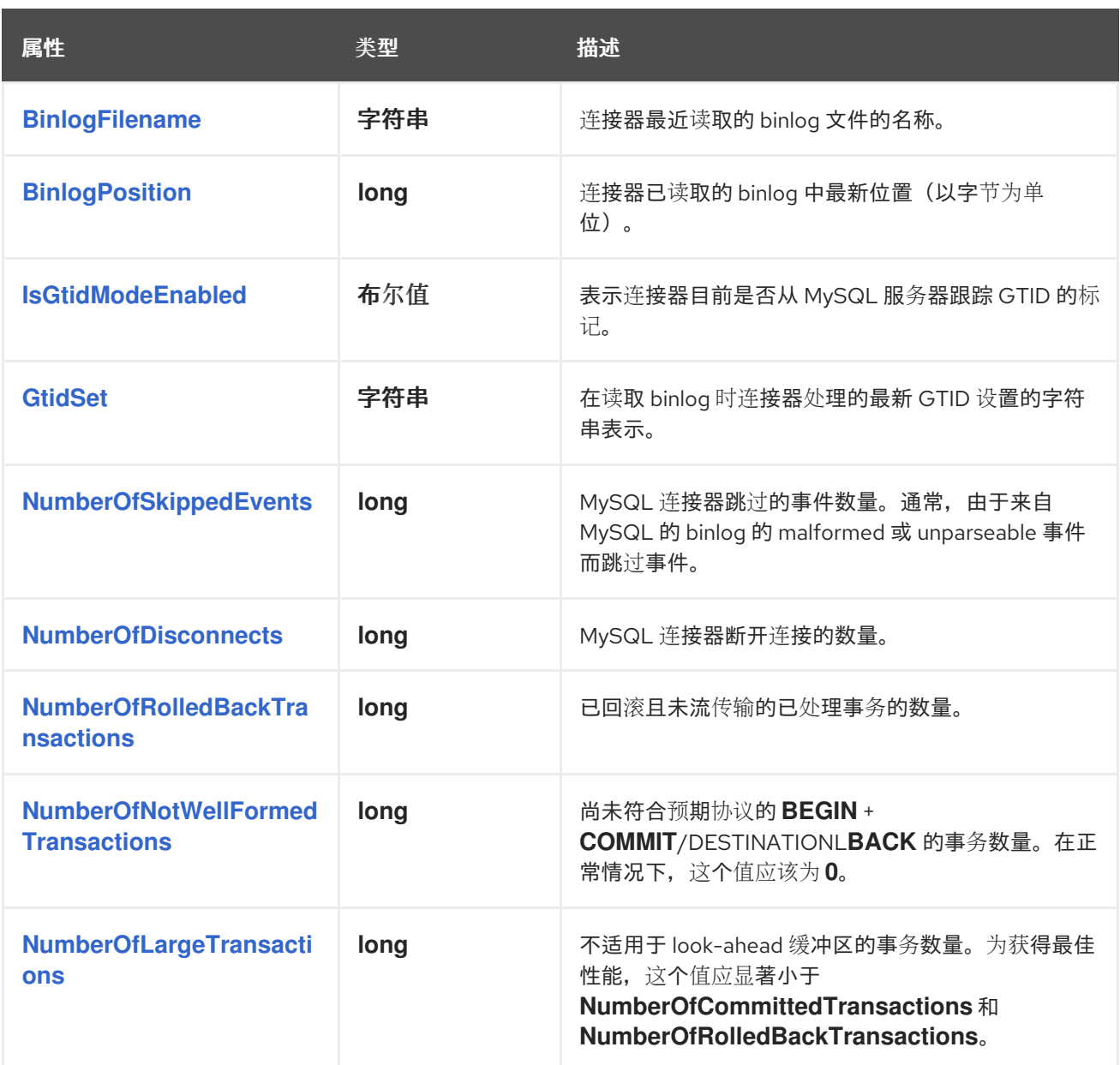

<span id="page-321-8"></span><span id="page-321-7"></span><span id="page-321-6"></span><span id="page-321-5"></span>*5.6.3.* 监控 *Debezium MySQL* 连接器模式历史记录

*MBean* 是 *debezium.mysql:type=connector-metrics,context=schema-history,server= <topic.prefix>*。

# 下表列出了可用的模式历史记录指标。

<span id="page-321-9"></span>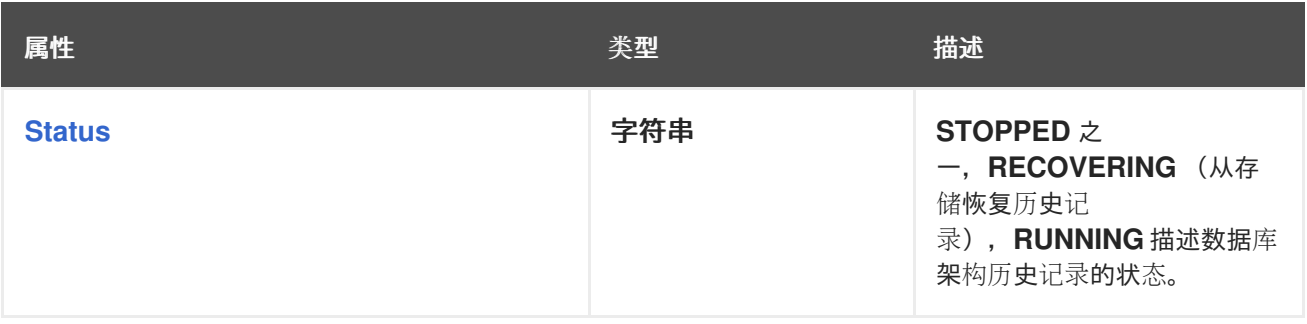

<span id="page-322-4"></span><span id="page-322-3"></span><span id="page-322-2"></span><span id="page-322-1"></span><span id="page-322-0"></span>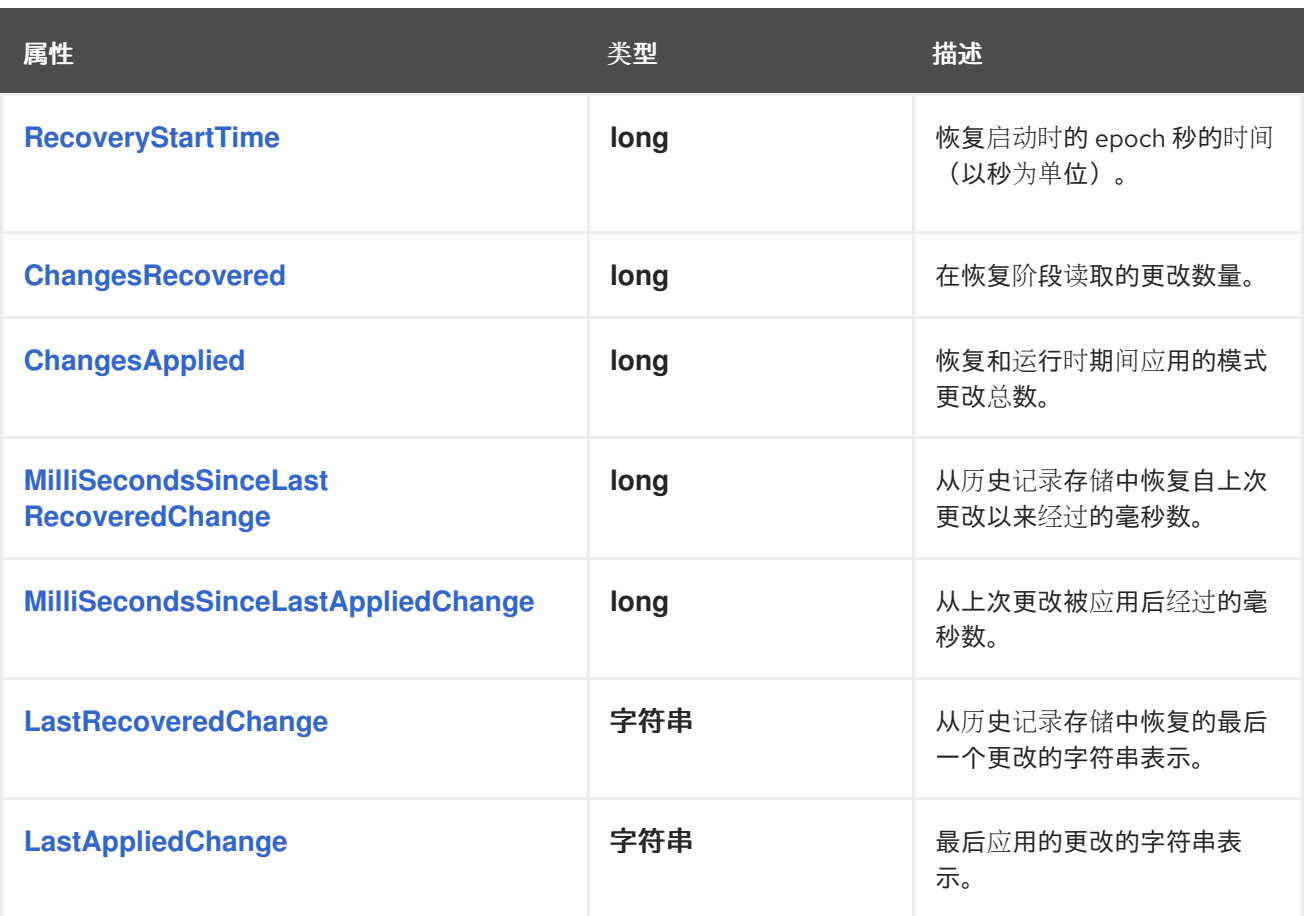

<span id="page-322-7"></span><span id="page-322-6"></span><span id="page-322-5"></span>*5.7. DEBEZIUM MYSQL* 连接器如何处理错误和问题

*Debezium* 是一个分布式系统,用于捕获多个上游数据库中的所有更改,它不会丢失或丢失事件。当系 统正常运行或谨慎管理时,*Debezium* 会 精确 发送每个更改事件记录。

如果出现错误,则系统不会丢失任何事件。但是,当它从错误中恢复时,可能会重复一些更改事件。在 这些异常情况下,*Debezium* (如 *Kafka*)在发送更改事件时 至少 提供。

以下部分详情:

配置和[启动错误](#page-323-0)

- *MySQL* 变[得不可用](#page-323-1)
- $\bullet$ *Kafka [Connect](#page-323-2)* 正常停止
- *Kafka [Connect](#page-324-0)* 进程崩溃
- *Kafka* 变[得不可用](#page-324-1)
- *[MySQL](#page-324-2)* 清除 *binlog* 文件

## <span id="page-323-0"></span>配置和启动错误

 $\bullet$ 

在以下情况下,连接器在尝试启动时失败,在日志中报告错误或异常,并停止运行:

- $\bullet$ 连接器的配置无效。
- 连接器无法使用指定的连接参数成功连接到 *MySQL* 服务器。
- 连接器会在 *binlog* 中尝试重启,*MySQL* 不再有历史记录。

在这些情况下,错误消息包含有关问题的详情,并可能会有推荐的临时解决方案。更正配置或解决 *MySQL* 问题后,重启连接器。

<span id="page-323-1"></span>*MySQL* 变得不可用

如果您的 *MySQL* 服务器不可用,*Debezium MySQL* 连接器会失败,并显示错误,连接器会停止。当 服务器再次可用时。重启连接器。

但是,如果为高可用性 *MySQL* 集群启用了 *GTID*,您可以立即重启连接器。它将连接到集群中的不同 *MySQL* 服务器,在服务器的 *binlog* 中找到代表最后一个事务的位置,并开始从该特定位置读取新的服务 器的 *binlog*。

如果没有启用 *GTID*,连接器只记录 *MySQL* 服务器的 *binlog* 位置。要从正确的 *binlog* 位置重启,您 必须重新连接到该特定服务器。

## <span id="page-323-2"></span>*Kafka Connect* 正常停止

当 *Kafka Connect* 正常停止时,当 *Debezium MySQL* 连接器任务在新的 *Kafka Connect* 进程中停 止并重启时会有一个短暂的延迟。
*Kafka Connect* 进程崩溃

如果 *Kafka Connect* 崩溃,则进程会停止,且任何 *Debezium MySQL* 连接器任务都会在没有记录的 最新进程的偏移的情况下终止。在分布式模式中,*Kafka Connect* 会在其他进程上重启连接器任务。但 是,*MySQL* 连接器会从之前进程记录的最后一个偏移中恢复。这意味着替换任务可能会生成崩溃前处理 的一些相同事件,从而创建重复的事件。

每个更改事件消息都包含可用于识别重复事件的源特定信息,例如:

事件来源

- *MySQL* 服务器的事件时间
	- *binlog* 文件名和位置
- *GTID* (如果使用)

*Kafka* 变得不可用

*Kafka Connect* 框架使用 *Kafka producer API* 记录 *Kafka* 中的 *Debezium* 更改事件。如果 *Kafka* 代 理不可用,*Debezium MySQL* 连接器会暂停,直到重新建立连接,连接器恢复其关闭的位置。

*MySQL* 清除 *binlog* 文件

如果 *Debezium MySQL* 连接器停止了很长时间,则 *MySQL* 服务器会清除旧的 *binlog* 文件,连接器 的最后位置可能会丢失。当连接器重启时,*MySQL* 服务器不再有起点,连接器会执行另一个初始快照。 如果禁用了快照,连接器会失败并显示错误。

有关 *MySQL* 连接器如何执行初始 [快照的](#page-223-0)详情,请查看快照。

## 第 *6* 章 *ORACLE* 的 *DEBEZIUM CONNECTOR*

*Debezium* 的 *Oracle* 连接器捕获并记录在 *Oracle* 服务器上的数据库中发生的行级更改,包括在连接器 运行时添加的表。您可以将连接器配置为为特定模式和表的子集发出更改事件,或者在特定列中忽略、掩 码或截断值。

有关与此连接器兼容的 *Oracle* 数据库版本的详情,请查看 *[Debezium](https://access.redhat.com/articles/4938181)* 支持的配置页面。

*Debezium* 使用原生 *LogMiner* 数据库软件包更改来自 *Oracle* 的事件。

使用 *Debezium Oracle* 连接器的信息和步骤进行组织,如下所示:

- 第 *6.1* 节 *"Debezium Oracle* 连[接器如何工作](#page-343-0)*"*
- 第 *6.2* 节 *"Debezium Oracle* 连[接器数据更改事件的描述](#page-366-0)*"*
- 第 *6.3* 节 *"Debezium Oracle* 连[接器如何映射数据](#page-378-0)类型*"*
- 第 *6.4* 节 *"*设置 *Oracle* 以使用 *[Debezium"](#page-387-0)*
- 第 *6.5* 节 *"*部署 *[Debezium](#page-400-0) Oracle* 连接器*"*
- 第 *6.6* 节 *"Debezium Oracle* 连[接器配置属性的描述](#page-422-0)*"*
- 第 *6.7* 节 *"*监控 *[Debezium](#page-439-0) Oracle* 连接器性能*"*
- 第 *6.8* 节 *["Oracle](#page-446-0)* 连接器常见问题*"*

### *6.1. DEBEZIUM ORACLE* 连接器如何工作

为了优化配置和运行 *Debezium Oracle* 连接器,了解连接器如何执行快照、流更改事件、确定 *Kafka*

主题名称、使用元数据并实现事件缓冲。

如需更多信息,请参阅以下主题:

- 第 *6.1.1* 节 *["Debezium](#page-330-0) Oracle* 连接器如何执行数据库快照*"*
- 第 *[6.1.2](#page-335-0)* 节 *"*临时快照*"*
- 第 *6.1.3* 节 *"*[增量快照](#page-342-0)*"*
- 第 *6.1.4* 节 *"*接收 *[Debezium](#page-348-0) Oracle* 更改事件记录的默认 *Kafka* 主题名称*"*
	- 第 *6.1.6* 节 *"Debezium Oracle* 连[接器如何公开数据](#page-352-0)库 *schema* 的变化*"*
	- 第 *6.1.7* 节 *"Debezium Oracle* 连[接器生成的事件代表事](#page-356-0)务边界*"*
		- 第 *6.1.8* 节 *"Debezium Oracle* 连[接器如何使用事件](#page-358-0)缓冲*"*

*6.1.1. Debezium Oracle* 连接器如何执行数据库快照

通常,*Oracle* 服务器上的 *redo* 日志配置为不保留数据库的完整历史记录。因此,*Debezium Oracle* 连接器无法从日志检索数据库的完整历史记录。要让连接器为数据库的当前状态建立基准,连接器首次启 动时,它会执行数据库的初始 一致快照。

注意

如果完成初始快照所需的时间超过为数据库设置的 *UNDO\_RETENTION* 时间(默认为 十分钟),则可能会出现 *ORA-01555* 异常。有关错误以及您可以从其中恢复的步骤的更 多信息, 请参阅 常[见问题](#page-447-0)。

您可以在以下部分找到有关快照的更多信息:

- 第 *[6.1.2](#page-335-0)* 节 *"*临时快照*"*
- 第 *6.1.3* 节 *"*[增量快照](#page-342-0)*"*

<span id="page-327-0"></span>*Oracle* 连接器用来执行初始快照的默认工作流

以下工作流列出了 *Debezium* 创建快照所采取的步骤。这些步骤描述了当 *[snapshot.mode](#page-412-0)* 配置属性 设置为其默认值时(即 的初始)时快照的流程。您可以通过 changig snapshot.mode 属性的值来自定 义连接器创建快照的方式。如果您配置不同的快照模式,连接器使用这个工作流的修改版本完成快照。

当快照模式被设置为默认模式时,连接器会完成以下任务来创建快照:

建立与数据库的连接。

2.

1.

 $\bullet$ 

确定要捕获的表。默认情况下,连接器捕获除 从捕获[中排除的模式](#page-384-0) 以外的所有表。快照完成 后,连接器将继续流传输指定表的数据。如果您希望连接器只从特定表捕获数据,您可以通过设 置 *[table.include.list](#page-415-0)* 或 *[table.exclude.list](#page-415-1)* 等属性来只捕获表或表元素子集的数据。

3.

在每个捕获的表中获取 *ROW SHARE MODE* 锁定,以防止在创建快照过程中发生结构更 改。*Debezium* 只保存一个短时间的锁定。

4.

从服务器的 *redo* 日志中读取当前系统更改号*(SCN)*位置。

5.

捕获所有数据库表的结构,或指定用于捕获的所有表。连接器在其内部数据库模式历史记录 主题中保留模式信息。架构历史记录提供有关发生更改事件时生效的结构的信息。

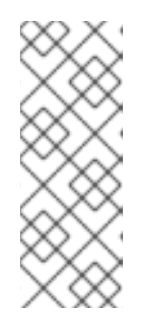

注意

默认情况下,连接器捕获数据库中每个表的模式,这些模式处于捕获模式, 包括没有配置为捕获的表。如果没有为捕获配置表,则初始快照只捕获其结构;它 不会捕获任何表数据。有关为什么没有包括在初始快照中的表的快照保留模式信 息,请参阅 了解为[什么初始快照捕](#page-567-0)获所有表的 *schema*。

释放在第 *3* 步中获取的锁定。其他数据库客户端现在可以写入任何之前锁定的表。

7.

6.

在步骤 *4* 中读取的 *SCN* 位置,连接器会扫描为捕获指定的表*(SELECT \* FROM … AS OF SCN 123)*。在扫描过程中,连接器完成以下任务:

a.

确认表已在快照开始前创建。如果表是在快照启动后创建的,连接器会跳过表。快照完 成后,连接器过渡到 *streaming*,它会发出快照开始后创建的任何表的更改事件。

b.

为从表获取的每行生成 读取 事件。所有 读取 事件都包含相同的 SCN 位置, 这是在第 *4* 步中获得的 *SCN* 位置。

- c. 将每个 读取 事件发送到源表的 *Kafka* 主题。
- d.

释放数据表锁定(如果适用)。

8.

在连接器偏移中记录快照成功完成。

生成的初始快照捕获捕获捕获的表中每行的当前状态。在这个基准状态中, 连接器会捕获后续更改。

在快照进程开始后,如果进程因为连接器失败、重新平衡或其他原因而中断,则进程会在连接器重启 后重启。连接器完成初始快照后,它会继续从在第 *3* 步中读取的位置进行流,使其不会错过任何更新。如 果连接器因为任何原因而再次停止,它会在重启后从之前关闭的位置恢复流更改。

#### 表 *6.1. snapshot.mode* 连接器配置属性的设置

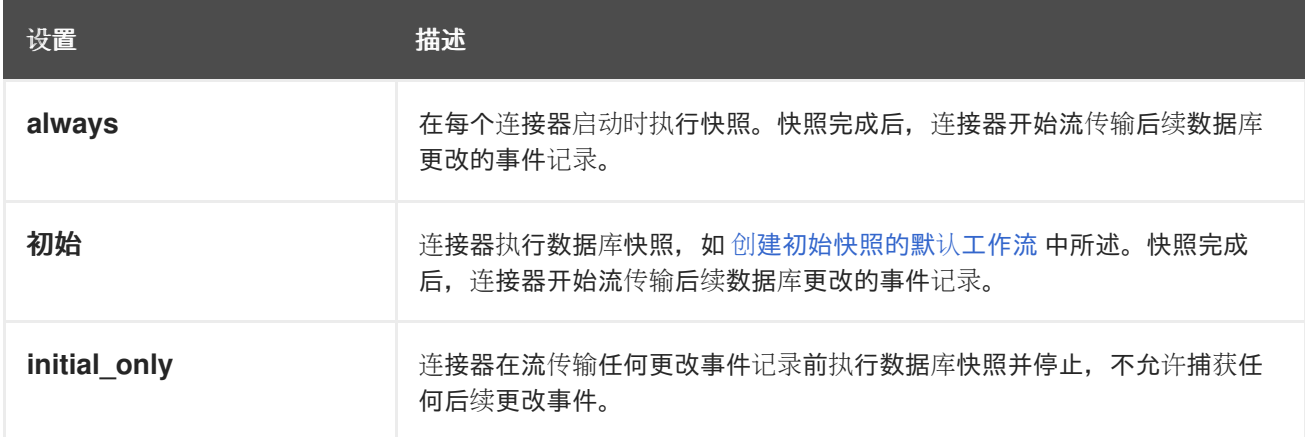

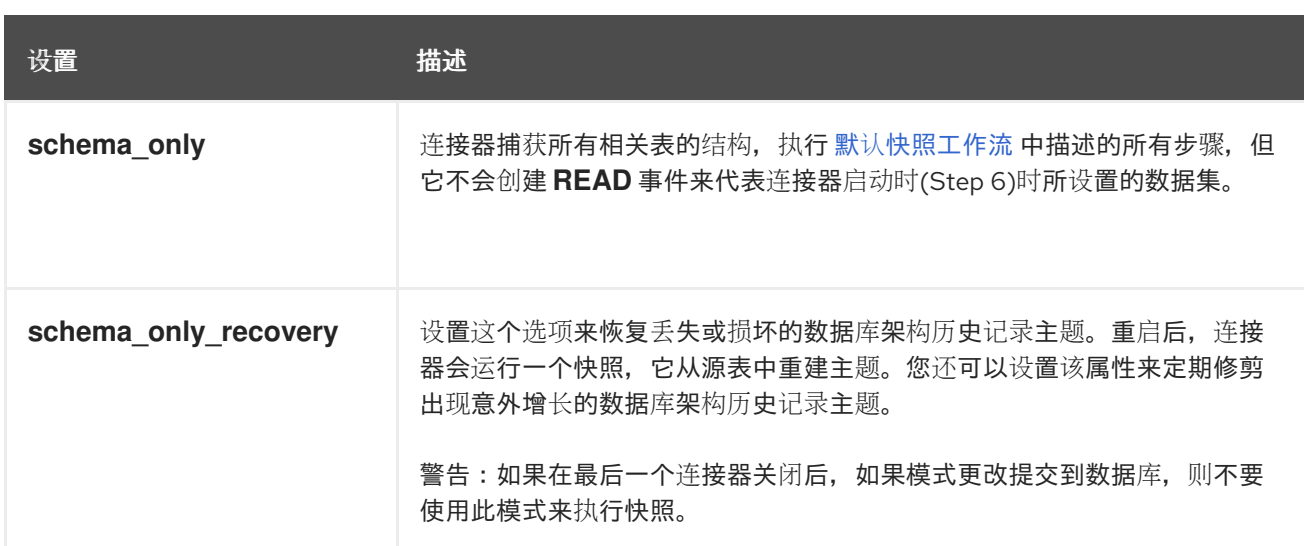

如需更多信息,请参阅连接器配置属性表中的 *[snapshot.mode](#page-412-0)*。

*6.1.1.1.* 初始快照捕获所有表的 *schema* 历史记录的描述

连接器运行的初始快照捕获两种类型的信息:

### 表数据

在连接器的 *[table.include.list](#page-415-0)* 属性中命名的表中的 *INSERT*、*UPDATE* 和 *DELETE* 操作的信 息。

#### 模式数据

描述应用到表的结构更改的 *DDL* 语句。模式数据会保留给内部模式历史记录主题,以及连接器 的 *schema* 更改主题(如果配置了)。

运行初始快照后,您可能会注意到快照捕获没有指定用于捕获的表的模式信息。默认情况下,初始快 照旨在捕获数据库中存在的每个表的模式信息,而不仅仅是从指定为捕获的表的表。连接器要求表的模式 存在于架构历史记录主题中,然后才能捕获表。通过启用初始快照来捕获不是原始捕获集一部分的表的 *schema* 数据,*Debebe* 准备好连接器,以便稍后需要捕获这些表中的事件数据。如果初始快照没有捕获 表的 schema, 您必须将模式添加到历史记录主题, 然后才能从表中捕获数据。

在某些情况下,您可能想要限制初始快照中的模式捕获。当您要减少完成快照所需的时间时,这非常 有用。或者,当 *Debezium* 通过可访问多个逻辑数据库的用户帐户连接到数据库实例时,但您希望连接器 只从特定逻辑数据库中的表捕获更改。

附加信息

- <span id="page-330-0"></span>从不是由初始快照捕获的表捕获[数据\(没有模式更改\)](#page-330-1)
- [从不是由初始快照捕](#page-332-0)获的表捕获数据(应用程序更改)
- 设置 *[schema.history.internal.store.only.captured.tables.ddl](#page-432-0)* 属性,以指定从中捕获模式 信息的表。
- 设置 *[schema.history.internal.store.only.captured.databases.ddl](#page-433-0)* 属性,以指定从中捕获 模式更改的逻辑数据库。
- <span id="page-330-1"></span>*6.1.1.2.* 从不是由初始快照捕获的表捕获数据(没有模式更改)

在某些情况下,您可能希望连接器从其模式未被初始快照捕获的表中捕获数据。根据连接器配置,初 始快照只能捕获数据库中特定表的表模式。如果历史记录主题中没有表模式,连接器将无法捕获表,并报 告缺少的 *schema* 错误。

您可能仍然能够从表中捕获数据,但您必须执行额外的步骤来添加表模式。

#### 先决条件

 $\bullet$ 

- 您希望从带有连接器在初始快照期间没有捕获的 *schema* 捕获数据。
- 

事务日志中表的所有条目都使用相同的模式。有关从具有结构性更改的新表中捕获数据的详 情,请参考 第 *6.1.1.3* 节 *"*[从不是由初始快照捕](#page-332-0)获的表捕获数据(应用程序更改)*"*。

步骤

- 停止连接器。
- 2.

1.

删除由 *schema.history.internal. kafka.topic* [属性指定的内部数据](#page-431-0)库架构历史记录 主题。

3.

在连接器配置中:

a.

将 *snapshot.mode* 设置为 *schema\_only\_recovery*。

b.

将 *[schema.history.internal.store.only.captured.tables.ddl](#page-432-0)* 的值设置为 *false*。

c.

添加您希望连接器捕获至 *table.include.list* 的表。这样可保证将来,连接器可以重建 所有表的 *schema* 历史记录。

4.

重启连接器。快照恢复过程根据表的当前结构重建模式历史记录。

5.

(可选)在快照完成后,启动一个 [增量快照](#page-342-0) 来捕获新添加的表的现有数据,以及该连接器 *关闭时发生的其他表的更改。* 

6.

(可选)将 *snapshot.mode* 重置为 *schema\_only*,以防止连接器在以后的重启后启动恢 复。

*6.1.1.3.* 从不是由初始快照捕获的表捕获数据(应用程序更改)

如果架构更改应用到表,则在架构更改前提交的记录与更改后提交的不同结构不同。当 *Debezium* 从 表中捕获数据时,它会读取 *schema* 历史记录,以确保它为每个事件应用正确的模式。如果 *schema* 历 史记录主题中没有 *schema*,则连接器无法捕获表,并出现错误结果。

如果要从初始快照捕获的表中捕获数据,并且修改了表的 schema, 则必须将模式添加到历史记录主 题中(如果它还没有可用)。您可以通过运行新的模式快照或运行表的初始快照来添加模式。

先决条件

- 您希望从带有连接器在初始快照期间没有捕获的 *schema* 捕获数据。
- 架构更改应用于表,以便捕获的记录没有统一结构。

步骤

初始快照捕获了所有表的模式*(storage.only.captured.tables.ddl* 设置为 *false)*

1.

编辑 *[table.include.list](#page-415-0)* 属性,以指定您要捕获的表。

重启连接器。

3.

<span id="page-332-0"></span>2.

如果要从新添加的表中捕获现有数据,则启动 [增量快照](#page-342-0)。

初始快照没有捕获所有表的模式*(storage.only.captured.tables.ddl* 设置为 *true)*

如果初始快照没有保存您要捕获的表的模式,请完成以下步骤之一:

流程 *1*:架构快照,后跟增量快照

在此过程中,连接器首先执行 *schema* 快照。然后,您可以启动增量快照,使连接器能够 同步数据。

停止连接器。

2.

1.

删除由 *[schema.history.internal.](#page-431-0) kafka.topic* 属性指定的内部数据库架构历史记 录 主题。

3.

清除配置的 *Kafka Connect [offset.storage.topic](https://kafka.apache.org/documentation/#connectconfigs_offset.storage.topic)* 中的偏移量。有关如何删除偏 移的更多信息,请参阅 *[Debezium](https://debezium.io/documentation/faq/#how_to_remove_committed_offsets_for_a_connector)* 社区常见问题解答。

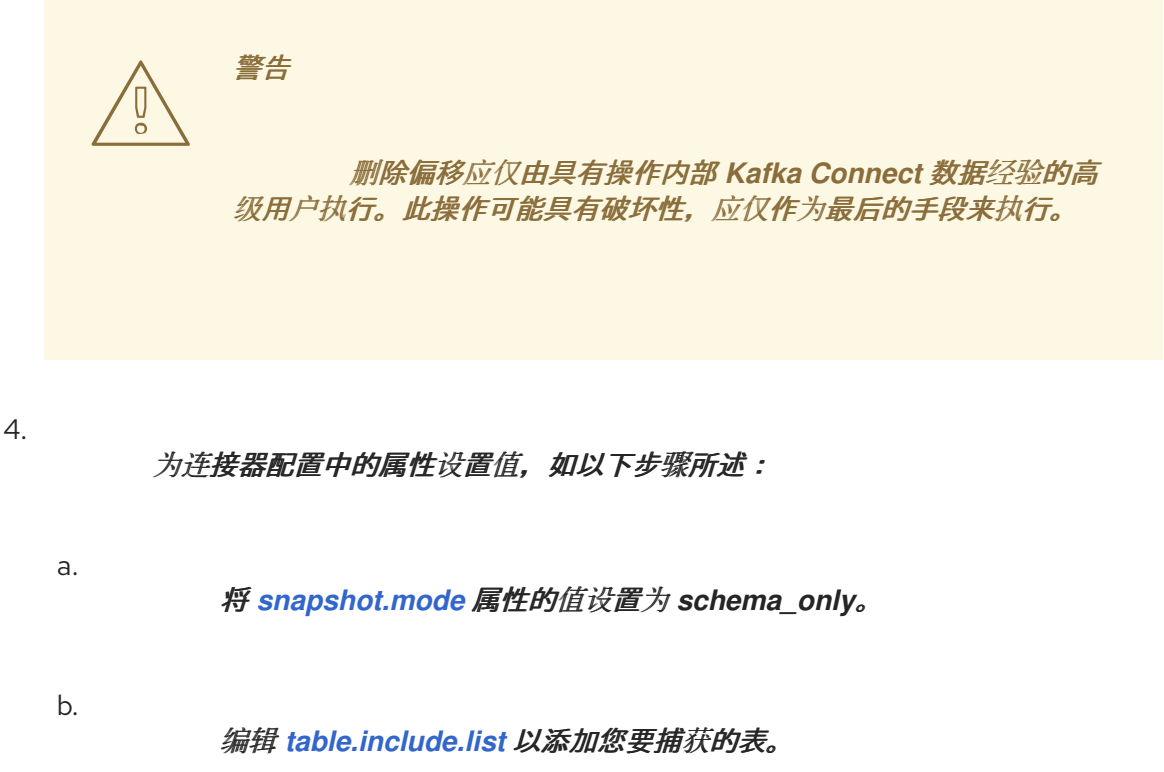

重启连接器。

6.

5.

等待 *Debezium* 捕获新表和现有表的模式。在连接器停止后发生任何表的数据更 改不会被捕获。

7.

为确保没有丢失数据,请启动[增量快照](#page-342-0)。

### 步骤 *2*:初始快照,后跟可选的增量快照

在此过程中,连接器执行数据库的完整初始快照。与任何初始快照一样,在具有多个大型表 的数据库中,运行初始快照可能会非常耗时。快照完成后,您可以选择触发增量快照来捕获连接器 离线时发生的任何更改。

停止连接器。

2.

1.

删除由 *[schema.history.internal.](#page-431-0) kafka.topic* 属性指定的内部数据库架构历史记 录 主题。

3.

5.

a.

清除配置的 *Kafka Connect [offset.storage.topic](https://kafka.apache.org/documentation/#connectconfigs_offset.storage.topic)* 中的偏移量。有关如何删除偏 移的更多信息,请参阅 *[Debezium](https://debezium.io/documentation/faq/#how_to_remove_committed_offsets_for_a_connector)* 社区常见问题解答。

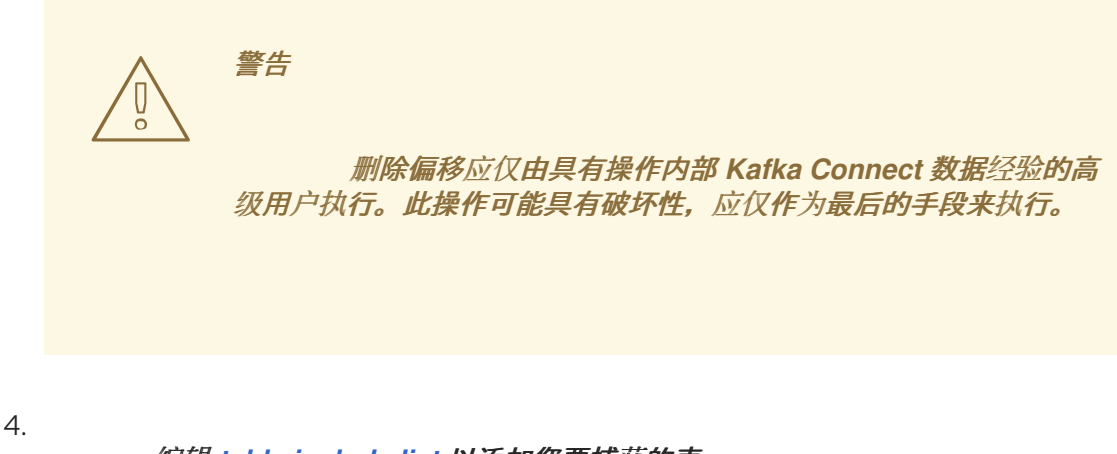

编辑 *[table.include.list](#page-415-0)* 以添加您要捕获的表。

为连接器配置中的属性设置值,如以下步骤所述:

将 *[snapshot.mode](#page-412-0)* 属性的值设置为 *initial*。

b.

a.

(可选)将 *[schema.history.internal.store.only.captured.tables.ddl](#page-432-0)* 设置 为 *false*。

6.

重启连接器。连接器获取完整的数据库快照。快照完成后,连接器会过渡到 *streaming*。

7.

(可选)要捕获连接器离线时更改的任何数据,请启动 [增量快照](#page-342-0)。

*6.1.2.* 临时快照

默认情况下,连接器仅在首次启动后运行初始快照操作。在正常情况下,在这个初始快照后,连接器 不会重复快照过程。连接器捕获的任何更改事件数据都只通过流处理。

然而,在某些情况下,连接器在初始快照期间获得的数据可能会过时、丢失或不完整。为了提供总结 表数据的机制,*Debezium* 包含一个执行临时快照的选项。在 *Debezium* 环境中发生以下更改后,您可能 希望执行临时快照:

- 连接器配置会被修改为捕获不同的表集合。
	- *Kafka* 主题已删除,必须重建。
	- 由于配置错误或某些其他问题导致数据损坏。

您可以通过启动所谓的 临时快照来为之前捕获的表重新运行快照。临时快照需要使用 [信号表。](https://access.redhat.com/documentation/zh-cn/red_hat_build_of_debezium/2.5.4/html-single/debezium_user_guide/index#sending-signals-to-a-debezium-connector)您可以 通过向 *Debezium* 信号表发送信号请求来发起临时快照。

当您启动现有表的临时快照时,连接器会将内容附加到表已存在的主题中。如果删除了之前存在的主 题,如果启用了 自动主[题创](https://access.redhat.com/documentation/zh-cn/red_hat_build_of_debezium/2.5.4/html-single/debezium_user_guide/index#customization-of-kafka-connect-automatic-topic-creation)建,*Debezium* 可以自动创建主题。

临时快照信号指定要包含在快照中的表。快照可以捕获整个数据库的内容,或者仅捕获数据库中表的

# <span id="page-335-0"></span>子集。另外,快照也可以捕获数据库中表的内容子集。

## 您可以通过将 *execute-snapshot* 消息发送到信号表来指定要捕获的表。将 *execute-snapshot* 信号 类型设置为 *incremental* 或 *blocking*,并提供要在快照中包含的表名称,如下表所述:

## 表 *6.2.* 临时 *execute-snapshot* 信号记录的示例

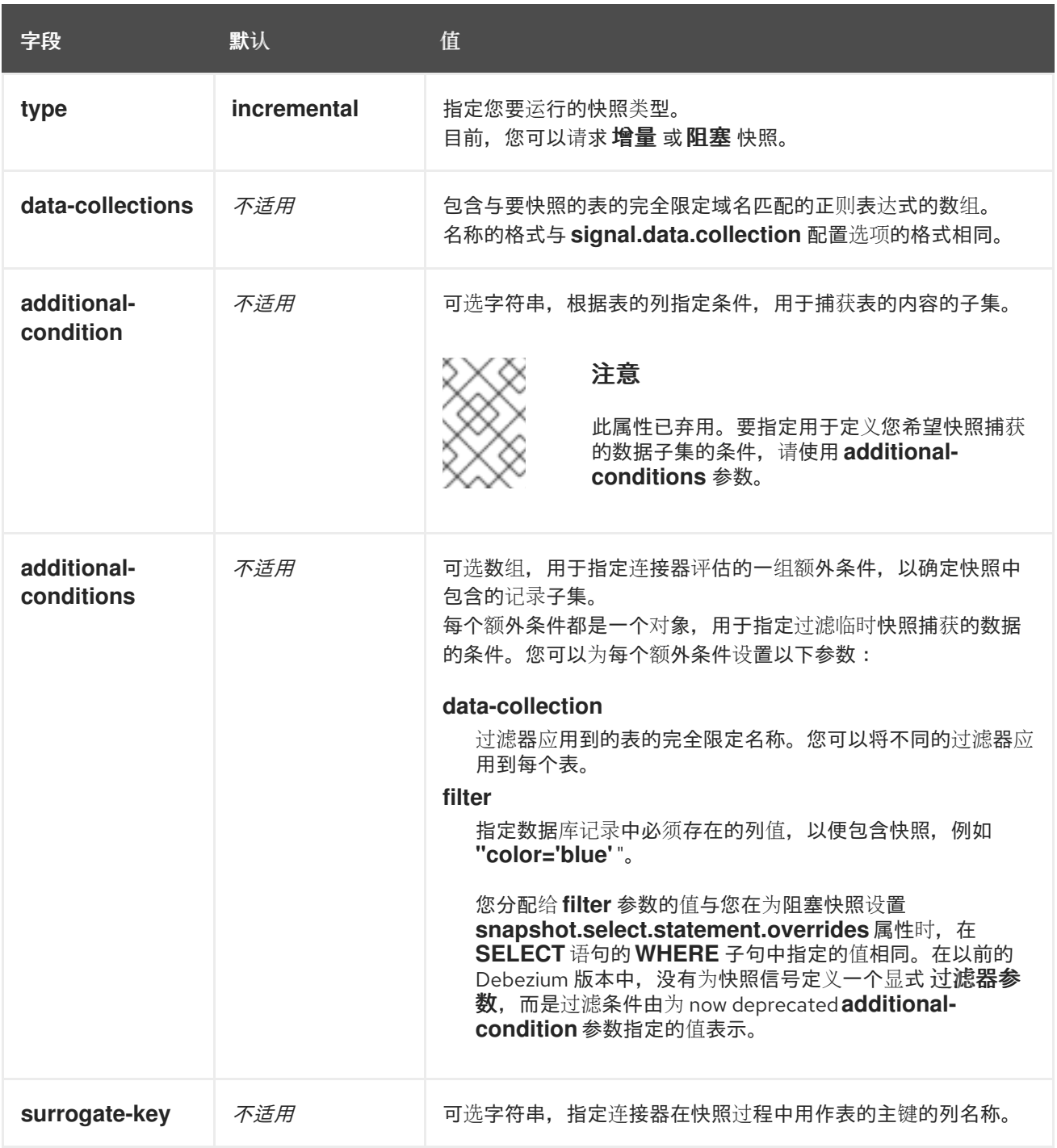

### 触发临时增量快照

您可以通过在信号表中添加带有 *execute-snapshot* 信号类型的条目来发起临时增量快照。连接器处 理消息后,它会开始快照操作。快照进程读取第一个和最后一个主密钥值,并使用这些值作为每个表的开 头和结束点。根据表中的条目数量以及配置的块大小,*Debezium* 会将表划分为块,并一次性执行每个块 的快照。

如需更多信息,请参阅 [增加快照](#page-342-0)。

#### 触发临时阻塞快照

您可以通过在信号表中添加带有 *execute-snapshot* 信号类型的条目来发起临时阻塞快照。连接器处 理消息后,它会开始快照操作。连接器会临时停止流,然后启动指定表的快照,按照在初始快照过程中使 **用的同一进程进行。快照完成后,连接器会恢复流。** 

如需更多信息,请参阅 [阻止快照](#page-347-0)。

#### *6.1.3.* 增量快照

为了提供管理快照的灵活性,*Debezium* 包含附加快照机制,称为 增量快照。增量快照依赖于 *Debezium* 机制 向 *[Debezium](https://access.redhat.com/documentation/zh-cn/red_hat_build_of_debezium/2.5.4/html-single/debezium_user_guide/index#sending-signals-to-a-debezium-connector)* 连接器发送信号。

在增量快照中,除了一次捕获数据库的完整状态,就像初始快照一样,*Debebe* 会在一系列可配置的块 中捕获每个表。您可以指定您希望快照捕获的表 [以及每个](#page-429-0)块的大小。块大小决定了快照在数据库的每个获 取操作期间收集的行数。增量快照的默认块大小为 *1024* 行。

当增量快照进行时,*Debebe* 使用 *watermarks* 跟踪其进度,维护它捕获的每个表行的记录。与标准 初始快照过程相比,捕获数据的阶段方法具有以下优点:

- 您可以使用流化数据捕获并行运行增量快照,而不是在快照完成前进行后流。连接器会在快 照过程中从更改日志中捕获接近实时事件,且操作都不会阻止其他操作。
- 如果增量快照的进度中断,您可以在不丢失任何数据的情况下恢复它。在进程恢复后,快照 从停止的点开始,而不是从开始计算表。
- 您可以随时根据需要运行增量快照,并根据需要重复该过程以适应数据库更新。例如,您可 以在修改连接器配置后重新运行快照,以将表添加到其 *[table.include.list](#page-415-0)* 属性中。

#### 增量快照过程

当您运行增量快照时,*Debezium* 会按主键对每个表进行排序,然后根据 [配置的](#page-429-0)块大小 将表分成块。

然后,按块的工作块会捕获块中的每个表行。对于它捕获的每行,快照会发出 *READ* 事件。该事件代表 块的快照开始时的行值。

当快照继续进行时,其他进程可能会继续访问数据库,可能会修改表记录。为了反映此类更 改,*INSERT*、*UPDATE* 或 *DELETE* 操作会按照常常提交到事务日志。同样,持续 *Debezium* 流进程将 继续检测这些更改事件,并将相应的更改事件记录发送到 *Kafka*。

*Debezium* 如何使用相同的主密钥在记录间解决冲突

在某些情况下,*streaming* 进程发出的 *UPDATE* 或 *DELETE* 事件会停止序列。也就是说,流流过程 可能会发出一个修改表行的事件,该事件捕获包含该行的 READ 事件的块。当快照最终为行发出对应的 *READ* 事件时,其值已被替换。为确保以正确的逻辑顺序处理到达序列的增量快照事件,*Debebe* 使用缓 冲方案来解析冲突。仅在快照事件和流化事件之间发生冲突后,*De Debezium* 会将事件记录发送到 *Kafka*。

快照窗口

为了帮助解决修改同一表行的后期事件和流化事件之间的冲突,*Debebe* 会使用一个所谓的 快照窗 口。快照窗口分解了增量快照捕获指定表块数据的间隔。在块的快照窗口打开前,*Debebe* 会使用其常见 行为,并将事件从事务日志直接下游发送到目标 *Kafka* 主题。但从特定块的快照打开后,直到关闭为 止,*De-duplication* 步骤会在具有相同主密钥的事件之间解决冲突。

对于每个数据收集,*Debezium* 会发出两种类型的事件,并将其存储在单个目标 *Kafka* 主题中。从表 直接捕获的快照记录作为 *READ* 操作发送。同时,当用户继续更新数据收集中的记录,并且会更新事务 日志来反映每个提交,*Debezium* 会为每个更改发出 *UPDATE* 或 *DELETE* 操作。

当快照窗口打开时,*Debezium* 开始处理快照块,它会向内存缓冲区提供快照记录。在快照窗口期 间, 缓冲区中 READ 事件的主密钥与传入流事件的主键进行比较。如果没有找到匹配项, 则流化事件记 录将直接发送到 *Kafka*。如果 *Debezium* 检测到匹配项,它会丢弃缓冲的 *READ* 事件,并将流化记录写 入*目标主题,因为流的事件逻辑地取代静态快照事件。在块关闭的快照窗口后,缓冲区仅包含 READ 事* 件,这些事件不存在相关的事务日志事件。*Debezium* 将这些剩余的 *READ* 事件发送到表的 *Kafka* 主 题。

连接器为每个快照块重复这个过程。

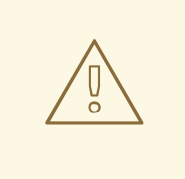

警告

*Oracle* 的 *Debezium* 连接器不支持增量快照运行时的模式更改。

*6.1.3.1.* 触发增量快照

目前,启动增量快照的唯一方法是向源数据库上的 [信号表](https://access.redhat.com/documentation/zh-cn/red_hat_build_of_debezium/2.5.4/html-single/debezium_user_guide/index#debezium-signaling-ad-hoc-snapshots)发送临时快照 信号。

作为 *SQL INSERT* 查询,您将向信号提交信号。

在 *Debezium* 检测到信号表中的更改后,它会读取信号并运行请求的快照操作。

您提交的查询指定要包含在快照中的表,并可以选择指定快照操作的类型。目前,快照操作的唯一有 效选项是默认值 *incremental*。

要指定快照中包含的表,请提供列出表或用于匹配表的正则表达式数组的 数据集合,例如:

*{"data-collections": ["public.MyFirstTable", "public.MySecondTable"]}*

增量快照信号的 *data-collections* 数组没有默认值。如果 *data-collections* 数组为空,*Debezium* 会 检测到不需要任何操作,且不会执行快照。

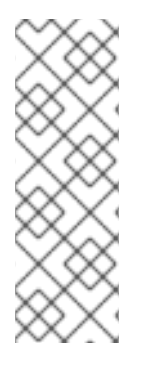

注意

如果要包含在快照中的表的名称在数据库、模式或表的名称中包含句点(.),以将表添 加到 *data-collections* 数组中,您必须使用双引号转义名称的每个部分。

例如,要包含一个存在于 公共 模式的表, 其名称为 My.Table, 请使用以下格式 :*"public"."My.Table "*。

先决条件

启[用了信号](https://access.redhat.com/documentation/zh-cn/red_hat_build_of_debezium/2.5.4/html-single/debezium_user_guide/index#debezium-signaling-enabling-source-signaling-channel)。  $\circ$ 源数据库中存在信号数据收集。  $\circ$ 信号数据收集在 *[signal.data.collection](#page-429-1)* 属性中指定。 使用源信号频道来触发增量快照 1. 发送 *SQL* 查询,将临时增量快照请求添加到信号表中: *INSERT INTO <signalTable> (id, type, data) VALUES ('<id>', '<snapshotType>', '{"datacollections": ["<tableName>","<tableName>"],"type":"<snapshotType>","additionalconditions":[{"data-collection": "<tableName>", "filter": "<additional-condition>"}]}');* 例如, *INSERT INTO myschema.debezium\_signal (id, type, data) 1 values ('ad-hoc-1', 2 'execute-snapshot', 3 '{"data-collections": ["schema1.table1", "schema2.table2"], 4 "type":"incremental", 5 "additional-conditions":[{"data-collection": "schema1.table1" ,"filter":"color=\'blue\'"}]}'); 6* 命令中的 *id*、*type* 和 *data* 参数的值对应于 [信号表](https://access.redhat.com/documentation/zh-cn/red_hat_build_of_debezium/2.5.4/html-single/debezium_user_guide/index#debezium-signaling-description-of-required-structure-of-a-signaling-data-collection) 的字段。

下表描述了示例中的参数:

表 *6.3. SQL* 命令中字段的描述,用于将增量快照信号发送到信号表

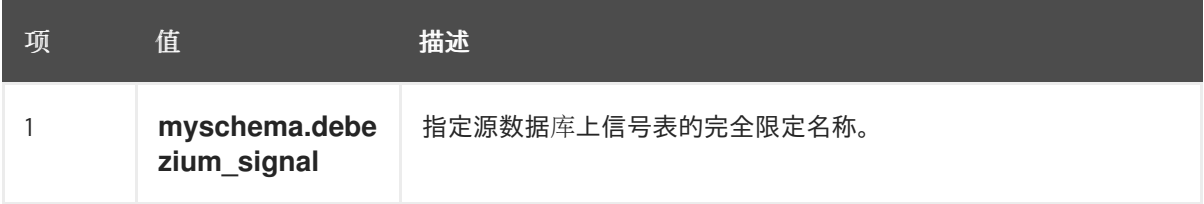

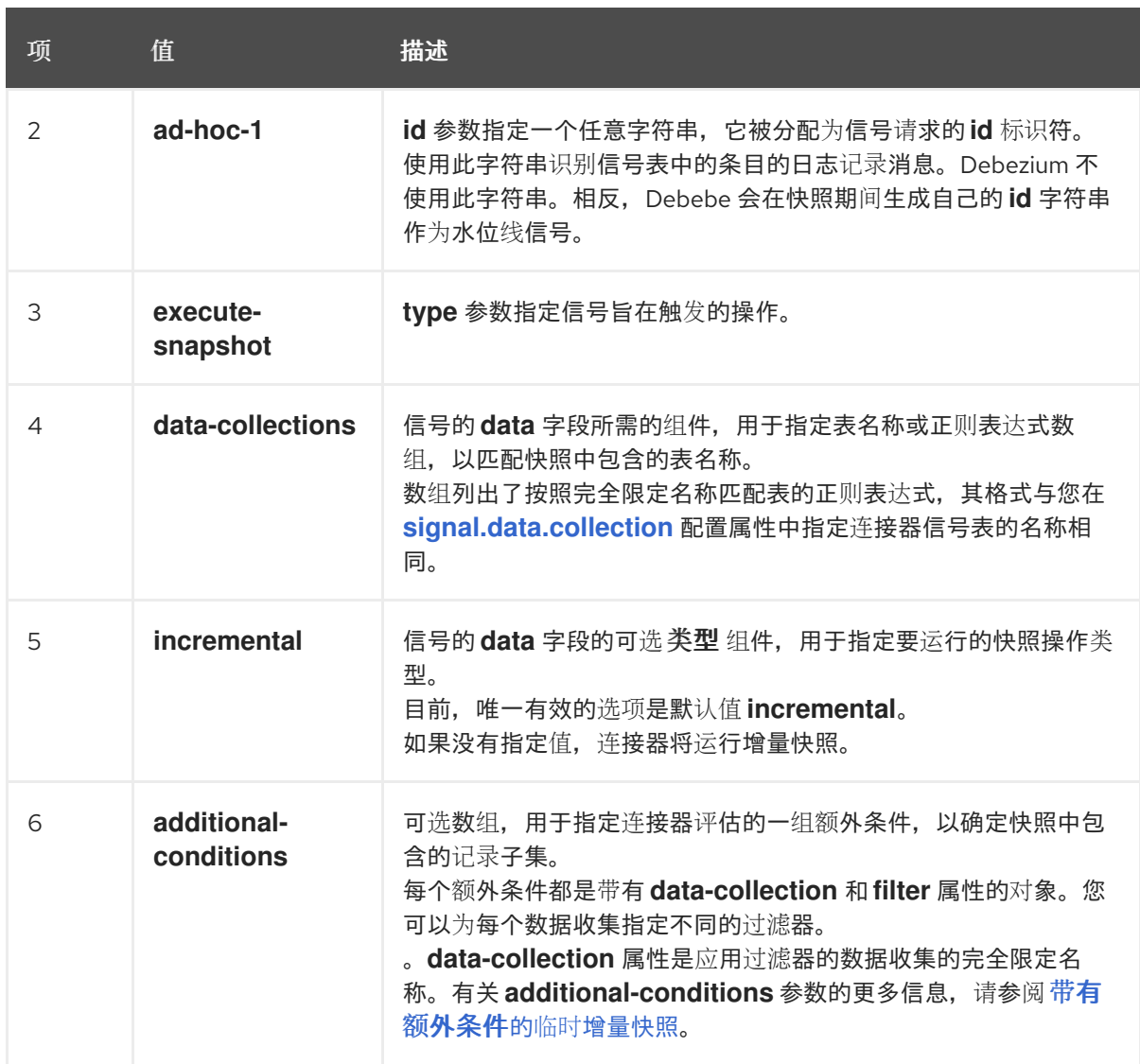

<span id="page-340-0"></span>带有额外条件的临时增量快照

如果您希望快照只包含表中的内容子集,您可以通过向快照信号附加 *additional-conditions* 参数来 修改信号请求。

典型的快照的 *SQL* 查询采用以下格式:

*SELECT \* FROM <tableName> ....*

通过添加 *additional-conditions* 参数,您可以将 *WHERE* 条件附加到 *SQL* 查询中,如下例所示:

*SELECT \* FROM <data-collection> WHERE <filter> ....*

以下示例显示了向信号表发送带有额外条件的临时增量快照请求的 *SQL* 查询:

*INSERT INTO <signalTable> (id, type, data) VALUES ('<id>', '<snapshotType>', '{"datacollections": ["<tableName>","<tableName>"],"type":"<snapshotType>","additionalconditions":[{"data-collection": "<tableName>", "filter": "<additional-condition>"}]}');*

例如,假设您有一个包含以下列的 *products* 表:

*ID* (主键)

- *color*
- *quantity*

如果您需要 *product* 表的增量快照,其中只包含 *color=blue* 的数据项,您可以使用以下 *SQL* 语句来 触发快照:

*INSERT INTO myschema.debezium\_signal (id, type, data) VALUES('ad-hoc-1', 'executesnapshot', '{"data-collections": ["schema1.products"],"type":"incremental", "additionalconditions":[{"data-collection": "schema1.products", "filter": "color=blue"}]}');*

*additional-conditions* 参数还允许您传递基于多个列的条件。例如,使用上例中的 *product* 表,您 可以提交查询来触发增量快照,该快照仅包含 *color=blue* 和 *quantity>10* 的项数据:

*INSERT INTO myschema.debezium\_signal (id, type, data) VALUES('ad-hoc-1', 'executesnapshot', '{"data-collections": ["schema1.products"],"type":"incremental", "additionalconditions":[{"data-collection": "schema1.products", "filter": "color=blue AND quantity>10"}]}');*

以下示例显示了连接器捕获的增量快照事件的 *JSON*。

示例:增加快照事件消息

*{ "before":null, "after": { "pk":"1", "value":"New data" }, "source": {*

<span id="page-342-0"></span>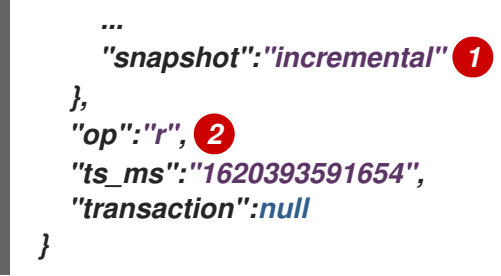

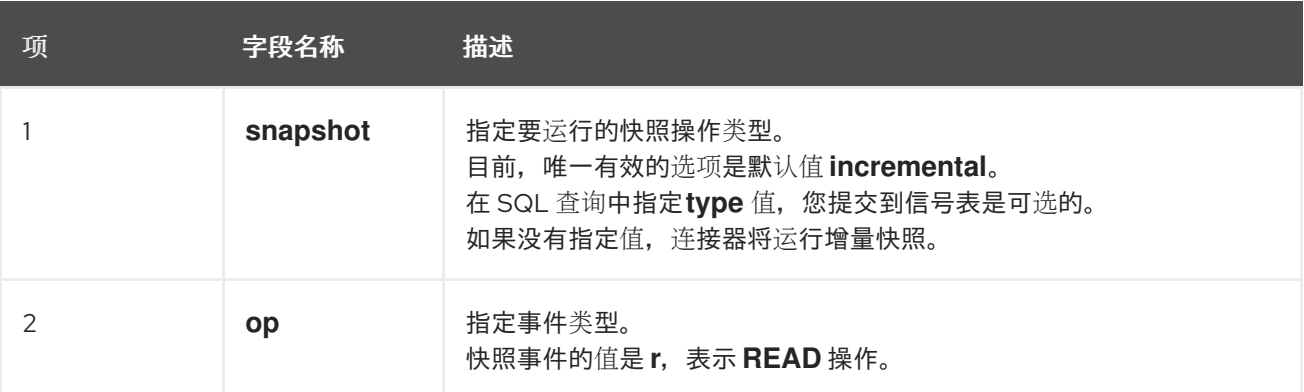

#### *6.1.3.2.* 使用 *Kafka* 信号频道来触发增量快照

您可以向 [配置的](https://access.redhat.com/documentation/zh-cn/red_hat_build_of_debezium/2.5.4/html-single/debezium_user_guide/index#debezium-signaling-enabling-kafka-signaling-channel) *Kafka* 主题 发送消息,以请求连接器来运行临时增量快照。

*Kafka* 消息的键必须与 *topic.prefix* 连接器配置选项的值匹配。

*message* 的值是带有 *type* 和 *data* 字段的 *JSON* 对象。

信号类型是 *execute-snapshot*,*data* 字段必须具有以下字段:

## 表 *6.4.* 执行快照数据字段

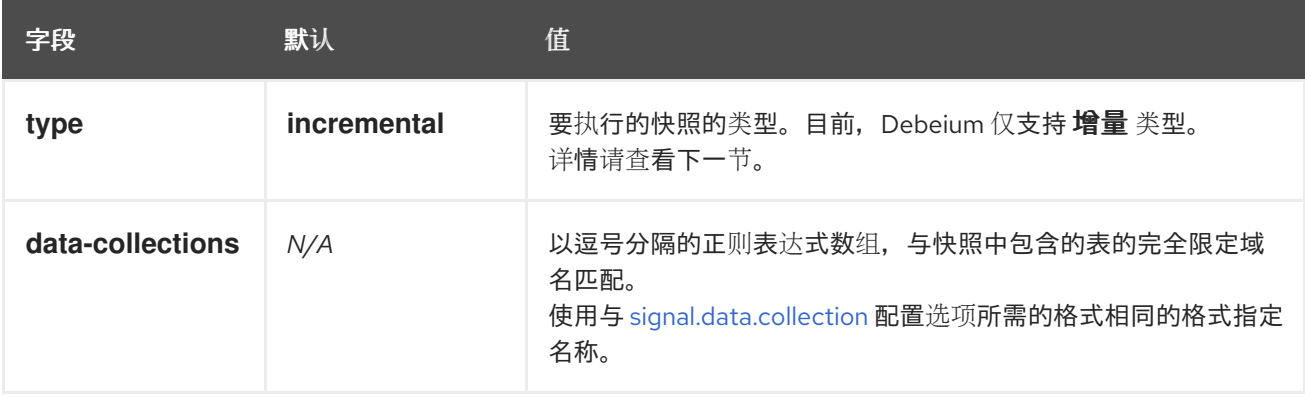

<span id="page-343-0"></span>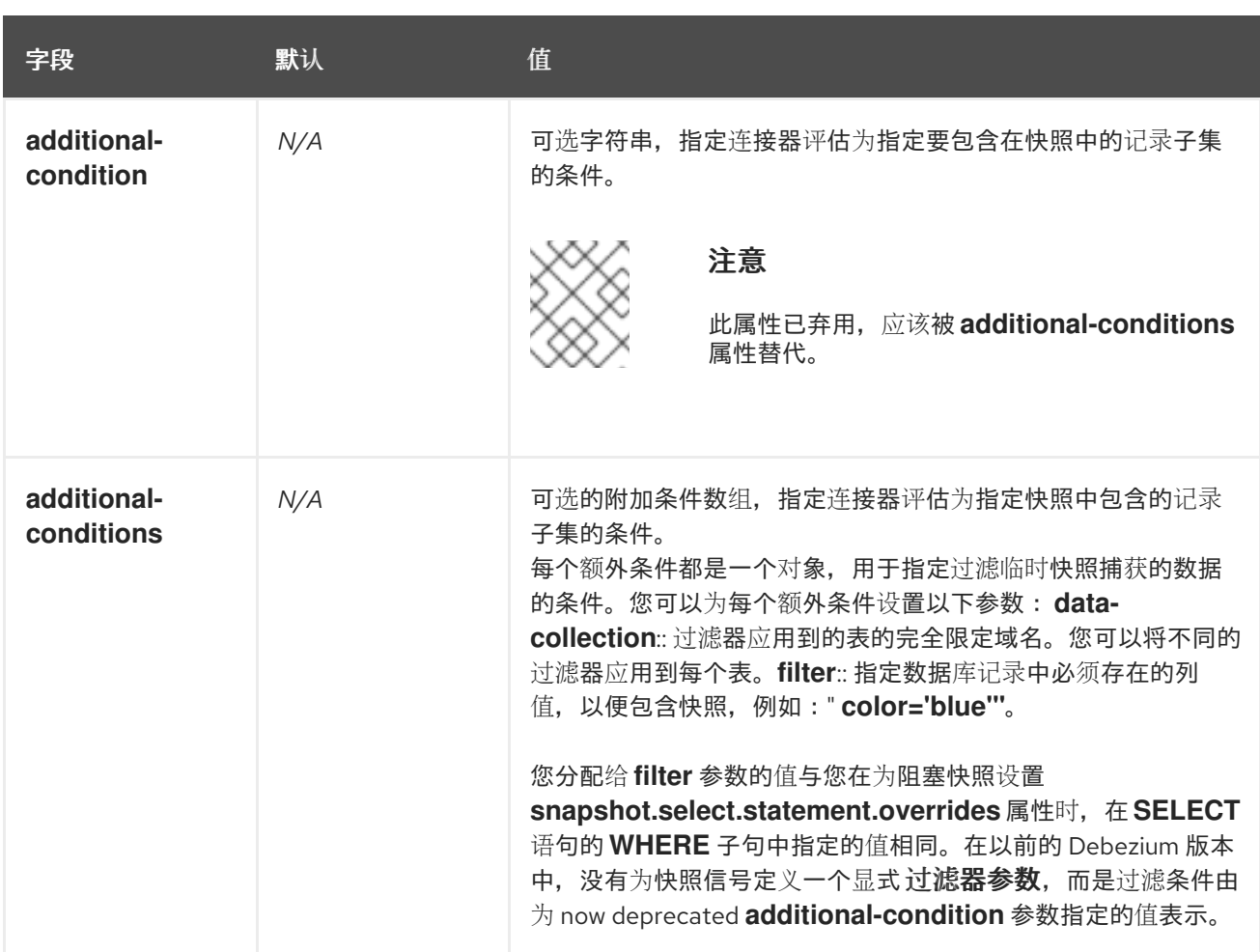

*execute-snapshot Kafka* 消息示例:

*Key = `test\_connector`*

*Value = `{"type":"execute-snapshot","data": {"data-collections": ["schema1.table1", "schema1.table2"], "type": "INCREMENTAL"}}`*

带有额外条件的临时增量快照

*Debezium* 使用 *additional-conditions* 字段来选择表内容的子集。

通常,当 *Debezium* 运行快照时,它会运行 *SQL* 查询,例如:

*SELECT \* FROM <tableName> ….*

当快照请求包含 *additional-conditions* 属性时,属性的 *data-collection* 和 *filter* 参数会附加到 *SQL* 查询中,例如:

*SELECT \* FROM &lt ;data-collection> WHERE & lt;filter> ….*

例如,如果一个带有字段 *id* (主键)、颜色 和品牌 的产品 表,如果您希望快照只包含 *color='blue'* 的内容,当请求快照时,您可以添加 *additional-conditions* 属性来过滤内容:

*Key = `test\_connector`*

*Value = `{"type":"execute-snapshot","data": {"data-collections": ["schema1.products"], "type": "INCREMENTAL", "additional-conditions": [{"data-collection": "schema1.products" ,"filter":"color='blue'"}]}}`*

您可以使用 *additional-conditions* 属性根据多个列传递条件。例如,如果您希望快照只包含 *color='blue'* 的 *products* 表中,以及 *brand='MyBrand'*,则您可以发送以下请求:

*Key = `test\_connector`*

*Value = `{"type":"execute-snapshot","data": {"data-collections": ["schema1.products"], "type": "INCREMENTAL", "additional-conditions": [{"data-collection": "schema1.products" ,"filter":"color='blue' AND brand='MyBrand'"}]}}`*

#### *6.1.3.3.* 停止增量快照

您还可以通过向源数据库上的表发送信号来停止增量快照。您可以通过发送 *SQL INSERT* 查询向表提 交停止快照信号。

在 *Debezium* 检测到信号表中的更改后,它会读取信号,并在正在进行时停止增量快照操作。

您提交的查询指定 增量 的快照操作,以及要删除的当前运行快照的表。

先决条件

启[用了信号](https://access.redhat.com/documentation/zh-cn/red_hat_build_of_debezium/2.5.4/html-single/debezium_user_guide/index#debezium-signaling-enabling-source-signaling-channel)。

 $\circ$ 

源数据库中存在信号数据收集。

 $\circ$ 

信号数据收集在 *[signal.data.collection](#page-429-1)* 属性中指定。

### 使用源信号频道停止增量快照

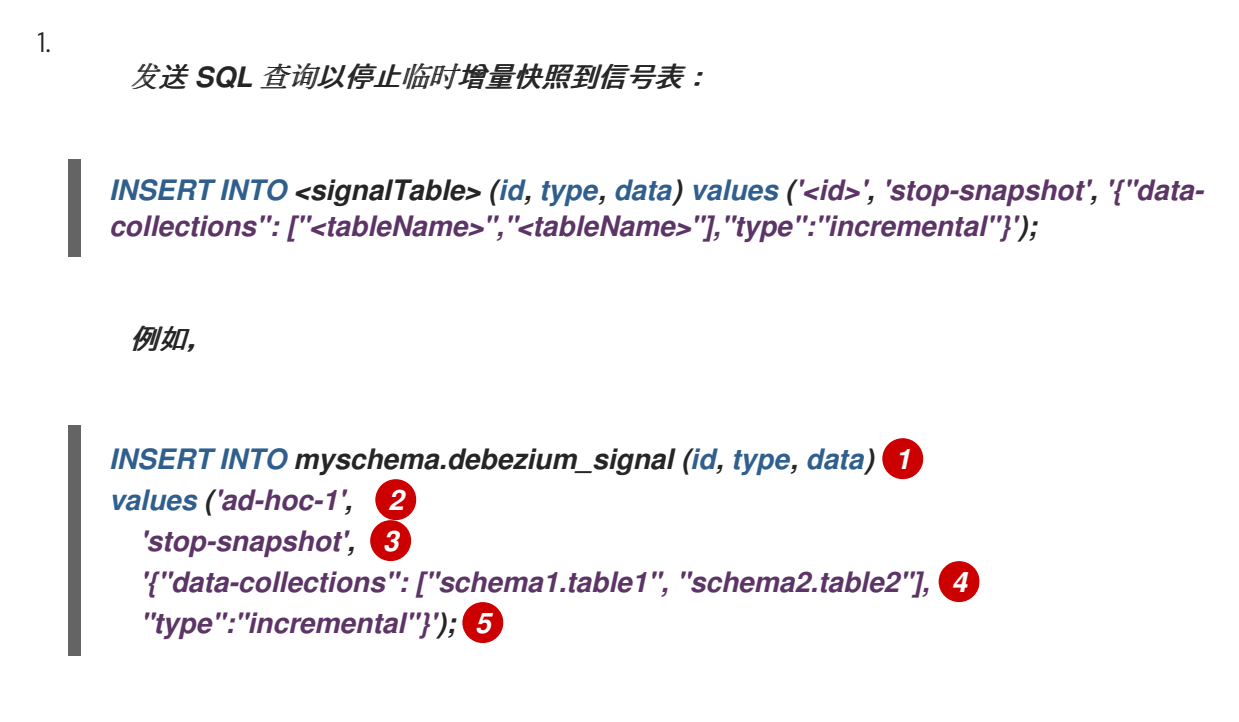

*signal* 命令中的 *id*、*type* 和 *data* 参数的值对应于 [信号表](https://access.redhat.com/documentation/zh-cn/red_hat_build_of_debezium/2.5.4/html-single/debezium_user_guide/index#debezium-signaling-description-of-required-structure-of-a-signaling-data-collection) 的字段。

下表描述了示例中的参数:

表 6.5. SQL 命令中字段的描述,用于将停止增量快照信号发送到信号表

| 项             | 值                            | 揣述                                                                                                    |
|---------------|------------------------------|----------------------------------------------------------------------------------------------------|
|               | myschema.debe<br>zium_signal | 指定源数据库上信号表的完全限定名称。                                                                                                    |
| $\mathcal{P}$ | ad-hoc-1                     | id 参数指定一个任意字符串,它被分配为信号请求的 id 标识符。<br>使用此字符串识别信号表中的条目的日志记录消息。Debezium 不<br>使用此字符串。                                                                                                |
| 3             | stop-snapshot                | 指定 type 参数指定信号要触发的操作。                                                                                                    |
| 4             | data-collections             | 信号的 data 字段的可选组件, 用于指定表名称或正则表达式数<br>组,以匹配要从快照中删除的表名称。<br>数组列出了按照完全限定名称匹配表的正则表达式,其格式与您在<br>signal.data.collection 配置属性中指定连接器信号表的名称相<br>同。如果省略了 data 字段的这一组件,信号将停止正在进行的整<br>个增量快照。 |
| 5             | incremental                  | 信号的 data 字段所需的组件,用于指定要停止的快照操作类型。<br>目前,唯一有效的选项是 <b>增量的</b> 。<br>如果没有指定类型 值,信号将无法停止增量快照。                                                                                          |

## *6.1.3.4.* 使用 *Kafka* 信号频道停止增量快照

您可以将信号消息发送到 配置的 *Kafka* [信号主](https://access.redhat.com/documentation/zh-cn/red_hat_build_of_debezium/2.5.4/html-single/debezium_user_guide/index#debezium-signaling-enabling-kafka-signaling-channel)题,以停止临时增量快照。

*Kafka* 消息的键必须与 *topic.prefix* 连接器配置选项的值匹配。

*message* 的值是带有 *type* 和 *data* 字段的 *JSON* 对象。

信号类型是 *stop-snapshot*,*data* 字段必须具有以下字段:

#### 表 *6.6.* 执行快照数据字段

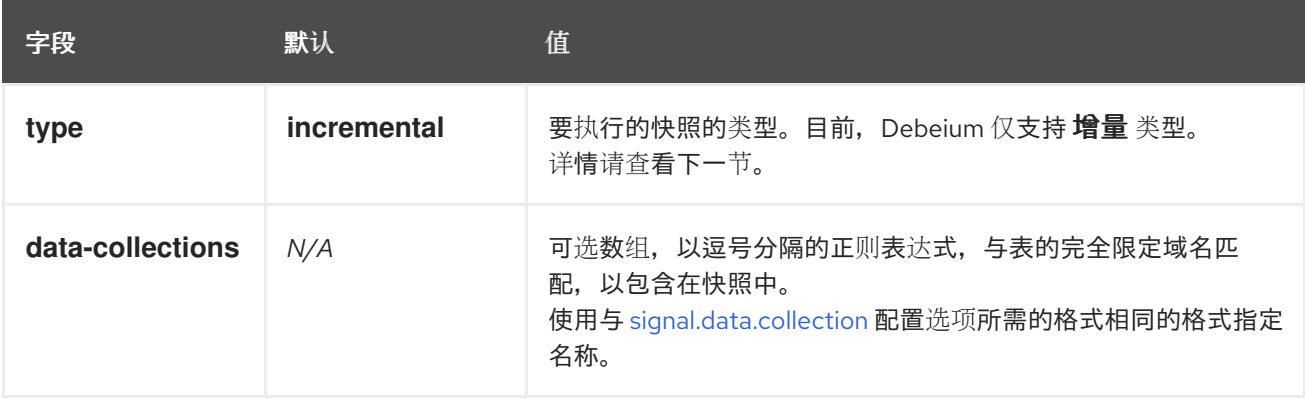

以下示例显示了典型的 *stop-snapshot Kafka* 信息:

*Key = `test\_connector`*

*Value = `{"type":"stop-snapshot","data": {"data-collections": ["schema1.table1", "schema1.table2"], "type": "INCREMENTAL"}}`*

### *6.1.3.5.* 阻塞快照

为了提供管理快照的灵活性,*Debebe* 包含了附加临时快照机制,称为 阻塞快照。阻塞快照依赖于 *Debezium* 机制 向 *[Debezium](https://access.redhat.com/documentation/zh-cn/red_hat_build_of_debezium/2.5.4/html-single/debezium_user_guide/index#sending-signals-to-a-debezium-connector)* 连接器发送信号。

阻塞快照的行为就像 初始快照 一样,但您可以在运行时触发它。

您可能想要运行阻塞快照,而不是在以下情况下使用标准初始快照过程:

- <span id="page-347-0"></span>您可以在连接器运行时添加新表,并希望在快照中完成快照。
- 

您可以添加大表,您希望快照以较少的时间完成,而不是使用增量快照完成。

#### **阳寒快照过程**

当您运行阻塞快照时,*Debezium* 会停止流流,然后启动指定表的快照,按照在初始快照期间使用的 进程进行快照。快照完成后,流会恢复。

#### 配置快照

您可以在信号 的数据 组件中设置以下属性:

- *data-collections*:指定哪些表必须是快照
	- *Additional-conditions*:您可以为不同的表指定不同的过滤器。
	- $\circ$ *data-collection* 属性是应用过滤器的表的完全限定域名。
	- $\circ$ *filter* 属性将具有与 *snapshot.select.statement.overrides*中使用的相同值

### 例如:

*{"type": "blocking", "data-collections": ["schema1.table1", "schema1.table2"], "additionalconditions": [{"data-collection": "schema1.table1", "filter": "SELECT \* FROM [schema1]. [table1] WHERE column1 = 0 ORDER BY column2 DESC"}, {"data-collection": "schema1.table2", "filter": "SELECT \* FROM [schema1].[table2] WHERE column2 > 0"}]}*

#### 可能的副本

当您发送信号来触发快照的时间之间可能会存在延迟,以及流停止和快照启动时的时间。因此,在快 照完成后,连接器可能会发出一些事件记录,这些事件记录由快照捕获。

*6.1.4.* 接收 *Debezium Oracle* 更改事件记录的默认 *Kafka* 主题名称

#### <span id="page-348-0"></span>默认情况下,*Oracle* 连接器将所有 *INSERT*、*UPDATE* 和 *DELETE* 操作的更改事件写入特定于该表 的单<sup>一</sup> *Apache Kafka* 主题。连接器使用以下惯例来命名更改事件主题:

*topicPrefix.schemaName.tableName*

以下列表为默认名称的组件提供定义:

*topicPrefix*

由 *[topic.prefix](#page-411-0)* 连接器配置属性指定的主题前缀。

*schemaName*

操作所在的模式的名称。

*tableName*

操作所在的表的名称。

例如,如果 *fulfillment* 是服务器名称,*inventory* 是 *schema* 名称,数据库包括名为 *orders, customers,* 和 *products* 的表,*Debezium Oracle* 连接器会向以下 *Kafka* 主题发送事件,数据库中的每 个表有一个。

*fulfillment.inventory.orders fulfillment.inventory.customers fulfillment.inventory.products*

连接器应用类似的命名约定,以标记[其内部数据](#page-356-0)库架构历史记录主题、架构[更改主](#page-352-0)题 和事务元数据主 题。

如果默认主题名称不满足您的要求,您可以配置自定义主题名称。要配置自定义主题名称,您可以在 逻辑主题路由 *SMT* 中指定正则表达式。有关使用逻辑主题路由 *SMT* 来自定义主题命名的更多信息,请参 阅 主题[路由](https://access.redhat.com/documentation/zh-cn/red_hat_build_of_debezium/2.5.4/html-single/debezium_user_guide/index#routing-debezium-event-records-to-topics-that-you-specify)。

*6.1.5. Debezium Oracle* 连接器如何处理数据库架构更改

当数据库客户端查询数据库时,客户端将使用数据库的当前架构。但是,数据库模式可以随时更改, 这意味着连接器必须能够识别每个插入、更新或删除操作被记录的时间。另外,连接器不一定将当前的模 式应用到每个事件。如果事件相对旧,则应用当前模式之前可能会记录该事件。

为确保在架构更改后正确处理事件, Oracle 包含在红色日志中, 不仅影响数据的行级更改, 还应用于 数据库的 *DDL* 语句。当连接器在红色日志中遇到这些 *DDL* 语句时,它会解析它们并更新每个表模式的内 存表示。连接器使用此模式表示来识别每个插入、更新或删除操作时表的结构,并生成适当的更改事件。 在单独的数据库架构历史记录 *Kafka* 主题中,连接器记录所有 *DDL* 语句,以及在红色日志中记录每个 *DDL* 语句的位置。

当连接器在崩溃或安全停止后重启时,它从特定位置(即时间点)开始读取 *redo* 日志。连接器通过读 取数据库模式历史记录 *Kafka* 主题,并将所有 *DDL* 语句解析为连接器启动的红色日志点,以此重建此时 存在的表结构。

此数据库架构历史记录主题为内部连接器,仅用于内部连接器。另外,连接器也可以将 模式更改事件 发送到用于消费者应[用程序的不同主](#page-352-0)题。

其他资源

 $\bullet$ 接收 *Debezium* 事件记录 的主题[的默](#page-348-0)认名称。

*6.1.6. Debezium Oracle* 连接器如何公开数据库 *schema* 的变化

您可以配置 *Debezium Oracle* 连接器来生成模式更改事件,该事件描述了应用到数据库中表的结构更 改。连接器将模式更改事件写入名为 *< serverName>* 的 *Kafka* 主题,其中 *topicName* 是 *[topic.prefix](#page-411-0)* 配置属性中指定的命名空间。

当 *Debezium* 从新表中流数据或更改表结构时,*Debezium* 会向 *schema* 更改主题发送一个新消息。

连接器发送到 *schema* 更改主题的消息包含一个有效负载,以及可选的包含更改事件消息的 *schema*。

模式更改事件的 *schema* 具有以下元素:

*name*

模式更改事件消息的名称。

*type*

更改事件消息的类型。

*version*

模式的版本。该版本是一个整数,每次更改 *schema* 时都会递增。

*fields*

更改事件消息中包含的字段。

示例: *Oracle* 连接器模式更改主题的架构

以下示例显示了 *JSON* 格式的典型的模式。

```
{
 "schema": {
  "type": "struct",
  "fields": [
   {
    "type": "string",
    "optional": false,
    "field": "databaseName"
   }
  ],
  "optional": false,
  "name": "io.debezium.connector.oracle.SchemaChangeKey",
  "version": 1
},
 "payload": {
  "databaseName": "inventory"
 }
}
```
模式更改事件消息的有效负载包括以下元素:

*ddl*

提供会导致架构更改的 *SQL CREATE*、*ALTER* 或 *DROP* 语句。

#### *databaseName*

将语句应用到的数据库的名称。*databaseName* 的值充当 *message* 键。

#### *tableChanges*

架构更改后整个表模式的结构化表示。*tableChanges* 字段包含一个数组,其中包含表的每个列 的条目。由于结构化表示以 *JSON* 或 *Avro* 格式呈现数据,因此用户可轻松读取消息,而不必先通过 *DDL* 解析器处理它们。

# 重要

默认情况下,连接器使用 *ALL\_TABLES* 数据库视图来识别要存储在 *schema* 历史记 录主题中的表名称。在该视图中,连接器只能访问可通过它连接到数据库的用户帐户的表 中的数据。

您可以修改设置,以便 *schema* 历史记录主题存储不同的表子集。使用以下方法之一 更改主题存储的表集合:

更改 *Debezium* 用于访问数据库的帐户的权限,以便在 *ALL\_TABLES* 视图 中查看不同的表集合。

将 *connector* 属性 *[schema.history.internal.store.only.captured.tables.ddl](#page-432-0)* 设置为 *true*。

# 重要

当连接器配置为捕获表时,它只会在 *schema* 更改主题中存储表的历史记录,也存储 在内部数据库 *schema* 历史记录主题中。内部数据库架构历史记录主题仅用于连接器,它 不适用于消耗应用程序直接使用。确保需要通知架构更改的应用程序只消耗来自 *schema* 更改主题的信息。

# 重要

切勿对数据库架构历史记录主题进行分区。要使数据库架构历史记录主题正常工作,它 必须维护连接器发出的事件记录的全局顺序。

要确保主题没有在分区间分割,请使用以下方法之一为主题设置分区计数:

- 如果您手动创建数据库架构历史记录主题,请指定分区计数 *1*。
	- 如果您使用 *Apache Kafka* 代理自动创建数据库 *schema* 历史记录主题,则 会创建该主题,将 *Kafka [num.partitions](https://kafka.apache.org/documentation/#brokerconfigs_num.partitions)*配置选项 的值设置为 *1*。

示例:消息发送到 *Oracle* 连接器模式更改主题

<span id="page-352-0"></span>以下示例显示了 *JSON* 格式的典型的模式更改消息。该消息包含表模式的逻辑表示。

```
{
 "schema": {
 ...
},
 "payload": {
  "source": {
   "version": "2.5.4.Final",
   "connector": "oracle",
   "name": "server1",
   "ts_ms": 1588252618953,
   "snapshot": "true",
   "db": "ORCLPDB1",
   "schema": "DEBEZIUM",
   "table": "CUSTOMERS",
   "txId" : null,
   "scn" : "1513734",
   "commit_scn": "1513754",
   "lcr_position" : null,
   "rs_id": "001234.00012345.0124",
   "ssn": 1,
   "redo_thread": 1,
   "user_name": "user"
  },
  "ts_ms": 1588252618953, 1
  "databaseName": "ORCLPDB1", 2
  "schemaName": "DEBEZIUM", //
  "ddl": "CREATE TABLE \"DEBEZIUM\".\"CUSTOMERS\" \n ( \"ID\" NUMBER(9,0) NOT
NULL ENABLE, \n \"FIRST_NAME\" VARCHAR2(255), \n \"LAST_NAME" VARCHAR2(255),
\n \"EMAIL\" VARCHAR2(255), \n PRIMARY KEY (\"ID\") ENABLE, \n SUPPLEMENTAL
LOG DATA (ALL) COLUMNS\n ) SEGMENT CREATION IMMEDIATE \n PCTFREE 10
PCTUSED 40 INITRANS 1 MAXTRANS 255 \n NOCOMPRESS LOGGING\n STORAGE(INITIAL
65536 NEXT 1048576 MINEXTENTS 1 MAXEXTENTS 2147483645\n PCTINCREASE 0
FREELISTS 1 FREELIST GROUPS 1\n BUFFER_POOL DEFAULT FLASH_CACHE DEFAULT
CELL_FLASH_CACHE DEFAULT)\n TABLESPACE \"USERS\" ", 3
  "tableChanges": [ 4
   {
    "type": "CREATE", 5
    "id": "\"ORCLPDB1\".\"DEBEZIUM\".\"CUSTOMERS\"", 6
    "table": { 7
     "defaultCharsetName": null,
     "primaryKeyColumnNames": [ 8
      "ID"
     ],
     "columns": [ 9
      {
       "name": "ID",
       "jdbcType": 2,
       "nativeType": null,
       "typeName": "NUMBER",
       "typeExpression": "NUMBER",
       "charsetName": null,
```

```
"length": 9,
   "scale": 0,
   "position": 1,
   "optional": false,
   "autoIncremented": false,
   "generated": false
  },
  {
   "name": "FIRST_NAME",
   "jdbcType": 12,
   "nativeType": null,
   "typeName": "VARCHAR2",
   "typeExpression": "VARCHAR2",
   "charsetName": null,
   "length": 255,
   "scale": null,
   "position": 2,
   "optional": false,
   "autoIncremented": false,
   "generated": false
  },
  {
   "name": "LAST_NAME",
   "jdbcType": 12,
   "nativeType": null,
   "typeName": "VARCHAR2",
   "typeExpression": "VARCHAR2",
   "charsetName": null,
   "length": 255,
   "scale": null,
   "position": 3,
   "optional": false,
   "autoIncremented": false,
   "generated": false
  },
  {
   "name": "EMAIL",
   "jdbcType": 12,
   "nativeType": null,
   "typeName": "VARCHAR2",
   "typeExpression": "VARCHAR2",
   "charsetName": null,
   "length": 255,
   "scale": null,
   "position": 4,
   "optional": false,
   "autoIncremented": false,
   "generated": false
  }
 ],
 "attributes": [ 10
  {
    "customAttribute": "attributeValue"
  }
]
}
```
# 表 *6.7.* 向 *schema* 更改主题发送的消息中字段的描述

*} ] } }*

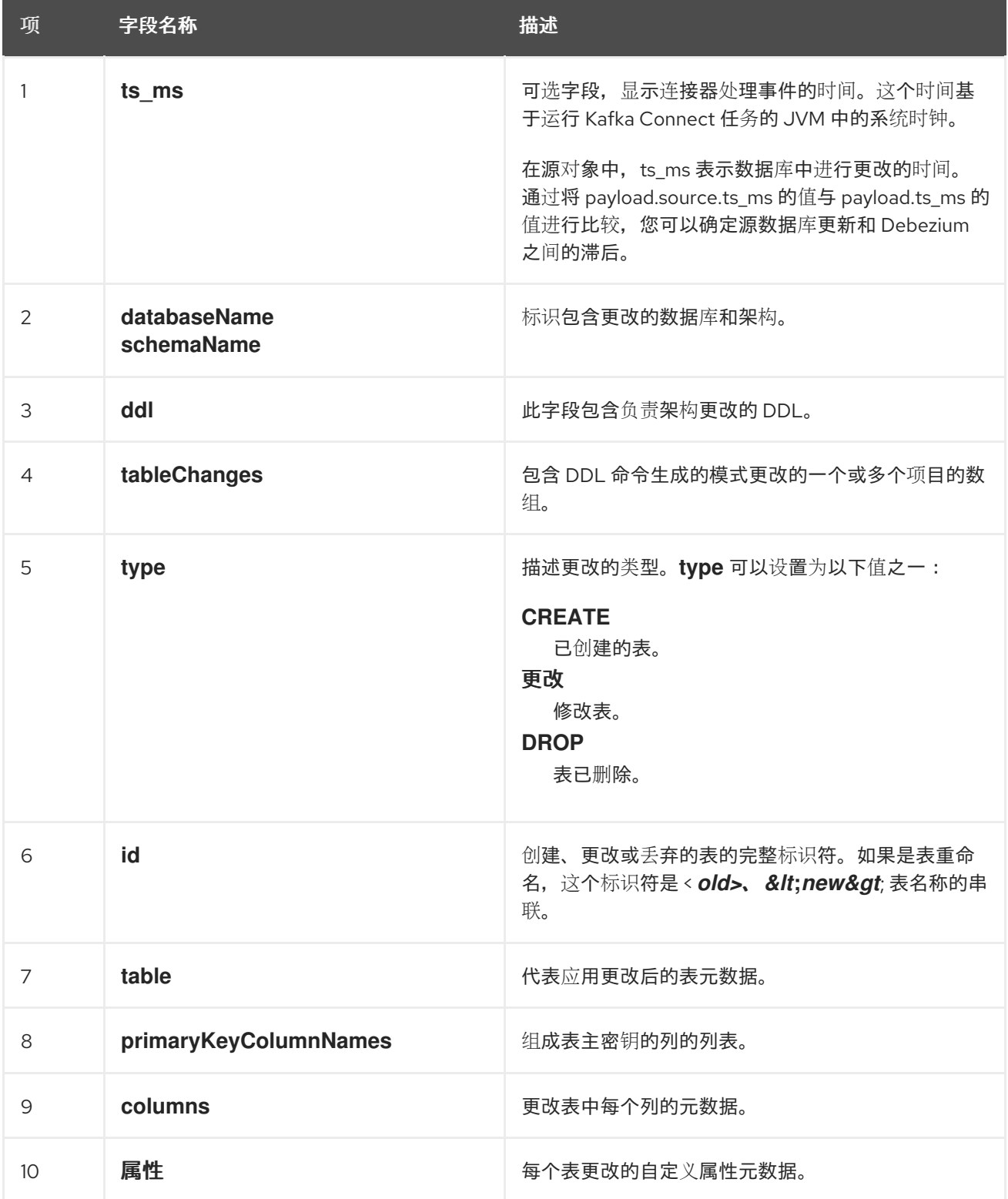

在连接器发送到 *schema* 更改主题的消息中,*message* 键是包含 *schema* 更改的数据库的名称。在 以下示例中,*payload* 字段包含 *databaseName* 键:

```
{
 "schema": {
  "type": "struct",
  "fields": [
   {
     "type": "string",
    "optional": false,
    "field": "databaseName"
   }
  ],
  "optional": false,
  "name": "io.debezium.connector.oracle.SchemaChangeKey",
  "version": 1
 },
 "payload": {
  "databaseName": "ORCLPDB1"
 }
}
```
*6.1.7. Debezium Oracle* 连接器生成的事件代表事务边界

*Debezium* 可以生成代表事务元数据边界的事件,并增强数据更改事件消息。

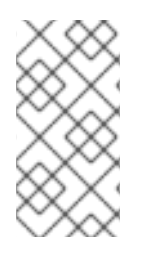

*DEBEZIUM* 接收事务元数据时的限制

*Debezium* 注册并只针对部署连接器后发生的事务接收元数据。部署连接器前发生的事 务元数据不可用。

数据库事务由语句块表示,该块包含在 *BEGIN* 和 *END* 关键字之间。*Debezium* 为每个事务中的 *BEGIN* 和 *END* 分隔符生成事务边界事件。事务边界事件包含以下字段:

*status*

*BEGIN* 或 *END.*

*id*

唯一事务标识符的字符串。

*ts\_ms*

数据源的事务边界事件*(BEGIN* 或 *END* 事件*)*的时间。如果数据源没有向事件时间提供 *Debezium*,则该字段代表 *Debezium* 处理事件的时间。

*event\_count* (用于 *END* 事件)

<span id="page-356-0"></span>事务提供的事件总数。

*data\_collections* (用于 *END* 事件)

data\_collection 和 event\_count 元素的数组, 用于指示连接器发出来自数据收集的更改的事件 数量。

以下示例显示了典型的事务边界消息:

示例:*Oracle* 连接器事务边界事件

```
{
 "status": "BEGIN",
 "id": "5.6.641",
 "ts_ms": 1486500577125,
 "event_count": null,
 "data_collections": null
}
{
 "status": "END",
 "id": "5.6.641",
 "ts_ms": 1486500577691,
 "event_count": 2,
 "data_collections": [
  {
   "data_collection": "ORCLPDB1.DEBEZIUM.CUSTOMER",
   "event_count": 1
  },
  {
   "data_collection": "ORCLPDB1.DEBEZIUM.ORDER",
   "event_count": 1
  }
 ]
}
```
除非通过 *[topic.transaction](#page-430-0)* 选项覆盖,否则连接器会将事务事件发送到 *< [topic.prefix>](#page-411-0).transaction* 主题。

*6.1.7.1. Debezium Oracle* 连接器如何使用事务元数据增强更改事件信息

如果启用了事务元数据,数据消息 *Envelope* 会增加一个新的 *transaction* 字段。此字段以字段复合 的形式提供有关每个事件的信息:

*id*

```
唯一事务标识符的字符串。
```
*total\_order*

事件在事务生成的所有事件中绝对位置。

*data\_collection\_order*

在事务发出的所有事件间,按数据收集位置。

以下示例显示了典型的事务事件信息:

```
{
 "before": null,
 "after": {
  "pk": "2",
  "aa": "1"
 },
 "source": {
...
 },
 "op": "c",
 "ts_ms": "1580390884335",
 "transaction": {
  "id": "5.6.641",
  "total_order": "1",
  "data_collection_order": "1"
 }
}
```
查询模式

*Debezium Oracle* 连接器默认与 *Oracle LogMiner* 集成。此集成需要一组专用的步骤,其中包括生 成复杂的 *JDBC SQL* 查询,以评估事务日志中记录的更改作为更改事件。*JDBC SQL* 查询使用的 *V\$LOGMNR\_CONTENTS* 视图没有任何索引来改进查询的性能,因此有不同的查询模式来控制 *SQL* 查 询的生成方式,以改进查询的执行方式。

*[log.mining.query.filter.mode](#page-425-0)* 连接器属性可使用以下任一方式配置 *JDBC SQL* 查询:

*none*

(默认)此模式会创建一个 JDBC 查询,该查询仅根据不同操作类型(如插入、更新或删除)过 滤到数据库级别。当根据 *schema, table,* 或 *username include/exclude* 列表过滤数据时,会在连接 器中的处理循环中完成此操作。

当从数据库捕获少量表时,这个模式通常很有用,这些表没有大量更改饱和。生成的查询非常简单, 主要以低数据库开销尽快阅读。

*in*

此模式创建 *JDBC* 查询,该查询不仅过滤在数据库级别上的操作类型,还创建 *schema*、表和用 户名 *include/exclude* 列表。查询的 *predicates* 会根据 *include/exclude* 列表配置属性中指定的值使 用 *SQL in-clause* 生成。

从数据库中捕获大量表时,这个模式通常很有用。生成的查询比 *none* 模式要复杂得多,它侧重于减 少网络开销,并尽可能在数据库级别上执行一次过滤。

最后,不要将 <sup>正</sup>则表达式指定为 *schema* 和 *table include/exclude* 配置属性的一部分。使用正则表 达式将导致连接器与基于这些配置属性的更改不匹配,从而导致更改丢失。

*regex*

此模式创建 *JDBC* 查询,该查询不仅过滤在数据库级别上的操作类型,还创建 *schema*、表和用 户名 *include/exclude* 列表。但是,与 *in* 模式不同,这个模式使用 *Oracle REGEXP\_LIKE* 运算符生 成 *SQL* 查询,具体取决于是否指定了 *include* 或 *exclude* 值。

当捕获可以使用少量正则表达式来标识的表数时,此模式通常很有用。生成的查询比任何其他模式更 复杂,它侧重于减少网络开销,并尽可能在数据库级别执行一次过滤。

<span id="page-358-0"></span>*6.1.8. Debezium Oracle* 连接器如何使用事件缓冲

*Oracle* 按照它们发生的顺序将所有更改写入 *redo* 日志,包括回滚后丢弃的更改。因此,来自独立事 务的并发更改会被干预。当连接器首次读取更改流时,因为它无法立即决定提交或回滚哪些更改,它会临 时将更改事件存储在内部缓冲区中。提交更改后,连接器会将更改事件从缓冲区写入 *Kafka*。连接器丢弃 回滚丢弃的更改事件。

您可以通过设置属性 *[log.mining.buffer.type](#page-425-1)* 来配置连接器使用的缓冲机制。

*Heap*

默认缓冲区类型使用 *memory* 进行配置。在默认 内存设置 下,连接器使用 *JVM* 进程的堆内存来分配 和管理缓冲的事件记录。如果使用 内存 缓冲区设置,请确保分配给 *Java* 进程的内存量可以容纳环境中的 长时间运行和大型事务。

*6.1.9. Debezium Oracle* 连接器如何检测 *SCN* 值中的差距

当 *Debezium Oracle* 连接器被配置为使用 *LogMiner* 时,它会使用基于系统更改号*(SCN)*的开始和结 束范围从 *Oracle* 收集更改事件。连接器会自动管理这个范围,根据连接器是否能够流向实时流更改,或 者因为数据库中大或批量事务的卷而处理更改,以自动增加或减少范围。

在某些情况下,*Oracle* 数据库会以一个非常高的数量来提升 *SCN*,而不是以恒定率增加 *SCN* 值。由 于特定集成与数据库交互方式或出现热备份等事件,所以可能会出现 *SCN* 值的跳过。

*Debezium Oracle* 连接器依赖于以下配置属性来检测 *SCN* 差距并调整 *mining* 范围。

*log.mining.scn.gap.detection.gap.size.min*

指定最小空白大小。

*log.mining.scn.gap.detection.time.interval.max.ms*

指定最大时间间隔。

连接器首先比较当前 *SCN* 和当前 *mining* 范围内的最高 *SCN* 之间的变化数量。如果当前 *SCN* 值和最 高 *SCN* 值之间的区别大于最小空白大小,则连接器可能会检测到 *SCN* 差距。要确认是否存在差距,连接 器会随后比较当前 *SCN* 和 *SCN* 在前一个 *mining* 范围末尾的时间戳。如果时间戳之间的区别小于最大时 间间隔,则确认存在 *SCN* 差距。

当发生 *SCN* 差距时,*Debezium* 连接器会自动使用当前的 *SCN* 作为当前 *mining* 会话范围的端点。 这允许连接器在没有返回任何更改之间快速捕获实时事件,因为 *SCN* 值意外增加。当连接器执行前面的 步骤以响应 *SCN* 差距时,它会忽略 *[log.mining.batch.size.max](#page-425-2)* 属性指定的值。在连接器完成 *mining* 会话并捕获到实时事件后,它会恢复最大日志最小批处理大小的强制。

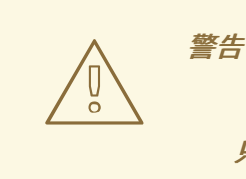

只有在连接器运行和处理接近实时事件时,才会提供 *SCN* 差距检测。

*6.1.10. Debezium* 如何管理数据库中不经常更改的偏移量

*Debezium Oracle* 连接器跟踪连接器偏移中的系统更改号,以便在连接器重启时,它可以从离开的位 置开始。这些偏移是每个发出的更改事件的一部分;但是,当数据库更改的频率较低(几小时或天)时, 偏移可能会过时,并阻止连接器在事务日志中不再可用时成功重启。
对于使用非*CDB* 模式连接到 *Oracle* 的连接器,您可以启用 *[heartbeat.interval.ms](#page-423-0)* 来强制连接器定期 发出心跳事件,以便偏移保持同步。

对于使用 *CDB* 模式连接到 *Oracle* 的连接器,维护同步更为复杂。不仅必须设置 *[heartbeat.interval.ms](#page-423-0)*,还需要设置 *[heartbeat.action.query](#page-424-0)*。需要指定这两个属性,因为在 *CDB* 模式 中,连接器仅跟踪 *PDB* 中的更改。需要补充机制来从可插拔数据库内触发更改事件。定期,心跳操作查 询会导致连接器插入一个新的表行,或者在可插拔数据库中更新现有行。*Debezium* 检测到表更改,并为 它们发出更改事件,确保偏移保持同步,即使在可插拔数据库中,进程不经常更改。

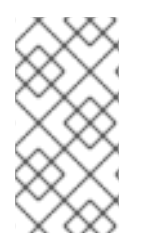

注意

要使连接器使用 *heartbeat.action.query* 与 连接器用[户帐户](#page-389-0) 所有的表,您必须授予连 接器用户权限来对这些表运行必要的 *INSERT* 或 *UPDATE* 查询。

*6.2. DEBEZIUM ORACLE* 连接器数据更改事件的描述

每个数据更改事件,而 *Oracle* 连接器发出的事件都有一个键和值。键和值的结构取决于更改事件源自 的表。有关 *Debezium* 如何构造主题名称的信息,请参阅 主题[名称](#page-348-0)。

警告 

*Debezium Oracle* 连接器确保所有 *Kafka Connect* 模式名称 是有效的 *Avro* 模 式名称。这意味着逻辑服务器名称必须[以字母字符或下划](http://avro.apache.org/docs/current/spec.html#names)线*([a-z,A-Z,\_])*以及逻辑服 务器名称中的剩余字符以及模式中的所有字符*([a-z,A-Z,0-9,\\_])*开头。连接器会自动 将无效字符替换为下划线字符。

当多个逻辑服务器名称、模式名称或表名称之间没有有效字符且这些字符被下划 线替换时,这些命名冲突可能会导致。

*Debezium* 和 *Kafka Connect* 围绕 事件消息的持续流 设计。但是,这些事件的结构可能会随时间推移 而改变,因此主题消费者很难处理。为了便于处理 *mutable* 事件结构,*Kafka Connect* 中的每个事件都 是自包含的。每个消息键和值有两个部分:*schema* 和 *payload*。架构描述了有效负载的结构,而有效负 载包含实际数据。

警告 *SYS* 或 *SYSTEM* 用户帐户执行的更改不会被连接器捕获。 

以下主题包含有关数据更改事件的更多详情:

第 *6.2.1* 节 *"*关于 *Debezium Oracle* 连[接器更改事件中的](#page-361-0)键*"*

第 *6.2.2* 节 *"*关于 *Debezium Oracle* 连[接器更改事件中的](#page-367-0)值*"*

<span id="page-361-0"></span>*6.2.1.* 关于 *Debezium Oracle* 连接器更改事件中的键

对于每个更改的表,更改事件键是结构化的,以便在创建事件时,主键(或唯一键约束)中的每个列 都有一个字段。

例如,在 *inventory* 数据库 *schema* 中定义的 *customers* 表,可能有以下更改事件键:

```
CREATE TABLE customers (
id NUMBER(9) GENERATED BY DEFAULT ON NULL AS IDENTITY (START WITH 1001) NOT
NULL PRIMARY KEY,
 first_name VARCHAR2(255) NOT NULL,
 last_name VARCHAR2(255) NOT NULL,
 email VARCHAR2(255) NOT NULL UNIQUE
);
```
如果 *< [topic.prefix&](#page-411-0)gt;.transaction* 配置属性被设置为 *server1*,则数据库表中的 *customer* 表中发 生的每个更改事件的 *JSON* 表示如下关键结构:

```
{
  "schema": {
     "type": "struct",
     "fields": [
       {
          "type": "int32",
          "optional": false,
          "field": "ID"
```
*} ], "optional": false, "name": "server1.INVENTORY.CUSTOMERS.Key" }, "payload": { "ID": 1004 } }*

键的 *schema* 部分包含一个 *Kafka Connect* 模式,它描述了 *key* 部分的内容。在前面的示例中,有 效负载 值不是可选,该结构由名为 *server1.DEBEZIUM.CUSTOMERS.Key* 的 *schema* 定义,并且有一 个名为 *int32* 的 *id* 的必要字段。键的 *payload* 字段的值表示它实际上是一个带有 *id* 字段的结构(在 *JSON* 中,是一个对象),其值为 *1004*。

因此,您可以将这个键解释为 inventory.customers 表中的行(来自名为 server1 的连接器), 其 id 主键列的值为 *1004*。

*6.2.2.* 关于 *Debezium Oracle* 连接器更改事件中的值

更改事件消息中值的结构反映了消息中更改事件中的 *[message](#page-361-0)* 键 结构,并包含 *schema* 部分和 *payload* 部分。

更改事件值的有效负载

更改事件值的有效数据部分中有一个 *envelope* 数据结构,它包含以下字段:

*op*

包含用于描述操作类型的字符串值的必需字段。*Oracle* 连接器更改事件值中的 *op* 字段包含以下 值之一: *c* (创建或插入)、*u* (更新)、*d* (删除)或 *r* (表示快照)。

#### *before*

可选字段(如果存在)描述事件 发生前 行的状态。该结构由 *server1.INVENTORY.CUSTOMERS.Value Kafka Connect* 模式描述,*server1* 连接器用于 *inventory.customers* 表中的所有行。

#### *after*

可选字段(如果存在)在发生 更改后 包含行的状态。该结构由用于 *before* 字段的同一 *server1.INVENTORY.CUSTOMERS.Value Kafka Connect* 模式描述。

*source*

包含描述事件源元数据的结构的必填字段。对于 *Oracle* 连接器,结构包括以下字段:

- *Debezium* 版本。
- 连接器名称。

 $\blacksquare$ 

- 事件是持续快照的一部分。
- 事务 *ID* (不包括快照)。
	- 变化的 *SCN*。
- 指示源数据库中记录何时更改(对于快照,时间戳表示快照何时发生)。
- $\bullet$ 进行更改的用户名

#### 提示

*commit\_scn* 字段是可选的,描述了更改事件参与的事务提交的 *SCN*。

#### *ts\_ms*

可选字段(如果存在),其中包含运行 *Kafka Connect* 任务的 *JVM* 中的系统时钟(基于连接器 处理该事件)的时间(基于时钟)。

更改事件值的 *schema*

事件消息的 *schema* 部分包含一个 *schema*,用于描述有效负载的信封结构及其其中嵌套字段。

有关更改事件值的更多信息,请参阅以下主题:

- 创建 [事件](#page-364-0) [更新](#page-368-0) 事件 删除 [事件](#page-369-0)
	- *[Truncate](#page-370-0)* 事件

## <span id="page-364-0"></span>创建 事件

以下示例显示了来自 *change* 事件键[示例中描述的](#page-361-0) *customer* 表中 *create event* 值的值:

```
{
  "schema": {
     "type": "struct",
    "fields": [
       {
         "type": "struct",
         "fields": [
            {
              "type": "int32",
              "optional": false,
              "field": "ID"
            },
            {
              "type": "string",
              "optional": false,
              "field": "FIRST_NAME"
           },
            {
              "type": "string",
              "optional": false,
              "field": "LAST_NAME"
            },
            {
              "type": "string",
              "optional": false,
              "field": "EMAIL"
           }
         ],
         "optional": true,
         "name": "server1.DEBEZIUM.CUSTOMERS.Value",
         "field": "before"
      },
       {
         "type": "struct",
         "fields": [
```

```
{
       "type": "int32",
       "optional": false,
       "field": "ID"
     },
     {
       "type": "string",
       "optional": false,
       "field": "FIRST_NAME"
     },
     {
       "type": "string",
       "optional": false,
       "field": "LAST_NAME"
     },
     {
       "type": "string",
       "optional": false,
       "field": "EMAIL"
     }
  ],
  "optional": true,
  "name": "server1.DEBEZIUM.CUSTOMERS.Value",
  "field": "after"
},
{
  "type": "struct",
  "fields": [
     {
       "type": "string",
       "optional": true,
       "field": "version"
     },
     {
       "type": "string",
       "optional": false,
       "field": "name"
     },
     {
       "type": "int64",
       "optional": true,
       "field": "ts_ms"
     },
     {
       "type": "string",
       "optional": true,
       "field": "txId"
     },
     {
       "type": "string",
       "optional": true,
       "field": "scn"
     },
     {
       "type": "string",
       "optional": true,
```

```
"field": "commit_scn"
         },
         {
            "type": "string",
            "optional": true,
            "field": "rs_id"
         },
         {
            "type": "int64",
            "optional": true,
            "field": "ssn"
         },
         {
            "type": "int32",
            "optional": true,
            "field": "redo_thread"
         },
         {
            "type": "string",
            "optional": true,
            "field": "user_name"
         },
         {
            "type": "boolean",
            "optional": true,
            "field": "snapshot"
         }
       ],
       "optional": false,
       "name": "io.debezium.connector.oracle.Source",
       "field": "source"
    },
    {
       "type": "string",
       "optional": false,
       "field": "op"
    },
    {
       "type": "int64",
       "optional": true,
       "field": "ts_ms"
    }
  ],
  "optional": false,
  "name": "server1.DEBEZIUM.CUSTOMERS.Envelope"
},
"payload": {
  "before": null,
  "after": {
     "ID": 1004,
     "FIRST_NAME": "Anne",
     "LAST_NAME": "Kretchmar",
     "EMAIL": "annek@noanswer.org"
  },
  "source": {
     "version": "2.5.4.Final",
```
<span id="page-367-0"></span>*"name": "server1", "ts\_ms": 1520085154000, "txId": "6.28.807", "scn": "2122185", "commit\_scn": "2122185", "rs\_id": "001234.00012345.0124", "ssn": 1, "redo\_thread": 1, "user\_name": "user", "snapshot": false }, "op": "c", "ts\_ms": 1532592105975 } }*

在上例中,请注意事件如何定义以下模式:

*envelope (server1.DEBEZIUM.CUSTOMERS.Envelope)*。

- 源 结构(*io.debezium.connector.oracle.Source*,它特定于 *Oracle* 连接器并在所有事件间 重复使用。
- *before* 和 *after* 字段的特定于表的模式。

提示

*before* 和 *after* 字段的 *schema* 的名称的格式为 *<logicalName>.<schemaName>.<tableName>.Value,* 因此完全独立与所有其他表的 *schema*。因此, 当您使用 *Avro [converter](https://access.redhat.com/documentation/zh-cn/red_hat_build_of_debezium/2.5.4/html-single/debezium_user_guide/index#configuring-debezium-connectors-to-use-avro-serialization)* 时,每个逻辑源中表的 *Avro* 模式都有自己的演进和历史记录。

此事件的 *value* 的 *payload* 部分提供有关事件的信息。它描述了已创建了行*(op=c)*,并显示 *after* 字 段值,其中包含插入到 *ID*、*FIRST\_NAME*、*LAST\_NAME* 和 *EMAIL* 列的值。

# 提示

默认情况下,事件的 *JSON* 表示比它们描述的行大得多。较大的大小是由于 *JSON* 表示,包括消息的 *schema* 和 *payload* 部分。您可以使用 *Avro [Converter](https://access.redhat.com/documentation/zh-cn/red_hat_build_of_debezium/2.5.4/html-single/debezium_user_guide/index#configuring-debezium-connectors-to-use-avro-serialization)* 来缩小连接器写入 *Kafka* 主题的信息大小。

更新 事件

<span id="page-368-0"></span>以下示例显示了一个 update 更改事件,连接器从与以前的 create 事件相同的表中捕获。

```
{
  "schema": { ... },
  "payload": {
    "before": {
       "ID": 1004,
       "FIRST_NAME": "Anne",
       "LAST_NAME": "Kretchmar",
       "EMAIL": "annek@noanswer.org"
    },
    "after": {
      "ID": 1004,
       "FIRST_NAME": "Anne",
      "LAST_NAME": "Kretchmar",
       "EMAIL": "anne@example.com"
    },
    "source": {
       "version": "2.5.4.Final",
      "name": "server1",
       "ts_ms": 1520085811000,
      "txId": "6.9.809",
       "scn": "2125544",
       "commit_scn": "2125544",
       "rs_id": "001234.00012345.0124",
       "ssn": 1,
       "redo_thread": 1,
       "user_name": "user",
       "snapshot": false
    },
     "op": "u",
    "ts_ms": 1532592713485
  }
}
```
有效负载的结构与 *create* (插入)事件的有效负载相同,但以下值不同:

op 字段的值是 u,表示此行因为更新而更改。

- before 字段显示行的前一个状态, 以及更新 数据库提交前存在的值。
	- *after* 字段显示行的更新状态,*EMAIL* 值现在设置为 *anne@example.com*。
- *source* 字段的结构包含与之前相同的字段,但这些值不同,因为连接器从 *redo* 日志中的不 同位置捕获事件。

*ts\_ms* 字段显示 *Debezium* 处理事件的时间戳。

*payload* 部分显示一些其他有用的信息。例如,通过比较 *before* 和 *after* 结构,我们可以确定提交后 的行如何更改。源 结构提供有关此变化的 *Oracle* 记录的信息,从而提供可追溯性。它还有助于我们深入 了解此事件与本主题中的其他事件以及其他主题相关的情况。它是否在之前、之后或作为与另一个事件相 同的提交的一部分?

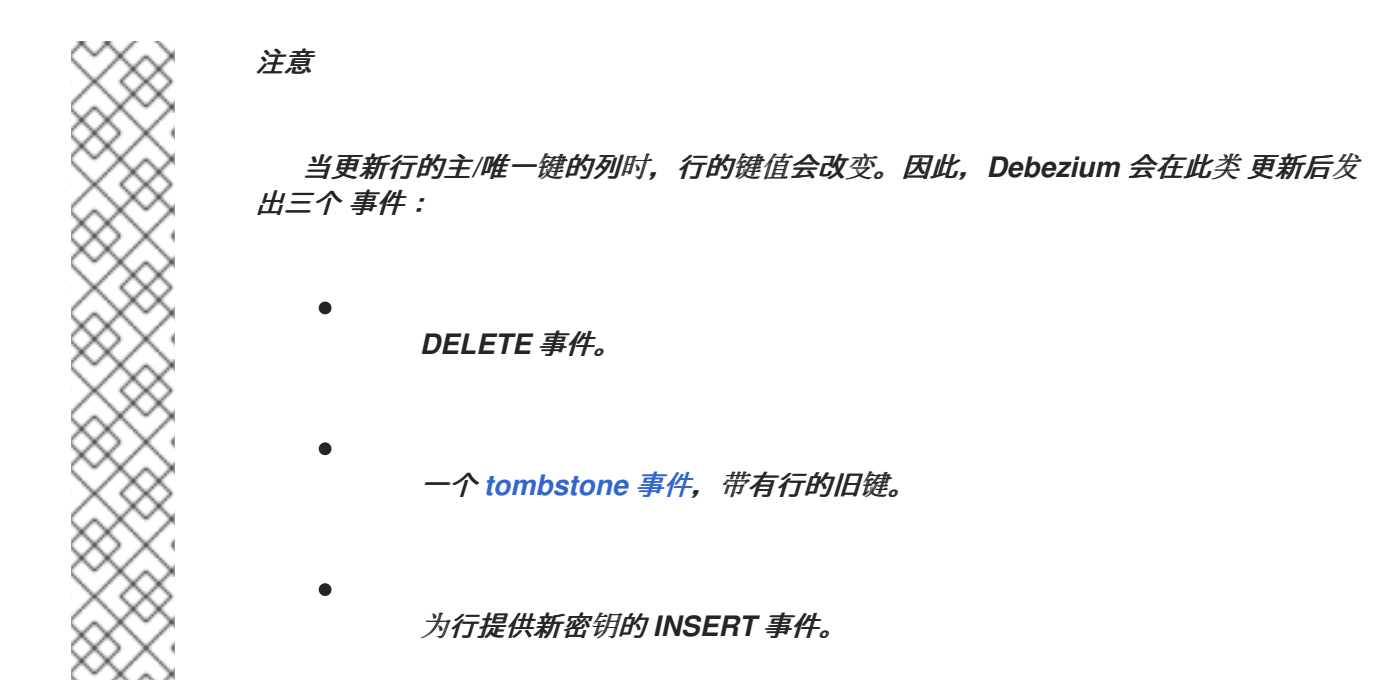

#### <span id="page-369-0"></span>删除 事件

以下示例显示了上一次 *create* 和 *update* 事件示例中显示的表的 *delete* 事件。*delete* 事件的 *schema* 部分与这些事件的 *schema* 部分相同。

```
{
  "schema": { ... },
  "payload": {
    "before": {
      "ID": 1004,
      "FIRST_NAME": "Anne",
      "LAST_NAME": "Kretchmar",
      "EMAIL": "anne@example.com"
    },
    "after": null,
    "source": {
      "version": "2.5.4.Final",
      "name": "server1",
      "ts_ms": 1520085153000,
      "txId": "6.28.807",
      "scn": "2122184",
      "commit_scn": "2122184",
```

```
"rs_id": "001234.00012345.0124",
       "ssn": 1,
       "redo_thread": 1,
       "user_name": "user",
       "snapshot": false
    },
     "op": "d",
     "ts_ms": 1532592105960
  }
}
```
与 *create* 或 *update* 事件相比,事件的 *payload* 部分显示了几个不同之处:

- op 字段的值是 d,表示行已被删除。
- *before* 字段显示与数据库提交中删除的行的前导状态。
- *after* 字段的值为 *null*,表示行不再存在。
- *source* 字段的结构中包括了多个在 *create* 或 *update* 事件中存在的键, 但 *ts\_ms, scn,* 和 *txId* 中的值不同。
- *ts\_ms* 显示指示 *Debezium* 处理此事件的时间戳。

删除 事件为消费者提供处理此行删除所需的信息。

*Oracle* 连接器的事件被设计为使用 *[Kafka](https://cwiki.apache.org/confluence/display/KAFKA/Log+Compaction)* 日志压缩,只要保留每个键的最新消息,就可以删除一些旧 的信息。这允许 Kafka 回收存储空间, 同时确保主题包含完整的数据集, 并可用于重新载入基于密钥的状 态。

<span id="page-370-1"></span>删除行时,上例中显示的 *delete* 事件值仍可用于日志压缩,因为 *Kafka* 能够删除使用同一键的所有之 前消息。*message* 值必须设置为 *null*,以指示 *Kafka* 删除共享同一键的所有消息。为了实现此目 的,*Debezium* 的 *Oracle* 连接器总是遵循一个 *delete* 事件,它有一个特殊的 *tombstone* 事件,它具有 相同的键但 *null* 值。您可以通过设置连接器属性 *[tombstones.on.delete](#page-420-0)* 来改变默认的行为。

<span id="page-370-0"></span>*Truncate* 事件

截断 更改事件信号,表示表已被截断。在这种情况下,*message* 键为 *null*,*message* 值类似如下:

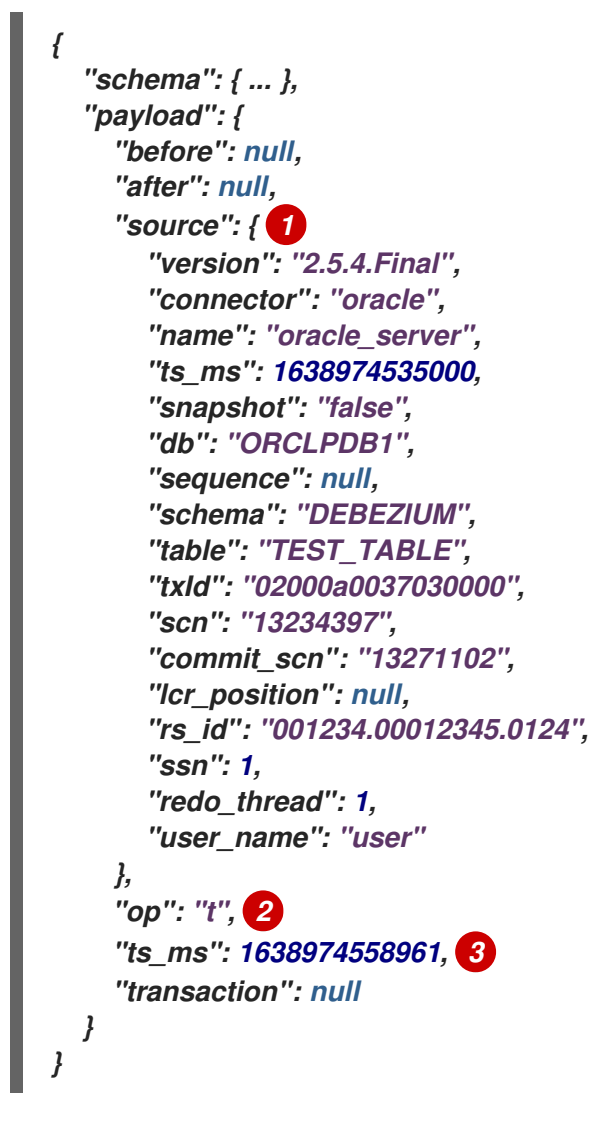

表 *6.8. truncate* 事件值字段的描述

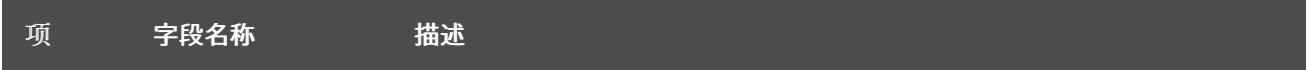

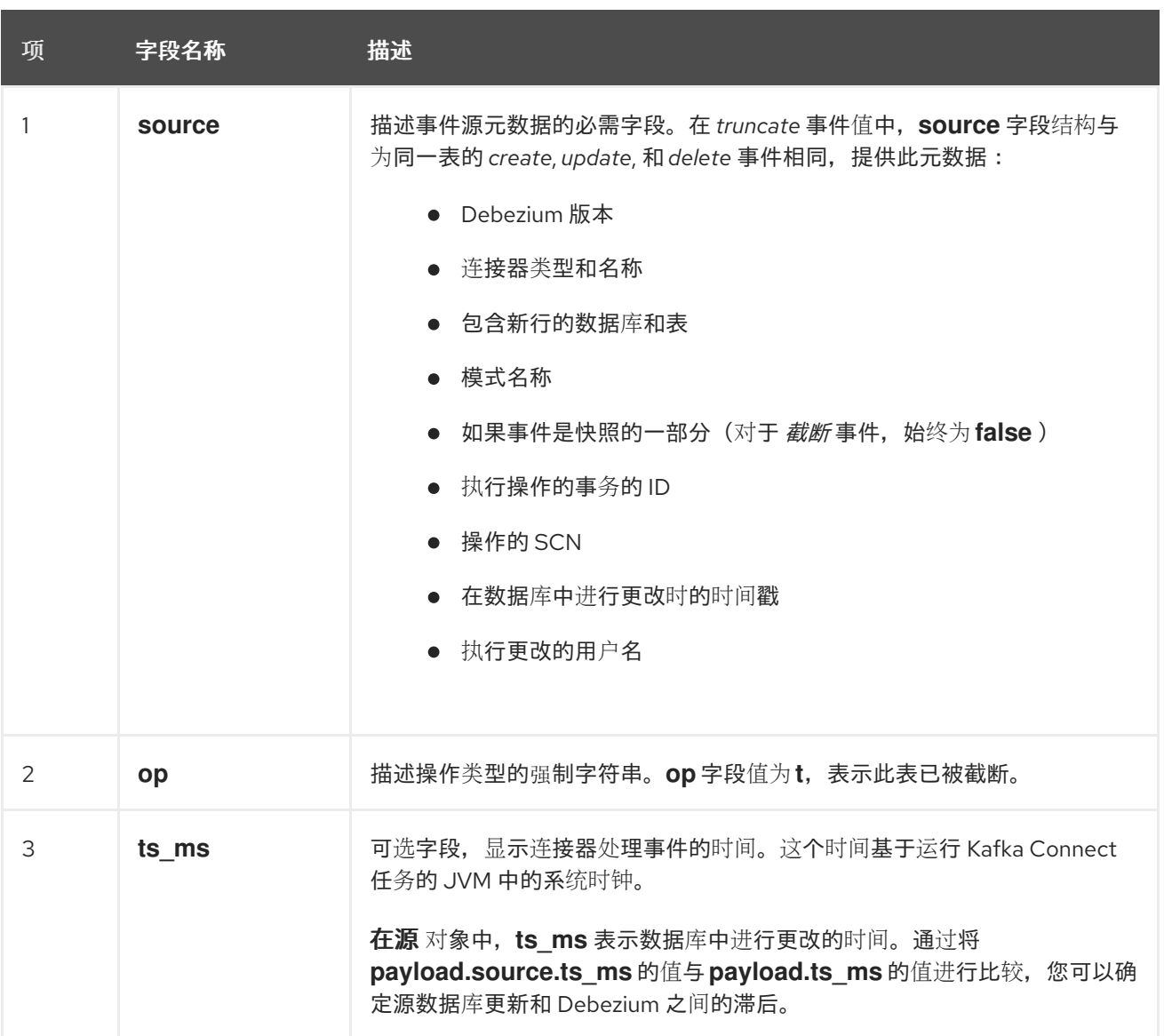

因为 *truncate* 事件代表对整个表所做的更改,且没有消息密钥,所以在带有多个分区的主题中,不能 保证消费者接收 *truncate* 事件和更改事件*(*创建、更新 等等*)*以订购表。例如,当消费者从不同的分区读 取事件时,它可能会在为同一表接收 *truncate* 事件后收到表 的更新 事件。只有在主题使用单个分区时, 才能保证排序。

如果您不想捕获 *truncate* 事件,请使用 *[skipped.operations](#page-429-0)* 选项过滤它们。

*6.3. DEBEZIUM ORACLE* 连接器如何映射数据类型

当 *Debezium Oracle* 连接器检测到表行值中的更改时,它会发出一个代表更改的事件。每个更改事件 记录的结构化方式与原始表相同,事件记录包含每个列值的字段。表列的数据类型决定了连接器如何代表 更改事件字段的值,如以下部分的表中所示。

对于表中的每个列,*Debezium* 将源数据类型映射到 字面类型,在某些情况下,在相应的事件字段中 都有一个 语义类型。

字面类型

# 描述值如何表示,使用以下 *Kafka Connect* 模式类型之一: *INT8,INT16,INT32,INT64, INT64 ,FLOAT32,FLOAT64,BOOLEAN,STRING,BYTES,ARRAY,MAP,* 和 *STRUCT.*

语义类型

描述 *Kafka Connect* 模式如何使用字段的名称捕获字段 的含义。

如果默认数据类型转换不满足您的需要,您可以为连接器 创建自定[义转换](https://access.redhat.com/documentation/zh-cn/red_hat_build_of_debezium/2.5.4/html-single/debezium_user_guide/index#developing-debezium-custom-data-type-converters)器。

对于某些 *Oracle* 大对象*(CLOB*、*NCLOB* 和 *BLOB)*和数字数据类型,您可以通过更改默认配置属性设 置来操作连接器执行类型映射的方式。有关如何对这些数据类型的 *Debezium* 属性控制映射的更多信息, 请参阅 *Binary* 和 *[Character](#page-374-0) LOB type* 和 *[Numeric](#page-375-0)* 类型。

有关 *Debezium* 连接器如何映射 *Oracle* 数据类型的更多信息,请参阅以下主题:

- [字符](#page-374-1)类型
- $\bullet$ <sup>二</sup>进制和 *[Character](#page-374-0) LOB* 类型
- [数字](#page-375-0)类型
- 布[尔值类](#page-378-0)型
- [时](#page-379-0)序类型
- *[ROWID](#page-381-0)* 类型
- 用户定[义](#page-382-0)的类型
- *[Oracle](#page-382-1)* 提供的类型
	- 默[认值](#page-382-2)

<span id="page-374-1"></span>字符类型

下表描述了连接器如何映射基本字符类型。

表 *6.9. Oracle* 基本字符类型的映射

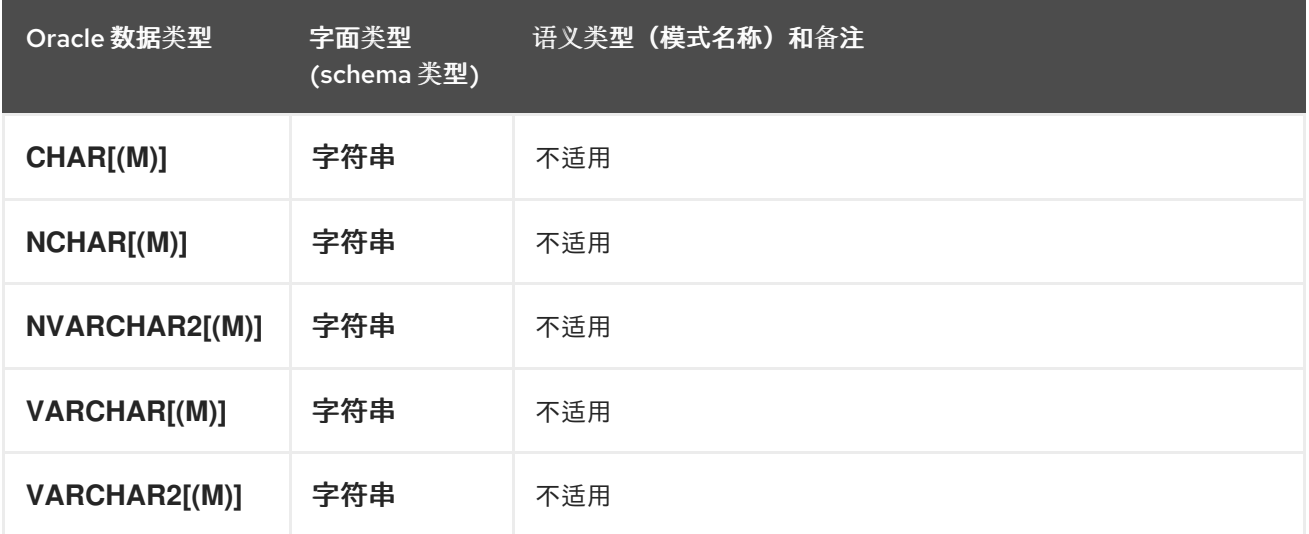

<span id="page-374-0"></span>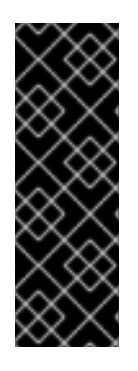

<sup>二</sup>进制和 *CHARACTER LOB* 类型

使用带有 *Debezium Oracle* 连接器的 *BLOB*、*CLOB* 和 *NCLOB* 只是一个技术预览功 能。技术预览功能不受红帽产品服务等级协议(*SLA*)支持,且功能可能并不完整。红帽 不推荐在生产环境中使用它们。这些技术预览功能可以使用户提早试用新的功能,并有机 会在开发阶段提供反馈意见。有关红帽技术预览功能支持范围的更多信息,请参阅 *<https://access.redhat.com/support/offerings/techpreview>*。

下表描述了连接器如何映射二进制和字符大对象*(LOB)*数据类型。

表 *6.10. Oracle* <sup>二</sup>进制和字符 *LOB* 类型的映射

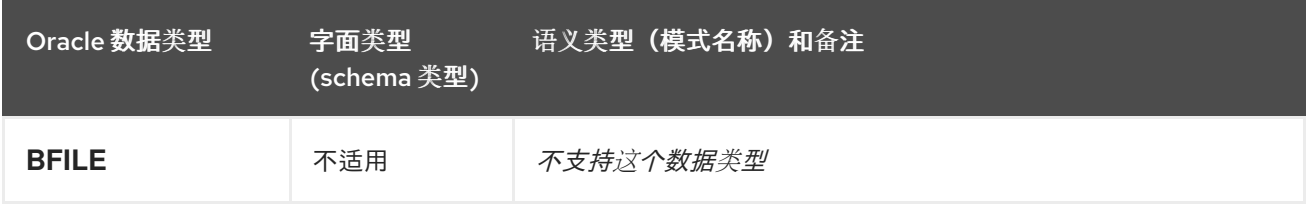

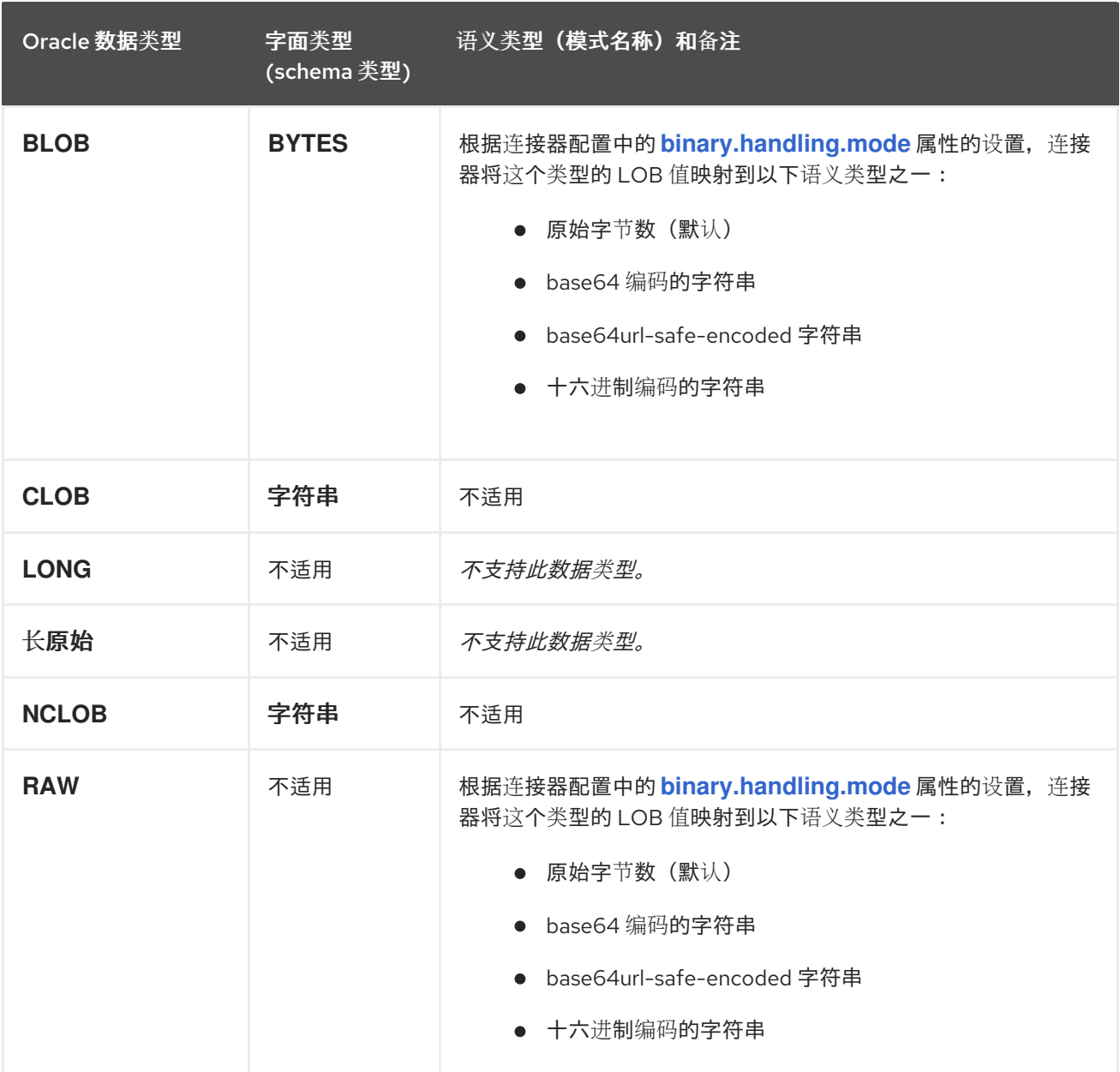

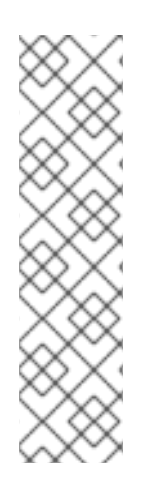

# 注意

*Oracle* 仅提供 *CLOB*、*NCLOB* 和 *BLOB* 数据类型的列值(如果它们在 *SQL* 语句中明 确设置或更改)。因此,更改事件永远不会包含没有变化的 *CLOB*、*NCLOB* 或 *BLOB* 列 的值。相反,它们包含由连接器属性 *unavailable.value.placeholder* 定义的占位符。

如果更新了 *CLOB*、*NCLOB* 或 *BLOB* 列的值,则新值将放置在相应更新更改事件的 *after* 项中。*before* 元素包含不可用值占位符。

<span id="page-375-0"></span>数字类型

下表描述了 *Debezium Oracle* 连接器如何映射数字类型。

#### 注意

您可以改变连接器映射 *Oracle DECIMAL, NUMBER, NUMERIC,* 和 *REAL* 数据类型的 方式,方法是修改连接器的 *[decimal.handling.mode](#page-418-0)* 配置属性的值。当属性设置为 精确 的 默认值时,连接器会将这些 *Oracle* 数据类型映射到 *Kafka Connect org.apache.kafka.connect.data.Decimal* 逻辑类型,如表中所示。当属性的值设为 *double* 或 *string* 时,连接器对某些 *Oracle* 数据类型使用备用映射。如需更多信息,请参 阅 下表中的 *Semantic* 类型和 *notes* 列。

# 表 *6.11. Oracle* 数字数据类型的映射

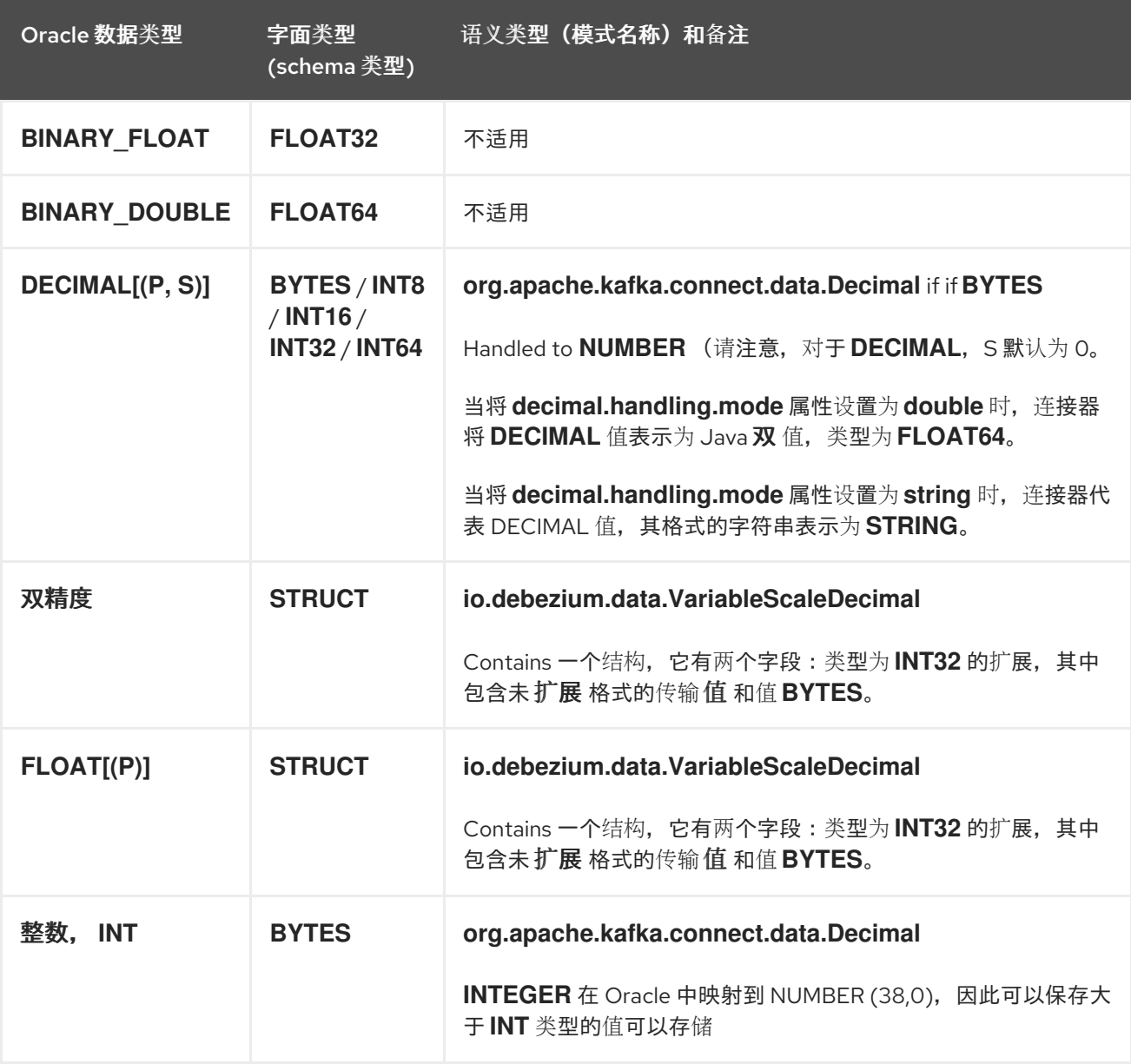

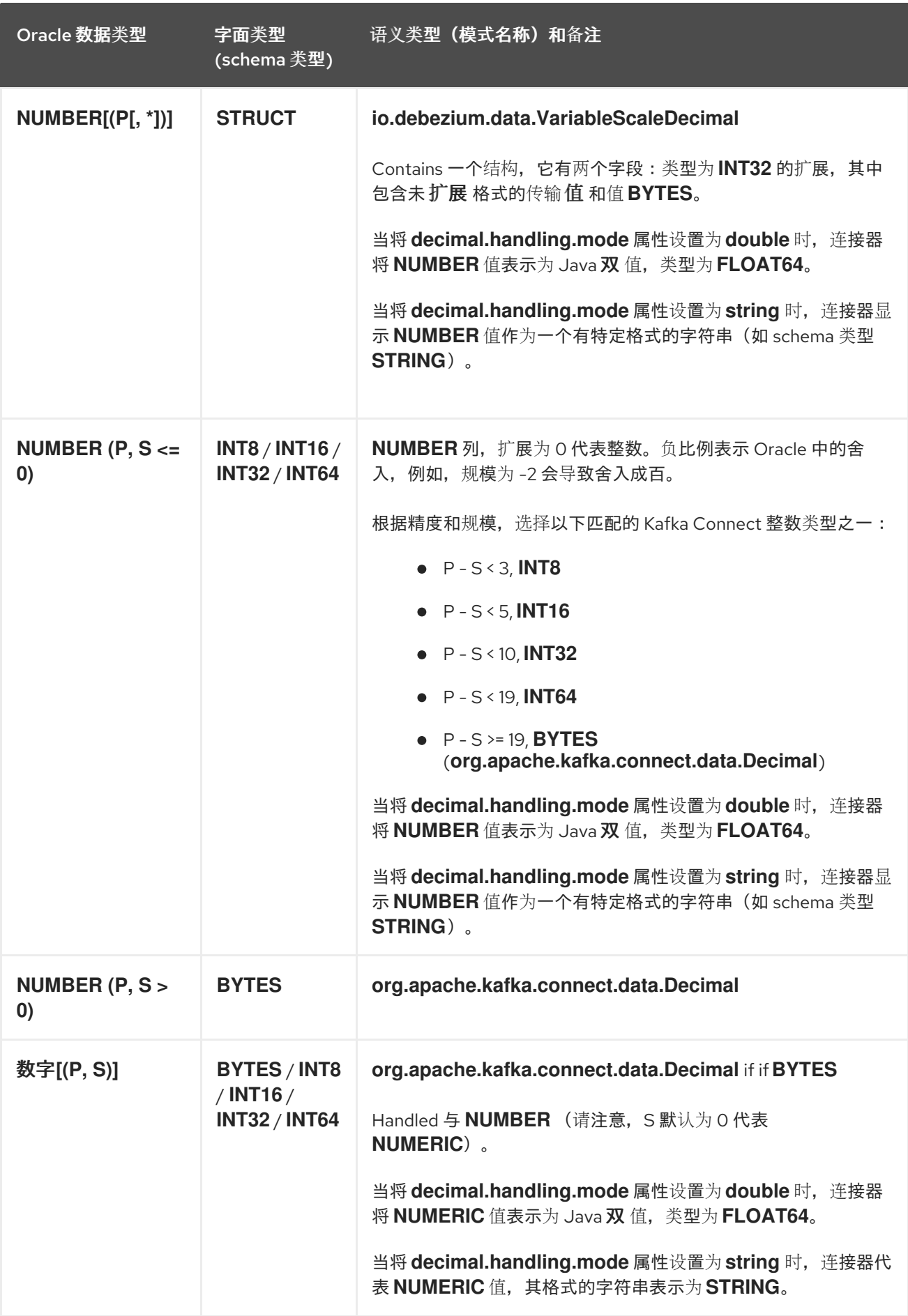

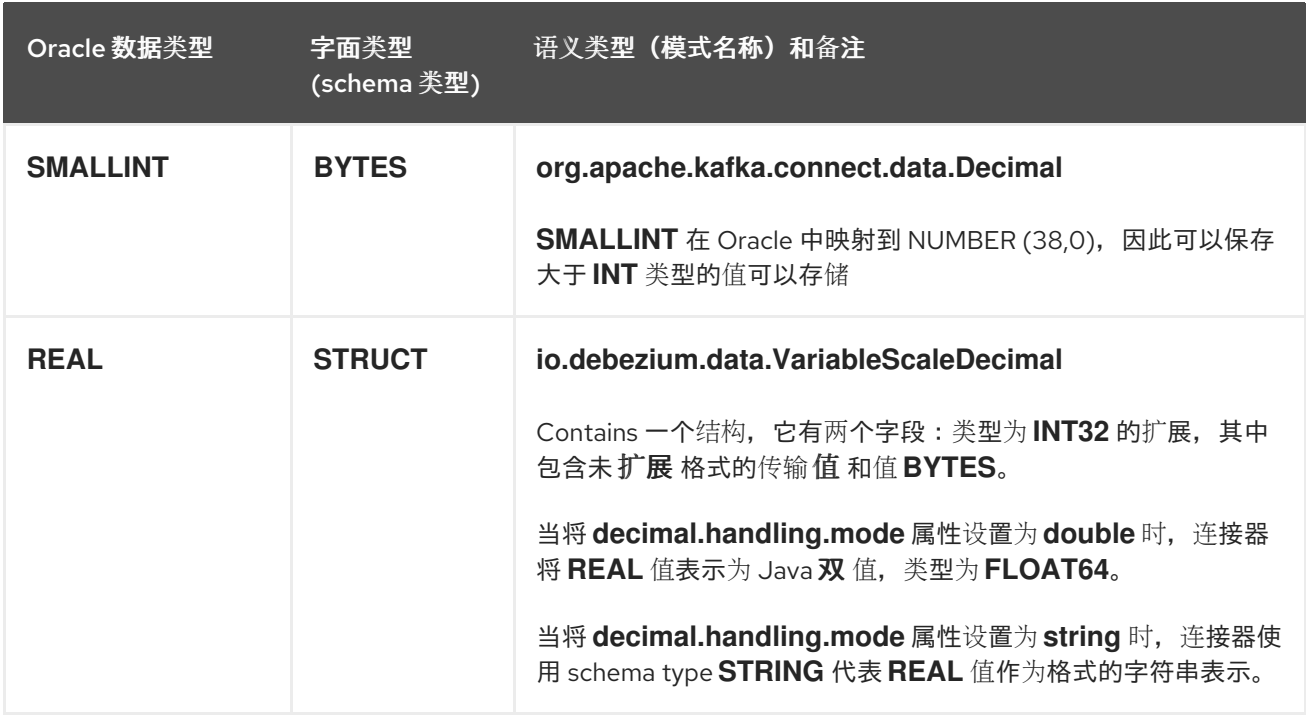

如上面提到的,*Oracle* 允许在 *NUMBER* 类型中进行负扩展。当数字以 *Decimal* 表示时,这可能会导 致转换为 *Avro* 格式时出现问题。十进制 类型包括扩展信息,但 *[Avro](https://avro.apache.org/docs/1.11.1/specification/#decimal)* 规格 只允许缩放的正值。根据所使 用的模式 *registry*,可能会导致 *Avro* 序列化失败。要避免这个问题,您可以使用 *NumberToZeroScaleConverter*,它将带有负精度(小数点左面)的高的数字 *(P - S >= 19)* 转换为小数 点右面零位的 *Decimal* 类型。它可以配置如下:

*converters=zero\_scale zero\_scale.type=io.debezium.connector.oracle.converters.NumberToZeroScaleConverter zero\_scale.decimal.mode=precise*

默认情况下,数字转换为 *Decimal* 类型*(zero\_scale.decimal.mode=precise)*,但支持完整的两种支持 类型*(*双 和 字符串*)*。

<span id="page-378-0"></span>布尔值类型

*Oracle* 不支持 *BOOLEAN* 数据类型。但是,通常使用带有特定语义的其他数据类型来模拟逻辑 *BOOLEAN* 数据类型的概念。

为了允许您将源列转换为布尔值数据类型,*Debezium* 提供了一个 *NumberOneTo [BooleanConverter](https://access.redhat.com/documentation/zh-cn/red_hat_build_of_debezium/2.5.4/html-single/debezium_user_guide/index#developing-debezium-custom-data-type-converters)* 自定义转换器,您可以使用以下方法之一使用:

- 将所有 *NUMBER (1)* 列映射到 *BOOLEAN* 类型。
	- 使用以逗号分隔的正则表达式列表枚举列的子集。

要使用这种类型的转换,您必须使用 *selector* 参数设置 *[converters](#page-410-0)* 配置属性,如下例所示:

*converters=boolean boolean.type=io.debezium.connector.oracle.converters.NumberOneToBooleanConverter boolean.selector=.\*MYTABLE.FLAG,.\*.IS\_ARCHIVED*

<span id="page-379-0"></span>时序类型

## 除了 *Oracle INTERVAL,TIMESTAMP* 之外,*TIME ZONE* 和 *TIMESTAMP* 利用 *LOCAL TIME ZONE* 数据类型,连接器转换 *temporal* 类型取决于 *time.precision.mode* 配置属性的值。

当将 time.precision.mode 配置属性设置为 adaptive (默认值) 时, 连接器会根据列的数据类型确定 *temporal* 类型的字面和语义类型,以便事件 准确 代表数据库中的值:

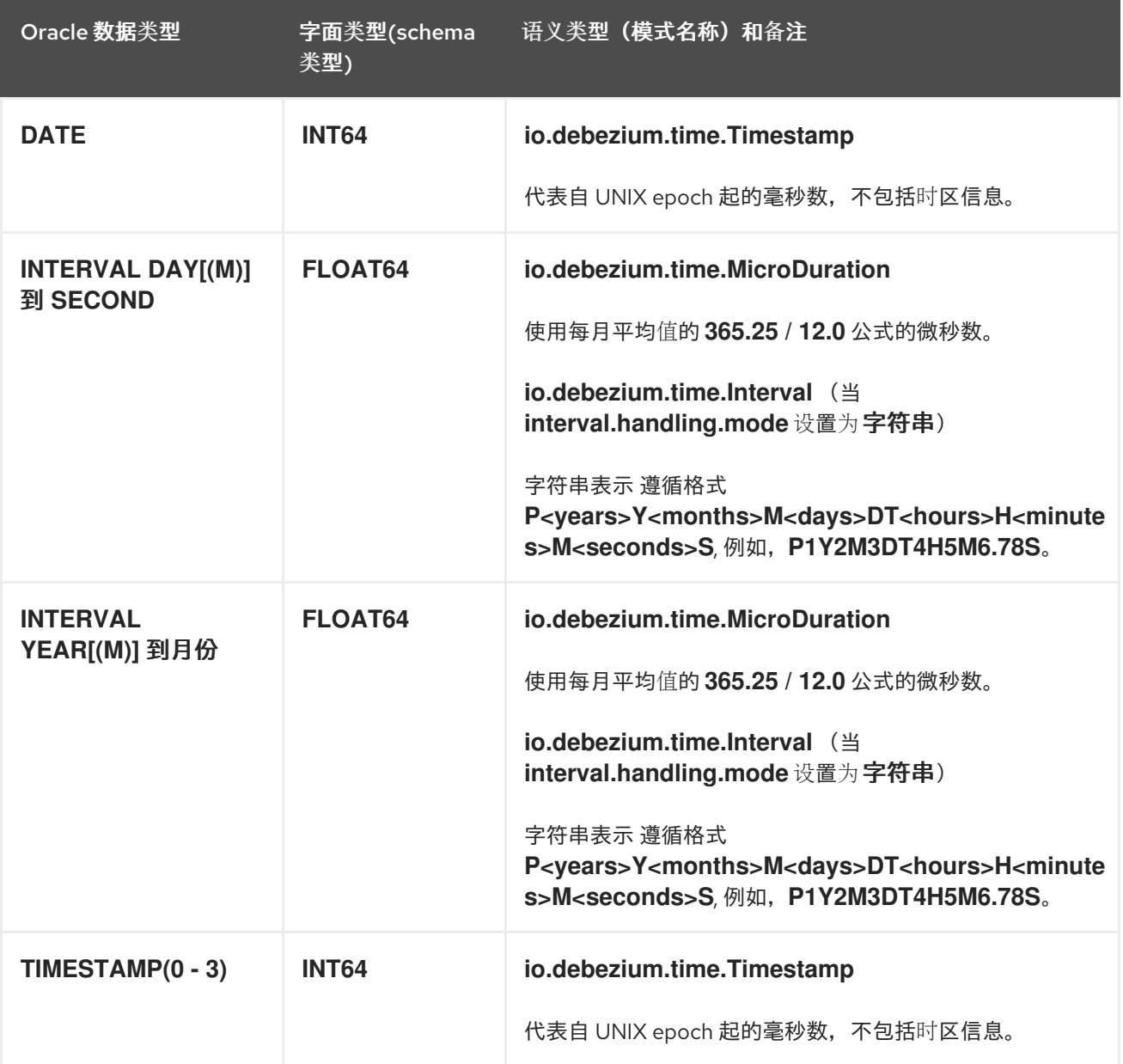

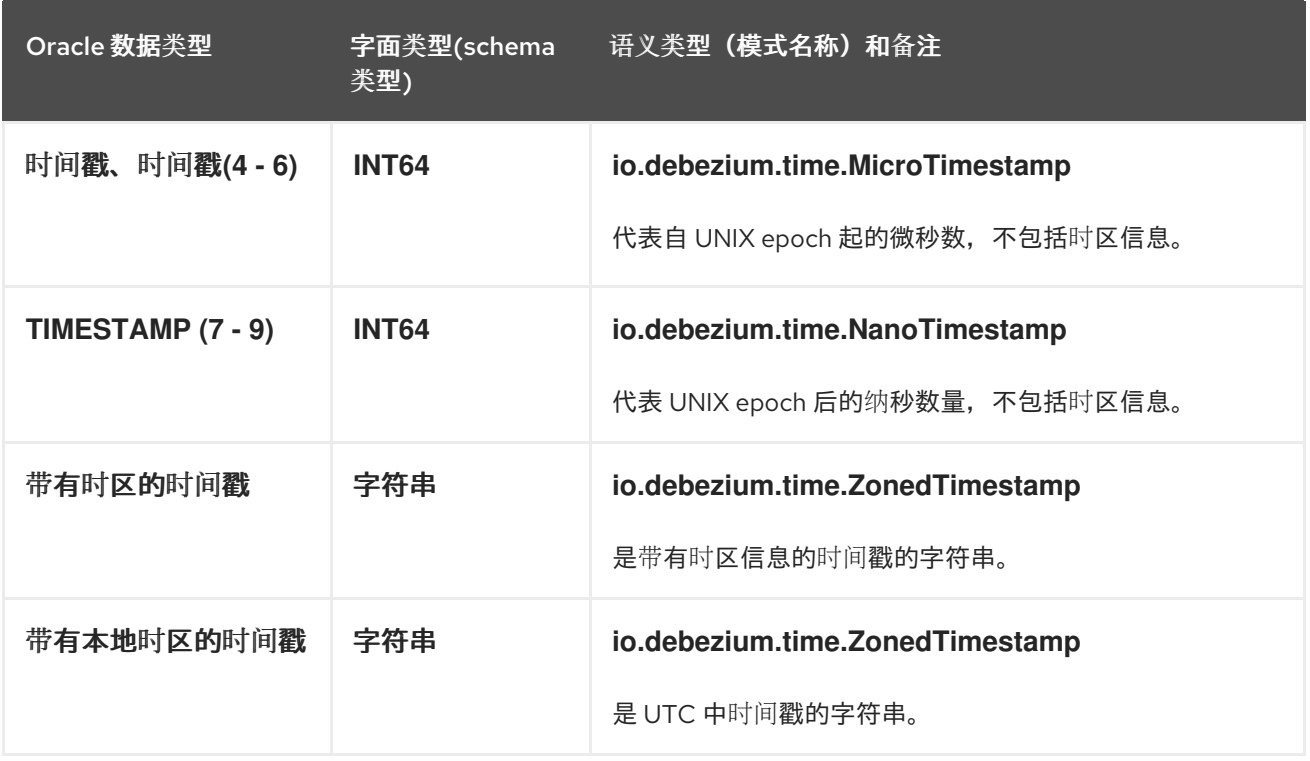

当将 *time.precision.mode* 配置属性设为 *connect* 时,连接器使用预定义的 *Kafka Connect* 逻辑类 型。当消费者只了解内置的 *Kafka Connect* 逻辑类型,且无法处理变量*-precision* 时间值时,这很有 用。由于 *Oracle* 支持的精度级别超过 *Kafka Connect* 支持中的逻辑类型,如果将 *time.precision.mode* 设置为 *connect*,当数据库列的 *fractional second precision* 值大于 *2* 时,会出现丢失精度的结果:

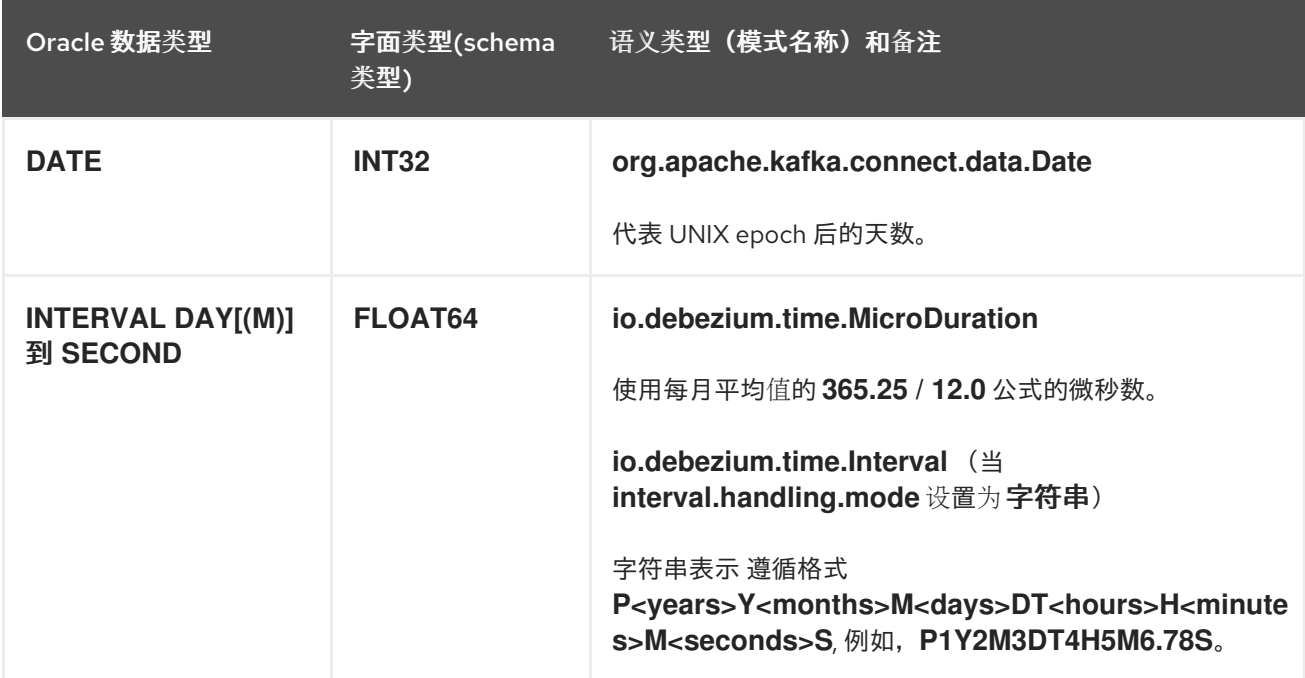

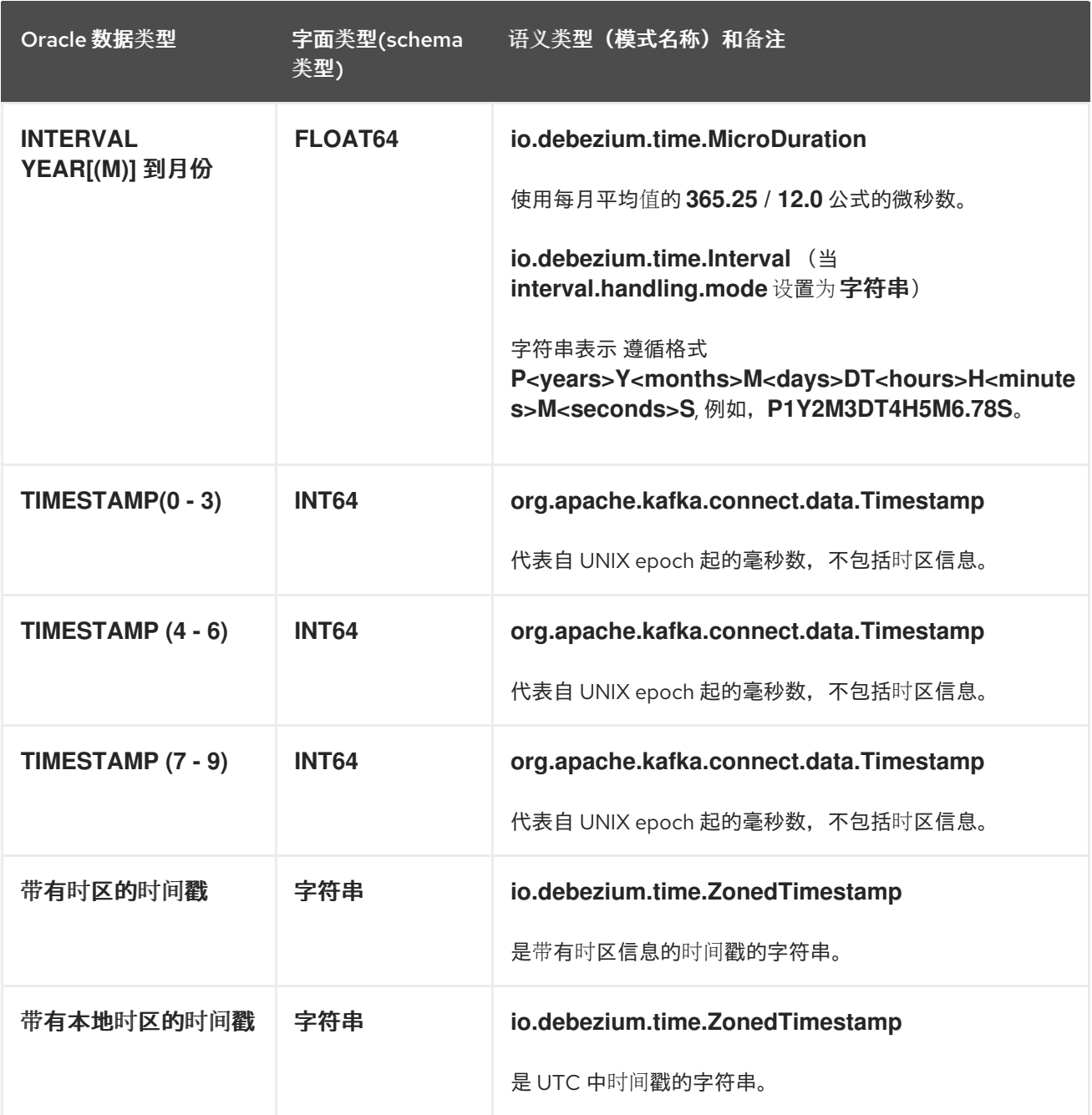

# <span id="page-381-0"></span>*ROWID* 类型

下表描述了连接器如何映射 ROWID (托管地址) 数据类型。

## 表 *6.12. Oracle ROWID* 数据类型的映射

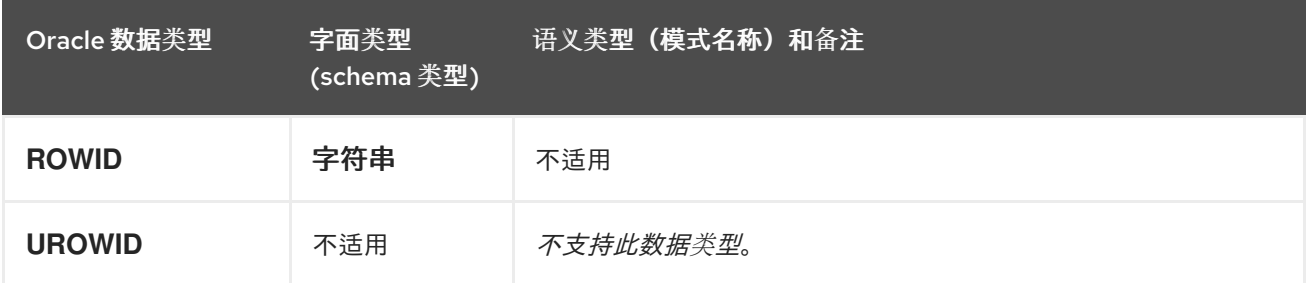

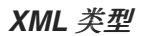

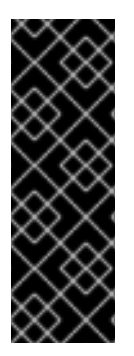

将 *XMLTYPE* 与 *Debezium Oracle* 连接器搭配使用只是一个技术预览功能。技术预览 功能不受红帽产品服务等级协议(*SLA*)支持,且功能可能并不完整。红帽不推荐在生产 环境中使用它们。这些技术预览功能可以使用户提早试用新的功能,并有机会在开发阶段 提供反馈意见。有关红帽技术预览功能支持范围的更多信息,请参阅 *<https://access.redhat.com/support/offerings/techpreview>*。

下表描述了连接器如何映射 *XMLTYPE* 数据类型。

#### 表 *6.13. Oracle XMLTYPE* 数据类型的映射

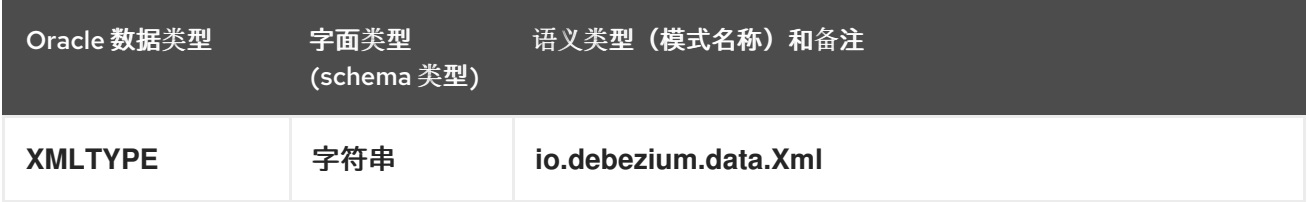

<span id="page-382-0"></span>用户定义的类型

*Oracle* 可让您定义自定义数据类型,以便在内置数据类型无法满足您的要求时提供灵活性。有几种用 户定义的类型,如对象类型、*REF* 数据类型、*Varrays* 和 *Nested Tables*。目前,您不能将 *Debezium Oracle* 连接器与任何这些用户定义的类型一起使用。

<span id="page-382-1"></span>*Oracle* 提供的类型

*Oracle* 提供基于 *SQL* 的接口,可用于在内置或 *ANSI* 支持的类型不足时定义新类型。*Oracle* 提供多 种常用的数据类型来满足各种目的,如 *Any* 或 *Spatial* 类型。目前,您不能将 *Debezium Oracle* 连接器 **与任何这些数据类型一起使用。** 

<span id="page-382-2"></span>默认值

如果为数据库模式中的列指定了默认值,*Oracle* 连接器将尝试将此值传播到对应 *Kafka* 记录字段的 *schema*。最常见的数据类型受到支持,包括:

字符类型*(CHAR*、*NCHAR*、*VARCHAR*、*VARCHAR 2*、*NVARCHAR*、*NVARCHAR2)*

数字类型*(INTEGER* 、数字化等*)*

时序类型*(DATE*、*TIMESTAMP*、*INTERVAL* 等*)*

如果临时类型使用 *TO\_TIMESTAMP* 或 *TO\_DATE* 等函数调用来代表默认值,则连接器将通过进行额 外的数据库调用来评估函数来解析默认值。例如,如果 *DATE* 列定义了默认值 *TO\_DATE ('2021-01-02',* 'YYYY-MM-DD'), 则列的默认值将是该日期的 UNIX epoch 或 18629 的天数。

如果临时类型使用 *SYSDATE* 常数来代表默认值,则连接器将根据列是否定义为 *NOT NULL* 或 *NULL* 来解决此问题。如果列可为空,则不会设置默认值;但是,如果列不可为空,则默认值将解析为 *0*(用于 *DATE* 或 *TIMESTAMP(n)* 数据类型)或 *1970-01-01T00:00:00Z (*用于 *TIMESTAMP WITH TIME ZONE* 或 *TIMESTAMP WITH LOCAL TIME ZONE* 数据类型*)*。默认值为数字,除非列是 *TIMESTAMP WITH TIME ZONE* 或 *TIMESTAMP WITH LOCAL TIME ZONE*,在这种情况下,它作为字符串发出。

## *6.4.* 设置 *ORACLE* 以使用 *DEBEZIUM*

以下步骤设置用于 *Debezium Oracle* 连接器的 *Oracle*。这些步骤假定将多租户配置与容器数据库和至 少一个可插拔数据库搭配使用。如果您不打算使用多租户配置,可能需要调整以下步骤。

有关设置用于 *Debezium* 连接器的 *Oracle* 的详情,请查看以下部分:

- 第 *6.4.1* 节 *["Debezium](#page-383-0) Oracle* 连接器与 *Oracle* 安装类型的兼容性*"*
- 第 *6.4.2* 节 *["Debezium](#page-384-0) Oracle* 连接器在捕获更改事件时排除的 *schema"*
- 第 *6.4.4* 节 *"*准备用于 *[Debezium](#page-386-0)* 的 *Oracle* 数据库*"*
- 第 *6.4.5* 节 *"*重新定义 *Oracle redo* [日志大小以容](#page-387-0)纳数据字典*"*
- 第 *6.4.7* 节 *"*为 *[Debezium](#page-389-0) Oracle* 连接器创建 *Oracle* 用户*"*
- 第 *6.4.8* 节 *"*支持 *Oracle* [待机数据](#page-391-0)库*"*

#### <span id="page-383-0"></span>*6.4.1. Debezium Oracle* 连接器与 *Oracle* 安装类型的兼容性

*Oracle* 数据库可以作为独立实例安装,也可以使用 *Oracle Real Application Cluster (RAC)*安装。 *Debezium Oracle* 连接器与两种类型的安装兼容。

#### <span id="page-384-0"></span>*6.4.2. Debezium Oracle* 连接器在捕获更改事件时排除的 *schema*

当 *Debezium Oracle* 连接器捕获表时,它会自动从以下模式中排除表:

- $\bullet$ *appqossys*
- *audsys*
- $\bullet$ *ctxsys*
- *dvsys*
- *dbsfwuser*
- $\bullet$ *dbsnmp*
- *qsmadmin\_internal*
- *lbacsys*
- *mdsys*
- *ojvmsys*
- *olapsys*
- *orddata*
- *ordsys*

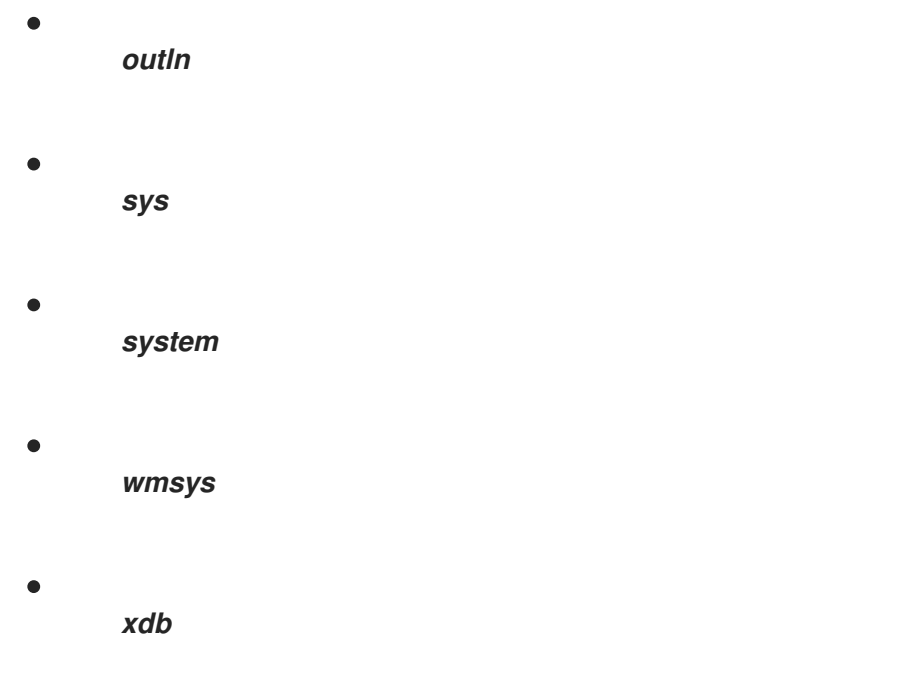

要启用连接器来捕获表中的更改,表必须使用前面列表中未命名的 *schema*。

## *6.4.3. Debezium Oracle* 连接器在捕获更改事件时排除的表

当 *Debezium Oracle* 连接器捕获表时,它会自动排除与以下规则匹配的表:

- 压缩顾问表与模式 *CMP[3|4 reporting[0-9]+* 匹配。
- 与 *SYS\_IOT\_OVER\_%* 模式匹配的索引组织表。
- 与 *MDRT\_%*、*MDRS\_%* 或 *MDXT\_%* 模式匹配的空间表。
	- 嵌套表

要让连接器捕获名称与上述任何规则匹配的表,您必须重命名表。

# *6.4.4.* 准备用于 *Debezium* 的 *Oracle* 数据库

*Oracle LogMiner* 所需的配置

<span id="page-386-0"></span>*ORACLE\_SID=ORACLCDB dbz\_oracle sqlplus /nolog*

*CONNECT sys/top\_secret AS SYSDBA alter system set db\_recovery\_file\_dest\_size = 10G; alter system set db\_recovery\_file\_dest = '/opt/oracle/oradata/recovery\_area' scope=spfile; shutdown immediate startup mount alter database archivelog; alter database open; -- Should now "Database log mode: Archive Mode" archive log list*

*exit;*

*Oracle AWS RDS* 不允许执行上述命令,也不允许您以 *sysdba* 身份登录。*AWS* 提供了这些替代命 令来配置 *LogMiner*。在执行这些命令前,请确保您的 *Oracle AWS RDS* 实例已启用了备份。

要确认 *Oracle* 启用了备份,请首先执行以下命令。*LOG\_MODE* 应该称 *ARCHIVELOG*。如果没有, 您可能需要重启 *Oracle AWS RDS* 实例。

*Oracle AWS RDS LogMiner* 所需的配置

*SQL> SELECT LOG\_MODE FROM V\$DATABASE;*

*LOG\_MODE*

*------------*

*ARCHIVELOG*

当 *LOG\_MODE* 设为 *ARCHIVELOG* 后,执行命令来完成 *LogMiner* 配置。第一个命令将数据库设置 为 *archivelogs*,第二个添加了补充日志记录。

*Oracle AWS RDS LogMiner* 所需的配置

*exec rdsadmin.rdsadmin\_util.set\_configuration('archivelog retention hours',24);*

*exec rdsadmin.rdsadmin\_util.alter\_supplemental\_logging('ADD');*

要让 Debezium 捕获更改数据库行之前的状态,还必须为捕获的表或整个数据库启用附件日志记录。 以下示例演示了如何在单个 *inventory.customers* 表中为所有列配置补充日志记录。

*ALTER TABLE inventory.customers ADD SUPPLEMENTAL LOG DATA (ALL) COLUMNS;*

为所有表列启用附加日志记录会增加 *Oracle redo* 日志的卷。为防止日志大小过量增长,请选择性地 应用前面的配置。

最少的附件日志记录必须在数据库级别启用,并可配置如下:

*ALTER DATABASE ADD SUPPLEMENTAL LOG DATA;*

<span id="page-387-0"></span>*6.4.5.* 重新定义 *Oracle redo* 日志大小以容纳数据字典

根据数据库配置,大小和红色日志的数量可能不足以达到可接受的性能。在设置 *Debezium Oracle* 连 接器前,请确保 *redo* 日志的容量足以支持数据库。

数据库红色日志的容量必须足以存储其数据字典。通常,数据字典的大小会随着数据库中的表和列的 数量增加。如果 *redo* 日志缺少足够容量,则数据库和 *Debezium* 连接器可能会遇到性能问题。

请参考您的数据库管理员来评估数据库是否可能需要增加日志容量。

*6.4.6.* 指定 *Debezium Oracle* 连接器使用的归档日志目的地

*Oracle* 数据库管理员可以为归档日志配置最多 *31* 个不同的目的地。管理员可以为每个目的地设置参 数,以为特定用途指定它,例如,用于物理待机的日志发送或外部存储以允许扩展日志保留。*Oracle* 在 *V\$ARCHIVE\_DEST\_STATUS* 视图中报告有关归档日志目的地的详细信息。

*Debezium Oracle* 连接器只使用状态为 *VALID* 和 *LOCAL* 类型的目的地。如果您的 *Oracle* 环境包含 多个满足该条件的目的地,请咨询您的 *Oracle* 管理员来确定应该使用哪个归档日志目的地 *Debezium*。

步骤

#### 要指定 *Debezium* 使用的存档日志目的地,请在连接器配置中设置 *[log.mining.archive.destination.name](#page-427-0)* 属性。

例如,在存档目的地 *LOG\_ARCHIVE\_DEST\_2* 和 *LOG\_ARCHIVE\_DEST\_3* 的机构中,如果两 个目的地都满足用于 *Debezium* 的条件(即,状态是 *VALID*,类型为 *LOCAL*),以将连接器配 置为使用 *LOG\_ARCHIVE\_DEST\_3*,将 *log.mining.archive.destination.name* 属性的值设置为 如下:

*"log.mining.archive.destination.name": "LOG\_ARCHIVE\_DEST\_3"*

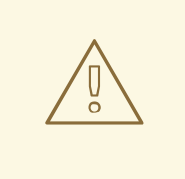

*{*

*}*

警告

如果您的 *Oracle* 环境包含多个满足该条件的目的地,且您无法指定首选的目的 地,*Debezium Oracle* 连接器会随机选择目标路径。因为为每个目的地配置的保留 策略可能有所不同,所以如果连接器选择从中删除了请求日志数据的路径,这可能会 导致错误。

*6.4.7.* 为 *Debezium Oracle* 连接器创建 *Oracle* 用户

要使 *Debezium Oracle* 连接器捕获更改事件,它必须以具有特定权限的 *Oracle LogMiner* 用户身份 运行。以下示例显示了在多租户数据库模型中为连接器创建 *Oracle* 用户帐户的 *SQL*。

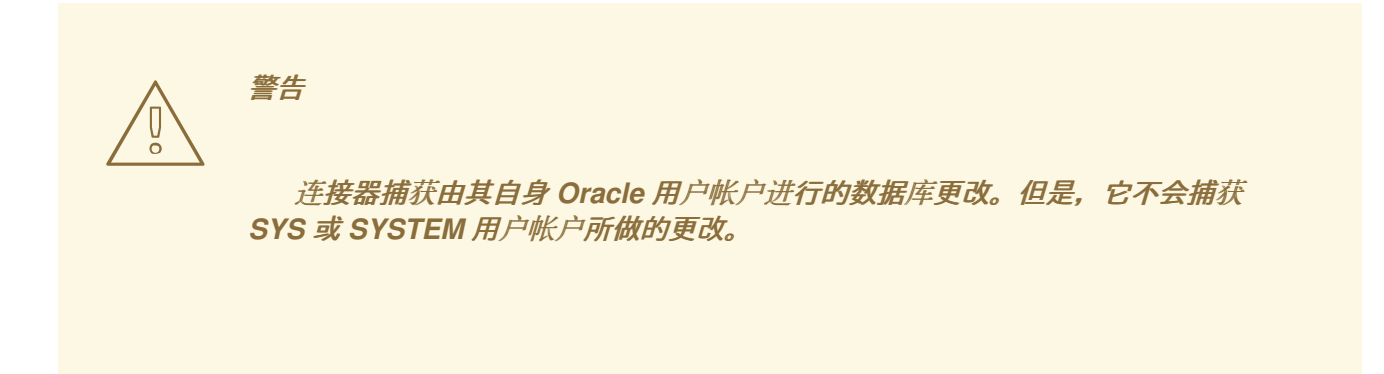

创建连接器的 *LogMiner* 用户

*sqlplus sys/top\_secret@//localhost:1521/ORCLCDB as sysdba CREATE TABLESPACE logminer\_tbs DATAFILE '/opt/oracle/oradata/ORCLCDB/logminer\_tbs.dbf' SIZE 25M REUSE AUTOEXTEND ON MAXSIZE UNLIMITED;*

<span id="page-389-0"></span>*exit;*

*sqlplus sys/top\_secret@//localhost:1521/ORCLPDB1 as sysdba CREATE TABLESPACE logminer\_tbs DATAFILE '/opt/oracle/oradata/ORCLCDB/ORCLPDB1/logminer\_tbs.dbf' SIZE 25M REUSE AUTOEXTEND ON MAXSIZE UNLIMITED; exit;*

*sqlplus sys/top\_secret@//localhost:1521/ORCLCDB as sysdba*

*CREATE USER c##dbzuser IDENTIFIED BY dbz DEFAULT TABLESPACE logminer\_tbs QUOTA UNLIMITED ON logminer\_tbs CONTAINER=ALL;*

*GRANT CREATE SESSION TO c##dbzuser CONTAINER=ALL; 1 GRANT SET CONTAINER TO c##dbzuser CONTAINER=ALL; 2 GRANT SELECT ON V\_\$DATABASE to c##dbzuser CONTAINER=ALL; 3 GRANT FLASHBACK ANY TABLE TO c##dbzuser CONTAINER=ALL; 4 GRANT SELECT ANY TABLE TO c##dbzuser CONTAINER=ALL; 5 GRANT SELECT\_CATALOG\_ROLE TO c##dbzuser CONTAINER=ALL; 6 GRANT EXECUTE\_CATALOG\_ROLE TO c##dbzuser CONTAINER=ALL; 7 GRANT SELECT ANY TRANSACTION TO c##dbzuser CONTAINER=ALL; 8 GRANT LOGMINING TO c##dbzuser CONTAINER=ALL; 9*

*GRANT CREATE TABLE TO c##dbzuser CONTAINER=ALL; 10 GRANT LOCK ANY TABLE TO c##dbzuser CONTAINER=ALL; 11 GRANT CREATE SEQUENCE TO c##dbzuser CONTAINER=ALL; 12*

*GRANT EXECUTE ON DBMS\_LOGMNR TO c##dbzuser CONTAINER=ALL; 13 GRANT EXECUTE ON DBMS\_LOGMNR\_D TO c##dbzuser CONTAINER=ALL; 14*

*GRANT SELECT ON V\_\$LOG TO c##dbzuser CONTAINER=ALL; 15 GRANT SELECT ON V\_\$LOG\_HISTORY TO c##dbzuser CONTAINER=ALL; 16 GRANT SELECT ON V\_\$LOGMNR\_LOGS TO c##dbzuser CONTAINER=ALL; 17 GRANT SELECT ON V\_\$LOGMNR\_CONTENTS TO c##dbzuser CONTAINER=ALL; 18 GRANT SELECT ON V\_\$LOGMNR\_PARAMETERS TO c##dbzuser CONTAINER=ALL; 19 GRANT SELECT ON V\_\$LOGFILE TO c##dbzuser CONTAINER=ALL; 20 GRANT SELECT ON V\_\$ARCHIVED\_LOG TO c##dbzuser CONTAINER=ALL; 21 GRANT SELECT ON V\_\$ARCHIVE\_DEST\_STATUS TO c##dbzuser CONTAINER=ALL; 22 GRANT SELECT ON V\_\$TRANSACTION TO c##dbzuser CONTAINER=ALL; 23*

*GRANT SELECT ON V\_\$MYSTAT TO c##dbzuser CONTAINER=ALL; 24 GRANT SELECT ON V\_\$STATNAME TO c##dbzuser CONTAINER=ALL; 25*

*exit;*

表 *6.14.* 权限*/*授予的描述

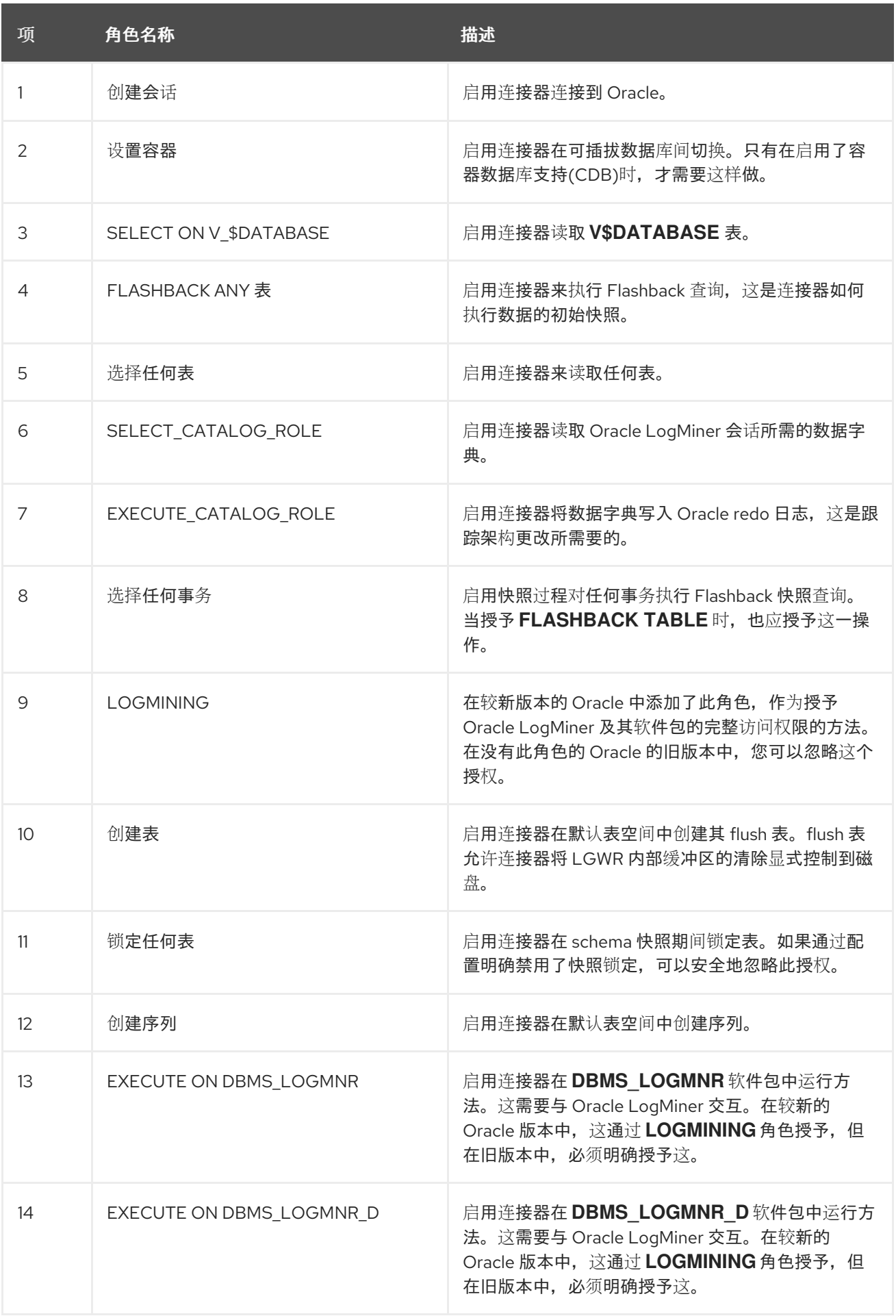

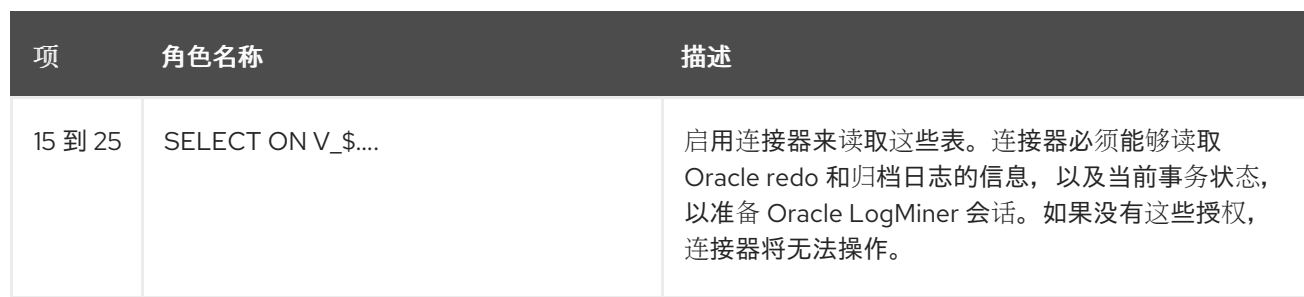

# <span id="page-391-0"></span>*6.4.8.* 支持 *Oracle* 待机数据库

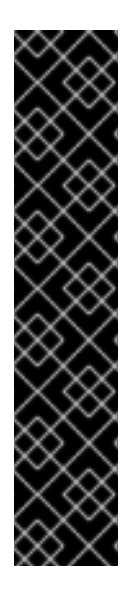

重要

*Debezium Oracle* 连接器从只读逻辑待机数据库进行最大更改的功能是开发者预览功 能。红帽以任何方式支持开发人员预览功能,且功能不完整或生产就绪。对于生产环境或 关键业务工作负载,不要使用开发人员预览软件。开发人员预览软件可提前访问即将发布 的产品软件。客户可以使用此软件测试功能并在开发过程中提供反馈。此软件可能没有任 何文档,可以随时更改或删除,并收到有限的测试。红帽可能会提供在没有关联的 *SLA* 的 情况下提交开发人员预览软件反馈的方法。

有关 *Red Hat Developer Preview* 软件支持范围[的更多信息,](https://access.redhat.com/support/offerings/devpreview/)请参阅 开发人员预览支 持范围。

*6.5.* 部署 *DEBEZIUM ORACLE* 连接器

您可以使用以下任一方法部署 *Debezium Oracle* 连接器:

使用 *AMQ Streams* 自动创建包含连[接器插件的](#page-392-0)镜像。

这是首选的方法。

从 *[Dockerfile](#page-401-0)* 构建自定义 *Kafka Connect* 容器镜像。

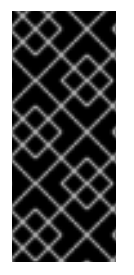

重要

由于许可证要求,*Debezium Oracle* 连接器存档不包括连接器连接到 *Oracle* 数据库所 需的 *Oracle JDBC* 驱动程序。要启用连接器访问数据库,您必须将驱动程序添加到连接器 环境中。如需更多信息,请参阅 获取 *[Oracle](#page-392-1) JDBC* 驱动程序。

其他资源

第 *6.6* 节 *"Debezium Oracle* 连[接器配置属性的描述](#page-422-0)*"*

<span id="page-392-1"></span>*6.5.1.* 获取 *Oracle JDBC* 驱动程序

由于许可证要求,*Debezium* 需要连接到 *Oracle* 数据库的 *Oracle JDBC* 驱动程序文件不包含在 *Debezium Oracle* 连接器存档中。驱动程序可从 *Maven Central* 下载。根据您使用的部署方法,您可以 通过向 *Kafka Connect* 自定义资源添加命令或用于构建连接器镜像的 *Dockerfile* 来检索驱动程序。

如果您使用 *AMQ Streams* 将连接器添加到 *Kafka Connect* 镜像,请将驱动程序的 *Maven Central* 位置添加到 *KafkaConnect* 自定义资源中的 *builds.plugins.artifact.url* 中,如 第 *6.5.3* 节 *"*使用 *AMQ Streams* 部署 *[Debezium](#page-396-0) Oracle* 连接器*"* 所示。

如果您使用 *Dockerfile* 为连接器构建容器镜像,请在 *Dockerfile* 中插入 *curl* 命令,以指定 从 *Maven Central* 下载所需驱动程序文件的 *URL*[。如需更多信息,](#page-401-0)请参阅 通过从 *Dockerfile* 构 建自定义 *Kafka Connect* 容器镜像来部署 *Debezium Oracle* 连接器。

<span id="page-392-0"></span>*6.5.2.* 使用 *AMQ Streams* 部署 *Debezium Oracle* 连接器

从 *Debezium 1.7* 开始,部署 *Debezium* 连接器的首选方法是使用 *AMQ Streams* 构建包含连接器插 件的 *Kafka Connect* 容器镜像。

在部署过程中,您可以创建并使用以下自定义资源*(CR)*:

定义 *Kafka Connect* 实例的 *KafkaConnect CR*,并包含有关镜像中需要包含连接器工件的 信息。

*KafkaConnector CR*,提供包括连接器用来访问源数据库的信息。在 *AMQ Streams* 启动 *Kafka Connect pod* 后,您可以通过应用 *KafkaConnector CR* 来启动连接器。

在 *Kafka Connect* 镜像的构建规格中,您可以指定可用于部署的连接器。对于每个连接器插件,您还 可以指定您的部署可以使用的其他组件。例如,您可以添加 *Apicurio Registry* 工件或 *Debezium* 脚本组 件。当 *AMQ Streams* 构建 *Kafka Connect* 镜像时,它会下载指定的工件,并将其合并到镜像中。

*KafkaConnect CR* 中的 *spec.build.output* 参数指定存储生成的 *Kafka Connect* 容器镜像的位置。 容器镜像可以存储在 *Docker registry* 中,也可以存储在 *OpenShift ImageStream* 中。要将镜像存储在 *ImageStream* 中,您必须在部署 *Kafka Connect* 前创建 *ImageStream*。镜像流不会被自动创建。

注意

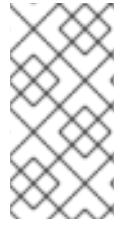

如果使用 *KafkaConnect* 资源来创建集群,之后无法使用 *Kafka Connect REST API* 创建或更新连接器。您仍然可以使用 *REST API* 来检索信息。

# 其他资源

- 在 *OpenShift* 中部署和管理 *AMQ Streams* [中的配置](https://access.redhat.com/documentation/zh-cn/red_hat_amq_streams/2.6/html-single/deploying_and_managing_amq_streams_on_openshift/index#con-kafka-connect-config-str) *Kafka* 连接。
- 在 *OpenShift* [中部署和管理](https://access.redhat.com/documentation/zh-cn/red_hat_amq_streams/2.6/html-single/deploying_and_managing_amq_streams_on_openshift/index#creating-new-image-using-kafka-connect-build-str) *AMQ Streams* 中自动构建新容器镜像。

*6.5.3.* 使用 *AMQ Streams* 部署 *Debezium Oracle* 连接器

使用早期版本的 *AMQ Streams* 时,要在 *OpenShift* 上部署 *Debezium* 连接器,您需要首先为连接器 构建 *Kafka Connect* 镜像。在 *OpenShift* 上部署连接器的当前首选方法是使用 *AMQ Streams* 中的构建 配置来构建 *Kafka Connect* 容器镜像,其中包含您要使用的 *Debezium* 连接器插件。

在构建过程中,*AMQ Streams Operator* 将 *KafkaConnect* 自定义资源(包括 *Debezium* 连接器定 义)中的输入参数转换为 *Kafka Connect* 容器镜像。构建会从 *Red Hat Maven* 存储库或其他配置的 *HTTP* 服务器下载必要的工件。

新创建的容器被推送到在 *.spec.build.output* 中指定的容器 *registry*,用于部署 *Kafka Connect* 集 群。在 *AMQ Streams* 构建 *Kafka Connect* 镜像后,您可以创建 *KafkaConnector* 自定义资源来启动构 建中包含的连接器。

#### 先决条件

- 您可以访问安装了集群 *Operator* 的 *OpenShift* 集群。
	- *AMQ Streams Operator* 正在运行。
- 在 *OpenShift* [中部署和管理](https://access.redhat.com/documentation/zh-cn/red_hat_amq_streams/2.6/html-single/deploying_and_managing_amq_streams_on_openshift/index#kafka-cluster-str) *AMQ Streams* 所述,*Apache Kafka* 集群会被部署。

*Kafka [Connect](https://access.redhat.com/documentation/zh-cn/red_hat_amq_streams/2.6/html-single/deploying_and_managing_amq_streams_on_openshift/index#kafka-connect-str)* 在 *AMQ Streams* 上部署

您有红帽构建的 *Debezium* 许可证。

已安装 *[OpenShift](https://access.redhat.com/documentation/zh-cn/openshift_container_platform/4.15/html-single/cli_tools/index#installing-openshift-cli) oc CLI* 客户端,或者您可以访问 *OpenShift Container Platform Web* 控 制台。

根据您要存储 *Kafka Connect* 构建镜像的方式,您需要 *registry* 权限,或者您必须创建 *ImageStream* 资源:

将构建镜像存储在镜像 *registry* 中,如 *Red Hat Quay.io* 或 *Docker Hub*

 $\circ$ 

在 *registry* 中创建和管理镜像的帐户和权限。

将构建镜像存储为原生 *OpenShift ImageStream*

 $\circ$ 

*[ImageStream]({LinkConfiguringStreamsOpenShift}#literal_output_literal)* 资源已部署到集群中,以存储新的容器镜像。您必须为集群显式创 建 *ImageStream*。默认无法使用镜像流。如需有关 *[ImageStreams](https://access.redhat.com/documentation/zh-cn/openshift_container_platform/4.15/html-single/images/index#managing-image-streams)* 的更多信息,请参阅 在 *OpenShift Container Platform* 中管理镜像流。

#### 流程

登录 *OpenShift* 集群。

2.

1.

为连接器创建 Debezium KafkaConnect 自定义资源(CR), 或修改现有的资源。例如, 创建 一个名为 *dbz-connect.yaml* 的 *KafkaConnect CR*,用于指定 *metadata.annotations* 和 *spec.build* 属性。以下示例显示了一个 *dbz-connect.yaml* 文件的摘录,该文件描述了 *KafkaConnect* 自定义资源。

例 *6.1.* 定义包含 *Debezium* 连接器的 *KafkaConnect* 自定义资源的 *dbz-connect.yaml* 文件

在以下示例中,自定义资源被配置为下载以下工件:

*Debezium Oracle* 连接器存档。

红帽构建的 *Apicurio Registry* 存档。*Apicurio Registry* 是一个可选组件。只有在 打算将 *Avro* 序列化与连接器搭配使用时,才添加 *Apicurio Registry* 组件。

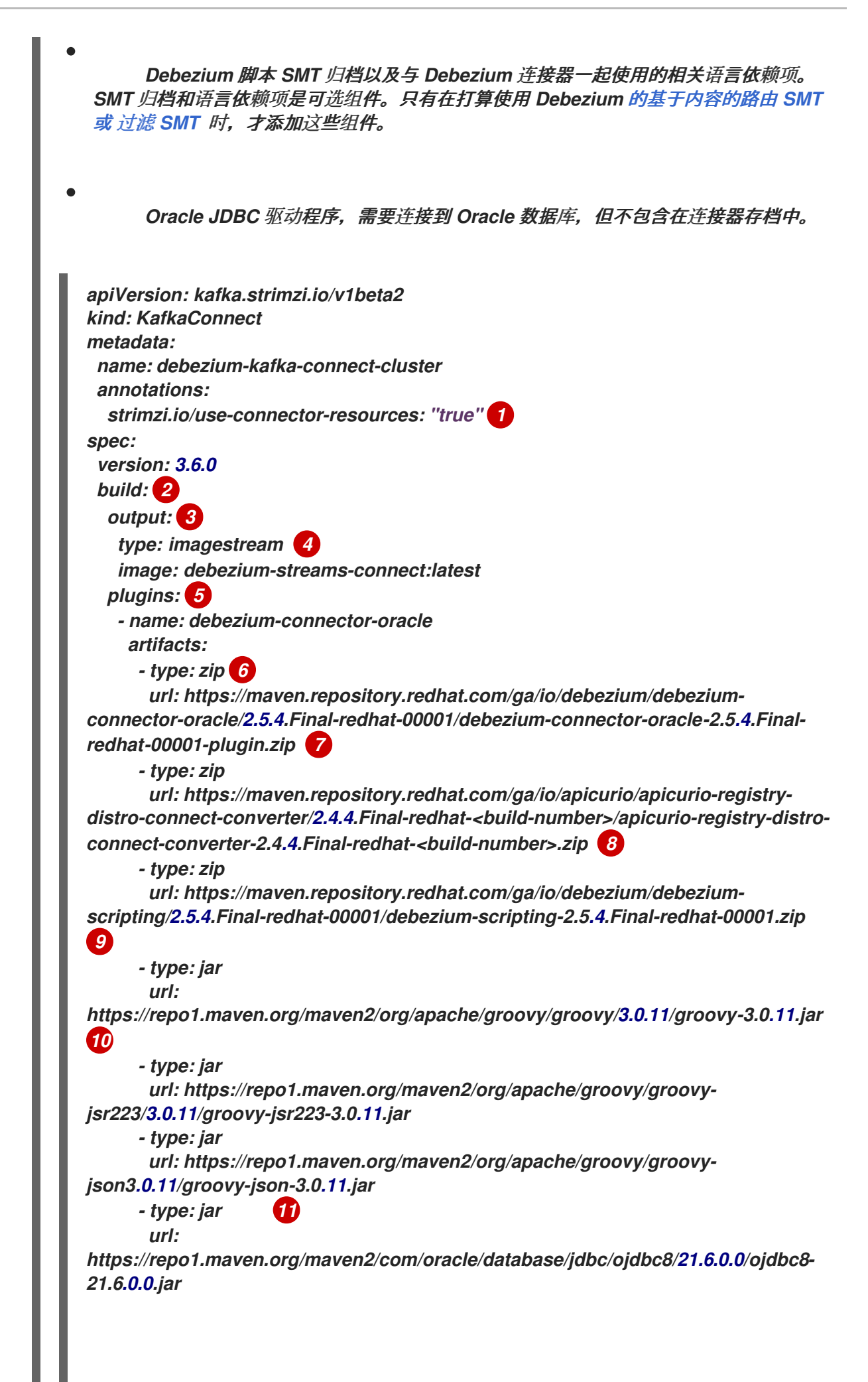
# *bootstrapServers: debezium-kafka-cluster-kafka-bootstrap:9093*

*...*

# 表 *6.15. Kafka Connect* 配置设置的描述

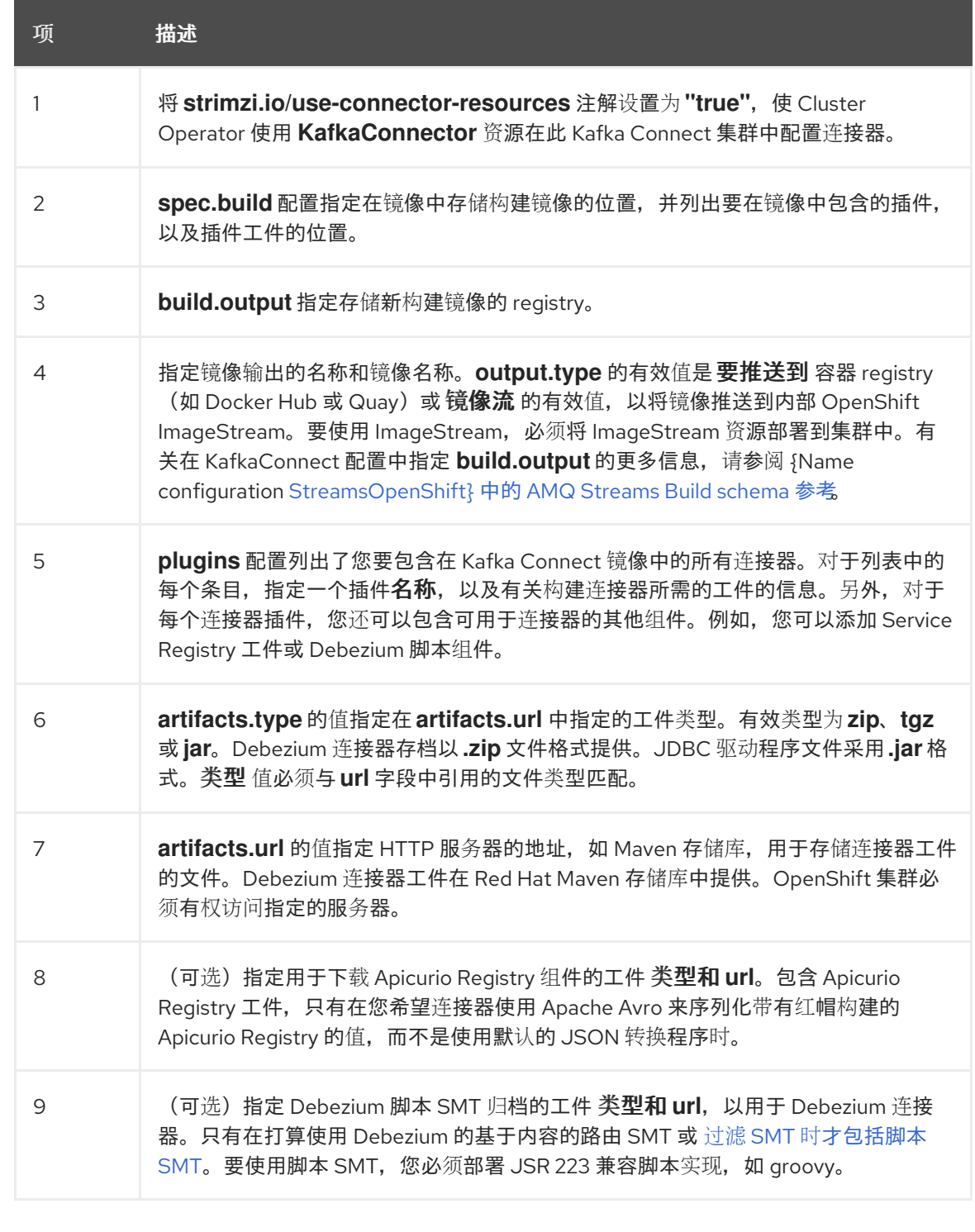

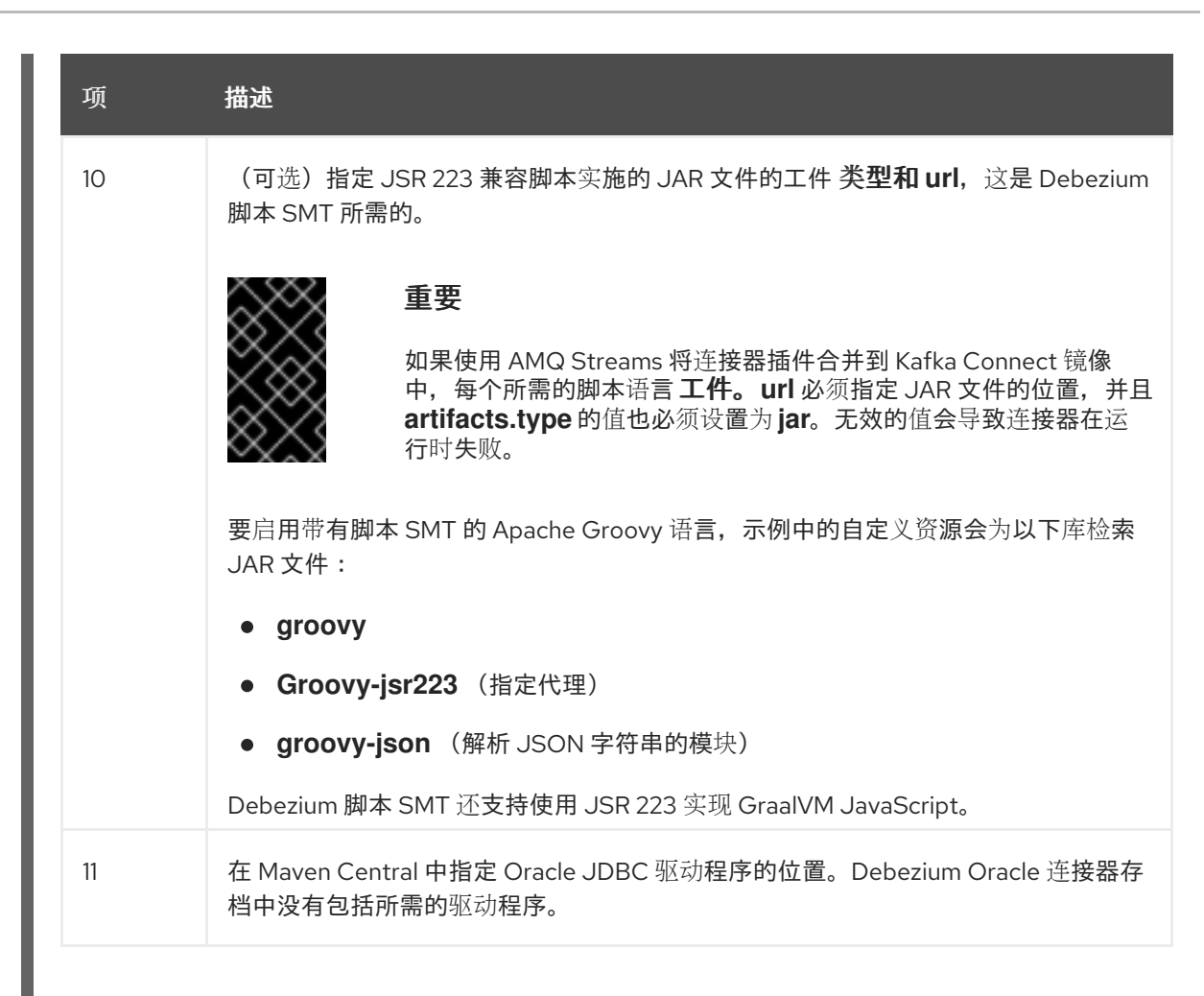

3.

输入以下命令将 *KafkaConnect* 构建规格应用到 *OpenShift* 集群:

*oc create -f dbz-connect.yaml*

根据自定义资源中指定的配置,*Streams Operator* 准备要部署的 *Kafka Connect* 镜像。 构建完成后,*Operator* 将镜像推送到指定的 *registry* 或 *ImageStream*,并启动 *Kafka Connect* 集群。集群中提供了您在配置中列出的连接器工件。

4.

创建一个 *KafkaConnector* 资源来定义您要部署的每个连接器的实例。 例如,创建以下 *KafkaConnector CR*,并将它保存为 *oracle-inventory-connector.yaml*

例 *6.2.* 为 *Debezium* 连接器定义 *KafkaConnector* 自定义资源的 *Oracle -inventoryconnector.yaml* 文件

*apiVersion: kafka.strimzi.io/v1beta2 kind: KafkaConnector metadata: labels: strimzi.io/cluster: debezium-kafka-connect-cluster name: inventory-connector-oracle 1 spec: class: io.debezium.connector.oracle.OracleConnector 2*

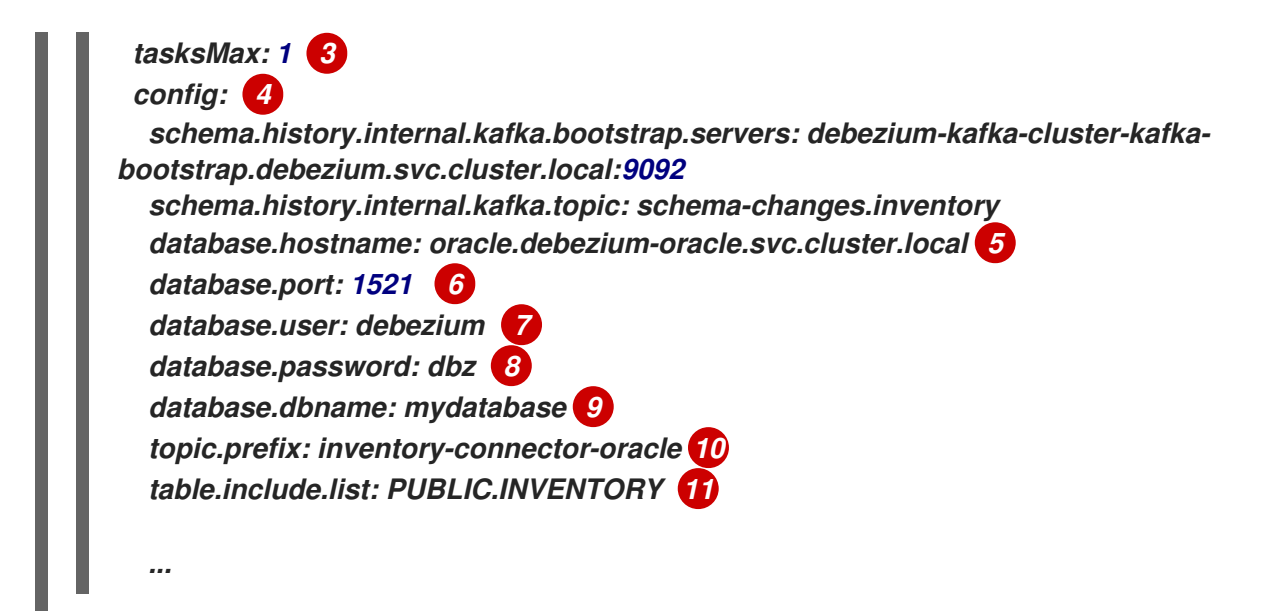

#### 表 *6.16.* 连接器配置设置的描述

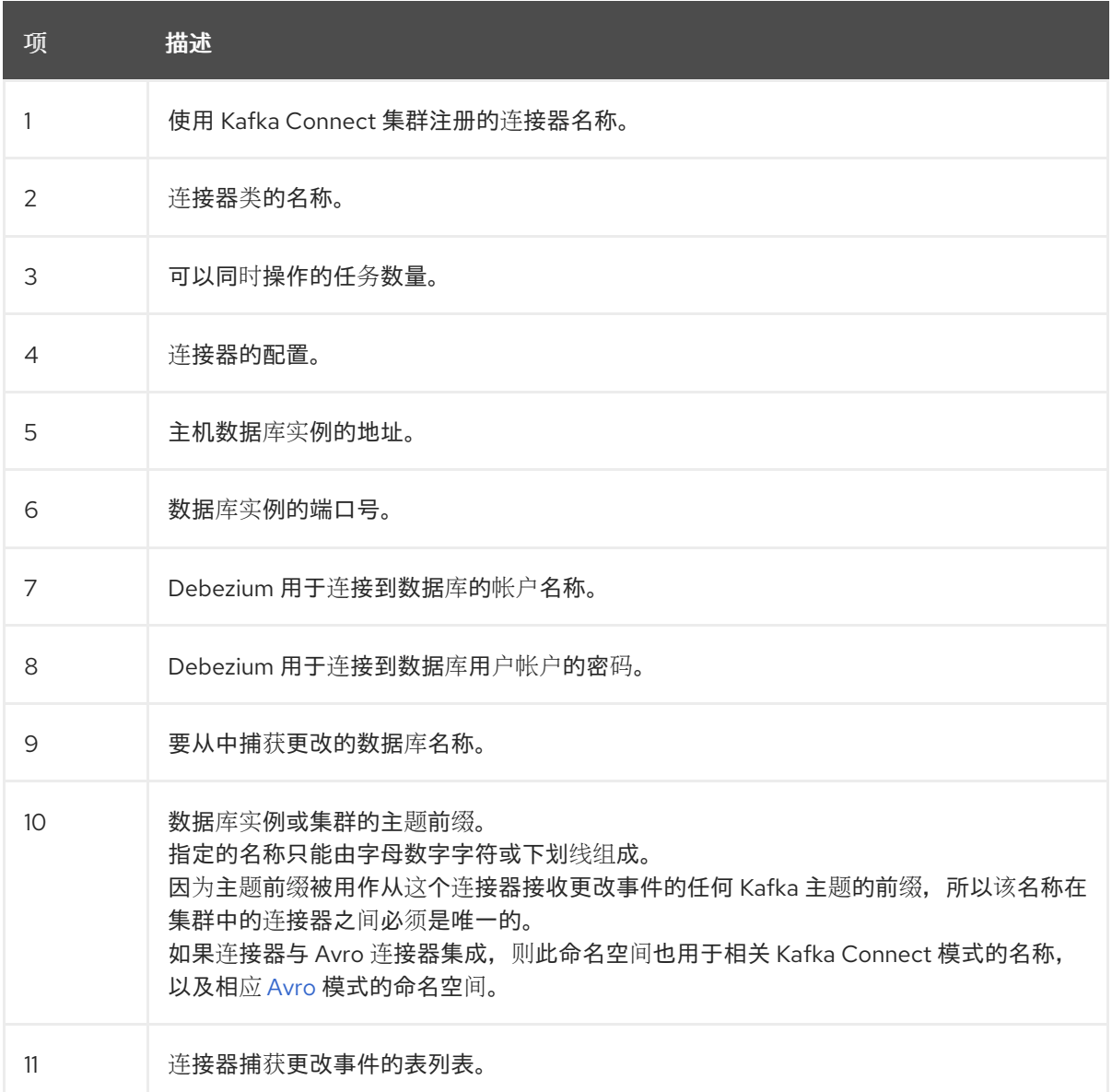

运行以下命令来创建连接器资源:

*oc create -n <namespace> -f <kafkaConnector>.yaml*

例如,

5.

*oc create -n debezium -f oracle-inventory-connector.yaml*

连接器注册到 *Kafka Connect* 集群,并开始针对 *KafkaConnector CR* 中的 *spec.config.database.dbname* 指定的数据库运行。连接器 *pod* 就绪后,*Debebe* 正在运行。

现在,您已准备好 验证 *[Debezium](#page-406-0) Oracle* 部署。

*6.5.4.* 通过从 *Dockerfile* 构建自定义 *Kafka Connect* 容器镜像来部署 *Debezium Oracle* 连接器

要部署 *Debezium Oracle* 连接器,您必须构建包含 *Debezium* 连接器存档的自定义 *Kafka Connect* 容器镜像,然后将此容器镜像推送到容器 *registry*。然后,您需要创建以下自定义资源*(CR)*:

定义 *Kafka Connect* 实例的 *KafkaConnect CR*。*CR* 中的 *image* 属性指定您创建的容器镜 像的名称,以运行 *Debezium* 连接器。您可以将此 *CR* 应用到部署 *Red Hat AMQ [Streams](https://access.redhat.com/products/red-hat-amq#streams)* 的 *OpenShift* 实例。*AMQ Streams* 提供将 *Apache Kafka* 带到 *OpenShift* 的 *operator* 和镜像。

定义 *Debezium Oracle* 连接器的 *KafkaConnector CR*。将此 *CR* 应用到应用 *KafkaConnect CR* 的同一 *OpenShift* 实例。

先决条件

*Oracle* 数据库正在运行,您完成了 设置 *Oracle* 以使用 *[Debezium](#page-387-0)* 连接器 的步骤。

*AMQ Streams* 部署在 *OpenShift* 中,并运行 *Apache Kafka* 和 *Kafka Connect*。如需更多 信息,请参阅在 *OpenShift* [中部署和管理](https://access.redhat.com/documentation/zh-cn/red_hat_amq_streams/2.6/html-single/deploying_and_managing_amq_streams_on_openshift/index) *AMQ Streams*

*podman* 或 *Docker* 已安装。

您有一个在容器 *registry* 中创建和管理容器(如 *quay.io* 或 *docker.io*)的帐户和权限,您 要添加将运行 *Debezium* 连接器的容器。

*Kafka Connect* 服务器有权访问 *Maven Central*,以下载 *Oracle* 所需的 *JDBC* 驱动程序。 您还可以使用驱动程序的本地副本,或者从本地 *Maven* 存储库或其他 *HTTP* 服务器可用的本地 副本。

如需更多信息,请参阅 获取 *[Oracle](#page-392-0) JDBC* 驱动程序。

#### 流程

1.

为 *Kafka Connect* 创建 *Debezium Oracle* 容器:

a.

创建一个使用 *registry.redhat.io/amq-streams-kafka-35-rhel8:2.5.0* 的 *Dockerfile* 作 为基础镜像。例如, 在终端窗口中输入以下命令:

*cat <<EOF >debezium-container-for-oracle.yaml 1 FROM registry.redhat.io/amq-streams-kafka-35-rhel8:2.5.0 USER root:root RUN mkdir -p /opt/kafka/plugins/debezium 2 RUN cd /opt/kafka/plugins/debezium/ \ && curl -O https://maven.repository.redhat.com/ga/io/debezium/debeziumconnector-oracle/2.5.4.Final-redhat-00001/debezium-connector-oracle-2.5.4.Finalredhat-00001-plugin.zip \ && unzip debezium-connector-oracle-2.5.4.Final-redhat-00001-plugin.zip \ && rm debezium-connector-oracle-2.5.4.Final-redhat-00001-plugin.zip RUN cd /opt/kafka/plugins/debezium/ \ && curl -O https://repo1.maven.org/maven2/com/oracle/ojdbc/ojdbc8/21.1.0.0/ojdbc8- 21.1.0.0.jar USER 1001 EOF*

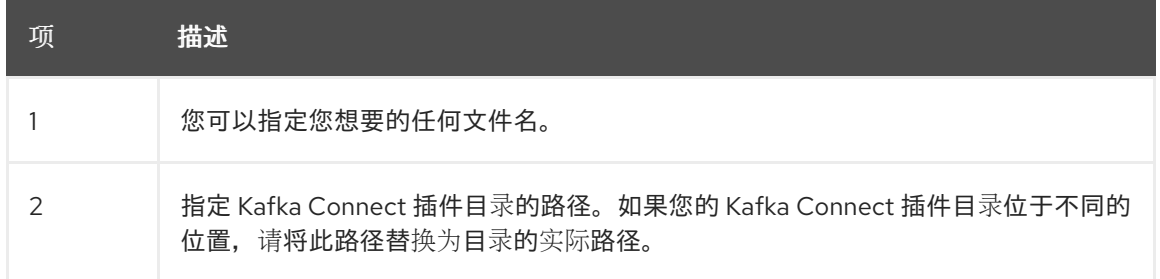

该命令在当前目录中创建一个名为 *debezium-container-for-oracle.yaml* 的 *Dockerfile*。

b.

从您在上一步中创建的 *debezium-container-for-oracle.yaml Docker* 文件中构建容器 镜像。在包含文件的目录中,打开终端窗口并输入以下命令之一:

*podman build -t debezium-container-for-oracle:latest .*

*docker build -t debezium-container-for-oracle:latest .*

前面的命令使用名称 *debezium-container-for-oracle* 构建容器镜像。

c.

将自定义镜像推送到容器 *registry*,如 *quay.io* 或内部容器 *registry*。容器 *registry* 必 须可供您要部署镜像的 *OpenShift* 实例使用。输入以下命令之一:

*podman push <myregistry.io>/debezium-container-for-oracle:latest*

*docker push <myregistry.io>/debezium-container-for-oracle:latest*

d.

创建新的 *Debezium Oracle KafkaConnect* 自定义资源*(CR)*。例如,创建一个名为 dbz-connect.yaml 的 KafkaConnect CR, 用于指定 注解和 镜像 属性。以下示例显示了一 个 *dbz-connect.yaml* 文件的摘录,该文件描述了 *KafkaConnect* 自定义资源。

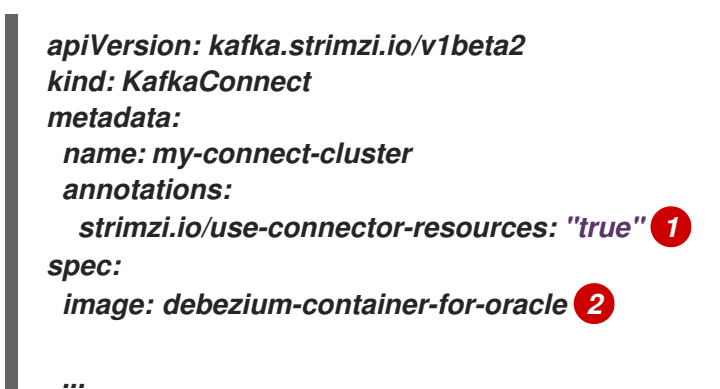

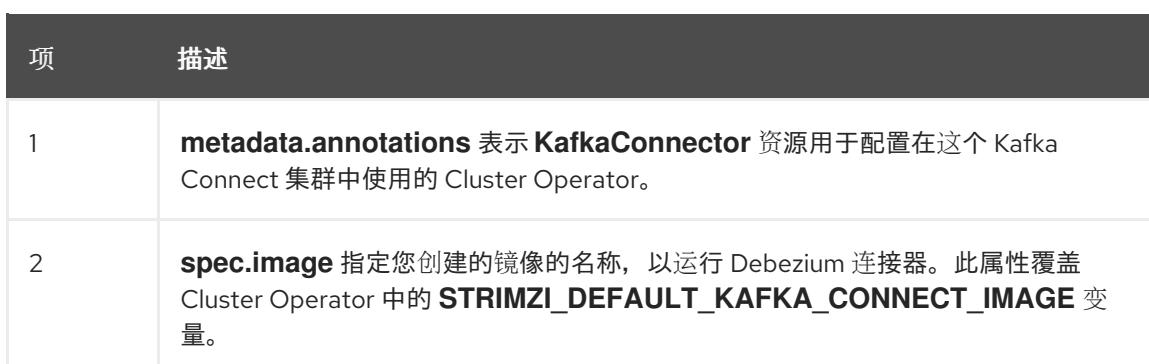

输入以下命令将 *KafkaConnect CR* 应用到 *OpenShift Kafka Connect* 环境:

*oc create -f dbz-connect.yaml*

该命令添加了一个 *Kafka Connect* 实例,用于指定您为运行 *Debezium* 连接器而创建 的镜像的名称。

2.

e.

创建一个 *KafkaConnector* 自定义资源来配置 *Debezium Oracle* 连接器实例。

您可以在 *.yaml* 文件中配置 *Debezium Oracle* 连接器,该文件指定连接器的配置属性。连接 器配置可能指示 *Debezium* 为 *schema* 和表的子集生成事件,或者可能会设置属性,以便 *Debezium* 忽略、掩码或截断敏感、太大或不需要的指定列中的值。

以下示例配置了一个 *Debezium* 连接器,它连接到端口 *1521* 上的 *Oracle* 主机 *IP* 地址。此 主机具有名为 *ORCLCDB* 的数据库,*server1* 是服务器的逻辑名称。

*Oracle inventory-connector.yaml*

```
apiVersion: kafka.strimzi.io/v1beta2
kind: KafkaConnector
metadata:
 name: inventory-connector-oracle 1
 labels:
  strimzi.io/cluster: my-connect-cluster
 annotations:
  strimzi.io/use-connector-resources: 'true'
spec:
 class: io.debezium.connector.oracle.OracleConnector 2
 config:
  database.hostname: <oracle_ip_address> 3
  database.port: 1521 4
  database.user: c##dbzuser 5
  database.password: dbz 6
  database.dbname: ORCLCDB 7
  database.pdb.name : ORCLPDB1, 8
  topic.prefix: inventory-connector-oracle 9
  schema.history.internal.kafka.bootstrap.servers: kafka:9092 10
  schema.history.internal.kafka.topic: schema-changes.inventory 11
```
#### 表 *6.17.* 连接器配置设置的描述

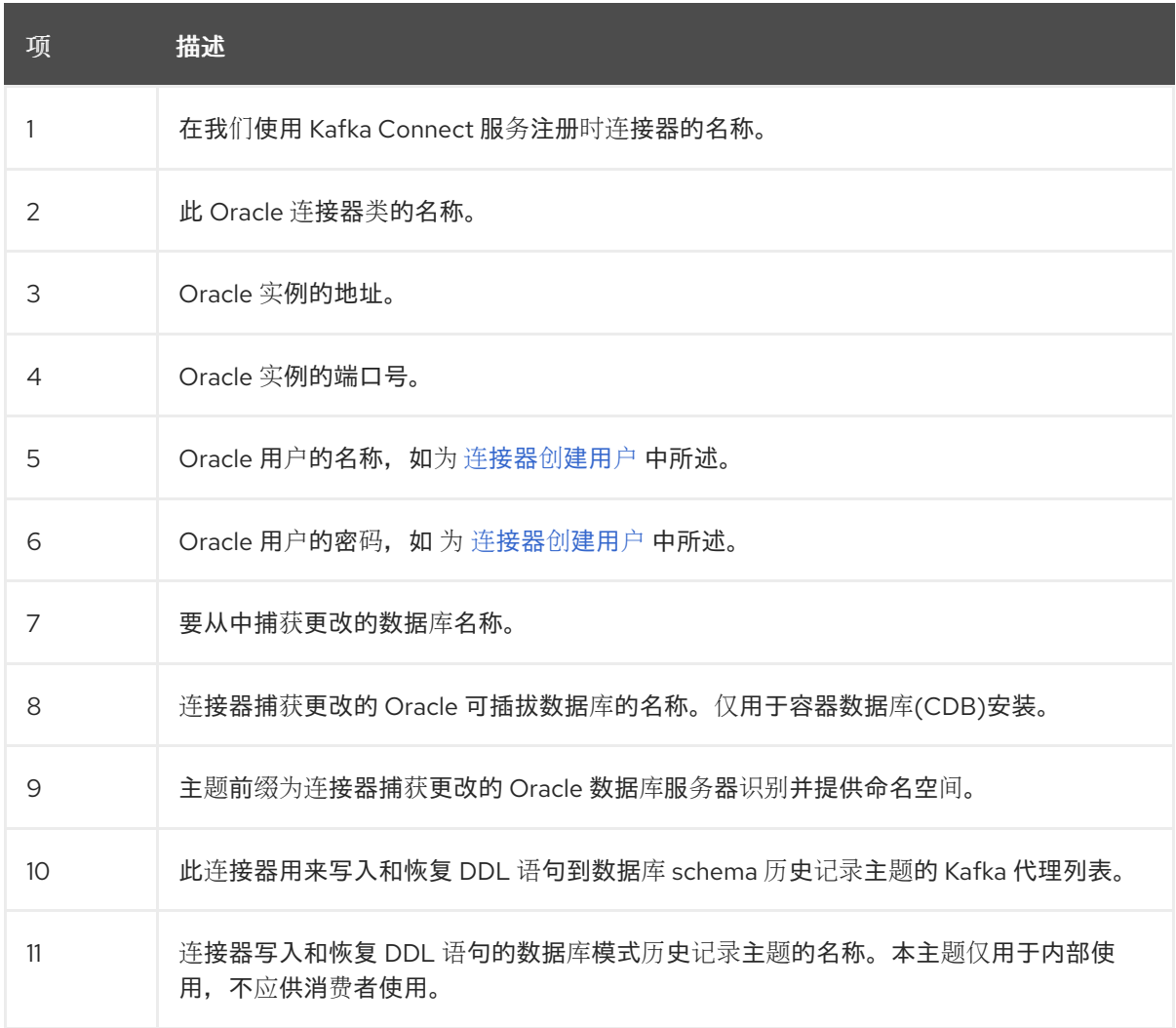

3.

使用 *Kafka Connect* 创建连接器实例。例如,如果您将 *KafkaConnector* 资源保存在 *inventory-connector.yaml* 文件中,您将运行以下命令:

*oc apply -f inventory-connector.yaml*

前面的命令注册 *inventory-connector*,连接器开始针对 *KafkaConnector CR* 中定义的 *server1* 数据库运行。

有关您可以为 *Debezium Oracle* 连接器设置的配置属性的完整列表,请参阅 *Oracle* 连[接器属性](#page-422-0)。

结果

连接器启动后,它会为连接器进行配置的 *Oracle* 数据库 执[行一致的快照](#page-330-0)。然后,连接器开始为行级 操作生成数据更改事件,并将更改事件记录流传输到 *Kafka* 主题。

*6.5.5.* 配置容器数据库和非容器数据库

*Oracle* 数据库支持以下部署类型:

容器数据库*(CDB)*

可以包含多个可插拔数据库*(PDB)*的数据库。数据库客户端连接到每个 *PDB*,就像它是一个标准 的非*CDB* 数据库一样。

非容器数据库(非*CDB*)

标准 *Oracle* 数据库,不支持创建可插拔数据库。

*6.5.6.* 验证 *Debezium Oracle* 连接器是否正在运行

如果连接器正确启动且没有错误,它会为每个连接器配置为捕获的表创建一个主题。下游应用程序可 以订阅这些主题,以检索源数据库中发生的信息事件。

要验证连接器是否正在运行,您可以从 *OpenShift Container Platform Web* 控制台或 *OpenShift CLI* 工具*(oc)*执行以下操作:

验证连接器状态。

验证连接器是否生成主题。

验证主题是否填充了读取操作*("op":"r")*的事件,连接器在每个表的初始快照中生成。

先决条件

 $\bullet$ 

- *Debezium* 连接器部署到 *OpenShift* 上的 *AMQ Streams*。
- 已安装 *OpenShift oc CLI* 客户端。
- 访问 *OpenShift Container Platform web* 控制台。

流程

使用以下方法之一检查 *KafkaConnector* 资源的状态:

在 *OpenShift Container Platform Web* 控制台中:

a.

1.

导航到 *Home → Search*。

b.

在 *Search* 页面中,点 *Resources* 打开 *Select Resource* 框,然后键入 *KafkaConnector*。

c.

在 *KafkaConnectors* 列表中,点您要检查的连接器的名称,如 *inventoryconnector-oracle*。

d.

在 *Conditions* 部分,验证 *Type* 和 *Status* 列中的值是否已设置为 *Ready* 和 *True*。

在终端窗口中:

a.

使用以下命令:

*oc describe KafkaConnector <connector-name> -n <project>*

例如,

*oc describe KafkaConnector inventory-connector-oracle -n debezium*

该命令返回类似以下示例的状态信息:

例 *6.3. KafkaConnector* 资源状态

*Name: inventory-connector-oracle Namespace: debezium Labels: strimzi.io/cluster=debezium-kafka-connect-cluster Annotations: <none> API Version: kafka.strimzi.io/v1beta2 Kind: KafkaConnector*

*Status: Conditions: Last Transition Time: 2021-12-08T17:41:34.897153Z Status: True Type: Ready Connector Status: Connector: State: RUNNING worker\_id: 10.131.1.124:8083 Name: inventory-connector-oracle Tasks: Id: 0 State: RUNNING worker\_id: 10.131.1.124:8083 Type: source Observed Generation: 1 Tasks Max: 1 Topics: inventory-connector-oracle.inventory inventory-connector-oracle.inventory.addresses inventory-connector-oracle.inventory.customers inventory-connector-oracle.inventory.geom inventory-connector-oracle.inventory.orders inventory-connector-oracle.inventory.products inventory-connector-oracle.inventory.products\_on\_hand Events: <none>*

2.

验证连接器是否创建了 *Kafka* 主题:

<span id="page-406-0"></span>*...*

通过 *OpenShift Container Platform Web* 控制台。

a.

导航到 *Home → Search*。

b.

在 *Search* 页面中,点 *Resources* 打开 *Select Resource* 框,然后键入 *KafkaTopic*。

c.

在 *KafkaTopics* 列表中,点您要检查的主题名称,例如 *inventory-connectororacle.inventory.orders---ac5e98ac6a5d91e04d8ec0dc9078a1ece439081d*。

d.

在 *Conditions* 部分,验证 *Type* 和 *Status* 列中的值是否已设置为 *Ready* 和 *True*。

在终端窗口中:

a.

I

 $\bullet$ 

使用以下命令:

*oc get kafkatopics*

该命令返回类似以下示例的状态信息:

例 *6.4. KafkaTopic* 资源状态

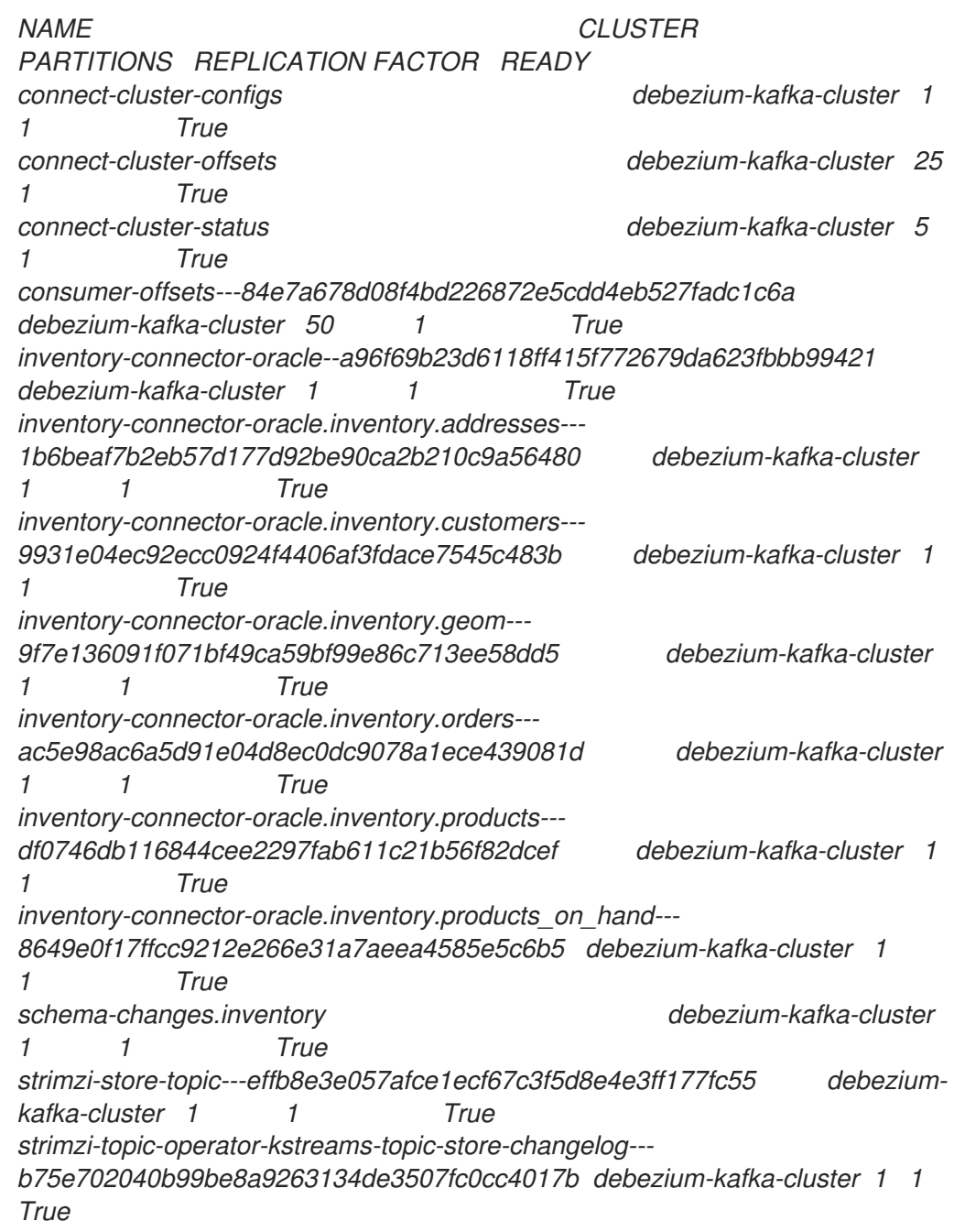

检查主题内容。

3.

在终端窗口中输入以下命令:

*oc exec -n <project> -it <kafka-cluster> -- /opt/kafka/bin/kafka-console-consumer.sh \*

- *> --bootstrap-server localhost:9092 \*
- *> --from-beginning \*
- *> --property print.key=true \*
- *> --topic=<topic-name>*

例如,

*oc exec -n debezium -it debezium-kafka-cluster-kafka-0 -- /opt/kafka/bin/kafkaconsole-consumer.sh \*

- *> --bootstrap-server localhost:9092 \*
- *> --from-beginning \*
- *> --property print.key=true \*
- *> --topic=inventory-connector-oracle.inventory.products\_on\_hand*

指定主题名称的格式与 *oc describe* 命令返回的格式与第 *1* 步中返回,例如 *inventoryconnector-oracle.inventory.addresses*。

对于主题中的每个事件,命令会返回类似以下示例的信息:

## 例 *6.5. Debezium* 更改事件的内容

*{"schema":{"type":"struct","fields": [{"type":"int32","optional":false,"field":"product\_id"}],"optional":false,"name":"inventoryconnector-oracle.inventory.products\_on\_hand.Key"},"payload":{"product\_id":101}} {"schema":{"type":"struct","fields":[{"type":"struct","fields": [{"type":"int32","optional":false,"field":"product\_id"}, {"type":"int32","optional":false,"field":"quantity"}],"optional":true,"name":"inventoryconnector-oracle.inventory.products\_on\_hand.Value","field":"before"}, {"type":"struct","fields":[{"type":"int32","optional":false,"field":"product\_id"}, {"type":"int32","optional":false,"field":"quantity"}],"optional":true,"name":"inventoryconnector-oracle.inventory.products\_on\_hand.Value","field":"after"}, {"type":"struct","fields":[{"type":"string","optional":false,"field":"version"}, {"type":"string","optional":false,"field":"connector"}, {"type":"string","optional":false,"field":"name"}, {"type":"int64","optional":false,"field":"ts\_ms"}, {"type":"string","optional":true,"name":"io.debezium.data.Enum","version":1,"parameters": {"allowed":"true,last,false"},"default":"false","field":"snapshot"}, {"type":"string","optional":false,"field":"db"}, {"type":"string","optional":true,"field":"sequence"}, {"type":"string","optional":true,"field":"table"},*

*{"type":"int64","optional":false,"field":"server\_id"}, {"type":"string","optional":true,"field":"gtid"},{"type":"string","optional":false,"field":"file"}, {"type":"int64","optional":false,"field":"pos"},{"type":"int32","optional":false,"field":"row"}, {"type":"int64","optional":true,"field":"thread"}, {"type":"string","optional":true,"field":"query"}],"optional":false,"name":"io.debezium.connecto r.oracle.Source","field":"source"},{"type":"string","optional":false,"field":"op"}, {"type":"int64","optional":true,"field":"ts\_ms"},{"type":"struct","fields": [{"type":"string","optional":false,"field":"id"}, {"type":"int64","optional":false,"field":"total\_order"}, {"type":"int64","optional":false,"field":"data\_collection\_order"}],"optional":true,"field":"transacti on"}],"optional":false,"name":"inventory-connectororacle.inventory.products\_on\_hand.Envelope"},"payload":{"before":null,"after": {"product\_id":101,"quantity":3},"source":{"version":"2.5.4.Final-redhat-00001","connector":"oracle","name":"inventory-connectororacle","ts\_ms":1638985247805,"snapshot":"true","db":"inventory","sequence":null,"table":"p roducts\_on\_hand","server\_id":0,"gtid":null,"file":"oraclebin.000003","pos":156,"row":0,"thread":null,"query":null},"op":"r","ts\_ms":1638985247805,"t ransaction":null}}*

在前面的示例中,有效负载 值显示连接器快照从表 *inventory.products\_on\_hand* 生成读取 *(op" ="r")*事件。*product\_id* 记录的 *"before"* 状态为 *null*,表示该记录不存在之前的 值。*"after"* 状态对于 *product\_id* 为 *101* 的项目的 *quantity* 显示为 *3*。

## *6.6. DEBEZIUM ORACLE* 连接器配置属性的描述

*Debezium Oracle* 连接器具有大量配置属性,可用于实现应用程序的正确连接器行为。许多属性都有 默认值。有关属性的信息组织如下:

- 所需的 *Debezium Oracle* 连[接器配置属性](#page-409-0)
- 数据库模式历史记录连[接器配置属性](#page-431-0),用于控制 *Debezium* 如何处理从数据库 *schema* 历史 记录主题读取的事件。
	- **透传数据库架构历史[记录](#page-433-0)属性**
- 控制 数据库驱动程序行为[的直通数据](#page-435-0)库驱动程序属性。

<span id="page-409-0"></span>所需的 *Debezium Oracle* 连接器配置属性

 $\circ$ 

除非默认值可用, 否则需要以下配置属性。

<span id="page-410-7"></span><span id="page-410-6"></span><span id="page-410-5"></span><span id="page-410-4"></span><span id="page-410-3"></span><span id="page-410-2"></span><span id="page-410-1"></span><span id="page-410-0"></span>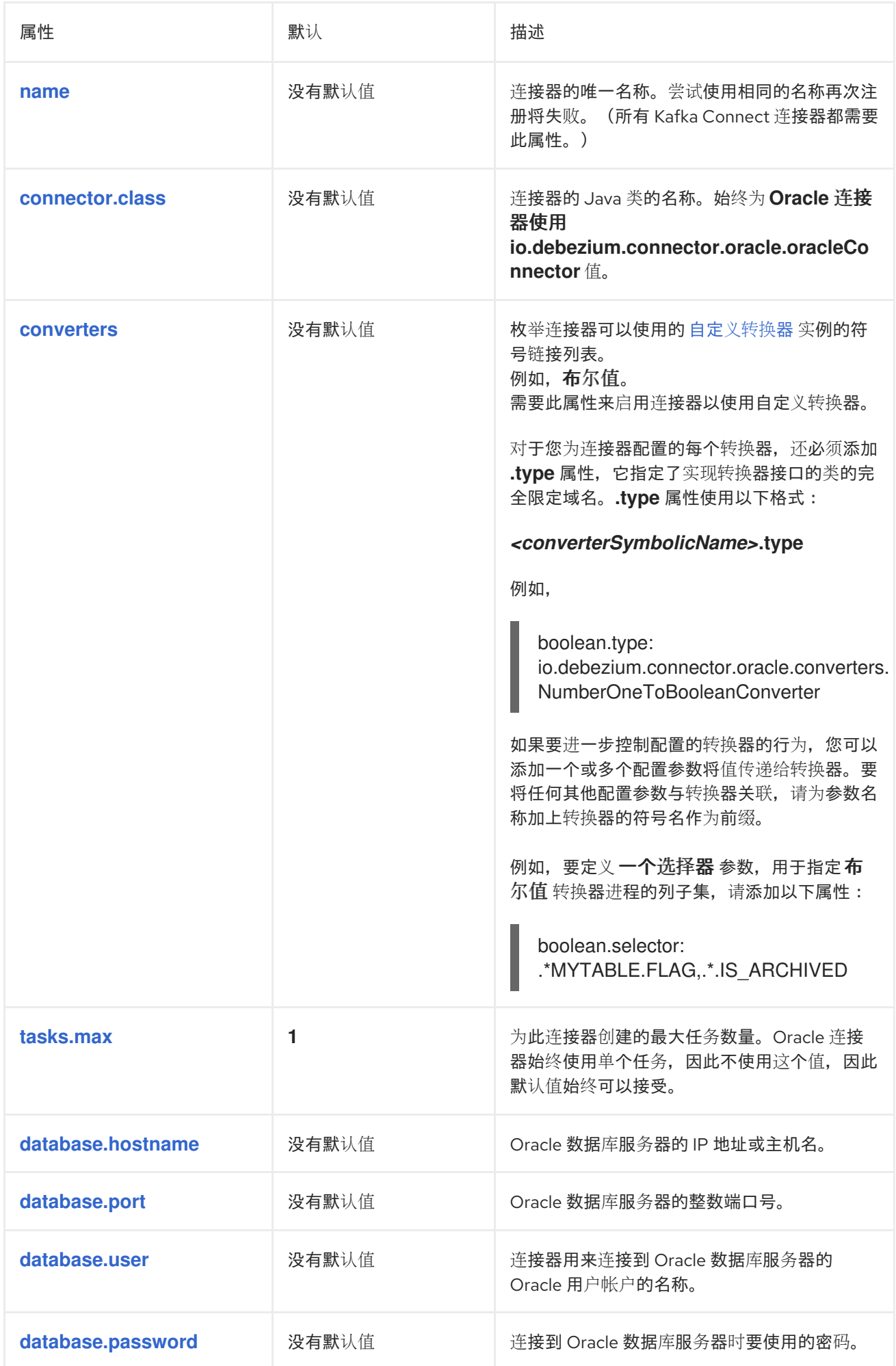

<span id="page-411-4"></span><span id="page-411-3"></span><span id="page-411-2"></span><span id="page-411-1"></span><span id="page-411-0"></span>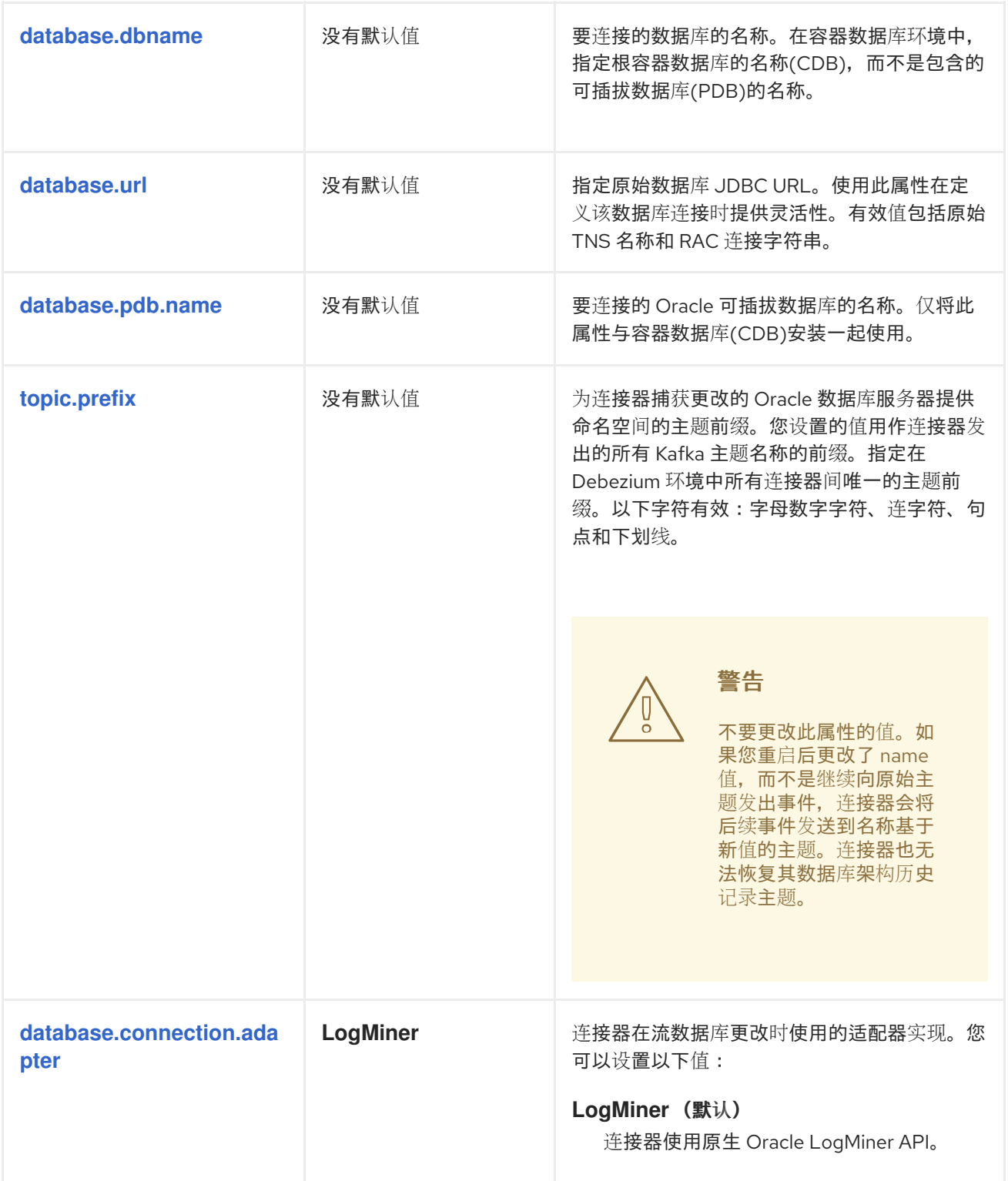

<span id="page-412-1"></span><span id="page-412-0"></span>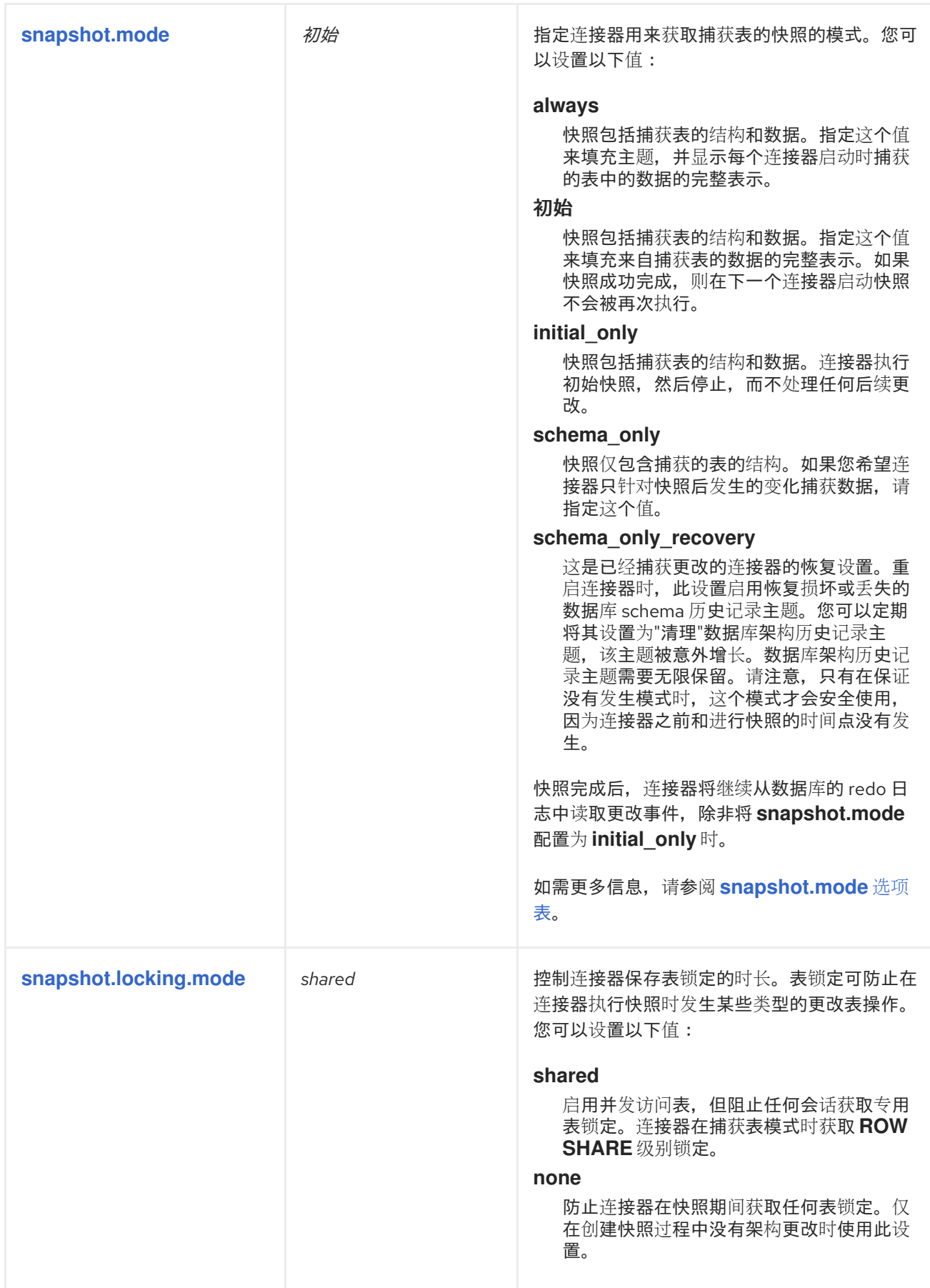

<span id="page-413-0"></span>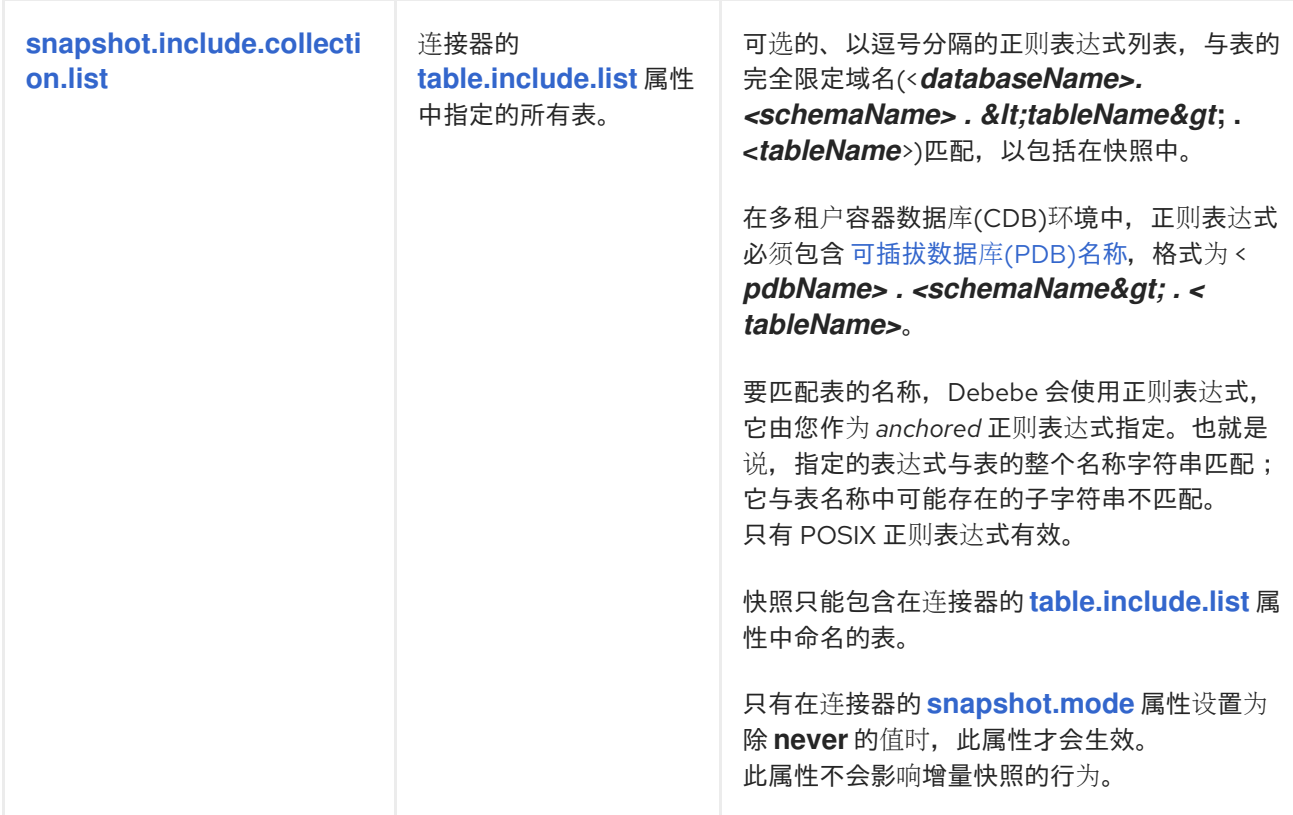

<span id="page-414-1"></span><span id="page-414-0"></span>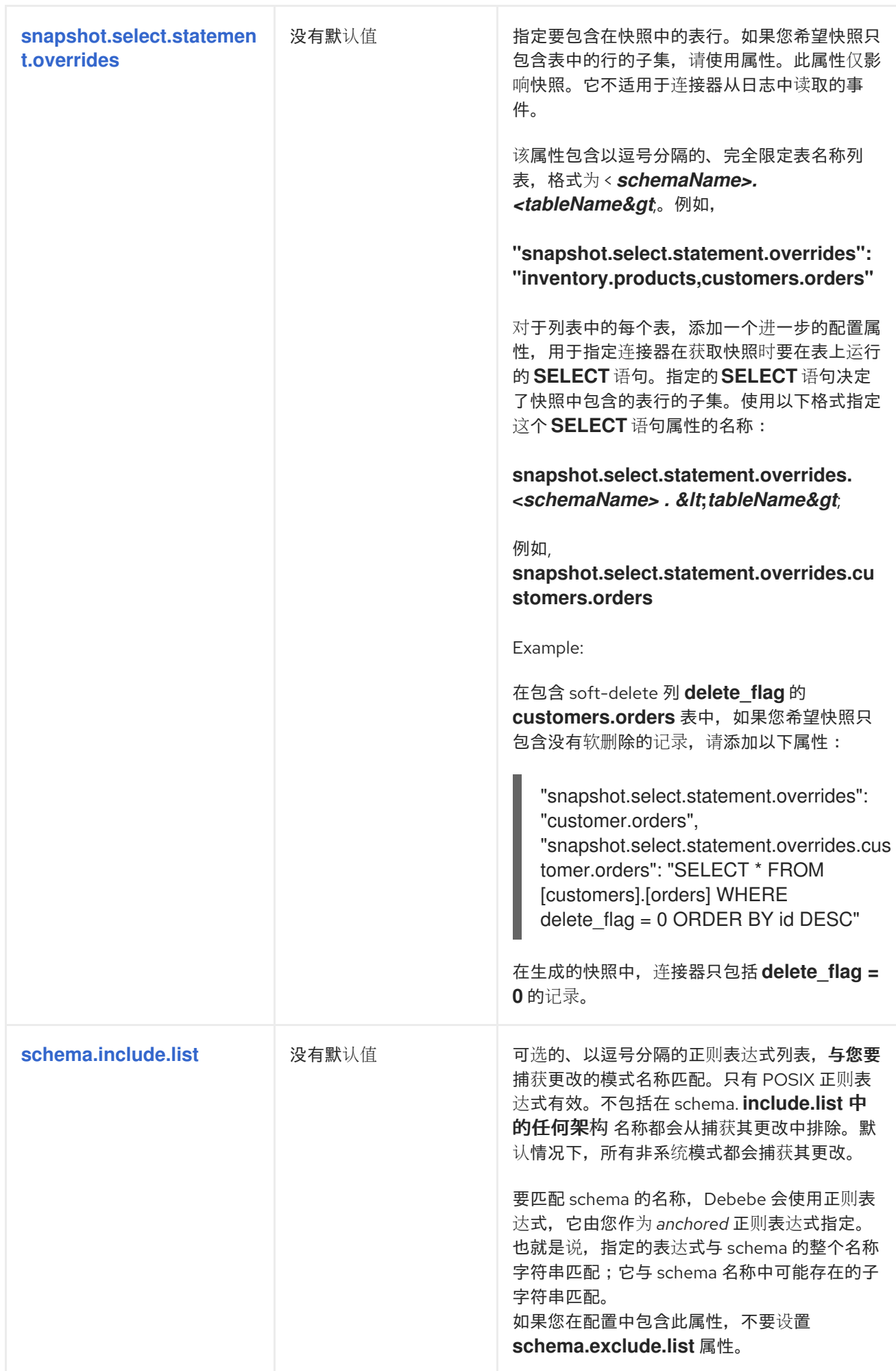

<span id="page-415-3"></span><span id="page-415-2"></span><span id="page-415-1"></span><span id="page-415-0"></span>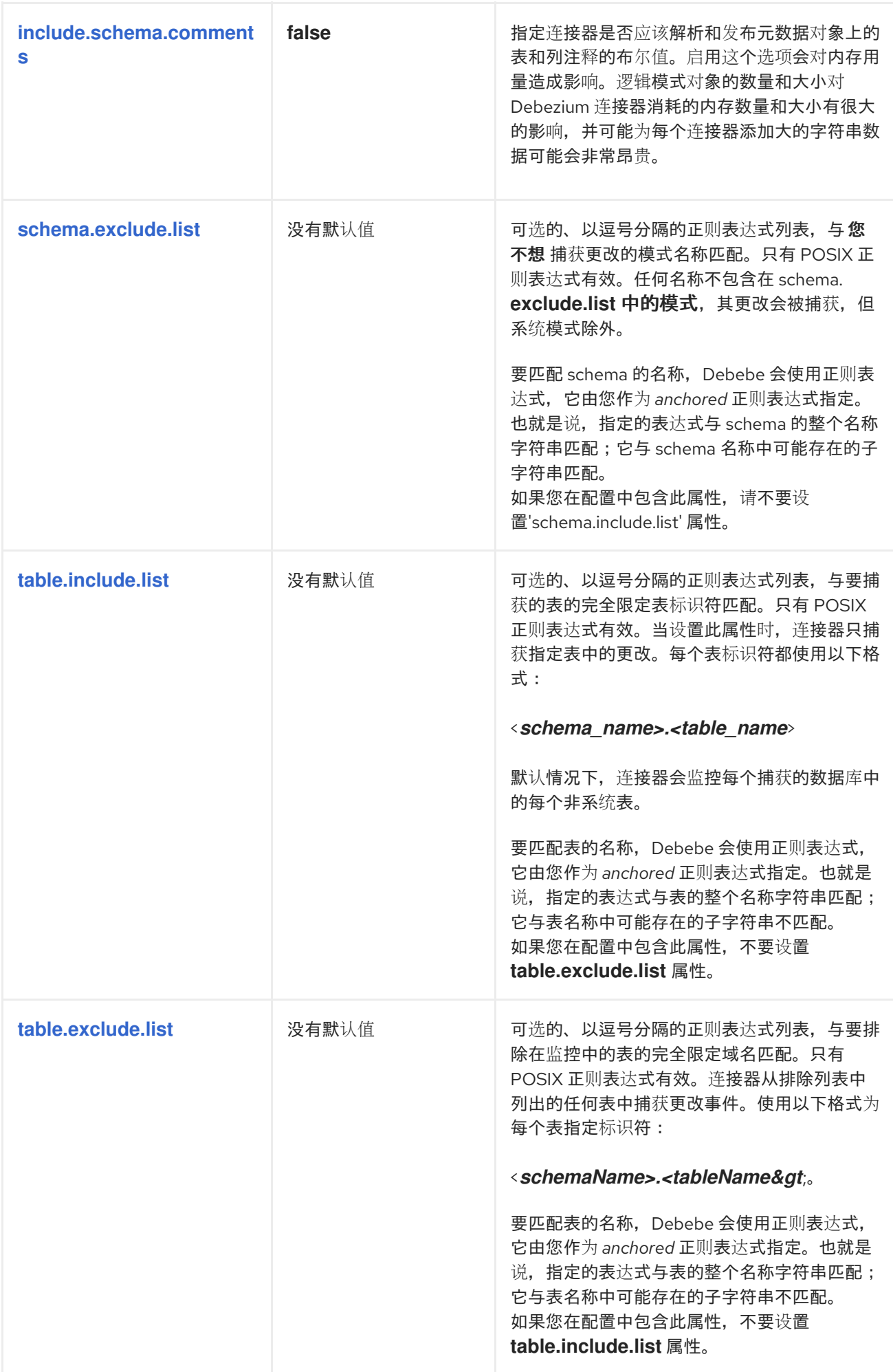

<span id="page-416-2"></span><span id="page-416-1"></span><span id="page-416-0"></span>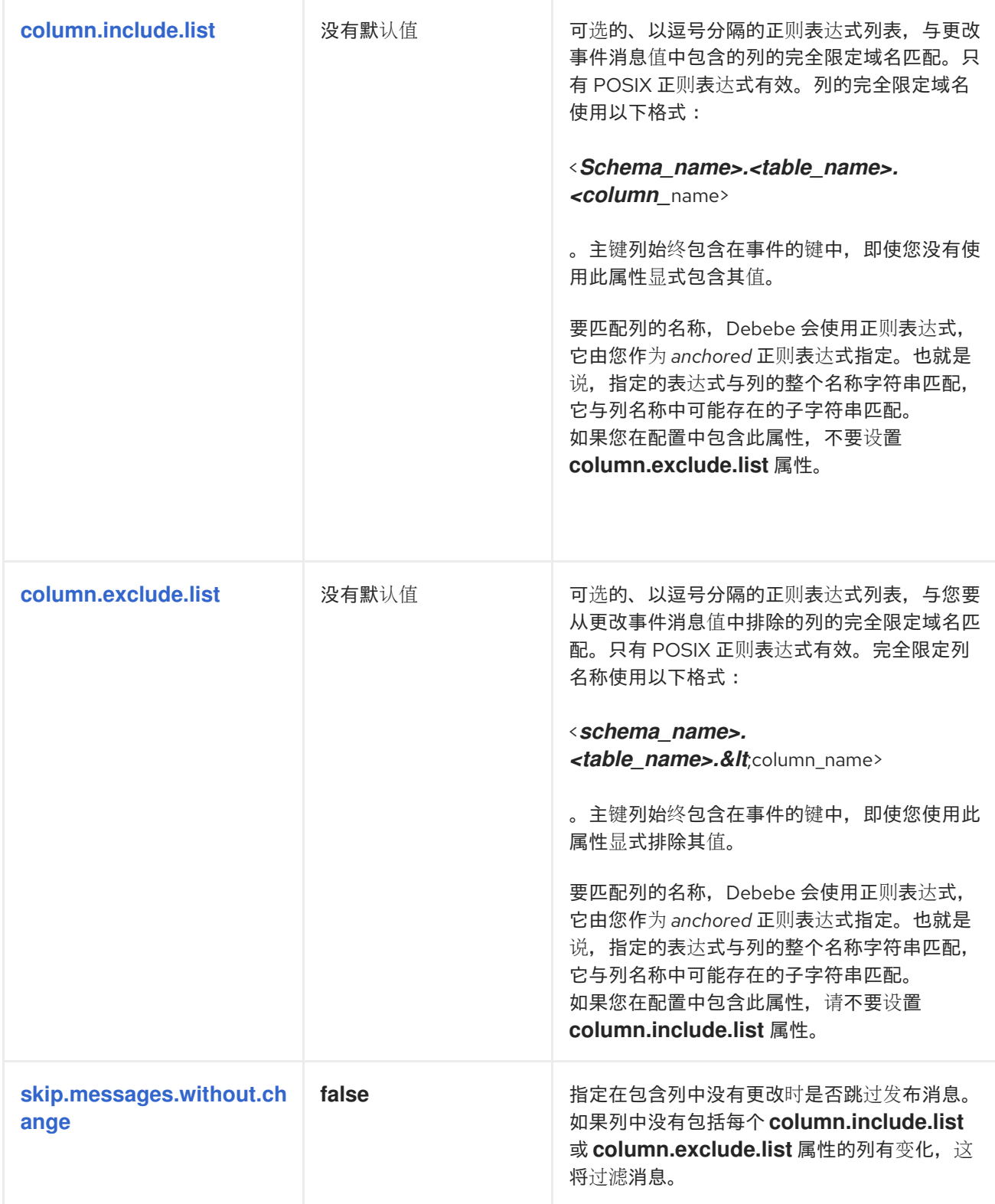

<span id="page-417-2"></span><span id="page-417-1"></span><span id="page-417-0"></span>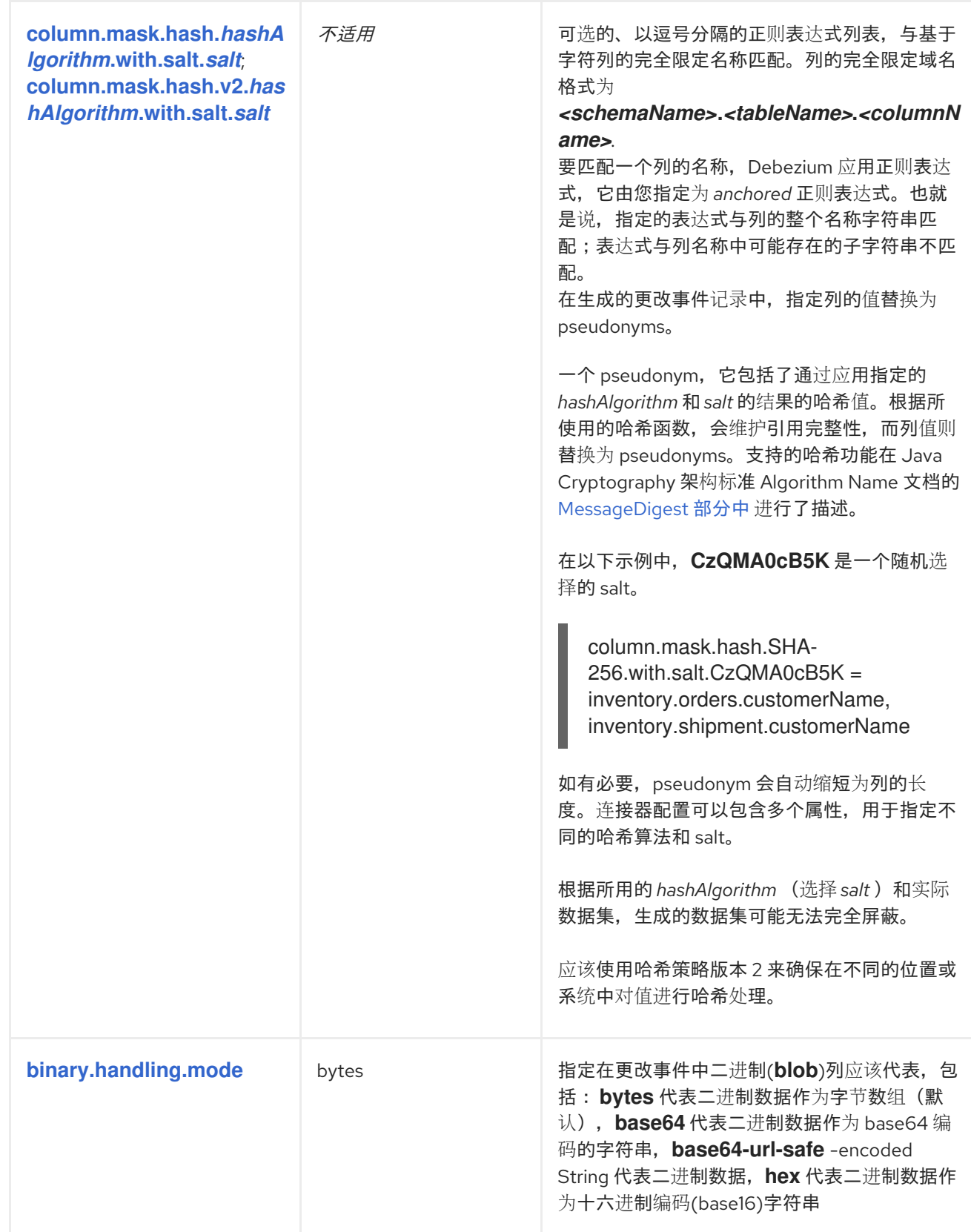

<span id="page-418-3"></span><span id="page-418-2"></span><span id="page-418-1"></span><span id="page-418-0"></span>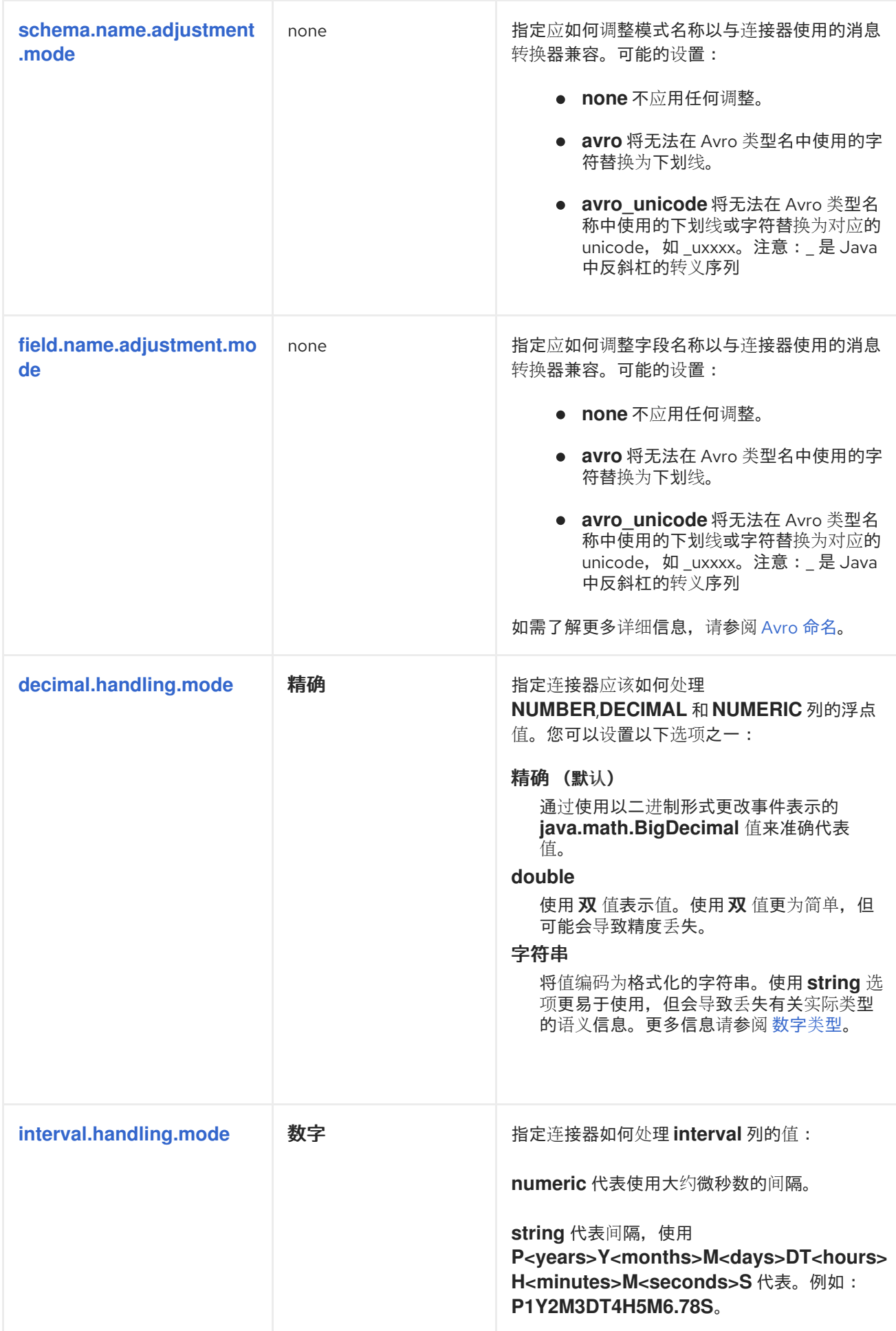

<span id="page-419-4"></span><span id="page-419-3"></span><span id="page-419-2"></span><span id="page-419-1"></span><span id="page-419-0"></span>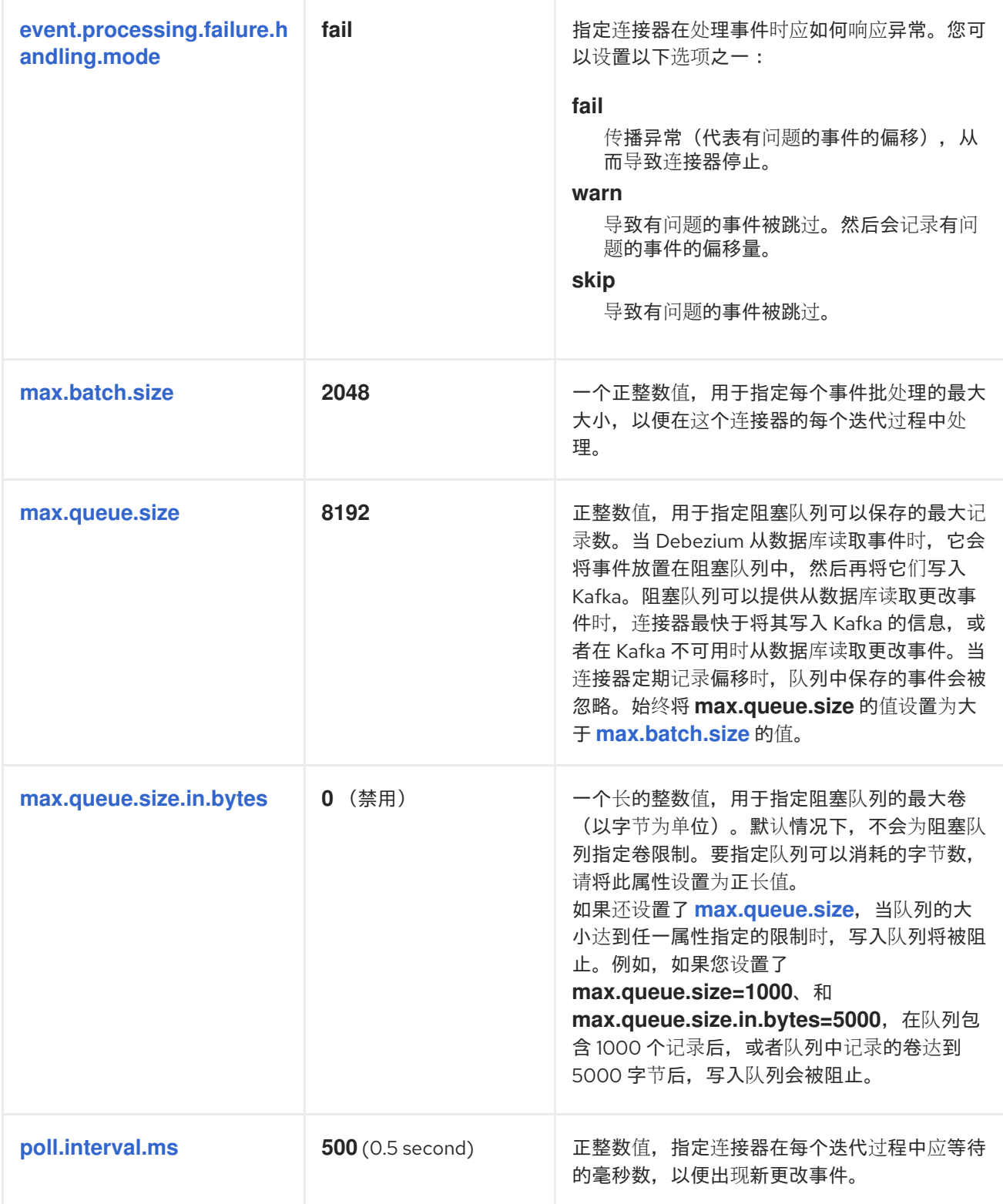

<span id="page-420-1"></span><span id="page-420-0"></span>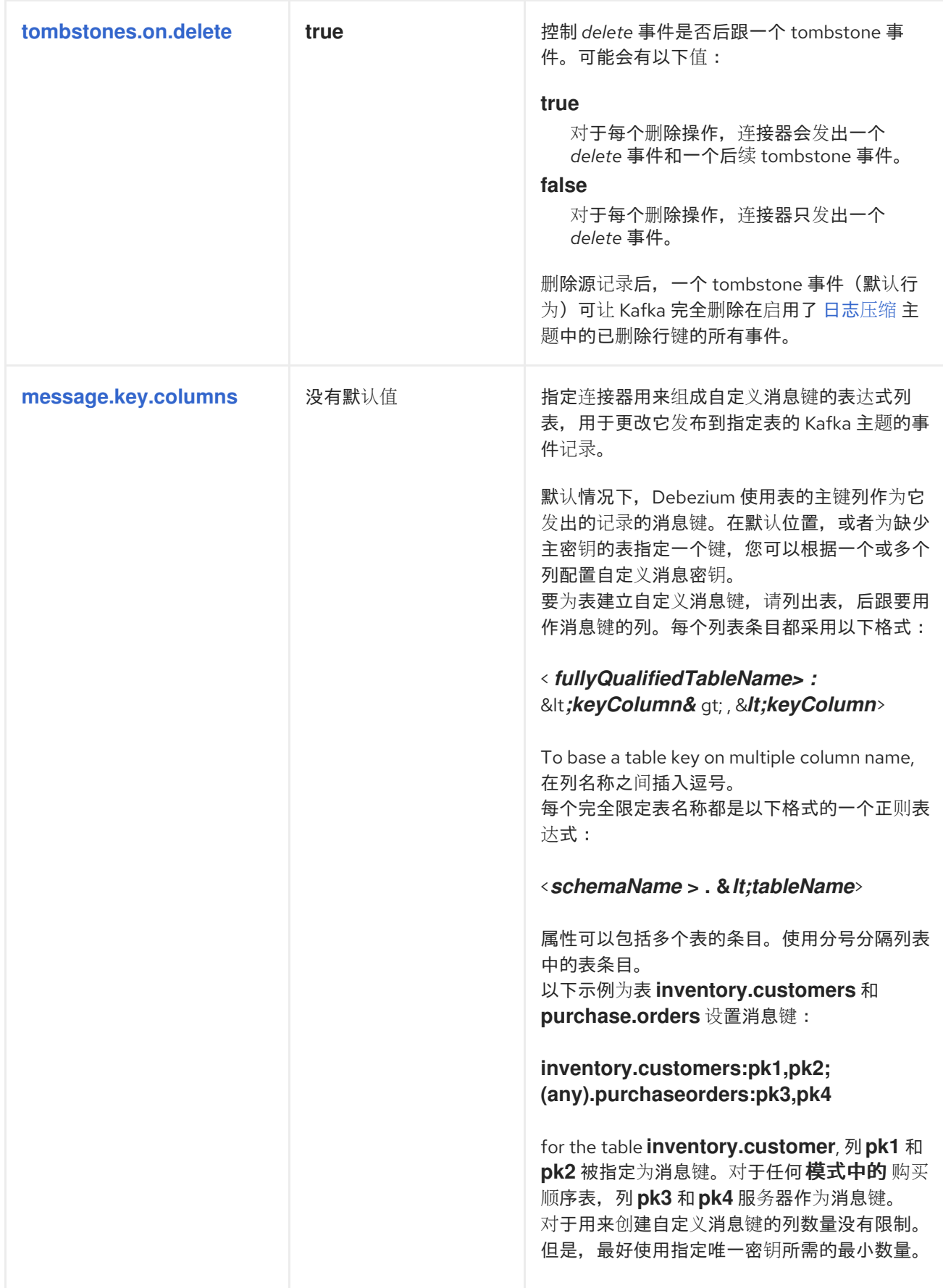

<span id="page-421-1"></span><span id="page-421-0"></span>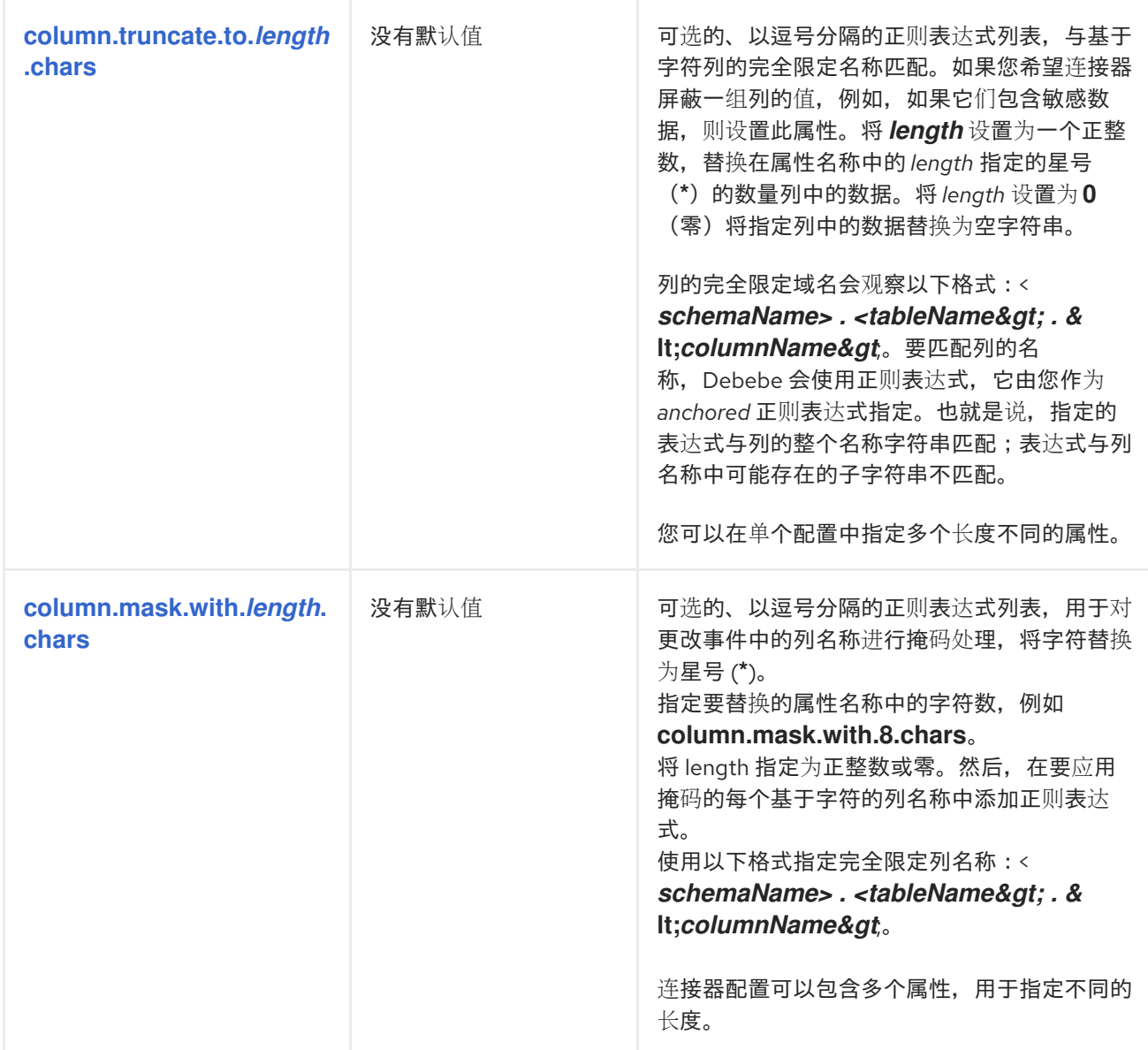

<span id="page-422-1"></span><span id="page-422-0"></span>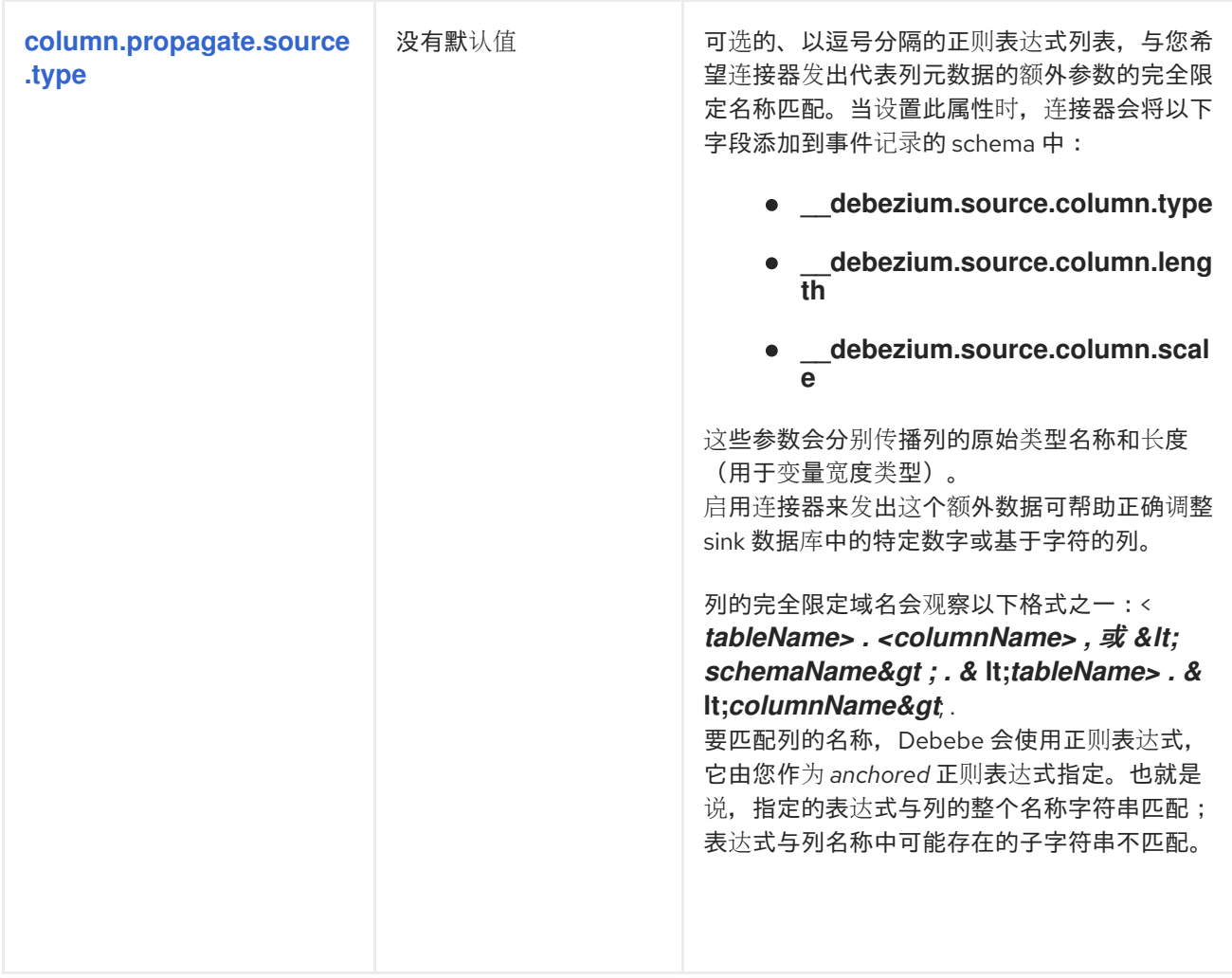

<span id="page-423-1"></span><span id="page-423-0"></span>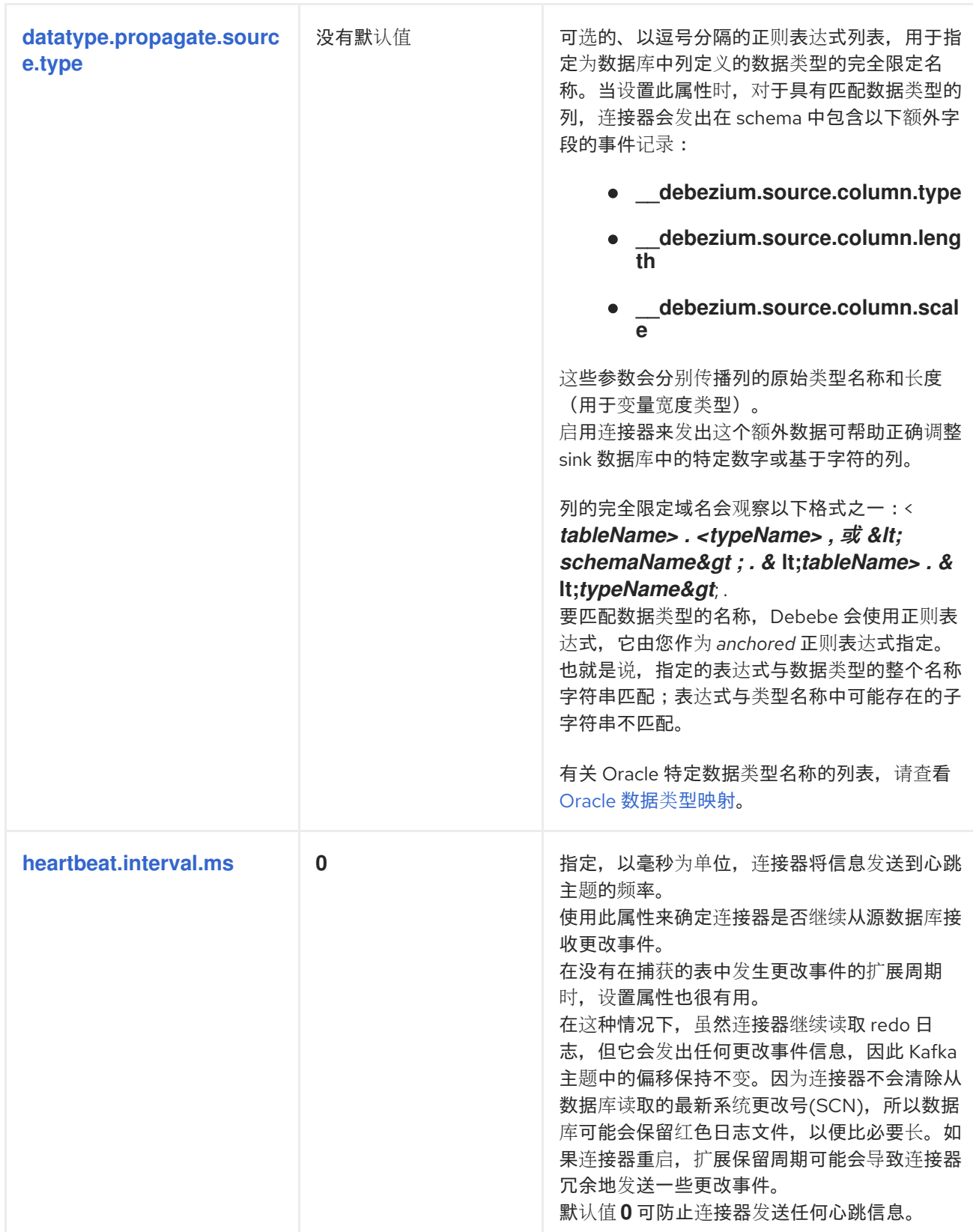

<span id="page-424-5"></span><span id="page-424-4"></span><span id="page-424-3"></span><span id="page-424-2"></span><span id="page-424-1"></span><span id="page-424-0"></span>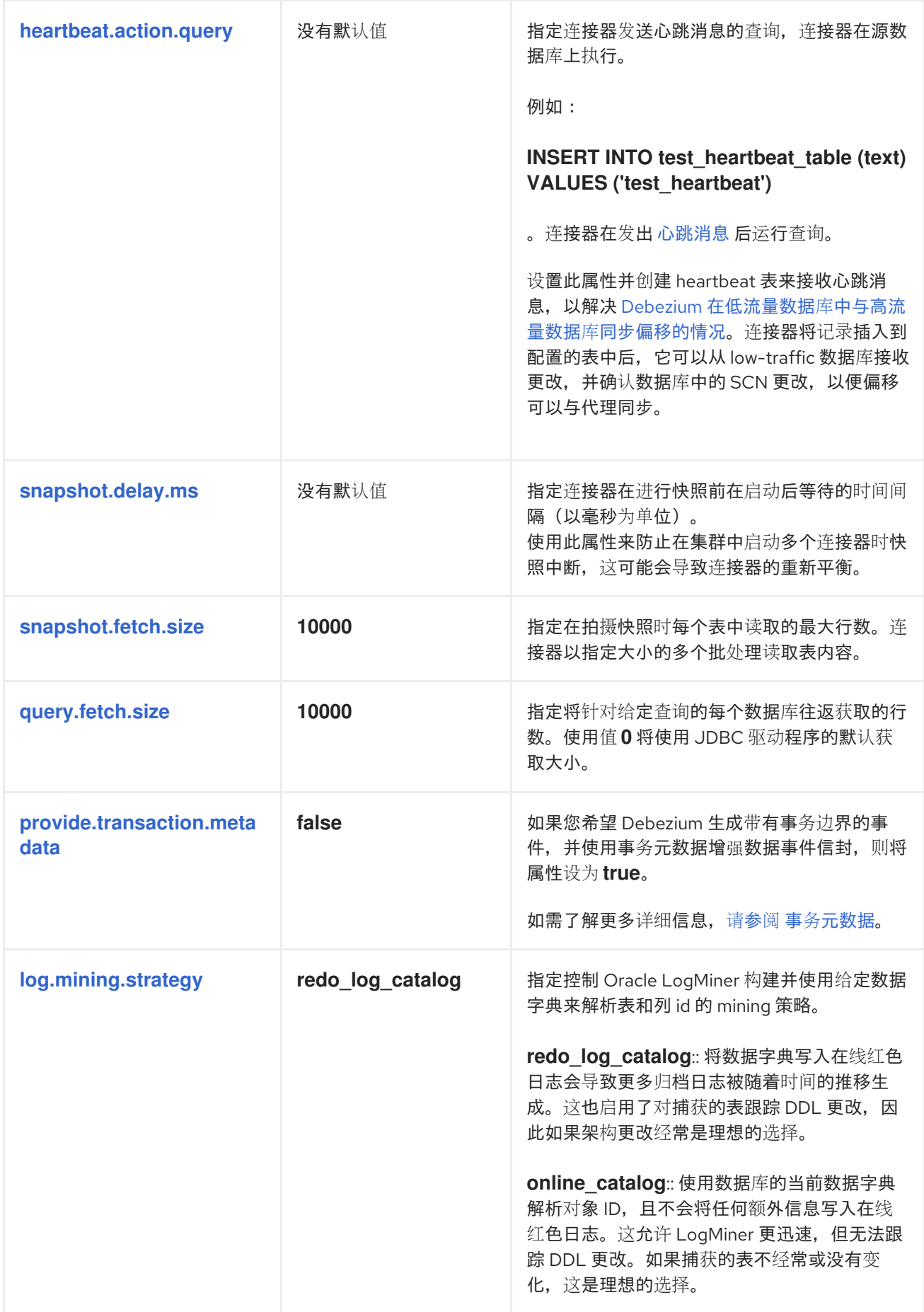

<span id="page-425-5"></span><span id="page-425-4"></span><span id="page-425-3"></span><span id="page-425-2"></span><span id="page-425-1"></span><span id="page-425-0"></span>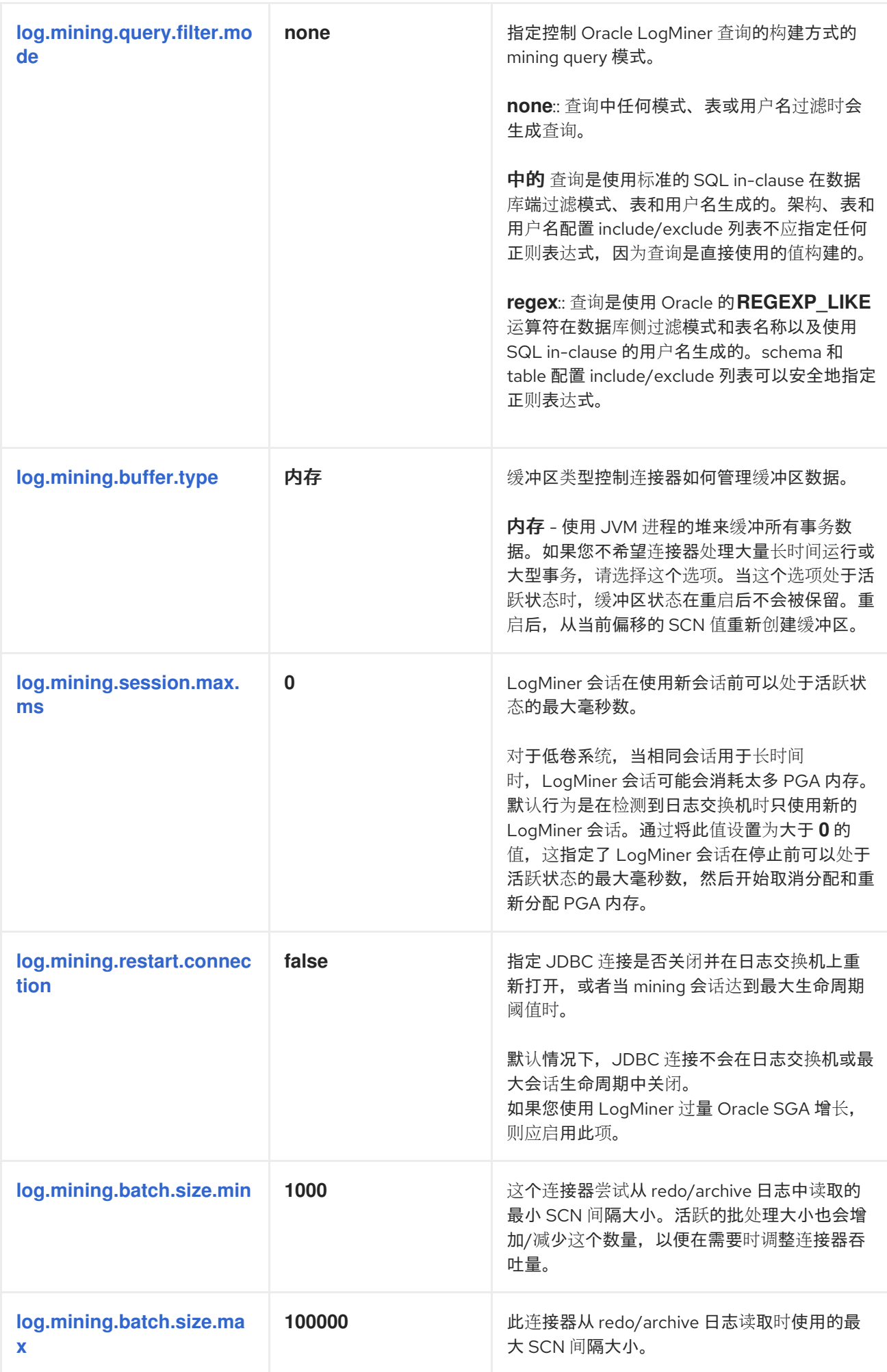

<span id="page-426-7"></span><span id="page-426-6"></span><span id="page-426-5"></span><span id="page-426-4"></span><span id="page-426-3"></span><span id="page-426-2"></span><span id="page-426-1"></span><span id="page-426-0"></span>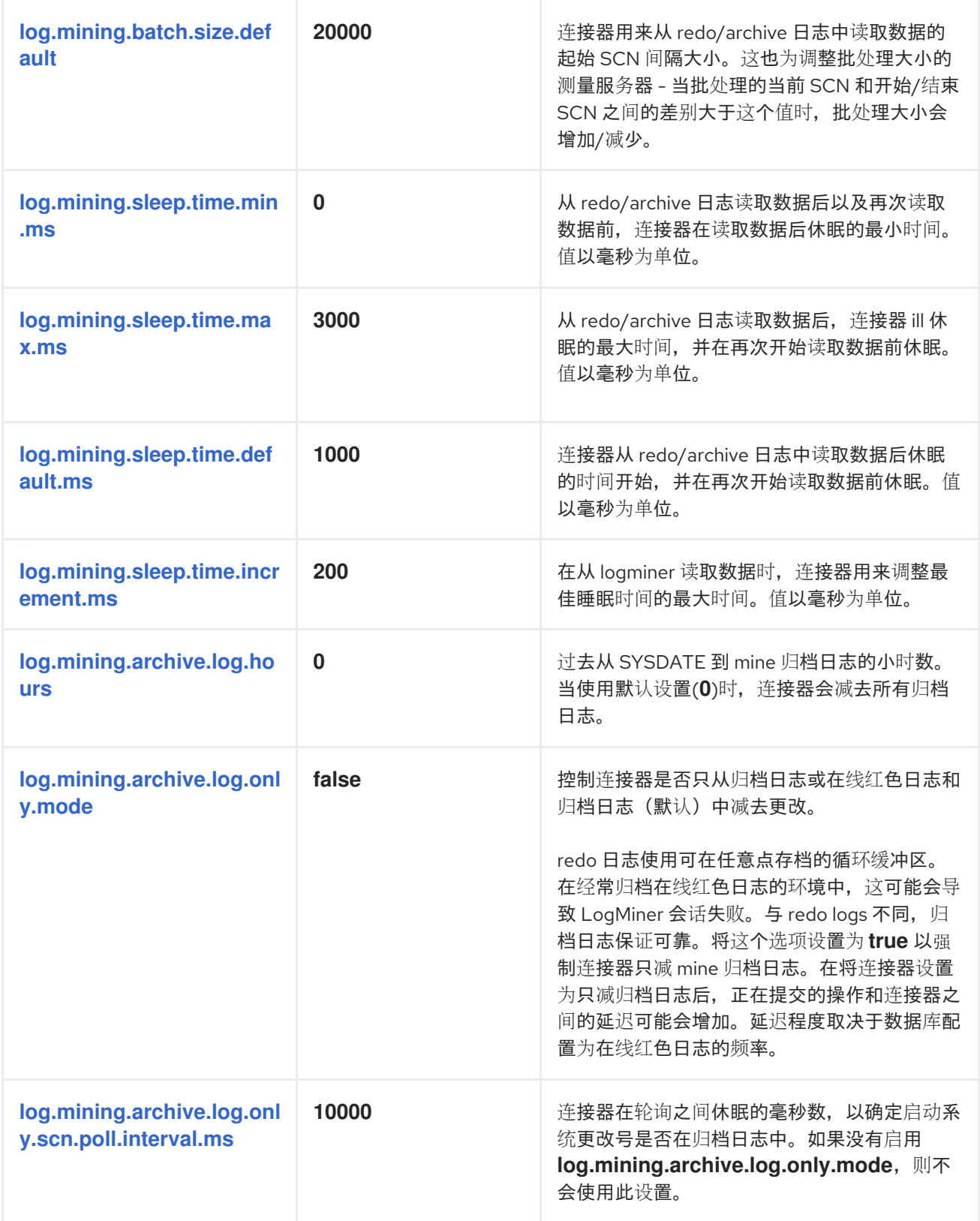

<span id="page-427-6"></span><span id="page-427-5"></span><span id="page-427-4"></span><span id="page-427-3"></span><span id="page-427-2"></span><span id="page-427-1"></span><span id="page-427-0"></span>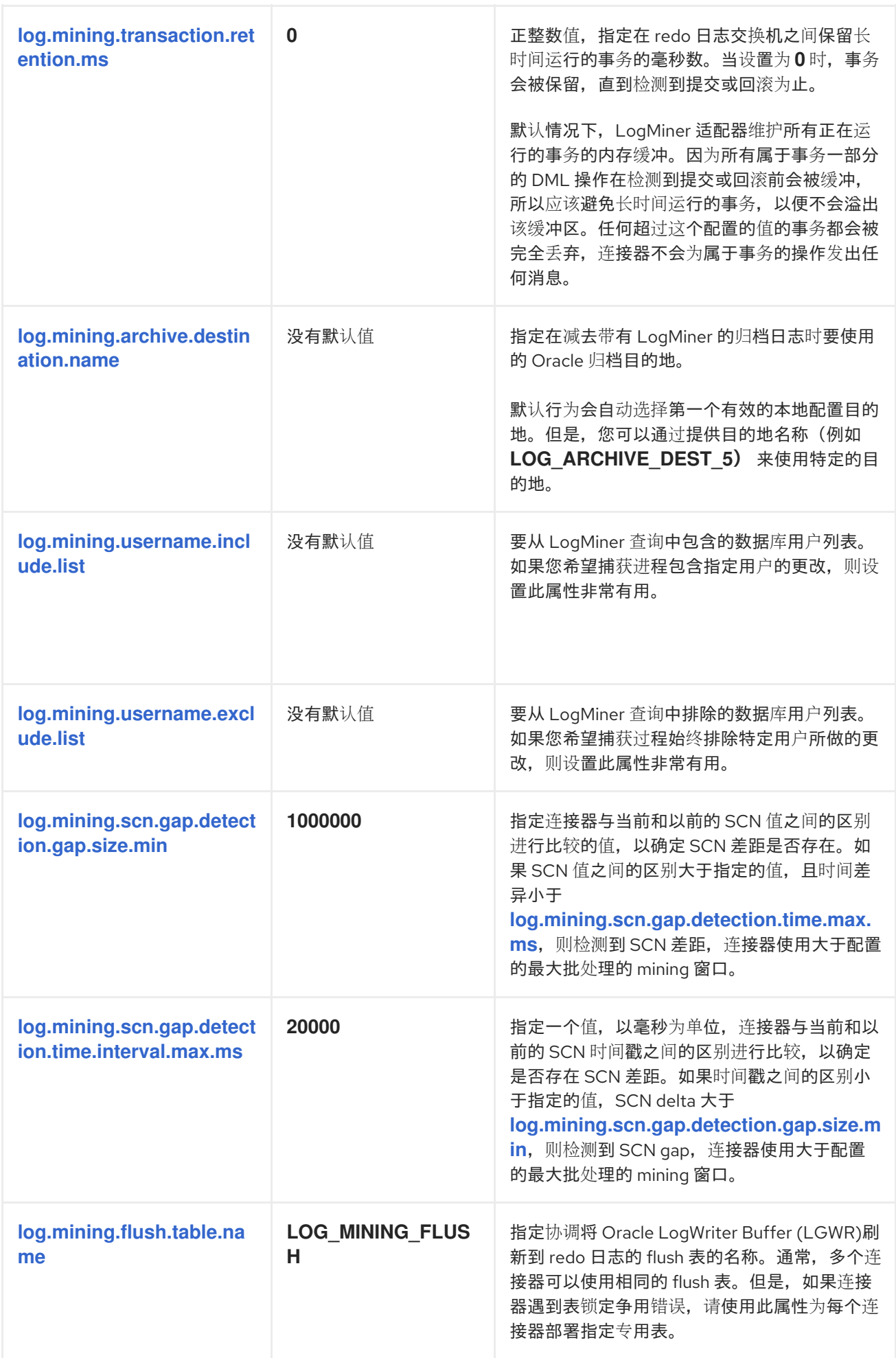

<span id="page-428-2"></span><span id="page-428-1"></span><span id="page-428-0"></span>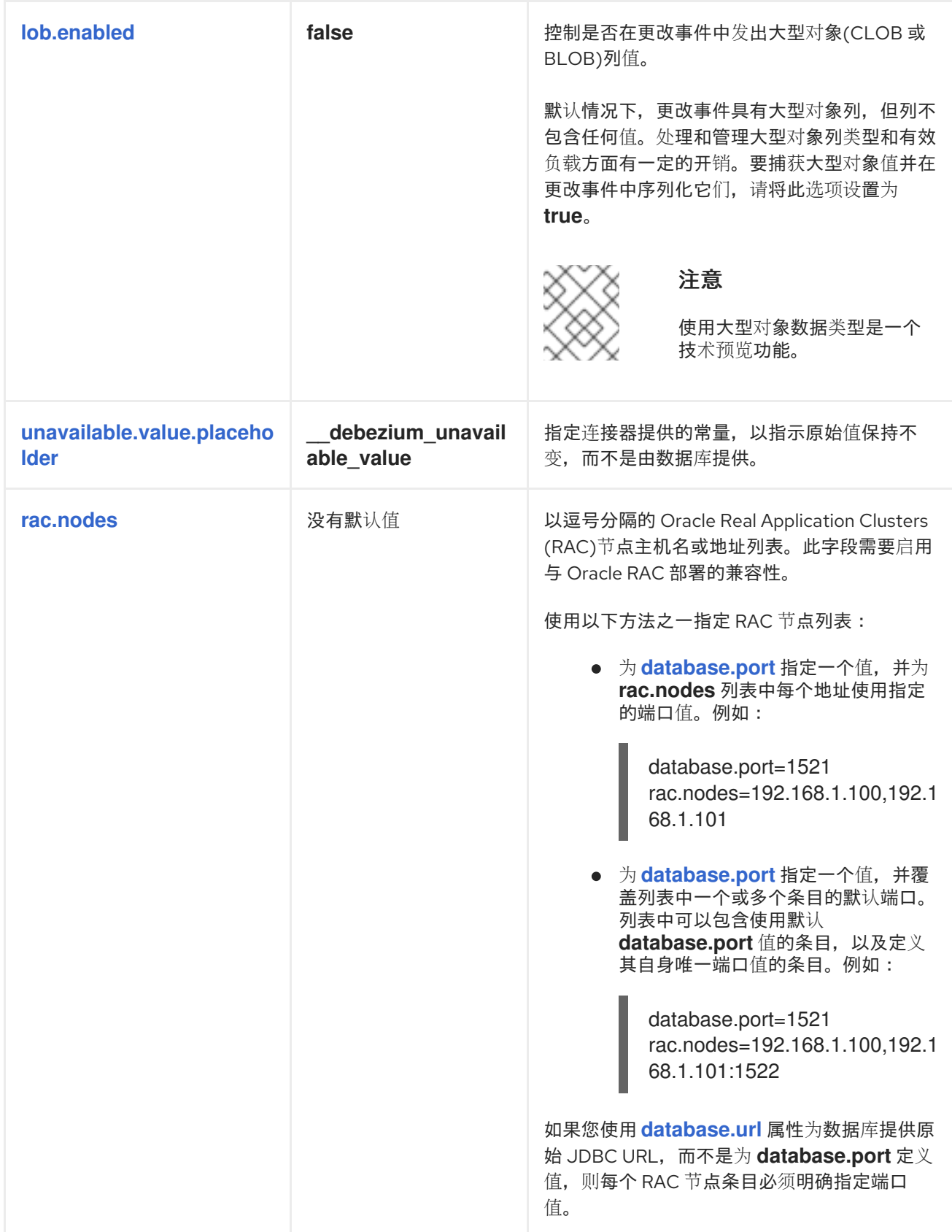

<span id="page-429-4"></span><span id="page-429-3"></span><span id="page-429-2"></span><span id="page-429-1"></span><span id="page-429-0"></span>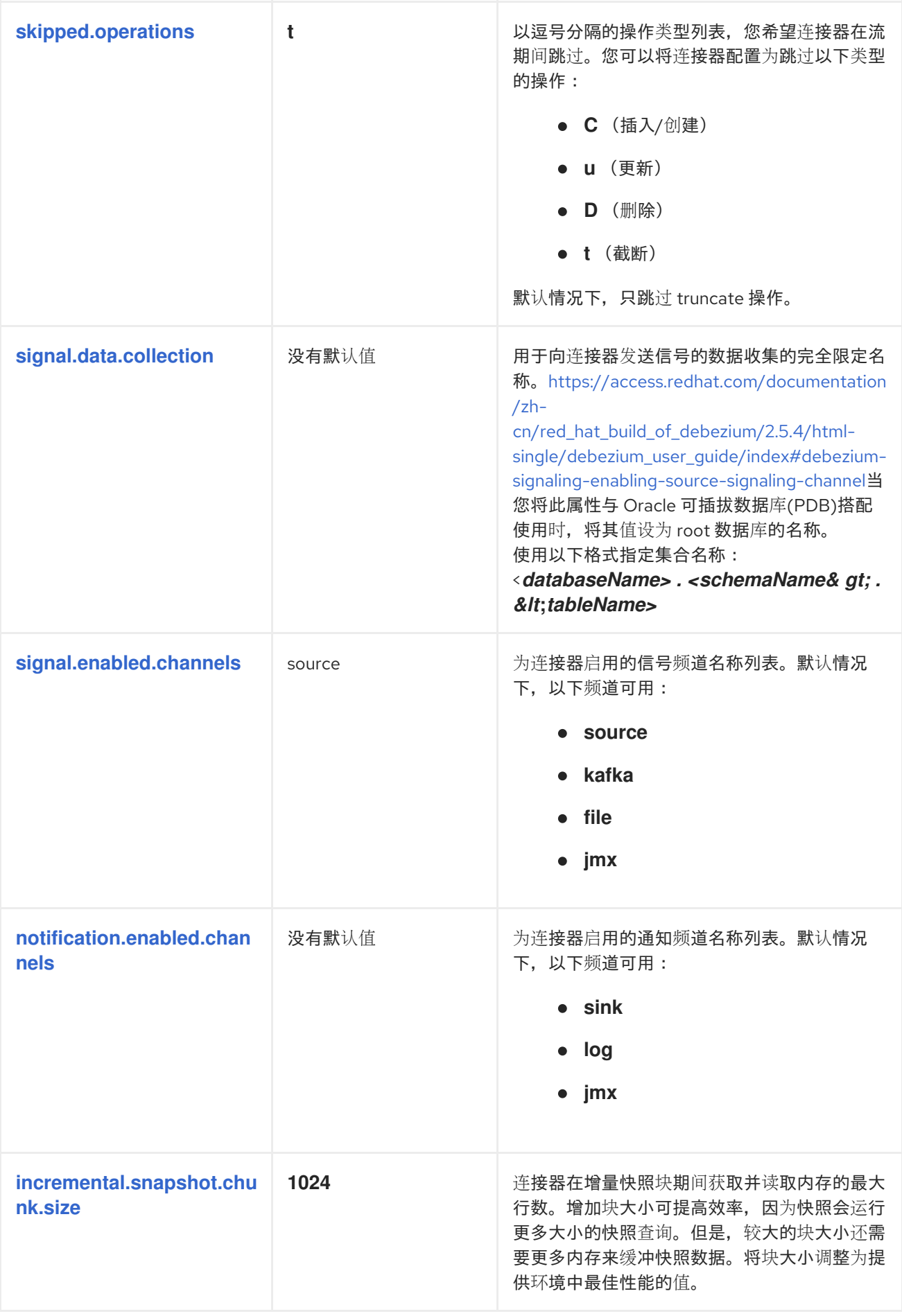

<span id="page-430-5"></span><span id="page-430-4"></span><span id="page-430-3"></span><span id="page-430-2"></span><span id="page-430-1"></span><span id="page-430-0"></span>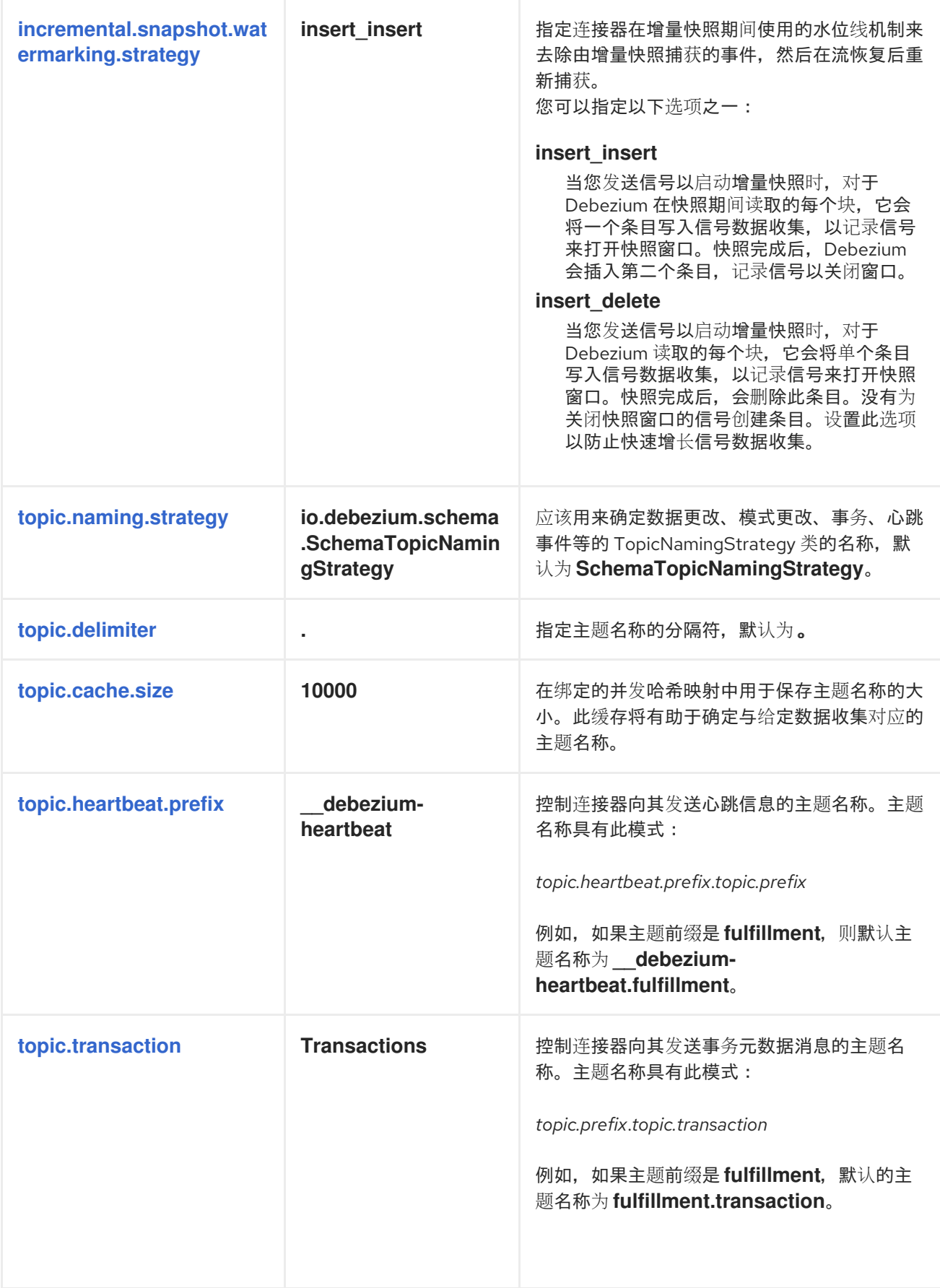

<span id="page-431-1"></span>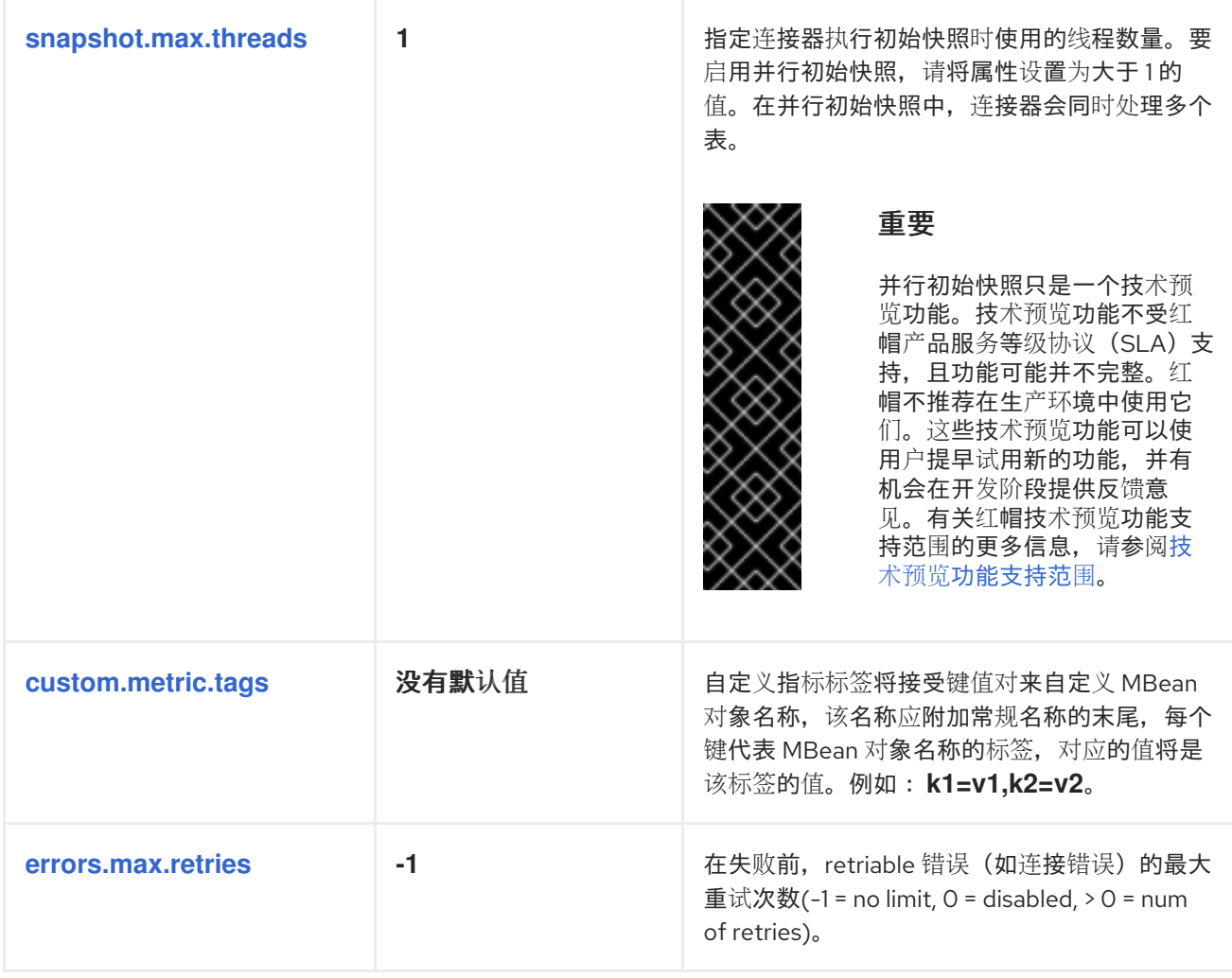

<span id="page-431-3"></span><span id="page-431-2"></span><span id="page-431-0"></span>*Debezium Oracle* 连接器数据库模式历史记录配置属性

*Debezium* 提供了一组 *schema.history.internal.\** 属性,用于控制连接器如何与 *schema* 历史记录主 题进行交互。

下表描述了用于配置 *Debezium* 连接器的 *schema.history.internal* 属性。

## 表 *6.18.* 连接器数据库架构历史记录配置属性

<span id="page-431-5"></span><span id="page-431-4"></span>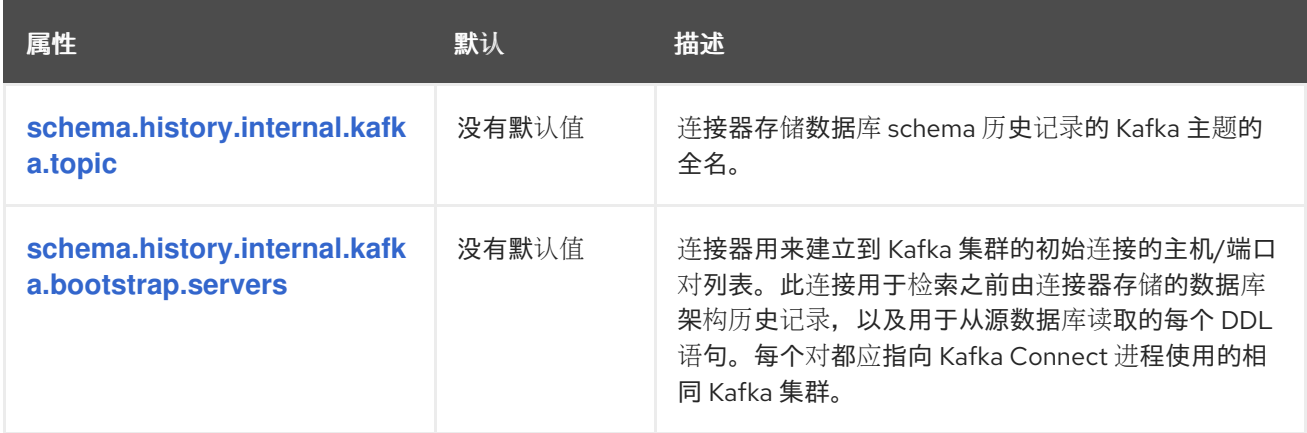
<span id="page-432-5"></span><span id="page-432-4"></span><span id="page-432-3"></span><span id="page-432-2"></span><span id="page-432-1"></span><span id="page-432-0"></span>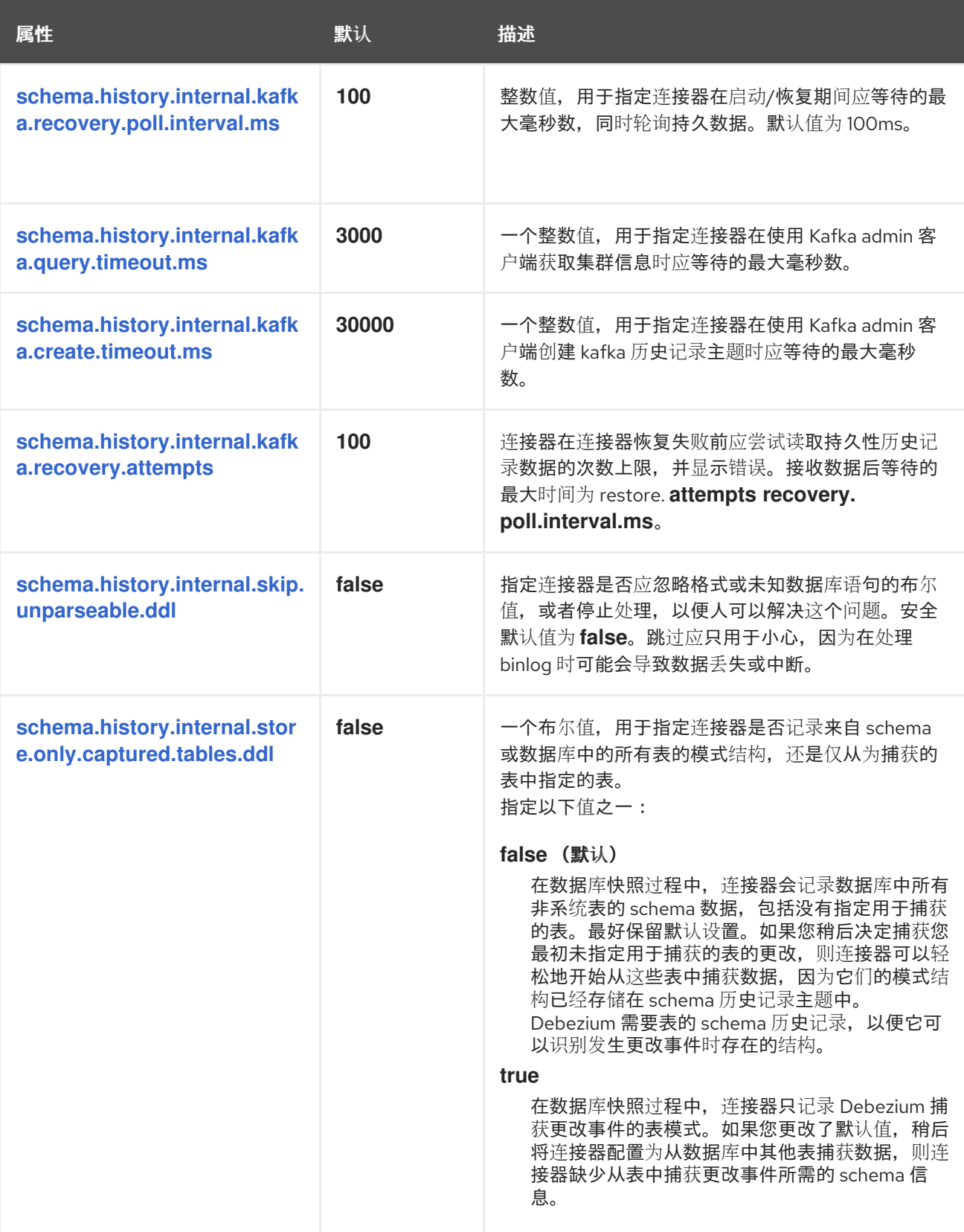

<span id="page-433-0"></span>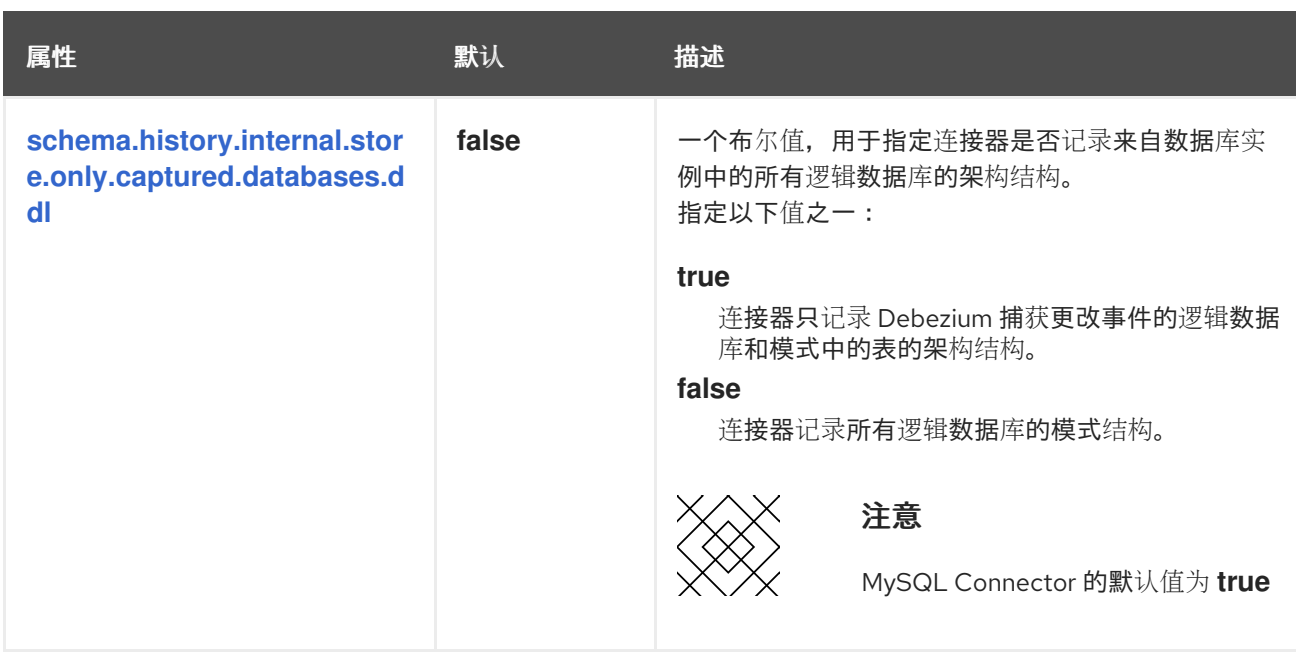

<span id="page-433-1"></span>配置制作者和消费者客户端的直通数据库架构历史记录属性

*Debezium* 依赖于 *Kafka producer* 将模式更改写入数据库架构历史记录主题。同样,它依赖于 *Kafka* 使用者在连接器启动时从数据库 *schema* 历史记录主题中读取。您可以通过将值分配给以 *schema.history.internal.producer* 和 *schema.history.internal.consumer ruby* 前缀开头的 *passthrough* 配置属性来定义 *Kafka producer* 和 消费者 客户端的配置。直通生成者和消费者数据库模式历 史记录属性控制一系列行为,如这些客户端与 *Kafka* 代理的连接的方式,如下例所示:

*schema.history.internal.producer.security.protocol=SSL schema.history.internal.producer.ssl.keystore.location=/var/private/ssl/kafka.server.keystore.jks schema.history.internal.producer.ssl.keystore.password=test1234 schema.history.internal.producer.ssl.truststore.location=/var/private/ssl/kafka.server.truststore.jks schema.history.internal.producer.ssl.truststore.password=test1234 schema.history.internal.producer.ssl.key.password=test1234*

*schema.history.internal.consumer.security.protocol=SSL schema.history.internal.consumer.ssl.keystore.location=/var/private/ssl/kafka.server.keystore.jks schema.history.internal.consumer.ssl.keystore.password=test1234 schema.history.internal.consumer.ssl.truststore.location=/var/private/ssl/kafka.server.truststore.jks schema.history.internal.consumer.ssl.truststore.password=test1234 schema.history.internal.consumer.ssl.key.password=test1234*

*Debezium* 从属性名称中剥离前缀,然后再将属性传递给 *Kafka* 客户端。

如需有关 *Kafka [producer](https://kafka.apache.org/documentation.html#producerconfigs)* 配置属性和 *Kafka* [使用者配置属性](https://kafka.apache.org/documentation.html#consumerconfigs)的更多详情,请参阅 *Kafka* 文档。

*Debezium* 连接器 *Kafka* 信号配置属性

*Debezium* 提供了一组 *signal.\** 属性,用于控制连接器如何与 *Kafka* 信号主题进行交互。

# 下表描述了 *Kafka* 信号 属性。

## 表 *6.19. Kafka* 信号配置属性

<span id="page-434-1"></span><span id="page-434-0"></span>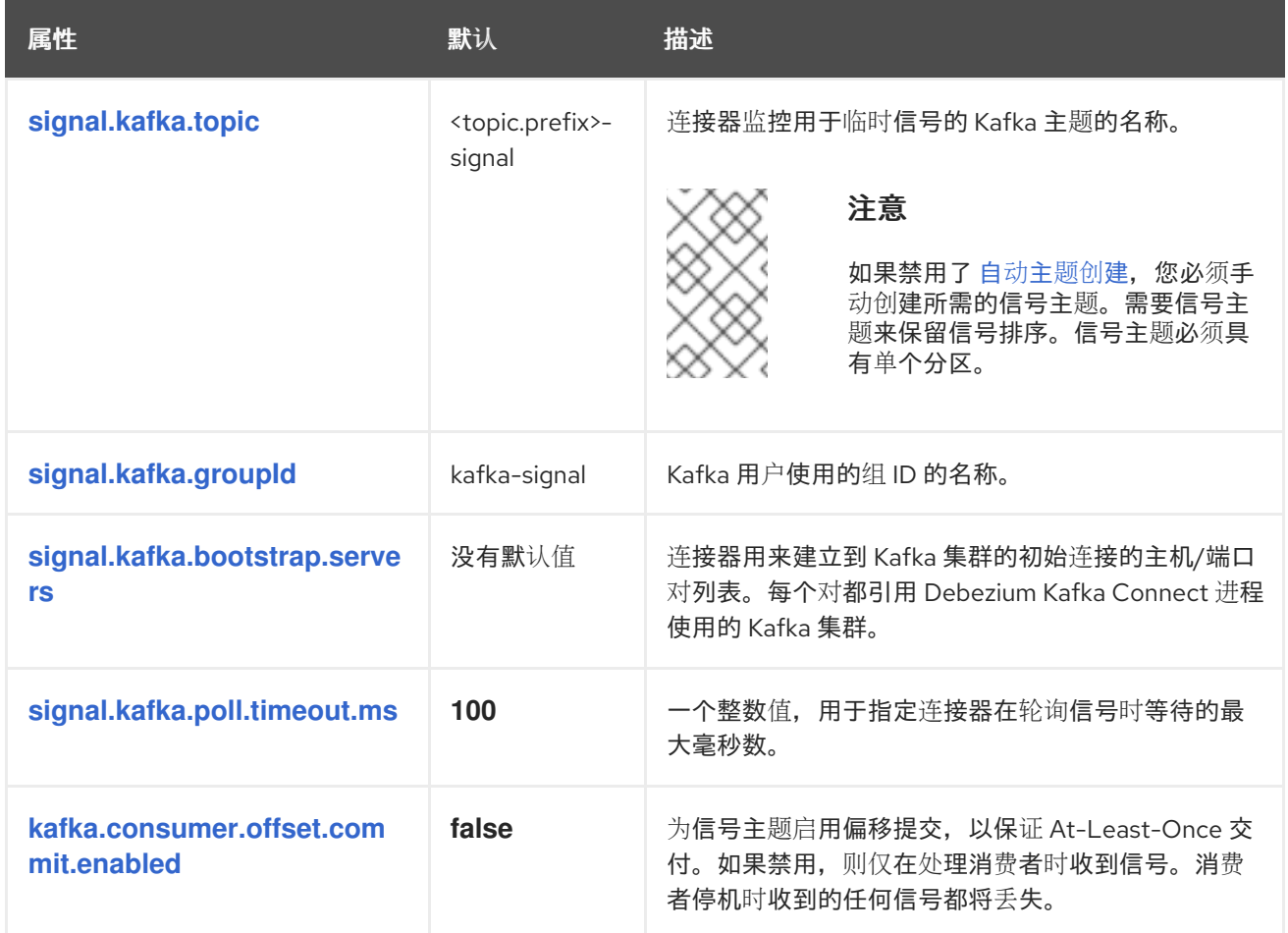

<span id="page-434-4"></span><span id="page-434-3"></span><span id="page-434-2"></span>*Debezium* 连接器传递信号 *Kafka* 使用者客户端配置属性

*Debezium* 连接器为信号 *Kafka* 使用者提供直通配置。透传信号属性以 *signals.consumer.\** 前缀开 始。例如,连接器将 *signal.consumer.security.protocol=SSL* 等属性传递给 *Kafka* 消费者。

*Debezium* 从属性中剥离前缀,然后再将属性传递给 *Kafka* 信号消费者。

*Debezium* 连接器接收器通知配置属性

下表描述了 通知 属性。

表 *6.20. sink* 通知配置属性

<span id="page-435-0"></span>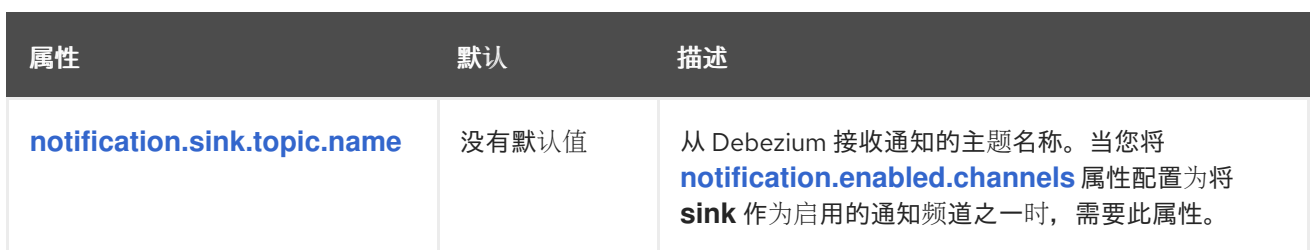

*Debezium Oracle* 连接器直通数据库驱动程序配置属性

*Debezium* 连接器为数据库驱动程序的直通配置提供。直通数据库属性以前缀 *driver metric* 开头。例 如,连接器将 *driver.foobar=false* 等属性传递给 *JDBC URL*。

与 数据库架构历史记录客户端通过[直通属性](#page-433-1) <sup>一</sup>样,*Debebe* 会在将前缀传递给数据库驱动程序之前从 属性中剥离前缀。

*6.7.* 监控 *DEBEZIUM ORACLE* 连接器性能

*Debezium Oracle* 连接器除了支持 *Apache Zookeeper*、*Apache Kafka* 和 *Kafka Connect* 的内置支 持外,还提供三种指标类型。

- [快照指](#page-436-0)标*;* 在执行快照时监控连接器
- [流指](#page-440-0)标*;* 在处理更改事件时监控连接器
- 模式历史[记录](#page-443-0)指标*;* 用于监控连接器模式历史记录的状态

有关如何通过 *JMX* 公开这些指标的详情,请参阅监控 [文档](https://access.redhat.com/documentation/zh-cn/red_hat_build_of_debezium/2.5.4/html-single/debezium_user_guide/index#monitoring-debezium)。

*6.7.1. Debezium Oracle* 连接器快照指标

*MBean* 是 *debezium.oracle:type=connector-metrics,context=snapshot,server= <topic.prefix>*。

快照指标不会公开,除非快照操作处于活跃状态,或者快照自上次连接器启动以来发生。

下表列出了可用的 *shapshot* 指标。

<span id="page-436-16"></span><span id="page-436-15"></span><span id="page-436-14"></span><span id="page-436-13"></span><span id="page-436-12"></span><span id="page-436-11"></span><span id="page-436-10"></span><span id="page-436-9"></span><span id="page-436-8"></span><span id="page-436-7"></span><span id="page-436-6"></span><span id="page-436-5"></span><span id="page-436-4"></span><span id="page-436-3"></span><span id="page-436-2"></span><span id="page-436-1"></span><span id="page-436-0"></span>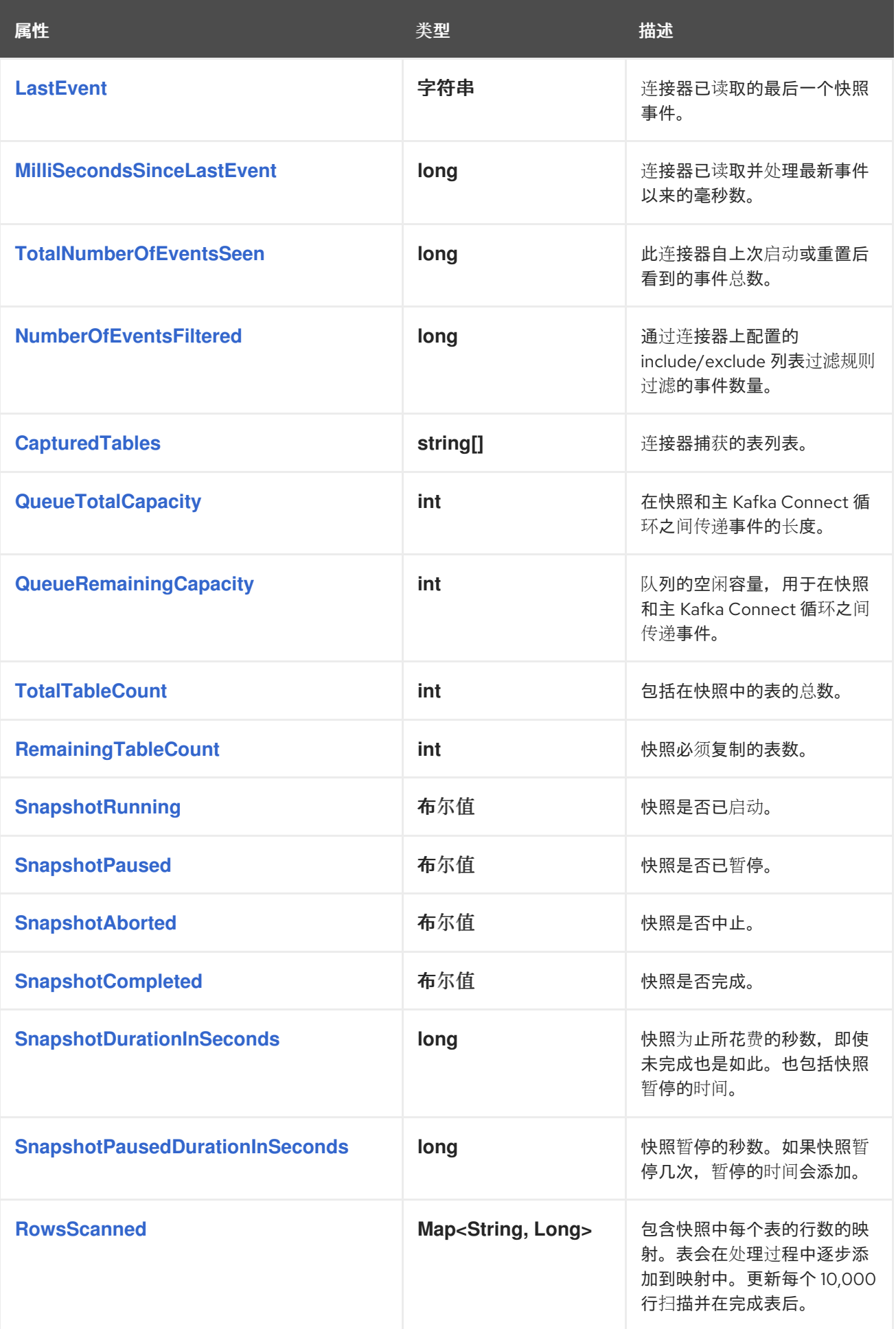

<span id="page-437-0"></span>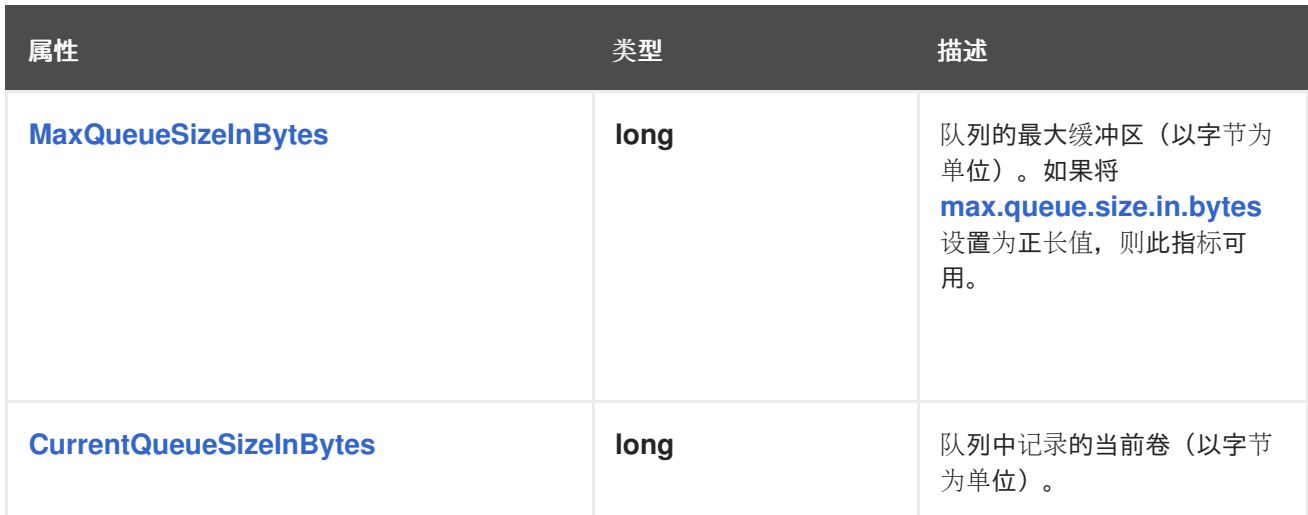

# <span id="page-437-1"></span>连接器还在执行增量快照时提供以下额外快照指标:

<span id="page-437-4"></span><span id="page-437-3"></span><span id="page-437-2"></span>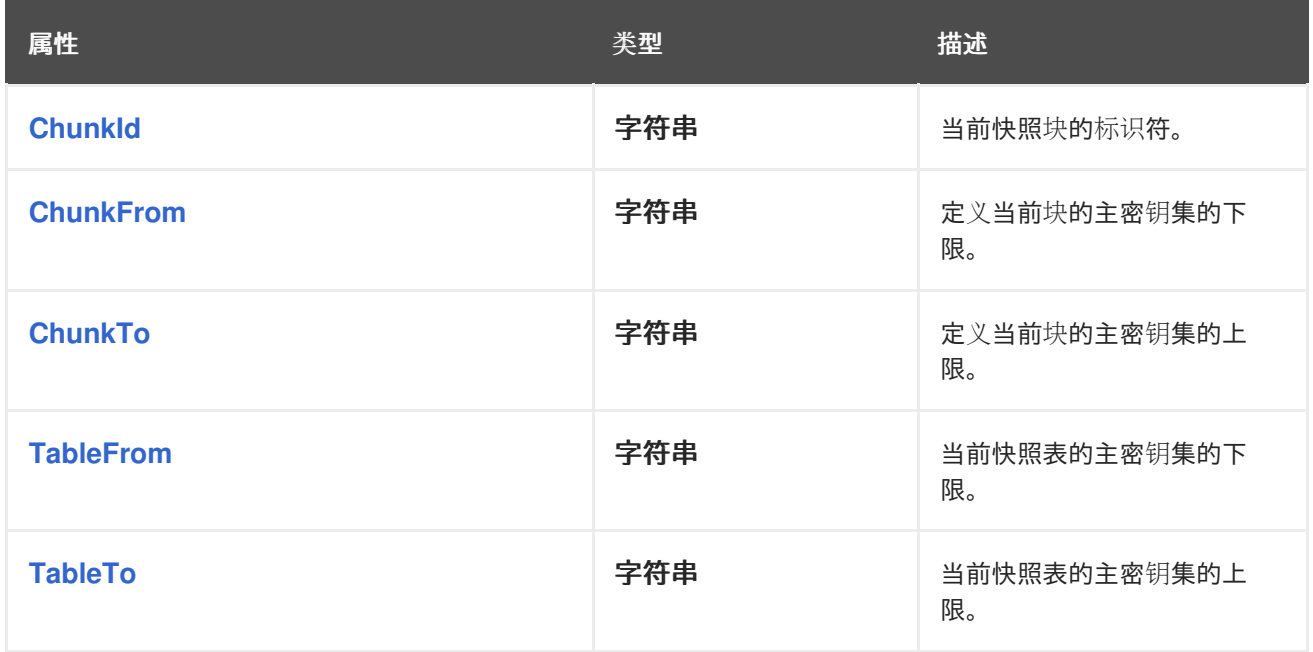

<span id="page-437-6"></span><span id="page-437-5"></span>*6.7.2. Debezium Oracle* 连接器流指标

*MBean* 是 *debezium.oracle:type=connector-metrics,context=streaming,server= <topic.prefix>*。

# 下表列出了可用的流指标。

<span id="page-437-7"></span>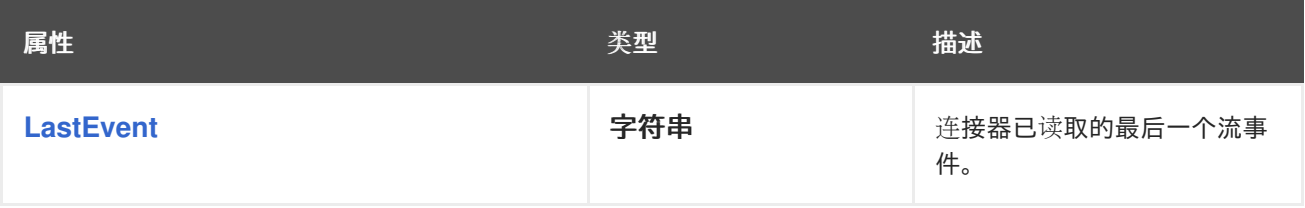

<span id="page-438-13"></span><span id="page-438-12"></span><span id="page-438-11"></span><span id="page-438-10"></span><span id="page-438-9"></span><span id="page-438-8"></span><span id="page-438-7"></span><span id="page-438-6"></span><span id="page-438-5"></span><span id="page-438-4"></span><span id="page-438-3"></span><span id="page-438-2"></span><span id="page-438-1"></span><span id="page-438-0"></span>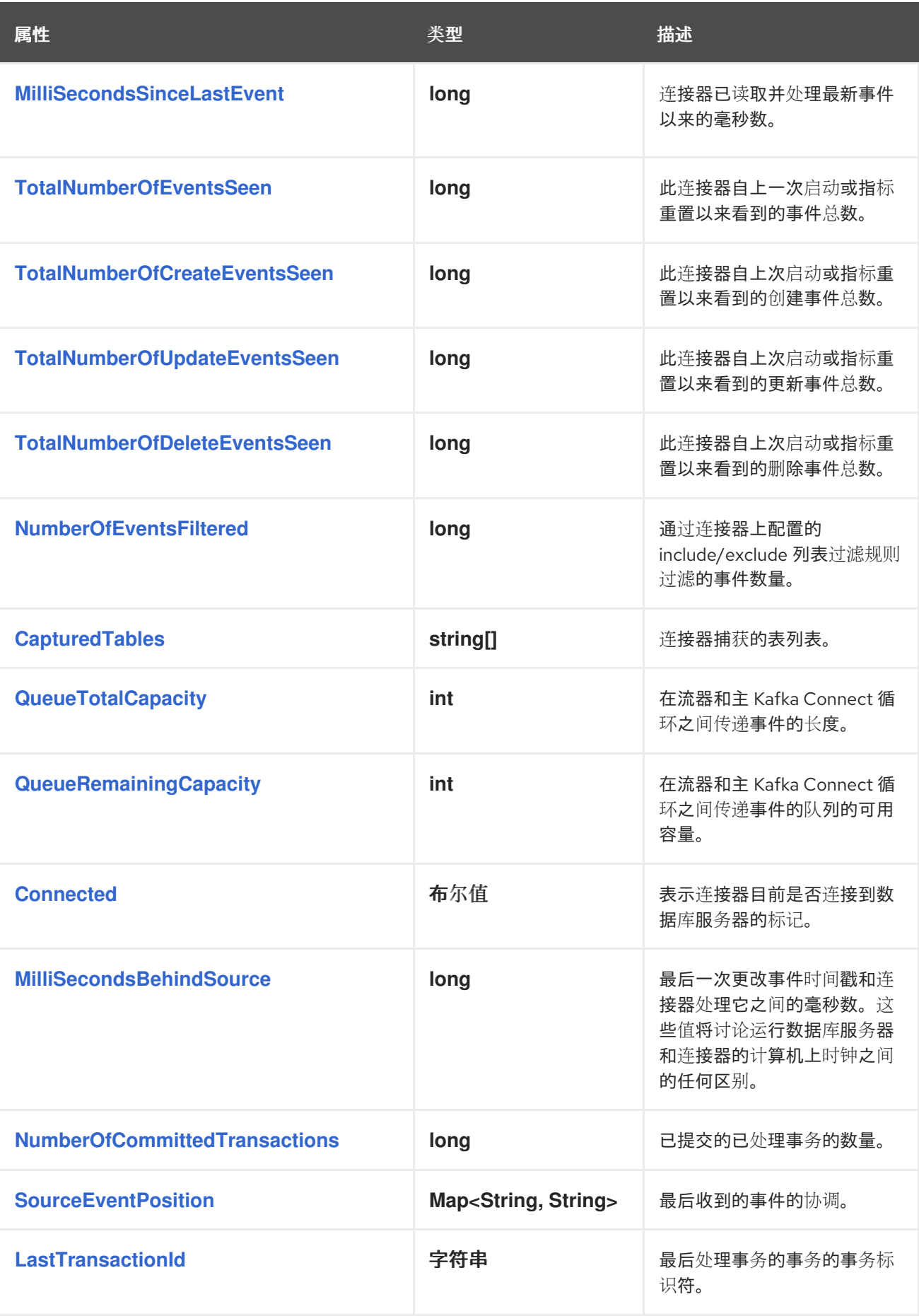

<span id="page-439-0"></span>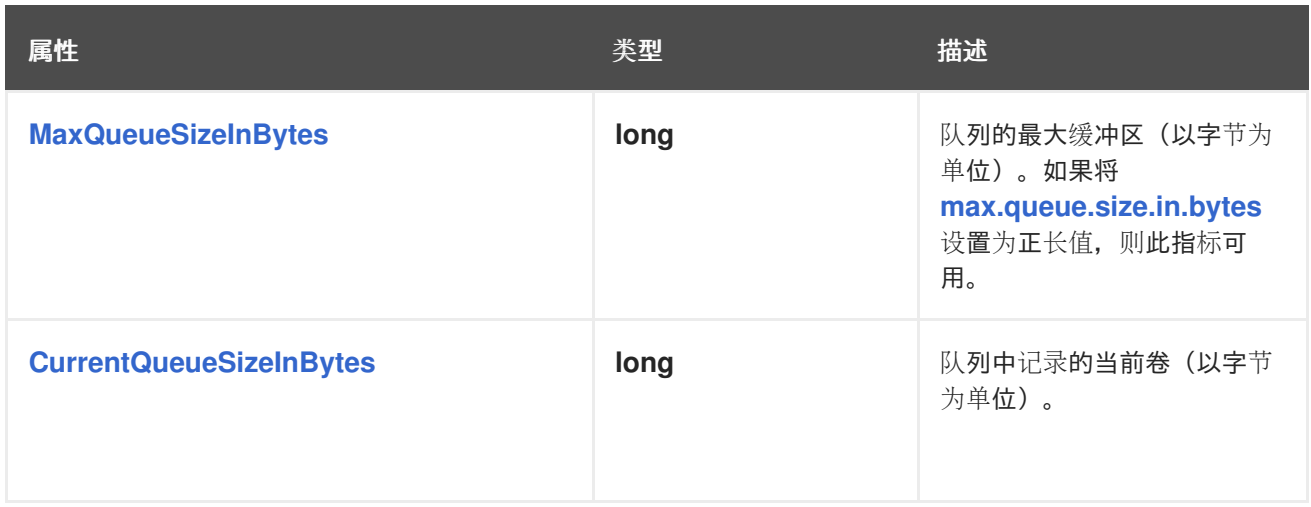

<span id="page-439-1"></span>*Debezium Oracle* 连接器还提供以下额外流指标:

# 表 *6.21.* 其他流指标的描述

<span id="page-439-9"></span><span id="page-439-8"></span><span id="page-439-7"></span><span id="page-439-6"></span><span id="page-439-5"></span><span id="page-439-4"></span><span id="page-439-3"></span><span id="page-439-2"></span>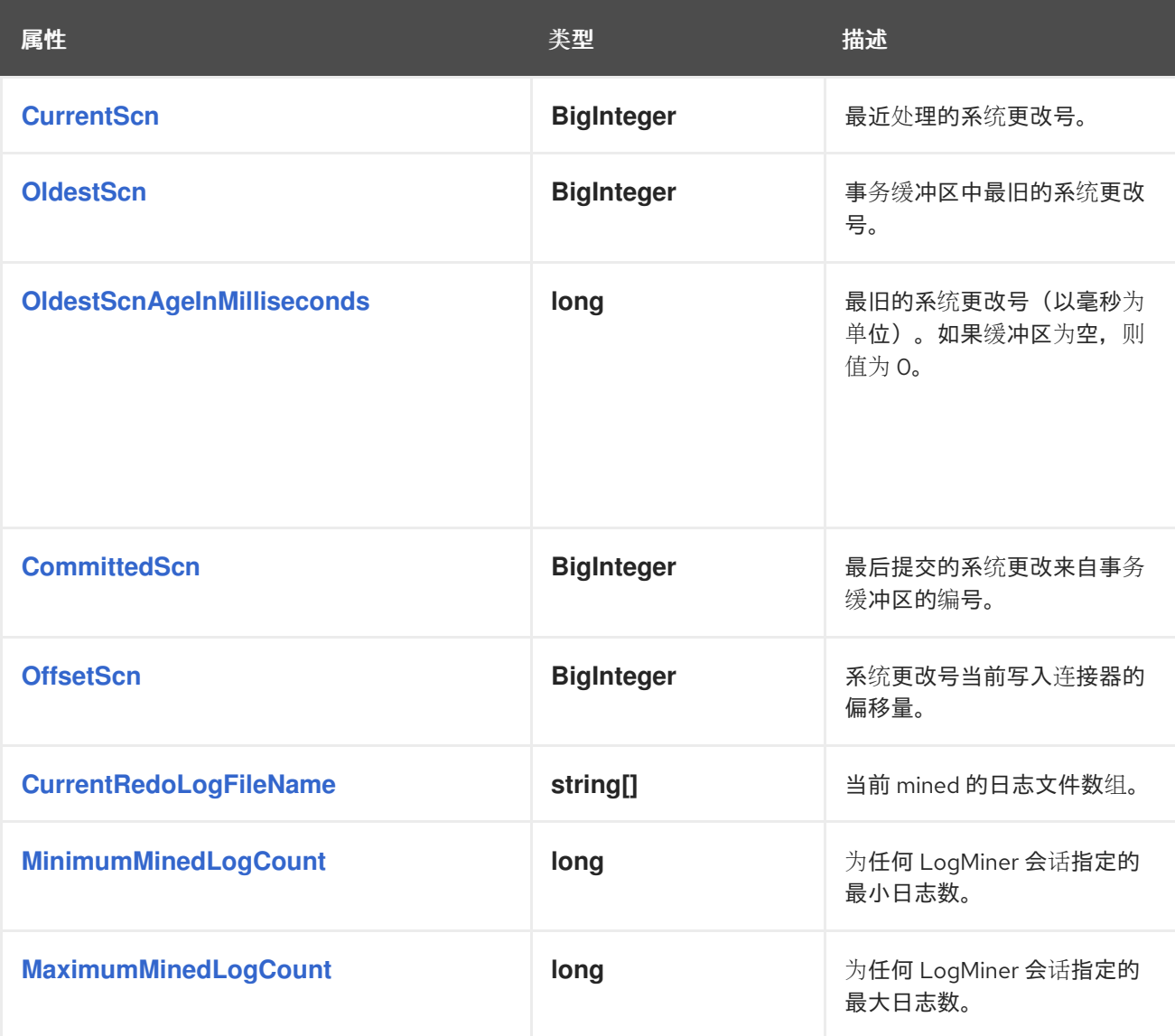

<span id="page-440-14"></span><span id="page-440-13"></span><span id="page-440-12"></span><span id="page-440-11"></span><span id="page-440-10"></span><span id="page-440-9"></span><span id="page-440-8"></span><span id="page-440-7"></span><span id="page-440-6"></span><span id="page-440-5"></span><span id="page-440-4"></span><span id="page-440-3"></span><span id="page-440-2"></span><span id="page-440-1"></span><span id="page-440-0"></span>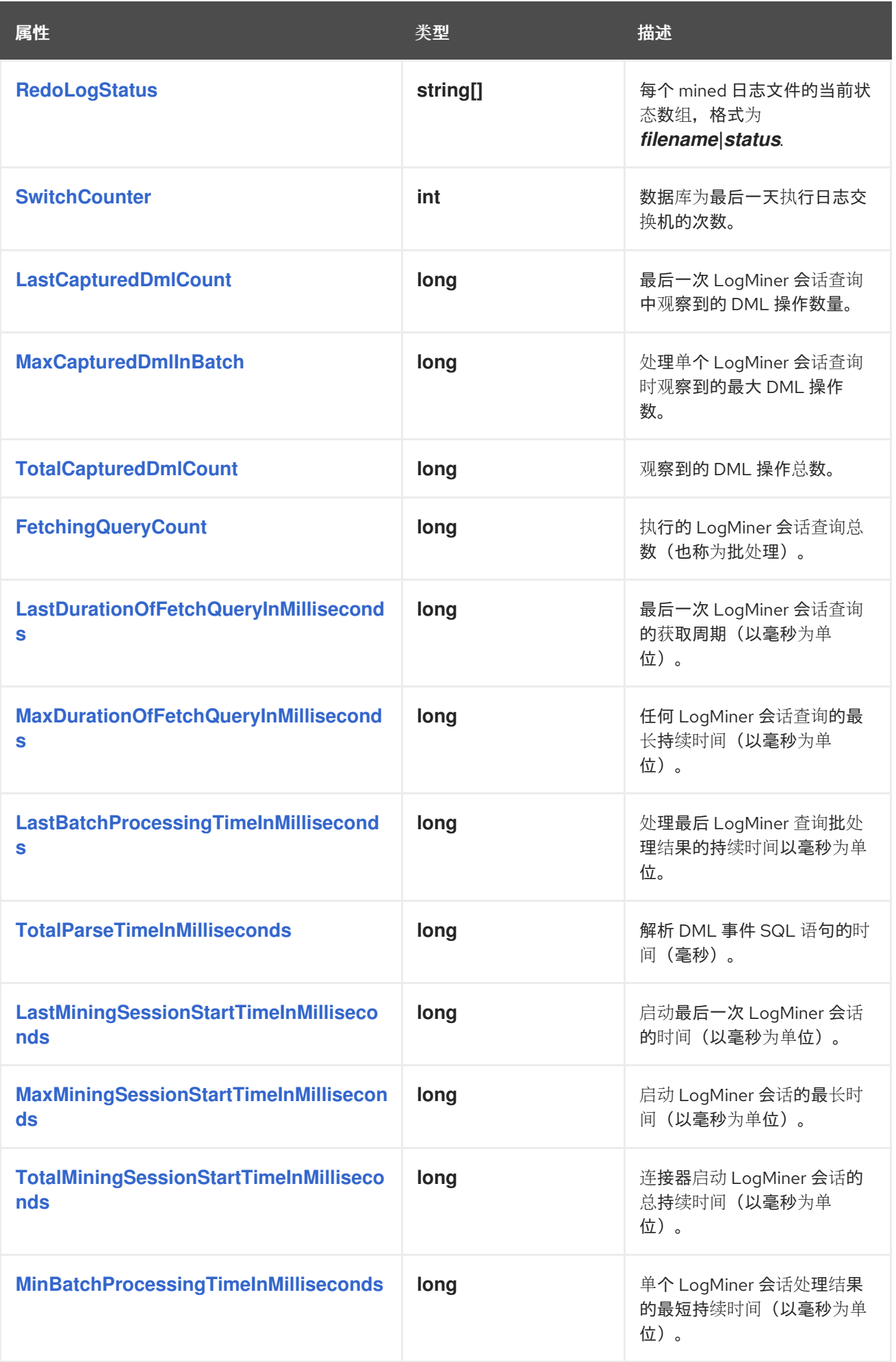

<span id="page-441-13"></span><span id="page-441-12"></span><span id="page-441-11"></span><span id="page-441-10"></span><span id="page-441-9"></span><span id="page-441-8"></span><span id="page-441-7"></span><span id="page-441-6"></span><span id="page-441-5"></span><span id="page-441-4"></span><span id="page-441-3"></span><span id="page-441-2"></span><span id="page-441-1"></span><span id="page-441-0"></span>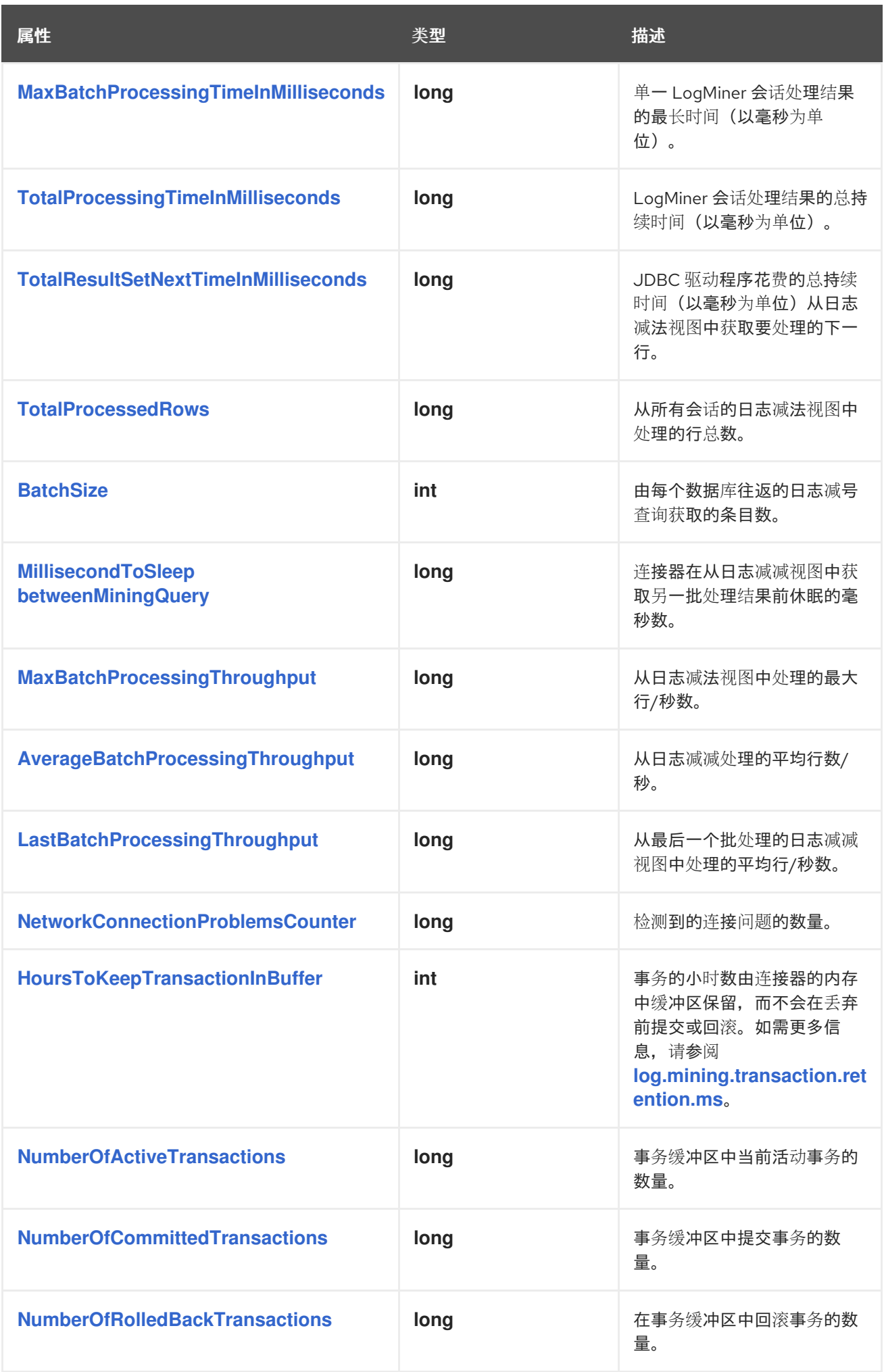

<span id="page-442-11"></span><span id="page-442-10"></span><span id="page-442-9"></span><span id="page-442-8"></span><span id="page-442-7"></span><span id="page-442-6"></span><span id="page-442-5"></span><span id="page-442-4"></span><span id="page-442-3"></span><span id="page-442-2"></span><span id="page-442-1"></span><span id="page-442-0"></span>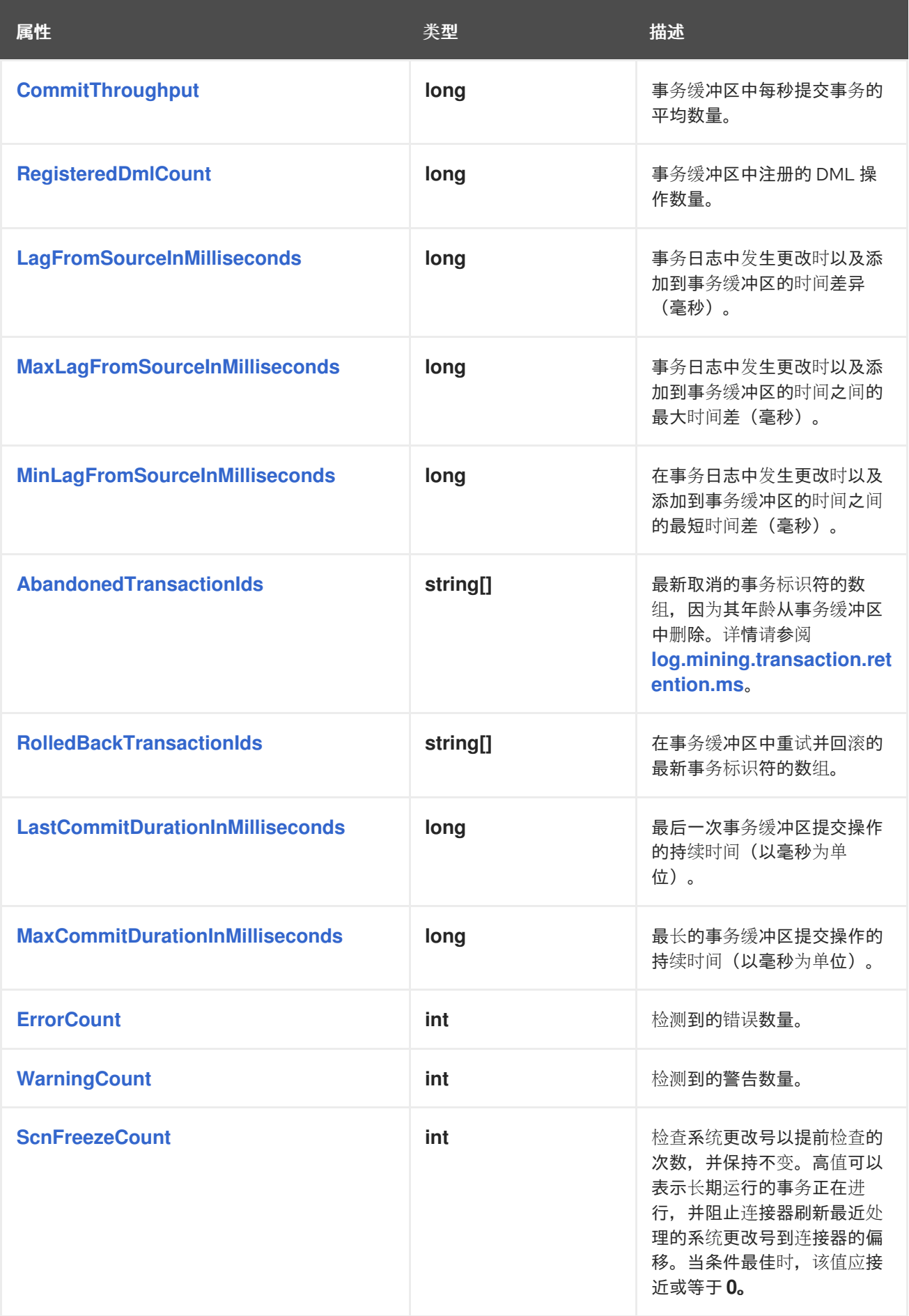

<span id="page-443-3"></span><span id="page-443-2"></span><span id="page-443-1"></span>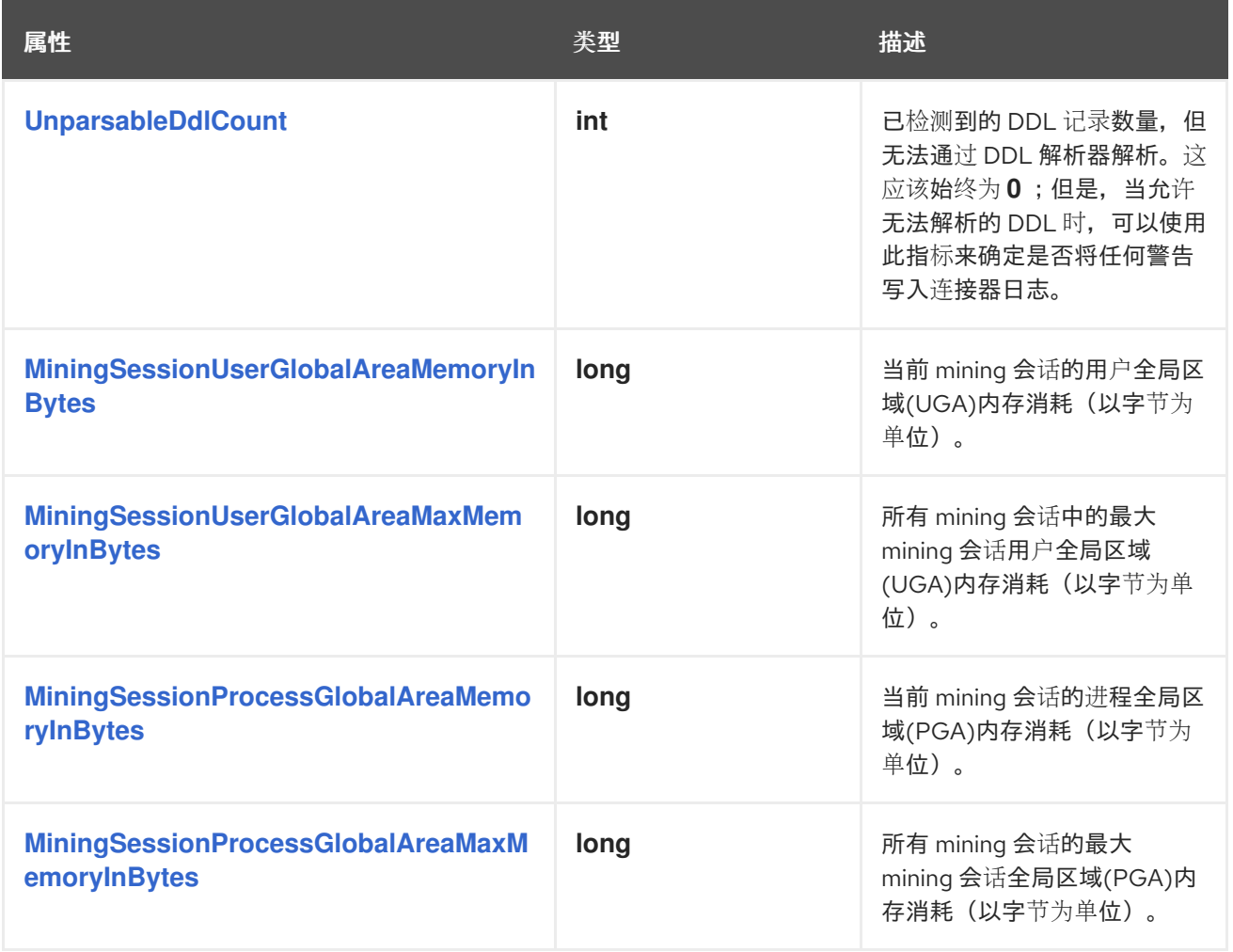

<span id="page-443-5"></span><span id="page-443-4"></span><span id="page-443-0"></span>*6.7.3. Debezium Oracle* 连接器模式历史记录指标

*MBean* 是 *debezium.oracle:type=connector-metrics,context=schema-history,server= <topic.prefix>*。

# 下表列出了可用的模式历史记录指标。

<span id="page-443-8"></span><span id="page-443-7"></span><span id="page-443-6"></span>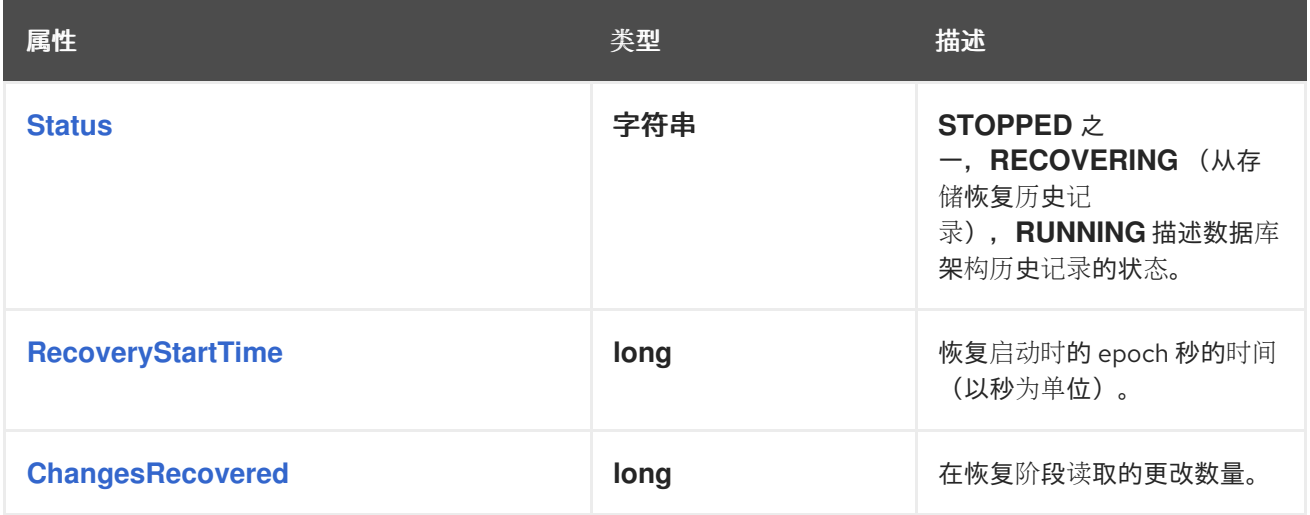

<span id="page-444-2"></span><span id="page-444-1"></span><span id="page-444-0"></span>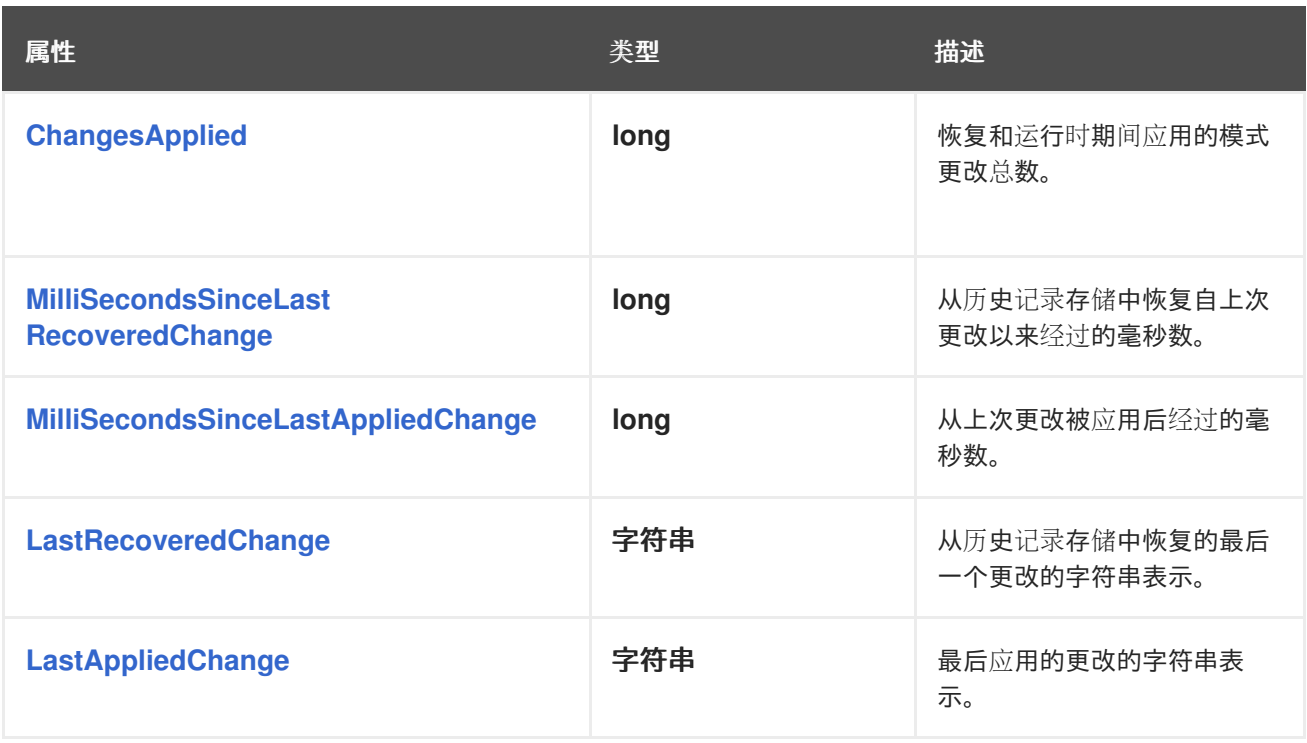

<span id="page-444-4"></span><span id="page-444-3"></span>*6.8. ORACLE* 连接器常见问题

是否支持 *Oracle 11g*?

*Oracle 11g* 不支持;但是,我们的目标是以最佳的方式与 *Oracle 11g* 向后兼容。我们依赖社区 与 *Oracle 11g* 沟通兼容性问题,并在识别回归时提供 *bug* 修复。

是否弃用了 *Oracle LogMiner*?

不,*Oracle* 只弃用了 *Oracle LogMiner* 在 *Oracle 12c* 中带有 *Oracle LogMiner* 的持续 *mining* 选项,并删除了从 *Oracle 19c* 开始的该选项。*Debezium Oracle* 连接器不依赖于这个选项来正常工 作,因此可以安全地与 *Oracle* 的新版本一起使用,且不会影响。

#### 如何更改偏移中的位置?

*Debezium Oracle* 连接器在偏移中维护两个关键值,名为 *scn*,另一个名为 *commit\_scn* 的字 段。scn 字段是一个字符串, 代表在捕获更改时使用的连接器的低水位开始位置。

1.

找到包含连接器偏移的主题名称。这基于设置为 *offset.storage.topic* 配置属性的值进 行配置。

2.

找到连接器的最后偏移,存储它的密钥,并标识用于存储偏移的分区。这可以通过 *Kafka* 代理安装提供的 *kafkacat* 工具脚本来完成。一个示例可能类似如下:

*kafkacat -b localhost -C -t my\_connect\_offsets -f 'Partition(%p) %k %s\n' Partition(11) ["inventory-connector",{"server":"server1"}] {"scn":"324567897", "commit\_scn":"324567897: 0x2832343233323:1"}*

*inventory-connector* 的密钥是 *["inventory-connector",{"server":"server1"}]*,分区 是 11, 最后一个偏移是遵循该键的内容。

3.

要移动到以前的偏移中,应该停止连接器,且必须发出以下命令:

*echo '["inventory-connector",{"server":"server1"}]| {"scn":"3245675000","commit\_scn":"324567500"}' | \ kafkacat -P -b localhost -t my\_connect\_offsets -K \| -p 11*

这会写入给定 *key* 和 *offset* 值的 *my\_connect\_offsets* 主题的分区 *11*。在本例中,我 们将连接器重新定向到 *SCN 3245675000* 而不是 *324567897*。

如果连接器无法找到给定偏移 SCN 的日志, 会发生什么?

*Debezium* 连接器在连接器偏移中维护低和高水位线 *SCN* 值。低水位线 *SCN* 代表起始位置,必 须存在于可用的在线红色或存档日志中,以便连接器成功启动。当连接器报告它找不到这个偏移 *SCN* 时,这表示仍然可用的日志不包含 SCN,因此连接器无法从其离开的位置进行减弱更改。

发生这种情况时,有两个选项。第一个是删除连接器的历史记录主题和偏移,并重启连接器,按 照建议执行新的快照。这样可保证任何主题消费者不会发生数据丢失。第二个方法是手动操作偏移, 将 *SCN* 提升到 *redo* 或 *archive* 日志中可用的位置。这会导致在旧的 *SCN* 值和新提供的 *SCN* 值之间 发生的更改会丢失,且不会写入主题。不建议这样做。

各种 *mining* 策略之间有什么区别?

*Debezium Oracle* 连接器为 *log.mining.strategy* 提供两个选项。

默认值为 *redo\_in\_catalog*,这指示连接器每次检测到日志交换机时将 *Oracle* 数据字典写入 *redo* 日志。在解析 *redo* 和归档日志时,*Oracle LogMiner* 需要这个数据字典来跟踪模式更改。这个 选项将生成超过常规的归档日志数,但允许捕获的表实时操作,而不会对捕获数据更改产生任何影 响。这个选项通常需要更多 *Oracle* 数据库内存,并会导致 *Oracle LogMiner* 会话和进程在每次日志 切换后启动的时间稍长。

备用选项 *online\_catalog* 不会将数据字典写入 *redo* 日志。相反,*Oracle LogMiner* 始终使用包 含表结构当前状态的在线数据字典。这也意味着,如果表的结构发生变化,且不再与在线数据字典匹 配,如果表的结构已更改,*Oracle LogMiner* 将无法解析表或列名称。如果捕获的表受到频繁的模式 更改,则不应使用这个 *mining* 策略选项。重要的是,所有数据更改都会锁定模式更改,以便所有更改 都已从表的日志捕获,停止连接器,应用模式更改,然后重新启动连接器,并恢复表中的数据更改。 这个选项需要较少的 *Oracle* 数据库内存和 *Oracle LogMiner* 会话,因为数据字典不需要由 *LogMiner* 进程加载或入门。

为什么连接器似乎停止捕获 *AWS* 上的更改?

由于 *AWS* 网关 *Load Balancer* 上 *350* [秒的固定空](https://aws.amazon.com/blogs/networking-and-content-delivery/best-practices-for-deploying-gateway-load-balancer)闲超时,需要超过 *350* 秒的 *JDBC* 调用可以无 限期地挂起。

如果调用 *Oracle LogMiner API* 需要超过 *350* 秒才能完成,则可能会触发超时,从而导致 *AWS* 网关 *Load Balancer* 挂起。例如,当一个 *LogMiner* 会话处理大量数据与 *Oracle* 的定期检查点任务 同时运行时,可能会出现这样的超时。

要防止在 *AWS* 网关 *Load Balancer* 上出现超时,请以 *root* 或超级用户身份执行以下步骤,从 *Kafka Connect* 环境启用 *keep-alive* 数据包:

1.

在终端中运行以下命令:

*sysctl -w net.ipv4.tcp\_keepalive\_time=60*

2.

编辑 */etc/sysctl.conf* 并设置以下变量值,如下所示:

*net.ipv4.tcp\_keepalive\_time=60*

3.

为 *Oracle* 连接器重新配置 *Debezium*,以使用 *database.url* 属性而不是 *database.hostname*,并添加 *(ENABLE=broken) Oracle* 连接字符串描述符,如下例所示:

*database.url=jdbc:oracle:thin:username/password!@(DESCRIPTION= (ENABLE=broken)(ADDRESS\_LIST=(ADDRESS=(PROTOCOL=TCP) (Host=hostname)(Port=port)))(CONNECT\_DATA=(SERVICE\_NAME=serviceName)))*

前面的步骤将 *TCP* 网络堆栈配置为每 *60* 秒发送 *keep-alive* 数据包。因此,当对 *LogMiner API* 的 *JDBC* 调用超过 *350* 秒时,*AWS Gateway Load Balancer* 不会超时,使连接器能够继续从数据库 的事务日志中读取更改。

#### *ORA-01555* 的原因是什么以及如何处理它?

*Debezium Oracle* 连接器在初始快照阶段执行时使用闪存查询。闪存查询是特殊的查询类型,它 依赖于闪存区域(由数据库的 *UNDO\_RETENTION* 数据库参数维护),根据表在给定时间的内容,或 在给定 *SCN* 时返回查询的结果。默认情况下,*Oracle* 通常只维护大约 *15* 分钟的撤消或闪存区域,除 非数据库管理员已增加或减少。对于捕获大表的配置,可能需要超过 15 分钟,或者您配置的 **UNDO\_RETENTION** 执行初始快照, 最终会导致这个异常:

*ORA-01555: snapshot too old: rollback segment number 12345 with name "\_SYSSMU11\_1234567890\$" too small*

处理此例外的第一个方法是与您的数据库管理员合作,并查看他们是否可以临时增加 *UNDO\_RETENTION* 数据库参数。这不需要重新启动 *Oracle* 数据库,因此可以在不影响数据库可用 性的情况下在线完成此操作。但是,如果表空间没有足够的空间来存储必要的撤销数据,则更改这仍 然可能会导致上述异常或*"*快照太旧*"*异常。

处理此例外的第二个方法是不依赖于初始快照,将 *snapshot.mode* 设置为 *schema\_only*,而是 依赖增量快照。增量快照不依赖于闪存查询,因此不受到 *ORA-01555* 异常的影响。

*ORA-04036* 的原因是什么以及如何处理它?

当数据库更改不常时,*De Debezium Oracle* 连接器可能会报告 *ORA-04036* 异常。在检测到日志 切换前,启动了 *Oracle LogMiner* 会话并重新使用。会话被重新使用,因为它为 *Oracle LogMiner* 提供最佳性能利用率,但应该有长时间运行的 *mining* 会话,这可能会导致过量 *PGA* 内存用量,最终 导致以下异常:

*ORA-04036: PGA memory used by the instance exceeds PGA\_AGGREGATE\_LIMIT*

通过指定 *Oracle* 交换机红色的日志或 *Debezium Oracle* 连接器可以重复使用 *mining* 会话,可 以避免此异常。*Debezium Oracle* 连接器提供了一个配置选项 *[log.mining.session.max.ms](#page-425-0)*,它控制 当前 *Oracle LogMiner* 会话在关闭和启动新会话前可以重新使用的时间。这允许数据库资源保持在检 查,而不超过数据库允许的 *PGA* 内存。

*ORA-01882* 的原因是什么以及如何处理它?

*Debezium Oracle* 连接器可能会在连接到 *Oracle* 数据库时报告以下异常:

*ORA-01882: timezone region not found*

当时区信息无法被 *JDBC* 驱动程序正确解决时,会出现这种情况。为解决与此驱动程序相关的问 题,需要告知驱动程序不使用地区解析时区详细信息。这可以通过使用 *driver. oracle.jdbc.timezoneAsRegion=false* 指定驱动程序 *pass through* 属性来实现。

*ORA-25191* 的原因是什么以及如何处理它?

*Debezium Oracle* 连接器会自动忽略索引组织表*(IOT)*,因为 *Oracle LogMiner* 不支持它们。但 是,如果抛出 *ORA-25191* 异常,这可能是因为映射的唯一基础情况,并且可能需要自动排除这些映 射的额外规则。*ORA-25191* 异常示例可能类似如下:

*ORA-25191: cannot reference overflow table of an index-organized table*

如果抛出 ORA-25191 异常,请引发 JIRA 问题,其中包含有关表的详细信息,以及与其它父表相

关的映射,等等。作为临时解决方案,可以调整 *include/exclude* 配置选项,以防止连接器访问这些 表。

如何解决不支持的 *SAX* 功能

*-*

*Debezium 2.4* 引入了对 *Oracle* 的 *XMLTYPE* 列类型的支持,并且支持此功能,需要 *Oracle xdb* 和 *xmlparserv2* 依赖项。

*Oracle* 的 *xmlparserv2* 依赖项实现了基于 *SAX* 的解析程序,如果运行时发现使用这个实施,而不是 类路径上的另一个实现,则会出现这个错误。为了影响通常使用 *SAX* 实施的特别影响,需要使用特定 的参数启动 *JVM*。

当提供以下 *JVM* 参数时,*Oracle* 连接器将在没有这个错误的情况下成功启动。

*Djavax.xml.parsers.SAXParserFactory=com.sun.org.apache.xerces.internal.jaxp.SAXParserFac toryImpl*

# 第 *7* 章 *POSTGRESQL* 的 *DEBEZIUM* 连接器

*Debezium PostgreSQL* 连接器捕获 *PostgreSQL* 数据库模式中的行级更改。有关与连接器兼容的 **PostgreSQL 版本的详情, 请参考 [Debezium](https://access.redhat.com/articles/4938181) 支持的配置页面。** 

第一次连接到 *PostgreSQL* 服务器或集群时,连接器会获取所有模式的一致性快照。完成该快照后,连 接器会持续捕获插入、更新和删除数据库内容以及提交到 *PostgreSQL* 数据库的行级更改。连接器生成 数据更改事件记录,并将其流传输到 *Kafka* 主题。对于每个表,默认行为是连接器所有生成的事件都流传 输到该表的独立 *Kafka* 主题。应用程序和服务会消耗来自该主题的数据更改事件记录。

使用 *Debezium PostgreSQL* 连接器的信息和步骤进行组织,如下所示:

- 第 *7.1* 节 *"Debezium [PostgreSQL](#page-450-0)* 连接器概述*"*
- 第 *7.2* 节 *"Debezium PostgreSQL* 连[接器的工作方式](#page-462-0)*"*
- 第 *7.3* 节 *"Debezium PostgreSQL* 连[接器数据更改事件的描述](#page-481-0)*"*
- 第 *7.4* 节 *"Debezium PostgreSQL* 连[接器如何映射数据](#page-497-0)类型*"*
- 第 *7.5* 节 *"*设置 *[PostgreSQL](#page-508-0)* 以运行 *Debezium* 连接器*"*
- 第 *7.6* 节 *"*部署 *Debezium [PostgreSQL](#page-533-0)* 连接器*"*
- 第 *7.7* 节 *"*监控 *Debezium [PostgreSQL](#page-557-0)* 连接器性能*"*
- 第 *7.8* 节 *"Debezium [PostgreSQL](#page-560-0)* 连接器如何处理错误和问题*"*

## *7.1. DEBEZIUM POSTGRESQL* 连接器概述

*PostgreSQL* 的[逻辑](https://www.postgresql.org/docs/current/static/logicaldecoding-explanation.html)解码 功能是在版本 *9.4* 中引入的。它是一个允许提取提交至事务日志的更改的机 制,并通过 输[出插件](https://www.postgresql.org/docs/current/static/logicaldecoding-output-plugin.html) 帮助以用户友好的方式处理这些更改。*output* 插件可让客户端使用更改。

<span id="page-450-0"></span>PostgreSQL 连接器包含两个主要部分,它们协同工作来读取和处理数据库更改:

<span id="page-450-1"></span>*pgoutput* 是 *PostgreSQL 10+* 中的标准逻辑解码输出插件。这是此 *Debezium* 发行版本中 唯一支持的逻辑解码输出插件。此插件由 *PostgreSQL* 社区维护,供 *PostgreSQL* 本身用于 逻 辑复制。此插件始终存在,因此不需要安装额外的库。*Debezium* 连[接器将原始复制事件流直接](https://www.postgresql.org/docs/current/logical-replication-architecture.html) 解释为更改事件。

*Java* 代码(实际 *Kafka Connect* 连接器),通过使用 *PostgreSQL* 的 流[传输](https://www.postgresql.org/docs/current/static/logicaldecoding-walsender.html)复制协议 和 *PostgreSQL [JDBC](https://github.com/pgjdbc/pgjdbc)* 驱动程序 读取逻辑解码输出插件生成的更改。

连接器会为捕获的每行级别的插入、更新和删除操作生成更改事件,并在单独的 *Kafka* 主题中为每个 表发送更改事件记录。客户端应用程序读取与感兴趣的数据库表对应的 *Kafka* 主题,并可响应它们从这些 主题接收的每行级别的事件。

*PostgreSQL* 通常会在一段时间后清除 *write-ahead* 日志*(WAL)*片段。这意味着连接器没有对数据库进 行的所有更改的完整历史记录。因此,当 *PostgreSQL* 连接器首先连接到特定的 *PostgreSQL* 数据库 时,它首先对每个数据库模式执行 一致的快照。连接器完成快照后,它会从执行快照的确切点继续流出更 改。这样,连接器会以所有数据的一致性视图开始,且不会省略在快照被生成时所做的任何更改。

连接器可以接受故障。当连接器读取更改并生成事件时,它会记录每个事件的 *WAL* 位置。如果连接器 因任何原因(包括通信故障、网络问题或崩溃)停止,在重启连接器时,在重启连接器会继续读取最后-次关闭的 WAL。*这包括快照。如果连接器在快照期间停止,连接器会在重启时启动新快照。* 

重要

连接器依赖于并反映 *PostgreSQL* 逻辑解码功能,其有以下限制:

逻辑解码不支持 *DDL* 更改。这意味着连接器无法将 *DDL* 更改事件报告回消 费者。

逻辑解码复制插槽只支持在 主服务器中。当有 *PostgreSQL* 服务器集群时, 连接器只能在活跃的 主服务器中 运行。它无法在 热 或 温 待机副本上运行。如果 主服务器 失败或被降级, 连接器会停止。主服务器 恢复后, 您可以重启连接器。 如果不同的 PostgreSQL 服务器已提升到 主, 请在重启连接器前调整连接器配 置。

另外,*pgoutput* 逻辑解码输出插件不会捕获生成的列的值,从而导致连接器的输出中 缺少这些列的数据。

出[错时](#page-560-0)的行为 描述了连接器在出现问题时如何响应。

*Debezium* 目前仅支持使用 *UTF-8* 字符编码的数据库。使用单字节字符编码时,无法正 确处理包含扩展 *ASCII* 代码字符的字符串。

*7.2. DEBEZIUM POSTGRESQL* 连接器的工作方式

为了优化配置和运行 *Debezium PostgreSQL* 连接器,了解连接器如何执行快照、流更改事件、决定 *Kafka* 主题名称并使用元数据非常有用。

详情包括在以下主题中:

重要

第 *7.2.2* 节 *"Debezium [PostgreSQL](#page-453-0)* 连接器如何执行数据库快照*"*

第 *[7.2.3](#page-455-0)* 节 *"*临时快照*"*

第 *7.2.4* 节 *"*[增量快照](#page-461-0)*"* 第 *7.2.5* 节 *"Debezium PostgreSQL* 连[接器流更改事件](#page-468-0)记录*"* 第 *7.2.6* 节 *"*接收 *Debezium [PostgreSQL](#page-469-0)* 更改事件记录的默认 *Kafka* 主题名称*"*

第 *7.2.7* 节 *"Debezium PostgreSQL* 连[接器生成的事件代表事](#page-471-0)务边界*"*

## *7.2.1. PostgreSQL* 连接器的安全性

要使用 *Debezium* 连接器从 *PostgreSQL* 数据库流更改,连接器必须使用数据库中的特定权限运行。 虽然授予必要的特权的一种方法是为用户提供 超级用户特权,这样做可能会将您的 *PostgreSQL* 数据暴 露给未经授权的访问。最好创建一个专用的 *Debezium* 复制用户,而不是为 *Debezium* 用户授予特定的 特权。

有关为 *Debezium PostgreSQL* 用户配置特权的更多信息,请参阅 设置[权](#page-505-0)限。有关 *PostgreSQL* 逻 辑复制安全性的更多信息,请参阅 *[PostgreSQL](https://www.postgresql.org/docs/current/logical-replication-security.html)* 文档。

*7.2.2. Debezium PostgreSQL* 连接器如何执行数据库快照

大多数 *PostgreSQL* 服务器都配置为不保留 *WAL* 段中数据库的完整历史记录。这意味着 *PostgreSQL* 连接器无法通过只读取 *WAL* 来查看数据库的完整历史记录。因此,连接器首次启动时,它 会执行数据库的初始 一致快照。

您可以在以下部分找到有关快照的更多信息:

- 第 *[7.2.3](#page-455-0)* 节 *"*临时快照*"*
- 第 *7.2.4* 节 *"*[增量快照](#page-461-0)*"*

初始快照的默认工作流行为

执行快照的默认行为由以下步骤组成。您可以通过将 *[snapshot.mode](#page-545-0)* 连接器配置属性设置为 初始 以 外的值来更改此行为。

使用 *[SERIALIZABLE](https://www.postgresql.org/docs/current/static/sql-set-transaction.html)*、*READ ONLY*、*DEFERRABLE* 隔离级别启动事务,以确保此事务中 的后续读取会根据一个一致的数据版本进行。由于后续 *INSERT*、*UPDATE* 和 *DELETE* 操作而 对数据的任何更改都不对这个事务可见。

2. 阅读服务器的事务日志中的当前位置。

3.

<span id="page-453-0"></span>1.

扫描数据库表和模式,为每个行生成一个 *READ* 事件,并将该事件写入适当的表特定 *Kafka* 主题。

4.

5.

提交事务。

在连接器偏移中记录快照成功完成。

如果连接器失败,会在步骤 *1* 开始后重新平衡或停止,但在重启连接器开始新快照前。连接器完成其 初始快照后,*PostgreSQL* 连接器会从在第 *2* 步中读取的位置继续流。这样可确保连接器不会错过任何更 新。如果连接器因为任何原因而再次停止,则在重启时,连接器会继续从之前关闭的位置进行流更改。

表 *7.1. snapshot.mode* 连接器配置属性的选项

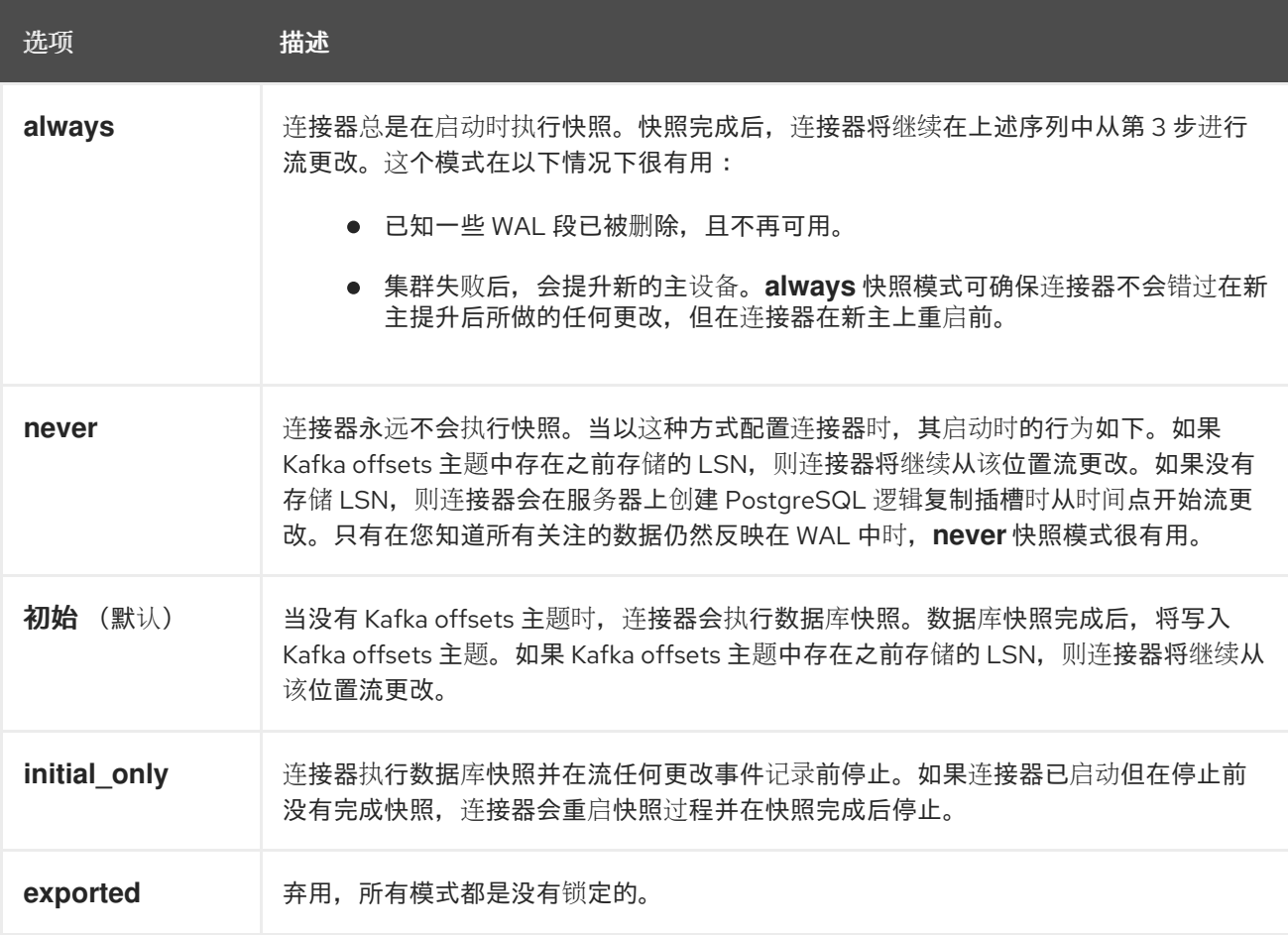

*7.2.3.* 临时快照

默认情况下,连接器仅在首次启动后运行初始快照操作。在正常情况下,在这个初始快照后,连接器 不会重复快照过程。连接器捕获的任何更改事件数据都只通过流处理。

然而,在某些情况下,连接器在初始快照期间获得的数据可能会过时、丢失或不完整。为了提供总结 表数据的机制,*Debezium* 包含一个执行临时快照的选项。在 *Debezium* 环境中发生以下更改后,您可能 希望执行临时快照:

- 连接器配置会被修改为捕获不同的表集合。
	- *Kafka* 主题已删除,必须重建。
- 由于配置错误或某些其他问题导致数据损坏。

您可以通过启动所谓的 临时快照来为之前捕获的表重新运行快照。临时快照需要使用 [信号表。](https://access.redhat.com/documentation/zh-cn/red_hat_build_of_debezium/2.5.4/html-single/debezium_user_guide/index#sending-signals-to-a-debezium-connector)您可以 通过向 *Debezium* 信号表发送信号请求来发起临时快照。

当您启动现有表的临时快照时,连接器会将内容附加到表已存在的主题中。如果删除了之前存在的主 题,如果启用了 自动主[题创](https://access.redhat.com/documentation/zh-cn/red_hat_build_of_debezium/2.5.4/html-single/debezium_user_guide/index#customization-of-kafka-connect-automatic-topic-creation)建,*Debezium* 可以自动创建主题。

临时快照信号指定要包含在快照中的表。快照可以捕获整个数据库的内容,或者仅捕获数据库中表的 **子集。另外,快照也可以捕获数据库中表的内容子集。** 

您可以通过将 *execute-snapshot* 消息发送到信号表来指定要捕获的表。将 *execute-snapshot* 信号 类型设置为 *incremental* 或 *blocking*,并提供要在快照中包含的表名称,如下表所述:

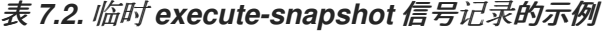

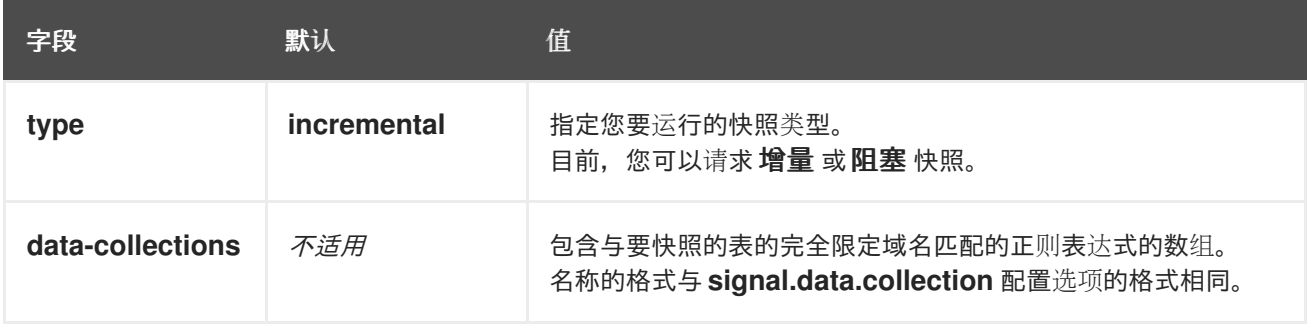

<span id="page-455-0"></span>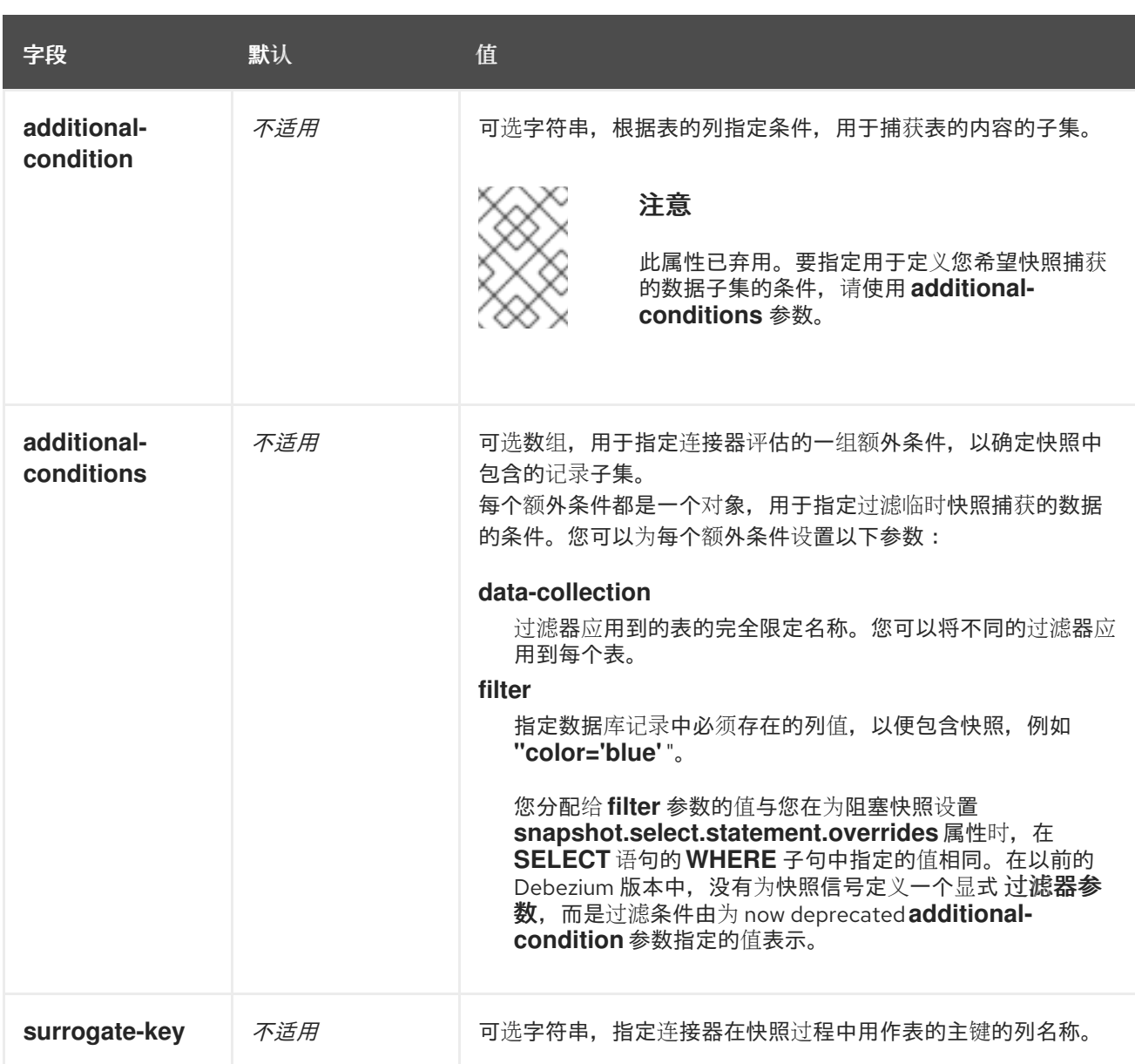

触发临时增量快照

您可以通过在信号表中添加带有 *execute-snapshot* 信号类型的条目来发起临时增量快照。连接器处 理消息后,它会开始快照操作。快照进程读取第一个和最后一个主密钥值,并使用这些值作为每个表的开 头和结束点。根据表中的条目数量以及配置的块大小,*Debezium* 会将表划分为块,并一次性执行每个块 的快照。

如需更多信息,请参阅 [增加快照](#page-461-0)。

触发临时阻塞快照

您可以通过在信号表中添加带有 *execute-snapshot* 信号类型的条目来发起临时阻塞快照。连接器处 理消息后,它会开始快照操作。连接器会临时停止流,然后启动指定表的快照,按照在初始快照过程中使 用的同一进程进行。快照完成后,连接器会恢复流。

如需更多信息,请参阅 [阻止快照](#page-467-0)。

*7.2.4.* 增量快照

为了提供管理快照的灵活性,*Debezium* 包含附加快照机制,称为 增量快照。增量快照依赖于 *Debezium* 机制 向 *[Debezium](https://access.redhat.com/documentation/zh-cn/red_hat_build_of_debezium/2.5.4/html-single/debezium_user_guide/index#sending-signals-to-a-debezium-connector)* 连接器发送信号。

在增量快照中,除了一次捕获数据库的完整状态,就像初始快照一样,*Debebe* 会在一系列可配置的块 中捕获每个表。您可以指定您希望快照捕获的表 [以及每个](#page-551-0)块的大小。块大小决定了快照在数据库的每个获 取操作期间收集的行数。增量快照的默认块大小为 *1024* 行。

当增量快照进行时,*Debebe* 使用 *watermarks* 跟踪其进度,维护它捕获的每个表行的记录。与标准 初始快照过程相比,捕获数据的阶段方法具有以下优点:

- 您可以使用流化数据捕获并行运行增量快照,而不是在快照完成前进行后流。连接器会在快 照过程中从更改日志中捕获接近实时事件,且操作都不会阻止其他操作。
- 如果增量快照的进度中断,您可以在不丢失任何数据的情况下恢复它。在进程恢复后,快照 从停止的点开始,而不是从开始计算表。
- 

 $\bullet$ 

您可以随时根据需要运行增量快照,并根据需要重复该过程以适应数据库更新。例如,您可 以在修改连接器配置后重新运行快照,以将表添加到其 *[table.include.list](#page-531-0)* 属性中。

#### 增量快照过程

当您运行增量快照时,*Debezium* 会按主键对每个表进行排序,然后根据 [配置的](#page-551-0)块大小 将表分成块。 然后,按块的工作块会捕获块中的每个表行。对于它捕获的每行,快照会发出 *READ* 事件。该事件代表 块的快照开始时的行值。

当快照继续进行时,其他进程可能会继续访问数据库,可能会修改表记录。为了反映此类更 改,*INSERT*、*UPDATE* 或 *DELETE* 操作会按照常常提交到事务日志。同样,持续 *Debezium* 流进程将 继续检测这些更改事件,并将相应的更改事件记录发送到 *Kafka*。

*Debezium* 如何使用相同的主密钥在记录间解决冲突

在某些情况下,*streaming* 进程发出的 *UPDATE* 或 *DELETE* 事件会停止序列。也就是说,流流过程 可能会发出一个修改表行的事件,该事件捕获包含该行的 *READ* 事件的块。当快照最终为行发出对应的 *READ* 事件时,其值已被替换。为确保以正确的逻辑顺序处理到达序列的增量快照事件,*Debebe* 使用缓 冲方案来解析冲突。仅在快照事件和流化事件之间发生冲突后,*De Debezium* 会将事件记录发送到 *Kafka*。

快照窗口

为了帮助解决修改同一表行的后期事件和流化事件之间的冲突,*Debebe* 会使用一个所谓的 快照窗 口。快照窗口分解了增量快照捕获指定表块数据的间隔。在块的快照窗口打开前,*Debebe* 会使用其常见 行为,并将事件从事务日志直接下游发送到目标 *Kafka* 主题。但从特定块的快照打开后,直到关闭为 止,*De-duplication* 步骤会在具有相同主密钥的事件之间解决冲突。

对于每个数据收集,*Debezium* 会发出两种类型的事件,并将其存储在单个目标 *Kafka* 主题中。从表 直接捕获的快照记录作为 *READ* 操作发送。同时,当用户继续更新数据收集中的记录,并且会更新事务 日志来反映每个提交,*Debezium* 会为每个更改发出 *UPDATE* 或 *DELETE* 操作。

当快照窗口打开时,*Debezium* 开始处理快照块,它会向内存缓冲区提供快照记录。在快照窗口期 间,缓冲区中 READ 事件的主密钥与传入流事件的主键进行比较。如果没有找到匹配项,则流化事件记 录将直接发送到 *Kafka*。如果 *Debezium* 检测到匹配项,它会丢弃缓冲的 *READ* 事件,并将流化记录写 入目标主题,因为流的事件逻辑地取代静态快照事件。在块关闭的快照窗口后,缓冲区仅包含 *READ* 事 件,这些事件不存在相关的事务日志事件。*Debezium* 将这些剩余的 *READ* 事件发送到表的 *Kafka* 主 题。

**连接器为每个快照块重复这个过程。** 

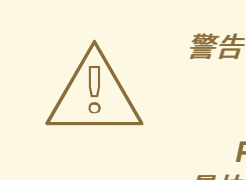

*PostgreSQL* 的 *Debezium* 连接器不支持增量快照运行时的模式更改。如果在增 量快照启动前执行 *schema* 更改,但在以后发送信号,*passthrough* 配置选项 *database.autosave* 被设置为 *conservative* 以正确处理 *schema* 的更改。

*7.2.4.1.* 触发增量快照

目前,启动增量快照的唯一方法是向源数据库上的 [信号表](https://access.redhat.com/documentation/zh-cn/red_hat_build_of_debezium/2.5.4/html-single/debezium_user_guide/index#debezium-signaling-ad-hoc-snapshots)发送临时快照 信号。

作为 *SQL INSERT* 查询,您将向信号提交信号。

在 *Debezium* 检测到信号表中的更改后,它会读取信号并运行请求的快照操作。

您提交的查询指定要包含在快照中的表,并可以选择指定快照操作的类型。目前,快照操作的唯一有 效选项是默认值 *incremental*。

要指定快照中包含的表,请提供列出表或用于匹配表的正则表达式数组的 数据集合,例如:

*{"data-collections": ["public.MyFirstTable", "public.MySecondTable"]}*

增量快照信号的 *data-collections* 数组没有默认值。如果 *data-collections* 数组为空,*Debezium* 会 检测到不需要任何操作,且不会执行快照。

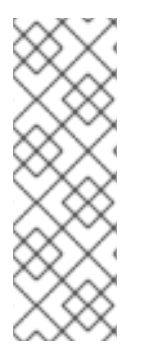

注意

如果要包含在快照中的表的名称在数据库、模式或表的名称中包含句点(.),以将表添 加到 *data-collections* 数组中,您必须使用双引号转义名称的每个部分。

例如,要包含一个存在于 公共 模式的表,其名称为 *My.Table*,请使用以下格式 :*"public"."My.Table "*。

先决条件

 $\circ$ 

 $\circ$ 

启[用了信号](https://access.redhat.com/documentation/zh-cn/red_hat_build_of_debezium/2.5.4/html-single/debezium_user_guide/index#debezium-signaling-enabling-source-signaling-channel)。

源数据库中存在信号数据收集。

信号数据收集在 *[signal.data.collection](#page-551-1)* 属性中指定。

#### 使用源信号频道来触发增量快照

1.

发送 SQL 查询, 将临时增量快照请求添加到信号表中:

*INSERT INTO <signalTable> (id, type, data) VALUES ('<id>', '<snapshotType>', '{"datacollections": ["<tableName>","<tableName>"],"type":"<snapshotType>","additionalconditions":[{"data-collection": "<tableName>", "filter": "<additional-condition>"}]}');*

```
例如,
```
*INSERT INTO myschema.debezium\_signal (id, type, data) 1 values ('ad-hoc-1', 2 'execute-snapshot', 3 '{"data-collections": ["schema1.table1", "schema2.table2"], 4 "type":"incremental", 5 "additional-conditions":[{"data-collection": "schema1.table1" ,"filter":"color=\'blue\'"}]}'); 6*

命令中的 *id*、*type* 和 *data* 参数的值对应于 [信号表](https://access.redhat.com/documentation/zh-cn/red_hat_build_of_debezium/2.5.4/html-single/debezium_user_guide/index#debezium-signaling-description-of-required-structure-of-a-signaling-data-collection) 的字段。

下表描述了示例中的参数:

表 7.3. SQL 命令中字段的描述, 用于将增量快照信号发送到信号表

| 项 | 值                            | 描述                                                                                                    |
|---|------------------------------|----------------------------------------------------------------------------------------------------|
|   | myschema.debe<br>zium_signal | 指定源数据库上信号表的完全限定名称。                                                                                                    |
| 2 | ad-hoc-1                     | id 参数指定一个任意字符串,它被分配为信号请求的 id 标识符。<br>使用此字符串识别信号表中的条目的日志记录消息。Debezium 不<br>使用此字符串。相反, Debebe 会在快照期间生成自己的 id 字符串<br>作为水位线信号。            |
| 3 | execute-<br>snapshot         | type 参数指定信号旨在触发的操作。                                                                                                    |
| 4 | data-collections             | 信号的 data 字段所需的组件,用于指定表名称或正则表达式数<br>组,以匹配快照中包含的表名称。<br>数组列出了按照完全限定名称匹配表的正则表达式,其格式与您在<br>signal.data.collection 配置属性中指定连接器信号表的名称相<br>同。 |
| 5 | incremental                  | 信号的 data 字段的可选 类型 组件,用于指定要运行的快照操作类<br>型。<br>目前,唯一有效的选项是默认值 incremental。<br>如果没有指定值,连接器将运行增量快照。                                        |

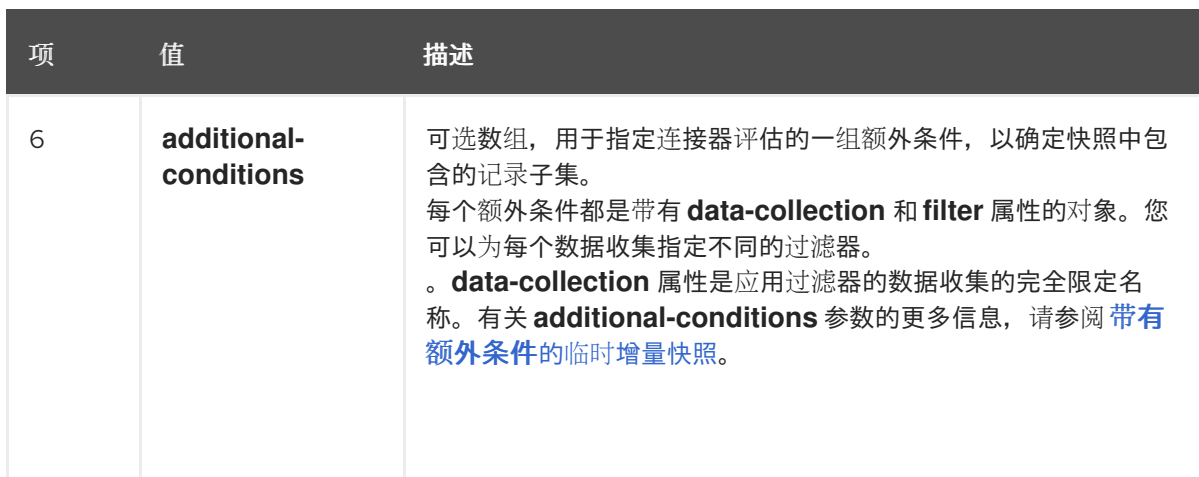

<span id="page-460-0"></span>带有额外条件的临时增量快照

如果您希望快照只包含表中的内容子集,您可以通过向快照信号附加 *additional-conditions* 参数来 修改信号请求。

典型的快照的 *SQL* 查询采用以下格式:

*SELECT \* FROM <tableName> ....*

通过添加 *additional-conditions* 参数,您可以将 *WHERE* 条件附加到 *SQL* 查询中,如下例所示:

*SELECT \* FROM <data-collection> WHERE <filter> ....*

以下示例显示了向信号表发送带有额外条件的临时增量快照请求的 *SQL* 查询:

*INSERT INTO <signalTable> (id, type, data) VALUES ('<id>', '<snapshotType>', '{"datacollections": ["<tableName>","<tableName>"],"type":"<snapshotType>","additionalconditions":[{"data-collection": "<tableName>", "filter": "<additional-condition>"}]}');*

例如,假设您有一个包含以下列的 *products* 表:

*ID* (主键)

*color*

<span id="page-461-0"></span>*quantity*

如果您需要 *product* 表的增量快照,其中只包含 *color=blue* 的数据项,您可以使用以下 *SQL* 语句来 触发快照:

*INSERT INTO myschema.debezium\_signal (id, type, data) VALUES('ad-hoc-1', 'executesnapshot', '{"data-collections": ["schema1.products"],"type":"incremental", "additionalconditions":[{"data-collection": "schema1.products", "filter": "color=blue"}]}');*

*additional-conditions* 参数还允许您传递基于多个列的条件。例如,使用上例中的 *product* 表,您 可以提交查询来触发增量快照,该快照仅包含 *color=blue* 和 *quantity>10* 的项数据:

*INSERT INTO myschema.debezium\_signal (id, type, data) VALUES('ad-hoc-1', 'executesnapshot', '{"data-collections": ["schema1.products"],"type":"incremental", "additionalconditions":[{"data-collection": "schema1.products", "filter": "color=blue AND quantity>10"}]}');*

以下示例显示了连接器捕获的增量快照事件的 *JSON*。

### 示例:增加快照事件消息

```
{
  "before":null,
  "after": {
    "pk":"1",
    "value":"New data"
  },
  "source": {
    ...
    "snapshot":"incremental" 1
  },
  "op":"r", 2
  "ts_ms":"1620393591654",
  "transaction":null
}
```
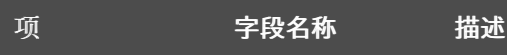

<span id="page-462-0"></span>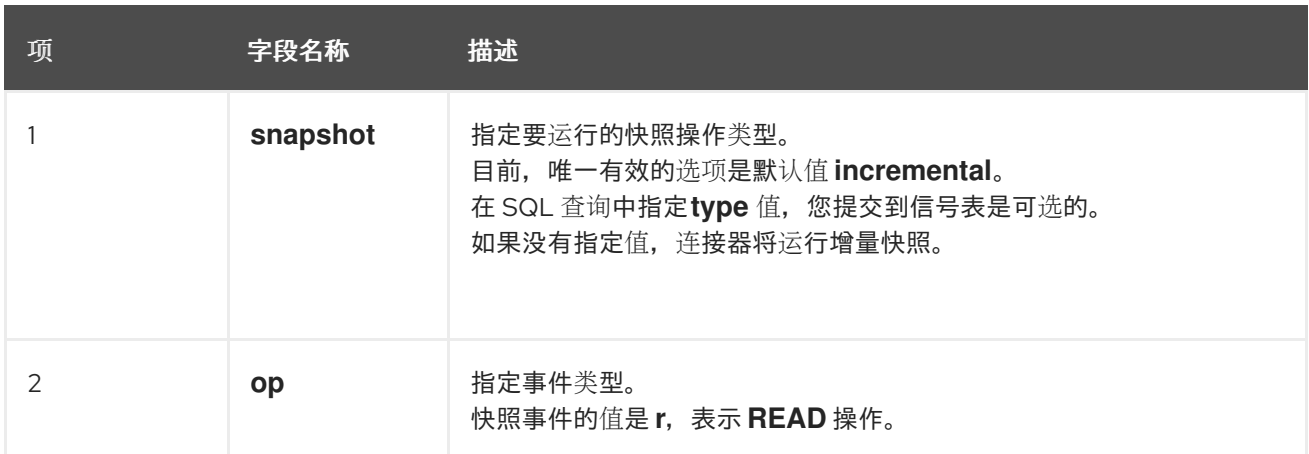

*7.2.4.2.* 使用 *Kafka* 信号频道来触发增量快照

您可以向 [配置的](https://access.redhat.com/documentation/zh-cn/red_hat_build_of_debezium/2.5.4/html-single/debezium_user_guide/index#debezium-signaling-enabling-kafka-signaling-channel) *Kafka* 主题 发送消息,以请求连接器来运行临时增量快照。

*Kafka* 消息的键必须与 *topic.prefix* 连接器配置选项的值匹配。

*message* 的值是带有 *type* 和 *data* 字段的 *JSON* 对象。

信号类型是 *execute-snapshot*,*data* 字段必须具有以下字段:

表 *7.4.* 执行快照数据字段

| 字段                       | 默认          | 值                                                                                          |
|--------------------------|-------------|--------------------------------------------------------------------------------------------|
| type                     | incremental | 要执行的快照的类型。目前,Debeium 仅支持 增量 类型。<br>详情请查看下一节。                                               |
| data-collections         | N/A         | 以逗号分隔的正则表达式数组,与快照中包含的表的完全限定域<br>名匹配。<br>使用与 signal.data.collection 配置选项所需的格式相同的格式指定<br>名称。 |
| additional-<br>condition | N/A         | 可选字符串,指定连接器评估为指定要包含在快照中的记录子集<br>的条件。<br>注意<br>此属性已弃用, 应该被 additional-conditions<br>属性替代。   |

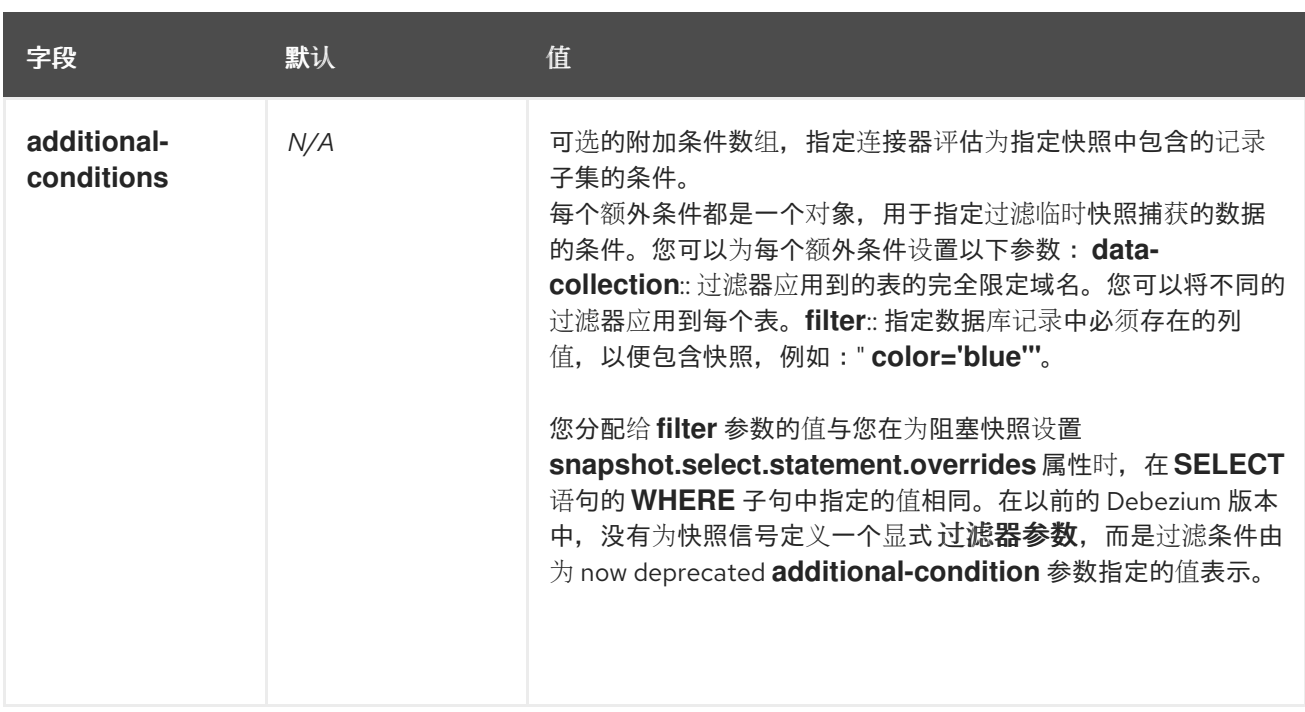

## *execute-snapshot Kafka* 消息示例:

*Key = `test\_connector`*

*Value = `{"type":"execute-snapshot","data": {"data-collections": ["schema1.table1", "schema1.table2"], "type": "INCREMENTAL"}}`*

带有额外条件的临时增量快照

*Debezium* 使用 *additional-conditions* 字段来选择表内容的子集。

通常,当 *Debezium* 运行快照时,它会运行 *SQL* 查询,例如:

*SELECT \* FROM <tableName> ….*

当快照请求包含 *additional-conditions* 属性时,属性的 *data-collection* 和 *filter* 参数会附加到 *SQL* 查询中,例如:

*SELECT \* FROM &lt ;data-collection> WHERE & lt;filter> ….*

例如,如果一个带有字段 *id* (主键)、颜色 和品牌 的产品 表,如果您希望快照只包含 *color='blue'* 的内容,当请求快照时,您可以添加 *additional-conditions* 属性来过滤内容:

*Key = `test\_connector`*

*Value = `{"type":"execute-snapshot","data": {"data-collections": ["schema1.products"], "type": "INCREMENTAL", "additional-conditions": [{"data-collection": "schema1.products" ,"filter":"color='blue'"}]}}`*

您可以使用 *additional-conditions* 属性根据多个列传递条件。例如,如果您希望快照只包含 color='blue' 的 products 表中, 以及 brand='MyBrand', 则您可以发送以下请求:

*Key = `test\_connector`*

*Value = `{"type":"execute-snapshot","data": {"data-collections": ["schema1.products"], "type": "INCREMENTAL", "additional-conditions": [{"data-collection": "schema1.products" ,"filter":"color='blue' AND brand='MyBrand'"}]}}`*

### *7.2.4.3.* 停止增量快照

您还可以通过向源数据库上的表发送信号来停止增量快照。您可以通过发送 *SQL INSERT* 查询向表提 交停止快照信号。

在 *Debezium* 检测到信号表中的更改后,它会读取信号,并在正在进行时停止增量快照操作。

您提交的查询指定 增量 的快照操作,以及要删除的当前运行快照的表。

先决条件

 $\blacksquare$ 

 $\circ$ 

 $\circ$ 

启[用了信号](https://access.redhat.com/documentation/zh-cn/red_hat_build_of_debezium/2.5.4/html-single/debezium_user_guide/index#debezium-signaling-enabling-source-signaling-channel)。

源数据库中存在信号数据收集。

信号数据收集在 *[signal.data.collection](#page-551-1)* 属性中指定。

#### 使用源信号频道停止增量快照

1.

发送 *SQL* 查询以停止临时增量快照到信号表:

*INSERT INTO <signalTable> (id, type, data) values ('<id>', 'stop-snapshot', '{"datacollections": ["<tableName>","<tableName>"],"type":"incremental"}');*

例如,

 $\blacksquare$ 

*INSERT INTO myschema.debezium\_signal (id, type, data) 1 values ('ad-hoc-1', 2 'stop-snapshot', 3 '{"data-collections": ["schema1.table1", "schema2.table2"], 4 "type":"incremental"}'); 5*

*signal* 命令中的 *id*、*type* 和 *data* 参数的值对应于 [信号表](https://access.redhat.com/documentation/zh-cn/red_hat_build_of_debezium/2.5.4/html-single/debezium_user_guide/index#debezium-signaling-description-of-required-structure-of-a-signaling-data-collection) 的字段。

下表描述了示例中的参数:

表 7.5. SQL 命令中字段的描述, 用于将停止增量快照信号发送到信号表

| 项              | 值                            | 揣述                                                                                                    |
|----------------|------------------------------|----------------------------------------------------------------------------------------------------|
|                | myschema.debe<br>zium_signal | 指定源数据库上信号表的完全限定名称。                                                                                                    |
| $\mathcal{P}$  | ad-hoc-1                     | id 参数指定一个任意字符串,它被分配为信号请求的 id 标识符。<br>使用此字符串识别信号表中的条目的日志记录消息。Debezium 不<br>使用此字符串。                                                                                                |
| 3              | stop-snapshot                | 指定 type 参数指定信号要触发的操作。                                                                                                    |
| $\overline{4}$ | data-collections             | 信号的 data 字段的可选组件, 用于指定表名称或正则表达式数<br>组,以匹配要从快照中删除的表名称。<br>数组列出了按照完全限定名称匹配表的正则表达式,其格式与您在<br>signal.data.collection 配置属性中指定连接器信号表的名称相<br>同。如果省略了 data 字段的这一组件,信号将停止正在进行的整<br>个增量快照。 |
| 5              | incremental                  | 信号的 data 字段所需的组件,用于指定要停止的快照操作类型。<br>目前,唯一有效的选项是 <b>增量的</b> 。<br>如果没有指定 类型 值,信号将无法停止增量快照。                                                                                         |

# *7.2.4.4.* 使用 *Kafka* 信号频道停止增量快照

您可以将信号消息发送到 配置的 *Kafka* [信号主](https://access.redhat.com/documentation/zh-cn/red_hat_build_of_debezium/2.5.4/html-single/debezium_user_guide/index#debezium-signaling-enabling-kafka-signaling-channel)题,以停止临时增量快照。

*Kafka* 消息的键必须与 *topic.prefix* 连接器配置选项的值匹配。

*message* 的值是带有 *type* 和 *data* 字段的 *JSON* 对象。

信号类型是 *stop-snapshot*,*data* 字段必须具有以下字段:

#### 表 *7.6.* 执行快照数据字段

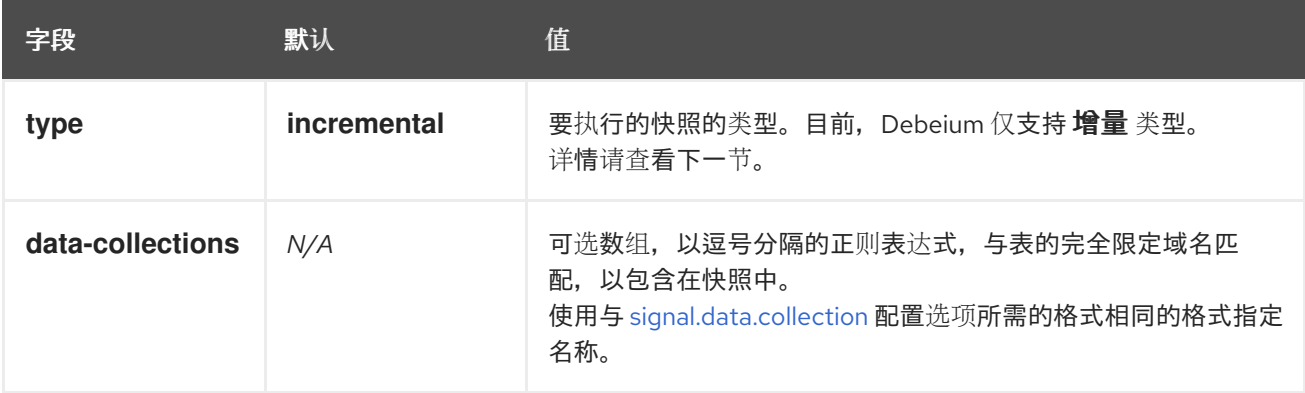

### 以下示例显示了典型的 *stop-snapshot Kafka* 信息:

*Key = `test\_connector`*

*Value = `{"type":"stop-snapshot","data": {"data-collections": ["schema1.table1", "schema1.table2"], "type": "INCREMENTAL"}}`*

#### *7.2.4.5.* 阻塞快照

为了提供管理快照的灵活性,*Debebe* 包含了附加临时快照机制,称为 阻塞快照。阻塞快照依赖于 *Debezium* 机制 向 *[Debezium](https://access.redhat.com/documentation/zh-cn/red_hat_build_of_debezium/2.5.4/html-single/debezium_user_guide/index#sending-signals-to-a-debezium-connector)* 连接器发送信号。

阻塞快照的行为就像 初始快照 一样,但您可以在运行时触发它。

您可能想要运行阻塞快照,而不是在以下情况下使用标准初始快照过程:

您可以在连接器运行时添加新表,并希望在快照中完成快照。

您可以添加大表,您希望快照以较少的时间完成,而不是使用增量快照完成。

#### 阻塞快照过程

<span id="page-467-0"></span>当您运行阻塞快照时,*Debezium* 会停止流流,然后启动指定表的快照,按照在初始快照期间使用的 进程进行快照。快照完成后,流会恢复。

### 配置快照

您可以在信号 的数据 组件中设置以下属性:

- *data-collections*:指定哪些表必须是快照
	- *Additional-conditions*:您可以为不同的表指定不同的过滤器。
		- *data-collection* 属性是应用过滤器的表的完全限定域名。
		- *filter* 属性将具有与 *snapshot.select.statement.overrides*中使用的相同值

例如:

 $\circ$ 

 $\circ$ 

*{"type": "blocking", "data-collections": ["schema1.table1", "schema1.table2"], "additionalconditions": [{"data-collection": "schema1.table1", "filter": "SELECT \* FROM [schema1]. [table1] WHERE column1 = 0 ORDER BY column2 DESC"}, {"data-collection": "schema1.table2", "filter": "SELECT \* FROM [schema1].[table2] WHERE column2 > 0"}]}*

#### 可能的副本

当您发送信号来触发快照的时间之间可能会存在延迟,以及流停止和快照启动时的时间。因此,在快 照完成后,连接器可能会发出一些事件记录,这些事件记录由快照捕获。

*7.2.5. Debezium PostgreSQL* 连接器流更改事件记录

*PostgreSQL* 连接器通常将其大部分的时间流更改从 *PostgreSQL* 服务器连接到其中。这种机制依赖 于 *[PostgreSQL](https://www.postgresql.org/docs/current/static/protocol-replication.html)* 的复制协议。这个协议可让客户端从服务器接收更改,因为它们在服务器的事务日志中 提交,这些位置被称为 *Log Sequence Numbers (LSN)*。

每当服务器提交事务时,单独的服务器进程会从 [逻辑](#page-450-1)解码插件 调用回调功能。此功能处理事务中的更 改,将其转换为特定格式(如果是 *Debezium* 插件则为*Protobuf* 或 *JSON*),并在输出流上写入它们,
然后可以被客户端使用。

*Debezium PostgreSQL* 连接器充当 *PostgreSQL* 客户端。当连接器收到更改时,它会将事件转换为 *Debezium* 的 *create, update,* 或 *delete* 事件,包含该事件的 *LSN* 的事件。*PostgreSQL* 连接器将记录 中的这些更改事件转发到 *Kafka Connect* 框架,该框架在同一进程中运行。*Kafka Connect* 进程异步写 入更改事件记录,其顺序与生成到适当的 *Kafka* 主题相同。

定期,*Kafka Connect* 在另一个 *Kafka* 主题中记录最新的 偏移量。偏移表示 *Debezium* 包含在每个 事件中的特定于源的位置信息。对于 *PostgreSQL* 连接器,在每次更改事件中记录的 *LSN* 是偏移量。

当 *Kafka Connect* 正常关闭时,它会停止连接器,将所有事件记录刷新到 *Kafka*,并记录从每个连接 器接收的最后偏移。当 *Kafka Connect* 重启时,它会为每个连接器读取最后记录的偏移,并在其最后记 录的偏移上启动每个连接器。当连接器重启时,它会将请求发送到 *PostgreSQL* 服务器,来仅在该位置 后开始发送事件。

注意

1.

2.

3.

4.

5.

6.

*PostgreSQL* 连接器检索模式信息,作为逻辑解码插件发送的事件的一部分。但是,连 接器不会检索有关构成主键的列的信息。连接器从 *JDBC* 元数据(在频道侧)获取此信 息。如果表的主键定义有变化(通过添加、删除或重命名主键列),当来自 *JDBC* 的主密 钥信息与逻辑解码插件生成的更改事件没有同步时,会有一个小时段。在此小期间内,可 以创建带有不一致的密钥结构的消息。要防止这种不一致,请按如下所示更新主键结构:

- 将数据库或应用程序置于只读模式。
- 让 *Debezium* 处理所有剩余的事件。
- 停止 *Debezium*。
	- 更新相关表中的主密钥定义。
	-
	- 将数据库或应用程序置于读*/*写模式。
- 重启 *Debezium*。

*PostgreSQL 10+* 逻辑解码支持*(pgoutput)*

从 *PostgreSQL 10+* 开始,有一个逻辑复制流模式,称为 *pgoutput*,它被 *PostgreSQL* 原生支持。 这意味着 *Debezium PostgreSQL* 连接器可以消耗该复制流,而无需额外的插件。这对不支持或不支持 或不支持插件的环境特别有用。

如需更多信息,请参阅设置 *[PostgreSQL](#page-508-0)*。

<span id="page-469-0"></span>*7.2.6.* 接收 *Debezium PostgreSQL* 更改事件记录的默认 *Kafka* 主题名称

默认情况下,*PostgreSQL* 连接器将所有 *INSERT*、*UPDATE* 和 *DELETE* 操作的更改事件写入特定于 该表的单<sup>一</sup> *Apache Kafka* 主题。连接器使用以下惯例来命名更改事件主题:

*topicPrefix.schemaName.tableName*

以下列表为默认名称的组件提供定义:

*topicPrefix*

由 *[topic.prefix](#page-530-0)* 配置属性指定的主题前缀。

*schemaName*

发生更改事件的数据库模式的名称。

*tableName*

**发生更改事件的数据库表的名称。** 

例如,假设 *fulfillment* 是连接器中的逻辑服务器名称,该连接器捕获 *PostgreSQL* 安装中的更改,该 安装具有一个 *postgres* 数据库和一个 *inventory schem*,它包含四个表:*products, products\_on\_hand, customers,* 和 *orders*连接器会将记录流传输到这四个 *Kafka* 主题:

*fulfillment.inventory.products*

*fulfillment.inventory.products\_on\_hand*

- *fulfillment.inventory.customers*
- *fulfillment.inventory.orders*

现在假设表不是特定架构的一部分,但在默认的 公共 *PostgreSQL* 模式中创建。*Kafka* 主题的名称 为:

- *fulfillment.public.products*
- *fulfillment.public.products\_on\_hand*
- *fulfillment.public.customers*
- *fulfillment.public.orders*

连接器应用类似的命名约定,以标记其 事务[元数据主](#page-471-0)题。

如果默认主题名称不满足您的要求,您可以配置自定义主题名称。要配置自定义主题名称,您可以在 逻辑主题路由 *SMT* 中指定正则表达式。有关使用逻辑主题路由 *SMT* 来自定义主题命名的更多信息,请参 阅 主题[路由](https://access.redhat.com/documentation/zh-cn/red_hat_build_of_debezium/2.5.4/html-single/debezium_user_guide/index#routing-debezium-event-records-to-topics-that-you-specify)。

*7.2.7. Debezium PostgreSQL* 连接器生成的事件代表事务边界

Debezium 可以生成代表事务边界的事件, 以及丰富的数据更改事件消息。

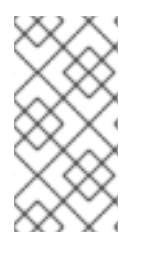

*DEBEZIUM* 接收事务元数据时的限制

*Debezium* 注册并只针对部署连接器后发生的事务接收元数据。部署连接器前发生的事 务元数据不可用。

对于每个事务 *BEGIN* 和 *END*,*Debezium* 会生成一个包含以下字段的事件:

#### <span id="page-471-0"></span>*status*

*BEGIN* 或 *END.*

*id*

由 *Postgres* 事务 *ID* 本身和给定操作的 *LSN* 组成的唯一事务标识符的字符串,即格式为 *txID:LSN*。

*ts\_ms*

数据源的事务边界事件*(BEGIN* 或 *END* 事件*)*的时间。如果数据源没有向事件时间提供 *Debezium*,则该字段代表 *Debezium* 处理事件的时间。

*event\_count* (用于 *END* 事件)

事务提供的事件总数。

*data\_collections* (用于 *END* 事件)

data\_collection 和 event\_count 元素的数组, 用于指示连接器发出来自数据收集的更改的事件 数量。

示例

```
{
 "status": "BEGIN",
 "id": "571:53195829",
 "ts_ms": 1486500577125,
 "event_count": null,
 "data_collections": null
}
{
 "status": "END",
 "id": "571:53195832",
 "ts_ms": 1486500577691,
 "event_count": 2,
 "data_collections": [
  {
    "data_collection": "s1.a",
   "event_count": 1
  },
  {
    "data_collection": "s2.a",
    "event_count": 1
  }
 ]
}
```
除非通过 *[topic.transaction](#page-553-0)* 选项覆盖,否则事务事件将写入名为 *<topic. [prefix>.transaction](#page-530-0)* 的主 题。

#### 更改数据事件增强

启用事务元数据后,数据消息 *Envelope* 通过新的 *transaction* 字段进行了增强。此字段以字段复合 的形式提供有关每个事件的信息:

*id*

```
唯一事务标识符的字符串。
```
*total\_order*

事件在事务生成的所有事件中绝对位置。

*data\_collection\_order*

在事务发出的所有事件间,按数据收集位置。

以下是消息的示例:

```
{
 "before": null,
 "after": {
  "pk": "2",
  "aa": "1"
 },
 "source": {
 ...
 },
 "op": "c",
 "ts_ms": "1580390884335",
 "transaction": {
  "id": "571:53195832",
  "total_order": "1",
  "data_collection_order": "1"
 }
}
```
*7.3. DEBEZIUM POSTGRESQL* 连接器数据更改事件的描述

*Debezium PostgreSQL* 连接器为每个行级 *INSERT*、*UPDATE* 和 *DELETE* 操作生成数据更改事件。 每个事件包含一个键和值。键的结构和值取决于已更改的表。

*Debezium* 和 *Kafka Connect* 围绕 事件消息的持续流 设计。但是,这些事件的结构可能会随时间推移 而改变,而用户很难处理这些事件。要解决这个问题,每个事件都包含其内容的 schema,或者如果您正 在使用 *schema registry*,用户可以使用该模式 *ID* 从 *registry* 获取 *schema*。这使得每个事件都自包 含。

以下框架 *JSON* 显示更改事件的基本四部分。但是,如何配置您选择在应用程序中使用的 *Kafka Connect converter*,决定更改事件中的这四个部分的表示。只有在将转换器配置为生成它时,*schema* 字段才会处于更改事件中。同样,只有在您配置转换器来生成它时,事件密钥和事件有效负载才会处于更 改事件中。如果您使用 *JSON* 转换程序,并将其配置为生成所有四个基本更改事件部分,更改事件具有此 结构:

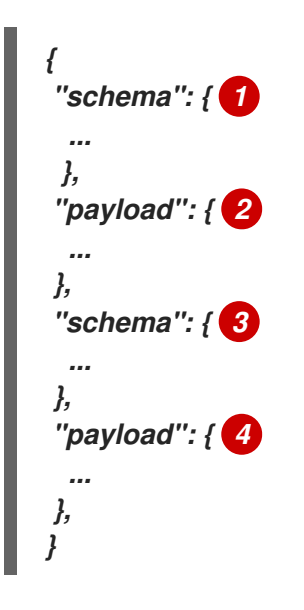

表 *7.7.* 更改事件基本内容概述

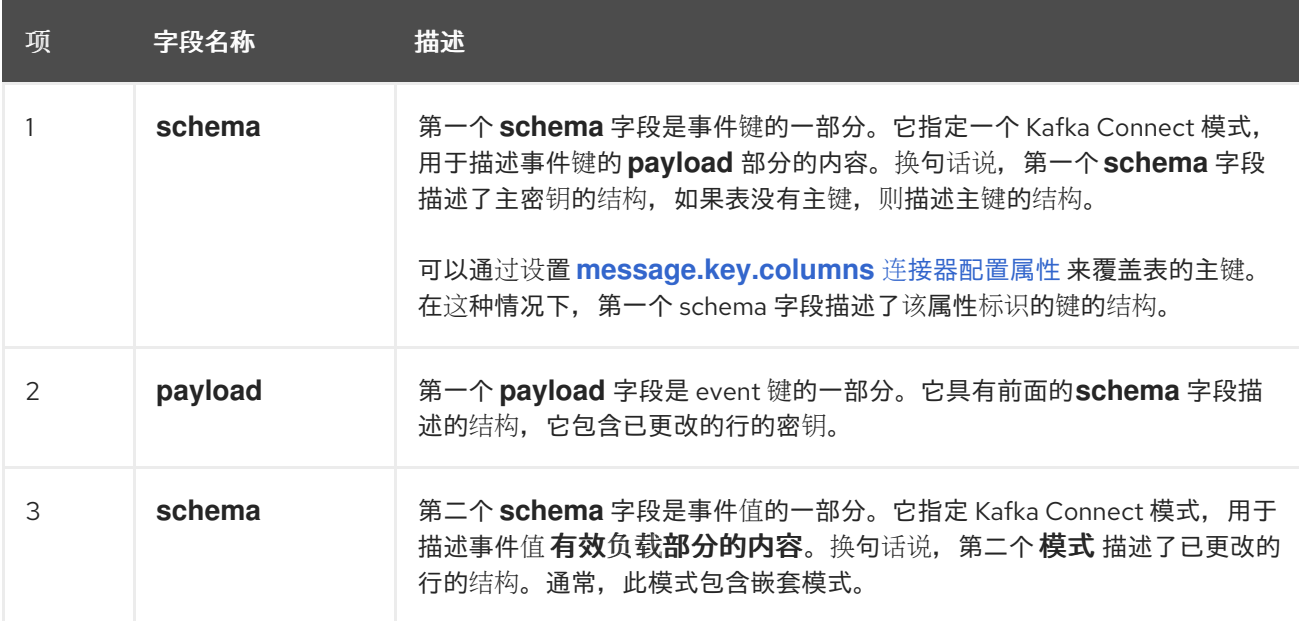

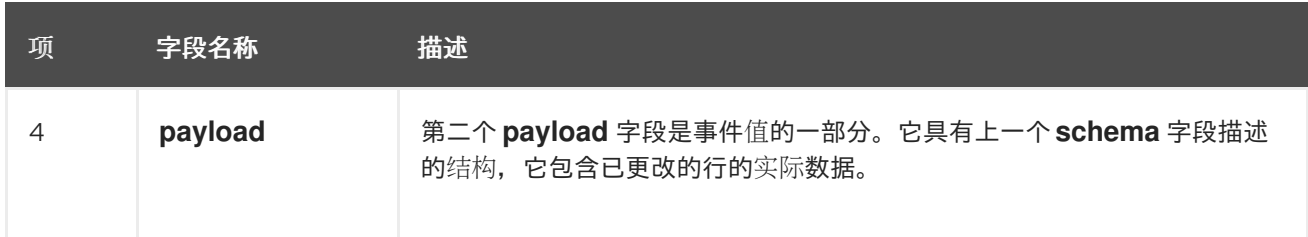

默认的行为是,连接器流将事件记录更改为 [名称与事件原始表相同的主](#page-469-0)题。

注意

从 *Kafka 0.10* 开始,*Kafka* 可以选择使用创建消息 的[时间](https://kafka.apache.org/documentation.html#upgrade_10_performance_impact)戳 (由 *producer* 记录)或 *Kafka* 写入日志的时间戳记录事件键和值。

警告 

*PostgreSQL* 连接器确保所有 *Kafka Connect* 模式名称都遵循 *Avro* 模式名称格 式。这意味着逻辑服务器名称必须[以拉丁字母或下划](http://avro.apache.org/docs/current/spec.html#names)线开头,即 *a-z*、*A-Z* 或 *\_*。逻 辑服务器名称和 *schema* 和表名称中的每个字符都必须是一个拉丁字母、数字或下划 线,即 *a-z*、*A-Z*、*0-9* 或 *\\_*。如果存在无效字符,它将使用下划线字符替换。

如果逻辑服务器名称、模式名称或表名称包含无效字符,且唯一与另一个名称区 分名称的字符无效,这可能会导致意外冲突冲突,从而被下划线替换。

详情包括在以下主题中:

第 *7.3.1* 节 *"*关于 *Debezium [PostgreSQL](#page-475-0)* 中的键更改事件*"*

第 *7.3.2* 节 *"*关于 *Debezium [PostgreSQL](#page-483-0)* 更改事件中的值*"*

*7.3.1.* 关于 *Debezium PostgreSQL* 中的键更改事件

对于给定表,更改事件的键具有结构,该结构在表的主键中包含创建事件时每个列的字段。或者,如 果表将 *REPLICA IDENTITY* 设置为 *FULL* 或 *USING INDEX*,则每个唯一键约束都有一个字段。

<span id="page-475-0"></span>考虑在 公共 数据库架构中定义的 *customers* 表以及该表的更改事件密钥示例。

表示例

```
CREATE TABLE customers (
id SERIAL,
first_name VARCHAR(255) NOT NULL,
last_name VARCHAR(255) NOT NULL,
 email VARCHAR(255) NOT NULL,
 PRIMARY KEY(id)
);
```
更改事件键示例

如果 *topic.prefix* 连接器配置属性的值为 *PostgreSQL\_server*,则 *customer* 表的每个更改事件都有 相同的键结构,*JSON* 类似如下:

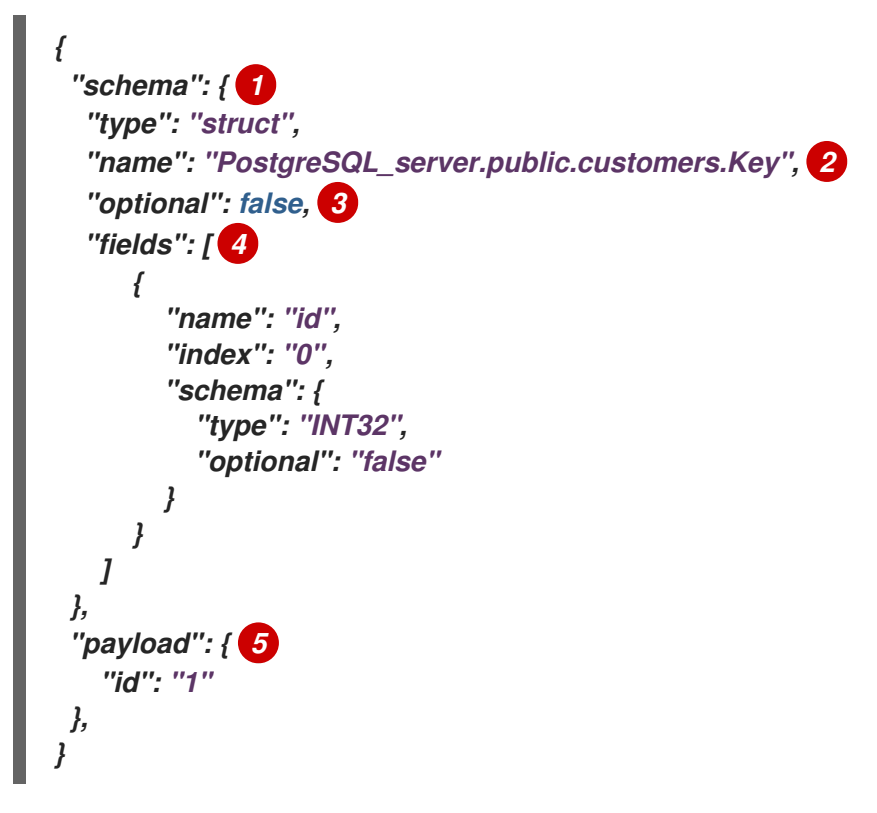

表 *7.8.* 更改事件键的描述

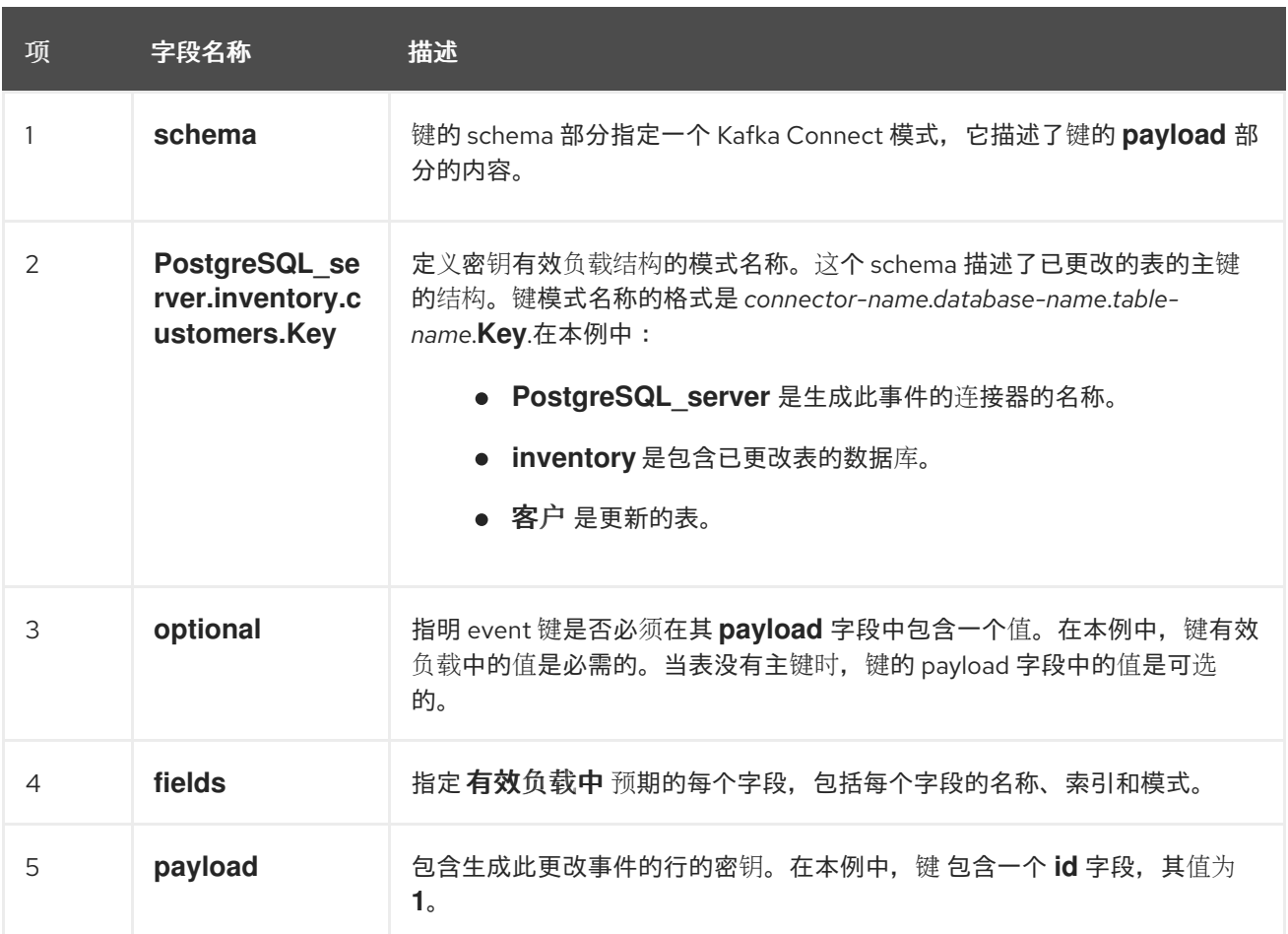

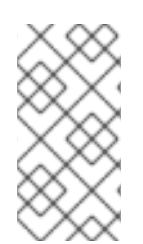

# 注意

虽然 *column.exclude.list* 和 *column.include.list* 连接器配置属性允许您只捕获表列 的子集,但主键或唯一键中的所有列始终包含在事件键中。

警告 

如果表没有主密钥或唯一密钥,则更改事件的密钥为 *null*。没有主或唯一键约束 的表中的行无法唯一标识。

*7.3.2.* 关于 *Debezium PostgreSQL* 更改事件中的值

更改事件中的值比键复杂一些。与键一样,该值有一个 *schema* 部分和 *payload* 部分。*schema* 部分 包含描述 *payload* 部分的 *Envelope* 结构的 *schema*,包括其嵌套字段。为创建、更新或删除数据的操 作更改事件,它们都有一个带有 *envelope* 结构的值有效负载。

考虑用于显示更改事件键示例的相同示例表:

*CREATE TABLE customers ( id SERIAL, first\_name VARCHAR(255) NOT NULL, last\_name VARCHAR(255) NOT NULL, email VARCHAR(255) NOT NULL, PRIMARY KEY(id) );*

更改此表的更改事件的值部分因 *REPLICA IDENTITY* 设置和事件所针对的操作而异。

这些部分中的详情如下:

- [副本身份](#page-477-0)  $\bullet$ 创建 [事件](#page-478-0)
- [更新](#page-483-1) 事件
- [主密](#page-485-0)钥更新
- 删除 [事件](#page-485-1)
- *[tombstone](#page-487-0)* 事件

## <span id="page-477-0"></span>副本身份

*REPLICA [IDENTITY](https://www.postgresql.org/docs/current/static/sql-altertable.html#SQL-CREATETABLE-REPLICA-IDENTITY)* 是一个特定于 *PostgreSQL* 的表级设置,它决定了 *UPDATE* 和 *DELETE* 事件 的逻辑解码插件可用的信息量。更具体地说,当发生 *UPDATE* 或 *DELETE* 事件时,会控制 *REPLICA IDENTITY* 的设置可用于表列的前面值。

*REPLICA IDENTITY* 有 *4* 个可能的值:

*DEFAULT -* 如果该表有主键,则默认行为是 *UPDATE* 和 *DELETE* 事件包含表的主键列的前 面值。对于 *UPDATE* 事件,只有带有更改值的主键列才会存在。

如果表没有主密钥,连接器不会为该表发出 *UPDATE* 或 *DELETE* 事件。对于没有主密钥的 表,连接器只发出 创建事件。通常,没有主键的表用于将消息附加到表的末尾,这意味着 *UPDATE* 和 *DELETE* 事件不有用。

*NOTHING -* 为 *UPDATE* 和 *DELETE* 操作传输的事件不包含任何表列的之前值的信息。

*FULL - Emitted* 事件用于 *UPDATE* 和 *DELETE* 操作,包含表中所有列的前面值。

*INDEX index-name - Emitted* 事件用于 *UPDATE* 和 *DELETE* 操作,包含指定索引中包含 的列的先前值。*UPDATE* 事件也包含带有更新值的索引列。

<span id="page-478-0"></span>创建 事件

 $\bullet$ 

以下示例显示了一个更改事件的值部分,连接器为在 *customer* 表中创建数据的操作生成的更改事件 的值部分:

```
{
  "schema": { 1
     "type": "struct",
     "fields": [
       {
          "type": "struct",
          "fields": [
            {
               "type": "int32",
               "optional": false,
               "field": "id"
            },
            {
               "type": "string",
               "optional": false,
               "field": "first_name"
            },
            {
               "type": "string",
               "optional": false,
               "field": "last_name"
            },
            {
               "type": "string",
               "optional": false,
               "field": "email"
            }
```

```
],
  "optional": true,
  "name": "PostgreSQL_server.inventory.customers.Value", 2
  "field": "before"
},
{
   "type": "struct",
  "fields": [
     {
       "type": "int32",
       "optional": false,
       "field": "id"
     },
     {
       "type": "string",
       "optional": false,
       "field": "first_name"
     },
     {
       "type": "string",
       "optional": false,
       "field": "last_name"
     },
     {
       "type": "string",
       "optional": false,
       "field": "email"
    }
  ],
  "optional": true,
  "name": "PostgreSQL_server.inventory.customers.Value",
  "field": "after"
},
{
  "type": "struct",
  "fields": [
     {
       "type": "string",
       "optional": false,
       "field": "version"
     },
     {
       "type": "string",
       "optional": false,
       "field": "connector"
     },
     {
       "type": "string",
       "optional": false,
       "field": "name"
     },
     {
       "type": "int64",
       "optional": false,
       "field": "ts_ms"
     },
```

```
{
            "type": "boolean",
            "optional": true,
            "default": false,
            "field": "snapshot"
         },
          {
            "type": "string",
            "optional": false,
            "field": "db"
         },
          {
            "type": "string",
            "optional": false,
            "field": "schema"
         },
          {
            "type": "string",
            "optional": false,
            "field": "table"
         },
          {
            "type": "int64",
            "optional": true,
            "field": "txId"
          },
          {
            "type": "int64",
            "optional": true,
            "field": "lsn"
         },
          {
            "type": "int64",
            "optional": true,
            "field": "xmin"
         }
       ],
       "optional": false,
       "name": "io.debezium.connector.postgresql.Source", 3
       "field": "source"
    },
    {
       "type": "string",
       "optional": false,
       "field": "op"
    },
    {
       "type": "int64",
       "optional": true,
       "field": "ts_ms"
    }
  ],
  "optional": false,
  "name": "PostgreSQL_server.inventory.customers.Envelope" 4
},
"payload": { 5
```
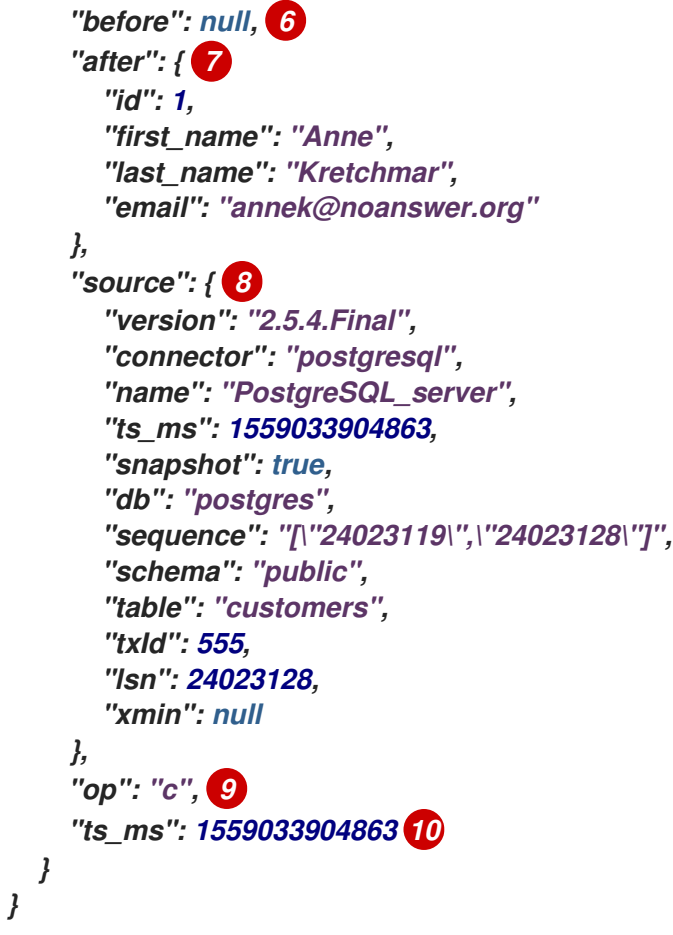

# 表 *7.9.* 创建 事件值字段的描述

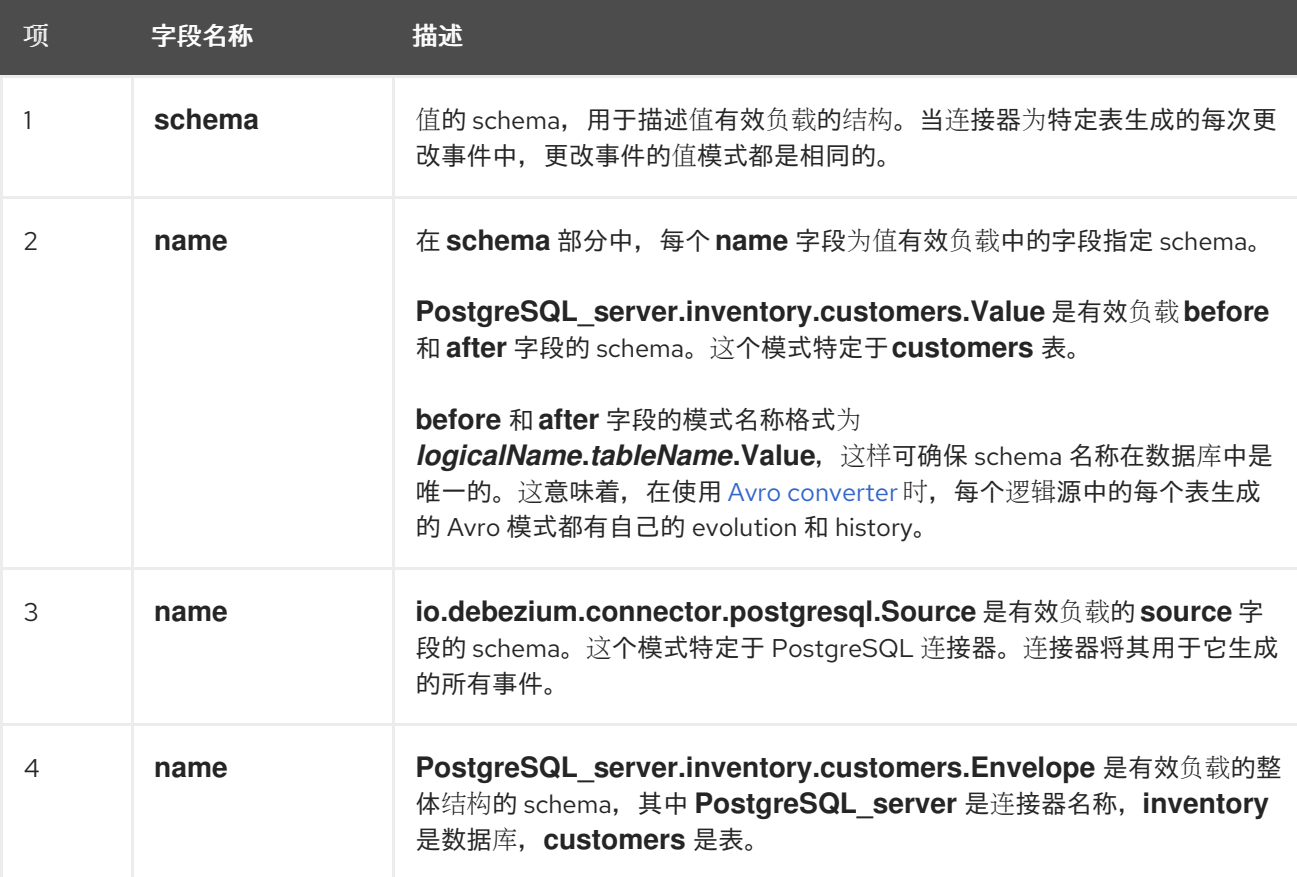

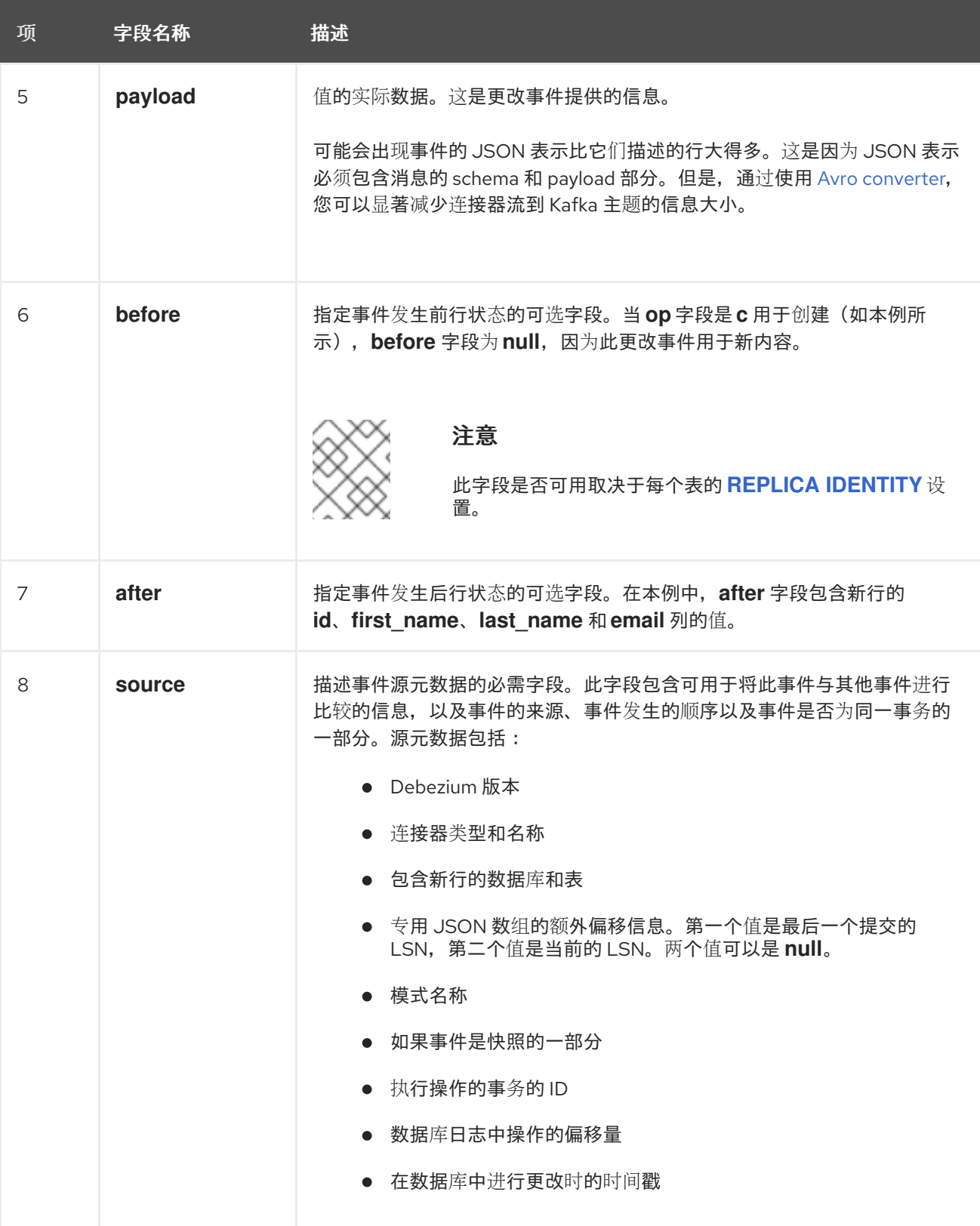

<span id="page-483-0"></span>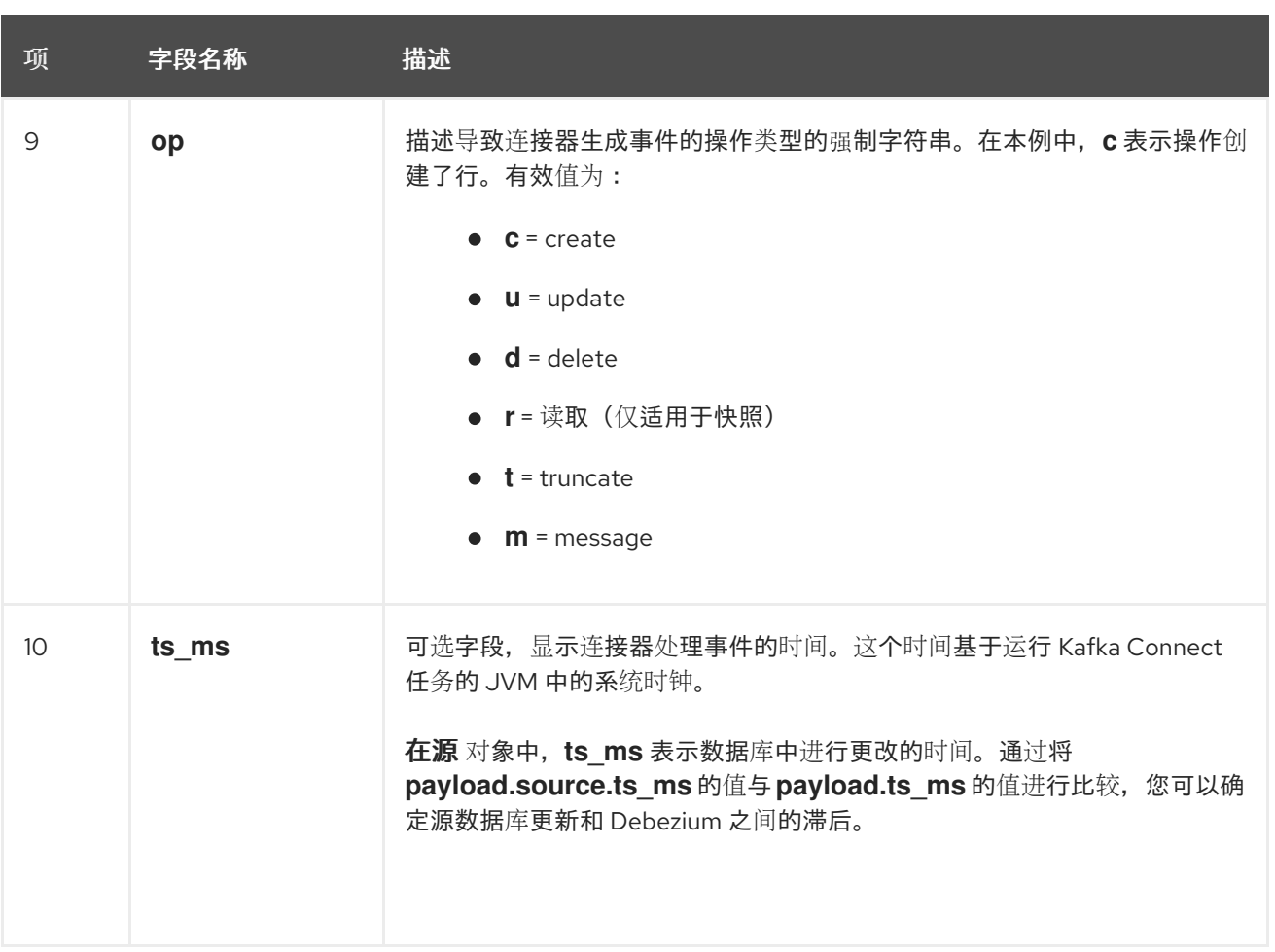

# <span id="page-483-1"></span>更新 事件

示例 *customers* 表中一个更新的改变事件的值有与那个表的 *create* 事件相同的模式。同样,事件值 有效负载具有相同的结构。但是,事件值有效负载在 *update* 事件中包含不同的值。以下是连接器为 *customer* 表中更新生成的更改事件值 的示例 :

*{ "schema": { ... }, "payload": { "before": { 1 "id": 1 }, "after": { 2 "id": 1, "first\_name": "Anne Marie", "last\_name": "Kretchmar", "email": "annek@noanswer.org" }, "source": { 3 "version": "2.5.4.Final", "connector": "postgresql", "name": "PostgreSQL\_server", "ts\_ms": 1559033904863, "snapshot": false, "db": "postgres", "schema": "public",*

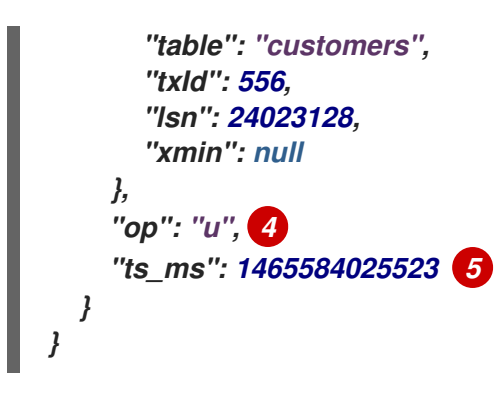

表 *7.10.* 更新 事件值字段的描述

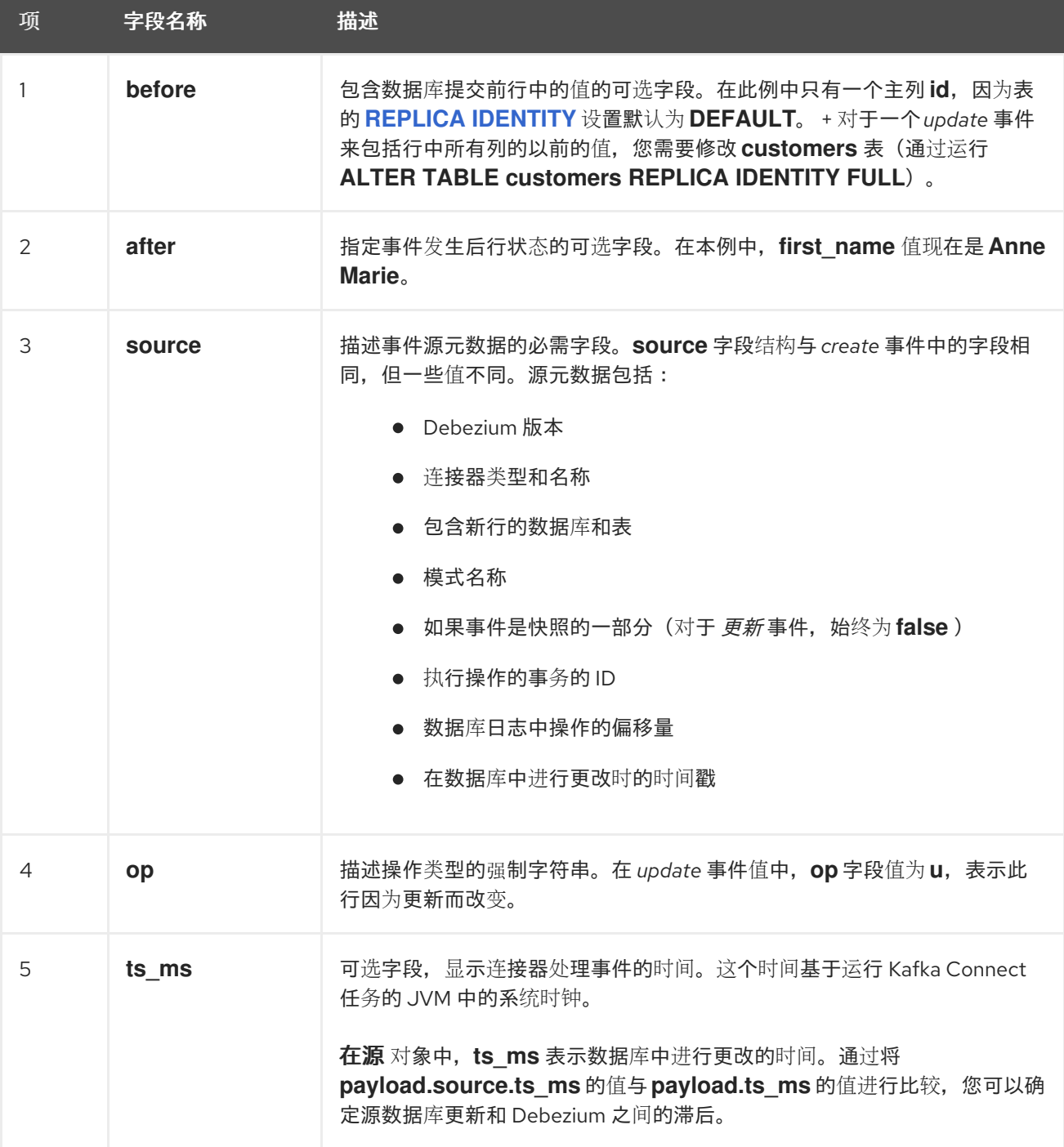

注意

更新行 *primary/unique* 键的列会更改行的键值。当键更改时,*Debezium* 会输出 三个 事件:一个 *DELETE* [事件,以及一个](#page-487-0)带有行的旧键的 *tombstone* 事件,后跟一个带有行 的新键的事件。详情在下一节中。

### <span id="page-485-0"></span>主密钥更新

更改行的主键字段的 *UPDATE* 操作称为主密钥更改。对于主键更改,以代替发送 *UPDATE* 事件记 录,连接器会为旧密钥发送 *DELETE* 事件记录,并为新的*(updated)*密钥创建一个 *CREATE* 事件记录。 这些事件具有常见的结构和内容,另外,每个事件都有与主密钥更改相关的消息标头:

*DELETE* 事件记录具有 *\_\_debezium.newkey* 作为消息标头。此标头的值是更新行的新主 键。

*CREATE* 事件记录具有 *\_\_debezium.oldkey* 作为消息标头。此标头的值是更新行所具有的 前一个主键(旧的)主键。

#### <span id="page-485-1"></span>删除 事件

*delete* 更改事件中的值与为同一表的 *create* 和 *update* 事件相同的 *schema* 部分。示例 *customer* 表的 *delete* 事件中 *payload* 部分类似如下:

*{ "schema": { ... }, "payload": { "before": { 1 "id": 1 }, "after": null, 2 "source": { 3 "version": "2.5.4.Final", "connector": "postgresql", "name": "PostgreSQL\_server", "ts\_ms": 1559033904863, "snapshot": false, "db": "postgres", "schema": "public", "table": "customers", "txId": 556, "lsn": 46523128, "xmin": null }, "op": "d", 4*

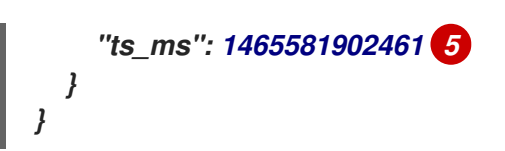

# 表 *7.11.* 删除 事件值字段的描述

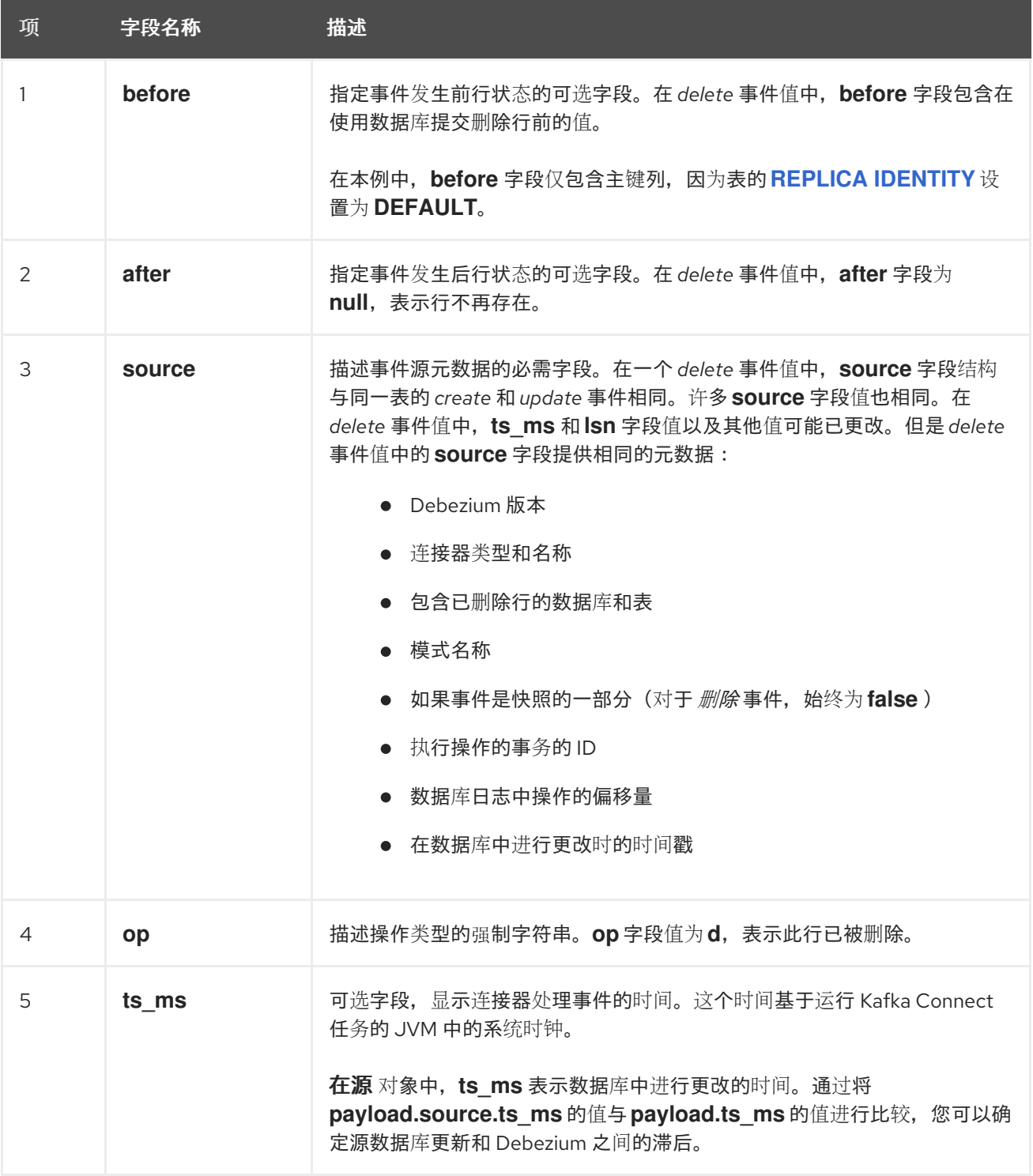

删除 更改事件记录为消费者提供处理此行删除所需的信息。

警告

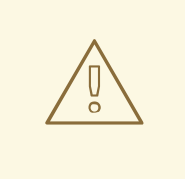

要使消费者处理为没有主键的表生成的 删除 事件,请将表的 *REPLICA IDENTITY* 设置为 *FULL*。当表没有主键且表的 *REPLICA IDENTITY* 设置为 *DEFAULT* 或 *NOTHING* 时,删除 事件在字段 之前没有。

*PostgreSQL* 连接器事件旨在使用 *[Kafka](https://kafka.apache.org/documentation#compaction)* 日志压缩。只要保留每个密钥的最新消息,日志压缩就会启 用删除一些旧的消息。这可让 *Kafka* 回收存储空间,同时确保主题包含完整的数据集,并可用于重新载入 基于密钥的状态。

#### <span id="page-487-0"></span>*tombstone* 事件

删除行时,*delete* 事件值仍可用于日志压缩,因为 *Kafka* 您可以删除具有相同键的所有之前信息。但 是,要让 *Kafka* 删除具有相同键的所有消息,消息值必须为 *null*。为了实现此目的,*PostgreSQL* 连接 器遵循一个 *delete* 事件,其中包含一个特殊的*tombstone* 事件,它有相同的键但值为 *null*。

*Truncate* 事件

截断 更改事件信号,表示表已被截断。在这种情况下,*message* 键为 *null*,*message* 值类似如下:

*{ "schema": { ... }, "payload": { "source": { 1 "version": "2.5.4.Final", "connector": "postgresql", "name": "PostgreSQL\_server", "ts\_ms": 1559033904863, "snapshot": false, "db": "postgres", "schema": "public", "table": "customers", "txId": 556, "lsn": 46523128, "xmin": null }, "op": "t", 2 "ts\_ms": 1559033904961 3 } }*

表 *7.12. truncate* 事件值字段的描述

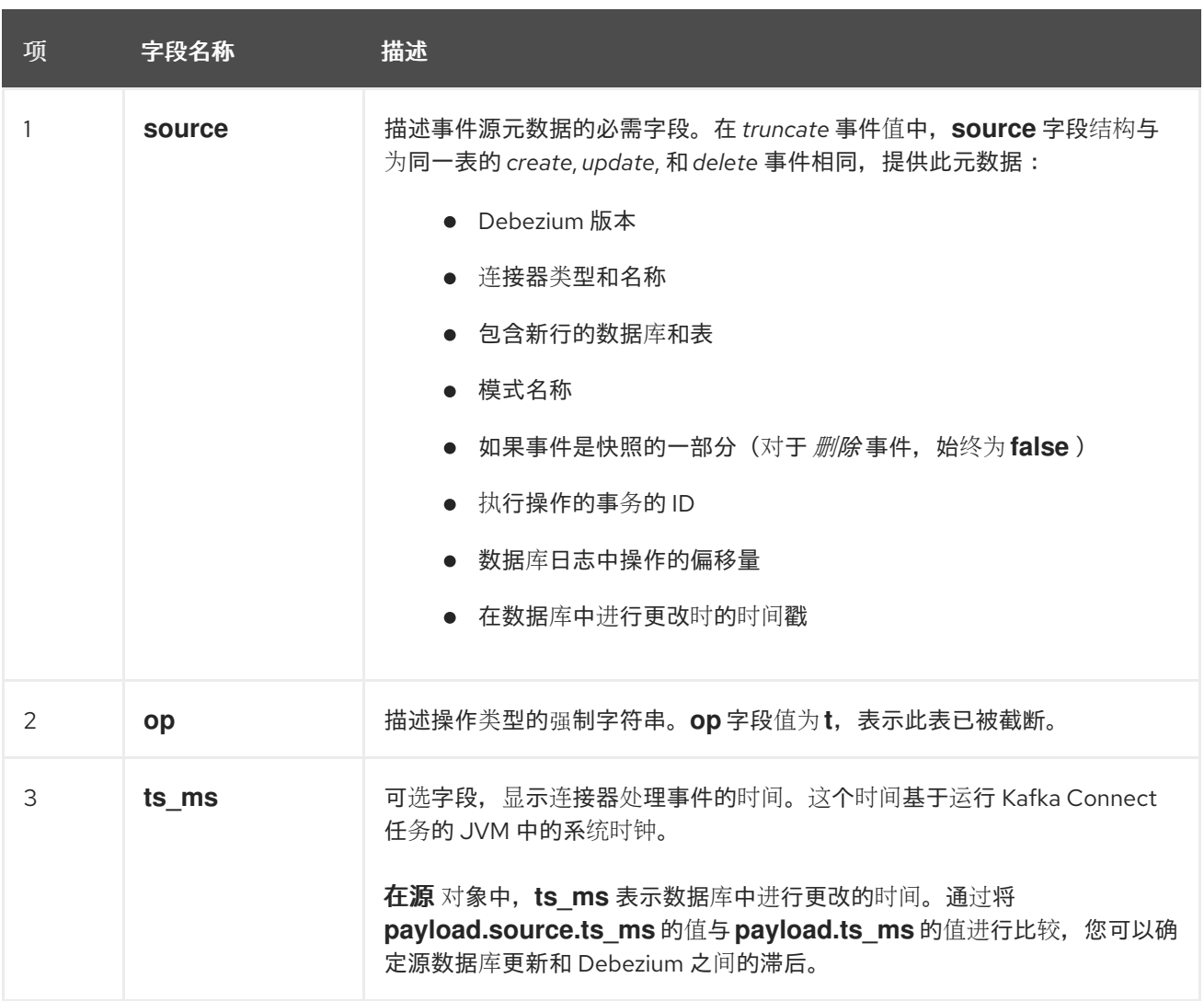

如果单个 *TRUNCATE* 语句应用到多个表,则会为每个删节的表发出一个 *truncate* 更改事件记录。

请注意,由于 *truncate* 事件代表对整个表进行的更改,且没有消息密钥,除非您使用单个分区的主 题,否则与表相关的更改事件没有排序保证*(*创建、更新 等*)*和 截断 该表的事件。例如,当这些事件从不 同的分区读取时,消费者只能在该表的 *truncate* 事件后收到 *update* 事件。

*{*

消息 事件

只有 *Postgres 14+* 上的 *pgoutput* 插件支持此事件类型*[\(Postgres](https://www.postgresql.org/docs/14/protocol-logicalrep-message-formats.html)* 文档*)*

消息 事件信号,一个通用逻辑解码消息已被直接插入到 *WAL* 中,通常带有 *pg\_logical\_emit\_message* 函数。*message* 键是一个 *Struct*,其中包含一个名为 *prefix* 的单个字段, 它会执行插入消息时指定的前缀。*message* 值与事务性信息类似:

*"schema": { ... },*

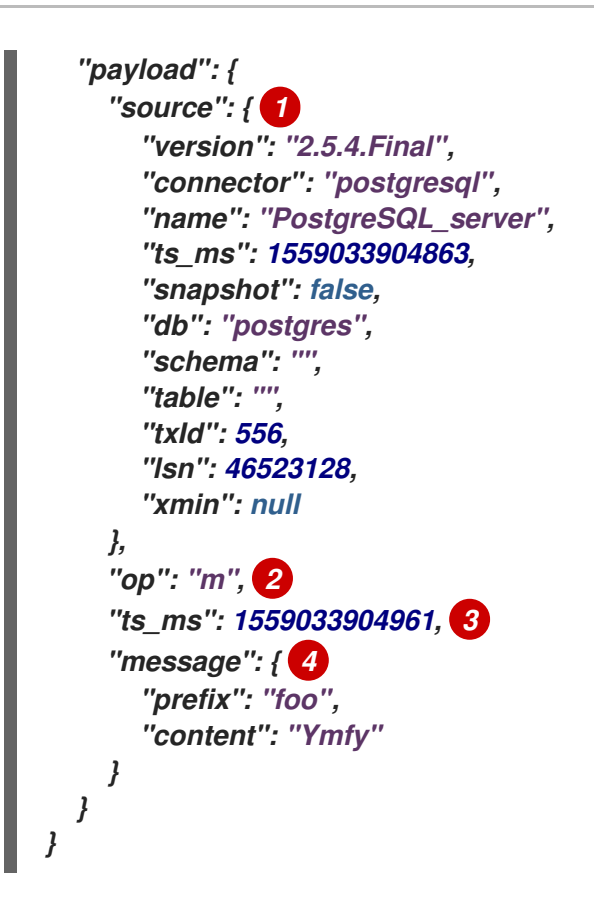

与其他事件类型不同,非事务性消息将没有任何关联的 *BEGIN* 或 *END* 事务事件。对于非事务信 息,*message* 值类似如下:

```
{
  "schema": { ... },
  "payload": {
    "source": { 1
       "version": "2.5.4.Final",
       "connector": "postgresql",
       "name": "PostgreSQL_server",
       "ts_ms": 1559033904863,
       "snapshot": false,
       "db": "postgres",
       "schema": "",
       "table": "",
       "lsn": 46523128,
       "xmin": null
    },
    "op": "m", 2
    "ts_ms": 1559033904961 3
    "message": { 4
       "prefix": "foo",
       "content": "Ymfy"
  }
}
```
表 *7.13.* 消息 事件值字段的描述

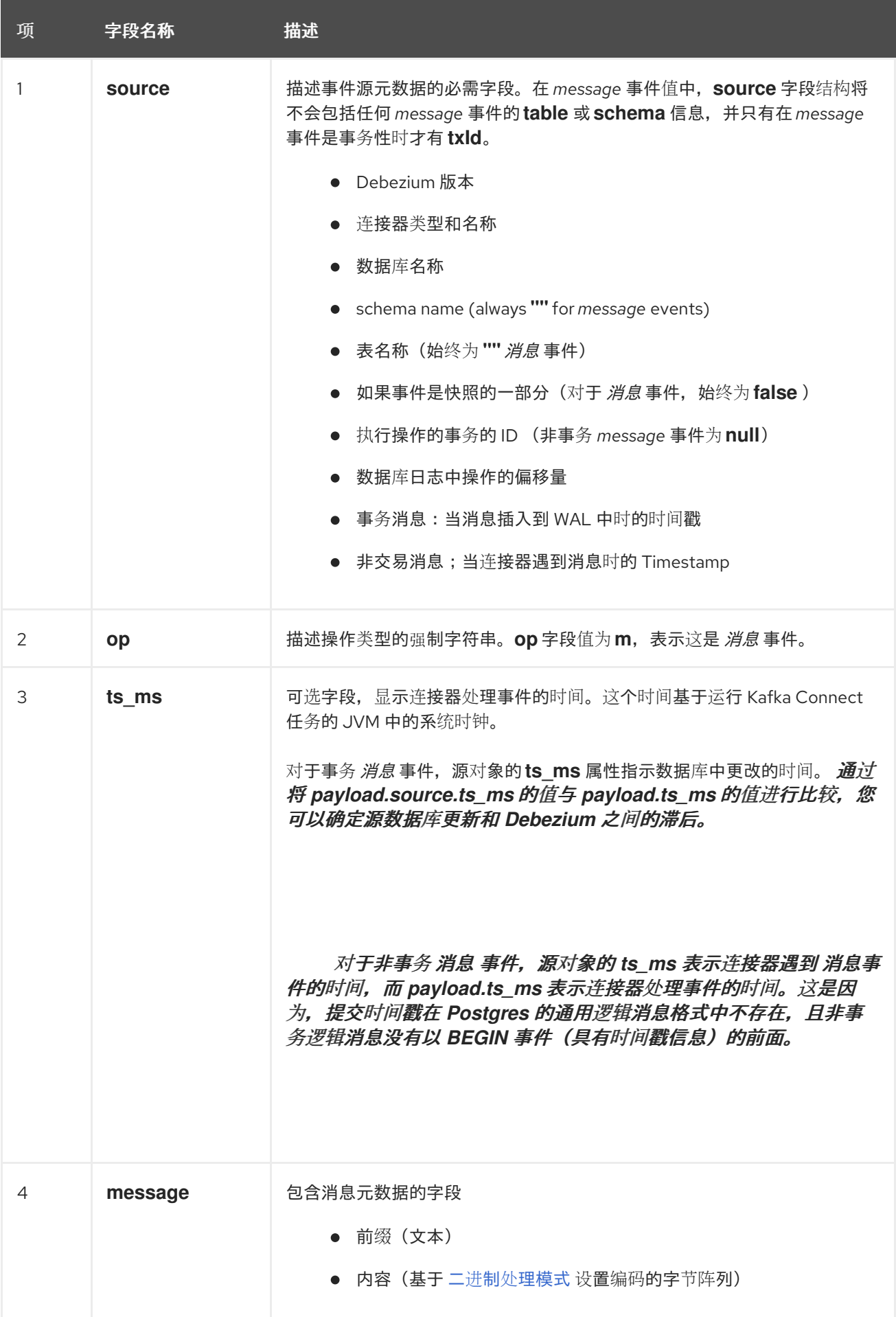

# *7.4. DEBEZIUM POSTGRESQL* 连接器如何映射数据类型

*PostgreSQL* 连接器代表对带有结构的事件的更改,这些事件与行存在的表类似。事件包含每个列值的 一个字段。在事件中如何代表该值取决于列的 *PostgreSQL* 数据类型。以下小节描述了连接器如何将 *PostgreSQL* 数据类型映射到 字面类型以及 事件字段中 的语义类型。

- *literal type* 代表值如何被代表,使用 *Kafka Connect schema* 类型:*INT8, INT16, INT32, INT64, FLOAT32, FLOAT64, BOOLEAN, STRING, BYTES, ARRAY, MAP,* 和 *STRUCT*。
- 语义类型 描述了 *Kafka Connect* 模式如何使用字段名称来捕获字段 的含义。

如果默认数据类型转换不满足您的需要,您可以为连接器 创建自定[义转换](https://access.redhat.com/documentation/zh-cn/red_hat_build_of_debezium/2.5.4/html-single/debezium_user_guide/index#developing-debezium-custom-data-type-converters)器。

以下部分详情:

- [基本](#page-492-0)类型
- [时](#page-494-0)序类型
- *[TIMESTAMP](#page-497-0)* 类型
- 十[进](#page-497-1)制类型
- *[HSTORE](#page-499-0)* 类型
- 域[类](#page-499-1)型
- 网络[地址](#page-500-0)类型
- *[PostGIS](#page-500-1)* 类型

[要粘](#page-501-0)贴的值

<span id="page-492-0"></span>基本类型

 $\bullet$ 

下表描述了连接器如何映射基本类型。

# 表 *7.14. PostgreSQL* 基本数据类型的映射

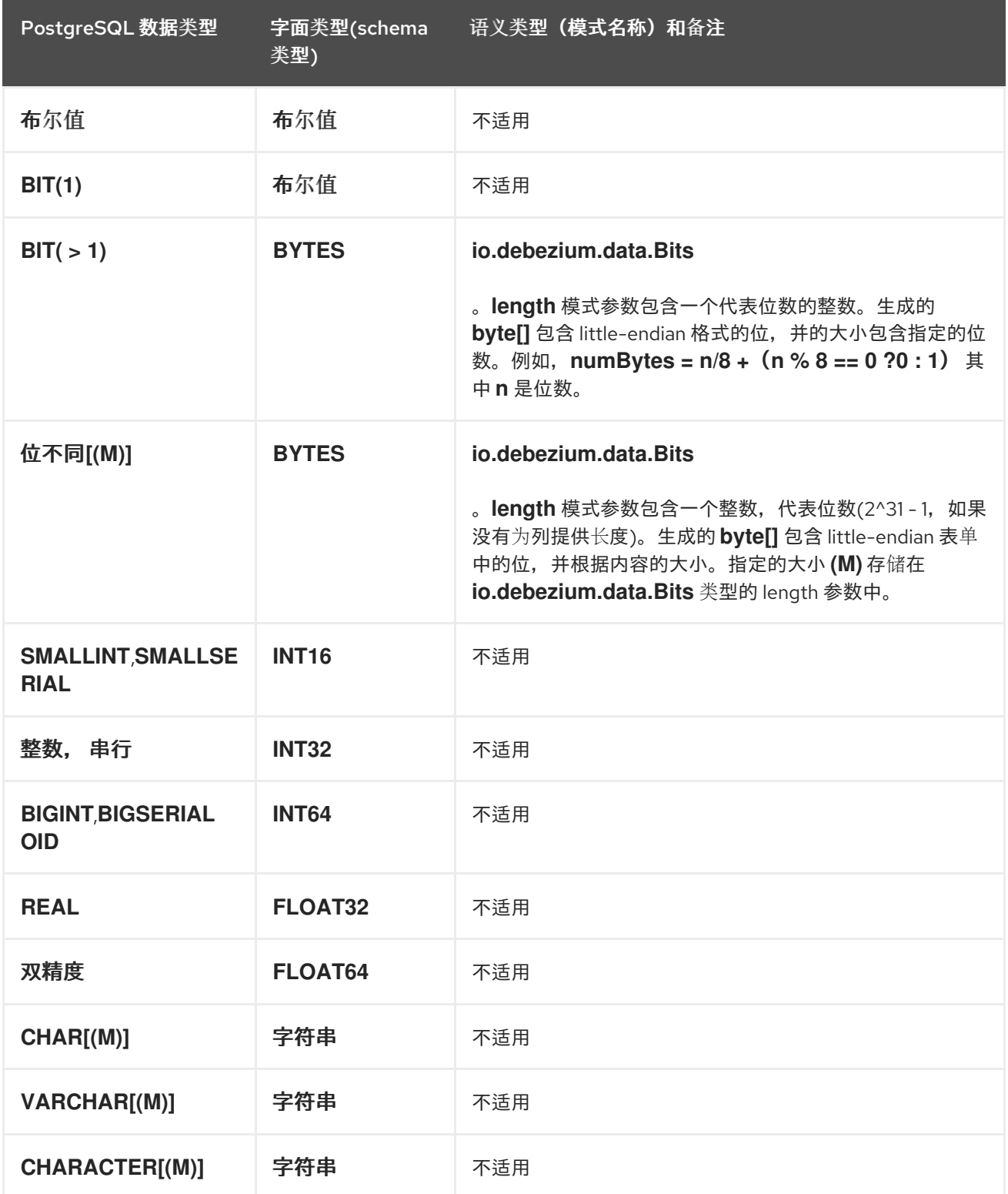

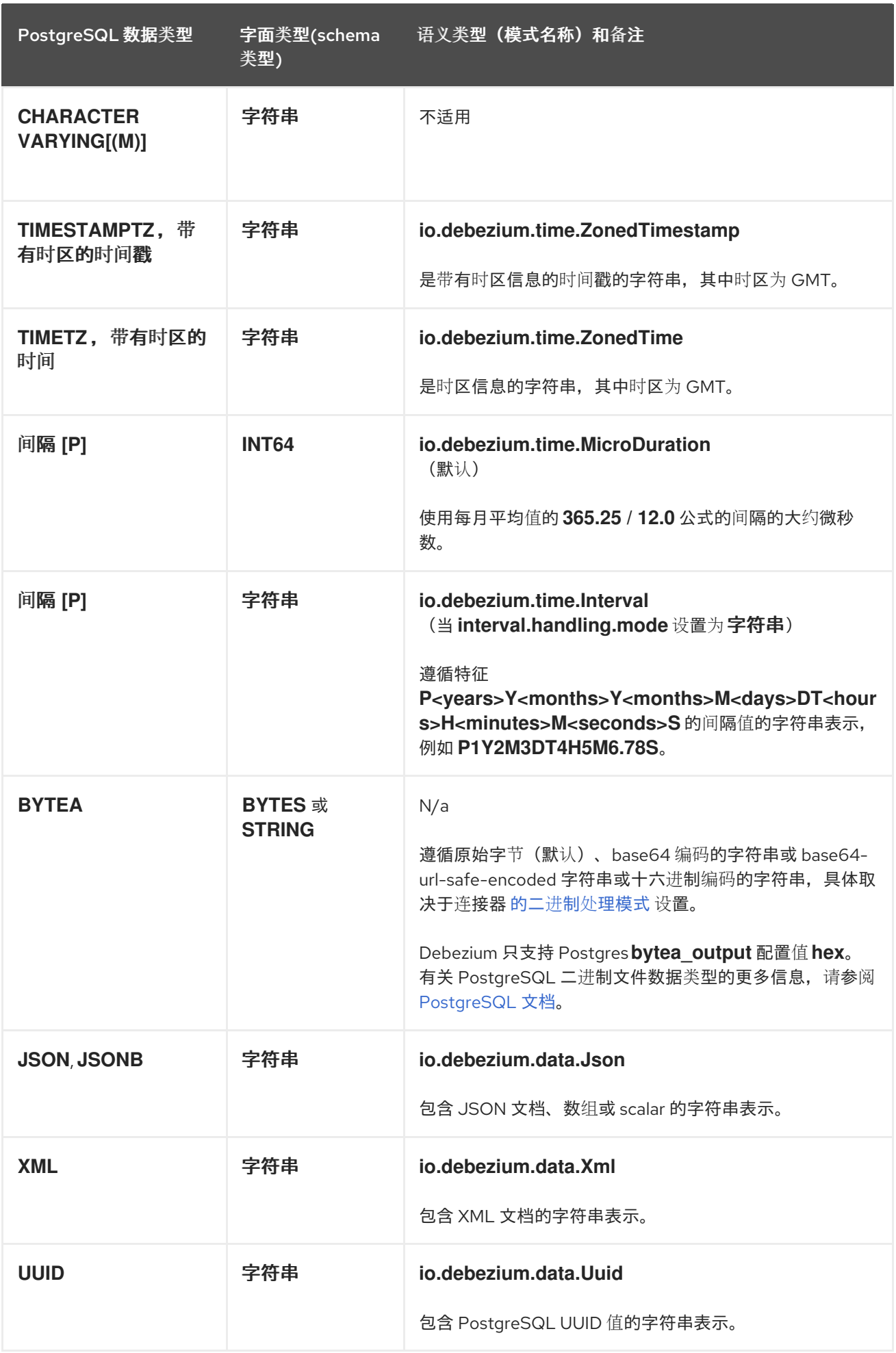

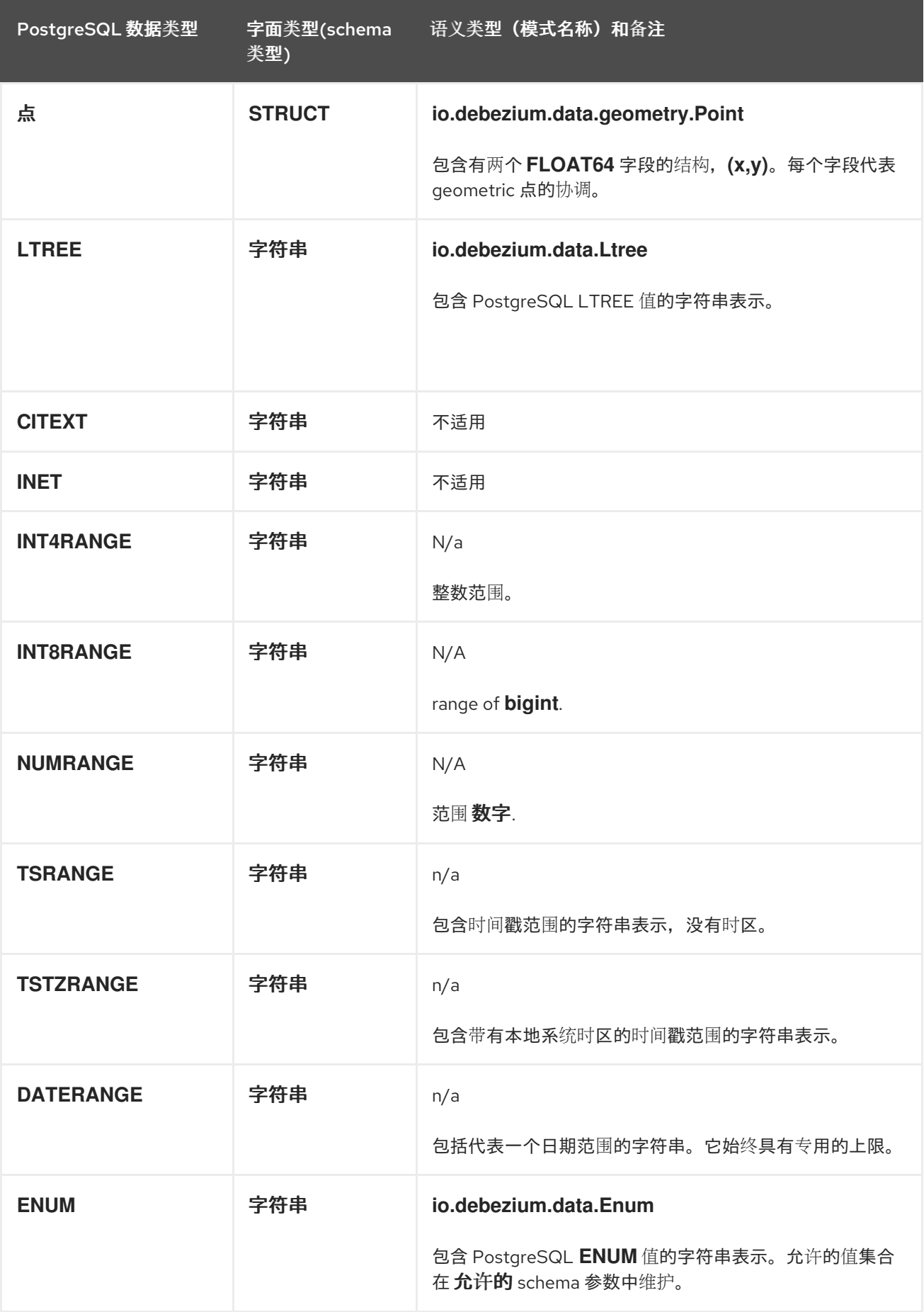

<span id="page-494-0"></span>时序类型

除 *PostgreSQL* 的 *TIMESTAMPTZ* 和 *TIMETZ* 数据类型外,包含时区信息,临时类型是如何映射 的,具体类型取决于 *[time.precision.mode](#page-532-0)* 连接器配置属性的值。以下小节描述了这些映射:

- $\bullet$ *[time.precision.mode=adaptive](#page-495-0) [time.precision.mode=adaptive\\_time\\_microseconds](#page-495-1)*
- *[time.precision.mode=connect](#page-496-0)*

# <span id="page-495-0"></span>*time.precision.mode=adaptive*

当将 *time.precision.mode* 属性设置为 *adaptive* 时,连接器会根据列的数据类型定义确定字面类型和 语义类型。这样可确保事件 完全 代表数据库中的值。

## 表 *7.15. time.precision.mode* 为 *adaptive*时的映射

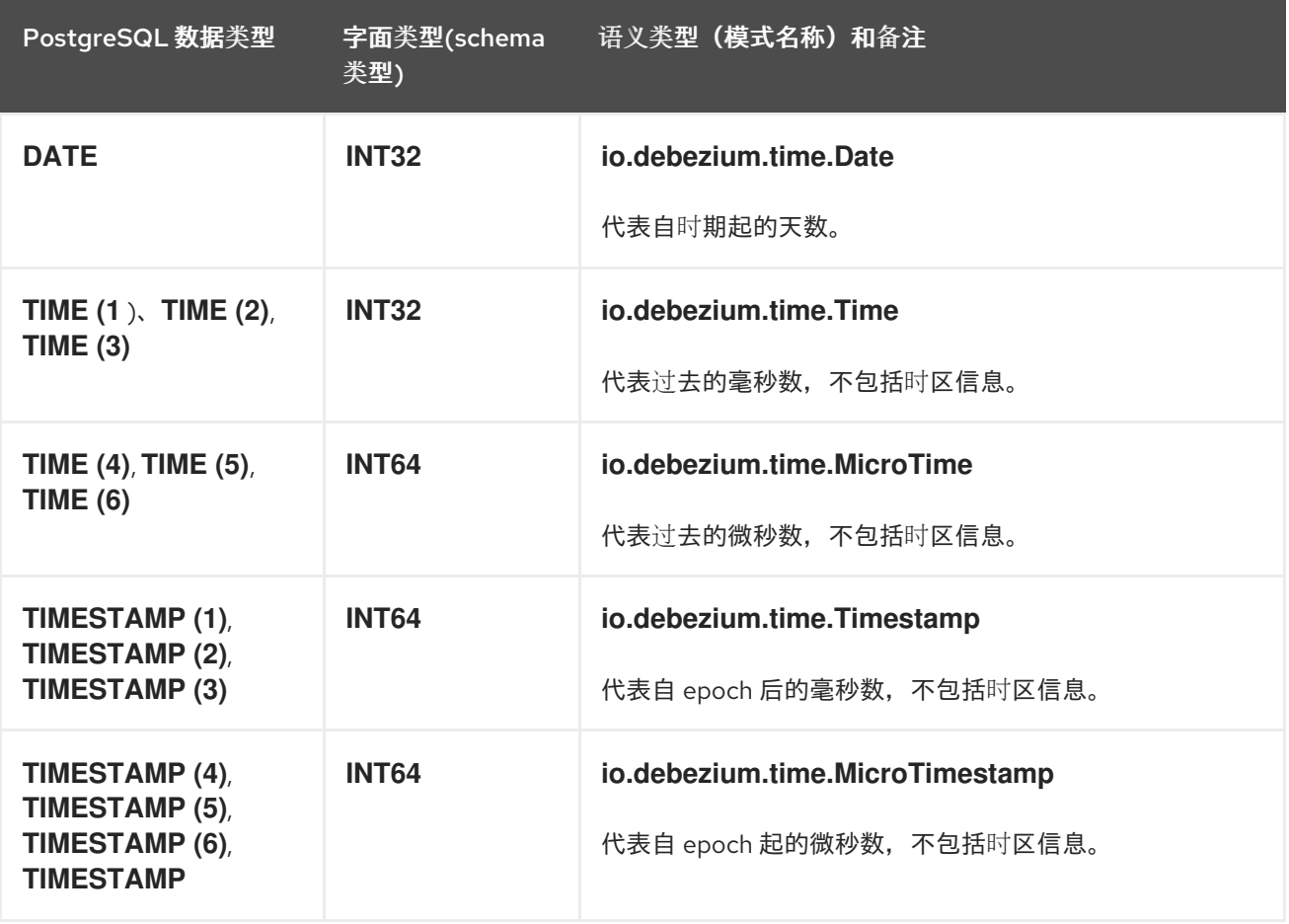

<span id="page-495-1"></span>*time.precision.mode=adaptive\_time\_microseconds*

当将 *time.precision.mode* 配置属性设置为 *adaptive\_time\_microseconds* 时,连接器会根据列的数 据类型确定 *temporal* 类型的字面类型和 *semantic* 类型。这样可确保事件 准确 代表数据库中的值,但所

# 有 *TIME* 字段都捕获为微秒。

| PostgreSQL 数据类型                                                        | 字面类型(schema<br>类型) | 语义类型(模式名称)和备注                                                                                         |
|------------------------------------------------------------------------|--------------------|----------------------------------------------------------------------------------------------------|
| <b>DATE</b>                                                            | <b>INT32</b>       | io.debezium.time.Date                                                                                 |
|                                                                        |                    | 代表自时期起的天数。                                                                                            |
| TIME([P])                                                              | <b>INT64</b>       | io.debezium.time.MicroTime<br>以微秒为单位代表时间值, 不包括时区信息。PostgreSQL<br>允许精度 P 在范围 0-6 中存储最多 microsecond 精度。 |
| TIMESTAMP(1)<br>TIMESTAMP (2),                                         | <b>INT64</b>       | io.debezium.time.Timestamp                                                                            |
| <b>TIMESTAMP (3)</b>                                                   |                    | 代表 epoch 过的毫秒数,不包括时区信息。                                                                               |
| TIMESTAMP (4),<br>TIMESTAMP (5),<br>TIMESTAMP (6),<br><b>TIMESTAMP</b> | <b>INT64</b>       | io.debezium.time.MicroTimestamp<br>代表 epoch 过的微秒数,不包括时区信息。                                            |

表 *7.16.* 当 *time.precision.mode* 为 *adaptive\_time\_microseconds*时映射

<span id="page-496-0"></span>*time.precision.mode=connect*

当将 *time.precision.mode* 配置属性设为 *connect* 时,连接器会使用 *Kafka Connect* 逻辑类型。当 消费者只能处理内置的 *Kafka Connect* 逻辑类型,且无法处理变量*-precision* 时间值时,这非常有用。 但是,由于 *PostgreSQL* 支持 *microsecond* 精度,因此当数据库列具有大于 *3* 的 *fractional second precision* 值时,带有 *connect* 时间精度的连接器会导致 精度丢失。

表 *7.17.* 当 *time.precision.mode* 为 *connect*时映射

| PostgreSQL 数据类型 | 字面类型(schema<br>类型) | <b> 语义类型(模式名称)和备注</b>                                                                                                    |
|-----------------|--------------------|----------------------------------------------------------------------------------------------------|
| <b>DATE</b>     | <b>INT32</b>       | org.apache.kafka.connect.data.Date<br>代表自 epoch 后的天数。                                                                               |
| TIME([P])       | <b>INT64</b>       | org.apache.kafka.connect.data.Time<br>代表自午夜起的毫秒数,不包括时区信息。PostgreSQL 允<br>许 P 在范围 0-6 中存储到 microsecond 精度, 但当P 大于<br>3时,这个模式会导致精度丢失。 |

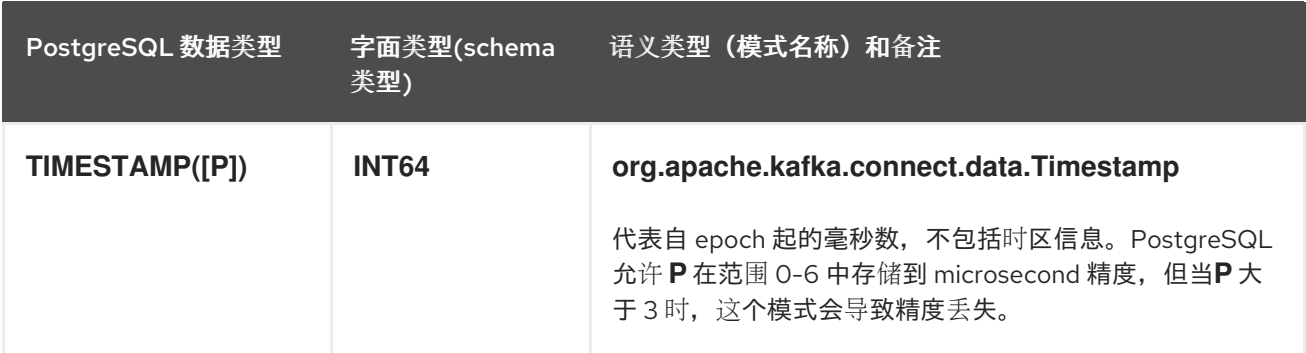

## <span id="page-497-0"></span>*TIMESTAMP* 类型

*TIMESTAMP* 类型代表一个没有时区信息的时间戳。此类列根据 *UTC* 转换为对等的 *Kafka Connect* 值。例如,当 *time.precision.mode* 没有设置为 *connect* 时,*TIMESTAMP* 值 *"2018-06-20 15:13:16.945104"* 由一个带有值 *"1529507596945104"* 的 *io.debezium.time.MicroTimestamp* 代表。

运行 *Kafka Connect* 和 *Debezium* 的 *JVM* 时区不会影响此转换。

PostgreSQL 支持在 TIMESTAMP 列中使用 +/-infinite 值。这些特殊的值转换为时间戳, 在正无限循 环的情况下值为 *9223372036825200000*,在负无限循环的情况值为 *-9223372036832400000*。这个行为 模拟 *PostgreSQL JDBC* 驱动程序的标准行为。如需更多信息,请参阅 *[org.postgresql.PGStatement](https://jdbc.postgresql.org/documentation/publicapi/org/postgresql/PGStatement.html)* 接口。

#### <span id="page-497-1"></span>十进制类型

*PostgreSQL* 连接器配置属性 *[decimal.handling.mode](#page-533-0)* 的设置决定了连接器如何映射十进制类型。

当将 *decimal.handling.mode* 属性设置为 *precise* 时,连接器使用 *Kafka Connect org.apache.kafka.connect.data.Decimal logical type for all DECIMAL,NUMERIC* 和 *MONEY* 列。这 是默认的模式。

#### 表 *7.18.* 当 *decimal.handling.mode* 准确时映射

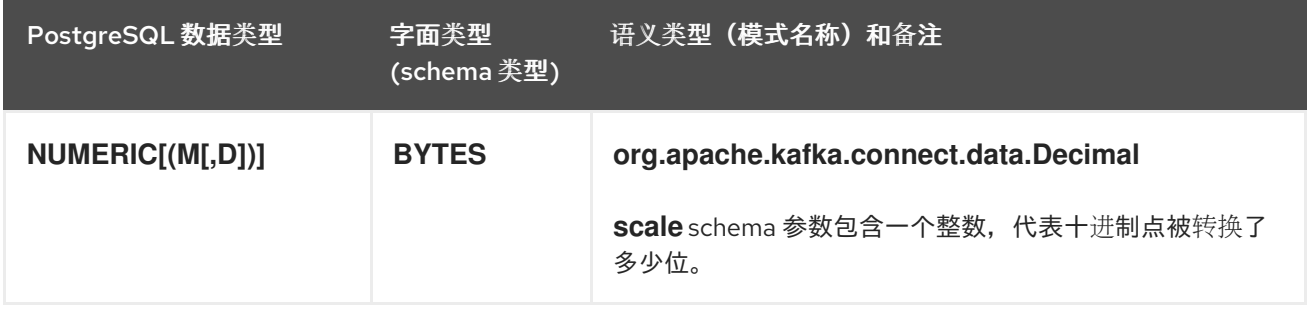

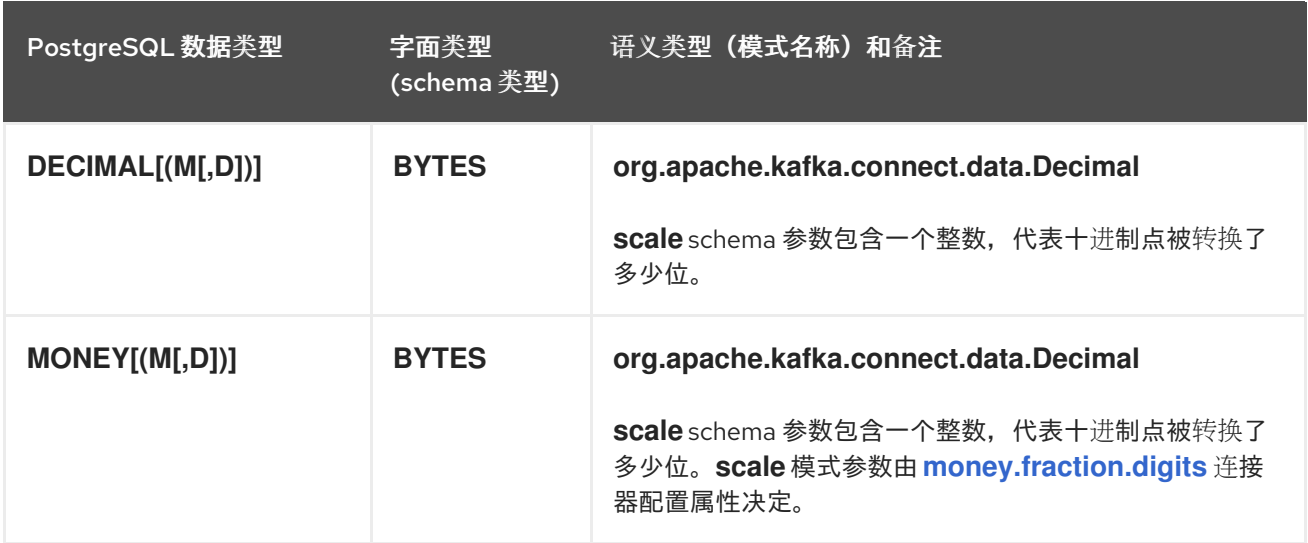

此规则例外。当在没有扩展限制的情况下使用 *NUMERIC* 或 *DECIMAL* 类型时,来自数据库的值会为 每个值有不同的(变量)扩展。在这种情况下,连接器使用 *io.debezium.data.VariableScaleDecimal*, 其中包含传输的值和扩展。

## 表 *7.19.* 没有扩展限制时 *DECIMAL* 和 *NUMERIC* 类型的映射

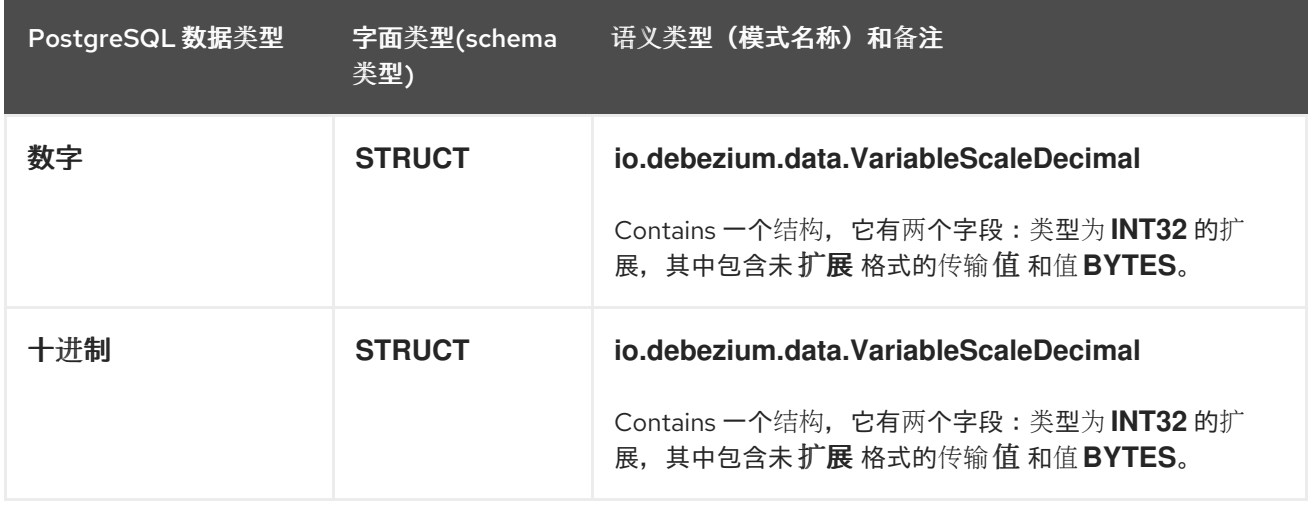

当将 *decimal.handling.mode* 属性设置为 *double* 时,连接器代表所有 *DECIMAL*、*NUMERIC* 和 *MONEY* 值作为 *Java* 双值,并对它们进行编码,如下表所示。

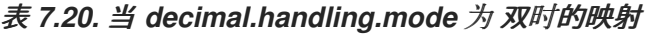

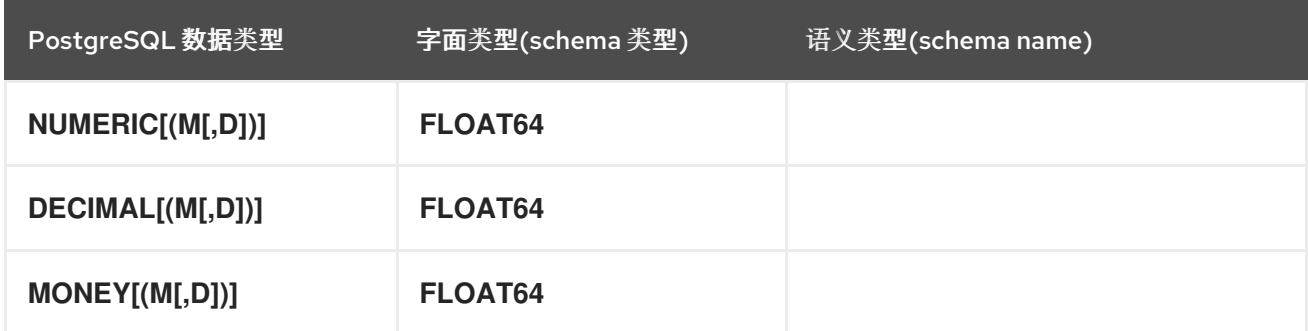

*decimal.handling.mode* 配置属性的最后可能设置为 字符串。在这种情况下,连接器代表 *DECIMAL*、*NUMERIC* 和 *MONEY* 值作为其格式化的字符串表示,并对它们进行编码,如下表所示。

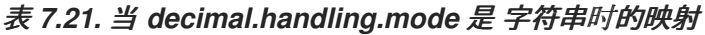

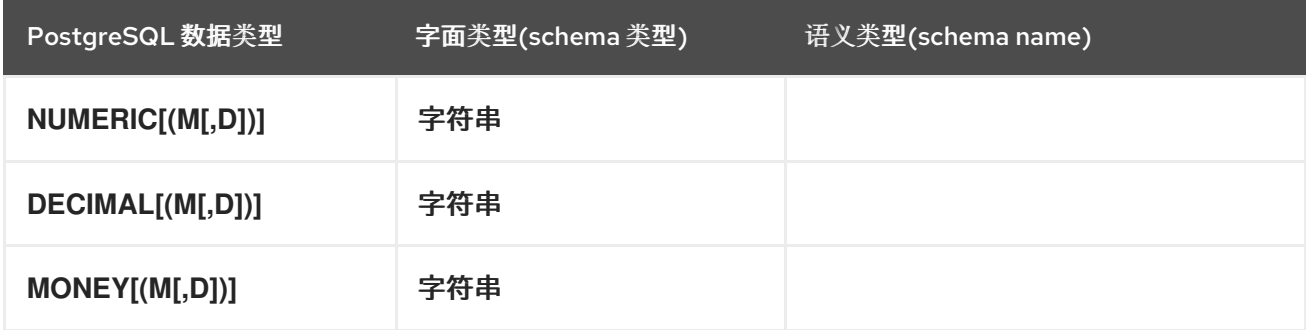

当将 *decimal.handling.mode* 为 字符串 或 双 时,*PostgreSQL* 支持 *NaN* (不是数字)作为存储在 *DECIMAL/NUMERIC* 值中的特殊值。在这种情况下,连接器将 *NaN* 编码为 *Double.NaN* 或字符串常量 *NAN*。

# <span id="page-499-0"></span>*HSTORE* 类型

*PostgreSQL* 连接器配置属性 *[hstore.handling.mode](#page-533-1)* 的设置决定了连接器如何映射 *HSTORE* 值。

当 *hstore.handling.mode* 属性设置为 *json* (默认值)时,连接器将 *HSTORE* 值表示为 *JSON* 值的 字符串表示,如下表所示。当 *hstore.handling.mode* 属性设置为 *map* 时,连接器使用 *HSTORE* 值的 *MAP* 模式类型。

表 *7.22. HSTORE* 数据类型的映射

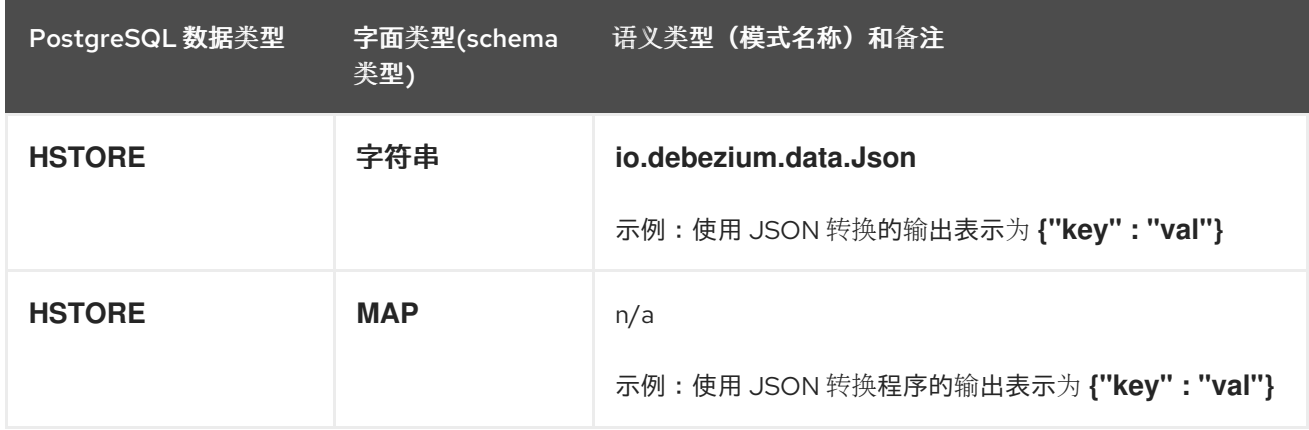

# <span id="page-499-1"></span>域类型

*PostgreSQL* 支持基于其他底层类型的用户定义的类型。使用此类列类型时,*Debezium* 会根据完整 的类型层次结构公开列的表示。

重要

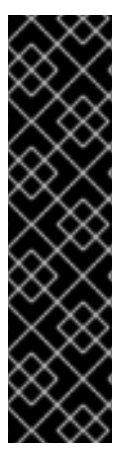

捕获使用 *PostgreSQL* 域类型的列的更改需要特别考虑。当定义列以包含扩展默认数据 库类型的域类型,并且域类型定义了自定义长度或规模时,生成的模式将继承该定义长度 或规模的模式。

当定义列包含扩展自定义长度或规模的另一个域类型的域类型时,生成的模式 不会继承 定义的长度或扩展,因为 *PostgreSQL* 驱动程序的列元数据中没有这些信息。

<span id="page-500-0"></span>网络地址类型

*PostgreSQL* 具有可以存储 *IPv4*、*IPv6* 和 *MAC* 地址的数据类型。最好使用这些类型而不是纯文本类 型来存储网络地址。网络地址类型提供输入错误检查和专用操作器和功能。

## 表 *7.23.* 网络地址类型的映射

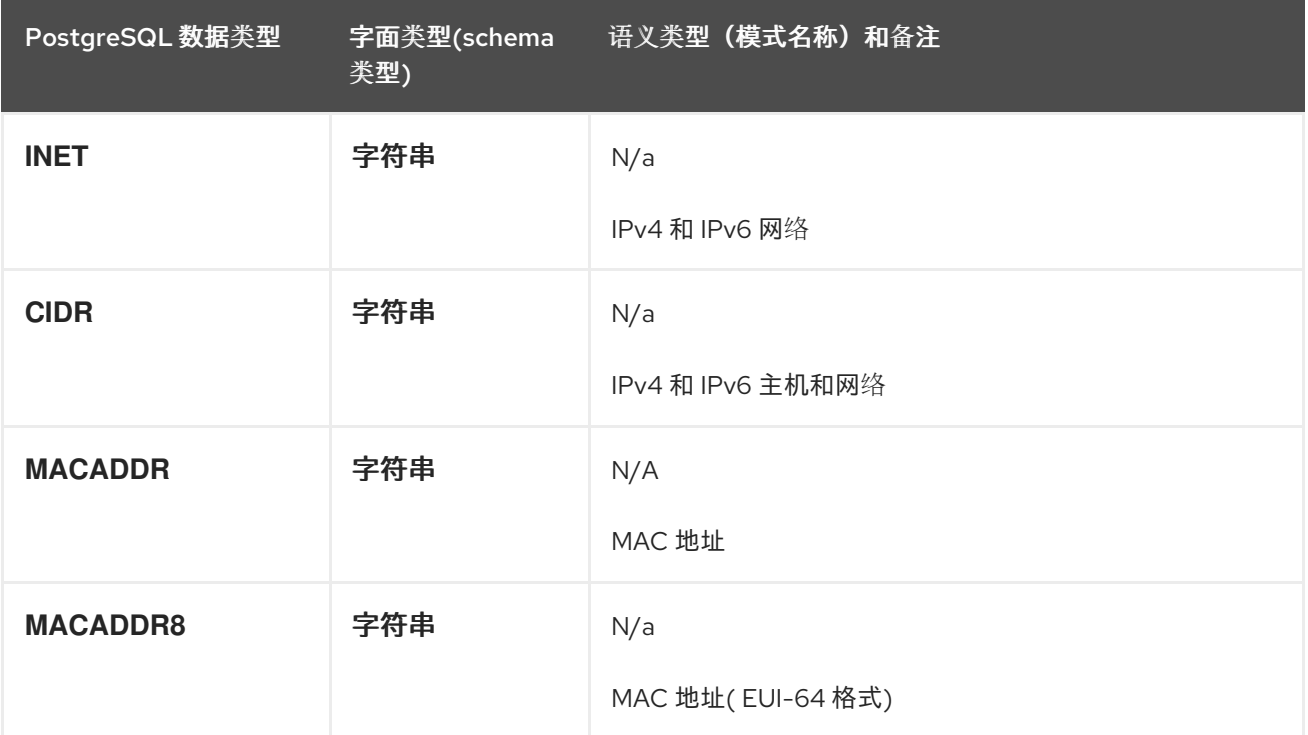

<span id="page-500-1"></span>*PostGIS* 类型

*PostgreSQL* 连接器支持所有 *[PostGIS](http://postgis.net)* 数据类型。

表 *7.24. PostGIS* 数据类型的映射

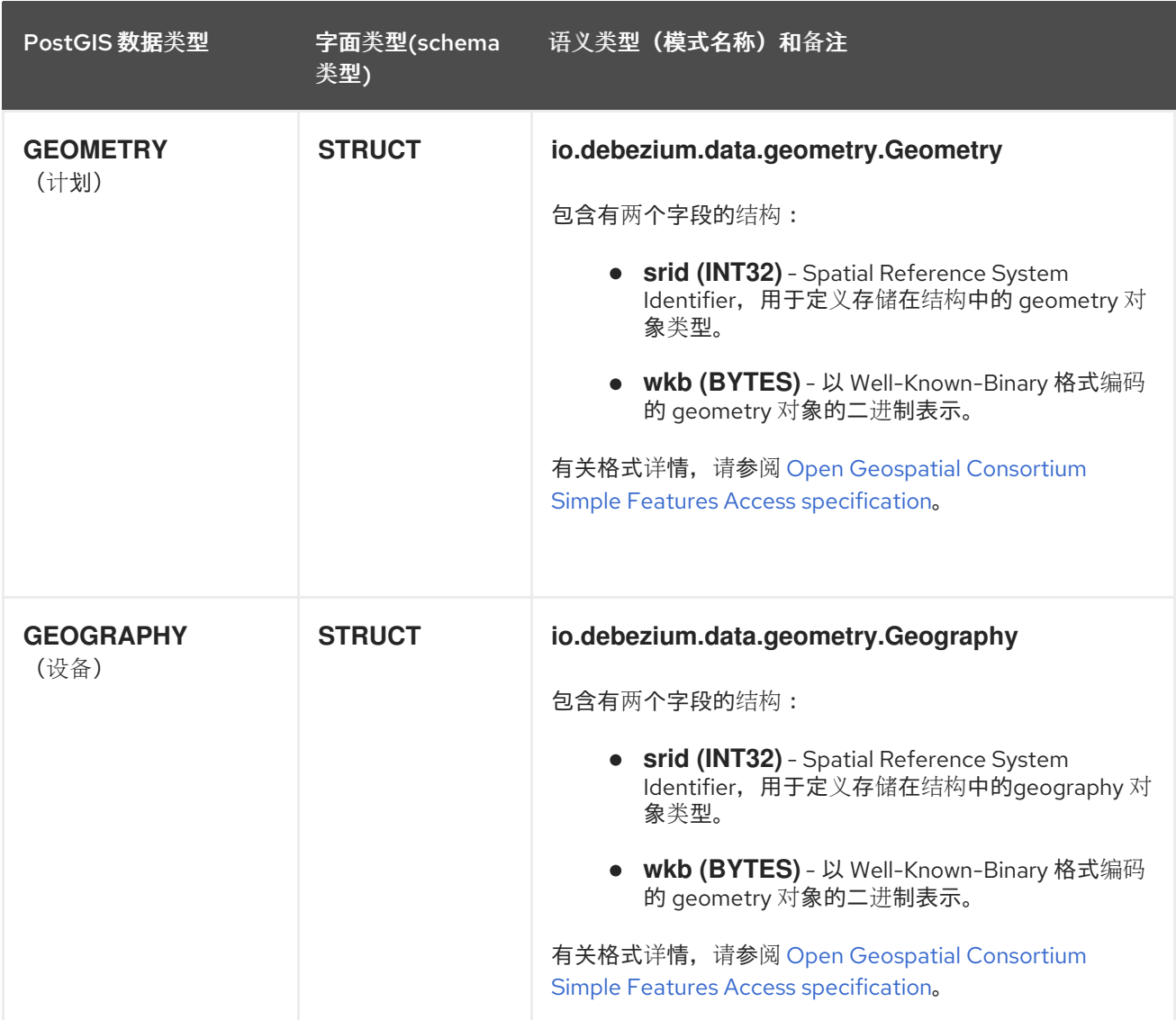

## <span id="page-501-0"></span>要粘贴的值

*PostgreSQL* 对页面大小具有硬限制。这意味着,大于 *8 KB* 的值需要使用 *[TOAST](https://www.postgresql.org/docs/current/storage-toast.html)* 存储来存储。这会 影响来自数据库的复制消息。使用 *TOAST* 机制存储的值且尚未更改的值不会包含在消息中,除非它们是 表的副本身份的一部分。*Debezium* 无法安全地从数据库读取缺少的值,因为这可能导致竞争条件。因 此,*Debezium* 遵循这些规则来处理粘贴值:

 $\bullet$ 

具有 *REPLICA IDENTITY FULL* 的表 *- TOAST* 列值是更改事件的 *before* 和 *after* 字段的一 部分,就像任何其他列一样。

带有 REPLICA IDENTITY DEFAULT 的表 - 从教据库接收 UPDATE 事件时, 任何没有包括 在事件中的 *TOAST* 列值。同样,在收到 *DELETE* 事件时,如果是 *TOAST*,则没有 *TOAST* 列 (若有)。因为 *Debezium* 无法安全地提供列值,因此连接器会返回一个占位符值,如连接器配 置属性 *unavailable.value.placeholder* 定义。

默认值

如果为数据库模式中的列指定了默认值,*PostgreSQL* 连接器将尽可能尝试将此值传播到 *Kafka* 模 式。最常见的数据类型受到支持,包括:

布尔值

 $\bullet$ 

数字类型*(INT*、*FLOAT*、*NUMERIC* 等*)*

文本类型*(CHAR*、*VARCHAR*、*TEXT* 等*)*

时序类型*(DATE,TIME,INTERVAL,TIMESTAMP,TIMESTAMPTZ)*

- *JSON,JSONB,XML*
- *UUID*

请注意,对于临时类型,对默认值的解析由 *PostgreSQL* 库提供;因此,*PostgreSQL* 通常支持的任 何字符串表示也应该被连接器支持。

如果默认值由函数生成,而不是直接指定,则连接器将为给定的数据类型导出等效的 *0*。这些值包括:

- *FALSE for BOOLEAN*
- 0 带有适当的精度,用于数字类型

*text/XML* 类型的空字符串

*JSON* 类型的 *{}*

*1970-01-01 for DATE,TIMESTAMP,TIMESTAMPTZ* 类型

- *TIME*的 *00:00*
- *INTERVAL* 为*EPOCH*
- *00000000-0000-0000-0000-000000000000* 用于 *UUID*

目前,这个支持只扩展到明确使用功能。例如,*CURRENT\_TIMESTAMP (6)* 支持括号,但 *CURRENT\_TIMESTAMP* 不支持。

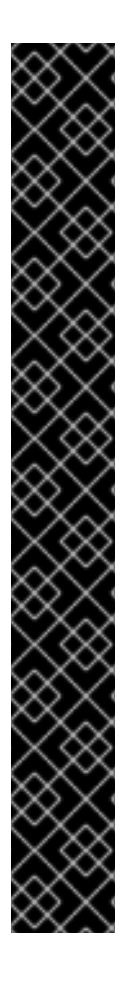

重要

当将 *PostgreSQL* 连接器与强制实施模式版本间兼容的模式 *registry* 时,支持对默认 值的传播主要允许安全模式演进。由于这个主要关注,以及不同插件的刷新行为,*Kafka* 模式中存在的默认值无法保证始终与数据库模式中的默认值同步。

默认值可能会在 *Kafka* 模式中显示*"late"*,具体取决于给定插件触发刷新内存 模式的时间*/*方式。如果默认更改多次更改,则值永远不会在 *Kafka* 模式中显示*/*被 跳过

如果在连接器等待处理记录时触发模式刷新,则默认值可能会在 *Kafka* 模式 中出现 *'early'*。这是因为列元数据在刷新时从数据库读取,而不是在复制消息中存 在。如果连接器后端并出现刷新,或者如果连接器在更新继续写入源数据库时停止 了连接器,则可能会发生这种情况。

此行为可能是意外的,但它仍然是安全的。只有架构定义会受到影响,而消息中存在的 实际值将与写入源数据库的实际值保持一致。

*7.5.* 设置 *POSTGRESQL* 以运行 *DEBEZIUM* 连接器

此 *Debezium* 发行版本只支持原生 *pgoutput* 逻辑复制流。要设置 *PostgreSQL*,使其使用 *pgoutput* 插件,您必须启用复制插槽,并配置具有足够特权的用户来执行复制。

详情包括在以下主题中:
第 *7.5.1* 节 *"*为 *Debezium pgoutput* [插件配置复制插槽](#page-504-0)*"* 第 *7.5.2* 节 *"*为 *Debezium* 连接器设置 *[PostgreSQL](#page-505-0)* 权限*"* 第 *7.5.3* 节 *"*设置特权,以便 *Debezium* 创建 *[PostgreSQL](#page-506-0)* 出版物*"* 第 *7.5.4* 节 *"*配置 *[PostgreSQL](#page-507-0)* 以允许使用 *Debezium* 连接器主机进行复制*"* 第 *7.5.5* 节 *"*配置 *[PostgreSQL](#page-508-0)* 以管理 *Debezium WAL* 磁盘空间消耗*"* 第 *7.5.6* 节 *"*升级 *Debezium* 捕获的 *[PostgreSQL](#page-510-0)* 数据库*"*

## <span id="page-504-0"></span>*7.5.1.* 为 *Debezium pgoutput* 插件配置复制插槽

*PostgreSQL* 的逻辑解码使用复制插槽。要配置复制插槽,请在 *postgresql.conf* 文件中指定以下内 容:

*wal\_level=logical max\_wal\_senders=1 max\_replication\_slots=1*

这些设置指示 *PostgreSQL* 服务器,如下所示:

- *wal\_level -* 使用 *write-ahead* 日志的逻辑解码。
- *max\_wal\_senders -* 使用最多一个单独的进程来处理 *WAL* 更改。
	- *max\_replication\_slots -* 允许最多创建一个复制插槽来流传输 *WAL* 更改。

保证复制插槽可以保证保留 *Debezium* 所需的所有 *WAL* 条目,即使在 *Debezium* 中断期间也是如 此。因此,务必要密切监控复制插槽以避免:

过多的内存消耗

任何条件,如目录 *bloat*,当复制插槽未使用过长时会出现这种情况

如需更多信息,请参阅 *PostgreSQL* [文档用于复制插槽](https://www.postgresql.org/docs/current/warm-standby.html#STREAMING-REPLICATION-SLOTS)。

注意

熟悉 *PostgreSQL write-ahead* 日志的 *mechanics* 和 *[configuration](https://www.postgresql.org/docs/current/static/wal-configuration.html)* 有助于使用 *Debezium PostgreSQL* 连接器。

<span id="page-505-0"></span>*7.5.2.* 为 *Debezium* 连接器设置 *PostgreSQL* 权限

设置 *PostgreSQL* 服务器以运行 *Debezium* 连接器需要数据库用户可以执行复制。复制只能由具有适 当权限的数据库用户执行,并且仅对配置的数量的主机执行。

虽然默认情况下,超级用户具有必要的 *REPLICATION* 和 *LOGIN* 角色,如 *[Security](#page-452-0)* 中所述,最好不 要为 *Debezium* 复制用户提供升级特权。相反,创建一个具有最低所需权限的 *Debezium* 用户。

先决条件

*PostgreSQL* 管理权限。

流程

1.

要为用户授予复制权限,请定义一个 至少具有 *REPLICATION* 和 *LOGIN* 权限的 PostgreSQL 角色, 然后将该角色授予该用户。例如:

*CREATE ROLE <name> REPLICATION LOGIN;*

*7.5.3.* 设置特权,以便 *Debezium* 创建 *PostgreSQL* 出版物

来自为表创建的 *publications* 的 *PostgreSQL* 源表的 *Debezium* 流改变事件。出版物包含一组过滤 的更改事件,这些事件由一个或多个表生成。每个发布中的数据会根据发布规格进行过滤。规范可由 *PostgreSQL* 数据库管理员或 *Debezium* 连接器创建。要允许 *Debezium PostgreSQL* 连接器创建发布 并指定要复制到它们的数据,连接器必须使用数据库中的特定权限运行。

<span id="page-506-0"></span>有几个选项可用于确定如何创建发布。通常,在设置连接器前,最好为要捕获的表手动创建发布。但 是,您可以以允许 *Debezium* 自动创建发布的方式配置您的环境,并指定添加到其中的数据。

*Debezium* 使用 *list* 和 *exclude list* 属性来指定如何在发布中插入数据。有关启用 *Debezium* 创建发 布的选项的更多信息,请参阅 *[publication.autocreate.mode](#page-540-0)*。

要使 *Debezium* 创建 *PostgreSQL* 发布,它必须以具有以下权限的用户运行:

- $\bullet$ 数据库中的复制特权,将表添加到发布中。
	- 数据库上的 *CREATE* 特权来添加发布。
	- 表上的 *SELECT* 特权,以复制初始表数据。表所有者自动具有表的 *SELECT* 权限。

要向发布添加表,用户必须是表的所有者。但是,由于源表已存在,您需要一种与原始所有者共享所 有权的机制。要启用共享所有权,您可以创建一个 *PostgreSQL* 复制组,然后将现有的表所有者和复制 用户添加到组中。

### 流程

创建复制组。

*CREATE ROLE <replication\_group>;*

2.

1.

将表的原始所有者添加到组。

*GRANT REPLICATION\_GROUP TO <original\_owner>;*

3.

将 *Debezium* 复制用户添加到组中。

*GRANT REPLICATION\_GROUP TO <replication\_user>;*

4.

将表的所有权转让到 *< replication\_group>*。

*ALTER TABLE <table\_name> OWNER TO REPLICATION\_GROUP;*

对于 *Debezium* 指定捕获配置,必须将 *[publication.autocreate.mode](#page-540-0)* 的值设置为 过滤。

## <span id="page-507-0"></span>*7.5.4.* 配置 *PostgreSQL* 以允许使用 *Debezium* 连接器主机进行复制

要启用 *Debezium* 复制 *PostgreSQL* 数据,您必须将数据库配置为允许使用运行 *PostgreSQL* 连接 器的主机进行复制。要指定允许使用数据库复制的客户端,请在基于 *PostgreSQL* 主机的身份验证文件 *pg\_hba.conf* 中添加条目。有关 *pg\_hba.conf* 文件的更多信息,请参阅 *[PostgreSQL](https://www.postgresql.org/docs/10/auth-pg-hba-conf.html)* 文档。

### 流程

在 *pg\_hba.conf* 文件中添加条目,以指定可以使用数据库主机复制的 *Debezium* 连接器主 机。例如,

*pg\_hba.conf* 文件示例:

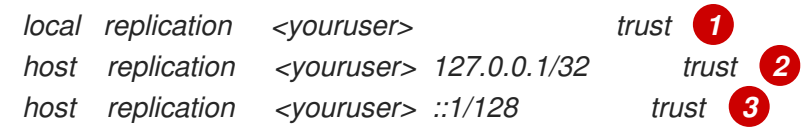

### 表 *7.25. pg\_hba.conf* 设置的描述

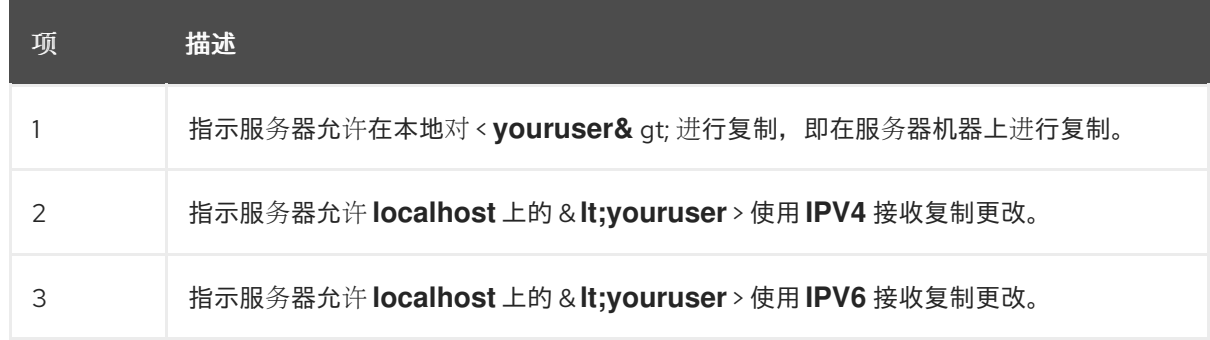

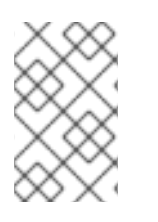

注意

有关网络掩码的更多信息,请参阅 *[PostgreSQL](https://www.postgresql.org/docs/current/static/datatype-net-types.html)* 文档。

*7.5.5.* 配置 *PostgreSQL* 以管理 *Debezium WAL* 磁盘空间消耗

<span id="page-508-1"></span><span id="page-508-0"></span>在某些情况下,*PostgreSQL* 磁盘空间可以被 *WAL* 文件使用,以激增或增加通常的比例。这种情况下 有几个可能的原因:

连接器收到数据的 *LSN* 在服务器的 *pg\_replication\_slots* 视图的 *confirmed\_flush\_lsn* 列 中可用。此 *LSN* 旧数据不再可用,数据库负责回收磁盘空间。

另外,在 *pg\_replication\_slots* 视图中,*restart\_lsn* 列包含连接器可能需要的最旧的 *WAL* 的 *LSN*。如果 *confirmed\_flush\_lsn* 的值定期增加和 *restart\_lsn lags* 的值,则数据库需要回收 空间。

数据库通常会回收批处理块中的磁盘空间。这是预期的行为,用户不需要任何操作。

数据库中有很多更新被跟踪,但只有少量更新与连接器捕获更改的表和模式相关。这种情形 可以通过定期的心跳事件轻松解决。设置 *[heartbeat.interval.ms](#page-549-0)* 连接器配置属性。

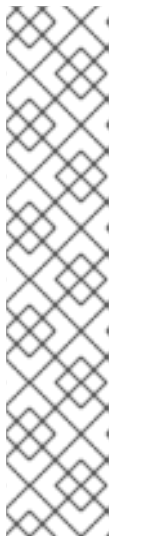

注意

要使连接器从 *heartbeat* 表中检测和处理事件,您必须将表添加到 *[publication.name](#page-530-0)* 属性指定的 *PostgreSQL* 出版物中。如果此发布要求您的 *Debezium* 部署,连接器将使用定义的发布。如果发布没有配置为自动复制数据库 中 *FOR ALL TABLES* 的更改,您必须将 *heartbeat* 表明确添加到发布中,例 如:

*ALTER PUBLICATION < publicationName > ADD TABLE < heartbeatTableName > ;*

*PostgreSQL* 实例包含多个数据库,其中一个是高流量数据库。*Debezium* 捕获另一个数据 库中的更改,这些数据库与其它数据库相比是低流量。然后,*Debezium* 无法确认 *LSN* 作为每个 数据库的复制插槽工作,而且 *Debezium* 不会被调用。当 *WAL* 由所有数据库共享时,使用的数 量会增加,直到 *Debezium* 正在捕获更改的数据库发出事件。要克服这个问题,需要:

 $\circ$ 

启用使用 *heartbeat.interval.ms* 连接器配置属性的定期心跳记录生成。

 $\circ$ 

定期从 *Debezium* 捕获更改的数据库发出更改事件。

然后,一个单独的进程会通过插入新行或重复更新同一行来定期更新表。然后 *PostgreSQL* 会调用 *Debezium*,它会确认最新的 *LSN* 并允许数据库回收 *WAL* 空间。此任务可以通过 *[heartbeat.action.query](#page-549-1)* 连接器配置属性进行自动处理。

### 在同一数据库服务器设置多个连接器

*Debezium* 使用复制插槽从数据库流更改。这些复制插槽以 *LSN (Log Sequence Number)*的形式维 护当前位置,该位置是 *Debezium* 连接器消耗的 *WAL* 中的位置。这有助于 *PostgreSQL* 使 *WAL* 可用, 直到 *Debezium* 处理为止。单个复制插槽只能针对单个消费者或进程存在,因为不同的消费者可能具有不 同的状态,并且可能需要来自不同位置的数据。

由于复制插槽只能由单个连接器使用,因此每个 *Debezium* 连接器都需要创建一个唯一的复制插槽。 虽然当连接器没有激活时,*Postgres* 可能会允许其他连接器消耗复制插槽 *-* 这可能会导致数据丢失,因 为插槽将只发出每个更改 *[*请参阅 *[more](https://www.postgresql.org/docs/10/logicaldecoding-explanation.html#LOGICALDECODING-REPLICATION-SLOTS)]*。

除了复制插槽外,*Debebe* 使用发布来流传输事件,在使用 *pgoutput* 插件时。与复制插槽类似,发布 在数据库级别,并定义为一组表。因此,您需要为每个连接器有一个唯一的发布,除非连接器可用于同一 组表。有关启用 *Debezium* 创建发布的选项的更多信息,请参阅 *[publication.autocreate.mode](https://access.redhat.com/documentation/zh-cn/red_hat_build_of_debezium/2.5.4/html-single/debezium_user_guide/index.xml#postgresql-publication-autocreate-mode)*

有关如何为每个连接器设置唯一的复制插槽名称和发布名称,请参阅 *[slot.name](https://access.redhat.com/documentation/zh-cn/red_hat_build_of_debezium/2.5.4/html-single/debezium_user_guide/index.xml#postgresql-property-slot-name)* 和 *[publication.name](https://access.redhat.com/documentation/zh-cn/red_hat_build_of_debezium/2.5.4/html-single/debezium_user_guide/index.xml#postgresql-property-publication-name)*。

*7.5.6.* 升级 *Debezium* 捕获的 *PostgreSQL* 数据库

当升级 *Debezium* 使用的 *PostgreSQL* 数据库时,您必须执行特定的步骤来防止数据丢失,并确保 *Debezium* 继续操作。通常,*Debezium* 能够应对网络故障和其他中断导致的中断。例如,当连接器监控 的数据库服务器停止或崩溃时,在连接器重新建立与 *PostgreSQL* 服务器的通信后,它会继续从日志序 列号*(LSN)*偏移记录的最后位置读取。连接器从 *Kafka Connect offsets* 主题检索有关最后一次记录的偏 移信息,并查询配置的 *PostgreSQL* 复制插槽以获取具有相同值的日志序列号*(LSN)*。

要使连接器启动和捕获 *PostgreSQL* 数据库中的更改事件,必须存在复制插槽。但是,作为 *PostgreSQL* 升级过程的一部分,复制插槽会被删除,在升级完成后不会恢复原始插槽。因此,当连接器 重启并请求复制插槽的最后已知的偏移时,*PostgreSQL* 无法返回信息。

您可以创建新的复制插槽,但您必须有超过创建新插槽才能防止数据丢失。新的复制插槽只能为创建 插槽后发生的更改提供 *LSNs*;无法为升级前发生的事件提供偏移量。当连接器重启时,它会首先从 *Kafka offsets* 主题请求最后已知的偏移量。然后,它会向复制插槽发送请求,以返回从偏移主题中检索 的偏移信息。但是,新的复制插槽无法提供连接器从预期位置恢复流所需的信息。然后,连接器会跳过日 志中任何现有更改事件,且只从日志中的最新位置恢复流。这可能导致静默数据丢失:连接器没有为跳过 的事件发出记录,而不提供任何信息来指示这些事件已被跳过。

<span id="page-510-0"></span>有关如何执行 *PostgreSQL* 数据库升级以便 *Debezium* 能够继续捕获事件,同时最大程度降低数据丢 失的风险,请参阅以下步骤。

步骤

1.

临时停止写入数据库的应用程序,或将其置于只读模式。

2. 备份数据库。

3.

临时禁用对数据库的写入访问权限。

4.

在阻止写操作保存到 *write-ahead* 日志*(WAL)*前,验证数据库中发生了的任何更改,并且 *WAL LSN* 是否反映在复制插槽上。

5.

为连接器提供足够的时间,以捕获写入复制插槽的所有事件记录。 此步骤可确保在停机被考虑前发生的所有更改事件,并将其保存到 *Kafka* 中。

6.

通过检查 *flushed LSN* 的值,验证连接器是否已消耗来自复制插槽的条目。

7.

通过停止 *Kafka Connect* 来安全地关闭连接器。 *Kafka Connect* 会停止连接器,将所有事件记录刷新到 *Kafka*,并记录从每个连接器接收的最后 一个偏移。

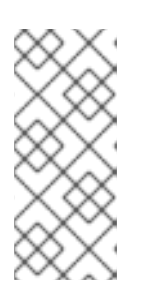

注意

作为停止整个 *Kafka Connect* 集群的替代方案,您可以通过删除它来停止连 接器。不要删除偏移主题,因为它可能由其他 *Kafka* 连接器共享。之后,在恢复 对数据库的写入访问并准备好重启连接器后,您必须重新创建连接器。

作为 *PostgreSQL* 管理员,丢弃主数据库服务器上的复制插槽。不要使用 *[slot.drop.on.stop](#page-529-0)* 属性来丢弃复制插槽。此属性仅用于测试。

9.

停止数据库。

<sup>8.</sup>

10.

使用批准的 *PostgreSQL* 升级步骤(如 *pg\_upgrade* )或 *pg\_dump* 和 *pg\_restore* 执行升 级。

11.

(可选)使用标准 *Kafka* 工具从偏移存储主题中删除连接器偏移。 有关如何删除连[接器偏移的示例,](https://debezium.io/documentation/faq/#how_to_remove_committed_offsets_for_a_connector)请参阅 如何删除 *Debezium* 社区常见问题解答中的连接器偏 移。

12.

重新启动数据库。

13.

作为 *PostgreSQL* 管理员,在数据库上创建 *Debezium* 逻辑复制插槽。在启用对数据库进行 写入前,您必须创建插槽。否则,*Debezium* 无法捕获更改,从而导致数据丢失。

有关设置复制插槽的详情,请参考 第 *7.5.1* 节 *"*为 *Debezium pgoutput* [插件配置复制插](#page-504-0) 槽*"*。

14.

验证在升级后是否仍然存在了定义 *Debezium* 要捕获的表的发布。如果发布不可用,请以 *PostgreSQL* 管理员身份连接到数据库,以创建新的发布。

15.

如果需要在上一步中创建新发布,请更新 *Debezium* 连接器配置,将新发布的名称添加到 *[publication.name](#page-530-0)* 属性。

16.

在连接器配置中,重命名连接器。

17.

在连接器配置中,将 *[slot.name](#page-529-1)* 设置为 *Debezium* 复制插槽的名称。

18.

验证新复制插槽是否可用。

19.

恢复对数据库的写入访问权限,然后重新启动写入数据库的任何应用程序。

20. 在连接器配置中,将 *[snapshot.mode](#page-545-0)* 属性设置为 *never*,然后重启连接器。

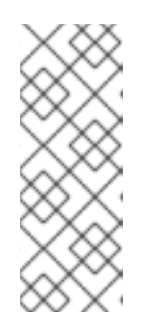

如果您无法验证 *Debezium* 是否完成了第 *6* 步中的所有数据库更改,您可以 通过设置 *snapshot.mode=initial* 将连接器配置为执行新快照。如果需要,您可以 通过检查升级前立即执行的数据库备份内容来确认连接器是否从复制插槽读取所有 更改。

## 其他资源

为 *Debezium* [配置复制插槽](#page-504-0)。

注意

## *7.6.* 部署 *DEBEZIUM POSTGRESQL* 连接器

您可以使用以下任一方法部署 *Debezium PostgreSQL* 连接器:

使用 *AMQ Streams* 自动创建包含连[接器插件的](#page-513-0)镜像。

这是首选的方法。

从 *[Dockerfile](#page-521-0)* 构建自定义 *Kafka Connect* 容器镜像。

# 其他资源

第 *7.6.5* 节 *"Debezium PostgreSQL* 连[接器配置属性的描述](#page-542-0)*"*

*7.6.1.* 使用 *AMQ Streams* 部署 *PostgreSQL* 连接器

从 *Debezium 1.7* 开始,部署 *Debezium* 连接器的首选方法是使用 *AMQ Streams* 构建包含连接器插 件的 *Kafka Connect* 容器镜像。

在部署过程中,您可以创建并使用以下自定义资源*(CR)*:

定义 *Kafka Connect* 实例的 *KafkaConnect CR*,并包含有关镜像中需要包含连接器工件的 信息。

<span id="page-513-0"></span>*KafkaConnector CR*,提供包括连接器用来访问源数据库的信息。在 *AMQ Streams* 启动 *Kafka Connect pod* 后,您可以通过应用 *KafkaConnector CR* 来启动连接器。

在 *Kafka Connect* 镜像的构建规格中,您可以指定可用于部署的连接器。对于每个连接器插件,您还 可以指定您的部署可以使用的其他组件。例如,您可以添加 *Apicurio Registry* 工件或 *Debezium* 脚本组 件。当 *AMQ Streams* 构建 *Kafka Connect* 镜像时,它会下载指定的工件,并将其合并到镜像中。

*KafkaConnect CR* 中的 *spec.build.output* 参数指定存储生成的 *Kafka Connect* 容器镜像的位置。 容器镜像可以存储在 *Docker registry* 中,也可以存储在 *OpenShift ImageStream* 中。要将镜像存储在 *ImageStream* 中,您必须在部署 *Kafka Connect* 前创建 *ImageStream*。镜像流不会被自动创建。

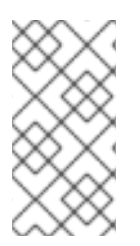

注意

如果使用 *KafkaConnect* 资源来创建集群,之后无法使用 *Kafka Connect REST API* 创建或更新连接器。您仍然可以使用 *REST API* 来检索信息。

其他资源

- 在 *OpenShift* 中部署和管理 *AMQ Streams* [中的配置](https://access.redhat.com/documentation/zh-cn/red_hat_amq_streams/2.6/html-single/deploying_and_managing_amq_streams_on_openshift/index#con-kafka-connect-config-str) *Kafka* 连接。
- 在 *OpenShift* [中部署和管理](https://access.redhat.com/documentation/zh-cn/red_hat_amq_streams/2.6/html-single/deploying_and_managing_amq_streams_on_openshift/index#creating-new-image-using-kafka-connect-build-str) *AMQ Streams* 中自动构建新容器镜像。

*7.6.2.* 使用 *AMQ Streams* 部署 *Debezium PostgreSQL* 连接器

使用早期版本的 *AMQ Streams* 时,要在 *OpenShift* 上部署 *Debezium* 连接器,您需要首先为连接器 构建 *Kafka Connect* 镜像。在 *OpenShift* 上部署连接器的当前首选方法是使用 *AMQ Streams* 中的构建 配置来构建 *Kafka Connect* 容器镜像,其中包含您要使用的 *Debezium* 连接器插件。

在构建过程中,*AMQ Streams Operator* 将 *KafkaConnect* 自定义资源(包括 *Debezium* 连接器定 义)中的输入参数转换为 *Kafka Connect* 容器镜像。构建会从 *Red Hat Maven* 存储库或其他配置的 *HTTP* 服务器下载必要的工件。

新创建的容器被推送到在 *.spec.build.output* 中指定的容器 *registry*,用于部署 *Kafka Connect* 集 群。在 *AMQ Streams* 构建 *Kafka Connect* 镜像后,您可以创建 *KafkaConnector* 自定义资源来启动构 建中包含的连接器。

先决条件

- 您可以访问安装了集群 *Operator* 的 *OpenShift* 集群。
- *AMQ Streams Operator* 正在运行。
- 在 *OpenShift* [中部署和管理](https://access.redhat.com/documentation/zh-cn/red_hat_amq_streams/2.6/html-single/deploying_and_managing_amq_streams_on_openshift/index#kafka-cluster-str) *AMQ Streams* 所述,*Apache Kafka* 集群会被部署。
- *Kafka [Connect](https://access.redhat.com/documentation/zh-cn/red_hat_amq_streams/2.6/html-single/deploying_and_managing_amq_streams_on_openshift/index#kafka-connect-str)* 在 *AMQ Streams* 上部署
- 您有红帽构建的 *Debezium* 许可证。
- 已安装 *[OpenShift](https://access.redhat.com/documentation/zh-cn/openshift_container_platform/4.15/html-single/cli_tools/index#installing-openshift-cli) oc CLI* 客户端,或者您可以访问 *OpenShift Container Platform Web* 控 制台。

根据您要存储 *Kafka Connect* 构建镜像的方式,您需要 *registry* 权限,或者您必须创建 *ImageStream* 资源:

将构建镜像存储在镜像 *registry* 中,如 *Red Hat Quay.io* 或 *Docker Hub*

 $\circ$ 

在 *registry* 中创建和管理镜像的帐户和权限。

将构建镜像存储为原生 *OpenShift ImageStream*

 $\circ$ 

*[ImageStream]({LinkConfiguringStreamsOpenShift}#literal_output_literal)* 资源已部署到集群中,以存储新的容器镜像。您必须为集群显式创 建 *ImageStream*。默认无法使用镜像流。如需有关 *[ImageStreams](https://access.redhat.com/documentation/zh-cn/openshift_container_platform/4.15/html-single/images/index#managing-image-streams)* 的更多信息,请参阅 在 *OpenShift Container Platform* 中管理镜像流。

流程

1.

登录 *OpenShift* 集群。

2.

为连接器创建 Debezium KafkaConnect 自定义资源(CR), 或修改现有的资源。例如, 创建 一个名为 *dbz-connect.yaml* 的 *KafkaConnect CR*,用于指定 *metadata.annotations* 和 *spec.build* 属性。以下示例显示了一个 *dbz-connect.yaml* 文件的摘录,该文件描述了

*KafkaConnect* 自定义资源。

例 *7.1.* 定义包含 *Debezium* 连接器的 *KafkaConnect* 自定义资源的 *dbz-connect.yaml* 文件 在以下示例中,自定义资源被配置为下载以下工件: *Debezium PostgreSQL* 连接器存档。 红帽构建的 *Apicurio Registry* 存档。*Apicurio Registry* 是一个可选组件。只有在 打算将 *Avro* 序列化与连接器搭配使用时,才添加 *Apicurio Registry* 组件。 *Debezium* 脚本 *SMT* 归档以及您要与 *Debezium* 连接器一起使用的关联脚本引 擎。*SMT* 归档和脚本语言依赖项是可选组[件。只有在打算使用](https://access.redhat.com/documentation/zh-cn/red_hat_build_of_debezium/2.5.4/html-single/debezium_user_guide/index#routing-change-event-records-to-topics-according-to-event-content) *Debezium* 的基于内容的 路由 *SMT* 或 过滤 *SMT* 时,才添加这些组件。 *apiVersion: kafka.strimzi.io/v1beta2 kind: KafkaConnect metadata: name: debezium-kafka-connect-cluster annotations: strimzi.io/use-connector-resources: "true" 1 spec: version: 3.6.0 build: 2 output: 3 type: imagestream 4 image: debezium-streams-connect:latest plugins: 5 - name: debezium-connector-postgres artifacts: - type: zip 6 url: https://maven.repository.redhat.com/ga/io/debezium/debeziumconnector-postgres/2.5.4.Final-redhat-00001/debezium-connector-postgres-2.5.4.Final-redhat-00001-plugin.zip 7 - type: zip url: https://maven.repository.redhat.com/ga/io/apicurio/apicurio-registrydistro-connect-converter/2.4.4.Final-redhat-<build-number>/apicurio-registry-distroconnect-converter-2.4.4.Final-redhat-<build-number>.zip 8 - type: zip url: https://maven.repository.redhat.com/ga/io/debezium/debeziumscripting/2.5.4.Final-redhat-00001/debezium-scripting-2.5.4.Final-redhat-00001.zip 9 - type: jar url: https://repo1.maven.org/maven2/org/apache/groovy/groovy/3.0.11/groovy-3.0.11.jar*

*10 - type: jar url: https://repo1.maven.org/maven2/org/apache/groovy/groovyjsr223/3.0.11/groovy-jsr223-3.0.11.jar - type: jar url: https://repo1.maven.org/maven2/org/apache/groovy/groovyjson3.0.11/groovy-json-3.0.11.jar bootstrapServers: debezium-kafka-cluster-kafka-bootstrap:9093*

## 表 *7.26. Kafka Connect* 配置设置的描述

*...*

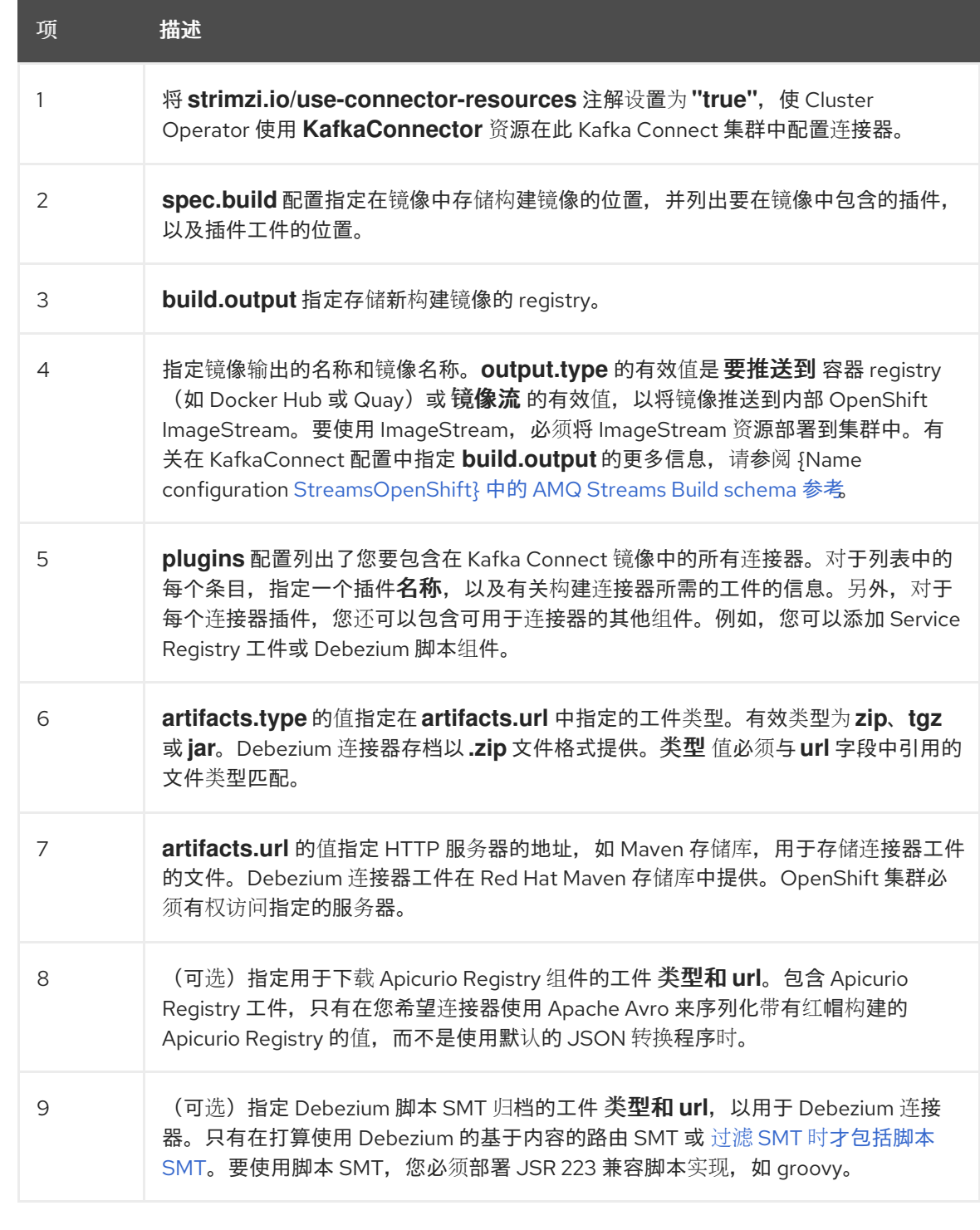

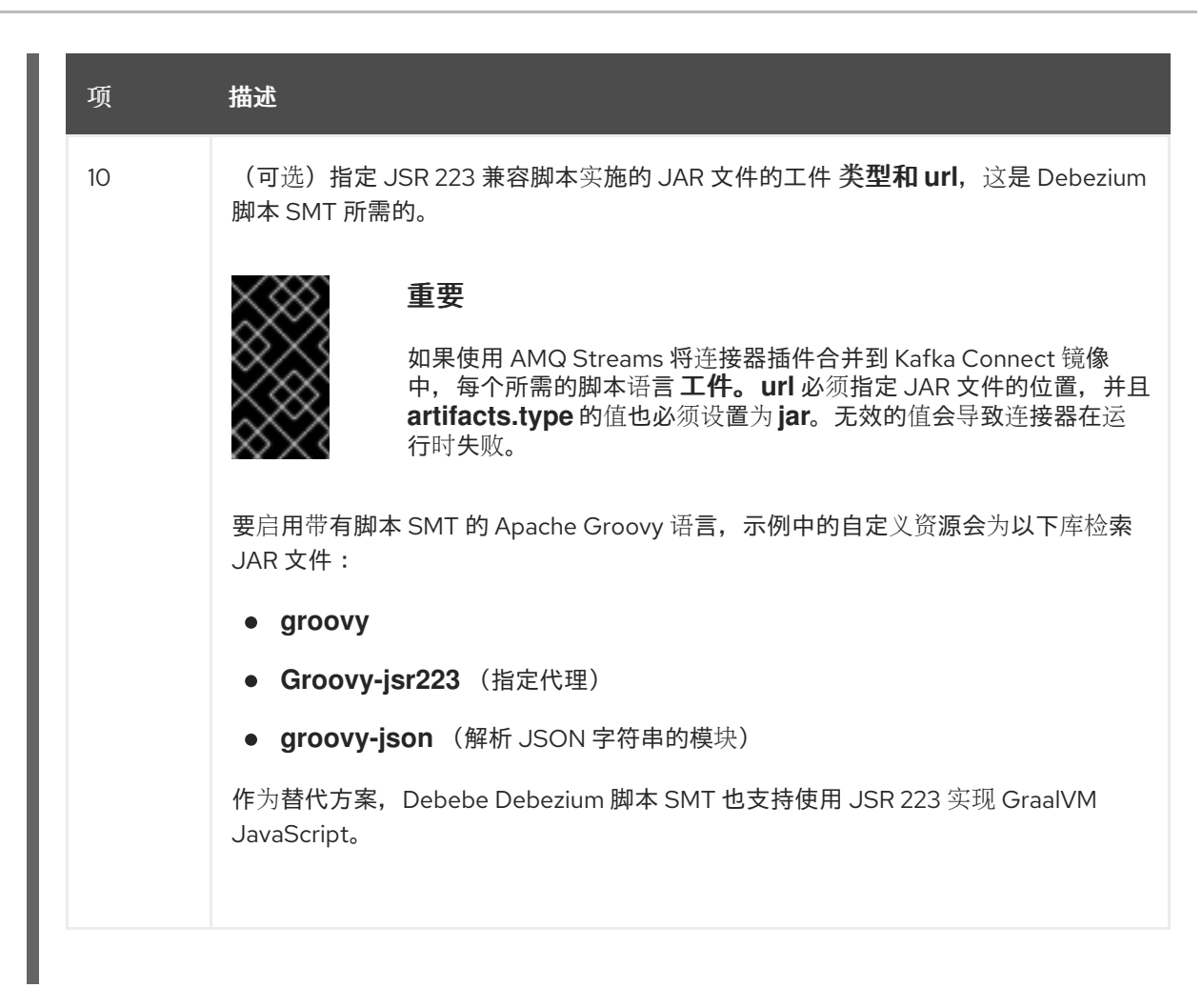

3.

输入以下命令将 *KafkaConnect* 构建规格应用到 *OpenShift* 集群:

*oc create -f dbz-connect.yaml*

根据自定义资源中指定的配置,*Streams Operator* 准备要部署的 *Kafka Connect* 镜像。 构建完成后,*Operator* 将镜像推送到指定的 *registry* 或 *ImageStream*,并启动 *Kafka Connect* 集群。集群中提供了您在配置中列出的连接器工件。

4.

创建一个 *KafkaConnector* 资源来定义您要部署的每个连接器的实例。 例如,创建以下 *KafkaConnector CR*,并将它保存为 *postgresql-inventory-connector.yaml*

例 *7.2.* 为 *Debezium* 连接器定义 *KafkaConnector* 自定义资源的 *postgresql-inventoryconnector.yaml* 文件

*apiVersion: kafka.strimzi.io/v1beta2 kind: KafkaConnector metadata: labels: strimzi.io/cluster: debezium-kafka-connect-cluster name: inventory-connector-postgresql 1 spec: class: io.debezium.connector.postgresql.PostgresConnector 2*

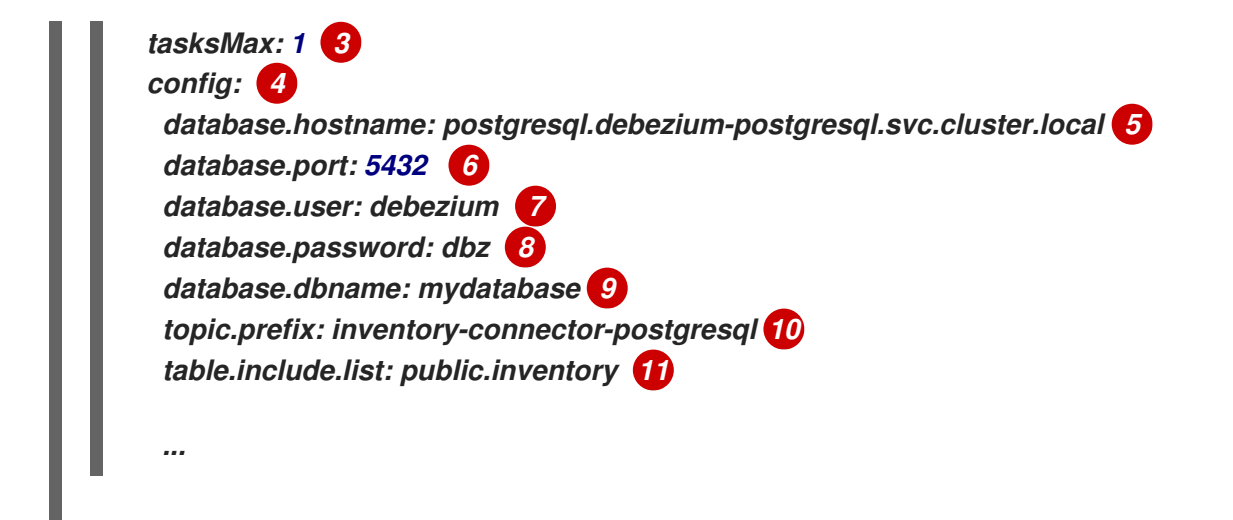

## 表 *7.27.* 连接器配置设置的描述

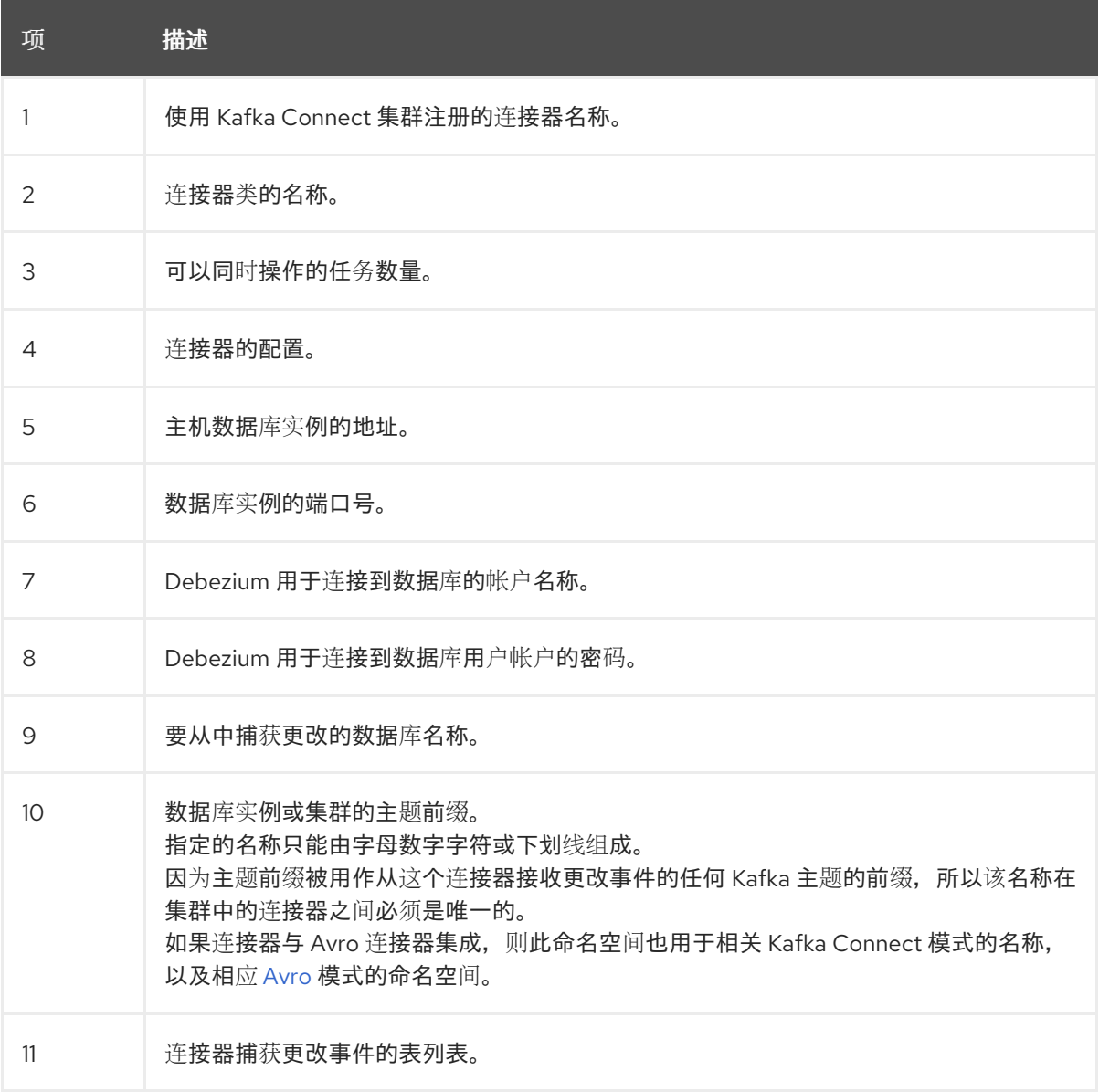

5.

运行以下命令来创建连接器资源:

*oc create -n <namespace> -f <kafkaConnector>.yaml*

例如,

*oc create -n debezium -f postgresql-inventory-connector.yaml*

连接器注册到 *Kafka Connect* 集群,并开始针对 *KafkaConnector CR* 中的 *spec.config.database.dbname* 指定的数据库运行。连接器 *pod* 就绪后,*Debebe* 正在运行。

现在 ,您可以验证 *Debezium [PostgreSQL](#page-526-0)* 部署。

*7.6.3.* 通过从 *Dockerfile* 构建自定义 *Kafka Connect* 容器镜像来部署 *Debezium PostgreSQL* 连接器

要部署 *Debezium PostgreSQL* 连接器,您需要构建包含 *Debezium* 连接器存档的自定义 *Kafka Connect* 容器镜像,并将此容器镜像推送到容器 *registry*。然后,您需要创建两个自定义资源*(CR)*:

定义 *Kafka Connect* 实例的 *KafkaConnect CR*。*CR* 中的 *image* 属性指定您创建的容器镜 像的名称,以运行 *Debezium* 连接器。您可以将此 *CR* 应用到部署 *Red Hat AMQ [Streams](https://access.redhat.com/products/red-hat-amq#streams)* 的 *OpenShift* 实例。*AMQ Streams* 提供将 *Apache Kafka* 带到 *OpenShift* 的 *operator* 和镜像。

定义 *Debezium Db2* 连接器的 *KafkaConnector CR*。将此 *CR* 应用到应用 *KafkaConnect CR* 的同一 *OpenShift* 实例。

先决条件

*PostgreSQL* 正在运行,并执行 了将 *[PostgreSQL](#page-508-1)* 设置为运行 *Debezium* 连接器 的步骤。

*AMQ Streams* 部署在 *OpenShift* 中,并运行 *Apache Kafka* 和 *Kafka Connect*。如需更多 信息,请参阅在 *OpenShift* [中部署和管理](https://access.redhat.com/documentation/zh-cn/red_hat_amq_streams/2.6/html-single/deploying_and_managing_amq_streams_on_openshift/index) *AMQ Streams*。

*podman* 或 *Docker* 已安装。

您有一个在容器 registry 中创建和管理容器(如 quay.io 或 docker.io)的帐户和权限,您 要添加将运行 *Debezium* 连接器的容器。

流程

为 *Kafka Connect* 创建 *Debezium PostgreSQL* 容器:

a.

1.

创建一个使用 *registry.redhat.io/amq-streams-kafka-35-rhel8:2.5.0* 的 *Dockerfile* 作 为基础镜像。例如,在终端窗口中输入以下命令:

*cat <<EOF >debezium-container-for-postgresql.yaml 1 FROM registry.redhat.io/amq-streams-kafka-35-rhel8:2.5.0 USER root:root RUN mkdir -p /opt/kafka/plugins/debezium 2 RUN cd /opt/kafka/plugins/debezium/ \ && curl -O https://maven.repository.redhat.com/ga/io/debezium/debeziumconnector-postgres/2.5.4.Final-redhat-00001/debezium-connector-postgres-2.5.4.Final-redhat-00001-plugin.zip \ && unzip debezium-connector-postgres-2.5.4.Final-redhat-00001-plugin.zip \ && rm debezium-connector-postgres-2.5.4.Final-redhat-00001-plugin.zip RUN cd /opt/kafka/plugins/debezium/ USER 1001 EOF*

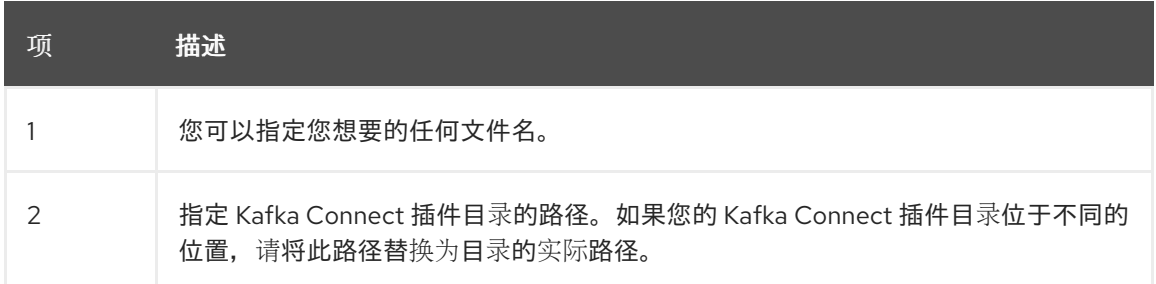

该命令在当前目录中创建一个名为 *debezium-container-for-postgresql.yaml* 的 *Dockerfile*。

b.

从您在上一步中创建的 *debezium-container-for-postgresql.yaml Docker* 文件中构建 容器镜像。在包含文件的目录中,打开终端窗口并输入以下命令之一:

*podman build -t debezium-container-for-postgresql:latest .*

*docker build -t debezium-container-for-postgresql:latest .*

*build* 命令使用名称 *debezium-container-for-postgresql* 构建容器镜像。

c.

将自定义镜像推送到容器 *registry*,如 *quay.io* 或内部容器 *registry*。容器 *registry* 必 须可供您要部署镜像的 *OpenShift* 实例使用。输入以下命令之一:

<span id="page-521-0"></span>*podman push <myregistry.io>/debezium-container-for-postgresql:latest*

*docker push <myregistry.io>/debezium-container-for-postgresql:latest*

d.

创建新的 *Debezium PostgreSQL KafkaConnect* 自定义资源*(CR)*。例如,创建一个 名为 dbz-connect.yaml 的 KafkaConnect CR, 用于指定 注解和 镜像 属性。以下示例显示 了一个 *dbz-connect.yaml* 文件的摘录,该文件描述了 *KafkaConnect* 自定义资源。

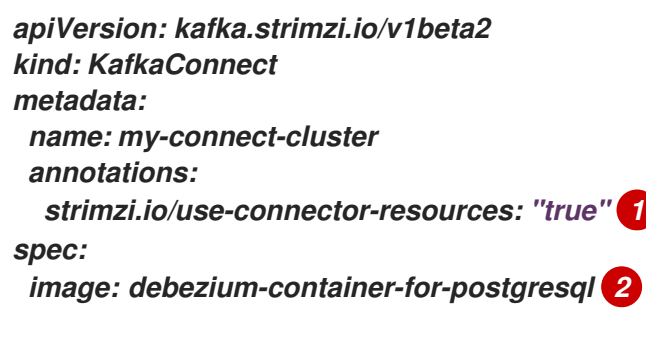

项 描述 1 **metadata.annotations** 表示 **KafkaConnector** 资源用于配置在这个 Kafka Connect 集群中使用的 Cluster Operator。 2 **spec.image** 指定您创建的镜像的名称,以运行 Debezium 连接器。此属性覆盖 Cluster Operator 中的 **STRIMZI\_DEFAULT\_KAFKA\_CONNECT\_IMAGE** 变 量。 *...*

e.

运行以下命令,将 *KafkaConnect CR* 应用到 *OpenShift Kafka* 实例:

*oc create -f dbz-connect.yaml*

这会更新 *OpenShift* 中的 *Kafka Connect* 环境,以添加 *Kafka Connector* 实例,该 实例指定您为运行 *Debezium* 连接器而创建的镜像名称。

2.

创建一个 *KafkaConnector* 自定义资源来配置 *Debezium PostgreSQL* 连接器实例。

您可以在 *.yaml* 文件中配置 *Debezium PostgreSQL* 连接器,该文件指定连接器的配置属 性。连接器配置可能指示 *Debezium* 为 *schema* 和表的子集生成事件,或者可能会设置属性,以 便 *Debezium* 忽略、掩码或截断敏感、太大或不需要的指定列中的值。有关您可以为 *Debezium PostgreSQL* 连接器设置的配置属性的完整列表,请参阅 *[PostgreSQL](#page-542-0)* 连接器属性。

以下示例显示了一个自定义资源的摘录,该资源在端口 *5432* 上配置一个 *Debezium* 连接器 连接到 *PostgreSQL* 服务器主机 *192.168.99.100*。此主机有一个名为 *sampledb* 的数据库,名 为 *public* 的 *schema*,*inventory-connector-postgresql* 是服务器的逻辑名称。

*PostgreSQL inventory-connector.yaml*

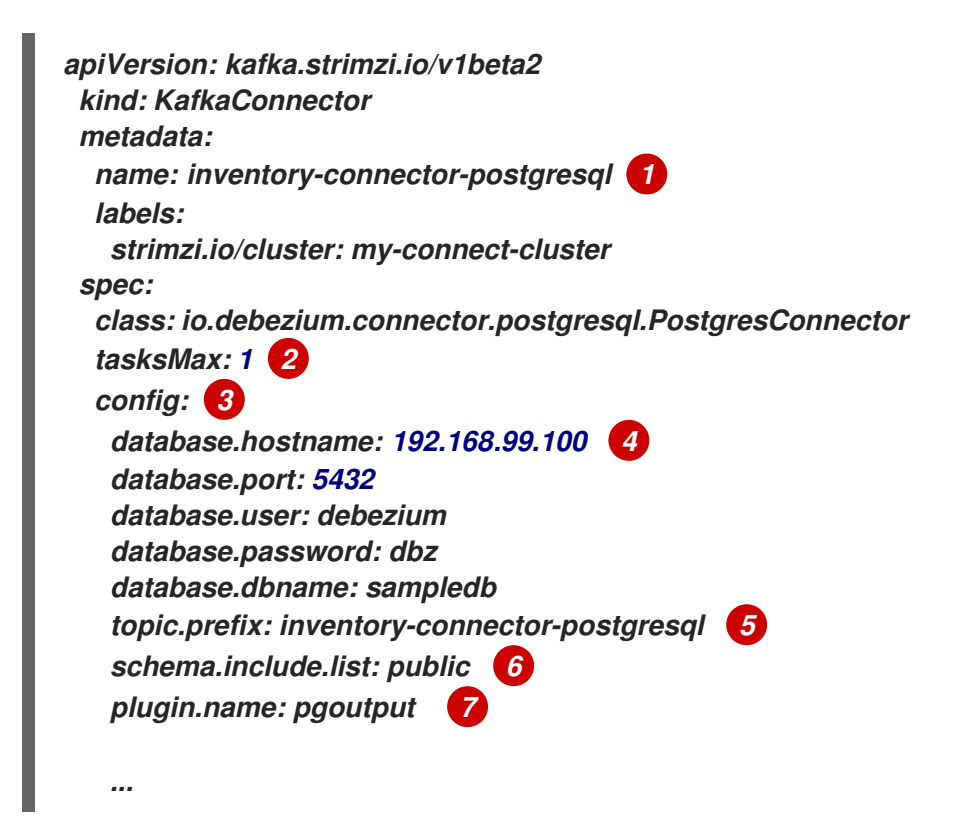

表 *7.28. PostgreSQL inventory-connector.yaml* 示例中的设置描述

| 项 | 描述                                                                                                    |
|---|----------------------------------------------------------------------------------------------------|
|   | 用于使用 Kafka Connect 注册连接器的名称。                                                                                                    |
|   | 为此连接器创建的最大任务数量。因为 PostgreSQL 连接器使用单个连接器任务读取<br>PostgreSQL 服务器 binlog,以确保正确顺序和事件处理,因此每次只有一个任务。<br>Kafka Connect 服务使用连接器来启动一个或多个任务来执行工作,并在 Kafka Connect<br>服务集群中自动分发正在运行的任务。如果有任何服务停止或崩溃,任务将重新分发到运<br>行的服务。 |
| 3 | 连接器的配置。                                                                                                    |
| 4 | 运行 PostgreSQL 服务器的数据库主机的名称。在本例中,数据库主机名为<br>192.168.99.100。                                                                                                    |

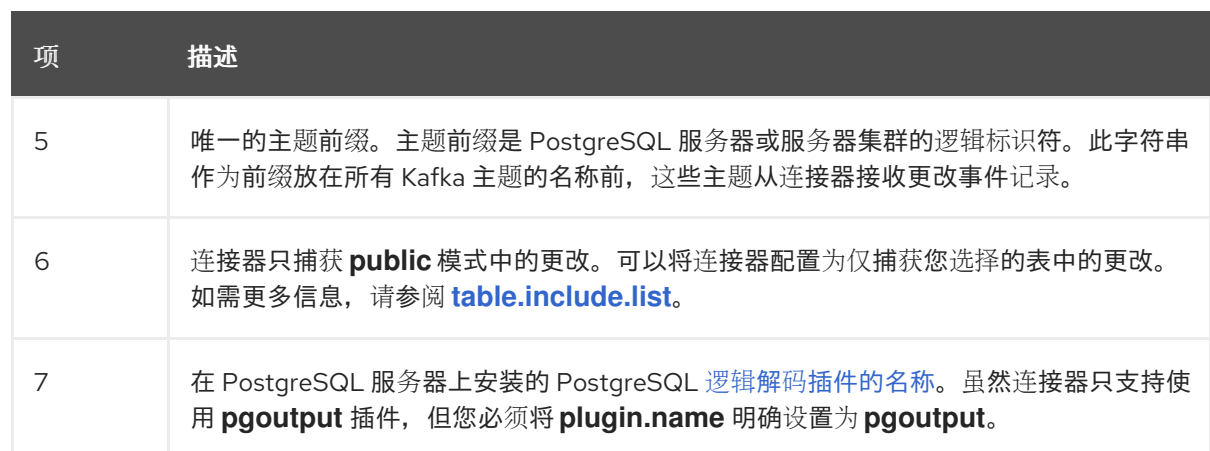

3.

使用 *Kafka Connect* 创建连接器实例。例如,如果您将 *KafkaConnector* 资源保存在 *inventory-connector.yaml* 文件中,您将运行以下命令:

*oc apply -f inventory-connector.yaml*

这会注册 *inventory-connector*,连接器开始针对 *KafkaConnector CR* 中定义的 *sampledb* 数据库运行。

### 结果

连接器启动后,它会 对配置了连接器的 *[PostgreSQL](#page-453-0)* 服务器数据库执行一致的快照。然后,连接器开 始为行级操作生成数据更改事件,并将事件记录流传输到 *Kafka* 主题。

*7.6.4.* 验证 *Debezium PostgreSQL* 连接器是否正在运行

如果连接器正确启动且没有错误,它会为每个连接器配置为捕获的表创建一个主题。下游应用程序可 以订阅这些主题,以检索源数据库中发生的信息事件。

要验证连接器是否正在运行,您可以从 *OpenShift Container Platform Web* 控制台或 *OpenShift CLI* 工具*(oc)*执行以下操作:

- 验证连接器状态。
	- 验证连接器是否生成主题。
- 验证主题是否填充了读取操作*("op":"r")*的事件,连接器在每个表的初始快照中生成。

## 先决条件

 $\bullet$ 

Ċ

- *Debezium* 连接器部署到 *OpenShift* 上的 *AMQ Streams*。
- 已安装 *OpenShift oc CLI* 客户端。
- 访问 *OpenShift Container Platform web* 控制台。

## 流程

1.

使用以下方法之一检查 *KafkaConnector* 资源的状态:

在 *OpenShift Container Platform Web* 控制台中:

导航到 *Home → Search*。

b.

a.

在 *Search* 页面中,点 *Resources* 打开 *Select Resource* 框,然后键入 *KafkaConnector*。

c.

在 *KafkaConnectors* 列表中,点您要检查的连接器的名称,如 *inventoryconnector-postgresql*。

d.

在 *Conditions* 部分,验证 *Type* 和 *Status* 列中的值是否已设置为 *Ready* 和 *True*。

在终端窗口中:

a.

使用以下命令:

*oc describe KafkaConnector <connector-name> -n <project>*

例如,

*oc describe KafkaConnector inventory-connector-postgresql -n debezium*

```
该命令返回类似以下示例的状态信息:
```
例 *7.3. KafkaConnector* 资源状态

```
Name: inventory-connector-postgresql
Namespace: debezium
Labels: strimzi.io/cluster=debezium-kafka-connect-cluster
Annotations: <none>
API Version: kafka.strimzi.io/v1beta2
Kind: KafkaConnector
...
Status:
 Conditions:
  Last Transition Time: 2021-12-08T17:41:34.897153Z
 Status: True
  Type: Ready
 Connector Status:
  Connector:
   State: RUNNING
   worker_id: 10.131.1.124:8083
 Name: inventory-connector-postgresql
  Tasks:
  Id: 0
   State: RUNNING
   worker_id: 10.131.1.124:8083
  Type: source
 Observed Generation: 1
 Tasks Max: 1
 Topics:
 inventory-connector-postgresql.inventory
 inventory-connector-postgresql.inventory.addresses
 inventory-connector-postgresql.inventory.customers
 inventory-connector-postgresql.inventory.geom
 inventory-connector-postgresql.inventory.orders
 inventory-connector-postgresql.inventory.products
 inventory-connector-postgresql.inventory.products_on_hand
Events: <none>
```
2.

验证连接器是否创建了 *Kafka* 主题:

通过 *OpenShift Container Platform Web* 控制台。

导航到 *Home → Search*。

b.

<span id="page-526-0"></span>a.

在 *Search* 页面中,点 *Resources* 打开 *Select Resource* 框,然后键入 *KafkaTopic*。

c.

在 *KafkaTopics* 列表中,点您要检查的主题名称,例如 *inventory-connectorpostgresql.inventory.orders---ac5e98ac6a5d91e04d8ec0dc9078a1ece439081d*。

d.

在 *Conditions* 部分,验证 *Type* 和 *Status* 列中的值是否已设置为 *Ready* 和 *True*。

在终端窗口中:

a.

使用以下命令:

*oc get kafkatopics*

该命令返回类似以下示例的状态信息:

## 例 *7.4. KafkaTopic* 资源状态

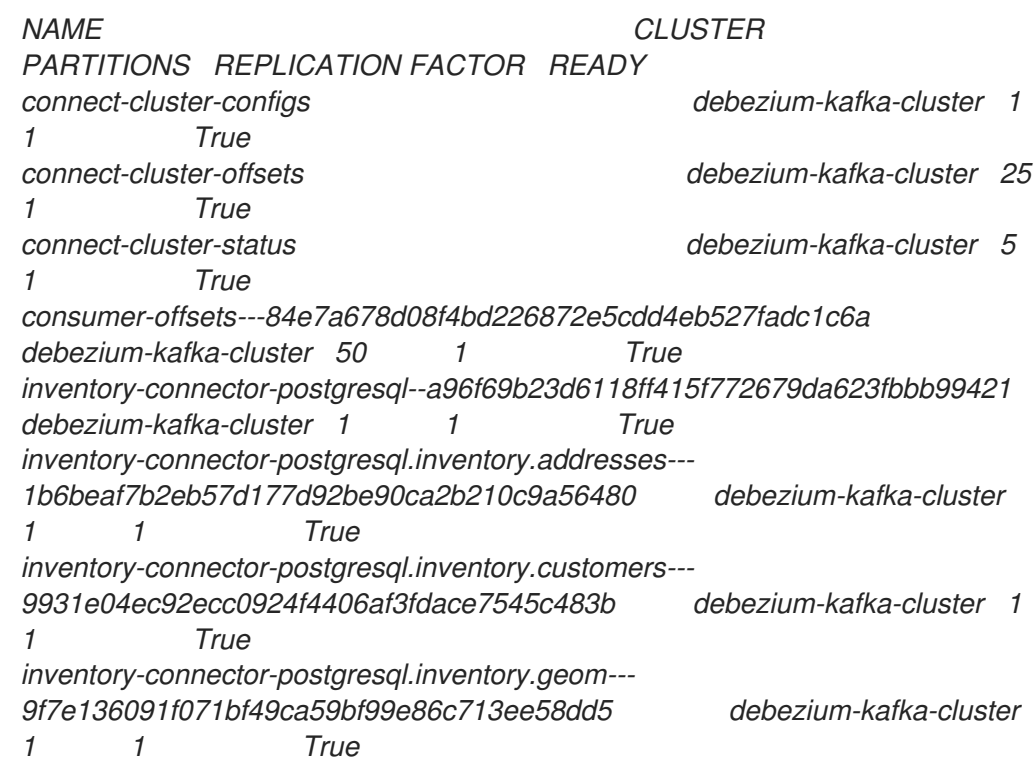

*inventory-connector-postgresql.inventory.orders-- ac5e98ac6a5d91e04d8ec0dc9078a1ece439081d debezium-kafka-cluster 1 1 True inventory-connector-postgresql.inventory.products-- df0746db116844cee2297fab611c21b56f82dcef debezium-kafka-cluster 1 1 True inventory-connector-postgresql.inventory.products\_on\_hand--- 8649e0f17ffcc9212e266e31a7aeea4585e5c6b5 debezium-kafka-cluster 1 1 True schema-changes.inventory debezium-kafka-cluster 1 1 True strimzi-store-topic---effb8e3e057afce1ecf67c3f5d8e4e3ff177fc55 debeziumkafka-cluster 1 1 True strimzi-topic-operator-kstreams-topic-store-changelog-- b75e702040b99be8a9263134de3507fc0cc4017b debezium-kafka-cluster 1 1 True*

3.

检查主题内容。

在终端窗口中输入以下命令:

*oc exec -n <project> -it <kafka-cluster> -- /opt/kafka/bin/kafka-console-consumer.sh \ > --bootstrap-server localhost:9092 \*

- *> --from-beginning \*
- *> --property print.key=true \*
- *> --topic=<topic-name>*

例如,

*oc exec -n debezium -it debezium-kafka-cluster-kafka-0 -- /opt/kafka/bin/kafkaconsole-consumer.sh \*

- *> --bootstrap-server localhost:9092 \*
- *> --from-beginning \*
- *> --property print.key=true \*
- *> --topic=inventory-connector-postgresql.inventory.products\_on\_hand*

指定主题名称的格式与 *oc describe* 命令返回的格式与第 *1* 步中返回,例如 *inventoryconnector-postgresql.inventory.addresses*。

对于主题中的每个事件,命令会返回类似以下示例的信息:

例 *7.5. Debezium* 更改事件的内容

*{"schema":{"type":"struct","fields":*

*[{"type":"int32","optional":false,"field":"product\_id"}],"optional":false,"name":"inventoryconnector-postgresql.inventory.products\_on\_hand.Key"},"payload":{"product\_id":101}} {"schema":{"type":"struct","fields":[{"type":"struct","fields": [{"type":"int32","optional":false,"field":"product\_id"}, {"type":"int32","optional":false,"field":"quantity"}],"optional":true,"name":"inventoryconnector-postgresql.inventory.products\_on\_hand.Value","field":"before"}, {"type":"struct","fields":[{"type":"int32","optional":false,"field":"product\_id"}, {"type":"int32","optional":false,"field":"quantity"}],"optional":true,"name":"inventoryconnector-postgresql.inventory.products\_on\_hand.Value","field":"after"}, {"type":"struct","fields":[{"type":"string","optional":false,"field":"version"}, {"type":"string","optional":false,"field":"connector"}, {"type":"string","optional":false,"field":"name"}, {"type":"int64","optional":false,"field":"ts\_ms"}, {"type":"string","optional":true,"name":"io.debezium.data.Enum","version":1,"parameters": {"allowed":"true,last,false"},"default":"false","field":"snapshot"}, {"type":"string","optional":false,"field":"db"}, {"type":"string","optional":true,"field":"sequence"}, {"type":"string","optional":true,"field":"table"}, {"type":"int64","optional":false,"field":"server\_id"}, {"type":"string","optional":true,"field":"gtid"},{"type":"string","optional":false,"field":"file"}, {"type":"int64","optional":false,"field":"pos"},{"type":"int32","optional":false,"field":"row"}, {"type":"int64","optional":true,"field":"thread"}, {"type":"string","optional":true,"field":"query"}],"optional":false,"name":"io.debezium.connecto r.postgresql.Source","field":"source"},{"type":"string","optional":false,"field":"op"}, {"type":"int64","optional":true,"field":"ts\_ms"},{"type":"struct","fields": [{"type":"string","optional":false,"field":"id"}, {"type":"int64","optional":false,"field":"total\_order"}, {"type":"int64","optional":false,"field":"data\_collection\_order"}],"optional":true,"field":"transacti on"}],"optional":false,"name":"inventory-connectorpostgresql.inventory.products\_on\_hand.Envelope"},"payload":{"before":null,"after": {"product\_id":101,"quantity":3},"source":{"version":"2.5.4.Final-redhat-00001","connector":"postgresql","name":"inventory-connectorpostgresql","ts\_ms":1638985247805,"snapshot":"true","db":"inventory","sequence":null,"tabl e":"products\_on\_hand","server\_id":0,"gtid":null,"file":"postgresqlbin.000003","pos":156,"row":0,"thread":null,"query":null},"op":"r","ts\_ms":1638985247805,"t ransaction":null}}*

在前面的示例中,有效负载 值显示连接器快照从表 *inventory.products\_on\_hand* 生成读取 *(op" ="r")*事件。*product\_id* 记录的 *"before"* 状态为 *null*,表示该记录不存在之前的 值。*"after"* 状态对于 *product\_id* 为 *101* 的项目的 *quantity* 显示为 *3*。

### *7.6.5. Debezium PostgreSQL* 连接器配置属性的描述

*Debezium PostgreSQL* 连接器有许多配置属性,可用于实现应用程序的正确连接器行为。许多属性 都有默认值。有关属性的信息组织如下:

[所需的配置属性](#page-529-2)

高级[配置属性](#page-543-0)

 $\bullet$ 

 $\bullet$ 透传[配置属性](#page-553-0)

<span id="page-529-2"></span>除非默认值可用, 否则需要以下配置属性。

## 表 *7.29.* 所需的连接器配置属性

<span id="page-529-6"></span><span id="page-529-5"></span><span id="page-529-4"></span><span id="page-529-3"></span><span id="page-529-1"></span><span id="page-529-0"></span>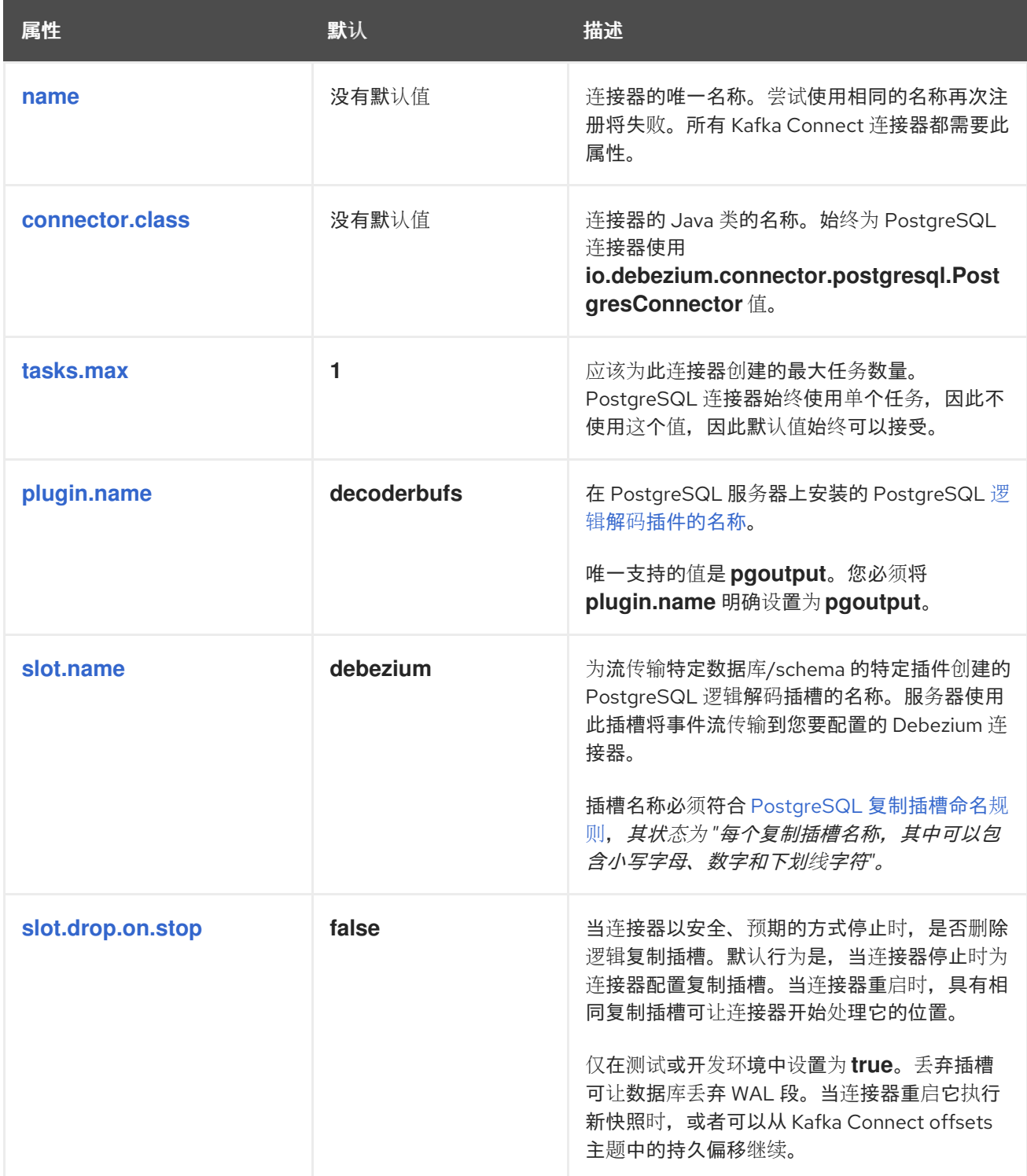

<span id="page-530-6"></span><span id="page-530-5"></span><span id="page-530-4"></span><span id="page-530-3"></span><span id="page-530-2"></span><span id="page-530-1"></span><span id="page-530-0"></span>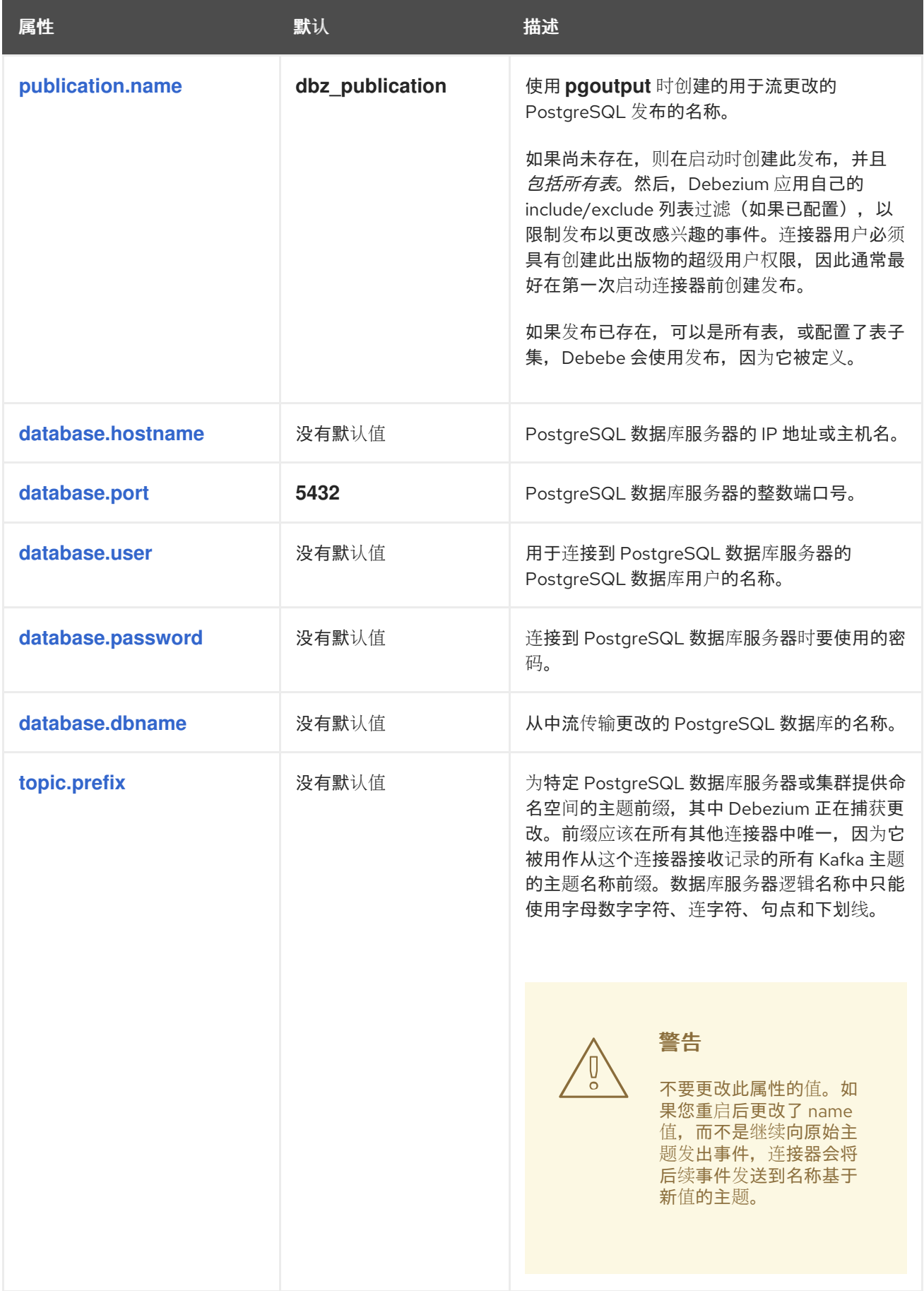

<span id="page-531-3"></span><span id="page-531-2"></span><span id="page-531-1"></span><span id="page-531-0"></span>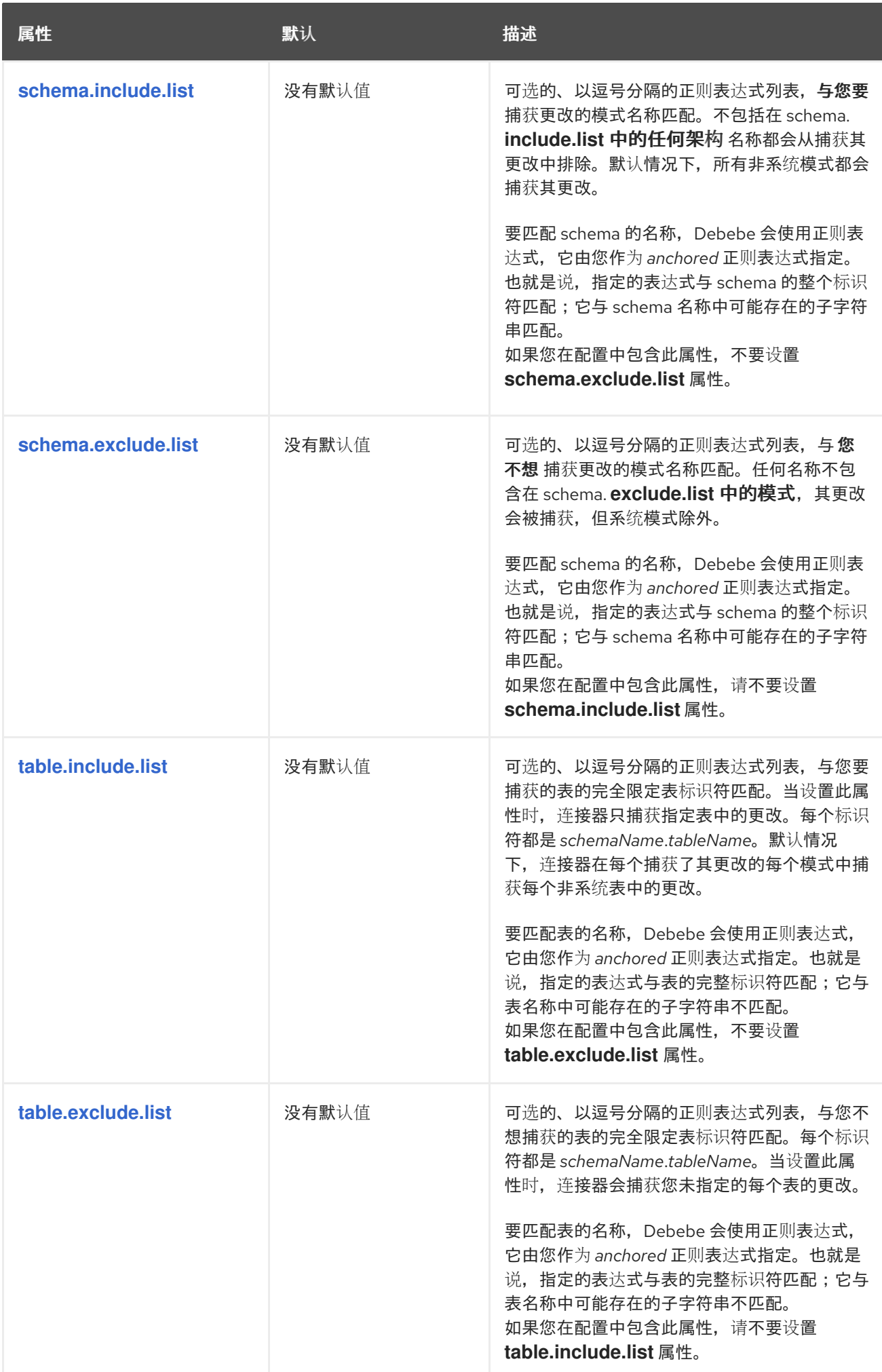

<span id="page-532-3"></span><span id="page-532-2"></span><span id="page-532-1"></span><span id="page-532-0"></span>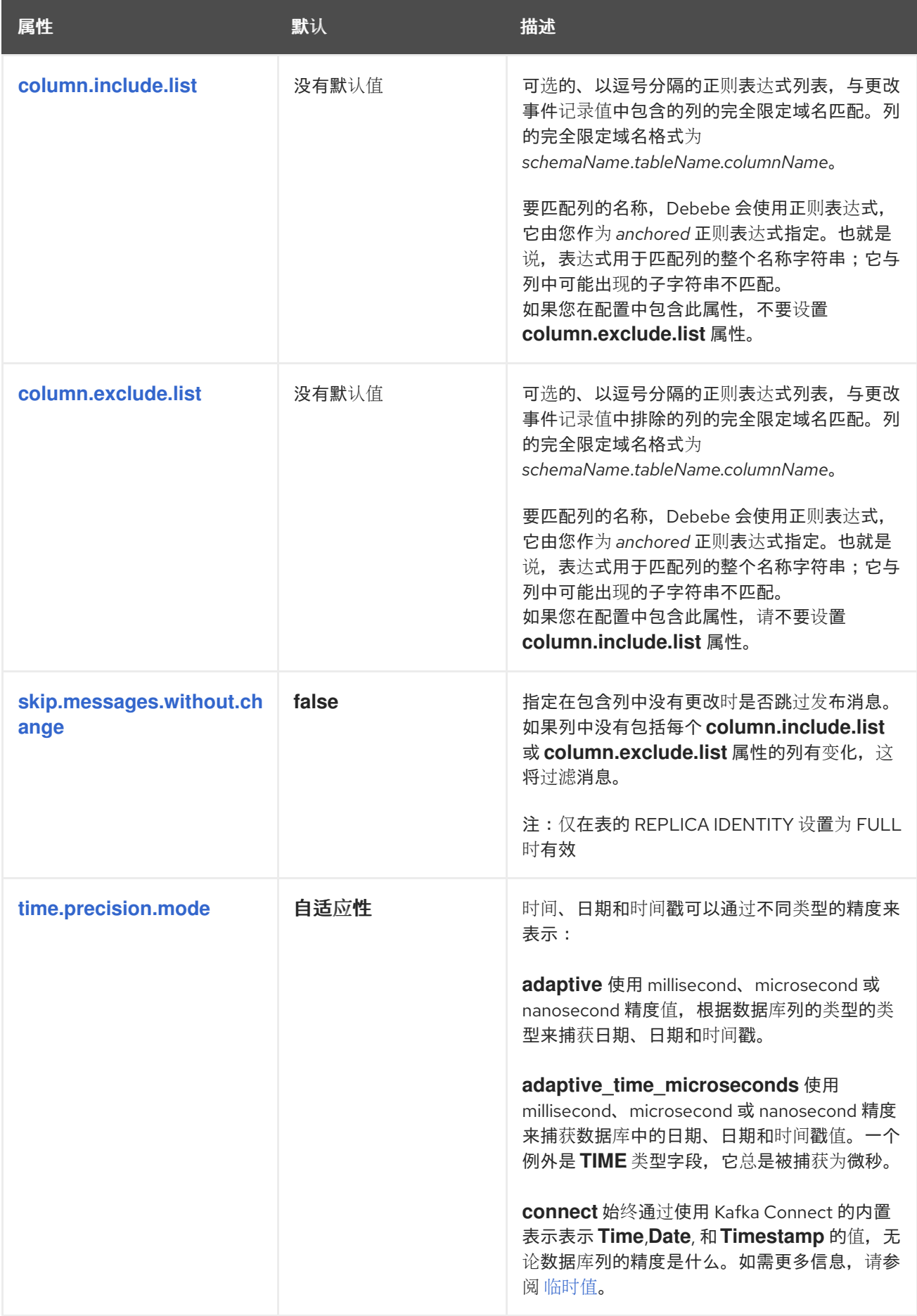

<span id="page-533-2"></span><span id="page-533-1"></span><span id="page-533-0"></span>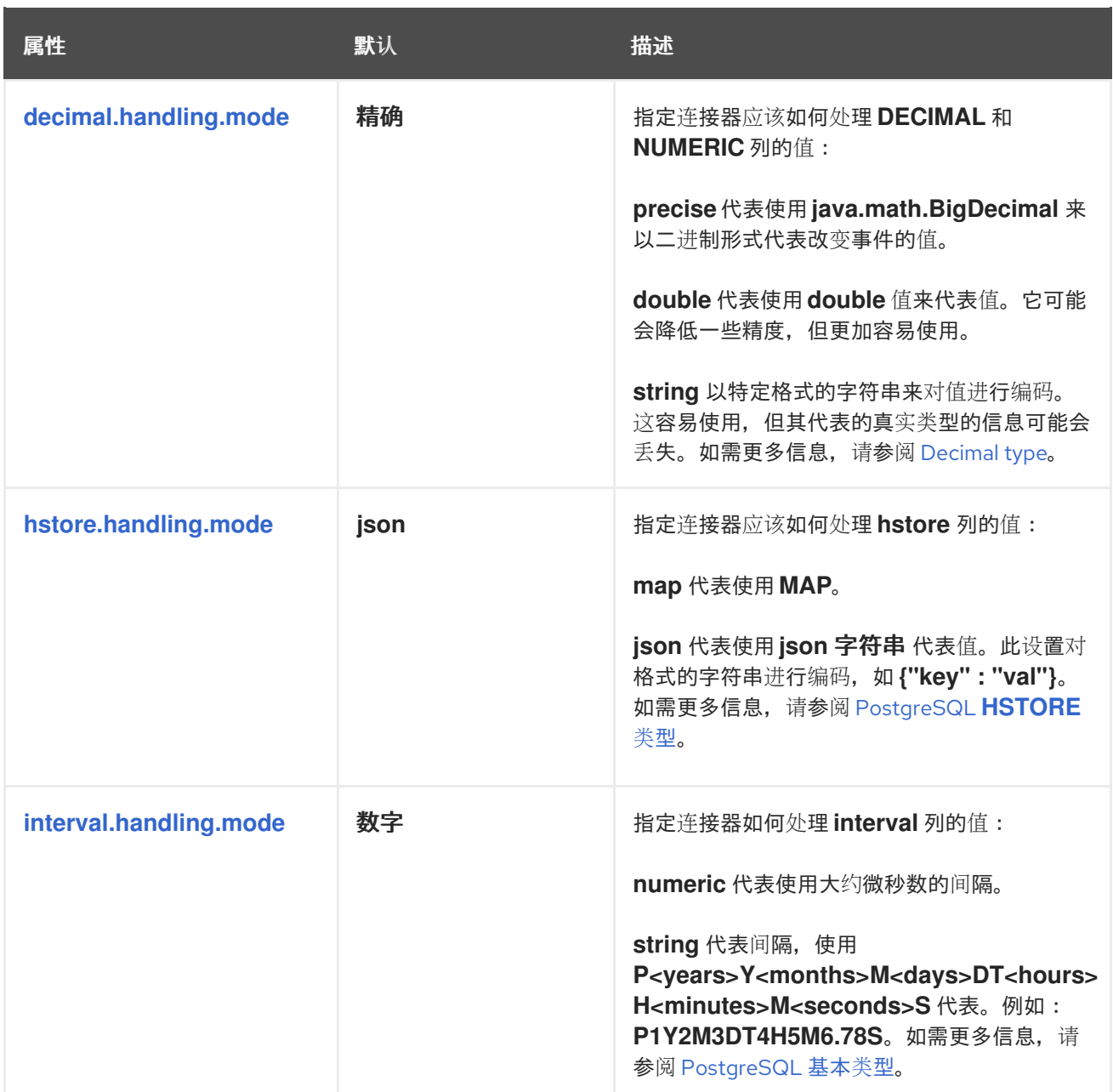

<span id="page-534-5"></span><span id="page-534-4"></span><span id="page-534-3"></span><span id="page-534-2"></span><span id="page-534-1"></span><span id="page-534-0"></span>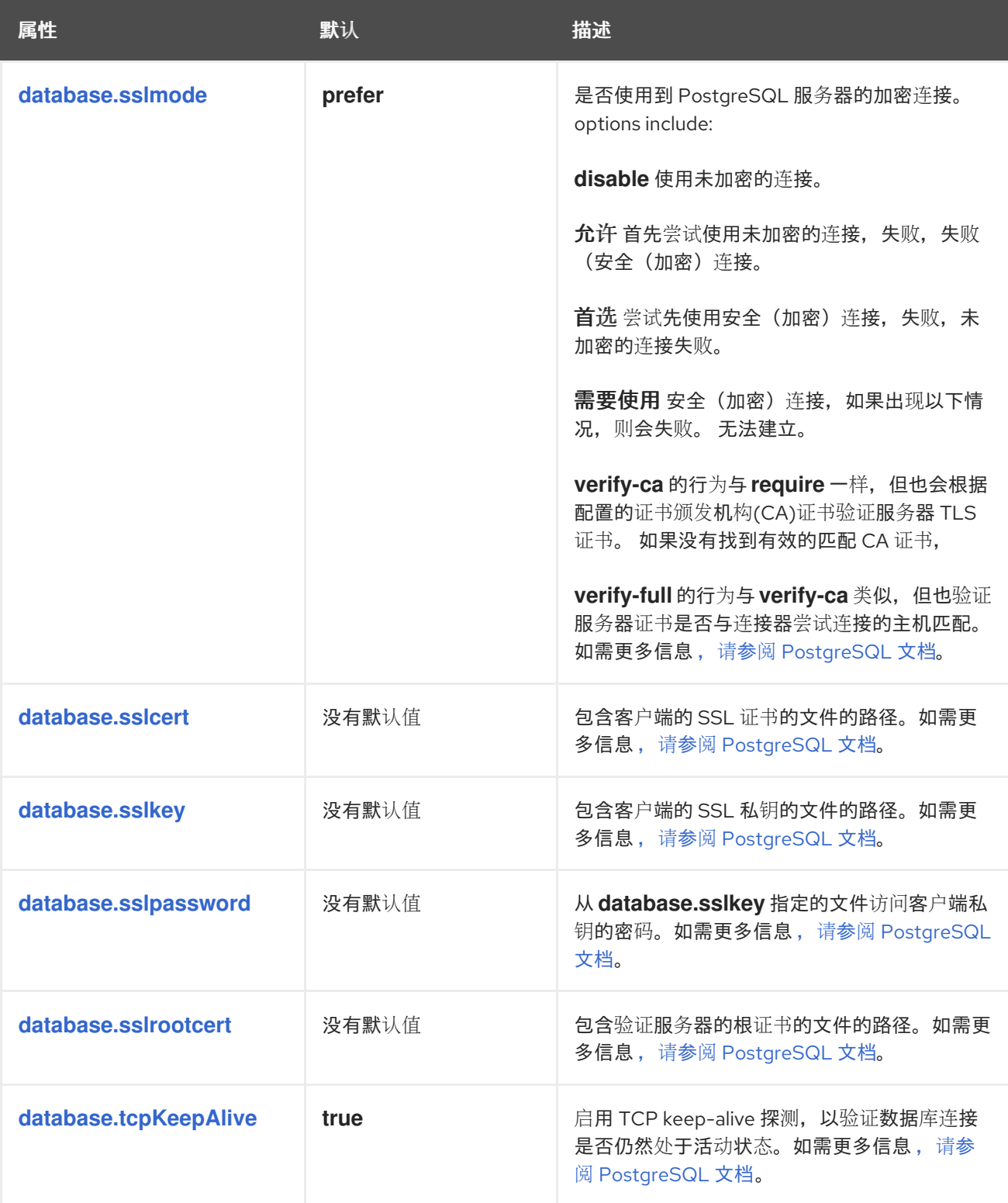

<span id="page-535-2"></span><span id="page-535-1"></span><span id="page-535-0"></span>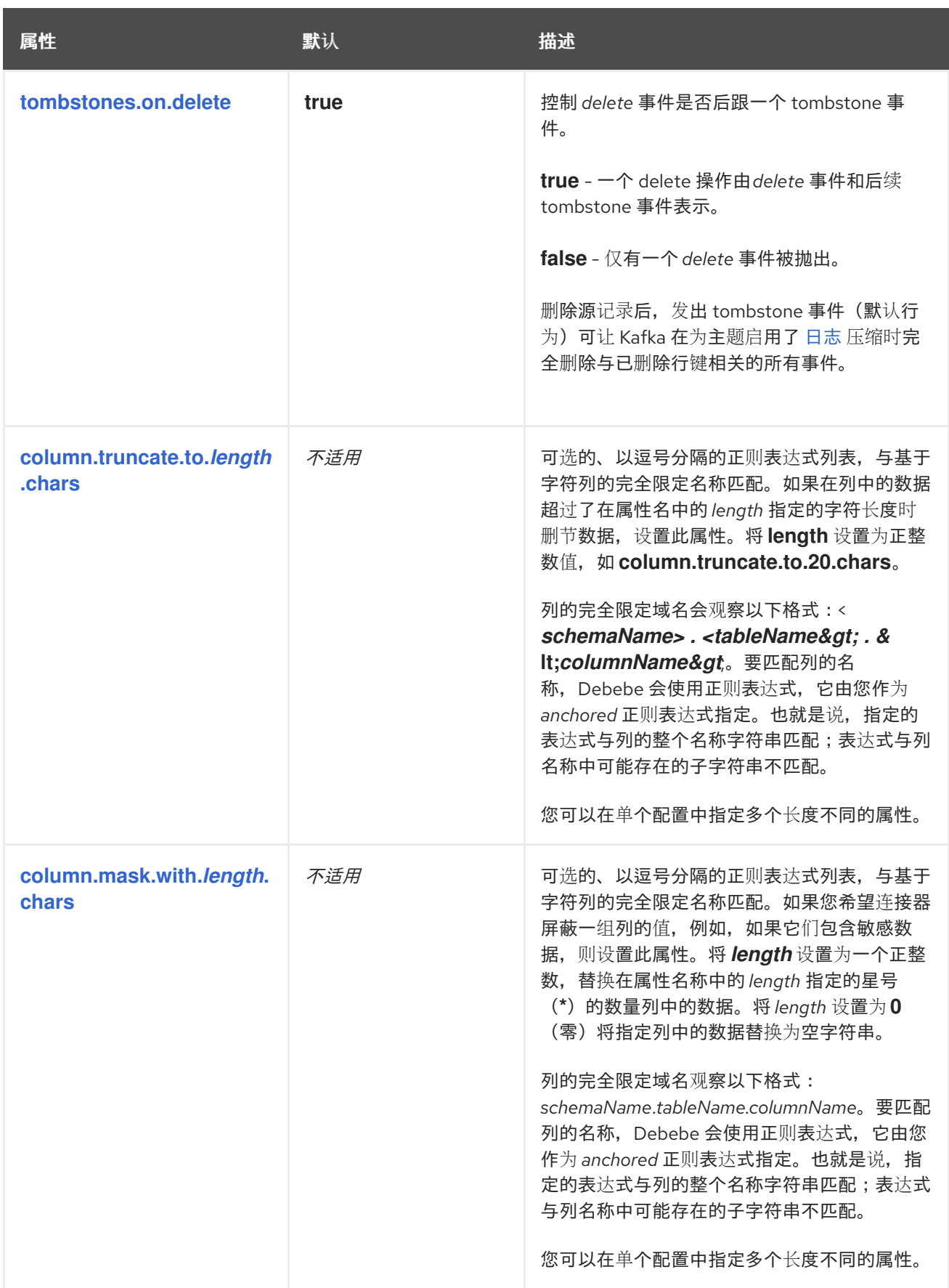

<span id="page-536-1"></span><span id="page-536-0"></span>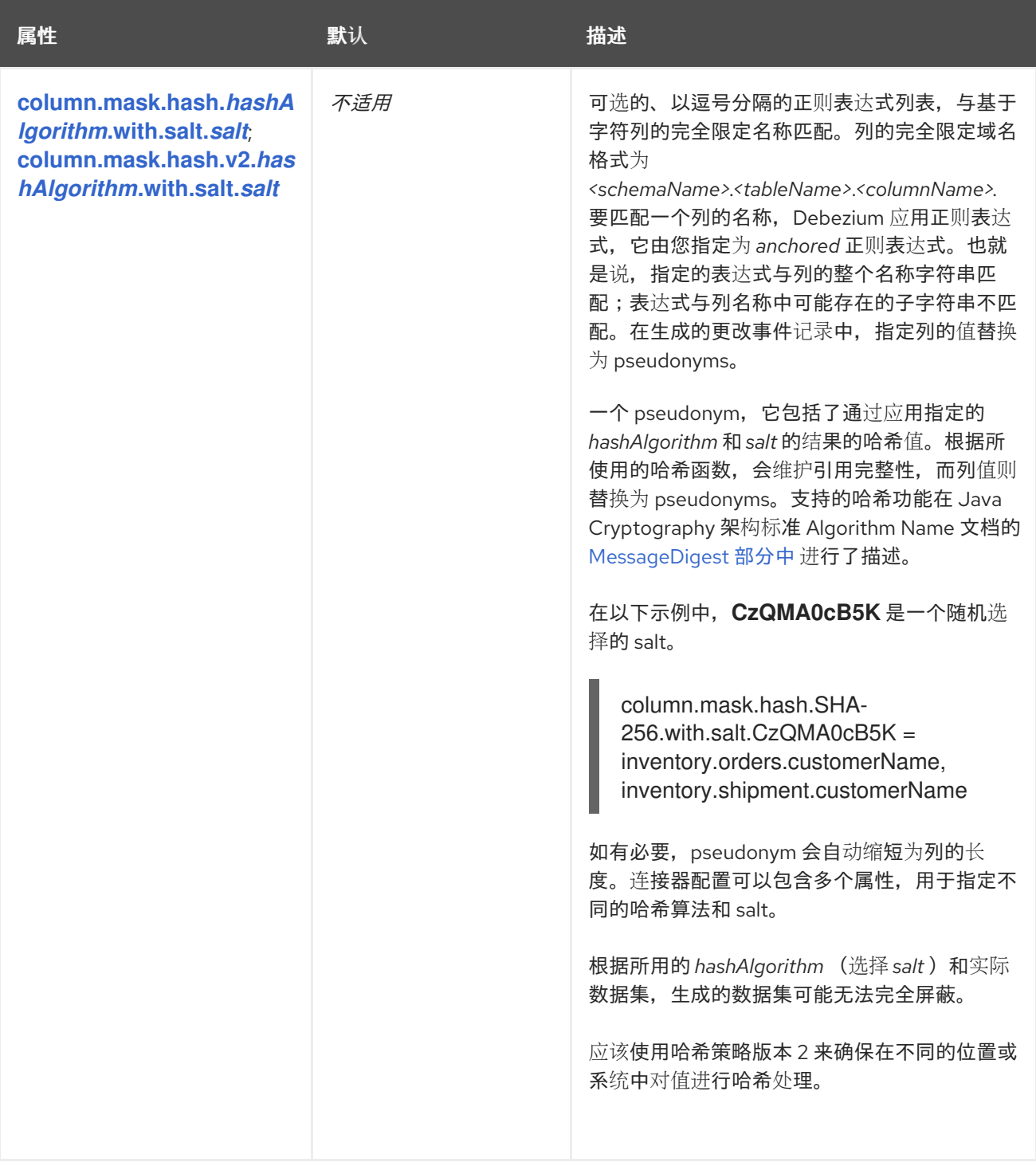

<span id="page-537-0"></span>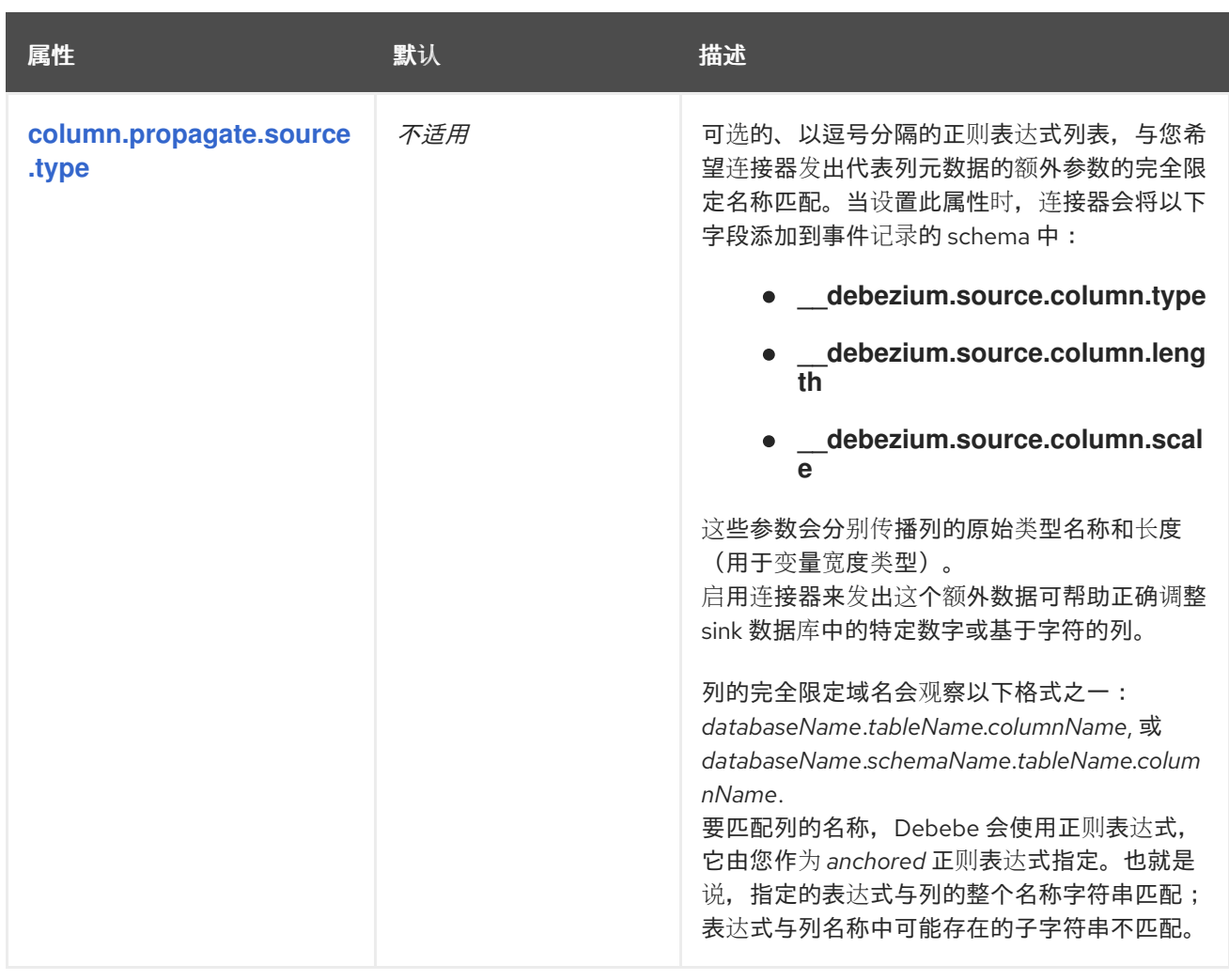

<span id="page-538-0"></span>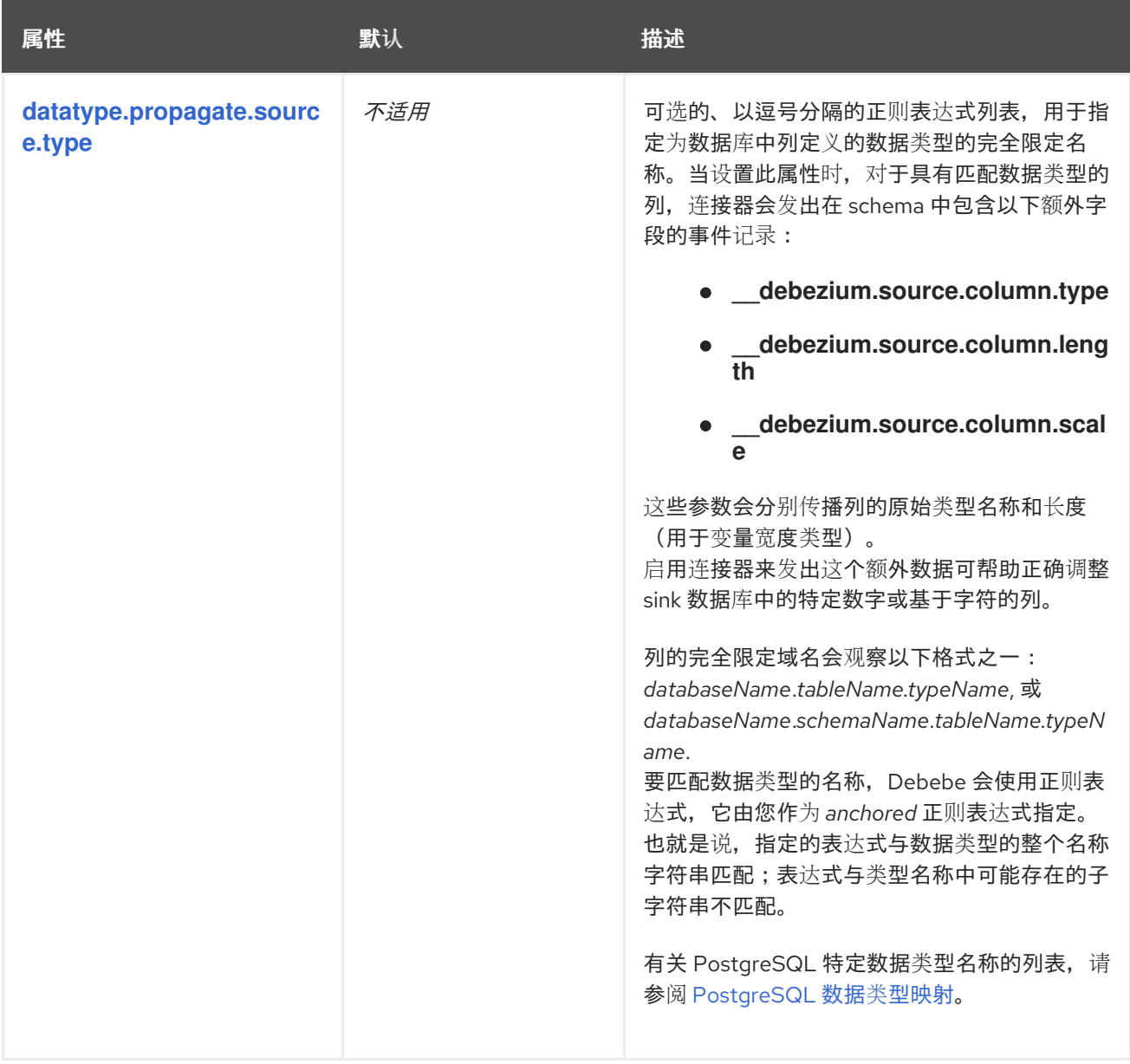

<span id="page-539-0"></span>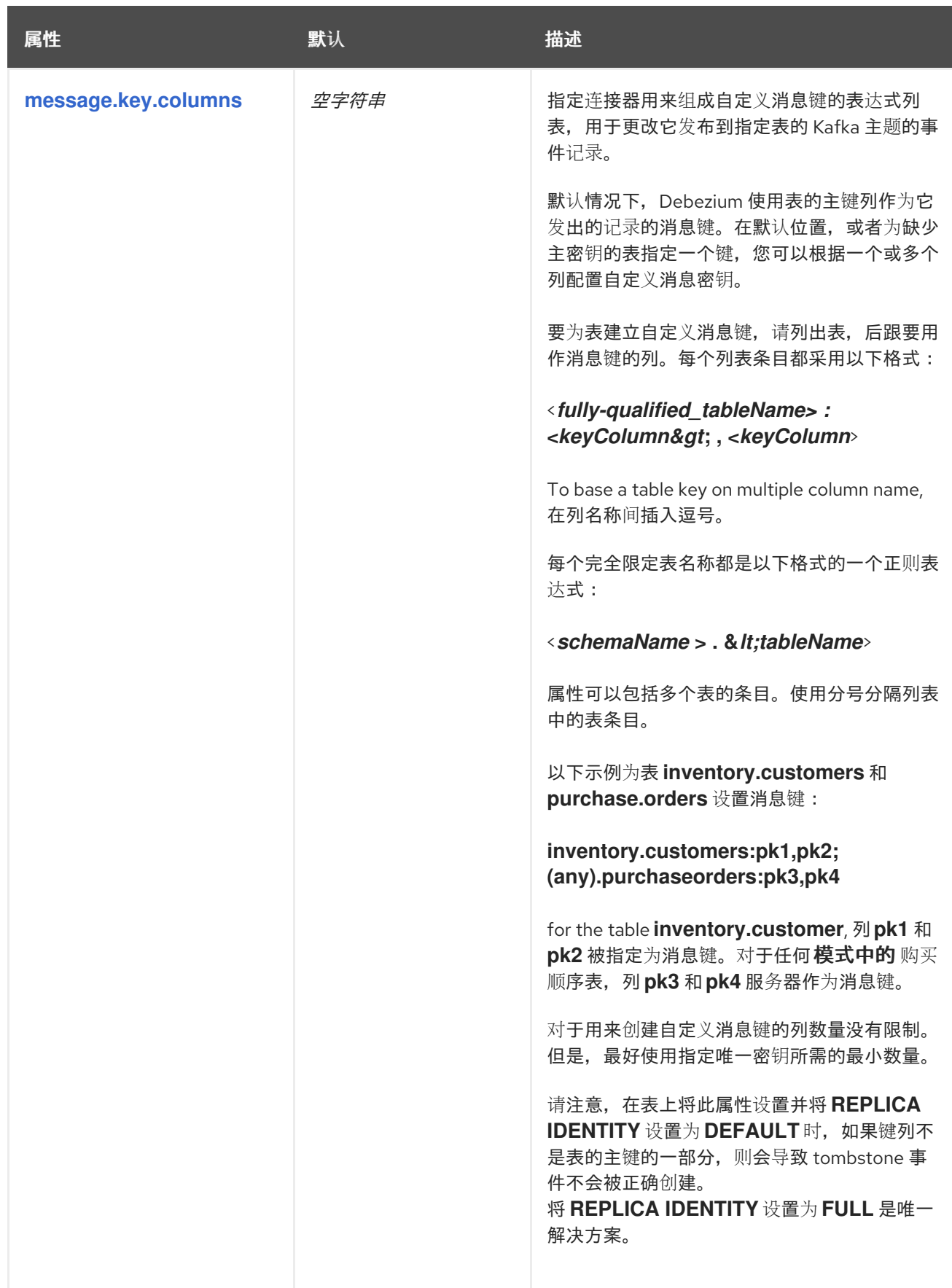
<span id="page-540-0"></span>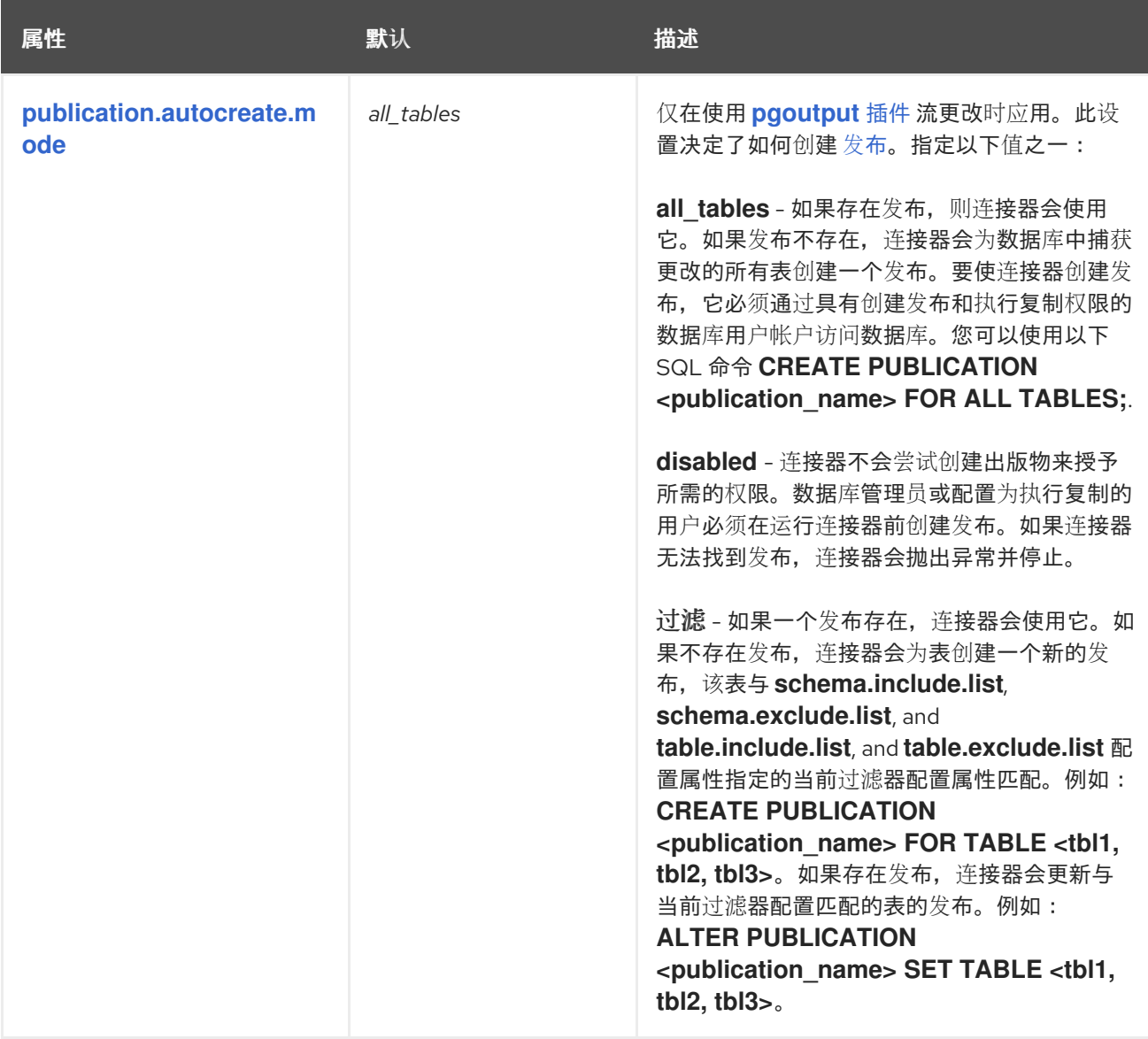

<span id="page-541-1"></span><span id="page-541-0"></span>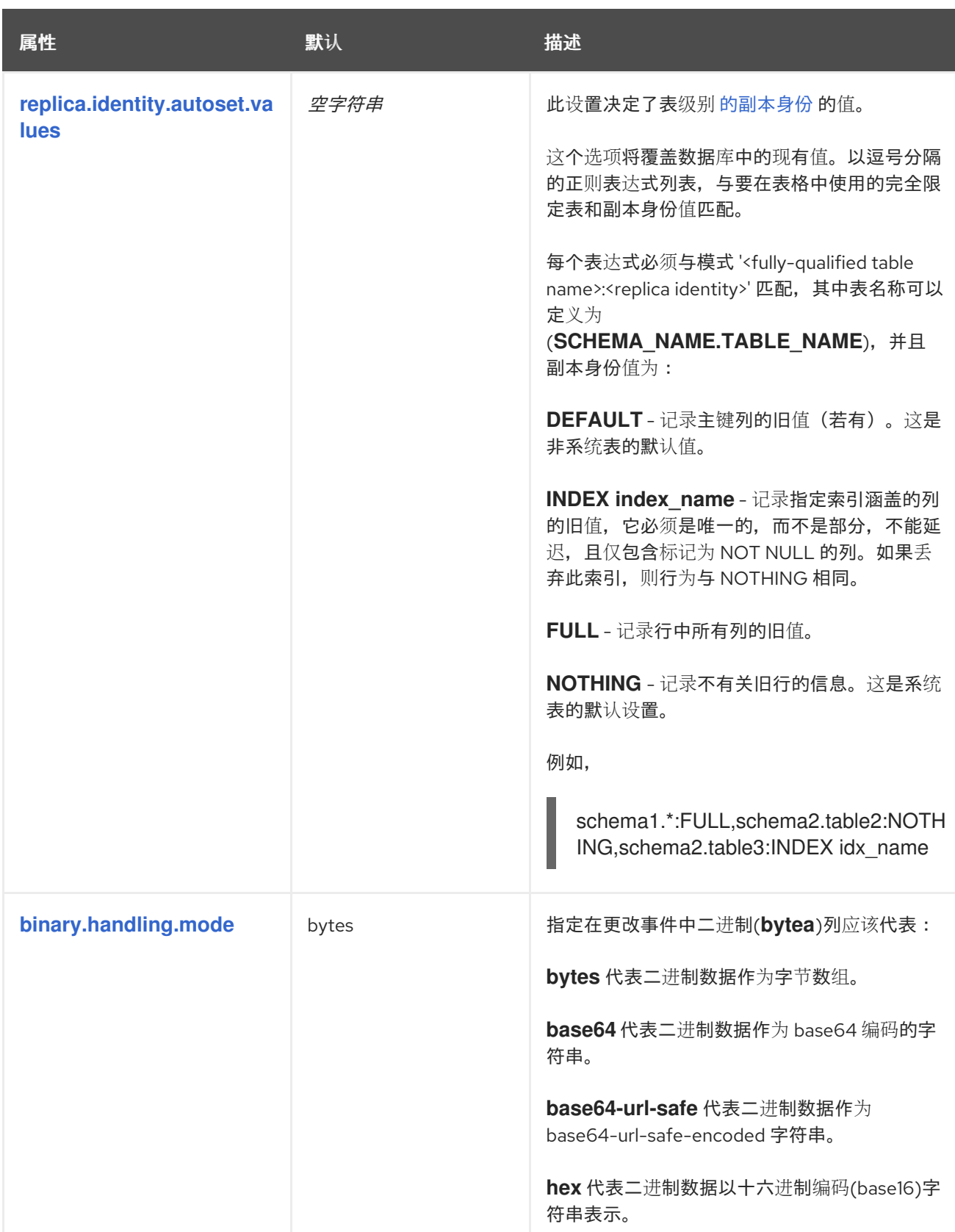

<span id="page-542-3"></span><span id="page-542-2"></span><span id="page-542-1"></span><span id="page-542-0"></span>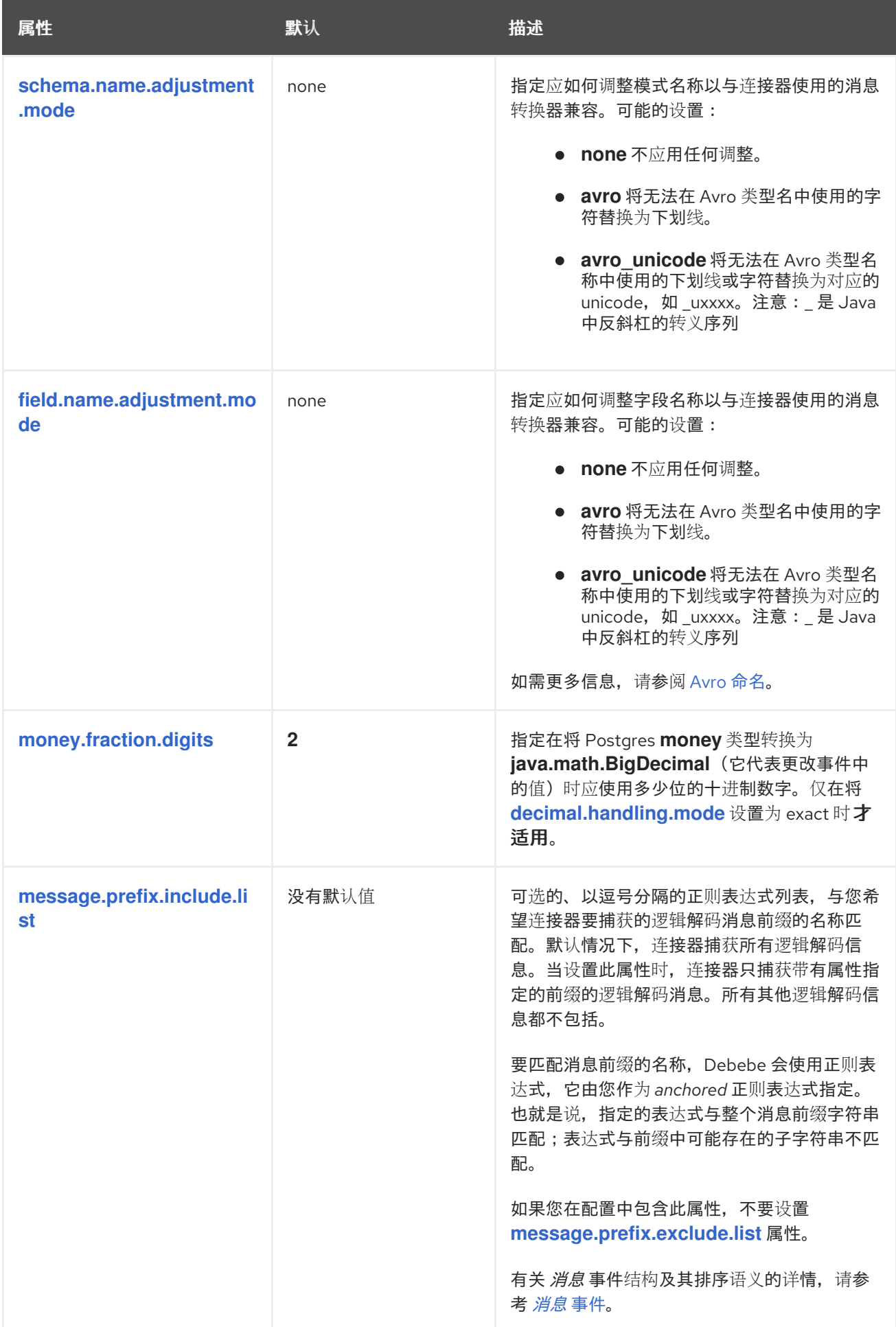

<span id="page-543-0"></span>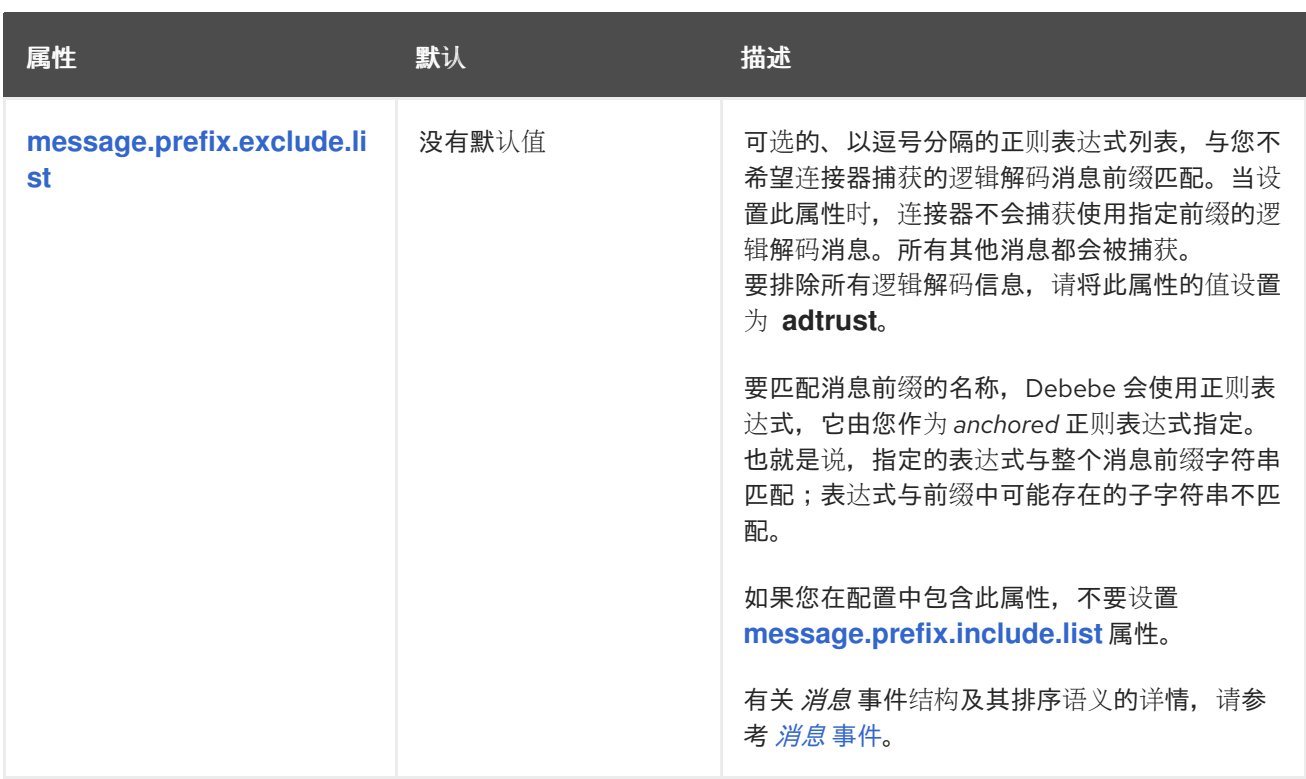

## 以下 高级配置 属性在大多数情况下可以正常工作,因此很少需要在连接器的配置中指定。

## 表 *7.30.* 高级连接器配置属性

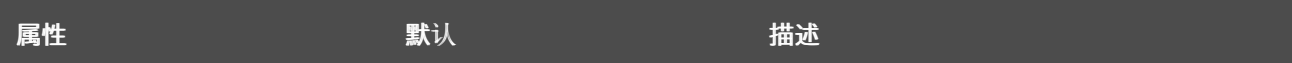

<span id="page-544-0"></span>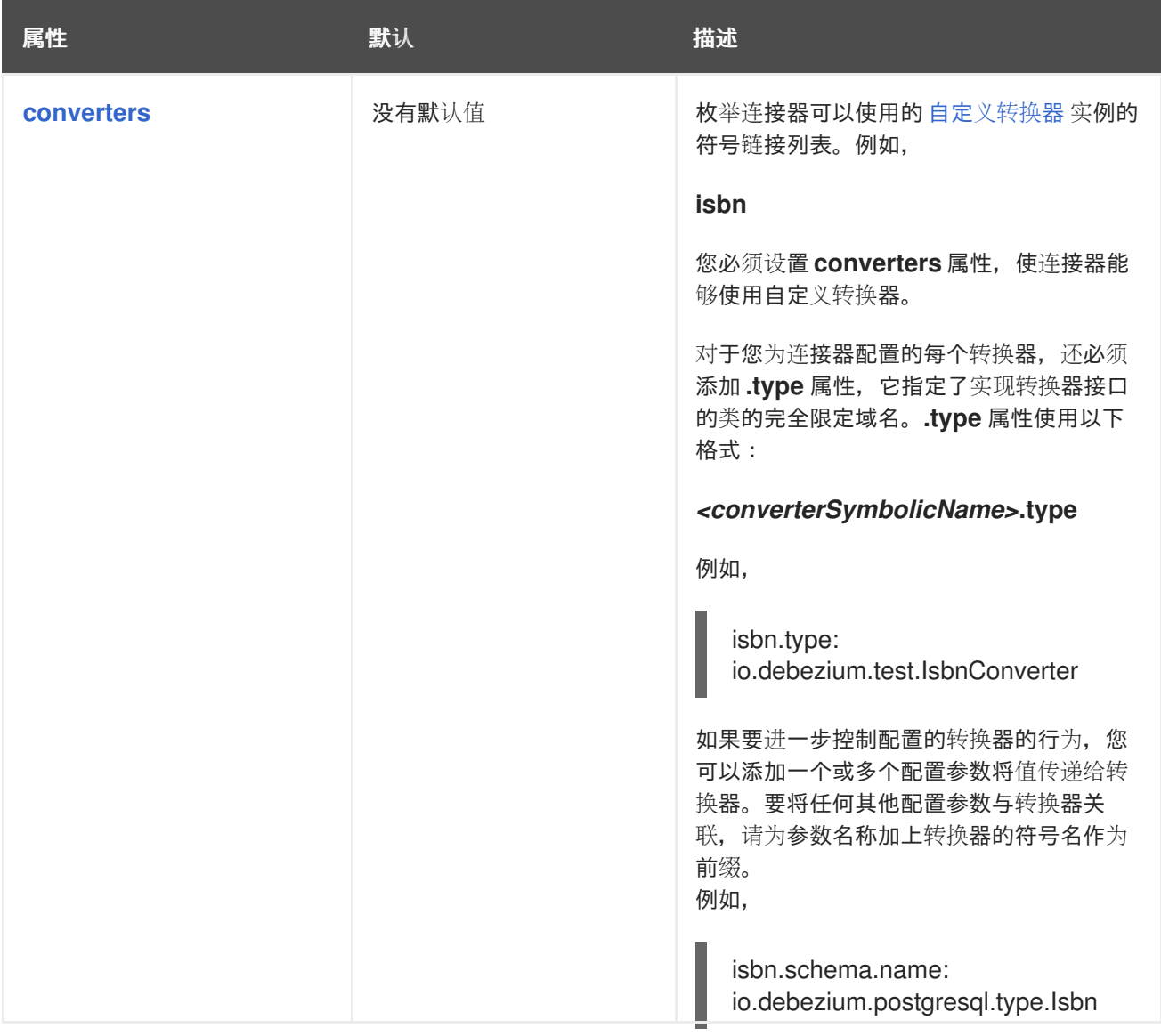

<span id="page-545-2"></span><span id="page-545-1"></span><span id="page-545-0"></span>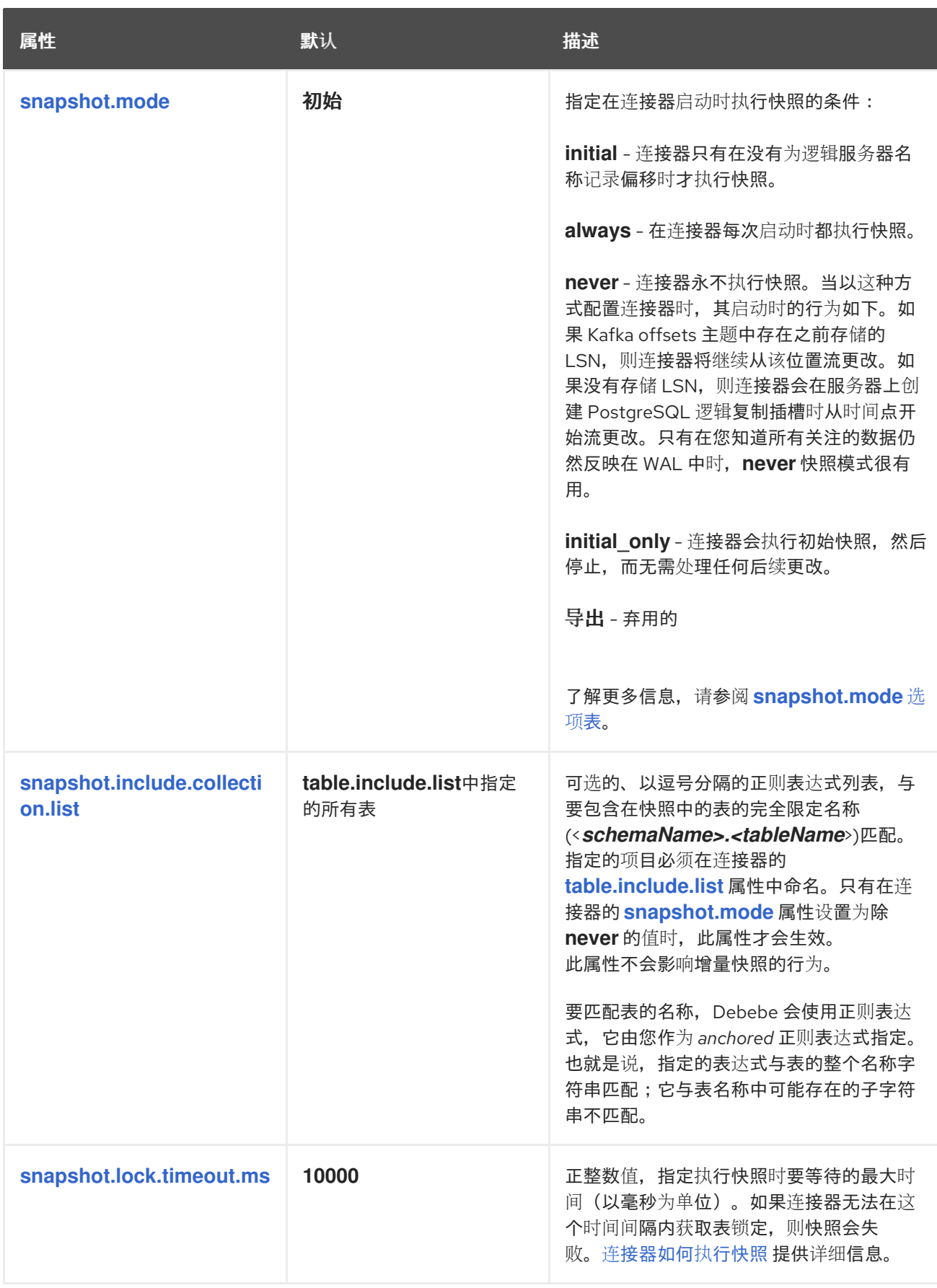

<span id="page-546-0"></span>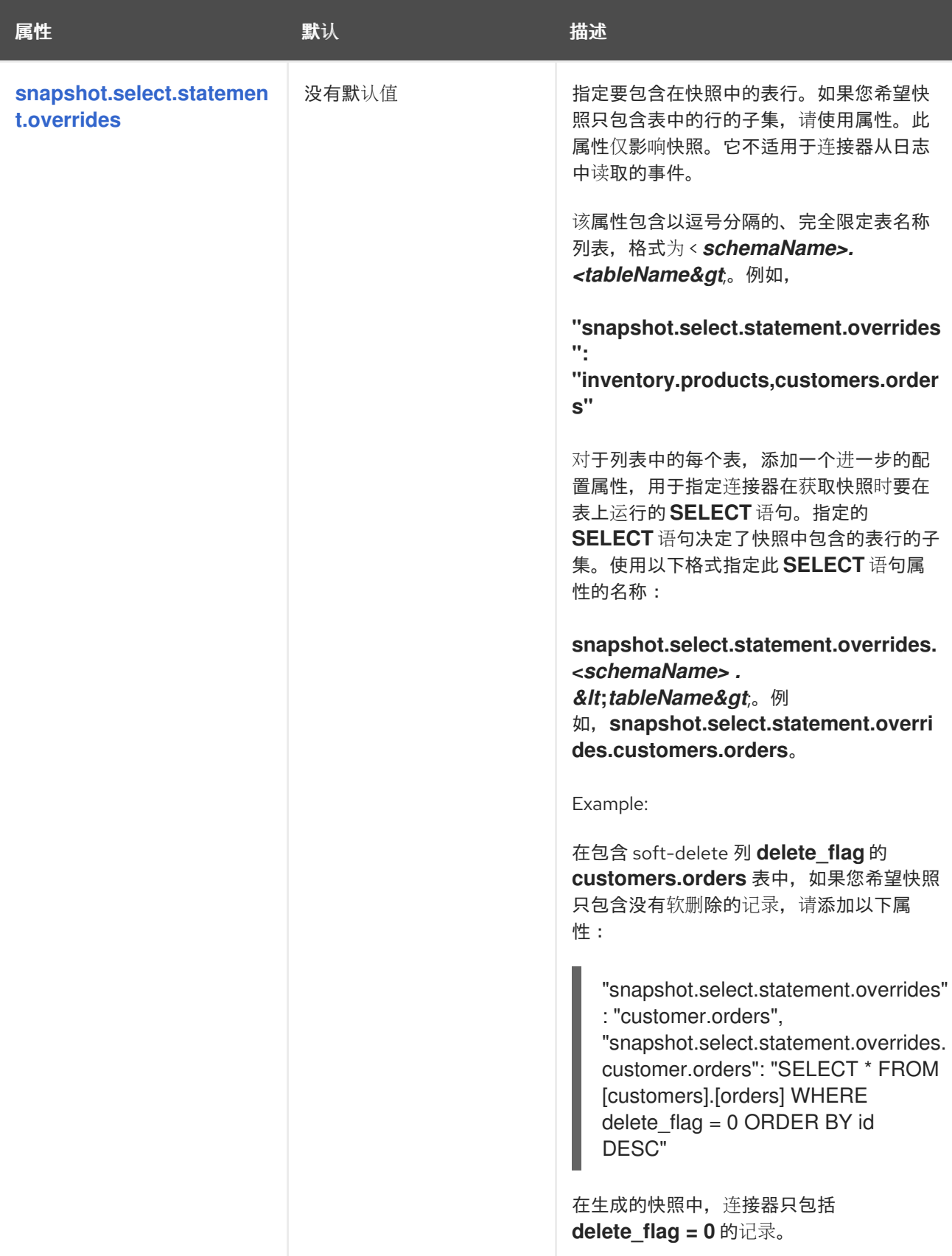

<span id="page-547-4"></span><span id="page-547-3"></span><span id="page-547-2"></span><span id="page-547-1"></span><span id="page-547-0"></span>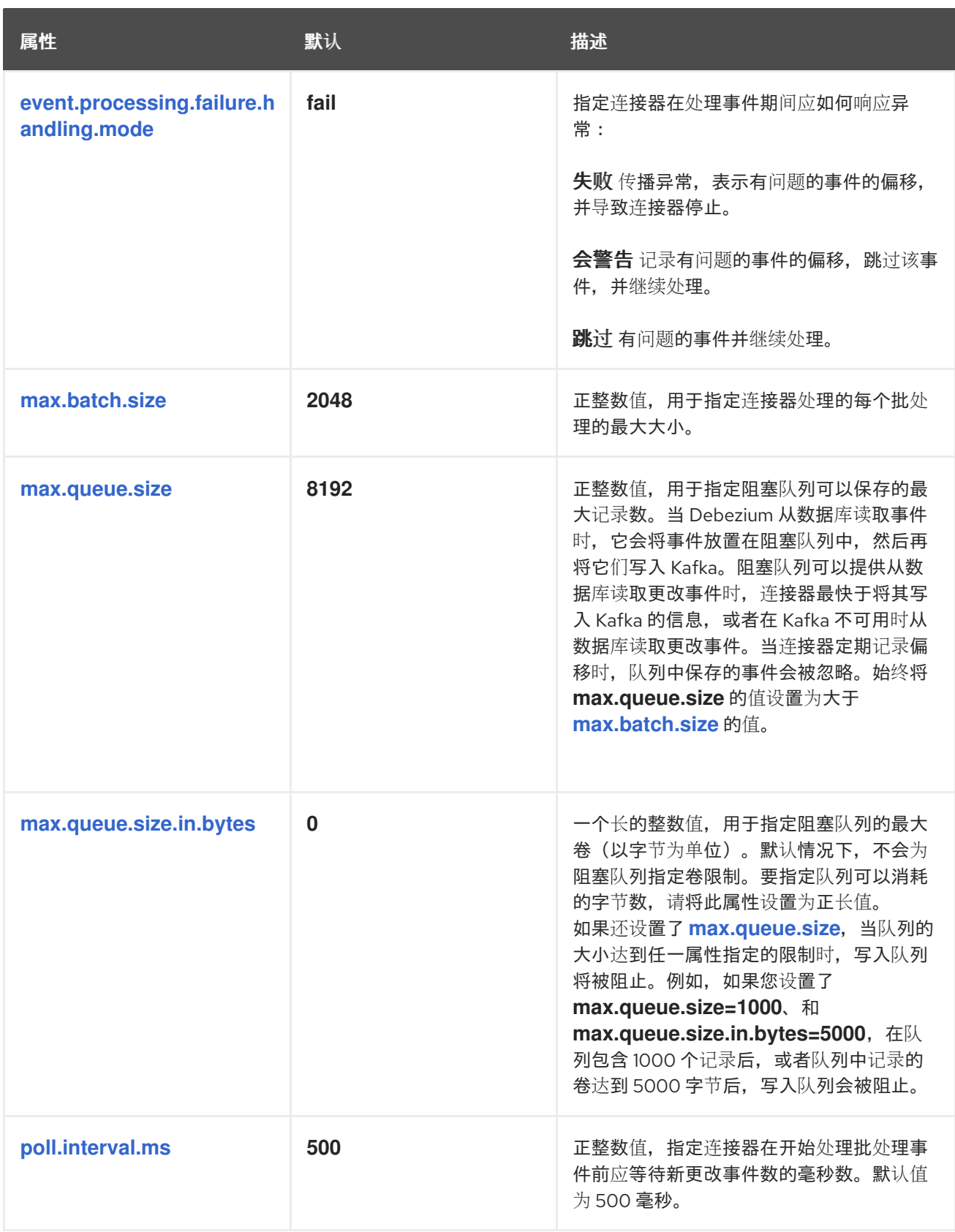

<span id="page-548-2"></span><span id="page-548-1"></span><span id="page-548-0"></span>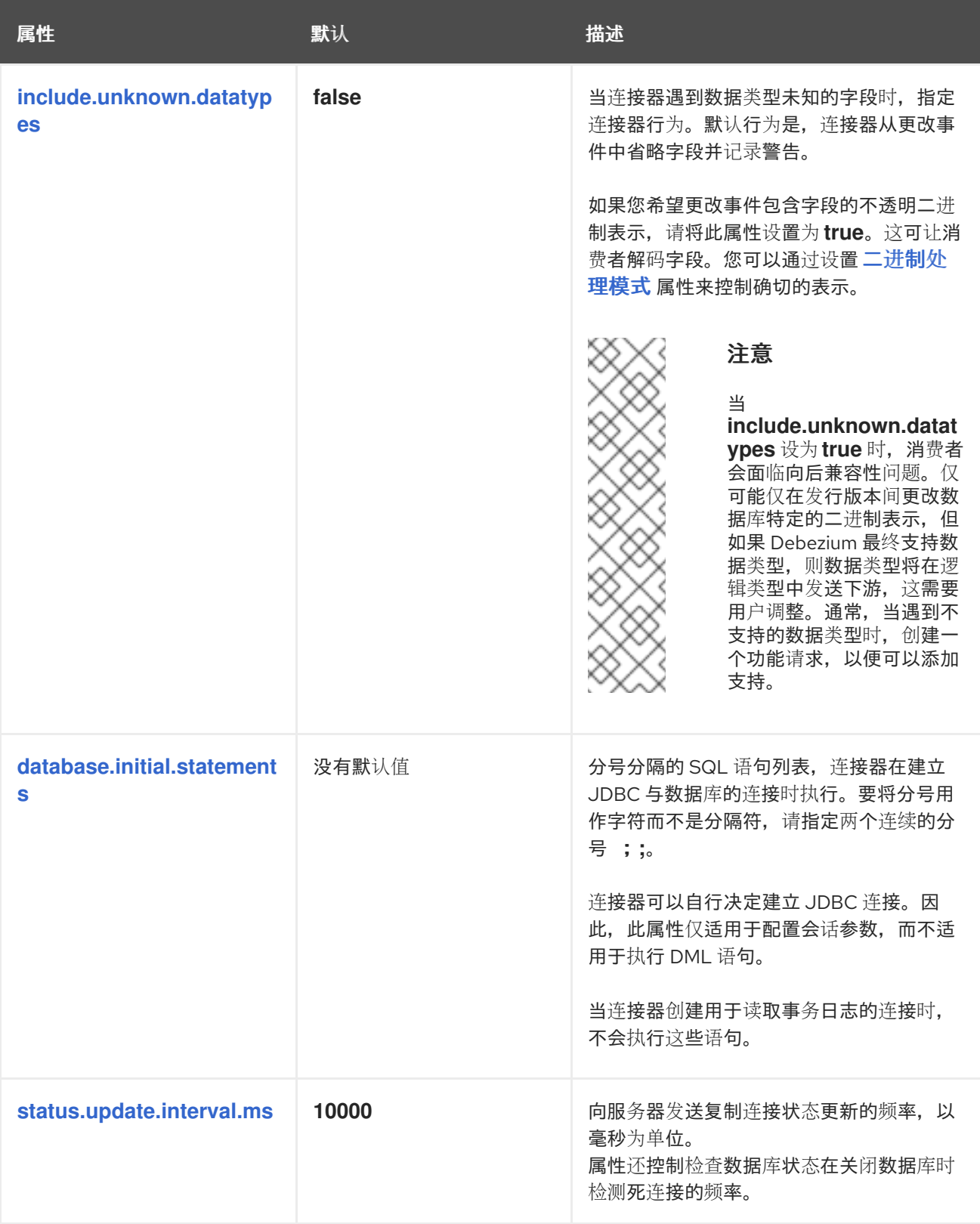

<span id="page-549-1"></span><span id="page-549-0"></span>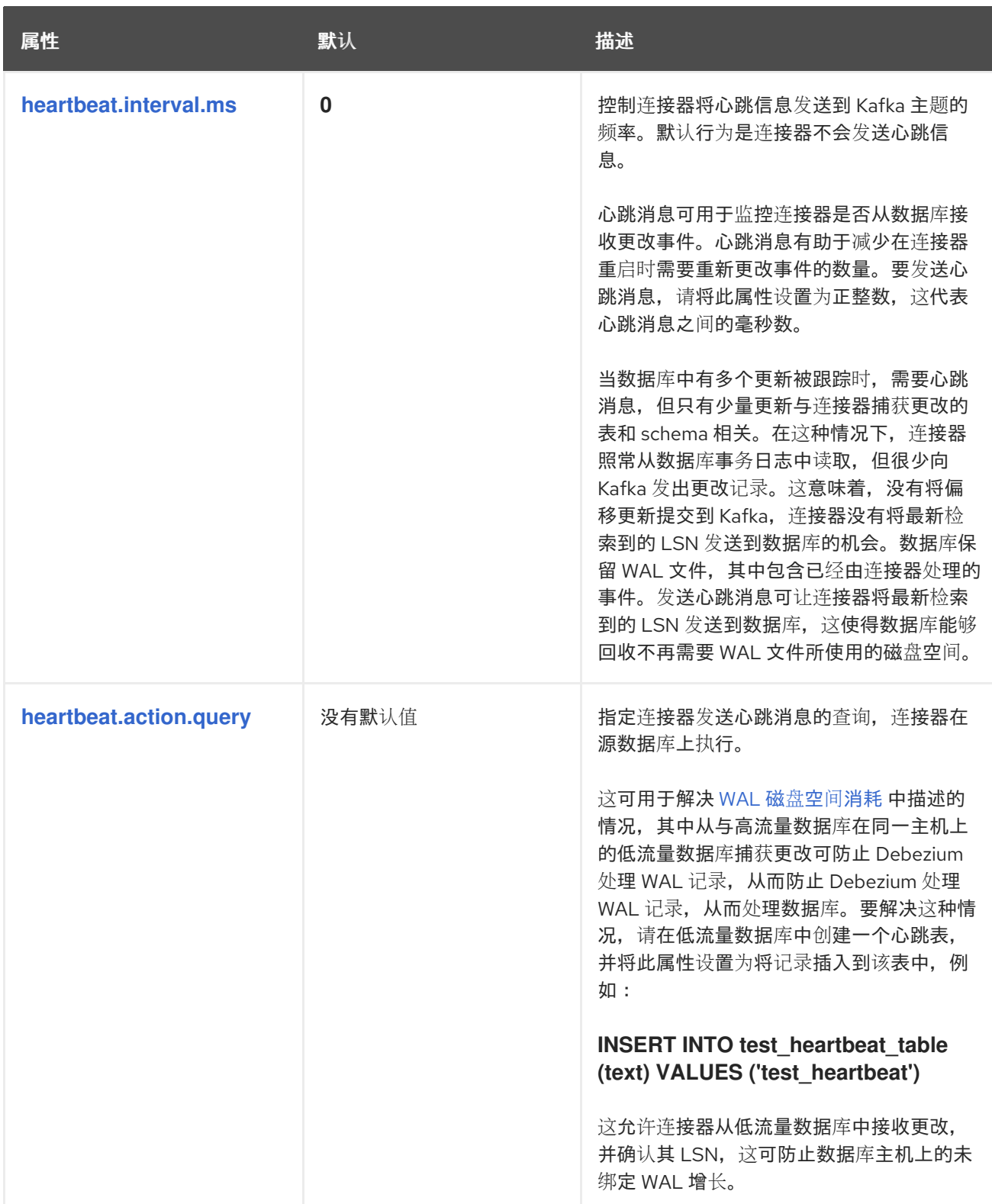

<span id="page-550-7"></span><span id="page-550-6"></span><span id="page-550-5"></span><span id="page-550-4"></span><span id="page-550-3"></span><span id="page-550-2"></span><span id="page-550-1"></span><span id="page-550-0"></span>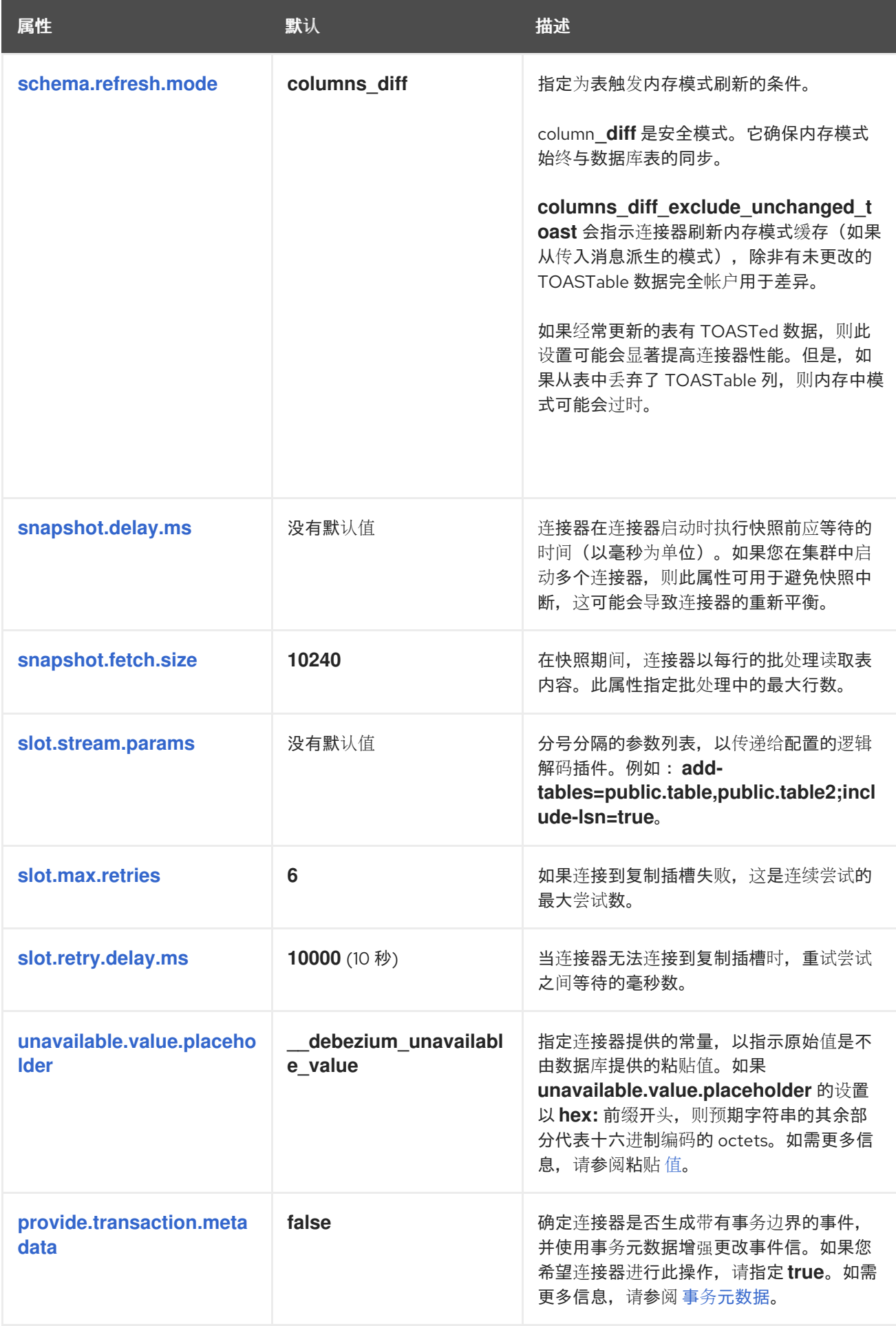

<span id="page-551-6"></span><span id="page-551-5"></span><span id="page-551-4"></span><span id="page-551-3"></span><span id="page-551-2"></span><span id="page-551-1"></span><span id="page-551-0"></span>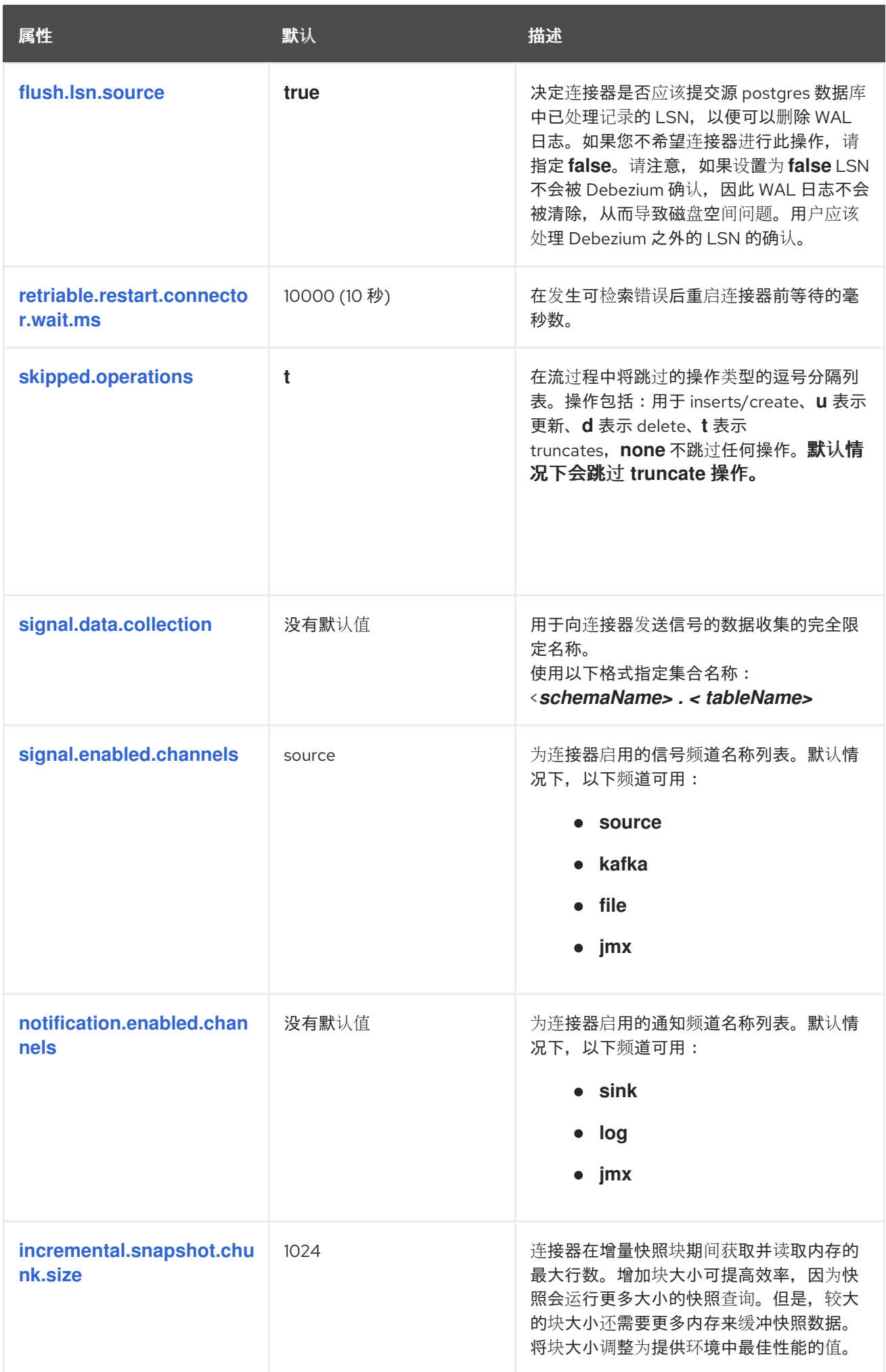

<span id="page-552-5"></span><span id="page-552-4"></span><span id="page-552-3"></span><span id="page-552-2"></span><span id="page-552-1"></span><span id="page-552-0"></span>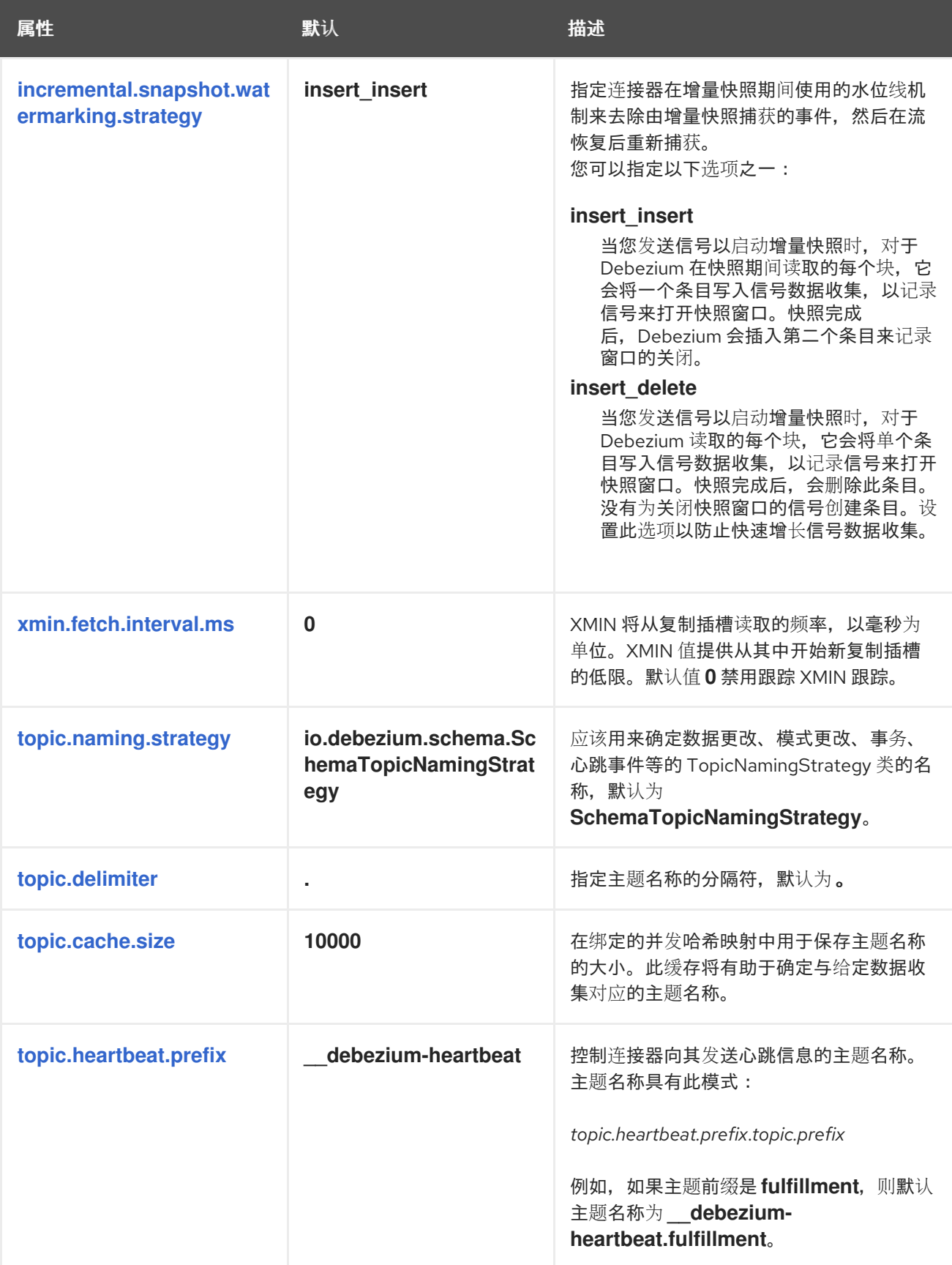

<span id="page-553-1"></span><span id="page-553-0"></span>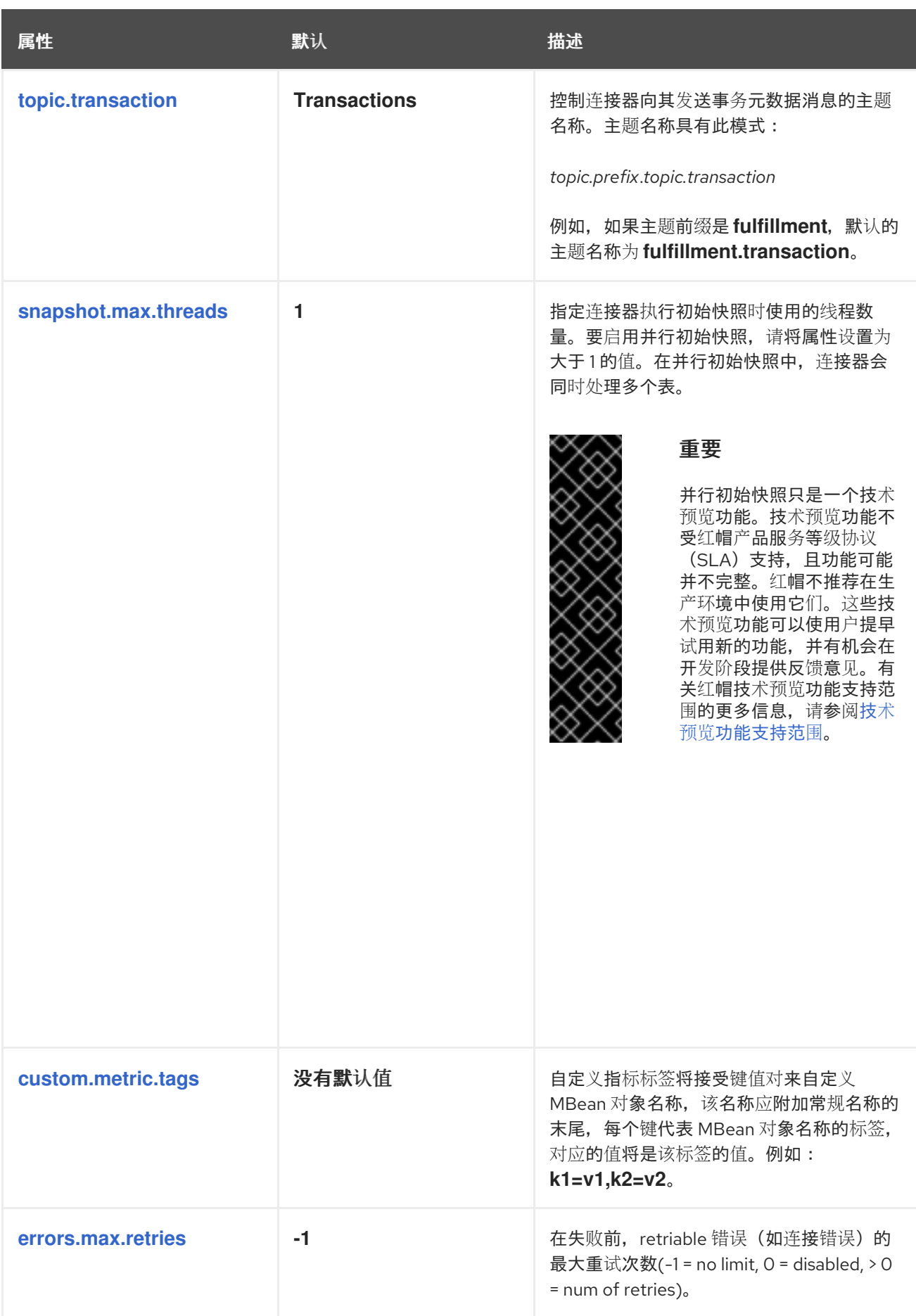

## <span id="page-553-3"></span><span id="page-553-2"></span>透传连接器配置属性

连接器还支持创建 *Kafka* 生成者和消费者时使用的 直通 配置属性。

确保参考 *Kafka* [文档了解](https://kafka.apache.org/documentation.html) *Kafka* 生成者和消费[者的所有配置属性。](https://kafka.apache.org/documentation.html#consumerconfigs)*PostgreSQL* 连接器 使用新的消费 者配置属性。

## *Debezium* 连接器 *Kafka* 信号配置属性

*Debezium* 提供了一组 *signal.\** 属性,用于控制连接器如何与 *Kafka* 信号主题进行交互。

下表描述了 *Kafka* 信号 属性。

#### 表 *7.31. Kafka* 信号配置属性

<span id="page-554-1"></span><span id="page-554-0"></span>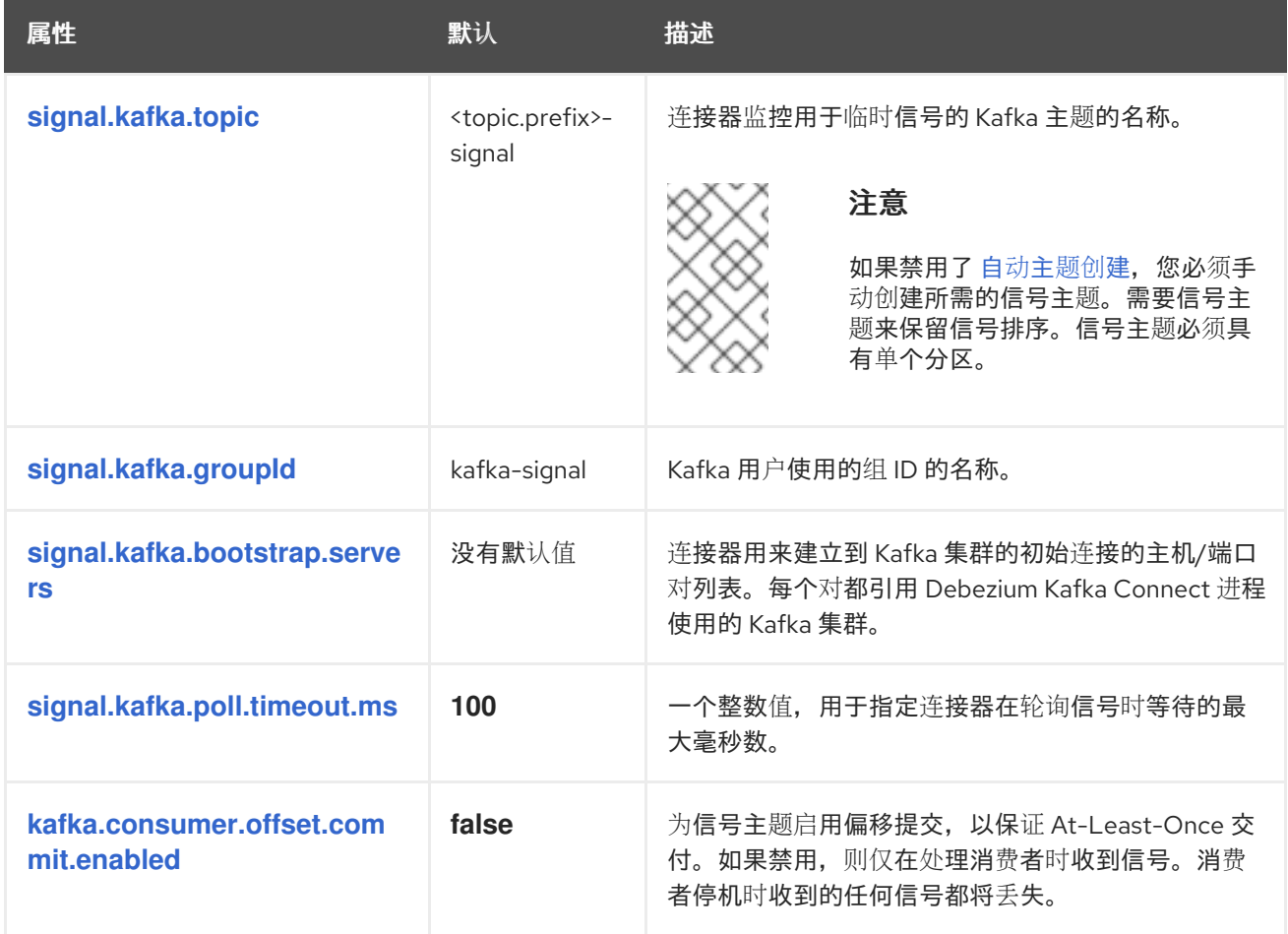

<span id="page-554-4"></span><span id="page-554-3"></span><span id="page-554-2"></span>*Debezium* 连接器传递信号 *Kafka* 使用者客户端配置属性

*Debezium* 连接器为信号 *Kafka* 使用者提供直通配置。透传信号属性以 *signals.consumer.\** 前缀开 始。例如,连接器将 *signal.consumer.security.protocol=SSL* 等属性传递给 *Kafka* 消费者。

*Debezium* 从属性中剥离前缀,然后再将属性传递给 *Kafka* 信号消费者。

## *Debezium* 连接器接收器通知配置属性

下表描述了 通知 属性。

## 表 *7.32. sink* 通知配置属性

<span id="page-555-0"></span>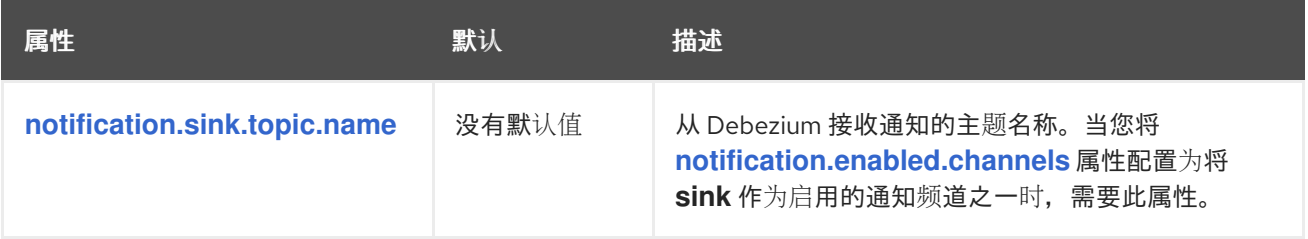

## *7.7.* 监控 *DEBEZIUM POSTGRESQL* 连接器性能

*Debezium PostgreSQL* 连接器提供了两种类型的指标,除了对 *Zookeeper*、*Kafka* 和 *Kafka Connect* 提供的 *JMX* 指标的内置支持之外。

- [快照指](#page-556-0)标 提供有关执行快照时连接器操作的信息。
- [流指](#page-558-0)标 在连接器捕获更改和流更改事件记录时提供有关连接器操作的信息。

*[Debezium](https://access.redhat.com/documentation/zh-cn/red_hat_build_of_debezium/2.5.4/html-single/debezium_user_guide/index#monitoring-debezium)* 监控文档 提供了如何使用 *JMX* 公开这些指标的详细信息。

*7.7.1.* 在 *PostgreSQL* 数据库快照过程中监控 *Debezium*

*MBean* 是 *debezium.postgres:type=connector-metrics,context=snapshot,server= <topic.prefix>*。

快照指标不会公开,除非快照操作处于活跃状态,或者快照自上次连接器启动以来发生。

下表列出了可用的 *shapshot* 指标。

<span id="page-556-16"></span><span id="page-556-15"></span><span id="page-556-14"></span><span id="page-556-13"></span><span id="page-556-12"></span><span id="page-556-11"></span><span id="page-556-10"></span><span id="page-556-9"></span><span id="page-556-8"></span><span id="page-556-7"></span><span id="page-556-6"></span><span id="page-556-5"></span><span id="page-556-4"></span><span id="page-556-3"></span><span id="page-556-2"></span><span id="page-556-1"></span><span id="page-556-0"></span>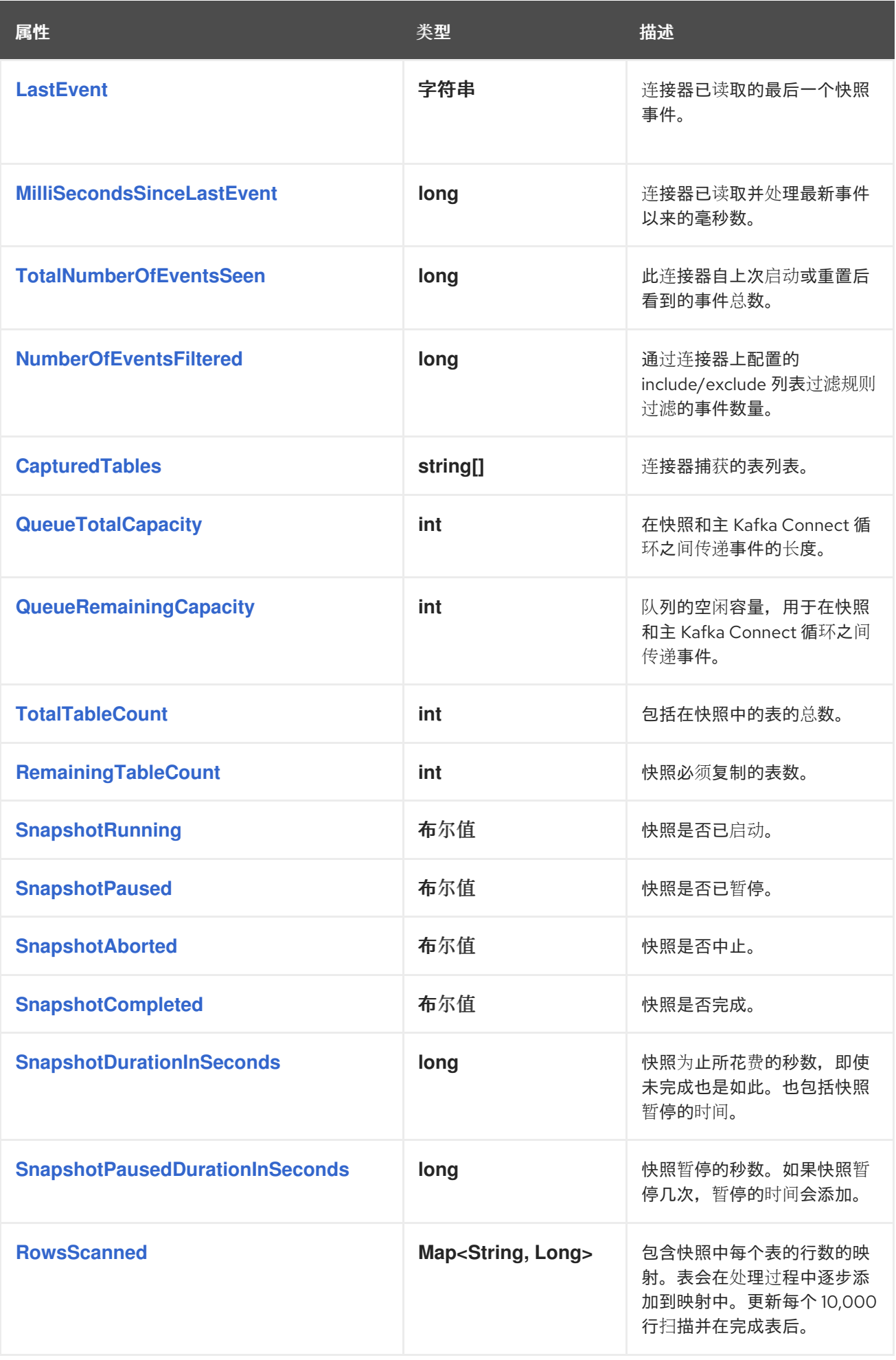

<span id="page-557-0"></span>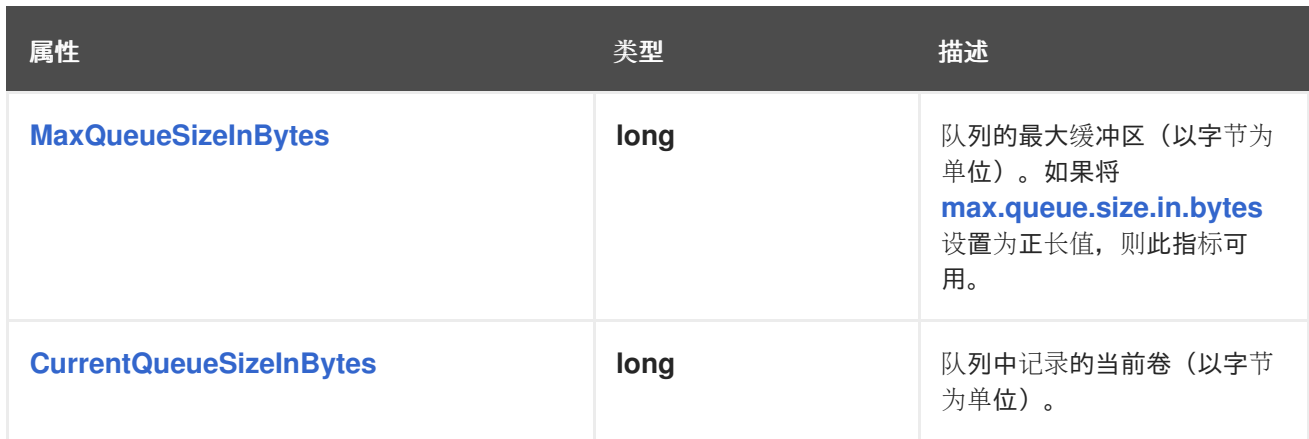

## <span id="page-557-1"></span>连接器还在执行增量快照时提供以下额外快照指标:

<span id="page-557-4"></span><span id="page-557-3"></span><span id="page-557-2"></span>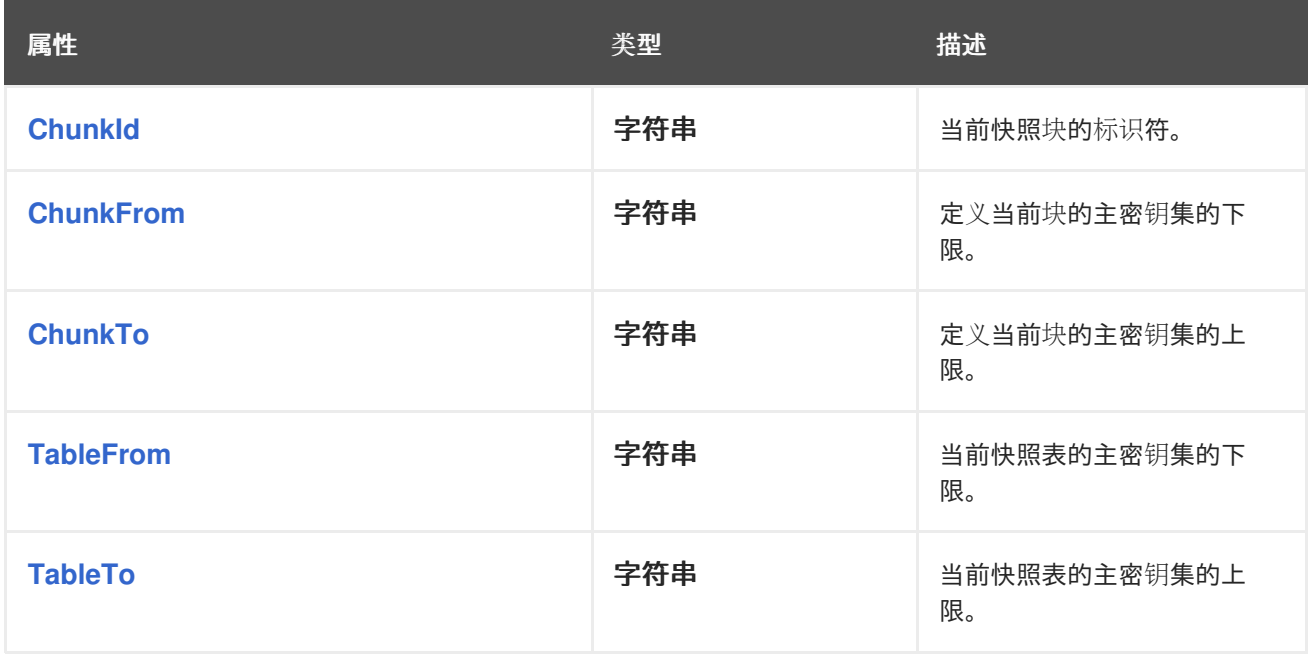

# <span id="page-557-6"></span><span id="page-557-5"></span>*7.7.2.* 监控 *Debezium PostgreSQL* 连接器记录流

*MBean* 是 *debezium.postgres:type=connector-metrics,context=streaming,server= <topic.prefix>*。

## 下表列出了可用的流指标。

<span id="page-557-7"></span>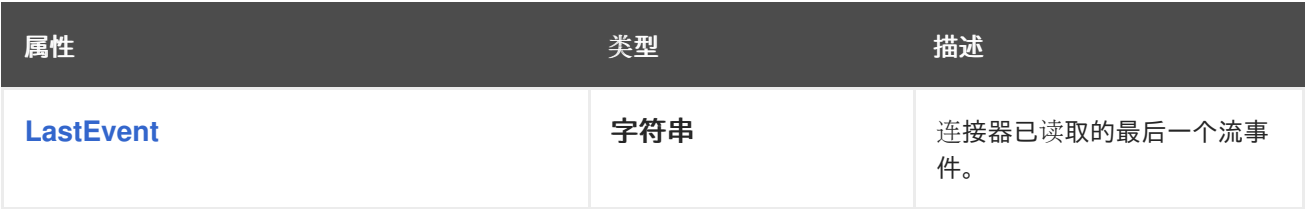

<span id="page-558-14"></span><span id="page-558-13"></span><span id="page-558-12"></span><span id="page-558-11"></span><span id="page-558-10"></span><span id="page-558-9"></span><span id="page-558-8"></span><span id="page-558-7"></span><span id="page-558-6"></span><span id="page-558-5"></span><span id="page-558-4"></span><span id="page-558-3"></span><span id="page-558-2"></span><span id="page-558-1"></span><span id="page-558-0"></span>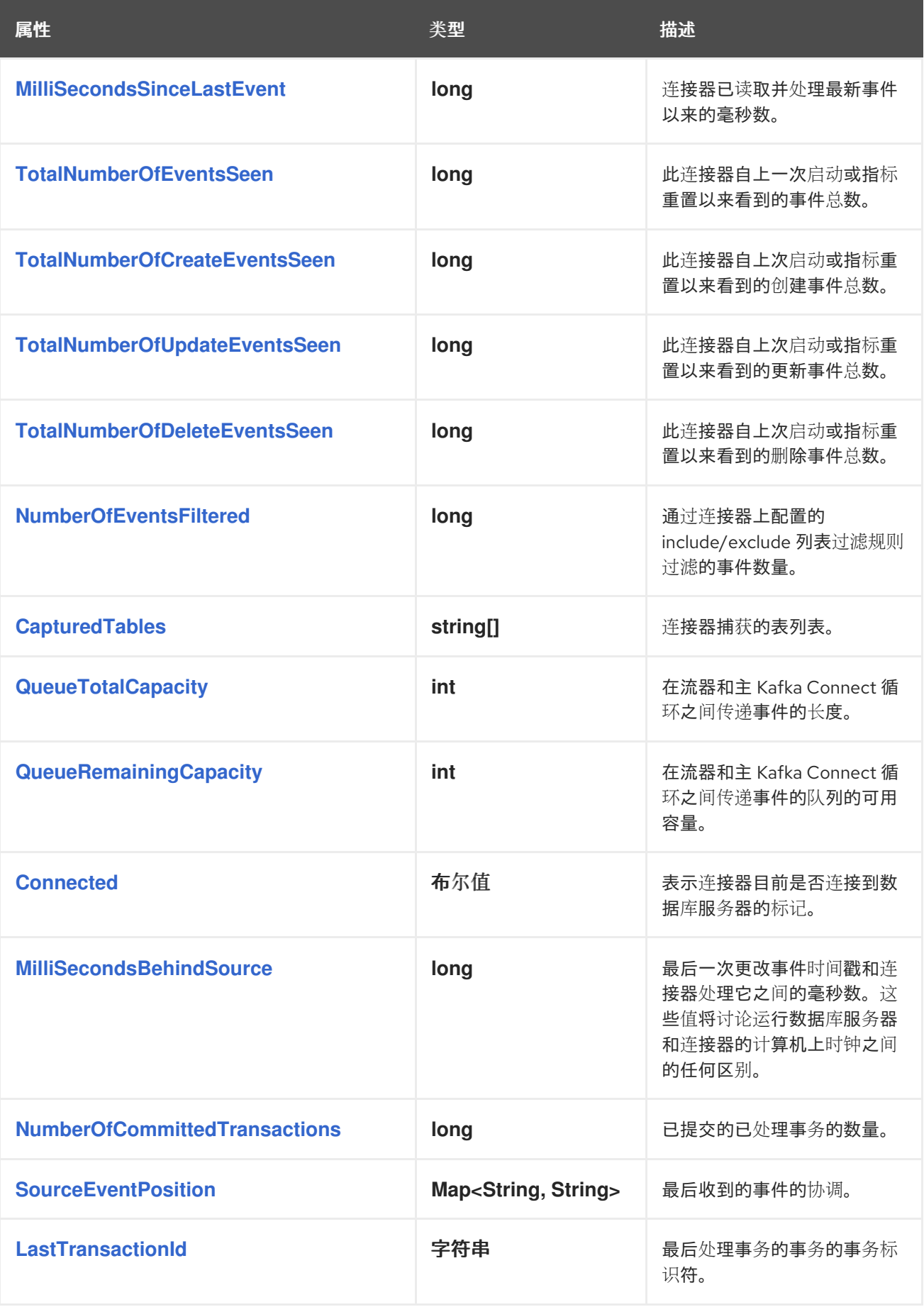

<span id="page-559-0"></span>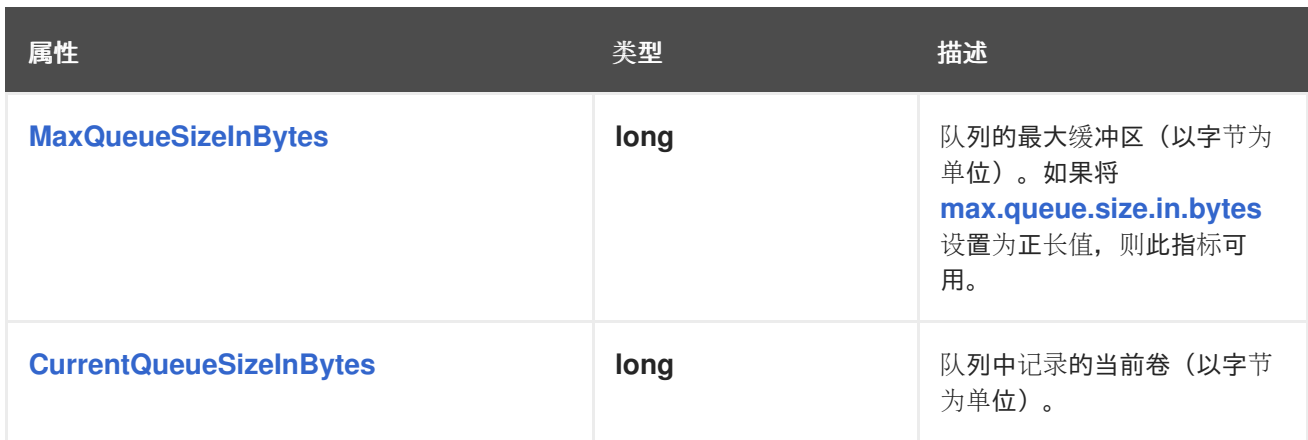

<span id="page-559-1"></span>*7.8. DEBEZIUM POSTGRESQL* 连接器如何处理错误和问题

Debezium 是一个分布式系统,用于捕获多个上游数据库中的所有更改,它不会丢失或丢失事件。当系 统正常运行或谨慎管理时,*Debezium* 会 精确 发送每个更改事件记录。

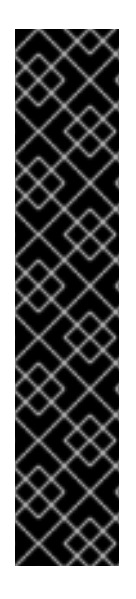

重要

*PostgreSQL* 更改事件记录的确切交付只是一个技术预览功能。红帽以任何方式支持开 发人员预览软件,且功能不完整或生产就绪。对于生产环境或关键业务工作负载,不要使 用开发人员预览软件。开发人员预览软件可提前访问即将发布的产品软件。客户可以使用 此软件测试功能并在开发过程中提供反馈。此软件可能没有任何文档,可以随时更改或删 除,并收到有限的测试。红帽可能会提供在没有关联的 *SLA* 的情况下提交开发人员预览软 件反馈的方法。

有关 *Red Hat Developer Preview* 软件支持范围[的更多信息,](https://access.redhat.com/support/offerings/devpreview/)请参阅 开发人员预览支 持范围。

如果出现错误,则系统不会丢失任何事件。但是,当它从故障中恢复时,连接器可能会发出一些重复的 更改事件。在这些异常情况下,*Debezium* (如 *Kafka*)在发送更改事件时 至少 提供。

以下部分详情:

配置和[启动错误](#page-560-0)

*[PostgreSQL](#page-560-1)* 变得不可用

## [集群故障](#page-561-0)

*Kafka Connect* 进[程正常停止](#page-561-1)

*Kafka [Connect](#page-561-2)* 进程崩溃

- *Kafka* 变[得不可用](#page-562-0)
- 在持[续时间](#page-562-1)内停止连接器

<span id="page-560-0"></span>配置和启动错误

 $\bullet$ 

在以下情况下,连接器在尝试启动时失败,在日志中报告错误*/exception*,并停止运行:

- 连接器的配置无效。
- 连接器无法使用指定的连接参数成功连接到 *PostgreSQL*。
- 连接器从 *PostgreSQL WAL* (使用 *LSN*)中的之前记录的位置重启,*PostgreSQL* 不再有 那个历史记录可用。

在这些情况下,错误消息包含有关问题的详情,并可能会有推荐的临时解决方案。更正配置或解决 *PostgreSQL* 问题后,重启连接器。

<span id="page-560-1"></span>*PostgreSQL* 变得不可用

当连接器运行时,连接到的 *PostgreSQL* 服务器可能会因任何原因而不可用。如果发生这种情况,连 接器会失败并显示错误并停止。当服务器再次可用时,重启连接器。

外部 *PostgreSQL* 连接器以 *PostgreSQL LSN* 的形式存储最后一个处理偏移。连接器重启并连接到服 务器实例后,连接器与服务器通信,以继续来自该特定偏移的流。只要 *Debezium* 复制插槽保持不变,就 可以使用这个偏移。永远不会丢弃主服务器上的复制插槽,否则您将丢失数据。有关删除插槽的故障情况 的详情, 请参考下一节。

## <span id="page-561-0"></span>集群故障

从版本 *12* 开始,*PostgreSQL* 只允许在主服务器上进行 逻辑复制插槽。这意味着,您可以将 *Debezium PostgreSQL* 连接器指向数据库集群的活跃主服务器。另外,复制插槽本身不会传播到副本。 如果主服务器停机, 则必须提升新的主服务器。

注意

有些受管 *PostgresSQL* 服务(如 *AWS RDS* 和 *GCP CloudSQL*)通过磁盘复制实施 到备用的复制。这意味着复制插槽会被复制,并在故障转移后仍然可用。

新主必须具有一个复制插槽,供 *pgoutput* 插件配置,以及您要捕获更改的数据库。然后,您只能将连 接器指向新的服务器并重启连接器。

发生故障切换时需要注意,您应该暂停 Debezium, 直到您验证您有一个没有丢失数据的复制插槽。故 障转移后:

在允许应用程序写入 新 主前,必须有一个创建 *Debezium* 复制插槽的进程。这至关重要。如 果没有此过程,您的应用程序可能会错过更改事件。

您可能需要验证 *Debezium* 是否能够 在旧主失败前读取插槽中的所有更改。

一种可靠的恢复和验证任何更改是否已丢失的方法是在失败前立即恢复故障主点的备份。虽然这可能会 造成管理困难,但允许您检查任何未消耗的更改的复制插槽。

<span id="page-561-1"></span>*Kafka Connect* 进程正常停止

假设 *Kafka Connect* 以分布式模式运行,并且安全停止 *Kafka Connect* 进程。在关闭此过程 前,*Kafka Connect* 会将进程的连接器任务迁移到该组中的另一个 *Kafka Connect* 进程。新的连接器任 务会完全开始处理之前任务停止的位置。在处理连接器任务时,在新进程中安全停止并重新启动时会有一 个短暂的延迟。

<span id="page-561-2"></span>*Kafka Connect* 进程崩溃

如果 Kafka Connector 进程意外停止, 则运行的任何连接器任务都会终止, 而不记录他们最近处理的 偏移量。当 *Kafka Connect* 以分布式模式运行时,*Kafka Connect* 会在其他进程中重启这些连接器任 务。但是,*PostgreSQL* 连接器从之前进程 记录 的最后一个偏移中恢复。这意味着新的替换任务可能会 生成一些在崩溃前处理的相同更改事件。重复事件的数量取决于偏移刷新周期和数据卷在崩溃前更改。

因为在从故障恢复过程中可能会重复一些事件,所以消费者应始终预测一些重复的事件。*Debezium* 更 改是幂等的,因此一系列事件始终产生相同的状态。

在每个更改事件记录中,*Debezium* 连接器会插入有关事件来源的源特定信息,包括 *PostgreSQL* 服 务器的时间、服务器事务的 *ID* 以及写入事务更改的位置。消费者可以跟踪这些信息,特别是 *LSN*,以确 定事件是否重复。

#### <span id="page-562-0"></span>*Kafka* 变得不可用

当连接器生成更改事件时,*Kafka Connect* 框架使用 *Kafka producer API* 在 *Kafka* 中记录这些事 件。定期在 *Kafka Connect* 配置中指定的频率,*Kafka Connect* 会记录这些更改事件中显示的最新偏 移。如果 *Kafka* 代理不可用,则运行连接器的 *Kafka Connect* 进程会重复尝试重新连接到 *Kafka* 代理。 换句话说,连接器任务会暂停,直到可以重新建立连接,此时连接器会完全恢复它们关闭的位置。

#### <span id="page-562-1"></span>在持续时间内停止连接器

如果连接器被安全停止,则可以继续使用数据库。在 *PostgreSQL WAL* 中记录任何更改。当连接器重 启时,它会恢复流更改。也就是说,它会为连接器停止期间创建的所有数据库更改生成更改事件记录。

正确配置的 *Kafka* 集群可以处理大量吞吐量。*Kafka Connect* 根据 *Kafka* 最佳实践编写,并为 *Kafka Connect* 连接器有足够的资源处理大量数据库更改事件。因此,在停止一段时间后,当 *Debezium* 连接 器重启时,可能会捕获在停止时进行的数据库更改。发生这种情况的时间取决于 *Kafka* 的功能和性能以及 *PostgreSQL* 中数据更改的卷。

第 *8* 章 *SQL SERVER* 的 *DEBEZIUM* 连接器

*Debezium SQL Server* 连接器捕获 *SQL Server* 数据库模式中发生的行级更改。

有关与此连接器兼容的 *SQL Server* 版本的详情,请查看 *Debezium* [支持的配置](https://access.redhat.com/articles/4938181) 页面。

有关 *Debezium SQL Server* 连接器及其使用的详情,请查看以下主题:

- 第 *8.1* 节 *["Debezium](#page-564-0) SQL Server* 连接器概述*"*
- 第 *8.2* 节 *"Debezium SQL Server* 连[接器如何工作](#page-590-0)*"*
- 第 *8.2.10* 节 *"Debezium SQL Server* 连[接器数据更改事件的描述](#page-601-0)*"*
- 第 *8.2.12* 节 *"Debezium SQL Server* 连[接器如何映射数据](#page-613-0)类型*"*
- 第 *8.3* 节 *"*设置 *SQL Server* 以运行 *[Debezium](#page-619-0)* 连接器*"*
- 第 *8.4* 节 *"*部署 *[Debezium](#page-641-0) SQL Server* 连接器*"*
- 第 *8.5* 节 *"*在 *schema* [更改后刷新捕](#page-663-0)获表*"*
	- 第 *8.6* 节 *"*监控 *[Debezium](#page-667-0) SQL Server* 连接器性能*"*

*Debezium SQL Server* 连接器第一次连接到 *SQL Server* 数据库或集群时,它会获取数据库中模式的 一致性快照。初始快照完成后,连接器会持续捕获 *INSERT*、*UPDATE* 或 *DELETE* 操作的行级更改,这 些操作提交到为 *CDC* 启用的 *SQL Server* 数据库。连接器为每个数据更改操作生成事件,并将其流传输 到 *Kafka* 主题。连接器将表的所有事件流传输到专用 *Kafka* 主题。然后,应用程序和服务可以使用该主 题中的数据更改事件记录。

#### *8.1. DEBEZIUM SQL SERVER* 连接器概述

 $\bullet$ 

<span id="page-564-0"></span>*Debezium SQL Server* 连接器基于 *SQL Server 2016 Service Pack 1 (SP1)*[及更高版本中](https://blogs.msdn.microsoft.com/sqlreleaseservices/sql-server-2016-service-pack-1-sp1-released/) 提供的 更 改数据捕获 功能。*SQL Server* 捕获进程监控指定的数据库[和表,并将更改存](https://docs.microsoft.com/en-us/sql/relational-databases/track-changes/about-change-data-capture-sql-server?view=sql-server-2017)储在特定创建的 *change tables* 中。

要启用 *Debezium SQL Server* 连接器捕获数据库操作的更改事件记录,您必须首先在 *SQL Server* 数 据库上启用更改数据捕获。在要捕获的每个表上必须同时启用 CDC。在源数据库上设置 CDC 后, 连接器 可以捕获数据库中发生的行级 *INSERT*、*UPDATE*、和 *DELETE* 操作。连接器将每个源表的事件记录写 入 *Kafka* 主题,特别是专用于该表。每个捕获的表都有一个主题。客户端应用程序读取它们遵循的数据库 表的 *Kafka* 主题,并可以响应它们从这些主题中使用的行级事件。

当连接器第一次连接到 *SQL Server* 数据库或集群时,它会为其配置的所有表获取一致的模式快照,并 将其配置为捕获更改,并将这个状态流传输到 *Kafka*。快照完成后,连接器会持续捕获后续的行级更改。 通过首先建立所有数据的一致性视图,连接器可以继续读取,而不会丢失快照发生时所做的任何更改。

*Debezium SQL Server* 连接器可以接受故障。当连接器读取更改并生成事件时,它会定期记录数据库 日志中事件的位置*(LSN / Log Sequence Number)*。如果连接器因任何原因(包括通信失败、网络问题 或崩溃)停止,重启连接器会从它读取的最后一个点恢复 *SQL Server CDC* 表。

注意

偏移定期提交。它们不会在发生更改事件时提交。因此,在中断后,可能会生成重复的 事件。

容错也适用于快照。也就是说,如果连接器在快照过程中停止,连接器会在重启时启动新快照。

*8.2. DEBEZIUM SQL SERVER* 连接器如何工作

为了优化配置和运行 *Debezium SQL Server* 连接器,了解连接器如何执行快照、流更改事件、决定 *Kafka* 主题名称并使用元数据非常有用。

有关连接器如何工作的详情,请查看以下部分:

第 *8.2.1* 节 *["Debezium](#page-569-0) SQL Server* 连接器如何执行数据库快照*"*

第 *[8.2.2](#page-574-0)* 节 *"*临时快照*"*

第 *8.2.3* 节 *"*[增量快照](#page-581-0)*"*  $\bullet$ 第 *8.2.4* 节 *"Debezium SQL Server* 连接器如何读[取更改数据表](#page-587-0)*"* 第 *8.2.7* 节 *"*接收 *[Debezium](#page-589-0) SQL Server* 更改事件的 *Kafka* 主题的默认名称*"* 第 *8.2.9* 节 *"Debezium SQL Server* 连[接器如何使用](#page-593-0) *schema* 更改主题*"* 第 *8.2.10* 节 *"Debezium SQL Server* 连[接器数据更改事件的描述](#page-601-0)*"* 第 *8.2.11* 节 *"Debezium SQL Server* 连[接器生成的事件代表事](#page-609-0)务边界*"*

*8.2.1. Debezium SQL Server* 连接器如何执行数据库快照

*SQL Server CDC* 的设计不是存储数据库更改的完整历史记录。对于 *Debezium SQL Server* 连接 器,为数据库的当前状态建立基准,它使用名为 *snapshotting* 的进程。初始快照捕获数据库中表的结构 和数据。

您可以在以下部分找到有关快照的更多信息:

第 *[8.2.2](#page-574-0)* 节 *"*临时快照*"*

第 *8.2.3* 节 *"*[增量快照](#page-581-0)*"*

*Debezium SQL Server* 连接器用来执行初始快照的默认工作流

以下工作流列出了 *Debezium* 创建快照所采取的步骤。这些步骤描述了当 *[snapshot.mode](#page-650-0)* 配置属性 设置为其默认值时(即 的初始)时快照的流程。您可以通过更改 snapshot.mode 属性的值来自定义连 接器创建快照的方式。如果您配置不同的快照模式,连接器使用这个工作流的修改版本完成快照。

1.

建立与数据库的连接。

2.

确定要捕获的表。默认情况下,连接器捕获所有非系统表。要让连接器捕获表或表元素的子 集,您可以设置多个 *include* 和 *exclude* 属性来过滤数据,如 *[table.include.list](#page-642-0)* 或 *[table.exclude.list](#page-642-1)*。

3.

在启用了 *CDC* 的 *SQL Server* 表上获得锁定,以防止在创建快照过程中发生结构更改。锁定 的级别由 *[snapshot.isolation.mode](#page-651-0)* 配置属性决定。

- 在服务器的事务日志中读取最大日志序列号*(LSN)*位置。
- 5.

4.

捕获所有非系统的结构,或者为捕获指定的所有表。连接器在其内部数据库模式历史记录主 题中保留此信息。架构历史记录提供有关发生更改事件时生效的结构的信息。

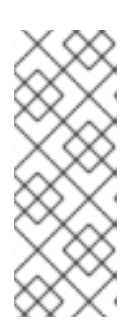

注意

默认情况下, 连接器捕获数据库中每个表的模式, 这些模式处于捕获模式, 包括没有配置为捕获的表。如果没有为捕获配置表,则初始快照只捕获其结构;它 不会捕获任何表数据。有关为什么没有包括在初始快照中的表的快照保留模式信 息,请参阅 了解为[什么初始快照捕](#page-567-0)获所有表的 *schema*。

6.

如有必要,释放在第 *3* 步中获得的锁定。其他数据库客户端现在可以写入任何之前锁定的 表。

7.

在 *LSN* 分步读取时,连接器会扫描要捕获的表。在扫描过程中,连接器完成以下任务:

a.

确认表已在快照开始前创建。如果表是在快照启动后创建的,连接器会跳过表。快照完 成后,连接器过渡到 *streaming*,它会发出快照开始后创建的任何表的更改事件。

b.

为从表获取的每行生成 读取 事件。所有 读取 事件都包含相同的 LSN 位置, 这是在第 *4* 步中获取的 *LSN* 位置。

c.

将每个 读取 事件发送到表的 *Kafka* 主题。

8.

在连接器偏移中记录快照成功完成。

生成的初始快照捕获了为 CDC 启用的表中每行的当前状态。在这个基准状态中,连接器会捕获后续更 改。

在快照进程开始后,如果进程因为连接器失败、重新平衡或其他原因而中断,则进程会在连接器重启 后重启。

连接器完成初始快照后,它会继续从在第 *4* 步中读取的位置进行流,使其不会错过任何更新。

如果连接器因为任何原因而再次停止,它会在重启后从之前关闭的位置恢复流更改。

<span id="page-567-0"></span>*8.2.1.1.* 初始快照捕获所有表的 *schema* 历史记录的描述

连接器运行的初始快照捕获两种类型的信息:

表数据

在连接器的 *[table.include.list](#page-642-0)* 属性中命名的表中的 *INSERT*、*UPDATE* 和 *DELETE* 操作的信 息。

#### 模式数据

描述应用到表的结构更改的 *DDL* 语句。模式数据会保留给内部模式历史记录主题,以及连接器 的 *schema* 更改主题(如果配置了)。

运行初始快照后,您可能会注意到快照捕获没有指定用于捕获的表的模式信息。默认情况下,初始快 照旨在捕获数据库中存在的每个表的模式信息,而不仅仅是从指定为捕获的表的表。连接器要求表的模式 存在于架构历史记录主题中,然后才能捕获表。通过启用初始快照来捕获不是原始捕获集一部分的表的 *schema* 数据,*Debebe* 准备好连接器,以便稍后需要捕获这些表中的事件数据。如果初始快照没有捕获 表的 schema, 您必须将模式添加到历史记录主题, 然后才能从表中捕获数据。

在某些情况下,您可能想要限制初始快照中的模式捕获。当您要减少完成快照所需的时间时,这非常 有用。或者,当 *Debezium* 通过可访问多个逻辑数据库的用户帐户连接到数据库实例时,但您希望连接器 只从特定逻辑数据库中的表捕获更改。

附加信息

 $\bullet$ 

从不是由初始快照捕获的表捕获[数据\(没有模式更改\)](#page-569-1)

[从不是由初始快照捕](#page-571-0)获的表捕获数据(应用程序更改)

设置 *[schema.history.internal.store.only.captured.tables.ddl](#page-658-0)* 属性,以指定从中捕获模式 信息的表。

设置 *[schema.history.internal.store.only.captured.databases.ddl](#page-658-1)* 属性,以指定从中捕获 模式更改的逻辑数据库。

*8.2.1.2.* 从不是由初始快照捕获的表捕获数据(没有模式更改)

在某些情况下,您可能希望连接器从其模式未被初始快照捕获的表中捕获数据。根据连接器配置,初 始快照只能捕获数据库中特定表的表模式。如果历史记录主题中没有表模式,连接器将无法捕获表,并报 告缺少的 *schema* 错误。

您可能仍然能够从表中捕获数据,但您必须执行额外的步骤来添加表模式。

先决条件

- 您希望从带有连接器在初始快照期间没有捕获的 *schema* 捕获数据。
- 

没有模式更改应用于连接器读取的 *LSN* 和最新更改表条目之间的表。有关从具有结构性更 改的新表中捕获数据的详情,请参考 第 2.2.1.3 节 "[从不是由初始快照捕](#page-17-0)获的表捕获数据(应用 程序更改)*"*。

步骤

1. 停止连接器。

 $\mathcal{L}$ 

删除由 *schema.history.internal. kafka.topic* [属性指定的内部数据](#page-657-0)库架构历史记录 主题。

3.

清除配置的 *Kafka Connect [offset.storage.topic](https://kafka.apache.org/documentation/#connectconfigs_offset.storage.topic)* 中的偏移量。有关如何删除偏移的更多信 息,请参阅 *[Debezium](https://debezium.io/documentation/faq/#how_to_remove_committed_offsets_for_a_connector)* 社区常见问题解答。

<span id="page-569-1"></span><span id="page-569-0"></span>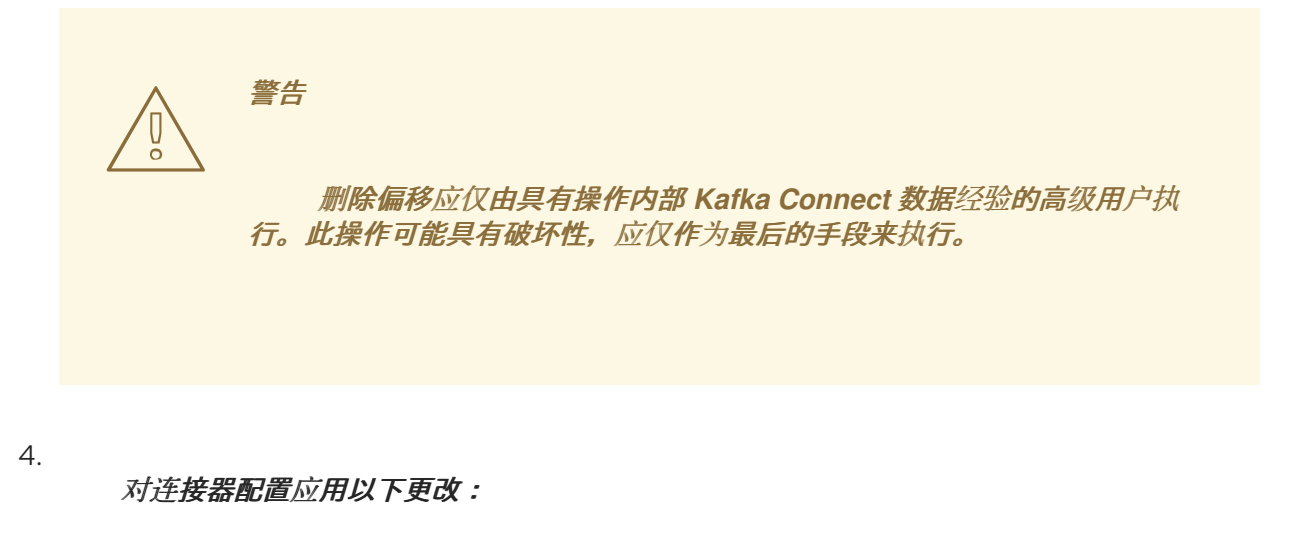

a.

(可选)将 *[schema.history.internal.captured.tables.ddl](#page-658-0)* 的值设置为 *false*。此设置 会导致快照捕获所有表的 *schema*,并保证以后可以重建所有表的 *schema* 历史记录。

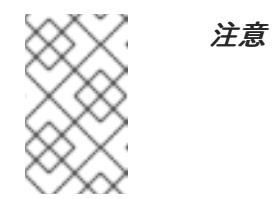

捕获所有表的架构的快照需要更多时间来完成。

b.

添加您希望连接器捕获至 *[table.include.list](#page-642-0)* 的表。

c.

将 *[snapshot.mode](#page-650-0)* 设置为以下值之一:

## 初始

重启连接器时,它会获取捕获表数据和表结构的数据库的完整快照。 如果您选择这个选项,请考虑将 *[schema.history.internal.captured.tables.ddl](#page-658-0)* 属性的值 设置为 *false*,以便连接器捕获所有表的 *schema*。

#### *schema\_only*

重启连接器时,它会获取仅捕获表模式的快照。与完整数据快照不同,这个选项 不会捕获任何表数据。如果您要比使用完整快照更快地重启连接器,请使用这个选项。

5.

重启连接器。连接器完成 *snapshot.mode* 指定的快照类型。

6.

(可选) 如果连接器执行了 schema\_only 快照, 在快照完成后, 启动[一个增量快照来](#page-581-0) 从您 添加的表中捕获数据。连接器在继续从表中实时更改时运行快照。运行增量快照可捕获以下数据

更改:

对于之前捕获的连接器的表,增量 *snapsot* 捕获连接器停机时所发生的变化,即在连 接器停止和当前重启之间的时间间隔。

对于新添加的表,增量快照会捕获所有现有表行。

*8.2.1.3.* 从不是由初始快照捕获的表捕获数据(应用程序更改)

如果架构更改应用到表,则在架构更改前提交的记录与更改后提交的不同结构不同。当 *Debezium* 从 表中捕获数据时,它会读取 *schema* 历史记录,以确保它为每个事件应用正确的模式。如果 *schema* 历 史记录主题中没有 *schema*,则连接器无法捕获表,并出现错误结果。

如果要从初始快照捕获的表中捕获数据,并且修改了表的 schema, 则必须将模式添加到历史记录主 题中(如果它还没有可用)。您可以通过运行新的模式快照或运行表的初始快照来添加模式。

先决条件

 $\bullet$ 

您希望从带有连接器在初始快照期间没有捕获的 *schema* 捕获数据。

架构更改应用于表,以便捕获的记录没有统一结构。

步骤

2.

初始快照捕获了所有表的模式*(storage.only.captured.tables.ddl* 设置为 *false)*

1. 编辑 *[table.include.list](#page-642-0)* 属性,以指定您要捕获的表。

重启连接器。

3. 如果要从新添加的表中捕获现有数据, 则启动 [增量快照](#page-581-0)。

初始快照没有捕获所有表的模式*(storage.only.captured.tables.ddl* 设置为 *true)*

如果初始快照没有保存您要捕获的表的模式,请完成以下步骤之一:

<span id="page-571-0"></span>流程 *1*:架构快照,后跟增量快照

在此过程中,连接器首先执行 *schema* 快照。然后,您可以启动增量快照,使连接器能够 同步数据。

停止连接器。

2.

1.

删除由 *[schema.history.internal.](#page-657-0) kafka.topic* 属性指定的内部数据库架构历史记 录 主题。

3.

清除配置的 *Kafka Connect [offset.storage.topic](https://kafka.apache.org/documentation/#connectconfigs_offset.storage.topic)* 中的偏移量。有关如何删除偏 移的更多信息,请参阅 *[Debezium](https://debezium.io/documentation/faq/#how_to_remove_committed_offsets_for_a_connector)* 社区常见问题解答。

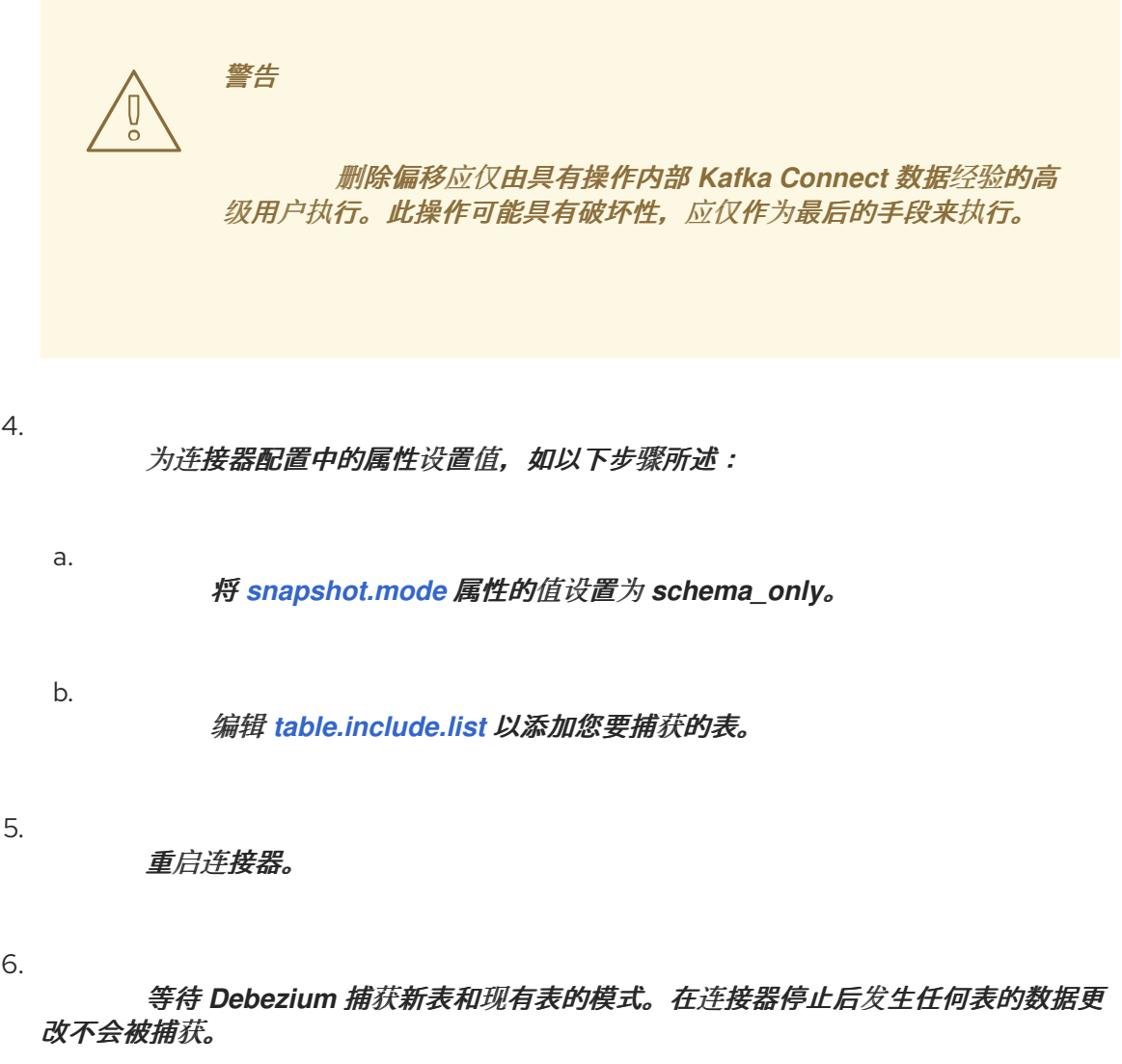

7. 为确保没有丢失数据,请启动[增量快照](#page-581-0)。 步骤 *2*:初始快照,后跟可选的增量快照

在此过程中,连接器执行数据库的完整初始快照。与任何初始快照一样,在具有多个大型表 的数据库中,运行初始快照可能会非常耗时。快照完成后,您可以选择触发增量快照来捕获连接器 离线时发生的任何更改。

停止连接器。

2.

1.

删除由 *[schema.history.internal.](#page-657-0) kafka.topic* 属性指定的内部数据库架构历史记 录 主题。

3.

清除配置的 *Kafka Connect [offset.storage.topic](https://kafka.apache.org/documentation/#connectconfigs_offset.storage.topic)* 中的偏移量。有关如何删除偏 移的更多信息,请参阅 *[Debezium](https://debezium.io/documentation/faq/#how_to_remove_committed_offsets_for_a_connector)* 社区常见问题解答。

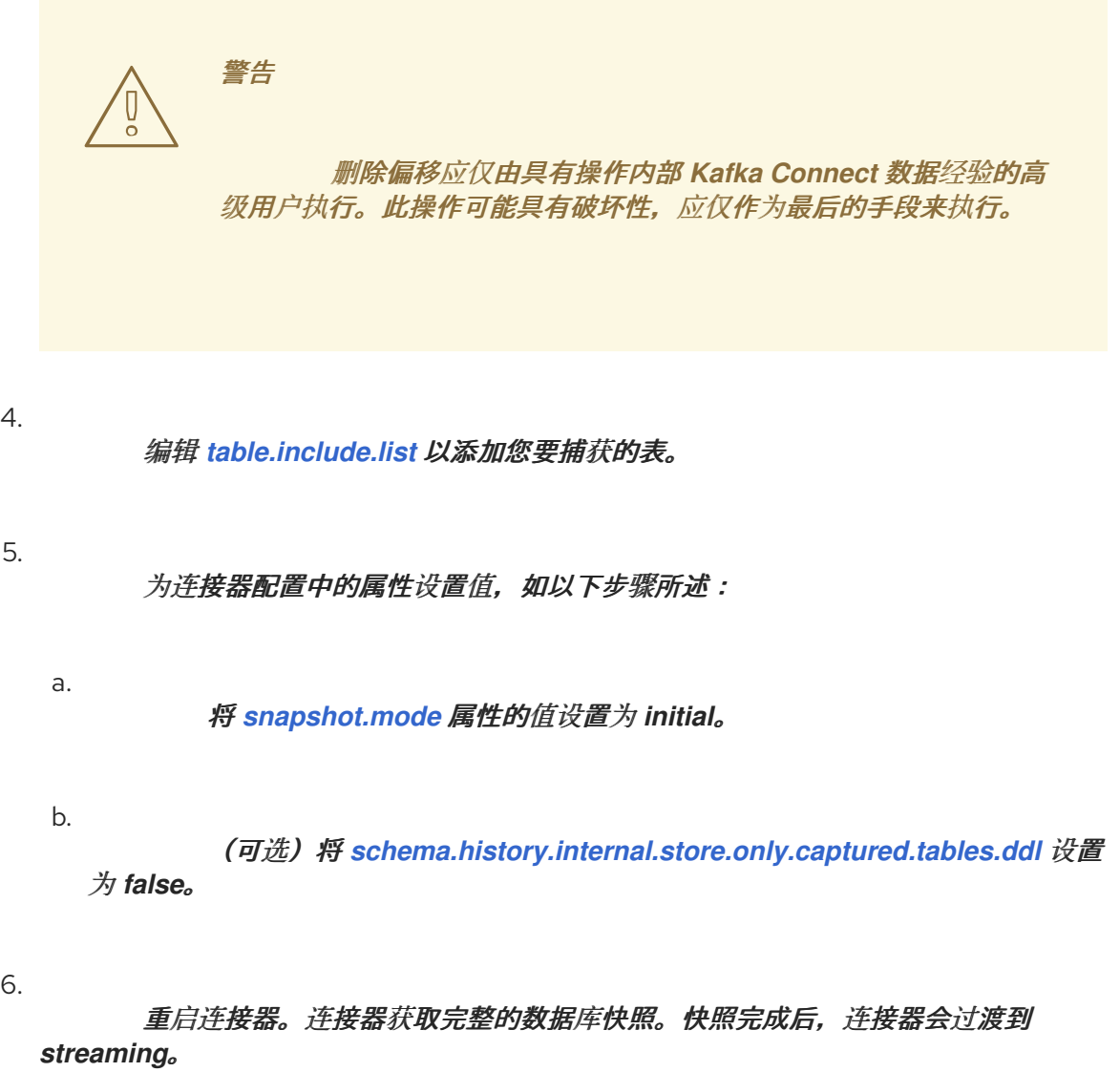

(可选)要捕获连接器离线时更改的任何数据,请启动 [增量快照](#page-581-0)。

*8.2.2.* 临时快照

 $\bullet$ 

7.

默认情况下,连接器仅在首次启动后运行初始快照操作。在正常情况下,在这个初始快照后,连接器 不会重复快照过程。连接器捕获的任何更改事件数据都只通过流处理。

然而,在某些情况下,连接器在初始快照期间获得的数据可能会过时、丢失或不完整。为了提供总结 表数据的机制,*Debezium* 包含一个执行临时快照的选项。在 *Debezium* 环境中发生以下更改后,您可能 希望执行临时快照:

- 连接器配置会被修改为捕获不同的表集合。
- *Kafka* 主题已删除,必须重建。
- 由于配置错误或某些其他问题导致数据损坏。

您可以通过启动所谓的 临时快照来为之前捕获的表重新运行快照。临时快照需要使用 [信号表。](https://access.redhat.com/documentation/zh-cn/red_hat_build_of_debezium/2.5.4/html-single/debezium_user_guide/index#sending-signals-to-a-debezium-connector)您可以 通过向 *Debezium* 信号表发送信号请求来发起临时快照。

当您启动现有表的临时快照时,连接器会将内容附加到表已存在的主题中。如果删除了之前存在的主 题,如果启用了 自动主[题创](https://access.redhat.com/documentation/zh-cn/red_hat_build_of_debezium/2.5.4/html-single/debezium_user_guide/index#customization-of-kafka-connect-automatic-topic-creation)建,*Debezium* 可以自动创建主题。

临时快照信号指定要包含在快照中的表。快照可以捕获整个数据库的内容,或者仅捕获数据库中表的 子集。另外,快照也可以捕获数据库中表的内容子集。

您可以通过将 *execute-snapshot* 消息发送到信号表来指定要捕获的表。将 *execute-snapshot* 信号 类型设置为 *incremental* 或 *blocking*,并提供要在快照中包含的表名称,如下表所述:

表 *8.1.* 临时 *execute-snapshot* 信号记录的示例

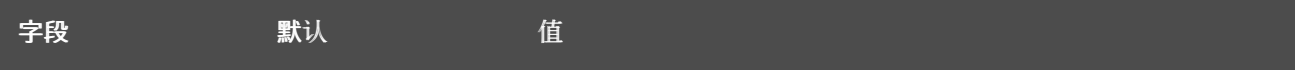

<span id="page-574-0"></span>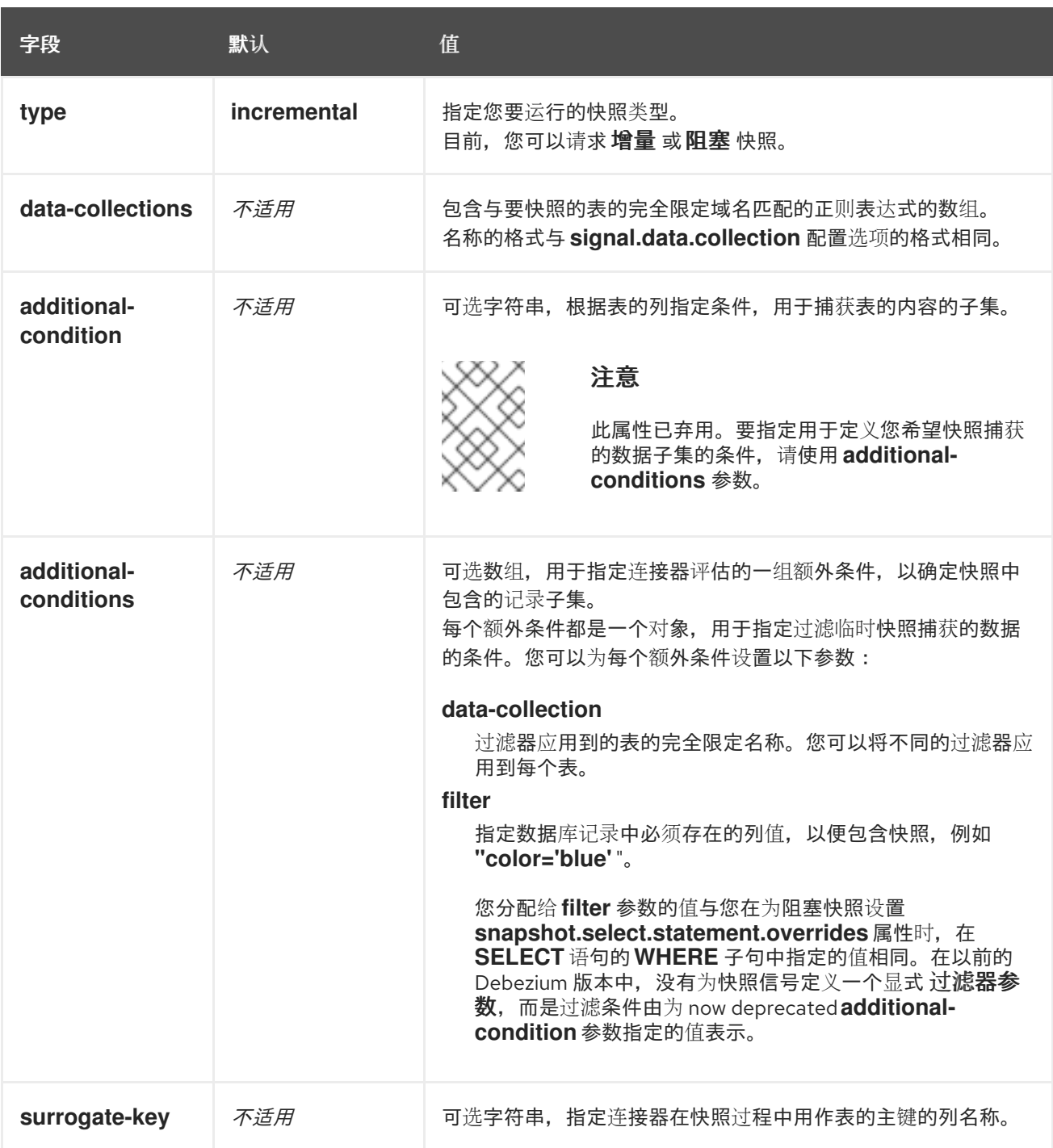

触发临时增量快照

您可以通过在信号表中添加带有 *execute-snapshot* 信号类型的条目来发起临时增量快照。连接器处 理消息后,它会开始快照操作。快照进程读取第一个和最后一个主密钥值,并使用这些值作为每个表的开 头和结束点。根据表中的条目数量以及配置的块大小,*Debezium* 会将表划分为块,并一次性执行每个块 的快照。

如需更多信息,请参阅 [增加快照](#page-581-0)。

触发临时阻塞快照

您可以通过在信号表中添加带有 *execute-snapshot* 信号类型的条目来发起临时阻塞快照。连接器处 理消息后,它会开始快照操作。连接器会临时停止流,然后启动指定表的快照,按照在初始快照过程中使 用的同一进程进行。快照完成后,连接器会恢复流。

如需更多信息,请参阅 [阻止快照](#page-586-0)。

*8.2.3.* 增量快照

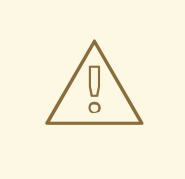

*SQL SERVER COLLATIONS*

每个 *SQL Server* 服务器或数据库都配置为使用特定的 *[collation](https://learn.microsoft.com/en-us/sql/relational-databases/collations/collation-and-unicode-support?view=sql-server-ver16#Collation_Defn)*,它决定了如何 存储字符数据、排序、比较和显示。某些合并集的排序规则,如 *SQL Server collations (SQLuildDefaults)* 与 *Unicode* [排序算法不兼容。在某些情况下,](https://learn.microsoft.com/en-us/sql/relational-databases/collations/collation-and-unicode-support?view=sql-server-ver16#SQL-collations)不兼容 的排序规则可能会导致连接器运行临时快照时丢失数据。例如,如果 *SQL Server* 配 置为将字符串作为 *Unicode* 发送(即,连接属性 sendStringParametersAsUnicode 被设置为 true), 则连接器可以在快照中跳过 记录。要防止临时快照期间丢失的数据,请将 *driver.sendStringParametersAsUnicode* 连接字符串属性的值设置为 *false*。

有关使用 *[sendStringParametersAsUnicode](https://learn.microsoft.com/en-us/sql/connect/jdbc/setting-the-connection-properties?view=sql-server-ver16)* 属性的更多信息,请参阅 *SQL Server* 连接属性 文档。

为了提供管理快照的灵活性,*Debezium* 包含附加快照机制,称为 增量快照。增量快照依赖于 *Debezium* 机制 向 *[Debezium](https://access.redhat.com/documentation/zh-cn/red_hat_build_of_debezium/2.5.4/html-single/debezium_user_guide/index#sending-signals-to-a-debezium-connector)* 连接器发送信号。

在增量快照中,除了一次捕获数据库的完整状态,就像初始快照一样,*Debebe* 会在一系列可配置的块 中捕获每个表。您可以指定您希望快照捕获的表 [以及每个](#page-655-0)块的大小。块大小决定了快照在数据库的每个获 取操作期间收集的行数。增量快照的默认块大小为 *1024* 行。

当增量快照进行时,*Debebe* 使用 *watermarks* 跟踪其进度,维护它捕获的每个表行的记录。与标准 初始快照过程相比,捕获数据的阶段方法具有以下优点:

您可以使用流化数据捕获并行运行增量快照,而不是在快照完成前进行后流。连接器会在快 照过程中从更改日志中捕获接近实时事件,且操作都不会阻止其他操作。
如果增量快照的进度中断,您可以在不丢失任何数据的情况下恢复它。在进程恢复后,快照 从停止的点开始,而不是从开始计算表。

您可以随时根据需要运行增量快照,并根据需要重复该过程以适应数据库更新。例如,您可 以在修改连接器配置后重新运行快照,以将表添加到其 *[table.include.list](#page-642-0)* 属性中。

#### 增量快照过程

当您运行增量快照时,*Debezium* 会按主键对每个表进行排序,然后根据 [配置的](#page-655-0)块大小 将表分成块。 然后,按块的工作块会捕获块中的每个表行。对于它捕获的每行,快照会发出 *READ* 事件。该事件代表 块的快照开始时的行值。

当快照继续进行时,其他进程可能会继续访问数据库,可能会修改表记录。为了反映此类更 改,*INSERT*、*UPDATE* 或 *DELETE* 操作会按照常常提交到事务日志。同样,持续 *Debezium* 流进程将 继续检测这些更改事件,并将相应的更改事件记录发送到 *Kafka*。

*Debezium* 如何使用相同的主密钥在记录间解决冲突

在某些情况下,*streaming* 进程发出的 *UPDATE* 或 *DELETE* 事件会停止序列。也就是说,流流过程 可能会发出一个修改表行的事件,该事件捕获包含该行的 *READ* 事件的块。当快照最终为行发出对应的 *READ* 事件时,其值已被替换。为确保以正确的逻辑顺序处理到达序列的增量快照事件,*Debebe* 使用缓 冲方案来解析冲突。仅在快照事件和流化事件之间发生冲突后,*De Debezium* 会将事件记录发送到 *Kafka*。

#### 快照窗口

为了帮助解决修改同一表行的后期事件和流化事件之间的冲突,*Debebe* 会使用一个所谓的 快照窗 口。快照窗口分解了增量快照捕获指定表块数据的间隔。在块的快照窗口打开前,*Debebe* 会使用其常见 行为,并将事件从事务日志直接下游发送到目标 *Kafka* 主题。但从特定块的快照打开后,直到关闭为 止,*De-duplication* 步骤会在具有相同主密钥的事件之间解决冲突。

对于每个数据收集,*Debezium* 会发出两种类型的事件,并将其存储在单个目标 *Kafka* 主题中。从表 直接捕获的快照记录作为 *READ* 操作发送。同时,当用户继续更新数据收集中的记录,并且会更新事务 日志来反映每个提交,*Debezium* 会为每个更改发出 *UPDATE* 或 *DELETE* 操作。

当快照窗口打开时,*Debezium* 开始处理快照块,它会向内存缓冲区提供快照记录。在快照窗口期 间,缓冲区中 READ 事件的主密钥与传入流事件的主键进行比较。如果没有找到匹配项,则流化事件记 录将直接发送到 *Kafka*。如果 *Debezium* 检测到匹配项,它会丢弃缓冲的 *READ* 事件,并将流化记录写 入目标主题,因为流的事件逻辑地取代静态快照事件。在块关闭的快照窗口后,缓冲区仅包含 *READ* 事 件,这些事件不存在相关的事务日志事件。*Debezium* 将这些剩余的 *READ* 事件发送到表的 *Kafka* 主 题。

# 连接器为每个快照块重复这个过程。

警告

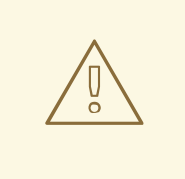

*SQL Server* 的 *Debezium* 连接器不支持增量快照运行时的模式更改。

*8.2.3.1.* 触发增量快照

目前, 启动增量快照的唯一方法是向源数据库上的 [信号表](https://access.redhat.com/documentation/zh-cn/red_hat_build_of_debezium/2.5.4/html-single/debezium_user_guide/index#debezium-signaling-ad-hoc-snapshots)发送临时快照 信号。

作为 *SQL INSERT* 查询,您将向信号提交信号。

在 *Debezium* 检测到信号表中的更改后,它会读取信号并运行请求的快照操作。

您提交的查询指定要包含在快照中的表,并可以选择指定快照操作的类型。目前,快照操作的唯一有 效选项是默认值 *incremental*。

要指定快照中包含的表,请提供列出表或用于匹配表的正则表达式数组的 数据集合, 例如:

*{"data-collections": ["public.MyFirstTable", "public.MySecondTable"]}*

增量快照信号的 *data-collections* 数组没有默认值。如果 *data-collections* 数组为空,*Debezium* 会 检测到不需要任何操作,且不会执行快照。

注意

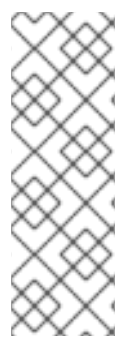

如果要包含在快照中的表的名称在数据库、模式或表的名称中包含句点(.),以将表添 加到 *data-collections* 数组中,您必须使用双引号转义名称的每个部分。

例如,要包含一个存在于 公共 模式的表,其名称为 *My.Table*,请使用以下格式 :*"public"."My.Table "*。

## 先决条件

 $\circ$ 

 $\circ$ 

启[用了信号](https://access.redhat.com/documentation/zh-cn/red_hat_build_of_debezium/2.5.4/html-single/debezium_user_guide/index#debezium-signaling-enabling-source-signaling-channel)。

源数据库中存在信号数据收集。

信号数据收集在 *[signal.data.collection](#page-654-0)* 属性中指定。

## 使用源信号频道来触发增量快照

1.

发送 *SQL* 查询,将临时增量快照请求添加到信号表中:

*INSERT INTO <signalTable> (id, type, data) VALUES ('<id>', '<snapshotType>', '{"datacollections": ["<tableName>","<tableName>"],"type":"<snapshotType>","additionalconditions":[{"data-collection": "<tableName>", "filter": "<additional-condition>"}]}');*

## 例如.

*INSERT INTO myschema.debezium\_signal (id, type, data) 1 values ('ad-hoc-1', 2 'execute-snapshot', 3 '{"data-collections": ["schema1.table1", "schema2.table2"], 4 "type":"incremental", 5 "additional-conditions":[{"data-collection": "schema1.table1" ,"filter":"color=\'blue\'"}]}'); 6*

命令中的 *id*、*type* 和 *data* 参数的值对应于 [信号表](https://access.redhat.com/documentation/zh-cn/red_hat_build_of_debezium/2.5.4/html-single/debezium_user_guide/index#debezium-signaling-description-of-required-structure-of-a-signaling-data-collection) 的字段。

下表描述了示例中的参数:

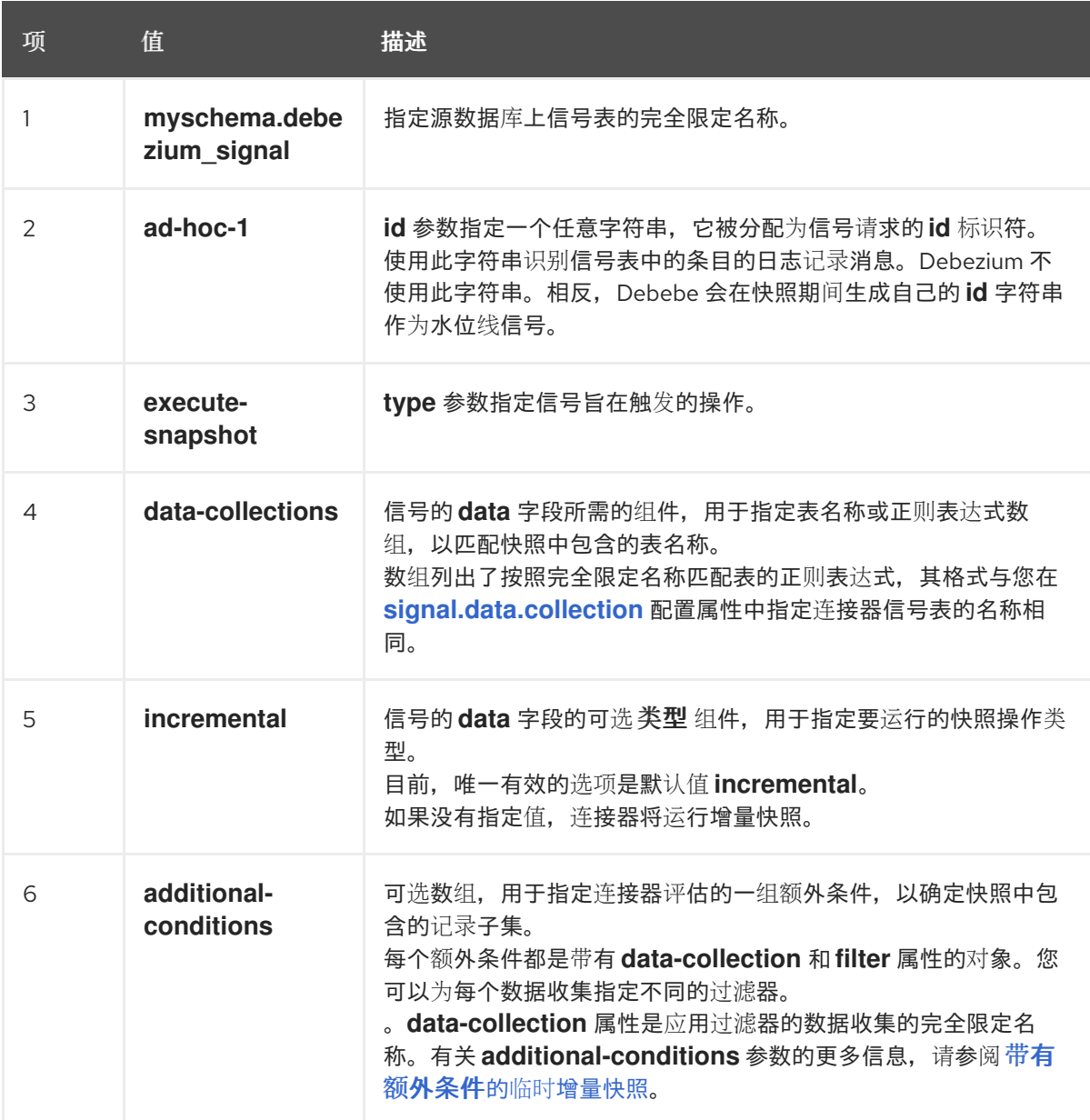

表 8.2. SQL 命令中字段的描述, 用于将增量快照信号发送到信号表

<span id="page-579-0"></span>带有额外条件的临时增量快照

如果您希望快照只包含表中的内容子集,您可以通过向快照信号附加 *additional-conditions* 参数来 修改信号请求。

典型的快照的 *SQL* 查询采用以下格式:

*SELECT \* FROM <tableName> ....*

通过添加 *additional-conditions* 参数,您可以将 *WHERE* 条件附加到 *SQL* 查询中,如下例所示:

*SELECT \* FROM <data-collection> WHERE <filter> ....*

以下示例显示了向信号表发送带有额外条件的临时增量快照请求的 *SQL* 查询:

*INSERT INTO <signalTable> (id, type, data) VALUES ('<id>', '<snapshotType>', '{"datacollections": ["<tableName>","<tableName>"],"type":"<snapshotType>","additionalconditions":[{"data-collection": "<tableName>", "filter": "<additional-condition>"}]}');*

例如,假设您有一个包含以下列的 *products* 表:

*ID* (主键) *color*

*quantity*

如果您需要 *product* 表的增量快照,其中只包含 *color=blue* 的数据项,您可以使用以下 *SQL* 语句来 触发快照:

*INSERT INTO myschema.debezium\_signal (id, type, data) VALUES('ad-hoc-1', 'executesnapshot', '{"data-collections": ["schema1.products"],"type":"incremental", "additionalconditions":[{"data-collection": "schema1.products", "filter": "color=blue"}]}');*

*additional-conditions* 参数还允许您传递基于多个列的条件。例如,使用上例中的 *product* 表,您 可以提交查询来触发增量快照,该快照仅包含 *color=blue* 和 *quantity>10* 的项数据:

*INSERT INTO myschema.debezium\_signal (id, type, data) VALUES('ad-hoc-1', 'executesnapshot', '{"data-collections": ["schema1.products"],"type":"incremental", "additionalconditions":[{"data-collection": "schema1.products", "filter": "color=blue AND quantity>10"}]}');*

以下示例显示了连接器捕获的增量快照事件的 *JSON*。

示例:增加快照事件消息

*"before":null, "after": {*

*{*

*"pk":"1", "value":"New data" }, "source": { ... "snapshot":"incremental" 1 }, "op":"r", 2 "ts\_ms":"1620393591654", "transaction":null }*

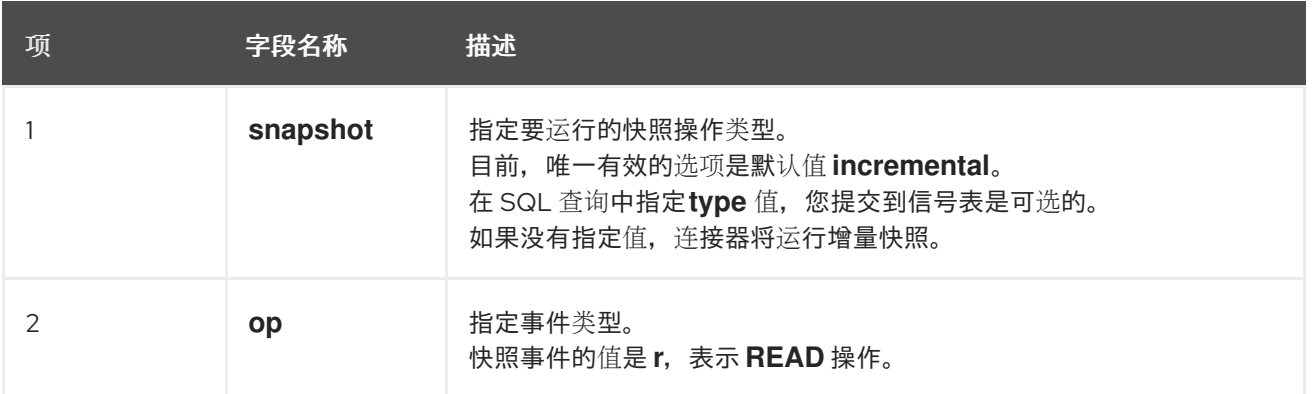

## *8.2.3.2.* 使用 *Kafka* 信号频道来触发增量快照

您可以向 [配置的](https://access.redhat.com/documentation/zh-cn/red_hat_build_of_debezium/2.5.4/html-single/debezium_user_guide/index#debezium-signaling-enabling-kafka-signaling-channel) *Kafka* 主题 发送消息,以请求连接器来运行临时增量快照。

*Kafka* 消息的键必须与 *topic.prefix* 连接器配置选项的值匹配。

*message* 的值是带有 *type* 和 *data* 字段的 *JSON* 对象。

信号类型是 *execute-snapshot*,*data* 字段必须具有以下字段:

## 表 *8.3.* 执行快照数据字段

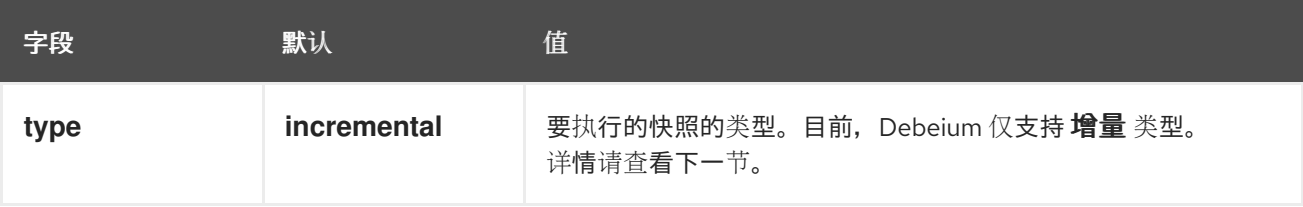

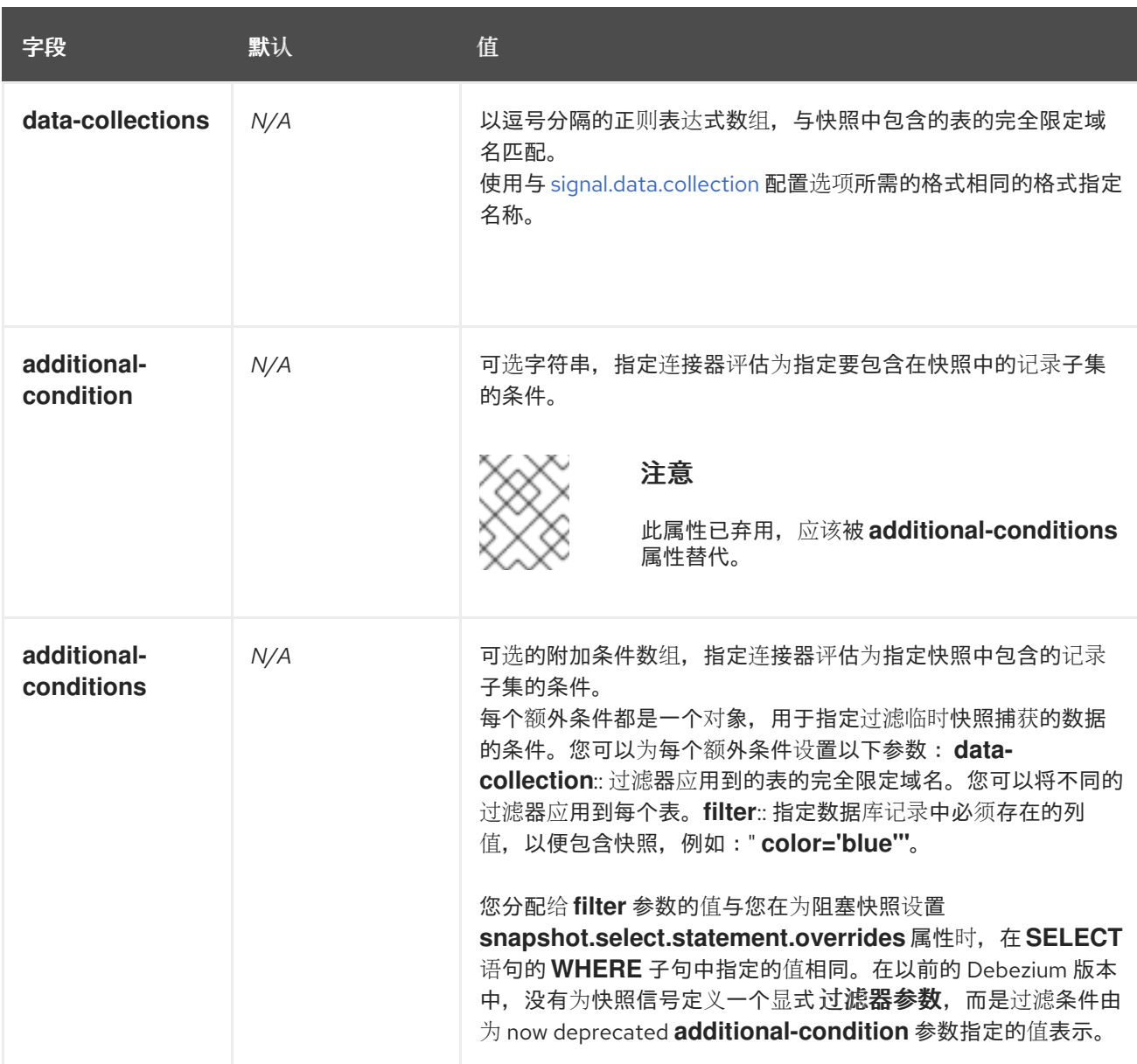

## *execute-snapshot Kafka* 消息示例:

*Key = `test\_connector`*

*Value = `{"type":"execute-snapshot","data": {"data-collections": ["schema1.table1", "schema1.table2"], "type": "INCREMENTAL"}}`*

带有额外条件的临时增量快照

*Debezium* 使用 *additional-conditions* 字段来选择表内容的子集。

通常,当 *Debezium* 运行快照时,它会运行 *SQL* 查询,例如:

*SELECT \* FROM <tableName> ….*

当快照请求包含 *additional-conditions* 属性时,属性的 *data-collection* 和 *filter* 参数会附加到 *SQL* 查询中,例如:

*SELECT \* FROM &lt ;data-collection> WHERE & lt;filter> ….*

例如,如果一个带有字段 *id* (主键)、颜色 和品牌 的产品 表,如果您希望快照只包含 *color='blue'* 的内容,当请求快照时,您可以添加 *additional-conditions* 属性来过滤内容:

*Key = `test\_connector`*

*Value = `{"type":"execute-snapshot","data": {"data-collections": ["schema1.products"], "type": "INCREMENTAL", "additional-conditions": [{"data-collection": "schema1.products" ,"filter":"color='blue'"}]}}`*

# 您可以使用 *additional-conditions* 属性根据多个列传递条件。例如,如果您希望快照只包含 *color='blue'* 的 *products* 表中,以及 *brand='MyBrand'*,则您可以发送以下请求:

*Key = `test\_connector`*

*Value = `{"type":"execute-snapshot","data": {"data-collections": ["schema1.products"], "type": "INCREMENTAL", "additional-conditions": [{"data-collection": "schema1.products" ,"filter":"color='blue' AND brand='MyBrand'"}]}}`*

## *8.2.3.3.* 停止增量快照

您还可以通过向源数据库上的表发送信号来停止增量快照。您可以通过发送 *SQL INSERT* 查询向表提 交停止快照信号。

在 *Debezium* 检测到信号表中的更改后,它会读取信号,并在正在进行时停止增量快照操作。

您提交的查询指定 增量 的快照操作,以及要删除的当前运行快照的表。

## 先决条件

启[用了信号](https://access.redhat.com/documentation/zh-cn/red_hat_build_of_debezium/2.5.4/html-single/debezium_user_guide/index#debezium-signaling-enabling-source-signaling-channel)。

源数据库中存在信号数据收集。

信号数据收集在 *[signal.data.collection](#page-654-0)* 属性中指定。

## 使用源信号频道停止增量快照

1.

 $\circ$ 

 $\circ$ 

发送 *SQL* 查询以停止临时增量快照到信号表:

*INSERT INTO <signalTable> (id, type, data) values ('<id>', 'stop-snapshot', '{"datacollections": ["<tableName>","<tableName>"],"type":"incremental"}');*

例如,

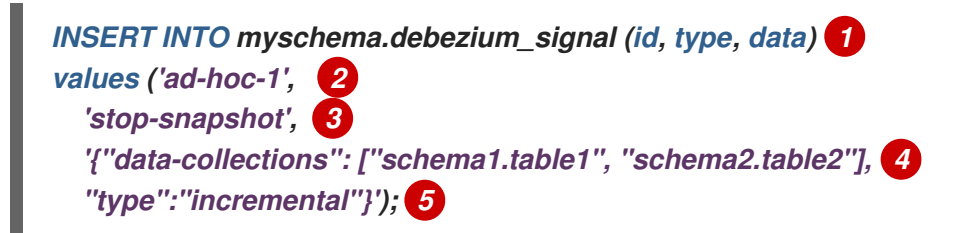

*signal* 命令中的 *id*、*type* 和 *data* 参数的值对应于 [信号表](https://access.redhat.com/documentation/zh-cn/red_hat_build_of_debezium/2.5.4/html-single/debezium_user_guide/index#debezium-signaling-description-of-required-structure-of-a-signaling-data-collection) 的字段。

## 下表描述了示例中的参数:

表 8.4. SQL 命令中字段的描述, 用于将停止增量快照信号发送到信号表

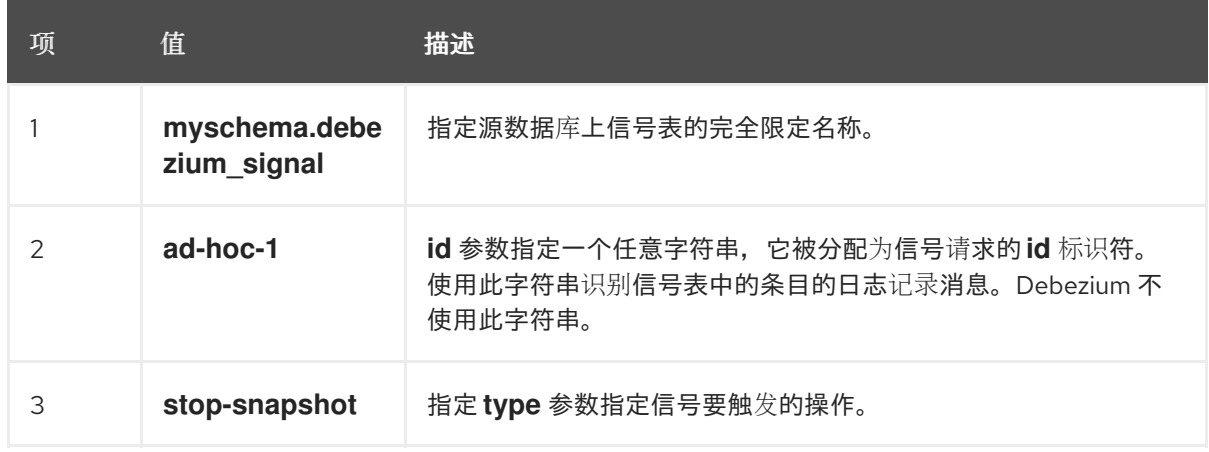

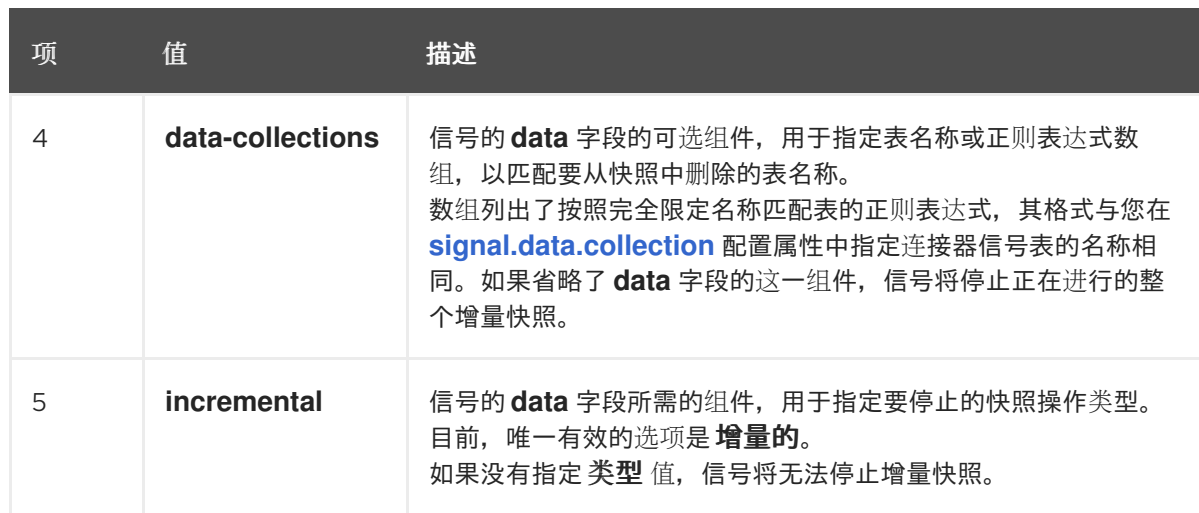

*8.2.3.4.* 使用 *Kafka* 信号频道停止增量快照

您可以将信号消息发送到 配置的 *Kafka* [信号主](https://access.redhat.com/documentation/zh-cn/red_hat_build_of_debezium/2.5.4/html-single/debezium_user_guide/index#debezium-signaling-enabling-kafka-signaling-channel)题,以停止临时增量快照。

*Kafka* 消息的键必须与 *topic.prefix* 连接器配置选项的值匹配。

*message* 的值是带有 *type* 和 *data* 字段的 *JSON* 对象。

信号类型是 *stop-snapshot*,*data* 字段必须具有以下字段:

表 *8.5.* 执行快照数据字段

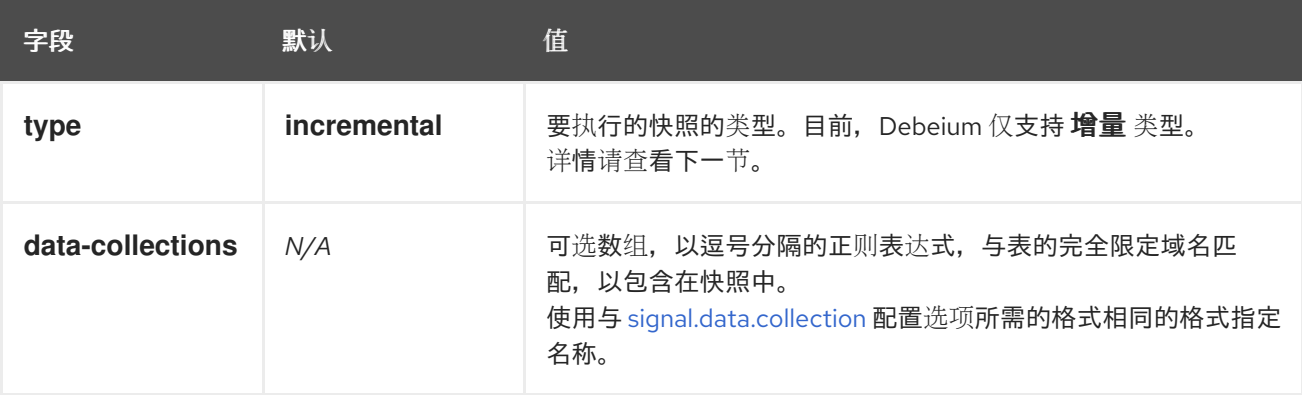

以下示例显示了典型的 *stop-snapshot Kafka* 信息:

*Key = `test\_connector`*

*Value = `{"type":"stop-snapshot","data": {"data-collections": ["schema1.table1", "schema1.table2"], "type": "INCREMENTAL"}}`*

*8.2.3.5.* 阻塞快照

为了提供管理快照的灵活性,*Debebe* 包含了附加临时快照机制,称为 阻塞快照。阻塞快照依赖于 *Debezium* 机制 向 *[Debezium](https://access.redhat.com/documentation/zh-cn/red_hat_build_of_debezium/2.5.4/html-single/debezium_user_guide/index#sending-signals-to-a-debezium-connector)* 连接器发送信号。

阻塞快照的行为就像 初始快照 一样,但您可以在运行时触发它。

您可能想要运行阻塞快照,而不是在以下情况下使用标准初始快照过程:

您可以在连接器运行时添加新表,并希望在快照中完成快照。

您可以添加大表,您希望快照以较少的时间完成,而不是使用增量快照完成。

#### 阻塞快照过程

当您运行阻塞快照时,*Debezium* 会停止流流,然后启动指定表的快照,按照在初始快照期间使用的 进程进行快照。快照完成后,流会恢复。

#### 配置快照

您可以在信号 的数据 组件中设置以下属性:

*data-collections*:指定哪些表必须是快照

*Additional-conditions*:您可以为不同的表指定不同的过滤器。

- *data-collection* 属性是应用过滤器的表的完全限定域名。
	- *filter* 属性将具有与 *snapshot.select.statement.overrides*中使用的相同值

例如:

 $\circ$ 

 $\circ$ 

*{"type": "blocking", "data-collections": ["schema1.table1", "schema1.table2"], "additionalconditions": [{"data-collection": "schema1.table1", "filter": "SELECT \* FROM [schema1]. [table1] WHERE column1 = 0 ORDER BY column2 DESC"}, {"data-collection": "schema1.table2", "filter": "SELECT \* FROM [schema1].[table2] WHERE column2 > 0"}]}*

## 可能的副本

当您发送信号来触发快照的时间之间可能会存在延迟,以及流停止和快照启动时的时间。因此,在快 照完成后,连接器可能会发出一些事件记录,这些事件记录由快照捕获。

*8.2.4. Debezium SQL Server* 连接器如何读取更改数据表

当连接器首次启动时,它会获取捕获表的结构快照,并将此信息保留在其内部数据库 *schema* 历史记 录主题中。然后,连接器会识别每个源表的更改表,并完成以下步骤。

- 1. 对于每个更改表,连接器会读取在上次存储的最大 *LSN* 和当前的最大 *LSN* 之间创建的所有 更改。
- 2.

4.

连接器会根据提交 *LSN* 的值对读取的更改进行排序,并更改 *LSN*。这种排序顺序可确 保,*Debezium* 会按照数据库中的相同顺序重新执行更改。

- 3. 连接器传递提交并将 *LSNs* 作为偏移改为 *Kafka Connect*。
	- 连接器存储最大 *LSN*,并从第 *1* 步中重启该过程。

重启后,连接器会从它读取的最后一个偏移(提交并更改 *LSN*)中恢复处理。

连接器可以检测为包含的源表启用或禁用 *CDC*,并调整其行为。

*8.2.5.* 没有数据库中记录的最大 *LSN*

有些情况下, 在数据库中没有记录最大 LSN, 因为:

1.

*SQL Server Agent* 没有运行

更改表中尚未记录任何更改

3.

2.

数据库具有低活动,*cdc* 清理作业会定期清除 *cdc* 表中的条目

由于运行 *SQL Server Agent* 是这些可能性,因此没有问题,因此没有问题(没有 *2.* 和 *3.* 正常)。

为了缓解这个问题,并区分 *No 1.* 和其他不同,*SQL* 服务器代理的状态是通过以下查询 *"SELECT CASE WHEN dss.[status]=4 THEN 1 ELSE 0 END AS isRunning FROM [#db].sys.dm\_server\_services dss WHERE dss.[servicename] LIKE NSQL'SQL Server Agent;%'.* 如果 *SQL Server Agent* 没有运行,日志中会编写 *ERROR: "No maximum LSN recorded in the database; SQL Server Agent is not running"*。

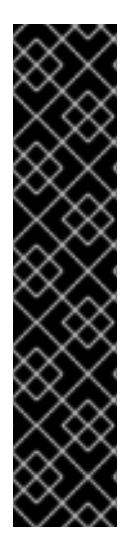

重要

运行状态查询的 *SQL Server Agent* 需要 *VIEW SERVER STATE* 服务器权限。如果您 不想为配置的用户授予此权限,您可以选择通过 *database.sqlserver.agent.status.query* 属性配置自己的查询。您可以定义一个函数,它返回 *true* 或 *1*,如果 *SQL Server Agent* 在运行(其他情况返回 *false* 或 *0*)并安全地使用高级别权限而无需对它们进行授权,如 *What minimum [permissions](https://dba.stackexchange.com/questions/62230/what-minimum-permissions-do-i-need-to-provide-to-a-user-so-that-it-can-check-the/103275#103275) do I need to provide to a user so that it can check the status of SQL Server Agent Service?* 或 *Safely and Easily Use High-Level [Permissions](https://sqlquantumleap.com/2018/02/15/safely-and-easily-use-high-level-permissions-without-granting-them-to-anyone-server-level/) Without Granting Them to Anyone: Server-level* 所述。*query* 属性的配 置应类似:*database.sqlserver.agent.status.query=SELECT [#db].func\_is\_sql\_server\_agent\_running() -* 您需要使用 *[#db] a*作为数据库名称的占位 符。

*8.2.6. Debezium SQL Server* 连接器的限制

*SQL Server* 专门要求基础对象成为表,以便创建更改捕获实例。因此,*SQL Server* 不支持从索引视 图(也称为材料化视图)捕获更改,因此 *Debezium SQL Server* 连接器。

*8.2.7.* 接收 *Debezium SQL Server* 更改事件的 *Kafka* 主题的默认名称

默认情况下,*SQL Server* 连接器会将表中的所有 *INSERT*、*UPDATE* 和 *DELETE* 操作的事件写入特 定于该表的单<sup>一</sup> *Apache Kafka* 主题。连接器使用以下惯例来命名更改事件主题: *< topicPrefix> .*  $\leq$ schemaName& gt; . &It;tableName>

以下列表为默认名称的组件提供定义:

*topicPrefix*

<span id="page-589-0"></span>由 *[topic.prefix](#page-641-0)* 配置属性指定的服务器的逻辑名称。

## *schemaName*

发生更改事件的数据库模式的名称。

*tableName*

发生更改事件的数据库表的名称。

例如,如果 *fulfillment* 是逻辑服务器名称,*dbo* 是 *schema* 名称,数据库包括名为 *products, products\_on\_hand, customers,* 和 *orders* 的表,连接器将更改事件发送到以下 *Kafka* 主题:

- *fulfillment.testDB.dbo.products*
- *fulfillment.testDB.dbo.products\_on\_hand*
- *fulfillment.testDB.dbo.customers*
- *fulfillment.testDB.dbo.orders*

连接器应用类似的命名约定,以标记[其内部数据](#page-609-0)库架构历史记录主题、架构[更改主](#page-593-0)题 和事务元数据主 题。

如果默认主题名称不满足您的要求,您可以配置自定义主题名称。要配置自定义主题名称,您可以在 逻辑主题路由 *SMT* 中指定正则表达式。有关使用逻辑主题路由 *SMT* 来自定义主题命名的更多信息,请参 阅 主题[路由](https://access.redhat.com/documentation/zh-cn/red_hat_build_of_debezium/2.5.4/html-single/debezium_user_guide/index#routing-debezium-event-records-to-topics-that-you-specify)。

*8.2.8. Debezium SQL Server* 连接器如何处理数据库架构更改

当数据库客户端查询数据库时,客户端将使用数据库的当前架构。但是,数据库模式可以随时更改, 这意味着连接器必须能够识别每个插入、更新或删除操作被记录的时间。另外,连接器不一定将当前的模 式应用到每个事件。如果事件相对旧,则应用当前模式之前可能会记录该事件。

为确保在 *schema* 更改后正确处理更改事件,*Debezium SQL Server* 连接器会根据 *SQL Server* 更 改表中的结构存储新模式的快照,该表反映了其相关数据表的结构。连接器在数据库 *schema* 历史记录

*Kafka* 主题中存储表 *schema* 信息,以及结果更改 *LSN*。连接器使用存储的 *schema* 表示来生成更改事 件,这些事件在每次插入、更新或删除操作时正确镜像表结构。

当连接器在崩溃或安全停止后重启时,它会在它读取的最后一个位置中恢复 *SQL Server CDC* 表中的 条目。根据连接器从数据库架构历史记录主题读取的 *schema* 信息,连接器应用存在于连接器重启的位置 上的表结构。

如果您更新处于捕获模式的 *Db2* 表的 *schema*,您也务必要更新对应更改表的模式。您必须是一个具 有升级权限的 *SQL Server* 数据库管理员,才能更新数据库架构。有关在 *Debezium* 环境中更新 *SQL* Server 数据库模式的更多信息,请参阅 数据库[模式演](#page-663-0)进。

数据库架构历史记录主题仅用于内部连接器。另外,连接器也可以将 模式更改事件发送到用于消费者 应[用程序的不同主](#page-593-0)题。

#### 其他资源

- 
- 接收 *Debezium* 事件记录 的主题[的默](#page-589-0)认名称。

*8.2.9. Debezium SQL Server* 连接器如何使用 *schema* 更改主题

对于启用了 *CDC* 的每个表,*Debezium SQL Server* 连接器会存储应用于数据库中表的模式更改事件 的历史记录。连接器将模式更改事件写入名为 *< topicPrefix>* 的 *Kafka* 主题,其中 *topicPrefix* 是 *[topic.prefix](#page-641-0)* 配置属性中指定的逻辑服务器名称。

连接器发送到 *schema* 更改主题的消息包含一个有效负载,以及可选的包含更改事件消息的 *schema*。

模式更改事件的 *schema* 具有以下元素:

*name*

模式更改事件消息的名称。

*type*

更改事件消息的类型。

*version*

模式的版本。该版本是一个整数,每次更改 *schema* 时都会递增。

*fields*

更改事件消息中包含的字段。

示例:*SQL Server* 连接器模式更改主题的架构

以下示例显示了 *JSON* 格式的典型的模式。

```
{
 "schema": {
  "type": "struct",
  "fields": [
   {
    "type": "string",
    "optional": false,
    "field": "databaseName"
   }
  ],
  "optional": false,
  "name": "io.debezium.connector.sqlserver.SchemaChangeKey",
  "version": 1
 },
 "payload": {
  "databaseName": "inventory"
 }
}
```
模式更改事件消息的有效负载包括以下元素:

## *databaseName*

将语句应用到的数据库的名称。*databaseName* 的值充当 *message* 键。

## *tableChanges*

架构更改后整个表模式的结构化表示。*tableChanges* 字段包含一个数组,其中包含表的每个列 的条目。由于结构化表示以 *JSON* 或 *Avro* 格式呈现数据,因此用户可轻松读取消息,而不必先通过 *DDL* 解析器处理它们。

## 重要

当连接器配置为捕获表时,它只会在 *schema* 更改主题中存储表的历史记录,也存储 在内部数据库 *schema* 历史记录主题中。内部数据库架构历史记录主题仅用于连接器,它 不适用于消耗应用程序直接使用。确保需要通知架构更改的应用程序只消耗来自 *schema* 更改主题的信息。

警告 

连接器发出到其 *schema* 更改主题的消息格式处于 *incubating* 状态,且可以在 不通知的情况下改变。

当发生以下事件时,*Debezium* 会向 *schema* 更改主题发出一条消息:

- 您可以为表启用 *CDC*。
	- 您可以为表禁用 *CDC*。
		- 您可以按照 架构演变[流程](#page-663-0) 更改启用了 *CDC* 的表结构。

示例:消息发送到 *SQL Server* 连接器模式更改主题

以下示例显示了 *schema* 更改主题中的消息。该消息包含表模式的逻辑表示。

```
{
 "schema": {
...
},
 "payload": {
  "source": {
   "version": "2.5.4.Final",
   "connector": "sqlserver",
   "name": "server1",
   "ts_ms": 0,
   "snapshot": "true",
   "db": "testDB",
   "schema": "dbo",
```

```
"table": "customers",
 "change_lsn": null,
 "commit_lsn": "00000025:00000d98:00a2",
 "event_serial_no": null
},
"ts_ms": 1588252618953, 1
"databaseName": "testDB", 2
"schemaName": "dbo",
"ddl": null, 3
"tableChanges": [ 4
 {
  "type": "CREATE", 5
  "id": "\"testDB\".\"dbo\".\"customers\"", 6
  "table": { 7
   "defaultCharsetName": null,
   "primaryKeyColumnNames": [ 8
    "id"
   ],
   "columns": [ 9
    {
      "name": "id",
      "jdbcType": 4,
      "nativeType": null,
      "typeName": "int identity",
      "typeExpression": "int identity",
      "charsetName": null,
      "length": 10,
      "scale": 0,
      "position": 1,
      "optional": false,
      "autoIncremented": false,
      "generated": false
    },
    {
      "name": "first_name",
      "jdbcType": 12,
      "nativeType": null,
      "typeName": "varchar",
      "typeExpression": "varchar",
      "charsetName": null,
      "length": 255,
      "scale": null,
      "position": 2,
      "optional": false,
      "autoIncremented": false,
      "generated": false
    },
    {
      "name": "last_name",
      "jdbcType": 12,
      "nativeType": null,
      "typeName": "varchar",
      "typeExpression": "varchar",
      "charsetName": null,
      "length": 255,
```

```
"scale": null,
        "position": 3,
        "optional": false,
        "autoIncremented": false,
        "generated": false
       },
       {
        "name": "email",
        "jdbcType": 12,
        "nativeType": null,
        "typeName": "varchar",
        "typeExpression": "varchar",
        "charsetName": null,
        "length": 255,
        "scale": null,
        "position": 4,
        "optional": false,
        "autoIncremented": false,
        "generated": false
      }
     ],
     "attributes": [ 10
       {
        "customAttribute": "attributeValue"
      }
     ]
    }
   }
  ]
 }
}
```
表 *8.6.* 向 *schema* 更改主题发送的消息中字段的描述

| 项              | 字段名称                       | 描述                                                                                                    |
|----------------|----------------------------|----------------------------------------------------------------------------------------------------|
|                | ts_ms                      | 可选字段,显示连接器处理事件的时间。这个时间基<br>于运行 Kafka Connect 任务的 JVM 中的系统时钟。<br>在源对象中, ts_ms 表示数据库中进行更改的时间。<br>通过将 payload.source.ts_ms 的值与 payload.ts_ms 的<br>值进行比较,您可以确定源数据库更新和 Debezium<br>之间的滞后。 |
| $\mathcal{P}$  | databaseName<br>schemaName | 标识包含更改的数据库和架构。                                                                                                    |
| 3              | ddl                        | 对于 SQL Server 连接器, 始终为 null。对于其他连<br>接器, 此字段包含负责架构更改的 DDL。此 DDL 不<br>适用于 SQL Server 连接器。                                                                                             |
| $\overline{A}$ | tableChanges               | 包含 DDL 命令生成的模式更改的一个或多个项目的数<br>组。                                                                                                    |

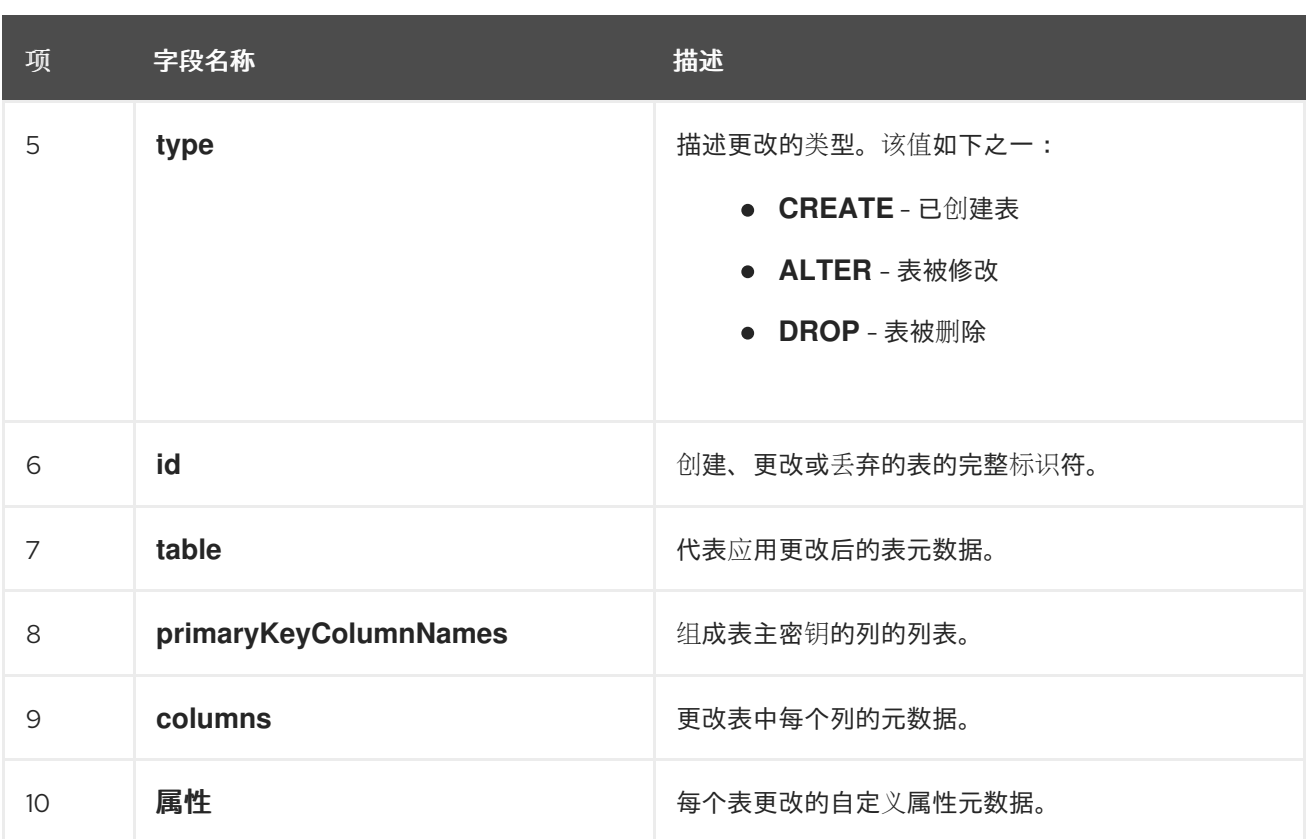

在连接器发送到 *schema* 更改主题的消息中,键是包含 *schema* 更改的数据库的名称。在以下示例 中,*payload* 字段包含键:

```
{
 "schema": {
  "type": "struct",
  "fields": [
   {
    "type": "string",
    "optional": false,
    "field": "databaseName"
   }
  ],
  "optional": false,
  "name": "io.debezium.connector.sqlserver.SchemaChangeKey",
  "version": 1
 },
 "payload": {
  "databaseName": "testDB"
 }
}
```
*8.2.10. Debezium SQL Server* 连接器数据更改事件的描述

*Debezium SQL Server* 连接器为每个行级 *INSERT*、*UPDATE* 和 *DELETE* 操作生成数据更改事件。 每个事件包含一个键和值。键的结构和值取决于已更改的表。

*Debezium* 和 *Kafka Connect* 围绕 事件消息的持续流 设计。但是,这些事件的结构可能会随时间推 移而改变,而用户很难处理这些事件。要解决这个问题,每个事件都包含其内容的 schema,或者如果您 正在使用 *schema registry*,用户可以使用该模式 *ID* 从 *registry* 获取 *schema*。这使得每个事件都自包 含。

以下框架 *JSON* 显示更改事件的基本四部分。但是,如何配置您选择在应用程序中使用的 *Kafka Connect converter*,决定更改事件中的这四个部分的表示。只有在将转换器配置为生成它时,*schema* 字段才会处于更改事件中。同样,只有在您配置转换器来生成它时,事件密钥和事件有效负载才会处于更 改事件中。如果您使用 *JSON* 转换程序,并将其配置为生成所有四个基本更改事件部分,更改事件具有此 结构:

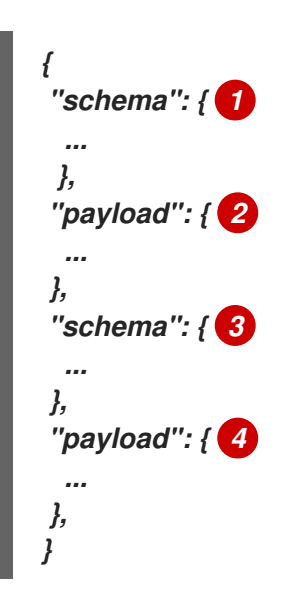

表 *8.7.* 更改事件基本内容概述

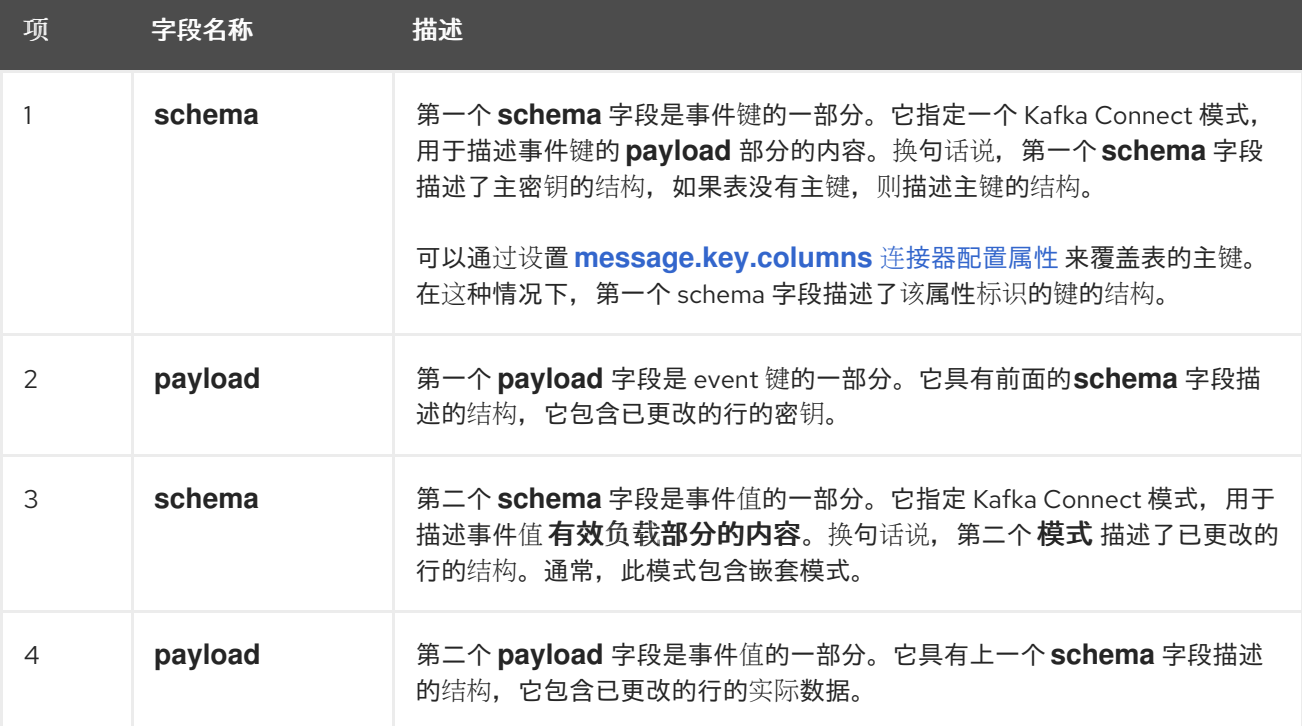

警告

默认情况下,连接器流将事件记录改为与事件原始表相同的主题。如需更多信息,请参阅 主题[名称](#page-589-0)。

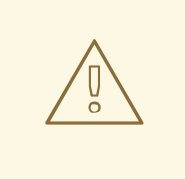

*SQL Server* 连接器确保所有 *Kafka Connect* 模式名称都遵循 *Avro* 模式名称格 式。这意味着逻辑服务器名称必须[以拉丁字母或下划](http://avro.apache.org/docs/current/spec.html#names)线开头,即 *a-z*、*A-Z* 或 *\_*。逻 辑服务器名称和数据库和表名称中的每个字符都必须是拉丁字母、数字或下划线,即 *a-z*、*A-Z*、*0-9* 或 *\\_*。如果存在无效字符,它将使用下划线字符替换。

如果逻辑服务器名称、数据库名称或表名称包含无效字符,且唯一与另一个名称 区分名称的字符无效,这可能会导致意外冲突冲突,从而被下划线替换。

有关更改事件的详情,请查看以下主题:

第 *8.2.10.1* 节 *"*关于 *[Debezium](#page-598-0) SQL Server* 中的键更改事件*"*

第 *8.2.10.2* 节 *"*关于 *[Debezium](#page-603-0) SQL Server* 中的值更改事件*"*

*8.2.10.1.* 关于 *Debezium SQL Server* 中的键更改事件

更改事件的密钥包含更改表的密钥和更改行的实际键的 *schema*。当连接器创建事件时,*schema* 及 其对应有效负载都会包含更改表的主键(或唯一键约束)中每个列的字段。

考虑以下 客户 表,后跟此表的更改事件键的示例。

表示例

*CREATE TABLE customers ( id INTEGER IDENTITY(1001,1) NOT NULL PRIMARY KEY, first\_name VARCHAR(255) NOT NULL,*

```
last_name VARCHAR(255) NOT NULL,
email VARCHAR(255) NOT NULL UNIQUE
);
```
更改事件键示例

每次捕获 *customer* 表的更改事件都有相同的事件关键模式。只要 *customers* 表有以前的定义,可 以捕获 *customer* 表更改的事件都有以下关键结构(*JSON*),它类似于:

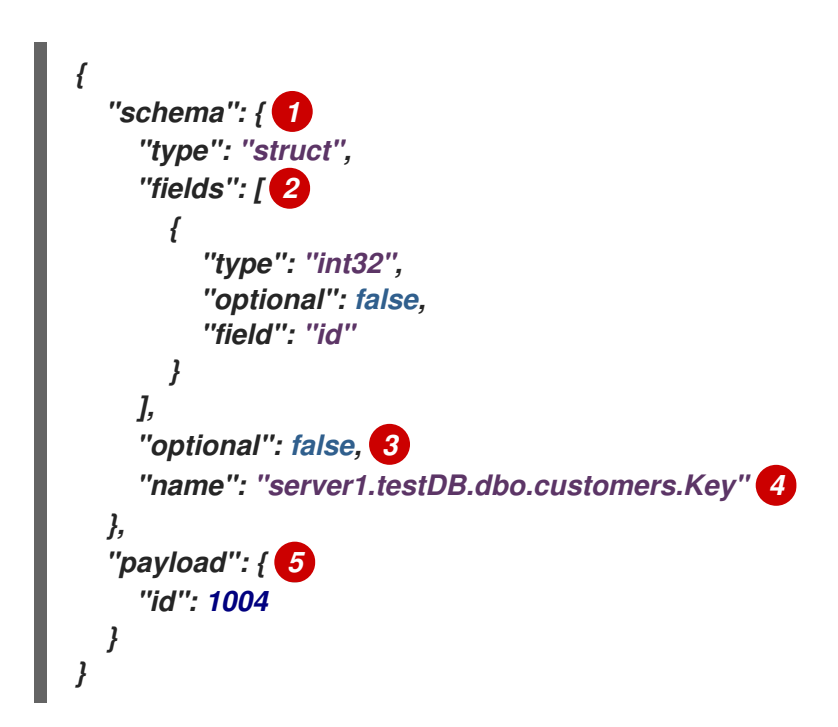

表 *8.8.* 更改事件键的描述

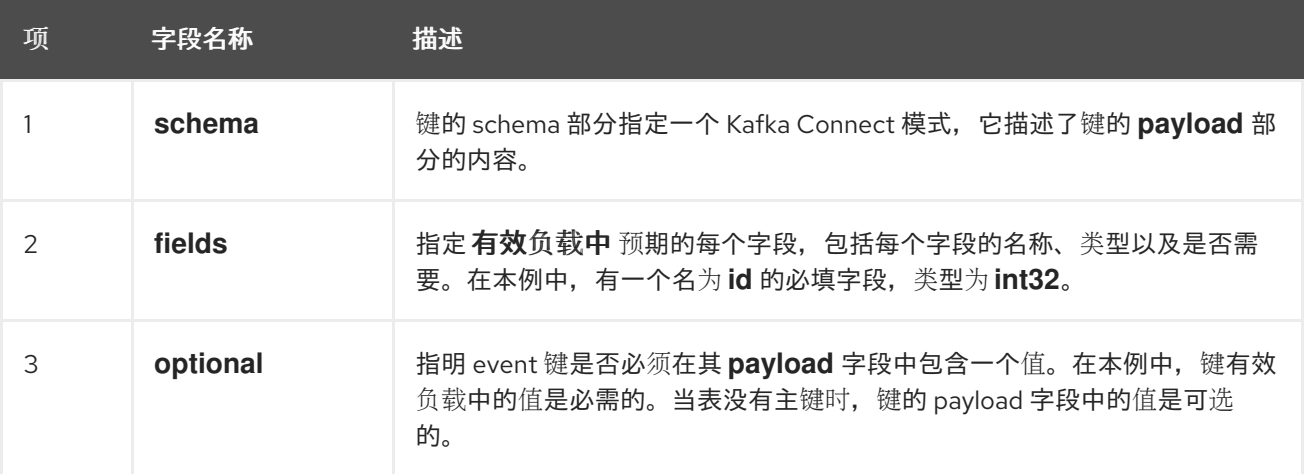

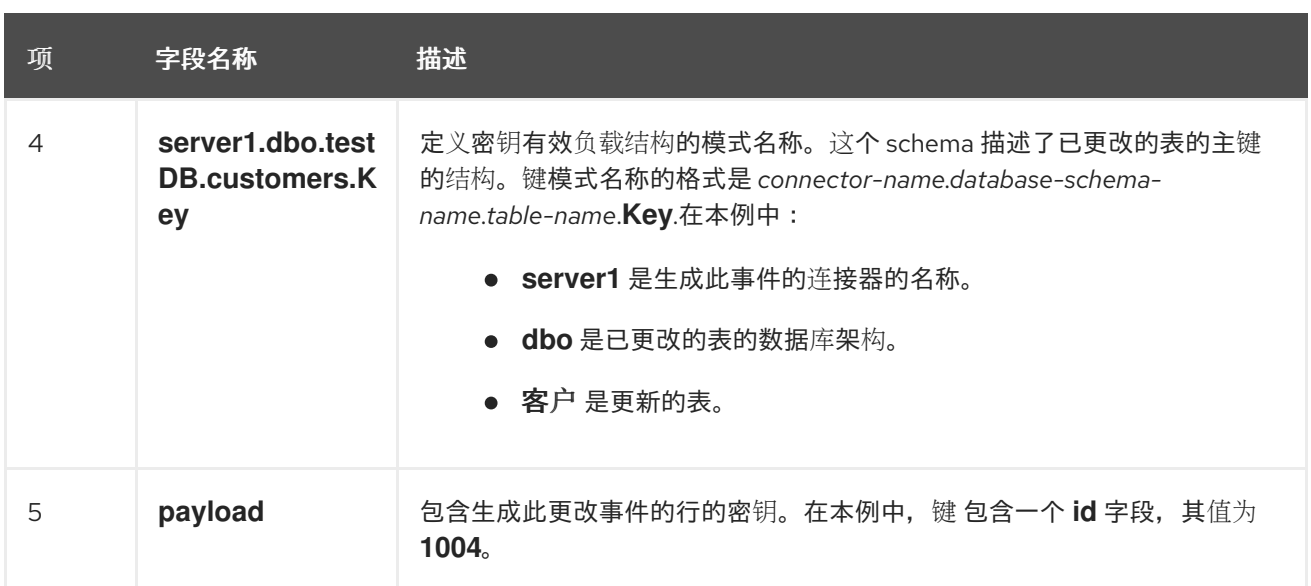

*8.2.10.2.* 关于 *Debezium SQL Server* 中的值更改事件

更改事件中的值比键复杂一些。与键一样,该值有一个 *schema* 部分和 *payload* 部分。*schema* 部分 包含描述 *payload* 部分的 *Envelope* 结构的 *schema*,包括其嵌套字段。为创建、更新或删除数据的操 作更改事件,它们都有一个带有 *envelope* 结构的值有效负载。

考虑用于显示更改事件键示例的相同示例表:

```
CREATE TABLE customers (
id INTEGER IDENTITY(1001,1) NOT NULL PRIMARY KEY,
first_name VARCHAR(255) NOT NULL,
last_name VARCHAR(255) NOT NULL,
email VARCHAR(255) NOT NULL UNIQUE
```
*);*

每个事件类型都描述了更改此表的更改事件的值部分。

 $\blacksquare$ 创建 [事件](#page-599-0)

[更新](#page-604-0) 事件

删除 [事件](#page-606-0)

<span id="page-599-0"></span>创建 事件

以下示例显示了一个更改事件的值部分,连接器为在 *customer* 表中创建数据的操作生成的更改事件

```
的值部分:
```
*{*

```
"schema": { 1
"type": "struct",
"fields": [
 {
   "type": "struct",
   "fields": [
    {
      "type": "int32",
      "optional": false,
      "field": "id"
    },
    {
      "type": "string",
      "optional": false,
      "field": "first_name"
    },
    {
      "type": "string",
      "optional": false,
      "field": "last_name"
    },
    {
      "type": "string",
      "optional": false,
      "field": "email"
    }
   ],
   "optional": true,
   "name": "server1.dbo.testDB.customers.Value", 2
   "field": "before"
 },
 {
   "type": "struct",
   "fields": [
    {
      "type": "int32",
      "optional": false,
      "field": "id"
    },
    {
      "type": "string",
      "optional": false,
      "field": "first_name"
    },
    {
      "type": "string",
      "optional": false,
      "field": "last_name"
    },
    {
      "type": "string",
      "optional": false,
```

```
"field": "email"
  }
 ],
 "optional": true,
 "name": "server1.dbo.testDB.customers.Value",
 "field": "after"
},
{
 "type": "struct",
 "fields": [
  {
    "type": "string",
    "optional": false,
    "field": "version"
  },
  {
    "type": "string",
    "optional": false,
    "field": "connector"
  },
  {
    "type": "string",
    "optional": false,
    "field": "name"
  },
  {
    "type": "int64",
    "optional": false,
    "field": "ts_ms"
  },
  {
    "type": "boolean",
    "optional": true,
    "default": false,
    "field": "snapshot"
  },
  {
    "type": "string",
    "optional": false,
    "field": "db"
  },
  {
    "type": "string",
    "optional": false,
    "field": "schema"
  },
  {
    "type": "string",
    "optional": false,
    "field": "table"
  },
  {
    "type": "string",
    "optional": true,
    "field": "change_lsn"
  },
```

```
{
       "type": "string",
       "optional": true,
       "field": "commit_lsn"
     },
     {
       "type": "int64",
       "optional": true,
       "field": "event_serial_no"
     }
    ],
    "optional": false,
    "name": "io.debezium.connector.sqlserver.Source", 3
    "field": "source"
   },
   {
    "type": "string",
    "optional": false,
    "field": "op"
   },
   {
    "type": "int64",
    "optional": true,
    "field": "ts_ms"
   }
  ],
  "optional": false,
  "name": "server1.dbo.testDB.customers.Envelope" 4
},
 "payload": { 5
  "before": null, 6
  "after": { 7
   "id": 1005,
   "first_name": "john",
   "last_name": "doe",
   "email": "john.doe@example.org"
  },
  "source": { 8
   "version": "2.5.4.Final",
   "connector": "sqlserver",
   "name": "server1",
   "ts_ms": 1559729468470,
   "snapshot": false,
   "db": "testDB",
   "schema": "dbo",
   "table": "customers",
   "change_lsn": "00000027:00000758:0003",
   "commit_lsn": "00000027:00000758:0005",
   "event_serial_no": "1"
  },
  "op": "c", 9
  "ts_ms": 1559729471739 10
 }
}
```
# <span id="page-603-0"></span>表 *8.9.* 创建 事件值字段的描述

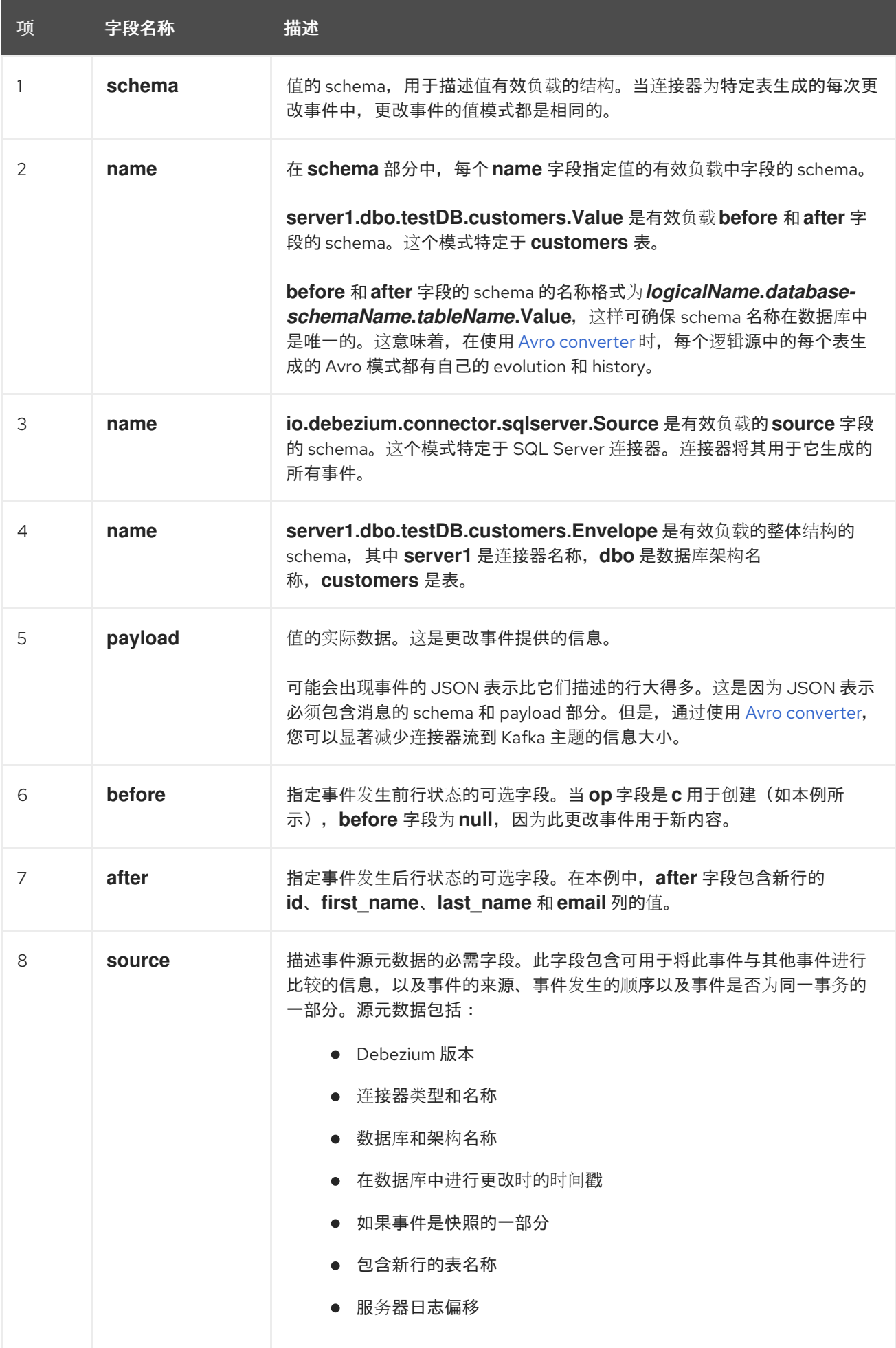

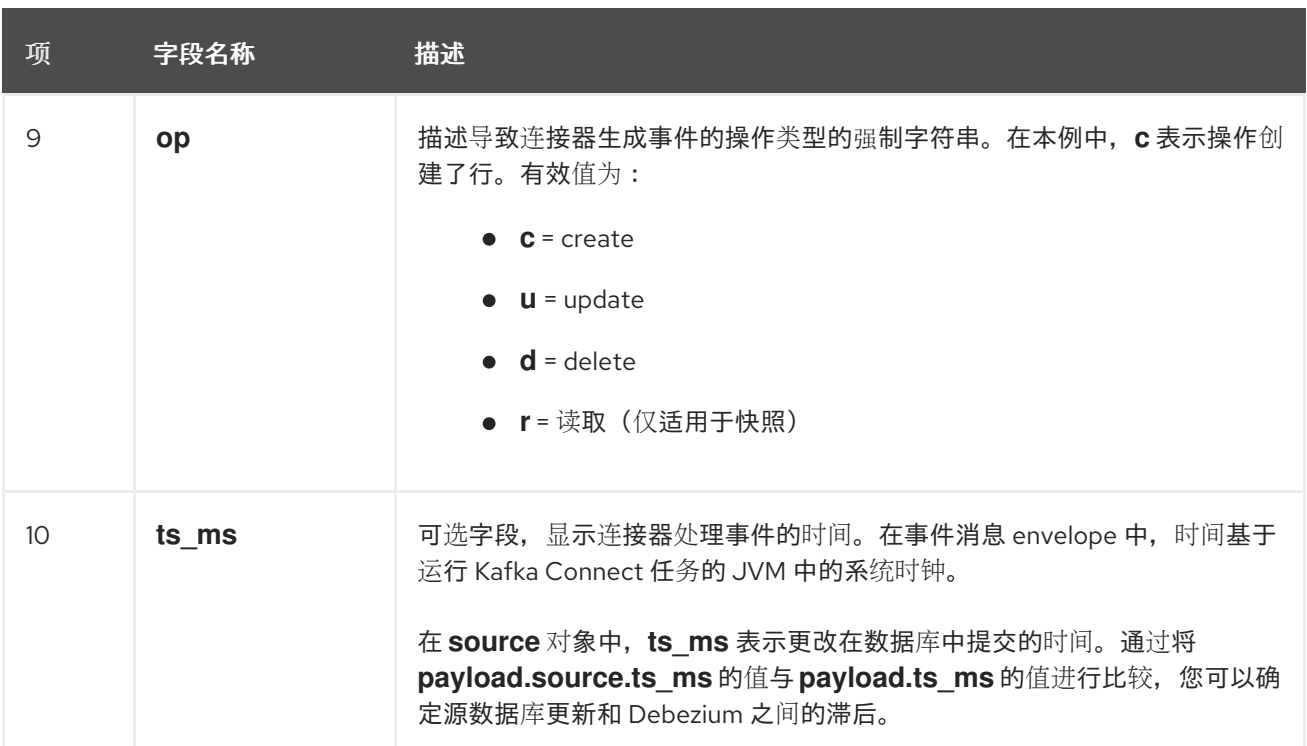

## <span id="page-604-0"></span>更新 事件

示例 *customers* 表中一个更新的改变事件的值有与那个表的 *create* 事件相同的模式。同样,事件值 有效负载具有相同的结构。但是,事件值有效负载在 *update* 事件中包含不同的值。以下是连接器为 *customer* 表中更新生成的更改事件值 的示例 :

```
{
 "schema": { ... },
 "payload": {
  "before": { 1
   "id": 1005,
   "first_name": "john",
   "last_name": "doe",
   "email": "john.doe@example.org"
  },
  "after": { 2
   "id": 1005,
   "first_name": "john",
   "last_name": "doe",
   "email": "noreply@example.org"
  },
  "source": { 3
   "version": "2.5.4.Final",
   "connector": "sqlserver",
   "name": "server1",
   "ts_ms": 1559729995937,
   "snapshot": false,
   "db": "testDB",
   "schema": "dbo",
   "table": "customers",
   "change_lsn": "00000027:00000ac0:0002",
   "commit_lsn": "00000027:00000ac0:0007",
```
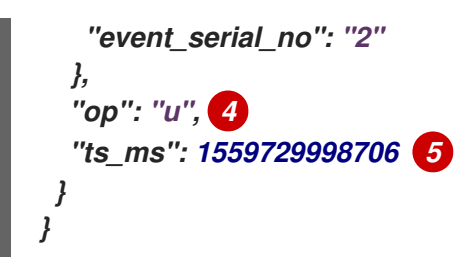

表 *8.10.* 更新 事件值字段的描述

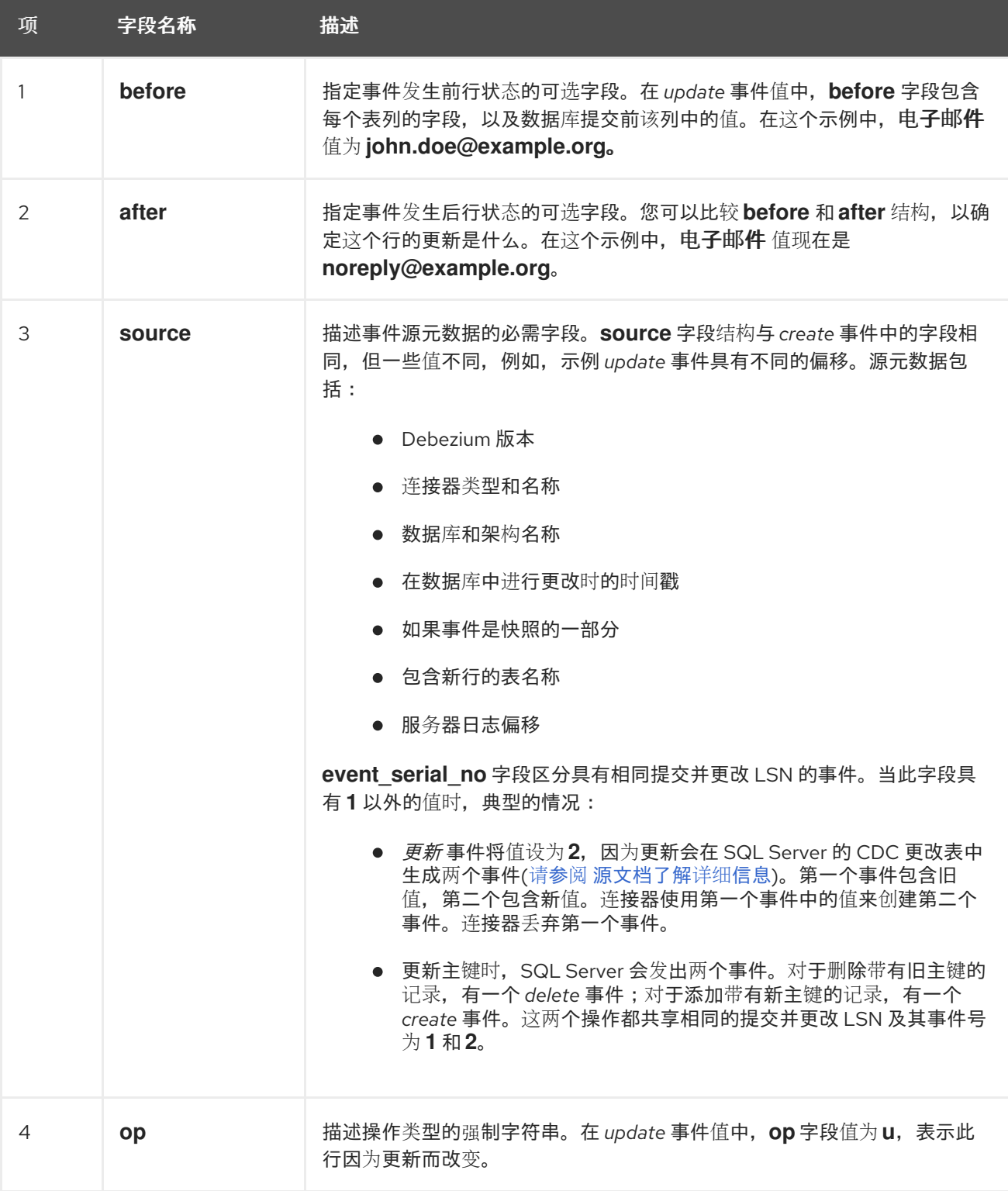

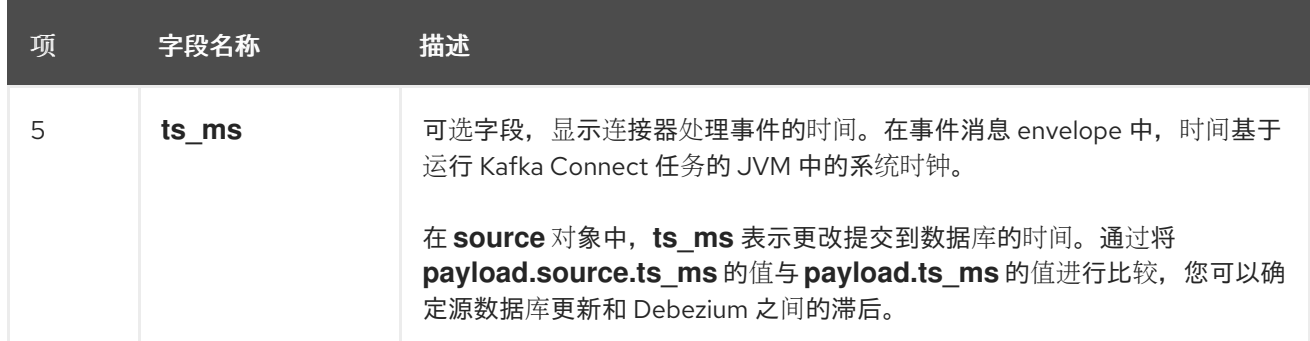

# 注意

更新行 *primary/unique* 键的列会更改行的键值。当键更改时,*Debezium* 会输出 <sup>三</sup> 个 事件:一个 *delete* 事件和带有行的旧键的 *[tombstone](#page-607-0)* 事件,后跟一个带有行的新键的 *create* 事件。

# <span id="page-606-0"></span>删除 事件

*delete* 更改事件中的值与为同一表的 *create* 和 *update* 事件相同的 *schema* 部分。示例 *customer* 表的 *delete* 事件中 *payload* 部分类似如下:

```
{
 "schema": { ... },
},
 "payload": {
  "before": { <>
   "id": 1005,
   "first_name": "john",
   "last_name": "doe",
   "email": "noreply@example.org"
  },
  "after": null, 1
  "source": { 2
   "version": "2.5.4.Final",
   "connector": "sqlserver",
   "name": "server1",
   "ts_ms": 1559730445243,
   "snapshot": false,
   "db": "testDB",
   "schema": "dbo",
   "table": "customers",
   "change_lsn": "00000027:00000db0:0005",
   "commit_lsn": "00000027:00000db0:0007",
   "event_serial_no": "1"
  },
  "op": "d", 3
  "ts_ms": 1559730450205 4
 }
}
```
# 表 *8.11.* 删除 事件值字段的描述

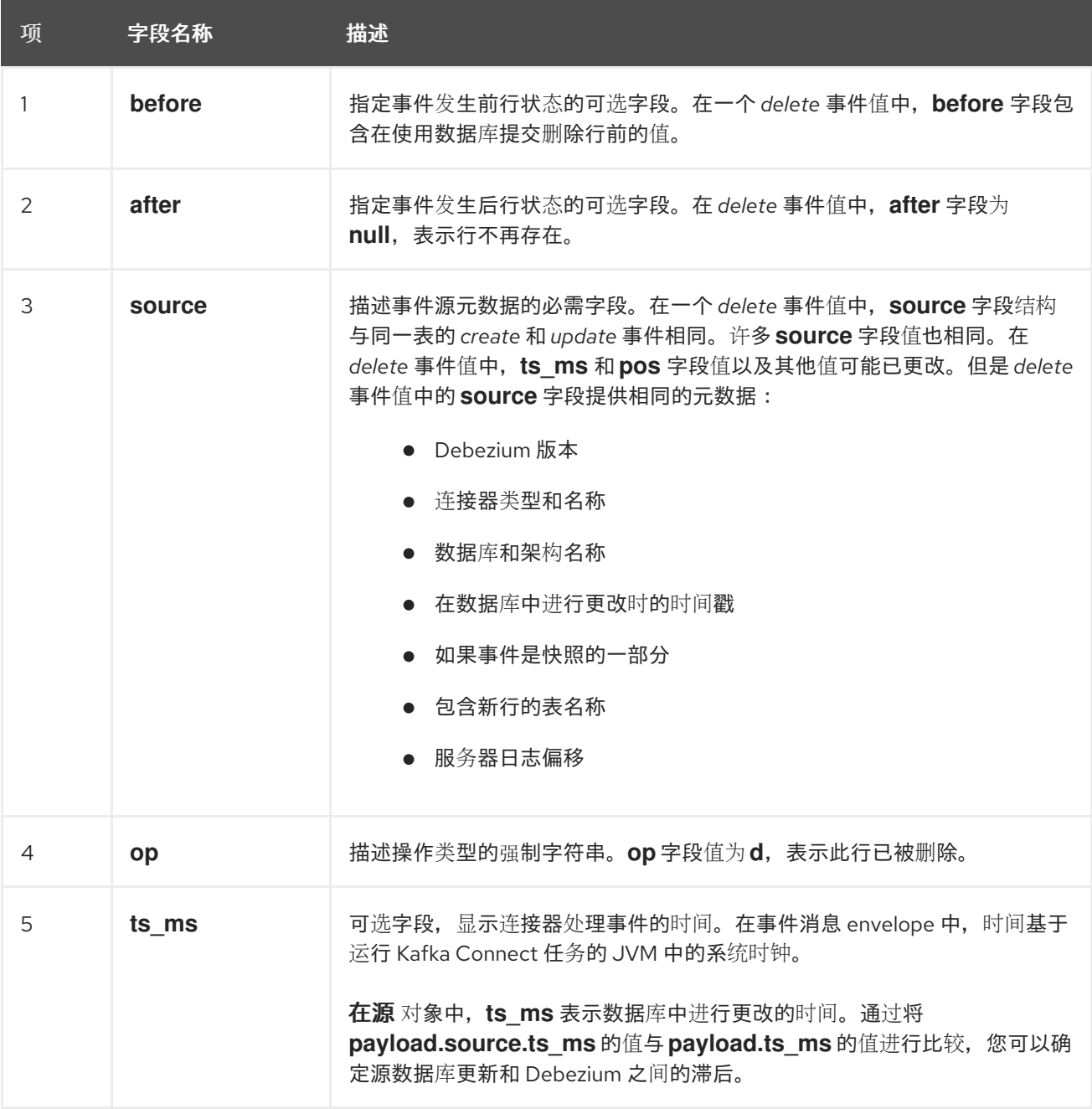

*SQL Server* 连接器事件旨在使用 *[Kafka](https://kafka.apache.org/documentation/#compaction)* 日志压缩。只要保留每个密钥的最新消息,日志压缩就会启 用删除一些旧的消息。这可让 *Kafka* 回收存储空间,同时确保主题包含完整的数据集,并可用于重新载入 基于密钥的状态。

## <span id="page-607-0"></span>*tombstone* 事件

删除行时,*delete* 事件值仍可用于日志压缩,因为 *Kafka* 您可以删除具有相同键的所有之前信息。 但是,要让 *Kafka* 删除具有相同键的所有消息,消息值必须为 *null*。为了实现此目的,在 *Debezium* 的 *SQL Server* 连接器发出 *delete* 事件后,连接器会发出一个特殊的 *tombstone* 事件,它具有相同的键但 有一个 *null* 值。

## *8.2.11. Debezium SQL Server* 连接器生成的事件代表事务边界

Debezium 可以生成代表事务边界的事件, 以及丰富的数据更改事件消息。

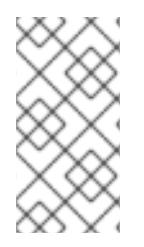

*DEBEZIUM* 接收事务元数据时的限制

*Debezium* 注册并只针对部署连接器后发生的事务接收元数据。部署连接器前发生的事 务元数据不可用。

数据库事务由语句块表示,该块包含在 *BEGIN* 和 *END* 关键字之间。*Debezium* 为每个事务中的 *BEGIN* 和 *END* 分隔符生成事务边界事件。事务边界事件包含以下字段:

*status*

*BEGIN* 或 *END.*

*id*

唯一事务标识符的字符串。

*ts\_ms*

数据源的事务边界事件*(BEGIN* 或 *END* 事件*)*的时间。如果数据源没有向事件时间提供 *Debezium*,则该字段代表 *Debezium* 处理事件的时间。

*event\_count* (用于 *END* 事件)

事务提供的事件总数。

*data\_collections* (用于 *END* 事件)

data\_collection 和 event\_count 元素的数组, 用于指示连接器发出来自数据收集的更改的事件 数量。

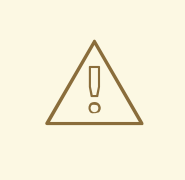

警告

*Debezium* 无法可靠地识别事务何时结束。因此,事务的 *END* 标记仅在另一个事 务的第一个事件到达后发出。在低流量系统中,这可能会导致延迟发布 *END* 标记。

<span id="page-609-0"></span>以下示例显示了典型的事务边界消息:

示例:*SQL Server* 连接器事务边界事件

```
{
 "status": "BEGIN",
 "id": "00000025:00000d08:0025",
 "ts_ms": 1486500577125,
 "event_count": null,
 "data_collections": null
}
{
 "status": "END",
 "id": "00000025:00000d08:0025",
 "ts_ms": 1486500577691,
 "event_count": 2,
 "data_collections": [
  {
   "data_collection": "testDB.dbo.testDB.tablea",
   "event_count": 1
  },
  {
   "data_collection": "testDB.dbo.testDB.tableb",
   "event_count": 1
  }
 ]
}
```
除非通过 *[topic.transaction](#page-656-0)* 选项覆盖,否则事务事件将写入名为 *<topic. [prefix>.transaction](#page-641-0)* 的主 题。

*8.2.11.1.* 更改数据事件增强

如果启用了事务元数据,数据消息 *Envelope* 会增加一个新的 *transaction* 字段。此字段以字段复合 的形式提供有关每个事件的信息:

*id*

唯一事务标识符的字符串

*total\_order*

事件在事务生成的所有事件中绝对位置

*data\_collection\_order*

在事务发送的所有事件间事件的每个数据收集位置

以下示例显示了典型的信息是什么:

```
{
 "before": null,
 "after": {
  "pk": "2",
  "aa": "1"
 },
 "source": {
...
 },
 "op": "c",
 "ts_ms": "1580390884335",
 "transaction": {
  "id": "00000025:00000d08:0025",
  "total_order": "1",
  "data_collection_order": "1"
 }
}
```
*8.2.12. Debezium SQL Server* 连接器如何映射数据类型

*Debezium SQL Server* 连接器通过生成与行存在表类似的事件来代表表行数据的更改。每个事件都包 含用于代表行列值的字段。事件代表操作的列值的方式取决于列的 *SQL* 数据类型。在事件中,连接器将 每个 *SQL Server* 数据类型的字段映射到 字面类型和 语义类型。

连接器可以将 *SQL Server* 数据类型映射到 *literal* 和 *semantic* 类型。

字面类型

描述如何使用 *Kafka Connect* 模式类型(即 *INT8, INT16, INT32, INT64, FLOAT32, FLOAT64, BOOLEAN, STRING, BYTES, ARRAY, MAP,* 和 *STRUCT*)来代表值。

语义类型

描述 *Kafka Connect* 模式如何使用字段的名称捕获字段 的含义。

如果默认数据类型转换不满足您的需要,您可以为连接器 创建自定[义转换](https://access.redhat.com/documentation/zh-cn/red_hat_build_of_debezium/2.5.4/html-single/debezium_user_guide/index#developing-debezium-custom-data-type-converters)器。

有关数据类型映射的更多信息,请参阅以下部分:

 $\bullet$ [基本](#page-611-0)类型 [时](#page-612-0)序值  $\bullet$ 十[进](#page-614-0)制值 [时间](#page-614-1)戳值

<span id="page-611-0"></span>基本类型

下表显示了连接器如何映射基本 *SQL Server* 数据类型。

表 *8.12. SQL Server* 连接器使用的数据类型映射

| SQL Server 数据类型 | 字面类型(schema 类型) | 语义类型(模式名称)和备注 |
|-----------------|-----------------|---------------|
| 位               | 布尔值             | 不适用           |
| <b>TINYINT</b>  | <b>INT16</b>    | 不适用           |
| <b>SMALLINT</b> | <b>INT16</b>    | 不适用           |
| <b>INT</b>      | <b>INT32</b>    | 不适用           |
| <b>BIGINT</b>   | <b>INT64</b>    | 不适用           |
| <b>REAL</b>     | FLOAT32         | 不适用           |
| FLOAT[(N)]      | FLOAT64         | 不适用           |
| CHAR[(N)]       | 字符串             | 不适用           |
| VARCHAR[(N)]    | 字符串             | 不适用           |
| <b>TEXT</b>     | 字符串             | 不适用           |
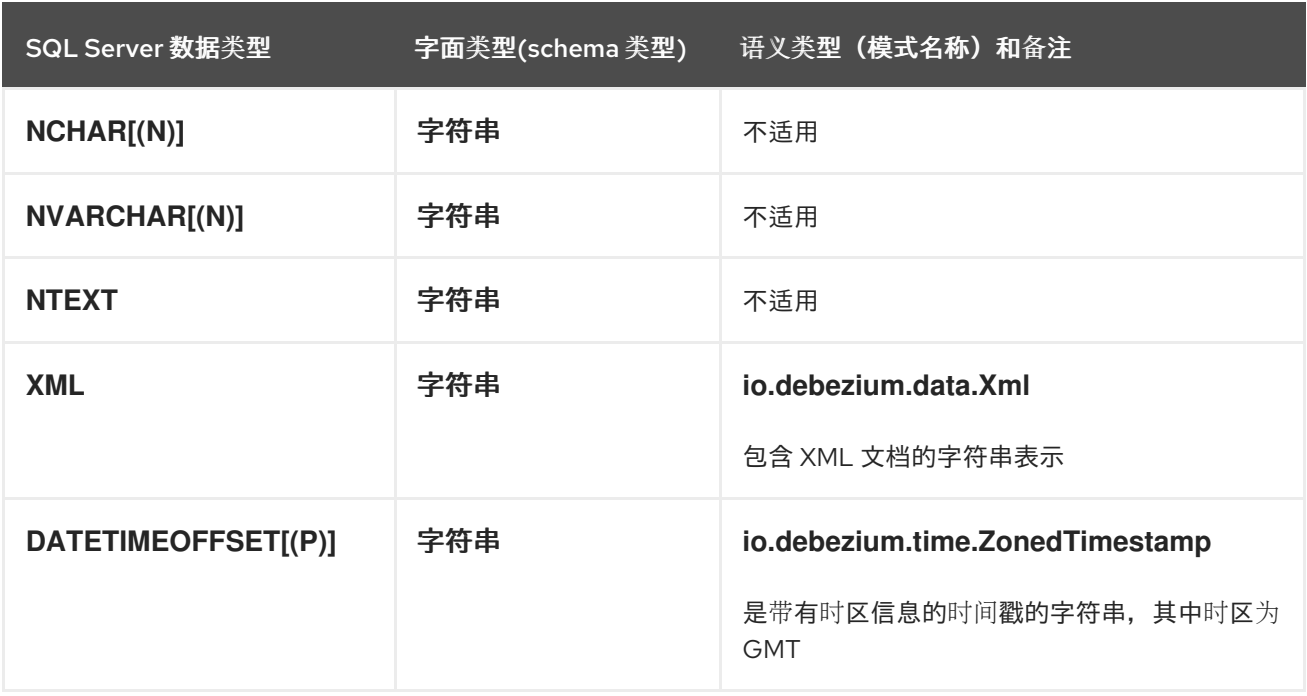

以下部分描述了其他数据类型映射。

如果存在,则列的默认值会被传播到对应字段的 *Kafka Connect* 模式。更改消息将包含字段的默认值 (除非给出了显式列值),因此很少需要从 *schema* 获取默认值。

<span id="page-612-0"></span>时序值

除 *SQL Server* 的 *DATETIMEOFFSET* 数据类型(包含时区信息)外,其他 *temporal* 类型取决于 *time.precision.mode* 配置属性值。当将 *time.precision.mode* 配置属性设置为 *adaptive* (默认值) 时,连接器将根据列的数据类型确定 *temporal* 类型的字面类型和语义类型,以便事件 准确 代表数据库中 的值:

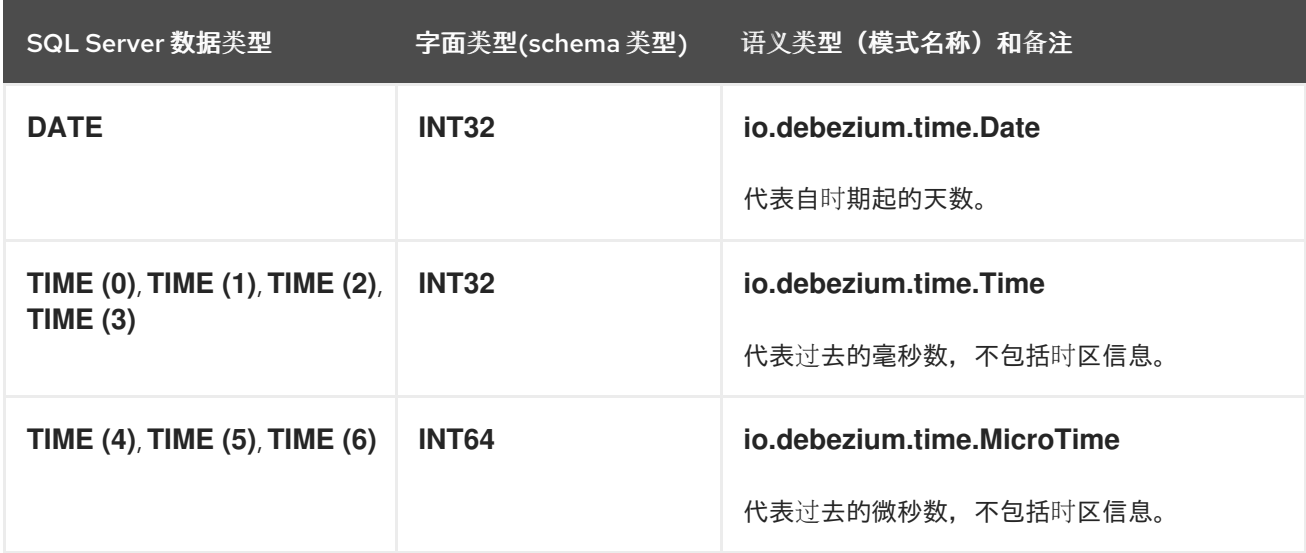

<span id="page-613-0"></span>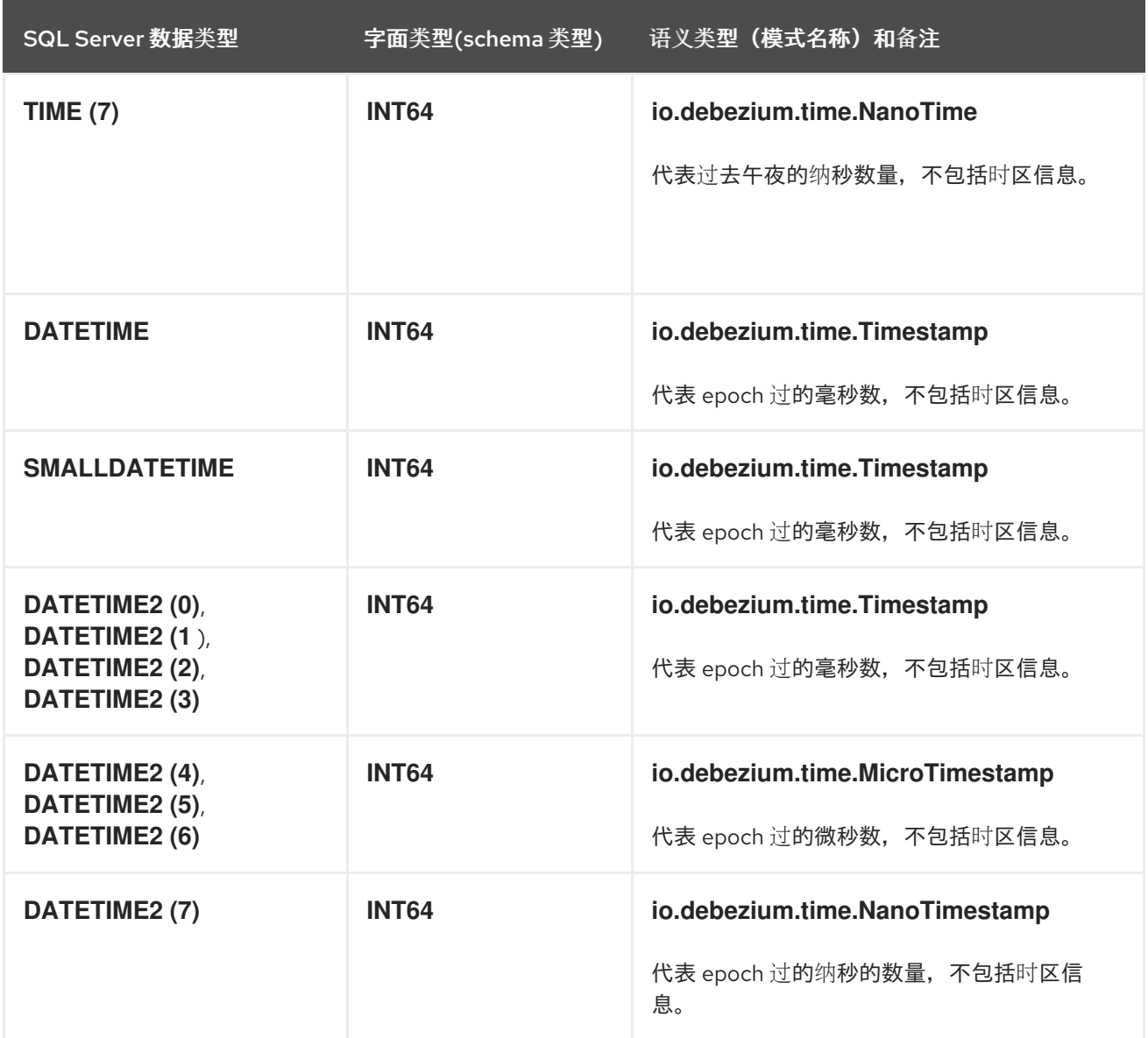

当将 *time.precision.mode* 配置属性设为 *connect* 时,连接器将使用预定义的 *Kafka Connect* 逻辑 类型。当消费者只了解内置的 *Kafka Connect* 逻辑类型,且无法处理变量*-precision* 时间值时,这很有 用。另一方面,因为 *SQL* 服务器支持十分之一的微秒精度,带有 *connect* 时间精度模式的连接器将在有 一个大于 *3* 的 *fractional second precision* 数据库列时丢失一些精度:

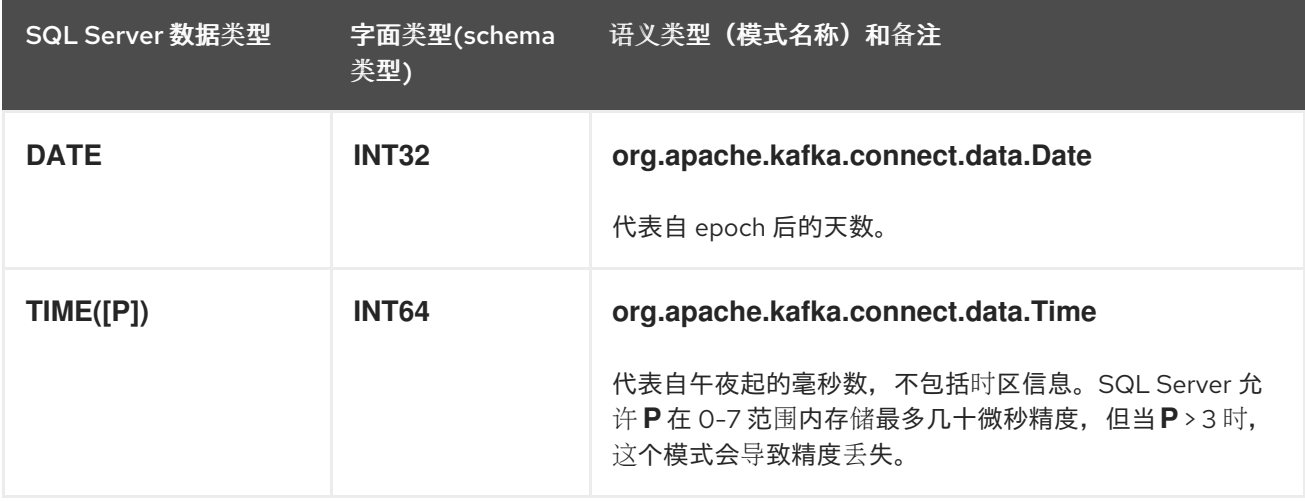

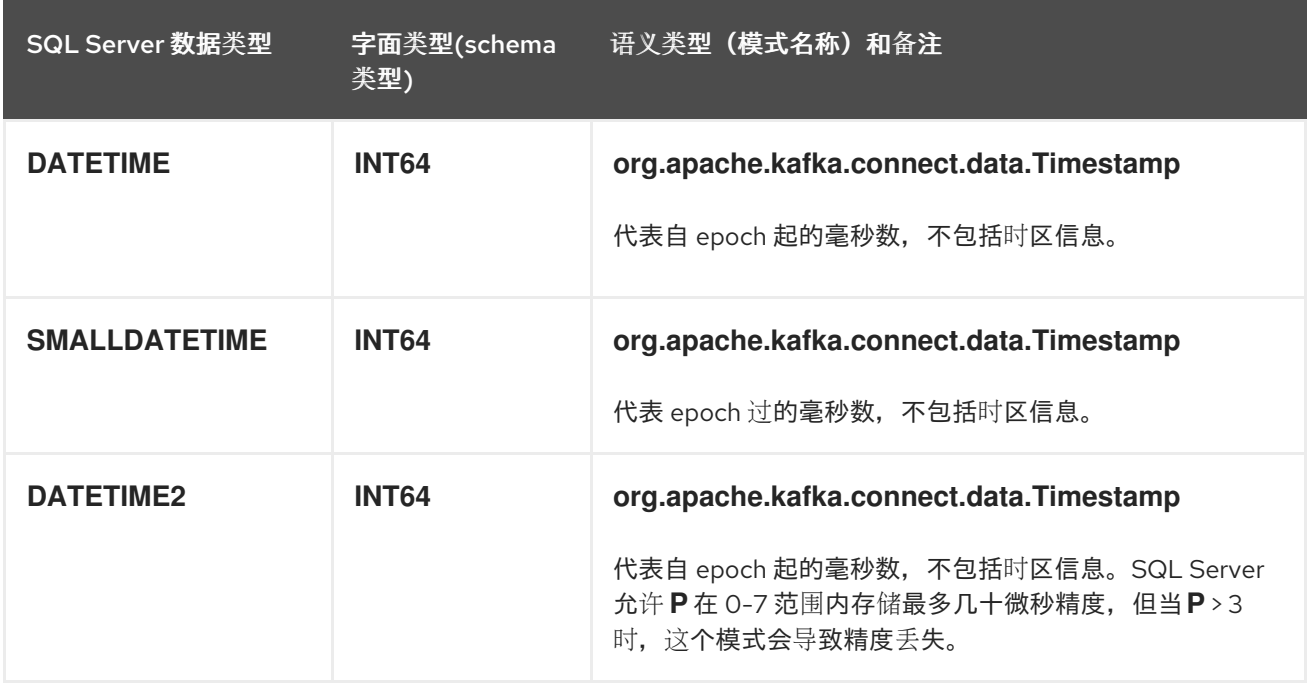

### 时间戳值

*DATETIME,SMALLDATETIME* 和 *DATETIME2* 类型代表一个没有时区信息的时间戳。此类列根据 *UTC* 转换为对等的 *Kafka Connect* 值。对于实例,*DATETIME2* 值 *"2018-06-20 15:13:16.945104"* 由值 *"1529507596945104"* 为 *io.debezium.time.MicroTimestamp* 代表。

请注意,运行 *Kafka Connect* 和 *Debezium* 的 *JVM* 时区不会影响这个转换。

十进制值

*Debezium* 连接器根据 *[decimal.handling.mode](#page-645-0)* 连接器配置属性的 设置处理十进制。

### *decimal.handling.mode=precise*

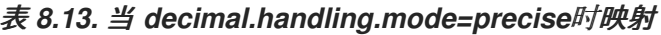

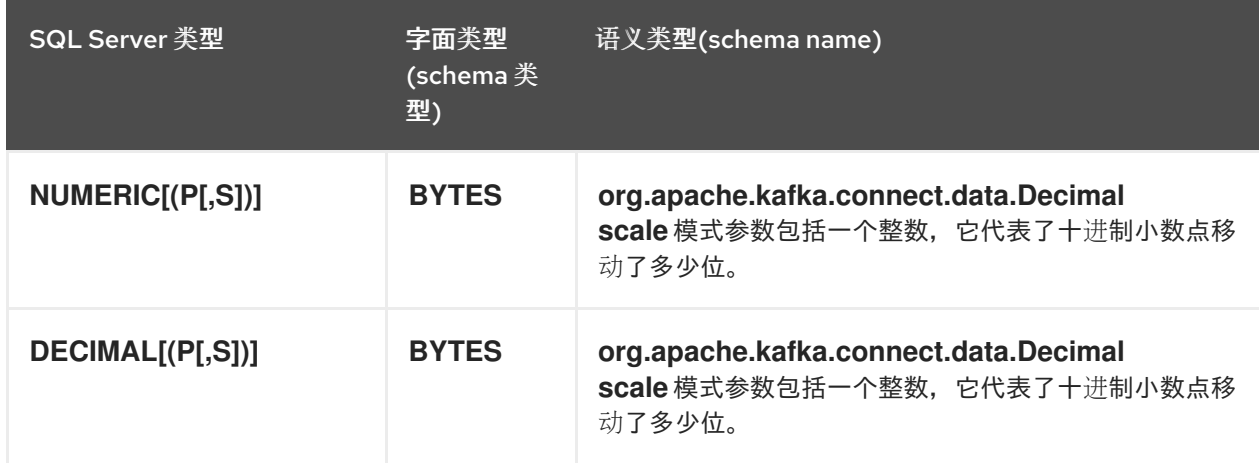

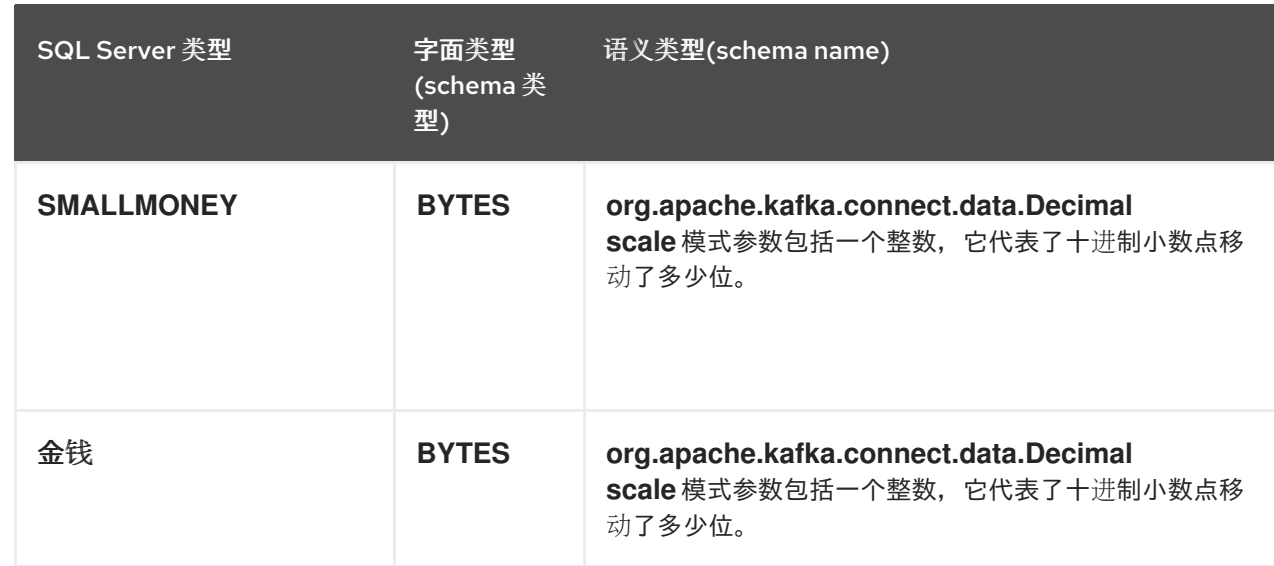

### *decimal.handling.mode=double*

### 表 *8.14.* 当 *decimal.handling.mode=double*时映射

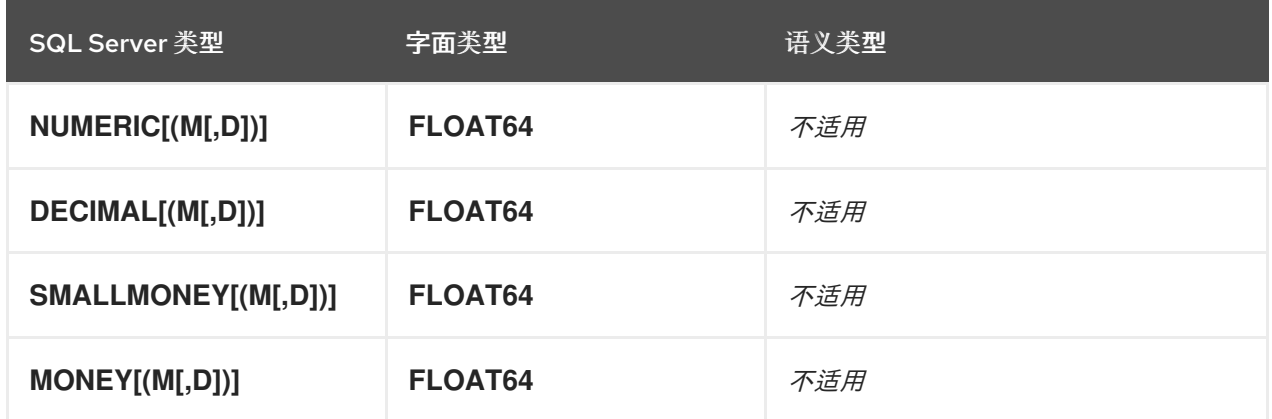

# *decimal.handling.mode=string*

### 表 *8.15.* 当 *decimal.handling.mode=string*时映射

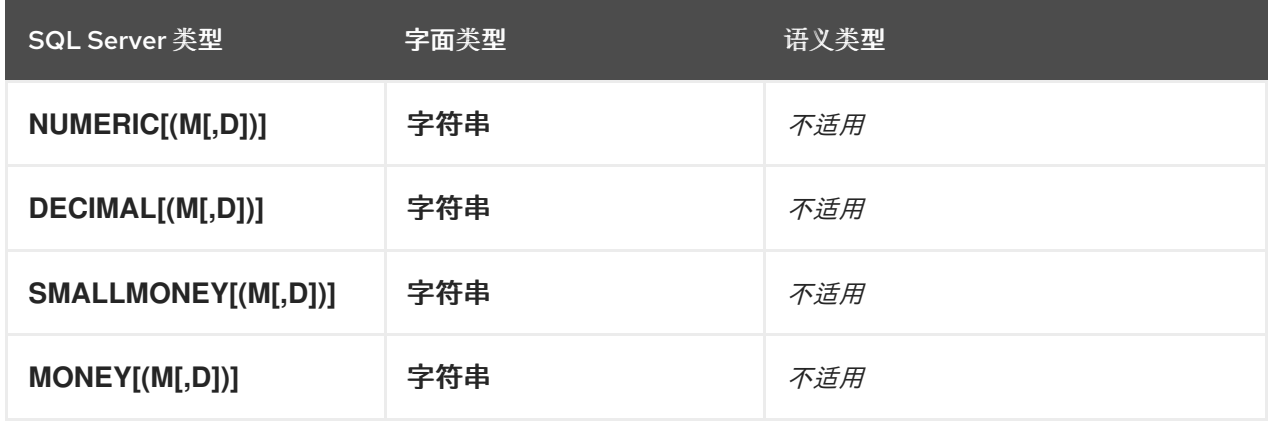

### *8.3.* 设置 *SQL SERVER* 以运行 *DEBEZIUM* 连接器

要使 *Debezium* 从 *SQL Server* 表捕获更改事件,具有所需权限的 *SQL Server* 管理员必须首先运行

### 查询,以便在数据库中启用 *CDC*。然后,管理员必须为您要 *Debezium* 捕获的每个表启用 *CDC*。

注意

默认情况下,与 *Microsoft SQL Server* 的 *JDBC* 连接受 *SSL* 加密保护。如果没有为 *SQL Server* 数据库启用 *SSL*,或者您希望在没有使用 *SSL* 的情况下连接到数据库,您可 以通过将连接器配置中的 *database.encrypt* 属性的值设置为 *false* 来禁用 *SSL*。

有关设置 *SQL Server* 以与 *Debezium* 连接器搭配使用的详情,请查看以下部分:

- 第 *8.3.1* 节 *"*在 *SQL [Server](#page-617-0)* 数据库中启用 *CDC"*
- 第 *8.3.2* 节 *"*在 *SQL [Server](#page-618-0)* 表中启用 *CDC"*
- 第 *8.3.3* 节 *"*验证用户是否有[权访问](#page-620-0) *CDC* 表*"*
- 第 *8.3.4* 节 *"Azure* 上的 *SQL [Server"](#page-620-1)*
- 第 *8.3.5* 节 *"SQL Server* 捕获服务器负载和延迟上的作业[代理配置的影](#page-620-2)响*"*
- 第 *8.3.6* 节 *"SQL Server* 捕获作业[代理配置参数](#page-621-0)*"*

应用 *CDC* 后,它会捕获所有 *INSERT*、*UPDATE* 和 *DELETE* 操作,它们提交到启用了 *CDD* 的表。然 后,*Debezium* 连接器可以捕获这些事件并将其发送到 *Kafka* 主题。

*8.3.1.* 在 *SQL Server* 数据库中启用 *CDC*

在为表启用 *CDC* 之前,您必须为 *SQL Server* 数据库启用它。*SQL Server* 管理员通过运行系统存储 的步骤启用 *CDC*。系统存储的流程可以使用 *SQL Server Management Studio* 运行,也可以使用 *Transact-SQL* 运行。

先决条件

<span id="page-617-0"></span>您是 *SQL Server* 的 *sysadmin* 固定服务器角色的成员。

您是数据库的 *db\_owner*。

*SQL Server Agent* 正在运行。

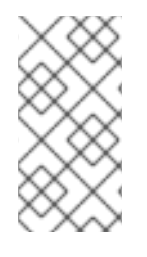

# 注意

*SQL Server CDC* 功能只处理在用户创建的表中发生的更改。您无法在 *SQL Server master* 数据库中启用 *CDC*。

### 流程

1.

4.

5.

- 在 *SQL Server Management Studio* 中的 *View* 菜单中,单击 *Template Explorer*。
- 2. 在 *Template Browser* 中,展开 *SQL Server Templates*。
- 3. 展开 *Change Data Capture > Configuration*,然后点 *CDC* 的 *Enable Database*。
	- 在模板中,将 *USE* 语句中的数据库名称替换为您要为 *CDC* 启用的数据库的名称。
	- 运行存储的步骤 *sys.sp\_cdc\_enable\_db*,为 *CDC* 启用数据库。

为 *CDC* 启用数据库后,会创建一个名称 *cdc* 的模式,以及 *CDC* 用户、元数据表和其他系统 对象。

以下示例演示了如何为数据库 *MyDB* 启用 *CDC*:

示例:为 *CDC* 模板启用 *SQL Server* 数据库

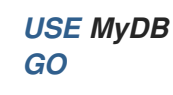

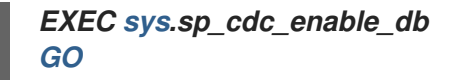

### <span id="page-618-0"></span>*8.3.2.* 在 *SQL Server* 表中启用 *CDC*

*SQL Server* 管理员必须在您要捕获的源表中启用更改数据捕获。必须已经为 *CDC* 启用数据库。要在 表中启用 *CDC*,*SQL Server* 管理员为表运行存储的步骤 *sys.sp\_cdc\_enable\_table*。可以使用 *SQL Server Management Studio* 或使用 *Transact-SQL* 运行存储的流程。对于您要捕获的每个表,必须启用 *SQL Server CDC*。

#### 先决条件

 $\bullet$ 

- 在 *SQL Server* 数据库上启用了 *CDC*。
- *SQL Server Agent* 正在运行。
- 您是 *db\_owner* 固定数据库角色的成员。

### 流程

在 *SQL Server Management Studio* 中的 *View* 菜单中,单击 *Template Explorer*。

#### 2.

1.

在 *Template Browser* 中,展开 *SQL Server Templates*。

#### 3.

展开 *Change Data Capture > Configuration*,然后单击 *Enable Table Specifying Filegroup Option*。

#### 4.

在模板中,将 *USE* 语句中的表名称替换为您要捕获的表的名称。

#### 5.

运行存储的步骤 *sys.sp\_cdc\_enable\_table*。

以下示例演示了如何为表 *MyTable* 启用 *CDC*:

<span id="page-619-0"></span>示例:为 *SQL Server* 表启用 *CDC*

*USE MyDB GO EXEC sys.sp\_cdc\_enable\_table @source\_schema = N'dbo', @source\_name = N'MyTable', //<.> @role\_name = N'MyRole', //<.> @filegroup\_name = N'MyDB\_CT',//<.> @supports\_net\_changes = 0 GO*

*<.>* 指定要捕获的表的名称。*<.>* 指定角色 *MyRole*,您可以将其添加到您要为源表捕获的列 授予 *SELECT* 权限的用户。*sysadmin* 或 *db\_owner* 角色的用户也有权访问指定的更改表。将 *@role\_name* 的值设置为 *NULL*,仅允许 *sysadmin* 或 *db\_owner* 中的成员具有捕获信息的完整 访问权限。*<.>* 指定 *SQL Server* 放置捕获表的 *filegroup*。*named filegroup* 必须已经存在。最 好不要找到用于源表的同一 *filegroup* 中的更改表。

*8.3.3.* 验证用户是否有权访问 *CDC* 表

*SQL Server* 管理员可以运行系统存储的步骤来查询数据库或表来检索其 *CDC* 配置信息。可以使用 *SQL Server Management Studio* 或使用 *Transact-SQL* 运行存储的流程。

### 先决条件

您有 *capture* 实例捕获的所有列的 *SELECT* 权限。*db\_owner* 数据库角色的成员可以查看所 有定义的捕获实例的信息。

您在为查询包括的表信息定义的任何 *gating* 角色中有一个成员资格。

#### 流程

1.

在 *SQL Server Management Studio* 中的 *View* 菜单中,单击 *Object Explorer*。

2.

从 *Object Explorer*,展开 *Databases*,然后展开您的数据库对象,如 *MyDB*。

展开 *Programmability > Stored processs > System Stored process*。

4.

<span id="page-620-0"></span>3.

运行 *sys.sp\_cdc\_help\_change\_data\_capture* 存储的流程来查询表。

查询不应返回空结果。

以下示例在数据库 *MyDB* 上运行存储的步骤 *sys.sp\_cdc\_help\_change\_data\_capture* :

示例:查询 *CDC* 配置信息的表

*USE MyDB; GO EXEC sys.sp\_cdc\_help\_change\_data\_capture GO*

### 查询会返回为 *CDC* 启用的每个表的配置信息,其中包含调用者有权访问的更改数据。如果结 果为空,请验证用户具有访问捕获实例和 *CDC* 表的特权。

<span id="page-620-1"></span>*8.3.4. Azure* 上的 *SQL Server*

*Debezium SQL Server* 连接器可用于 *Azure* 上的 *SQL Server*。有关在 *Azure* 上为 *SQL Server* 配 置 *CDC* 并在 *Debezium* 中使用它的信息,请参阅此示例。*https://learn.microsoft.com/en[us/samples/azure-samples/azure-sql-db-change-stream-debezium/azure-sql%2D%2Dsql-server](https://learn.microsoft.com/en-us/samples/azure-samples/azure-sql-db-change-stream-debezium/azure-sql%2D%2Dsql-server-change-stream-with-debezium/)change-stream-with-debezium/*

<span id="page-620-2"></span>*8.3.5. SQL Server* 捕获服务器负载和延迟上的作业代理配置的影响

当数据库管理员为源表启用更改数据捕获时,捕获作业代理开始运行。代理从事务日志中读取新的更 改事件记录,并将事件记录复制到更改数据表中。在源表中提交更改的时间以及更改出现在对应更改表中 的时间,总有较小的延迟间隔。这个延迟间隔代表在源表中发生更改时以及 *Debezium* 可用于 *Apache Kafka* 的更改时之间的差距。

理想情况下,对于必须快速响应数据变化的应用程序,您希望在源和更改表之间保持关闭同步。您可 能想,运行捕获代理以尽可能快地持续处理事件更改事件,可能会导致吞吐量增加,并减少 latency

*netobserv-wagoning* 更改表,以便在事件发生后马上使用新事件记录(在最近实时发生)。但是,这不 一定如此。在寻求更多即时同步时,需要支付性能损失。每次捕获作业代理查询数据库以获取新事件记录 时,它会增加数据库主机上的 *CPU* 负载。服务器上的额外的负载可能会对整个数据库性能造成负面影 响,并可能会降低事务效率,特别是在高峰数据库使用时。

监控数据库指标非常重要,以便您知道数据库是否达到服务器无法支持捕获代理的活动级别。如果您 注意到性能问题,可以修改 *SQL Server* 捕获代理设置,以帮助平衡数据库主机上的总体 *CPU* 负载与可 容忍的延迟程度。

<span id="page-621-0"></span>*8.3.6. SQL Server* 捕获作业代理配置参数

注意

在 *SQL Server* 上,控制捕获作业代理行为的参数在 *SQL Server* 表 *[msdb.dbo.cdc\\_jobs](https://docs.microsoft.com/en-us/sql/relational-databases/system-tables/dbo-cdc-jobs-transact-sql?view=latest)* 中定义。如 果您在运行捕获作业代理时遇到问题,请调整捕获作业设置,以通过运行 *[sys.sp\\_cdc\\_change\\_job](https://docs.microsoft.com/en-us/sql/relational-databases/system-stored-procedures/sys-sp-cdc-change-job-transact-sql?view=latest)* 存储 的步骤并提供新值来减少 *CPU* 负载。

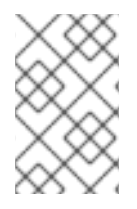

有关如何配置 *SQL Server* 捕获作业代理参数的具体指导超出了本文档的范围。

以下参数对于修改捕获代理行为与 *Debezium SQL Server* 连接器一起使用的最显著:

*pollinginterval*

- 指定捕获代理在日志扫描周期之间等待的时间。
- 较高的值可减少数据库主机上的负载并增加延迟。
- 值 *0* 指定扫描之间没有等待。
	- 默认值为 *5*。

*maxtrans*

指定每个日志扫描周期内进程的最大事务数。在捕获作业处理指定数量的事务后,它会 暂停 *pollinginterval* 指定下一次扫描开始前的时间长度。

- 较低值可减少数据库主机上的负载并增加延迟。
	- 默认值为 *500*。

#### *maxscans*

- 指定捕获作业可以尝试捕获数据库事务日志的扫描周期数的限制。如果 *continuous* 参 数设为 *1*,则作业会在恢复扫描前暂停 *pollinginterval* 指定的时间长度。
- 较低值可减少数据库主机上的负载并增加延迟。
	- 默认值为 *10*。

#### 其他资源

有关捕获代理参数的更多信息,请参阅 *SQL Server* 文档。

#### *8.4.* 部署 *DEBEZIUM SQL SERVER* 连接器

您可以使用以下任一方法部署 *Debezium SQL Server* 连接器:

使用 *AMQ Streams* 自动创建包含连[接器插件的](#page-623-0)镜像。

这是首选的方法。

从 *[Dockerfile](#page-634-0)* 构建自定义 *Kafka Connect* 容器镜像。

### 其他资源

- 第 *8.4.4* 节 *"Debezium SQL Server* 连[接器配置属性的描述](#page-650-0)*"*
- *8.4.1.* 使用 *AMQ Streams* 的 *SQL Server* 连接器部署

<span id="page-623-0"></span>从 *Debezium 1.7* 开始,部署 *Debezium* 连接器的首选方法是使用 *AMQ Streams* 构建包含连接器插 件的 *Kafka Connect* 容器镜像。

在部署过程中,您可以创建并使用以下自定义资源*(CR)*:

定义 *Kafka Connect* 实例的 *KafkaConnect CR*,并包含有关镜像中需要包含连接器工件的 信息。

*KafkaConnector CR*,提供包括连接器用来访问源数据库的信息。在 *AMQ Streams* 启动 *Kafka Connect pod* 后,您可以通过应用 *KafkaConnector CR* 来启动连接器。

在 *Kafka Connect* 镜像的构建规格中,您可以指定可用于部署的连接器。对于每个连接器插件,您还 可以指定您的部署可以使用的其他组件。例如,您可以添加 *Apicurio Registry* 工件或 *Debezium* 脚本组 件。当 *AMQ Streams* 构建 *Kafka Connect* 镜像时,它会下载指定的工件,并将其合并到镜像中。

*KafkaConnect CR* 中的 *spec.build.output* 参数指定存储生成的 *Kafka Connect* 容器镜像的位置。 容器镜像可以存储在 *Docker registry* 中,也可以存储在 *OpenShift ImageStream* 中。要将镜像存储在 ImageStream 中, 您必须在部署 Kafka Connect 前创建 ImageStream。镜像流不会被自动创建。

注意

如果使用 *KafkaConnect* 资源来创建集群,之后无法使用 *Kafka Connect REST API* 创建或更新连接器。您仍然可以使用 *REST API* 来检索信息。

其他资源

在 *OpenShift* 中部署和管理 *AMQ Streams* [中的配置](https://access.redhat.com/documentation/zh-cn/red_hat_amq_streams/2.6/html-single/deploying_and_managing_amq_streams_on_openshift/index#con-kafka-connect-config-str) *Kafka* 连接。

在 *OpenShift* [中部署和管理](https://access.redhat.com/documentation/zh-cn/red_hat_amq_streams/2.6/html-single/deploying_and_managing_amq_streams_on_openshift/index#creating-new-image-using-kafka-connect-build-str) *AMQ Streams* 中自动构建新容器镜像。

*8.4.2.* 使用 *AMQ Streams* 部署 *Debezium SQL Server* 连接器

使用早期版本的 *AMQ Streams* 时,要在 *OpenShift* 上部署 *Debezium* 连接器,您需要首先为连接器 构建 *Kafka Connect* 镜像。在 *OpenShift* 上部署连接器的当前首选方法是使用 *AMQ Streams* 中的构建 配置来构建 *Kafka Connect* 容器镜像,其中包含您要使用的 *Debezium* 连接器插件。

在构建过程中,*AMQ Streams Operator* 将 *KafkaConnect* 自定义资源(包括 *Debezium* 连接器定 义)中的输入参数转换为 *Kafka Connect* 容器镜像。构建会从 *Red Hat Maven* 存储库或其他配置的 *HTTP* 服务器下载必要的工件。

新创建的容器被推送到在 *.spec.build.output* 中指定的容器 *registry*,用于部署 *Kafka Connect* 集 群。在 *AMQ Streams* 构建 *Kafka Connect* 镜像后,您可以创建 *KafkaConnector* 自定义资源来启动构 建中包含的连接器。

### 先决条件

- 您可以访问安装了集群 *Operator* 的 *OpenShift* 集群。
- *AMQ Streams Operator* 正在运行。
- 在 *OpenShift* [中部署和管理](https://access.redhat.com/documentation/zh-cn/red_hat_amq_streams/2.6/html-single/deploying_and_managing_amq_streams_on_openshift/index#kafka-cluster-str) *AMQ Streams* 所述,*Apache Kafka* 集群会被部署。
- *Kafka [Connect](https://access.redhat.com/documentation/zh-cn/red_hat_amq_streams/2.6/html-single/deploying_and_managing_amq_streams_on_openshift/index#kafka-connect-str)* 在 *AMQ Streams* 上部署
	- 您有红帽构建的 *Debezium* 许可证。
- 

已安装 *[OpenShift](https://access.redhat.com/documentation/zh-cn/openshift_container_platform/4.15/html-single/cli_tools/index#installing-openshift-cli) oc CLI* 客户端,或者您可以访问 *OpenShift Container Platform Web* 控 制台。

根据您要存储 *Kafka Connect* 构建镜像的方式,您需要 *registry* 权限,或者您必须创建 *ImageStream* 资源:

将构建镜像存储在镜像 *registry* 中,如 *Red Hat Quay.io* 或 *Docker Hub*

在 *registry* 中创建和管理镜像的帐户和权限。

将构建镜像存储为原生 *OpenShift ImageStream*

 $\Omega$ 

 $\Omega$ 

*ImageStream* 资源已部署到集群中,以存储新的容器镜像。您必须为集群显式创 建 *ImageStream*。默认无法使用镜像流。如需有关 *ImageStreams* 的更多信息,请参阅 *OpenShift Container Platform* [文档中的管理](https://access.redhat.com/documentation/zh-cn/openshift_container_platform/4.15/html-single/images/index#managing-image-streams)镜像流。

步骤

登录 *OpenShift* 集群。

2.

1.

为连接器创建 Debezium KafkaConnect 自定义资源(CR), 或修改现有的资源。例如, 创建 一个名为 *dbz-connect.yaml* 的 *KafkaConnect CR*,用于指定 *metadata.annotations* 和 spec.build 属性。以下示例显示了一个 dbz-connect.yaml 文件的摘录,该文件描述了 *KafkaConnect* 自定义资源。

例 *8.1.* 定义包含 *Debezium* 连接器的 *KafkaConnect* 自定义资源的 *dbz-connect.yaml* 文件 在以下示例中,自定义资源被配置为下载以下工件: *Debezium SQL Server* 连接器存档。 红帽构建的 *Apicurio Registry* 存档。*Apicurio Registry* 是一个可选组件。只有在 打算将 *Avro* 序列化与连接器搭配使用时,才添加 *Apicurio Registry* 组件。 *Debezium* 脚本 *SMT* 归档以及您要与 *Debezium* 连接器一起使用的关联脚本引 擎。*SMT* 归档和脚本语言依赖项是可选组[件。只有在打算使用](https://access.redhat.com/documentation/zh-cn/red_hat_build_of_debezium/2.5.4/html-single/debezium_user_guide/index#routing-change-event-records-to-topics-according-to-event-content) *Debezium* 的基于内容的 路由 *SMT* 或 过滤 *SMT* 时,才添加这些组件。 *apiVersion: kafka.strimzi.io/v1beta2 kind: KafkaConnect metadata: name: debezium-kafka-connect-cluster annotations: strimzi.io/use-connector-resources: "true" 1 spec: version: 3.6.0 build: 2 output: 3 type: imagestream 4 image: debezium-streams-connect:latest plugins: 5 - name: debezium-connector-sqlserver artifacts: - type: zip 6 url: https://maven.repository.redhat.com/ga/io/debezium/debeziumconnector-sqlserver/2.5.4.Final-redhat-00001/debezium-connector-sqlserver-2.5.4.Final-redhat-00001-plugin.zip 7 - type: zip url: https://maven.repository.redhat.com/ga/io/apicurio/apicurio-registry-*

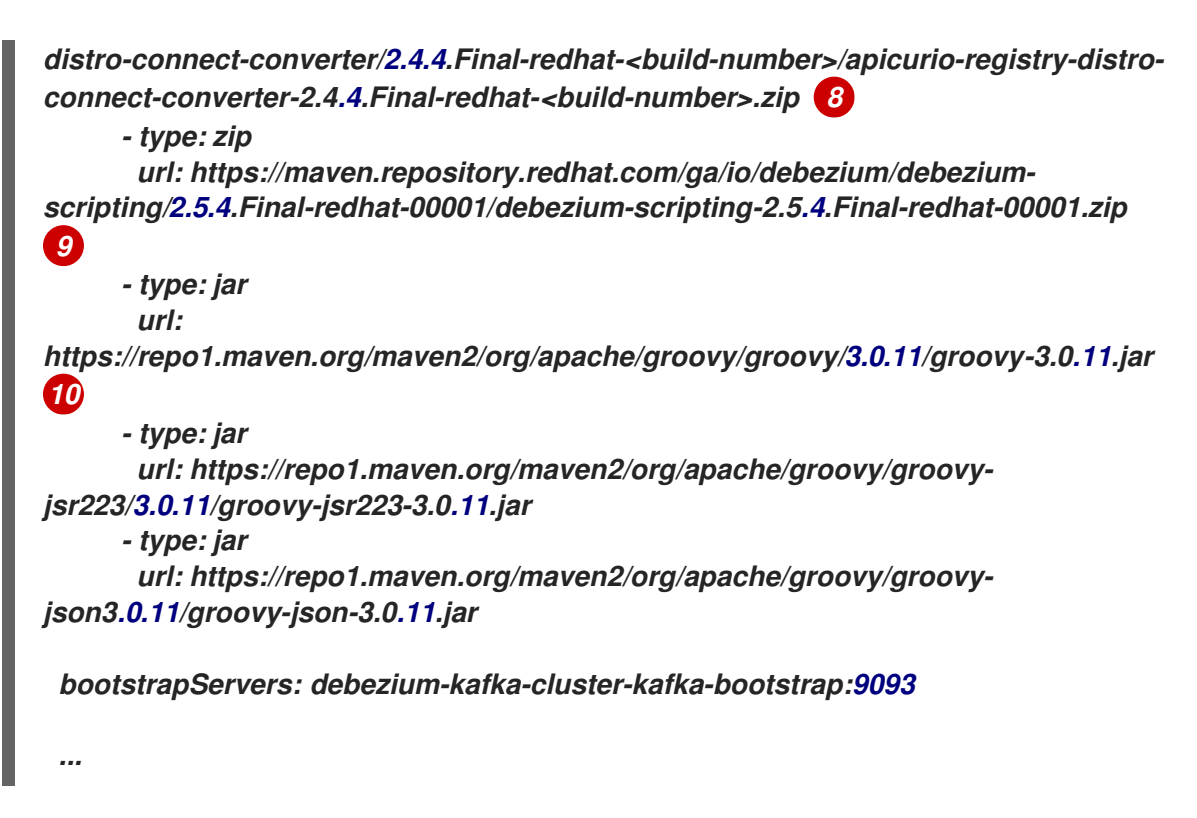

表 *8.16. Kafka Connect* 配置设置的描述

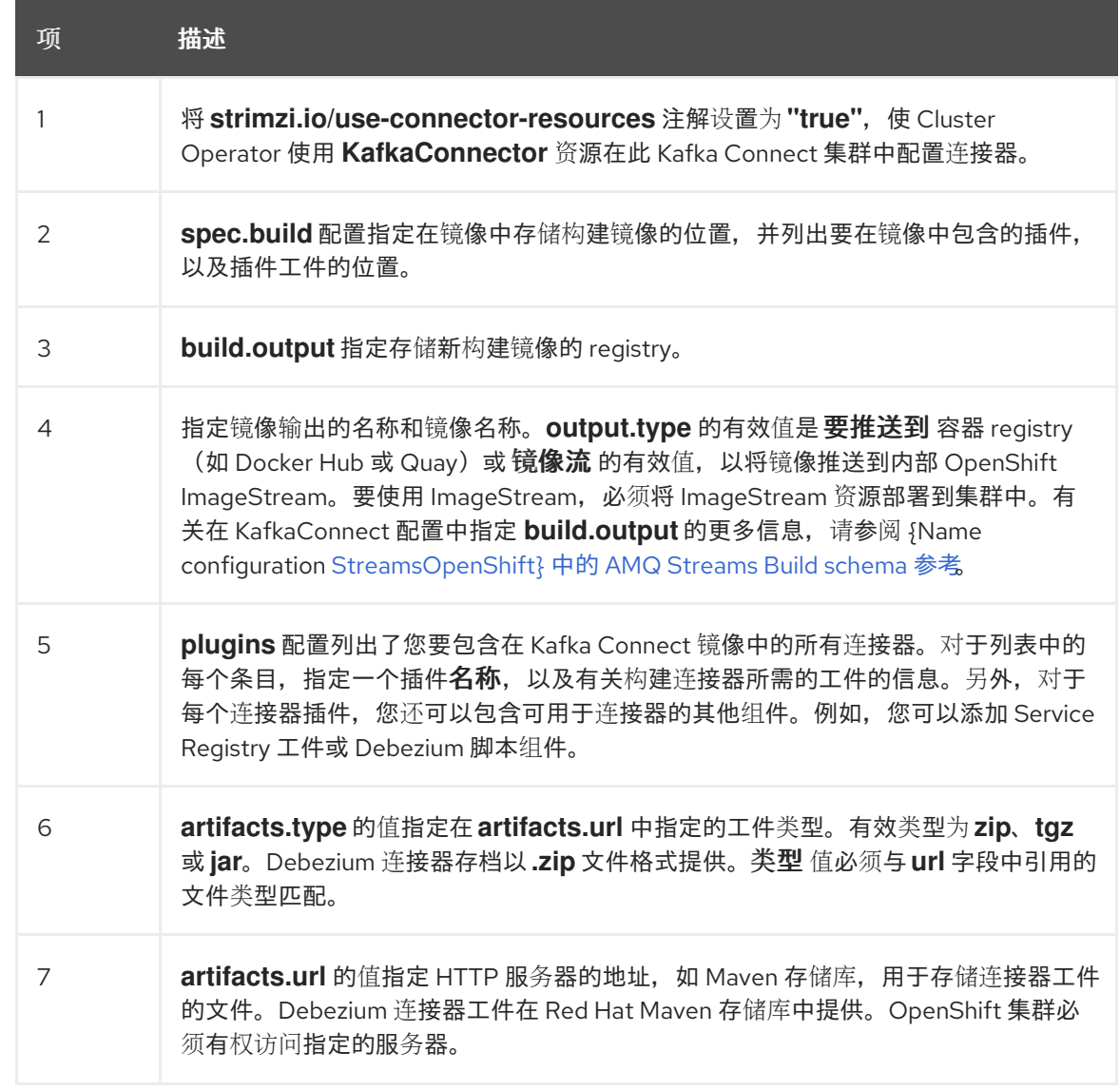

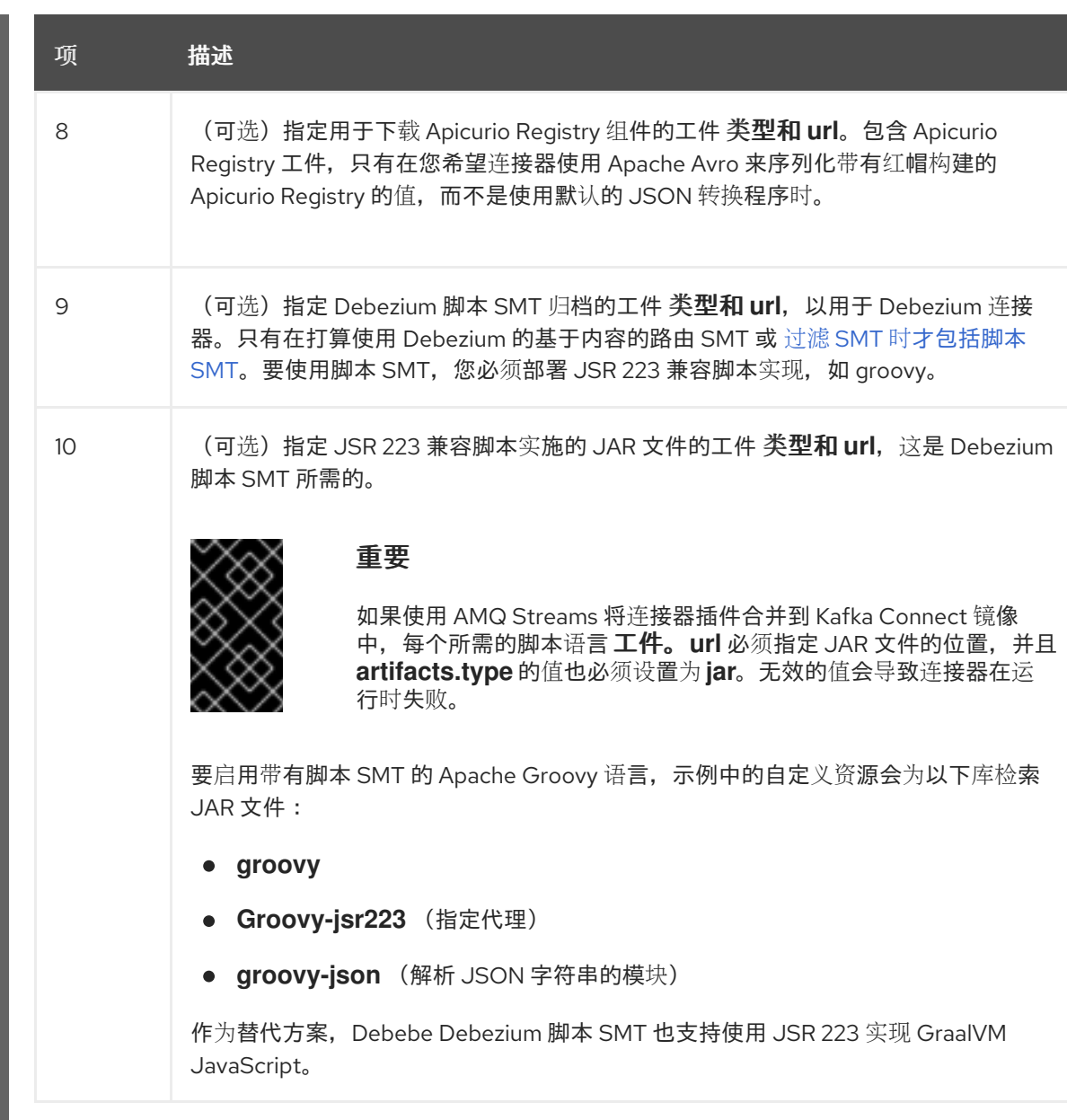

3.

输入以下命令将 *KafkaConnect* 构建规格应用到 *OpenShift* 集群:

*oc create -f dbz-connect.yaml*

根据自定义资源中指定的配置,*Streams Operator* 准备要部署的 *Kafka Connect* 镜像。 构建完成后,*Operator* 将镜像推送到指定的 *registry* 或 *ImageStream*,并启动 *Kafka Connect* 集群。集群中提供了您在配置中列出的连接器工件。

4.

创建一个 *KafkaConnector* 资源来定义您要部署的每个连接器的实例。 例如,创建以下 *KafkaConnector CR*,并将它保存为 *sqlserver-inventory-connector.yaml*

例 *8.2. sqlserver-inventory-connector.yaml* 文件,为 *Debezium* 连接器定义 *KafkaConnector* 自定义资源

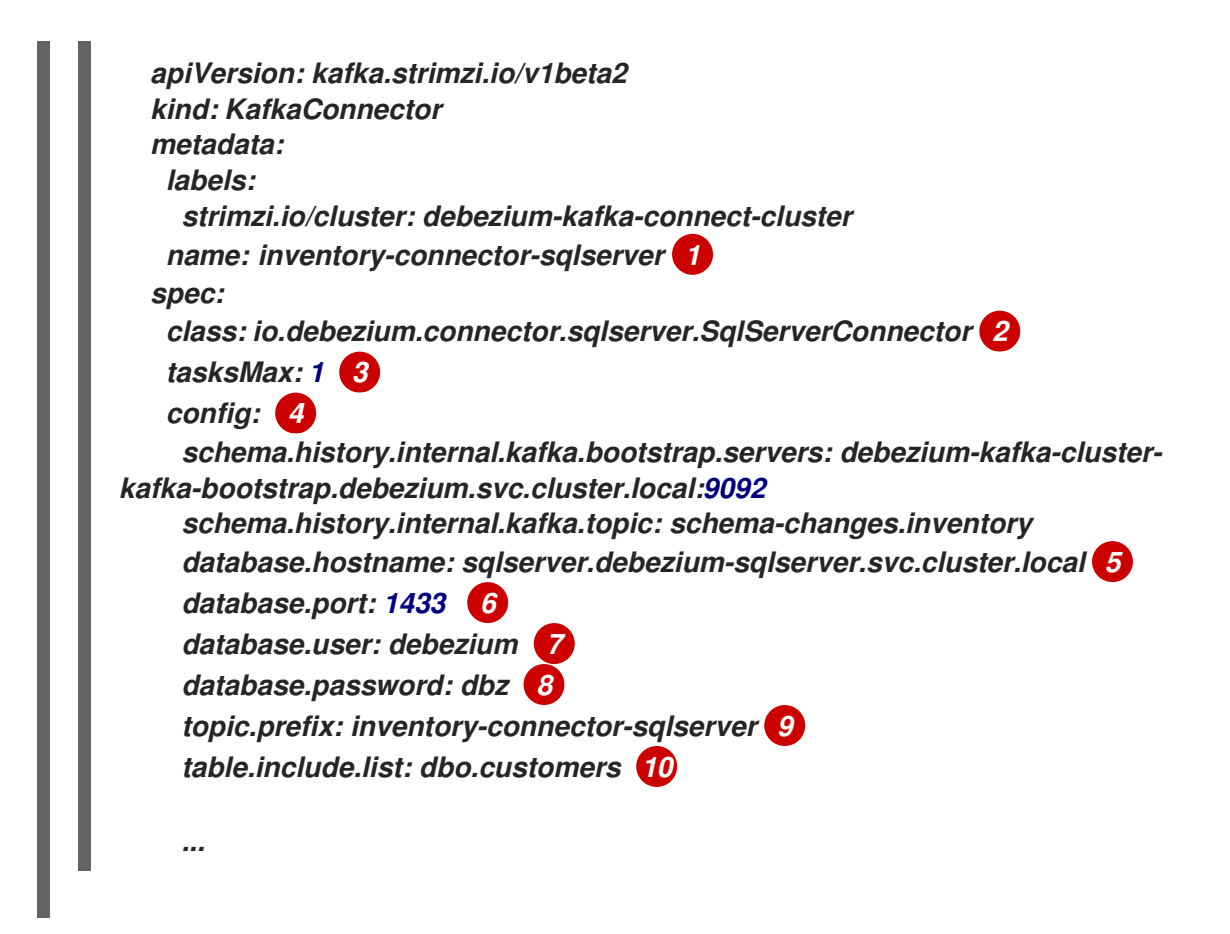

表 *8.17.* 连接器配置设置的描述

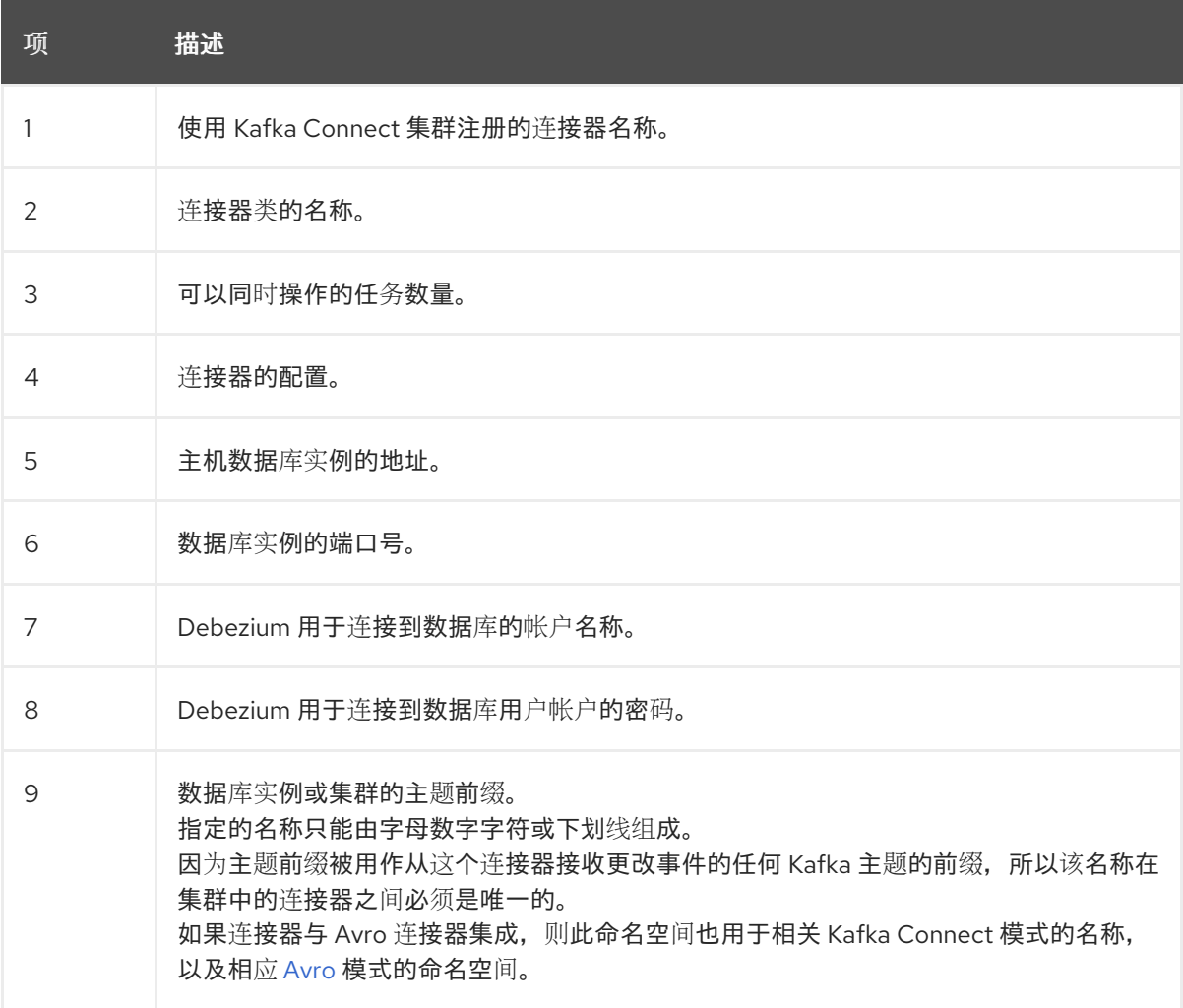

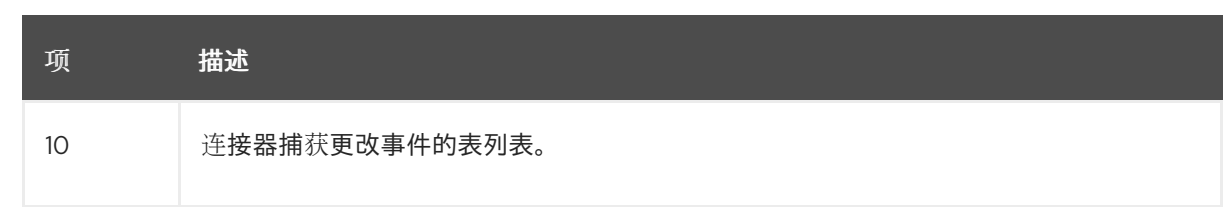

5.

运行以下命令来创建连接器资源:

*oc create -n <namespace> -f <kafkaConnector>.yaml*

例如,

*oc create -n debezium -f sqlserver-inventory-connector.yaml*

连接器注册到 *Kafka Connect* 集群,并开始针对 *KafkaConnector CR* 中的 *spec.config.database.dbname* 指定的数据库运行。连接器 *pod* 就绪后,*Debebe* 正在运行。

现在,您可以验证 *[Debezium](#page-633-0) SQL Server* 部署。

*8.4.3.* 通过从 *Dockerfile* 构建自定义 *Kafka Connect* 容器镜像来部署 *Debezium SQL Server* 连接器

要部署 *Debezium SQL Server* 连接器,您必须构建包含 *Debezium* 连接器归档的自定义 *Kafka Connect* 容器镜像,然后将此容器镜像推送到容器 *registry*。然后,您需要创建以下自定义资源*(CR)*:

定义 *Kafka Connect* 实例的 *KafkaConnect CR*。*CR* 中的 *image* 属性指定您创建的容器镜 像的名称,以运行 *Debezium* 连接器。您可以将此 *CR* 应用到部署 *Red Hat AMQ [Streams](https://access.redhat.com/products/red-hat-amq#streams)* 的 *OpenShift* 实例。*AMQ Streams* 提供将 *Apache Kafka* 带到 *OpenShift* 的 *operator* 和镜像。

定义 *Debezium SQL Server* 连接器的 *KafkaConnector CR*。将此 *CR* 应用到应用 *KafkaConnect CR* 的同一 *OpenShift* 实例。

先决条件

*SQL Server* 正在运行,您完成了 设置 *SQL Server* 的步骤[,以便使用](#page-619-0) *Debezium* 连接器。

*AMQ Streams* 部署在 *OpenShift* 中,并运行 *Apache Kafka* 和 *Kafka Connect*。如需更多 信息,请参阅在 *OpenShift* [中部署和管理](https://access.redhat.com/documentation/zh-cn/red_hat_amq_streams/2.6/html-single/deploying_and_managing_amq_streams_on_openshift/index) *AMQ Streams*

*podman* 或 *Docker* 已安装。

您有一个在容器 registry 中创建和管理容器(如 quay.io 或 docker.io)的帐户和权限,您 要添加将运行 *Debezium* 连接器的容器。

### 流程

1.

为 *Kafka Connect* 创建 *Debezium SQL Server* 容器:

a.

创建一个使用 *registry.redhat.io/amq-streams-kafka-35-rhel8:2.5.0* 的 *Dockerfile* 作 为基础镜像。例如,在终端窗口中输入以下命令:

*cat <<EOF >debezium-container-for-sqlserver.yaml 1 FROM registry.redhat.io/amq-streams-kafka-35-rhel8:2.5.0 USER root:root RUN mkdir -p /opt/kafka/plugins/debezium 2 RUN cd /opt/kafka/plugins/debezium/ \ && curl -O https://maven.repository.redhat.com/ga/io/debezium/debeziumconnector-sqlserver/2.5.4.Final-redhat-00001/debezium-connector-sqlserver-2.5.4.Final-redhat-00001-plugin.zip \ && unzip debezium-connector-sqlserver-2.5.4.Final-redhat-00001-plugin.zip \ && rm debezium-connector-sqlserver-2.5.4.Final-redhat-00001-plugin.zip RUN cd /opt/kafka/plugins/debezium/ USER 1001 EOF*

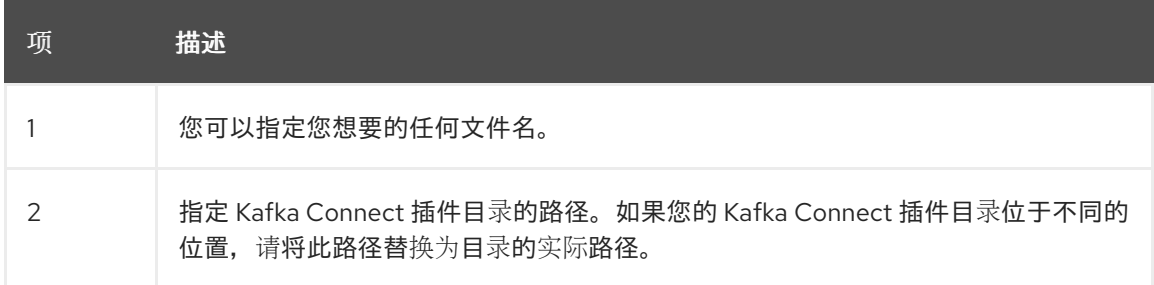

该命令在当前目录中创建一个名为 *debezium-container-for-sqlserver.yaml* 的 *Dockerfile*。

b.

从您在上一步中创建的 *debezium-container-for-sqlserver.yaml Docker* 文件中构建 容器镜像。在包含文件的目录中,打开终端窗口并输入以下命令之一:

*podman build -t debezium-container-for-sqlserver:latest .*

*docker build -t debezium-container-for-sqlserver:latest .*

前面的命令使用名称 *debezium-container-for-sqlserver* 构建容器镜像。

c.

将自定义镜像推送到容器 *registry*,如 *quay.io* 或内部容器 *registry*。容器 *registry* 必 须可供您要部署镜像的 *OpenShift* 实例使用。输入以下命令之一:

*podman push <myregistry.io>/debezium-container-for-sqlserver:latest*

*docker push <myregistry.io>/debezium-container-for-sqlserver:latest*

d.

创建新的 *Debezium SQL Server KafkaConnect* 自定义资源*(CR)*。例如,创建一个名 为 dbz-connect.yaml 的 KafkaConnect CR, 用于指定 注解和 镜像 属性。以下示例显示了 一个 *dbz-connect.yaml* 文件的摘录,该文件描述了 *KafkaConnect* 自定义资源。

*apiVersion: kafka.strimzi.io/v1beta2 kind: KafkaConnect metadata: name: my-connect-cluster annotations: strimzi.io/use-connector-resources: "true" 1 spec: #... image: debezium-container-for-sqlserver 2*

*...*

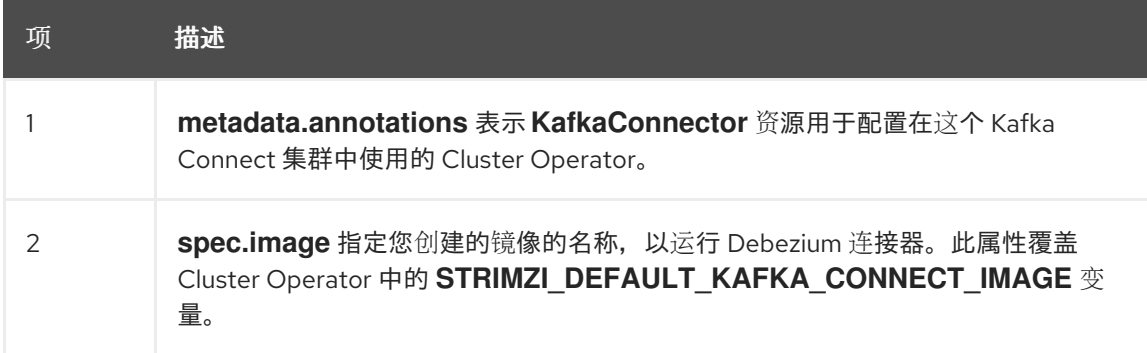

e.

输入以下命令将 *KafkaConnect CR* 应用到 *OpenShift Kafka Connect* 环境:

*oc create -f dbz-connect.yaml*

该命令添加了一个 *Kafka Connect* 实例,用于指定您为运行 *Debezium* 连接器而创建 的镜像的名称。

2.

创建一个 *KafkaConnector* 自定义资源来配置 *Debezium SQL Server* 连接器实例。

您可以在 *.yaml* 文件中配置 *Debezium SQL Server* 连接器,该文件指定连接器的配置属 性。连接器配置可能指示 Debezium 为 schema 和表的子集生成事件, 或者可能会设置属性, 以 便 *Debezium* 忽略、掩码或截断敏感、太大或不需要的指定列中的值。

以下示例配置了一个 *Debezium* 连接器,它连接到端口 *1433* 上的 *SQL* 服务器主机 *192.168.99.100*。此主机有一个名为 *testDB* 的数据库,名为 *customer* 的表,*inventoryconnector-sqlserver* 是服务器的逻辑名称。

*SQL Server inventory-connector.yaml*

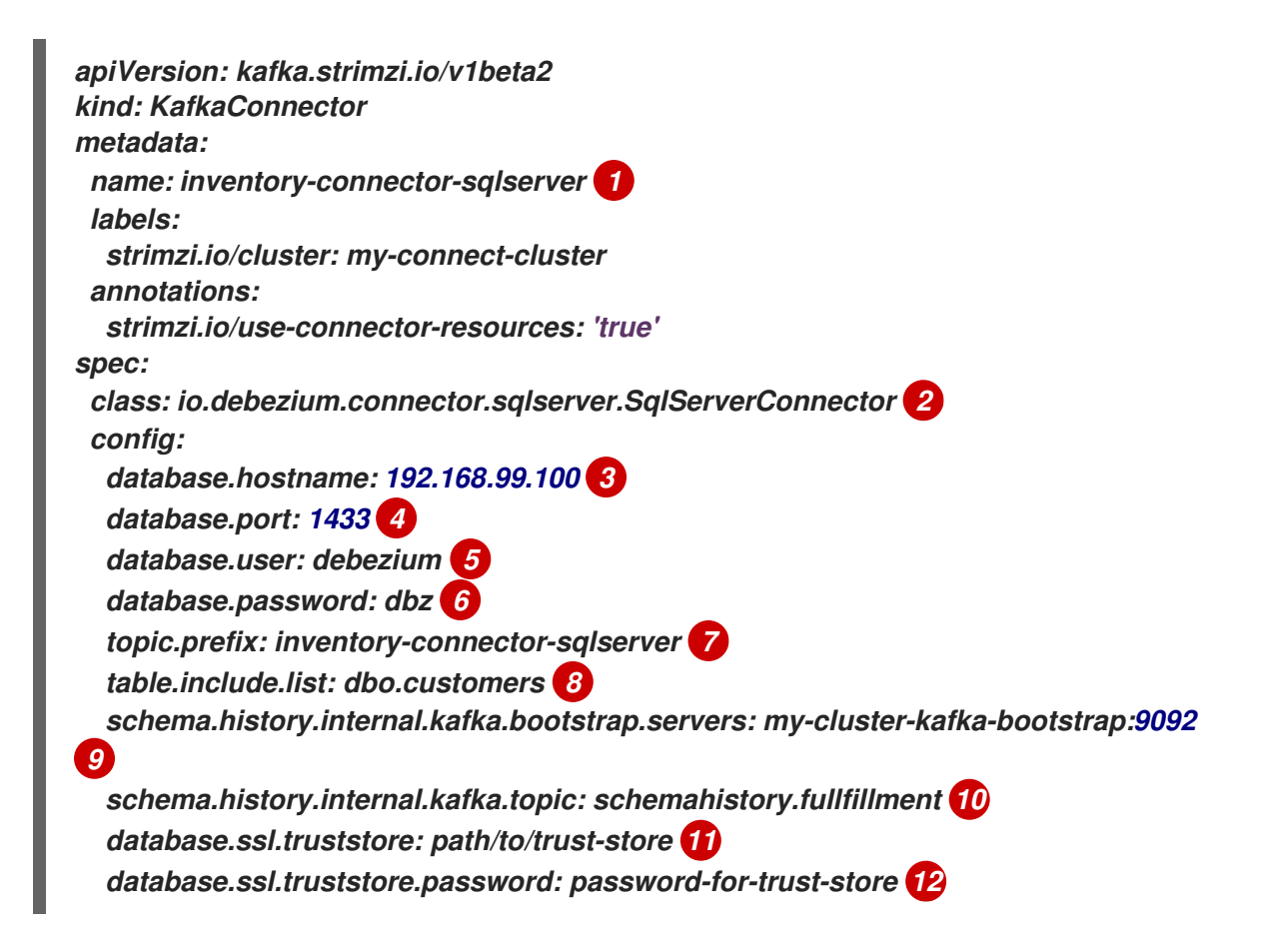

表 *8.18.* 连接器配置设置的描述

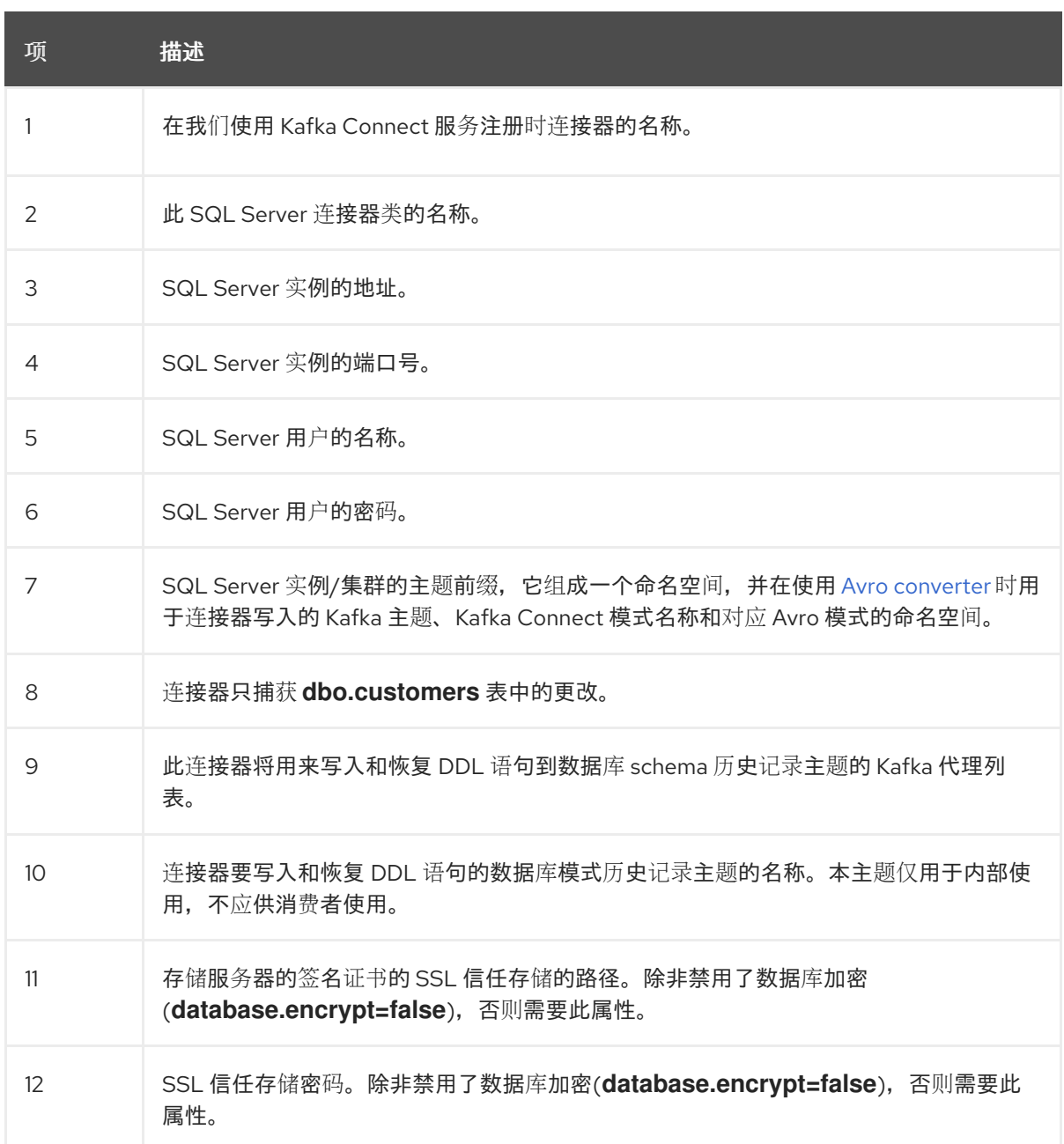

3.

使用 *Kafka Connect* 创建连接器实例。例如,如果您将 *KafkaConnector* 资源保存在 *inventory-connector.yaml* 文件中,您将运行以下命令:

*oc apply -f inventory-connector.yaml*

前面的命令注册 *inventory-connector*,连接器开始针对 *KafkaConnector CR* 中定义的 *testDB* 数据库运行。

# <span id="page-633-0"></span>验证 *Debezium SQL Server* 连接器是否正在运行

如果连接器正确启动且没有错误,它会为每个连接器配置为捕获的表创建一个主题。下游应用程序可 以订阅这些主题,以检索源数据库中发生的信息事件。

<span id="page-634-0"></span>要验证连接器是否正在运行,您可以从 *OpenShift Container Platform Web* 控制台或 *OpenShift CLI* 工具*(oc)*执行以下操作:

- 验证连接器状态。
- 验证连接器是否生成主题。
- 验证主题是否填充了读取操作*("op":"r")*的事件,连接器在每个表的初始快照中生成。

先决条件

- $\bullet$ *Debezium* 连接器部署到 *OpenShift* 上的 *AMQ Streams*。
- 已安装 *OpenShift oc CLI* 客户端。
- 访问 *OpenShift Container Platform web* 控制台。

### 流程

1.

- 使用以下方法之一检查 *KafkaConnector* 资源的状态:
	- 在 *OpenShift Container Platform Web* 控制台中:
		- 导航到 *Home → Search*。
	- b.

a.

在 *Search* 页面中,点 *Resources* 打开 *Select Resource* 框,然后键入 *KafkaConnector*。

c.

在 *KafkaConnectors* 列表中,点您要检查的连接器的名称,如 *inventoryconnector-sqlserver*。

d.

在 *Conditions* 部分,验证 *Type* 和 *Status* 列中的值是否已设置为 *Ready* 和

*True*。

在终端窗口中:

a.

使用以下命令:

*oc describe KafkaConnector <connector-name> -n <project>*

例如,

*oc describe KafkaConnector inventory-connector-sqlserver -n debezium*

该命令返回类似以下示例的状态信息:

例 *8.3. KafkaConnector* 资源状态

*Name: inventory-connector-sqlserver Namespace: debezium Labels: strimzi.io/cluster=debezium-kafka-connect-cluster Annotations: <none> API Version: kafka.strimzi.io/v1beta2 Kind: KafkaConnector*

*...*

*Status: Conditions: Last Transition Time: 2021-12-08T17:41:34.897153Z Status: True Type: Ready Connector Status: Connector: State: RUNNING worker\_id: 10.131.1.124:8083 Name: inventory-connector-sqlserver Tasks: Id: 0 State: RUNNING worker\_id: 10.131.1.124:8083 Type: source Observed Generation: 1 Tasks Max: 1 Topics: inventory-connector-sqlserver.inventory inventory-connector-sqlserver.inventory.addresses inventory-connector-sqlserver.inventory.customers*

*inventory-connector-sqlserver.inventory.geom inventory-connector-sqlserver.inventory.orders inventory-connector-sqlserver.inventory.products inventory-connector-sqlserver.inventory.products\_on\_hand Events: <none>*

2.

验证连接器是否创建了 *Kafka* 主题:

通过 *OpenShift Container Platform Web* 控制台。

a.

导航到 *Home → Search*。

b.

在 *Search* 页面中,点 *Resources* 打开 *Select Resource* 框,然后键入 *KafkaTopic*。

c.

在 *KafkaTopics* 列表中,点您要检查的主题名称,例如 *inventory-connectorsqlserver.inventory.orders--ac5e98ac6a5d91e04d8ec0dc9078a1ece439081d*。

d.

在 *Conditions* 部分,验证 *Type* 和 *Status* 列中的值是否已设置为 *Ready* 和 *True*。

在终端窗口中:

a.

使用以下命令:

*oc get kafkatopics*

该命令返回类似以下示例的状态信息:

例 *8.4. KafkaTopic* 资源状态

*NAME CLUSTER PARTITIONS REPLICATION FACTOR READY connect-cluster-configs debezium-kafka-cluster 1 1 True connect-cluster-offsets debezium-kafka-cluster 25 1 True*

*connect-cluster-status debezium-kafka-cluster 5 1 True consumer-offsets---84e7a678d08f4bd226872e5cdd4eb527fadc1c6a debezium-kafka-cluster 50 1 True inventory-connector-sqlserver--a96f69b23d6118ff415f772679da623fbbb99421 debezium-kafka-cluster 1 1 True inventory-connector-sqlserver.inventory.addresses--- 1b6beaf7b2eb57d177d92be90ca2b210c9a56480 debezium-kafka-cluster 1 1 True inventory-connector-sqlserver.inventory.customers--- 9931e04ec92ecc0924f4406af3fdace7545c483b debezium-kafka-cluster 1 1 True inventory-connector-sqlserver.inventory.geom--- 9f7e136091f071bf49ca59bf99e86c713ee58dd5 debezium-kafka-cluster 1 1 True inventory-connector-sqlserver.inventory.orders-- ac5e98ac6a5d91e04d8ec0dc9078a1ece439081d debezium-kafka-cluster 1 1 True inventory-connector-sqlserver.inventory.products-- df0746db116844cee2297fab611c21b56f82dcef debezium-kafka-cluster 1 1 True inventory-connector-sqlserver.inventory.products\_on\_hand--- 8649e0f17ffcc9212e266e31a7aeea4585e5c6b5 debezium-kafka-cluster 1 1 True schema-changes.inventory debezium-kafka-cluster 1 1 True strimzi-store-topic---effb8e3e057afce1ecf67c3f5d8e4e3ff177fc55 debeziumkafka-cluster 1 1 True strimzi-topic-operator-kstreams-topic-store-changelog-- b75e702040b99be8a9263134de3507fc0cc4017b debezium-kafka-cluster 1 1 True*

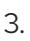

检查主题内容。

在终端窗口中输入以下命令:

*oc exec -n <project> -it <kafka-cluster> -- /opt/kafka/bin/kafka-console-consumer.sh \*

- *> --bootstrap-server localhost:9092 \*
- *> --from-beginning \*
- *> --property print.key=true \*
- *> --topic=<topic-name>*

例如.

*oc exec -n debezium -it debezium-kafka-cluster-kafka-0 -- /opt/kafka/bin/kafkaconsole-consumer.sh \*

*> --bootstrap-server localhost:9092 \*

- *> --from-beginning \*
- *> --property print.key=true \*
- *> --topic=inventory-connector-sqlserver.inventory.products\_on\_hand*

指定主题名称的格式与 *oc describe* 命令返回的格式与第 *1* 步中返回,例如 *inventoryconnector-sqlserver.inventory.addresses*。

对于主题中的每个事件,命令会返回类似以下示例的信息:

## 例 *8.5. Debezium* 更改事件的内容

*{"schema":{"type":"struct","fields": [{"type":"int32","optional":false,"field":"product\_id"}],"optional":false,"name":"inventoryconnector-sqlserver.inventory.products\_on\_hand.Key"},"payload":{"product\_id":101}} {"schema":{"type":"struct","fields":[{"type":"struct","fields": [{"type":"int32","optional":false,"field":"product\_id"}, {"type":"int32","optional":false,"field":"quantity"}],"optional":true,"name":"inventoryconnector-sqlserver.inventory.products\_on\_hand.Value","field":"before"}, {"type":"struct","fields":[{"type":"int32","optional":false,"field":"product\_id"}, {"type":"int32","optional":false,"field":"quantity"}],"optional":true,"name":"inventoryconnector-sqlserver.inventory.products\_on\_hand.Value","field":"after"}, {"type":"struct","fields":[{"type":"string","optional":false,"field":"version"}, {"type":"string","optional":false,"field":"connector"}, {"type":"string","optional":false,"field":"name"}, {"type":"int64","optional":false,"field":"ts\_ms"}, {"type":"string","optional":true,"name":"io.debezium.data.Enum","version":1,"parameters": {"allowed":"true,last,false"},"default":"false","field":"snapshot"}, {"type":"string","optional":false,"field":"db"}, {"type":"string","optional":true,"field":"sequence"}, {"type":"string","optional":true,"field":"table"}, {"type":"int64","optional":false,"field":"server\_id"}, {"type":"string","optional":true,"field":"gtid"},{"type":"string","optional":false,"field":"file"}, {"type":"int64","optional":false,"field":"pos"},{"type":"int32","optional":false,"field":"row"}, {"type":"int64","optional":true,"field":"thread"}, {"type":"string","optional":true,"field":"query"}],"optional":false,"name":"io.debezium.connecto r.sqlserver.Source","field":"source"},{"type":"string","optional":false,"field":"op"}, {"type":"int64","optional":true,"field":"ts\_ms"},{"type":"struct","fields": [{"type":"string","optional":false,"field":"id"}, {"type":"int64","optional":false,"field":"total\_order"}, {"type":"int64","optional":false,"field":"data\_collection\_order"}],"optional":true,"field":"transacti on"}],"optional":false,"name":"inventory-connectorsqlserver.inventory.products\_on\_hand.Envelope"},"payload":{"before":null,"after": {"product\_id":101,"quantity":3},"source":{"version":"2.5.4.Final-redhat-00001","connector":"sqlserver","name":"inventory-connectorsqlserver","ts\_ms":1638985247805,"snapshot":"true","db":"inventory","sequence":null,"table* ":"products\_on\_hand","server\_id":0,"gtid":null,"file":"sqlserver*bin.000003","pos":156,"row":0,"thread":null,"query":null},"op":"r","ts\_ms":1638985247805,"t ransaction":null}}*

在前面的示例中,有效负载 值显示连接器快照从表 *inventory.products\_on\_hand* 生成读取 *(op" ="r")*事件。*product\_id* 记录的 *"before"* 状态为 *null*,表示该记录不存在之前的 值。*"after"* 状态对于 *product\_id* 为 *101* 的项目的 *quantity* 显示为 *3*。

有关您可以为 *Debezium SQL Server* 连接器设[置的配置属性的完整列表,](#page-650-0)请参阅 *SQL Server* 连接 器属性。

结果

当连接器启动时,它会 对连接器进行配置的 *SQL Server* 数据库执[行一致的快照](#page-569-0)。然后,连接器开始 为行级操作生成数据更改事件,并将更改事件记录流传输到 *Kafka* 主题。

*8.4.4. Debezium SQL Server* 连接器配置属性的描述

*Debezium SQL Server* 连接器具有大量配置属性,您可以使用它来实现应用程序的正确连接器行为。 许多属性都有默认值。

有关属性的信息组织如下:

所需的连[接器配置属性](#page-639-0)

- 高级连[接器配置属性](#page-649-0)
- 

 $\circ$ 

数据库模式历史记录连[接器配置属性](#page-657-0),用于控制 *Debezium* 如何处理从数据库 *schema* 历史 记录主题读取的事件。

透传数据库架构历史[记录](#page-658-0)属性

控制 数据库驱动程序行为[的直通数据](#page-660-0)库驱动程序属性。

<span id="page-639-0"></span>所需的 *Debezium SQL Server* 连接器配置属性

除非默认值可用, 否则需要以下配置属性。

<span id="page-640-7"></span><span id="page-640-6"></span><span id="page-640-5"></span><span id="page-640-4"></span><span id="page-640-3"></span><span id="page-640-2"></span><span id="page-640-1"></span><span id="page-640-0"></span>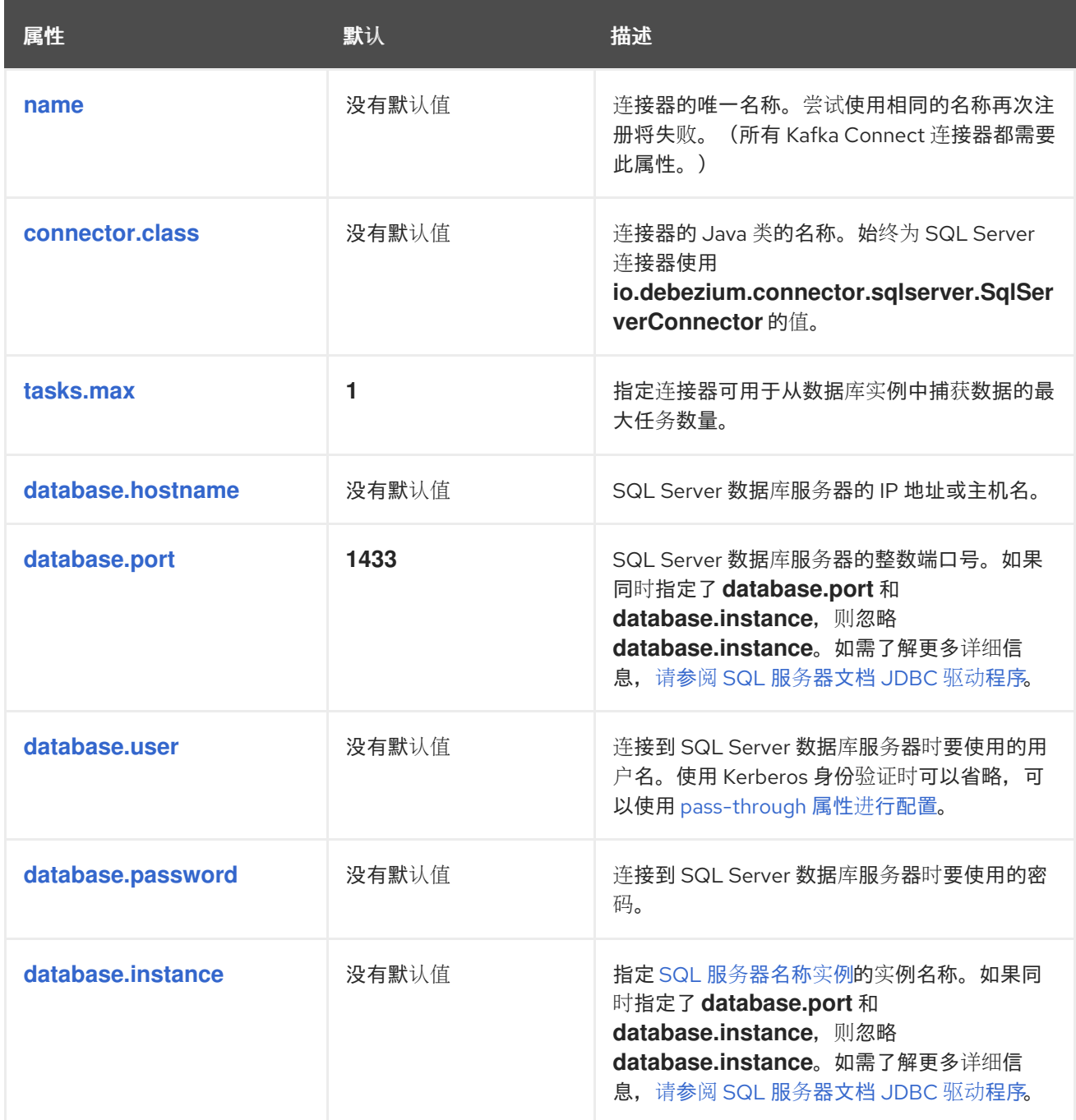

<span id="page-641-1"></span><span id="page-641-0"></span>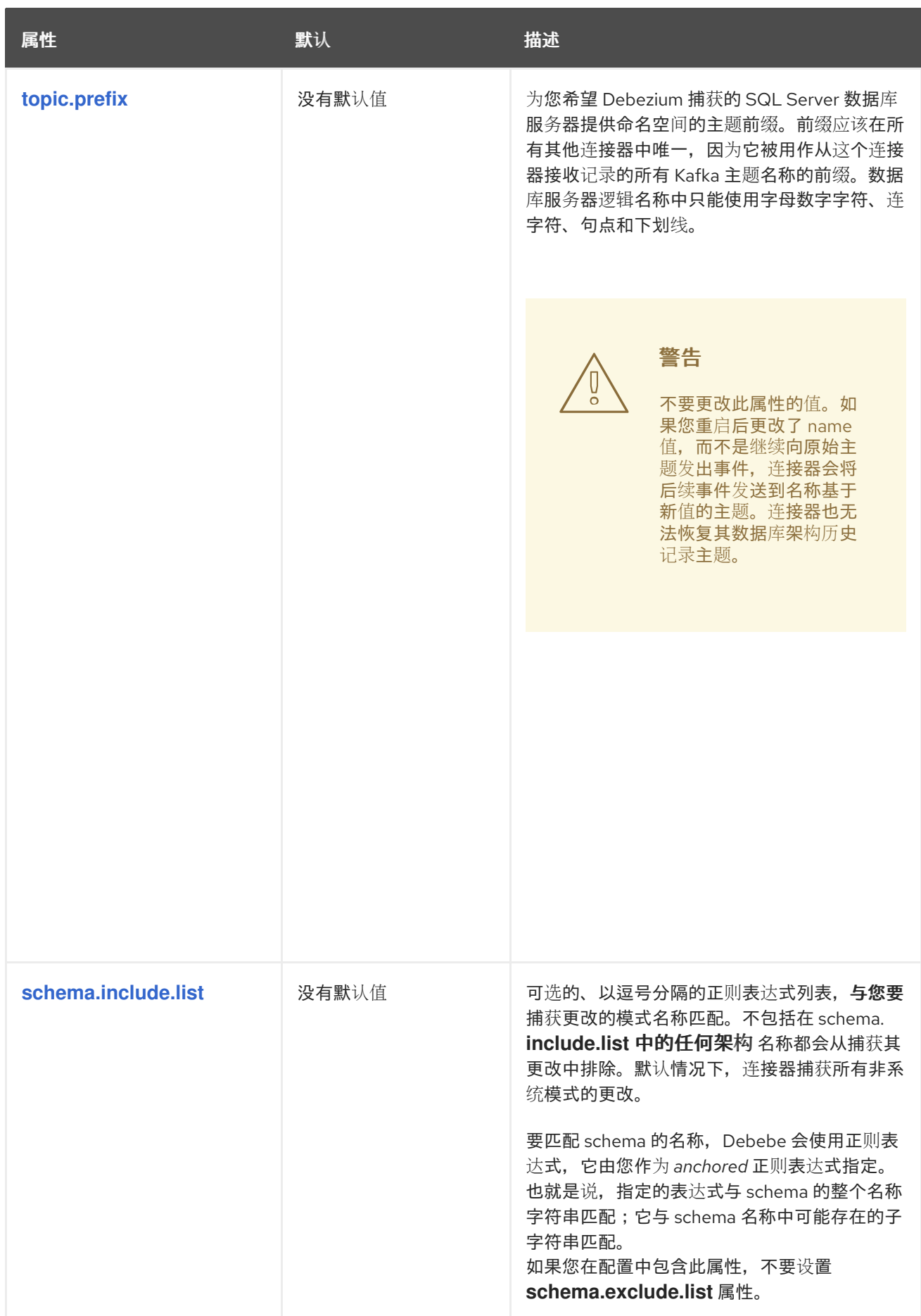

<span id="page-642-2"></span><span id="page-642-1"></span><span id="page-642-0"></span>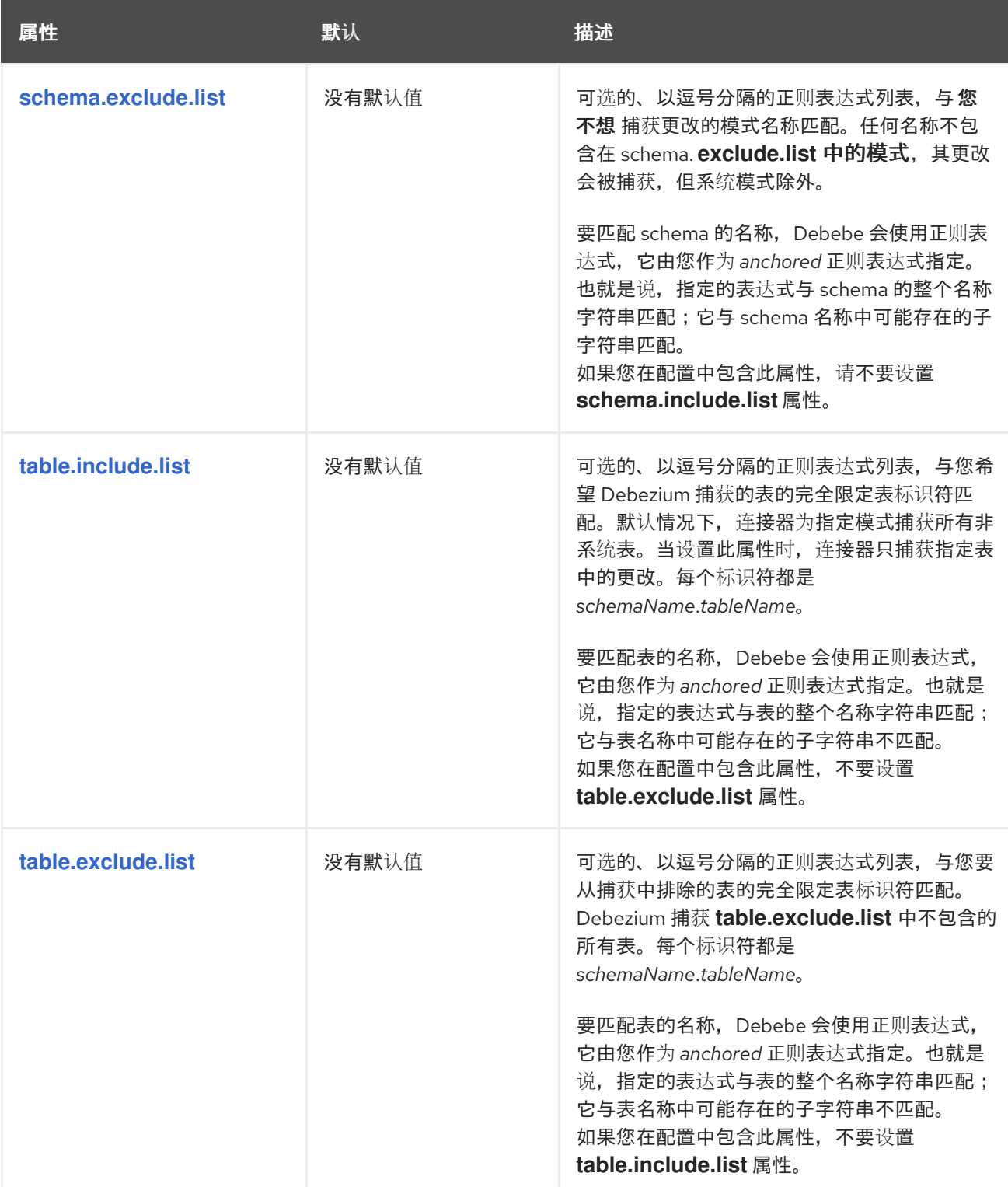

<span id="page-643-2"></span><span id="page-643-1"></span><span id="page-643-0"></span>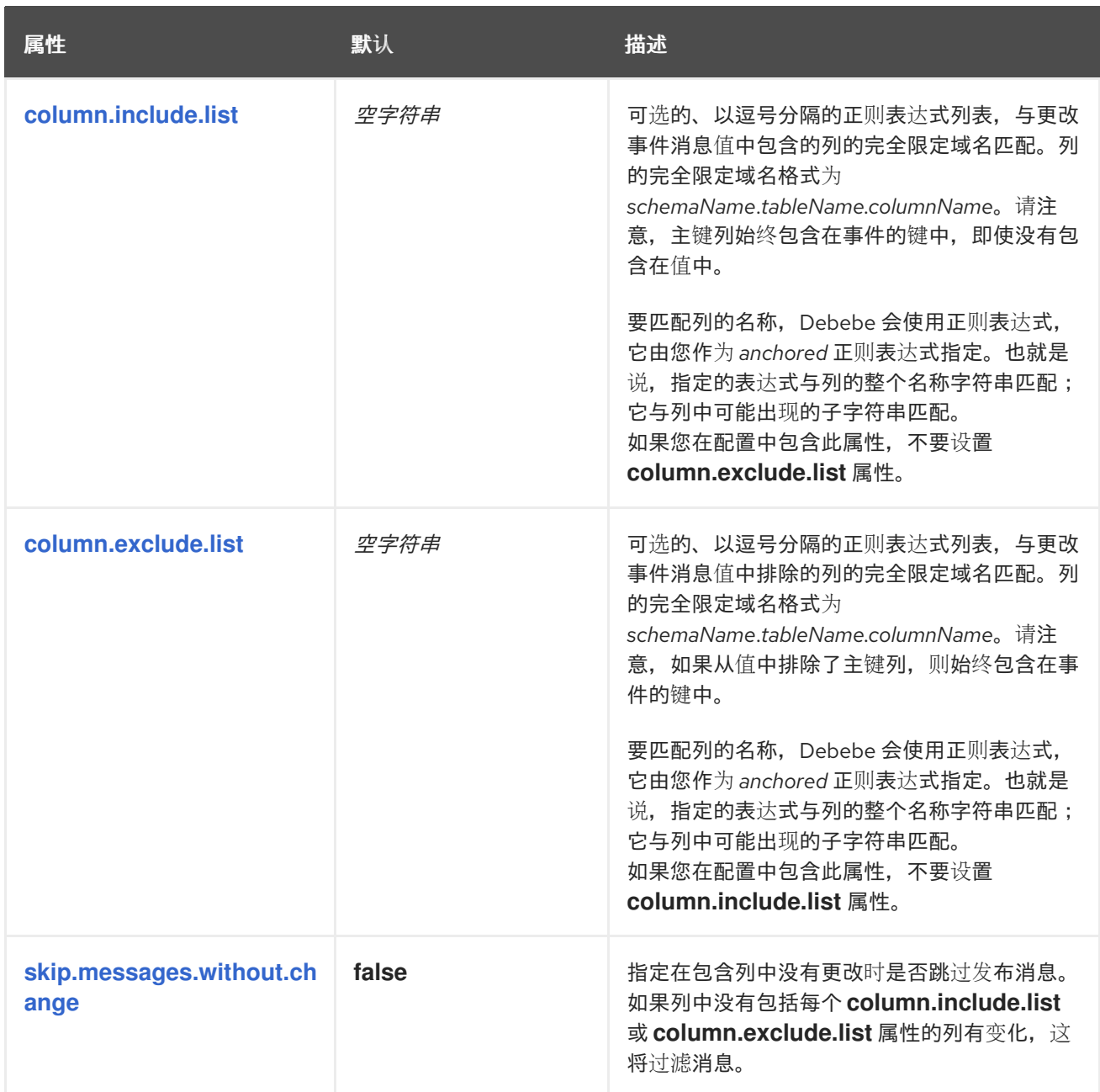

<span id="page-644-2"></span><span id="page-644-1"></span><span id="page-644-0"></span>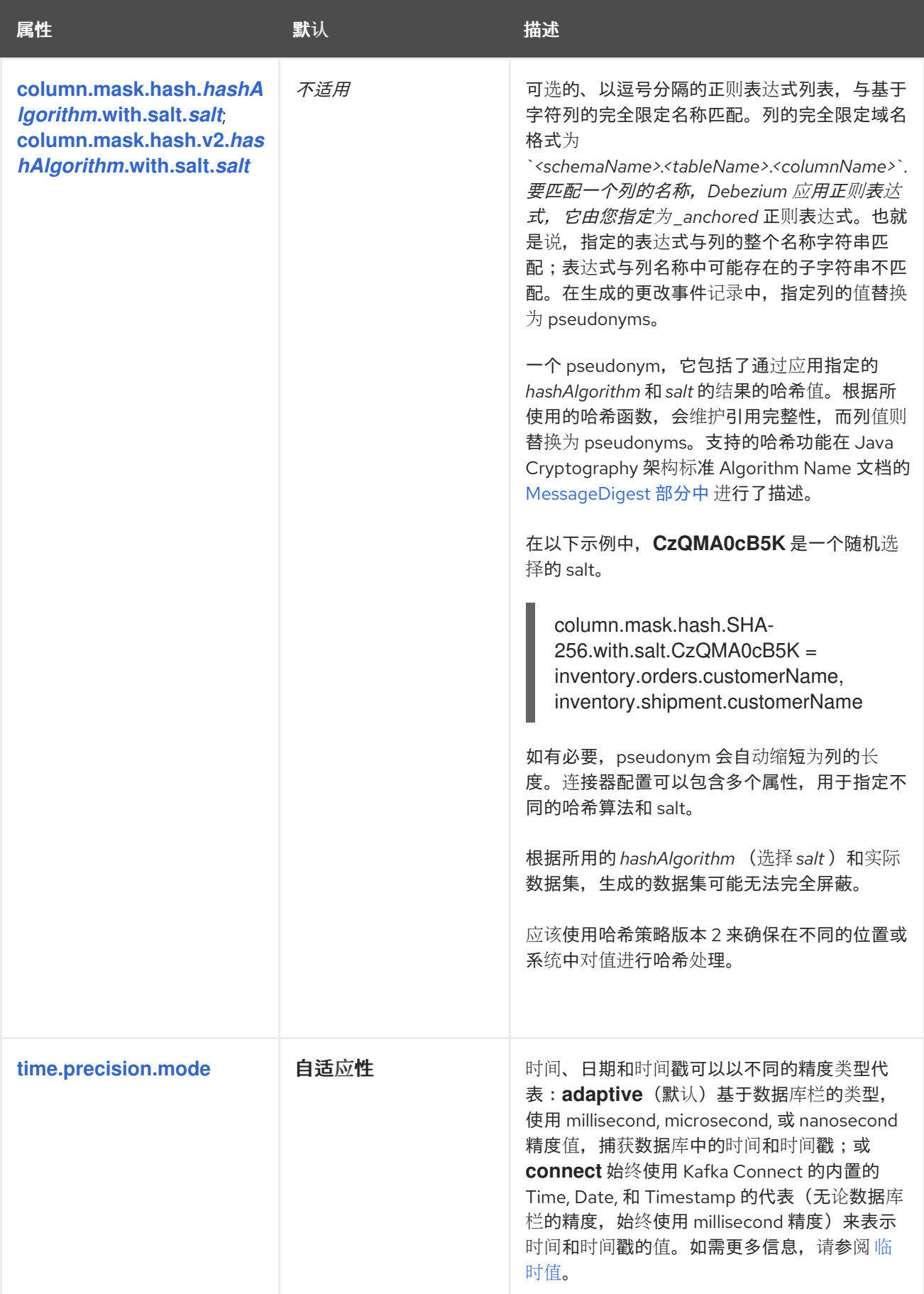

<span id="page-645-3"></span><span id="page-645-2"></span><span id="page-645-1"></span><span id="page-645-0"></span>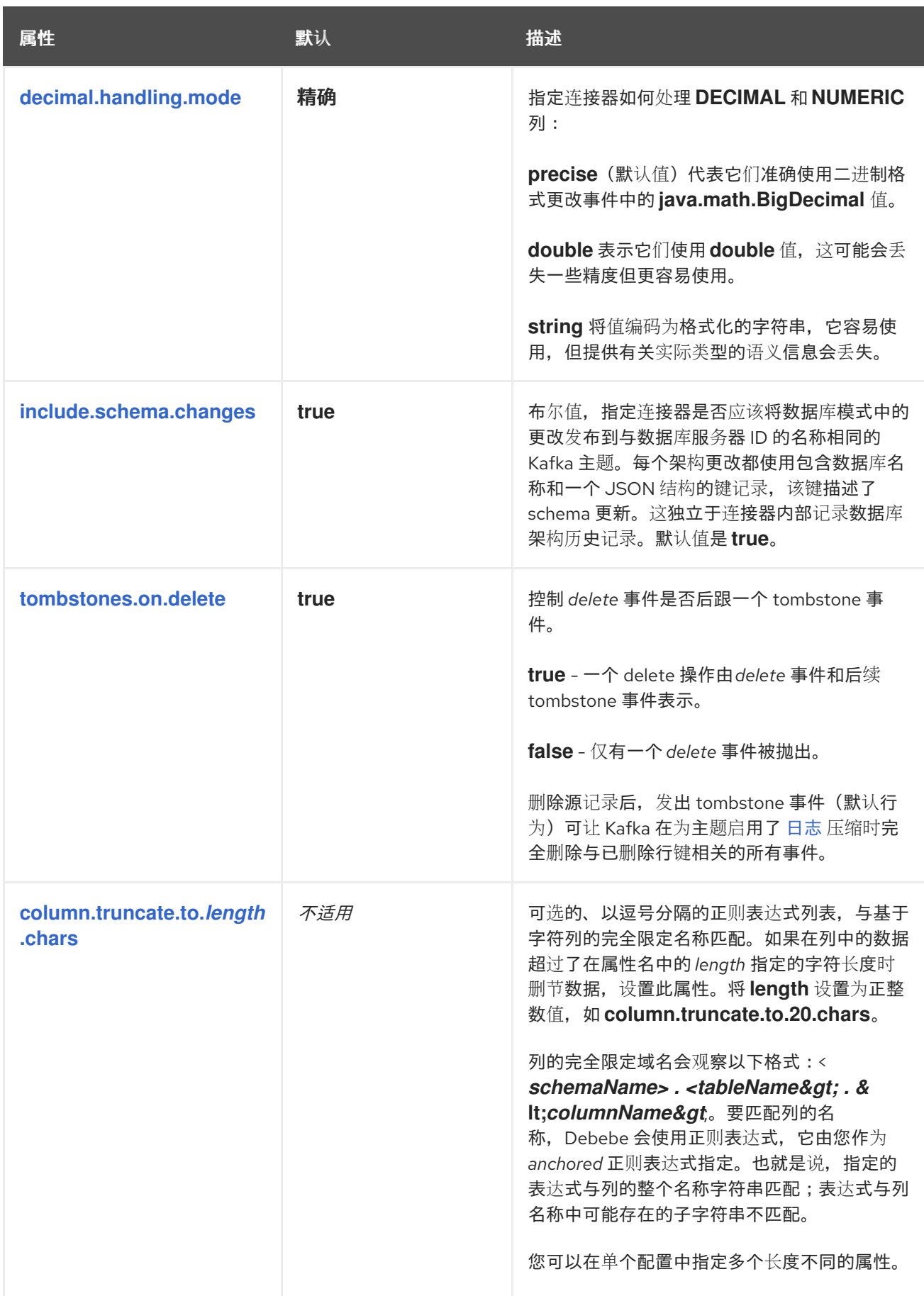

<span id="page-646-1"></span><span id="page-646-0"></span>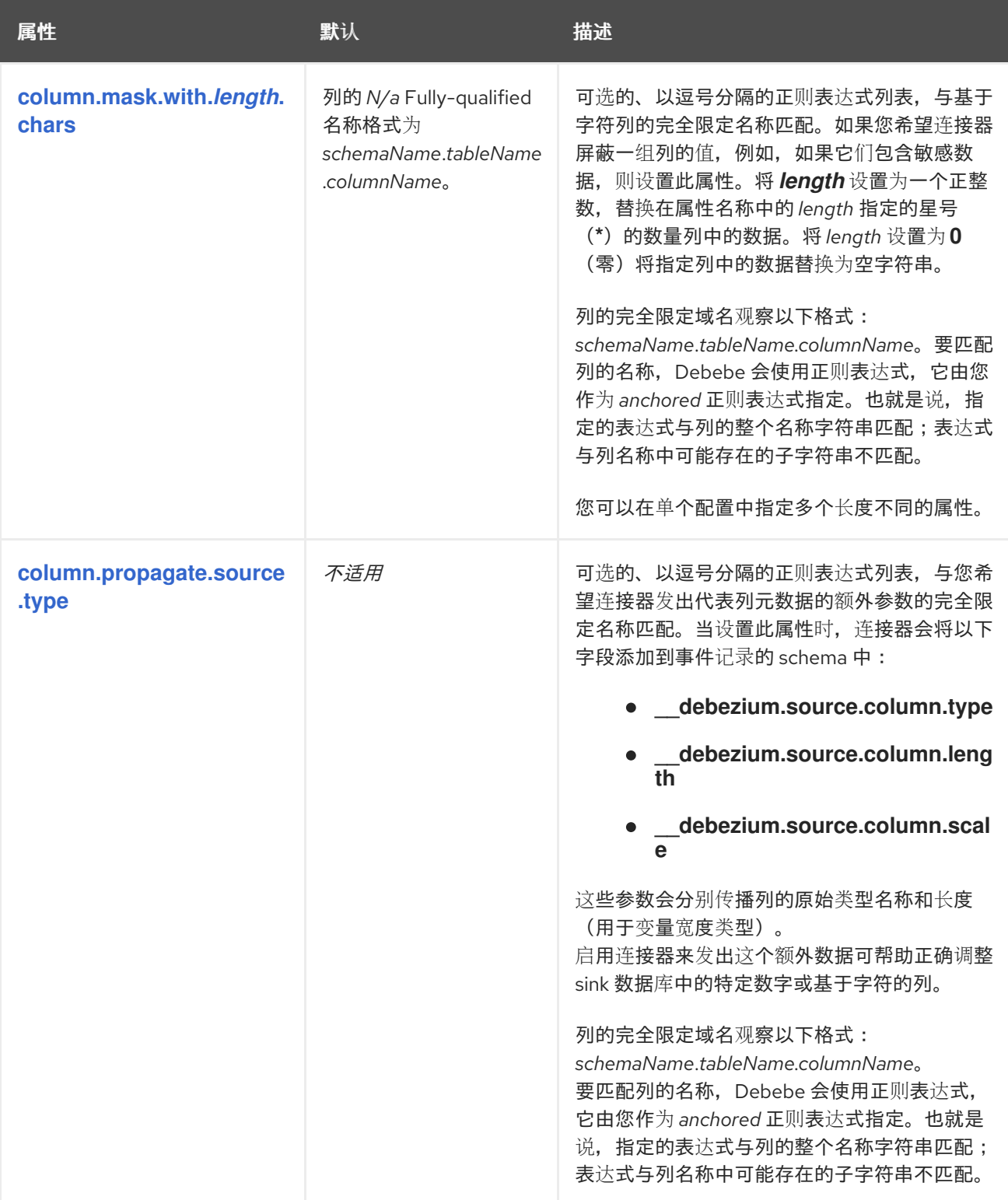

<span id="page-647-0"></span>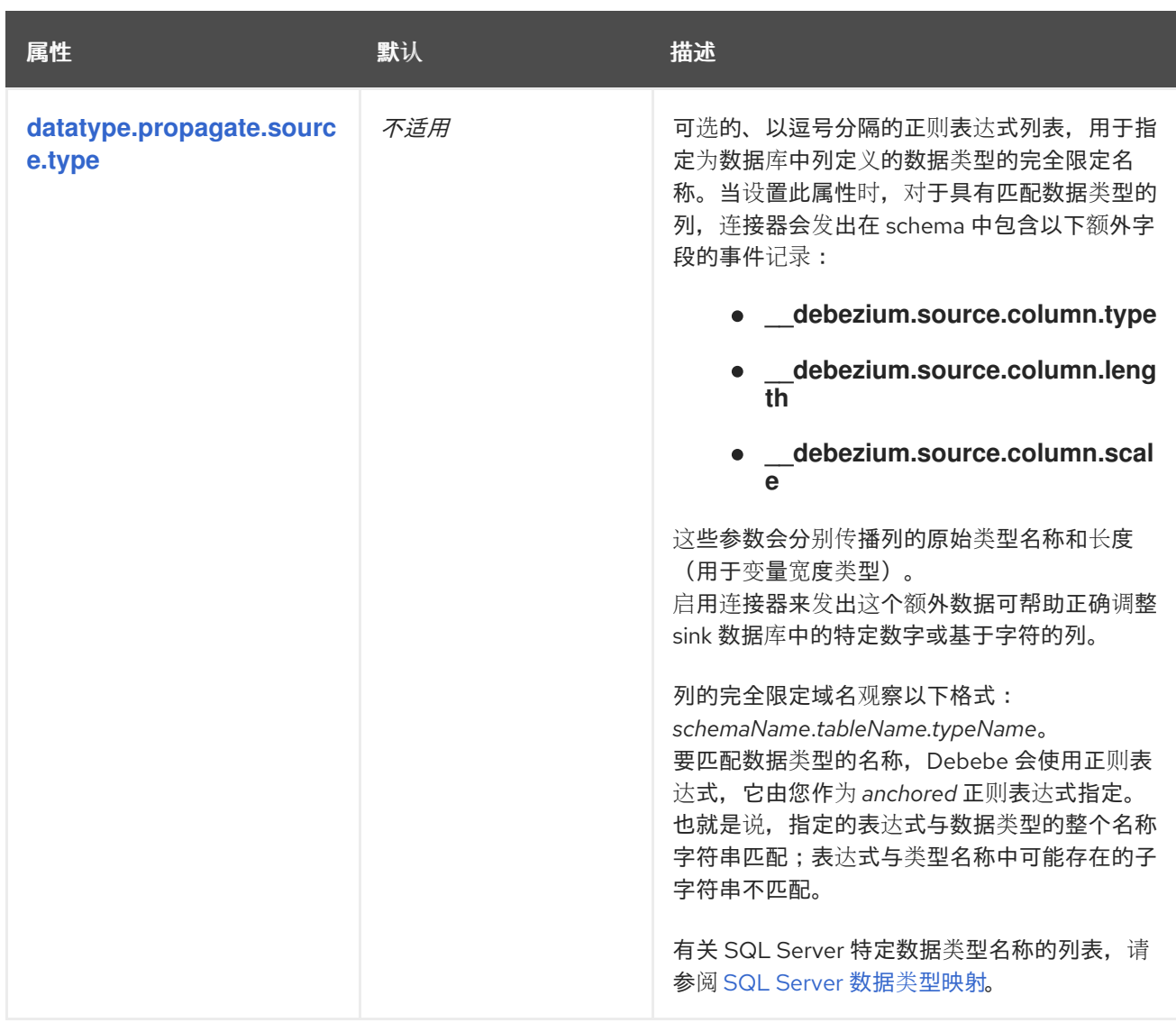
<span id="page-648-1"></span><span id="page-648-0"></span>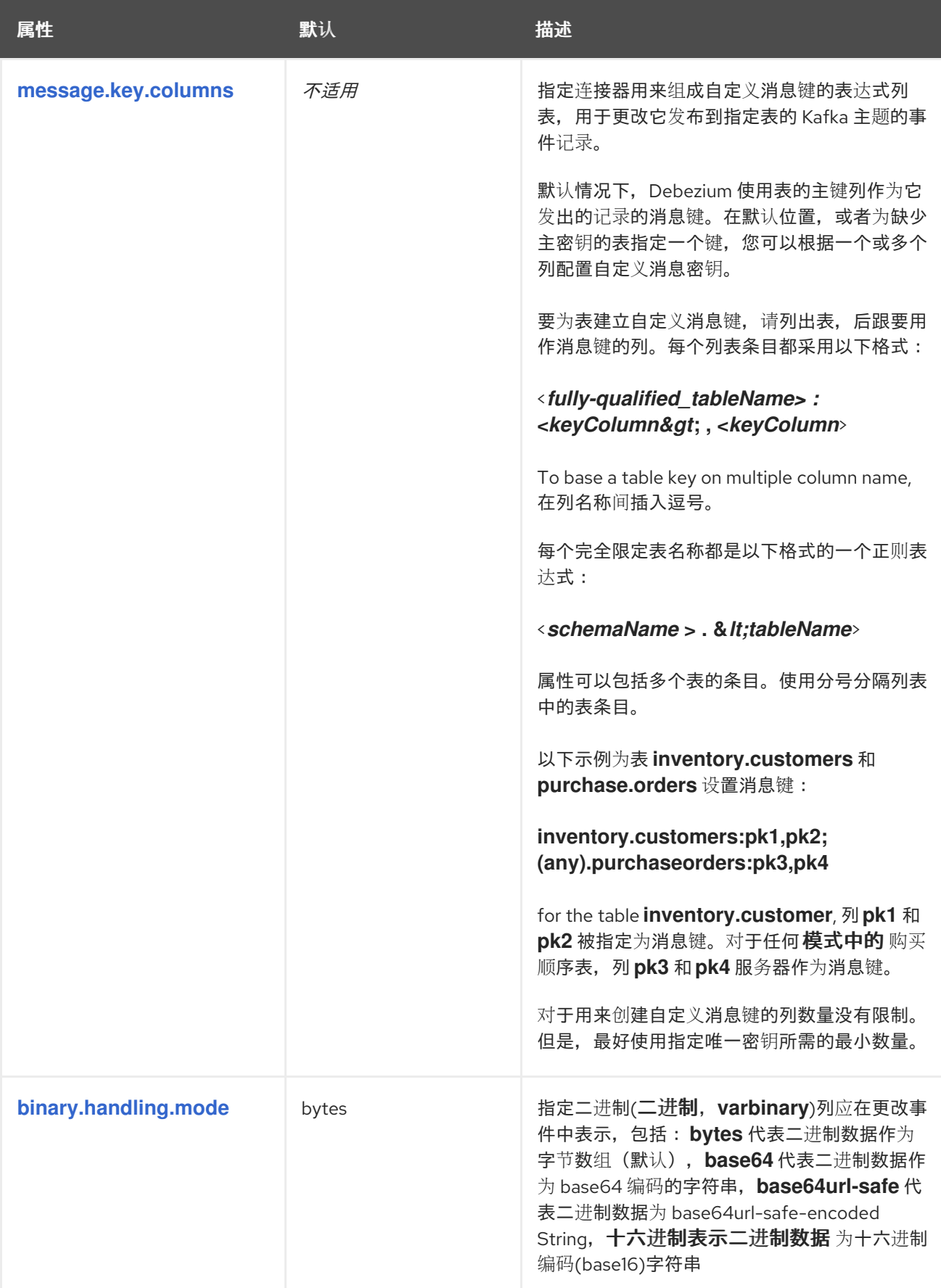

<span id="page-649-0"></span>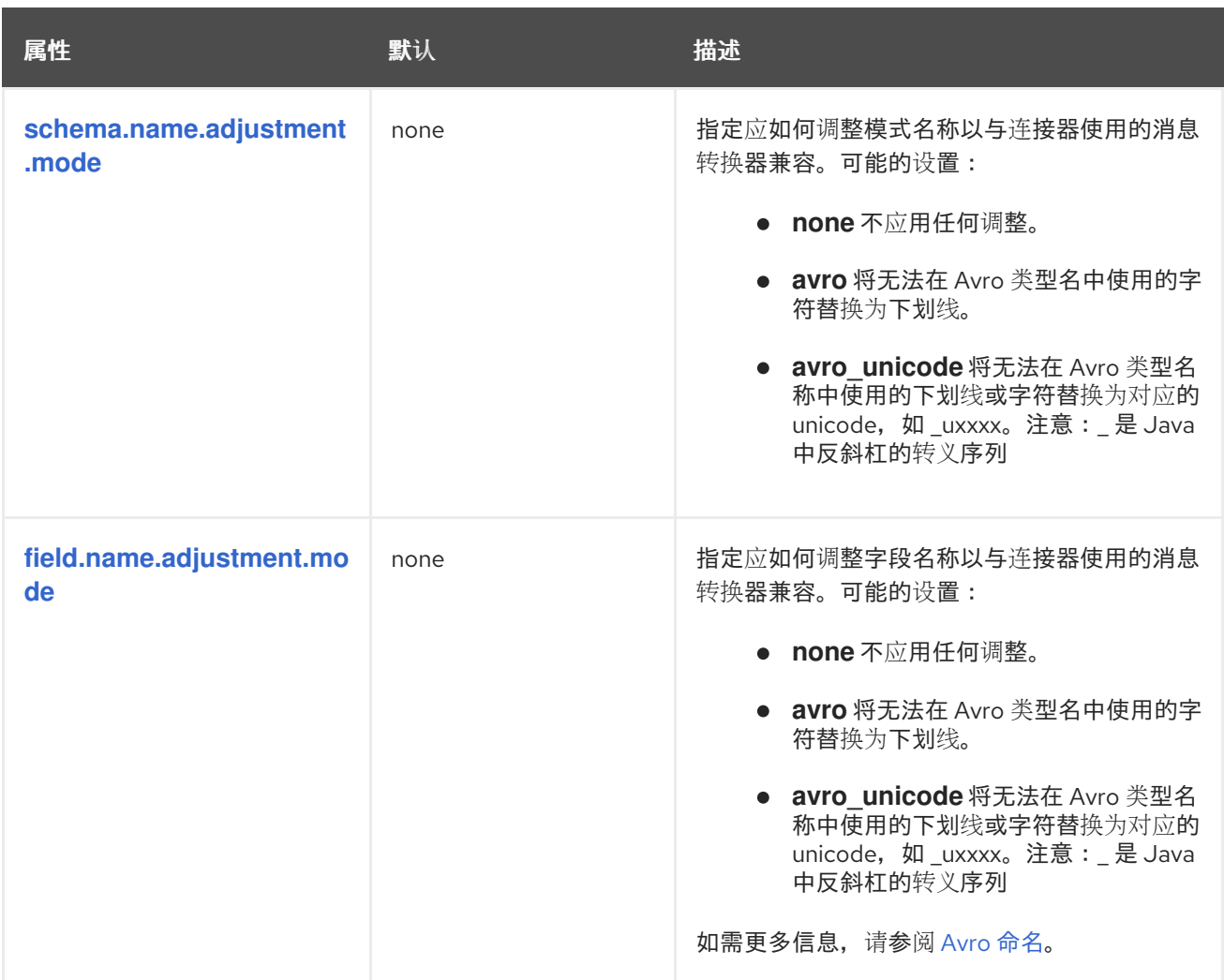

<span id="page-649-1"></span>高级 *SQL Server* 连接器配置属性

以下 高级配置 属性具有很好的默认值, 这些默认值在大多数情况下将可以正常工作, 因此很少需要在 连接器的配置中指定。

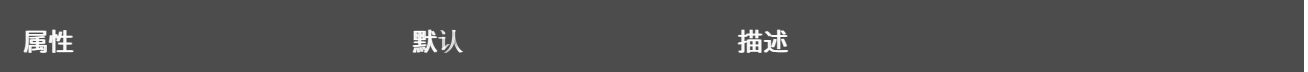

<span id="page-650-1"></span><span id="page-650-0"></span>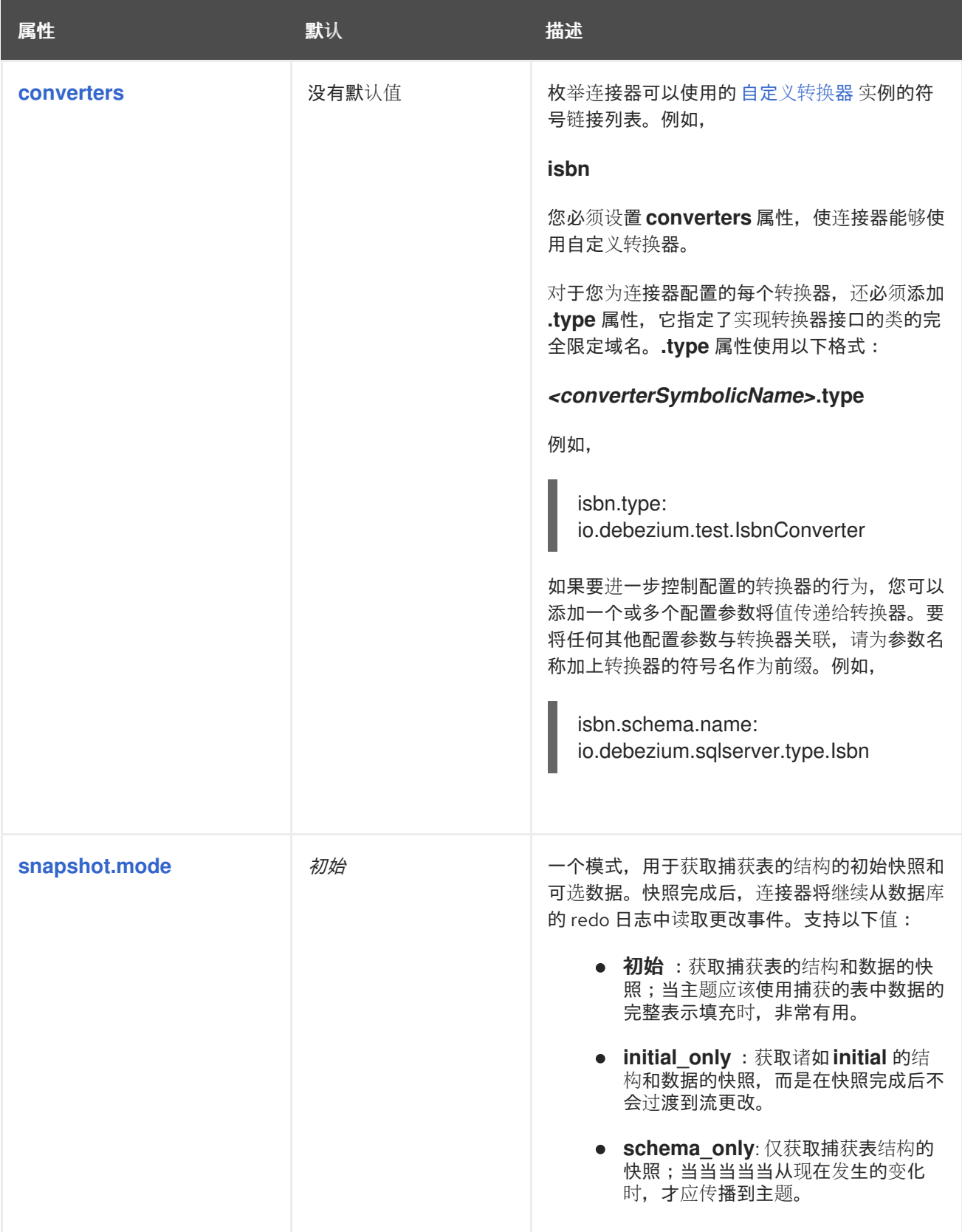

<span id="page-651-3"></span><span id="page-651-2"></span><span id="page-651-1"></span><span id="page-651-0"></span>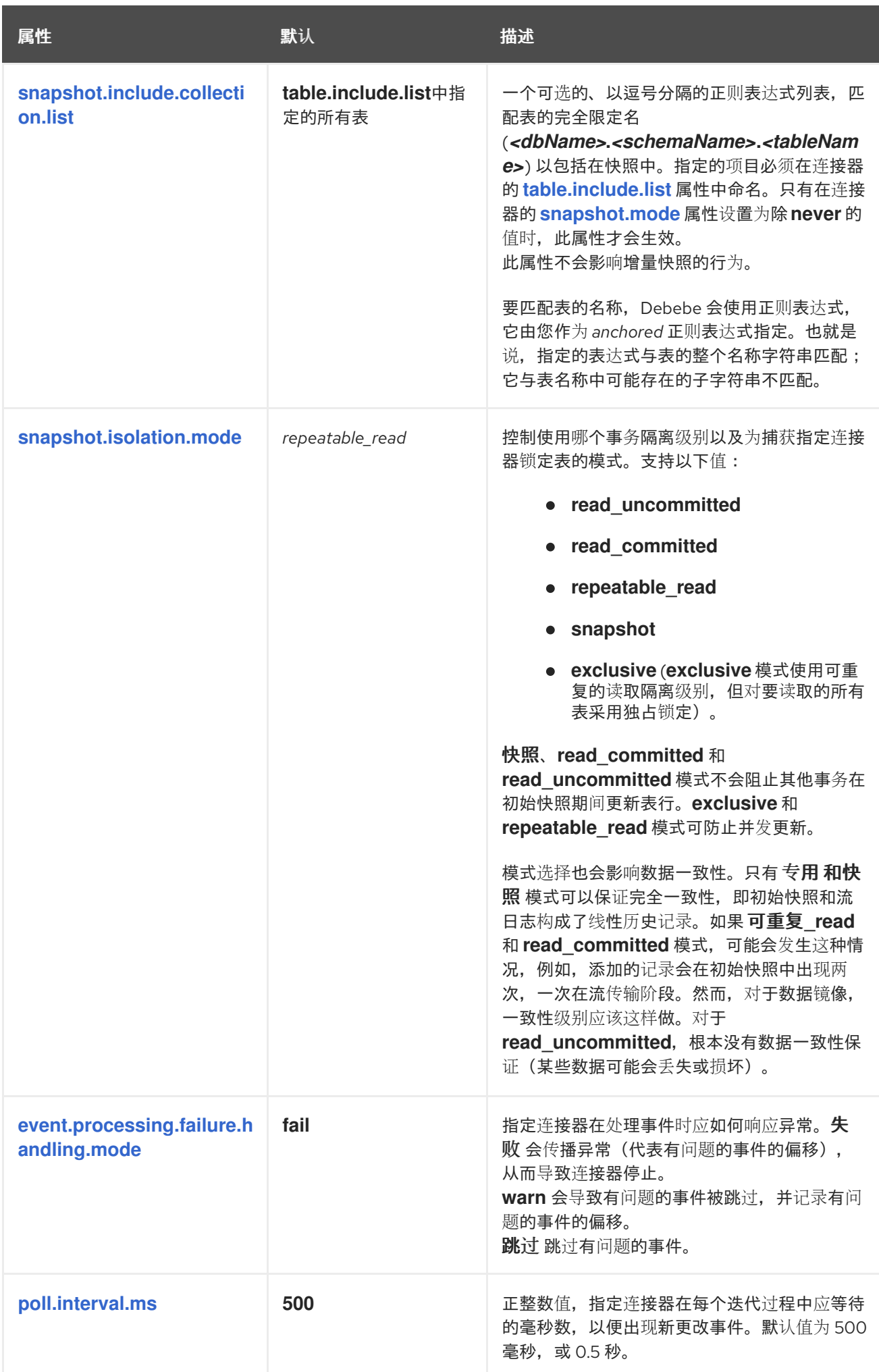

属性 いっきょう ふくしょう 默认 かいしん おおころ 描述

<span id="page-652-3"></span><span id="page-652-2"></span><span id="page-652-1"></span><span id="page-652-0"></span>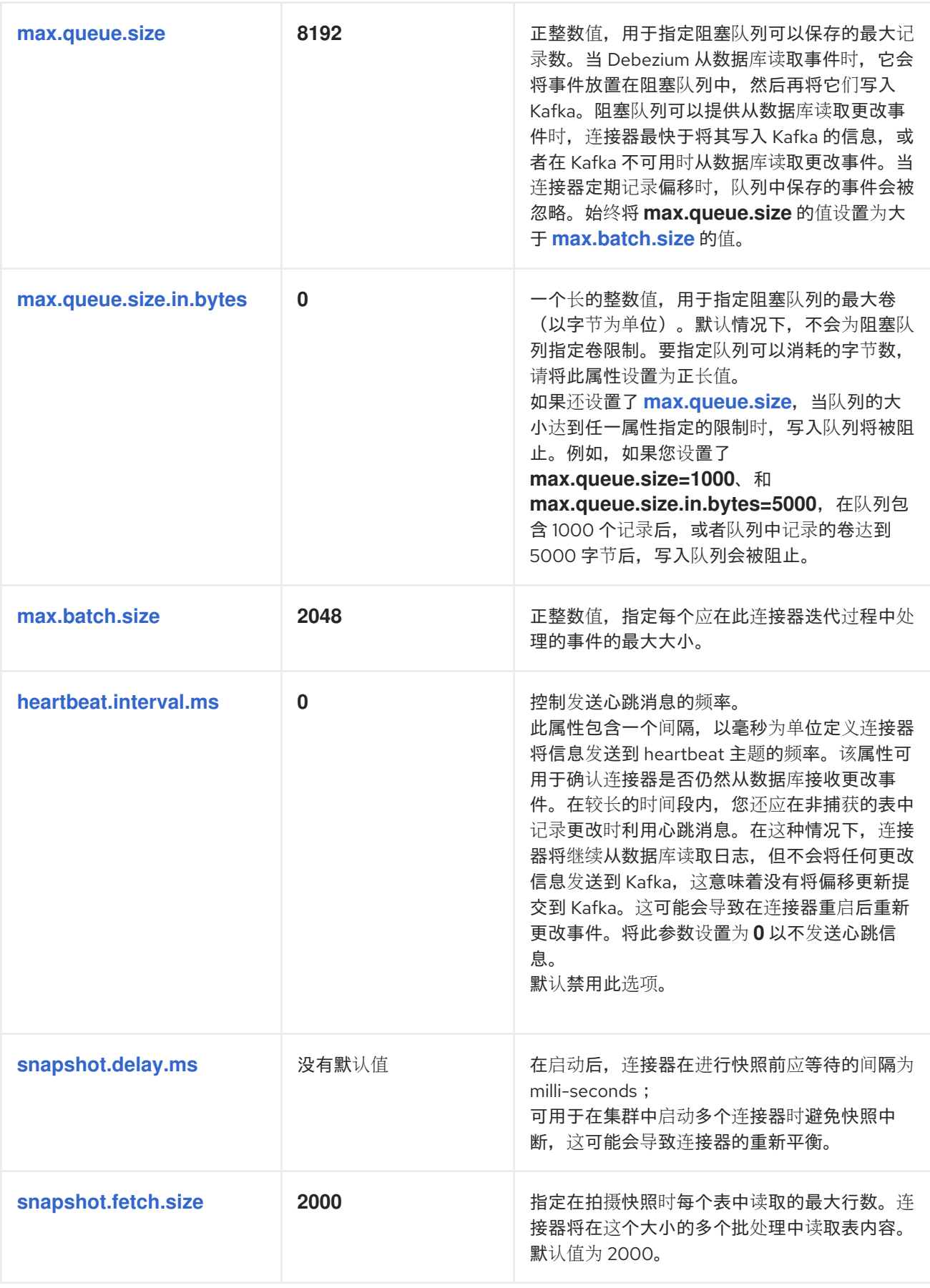

<span id="page-652-5"></span><span id="page-652-4"></span>649

<span id="page-653-2"></span><span id="page-653-1"></span><span id="page-653-0"></span>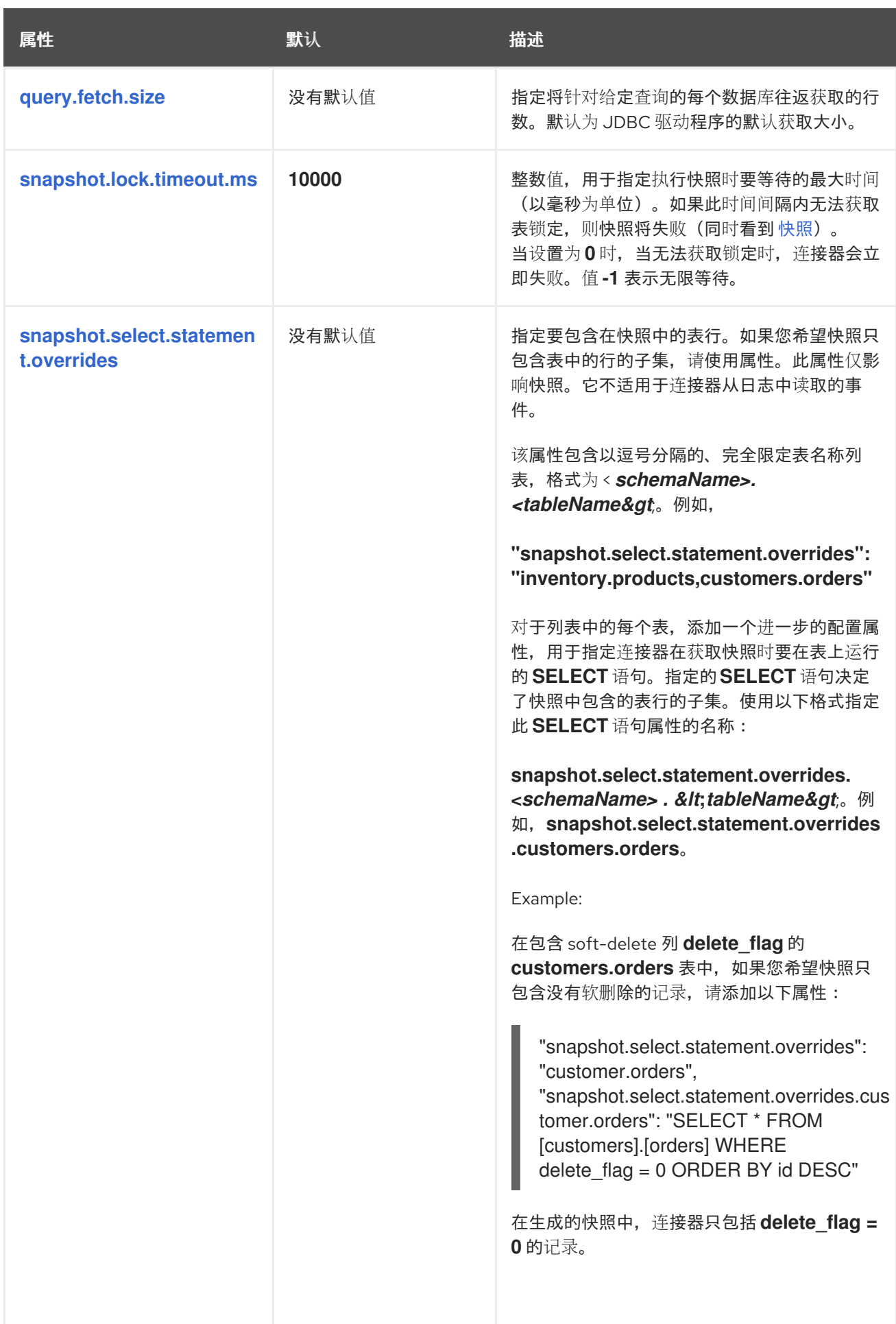

<span id="page-654-5"></span><span id="page-654-4"></span><span id="page-654-3"></span><span id="page-654-2"></span><span id="page-654-1"></span><span id="page-654-0"></span>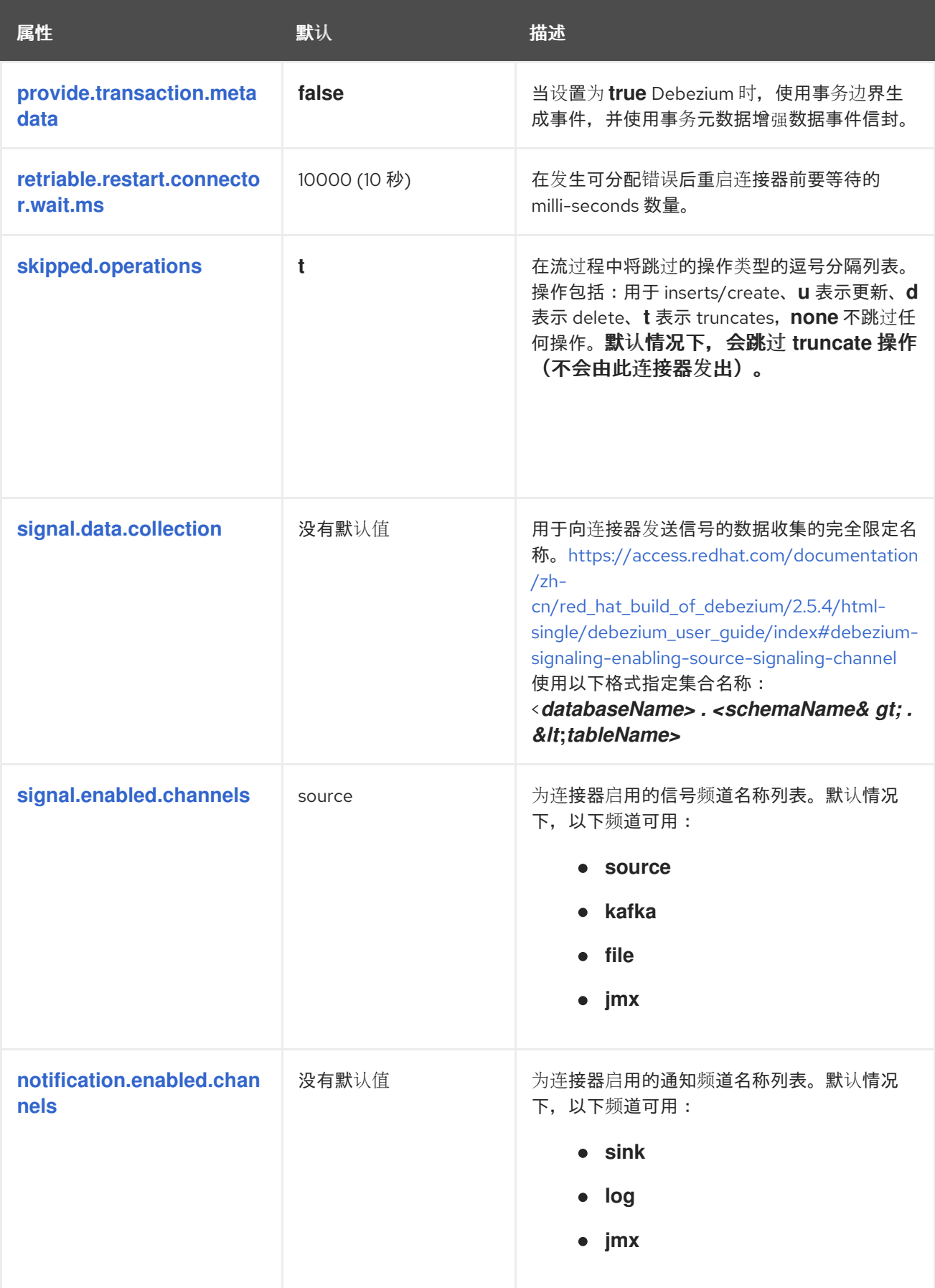

<span id="page-655-4"></span><span id="page-655-3"></span><span id="page-655-2"></span><span id="page-655-1"></span><span id="page-655-0"></span>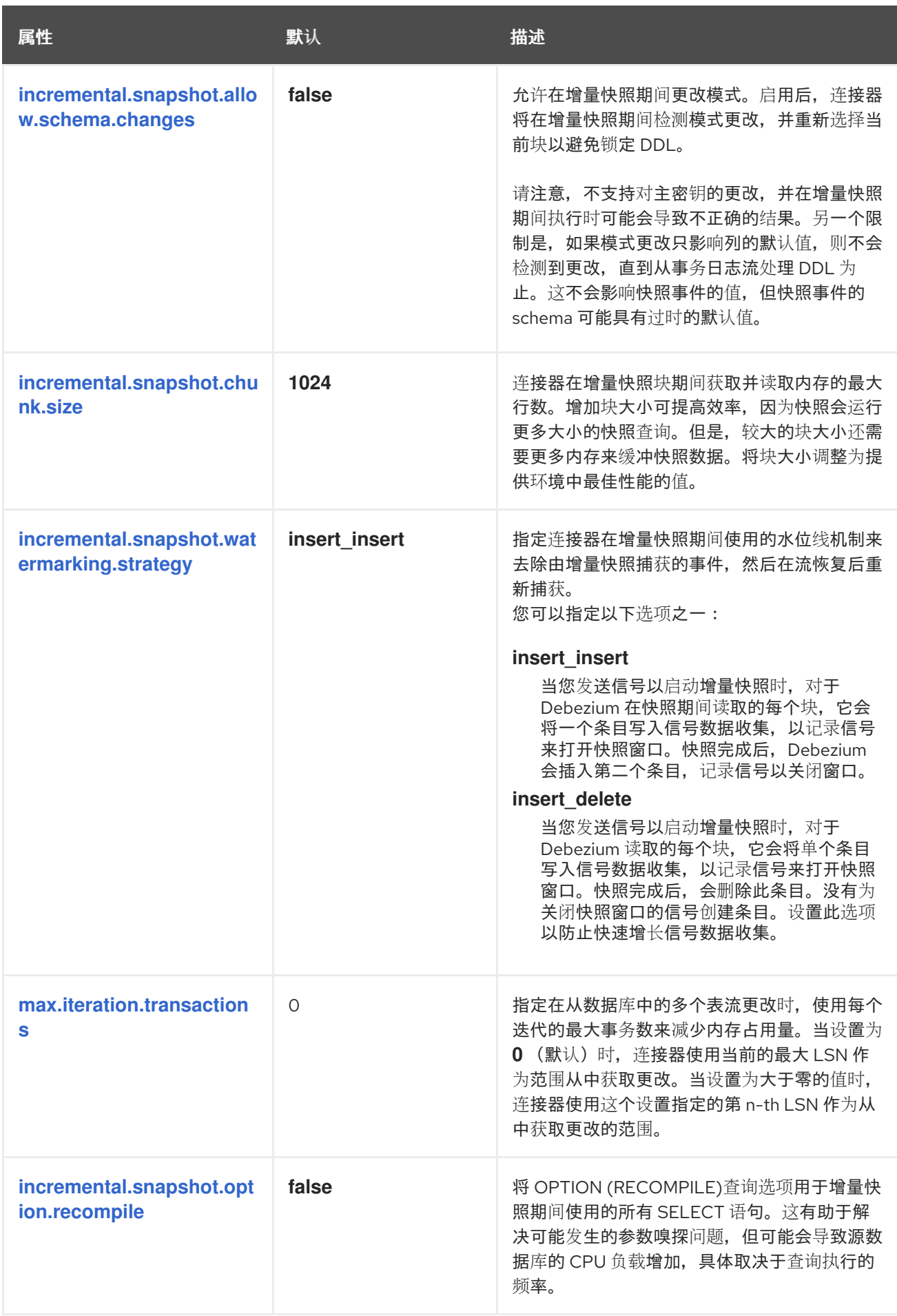

<span id="page-656-5"></span><span id="page-656-4"></span><span id="page-656-3"></span><span id="page-656-2"></span><span id="page-656-1"></span><span id="page-656-0"></span>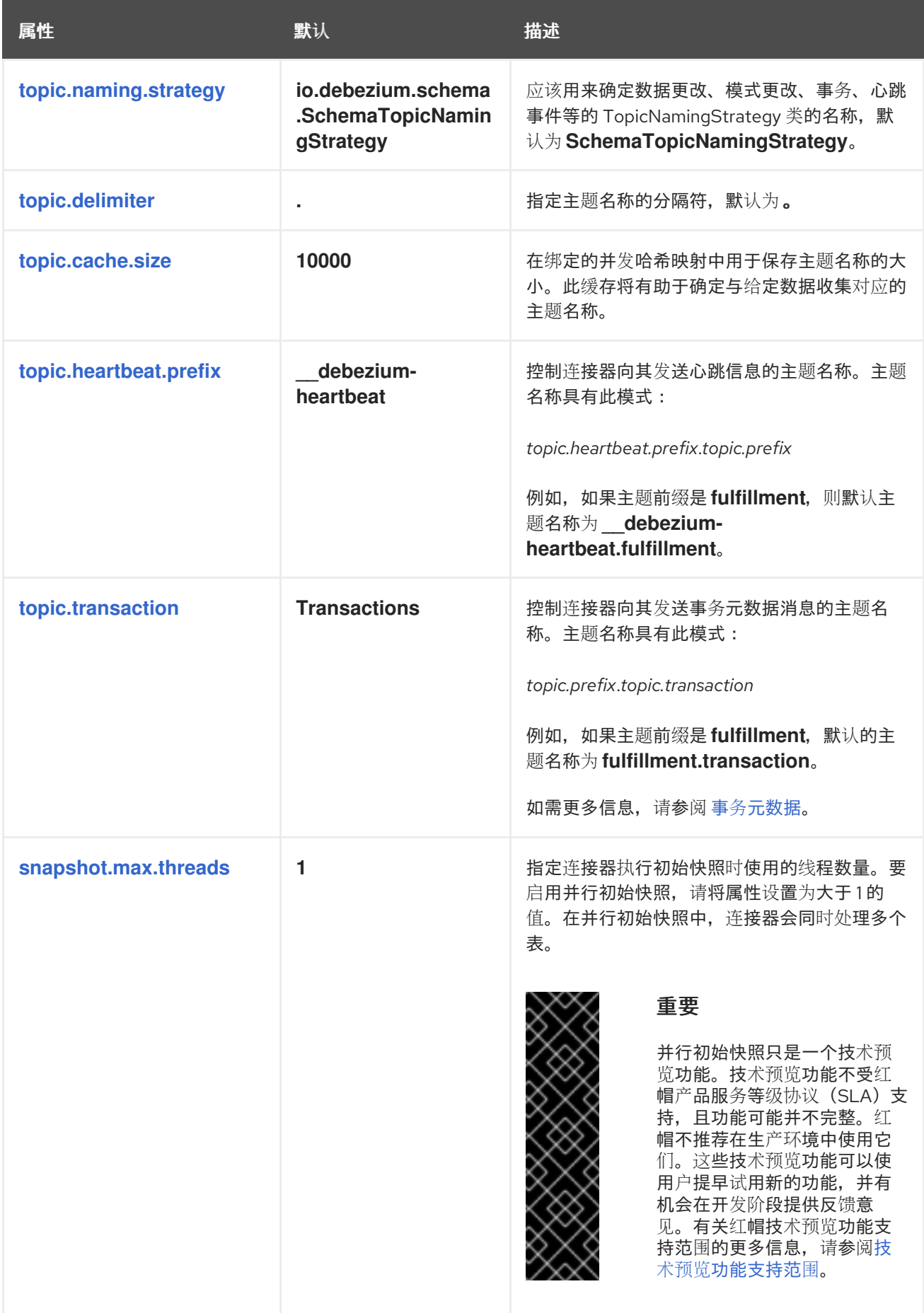

<span id="page-657-0"></span>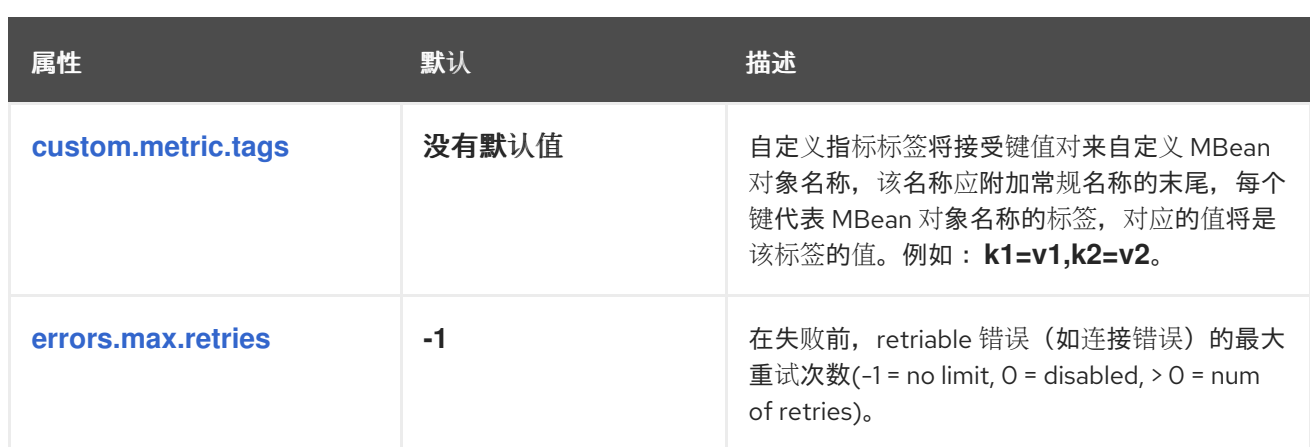

<span id="page-657-1"></span>*Debezium SQL Server* 连接器数据库模式历史记录配置属性

*Debezium* 提供了一组 *schema.history.internal.\** 属性,用于控制连接器如何与 *schema* 历史记录 主题进行交互。

下表描述了用于配置 *Debezium* 连接器的 *schema.history.internal* 属性。

# 表 *8.19.* 连接器数据库架构历史记录配置属性

<span id="page-657-7"></span><span id="page-657-6"></span><span id="page-657-5"></span><span id="page-657-4"></span><span id="page-657-3"></span><span id="page-657-2"></span>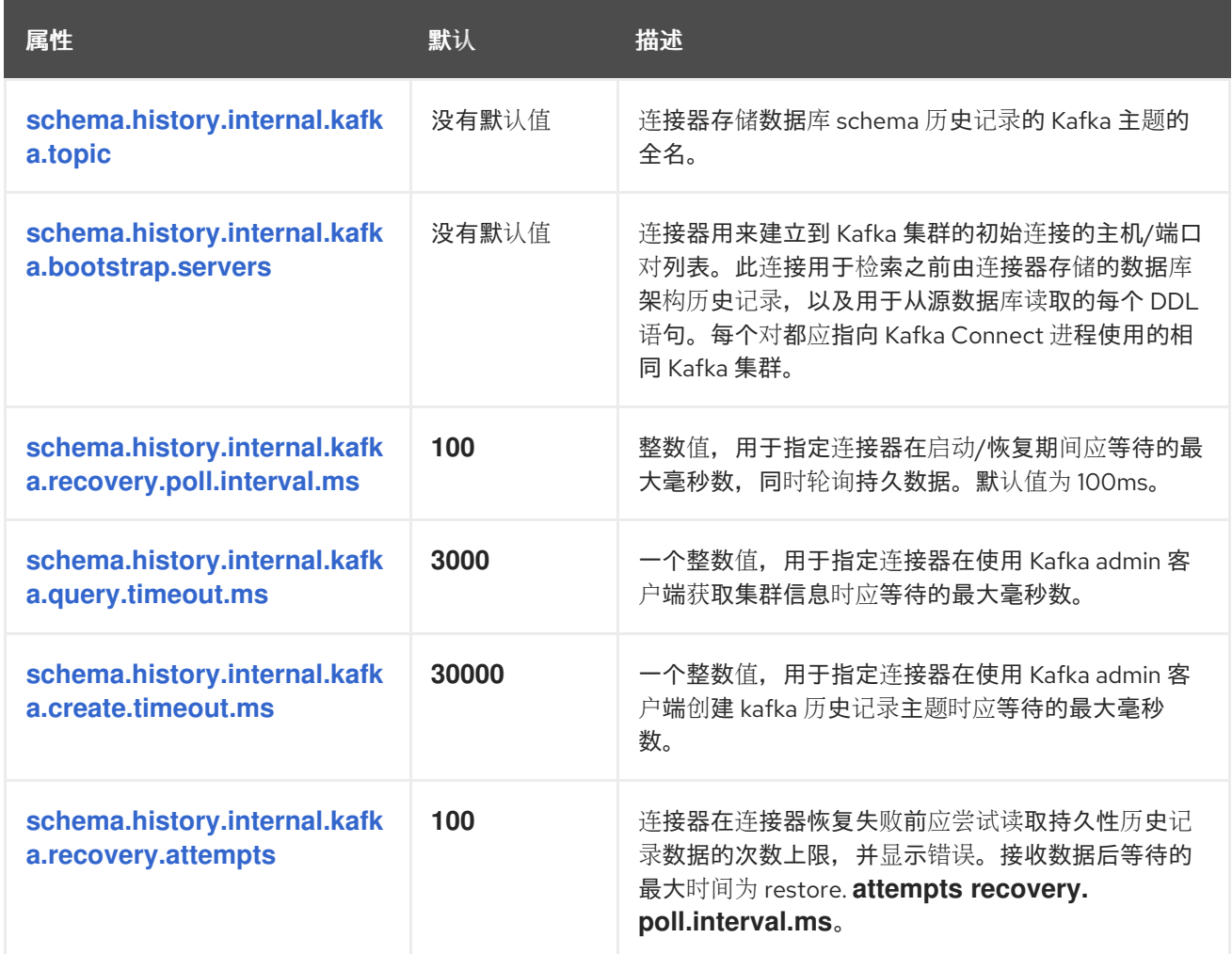

<span id="page-658-1"></span><span id="page-658-0"></span>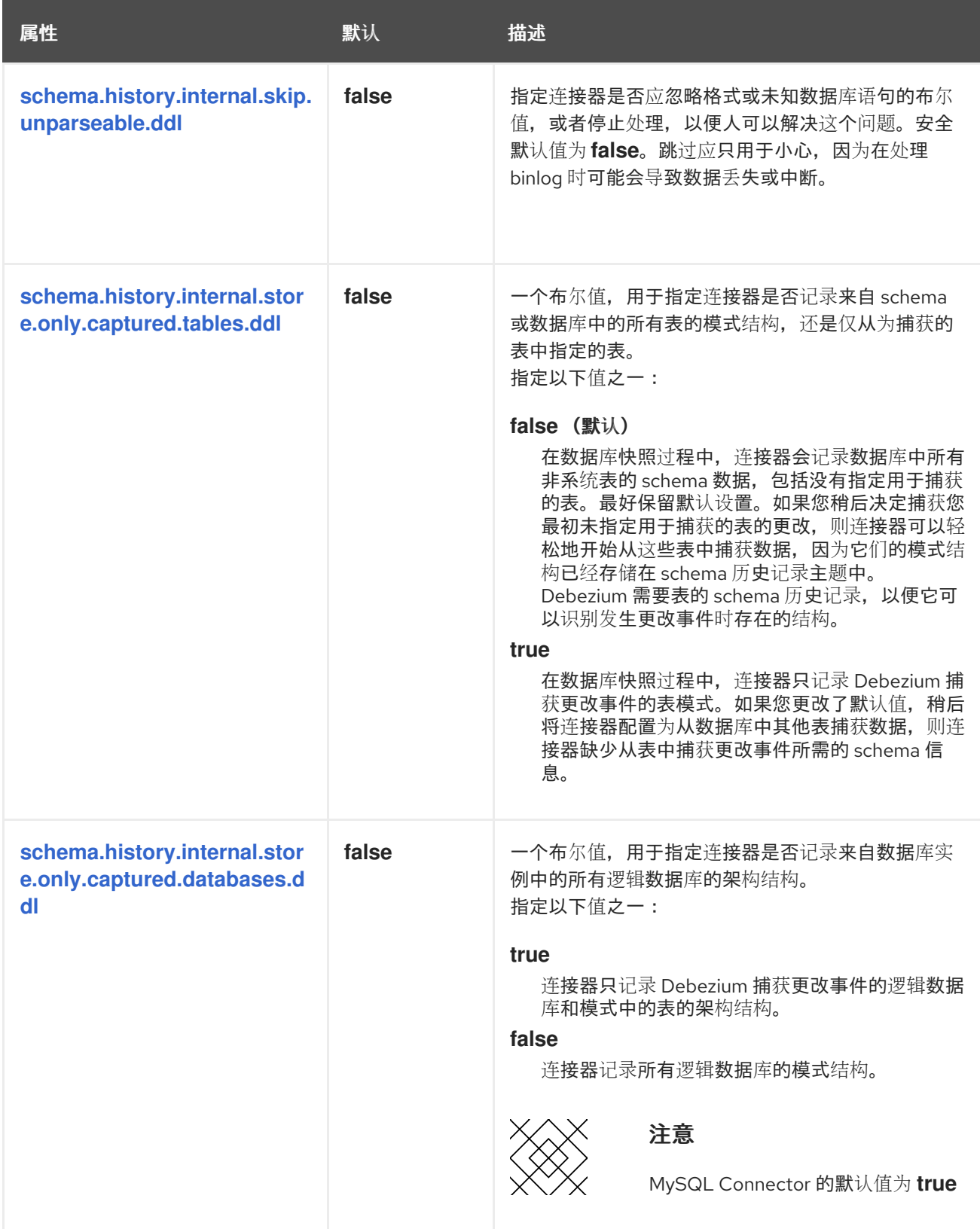

<span id="page-658-3"></span><span id="page-658-2"></span>配置制作者和消费者客户端的直通数据库架构历史记录属性

*Debezium* 依赖于 *Kafka producer* 将模式更改写入数据库架构历史记录主题。同样,它依赖于 *Kafka* 使用者在连接器启动时从数据库 *schema* 历史记录主题中读取。您可以通过将值分配给以 *schema.history.internal.producer* 和 *schema.history.internal.consumer ruby* 前缀开头的 *pass-*

# *through* 配置属性来定义 *Kafka producer* 和 消费者 客户端的配置。直通生成者和消费者数据库模式历 史记录属性控制一系列行为,如这些客户端与 *Kafka* 代理的连接的方式,如下例所示:

*schema.history.internal.producer.security.protocol=SSL schema.history.internal.producer.ssl.keystore.location=/var/private/ssl/kafka.server.keystore.jks schema.history.internal.producer.ssl.keystore.password=test1234 schema.history.internal.producer.ssl.truststore.location=/var/private/ssl/kafka.server.truststore.jks schema.history.internal.producer.ssl.truststore.password=test1234 schema.history.internal.producer.ssl.key.password=test1234*

*schema.history.internal.consumer.security.protocol=SSL schema.history.internal.consumer.ssl.keystore.location=/var/private/ssl/kafka.server.keystore.jks schema.history.internal.consumer.ssl.keystore.password=test1234 schema.history.internal.consumer.ssl.truststore.location=/var/private/ssl/kafka.server.truststore.jks schema.history.internal.consumer.ssl.truststore.password=test1234 schema.history.internal.consumer.ssl.key.password=test1234*

Debezium 从属性名称中剥离前缀,然后再将属性传递给 Kafka 客户端。

如需有关 *Kafka [producer](https://kafka.apache.org/documentation.html#producerconfigs)* 配置属性和 *Kafka* [使用者配置属性](https://kafka.apache.org/documentation.html#consumerconfigs)的更多详情,请参阅 *Kafka* 文档。

# *Debezium* 连接器 *Kafka* 信号配置属性

*Debezium* 提供了一组 *signal.\** 属性,用于控制连接器如何与 *Kafka* 信号主题进行交互。

# 下表描述了 *Kafka* 信号 属性。

### 表 *8.20. Kafka* 信号配置属性

<span id="page-659-2"></span><span id="page-659-1"></span><span id="page-659-0"></span>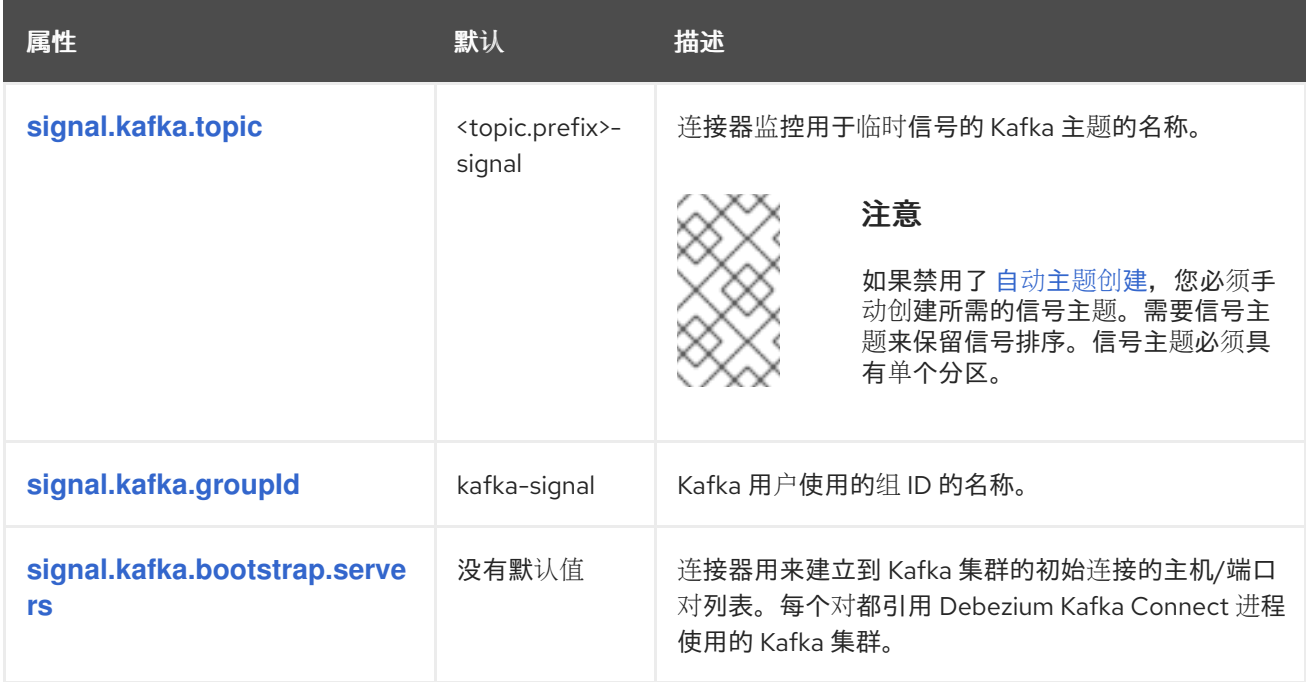

<span id="page-660-0"></span>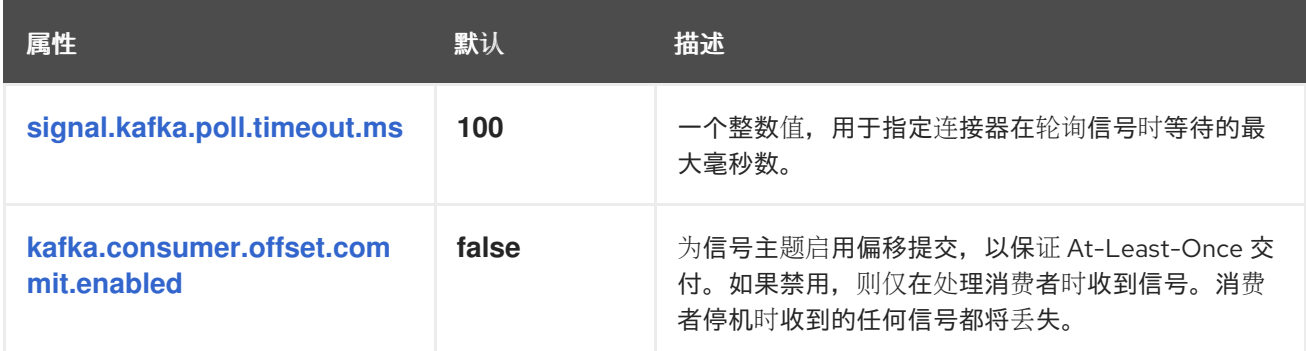

<span id="page-660-1"></span>*Debezium* 连接器传递信号 *Kafka* 使用者客户端配置属性

*Debezium* 连接器为信号 *Kafka* 使用者提供直通配置。透传信号属性以 *signals.consumer.\** 前缀开 始。例如,连接器将 *signal.consumer.security.protocol=SSL* 等属性传递给 *Kafka* 消费者。

Debezium 从属性中剥离前缀, 然后再将属性传递给 Kafka 信号消费者。

*Debezium* 连接器接收器通知配置属性

下表描述了 通知 属性。

#### 表 *8.21. sink* 通知配置属性

<span id="page-660-2"></span>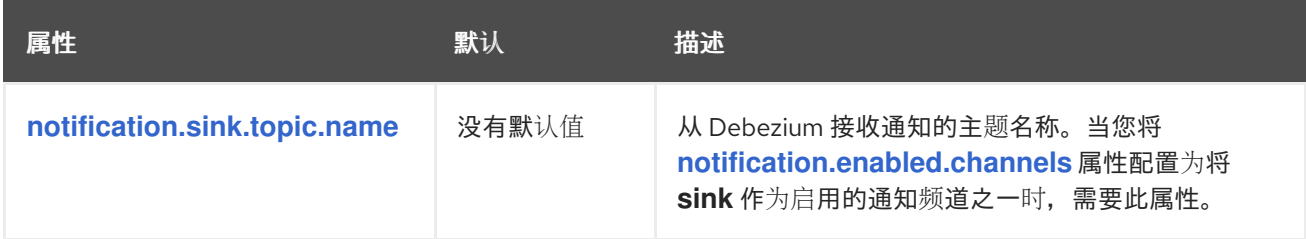

*Debezium SQL Server* 连接器直通数据库驱动程序配置属性

*Debezium* 连接器为数据库驱动程序的直通配置提供。直通数据库属性以前缀 *driver metric* 开头。例 如,连接器将 *driver.foobar=false* 等属性传递给 *JDBC URL*。

与 数据库架构历史记录客户端通过[直通属性](#page-658-3) <sup>一</sup>样,*Debebe* 会在将前缀传递给数据库驱动程序之前从 属性中剥离前缀。

*8.5.* 在 *SCHEMA* 更改后刷新捕获表

为 *SQL Server* 表启用更改数据捕获时,随着表中的更改,事件记录将保留到服务器上的捕获表中。如 果您引入源表更改结构的变化,例如,通过添加新列,则该更改不会动态反映在更改表中。只要捕获表继 续使用过时的模式,*Debezium* 连接器无法正确发出表的数据更改事件。您必须进行干预才能刷新捕获 表,以便连接器恢复处理更改事件。

由于 *CDC* 在 *SQL Server* 中实施的方式,您无法使用 *Debezium* 更新捕获表。要刷新捕获表,一个必 须是具有升级权限的 *SQL Server* 数据库 *operator*。作为 *Debezium* 用户,您必须使用 *SQL Server* 数 据库 *Operator* 协调任务,以完成 *schema* 刷新并恢复到 *Kafka* 主题。

您可以使用以下方法之一在 *schema* 更改后更新捕获表:

离线 *[schema](#page-662-0)* 更新 要求您在更新捕获表前停止 *Debezium* 连接器。

在线 *[schema](#page-664-0)* 更新 可以在 *Debezium* 连接器运行时更新捕获表。

### 使用每种的步骤有优缺点。

警告

无论您使用在线更新方法, 还是离线更新方法, 您必须在同一源表中应用后续模 式更新前完成整个模式更新过程。最佳实践是在单一批处理中执行所有 DDL,因此 只能运行一次。

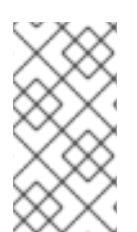

注意

在启用了 *CDC* 的源表中不支持一些架构更改。例如,如果在表中启用了 *CDC*,如果重 命名了其中一个列或更改列类型,则 *SQL Server* 不允许更改表的 *schema*。

#### 注意

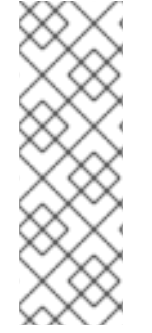

在将源表中的列从 *NULL* 改为 *NOT NULL* 或反之亦然后,*SQL Server* 连接器无法正 确捕获更改的信息,直到创建新捕获实例后。如果您在列设计后没有创建新的捕获表,请 更改连接器发出的事件记录无法正确指示列是可选的。也就是说,之前定义为可选(或 *NULL*)的列继续是,尽管现在被定义为 *NOT NULL*。同样,已根据需要定义的列 *(notNULL)*保留该设计,尽管它们现在被定义为 *NULL*。

注意

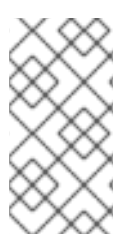

使用 *sp\_rename* 功能重命名表后,它将继续在旧源表名称下发出更改,直到连接器重 启为止。在重启连接器时,它将在新源表名称下发出更改。

<span id="page-662-0"></span>*8.5.1.* 在 *schema* 更改后运行离线更新

离线 *schema* 更新提供了更新捕获表的安全方法。但是,离线更新可能不适用于需要高可用性的应用 程序。

先决条件

 $\bullet$ 

- $\blacksquare$ 更新被提交到启用了 *CDC* 的 *SQL Server* 表的 *schema*。
- 您是一个具有升级权限的 *SQL Server* 数据库 *operator*。

流程

1.

- 暂停更新数据库的应用程序。
- 2. 等待 *Debezium* 连接器流传输所有未流更改事件记录。
- 3. 停止 *Debezium* 连接器。
	- 对源表 *schema* 应用所有更改。

5.

4.

- 使用 *sys.sp\_cdc\_enable\_table* 过程为 *update* 源表创建一个新的捕获表,参数 *@capture\_instance* 的唯一值。
- 6. 恢复在第 *1* 步中暂停的应用程序。

7.

启动 *Debezium* 连接器。

8.

在 *Debezium* 连接器从新的捕获表开始流后,通过运行存储的流程 *sys.sp\_cdc\_disable\_table* 来丢弃旧的捕获表,并将参数 *@capture\_instance* 设置为旧的捕获 实例名称。

*8.5.2.* 在 *schema* 更改后运行在线更新

完成在线模式更新的过程要比运行离线模式更新的步骤简单,您可以完成它,而无需应用程序和数据 处理中的任何停机时间。但是,随着在线架构更新,在更新源数据库中的架构后,可能会出现潜在的处理 差距,但在创建新的捕获实例之前。在这个间隔中,更改事件仍然会被更改表的旧实例捕获,而保存到旧 表的更改数据会保留之前模式的结构。例如,如果您向源表中添加新列,更改新捕获表就绪前生成的事 件,请不要包含新列的字段。如果您的应用程序不容许这样的转换周期,则最好使用离线模式更新过程。

先决条件

- 更新被提交到启用了 *CDC* 的 *SQL Server* 表的 *schema*。
- 您是一个具有升级权限的 *SQL Server* 数据库 *operator*。

流程

对源表 *schema* 应用所有更改。

2.

1.

使用 *@capture\_instance* 参数的唯一值,运行 *sys.sp\_cdc\_enable\_table*,为 *update* 源 表创建一个新的捕获表。

3.

1.

当 *Debezium* 从新的捕获表开始流时,您可以通过运行 *sys.sp\_cdc\_disable\_table*,并将 参数 *@capture\_instance* 设置为旧的捕获实例名称来丢弃旧的捕获表。

### 示例:在数据库架构更改后运行在线模式更新

以下示例演示了如何在将 *phone\_number* 添加到 *customers* 源表后在更改表中完成在线模式更新。

运行以下查询来修改 *customers* 源表的 *schema*,以添加 *phone\_number* 字段:

*ALTER TABLE customers ADD phone\_number VARCHAR(32);*

通过运行 *sys.sp\_cdc\_enable\_table* 的步骤,创建新的捕获实例。

*EXEC sys.sp\_cdc\_enable\_table @source\_schema = 'dbo', @source\_name = 'customers', @role\_name = NULL, @supports\_net\_changes = 0, @capture\_instance = 'dbo\_customers\_v2'; GO*

3.

<span id="page-664-0"></span>2.

运行以下查询,将新数据插入到 *customers* 表中:

*INSERT INTO customers(first\_name,last\_name,email,phone\_number) VALUES ('John','Doe','john.doe@example.com', '+1-555-123456'); GO*

*Kafka Connect* 日志通过类似以下信息的条目报告配置更新:

*connect\_1 | 2019-01-17 10:11:14,924 INFO || Multiple capture instances present for the same table: Capture instance "dbo\_customers" [sourceTableId=testDB.dbo.customers,*

*changeTableId=testDB.cdc.dbo\_customers\_CT, startLsn=00000024:00000d98:0036, changeTableObjectId=1525580473, stopLsn=00000025:00000ef8:0048] and Capture instance "dbo\_customers\_v2" [sourceTableId=testDB.dbo.customers,*

*changeTableId=testDB.cdc.dbo\_customers\_v2\_CT, startLsn=00000025:00000ef8:0048, changeTableObjectId=1749581271, stopLsn=NULL]*

*[io.debezium.connector.sqlserver.SqlServerStreamingChangeEventSource] connect\_1 | 2019-01-17 10:11:14,924 INFO || Schema will be changed for ChangeTable [captureInstance=dbo\_customers\_v2, sourceTableId=testDB.dbo.customers,*

*changeTableId=testDB.cdc.dbo\_customers\_v2\_CT, startLsn=00000025:00000ef8:0048, changeTableObjectId=1749581271, stopLsn=NULL]*

*[io.debezium.connector.sqlserver.SqlServerStreamingChangeEventSource] ...*

*connect\_1 | 2019-01-17 10:11:33,719 INFO || Migrating schema to ChangeTable [captureInstance=dbo\_customers\_v2, sourceTableId=testDB.dbo.customers, changeTableId=testDB.cdc.dbo\_customers\_v2\_CT, startLsn=00000025:00000ef8:0048, changeTableObjectId=1749581271, stopLsn=NULL] [io.debezium.connector.sqlserver.SqlServerStreamingChangeEventSource]*

最后,*phone\_number* 字段添加到 *schema*,其值会出现在写入 *Kafka* 主题的消息中。

```
...
   {
     "type": "string",
     "optional": true,
     "field": "phone_number"
   }
...
  "after": {
```
*"id": 1005, "first\_name": "John", "last\_name": "Doe", "email": "john.doe@example.com", "phone\_number": "+1-555-123456" },*

4.

 $\bullet$ 

运行 *sys.sp\_cdc\_disable\_table* 的步骤丢弃旧的捕获实例。

*EXEC sys.sp\_cdc\_disable\_table @source\_schema = 'dbo', @source\_name = 'dbo\_customers', @capture\_instance = 'dbo\_customers'; GO*

# *8.6.* 监控 *DEBEZIUM SQL SERVER* 连接器性能

*Debezium SQL Server* 连接器提供三种指标类型,除了对 *Zookeeper*、*Kafka* 和 *Kafka Connect* 提 供的 *JMX* 指标的内置支持之外。连接器提供以下指标:

- 在执行快照时监控连接器的快照 [指](#page-666-0)标。
- 在读取 *CDC* 表数据时监控连[接器的指](#page-668-0)标。
- 用于监控连接器 模式历史记录状态的 *[schema](#page-669-0)* 历史记录指标。

有关如何通过 *JMX* 公开前面的指标的详情,请参考 *[Debezium](https://access.redhat.com/documentation/zh-cn/red_hat_build_of_debezium/2.5.4/html-single/debezium_user_guide/index#monitoring-debezium)* 监控文档。

*8.6.1. Debezium SQL Server* 连接器快照指标

*MBean* 是 *debezium.sql\_server:type=connector-metrics,server= <topic.prefix& gt; ,task= <task.id>,context=snapshot*。

快照指标不会公开,除非快照操作处于活跃状态,或者快照自上次连接器启动以来发生。

下表列出了可用的 *shapshot* 指标。

<span id="page-666-16"></span><span id="page-666-15"></span><span id="page-666-14"></span><span id="page-666-13"></span><span id="page-666-12"></span><span id="page-666-11"></span><span id="page-666-10"></span><span id="page-666-9"></span><span id="page-666-8"></span><span id="page-666-7"></span><span id="page-666-6"></span><span id="page-666-5"></span><span id="page-666-4"></span><span id="page-666-3"></span><span id="page-666-2"></span><span id="page-666-1"></span><span id="page-666-0"></span>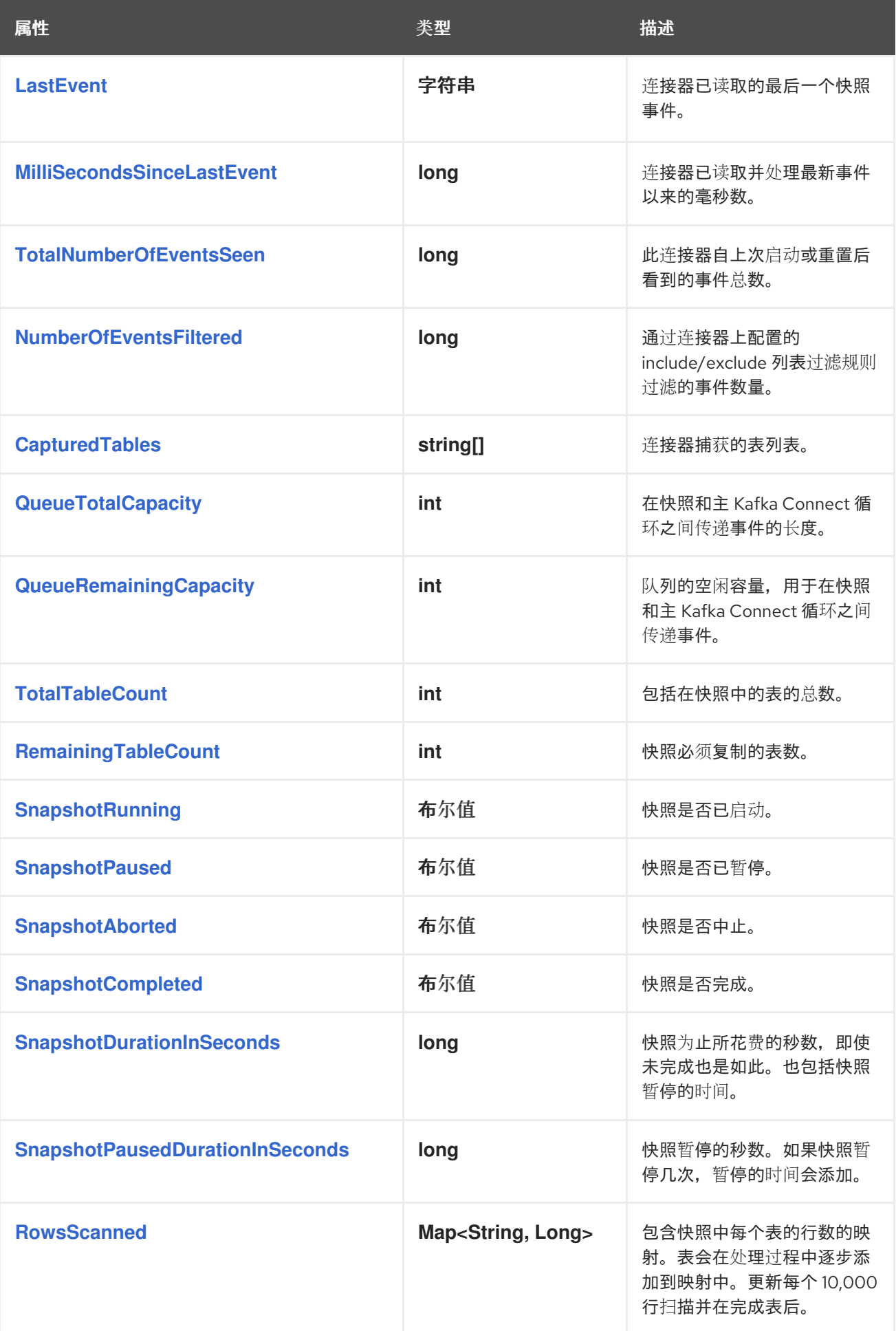

<span id="page-667-0"></span>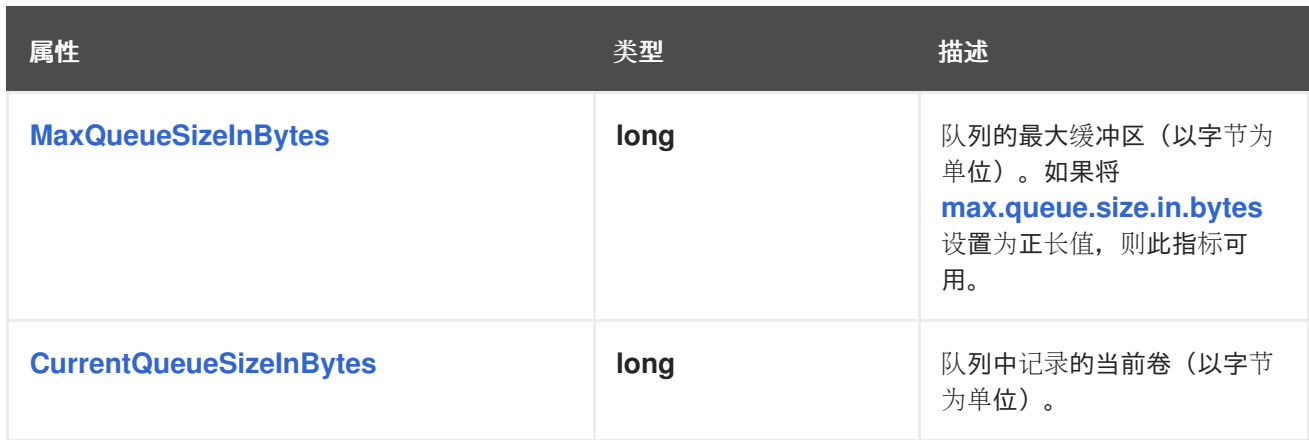

# <span id="page-667-1"></span>连接器还在执行增量快照时提供以下额外快照指标:

<span id="page-667-4"></span><span id="page-667-3"></span><span id="page-667-2"></span>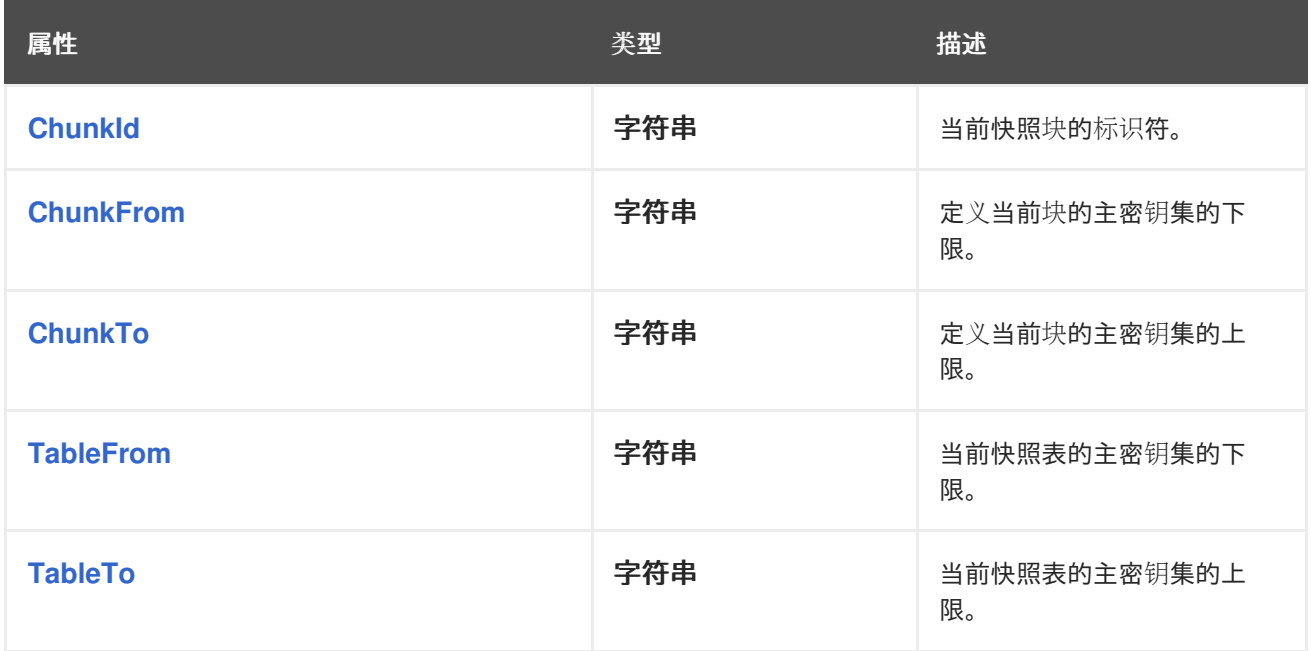

# <span id="page-667-6"></span><span id="page-667-5"></span>*8.6.2. Debezium SQL Server* 连接器流指标

*MBean* 是 *debezium.sql\_server:type=connector-metrics,server= <topic.prefix& gt; ,task= <task.id>,context=streaming*。

# 下表列出了可用的流指标。

<span id="page-667-7"></span>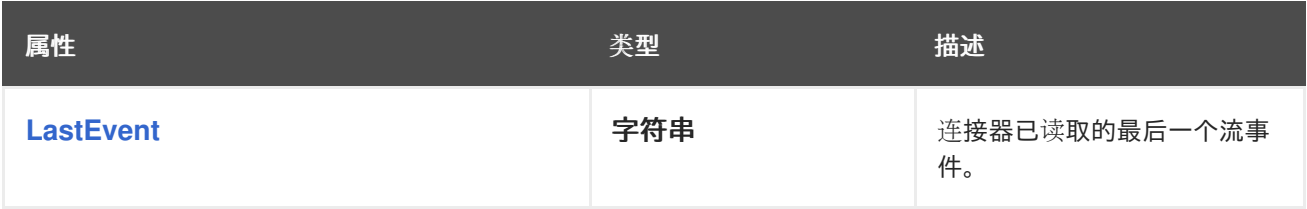

<span id="page-668-14"></span><span id="page-668-13"></span><span id="page-668-12"></span><span id="page-668-11"></span><span id="page-668-10"></span><span id="page-668-9"></span><span id="page-668-8"></span><span id="page-668-7"></span><span id="page-668-6"></span><span id="page-668-5"></span><span id="page-668-4"></span><span id="page-668-3"></span><span id="page-668-2"></span><span id="page-668-1"></span><span id="page-668-0"></span>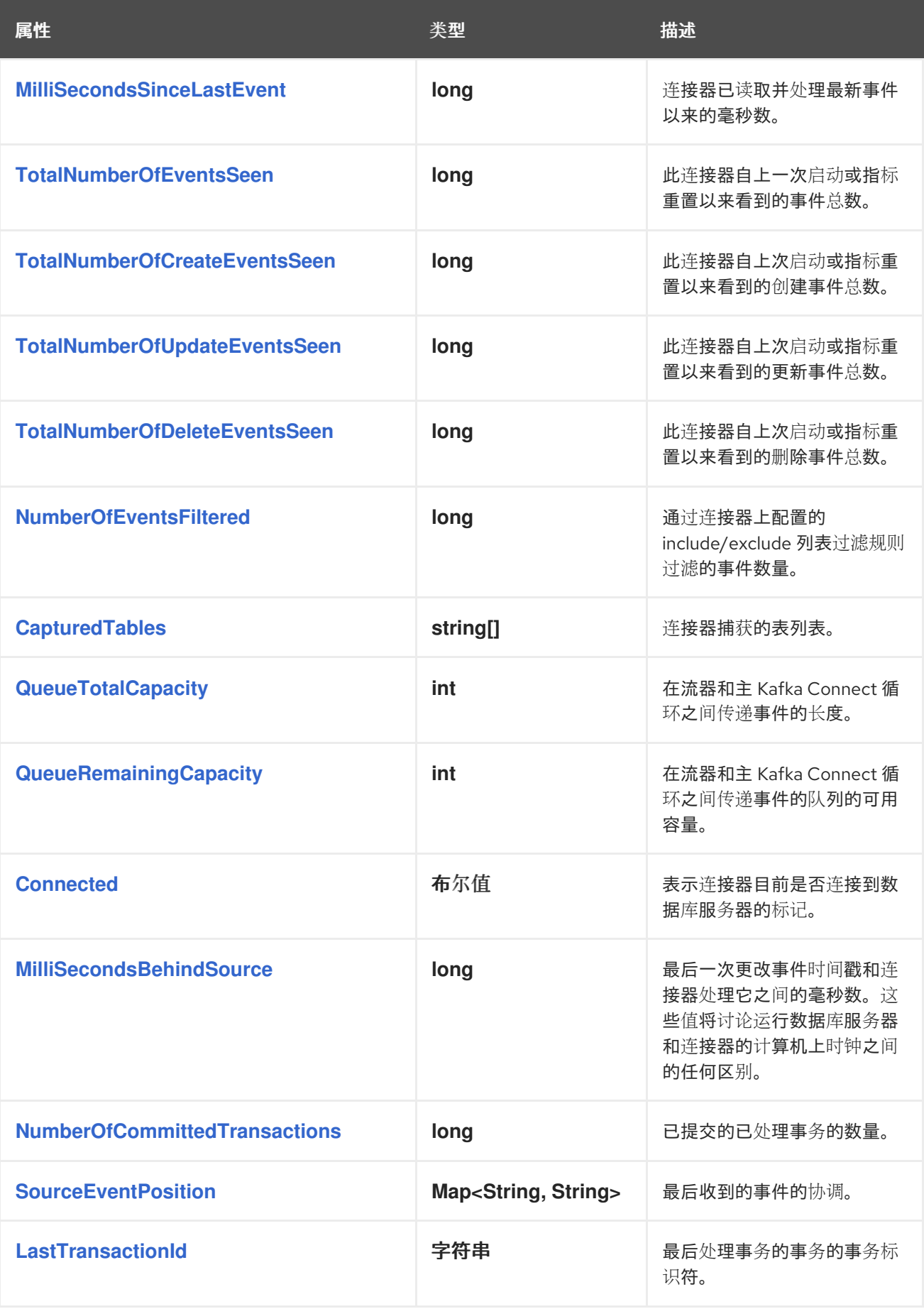

<span id="page-669-1"></span>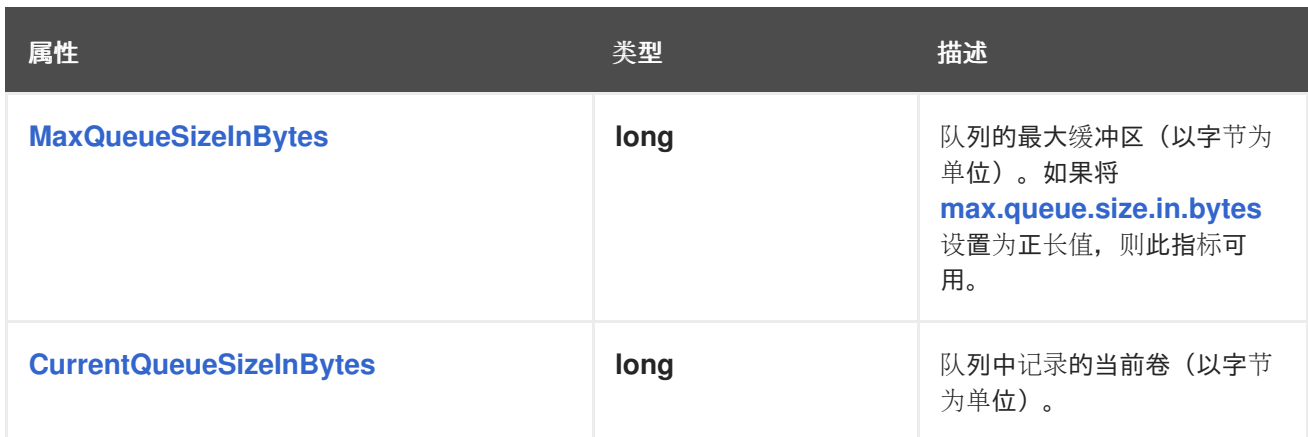

<span id="page-669-2"></span><span id="page-669-0"></span>*8.6.3. Debezium SQL Server* 连接器模式历史记录指标

*MBean* 是 *debezium.sql\_server:type=connector-metrics,context=schema-history,server= <topic.prefix>*。

下表列出了可用的模式历史记录指标。

<span id="page-669-10"></span><span id="page-669-9"></span><span id="page-669-8"></span><span id="page-669-7"></span><span id="page-669-6"></span><span id="page-669-5"></span><span id="page-669-4"></span><span id="page-669-3"></span>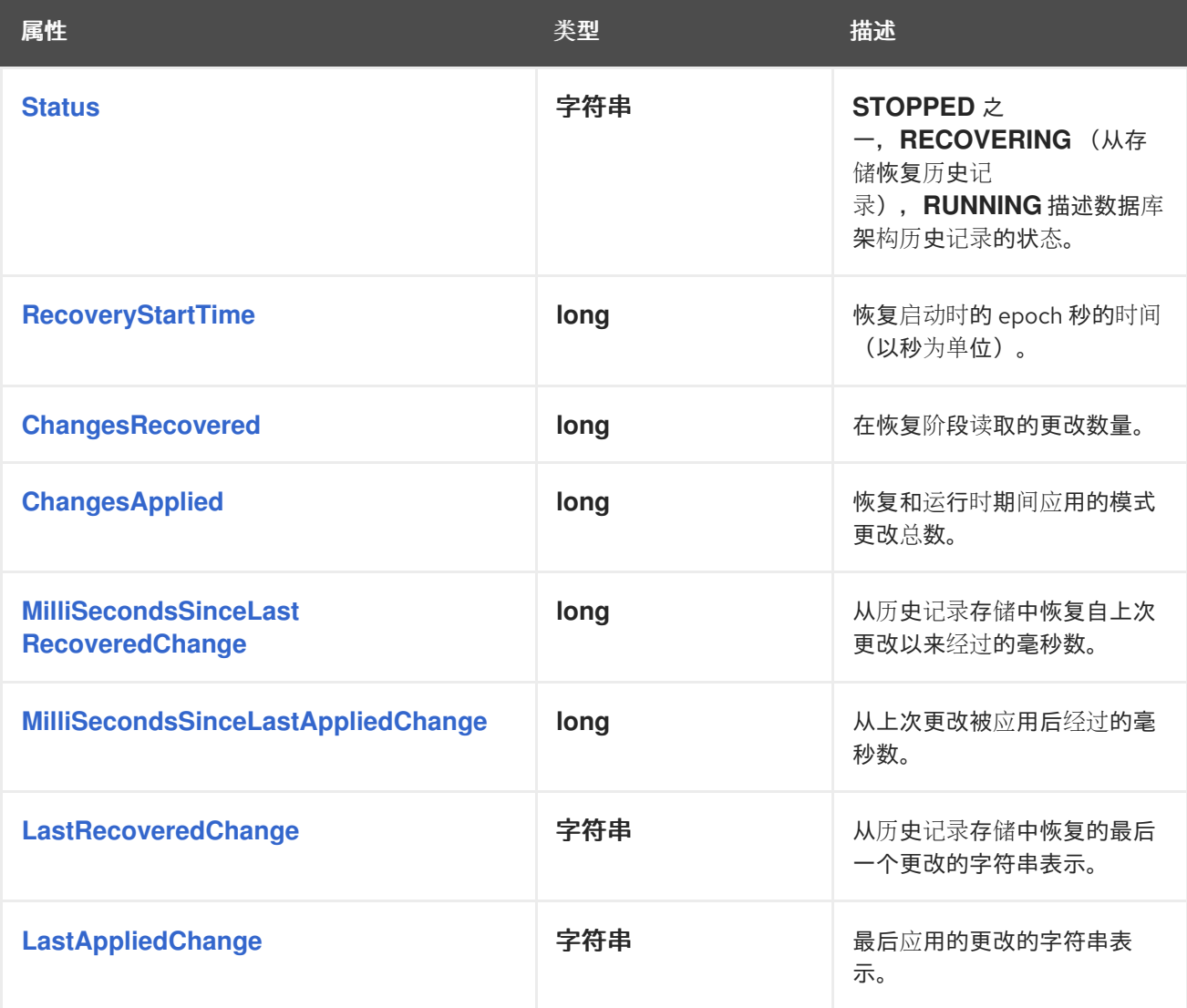

### 第 *9* 章 监控 *DEBEZIUM*

您可以使用 *Apache [Zookeeper](https://zookeeper.apache.org/doc/r3.1.2/zookeeperJMX.html)*、*[Apache](https://kafka.apache.org/documentation/#monitoring) Kafka* 和 *Kafka [Connect](https://kafka.apache.org/documentation/#connect_monitoring)* 提供的 *JMX* 指标来监控 *Debezium*。要使用这些指标,您必须在启动 *Zookeeper*、*Kafka* 和 *Kafka Connect* 服务时启用它们。 启用 *JMX* 涉及设置正确的环境变量。

注意

如果您在同一台机器上运行多个服务,请确保为每个服务使用不同的 *JMX* 端口。

*9.1.* 监控 *DEBEZIUM* 连接器的指标

除了 *Kafka*、*Zookeeper* 和 *Kafka Connect* 中对 *JMX* 指标的内置支持外,每个连接器还提供可用于 监控其活动的额外指标。

- *Db2* 连[接器指](https://access.redhat.com/documentation/zh-cn/red_hat_build_of_debezium/2.5.4/html-single/debezium_user_guide/index#monitoring-debezium-db2-connector-performance)标
- *[MongoDB](https://access.redhat.com/documentation/zh-cn/red_hat_build_of_debezium/2.5.4/html-single/debezium_user_guide/index#monitoring-debezium-mongodb-connector-performance)* 连接器指标
- *[MySQL](https://access.redhat.com/documentation/zh-cn/red_hat_build_of_debezium/2.5.4/html-single/debezium_user_guide/index#monitoring-debezium-mysql-connector-performance)* 连接器指标
- *[Oracle](https://access.redhat.com/documentation/zh-cn/red_hat_build_of_debezium/2.5.4/html-single/debezium_user_guide/index#monitoring-debezium-oracle-connector-performance)* 连接器指标
- *[PostgreSQL](https://access.redhat.com/documentation/zh-cn/red_hat_build_of_debezium/2.5.4/html-single/debezium_user_guide/index#monitoring-debezium-postgresql-connector-performance)* 连接器指标
- *SQL [Server](https://access.redhat.com/documentation/zh-cn/red_hat_build_of_debezium/2.5.4/html-single/debezium_user_guide/index#monitoring-debezium-sql-server-connector-performance)* 连接器指标

*9.2.* 在本地安装中启用 *JMX*

使用 *Zookeeper*、*Kafka* 和 *Kafka Connect*,您可以在启动每个服务时通过设置适当的环境变量来启 用 *JMX*。

*9.2.1. ZooKeeper JMX* 环境变量

*ZooKeeper* 具有对 *JMX* 的内置支持。当使用本地安装运行 *Zookeeper* 时,*zkServer.sh* 脚本可以识 别以下环境变量:

### *JMXPORT*

启用 *JMX* 并指定用于 *JMX* 的端口号。该值用于指定 *JVM* 参数 *- Dcom.sun.management.jmxremote.port=\$JMXPORT*。

### *JMXAUTH*

*JMX* 客户端在连接时必须使用密码身份验证。必须为 *true* 或 *false*。默认值为 *false*。该值用于 指定 *JVM* 参数 *-Dcom.sun.management.jmxremote.authenticate=\$JMXAUTH*。

#### *JMXSSL*

*JMX* 客户端是否使用 *SSL/TLS* 进行连接。必须为 *true* 或 *false*。默认值为 *false*。该值用于指定 *JVM* 参数 *-Dcom.sun.management.jmxremote.ssl=\$JMXSSL*。

#### *JMXLOG4J*

是否应禁用 *Log4J JMX MBeans*。必须为 *true* (默认)或 *false*。默认值是 *true*。该值用于指 定 *JVM* 参数 *-Dzookeeper.jmx.log4j.disable=\$JMXLOG4J*。

#### *9.2.2. Kafka JMX* 环境变量

使用本地安装运行 *Kafka* 时,*kafka-server-start.sh* 脚本可以识别以下环境变量:

#### *JMX\_PORT*

启用 *JMX* 并指定用于 *JMX* 的端口号。该值用于指定 *JVM* 参数 *- Dcom.sun.management.jmxremote.port=\$JMX\_PORT*。

#### *KAFKA\_JMX\_OPTS*

JMX 选项, 它们在启动时直接传递给 JVM。默认选项包括:

- *-Dcom.sun.management.jmxremote*
- *-Dcom.sun.management.jmxremote.authenticate=false*
- *-Dcom.sun.management.jmxremote.ssl=false*

#### *9.2.3. Kafka Connect JMX* 环境变量

使用本地安装运行 *Kafka* 时,*connect-distributed.sh* 脚本可以识别以下环境变量:

#### *JMX\_PORT*

启用 *JMX* 并指定用于 *JMX* 的端口号。该值用于指定 *JVM* 参数 *- Dcom.sun.management.jmxremote.port=\$JMX\_PORT*。

#### *KAFKA\_JMX\_OPTS*

*JMX* 选项,它们在启动时直接传递给 *JVM*。默认选项包括:

- *-Dcom.sun.management.jmxremote*
- *-Dcom.sun.management.jmxremote.authenticate=false*
	- *-Dcom.sun.management.jmxremote.ssl=false*

### *9.3.* 监控 *OPENSHIFT* 上的 *DEBEZIUM*

如果您在 *OpenShift* 上使用 *Debezium*,可以通过打开 *9999* 上的 *JMX* 端口来获取 *JMX* 指标。有关 配置 *JMX* 连接选项的详情,请参考 *AMQ Streams API* 参考中的 *[KafkaJmxOptions](https://access.redhat.com/documentation/zh-cn/red_hat_amq_streams/2.6/html-single/amq_streams_api_reference/index#type-KafkaJmxOptions-reference)* 模式参考。

另外,您可以使用 *Prometheus* 和 *Grafana* 来监控 *JMX* 指标[。如需更多信息,](https://access.redhat.com/documentation/zh-cn/red_hat_amq_streams/2.6/html-single/amq_streams_on_openshift_overview/index#metrics-overview_str)请参阅在 *OpenShift Overview* 中 监控 *AMQ Streams*,并在 *OpenShift* 中 部署和管理 *AMQ Streams* 中的设置指标和仪表 板

#### 第 *10* 章 *DEBEZIUM* 日志记录

*Debezium* 在连接器中内置了广泛的日志记录,您可以更改日志配置,以控制这些日志语句出现在日志 中以及这些日志的发送位置。*Debezium* (以及 *Kafka*、*Kafka Connect* 和 *Zookeeper*)使用 *Java* 的 *[Log4j](https://logging.apache.org/log4j/1.2/)* 日志记录框架。

默认情况下,连接器在启动时会产生一个公平的有用信息,但在连接器与源数据库保持同步时会生成非 常少的日志。当连接器正常运行时,这通常足够了,但当连接器意外处理时可能不足。在这种情况下,您 可以更改日志级别,以便连接器生成更详细的日志消息,描述连接器正在做什么以及它没有做什么。

*10.1. DEBEZIUM* 日志记录概念

在配置日志记录前,您应该了解 *Log4J loggers*、日志级别 和附加 者 是什么。

#### 日志记录器

应用生成的每个日志消息都发送到特定的 日志记录器 (如 *io.debezium.connector.mysql*)。日志记 录器在层次结构中排列。例如,*io.debezium.connector.mysql* 日志记录器是 *io.debezium.connector* 日志记录器的子级,它是 *io.debezium* 日志记录器的子项。在层次结构的顶部,根日志记录器定义 其下 所有日志记录器的默认日志记录器配置。

#### 日志级别

2.

3.

应用程序生成的每个日志消息也具有特定 的日志级别 :

1. *ERROR -* 错误、异常和其他严重问题

*WARN -* 潜在的问题 和问题

- *INFO -* 状态和常规活动(通常为低卷)
- 4. *DEBUG -* 有助于诊断意外行为的更详细的活动

5. *TRACE -* 非常详细和详细的活动(通常是高容量)

#### *Appenders*

附加程序 基本上是记录消息的目的地。每个附加程序控制其日志消息的格式,让您可以更多地控制日 志消息的样子。

要配置日志记录,您需要为每个日志记录器指定所需的级别,以及应该写入这些日志消息的附加程序。 由于日志记录器是分层的,根日志记录器的配置充当以下所有日志记录器的默认值,尽管您可以覆盖任何 子(或子级)日志记录器。

*10.2.* 默认 *DEBEZIUM* 日志记录配置

如果您在 *Kafka Connect* 进程中运行 *Debezium* 连接器,则 *Kafka Connect* 会使用 *Kafka* 安装中的 *Log4j* 配置文件(例如: */opt/kafka/config/connect-log4j.properties*)。默认情况下,此文件包含以下 配置:

*connect-log4j.properties*

*log4j.rootLogger=INFO, stdout 1*

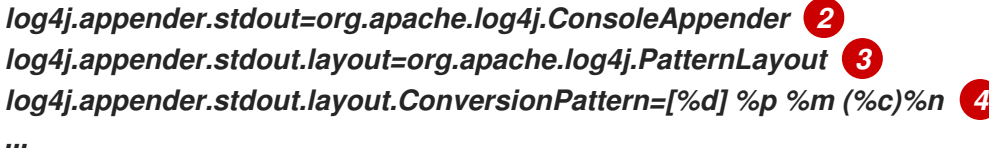

#### 表 *10.1. connect-log4j.properties* 设置的描述

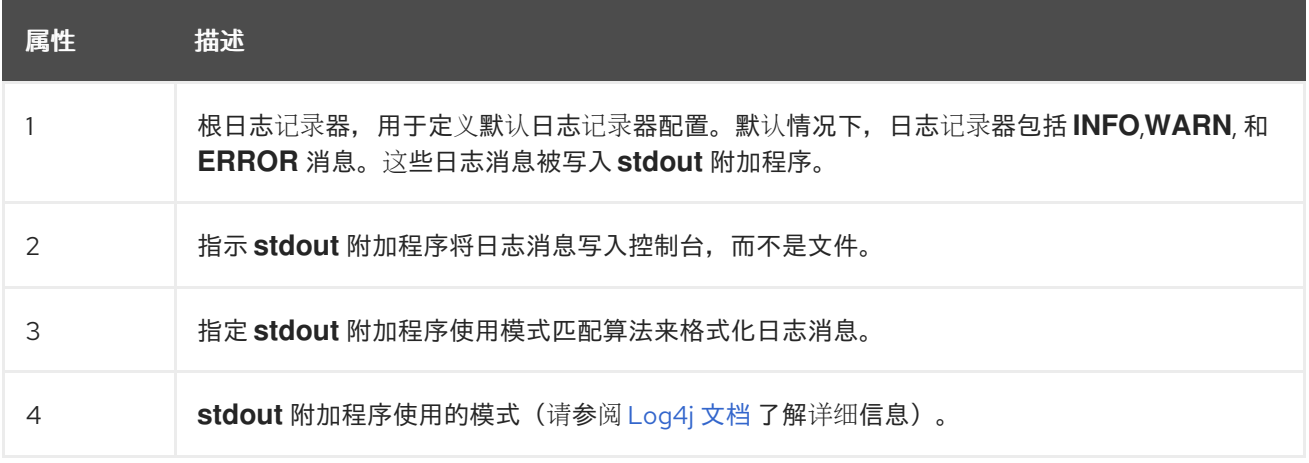

除非配置了其他日志记录器,否则 *Debezium* 使用的所有日志记录器都会继承 *rootLogger* 配置。

# *10.3.* 配置 *DEBEZIUM* 日志记录

注意

默认情况下,*Debezium* 连接器将所有 *INFO*、*WARN* 和 *ERROR* 消息写入控制台。您可以使用以下方 法之一更改默认日志配置:

- $\bullet$ **通过[配置日志](#page-676-0)记录**级别
	- 使用 *Kafka [Connect](#page-677-0) REST API* 动态设置日志级别
		- 通过添加映射的诊[断上下文来](#page-679-0)设置日志记录级别

您可以使用其他方法使用 *Log4j* 配置 *Debezium* 日志记录。如需更多信息,请搜索有 关设置和使用附加程序将日志消息发送到特定目的地的教程。

*10.3.1.* 通过配置日志记录器来更改 *Debezium* 日志记录级别

默认 *Debezium* 日志记录级别提供了足够的信息来显示连接器是否健康。但是,如果连接器不健康, 您可以更改其日志级别来排除这个问题。

通常,*Debezium* 连接器会将其日志消息发送到日志记录器,其名称与生成日志消息的 *Java* 类的完全 限定名称匹配。*Debezium* 使用软件包来整理具有类似或相关功能的代码。这意味着,您可以控制特定类 或特定软件包中的所有类的所有日志消息。

流程

打开 *log4j.properties* 文件。

2.

1.

**为连接器配置日志记录器。** 

以下示例为 *MySQL* 连接器和连接器使用的数据库架构历史记录实现配置日志记录器,并将 其设置为 *log DEBUG* 级别消息:

*log4j.properties*

<span id="page-676-0"></span>*... log4j.logger.io.debezium.connector.mysql=DEBUG, stdout 1 log4j.logger.io.debezium.relational.history=DEBUG, stdout 2*

*log4j.additivity.io.debezium.connector.mysql=false 3 log4j.additivity.io.debezium.storage.kafka.history=false ...*

### 表 *10.2. log4j.properties* 设置的描述

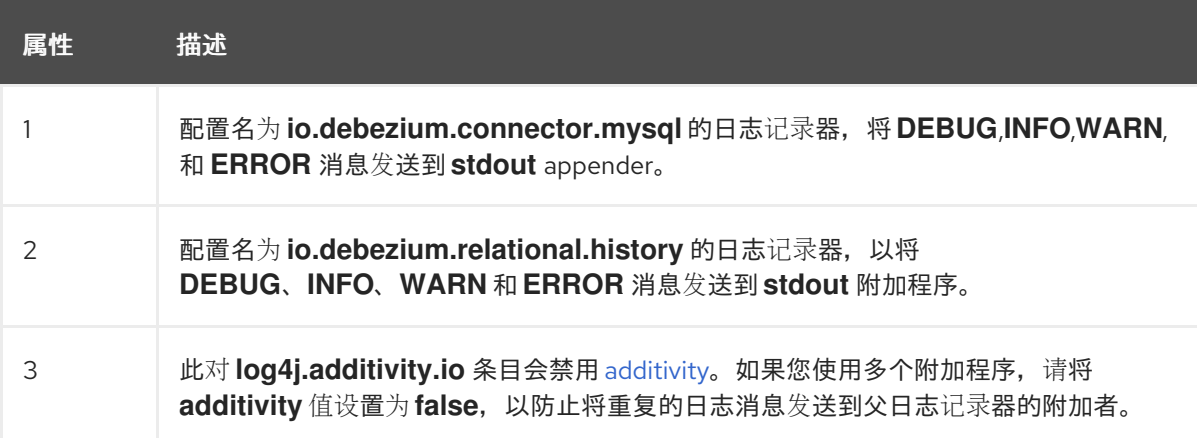

3.

如有必要,更改连接器中类的特定子集的日志级别。

增加整个连接器的日志记录级别会增加日志详细程度,这可能会难以了解发生的情况。在这 些情况下,您只能为与您要故障排除的问题相关的类子集更改日志级别。

a.

将连接器的日志记录级别设置为 *DEBUG* 或 *TRACE*。

b.

c.

查看连接器的日志消息。

查找与您要故障排除的问题相关的日志消息。每个日志消息的末尾显示生成消息的 *Java* 类的名称。

将连接器的日志记录级别设置为 *INFO*。

d.

为您识别的每个 *Java* 类配置日志记录器。

例如,假设一个场景,您不确定为什么 *MySQL* 连接器在处理 *binlog* 时跳过某些事 件。除了为整个连接器打开 *DEBUG* 或 *TRACE* 日志记录外,您可以将连接器的日志级别保 持为 *INFO*,然后只在读取 *binlog* 的类上配置 *DEBUG* 或 *TRACE* :

*log4j.properties*

*... log4j.logger.io.debezium.connector.mysql=INFO, stdout log4j.logger.io.debezium.connector.mysql.BinlogReader=DEBUG, stdout log4j.logger.io.debezium.relational.history=INFO, stdout*

*log4j.additivity.io.debezium.connector.mysql=false log4j.additivity.io.debezium.storage.kafka.history=false log4j.additivity.io.debezium.connector.mysql.BinlogReader=false ...*

<span id="page-677-0"></span>*10.3.2.* 使用 *Kafka Connect API* 动态更改 *Debezium* 日志记录级别

您可以使用 *Kafka Connect REST API* 在运行时动态设置连接器的日志级别。与您在 *log4j.properties* 中设置的日志级别更改不同,通过 *API* 所做的更改会立即生效,且不需要重启 *worker*。

您在 *API* 中指定的日志级别设置只适用于接收请求的端点上的 *worker*。集群中其他 *worker* 的日志级 别保持不变。

指定级别不会在 *worker* 重启后保留。要对日志记录级别进行持久更改,请在 *log4j.properties* 中设置 日志级别,方法是 [配置日志](#page-676-0)记录器 或添加 映射的诊[断上下文](#page-679-0)。

流程

 $\circ$ 

通过将 *PUT* 请求发送到指定以下信息的 *admin/loggers* 端点来设置日志级别:

要更改日志级别的软件包。

要设置的日志级别。

 $\Omega$ 

*curl -s -X PUT -H "Content-Type:application/json" http://localhost:8083/admin/loggers/io.debezium.connector.<connector\_package> -d '{"level": "<log\_level>"}'*

例如,要记录 *Debezium MySQL* 连接器的调试信息,请将以下请求发送到 *Kafka Connect*:

*curl -s -X PUT -H "Content-Type:application/json" http://localhost:8083/admin/loggers/io.debezium.connector.mysql -d '{"level": "DEBUG"}'*

*10.3.3.* 通过添加映射的诊断上下文来更改 *Debezium* 日志记录级别

大多数 *Debezium* 连接器(和 *Kafka Connect worker*)都使用多个线程来执行不同的活动。这可能 会使查看日志文件变得困难,并只查找特定逻辑活动的日志消息。为了便于查找日志消息,*Debebe* 提供 了几个 映射的诊断上下文 (MDC),用于为每个线程提供额外的信息。

*Debezium* 提供以下 *MDC* 属性:

*dbz.connectorType*

连接器类型的简短别名。例如,*MySql*、*Mongo*、*Postgre* 等等。与 相同类型的 连接器关联的 所有线程都使用相同的值,因此您可以使用它来查找给定类型的连接器生成的所有日志消息。

#### *dbz.connectorName*

连接器或数据库服务器的名称,如连接器配置中定义的。例如,产品、*serverA* 等等。与特定 连 接器实例 关联的所有线程都使用相同的值,以便您可以查找特定连接器实例生成的所有日志消息。

*dbz.connectorContext*

作为在连接器任务中运行的独立线程运行的活动的短名称。例如,主、*binlog*、快照 等等。在某 些情况下,当连接器为特定资源(如表或集合)分配线程时,可以改为使用该资源的名称。与连接器 关联的每个线程都将使用不同的值,以便您可以查找与此特定活动关联的所有日志消息。

要为连接器启用 *MDC*,您可以在 *log4j.properties* 文件中配置附加程序。

流程

1.

打开 *log4j.properties* 文件。

2.

<span id="page-679-0"></span>1.

配置附加程序以使用任何支持的 *Debezium MDC* 属性。

在以下示例中,*stdout* 附加程序被配置为使用这些 *MDC* 属性:

# *log4j.properties*

*... log4j.appender.stdout.layout.ConversionPattern=%d{ISO8601} %-5p %X{dbz.connectorType}|%X{dbz.connectorName}|%X{dbz.connectorContext} %m [%c]%n ...*

上例中的配置会生成类似以下示例的日志消息:

# *...*

*2017-02-07 20:49:37,692 INFO MySQL|dbserver1|snapshot Starting snapshot for jdbc:mysql://mysql:3306/? useInformationSchema=true&nullCatalogMeansCurrent=false&useSSL=false&useUnic ode=true&characterEncoding=UTF-8&characterSetResults=UTF-8&zeroDateTimeBehavior=convertToNull with user 'debezium' [io.debezium.connector.mysql.SnapshotReader] 2017-02-07 20:49:37,696 INFO MySQL|dbserver1|snapshot Snapshot is using user 'debezium' with these MySQL grants: [io.debezium.connector.mysql.SnapshotReader] 2017-02-07 20:49:37,697 INFO MySQL|dbserver1|snapshot GRANT SELECT, RELOAD, SHOW DATABASES, REPLICATION SLAVE, REPLICATION CLIENT ON \*.\* TO 'debezium'@'%' [io.debezium.connector.mysql.SnapshotReader] ...*

日志中的每一行包括连接器类型(例如,*MySQL*)、连接器的名称(如 *dbserver1*),以及 线程的活动*(* 如快照*)*。

# *10.4. OPENSHIFT* 中的 *DEBEZIUM* 日志记录

如果您在 *OpenShift* 上使用 *Debezium*,您可以使用 *Kafka Connect* 日志记录器配置 *Debezium* 日志 记录器和日志记录级别。有关在 *Kafka Connect* 模式中配置日志属性的更多信息,请参阅

*[{NameStreamsOpenShift}]({LinkStreamsOpenShift}#type-KafkaConnectSpec-schema-reference)*。

### 第 *11* 章 为应用程序配置 *DEBEZIUM* 连接器

当默认的 *Debezium* 连接器行为不适合您的应用程序时,您可以使用以下 *Debezium* 功能来配置您需 要的行为。

### *Kafka [Connect](#page-685-0)* 自动主题创建

启用 *Connect* 在运行时创建主题,并根据名称将配置设置应用到这些主题。

#### *avro [serialization](#page-692-0)*

支持将 *Debezium PostgreSQL*、*MongoDB* 或 *SQL Server* 连接器配置为使用 *Avro* 来序列化消 息键和值,从而使更改事件记录用户更容易适应更改记录模式。

[配置通知以](#page-708-0)报告连接器状态

提供了一种机制,可以通过一组可配置的频道来公开有关连接器的状态信息。

*[CloudEvents](#page-700-0) converter*

启用 *Debezium* 连接器来发出符合 *CloudEvents* 规格的更改事件记录。

向 *[Debezium](#page-721-0)* 连接器发送信号

提供修改连接器行为或触发操作的方法,如启动临时快照。

### *11.1.* 自定义 *KAFKA CONNECT* 自动主题创建

*Kafka* 提供了两种创建主题的机制。您可以为 *Kafka* 代理启用自动主题创建,并以 *Kafka 2.6.0* 开始, 也可以启用 *Kafka Connect* 来创建主题。*Kafka* 代理使用 *auto.create.topics.enable* 属性来控制自动主 题创建。在 *Kafka Connect* 中,*topic.creation.enable* 属性指定是否允许 *Kafka Connect* 创建主题。 在这两种情况下,属性的默认设置都启用自动主题创建。

当启用自动主题创建时,如果 *Debezium* 源连接器为没有目标主题的表发出更改事件记录,则会在运 行时创建该主题,因为事件记录被嵌套到 *Kafka* 中。

在代理和 *Kafka Connect* 中自动创建主题之间的区别

代理创建的主题仅限于共享单个默认配置。代理无法将唯一配置应用到不同的主题或一组主题。相 反,*Kafka Connect* 可以在创建主题时应用任何多个配置,设置复制因素、分区数量和其他特定于主题的 设置,如 *Debezium* 连接器配置中指定的。连接器配置定义了一组主题创建组,并将一组主题配置属性与 每个组相关联。

代理配置和 *Kafka Connect* 配置相互独立。*Kafka Connect* 都可以创建主题,无论是否在代理中禁用 主题创建。如果您在代理和 Kafka Connect 上启用自动主题创建, 则 Connect 配置才会具有优先权, 且 代理仅在 *Kafka Connect* 配置中没有设置时创建主题。

如需更多信息,请参阅以下主题:

- 第 *11.1.1* 节 *"*为 *Kafka* [代理禁用自](#page-682-0)动主题创建*"*
- 第 *11.1.2* 节 *"*在 *Kafka [Connect](#page-683-0)* 中配置自动主题创建*"*
- 第 *11.1.3* 节 *"*配置自动创[建的主](#page-686-0)题*"*
- 第 *[11.1.3.1](#page-684-0)* 节 *"*主题创建组*"*
- 第 *11.1.3.2* 节 *"*主题创建组[配置属性](#page-684-1)*"*
- 第 *11.1.3.3* 节 *"*指定 *[Debezium](#page-685-1)* 默认主题创建组的配置*"*
- 第 *11.1.3.4* 节 *"*指定 *[Debezium](#page-686-1)* 自定义主题创建组的配置*"*
- 第 *11.1.3.5* 节 *"*注册 *[Debezium](#page-688-0)* 自定义主题创建组*"*

#### <span id="page-682-0"></span>*11.1.1.* 为 *Kafka* 代理禁用自动主题创建

默认情况下,如果主题尚不存在,*Kafka* 代理配置可让代理在运行时创建主题。代理创建的主题无法 使用自定义属性配置。如果您使用早于 *2.6.0* 的 *Kafka* 版本,且您希望使用特定配置创建主题,则必须在 代理中禁用自动创建主题,然后显式创建主题,或者通过自定义部署过程创建。

流程

在代理配置中,将 *auto.create.topics.enable* 的值设置为 *false*。

<span id="page-683-0"></span>*11.1.2.* 在 *Kafka Connect* 中配置自动主题创建

*Kafka Connect* 中的自动主题创建由 *topic.creation.enable* 属性控制。属性的默认值为 *true*,启用 自动主题创建,如下例所示:

*topic.creation.enable = true*

*topic.creation.enable* 属性的设置应用到 *Connect* 集群中的所有 *worker*。

*Kafka Connect* 自动主题创建需要您定义 *Kafka Connect* 在创建主题时应用的配置属性。您可以通过 定义主题组,然后在 *Debezium* 连接器配置中指定主题配置属性,然后指定要应用到每个组的属性。连接 器配置定义了默认主题创建组,以及一个或多个自定义主题创建组。自定义主题创建组使用主题名称模式 列表来指定组设置要应用到的主题。

有关 *Kafka Connect* 如何匹配主题到主题创建组的详情,请参阅 主[题创](#page-684-0)建组。有关如何将配置属性分 配给组的更多信息,请参阅 主题创建组[配置属性](#page-684-1)。

默认情况下,*Kafka Connect* 创建的主题会根据模式 *server.schema.table* 命名,例如 *dbserver.myschema.inventory*。

流程

要防止 *Kafka Connect* 自动创建主题,在 *Kafka Connect* 自定义资源中将 *topic.creation.enable* 的值设置为 *false*,如下例所示:

*apiVersion: kafka.strimzi.io/v1beta1 kind: KafkaConnect metadata: name: my-connect-cluster*

*...*

*spec: config: topic.creation.enable: "false"*

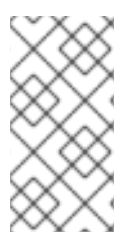

注意

*Kafka Connect* 自动主题创建需要至少为 *default* 主题创建组设置 *replication.factor* 和 *partitions* 属性。组对组有效,可从 *Kafka* 代理的默认值获取所需属性的值。
#### *11.1.3.* 配置自动创建的主题

对于 *Kafka Connect* 自动创建主题,它需要源连接器中有关配置属性的信息,以便在创建主题时应 用。您可以在每个 *Debezium* 连接器的配置中定义控制主题创建的属性。当 *Kafka Connect* 为连接器发 出的事件记录创建主题时,生成的主题会从适用的组获取其配置。该配置仅适用于该连接器发送的事件记 录。

*11.1.3.1.* 主题创建组

<sup>一</sup>组主题属性与主题创建组关联。最小,您必须定义一个 默认 主题创建组并指定其配置属性。除此之 外,您还可以定义一个或多个自定义主题创建组,并为每个组指定唯一属性。

在创建自定义主题创建组时,您可以根据主题名称模式为每个组定义成员主题。您可以指定描述每个 组中包含或排除的主题的命名模式。*include* 和 *exclude* 属性包含用于定义主题名称模式的正则表达式列 表。例如,如果您想一个组包含以字符串 *dbserver1.inventory* 开头的所有主题,请将 *topic.creation.inventory.include* 属性的值设置为 *dbserver1\\.inventoryRaft*。

注意

如果您同时为自定义主题组指定 *include* 和 *exclude* 属性,则排除规则具有优先权, 并覆盖包含的规则。

#### *11.1.3.2.* 主题创建组配置属性

默认 主题创建组以及每个自定义组都与一组唯一的配置属性关联。您可以将组配置为包含任何 *Kafka* 主题级[配置属性。例如,您可以](https://kafka.apache.org/documentation/#topicconfigs)为旧主题片段 指定清理策略,[保留](https://kafka.apache.org/documentation/#topicconfigs_retention.ms)时间,[或主](https://kafka.apache.org/documentation/#topicconfigs_compression.type)题 组的主题压缩类型。您 必须至少定义一组最小属性,来描述要创建的主题的配置。

如果没有注册自定义组,或者任何注册的组的 include 模式与要创建的任何主题的名称不匹配, 则 *Kafka Connect* 使用默认组的配置来创建主题。

有关配置主题的常规信息,请参阅在 *OpenShift* 上安装 *Debezium* 中的 *[Kafka](https://access.redhat.com/documentation/zh-cn/red_hat_build_of_debezium/2.5.4/html-single/installing_debezium_on_openshift/index#kafka-topic-creation-recommendations)* 主题创建建议。

*11.1.3.3.* 指定 *Debezium* 默认主题创建组的配置

在使用 *Kafka Connect* 自动主题创建前,您必须创建一个默认主题创建组并为它定义配置。默认主题 创建组的配置应用于名称与自定义主题创建组的 *include* 列表模式匹配的任何主题。

# 先决条件

```
在 Kafka Connect 自定义资源中,metadata.annotations 中的 use-connector-
resources 值指定集群 Operator 使用 KafkaConnector 自定义资源在集群中配置连接器。例
如:
```
*... metadata: name: my-connect-cluster annotations: strimzi.io/use-connector-resources: "true" ...*

流程

要为 *topic.creation.default* 组定义属性,请将它们添加到连接器自定义资源的 *spec.config* 中,如下例所示:

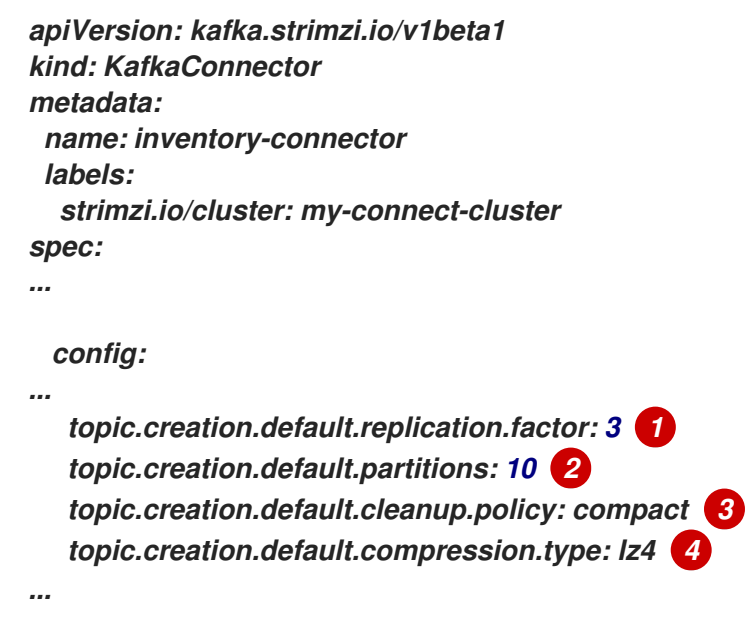

您可以在 *default* 组配置中包含任何 *Kafka* 主题级[配置属性](https://kafka.apache.org/documentation/#topicconfigs)。

# 表 *11.1.* 默认 主题创建组的连接器配置

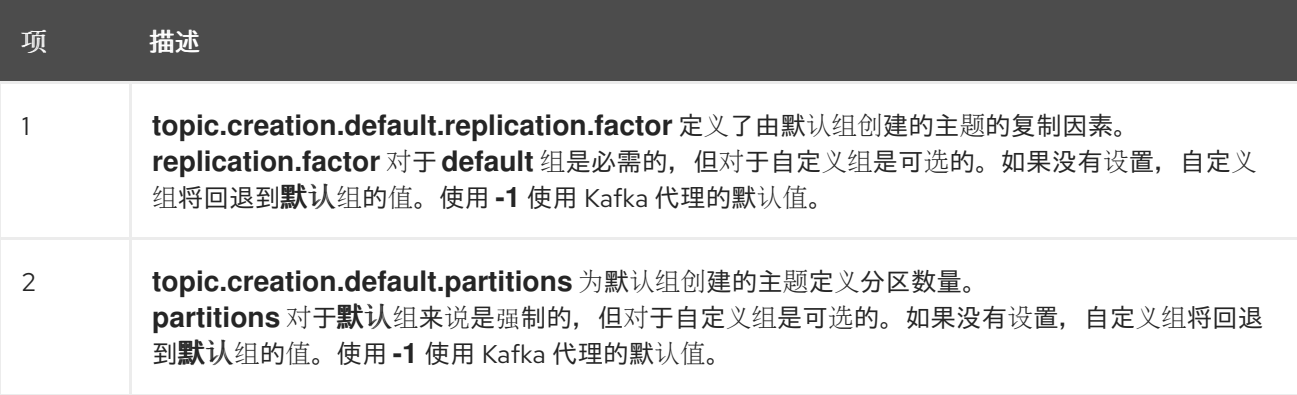

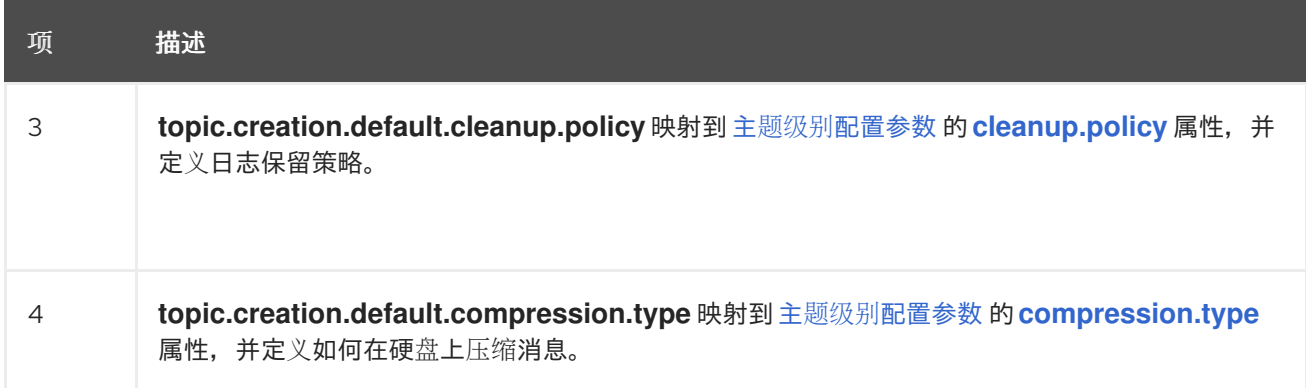

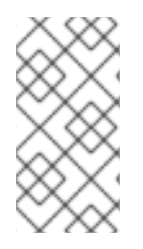

自定义组仅回退到所需的 *replication.factor* 和 *partitions* 属性 的默认 组设置。如果 自定义主题组的配置保留了其他属性未定义,则不会应用在默认组中指定的值。

*11.1.3.4.* 指定 *Debezium* 自定义主题创建组的配置

您可以定义多个自定义主题组,每个组都有自己的配置。

## 流程

要定义自定义主题组,在连接器自定义资源中添加一个 *topic.creation.<group\_name>.include property to spec.config*,后跟您要应用到自定义组中 的主题的配置属性。

以下示例显示了定义自定义主题创建组 *inventory* 和 *applicationlogs* 的自定义资源摘录:

*apiVersion: kafka.strimzi.io/v1beta1 kind: KafkaConnector metadata: name: inventory-connector ... spec: ... config: ... 1 topic.creation.inventory.include: dbserver1\\.inventory\\.\* 2 topic.creation.inventory.partitions: 20 topic.creation.inventory.cleanup.policy: compact topic.creation.inventory.delete.retention.ms: 7776000000 3 topic.creation.applicationlogs.include: dbserver1\\.logs\\.applog-.\* 4 topic.creation.applicationlogs.exclude": dbserver1\\.logs\\.applog-old-.\* 5*

*topic.creation.applicationlogs.replication.factor: 1 topic.creation.applicationlogs.partitions: 20 topic.creation.applicationlogs.cleanup.policy: delete topic.creation.applicationlogs.retention.ms: 7776000000 topic.creation.applicationlogs.compression.type: lz4 ...*

*...*

## 表 *11.2.* 自定义 清单和 *applicationlogs* 主题创建组的连接器配置

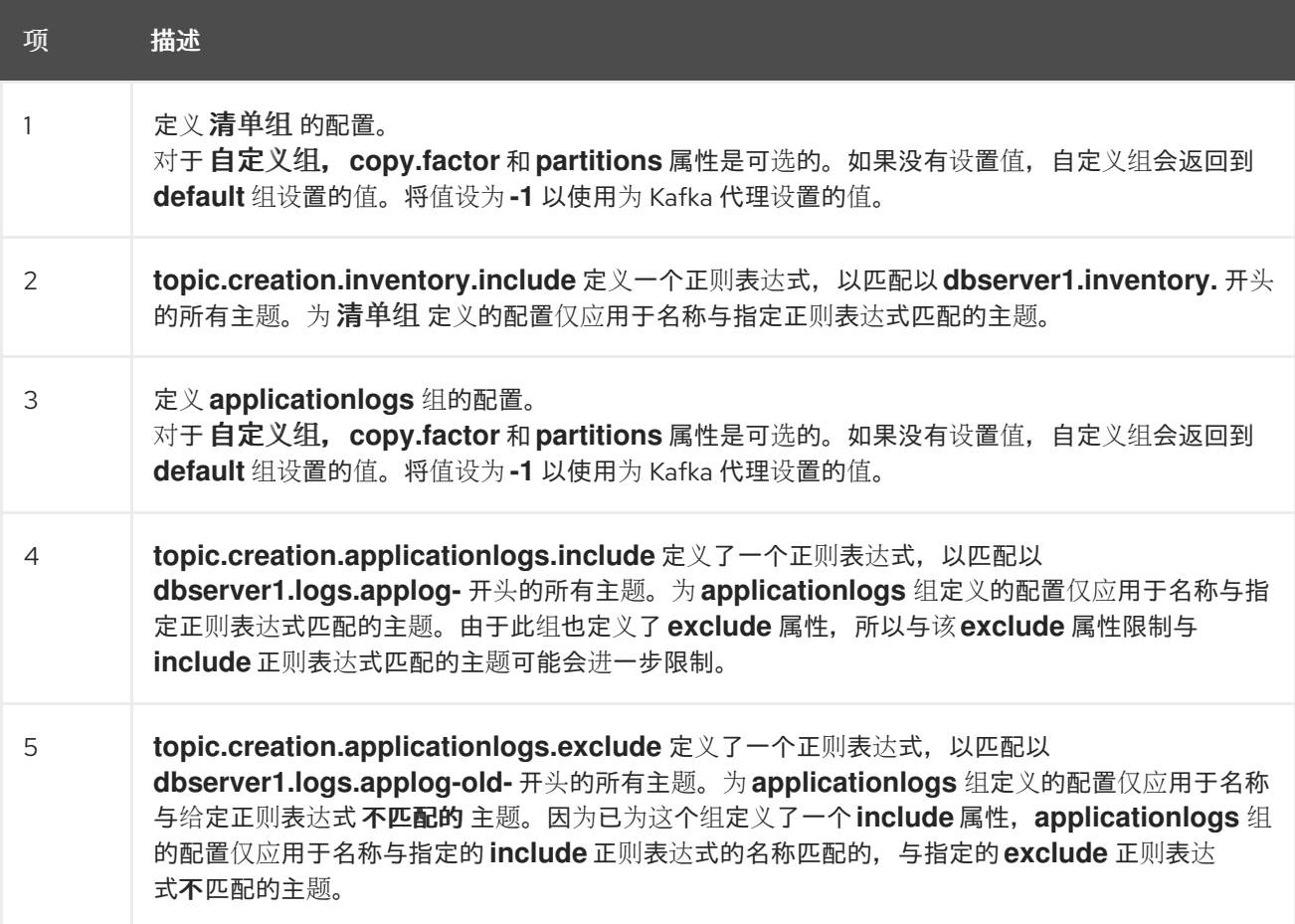

*11.1.3.5.* 注册 *Debezium* 自定义主题创建组

在为任何自定义主题创建组指定配置后,注册组。

# 流程

通过将 *topic.creation.groups* 属性添加到连接器自定义资源,并指定以逗号分隔的自定义 主题创建组列表来注册自定义组。

连接器自定义资源的以下摘录注册自定义主题创建组 *inventory* 和 *applicationlogs* :

*apiVersion: kafka.strimzi.io/v1beta1 kind: KafkaConnector*

```
metadata:
 name: inventory-connector
...
spec:
...
 config:
   topic.creation.groups: inventory,applicationlogs
...
```
#### 完成的配置

以下示例显示了包含 默认 主题组的配置的已完成配置,以及 清单 的配置和 *applicationlogs* 自定义 主题创建组:

示例:配置默认主题创建组和两个自定义组

```
apiVersion: kafka.strimzi.io/v1beta1
kind: KafkaConnector
metadata:
 name: inventory-connector
...
spec:
...
 config:
...
  topic.creation.default.replication.factor: 3,
  topic.creation.default.partitions: 10,
  topic.creation.default.cleanup.policy: compact
  topic.creation.default.compression.type: lz4
  topic.creation.groups: inventory,applicationlogs
  topic.creation.inventory.include: dbserver1\\.inventory\\.*
  topic.creation.inventory.partitions: 20
  topic.creation.inventory.cleanup.policy: compact
  topic.creation.inventory.delete.retention.ms: 7776000000
  topic.creation.applicationlogs.include: dbserver1\\.logs\\.applog-.*
  topic.creation.applicationlogs.exclude": dbserver1\\.logs\\.applog-old-.*
  topic.creation.applicationlogs.replication.factor: 1
  topic.creation.applicationlogs.partitions: 20
  topic.creation.applicationlogs.cleanup.policy: delete
  topic.creation.applicationlogs.retention.ms: 7776000000
  topic.creation.applicationlogs.compression.type: lz4
...
```
# *11.2.* 配置 *DEBEZIUM* 连接器以使用 *AVRO* 序列化

*Debezium* 连接器在 *Kafka Connect* 框架中的工作原理,通过生成更改事件记录来捕获数据库中的每 个行级更改。对于每个更改事件记录,*Debezium* 连接器完成以下操作:

1. 应用配置的转换。

2. 使用配置的 *Kafka [Connect](https://kafka.apache.org/documentation/#connect_running)* 转换器 将记录键和值序列化为二进制形式。

3.

将记录写入正确的 *Kafka* 主题。

您可以为每个单独的 *Debezium* 连接器实例指定转换器。*Kafka Connect* 提供了一个 *JSON* 转换程 序,可将记录键和值序列化为 *JSON* 文档。默认行为是 *JSON* 转换程序包含记录的消息模式,这使得每 个记录非常详细。*[Debezium](https://access.redhat.com/documentation/zh-cn/red_hat_build_of_debezium/2.5.4/html-single/getting_started_with_debezium/index)* 入门指南 显示了当包含有效负载和模式时记录的内容。如果您希望记录使用 *JSON* 序列化,请考虑将以下连接器配置属性设置为 *false* :

- *key.converter.schemas.enable*
	- *value.converter.schemas.enable*

将这些属性设置为 *false* 可排除每个记录的详细模式信息。

或者,您可以使用 *[Apache](https://avro.apache.org/) Avro* 来序列化记录键和值。*Avro* <sup>二</sup>进制格式是紧凑有效的。通过 *avro* 模 式,可以确保每个记录都有正确的结构。*avro* 的模式演进机制使模式能够演变。这对 *Debezium* 连接器 至关重要,它会动态生成每个记录的模式,以匹配已更改的数据库表的结构。随着时间的推移,更改写入 同一 *Kafka* 主题的事件记录可能具有相同的 *schema* 版本。*avro serialization* 可让更改事件记录的消费 者更容易适应更改的记录模式。

要使用 *Apache Avro serialization*,您必须部署一个管理 *Avro* 消息模式及其版本的 *schema registry*。有关设置此 *registry* 的详情,请参考在 *OpenShift* [上安装和部署](https://access.redhat.com/documentation/zh-cn/red_hat_build_of_apicurio_registry/2.5/html-single/installing_and_deploying_apicurio_registry_on_openshift/index)红帽构建的 *Apicurio Registry* 的文档。

# *11.2.1.* 关于 *Apicurio Registry*

红帽构建的 *Apicurio Registry*

*Red Hat build of [Apicurio](https://access.redhat.com/documentation/zh-cn/red_hat_build_of_apicurio_registry/2.5/html-single/apicurio_registry_user_guide/index) Registry* 提供以下与 *Avro* 一起工作的组件:

您可以在 *Debezium* 连接器配置中指定 *Avro* 转换程序。这个转换器将 *Kafka Connect* 模式 映射到 *Avro* 模式。然后,转换器使用 *Avro* 模式将记录键和值序列化为 *Avro* 的紧凑二进制形 式。

一个 API 和 schema registry, 用于跟踪:

*Kafka* 主题中使用的 *Avro* 模式。

其中 *Avro converter* 发送生成的 *Avro* 模式。

由于 *Avro* 模式存储在此 *registry* 中,因此每个记录需要仅包含 *tiny* 模式标识符。这使得每 个记录更小。对于 Kafka 等 I/O 绑定系统, 这意味着生产者和消费者的总吞吐量。

*Kafka* 生成者和消费者的 *avro Serdes* (序列化器和反序列化器)。您编写以消耗更改事件 记录的 *Kafka* 消费者应用程序可以使用 *Avro Serdes* 来反序列化更改事件记录。

要将 *Apicurio Registry* 与 *Debezium* 搭配使用,请将 *Apicurio Registry* 转换器及其依赖项添加到 用于运行 *Debezium* 连接器的 *Kafka Connect* 容器镜像。

 $\circ$ 

 $\circ$ 

*Apicurio Registry* 项目还提供 *JSON* 转换程序。这个转换器将不太详细消息的好处与 人类可读的 *JSON* 合并。消息不包含自身模式信息,而仅包含一个模式 *ID*。

注意

注意

要使用 *Apicurio Registry* 提供的转换器,您需要提供 *apicurio.registry.url*。

*11.2.2.* 部署使用 *Avro* 序列化的 *Debezium* 连接器概述

要部署使用 *Avro* 序列化的 *Debezium* 连接器,您必须完成三个主要任务:

按照在 *OpenShift* [上安装和部署](https://access.redhat.com/documentation/zh-cn/red_hat_build_of_apicurio_registry/2.5/html-single/installing_and_deploying_apicurio_registry_on_openshift/index) *Apicurio Registry* 中的说明,部署红帽构建的 *Apicurio Registry* 实例。

2.

1.

通过下载 *Debezium Service Registry Kafka [Connect](https://access.redhat.com/jbossnetwork/restricted/listSoftware.html?product=red.hat.integration&downloadType=distributions) zip* 文件并将其提取到 *Debezium* 连 接器的目录中,来安装 *Avro* 转换。

3.

通过设置配置属性,将 *Debezium* 连接器实例配置为使用 *Avro* 序列化,如下所示:

*key.converter=io.apicurio.registry.utils.converter.AvroConverter key.converter.apicurio.registry.url=http://apicurio:8080/apis/registry/v2 key.converter.apicurio.registry.auto-register=true key.converter.apicurio.registry.find-latest=true value.converter=io.apicurio.registry.utils.converter.AvroConverter value.converter.apicurio.registry.url=http://apicurio:8080/apis/registry/v2 value.converter.apicurio.registry.auto-register=true value.converter.apicurio.registry.find-latest=true schema.name.adjustment.mode=avro*

在内部,*Kafka Connect* 始终使用 *JSON* 键*/*值转换器来存储配置和偏移。

# *11.2.3.* 在 *Debezium* 容器中部署使用 *Avro* 的连接器

在您的环境中,您可能想要使用提供的 *Debezium* 容器来部署使用 *Avro* 序列化的 *Debezium* 连接 器。完成以下步骤,为 *Debezium* 构建自定义 *Kafka Connect* 容器镜像,并将 *Debezium* 连接器配置为 使用 *Avro converter*。

先决条件

 $\bullet$ 

已安装 *Docker* 并有足够的权限来创建和管理容器。

您下载了您要使用 *Avro* 序列化部署的 *Debezium* 连接器插件。

流程

1.

部署 *Apicurio Registry* 实例。请参阅在 *OpenShift* [上安装和部署](https://access.redhat.com/documentation/zh-cn/red_hat_build_of_apicurio_registry/2.5/html-single/installing_and_deploying_apicurio_registry_on_openshift/index)红帽构建的 *Apicurio* **Registry, 该 registry 提供了以下说明:** 

- 安装 *Apicurio Registry*
	- 安装 *AMQ Streams*

设置 *AMQ Streams* 存储

2.

 $\bullet$ 

提取 *Debezium* 连接器存档,以便为连接器插件创建目录结构。如果您为多个 *Debezium* 连 接器下载并提取存档,则生成的目录结构类似以下示例:

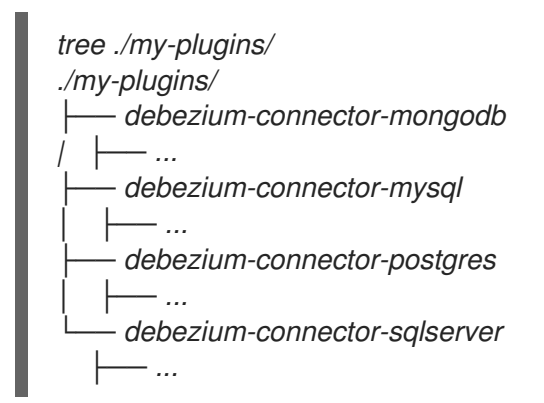

3.

将 *Avro converter* 添加到包含您要配置为使用 *Avro* 序列化的 *Debezium* 连接器的目录中:

a.

访问 红帽构建的 *Debezium* 下载[站点,并下](https://access.redhat.com/jbossnetwork/restricted/listSoftware.html?product=red.hat.integration&downloadType=distributions)载 *Apicurio Registry Kafka Connect zip* 文件。

b.

将存档提取到所需的 *Debezium* 连接器目录中。

要将多个 *Debezium* 连接器配置为使用 *Avro* 序列化,请将存档提取到每个相关连接器类型 的目录中。虽然提取存档到每个目录会复制文件,但这样做消除了冲突依赖项的可能性。

4.

创建并发布自定义镜像,以运行 *Debezium* 连接器,该连接器配置为使用 *Avro* 转换程序:

a.

使用 *registry.redhat.io/amq-streams-kafka-35-rhel8:2.5.0* 作为基础镜像来创建一个 新的 *Dockerfile*。在以下示例中,将 *my-plugins* 替换为插件目录的名称:

*FROM registry.redhat.io/amq-streams-kafka-35-rhel8:2.5.0 USER root:root*

*COPY ./my-plugins/ /opt/kafka/plugins/ USER 1001*

在 *Kafka Connect* 开始运行连接器前,*Kafka Connect* 会加载 */opt/kafka/plugins* 目 录中任何第三方插件。

b.

构建 *docker* 容器镜像。例如,如果您将您在上一步中创建的 *docker* 文件保存为 *debezium-container-with-avro*,则您将运行以下命令:

*docker build -t debezium-container-with-avro:latest*

c.

d.

*将自定义镜像推送到容器 registry 中,例如:* 

*docker push <myregistry.io>/debezium-container-with-avro:latest*

指向新容器镜像。执行以下操作之一:

编辑 *KafkaConnect* 自定义资源的 *KafkaConnect.spec.image* 属性。如果设 置,此属性覆盖 *Cluster Operator* 中的 *STRIMZI\_DEFAULT\_KAFKA\_CONNECT\_IMAGE* 变量。例如:

*apiVersion: kafka.strimzi.io/v1beta2 kind: KafkaConnect metadata: name: my-connect-cluster spec: #... image: debezium-container-with-avro*

在 *install/cluster-operator/050-Deployment-strimzi-cluster-operator.yaml* 文 件中,编辑 *STRIMZI\_DEFAULT\_KAFKA\_CONNECT\_IMAGE* 变量以指向新的容器镜 像并重新安装 *Cluster Operator*。如果编辑此文件,则需要将其应用到 *OpenShift* 集 群。

5.

部署配置为使用 *Avro converter* 的每个 *Debezium* 连接器。对于每个 *Debezium* 连接器:

a.

创建 *Debezium* 连接器实例。以下 *inventory-connector.yaml* 文件示例会创建一个 *KafkaConnector* 自定义资源,该资源定义配置为使用 *Avro converter* 的 *MySQL* 连接器实 例:

*apiVersion: kafka.strimzi.io/v1beta1 kind: KafkaConnector metadata: name: inventory-connector labels: strimzi.io/cluster: my-connect-cluster spec: class: io.debezium.connector.mysql.MySqlConnector tasksMax: 1 config: database.hostname: mysql database.port: 3306 database.user: debezium database.password: dbz database.server.id: 184054 topic.prefix: dbserver1 database.include.list: inventory schema.history.internal.kafka.bootstrap.servers: my-cluster-kafkabootstrap:9092 schema.history.internal.kafka.topic: schema-changes.inventory schema.name.adjustment.mode: avro key.converter: io.apicurio.registry.utils.converter.AvroConverter key.converter.apicurio.registry.url: http://apicurio:8080/api key.converter.apicurio.registry.global-id: io.apicurio.registry.utils.serde.strategy.GetOrCreateIdStrategy value.converter: io.apicurio.registry.utils.converter.AvroConverter value.converter.apicurio.registry.url: http://apicurio:8080/api value.converter.apicurio.registry.global-id: io.apicurio.registry.utils.serde.strategy.GetOrCreateIdStrategy*

b.

应用连接器实例,例如:

*oc apply -f inventory-connector.yaml*

这会注册 *inventory-connector*,连接器开始针对 *inventory* 数据库运行。

6.

验证连接器是否已创建并已启动,以跟踪指定数据库中的更改。您可以通过观察 *Kafka Connect* 日志输出来验证连接器实例,例如 *inventory-connector* 启动。

a.

显示 *Kafka Connect* 日志输出:

*oc logs \$(oc get pods -o name -l strimzi.io/name=my-connect-cluster-connect)*

b.

*...*

检查日志输出,以验证初始快照是否已执行。您应该看到类似如下的行:

*2020-02-21 17:57:30,801 INFO Starting snapshot for jdbc:mysql://mysql:3306/? useInformationSchema=true&nullCatalogMeansCurrent=false&useSSL=false&use Unicode=true&characterEncoding=UTF-8&characterSetResults=UTF-8&zeroDateTimeBehavior=CONVERT\_TO\_NULL&connectTimeout=30000 with user 'debezium' with locking mode 'minimal' (io.debezium.connector.mysql.SnapshotReader) [debezium-mysqlconnectordbserver1-snapshot] 2020-02-21 17:57:30,805 INFO Snapshot is using user 'debezium' with these MySQL grants: (io.debezium.connector.mysql.SnapshotReader) [debeziummysqlconnector-dbserver1-snapshot]*

执行快照涉及多个步骤:

## *...*

*...*

*2020-02-21 17:57:30,822 INFO Step 0: disabling autocommit, enabling repeatable read transactions, and setting lock wait timeout to 10*

*(io.debezium.connector.mysql.SnapshotReader) [debezium-mysqlconnectordbserver1-snapshot]*

*2020-02-21 17:57:30,836 INFO Step 1: flush and obtain global read lock to prevent writes to database (io.debezium.connector.mysql.SnapshotReader) [debeziummysqlconnector-dbserver1-snapshot]*

*2020-02-21 17:57:30,839 INFO Step 2: start transaction with consistent snapshot (io.debezium.connector.mysql.SnapshotReader) [debezium-mysqlconnectordbserver1-snapshot]*

*2020-02-21 17:57:30,840 INFO Step 3: read binlog position of MySQL primary server (io.debezium.connector.mysql.SnapshotReader) [debeziummysqlconnector-dbserver1-snapshot]*

*2020-02-21 17:57:30,843 INFO using binlog 'mysql-bin.000003' at position '154' and gtid '' (io.debezium.connector.mysql.SnapshotReader) [debeziummysqlconnector-dbserver1-snapshot]*

*... 2020-02-21 17:57:34,423 INFO Step 9: committing transaction (io.debezium.connector.mysql.SnapshotReader) [debezium-mysqlconnectordbserver1-snapshot] 2020-02-21 17:57:34,424 INFO Completed snapshot in 00:00:03.632 (io.debezium.connector.mysql.SnapshotReader) [debezium-mysqlconnectordbserver1-snapshot]*

*...*

完成快照后,*Debebe* 开始跟踪更改,例如,库存 数据库的 *binlog* 用于更改事件:

# *...*

*2020-02-21 17:57:35,584 INFO Transitioning from the snapshot reader to the binlog reader (io.debezium.connector.mysql.ChainedReader) [task-thread-inventoryconnector-0]*

*2020-02-21 17:57:35,613 INFO Creating thread debezium-mysqlconnectordbserver1-binlog-client (io.debezium.util.Threads) [task-thread-inventoryconnector-0] 2020-02-21 17:57:35,630 INFO Creating thread debezium-mysqlconnectordbserver1-binlog-client (io.debezium.util.Threads) [blc-mysql:3306] Feb 21, 2020 5:57:35 PM com.github.shyiko.mysql.binlog.BinaryLogClient connect INFO: Connected to mysql:3306 at mysql-bin.000003/154 (sid:184054, cid:5) 2020-02-21 17:57:35,775 INFO Connected to MySQL binlog at mysql:3306, starting at binlog file 'mysql-bin.000003', pos=154, skipping 0 events plus 0 rows (io.debezium.connector.mysql.BinlogReader) [blc-mysql:3306] ...*

*11.2.4.* 关于 *Avro* 名称要求

如 *Avro* [文档中所述](https://avro.apache.org/docs/current/spec.html#names),名称必须遵循以下规则:

- 以 *[A-Za-z\_]*开始。
	- 因此,仅包含 *[A-Za-z0-9\_]* 字符

*Debezium* 使用列的名称作为对应 *Avro* 字段的基础。如果列名称不遵循 *Avro* 命名规则,这可能会导 致序列化过程中出现问题。每个 *Debezium* 连接器都提供一个配置属性 *field.name.adjustment.mode*, 如果您有没有遵循 *Avro* 规则的列,则可以将其设置为 *avro*。将 *field.name.adjustment.mode* 设置为 *avro* 允许对非格式字段进行序列化,而无需实际修改您的模式。

*11.3.* 以 *CLOUDEVENTS* 格式发出 *DEBEZIUM* 更改事件记录

*[CloudEvents](https://cloudevents.io/)* 是以常见方式描述事件数据的规格。其目的是跨服务、平台和系统提供互操作性。 *Debezium* 允许您配置 *Db2*、*MongoDB*、*MySQL*、*Oracle*、*PostgreSQL* 或 *SQL Server* 连接器来发 出符合 *CloudEvents* 规格的更改事件记录。

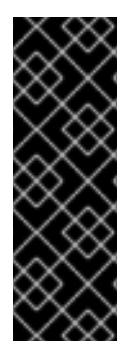

重要

以 *CloudEvents* 格式发出更改事件记录是一项技术预览功能。技术预览功能不被红帽 产品服务级别协议*(SLA)*支持,且可能无法完成。因此,红帽不推荐在生产环境中实施任何 技术预览功能。此技术预览功能为您提供对即将推出的产品创新的早期访问,允许您在开 发过程中测试并提供反馈[。如需有关支持范](https://access.redhat.com/support/offerings/techpreview/)围的更多信息,请参阅 技术预览功能支持范 围。

*CloudEvents* 规格定义:

- <sup>一</sup>组标准化事件属性
- 定义自定义属性的规则

 $\bullet$ 

 $\bullet$ 

- 用于映射事件格式到序列化表示的编码规则,如 *JSON* 或 *Apache Avro*
- 用于传输层的协议绑定,如 *Apache Kafka*、*HTTP* 或 *AMQP*

要将 *Debezium* 连接器配置为发出符合 *CloudEvents* 规格的更改事件记录,*Debebe* 提供了 *io.debezium.converters.CloudEventsConverter*,它是一个 *Kafka Connect* 消息转换器。

目前,只能使用结构化映射模式。*CloudEvents* 更改事件 *envelope* 可以是 *JSON* 或 *Avro*,您可以使 用 *JSON* 或 *Avro* 作为每个 *envelope* 类型的数据格式。有关以 *CloudEvents* 格式发出更改事件的信息 如下:

- 第 *11.3.1* 节 *["CloudEvents](#page-699-0)* 格式的 *Debezium* 更改事件记录示例*"*
- 第 *11.3.2* 节 *"*配置 *Debezium [CloudEvents](#page-700-0) converter* 示例*"*
- 第 *11.3.4* 节 *"Debezium [CloudEvents](#page-703-0) converter* 配置选项*"*

有关使用 *Avro* 的详情,请参考:

- $\bullet$ *avro [serialization](https://access.redhat.com/documentation/zh-cn/red_hat_build_of_debezium/2.5.4/html-single/debezium_user_guide/index#configuring-debezium-connectors-to-use-avro-serialization)*
	- *[Apicurio](https://github.com/Apicurio/apicurio-registry) Registry*

# *11.3.1. CloudEvents* 格式的 *Debezium* 更改事件记录示例

以下示例显示了 *PostgreSQL* 连接器发送的 *CloudEvents* 更改事件记录类似如下。在本例 中, PostgreSQL 连接器配置为使用 JSON 作为 CloudEvents 格式 envelope, 也可以用作 数据格式。

*{ "id" : "name:test\_server;lsn:29274832;txId:565", 1 "source" : "/debezium/postgresql/test\_server", 2 "specversion" : "1.0", 3 "type" : "io.debezium.postgresql.datachangeevent", 4 "time" : "2020-01-13T13:55:39.738Z", 5 "datacontenttype" : "application/json", 6*  $"iodebeziumop" : "r".$ *"iodebeziumversion" : "2.5.4.Final", 8 "iodebeziumconnector" : "postgresql", "iodebeziumname" : "test\_server", "iodebeziumtsms" : "1578923739738", "iodebeziumsnapshot" : "true", "iodebeziumdb" : "postgres", "iodebeziumschema" : "s1", "iodebeziumtable" : "a", "iodebeziumlsn" : "29274832", "iodebeziumxmin" : null, "iodebeziumtxid": "565", 9 "iodebeziumtxtotalorder": "1", "iodebeziumtxdatacollectionorder": "1", "data" : { 10 "before" : null, "after" : { "pk" : 1, "name" : "Bob" } } }*

表 *11.3. CloudEvents* 更改事件记录中的字段描述

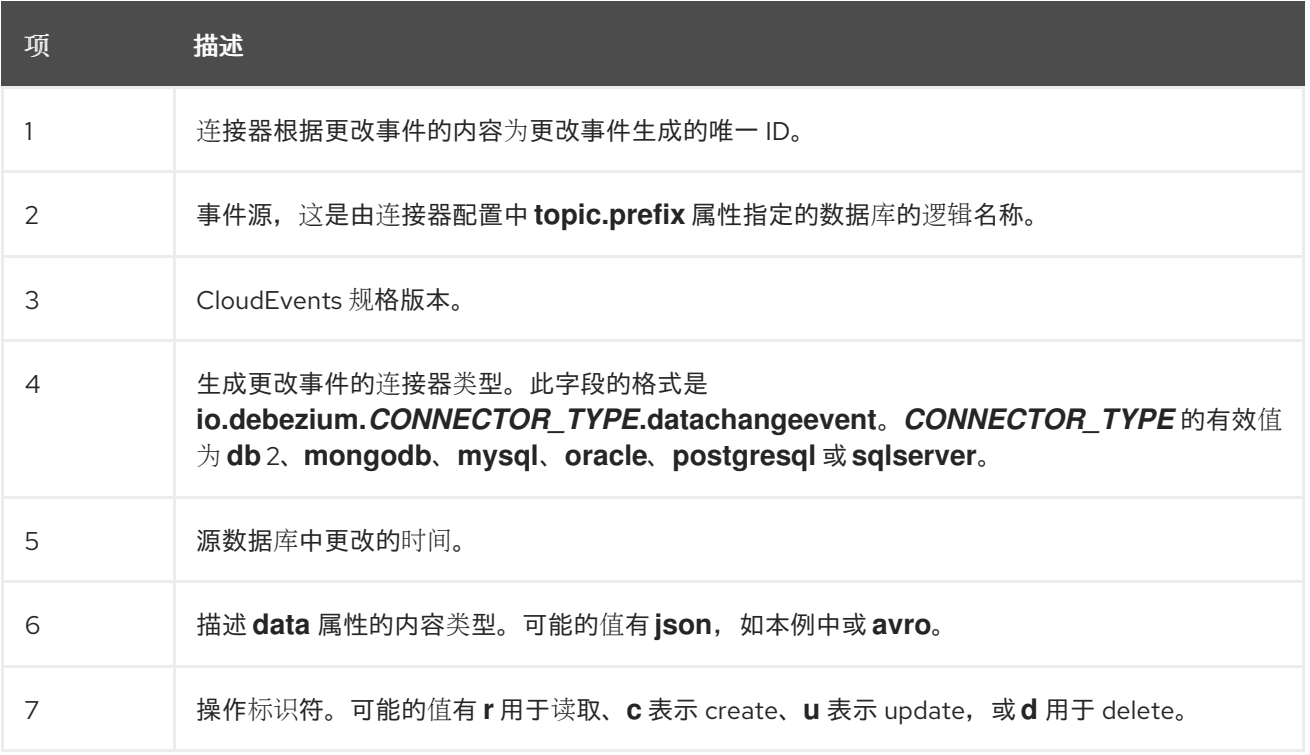

<span id="page-699-0"></span>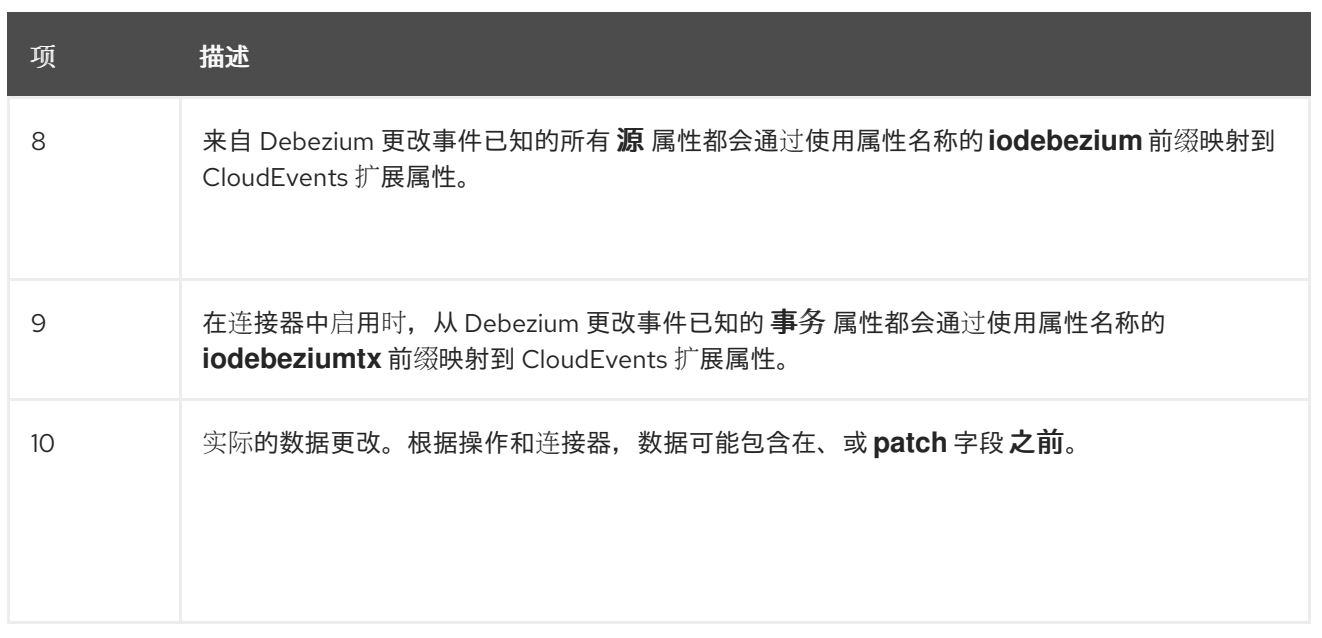

以下示例还显示了 *PostgreSQL* 连接器发出的 *CloudEvents* 更改事件记录是什么样子。在本例 中, PostgreSQL 连接器再次配置为使用 JSON 作为 CloudEvents 格式 envelope, 但这一次连接器被 配置为使用 *Avro* 作为 数据格式。

*{ "id" : "name:test\_server;lsn:33227720;txId:578", "source" : "/debezium/postgresql/test\_server", "specversion" : "1.0", "type" : "io.debezium.postgresql.datachangeevent", "time" : "2020-01-13T14:04:18.597Z", "datacontenttype" : "application/avro", 1 "dataschema" : "http://my-registry/schemas/ids/1", 2 "iodebeziumop" : "r", "iodebeziumversion" : "2.5.4.Final", "iodebeziumconnector" : "postgresql", "iodebeziumname" : "test\_server", "iodebeziumtsms" : "1578924258597", "iodebeziumsnapshot" : "true", "iodebeziumdb" : "postgres", "iodebeziumschema" : "s1", "iodebeziumtable" : "a", "iodebeziumtxId" : "578", "iodebeziumlsn" : "33227720", "iodebeziumxmin" : null, "iodebeziumtxid": "578", "iodebeziumtxtotalorder": "1", "iodebeziumtxdatacollectionorder": "1", "data" : "AAAAAAEAAgICAg==" 3 }*

表 *11.4.* 使用 *Avro* 格式格式的连接器的 *CloudEvents* 事件记录中的字段描述

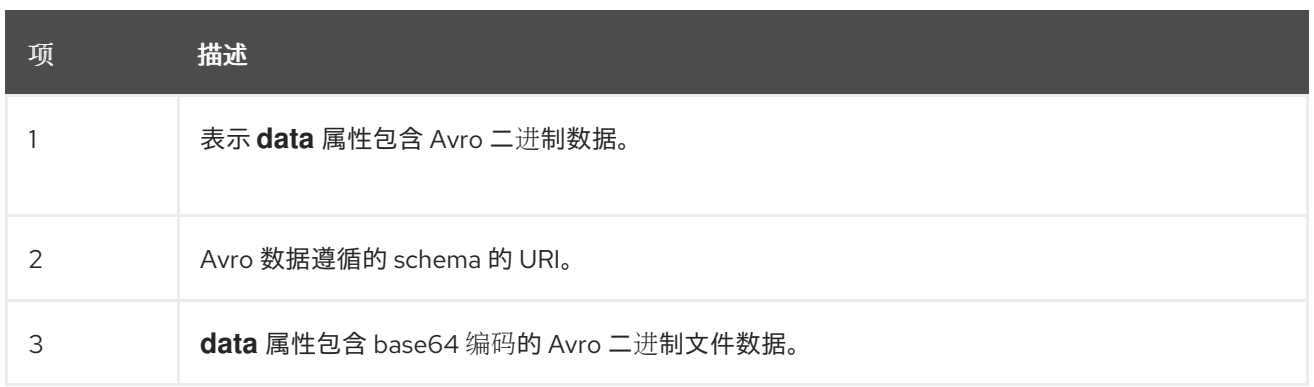

也可以将 *Avro* 用于 *envelope* 和 *data* 属性。

### <span id="page-700-0"></span>*11.3.2.* 配置 *Debezium CloudEvents converter* 示例

在 *Debezium* 连接器配置中配置 *io.debezium.converters.CloudEventsConverter*。以下示例演示了 如何配置 *CloudEvents converter* 来发出具有以下特征的更改事件记录:

使用 *JSON* 作为信封。

使用 *http://my-registry/schemas/ids/1* 中的 *schema registry* 将 *data* 属性序列化为二进制 *Avro* 数据。

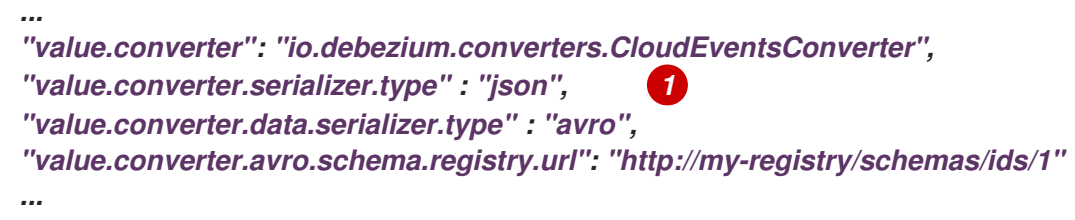

表 *11.5. CloudEvents converter* 配置中的字段描述

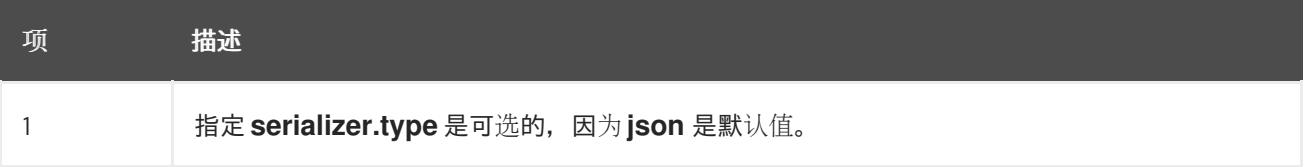

*CloudEvents* 转换器转换 *Kafka* 记录值。在同一个连接器配置中,如果要对记录键进行操作,您可以 指定 *key.converter*。例如,您可以指定 *StringConverter*、*LongConverter*、*JsonConverter* 或 *AvroConverter*。

*11.3.3.* 配置元数据和一些 *CloudEvents* 字段的源

<span id="page-701-0"></span>默认情况下,*metadata.source* 属性由三个部分组成,如下例所示:

*"value,id:generate,type:generate"*

第一个部分指定检索记录元数据的来源;允许的值为 *value* 和 *header*。下一部分指定如何获取 *CloudEvent* 的 *id* 和 *type* 字段;允许的值会被 生成 和标头。

#### 获取记录元数据

要构建 *CloudEvent*,转换器需要源、操作和事务元数据。通常,转换器可以从记录的值中检索元数 据。然而,在某些情况下,在转换器收到记录之前,可能会以这样一种方式处理记录,以便其值中不存在 元数据,例如,在记录由 *Outbox Event Router SMT* 处理记录之后。要保留所需的元数据,您可以使用 以下方法在记录标头中传递元数据。

步骤

1.

在记录到达转换器前,实施在记录的标头中记录元数据的机制,例如使用 *HeaderFrom SMT*。

 $\mathcal{P}$ 

将转换器的 *metadata.source* 属性的值设置为 *header*。

以下示例显示了使用 *Outbox Event Router SMT* 和 *HeaderFrom SMT* 的连接器的配置:

*... "tombstones.on.delete": false, "transforms": "addMetadataHeaders,outbox", "transforms.addMetadataHeaders.type": "org.apache.kafka.connect.transforms.HeaderFrom\$Value", "transforms.addMetadataHeaders.fields": "source,op,transaction", "transforms.addMetadataHeaders.headers": "source,op,transaction", "transforms.addMetadataHeaders.operation": "copy", "transforms.addMetadataHeaders.predicate": "isHeartbeat", "transforms.addMetadataHeaders.negate": true, "transforms.outbox.type": "io.debezium.transforms.outbox.EventRouter", "transforms.outbox.table.expand.json.payload": true, "transforms.outbox.table.fields.additional.placement": "type:header", "predicates": "isHeartbeat", "predicates.isHeartbeat.type": "org.apache.kafka.connect.transforms.predicates.TopicNameMatches", "predicates.isHeartbeat.pattern": "\_\_debezium-heartbeat.\*", "value.converter": "io.debezium.converters.CloudEventsConverter", "value.converter.metadata.source": "header",*

*"header.converter": "org.apache.kafka.connect.json.JsonConverter", "header.converter.schemas.enable": true*

注意

*...*

要使用 *HeaderFrom* 转换,可能需要过滤 *tombstone* 和 *heartbeat* 信息。

*metadata.source* 属性的值是一个全局设置。因此,即使您省略了属性值的部分,如 *id* 和 *type* 源,*converter* 会为忽略的部分生成 标头值。

获取 *CloudEvent* 的 *id* 和 类型

默认情况下,*CloudEvents converter* 会自动为 *CloudEvent* 的 *id* 和 *type* 字段生成值。您可以通过 更改默认值并在适当的标头中指定字段的值来自定义转换器。例如:

*"value.converter.metadata.source": "value,id:header,type:header"*

使用上述配置生效,您可以配置上游功能,以添加 *id* 和 *type* 标头,以及您要传递给 *CloudEvents converter* 的值。

如果您只想为 id 标头提供值, 请使用:

*"value.converter.metadata.source": "value,id:header,type:generate"*

要提供元数据、*id* 和 键入 标头中,请使用简短的语法:

*"value.converter.metadata.source": "header"*

*11.3.4. Debezium CloudEvents converter* 配置选项

当您将 *Debezium* 连接器配置为使用 *CloudEvent converter* 时,您可以指定以下选项。

#### 表 *11.6. CloudEvents converter* 配置选项的描述

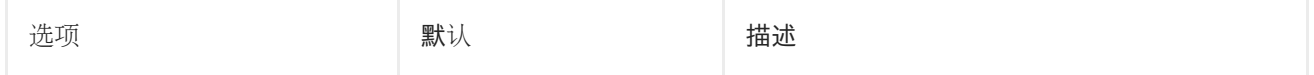

<span id="page-703-6"></span><span id="page-703-5"></span><span id="page-703-4"></span><span id="page-703-3"></span><span id="page-703-2"></span><span id="page-703-1"></span><span id="page-703-0"></span>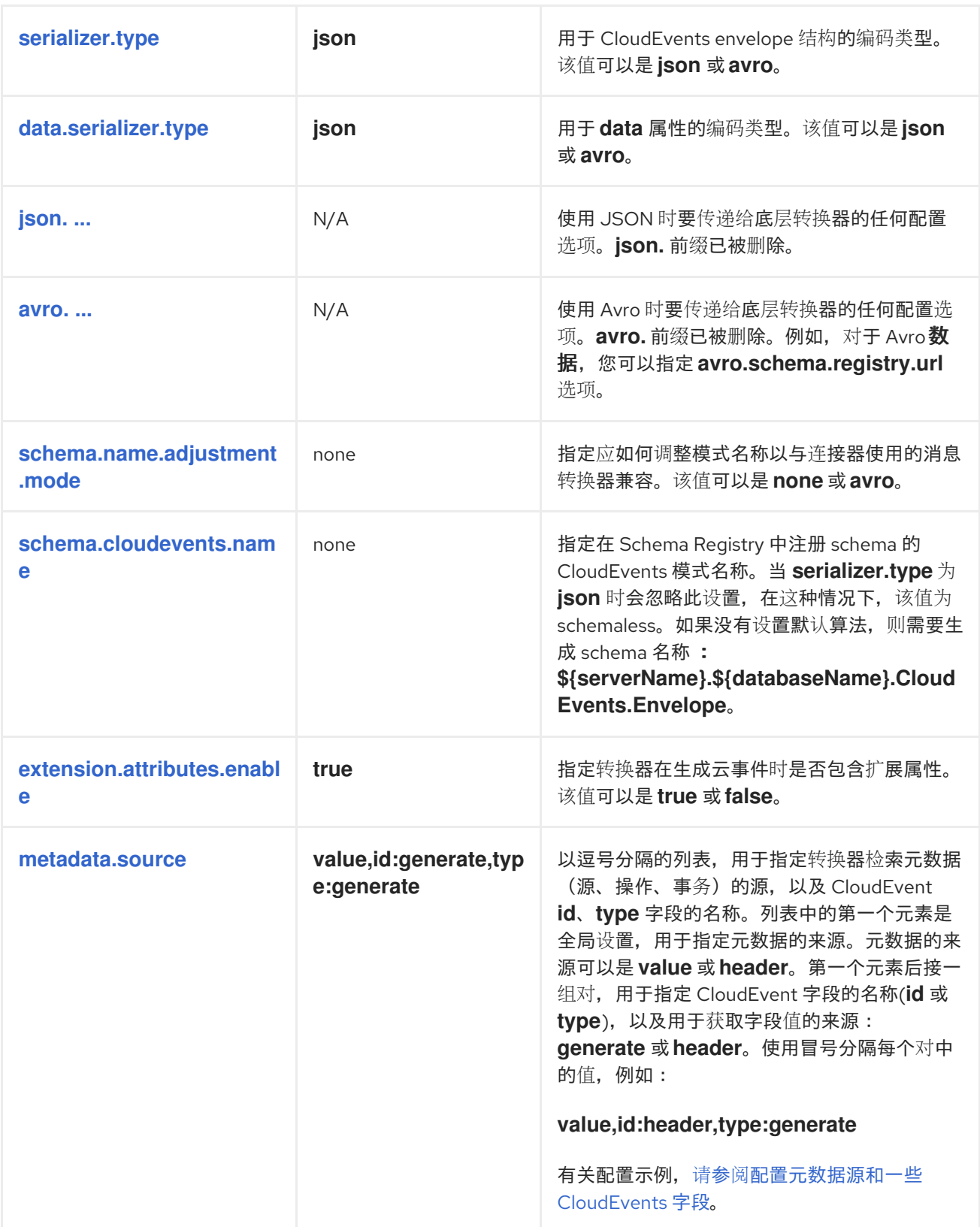

# <span id="page-703-8"></span><span id="page-703-7"></span>*11.4.* 配置通知以报告连接器状态

*Debezium* 通知提供了一种机制来获取连接器的状态信息。通知可以发送到以下频道:

# *SinkNotificationChannel*

通过 *Connect API* 向配置的主题发送通知。

*LogNotificationChannel*

通知附加到日志中。

## *JmxNotificationChannel*

通知作为 *JMX bean* 中的属性公开。

有关 *Debezium* 通知的详情,请查看以下主题

- 第 *11.4.1* 节 *"Debezium* [通知的格式描述](#page-704-0)*"*
- 第 *11.4.2* 节 *["Debezium](#page-707-0)* 通知的类型*"*
- 第 *11.4.3* 节 *"*启用 *[Debezium](#page-711-0)* 将事件发送到通知频道*"*

## <span id="page-704-0"></span>*11.4.1. Debezium* 通知的格式描述

通知消息包含以下信息:

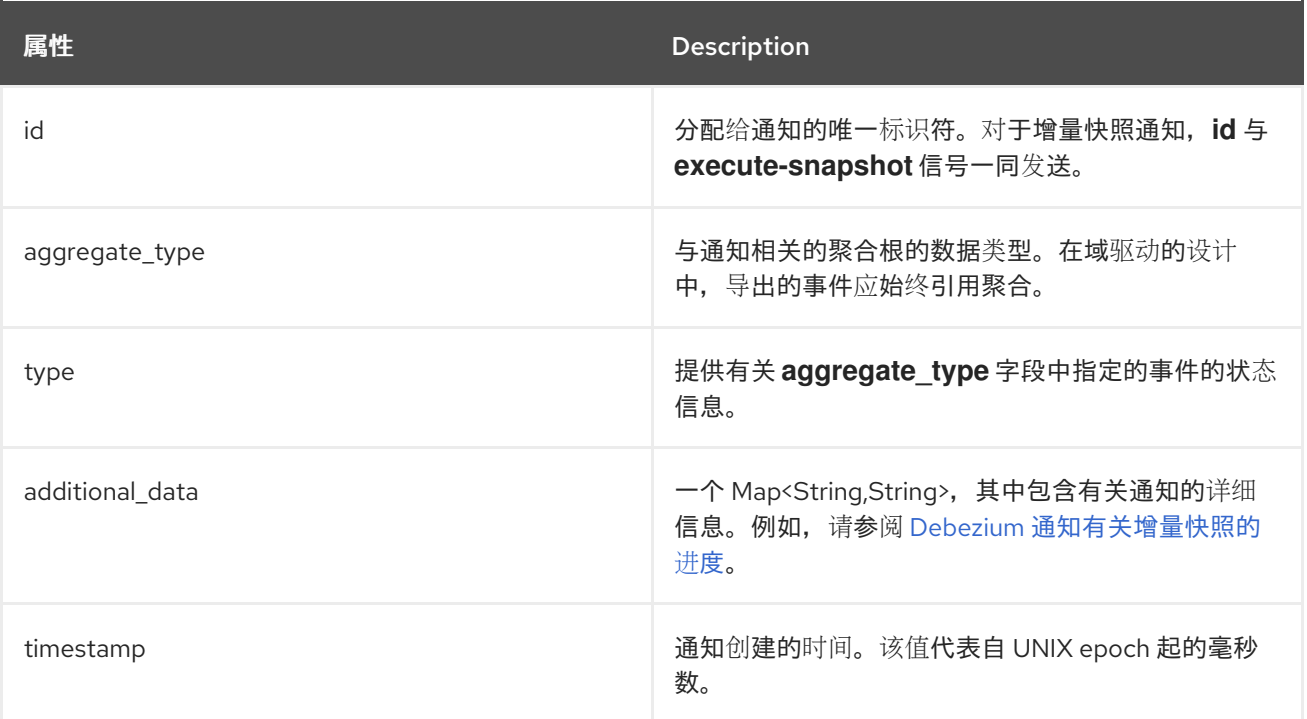

### *11.4.2. Debezium* 通知的类型

*Debezium* 通知提供有关 初始快照 [或增量快照](#page-705-0) 进度的信息。

<span id="page-705-0"></span>有关初始快照状态的 *Debezium* 通知

以下示例显示了提供初始快照状态的典型通知:

```
{
  "id": "5563ae14-49f8-4579-9641-c1bbc2d76f99",
  "aggregate_type": "Initial Snapshot",
  "type": "COMPLETED", 1
  "additional_data" : {
    "connector_name": "myConnector"
  },
  "timestamp": "1695817046353"
}
```
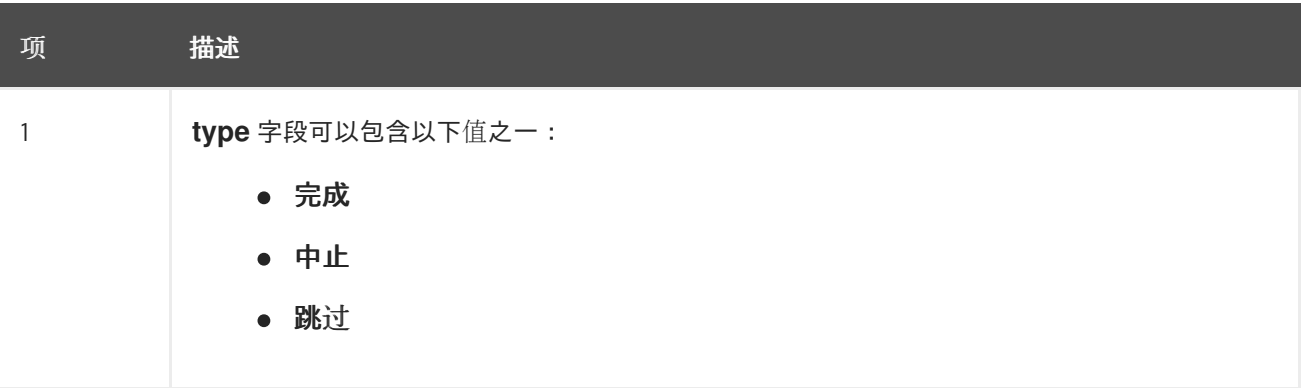

下表显示了在通知中报告初始快照状态的不同有效负载示例:

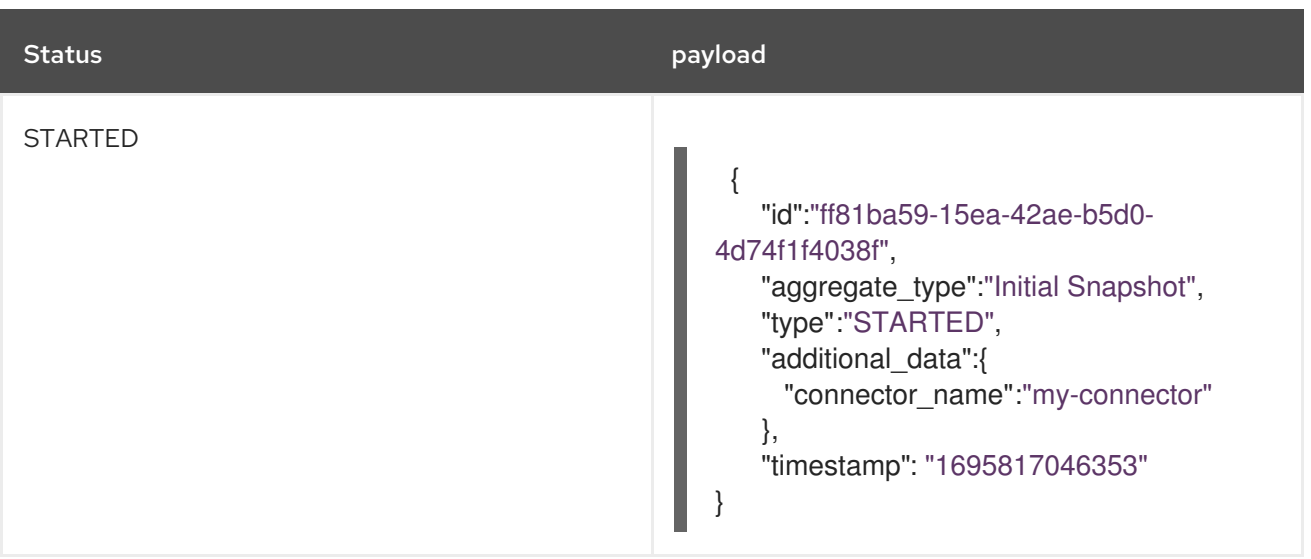

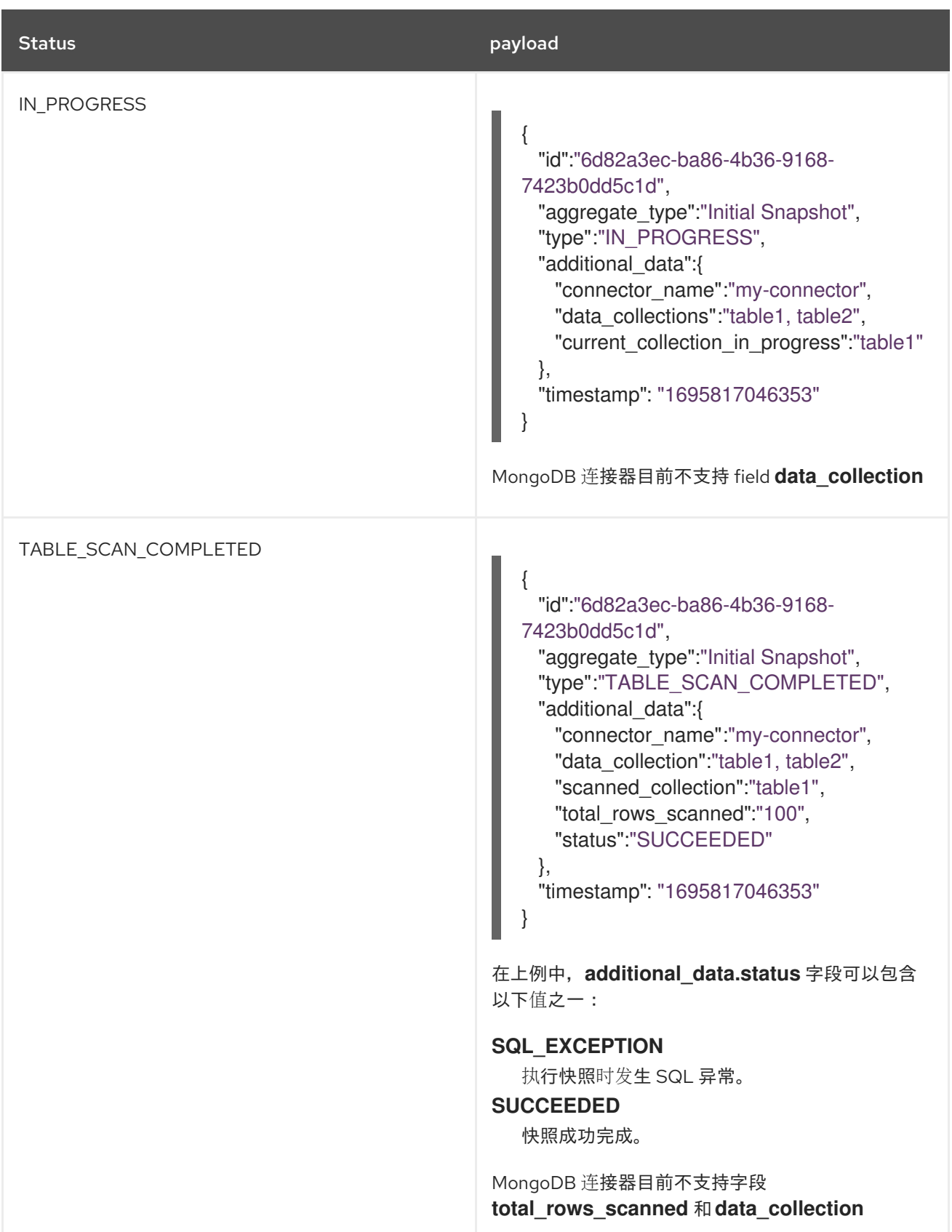

<span id="page-707-0"></span>

| <b>Status</b>  | payload                                                                                                    |
|----------------|----------------------------------------------------------------------------------------------------|
| 完成             | "id":"ff81ba59-15ea-42ae-b5d0-<br>4d74f1f4038f",<br>"aggregate_type":"Initial Snapshot",<br>"type":"COMPLETED",<br>"additional_data":{<br>"connector_name":"my-connector"<br>},<br>"timestamp": "1695817046353"    |
| <b>ABORTED</b> | ₹<br>"id":"ff81ba59-15ea-42ae-b5d0-<br>4d74f1f4038f",<br>"aggregate_type":"Initial Snapshot",<br>"type":"ABORTED",<br>"additional_data":{<br>"connector_name":"my-connector"<br>},<br>"timestamp": "1695817046353" |
| 跳过             | ш<br>"id":"ff81ba59-15ea-42ae-b5d0-<br>4d74f1f4038f",<br>"aggregate_type":"Initial Snapshot",<br>"type":"SKIPPED",<br>"additional_data":{<br>"connector_name":"my-connector"<br>},<br>"timestamp": "1695817046353" |

11.4.2.1. 示例: Debezium 通知, 该通知报告增量快照的进度

下表显示了在通知中报告增量快照状态的不同有效负载示例:

Status **payload** 

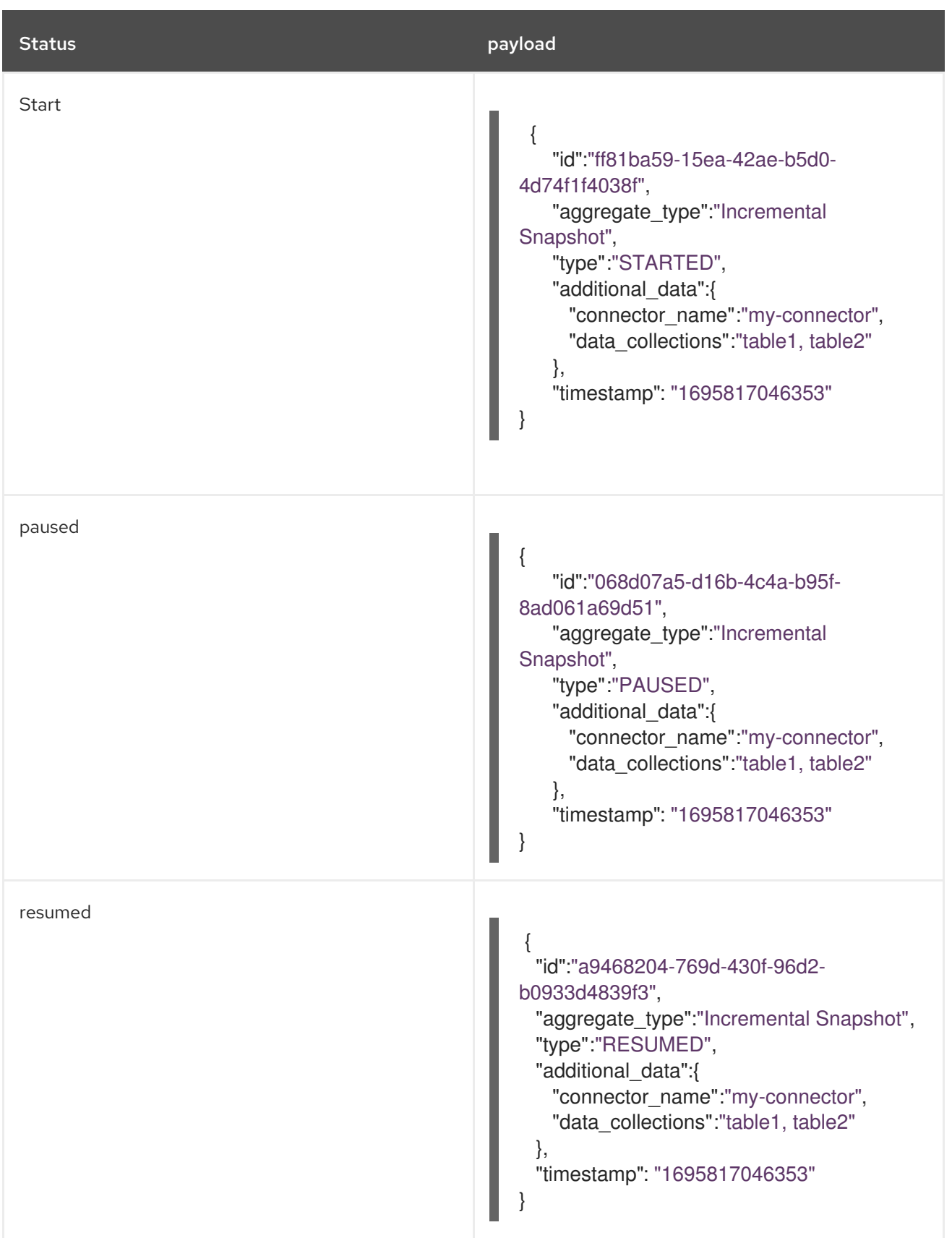

<span id="page-709-0"></span>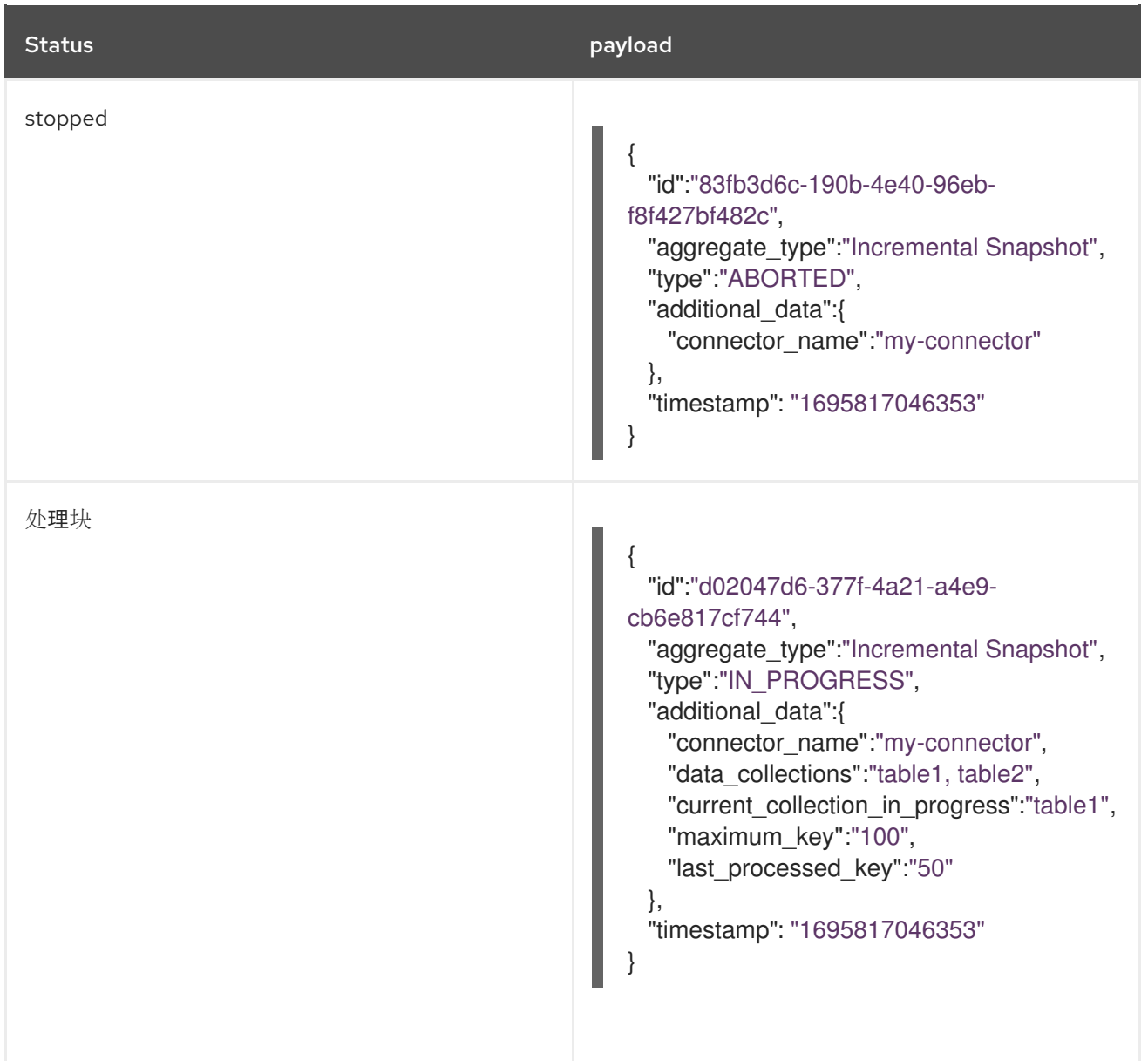

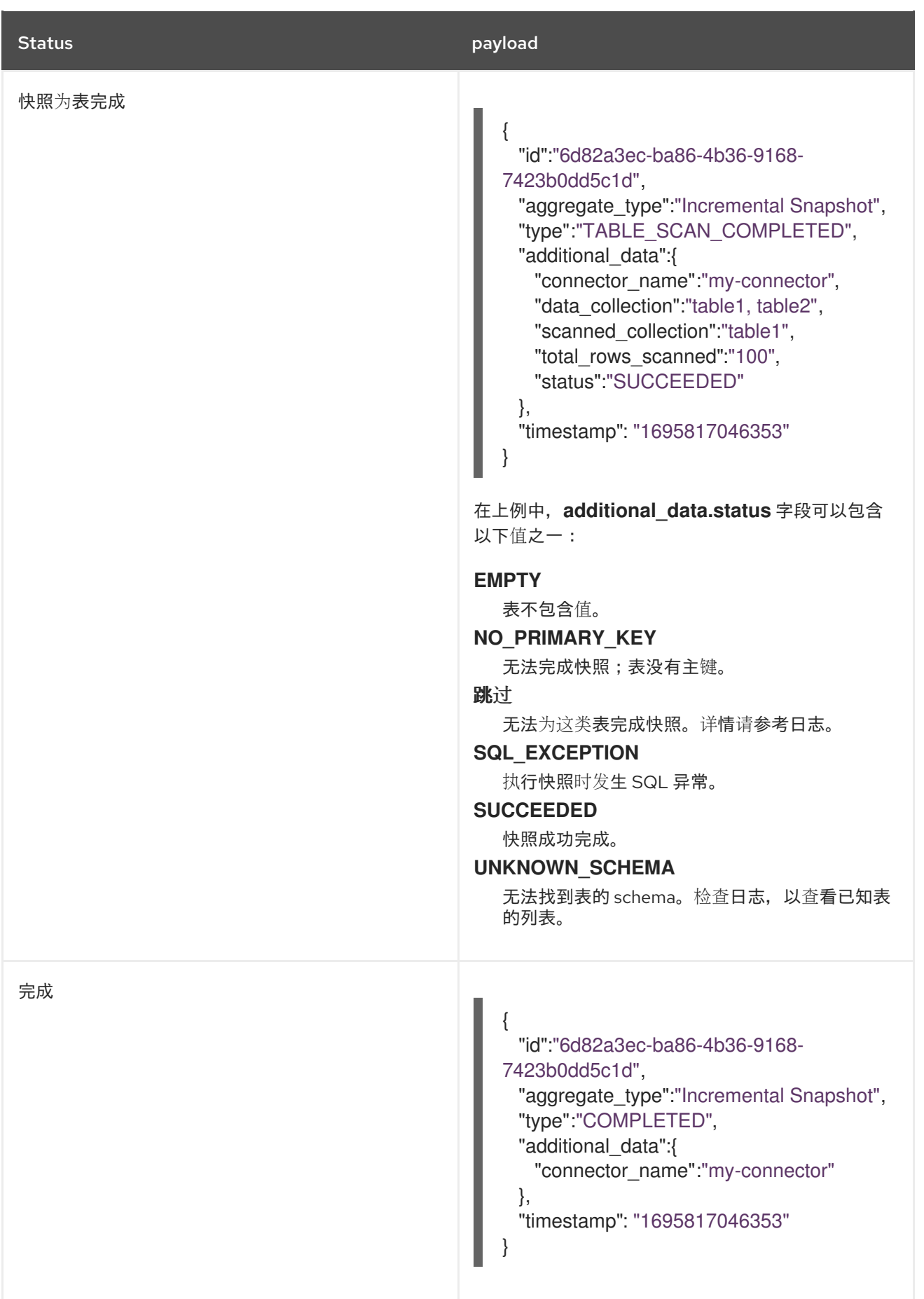

*11.4.3.* 启用 *Debezium* 将事件发送到通知频道

<span id="page-711-0"></span>要启用 *Debezium* 来发出通知,请通过设置 *notification.enabled.channels* 配置属性来指定通知频道 列表。默认情况下,提供了以下通知频道:

- $\bullet$ *sink log*
	- *jmx*

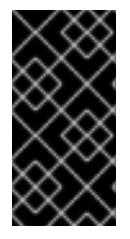

重要

要使用 *sink* 通知频道,还必须将 *notification.sink.topic.name* 配置属性设置为您要 *Debezium* 发送通知的主题名称。

*11.4.3.1.* 启用 *Debezium* 通知以报告通过 *JMX Bean* 公开的事件

要启用 *Debezium* 报告通过 *JMX Bean* 公开的事件,请完成以下步骤:

1. 启用 *JMX [MBean](https://access.redhat.com/documentation/zh-cn/red_hat_build_of_debezium/2.5.4/html-single/debezium_user_guide/index#monitoring-debezium)* 服务器 以公开通知 *bean*。

- 2. 在连接器配置中的 *notification.enabled.channels* 属性中添加 *jmx*。
- 3. 将您的首选 *JMX* 客户端连接到 *MBean* 服务器。

通知通过带有名称 *debezium. <connector-type> .management.notifications. < server >* 的 *bean* 的 *Notifications* 属性公开。

下图显示了报告增量快照开始的通知:

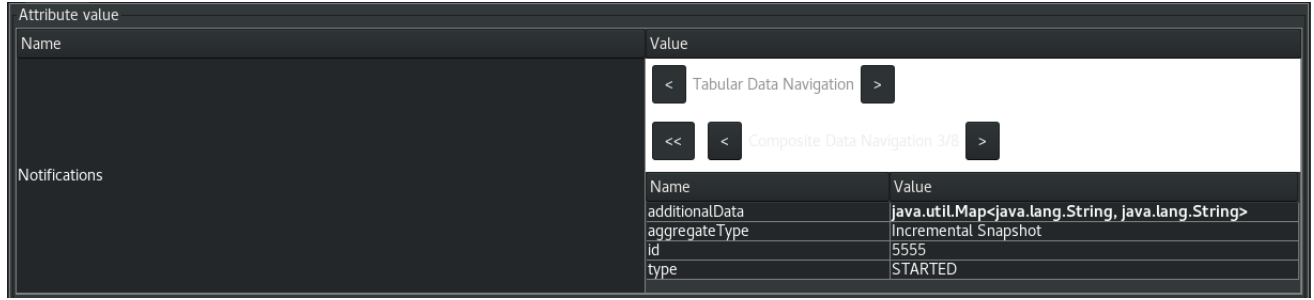

要丢弃通知,请在 *bean* 上调用 *reset* 操作。

该通知也作为 *JMX* 通知公开,类型为 *debezium.notification*。要让应用程序侦听 *MBean* 发出的 JMX 通知, 请将 应[用程序](https://docs.oracle.com/javase/tutorial/jmx/notifs/index.html)订阅到通知。

*11.5.* 向 *DEBEZIUM* 连接器发送信号

Debezium [信号机制提供了一种修改](#page-723-0)连接器行为的方法,或者触发一次性操作,如启动表 的临时快 照。要使用信号来触发连接器来执行指定操作,您可以将连接器配置为使用以下一个或多个频道:

#### *SourceSignalChannel*

您可以发出 *SQL* 命令,来向专用信号数据收集添加信号消息。在源数据库中创建的信号数据收集 被指定为与 *Debezium* 通信。

*KafkaSignalChannel*

您可以将信号信息提交至可配置的 *Kafka* 主题。

*JmxSignalChannel*

您可以通过 *JMX* 信号操作提交 信号。

*FileSignalChannel*

您可以使用文件来发送信号。当 *Debezium* 检测到新的 日志[记录](#page-722-0) 或[临时](#page-728-0)快照记录 被添加到频道 时,它会读取信号并启动请求的操作。

信号可用于以下 *Debezium* 连接器:

*Db2*

*MongoDB MySQL Oracle PostgreSQL*

*SQL Server*

您可以通过设置 *signal.enabled.channels* 配置属性来指定启用哪个频道。属性列出启用的频道的名 称。默认情况下,*Debebebe* 提供以下频道: *source* 和 *kafka*。源 频道会被默认启用,因为增量快照信 号需要它。

*11.5.1.* 启用 *Debezium* 源信号频道

默认情况下启用 *Debezium* 源信号频道。

您必须明确为您要使用它的每个连接器配置信号。

# 步骤

1.

在源数据库中,创建一个信号数据收集表来向连接器发送信号。有关信号数据收集所需的结 构的详情, 请参考 [信号数据收集的](#page-715-0)结构。

2.

对于实现原生更改数据捕获 *(CDC)* 机制的源数据库,请为信号表启用 *CDC*。

3.

将信号数据收集的名称添加到 *Debezium* 连接器配置中。 在连接器配置中,添加属性 *signal.data.collection*,并将其值设置为在第 *1* 步中创建的信号数据 收集的完全限定名称。

例如*, signal.data.collection = inventory.debezium\_signals*。

<span id="page-714-0"></span>信号集合的完全限定名称的格式取决于连接器。 以下示例显示了每个连接器使用的命名格式:

*Db2*

*<schemaName>.<tableName>*

#### *MongoDB*

*<databaseName>.<collectionName>*

*MySQL*

*<databaseName>.<tableName>*

*Oracle*

*<databaseName>.<schemaName>.<tableName>*

*PostgreSQL*

*<schemaName>.<tableName>*

*SQL Server*

*<databaseName>.<schemaName>.<tableName>*

如需有关设置 *signal.data.collection* 属性的信息,请参阅您的连接器的配置属性列表。

*11.5.1.1. Debezium* 信号数据收集的必要结构

信号数据收集或信号表会存储您发送到连接器的信号,以触发指定操作。信号表的结构必须符合以下 标准格式:

包含三个字段(列)。

字段按特定顺序排列,如 [表](#page-715-1) *1* 所示。

表 *11.7.* 信号数据收集的必要结构

<span id="page-715-1"></span><span id="page-715-0"></span>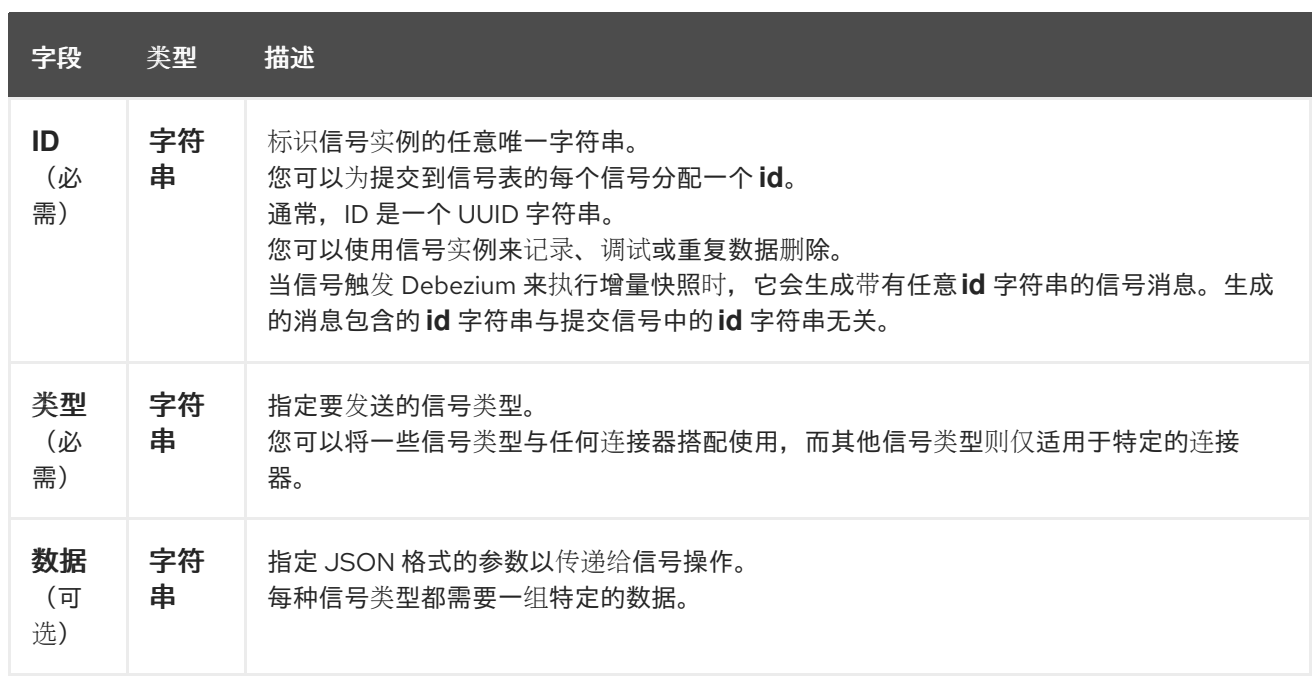

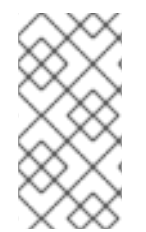

数据收集中的字段名称是任意的。前面的表中提供了推荐的名称。如果您使用不同的 命名约定,请确保每个字段中的值与预期内容一致。

*11.5.1.2.* 创建 *Debezium* 信号数据收集

您可以通过向源数据库提交标准 *SQL DDL* 查询来创建信号表。

先决条件

- $\bullet$
- 您有足够的权限在源数据库中创建表。

步骤

向源数据库提交一个 *SQL* 查询以创建一个表,它与 *required [structure](#page-715-1)* 一致,如以下示例 所示:

*CREATE TABLE <tableName> (id VARCHAR(<varcharValue>) PRIMARY KEY, type VARCHAR(<varcharValue>) NOT NULL, data VARCHAR(<varcharValue>) NULL);*

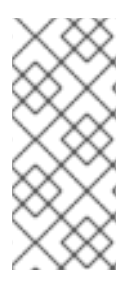

您分配给 *id* 变量的 *VARCHAR* 参数的空间量必须足够,以适应发送到信号表的信号 *ID* 字符串的大小。

如果 ID 的大小超过可用空间, 则连接器无法处理信号。

以下示例显示了一个 *CREATE TABLE* 命令,它会创建一个三列 *debezium\_signal* 表:

*CREATE TABLE debezium\_signal (id VARCHAR(42) PRIMARY KEY, type VARCHAR(32) NOT NULL, data VARCHAR(2048) NULL);*

*11.5.2.* 启用 *Debezium Kafka* 信号频道

您可以通过将其添加到 *signal.enabled.channels* 配置属性来启用 *Kafka* 信号频道,然后将接收信号 的主题名称添加到 *signal.kafka.topic* 属性中。启用信号频道后,会创建一个 *Kafka* 使用者来消耗发送到 配置的信号主题的信号。

可供消费者使用的额外配置

- *Db2* 连接器 *Kafka* [信号配置属性](https://access.redhat.com/documentation/zh-cn/red_hat_build_of_debezium/2.5.4/html-single/debezium_user_guide/index#debezium-db2-connector-kafka-signals-configuration-properties)
- *MongoDB* 连接器 *Kafka* [信号配置属性](https://access.redhat.com/documentation/zh-cn/red_hat_build_of_debezium/2.5.4/html-single/debezium_user_guide/index#debezium-mongodb-connector-kafka-signals-configuration-properties)
- *MySQL* 连接器 *Kafka* [信号配置属性](https://access.redhat.com/documentation/zh-cn/red_hat_build_of_debezium/2.5.4/html-single/debezium_user_guide/index#debezium-mysql-connector-kafka-signals-configuration-properties)
- *Oracle* 连接器 *Kafka* [信号配置属性](https://access.redhat.com/documentation/zh-cn/red_hat_build_of_debezium/2.5.4/html-single/debezium_user_guide/index#debezium-oracle-connector-kafka-signals-configuration-properties)
- *[PostgreSQL](https://access.redhat.com/documentation/zh-cn/red_hat_build_of_debezium/2.5.4/html-single/debezium_user_guide/index#debezium-postgresql-connector-kafka-signals-configuration-properties)* 连接器 *Kafka* 信号配置属性
- *SQL Server* 连接器 *Kafka* [信号配置属性](https://access.redhat.com/documentation/zh-cn/red_hat_build_of_debezium/2.5.4/html-single/debezium_user_guide/index#debezium-sqlserver-connector-kafka-signals-configuration-properties)

要使用 *Kafka* 信号为大多数连接器触发临时增量快照,您必须首先在连接器配置 中启 用源信号频道。源频道实施一个水位线[机制,用于去除被增量快照捕](#page-714-0)获的事件,然后在流 恢复后再次捕获。当使用信号频道触发 启用了 *[GTID](https://access.redhat.com/documentation/zh-cn/red_hat_build_of_debezium/2.5.4/html-single/debezium_user_guide/index#enabling-mysql-gtids-for-debezium)* 的只读 *MySQL* 数据库的增量快照 时,不需要启用源频道。如需更多信息,请参阅 *MySQL* 只读[增量快照](https://access.redhat.com/documentation/zh-cn/red_hat_build_of_debezium/2.5.4/html-single/debezium_user_guide/index#mysql-read-only-incremental-snapshots)

消息格式

*Kafka* 消息的键必须与 *topic.prefix* 连接器配置选项的值匹配。

该值是一个带有 *type* 和 *data* 字段的 *JSON* 对象。

当信号类型设置为 *execute-snapshot* 时,*data* 字段必须包含下表中列出的字段:

表 *11.8.* 执行快照数据字段

| 字段                       | 默认          | 值                                                                                               |
|--------------------------|-------------|-------------------------------------------------------------------------------------------------|
| type                     | incremental | 要运行的快照的类型。目前,Debezium 支持 增量 和阻止 类<br>型。                                                         |
| data-collections         | N/A         | 以逗号分隔的正则表达式数组,与要包含在快照中的数据收集的<br>完全限定名称匹配。<br>使用与 signal.data.collection 配置选项所需的格式相同的格式<br>指定名称。 |
| additional-<br>condition | N/A         | 可选字符串,指定连接器评估为指定要包含在快照中的记录子集<br>的条件。<br>注意<br>此属性已弃用, 应该被 additional-conditions<br>属性替代。        |

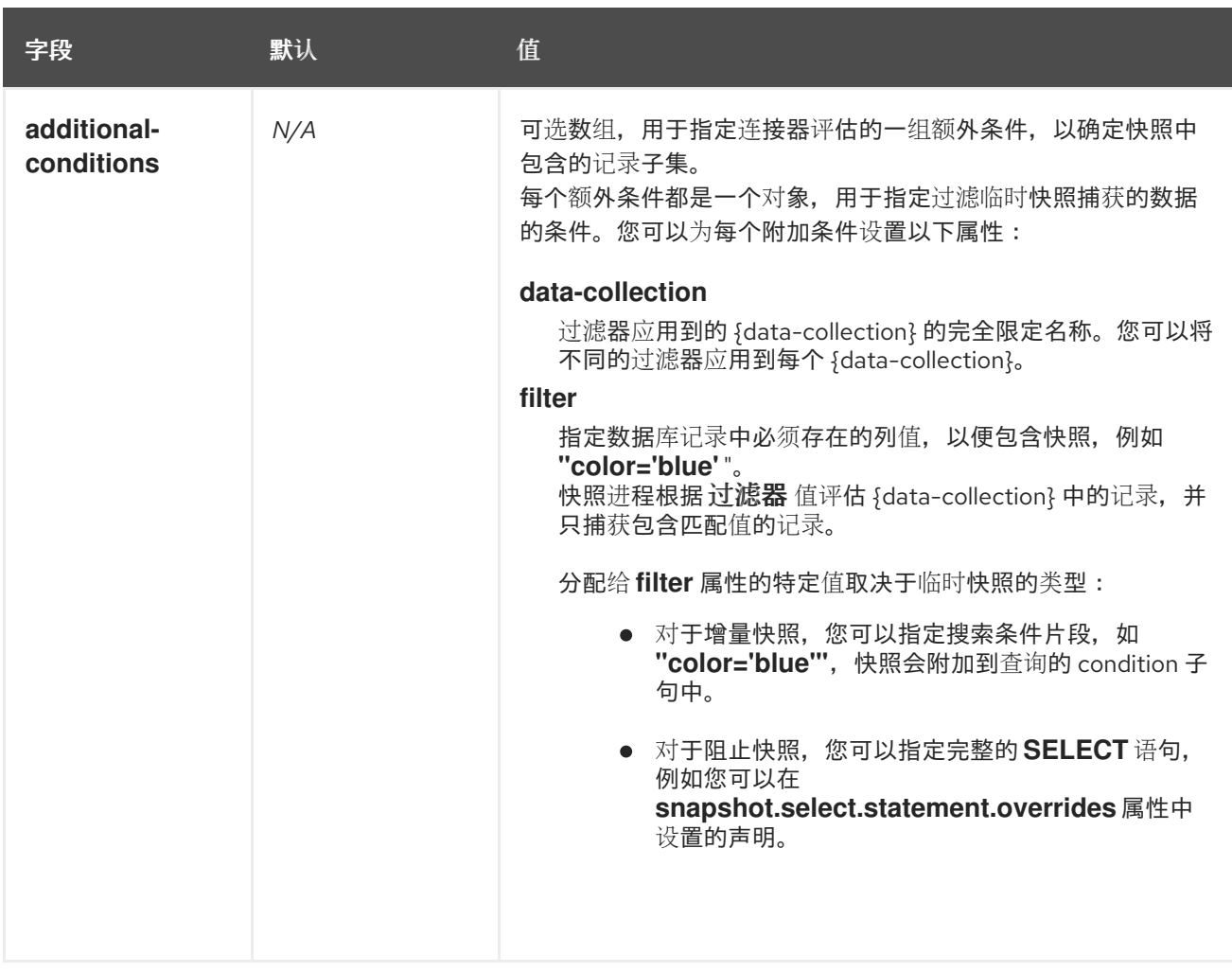

# 以下示例显示了典型的 *execute-snapshot Kafka* 信息:

*Key = `test\_connector`*

*Value = `{"type":"execute-snapshot","data": {"data-collections": ["schema1.table1", "schema1.table2"], "type": "INCREMENTAL"}}`*

# *11.5.3.* 启用 *Debezium JMX* 信号频道

您可以通过在连接器配置中的 *[signal.enabled.channels](https://access.redhat.com/documentation/zh-cn/red_hat_build_of_debezium/2.5.4/html-single/debezium_user_guide/index#monitoring-debezium)* 属性中添加 *JMX* 信号来启用 *JMX* 信号,然 后启用 *JMX MBean* 服务器 来公开信号 *bean*。

## 步骤

1.

使用您首选的 *JMX* 客户端(例如:*JConsole* 或 *JDK Mission Control*,以连接到 *MBean* 服务器。

2.

搜索 *Mbean debezium. <connector-type>.management.signals. <server>*。*Mbean* 公开 接受以下输入参数 的信号 操作:

*p0*

信号的 *id*。

*p1*

信号的类型,如 *execute-snapshot*。

*p2*

包含指定信号类型的附加信息的 *JSON* 数据字段。

3.

通过提供输入参数的值来发送 *execute-snapshot* 信号。 在 *JSON* 数据字段中,包含下表中列出的信息:

表 *11.9.* 执行快照数据字段

| 字段                       | 默认          | 值                                                                                            |
|--------------------------|-------------|----------------------------------------------------------------------------------------------|
| type                     | incremental | 要运行的快照的类型。目前,Debezium 支持 增量 和阻止<br>类型。                                                       |
| data-<br>collections     | N/A         | 以逗号分隔的正则表达式数组,与要包含在快照中的表的完<br>全限定名称匹配。<br>使用与 signal.data.collection 配置选项所需的格式相同的格<br>式指定名称。 |
| additional-<br>condition | N/A         | 可选字符串,指定连接器评估为指定要包含在快照中的记录<br>子集的条件。<br>注意<br>此属性已弃用, 应该被 additional-<br>conditions 属性替代。    |
| 字段                        | 默认  | 值                                                                                                    |
|---------------------------|-----|----------------------------------------------------------------------------------------------------|
| additional-<br>conditions | N/A | 可选数组,用于指定连接器评估的一组额外条件,以确定快<br>照中包含的记录子集。<br>每个额外条件都是一个对象,用于指定过滤临时快照捕获的<br>数据的条件。您可以为每个附加条件设置以下属性:<br>data-collection<br>过滤器应用到的 {data-collection} 的完全限定名称。您<br>可以将不同的过滤器应用到每个 {data-collection}。<br>filter<br>指定数据库记录中必须存在的列值,以便包含快照,例<br>如 "color='blue'"。<br>快照进程根据过滤器值评估 {data-collection} 中的记<br>录,并只捕获包含匹配值的记录。<br>分配给 filter 属性的特定值取决于临时快照的类型:<br>● 对于增量快照,您可以指定搜索条件片段,如<br>"color='blue"', 快照会附加到查询的 condition<br>子句中。<br>● 对于阻止快照,您可以指定完整的 SELECT 语句,<br>例如您可以在<br>snapshot.select.statement.overrides 属性中<br>设置的声明。 |

下图显示了如何使用 *JConsole* 发送信号的示例:

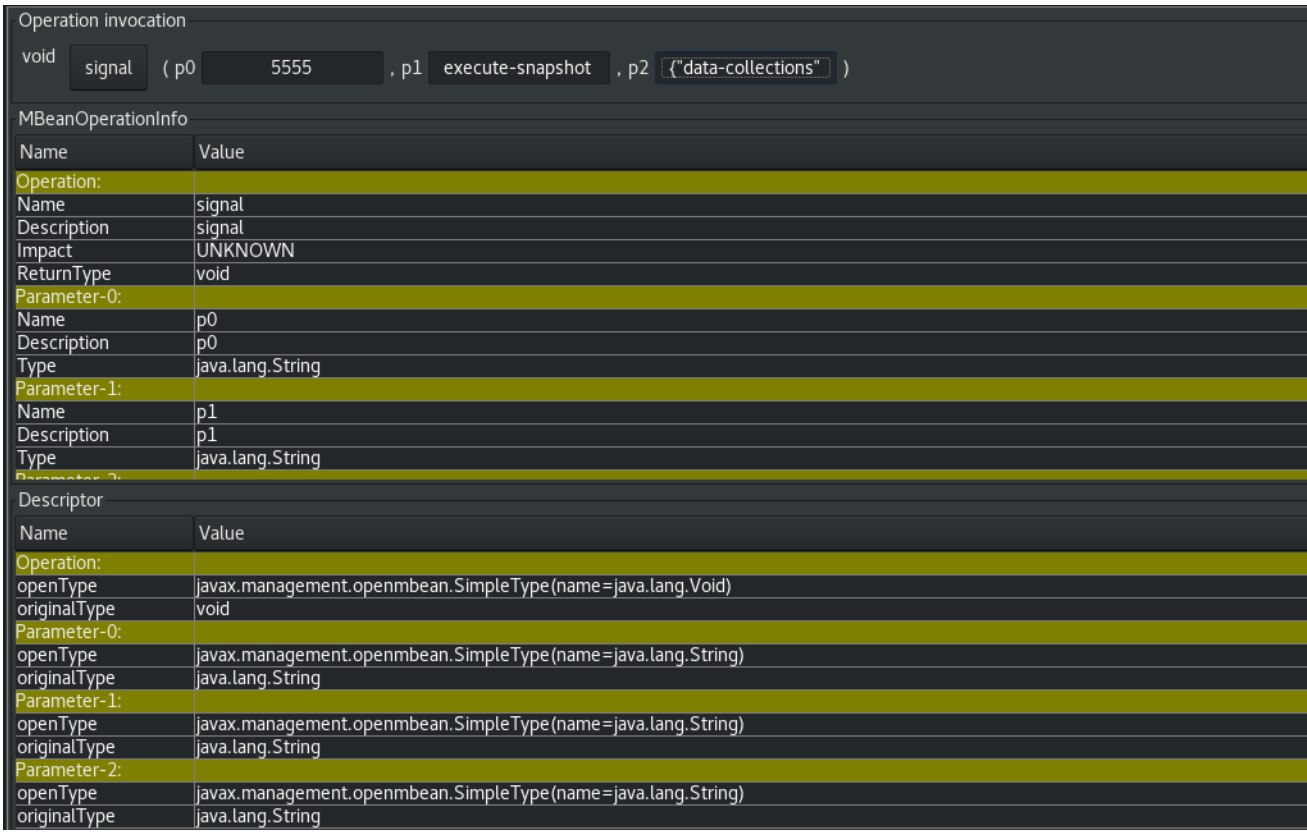

# *11.5.4. Debezium* 信号操作的类型

您可以使用信号启动以下操作:

- $\bullet$ [添加消息到日志。](#page-721-0)
- 触发临时[增量快照](#page-723-0)。
- $\bullet$ 停止执行[临时](#page-724-0)快照。
- 暂[停增量快照](#page-725-0)。
- [恢复增量快照](#page-726-0)。
- $\bullet$ 触发临时[阻止快照](#page-728-0)。
- [自定](#page-729-0)义操作*.*

有些信号与所有连接器不兼容。

<span id="page-721-0"></span>*11.5.4.1.* 日志记录信号

您可以通过创建带有日志信号类型的信号表条目来请求连接器来向 日志 添加条目。处理信号后,连接 器会将指定的消息输出到日志。另外,您可以配置信号,以便生成的消息包含流协调。

#### 表 *11.10.* 添加日志消息的信号记录示例

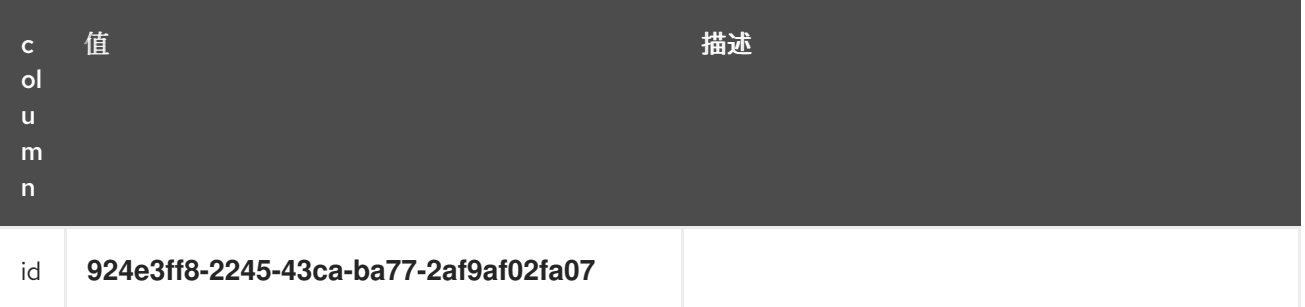

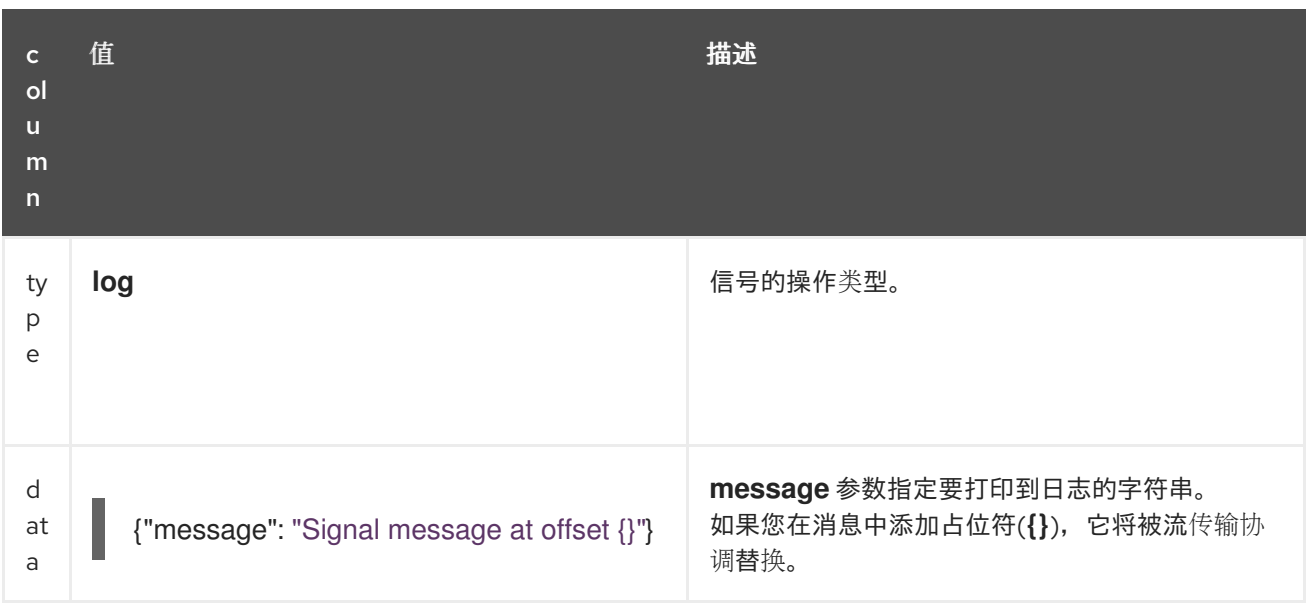

### *11.5.4.2.* 临时快照信号

您可以通过创建一个带有 *execute-snapshot* 信号类型的信号来请求连接器来启动临时快照。处理信 号后,连接器运行请求的快照操作。

与连接器首次启动后运行的初始快照不同,在连接器已经开始流更改事件后会在运行时发生临时快 照。您可以随时启动临时快照。

临时快照可用于以下 *Debezium* 连接器:

- $\bullet$ *Db2*
- *MongoDB*
- *MySQL*
- *Oracle*
- *PostgreSQL*
- *SQL Server*

# <span id="page-723-0"></span>表 *11.11.* 临时快照信号记录示例

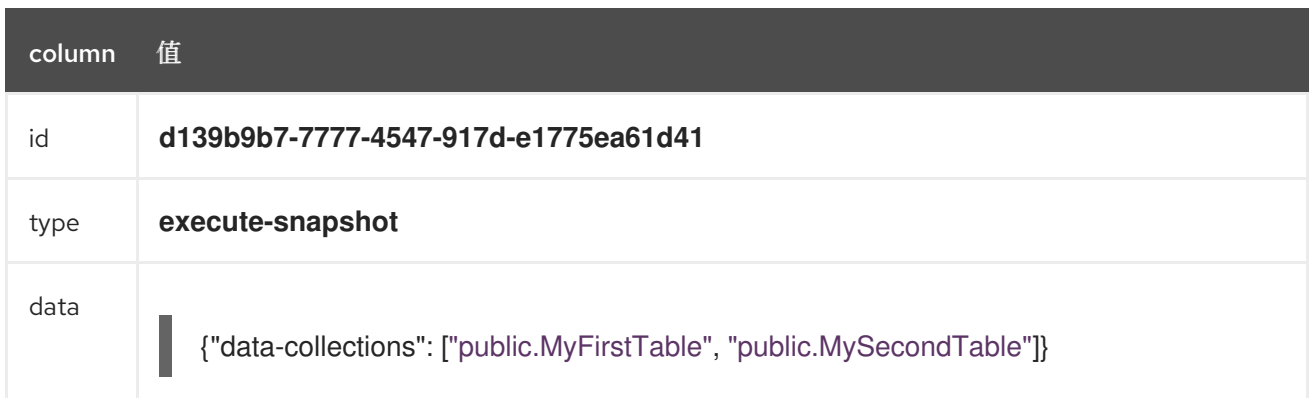

# 表 *11.12.* 临时快照信号消息示例

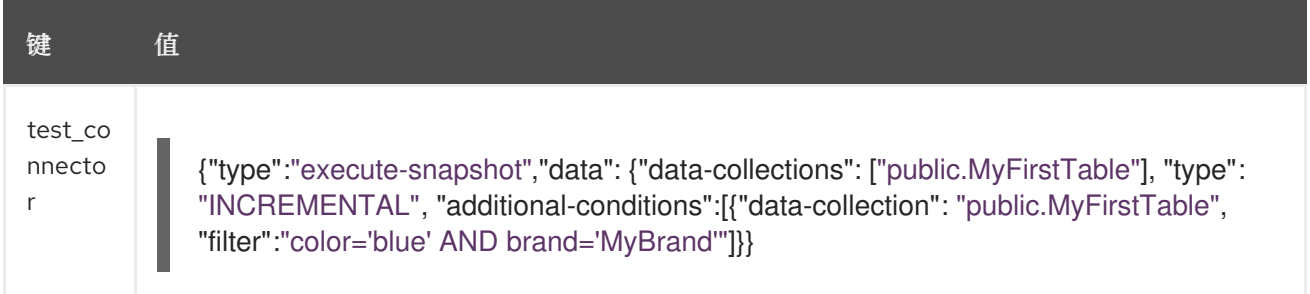

有关临时快照的更多信息,请参阅您的连接器文档中的 *Snapshots* 主题。

# 其他资源

- *Db2* 连[接器增量快照](https://access.redhat.com/documentation/zh-cn/red_hat_build_of_debezium/2.5.4/html-single/debezium_user_guide/index#debezium-db2-incremental-snapshots)
- *MongoDB* 连[接器增量快照](https://access.redhat.com/documentation/zh-cn/red_hat_build_of_debezium/2.5.4/html-single/debezium_user_guide/index#debezium-mongodb-incremental-snapshots)
- *MySQL* 连[接器增量快照](https://access.redhat.com/documentation/zh-cn/red_hat_build_of_debezium/2.5.4/html-single/debezium_user_guide/index#debezium-mysql-incremental-snapshots)
- *Oracle* 连[接器增量快照](https://access.redhat.com/documentation/zh-cn/red_hat_build_of_debezium/2.5.4/html-single/debezium_user_guide/index#debezium-oracle-incremental-snapshots)
- *[PostgreSQL](https://access.redhat.com/documentation/zh-cn/red_hat_build_of_debezium/2.5.4/html-single/debezium_user_guide/index#debezium-postgresql-incremental-snapshots)* 连接器增量快照
- *SQL Server* 连[接器增量快照](https://access.redhat.com/documentation/zh-cn/red_hat_build_of_debezium/2.5.4/html-single/debezium_user_guide/index#debezium-sqlserver-incremental-snapshots)

## 临时快照停止信号

<span id="page-724-0"></span>您可以通过创建一个带有 *stop-snapshot* 信号类型的信号表条目来请求连接器来停止 *in-progress* 临时快照。处理信号后,连接器将停止当前的 *in-progress* 快照操作。

您可以停止以下 *Debezium* 连接器的临时快照:

- $\bullet$ *Db2*
- *MongoDB*
- *MySQL*
- $\bullet$ *Oracle*
	- *PostgreSQL*
		- *SQL Server*

表 *11.13.* 停止临时快照信号记录的示例

| column | 值                                                                   |
|--------|---------------------------------------------------------------------|
| id     | d139b9b7-7777-4547-917d-e1775ea61d41                                |
| type   | stop-snapshot                                                       |
| data   | {"type":"INCREMENTAL", "data-collections": ["public.MyFirstTable"]} |

您必须指定信号 的类型。*data-collections* 字段是可选的。将 *data-collections* 字段留空,以请求连 接器停止当前快照中的所有活动。如果您希望增量快照继续,但您想要从快照中排除特定的集合,请提供 要排除的集合或正则表达式的名称列表。连接器处理信号后,增量快照会进行,但它从您指定的集合中排 除数据。

*11.5.4.3.* 增量快照

增量快照是特定类型的临时快照。在增量快照中,连接器捕获您指定的表的基准状态,类似于初始快 照。但是,与初始快照不同,增量快照会捕获块中的表,而不是一次捕获表。连接器使用水位线方法来跟 踪快照的进度。

通过捕获块中指定表的初始状态,而不是在单个单体操作中捕获,与初始快照进程相比,增量快照具 有以下优势:

- 虽然连接器捕获指定表的基准状态,但事务日志中接近实时事件流将继续不间断。
- $\bullet$ 如果增量快照进程中断,可以从其停止的时间点恢复。
	- 您可以随时启动增量快照。

### <span id="page-725-0"></span>增量快照暂停信号

您可以通过创建一个带有 *pause-snapshot* 信号类型的信号表条目来请求连接器来暂停 *in-progress* 增量快照。处理信号后,连接器将停止暂停当前 *in-progress* 快照操作。因此,无法指定数据收集,因为 快照处理将在处理信号时的位置暂停。

您可以暂停以下 *Debezium* 连接器的增量快照:

- *Db2 MongoDB MySQL Oracle PostgreSQL*
	- *SQL Server*

### 表 *11.14.* 暂停增量快照信号记录的示例

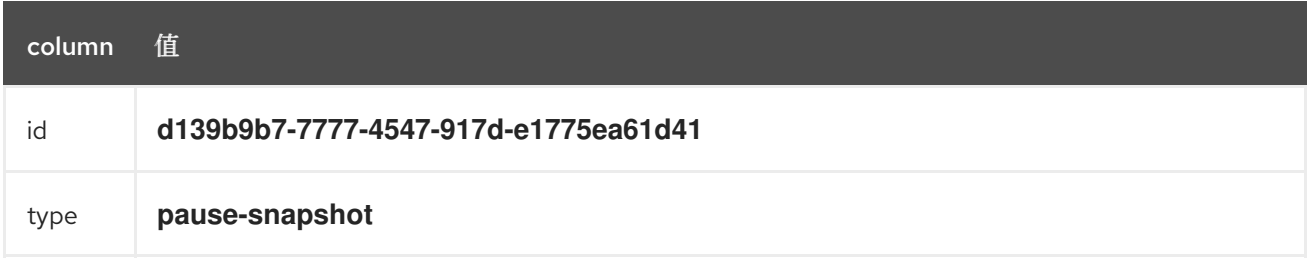

您必须指定信号 的类型。*data* 字段将被忽略。

### <span id="page-726-0"></span>增量快照恢复信号

您可以通过创建带有 *resume-snapshot* 信号类型的信号表条目来请求连接器来恢复暂停的增量快 照。处理信号后,连接器将恢复之前暂停的快照操作。

您可以为以下 *Debezium* 连接器恢复增量快照:

- *Db2*
- *MongoDB*
- *MySQL*
- *Oracle*
- *PostgreSQL*
- $\bullet$ *SQL Server*

表 *11.15.* 恢复增量快照信号记录的示例

| column | 值                                    |
|--------|--------------------------------------|
| id     | d139b9b7-7777-4547-917d-e1775ea61d41 |

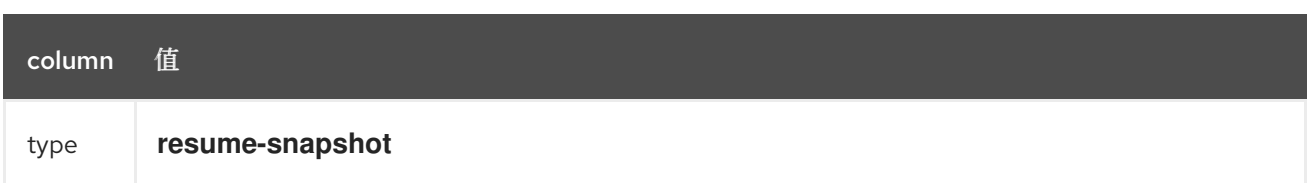

您必须指定信号 的类型。*data* 字段将被忽略。

有关增量快照的更多信息,请参阅您的连接器文档中的 *Snapshots* 主题。

### 其他资源

- $\blacksquare$ *Db2* 连[接器增量快照](https://access.redhat.com/documentation/zh-cn/red_hat_build_of_debezium/2.5.4/html-single/debezium_user_guide/index#debezium-db2-incremental-snapshots)
- *MongoDB* 连[接器增量快照](https://access.redhat.com/documentation/zh-cn/red_hat_build_of_debezium/2.5.4/html-single/debezium_user_guide/index#debezium-mongodb-incremental-snapshots)
- $\bullet$ *MySQL* 连[接器增量快照](https://access.redhat.com/documentation/zh-cn/red_hat_build_of_debezium/2.5.4/html-single/debezium_user_guide/index#debezium-mysql-incremental-snapshots)
- *Oracle* 连[接器增量快照](https://access.redhat.com/documentation/zh-cn/red_hat_build_of_debezium/2.5.4/html-single/debezium_user_guide/index#debezium-oracle-incremental-snapshots)
- *[PostgreSQL](https://access.redhat.com/documentation/zh-cn/red_hat_build_of_debezium/2.5.4/html-single/debezium_user_guide/index#debezium-postgresql-incremental-snapshots)* 连接器增量快照
	- *SQL Server* 连[接器增量快照](https://access.redhat.com/documentation/zh-cn/red_hat_build_of_debezium/2.5.4/html-single/debezium_user_guide/index#debezium-sqlserver-incremental-snapshots)

*11.5.4.4.* 阻塞快照信号

 $\bullet$ 

您可以通过创建一个带有 *execute-snapshot* 信号类型和 *data.type* 的 *signal* 来请求连接器来启动临 时 阻塞 快照。处理信号后,连接器运行请求的快照操作。

与连接器首次启动后运行的初始快照不同,在连接器停止以流传输数据库更改事件后,会在运行时发 生临时阻止快照。您可以随时启动临时阻止快照。

以下 *Debezium* 连接器可以使用阻止快照:

<span id="page-728-0"></span>ō *Db2*  $\bullet$ *MySQL Oracle PostgreSQL*  $\bullet$ 

表 *11.16.* 阻塞快照信号记录的示例

*SQL Server*

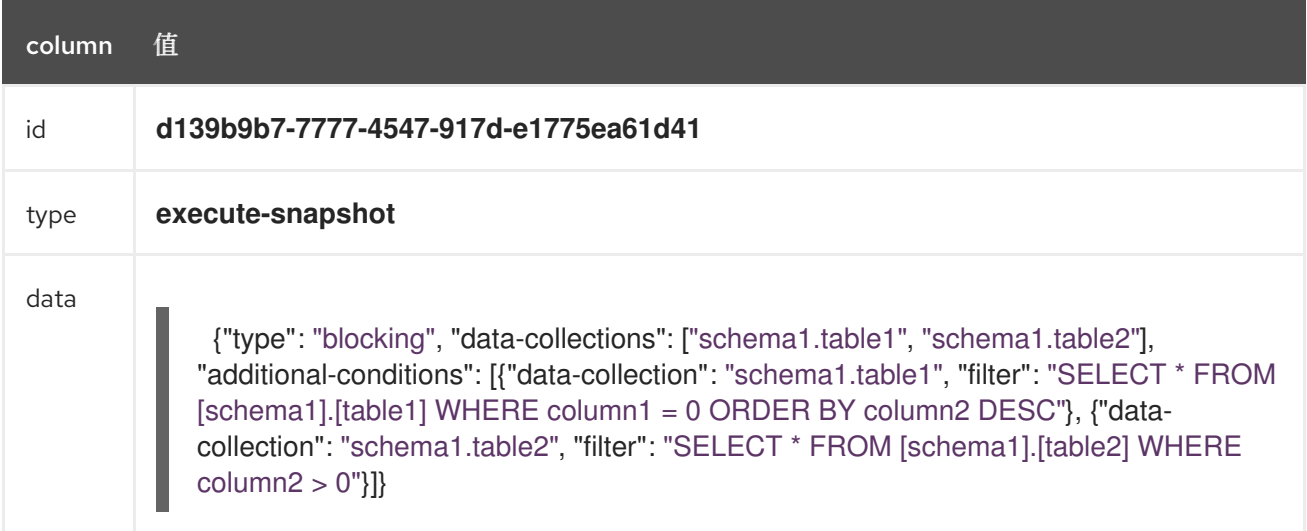

# 表 *11.17.* 阻塞快照信号消息的示例

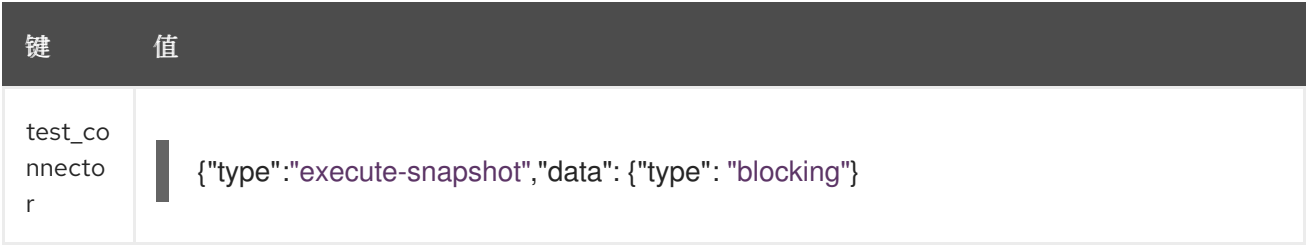

# 有关阻塞快照的更多信息,请参阅您的连接器文档中的 *Snapshots* 主题。

# 其他资源

*Db2* 连接器临时[阻止快照](https://access.redhat.com/documentation/zh-cn/red_hat_build_of_debezium/2.5.4/html-single/debezium_user_guide/index#db2-blocking-snapshots)

- *MySQL* 连接器临时[阻止快照](https://access.redhat.com/documentation/zh-cn/red_hat_build_of_debezium/2.5.4/html-single/debezium_user_guide/index#mysql-blocking-snapshots)
- $\bullet$ *Oracle* 连接器临时[阻止快照](https://access.redhat.com/documentation/zh-cn/red_hat_build_of_debezium/2.5.4/html-single/debezium_user_guide/index#oracle-blocking-snapshots)
- *[PostgreSQL](https://access.redhat.com/documentation/zh-cn/red_hat_build_of_debezium/2.5.4/html-single/debezium_user_guide/index#postgresql-blocking-snapshots)* 连接器临时阻止快照
- *SQL Server* 连接器临时[阻止快照](https://access.redhat.com/documentation/zh-cn/red_hat_build_of_debezium/2.5.4/html-single/debezium_user_guide/index#sqlserver-blocking-snapshots)

## <span id="page-729-0"></span>*11.5.4.5.* 定义自定义信号操作

自定义操作允许您扩展 *Debezium* 信号框架,以触发默认实现中不可用的操作。您可以将自定义操作 与多个连接器一起使用。

要定义自定义信号操作,您必须定义以下接口:

*@FunctionalInterface public interface SignalAction<P extends Partition> {*

*/\*\* \* @param signalPayload the content of the signal \* @return true if the signal was processed \*/ boolean arrived(SignalPayload<P> signalPayload) throws InterruptedException;*

*io.debezium.pipeline.signal.actions.SignalAction* 会公开一个参数,它表示通过信号频道发送的消 息有效负载。

在定义了自定义信号操作后,使用以下 *SPI* 接口使自定义操作可供信号机制使用: *io.debezium.pipeline.signal.actions.SignalActionProvider.*

*public interface SignalActionProvider { /\*\* \* Create a map of signal action where the key is the name of the action. \* \* @param dispatcher the event dispatcher instance*

- *\* @param connectorConfig the connector config*
- *\* @return a concrete action*

*}*

*<P extends Partition> Map<String, SignalAction<P>> createActions(EventDispatcher<P, ? extends DataCollectionId> dispatcher, CommonConnectorConfig connectorConfig); }*

您的实施必须返回信号操作的映射。将 *map* 键设置为操作的名称。密钥用作信号 的[类](#page-715-0)型。

*11.5.4.6. Debezium* 核心模块依赖项

*\*/*

自定义操作 *Java* 项目对 *Debezium* 核心模块有编译依赖项。在项目的 *pom.xml* 文件中包含以下编译 依赖项:

<span id="page-730-0"></span>*<dependency> <groupId>io.debezium</groupId> <artifactId>debezium-core</artifactId> <version>\${version.debezium}</version> 1 </dependency>*

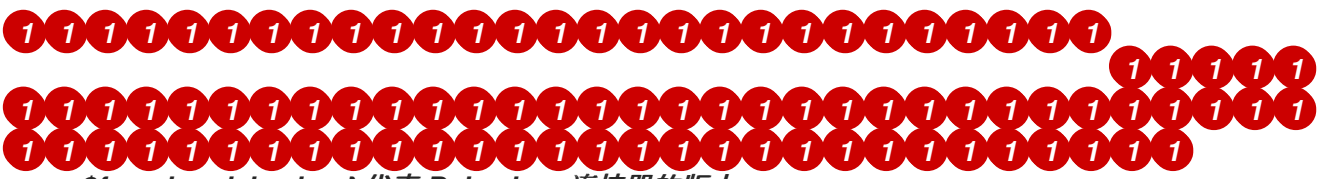

*\${version.debezium}* 代表 *Debezium* 连接器的版本。

在 *META-INF/services/io.debezium.pipeline.signal.actions.SignalActionProvider* 文件中声明您 的供应商实现。

*11.5.4.7.* 部署自定义信号操作

先决条件

您有一个自定义操作 *Java* 程序。

步骤

要将自定义操作与 *Debezium* 连接器一起使用,请将 *Java* 项目导出到 *JAR* 文件,并将文 件复制到包含您要使用它的每个 *Debezium* 连接器的 *JAR* 文件的目录中。

例如,在典型的部署中,*Debezium* 连接器文件存储在 *Kafka Connect* 目录的子目录中 *(/kafka/connect)*,每个连接器 *JAR* 在其自己的子目录中*(/kafka/connect/debeziumconnector-db2*、 */kafka/connect/debezium-connector-mysql* 等*)*。

注意

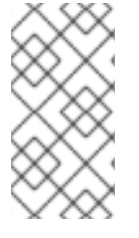

要将自定义操作与多个连接器搭配使用,您必须将自定义信号频道 *JAR* 文件的副本放 在每个连接器的子目录中。

#### 第 *12* 章 应用转换以修改使用 *APACHE KAFKA* 交换的消息

*Debezium* 提供多个消息转换*(SMT)*,可用于修改事件记录。您可以配置连接器来应用一个转换,在将 记录发送到 *Apache Kafka* 前修改记录。您还可以将 *Debezium SMT* 应用到接收器连接器,以便在连接 器从 *Kafka* 主题读取记录前修改记录。

如果要 只把转换应[用到特定的消息](#page-735-0),您可以配置 *Kafka Connect predicate* 来定义应用 *SMT* 的条件。

*Debezium* 提供以下 *SMT*:

### 主题[路由器](#page-741-0) *SMT*

根据应用于原始主题名称的正则表达式,将事件记录重新设置为特定主题。

#### [基于内容的路由器](#page-746-0) *SMT*

根据事件内容重新路由指定的更改事件记录。

#### 事件[记录](#page-750-0)更改 *SMT*

增强事件消息,以识别值在数据库操作后更改或保持不变的字段

#### 消息[过滤](#page-755-0) *SMT*

允许您将事件记录的子集传播到目标 *Kafka* 主题。转换对连接器发出的更改事件记录(根据事件 记录的内容)应用正则表达式。只有与表达式匹配的记录才会写入目标主题。其他记录将被忽略。

#### *[HeaderToValue](#page-758-0) SMT*

从事件记录中提取指定的标头字段,然后将标头字段复制或移到事件记录中的值。

#### 新的记录状态提取 *[SMT](#page-764-0)*

将 *Debezium* 更改事件记录的复杂结构扁平化为简化的格式。简化的结构允许由接收器连接器处 理,这些连接器无法使用原始结构。

#### *[MongoDB](#page-777-0)* 新记录状态提取

简化 *Debezium MongoDB* 连接器更改事件记录的复杂结构。简化的结构允许由接收器连接器处 理,这些连接器无法使用原始事件结构。

### *outbox* [事件路由器](#page-789-0) *SMT*

提供对 outbox 模式的支持,以启用在多个服务间的安全可靠数据交换。

### *[MongoDB](#page-799-0) outbox* 事件路由器 *SMT*

支持将 *outbox* 模式与 *MongoDB* 连接器一起使用,以启用在多个服务间的安全可靠数据交换。

### [分区路由](#page-806-0) *SMT*

根据一个或多个指定有效负载字段的值将事件路由到特定的目标分区。

## 时区[转换](#page-811-0)器 *SMT*

将事件记录中的 *Debezium* 和 *Kafka Connect* 时间戳字段转换为指定时区。

*12.1.* 使用 *SMT PREDICATES* 有选择地应用转换

当您为连接器配置单个消息转换*(SMT)*时,您可以为转换定义 *predicate*。*predicate* 指定如何将转换 条件应用到连接器进程的消息的子集。您可以分配 *predicates* 来转换您为源连接器配置,如 *Debezium* 或 *sink* 连接器。

### *12.1.1.* 关于 *SMT predicates*

*Debezium* 提供多个消息转换*(SMT)*,可用于在 *Kafka Connect* 将记录保存到 *Kafka* 主题前修改事件 记录。默认情况下,当您为 *Debezium* 连接器配置其中一个 *SMT* 时,*Kafka Connect* 会将该转换应用到 连接器发出的每个记录。但是,您可能有实例有选择地应用转换,以便它只修改共享共同特征的事件消息 的子集。

例如,对于 *Debezium* 连接器,您可能希望仅在来自特定表的事件消息或包含特定标头键的事件信息 上运行转换。在运行 *Apache Kafka 2.6* 或更高版本的环境中,您可以将 *predicate* 语句附加到转换中, 以指示 *Kafka Connect* 只将 *SMT* 应用到特定的记录。在 *predicate* 中,您可以指定 *Kafka Connect* 用 来评估它处理的每个消息的条件。当 *Debezium* 连接器发出更改事件消息时,*Kafka Connect* 会根据配 置的 *predicate* 条件检查消息。如果事件消息条件为 *true*,*Kafka Connect* 会应用转换,然后将消息写 入 *Kafka* 主题。与条件不匹配的消息会不修改地发送到 *Kafka*。

这种情况与您为接收器连接器 *SMT* 定义的 *predicates* 类似。连接器从 *Kafka* 主题读取信息,*Kafka Connect* 根据 *predicate* 条件评估信息。如果消息与条件匹配,*Kafka Connect* 会应用转换,然后将信 息传递给接收器连接器。

在定义了 *predicate* 后,您可以重复使用它并将其应用到多个转换。*predicates* 还包括可用于反转 *predicate* 的 *negate* 选项,以便将 *predicate* 条件应用到与 *predicate* 语句中定义的条件 不匹配的 记 录。您可以使用 *negate* 选项将 *predicate* 与基于负条件的其他转换配对。

### *predicate* 元素

 $\bullet$ 

*predicates* 包含以下元素:

*predicates* 前缀

*alias* (例如,*isOutboxTable*)

*type* (例 如,*org.apache.kafka.connect.transforms.predicates.TopicNameMatches*)。*Kafka Connect* 提供了一组默认的 *predicate* 类型,您可以通过定义自己的自定义 *predicates* 来补 充。

*condition* 语句和任何其他配置属性,具体取决于 *predicate* 的类型(例如,正则表达式命 名模式)

### 默认 *predicate* 类型

默认提供以下 *predicate* 类型:

## *HasHeaderKey*

在您希望 *Kafka Connect* 要评估的事件消息中指定一个键名称。对于包含具有指定名称的标头键 的任何记录,*predicate* 会评估为 *true*。

#### <span id="page-734-0"></span>*RecordIsTombstone*

匹配 *Kafka tombstone* 记录。对于具有 *null* 值的任何记录,*predicate* 会评估为 *true*。将此 *predicate* 与过滤器 *SMT* 结合使用,以删除 *tombstone* 记录。这个 *predicate* 没有配置参数。

*Kafka* 中的 *tombstone* 是一个记录,它有一个带有 *0* 字节、*null* 有效负载的密钥。当 *Debezium* 连接器在源数据库中处理 *delete* 操作时,连接器会为 *delete* 操作发出两个更改事件:

- 提供数据库记录的先前值的删除操作*(op" : "d")*事件。
- 有一个 *tombstone* 事件,它具有相同的键,但有一个 *null* 值。

<span id="page-735-0"></span>*tombstone* 代表行的一个删除标记。当为 *Kafka* 启用 [日志](https://kafka.apache.org/documentation#compaction) 压缩时,在压缩 *Kafka* 过程 中会删除与 *tombstone* 共享的所有事件。日志压缩会定期进行,由主题的 *[delete.retention.ms](https://kafka.apache.org/documentation#topicconfigs_delete.retention.ms)* 设置控制的压缩间隔。

虽然可以 配置 *Debezium*,使其不发出 *[tombstone](#page-737-0)* 事件,但最好允许 *Debezium* 发出 *tombstones* 在日志压缩过程中维护预期的行为。限制 *tombstones* 可防止 *Kafka* 在日志压 缩过程中删除删除密钥的记录。如果您的环境包含无法处理 *tombstones* 的接收器连接器,您 可以将 *sink* 连接器配置为使用带有 *RecordIsTombstone predicate* 的 *SMT* 来过滤 *tombstone* 记录。

## *TopicNameMatches*

指定您要 *Kafka Connect* 匹配的主题名称的正则表达式。连接器名称与指定正则表达式匹配的连 接器记录为 *true*。使用此 *predicate* 根据源表的名称将 *SMT* 应用到记录。

# 其他资源

- *KIP-585: Filter* 和 *[Conditional](https://cwiki.apache.org/confluence/display/KAFKA/KIP-585%3A+Filter+and+Conditional+SMTs) SMTs*
- *Kafka Connect [predicates](https://kafka.apache.org/documentation/#connect_predicates)* 的 *Apache Kafka* 文档

## *12.1.2.* 定义 *SMT predicates*

默认情况下,*Kafka Connect* 会将 *Debezium* 连接器配置中的每个单一消息转换应用到它从 *Debezium* 接收的每个更改事件记录。从 *Apache Kafka 2.6* 开始,您可以在控制 *Kafka Connect* 应用 转换的连接器配置中定义 *SMT predicate*。*predicate* 语句定义了 *Kafka Connect* 将转换应用到 *Debezium* 发出的事件记录的条件。*Kafka Connect* 评估 *predicate* 语句,然后有选择地将 *SMT* 应用到 与 *predicate* 中定义的条件匹配的记录子集。配置 *Kafka Connect predicates* 与配置转换类似。您可以 指定 *predicate* 别名,将别名与转换关联,然后定义 *predicate* 的类型和配置。

## 先决条件

- *Debezium* 环境运行 *Apache Kafka 2.6* 或更高版本。
- 为 *Debezium* 连接器配置 *SMT*。

## 流程

1.

在 *Debezium* 连接器配置中,为 *predicates* 参数指定 *predicate* 别名,例如 *IsOutboxTable*。

 $\mathcal{P}$ 通过将 *predicate* 别名附加到连接器配置中的转换中,将 *predicate* 别名与您要有条件地应 用的转换相关联:

*transforms.<TRANSFORM\_ALIAS>.predicate=<PREDICATE\_ALIAS>*

例如:

3.

a.

*transforms.outbox.predicate=IsOutboxTable*

通过指定类型并为配置参数提供值来配置 *predicate*。

对于类型,指定 *Kafka Connect* 中提供的以下默认类型之一:

*HasHeaderKey*

*RecordIsTombstone*

*TopicNameMatches*

例如:

*predicates.IsOutboxTable.type=org.apache.kafka.connect.transforms.predicates.Topic NameMatches*

b.

对于 *TopicNameMatch* 或 *HasHeaderKey predicates*,请为您要匹配的主题或标头 名称指定一个正则表达式。

例如:

*predicates.IsOutboxTable.pattern=outbox.event.\**

4.

如果要对条件进行求值,请将 *negate* 关键字附加到转换别名,并将它设为 *true*。

例如:

*transforms.outbox.negate=true*

# 前面的属性会反转 *predicate* 匹配的记录集合,以便 *Kafka Connect* 将转换应用到与 *predicate* 中指定的条件不匹配的任何记录。

### 示例: *outbox* 事件路由器转换的 *TopicNameMatch predicate*

以下示例显示了一个 *Debezium* 连接器配置,它只会将 *outbox* 事件路由器转换为 *Debezium* 发送到 *Kafka outbox.event.order* 主题的消息。

由于只有对于来自 *outbox* 表 *(outbox.event.\*)* 的信息 *TopicNameMatch predicate* 被评估为 *true*, 所以源来自数据库中其他表的消息不会进行转换。

*transforms=outbox transforms.outbox.predicate=IsOutboxTable transforms.outbox.type=io.debezium.transforms.outbox.EventRouter predicates=IsOutboxTable predicates.IsOutboxTable.type=org.apache.kafka.connect.transforms.predicates.TopicNameMatches predicates.IsOutboxTable.pattern=outbox.event.\**

#### <span id="page-737-0"></span>*12.1.3.* 忽略 *tombstone* 事件

您可以控制 *Debezium* 是否发出 *tombstone* 事件,以及 *Kafka* 如何保留它们。根据您的数据管道, 您可能需要为连接器设置 *tombstones.on.delete* 属性,以便 *Debezium* 不会发出 *tombstone* 事件。

是否启用 *Debezium* 来发出 *tombstones* 取决于环境中如何消耗主题,以及 *sink* 消费者的特性。一 些接收器*(sink)*连接器依赖于 *tombstone* 事件从下游数据存储中删除记录。如果接收器连接器依赖 *tombstone* 记录来指示何时删除下游数据存储中的记录,请将 *Debezium* 配置为发出它们。

当您将 *Debezium* 配置为生成 *tombstones* 时,需要进一步配置以确保接收器连接器接收 *tombstone* 事件。必须设置主题的保留策略,以便连接器在 *Kafka* 在日志压缩过程中删除事件信息前有时间读取事件 信息。主题在压缩前保留 *tombstones* 的时间长度由主题的 *[delete.retention.ms](https://kafka.apache.org/documentation#topicconfigs_delete.retention.ms)* 属性控制。

默认情况下,连接器的 *tombstones.on.delete* 属性被设置为 *true*,以便连接器在每个 *delete* 事件后 生成一个 *tombstone*。如果将属性设置为 *false* 以防止 *Debezium* 将 *tombstone* 记录保存到 *Kafka* 主 题,没有 *tombstone* 记录可能会导致意外的后果。*Kafka* 在日志压缩过程中依赖于 *tombstone* 来删除与 已删除密钥相关的记录。

如果您需要支持无法使用 *null* 值处理记录的接收器连接器或下游 *Kafka* 用户,而不是防止 *Debezium* 发出 *tombstones*,请考虑使用 *[RecordIsTombstone](#page-734-0) predicate* 类型在消费者读取它们前删除 *tombstone* 信息。

流程

要防止 *Debezium* 为删除的数据库记录发出 *tombstone* 事件,请将连接器的 *tombstones.on.delete* 选项设置为 *false*。

例如:

*"tombstones.on.delete": "false"*

*12.2.* 将 *DEBEZIUM* 事件记录路由到您指定的主题

每个包含数据更改事件的 *Kafka* 记录都有一个默认目的地主题。如果需要,您可以将记录重新路由到 您在记录到达 *Kafka Connect* 转换前指定的主题。要做到这一点,*Debebebe* 提供主题路由单一消息转 换*(SMT)*。在 *Debezium* 连接器的 *Kafka Connect* 配置中配置此转换。配置选项允许您指定以下内容:

- **用于标识要重新路由的记录的表达式**
- 解析到目标主题的表达式
- 如何确保将记录中的唯一密钥重新路由到目标主题

您要确保转换配置提供了您想要的行为。*Debezium* 不会验证您的转换配置的结果行为。

主题路由转换是一个 *Kafka [Connect](https://kafka.apache.org/documentation/#connect_transforms) SMT*。

以下主题提供详情:

第 *12.2.1* 节 *"*将 *Debezium* 记录[路由到您指定的主](#page-739-0)题用例*"*

第 *12.2.2* 节 *"*[多个表的路由](#page-740-0) *Debezium* 记录示例*"*

第 *12.2.3* 节 *"*[确保路由到同一主](#page-741-1)题的 *Debezium* 记录间的唯一键*"*

第 *12.2.5* 节 *"*配置 *[Debezium](#page-743-0)* 主题路由转换的选项*"*

<span id="page-739-0"></span>*12.2.1.* 将 *Debezium* 记录路由到您指定的主题用例

默认行为是,*Debezium* 连接器会将每个更改事件记录发送到一个主题,其名称是从数据库的名称以 及进行更改的表的名称。换句话说,主题接收一个物理表的记录。当希望一个主题接收多个物理表的记录 时,您必须将 *Debezium* 连接器配置为将记录重新路由到该主题。

逻辑表

逻辑表是多个物理表路由到一个主题的常见用例。在逻辑表中,有多个物理表都有相同的模式。例 如,分片表具有相同的模式。逻辑表可能由两个或多个分片表组成: *db\_shard1.my\_table* 和 *db\_shard2.my\_table*。表在不同的分片中,物理上是不同的,但它们组成一个逻辑表。您可以将任何分 片中表的事件记录重新路由到同一主题。

分区的 *PostgreSQL* 表

当 *Debezium PostgreSQL* 连接器捕获分区表中的更改时,默认行为是更改事件记录会路由到每个分 区的不同主题。要将记录从所有分区发送到一个主题,请配置主题路由 *SMT*。因为分区表中的每个键都 保证是唯一的,所以请配置 *[key.enforce.uniqueness=false](#page-743-1)*,以便 *SMT* 不添加 *key* 字段以确保唯一的 密钥。额外的 *key* 字段是默认行为。

*12.2.2.* 多个表的路由 *Debezium* 记录示例

要将多个物理表的事件记录更改为同一主题,请在 *Debezium* 连接器的 *Kafka Connect* 配置中配置主 题路由转换。配置主题路由 *SMT* 要求您指定确定的正则表达式:

要路由记录的表。这些表都必须具有相同的模式。

目标主题名称。

以下示例中的连接器配置为主题路由 *SMT* 设置几个选项:

<span id="page-740-0"></span>*transforms=Reroute transforms.Reroute.type=io.debezium.transforms.ByLogicalTableRouter transforms.Reroute.topic.regex=(.\*)customers\_shard(.\*) transforms.Reroute.topic.replacement=\$1customers\_all\_shards*

*topic.regex*

指定转换适用于每个更改事件记录的正则表达式,以确定它是否应该路由到特定主题。

在示例中,正则表达式 *(.\*)customers\_shard(.\*)* 与名称包含 *customers\_shard* 字符串的表的记 录匹配。这将使用以下名称为表重新路由记录:

*myserver.mydb.customers\_shard1 myserver.mydb.customers\_shard2 myserver.mydb.customers\_shard3*

#### *topic.replacement*

指定代表目标主题名称的正则表达式。转换会将每个匹配记录路由到此表达式标识的主题。在本 例中,上面列出的三个分片表的记录将路由到 *myserver.mydb.customers\_all\_shards* 主题。

#### *schema.name.adjustment.mode*

指定来自结果主题名称的消息键模式名称应该如何进行调整,以便与连接器使用的消息转换器兼 容。该值可以是 *none* (默认)或 *avro*。

自定义配置

要自定义配置,您可以定义一个 *SMT [predicate](#page-789-1)* 语句,用于指定希望转换过程的表,或不处理。如果 您将 *SMT* 配置为与正则表达式匹配的路由表,且您不希望 *SMT* 重新路由与表达式匹配的特定表,则 *predicate* 可能会很有用。

*12.2.3.* 确保路由到同一主题的 *Debezium* 记录间的唯一键

*Debezium* 更改事件键使用组成表的主键的表列。要将多个物理表的记录路由到一个主题,事件键必 须在所有这些表中唯一。但是,每个物理表都可以有一个主键,该密钥只在该表中唯一。例 如,*myserver.mydb.customers\_shard1* 表中的行可能具有与 *myserver.mydb.customers\_shard2* 表 中的行相同的键值。

为确保每个事件键在更改事件记录的表之间是唯一的,主题路由转换会将字段插入到更改事件键中。 默认情况下,插入字段的名称为 *\_\_dbz\_\_physicalTableIdentifier*。*insert* 字段的值是默认的目的地主题 名称。

# <span id="page-741-1"></span><span id="page-741-0"></span>如果要,您可以配置主题路由转换,将不同的字段插入到键中。要做到这一点,指定 *key.field.name* 选项,并将其设置为没有现有主键字段名称的字段名称。例如:

*transforms=Reroute transforms.Reroute.type=io.debezium.transforms.ByLogicalTableRouter transforms.Reroute.topic.regex=(.\*)customers\_shard(.\*) transforms.Reroute.topic.replacement=\$1customers\_all\_shards transforms.Reroute.key.field.name=shard\_id*

本例将 *shard\_id* 字段添加到路由记录中的键结构中。

如果要调整密钥的新字段的值,请配置这两个选项:

*key.field.regex*

指定转换应用到默认目的地主题名称的正则表达式,以捕获一个或多个字符组。

#### *key.field.replacement*

指定用来决定在捕获的组中插入的 *key* 字段的值的正则表达式。

例如:

*transforms.Reroute.key.field.regex=(.\*)customers\_shard(.\*) transforms.Reroute.key.field.replacement=\$2*

使用这个配置,假设默认目标主题名称是:

*myserver.mydb.customers\_shard1 myserver.mydb.customers\_shard2 myserver.mydb.customers\_shard3*

转换使用第二个捕获的组中的值,即分片编号,作为 *key* 的新字段的值。在本例中,插入的 *key* 字段 的值为 *1*、*2* 或 *3*。

如果您的表包含全局唯一的密钥,而您不需要更改密钥结构,您可以将 *key.enforce.uniqueness* 选项 设置为 *false* :

*... transforms.Reroute.key.enforce.uniqueness=false ...*

*12.2.4.* 有选择地应用主题路由转换的选项

除了 *Debezium* 连接器在数据库更改时发出的更改事件消息外,连接器还会发出其他类型的信息,包 括心跳消息,以及有关 *schema* 更改和事务的元数据消息。由于这些其他消息的结构与 *SMT* 设计的更改 事件消息的结构不同,因此最好将连接器配置为有选择地应用 *SMT*,以便它只处理预期的数据更改消 息。

您可以使用以下任一方法配置连接器来有选择地应用 *SMT*:

为转换配置 *SMT [predicate](https://access.redhat.com/documentation/zh-cn/red_hat_build_of_debezium/2.5.4/html-single/debezium_user_guide/index#applying-transformations-selectively-with-smt-predicates)*。

对 *SMT* 使用 *[topic.regex](#page-742-0)* 配置选项。

*12.2.5.* 配置 *Debezium* 主题路由转换的选项

下表描述了主题路由 *SMT* 配置选项。

## 表 *12.1.* 主题路由 *SMT* 配置选项

<span id="page-742-1"></span><span id="page-742-0"></span>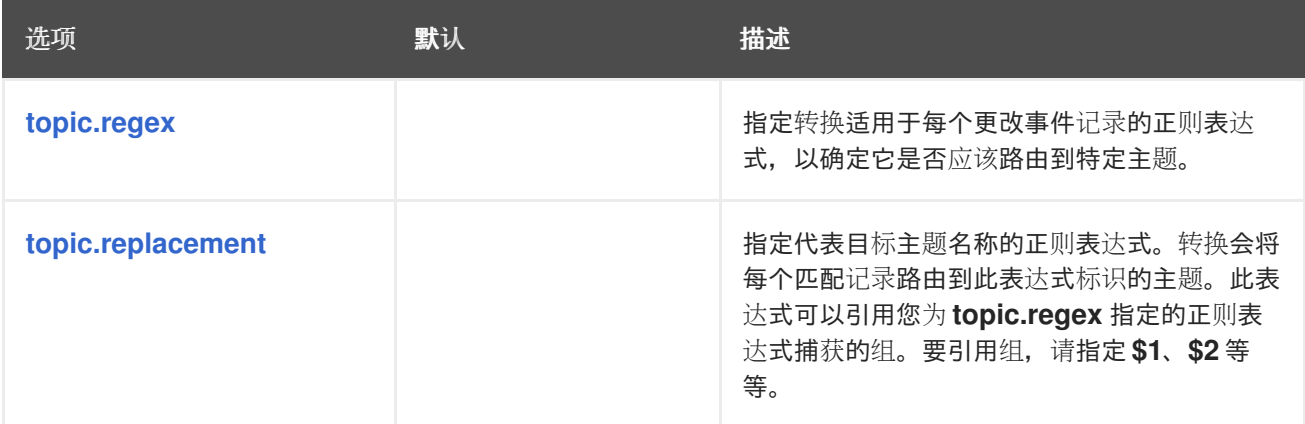

<span id="page-743-2"></span><span id="page-743-1"></span><span id="page-743-0"></span>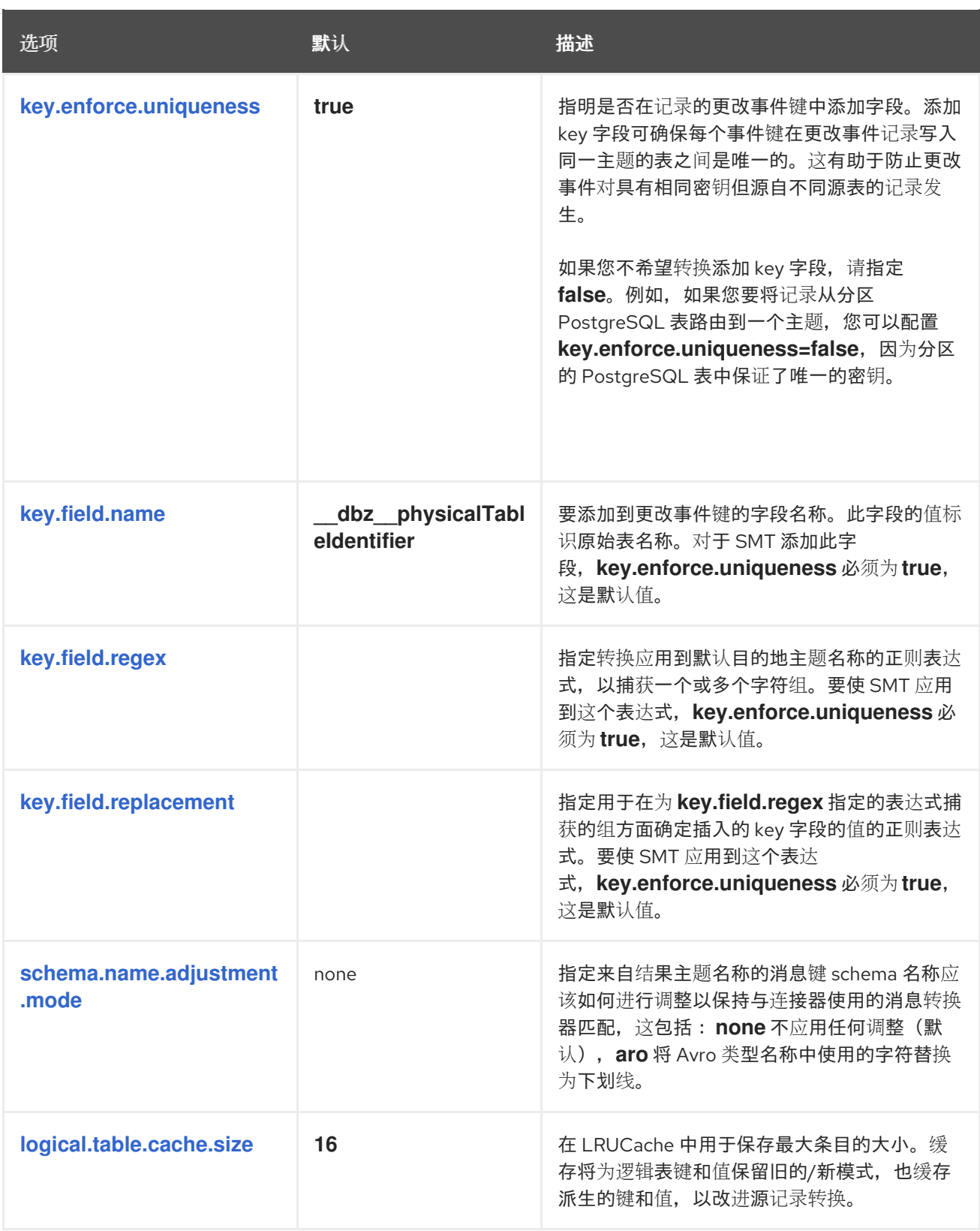

<span id="page-743-6"></span><span id="page-743-5"></span><span id="page-743-4"></span><span id="page-743-3"></span>*12.3.* 根据事件内容将事件记录路由到主题

默认情况下,*Debezium* 将所有从表读取的事件流传输到单个静态主题。但是,在某些情况下,您可能 希望根据事件内容将所选事件重新路由到其他主题。基于内容的路由消息的过程位于 基于内容的路由消息 传递模式中。要在 *Debezium* 中应[用此模式,您可以使用基于内容的路由](https://www.enterpriseintegrationpatterns.com/patterns/messaging/ContentBasedRouter.html) 单[一消息](https://cwiki.apache.org/confluence/display/KAFKA/KIP-66%3A+Single+Message+Transforms+for+Kafka+Connect)转换 *(SMT)*来编写为 每个事件评估的表达式。根据如何评估事件, SMT 会将事件消息路由到原始目标主题, 或将其重新路由 到您在表达式中指定的主题。

虽然可以使用 *Java* 创建自定义 *SMT* 来对路由逻辑进行编码,但使用自定义代码的 *SMT* 具有它的缺 陷。例如:

- 需要预先编译转换并将其部署到 *Kafka Connect*。
	- 每次更改都需要代码重新编译和重新部署,从而导致不灵活的操作。

基于内容的路由 *SMT* 支持脚本语言与 *[JSR](https://jcp.org/en/jsr/detail?id=223) 223* 集成(用于 *Java™* 平台)。

*Debezium* 不附带 *JSR 223 API* 的任何实施。要将表达式语言与 *Debezium* 搭配使用,您必须下载用 于语言的 *JSR 223* 脚本引擎实施。根据您用于部署 *Debezium* 的方法,您可以从 *Maven Central* 自动下 载所需的工件,也可以手动下载工件,然后将它们添加到 *Debezium* 连接器插件目录中,以及语言实施使 用的任何其他 *JAR* 文件。

*12.3.1.* 设置 *Debezium content-based-routing SMT*

为安全起见,*Debezium* 连接器存档不包括基于内容的路由 *SMT*。相反,它会在单独的工件 *debezium-scripting-2.5.4.Final.tar.gz* 中提供。

如果通过从 *Dockerfile* 构建自定义 *Kafka Connect* 容器镜像来部署 *Debezium* 连接器,以使用过滤 器 *SMT*,您必须将 *SMT* 工件显式添加到 *Kafka Connect* 环境中。当使用 *AMQ Streams* 部署连接器 时,它可以根据您在 *Kafka Connect* 自定义资源中指定的配置参数自动下载所需的工件。重要信息:在 Kafka Connect 实例中存在路由 SMT 后, 允许向实例添加连接器的任何用户都可以运行脚本表达式。为 确保脚本表达式只能由授权用户运行,请务必在添加路由 *SMT* 前保护 *Kafka Connect* 实例及其配置接 口。

如果您从 *Dockerfile* 构建 *Kafka Connect* 容器镜像,则应用以下步骤。如果使用 *AMQ Streams* 创 建 Kafka Connect 镜像, 请按照您的连接器部署主题中的说明进行操作。

步骤

1.

 $\bullet$ 

在浏览器中,打开 *[Debezium](https://access.redhat.com/jbossnetwork/restricted/listSoftware.html?product=red.hat.integration&downloadType=distributions)* 下载站点的红帽构建,并下载 *Debezium* 脚本 *SMT* 归档 *(debezium-scripting-2.5.4.Final.tar.gz)*。

2.

将存档的内容提取到 *Kafka Connect* 环境的 *Debezium* 插件目录中。

3. 获取 *JSR-223* 脚本引擎实施,并将其内容添加到 *Kafka Connect* 环境的 *Debezium* 插件目 录中。

重启 *Kafka Connect* 进程以获取新的 *JAR* 文件。

*Groovy* 语言在 *classpath* 中需要以下库:

*groovy*

4.

- *groovy-json* (可选)
- $\bullet$ *groovy-jsr223*

*JavaScript* 语言在 *classpath* 中需要以下库:

*graalvm.js*

 $\bullet$ 

*graalvm.js.scriptengine*

*12.3.2.* 示例: *Debezium* 基本基于内容的路由配置

要将 *Debezium* 连接器配置为根据事件内容路由更改事件记录,您可以在连接器的 *Kafka Connect* 配 置中配置 *ContentBasedRouter SMT*。

配置基于内容的路由 *SMT* 要求您指定一个定义过滤条件的正则表达式。在配置中,您可以创建一个定 义路由条件的正则表达式。表达式定义评估事件记录的模式。它还指定路由模式匹配的目标主题的名称。 您指定的模式可能会指定事件类型,如表插入、更新或删除操作。您还可以定义与特定列或行中值匹配的 模式。

例如,要将所有更新*(u)*记录重新路由到 *updates* 主题,您可以在连接器配置中添加以下配置:

*...*

<span id="page-746-1"></span><span id="page-746-0"></span>*transforms=route transforms.route.type=io.debezium.transforms.ContentBasedRouter transforms.route.language=jsr223.groovy transforms.route.topic.expression=value.op == 'u' ? 'updates' : null ...*

前面的示例指定了 *Groovy* 表达式语言的使用。

与模式匹配的记录将路由到默认主题。

### 自定义配置

前面的例子显示一个简单的 *SMT* 配置,它仅用于处理 *DML* 事件,其中包含一个 *op* 字段。连接器可 能会发出的其他类型的信息*(heartbeat* 消息、*tombstone* 消息或有关事务或模式更改的元数据信息*)*不包 含此字段。为了避免处理失败,您可以定义一个 *SMT [predicate](#page-789-1)* 语句,该语句仅有选择地将转换 应用到 特定的事件。

*12.3.3.* 基于 *Debezium* 内容的路由表达式中使用的变量

*Debezium* 将某些变量绑定到 *SMT* 的评估上下文中。当您创建表达式来指定控制路由目的地的条件 时,*SMT* 可以查找并解释这些变量的值来评估表达式中的条件。

下表列出了 *Debezium* 绑定到基于内容的路由 *SMT* 的评估上下文的变量:

#### 表 *12.2.* 基于内容的路由表达式变量

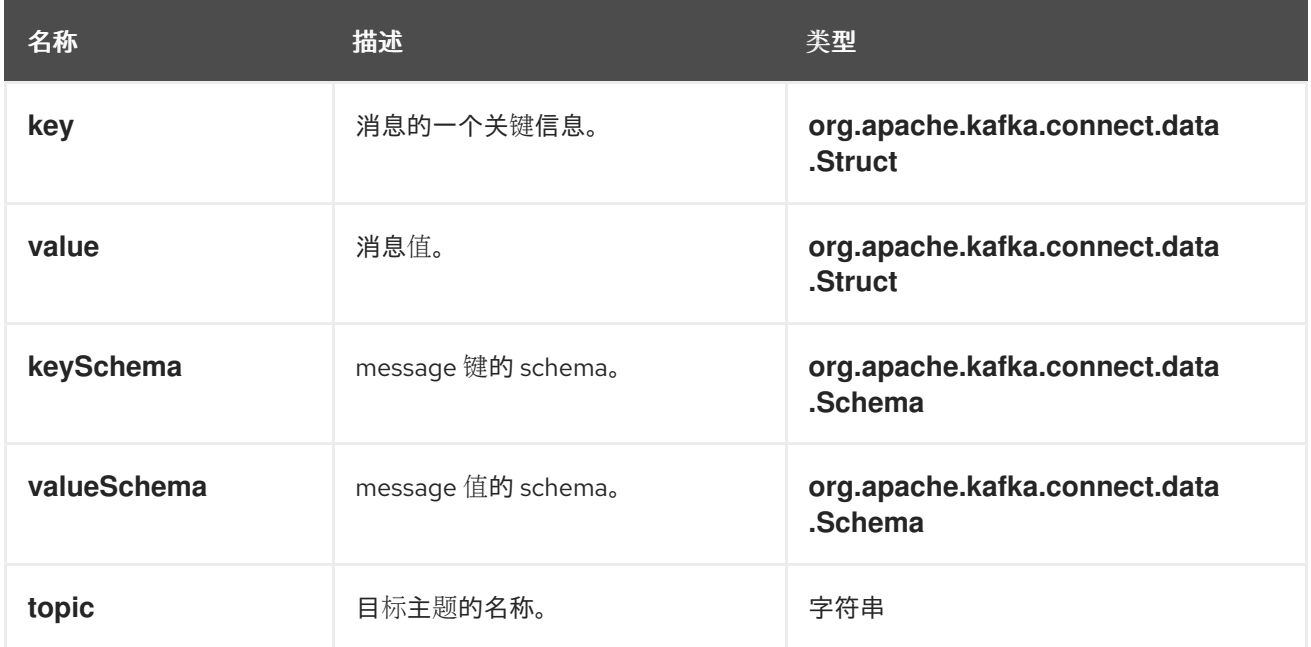

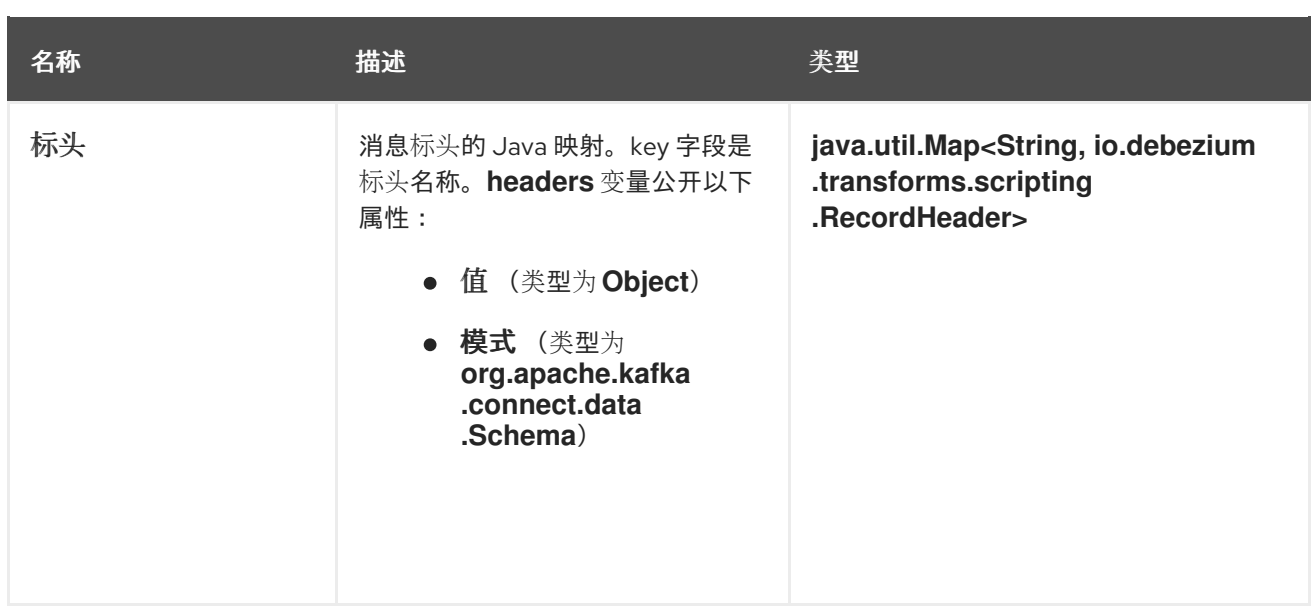

表达式可以在其变量上调用任意方法。表达式应该解析为布尔值,它决定了 *SMT* 分布消息的方式。当 表达式中的路由条件评估为 *true* 时,消息会被保留。当路由条件评估为 *false* 时,消息将被删除。

表达式不应产生任何副作用。也就是说,它们不应修改它们通过的任何变量。

*12.3.4.* 有选择地应用基于内容的路由转换的选项

除了 *Debezium* 连接器在数据库更改时发出的更改事件消息外,连接器还会发出其他类型的信息,包 括心跳消息,以及有关 *schema* 更改和事务的元数据消息。由于这些其他消息的结构与 *SMT* 设计的更改 事件消息的结构不同,因此最好将连接器配置为有选择地应用 *SMT*,以便它只处理预期的数据更改消 息。您可以使用以下任一方法配置连接器来有选择地应用 *SMT*:

- 为转换配置 *SMT [predicate](https://access.redhat.com/documentation/zh-cn/red_hat_build_of_debezium/2.5.4/html-single/debezium_user_guide/index#applying-transformations-selectively-with-smt-predicates)*。
	- 对 *SMT* 使用 *[topic.regex](#page-748-0)* 配置选项。

*12.3.5.* 为其他脚本语言配置基于内容的路由条件

您表达基于内容的路由条件的方式取决于您所使用的脚本语言。例如,如 [基本配置示例](#page-746-1) 所示,当您使 用 *Groovy* 作为表达式语言时,以下表达式重新路由所有更新*(u)*记录,同时将其他记录路由到默认主 题:

*value.op == 'u' ? 'updates' : null*

其他语言使用不同的方法来表达相同的条件。

提示

*Debezium MongoDB* 连接器会将 *after* 和 *patch* 字段作为序列化 *JSON* 文档而不是结构发送。 要将 *ContentBasedRouting SMT* 与 *MongoDB* 连接器搭配使用,您必须首先将 *JSON* 中的数组字段卸 载到单独的文档中。

您可以在表达式中使用 *JSON* 解析器为每个数组项生成单独的输出文档。例如,如果您使用 *Groovy* 作 为表达式语言,请将 *groovy-json* 构件添加到类路径,然后添加一个如 *(new groovy.json.JsonSlurper* (*)*)*.parseText (value.after).last\_name == 'Kretchmar'*。

*JavaScript*

当使用 *JavaScript* 作为表达式语言时,您可以调用 *Struct#get* () 方法来指定基于内容的路由条 件,如下例所示:

*value.get('op') == 'u' ? 'updates' : null*

*JavaScript with Graal.js*

当您使用带有 *Graal.js* 的 *JavaScript* 创建基于内容的路由条件时,您可以使用类似于 *Groovy* 的方 法。例如:

*value.op == 'u' ? 'updates' : null*

*12.3.6.* 用于配置基于内容的路由转换的选项

<span id="page-748-2"></span><span id="page-748-1"></span><span id="page-748-0"></span>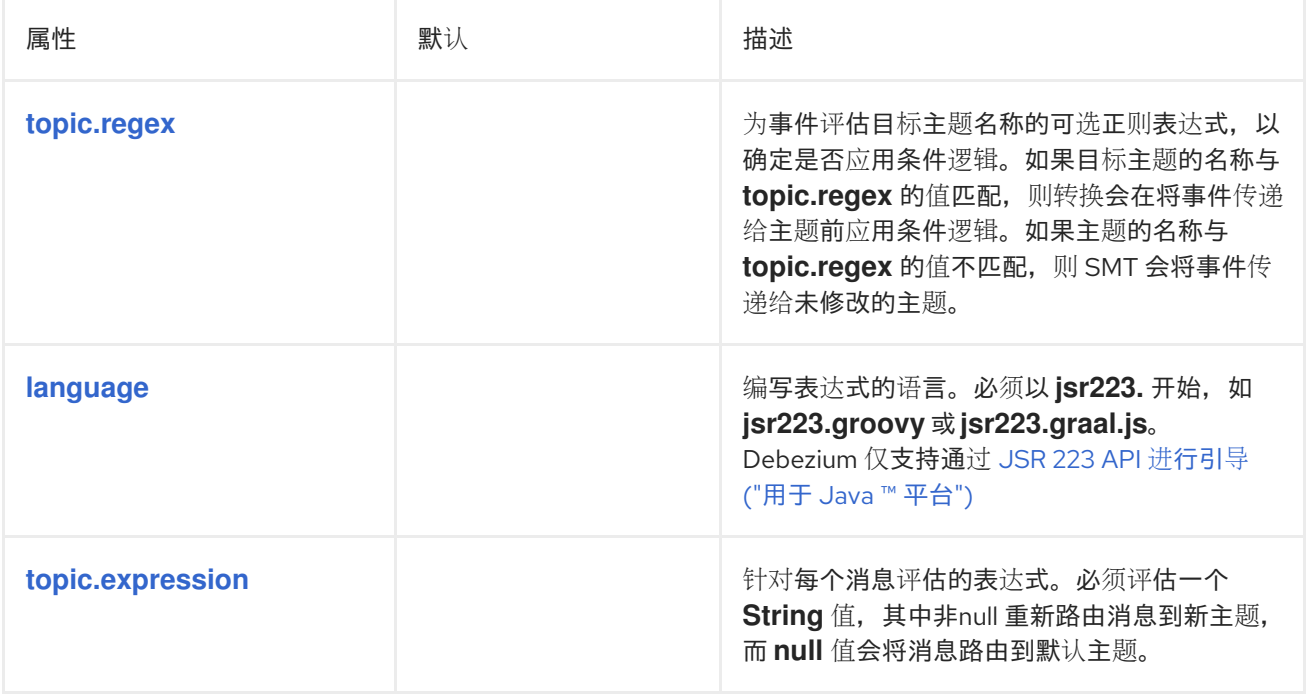

<span id="page-749-0"></span>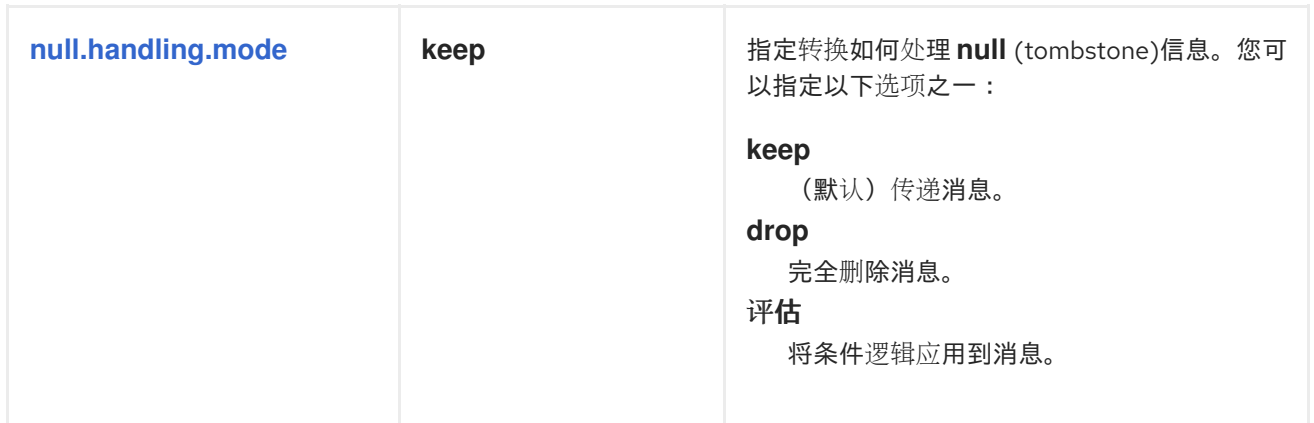

## *12.4.* 从 *DEBEZIUM* 事件记录中提取字段级别的更改

*Debezium* 数据更改事件具有复杂的结构,可提供大量信息。然而,在某些情况下,在下游消费者处理 *Debezium* 更改事件信息前,它需要有关原始数据库更改结果的信息。为了增强事件消息,其中包含数据 库操作如何修改源数据库中的字段的详细信息,*Debebe* 提供 *ExtractChangedRecordState* 单个消息转 换*(SMT)*。

事件更改转换是一个 *Kafka [Connect](https://kafka.apache.org/documentation/#connect_transforms) SMT*。

*12.4.1. Debezium* 更改事件结构的描述

*Debezium* 生成具有复杂结构的数据更改事件。每个事件由以下部分组成:

 $\circ$ 

 $\circ$ 

 $\Omega$ 

 $\circ$ 

元数据,其中包括但不仅限于以下类型:

更改数据的操作类型。

源信息,如数据库的名称以及所发生更改的表。

在进行更改时标识的时间戳。

可选的事务信息。

更改前的行数据。

更改后行数据。

<span id="page-750-0"></span> $\bullet$ 

以下示例显示了典型的 *Debezium UPDATE* 更改事件结构的一部分:

```
{
 "op": "u",
 "source": {
 ...
},
 "ts_ms" : "...",
 "before" : {
 "field1" : "oldvalue1",
 "field2" : "oldvalue2"
},
 "after" : {
 "field1" : "newvalue1",
 "field2" : "newvalue2"
 }
}
```
上例中的消息的复杂格式提供有关源数据库中发生更改的详细信息。但是,格式可能不适用于某些下 游用户。*sink* 连接器或 *Kafka* 生态系统的其他部分可能会预期信息明确标识数据库操作更改或保持不变 的字段。*ExtractChangedRecordState SMT* 将标头添加到更改事件消息中,以识别由数据库操作修改的 字段,以及保持不变的字段。

*12.4.2. Debezium* 事件的行为更改 *SMT*

事件更改 *SMT* 在 *Kafka* 记录中从 *Debezium UPDATE* 更改事件中提取 *before* 和 *after* 字段。转换会 检查事件状态结构的 before 和 after, 以识别操作更改的字段, 以及保持不变的字段。根据连接器配置, 转换会生成修改的事件消息,添加消息标头来列出更改的字段、更改的字段或两者。如果事件代表 INSERT 或 DELETE, 则这个单一消息转换无效。

您可以为 *Debezium* 连接器配置事件更改 *SMT*,或使用 *Debezium* 连接器发送的消息的接收器连接 器。如果您希望 *Apache Kafka* 保留整个原始 *Debezium* 更改事件,请为接收器连接器配置 *SMT*。将 *SMT* 应用到源或接收器连接器的决定取决于您的特定用例。

根据您的用例,您可以通过执行以下任一任务来配置转换来修改原始消息:

通过在用户配置的 *[header.changed.name](#page-752-0)* 标头中列出它们,来识别由 *UPDATE* 事件更改的 字段。

*通过在用户配置的 [header.unchanged.name](#page-752-1) 标头中列出它们, 识别 UPDATE 事件未更改* 的字段。

## *12.4.3.* 配置 *Debezium* 事件更改 *SMT*

您可以通过在连接器的配置中添加 *SMT* 配置详情,为 *Kafka Connect* 源或 *sink* 连接器配置 *Debezium* 事件更改 *SMT*。要获取默认行为,不添加任何标头,请将转换添加到连接器配置中,如下例 所示:

*transforms=changes,... transforms.changes.type=io.debezium.transforms.ExtractChangedRecordState*

与任何 *Kafka Connect* 连接器配置一样,您可以将 *transformations=* 设置为多个用逗号分开的 *SMT* 别名,按您希望 *Kafka Connect* 应用 *SMT* 的顺序设置。

以下示例中的连接器配置为事件更改 *SMT* 设置几个选项:

*transforms=changes,... transforms.changes.type=io.debezium.transforms.ExtractChangedRecordState transforms.changes.header.changed.name=Changed transforms.changes.header.unchanged.name=Unchanged*

#### *header.changed.name*

用于存储数据库操作更改的字段的逗号分隔列表的 *Kafka* 消息标头名称。

#### *header.unchanged.name*

*Kafka* 消息标头名称,用于存储在数据库操作后保持不变的字段列表。

#### 自定义配置

连接器可能会发出许多类型的事件消息*(heartbeat* 消息、*tombstone* 消息或有关事务或模式更改的元 数据信息*)*。要将转换应用到事件子集,您可以定义一个 *SMT [predicate](#page-789-1)* 语句,该语句有选择地将转换 应 用到特定的事件。

#### *12.4.4.* 用于有选择地应用事件更改转换的选项

除了 Debezium 连接器在数据库更改时发出的更改事件消息外,连接器还会发出其他类型的信息,包 括心跳消息,以及有关 *schema* 更改和事务的元数据消息。由于这些其他消息的结构与 *SMT* 设计的更改 事件消息的结构不同,因此最好将连接器配置为有选择地应用 *SMT*,以便它只处理预期的数据更改消 息。

有关如何有选择地应用 *SMT* 的更多信息,请参阅为转换配置 *SMT [predicate](https://access.redhat.com/documentation/zh-cn/red_hat_build_of_debezium/2.5.4/html-single/debezium_user_guide/index#applying-transformations-selectively-with-smt-predicates)*。

*12.4.5. Debezium* 事件的配置选项的描述会更改 *SMT*

下表描述了您可以指定配置事件更改 *SMT* 的选项。

表 *12.3.* 事件更改 *SMT* 配置选项的描述

<span id="page-752-0"></span>

| 选项                    | 默认 | 描述                                       |
|-----------------------|----|------------------------------------------|
| header.changed.name   |    | 用于存储数据库操作更改的字段的逗号分隔列表<br>的 Kafka 消息标头名称。 |
| header.unchanged.name |    | Kafka 消息标头名称, 用于存储在数据库操作后<br>保持不变的字段列表。  |

<span id="page-752-1"></span>*12.5.* 过滤 *DEBEZIUM* 更改事件记录

默认情况下,*Debezium* 会发送它收到的每个数据更改事件。但是,在很多情况下,您可能只对制作者 发出的事件的子集感兴趣。要只处理与您相关的记录,*Debezium* 提供了 过滤 单[一消息](https://cwiki.apache.org/confluence/display/KAFKA/KIP-66%3A+Single+Message+Transforms+for+Kafka+Connect)转换 *(SMT)*。

虽然可以使用 *Java* 创建自定义 *SMT* 来对逻辑进行编码,但使用自定义代码的 *SMT* 具有它的缺陷。例 如:

- 需要预先编译转换并将其部署到 *Kafka Connect*。
- 每次更改都需要代码重新编译和重新部署,从而导致不灵活的操作。

过滤器 *SMT* 支持脚本语言与 *[JSR](https://jcp.org/en/jsr/detail?id=223) 223* 集成(用于 *Java™* 平台)。

*Debezium* 不附带 *JSR 223 API* 的任何实施。要将表达式语言与 *Debezium* 搭配使用,您必须下载用 于语言的 *JSR 223* 脚本引擎实施。根据您用于部署 *Debezium* 的方法,您可以从 *Maven Central* 自动下 载所需的工件,也可以手动下载工件,然后将它们添加到 *Debezium* 连接器插件目录中,以及语言实施使 用的任何其他 *JAR* 文件。

*12.5.1.* 设置 *Debezium* 过滤器 *SMT*

为安全起见,*Debezium* 连接器存档中没有包括过滤 *SMT*。相反,它会在单独的工件 *debeziumscripting-2.5.4.Final.tar.gz* 中提供。

如果您通过从 *Dockerfile* 构建自定义 *Kafka Connect* 容器镜像来部署 *Debezium* 连接器,以使用过 滤器 *SMT*,您必须明确下载 *SMT* 归档,并将文件与连接器插件一起部署。当使用 *AMQ Streams* 部署连 接器时,它可以根据您在 *Kafka Connect* 自定义资源中指定的配置参数自动下载所需的工件。重要信 息:在 *Kafka Connect* 实例中存在过滤器 *SMT* 后,允许向实例添加连接器的任何用户都可以运行脚本表 达式。为确保脚本表达式只能由授权用户运行,请务必在添加过滤器 *SMT* 前保护 *Kafka Connect* 实例及 其配置接口。

如果您从 *Dockerfile* 构建 *Kafka Connect* 容器镜像,则应用以下步骤。如果使用 *AMQ Streams* 创 建 *Kafka Connect* 镜像,请按照您的连接器部署主题中的说明进行操作。

## 步骤

1.

在浏览器中,打开 *[Debezium](https://access.redhat.com/jbossnetwork/restricted/listSoftware.html?product=red.hat.integration&downloadType=distributions)* 下载站点的红帽构建,并下载 *Debezium* 脚本 *SMT* 归档 *(debezium-scripting-2.5.4.Final.tar.gz)*。

2.

将存档的内容提取到 *Kafka Connect* 环境的 *Debezium* 插件目录中。

3.

获取 *JSR-223* 脚本引擎实施,并将其内容添加到 *Kafka Connect* 环境的 *Debezium* 插件目 录中。

4.

重启 *Kafka Connect* 进程以获取新的 *JAR* 文件。

*Groovy* 语言在 *classpath* 中需要以下库:

- *groovy*
- *groovy-json* (可选)
- *groovy-jsr223*

*JavaScript* 语言在 *classpath* 中需要以下库:

*graalvm.js*

*graalvm.js.scriptengine*

### *12.5.2.* 示例: *Debezium* 基本过滤器 *SMT* 配置

您可以在 *Debezium* 连接器的 *Kafka Connect* 配置中配置过滤器转换。在配置中,您可以通过定义基 于业务规则的过滤器条件来指定您感兴趣的事件。当过滤 *SMT* 处理事件流时,它会根据配置的过滤器条 件评估每个事件。只有满足过滤器条件条件的事件才会传递给代理。

要配置 *Debezium* 连接器来过滤更改事件记录,请在 *Debezium* 连接器的 *Kafka Connect* 配置中配 置 *Filter SMT*。配置过滤器 *SMT* 要求您指定一个定义过滤条件的正则表达式。

例如,您可以在连接器配置中添加以下配置。

*... transforms=filter transforms.filter.type=io.debezium.transforms.Filter transforms.filter.language=jsr223.groovy transforms.filter.condition=value.op == 'u' && value.before.id == 2 ...*

前面的示例指定了 *Groovy* 表达式语言的使用。正则表达式 *value.op == 'u' && value.before.id == 2* 会删除所有消息,但代表更新*(u)*的 *id* 值除外,其 *id* 值等于 *2*。

## 自定义配置

前面的例子显示一个简单的 *SMT* 配置,它仅用于处理 *DML* 事件,其中包含一个 *op* 字段。连接器可 能会发出的其他类型的信息*(heartbeat* 消息、*tombstone* 消息或有关模式更改和事务的元数据信息*)*不包 含此字段。为了避免处理失败,您可以定义一个 *SMT [predicate](#page-789-1)* 语句,该语句仅有选择地将转换 应用到 特定的事件。

*12.5.3.* 过滤器表达式中使用的变量

*Debezium* 将某些变量绑定到过滤器 *SMT* 的评估上下文中。在创建表达式来指定过滤器条件时,您可 以使用 *Debezium* 绑定到评估上下文的变量。通过绑定变量,*Debebe* 可让 *SMT* 查找和解释它们的值,

<span id="page-755-0"></span>因为它评估表达式中的条件。

# 下表列出了 *Debezium* 绑定到过滤器 *SMT* 的评估上下文的变量:

# 表 *12.4.* 过滤表达式变量

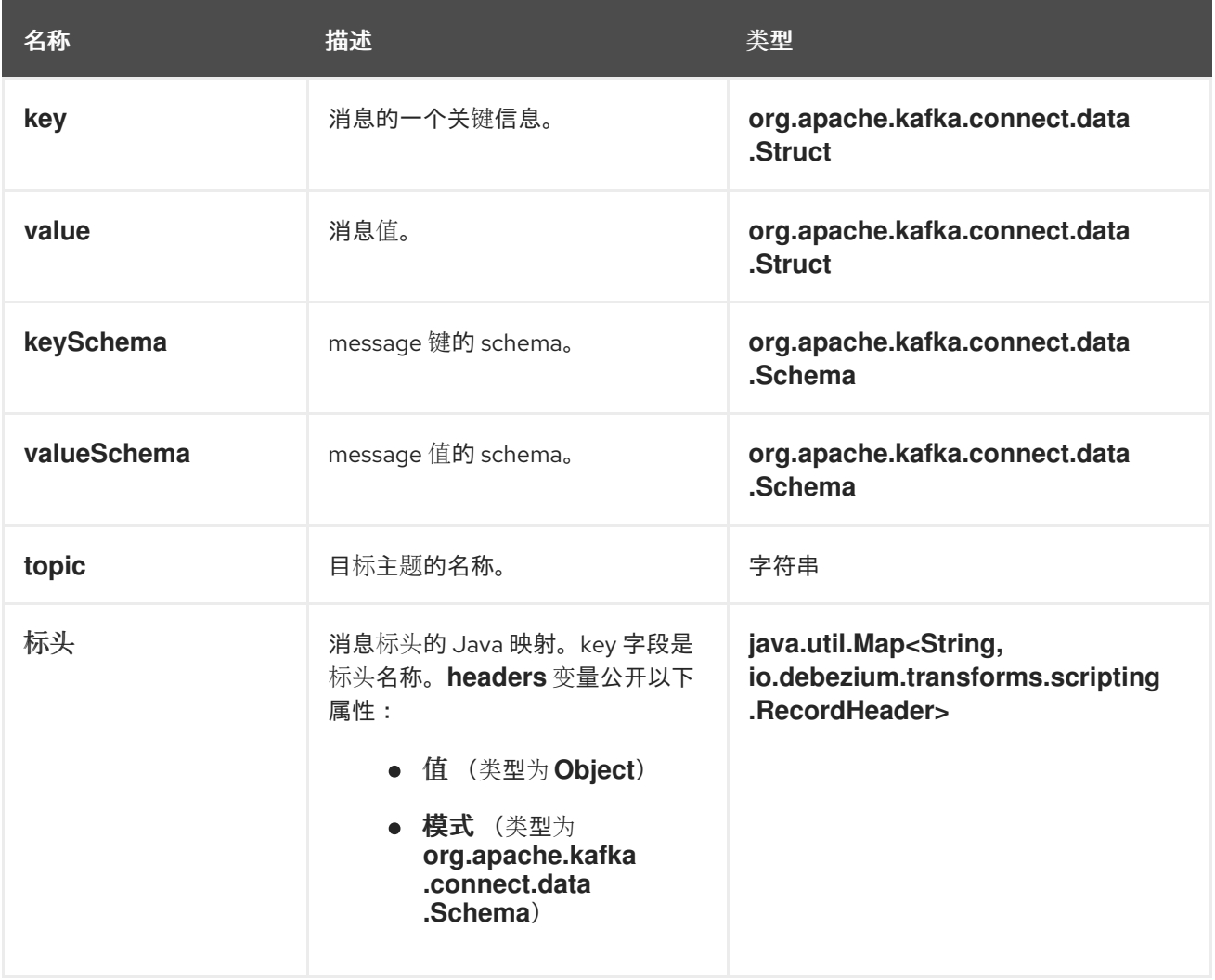

表达式可以在其变量上调用任意方法。表达式应该解析为布尔值,它决定了 *SMT* 分布消息的方式。当 表达式中的过滤器条件评估为 *true* 时,消息会被保留。当过滤器条件评估为 *false* 时,消息将被删除。

表达式不应产生任何副作用。也就是说,它们不应修改它们通过的任何变量。

*12.5.4.* 有选择地应用过滤器转换的选项

除了 *Debezium* 连接器在数据库更改时发出的更改事件消息外,连接器还会发出其他类型的信息,包 括心跳消息,以及有关 *schema* 更改和事务的元数据消息。由于这些其他消息的结构与 *SMT* 设计的更改 事件消息的结构不同,因此最好将连接器配置为有选择地应用 *SMT*,以便它只处理预期的数据更改消 息。您可以使用以下任一方法配置连接器来有选择地应用 *SMT*:
- 为转换配置 *SMT [predicate](https://access.redhat.com/documentation/zh-cn/red_hat_build_of_debezium/2.5.4/html-single/debezium_user_guide/index#applying-transformations-selectively-with-smt-predicates)*。
	- 对 *SMT* 使用 *[topic.regex](#page-757-0)* 配置选项。

*12.5.5.* 过滤其他脚本语言的条件配置

表达过滤条件的方式取决于您使用的脚本语言。

例如,如 [基本配置示例](#page-754-0) 所示,当您使用 *Groovy* 作为表达式语言时,以下表达式会删除所有消息,但 更新记录除外,其 *id* 值设置为 *2*:

*value.op == 'u' && value.before.id == 2*

其他语言使用不同的方法来表达相同的条件。

#### 提示

*Debezium MongoDB* 连接器会将 *after* 和 *patch* 字段作为序列化 *JSON* 文档而不是结构发送。 要将过滤器 *SMT* 与 *MongoDB* 连接器搭配使用,您必须首先将 *JSON* 中的数组字段解压缩到单独的文档 中。

您可以在表达式中使用 *JSON* 解析器为每个数组项生成单独的输出文档。例如,如果您使用 *Groovy* 作 为表达式语言,请将 *groovy-json* 构件添加到类路径,然后添加一个如 *(new groovy.json.JsonSlurper* (*)*)*.parseText (value.after).last\_name == 'Kretchmar'*。

## *JavaScript*

如果使用 *JavaScript* 作为表达式语言,您可以调用 *Struct#get* () 方法来指定过滤条件,如下例所 示:

*value.get('op') == 'u' && value.get('before').get('id') == 2*

*JavaScript with Graal.js*

如果您使用带有 *Graal.js* 的 *JavaScript* 定义过滤条件,您可以使用一个与您与 *Groovy* 一起使用的 方法类似。例如:

*value.op == 'u' && value.before.id == 2*

## *12.5.6.* 配置过滤器转换的选项

# 下表列出了可与过滤器 *SMT* 一起使用的配置选项。

## 表 *12.5.* 过滤 *SMT* 配置选项

<span id="page-757-2"></span><span id="page-757-1"></span><span id="page-757-0"></span>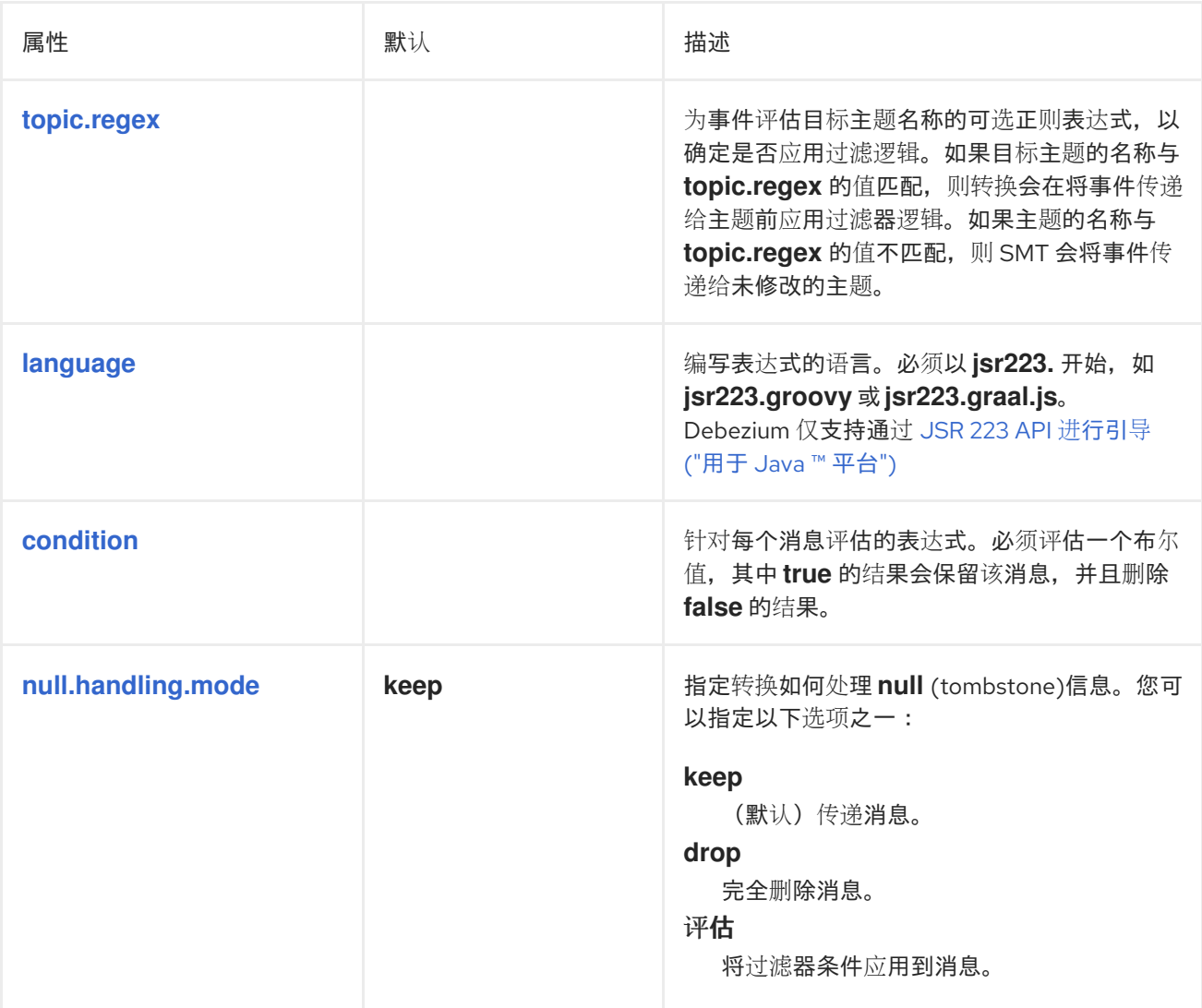

<span id="page-757-3"></span>*12.6.* 将消息标头转换为事件记录值

*HeaderToValue SMT* 从事件记录中提取指定的标头字段,然后将标头字段复制到事件记录中的值。移 动 选项会完全从标头中删除字段,然后再将它们作为有效负载中的值添加。您可以配置 *SMT* 以操作原始 消息中的多个标头。您可以使用点表示法在有效负载中指定您要嵌套标头字段的节点。有关配置 *SMT* 的 更多信息,请参见[以下示例](#page-758-0)。

# *12.6.1.* 示例: *Debezium HeaderToValue SMT* 的基本配置

要在事件记录中提取消息标头到记录值中,请在连接器的 *Kafka Connect* 配置中配置 *HeaderToValue SMT*。您可以配置转换以删除原始标头或复制它们。要从记录中删除标头字段,请将

## <span id="page-758-0"></span>*SMT* 配置为使用 *move* 操作。要在原始记录中保留标头字段,请将 *SMT* 配置为使用 复制操作。例如, 要从事件信息中删除标头 *event\_timestamp* 和 *key*,请在连接器配置中添加以下行:

*transforms=moveHeadersToValue transforms.moveHeadersToValue.type=io.debezium.transforms.HeaderToValue transforms.moveHeadersToValue.headers=event\_timestamp,key transforms.moveHeadersToValue.fields=timestamp,source.id transforms.moveHeadersToValue.operation=move*

以下示例显示了应用转换前和之后事件记录的标头和值。

## 例 *12.1.* 应用 *HeaderToValue SMT* 的影响

由 *HeaderToValue* 转换处理前的事件记录

*SMT* 处理事件记录的标头

*{*

*}*

*"header\_x": 0, "event\_timestamp": 1626102708861, "key": 100,*

#### *SMT* 处理事件记录前的值

```
{
     "before": null,
     "after": {
       "id": 1,
        "first_name": "Anne",
       "last_name": "Kretchmar",
       "email": "annek@noanswer.org"
    },
     "source": {
       "version": "2.1.3.Final",
       "connector": "postgresql",
        "name": "PostgreSQL_server",
        "ts_ms": 1559033904863,
        "snapshot": true,
        "db": "postgres",
        "sequence": "[\"24023119\",\"24023128\"]"
        "schema": "public",
        "table": "customers",
       "txId": 555,
       "lsn": 24023128,
       "xmin": null
     },
     "op": "c",
     "ts_ms": 1559033904863
  }
```
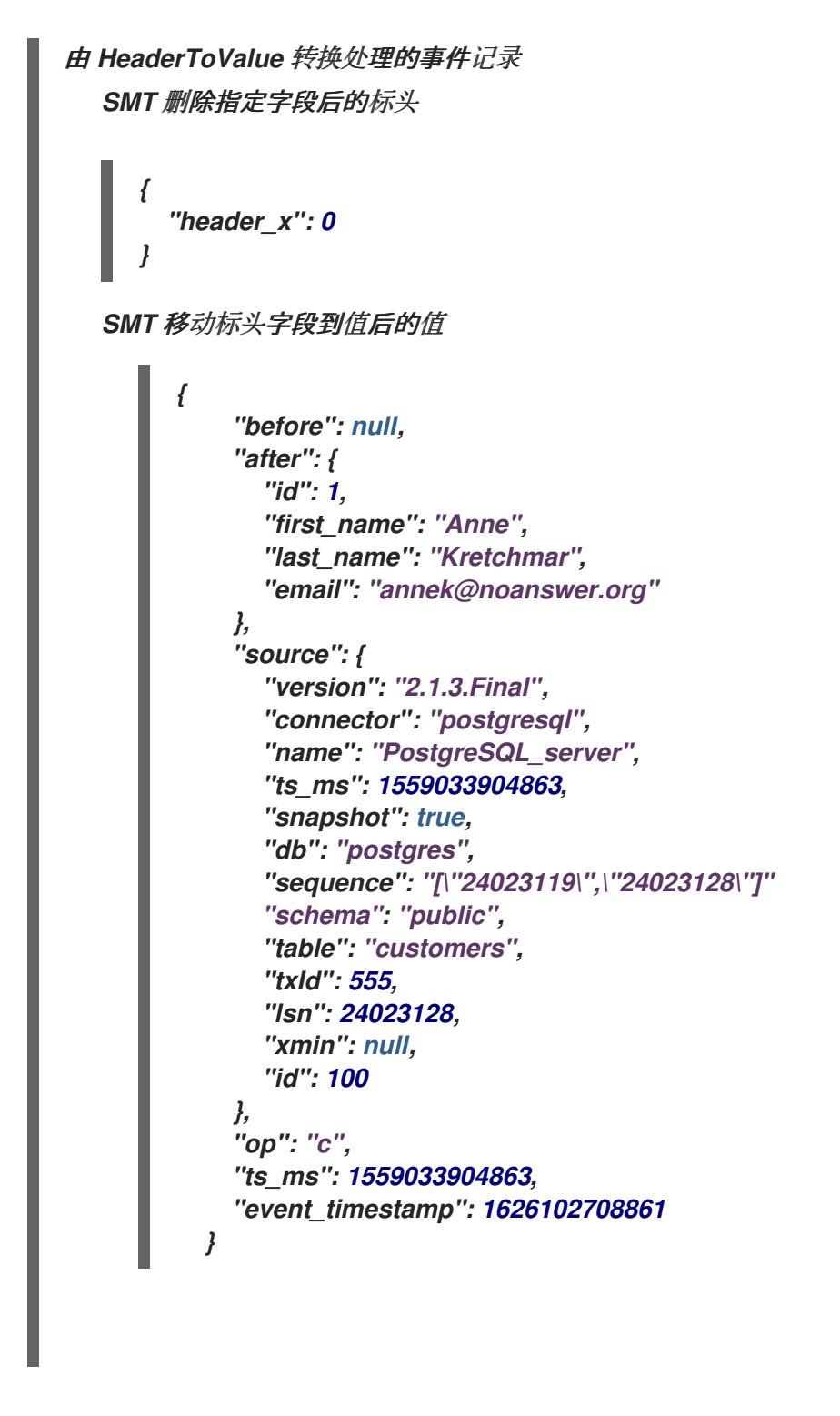

*12.6.2.* 用于配置 *HeaderToValue* 转换的选项

下表列出了可用于 *HeaderToValue SMT* 的配置选项。

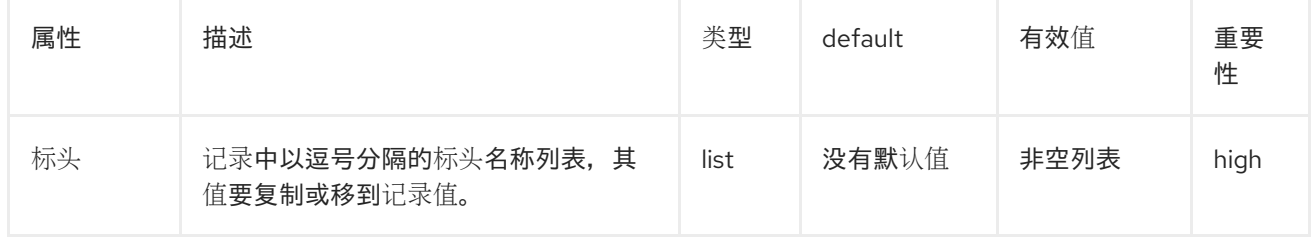

# 表 *12.6. HeaderToValue SMT* 配置选项

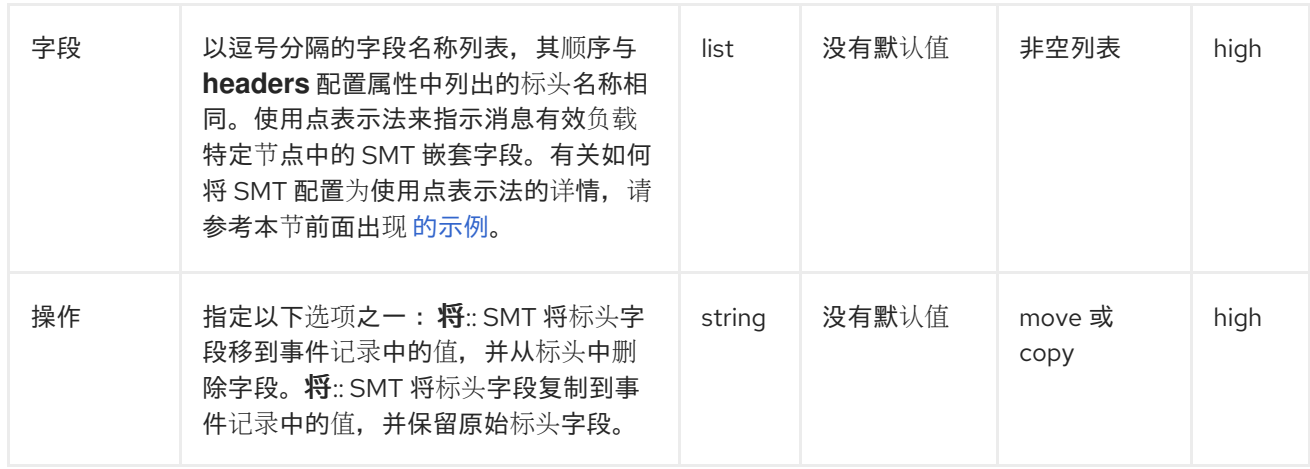

*12.7.* 从 *DEBEZIUM* 更改事件中提取源记录 *AFTER* 状态

*Debezium* 连接器发出数据更改消息来代表它们从源数据库捕获的每个操作。连接器发送到 *Apache Kafka* 的消息有一个复杂的结构,它代表原始数据库事件的详情。

虽然这种复杂的消息格式准确了解有关系统中发生更改的详细信息,但格式可能不适用于某些下游用 户。*sink* 连接器或 *Kafka* 生态系统的其他部分可能需要格式化信息,以便以简化的扁平化结构呈现字段 名称和值。

要简化 *Debezium* 连接器生成的事件记录格式,您可以使用 *Debezium* 事件扁平化单一消息转换 *(SMT)*。配置转换以支持需要 *Kafka* 记录的格式比连接器生成的默认格式更简单。根据您的特定用例,您 可以将 *SMT* 应用到 *Debezium* 连接器,或应用到消耗 *Debezium* 连接器生成的消息的接收器连接器。要 启用 *Apache Kafka* 以原始格式保留 *Debezium* 更改事件信息,请为接收器连接器配置 *SMT*。

事件扁平化转换是一个 *Kafka [Connect](https://kafka.apache.org/documentation/#connect_transforms) SMT*。

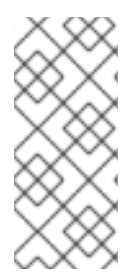

注意

本章中的信息描述了基于 *SQL* 的数据库连接器的事件扁平化单一消息转换*(SMT)*。有 关 *Debezium MongoDB* 连接器等效的 *SMT* 的详情,请参考 *MongoDB New [Document](https://access.redhat.com/documentation/zh-cn/red_hat_build_of_debezium/2.5.4/html-single/debezium_user_guide/index#extracting-source-document-after-state-from-debezium-mongodb-change-events) State Extraction*。

以下主题提供详情:

第 *12.7.1* 节 *["Debezium](#page-761-0)* 更改事件结构的描述*"*

 $\bullet$ 

 $\bullet$ 

第 *12.7.2* 节 *["Debezium](#page-762-0)* 事件扁平化转换的行为*"*

- 第 *12.7.3* 节 *"*配置 *[Debezium](#page-764-0)* 事件扁平化转换*"*
- 第 *12.7.4* 节 *"*在 *Kafka* 记录中添加 *[Debezium](#page-765-0)* 元数据示例*"*
- 第 *12.7.6* 节 *"*用于配置 *[Debezium](#page-767-0)* 事件扁平化转换的选项*"*

### <span id="page-761-0"></span>*12.7.1. Debezium* 更改事件结构的描述

*Debezium* 生成具有复杂结构的数据更改事件。每个事件由三个部分组成:

- $\bullet$ 元数据,其中包括但不仅限于:  $\circ$ 更改数据的操作类型。  $\circ$ 源信息,如数据库的名称以及所发生更改的表。  $\circ$ 在进行更改时标识的时间戳。  $\circ$ 可选的事务信息。
	- 更改前的行数据
	- 更改后的行数据

以下示例显示了 *UPDATE* 更改事件的消息结构的一部分:

*{ "op": "u",*

```
"source": {
 ...
},
"ts_ms" : "...",
"before" : {
 "field1" : "oldvalue1",
 "field2" : "oldvalue2"
},
"after" : {
 "field1" : "newvalue1",
 "field2" : "newvalue2"
}
}
```
有关连接器更改事件结构的更多信息,请参阅连接器的文档。

当事件扁平化 *SMT* 处理上例中的消息后,它简化了消息格式,如下例所示:

```
{
"field1" : "newvalue1",
"field2" : "newvalue2"
}
```
<span id="page-762-0"></span>*12.7.2. Debezium* 事件扁平化转换的行为

事件扁平化 *SMT* 从 *Kafka* 记录中的 *Debezium* 更改事件中提取 *after* 字段。*SMT* 仅将原始更改事件 替换为其 *after* 字段,以创建简单的 *Kafka* 记录。

您可以为 *Debezium* 连接器或消耗 *Debezium* 连接器发送消息的接收器连接器配置事件扁平化 *SMT*。 为接收器连接器配置事件扁平化的优点在于 *Apache Kafka* 中存储的记录包含整个 *Debezium* 更改事 件。将 *SMT* 应用到源或接收器连接器的决定取决于您的特定用例。

您可以将转换配置为执行以下操作之一:

将更改事件中的元数据添加到简化的 *Kafka* 记录中。默认行为是 *SMT* 不添加元数据。

在流中保留包含 *DELETE* 操作更改事件的 *Kafka* 记录。默认行为是 *SMT* 丢弃 *DELETE* 操 作更改事件的 Kafka 记录,因为大多数消费者还没有处理它们。

数据库 *DELETE* 操作会导致 *Debezium* 生成两个 *Kafka* 记录:

包含 *"op": "d"*、 *before* 行数据以及一些其他字段的记录。

有一个 *tombstone* 记录,其键与已删除行和值 *null* 相同。此记录是 *Apache Kafka* 的标 记。表示 日志[压缩](https://kafka.apache.org/documentation/#compaction) 可以删除具有此密钥的所有记录。

您可以将事件扁平化 *SMT* 配置为执行以下操作之一,而不是丢弃包含 *before* 行数据的记录:

- 在流中保留记录,并编辑它使其只有 *"value": "null"* 字段。
- 在流中保留记录,并编辑它,使其包含一个 *value* 字段,其中包含带有添加 *"\_\_deleted": "true"* 条目的 *before* 字段中的键*/*值对。

### 同样,您可以配置事件扁平化 *SMT* 以在流中保留 *tombstone* 记录,而不是丢弃 *tombstone* 记录。

## *12.7.3.* 配置 *Debezium* 事件扁平化转换

通过在连接器的配置中添加 *SMT* 配置详情,在 *Kafka Connect* 源或 *sink* 连接器中配置 *Debezium* 事件扁平化 *SMT*。例如,要获取转换的默认行为,请在没有指定任何选项的情况下将其添加到连接器配 置中,如下例所示:

*transforms=unwrap,... transforms.unwrap.type=io.debezium.transforms.ExtractNewRecordState*

与任何 *Kafka Connect* 连接器配置一样,您可以将 *transformations=* 设置为多个用逗号分开的 *SMT* 别名,按您希望 *Kafka Connect* 应用 *SMT* 的顺序设置。

以下 *.properties* 示例设置几个事件扁平化 *SMT* 选项:

*transforms=unwrap,... transforms.unwrap.type=io.debezium.transforms.ExtractNewRecordState transforms.unwrap.drop.tombstones=false transforms.unwrap.delete.handling.mode=rewrite transforms.unwrap.add.fields=table,lsn*

<span id="page-764-0"></span>*drop.tombstones=false*

在事件流中为 *DELETE* 操作保留 *tombstone* 记录。

*delete.handling.mode=rewrite*

对于 *DELETE* 操作,请通过扁平化更改事件中的 *value* 字段来编辑 *Kafka* 记录。*value* 字段直接  $\triangle$  *before 字段中的键/值对。SMT 添加* \_\_deleted 并将其设置为 true, 例如:

```
"value": {
 "pk": 2,
 "cola": null,
    "__deleted": "true"
}
```
*add.fields=table,lsn*

在简化的 *Kafka* 记录中添加 *table* 和 *lsn* 字段的更改事件元数据。

自定义配置

连接器可能会发出许多类型的事件消息*(heartbeat* 消息、*tombstone* 消息或有关事务或模式更改的元 数据信息*)*。要将转换应用到事件子集,您可以定义一个 *SMT [predicate](#page-765-1)* 语句,该语句有选择地将转换 应 用到特定的事件。

*12.7.4.* 在 *Kafka* 记录中添加 *Debezium* 元数据示例

您可以配置事件扁平化 *SMT*,将原始更改事件元数据添加到简化的 *Kafka* 记录中。例如,您可能希望 简化的记录的标头或值包含以下任一内容:

进行更改的操作类型

已更改的数据库或表的名称

特定于连接器的字段,如 *Postgres LSN* 字段

要在简化的 *Kafka* 记录标头中添加元数据,请指定 *add.headers* 选项。要在简化的 *Kafka* 记录值中 添加元数据,请指定 *add.fields* 选项。每个选项都使用以逗号分隔的更改事件字段名称列表。不要指定空 格。当存在重复的字段名称时,若要为其中一个字段添加元数据,请指定 *struct* 和字段。例如:

<span id="page-765-0"></span>*transforms=unwrap,... transforms.unwrap.type=io.debezium.transforms.ExtractNewRecordState transforms.unwrap.add.fields=op,table,lsn,source.ts\_ms transforms.unwrap.add.headers=db transforms.unwrap.delete.handling.mode=rewrite*

使用这个配置,简化的 *Kafka* 记录将包含如下内容:

*{ ... "\_\_op" : "c", "\_\_table": "MY\_TABLE", "\_\_lsn": "123456789", "\_\_source\_ts\_ms" : "123456789", ... }*

另外,简化的 *Kafka* 记录也会有一个 *\_\_db* 标头。

在简化的 *Kafka* 记录中,*SMT* 使用双下划线前缀 *metadata* 字段名称。当您指定 *struct* 时,*SMT* 也 在 *struct* 名称和字段名称之间插入下划线。

**要在用于 DELETE 操作的简化 Kafka** 记录中添加元数据, 还必须配置 *delete.handling.mode=rewrite*。

<span id="page-765-1"></span>*12.7.5.* 用于有选择地应用事件扁平化转换的选项

除了 Debezium 连接器在数据库更改时发出的更改事件消息外, 连接器还会发出其他类型的信息, 包 括心跳消息,以及有关 *schema* 更改和事务的元数据消息。由于这些其他消息的结构与 *SMT* 设计的更改 事件消息的结构不同,因此最好将连接器配置为有选择地应用 *SMT*,以便它只处理预期的数据更改消 息。

有关如何有选择地应用 *SMT* 的更多信息,请参阅为转换配置 *SMT [predicate](https://access.redhat.com/documentation/zh-cn/red_hat_build_of_debezium/2.5.4/html-single/debezium_user_guide/index#applying-the-event-flattening-transformation-selectively)*。

*12.7.6.* 用于配置 *Debezium* 事件扁平化转换的选项

下表描述了您可以指定配置事件扁平化 *SMT* 的选项。

表 *12.7.* 事件扁平化 *SMT* 配置选项的描述

<span id="page-766-1"></span><span id="page-766-0"></span>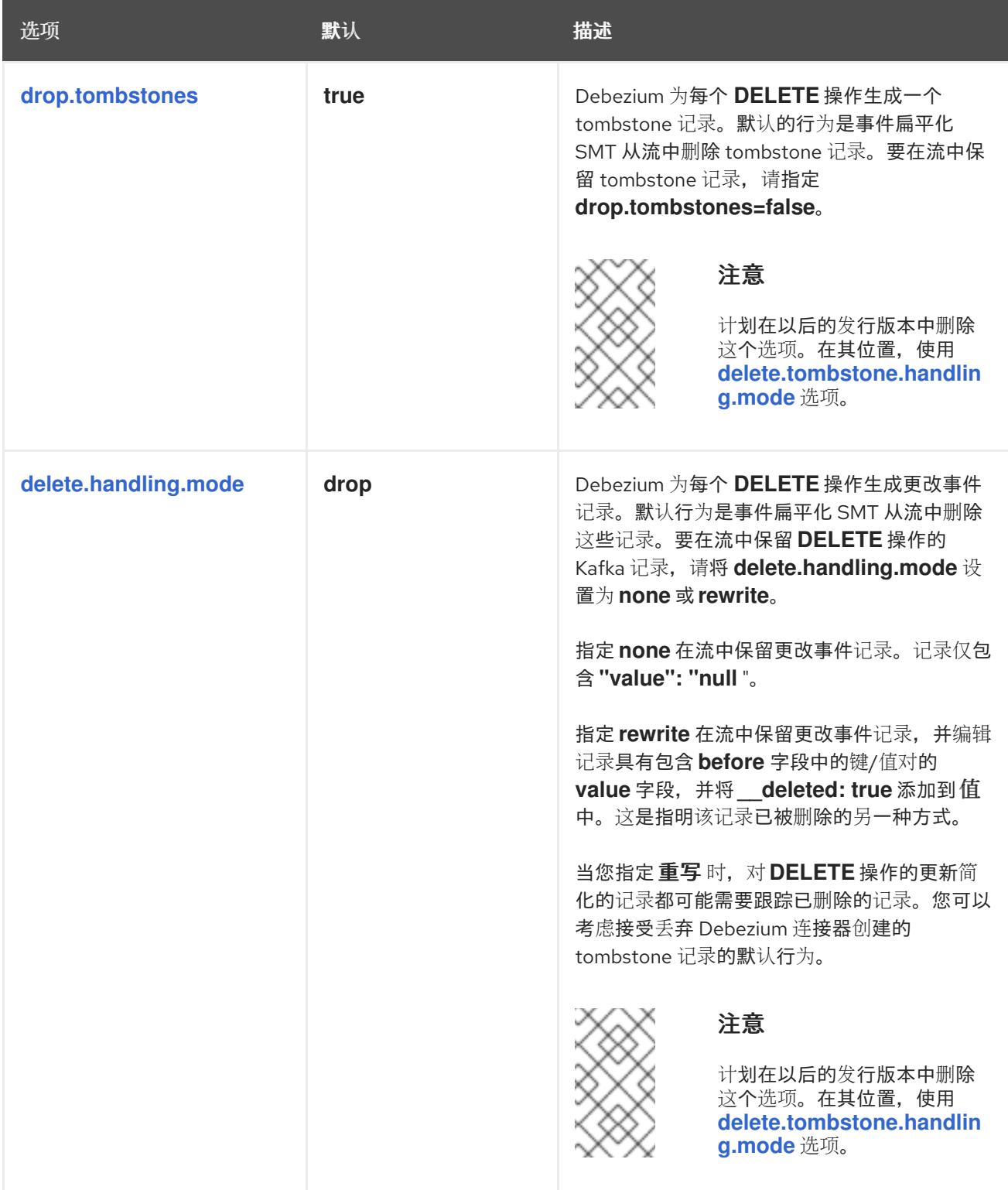

<span id="page-767-1"></span><span id="page-767-0"></span>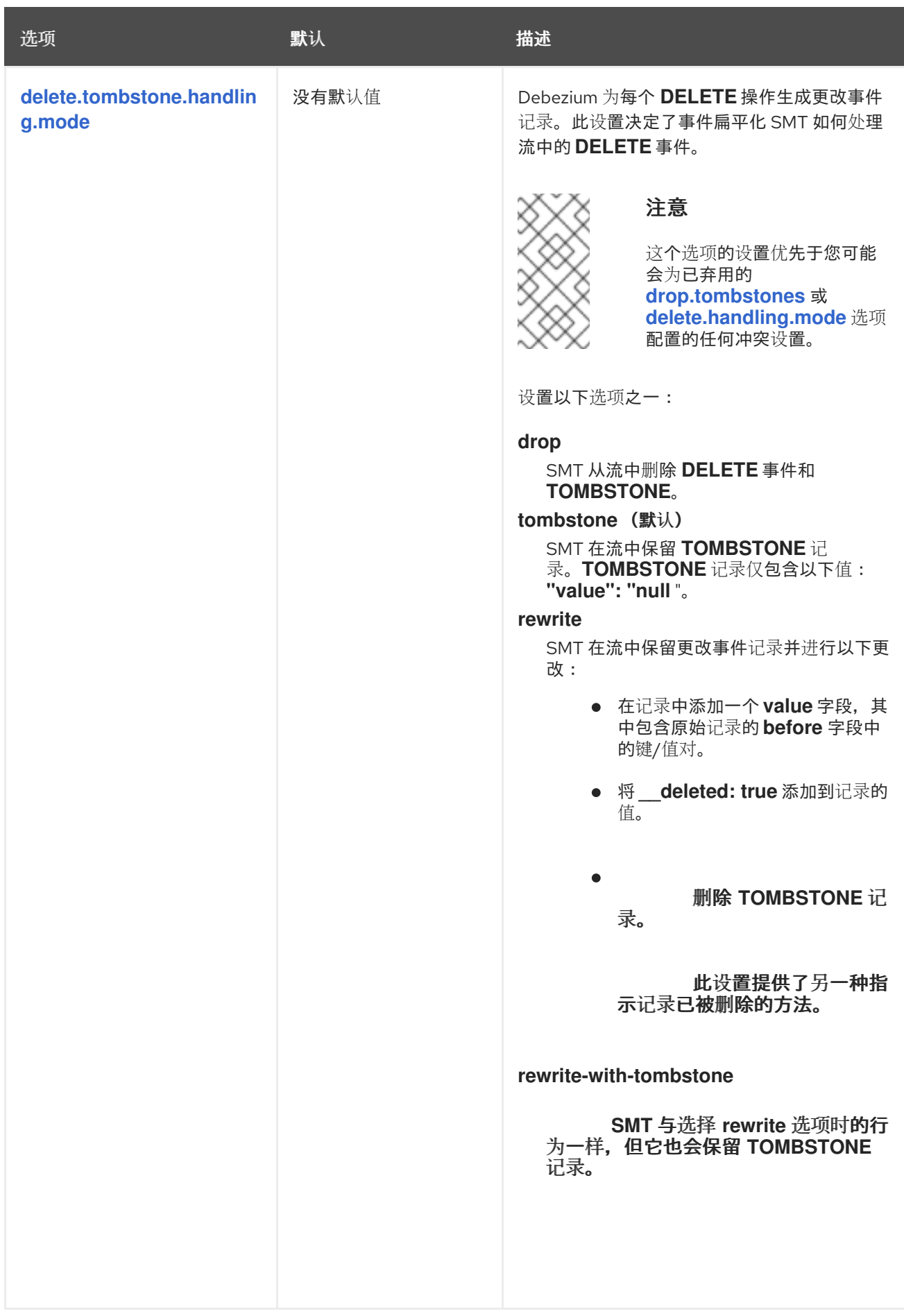

<span id="page-768-3"></span><span id="page-768-2"></span><span id="page-768-1"></span><span id="page-768-0"></span>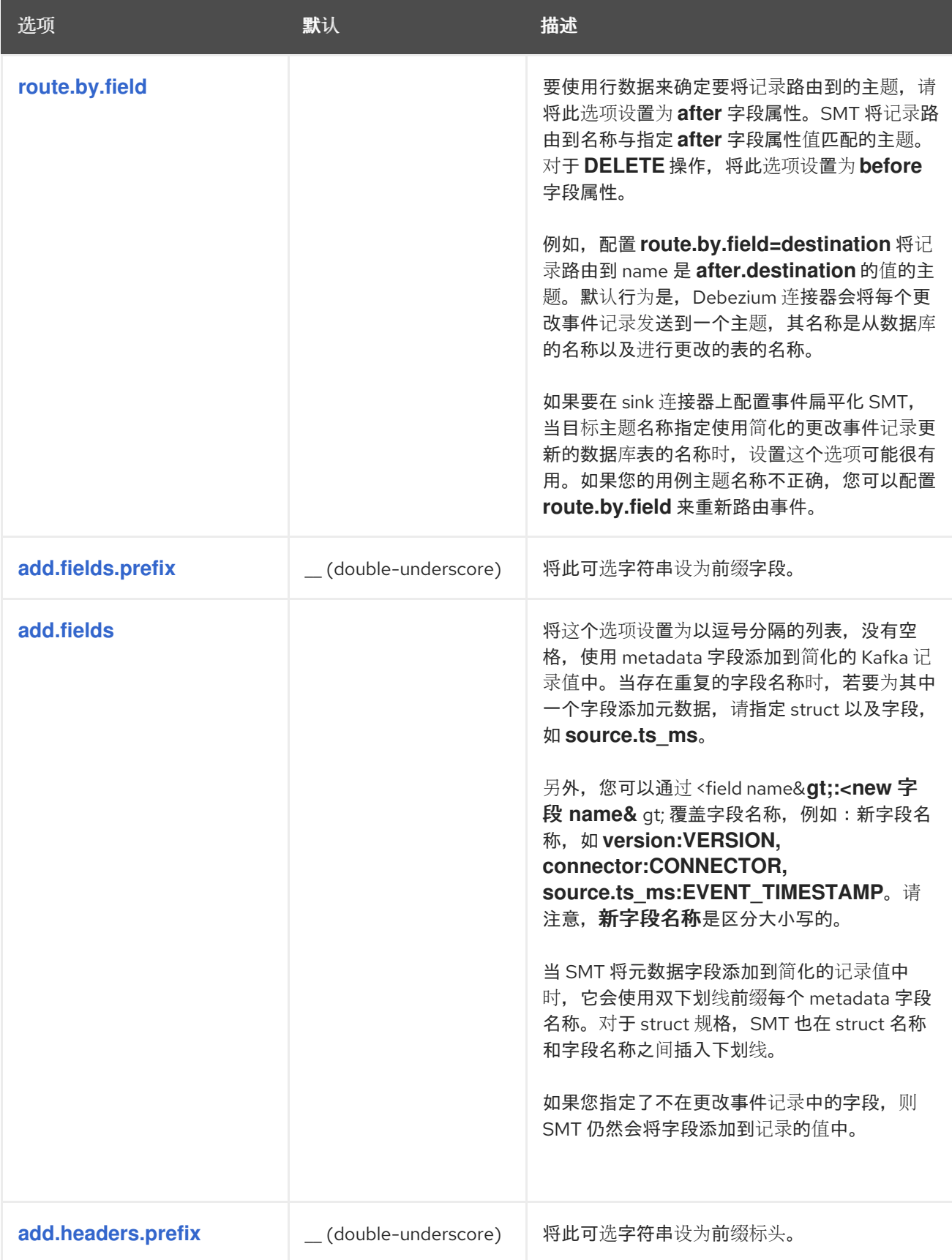

<span id="page-769-0"></span>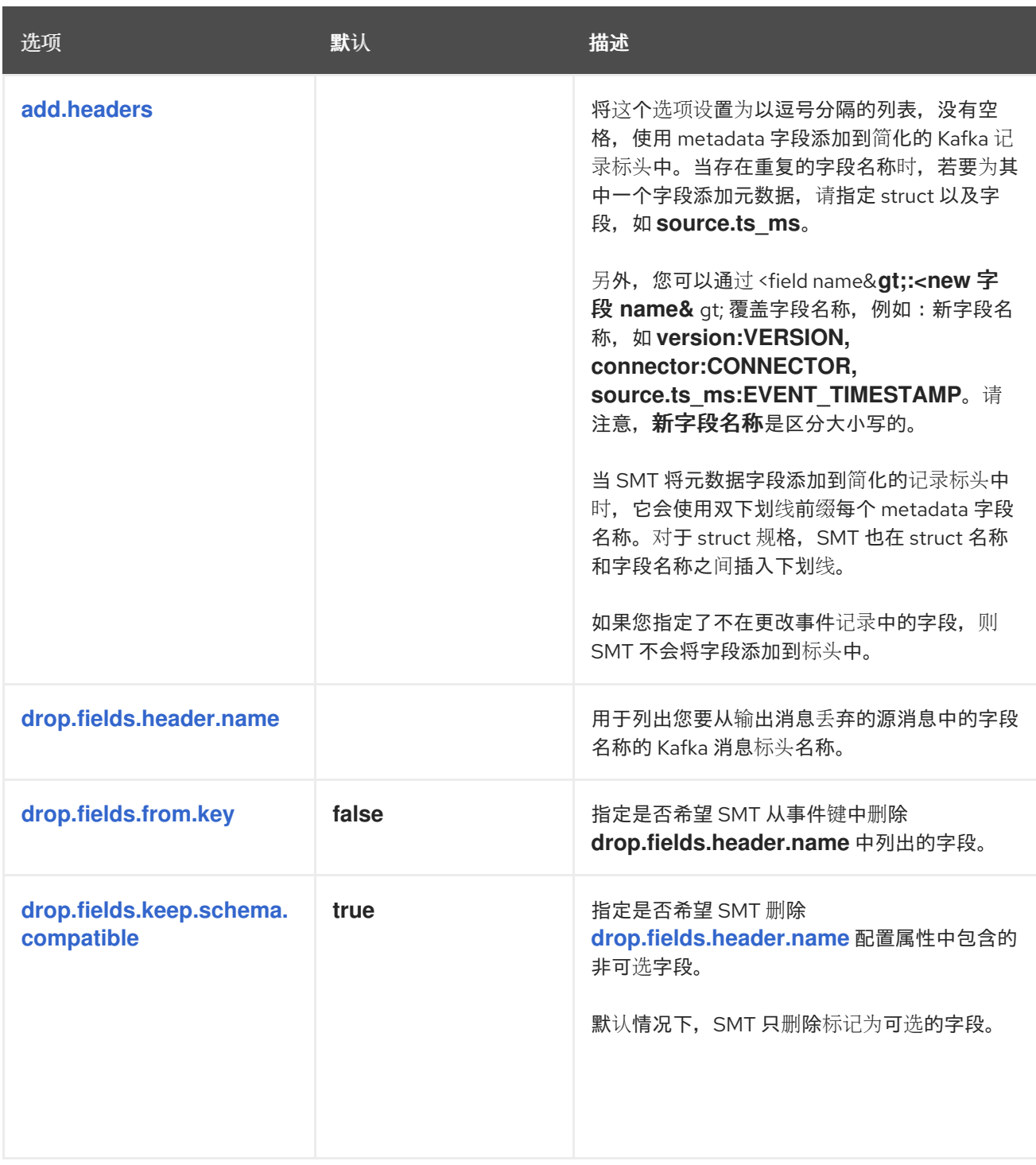

## <span id="page-769-3"></span><span id="page-769-2"></span><span id="page-769-1"></span>*12.8.* 在 *DEBEZIUM MONGODB* 更改事件状态后提取源文档

*Debezium MongoDB* 连接器会发出数据更改信息来代表 *MongoDB* 集合中发生的每个操作。这些事 件消息的复杂结构是原始数据库事件的详细信息。但是,一些下游用户可能无法以其原始格式处理消息。 例如,为了代表数据收集中的嵌套文档,连接器以包含嵌套字段的格式发出事件消息。要支持接收器连接 器,或者无法处理原始消息的分层格式的其他消费者,您可以使用 *Debezium MongoDB* 事件扁平化 *(ExtractNewDocumentState)*单一消息转换*(SMT)*。*SMT* 简化了原始消息的结构,并可以其他方式修改 消息,以便更轻松地处理数据。

```
事件扁平化转换是一个 Kafka Connect SMT。
```
注意

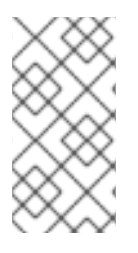

本章中的信息描述了 *Debezium MongoDB* 连接器的事件扁平化单一消息转换*(SMT)*。 有关用于关系数据库的对等 *SMT* 的详情,请查看新记录 状态扩展 *SMT* [的文档](https://access.redhat.com/documentation/zh-cn/red_hat_build_of_debezium/2.5.4/html-single/debezium_user_guide/index#extracting-source-record-after-state-from-debezium-change-events)。

# 以下主题提供详情:

- 第 *12.8.1* 节 *["Debezium](#page-771-0) MongoDB* 更改事件结构的描述*"*
- 第 *12.8.2* 节 *["Debezium](#page-773-0) MongoDB* 事件扁平化转换的行为*"*
- 第 *12.8.3* 节 *"*配置 *Debezium [MongoDB](#page-774-0)* 事件扁平化转换*"*
- 第 *12.8.4* 节 *["MongoDB](#page-775-0)* 事件消息中编码数组的选项*"*
- 第 *12.8.5* 节 *"*在 *MongoDB* [事件消息中扁平化嵌套](#page-776-0)结构*"*
- 第 *12.8.6* 节 *"Debezium MongoDB* 连接器如何报告由 *\$unset* 操作删[除的字段名称](#page-778-0)*"*
- 第 *12.8.7* 节 *"*[确定原始数据](#page-779-0)库操作的类型*"*
- 第 *12.8.8* 节 *"*使用 *MongoDB* 事件扁平化 *SMT* 将 *Debezium* [元数据添加到](#page-779-1) *Kafka* 记录*"*
- 第 *12.8.9* 节 *"*用于有选择地应用 *MongoDB* [提取新文档状](#page-780-0)态转换的选项*"*
- 第 *12.8.10* 节 *["MongoDB](#page-782-0)* 的 *Debezium* 事件扁平化转换的配置选项*"*
	- [已知限制](#page-784-0)

#### *12.8.1. Debezium MongoDB* 更改事件结构的描述

<span id="page-771-0"></span>*Debezium MongoDB* 连接器生成具有复杂结构的更改事件。每个事件信息包括以下部分:

### 源元数据

包括但不仅限于以下字段:

- 更改集合中数据的操作类型*(create/insert*、*update* 或 *delete)*。
- 发生更改的数据库和集合的名称。
- 在进行更改时标识的时间戳。
- 可选的事务信息。

### 文档数据

数据 前

 $\bullet$ 

当 *Debezium* 连接器的 *capture.mode* 设置为以下值之一时,此字段存在于运行 *MongoDB 6.0* 及之后的版本的环境中:

- *change\_streams\_with\_pre\_image.*
- *change\_streams\_update\_full\_with\_pre\_image.*

如需更多信息,请参阅 *MongoDB [pre-image](https://access.redhat.com/documentation/zh-cn/red_hat_build_of_debezium/2.5.4/html-single/debezium_user_guide/index#mongodb-support-for-populating-the-before-state-in-debezium-change-events)* 支持

## 在 数据后

代表当前操作后文档中存在的值的 *JSON* 字符串。事件消息中存在 *after* 字段取决于事件类 型和连接器配置。*MongoDB* 插入 操作的 *create* 事件始终包含一个 *after* 字段,而不考虑 capture.mode 设置。对于 更新 事件, 只有在 capture.mode 设置为以下值之一时才会出现 after 字段:

*change\_streams\_update\_full*

*change\_streams\_update\_full\_with\_pre\_image.*

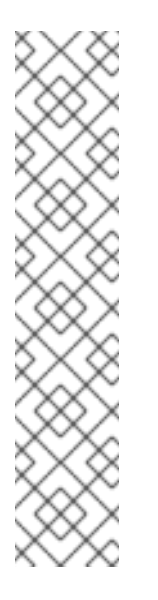

注意

更改事件消息中的 *after* 值不一定在事件后立即代表文档的状态。 该值不会动态计算;在连接器捕获更改事件后,它会查询集合来检索文档的 当前值。

例如,假设一种情况,它有多个操作 *a, b,* 和 *c* 在快速成功中修改 文档。当**连接器处理时,修改 a,它会查询集合以获取完整的文档。同时,** 更改 *b* 和 *c* 发生。当连接器收到对更改 *a* 的完整文档的响应时,可能会收 到一个基于 *b* 或 *c* 后续更改的文档版本。如需更多信息,请参阅 *[capture.mode](https://access.redhat.com/documentation/zh-cn/red_hat_build_of_debezium/2.5.4/html-single/debezium_user_guide/index#mongodb-property-capture-mode)* 属性的文档。

以下片段显示了在 *MongoDB* 插入 操作后连接器发出的 *create change* 事件的基本结构:

```
{
  "op": "c",
 "after": "{\"field1\":\"newvalue1\",\"field2\":\"newvalue1\"}",
 "source": { ... }
}
```
上例中的 *after* 字段的复杂格式提供有关源数据库中更改的详细信息。但是,有些使用者无法处理包含 嵌套值的消息。要将原始消息的复杂嵌套字段转换为更简单、更通用的兼容结构,请为 *MongoDB* 使用事 件扁平化 *SMT*。*SMT* 扁平化消息中嵌套字段的结构,如下例所示:

```
{
 "field1" : "newvalue1",
 "field2" : "newvalue2"
}
```
有关 *Debezium MongoDB* 连接器生成的默认消息结构的更多信息,请参阅 连[接器文档。](https://access.redhat.com/documentation/zh-cn/red_hat_build_of_debezium/2.5.4/html-single/debezium_user_guide/index#debezium-connector-for-mongodb)

*12.8.2. Debezium MongoDB* 事件扁平化转换的行为

*MongoDB* 的事件扁平化 *SMT* 会从 *Debezium MongoDB* 连接器发送的 *create* 或 *update* 更改事件 消息中拉取 *after* 字段。在 *SMT* 处理原始更改事件消息后,它会生成一个简化的版本,该版本仅包含 *after* 字段的内容。

<span id="page-773-0"></span>根据您的用例,您可以将 *ExtractNewDocumentState SMT* 应用到 *Debezium MongoDB* 连接器,或 应用到消耗 *Debezium* 连接器生成的消息的接收器连接器。如果您将 *SMT* 应用到 *Debezium MongoDB* 连接器,则 *SMT* 会修改连接器在发送到 *Apache Kafka* 之前发送的消息。为确保 *Kafka* 以原始格式保留 完整的 *Debezium* 更改事件信息,请将 *SMT* 应用到接收器连接器。

当您使用事件扁平化 *SMT* 处理从 *MongoDB* 连接器发送的消息时,*SMT* 会将原始消息中的记录结构 转换为正确输入的 *Kafka Connect* 记录,这些记录可以被典型的 *sink* 连接器使用。例如,*SMT* 将原始 消息中的 *after* 信息转换为任何消费者可以处理的模式结构的 *JSON* 字符串。

另外,您可以为 *MongoDB* 配置事件扁平化 *SMT*,以便在处理过程中以其他方式修改消息。如需更多 信息,请参阅配置 主[题](#page-774-0)。

*12.8.3.* 配置 *Debezium MongoDB* 事件扁平化转换

为 *MongoDB* 配置事件扁平化*(ExtractNewDocumentState) SMT*,用于使用 *Debezium MongoDB* 连接器发送的消息。

以下主题提供详情:

第 *12.8.3.1* 节 *"*示例: *Debezium MongoDB event [flattening-transformation](#page-774-1)* 的基本配 置*"*

- 第 *12.8.4* 节 *["MongoDB](#page-775-0)* 事件消息中编码数组的选项*"*
- 第 *12.8.5* 节 *"*在 *MongoDB* [事件消息中扁平化嵌套](#page-776-0)结构*"*
- 第 *12.8.6* 节 *"Debezium MongoDB* 连接器如何报告由 *\$unset* 操作删[除的字段名称](#page-778-0)*"*
- 第 *12.8.7* 节 *"*[确定原始数据](#page-779-0)库操作的类型*"*
- 第 *12.8.8* 节 *"*使用 *MongoDB* 事件扁平化 *SMT* 将 *Debezium* [元数据添加到](#page-779-1) *Kafka* 记录*"*

<span id="page-774-0"></span>第 *12.8.9* 节 *"*用于有选择地应用 *MongoDB* [提取新文档状](#page-780-0)态转换的选项*"*

第 *12.8.10* 节 *["MongoDB](#page-782-0)* 的 *Debezium* 事件扁平化转换的配置选项*"*

<span id="page-774-1"></span>*12.8.3.1.* 示例: *Debezium MongoDB event flattening-transformation* 的基本配置

要获取 *SMT* 的默认行为,请在没有指定任何选项的情况下将 *SMT* 添加到接收器连接器配置中,如下 例所示:

*transforms=unwrap,... transforms.unwrap.type=io.debezium.connector.mongodb.transforms.ExtractNewDocumentState*

## 与任何 *Kafka Connect* 连接器配置一样,您可以将 *transformations=* 设置为多个、以逗号分隔的 *SMT* 别名。*Kafka Connect* 应用您在列出的顺序中指定的转换。

## 您可以为使用 *MongoDB* 事件扁平化 *SMT* 的连接器设置多个选项。以下示例显示了为连接器设置 *[drop.tombstones](#page-781-0)*、*[delete.handling.mode](#page-781-1)* 和 *[add.headers](#page-783-0)* 选项的配置:

*transforms=unwrap,... transforms.unwrap.type=io.debezium.connector.mongodb.transforms.ExtractNewDocumentState transforms.unwrap.drop.tombstones=false transforms.unwrap.delete.handling.mode=drop transforms.unwrap.add.headers=op*

有关上例中的配置选项的更多信息,请参阅 [配置主](#page-782-0)题。

自定义配置

连接器可能会发出许多类型的事件信息(如 *heartbeat* 消息、*tombstone* 消息或有关事务的元数据 信息)。要将转换应用到事件子集,您可以定义一个 *SMT [predicate](#page-789-0)* 语句,该语句有选择地将转换 应用 到特定的事件。

*12.8.4. MongoDB* 事件消息中编码数组的选项

默认情况下,事件扁平化 *SMT* 将 *MongoDB* 阵列转换为与 *Apache Kafka Connect* 或 *Apache Avro* 模式兼容的数组。虽然 *MongoDB* 数组可以包含多个类型元素,但 *Kafka* 数组中的所有元素都必须是相 同的类型。

<span id="page-775-0"></span>要确保 *SMT* 对数组的满足环境需求的方式进行编码,您可以指定 *[array.encoding](#page-780-1)* 配置选项。以下示 例显示了设置数组编码的配置:

*transforms=unwrap,...*

*transforms.unwrap.type=io.debezium.connector.mongodb.transforms.ExtractNewDocumentState transforms.unwrap.array.encoding=<array|document>*

根据配置,*SMT* 通过使用以下编码方法之一处理源消息中数组的每个实例:

阵列编码

如果将 *array.encoding* 设置为 数组 (默认),则 *SMT encodes* 使用 数组 *datatype* 在原始消 息中对数组进行编码。为确保处理正确,数组实例中的所有元素都必须相同类型。这个选项是一个限 制,但它可让下游客户端轻松处理数组。

文档编码

如果将 *array.encoding* 设置为 *document*,则 *SMT* 会将源中的每个阵列转换为 *structs* 中的一 个 *struct*,类似于 *[BSON](http://bsonspec.org/)* 序列化。*main struct* 包含名为*\_0*、 *\_1*、*\_2* 等的字段,其中每个字段名称 代表原始阵列中元素的索引。*SMT* 使用为源数组中等同元素获取的值填充这些 *index* 字段。索引名称 的前缀为下划线,因为 *Avro* 编码禁止以数字字符开头的字段名称。

以下示例显示了 *Debezium MongoDB* 连接器如何代表一个数据库文档,其中包含一个包含异构数据 类型的数组:

**例 12.2. 示例:记录包含多个数据类型的数**组编码 *{*

*"\_id": 1, "a1": [ { "a": 1, "b": "none" }, { "a": "c", "d": "something" } ] }*

如果将 *array.encoding* 设置为 *document*,则 *SMT* 会将前面的文档转换为以下格式:

*{ "\_id": 1, "a1": {*

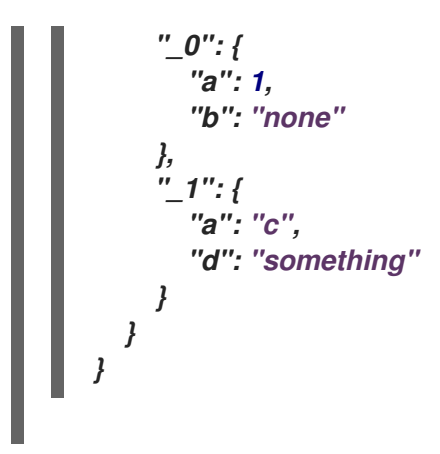

文档 编码选项可让 *SMT* 处理由异构元素组成的任意数组。但是,在使用这个选项前,请始终验证 *sink* 连接器和其他下游用户是否可以处理包含多个数据类型的数组。

<span id="page-776-0"></span>*12.8.5.* 在 *MongoDB* 事件消息中扁平化嵌套结构

当数据库操作涉及嵌入式文档时,*Debezium MongoDB* 连接器会发出一个 *Kafka* 事件记录,其结构 反映了原始文档的分级结构。也就是说,事件消息将嵌套文档表示为一组嵌套字段结构。在下游连接器无 法处理包含嵌套结构的消息的环境中,您可以将事件扁平化 *SMT* 配置为在消息中的扁平化分级结构。扁 平消息结构更适合类似表格的存储。

要将 *SMT* 配置为扁平化嵌套结构,请将 *[flatten.struct](#page-780-2)* 配置选项设置为 *true*。在转换的消息中,字段 名称被构建为与文档源一致。*SMT* 通过将父文档字段的名称与嵌套文档字段的名称连接来重命名每个扁 平化字段。*[flatten.struct.delimiter](#page-780-3)* 选项定义的分隔符会将名称的组件分开来。*struct.delimiter* 的默认值 是一个下划线字符*(\_)*。

#### 以下示例显示了指定 *SMT flattens* 嵌套结构的配置:

*transforms=unwrap,... transforms.unwrap.type=io.debezium.connector.mongodb.transforms.ExtractNewDocumentState transforms.unwrap.flatten.struct=<true|false> transforms.unwrap.flatten.struct.delimiter=<string>*

以下示例显示了由 *MongoDB* 连接器发出的事件消息。消息包括了一个文档 *a* 的字段,其中包含两个 嵌套文档 *(b* 和 *c)* 的字段:

*{ "\_id": 1, "a": { "b": 1, "c": "none" }, "d": 100 }*

 $\sim$ 

以下示例中的消息显示了 *MongoDB flattens* 在以上消息中嵌套结构的 *SMT* 后的输出:

```
{
  "_id": 1,
  "a_b": 1,
  "a_c": "none",
  "d": 100
}
```
在生成的消息中,原始消息中嵌套的 *b* 和 *c* 字段将被扁平化并重命名。重命名的字段将父文档 *a* 的名 称与嵌套文档的名称连接在一起: *a\_b* 和 *a\_c* 。新字段名称的组件通过下划线字符分隔,具体由 *[struct.delimiter](#page-780-3)* 配置属性的定义。

*12.8.6. Debezium MongoDB* 连接器如何报告由 *\$unset* 操作删除的字段名称

在 *MongoDB* 中,*\$unset operator* 和 *\$rename operator* 都从文档中删除字段。因为 *MongoDB* 集 合是无模式的,因此在更新从文档中删除了字段后,无法推断更新文档中缺失字段的名称。为了支持接收 器连接器或其他可能需要有关删除字段信息的消费者,*Debezium* 会发出更新消息,其中包含一个 *removedFields* 元素,其中列出了已删除字段的名称。

以下示例显示一个操作的一个更新消息的部分,这导致删除了 *a* 字段:

```
"payload": {
 "op": "u",
 "ts_ms": "...",
 "before": "{ ... }",
 "after": "{ ... }",
 "updateDescription": {
  "removedFields": ["a"],
  "updatedFields": null,
  "truncatedArrays": null
 }
}
```
在上例中,*before* 和 *after* 代表文档更新以前和以后的源文档的状态。只有在为连接器设置了 capture.mode 时, 连接器才会发出这些字段, 如以下列表中所述:

*before* 字段

提供更改前文档的状态。只有在 *capture.mode* 设置为以下值之一时才会出现此字段:

*change\_streams\_with\_pre\_image*

<span id="page-778-0"></span>

*change\_streams\_update\_full\_with\_pre\_image.*

*after* 字段

在更改后提供文档的完整状态。只有在 *capture.mode* 设置为以下值之一时才会出现此字段:

*change\_streams\_update\_full*

*change\_streams\_update\_full\_with\_pre\_image.*

假设配置为捕获完整文档的连接器,当 *ExtractNewDocumentState SMT* 收到 *\$unset* 事件 的更新 消 息时,通过代表删除的字段具有 *null* 值来重新编码消息,如下例所示:

*{ "id": 1, "a": null }*

对于没有配置为捕获完整文档的连接器,当 *SMT* 收到 *\$unset* 操作的 *update* 事件时,它会生成以下 输出信息:

*{ "a": null }*

*12.8.7.* 确定原始数据库操作的类型

在 *SMT flattens* 事件消息后,生成的消息不再指示生成事件是 *create,update* 或 *initial snapshot read* 的操作。通常,您可以通过将连接器配置为公开与 删除 附带的 *tombstone* 或 *rewrite* 事件的信息 来识别删除操作。有关将连接器配置为公开有关 *tombstones* 并重写事件信息的更多信息,请参阅 *[drop.tombstones](#page-781-0)* 和 *[delete.handling.mode](#page-781-1)* 属性。

要在事件消息中报告数据库操作类型,*SMT* 可以在以下元素之一中添加 *op* 字段:

事件消息正文。

<span id="page-779-0"></span>消息标头。

## 例如,要添加一个标头属性来显示原始操作的类型,添加转换,然后将 *add.headers* 属性添加到连接 器配置中,如下例所示:

*transforms=unwrap,... transforms.unwrap.type=io.debezium.connector.mongodb.transforms.ExtractNewDocumentState transforms.unwrap.add.headers=op*

根据前面的配置,*SMT* 通过向消息添加 *op* 标头来报告事件类型,并为它分配一个字符串值来标识操 作类型。分配的字符串值基于原始 *MongoDB* [更改事件消息](https://access.redhat.com/documentation/zh-cn/red_hat_build_of_debezium/2.5.4/html-single/debezium_user_guide/index#descriptions-of-debezium-mongodb-connector-data-change-events) 中的 *op* 字段值。

<span id="page-779-1"></span>*12.8.8.* 使用 *MongoDB* 事件扁平化 *SMT* 将 *Debezium* 元数据添加到 *Kafka* 记录

*MongoDB* 的事件扁平化 *SMT* 可将原始更改事件消息中的 *metadata* 字段添加到简化的消息中。添加 的元数据字段的前缀为双下划线*("\_\_")*。在事件记录中添加元数据可以包括内容,如发生更改事件的集合 名称,或包含特定于连接器的字段,如副本集名称。目前,*SMT* 只能从以下更改事件子结构中添加字 段:*source, transaction* 和 *updateDescription*。

有关 *MongoDB* 更改事件结构的更多信息,请参阅 *[MongoDB](https://access.redhat.com/documentation/zh-cn/red_hat_build_of_debezium/2.5.4/html-single/debezium_user_guide/index#debezium-connector-for-mongodb)* 连接器文档。

## 例如,您可以指定以下配置,将副本集名称*(rs)*和更改事件的集合名称添加到最终扁平化事件记录中:

*transforms=unwrap,... transforms.unwrap.type=io.debezium.connector.mongodb.transforms.ExtractNewDocumentState transforms.unwrap.add.fields=rs,collection*

前面的配置会导致以下内容添加到扁平化的记录中:

*{ "\_\_rs" : "rs0", "\_\_collection" : "my-collection", ... }*

如果您希望 *SMT* 添加 *metadata* 字段 来删除 事件,请将 *[delete.handling.mode](#page-781-1)* 选项的值设置为 *rewrite*。

*12.8.9.* 用于有选择地应用 *MongoDB* 提取新文档状态转换的选项

除了 *Debezium* 连接器在数据库更改时发出的更改事件消息外,连接器还会发出其他类型的信息,包

<span id="page-780-0"></span>括心跳消息,以及有关 *schema* 更改和事务的元数据消息。由于这些其他消息的结构与 *SMT* 设计的更改 事件消息的结构不同,因此最好将连接器配置为有选择地应用 *SMT*,以便它只处理预期的数据更改消 息。

有关如何有选择地应用 *SMT* 的更多信息,请参阅为转换配置 *SMT [predicate](https://access.redhat.com/documentation/zh-cn/red_hat_build_of_debezium/2.5.4/html-single/debezium_user_guide/index#applying-transformations-selectively-with-smt-predicates)*。

## *12.8.10. MongoDB* 的 *Debezium* 事件扁平化转换的配置选项

## 下表描述了 *MongoDB* 事件扁平化 *SMT* 的配置选项。

<span id="page-780-3"></span><span id="page-780-2"></span><span id="page-780-1"></span>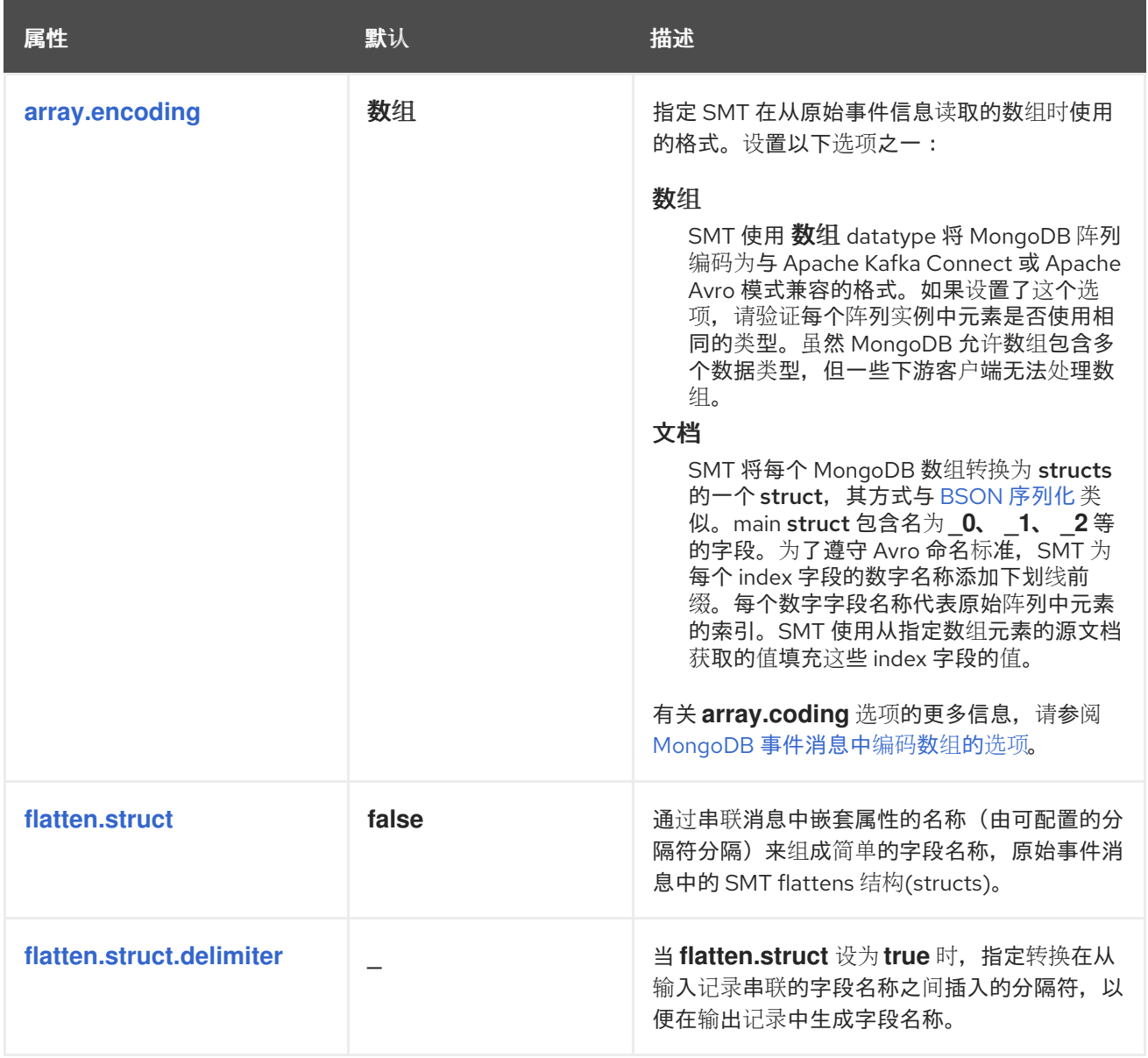

<span id="page-781-1"></span><span id="page-781-0"></span>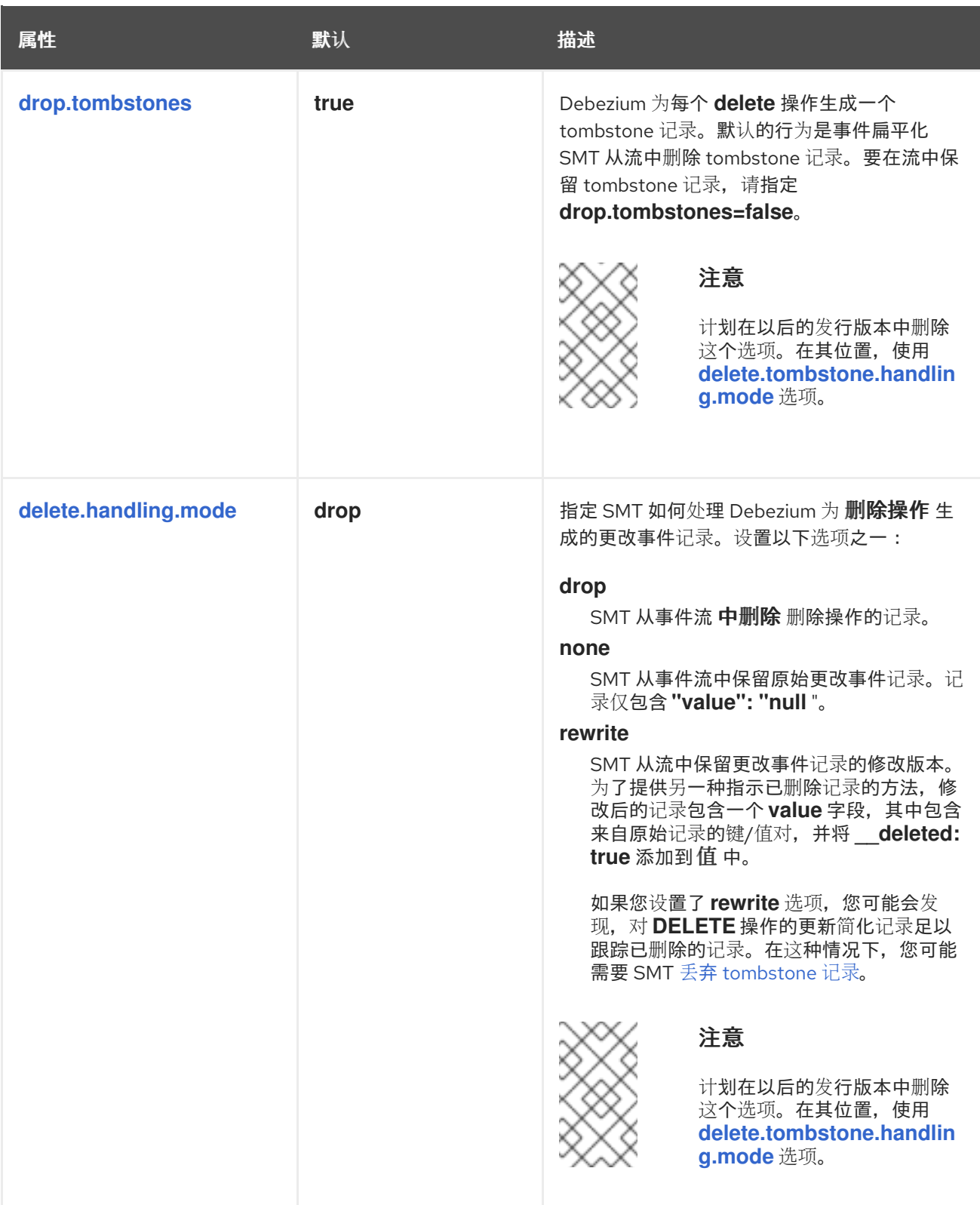

<span id="page-782-2"></span><span id="page-782-1"></span><span id="page-782-0"></span>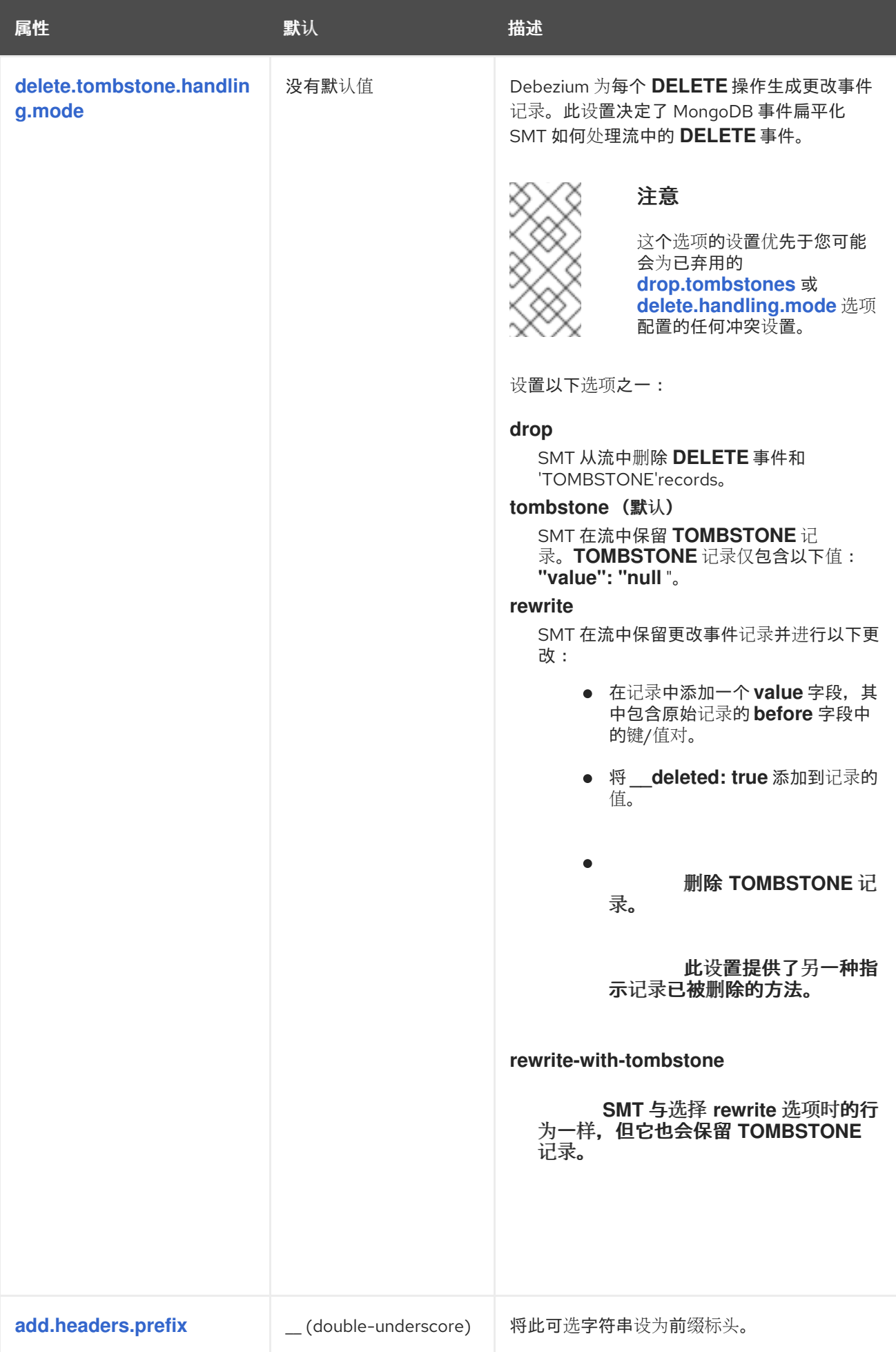

<span id="page-783-1"></span><span id="page-783-0"></span>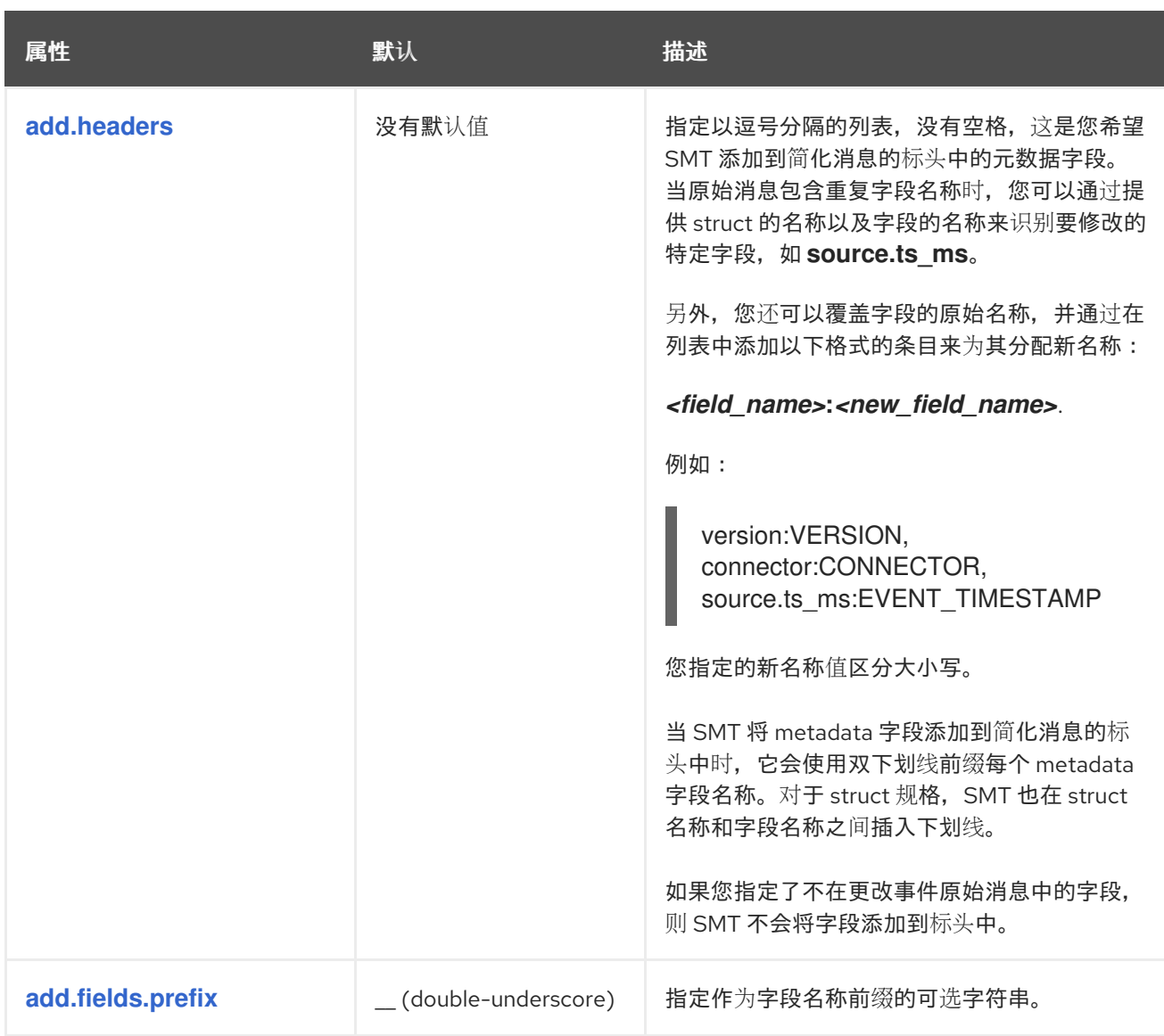

<span id="page-784-1"></span>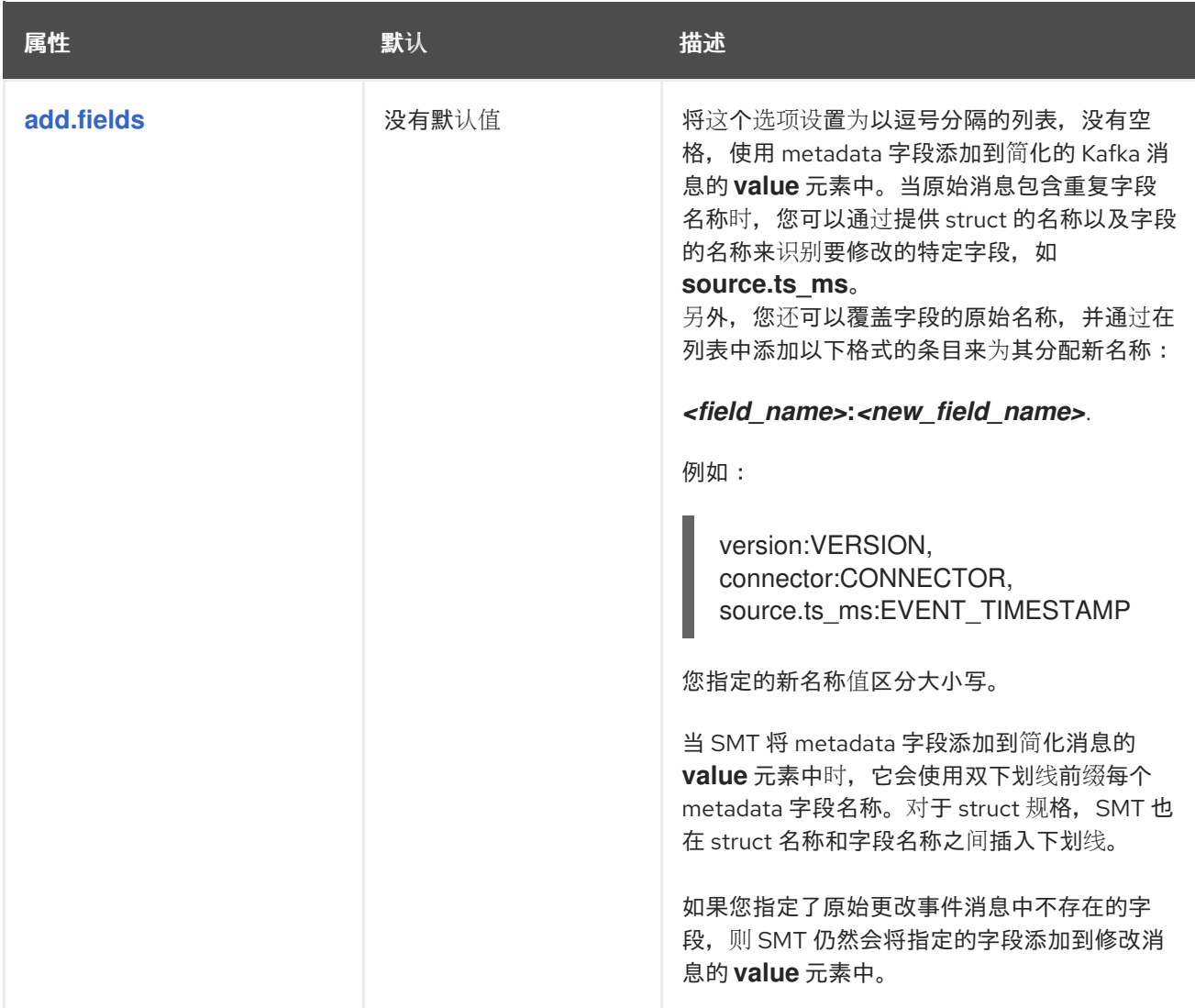

## <span id="page-784-0"></span>已知限制

因为 *MongoDB* 是一个无模式数据库,所以在使用 *Debezium* 流更改模式的数据相关数据库 时,以确保列定义的一致性,所以具有相同名称的集合中的字段必须存储相同类型的数据。

配置 *SMT* 以格式生成与接收器连接器兼容的信息。如果接收器*(sink)*连接器需要*"flat"*消息结 构,但它收到一个将源 *MongoDB* 文档中的一个数组编码为 *structs* 的消息,则接收器连接器无 法处理该消息。

## *12.9.* 配置 *DEBEZIUM* 连接器以使用 *OUTBOX* 模式

*outbox* 模式是在多个*(micro)*服务之间安全可靠地交换数据的方法。开箱即用模式实施可避免服务内部 状态(通常在数据库中保留)和需要相同数据的服务所消耗的事件之间的不一致。

要在 *Debezium* 应用程序中实施 *outbox* 模式,请将 *Debezium* 连接器配置为:

- 捕获 *outbox* 表中的更改
- 应用 *Debezium outbox* 事件路由器单一消息转换*(SMT)*

配置为应用 *outbox SMT* 的 *Debezium* 连接器应该只捕获 *outbox* 表中发生的更改。如需更多信息, 请参阅 有选择地应用[转换](#page-789-0)的选项。

只有在每个 outbox 表具有相同的结构时, **连接器才可以捕获多个 outbox 表中的更改**。

请参阅 带有 *Outbox Pattern* 的 *Reliable [microservicess](https://debezium.io/blog/2019/02/19/reliable-microservices-data-exchange-with-the-outbox-pattern/) Data Exchange*,以了解 *outbox* 模式很有 用的原因及其工作方式。

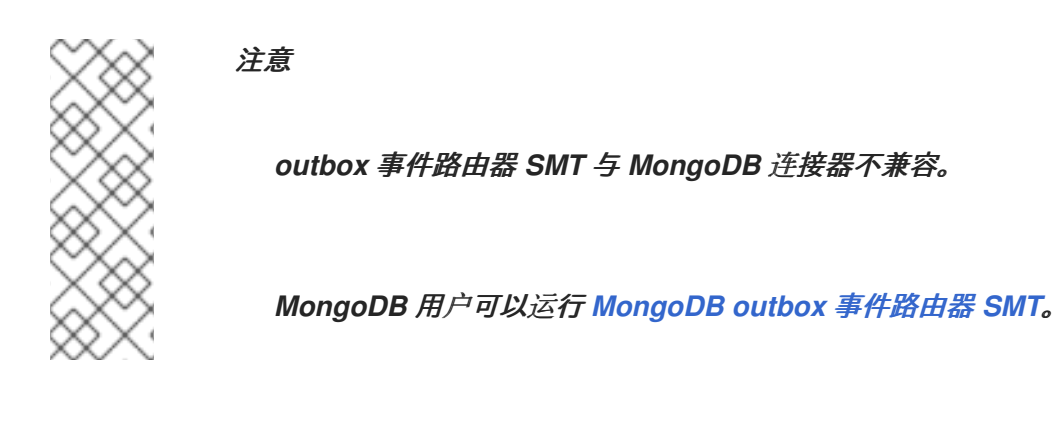

以下主题提供详情:

- 第 *12.9.1* 节 *["Debezium](#page-786-0) outbox* 消息示例*"*
- 第 *12.9.2* 节 *["Debezium](#page-788-0) outbox* 事件路由器 *SMT* 期望的 *outbox* 表结构*"*
- 第 *12.9.3* 节 *"*基本 *[Debezium](#page-788-1) outbox* 事件路由器 *SMT* 配置*"*
- 第 *12.9.4* 节 *"*用于有选择地应用 *Outbox* [事件路由器](#page-789-0)转换的选项*"*
- 第 *12.9.5* 节 *"*在 *[Debezium](#page-789-1) outbox* 消息中使用 *Avro* 作为有效负载格式*"*

第 *12.9.6* 节 *"*在 *[Debezium](#page-790-0) outbox* 消息中发出其他字段*"*

第 *12.9.7* 节 *"*扩展转义的 *JSON* [字符串作](#page-791-0)为 *JSON"*

第 *12.9.8* 节 *"*用于配置 *outbox* [事件路由器](#page-793-0)转换的选项*"*

<span id="page-786-0"></span>*12.9.1. Debezium outbox* 消息示例

 $\bullet$ 

要了解 *Debezium outbox* 事件路由器 *SMT* 是如何配置的,请查看以下 *Debezium outbox* 消息示 例:

*# Kafka Topic: outbox.event.order # Kafka Message key: "1" # Kafka Message Headers: "id=4d47e190-0402-4048-bc2c-89dd54343cdc" # Kafka Message Timestamp: 1556890294484 { "{\"id\": 1, \"lineItems\": [{\"id\": 1, \"item\": \"Debezium in Action\", \"status\": \"ENTERED\", \"quantity\": 2, \"totalPrice\": 39.98}, {\"id\": 2, \"item\": \"Debezium for Dummies\", \"status\": \"ENTERED\", \"quantity\": 1, \"totalPrice\": 29.99}], \"orderDate\": \"2019-01-31T12:13:01\", \"customerId\": 123}" }*

配置为应用 *outbox* 事件路由器 *SMT* 的 *Debezium* 连接器通过转换 *Debezium* 原始消息来生成上述 消息,如下所示:

```
# Kafka Message key: "406c07f3-26f0-4eea-a50c-109940064b8f"
# Kafka Message Headers: ""
# Kafka Message Timestamp: 1556890294484
{
 "before": null,
 "after": {
  "id": "406c07f3-26f0-4eea-a50c-109940064b8f",
  "aggregateid": "1",
  "aggregatetype": "Order",
  "payload": "{\"id\": 1, \"lineItems\": [{\"id\": 1, \"item\": \"Debezium in Action\", \"status\":
\"ENTERED\", \"quantity\": 2, \"totalPrice\": 39.98}, {\"id\": 2, \"item\": \"Debezium for
Dummies\", \"status\": \"ENTERED\", \"quantity\": 1, \"totalPrice\": 29.99}], \"orderDate\":
\"2019-01-31T12:13:01\", \"customerId\": 123}",
  "timestamp": 1556890294344,
  "type": "OrderCreated"
 },
 "source": {
  "version": "2.5.4.Final",
  "connector": "postgresql",
  "name": "dbserver1-bare",
```
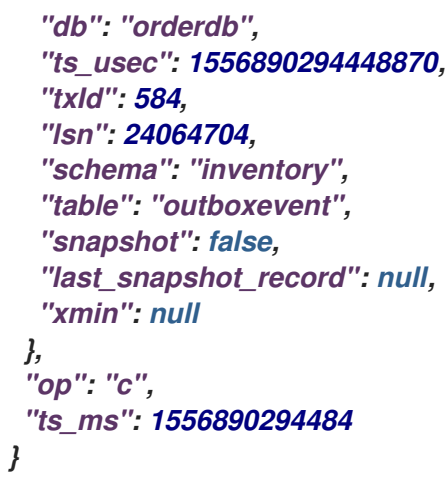

此 *Debezium outbox* 消息示例基于 默认的 *outbox* [事件路由器配置](#page-793-0),它假定基于聚合的 *outbox* 表 结构和事件路由。要自定义行为,*outbox* 事件路由器 *SMT* 提供了大量 [配置](#page-793-0)选项。

*12.9.2. Debezium outbox* 事件路由器 *SMT* 期望的 *outbox* 表结构

要应用 *default outbox* 事件路由器 *SMT* 配置,您的 *outbox* 表被认为具有以下列:

*Column | Type | Modifiers --------------+------------------------+---------- id | uuid | not null aggregatetype | character varying(255) | not null aggregateid | character varying(255) | not null type | character varying(255) | not null payload | jsonb |*

表 *12.8.* 预期的 *outbox* 表列的描述

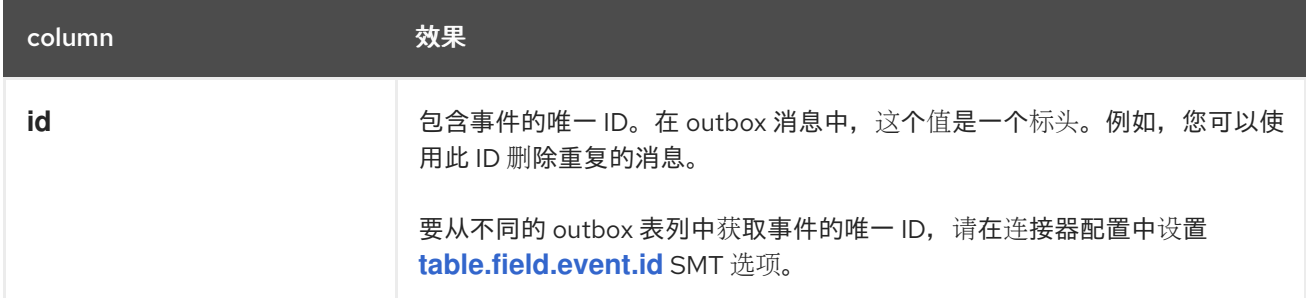

<span id="page-788-0"></span>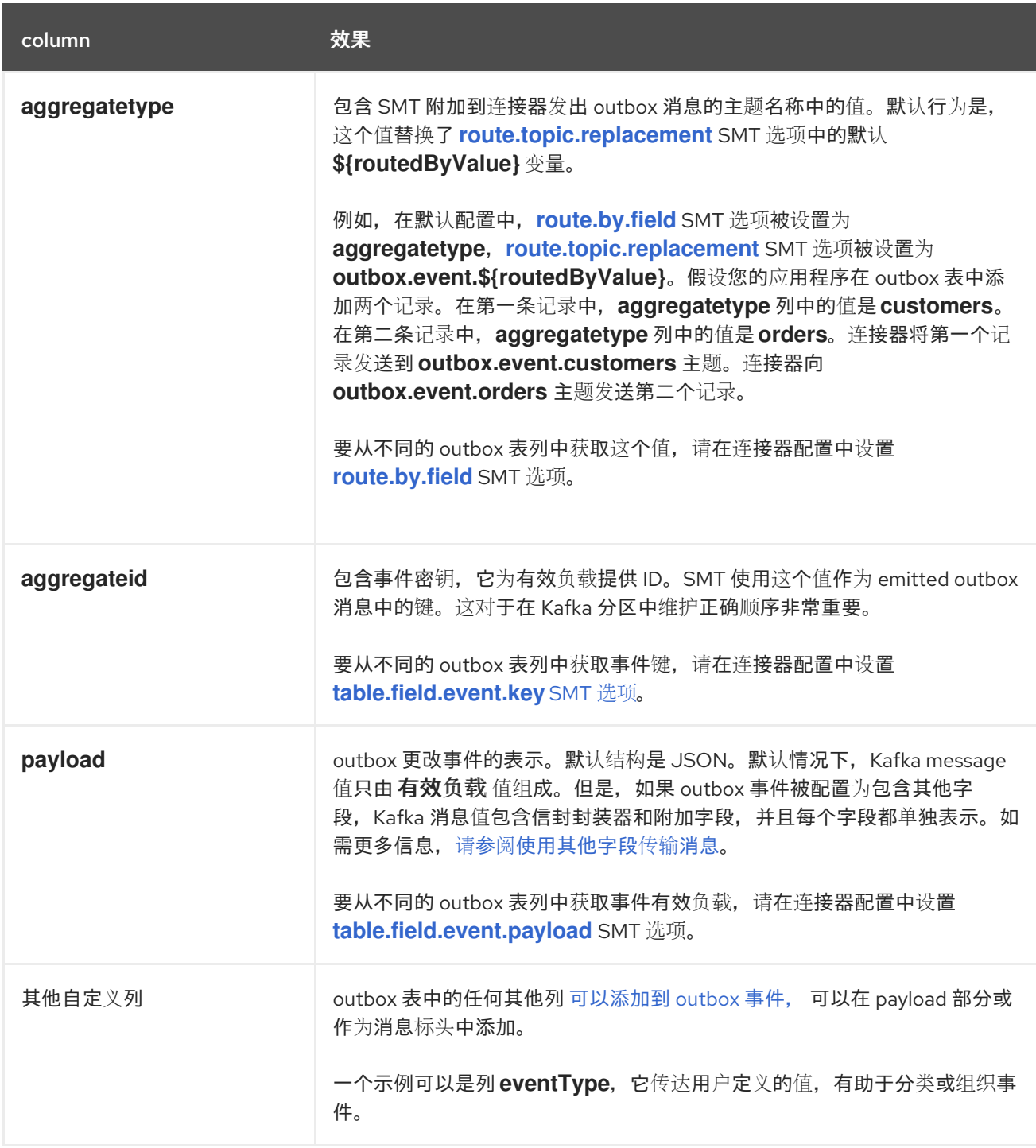

## <span id="page-788-1"></span>*12.9.3.* 基本 *Debezium outbox* 事件路由器 *SMT* 配置

要将 *Debezium* 连接器配置为支持 *outbox* 模式,请配置 *outbox.EventRouter SMT*。要获取 *SMT* 的默认行为,请在没有指定任何选项的情况下将其添加到连接器配置中,如下例所示:

*transforms=outbox,... transforms.outbox.type=io.debezium.transforms.outbox.EventRouter*

### 自定义配置

连接器可能会发出许多类型的事件信息(例如: *heartbeat* 消息、*tombstone* 消息或有关事务或模式

[更改的元数据信息\)。要将](#page-789-0)转换应用到源自 *outbox* 表中的事件,请定义一个 有选择地将转换应用到这些 事件的 *SMT predicate* 语句。

<span id="page-789-0"></span>*12.9.4.* 用于有选择地应用 *Outbox* 事件路由器转换的选项

除了 *Debezium* 连接器在数据库更改时发出的更改事件消息外,连接器还会发出其他类型的信息,包 括心跳消息,以及有关 *schema* 更改和事务的元数据消息。由于这些其他消息的结构与 *SMT* 设计的更改 事件消息的结构不同,因此最好将连接器配置为有选择地应用 *SMT*,以便它只处理预期的数据更改消 息。您可以使用以下任一方法配置连接器来有选择地应用 *SMT*:

- 为转换配置 *SMT [predicate](https://access.redhat.com/documentation/zh-cn/red_hat_build_of_debezium/2.5.4/html-single/debezium_user_guide/index#applying-transformations-selectively-with-smt-predicates)*。
	- 对 *SMT* 使用 *[route.topic.regex](#page-794-1)* 配置选项。

<span id="page-789-1"></span>*12.9.5.* 在 *Debezium outbox* 消息中使用 *Avro* 作为有效负载格式

*outbox* 事件路由器 *SMT* 支持任意有效负载格式。*outbox* 表中的 *payload* 列值以透明的方式传递。 使用 *JSON* 的替代方法是使用 *Avro*。这对消息格式监管很有用,并确保 *outbox* 事件模式以向后兼容的 方式发展。

源应用程序如何为 *outbox* 消息有效负载生成 *Avro* 格式内容超出了本文档的范围。可以利用 *KafkaAvroSerializer* 类序列化 *GenericRecord* 实例。要确保 *Kafka message* 值是准确的 *Avro* <sup>二</sup>进制 数据,请将以下配置应用到连接器:

*transforms=outbox,... transforms.outbox.type=io.debezium.transforms.outbox.EventRouter value.converter=io.debezium.converters.BinaryDataConverter*

默认情况下,有效负载 列值*( Avro* 数据*)*是唯一的消息值。配置 *BinaryDataConverter*,因为值转换 器将 *payload* 列值按原样传播到 *Kafka* 消息值中。

*Debezium* 连接器可以配置为发送心跳、事务元数据或模式更改事件(支持因连接器而异)。这些事 件无法通过 *BinaryDataConverter* 序列化,因此必须提供额外的配置,因此转换器知道如何序列化这些 事件。例如,以下配置演示了使用没有模式的 *Apache Kafka JsonConverter* :

*transforms=outbox,...*

*transforms.outbox.type=io.debezium.transforms.outbox.EventRouter value.converter=io.debezium.converters.BinaryDataConverter value.converter.delegate.converter.type=org.apache.kafka.connect.json.JsonConverter value.converter.delegate.converter.type.schemas.enable=false*

*delegate Converter* 实现通过 *delegate.converter.type* 选项指定。如果转换器需要任何其他配置选 项,也可以指定它们,如使用 *schemas.enable=false* 显示的模式禁用。

注意 从 *Debezium* 版本 *1.9* 开始,*converter io.debezium.converters.ByteBufferConverter* 已被弃用,并在 *2.0* 中删除。另外,在使 用 *Kafka Connect* 时,必须在升级到 *Debezium 2.x* 前更新连接器的配置。

<span id="page-790-0"></span>*12.9.6.* 在 *Debezium outbox* 消息中发出其他字段

您的 *outbox* 表可能包含您要添加到发出出出出出消息的值的列。例如,一个 *outbox* 表,它在 aggregatetype 列中具有 购买顺序 的值, 另一个列, eventType, 其可能的值是 order-created 和 order*shipped*。可以使用语法 *column:placement:alias* 来添加其他字段。

放置 允许的值有: *- header - envelope - partition*

要在 *outbox* 消息标头中发出 *eventType* 列值,请配置 *SMT*,如下所示:

*transforms=outbox,... transforms.outbox.type=io.debezium.transforms.outbox.EventRouter transforms.outbox.table.fields.additional.placement=eventType:header:type*

结果将是 *Kafka* 消息的标头,类型 作为其键,*eventType* 列的值作为其值。

要在 *outbox* 消息 *envelope* 中发出 *eventType* 列值,请配置 *SMT*,如下所示:

*transforms=outbox,... transforms.outbox.type=io.debezium.transforms.outbox.EventRouter transforms.outbox.table.fields.additional.placement=eventType:envelope:type*

要控制在其上生成 *outbox* 消息的分区,请配置 *SMT*,如下所示:

*transforms=outbox,... transforms.outbox.type=io.debezium.transforms.outbox.EventRouter transforms.outbox.table.fields.additional.placement=partitionColumn:partition* 请注意,对于 分区 放置,添加别名将无效。

<span id="page-791-0"></span>*12.9.7.* 扩展转义的 *JSON* 字符串作为 *JSON*

您可能注意到,*Debezium outbox* 消息包含以 *String* 表示 的有效负载。因此,当这个字符串实际上 是 *JSON* 时,它会出现在结果 *Kafka* 信息中,如下所示:

*# Kafka Topic: outbox.event.order # Kafka Message key: "1" # Kafka Message Headers: "id=4d47e190-0402-4048-bc2c-89dd54343cdc" # Kafka Message Timestamp: 1556890294484 { "{\"id\": 1, \"lineItems\": [{\"id\": 1, \"item\": \"Debezium in Action\", \"status\": \"ENTERED\", \"quantity\": 2, \"totalPrice\": 39.98}, {\"id\": 2, \"item\": \"Debezium for Dummies\", \"status\": \"ENTERED\", \"quantity\": 1, \"totalPrice\": 29.99}], \"orderDate\": \"2019-01-31T12:13:01\", \"customerId\": 123}" }*

*outbox* 事件路由器允许您将此消息内容扩展为 *"real" JSON*,使用从 *JSON* 文档本身分离的编译模 式。这样,*Kafka* 信息的结果类似如下:

*# Kafka Topic: outbox.event.order # Kafka Message key: "1" # Kafka Message Headers: "id=4d47e190-0402-4048-bc2c-89dd54343cdc" # Kafka Message Timestamp: 1556890294484 { "id": 1, "lineItems": [{"id": 1, "item": "Debezium in Action", "status": "ENTERED", "quantity": 2, "totalPrice": 39.98}, {"id": 2, "item": "Debezium for Dummies", "status": "ENTERED", "quantity": 1, "totalPrice": 29.99}], "orderDate": "2019-01-31T12:13:01", "customerId": 123 }*

要启用此转换,您必须将 *[table.expand.json.payload](#page-792-3)* 设置为 *true*,并使用如下所示的 *JsonConverter* :

*transforms=outbox,... transforms.outbox.type=io.debezium.transforms.outbox.EventRouter transforms.outbox.table.expand.json.payload=true value.converter=org.apache.kafka.connect.json.JsonConverter*

## *12.9.8.* 用于配置 *outbox* 事件路由器转换的选项

下表描述了您可以为 *outbox* 事件路由器 *SMT* 指定的选项。在表格中,*Group* 列指示 *Kafka* 的配置 选项分类。
## 表 *12.9. outbox* 事件路由器 *SMT* 配置选项的描述

<span id="page-792-5"></span><span id="page-792-4"></span><span id="page-792-3"></span><span id="page-792-2"></span><span id="page-792-1"></span><span id="page-792-0"></span>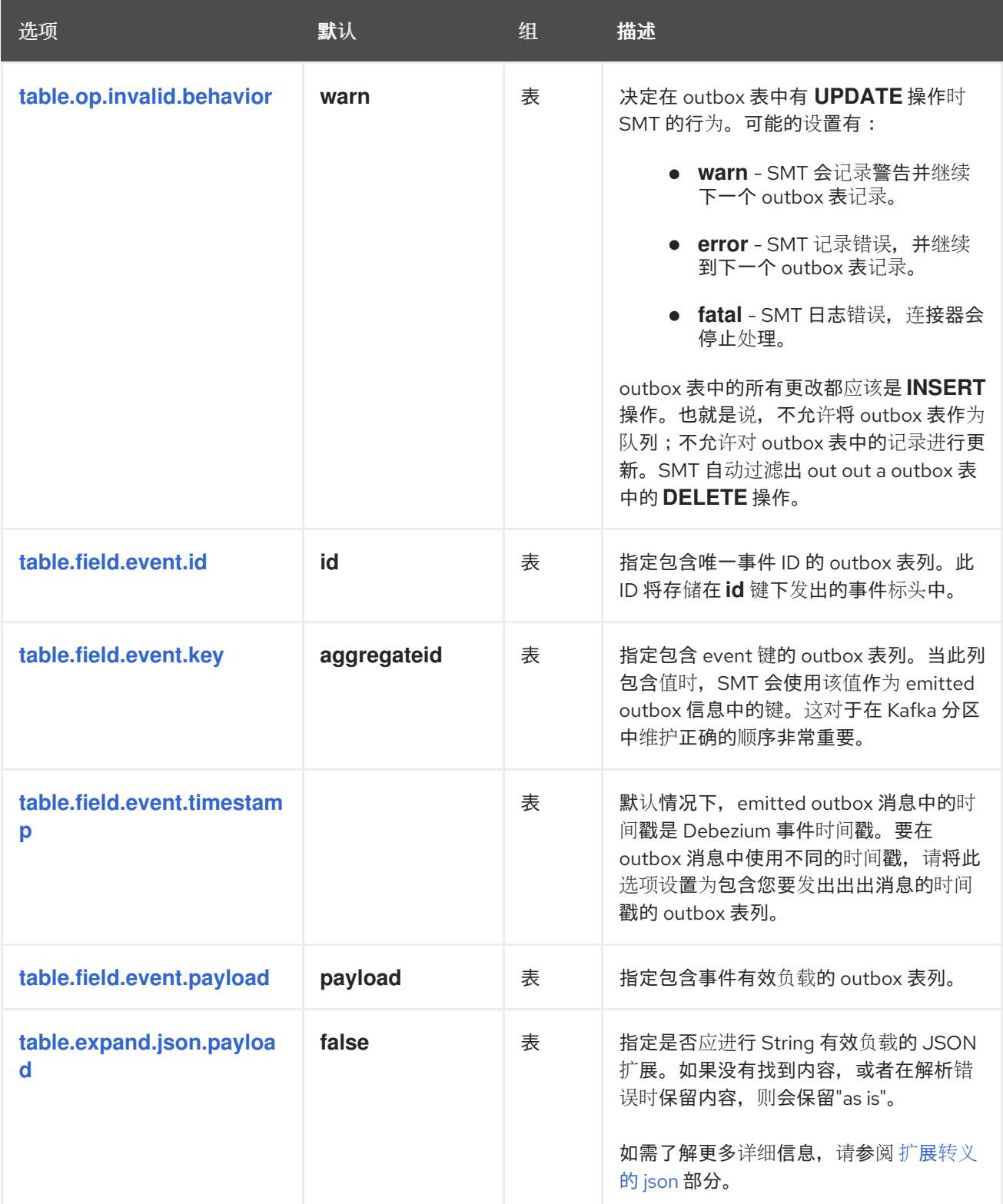

<span id="page-793-4"></span><span id="page-793-3"></span><span id="page-793-2"></span><span id="page-793-1"></span><span id="page-793-0"></span>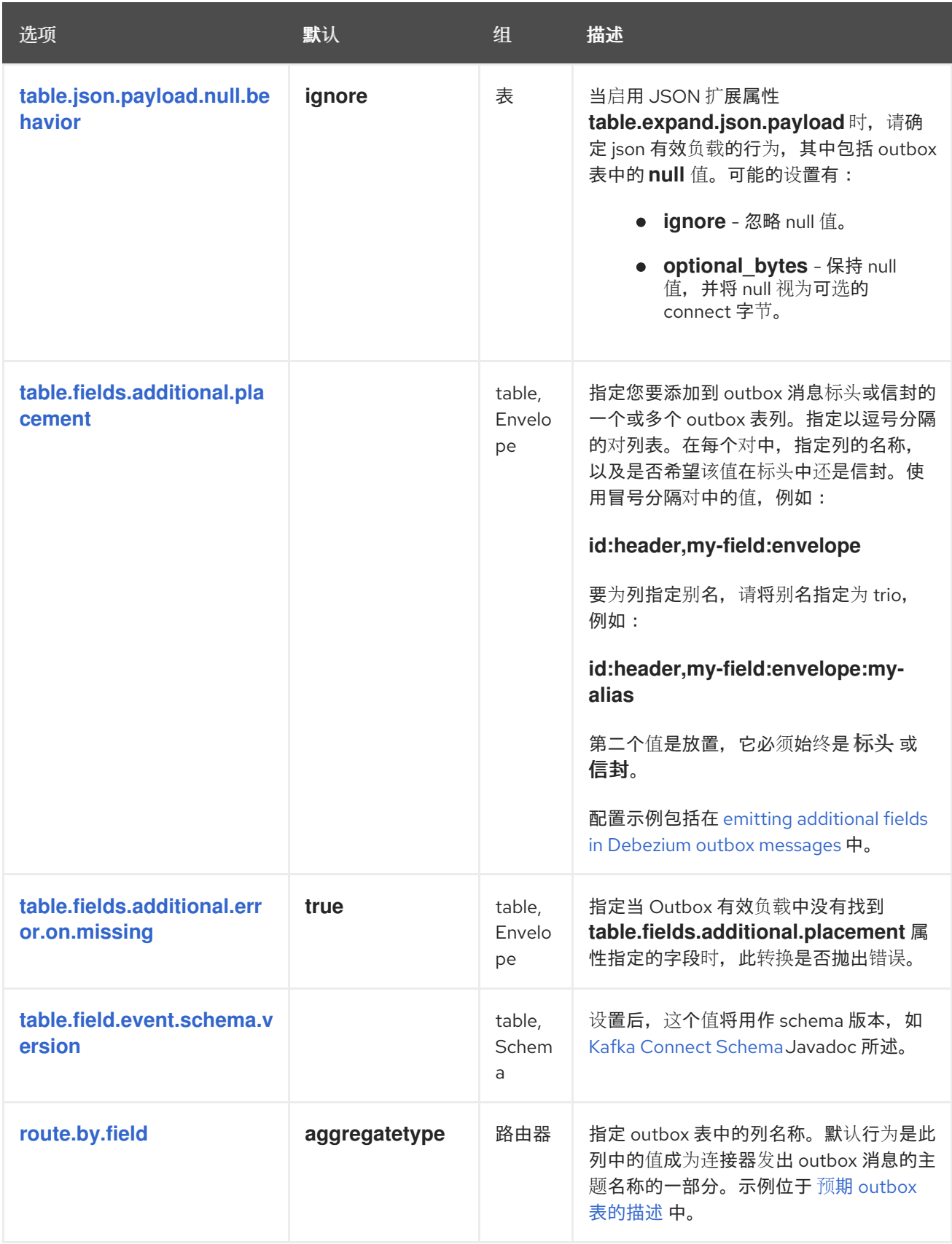

<span id="page-794-1"></span><span id="page-794-0"></span>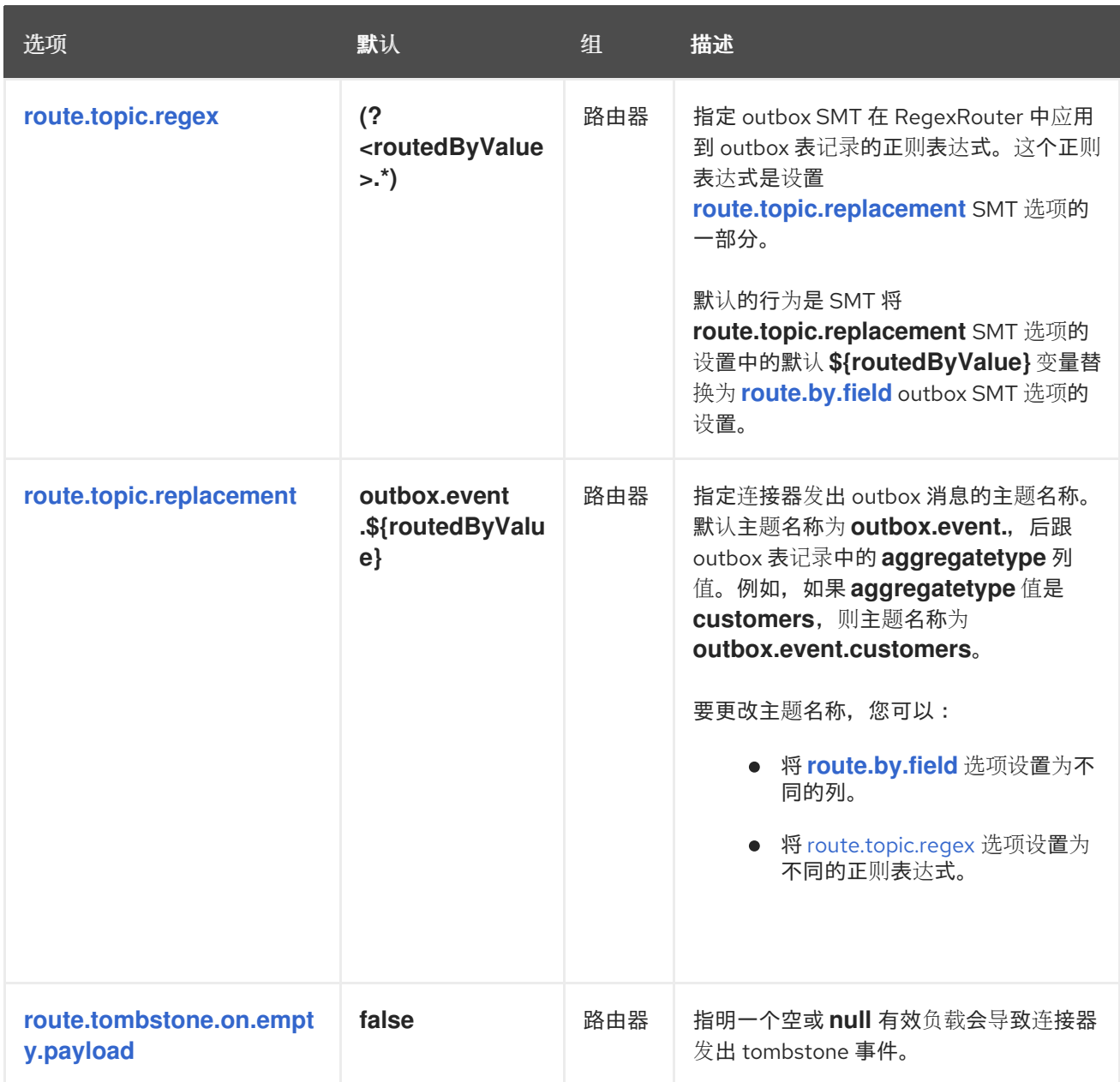

### <span id="page-794-2"></span>*12.10.* 配置 *DEBEZIUM MONGODB* 连接器以使用 *OUTBOX* 模式

注意

此 *SMT* 仅用于 *Debezium MongoDB* 连接器。有关将 *outbox* 事件路由器 *SMT* 用于 关系数据库的详情,请参考 *Outbox* [事件路由器](https://access.redhat.com/documentation/zh-cn/red_hat_build_of_debezium/2.5.4/html-single/debezium_user_guide/index#configuring-debezium-connectors-to-use-the-outbox-pattern)。

*outbox* 模式是在多个*(micro)*服务之间安全可靠地交换数据的方法。开箱即用模式实施可避免服务内部 状态(通常在数据库中保留)和需要相同数据的服务所消耗的事件之间的不一致。

要在 *Debezium* 应用程序中实施 *outbox* 模式,请将 *Debezium* 连接器配置为:

- 捕获 *outbox* 集合中的更改
- 应用 *Debezium MongoDB outbox* 事件路由器单个消息转换*(SMT)*

配置为应用 *MongoDB outbox SMT* 的 *Debezium* 连接器应该只捕获 *outbox* 集合中发生的更改。如 需更多信息,请参阅 有选择地应用[转换](#page-798-0)的选项。

只有在每个 *outbox* 集合具有相同的结构时,连接器才可以捕获多个 *outbox* 集合中的更改。

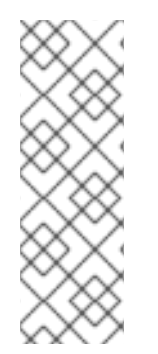

# 注意

要使用这个 *SMT*,在实际业务集合和插入 *outbox* 集合中的操作必须是多文档事务的一 部分,自 *MongoDB 4.0* 开始被支持,以防止商业集合和 *outbox* 集合之间潜在的数据不 一致。对于将来的更新,要在没有多文档事务的情况下在 *ACID* 事务中启用更新现有数据 并插入 *outbox* 事件,我们计划支持以现有集合的子文档的形式存储 *outbox* 事件的额外 配置,而不是独立的 *outbox* 集合。

有关 *outbox* 模式的更多信息,请参阅使用 *Outbox Pattern* 的 *Reliable [microservicess](https://debezium.io/blog/2019/02/19/reliable-microservices-data-exchange-with-the-outbox-pattern/) Data Exchange*。

以下主题提供详情:

- 第 *12.10.1* 节 *["Debezium](#page-796-0) MongoDB outbox* 消息示例*"*
- 第 *12.10.2* 节 *["Debezium](#page-797-0) mongodb outbox* 事件路由器 *SMT* 期望的 *outbox* 集合结构*"*
- 第 *12.10.3* 节 *"*基本 *Debezium [MongoDB](#page-798-1) outbox* 事件路由器 *SMT* 配置*"*
- 第 *12.10.5* 节 *"*在 *Debezium [MongoDB](#page-799-0) outbox* 消息中使用 *Avro* 作为有效负载格式*"*
- 第 *12.10.6* 节 *"*在 *Debezium [MongoDB](#page-800-0) outbox* 信息中发出其他字段*"*

第 *12.10.8* 节 *"*用于配置 *outbox* [事件路由器](#page-802-0)转换的选项*"*

<span id="page-796-0"></span>*12.10.1. Debezium MongoDB outbox* 消息示例

要了解如何配置 *Debezium MongoDB outbox* 事件路由器 *SMT*,请考虑以下 *Debezium outbox* 消 息示例:

*# Kafka Topic: outbox.event.order # Kafka Message key: "b2730779e1f596e275826f08" # Kafka Message Headers: "id=596e275826f08b2730779e1f" # Kafka Message Timestamp: 1556890294484 { "{\"id\": {\"\$oid\": \"da8d6de63b7745ff8f4457db\"}, \"lineItems\": [{\"id\": 1, \"item\": \"Debezium in Action\", \"status\": \"ENTERED\", \"quantity\": 2, \"totalPrice\": 39.98}, {\"id\": 2, \"item\": \"Debezium for Dummies\", \"status\": \"ENTERED\", \"quantity\": 1, \"totalPrice\": 29.99}], \"orderDate\": \"2019-01-31T12:13:01\", \"customerId\": 123}" }*

配置为应用 *MongoDB outbox* 事件路由器 *SMT* 的 *Debezium* 连接器通过转换原始 *Debezium* 更改 事件信息来生成前面的消息,如下例所示:

```
# Kafka Message key: { "id": "{\"$oid\": \"596e275826f08b2730779e1f\"}" }
# Kafka Message Headers: ""
# Kafka Message Timestamp: 1556890294484
{
 "patch": null,
 "after": "{\"_id\": {\"$oid\": \"596e275826f08b2730779e1f\"}, \"aggregateid\": {\"$oid\":
\"b2730779e1f596e275826f08\"}, \"aggregatetype\": \"Order\", \"type\": \"OrderCreated\",
\"payload\": {\"_id\": {\"$oid\": \"da8d6de63b7745ff8f4457db\"}, \"lineItems\": [{\"id\": 1,
\"item\": \"Debezium in Action\", \"status\": \"ENTERED\", \"quantity\": 2, \"totalPrice\": 39.98},
{\"id\": 2, \"item\": \"Debezium for Dummies\", \"status\": \"ENTERED\", \"quantity\": 1,
\"totalPrice\": 29.99}], \"orderDate\": \"2019-01-31T12:13:01\", \"customerId\": 123}}",
 "source": {
  "version": "2.5.4.Final",
  "connector": "mongodb",
  "name": "fulfillment",
  "ts_ms": 1558965508000,
  "snapshot": false,
  "db": "inventory",
  "rs": "rs0",
  "collection": "customers",
  "ord": 31,
  "h": 1546547425148721999
 },
 "op": "c",
 "ts_ms": 1556890294484
}
```
此 *Debezium outbox* 消息示例基于 默认的 *outbox* [事件路由器配置](#page-802-0),它假定基于聚合的 *outbox* 集 合结构和事件路由。要自定义行为,*outbox* 事件路由器 *SMT* 提供了大量 配置[选项](#page-802-0)。

## <span id="page-797-0"></span>*12.10.2. Debezium mongodb outbox* 事件路由器 *SMT* 期望的 *outbox* 集合结构

要应用默认的 *MongoDB outbox* 事件路由器 *SMT* 配置,您的 *outbox* 集合被假定为具有以下字段:

```
{
 "_id": "objectId",
 "aggregatetype": "string",
 "aggregateid": "objectId",
 "type": "string",
 "payload": "object"
}
```
### 表 *12.10.* 预期的 *outbox* 集合字段的描述

<span id="page-797-1"></span>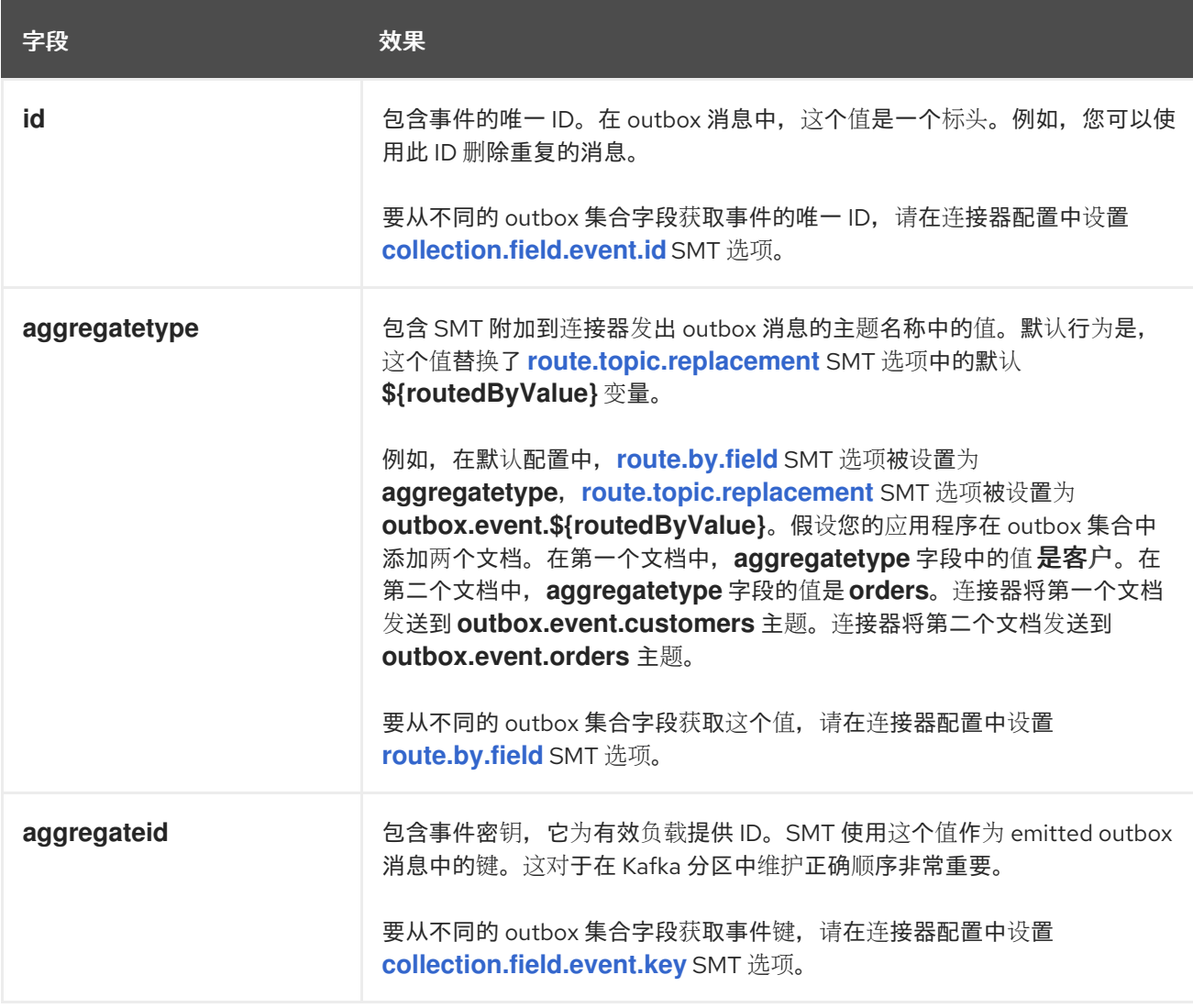

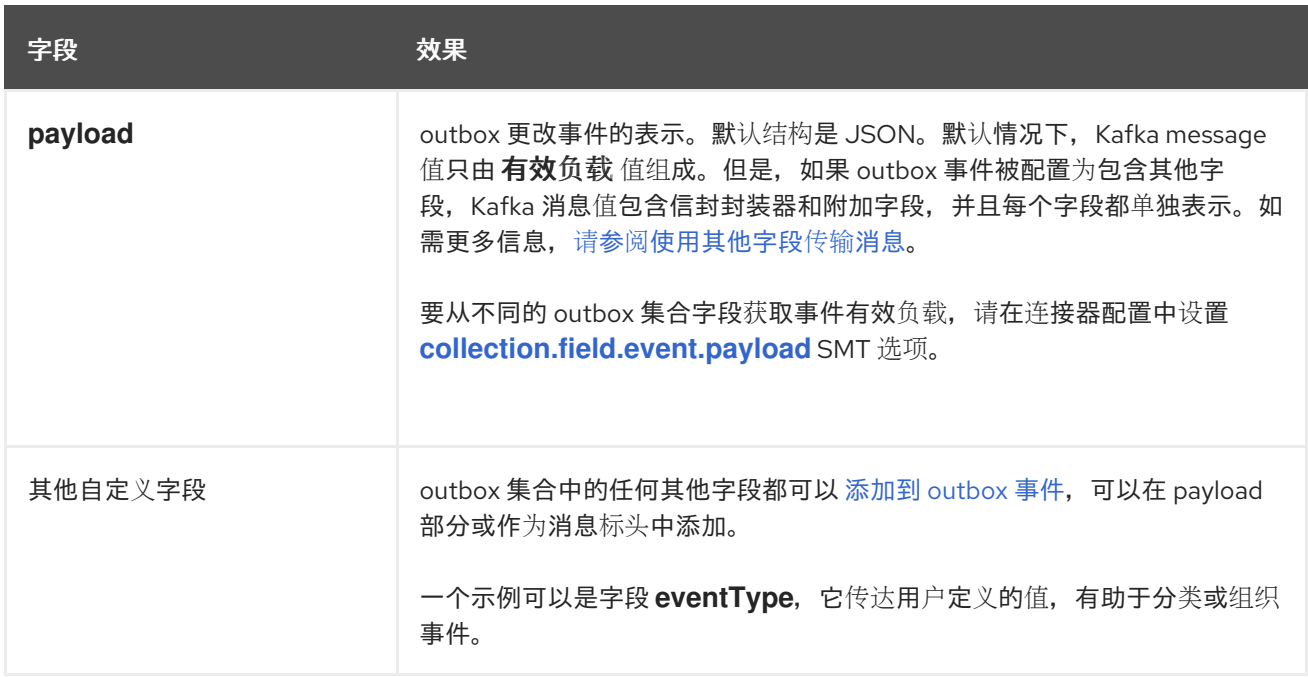

### <span id="page-798-1"></span>*12.10.3.* 基本 *Debezium MongoDB outbox* 事件路由器 *SMT* 配置

要将 *Debezium MongoDB* 连接器配置为支持 *outbox* 模式,请配置 *outbox.MongoEventRouter SMT*。要获取 *SMT* 的默认行为,请在没有指定任何选项的情况下将其添加到连接器配置中,如下例所 示:

*transforms=outbox,... transforms.outbox.type=io.debezium.connector.mongodb.transforms.outbox.MongoEventRouter*

#### 自定义配置

 $\bullet$ 

连接器可能会发出许多类型的事件信息(如 *heartbeat* 消息、*tombstone* 消息或有关事务的元数据信 息)。要将转换应用到源自 *outbox* [集合中的事件,](#page-789-0)请定义一个 有选择地将转换应用到这些事件的 *SMT predicate* 语句。

<span id="page-798-0"></span>*12.10.4.* 用于有选择地应用 *MongoDB Outbox* 事件路由器转换的选项

除了 *Debezium* 连接器在数据库更改时发出的更改事件消息外,连接器还会发出其他类型的信息,包 括心跳消息,以及有关 *schema* 更改和事务的元数据消息。由于这些其他消息的结构与 *SMT* 设计的更改 事件消息的结构不同,因此最好将连接器配置为有选择地应用 *SMT*,以便它只处理预期的数据更改消 息。您可以使用以下任一方法配置连接器来有选择地应用 *SMT*:

为转换配置 *SMT [predicate](https://access.redhat.com/documentation/zh-cn/red_hat_build_of_debezium/2.5.4/html-single/debezium_user_guide/index#applying-transformations-selectively-with-smt-predicates)*。

对 *SMT* 使用 *[route.topic.regex](#page-803-2)* 配置选项。

<span id="page-799-0"></span>*12.10.5.* 在 *Debezium MongoDB outbox* 消息中使用 *Avro* 作为有效负载格式

*MongoDB outbox* 事件路由器 *SMT* 支持任意有效负载格式。*outbox* 集合中 有效负载 字段值以透明 的方式传递。使用 *JSON* 的替代方法是使用 *Avro*。这对消息格式监管很有用,并确保 *outbox* 事件模式 以向后兼容的方式发展。

源应用程序如何为 *outbox* 消息有效负载生成 *Avro* 格式内容超出了本文档的范围。可以利用 *KafkaAvroSerializer* 类序列化 *GenericRecord* 实例。要确保 *Kafka message* 值是准确的 *Avro* <sup>二</sup>进制 数据,请将以下配置应用到连接器:

*transforms=outbox,...*

*transforms.outbox.type=io.debezium.connector.mongodb.transforms.outbox.MongoEventRouter value.converter=io.debezium.converters.ByteArrayConverter*

默认情况下,*payload* 字段值*( Avro* 数据*)*是唯一消息值。配置 *ByteArrayConverter*,因为值转换器 将有效负载 字段值按原样传播到 *Kafka* 消息值。

请注意,这与其他 *SMT* 建议的 *BinaryDataConverter* 不同。这是因为 *MongoDB* 在内部存储字节阵 列的不同方法。

## *Debezium* 连接器可以配置为发送心跳、事务元数据或模式更改事件(支持因连接器而异)。这些事 件无法通过 *ByteArrayConverter* 序列化,因此必须提供额外的配置,因此转换器知道如何序列化这些事 件。例如,以下配置演示了使用没有模式的 *Apache Kafka JsonConverter* :

*transforms=outbox,...*

*transforms.outbox.type=io.debezium.connector.mongodb.transforms.outbox.MongoEventRouter value.converter=io.debezium.converters.ByteArrayConverter value.converter.delegate.converter.type=org.apache.kafka.connect.json.JsonConverter value.converter.delegate.converter.type.schemas.enable=false*

*delegate Converter* 实现通过 *delegate.converter.type* 选项指定。如果转换器需要任何其他配置选 项,也可以指定它们,如使用 *schemas.enable=false* 显示的模式禁用。

*12.10.6.* 在 *Debezium MongoDB outbox* 信息中发出其他字段

<span id="page-799-1"></span>*outbox* 集合可能会包含您要添加到发出出出出出消息的值的字段。例如,假设 *outbox* 集合的 *aggregatetype* 字段中的值为 *purchase-order*,另一个字段 *eventType*,其可能的值是 *order-created* 和 *order-shipped*。可以使用语法 *field:placement:alias* 来添加其他字段。

<span id="page-800-0"></span>放置 允许的值有: *- header - envelope - partition*

要在 *outbox* 消息标头中发出 *eventType* 字段值,请配置 *SMT*,如下所示:

*transforms=outbox,... transforms.outbox.type=io.debezium.transforms.outbox.EventRouter transforms.outbox.collection.fields.additional.placement=eventType:header:type*

结果将是 *Kafka* 消息的标头,其 *type* 作为其键,*eventType* 字段的值为其值。

要在 *outbox* 消息 *envelope* 中发出 *eventType* 字段值,请配置 *SMT*,如下所示:

*transforms=outbox,... transforms.outbox.type=io.debezium.transforms.outbox.EventRouter transforms.outbox.collection.fields.additional.placement=eventType:envelope:type*

## 要控制在其上生成 *outbox* 消息的分区,请配置 *SMT*,如下所示:

*transforms=outbox,... transforms.outbox.type=io.debezium.transforms.outbox.EventRouter transforms.outbox.collection.fields.additional.placement=partitionField:partition*

请注意,对于 分区 放置,添加别名将无效。

*12.10.7.* 扩展转义的 *JSON* 字符串作为 *JSON*

默认情况下,*Debezium outbox* 消息 的有效负载 以字符串表示。当字符串的原始源采用 *JSON* 格式 时,生成的 *Kafka* 消息使用转义序列来代表字符串,如下例所示:

*# Kafka Topic: outbox.event.order # Kafka Message key: "1" # Kafka Message Headers: "id=596e275826f08b2730779e1f" # Kafka Message Timestamp: 1556890294484 {*

*"{\"id\": {\"\$oid\": \"da8d6de63b7745ff8f4457db\"}, \"lineItems\": [{\"id\": 1, \"item\": \"Debezium in Action\", \"status\": \"ENTERED\", \"quantity\": 2, \"totalPrice\": 39.98}, {\"id\": 2, \"item\": \"Debezium for Dummies\", \"status\": \"ENTERED\", \"quantity\": 1, \"totalPrice\": 29.99}], \"orderDate\": \"2019-01-31T12:13:01\", \"customerId\": 123}" }*

<span id="page-801-1"></span>您可以配置 *outbox* 事件路由器以扩展消息内容,将转义的 *JSON* 转换为其原始的未转义 *JSON* 格 式。在转换的字符串中,*companion* 模式会从原始 *JSON* 文档中分离。以下示例显示生成的 *Kafka* 信息 中展开的 *JSON*:

```
# Kafka Topic: outbox.event.order
# Kafka Message key: "1"
# Kafka Message Headers: "id=596e275826f08b2730779e1f"
# Kafka Message Timestamp: 1556890294484
{
 "id": "da8d6de63b7745ff8f4457db", "lineItems": [{"id": 1, "item": "Debezium in Action",
"status": "ENTERED", "quantity": 2, "totalPrice": 39.98}, {"id": 2, "item": "Debezium for
Dummies", "status": "ENTERED", "quantity": 1, "totalPrice": 29.99}], "orderDate": "2019-01-
31T12:13:01", "customerId": 123
}
```
要在转换中启用字符串转换,将 *collection.expand.json.payload* 的值设置为 *true*,并使用 **StringConverter, 如下例所示:** 

*transforms=outbox,... transforms.outbox.type=io.debezium.connector.mongodb.transforms.outbox.MongoEventRouter transforms.outbox.collection.expand.json.payload=true value.converter=org.apache.kafka.connect.storage.StringConverter*

### *12.10.8.* 用于配置 *outbox* 事件路由器转换的选项

下表描述了您可以为 *outbox* 事件路由器 *SMT* 指定的选项。在表格中,*Group* 列指示 *Kafka* 的配置 选项分类。

## 表 *12.11. outbox* 事件路由器 *SMT* 配置选项的描述

<span id="page-801-0"></span>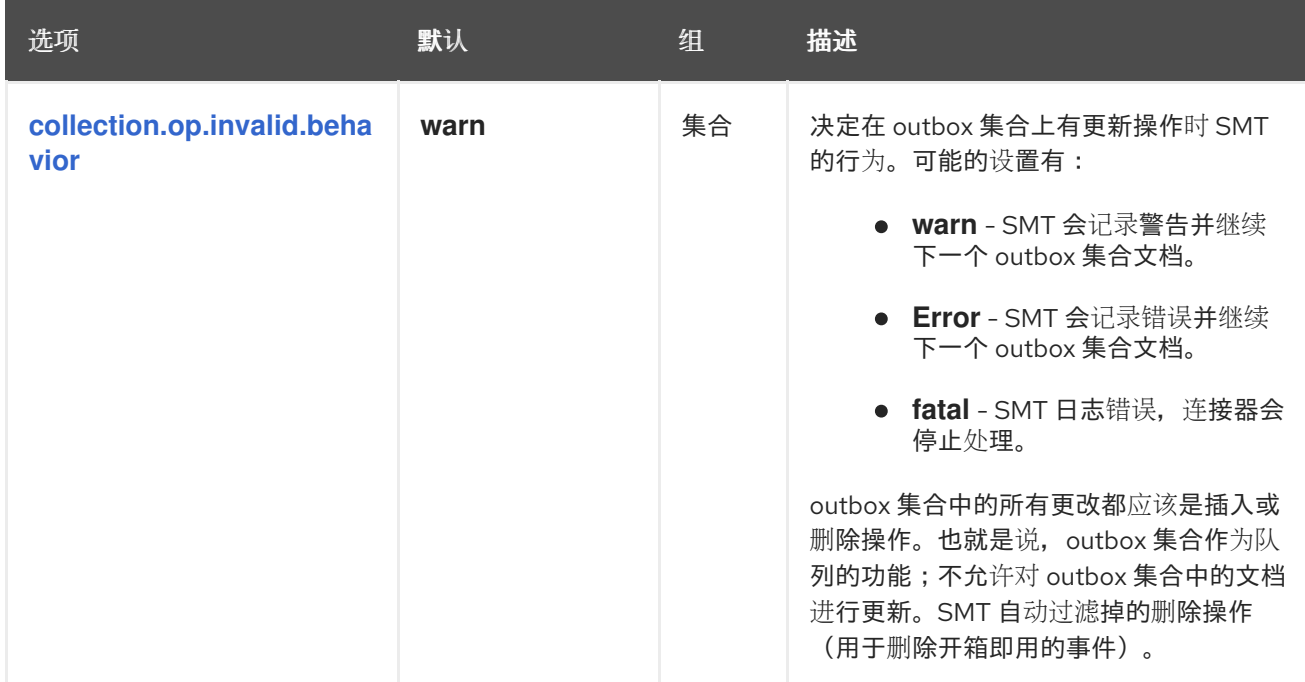

<span id="page-802-7"></span><span id="page-802-6"></span><span id="page-802-5"></span><span id="page-802-4"></span><span id="page-802-3"></span><span id="page-802-2"></span><span id="page-802-1"></span><span id="page-802-0"></span>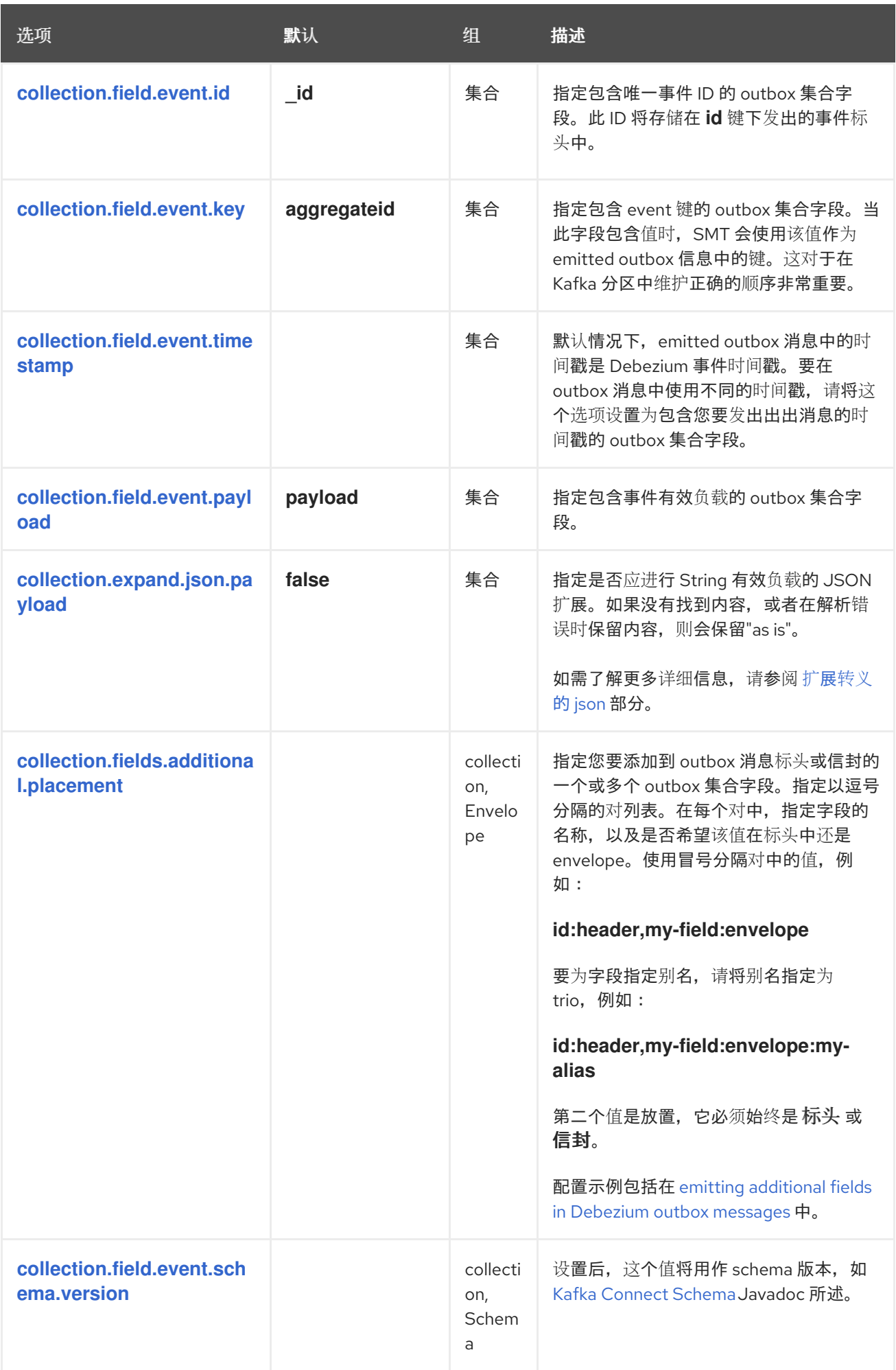

<span id="page-803-2"></span><span id="page-803-1"></span>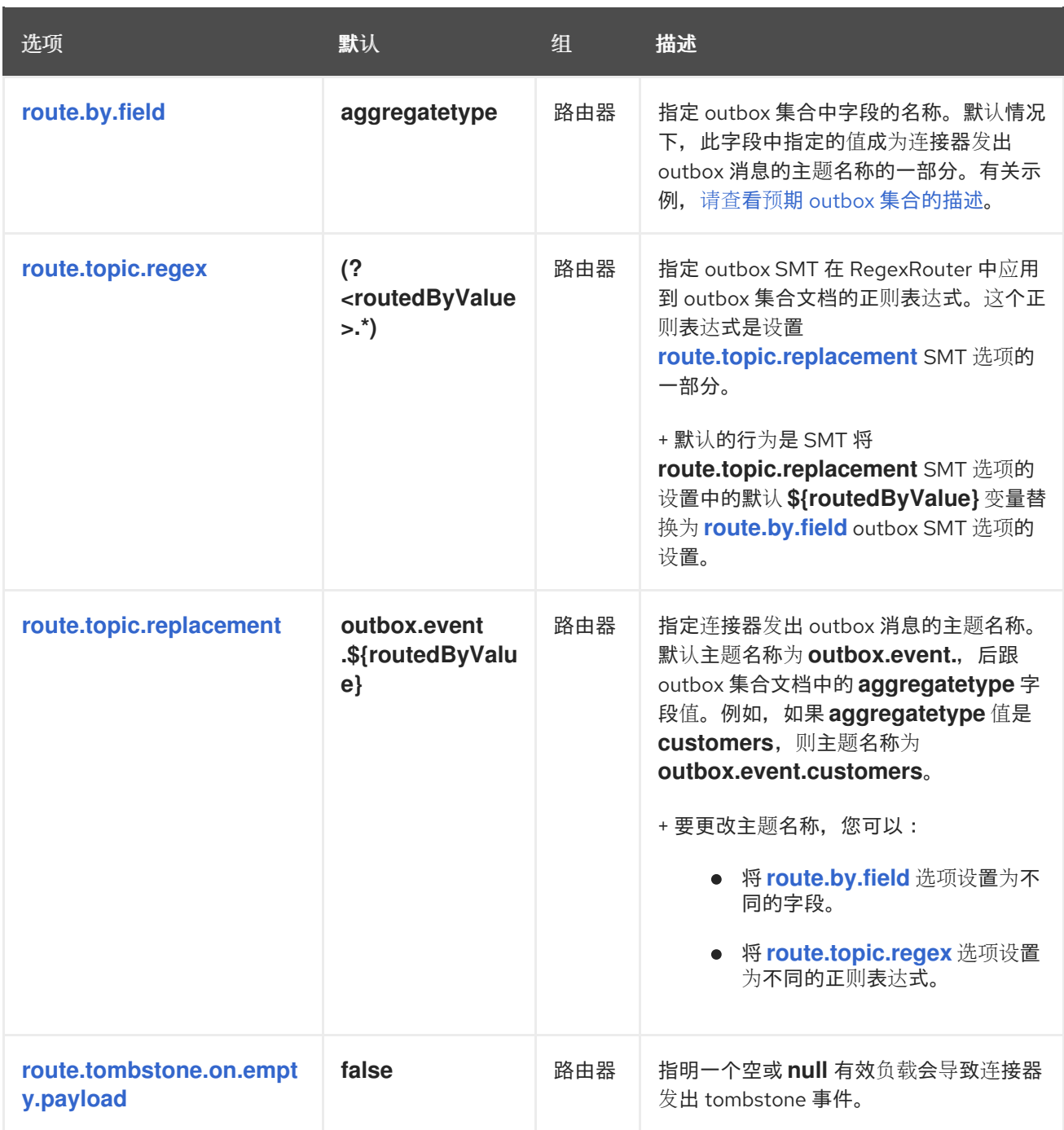

<span id="page-803-3"></span><span id="page-803-0"></span>*12.11.* 根据有效负载字段将记录路由到分区

默认情况下,当 *Debezium* 检测到数据收集的变化时,它会发出的更改事件发送到使用单个 *Apache Kafka* 分区的主题。如 自定义 *Kafka [Connect](https://access.redhat.com/documentation/zh-cn/red_hat_build_of_debezium/2.5.4/html-single/debezium_user_guide/index#customization-of-kafka-connect-automatic-topic-creation)* 自动主题创建 中所述,您可以根据主密钥的哈希值自定义 默认配置,将事件路由到多个分区。

然而,在某些情况下,您可能还希望 *Debezium* 将事件路由到特定的主题分区。分区路由 *SMT* 可让您 根据一个或多个指定有效负载字段的值将事件路由到特定的目标分区。要计算目标分区,*Debebe* 使用指 定字段值的哈希值。

*12.11.1.* 示例: *Debezium* 分区路由 *SMT* 的基本配置

您可以在 *Debezium* 连接器的 *Kafka Connect* 配置中配置分区路由转换。配置指定以下参数:

*partition.payload.field*

指定 *SMT* 用来计算目标分区的事件有效负载中的字段。您可以使用点表示法来指定嵌套有效负载 字段。

*partition.topic.num*

指定目标主题中的分区数量。

*partition.hash.function*

指定用来决定目标分区数的字段哈希函数。

默认情况下,*Debezium* 将配置的数据收集的所有更改事件记录路由到单个 *Apache Kafka* 主题。连 接器不会将事件记录定向到主题中的特定分区。

要将 *Debezium* 连接器配置为将事件路由到特定分区,请在 *Debezium* 连接器的 *Kafka Connect* 配 置中配置 *PartitionRouting SMT*。

例如,您可以在连接器配置中添加以下配置。

*... topic.creation.default.partitions=2 topic.creation.default.replication.factor=1 ...*

*topic.prefix=fulfillment transforms=PartitionRouting transforms.PartitionRouting.type=io.debezium.transforms.partitions.PartitionRouting transforms.PartitionRouting.partition.payload.fields=change.name transforms.PartitionRouting.partition.topic.num=2 transforms.PartitionRouting.predicate=allTopic predicates=allTopic predicates.allTopic.type=org.apache.kafka.connect.transforms.predicates.TopicNameMatches predicates.allTopic.pattern=fulfillment.\* ...*

根据前面的配置,当 *SMT* 收到一个名称以前缀开头的主题绑定的消息时,它会将消息重定向到特定的 主题分区。

*SMT* 从消息有效负载中的 *name* 字段的值的哈希值计算目标分区。通过指定*'allTopic' predicate*,配 置有选择地应用 *SMT*。更改 前缀是一个特殊关键字,它允许 *SMT* 自动引用有效负载中的元素,该元素描 述数据的 *before* 或 *after* 状态。如果事件消息中没有指定的字段,则 *SMT* 会忽略它。如果消息中没有字 段,则转换将完全忽略事件消息,并将消息的原始版本传送到默认目的地主题。*SMT* 配置中的 *topic.num* 设置指定的分区数量必须与 *Kafka Connect* 配置指定的分区数量匹配。例如,在前面的配置 示例中,由 Kafka Connect 属性 *topic.creation.default.partitions 指定的值与 SMT 配置中的 topic.num* 值匹配。

根据 这个 产品表

#### 表 *12.12.* 产品表

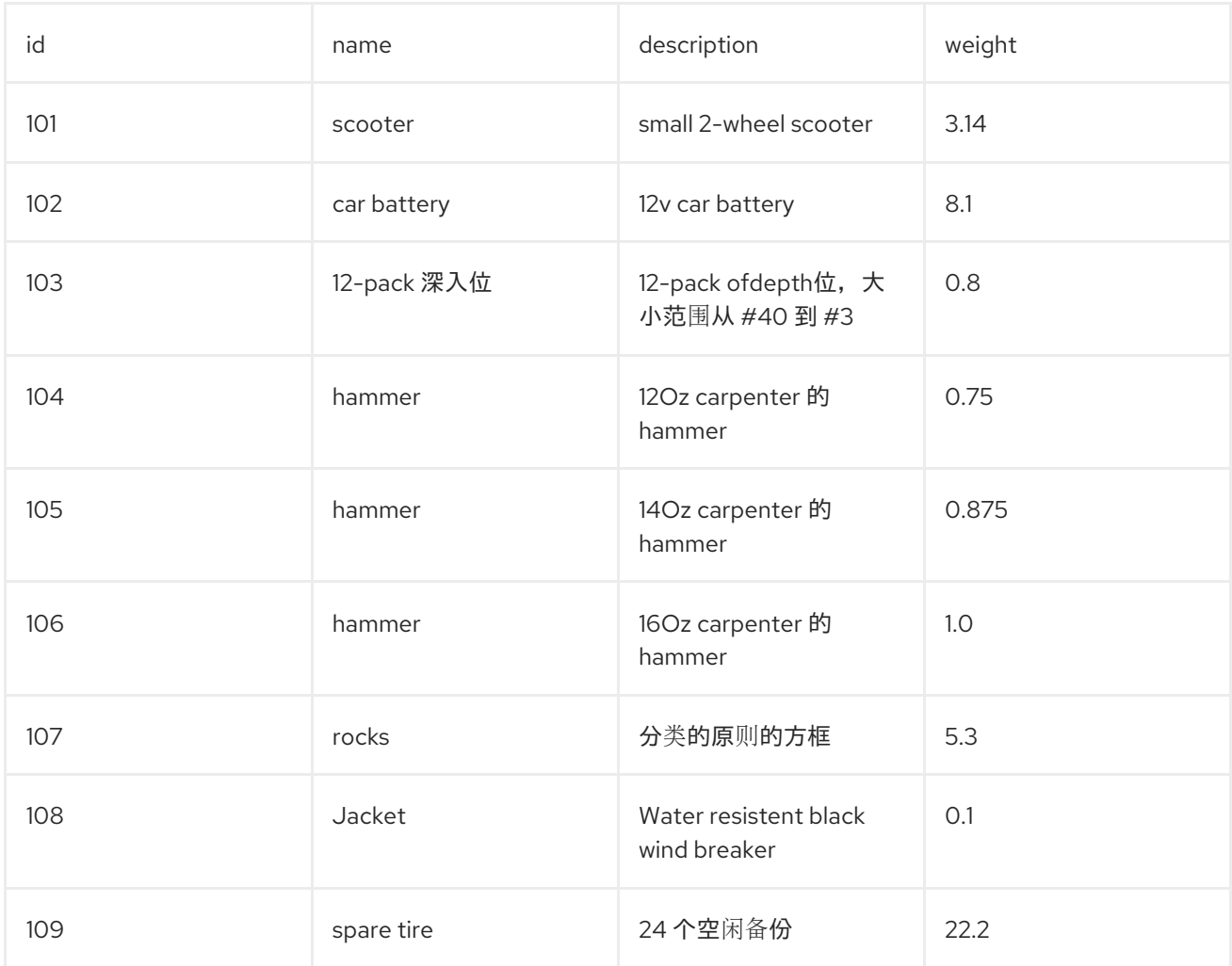

根据配置,*SMT* 将字段名称 *hammer* 的记录更改事件到同一分区。也就是说,*id* 值 *104*、*105* 和 *106* 的项目会被路由到同一分区。

### *12.11.2.* 示例: *Debezium* 分区路由 *SMT* 的高级配置

假设您想要将来自两个数据收集*(t1*、*t2)*的事件路由到相同的主题(例如,*my\_topic*),并且您希望使 用字段 *f1* 从数据收集 *t1* 分区事件,并使用字段 *f2* 从数据收集 *t2* 分区事件。

#### 您可以应用以下配置:

*transforms=PartitionRouting transforms.PartitionRouting.type=io.debezium.transforms.partitions.PartitionRouting transforms.PartitionRouting.partition.payload.fields=change.f1,change.f2 transforms.PartitionRouting.partition.topic.num=2 transforms.PartitionRouting.predicate=myTopic*

*predicates=myTopic predicates.myTopic.type=org.apache.kafka.connect.transforms.predicates.TopicNameMatches predicates.myTopic.pattern=my\_topic*

以上配置没有指定如何重新路由事件,以便它们发送到特定的目标主题。有关如何将事件发送到其默 认目标主题以外的主题的详情,请查看主题路由 [SMT](https://access.redhat.com/documentation/zh-cn/red_hat_build_of_debezium/2.5.4/html-single/debezium_user_guide/index)。https://access.redhat.com/documentation/zh*[cn/red\\_hat\\_build\\_of\\_debezium/2.5.4/html-single/debezium\\_user\\_guide/index](https://access.redhat.com/documentation/zh-cn/red_hat_build_of_debezium/2.5.4/html-single/debezium_user_guide/index)*

*12.11.3.* 从 *Debezium ComputePartition SMT* 迁移

*Debezium ComputePartition SMT* 已停用。下面的部分的信息描述了如何从 *ComputePartition SMT* 迁移到新的 *PartitionRouting SMT*。

## 假设配置为所有主题设置相同分区数量,请将以下 *ComputePartition'configuration* 替换 为*"PartitionRouting SMT"*。以下示例提供了两个配置的比较。

示例: *Legacy ComputePartition* 配置

*... topic.creation.default.partitions=2 topic.creation.default.replication.factor=1 ... topic.prefix=fulfillment transforms=ComputePartition transforms.ComputePartition.type=io.debezium.transforms.partitions.ComputePartition transforms.ComputePartition.partition.datacollections.field.mappings=inventory.products:name,inventory.orders:purchaser transforms.ComputePartition.partition.datacollections.partition.num.mappings=inventory.products:2,inventory.orders:2 ...*

将前面的 *ComputePartition* 替换为以下 分区 配置。示例:替换早期 *ComputePartition* 配置的分区 *Routing* 配置

*... topic.creation.default.partitions=2 topic.creation.default.replication.factor=1 ...*

*topic.prefix=fulfillment transforms=PartitionRouting transforms.PartitionRouting.type=io.debezium.transforms.partitions.PartitionRouting transforms.PartitionRouting.partition.payload.fields=change.name,change.purchaser transforms.PartitionRouting.partition.topic.num=2 transforms.PartitionRouting.predicate=allTopic predicates=allTopic predicates.allTopic.type=org.apache.kafka.connect.transforms.predicates.TopicNameMatches predicates.allTopic.pattern=fulfillment.\* ...*

如果 SMT 将事件发送到没有共享相同分区的主题, 您必须为每个主题指定唯一的 partition.num.mappings 值。例如,在以下示例中,旧 产品 集合的主题配置了 3 个分区, 而 orders 数 据收集的主题被配置为 *2* 个分区:

示例:为不同主题设置唯一分区值的 *Legacy ComputePartition* 配置

*... topic.prefix=fulfillment transforms=ComputePartition transforms.ComputePartition.type=io.debezium.transforms.partitions.ComputePartition transforms.ComputePartition.partition.datacollections.field.mappings=inventory.products:name,inventory.orders:purchaser transforms.ComputePartition.partition.datacollections.partition.num.mappings=inventory.products:3,inventory.orders:2 ...*

将前面的 *ComputePartition* 配置替换为以下 *PartitionRouting* 配置:*.PartitionRouting* 配置,为不 同的主题设置唯一的 *partition.topic.num* 值

*... topic.prefix=fulfillment*

*transforms=ProductsPartitionRouting,OrdersPartitionRouting transforms.ProductsPartitionRouting.type=io.debezium.transforms.partitions.PartitionRouting*

*transforms.ProductsPartitionRouting.partition.payload.fields=change.name transforms.ProductsPartitionRouting.partition.topic.num=3 transforms.ProductsPartitionRouting.predicate=products*

*transforms.OrdersPartitionRouting.type=io.debezium.transforms.partitions.PartitionRouting transforms.OrdersPartitionRouting.partition.payload.fields=change.purchaser transforms.OrdersPartitionRouting.partition.topic.num=2 transforms.OrdersPartitionRouting.predicate=products*

*predicates=products,orders*

*predicates.products.type=org.apache.kafka.connect.transforms.predicates.TopicNameMatches predicates.products.pattern=fulfillment.inventory.products predicates.orders.type=org.apache.kafka.connect.transforms.predicates.TopicNameMatches predicates.orders.pattern=fulfillment.inventory.orders ...*

*12.11.4.* 用于配置分区路由转换的选项

下表列出了您可以为分区路由 *SMT* 设置的配置选项。

## 表 *12.13.* 分区路由 *SMT*(分区)配置选项

<span id="page-808-1"></span><span id="page-808-0"></span>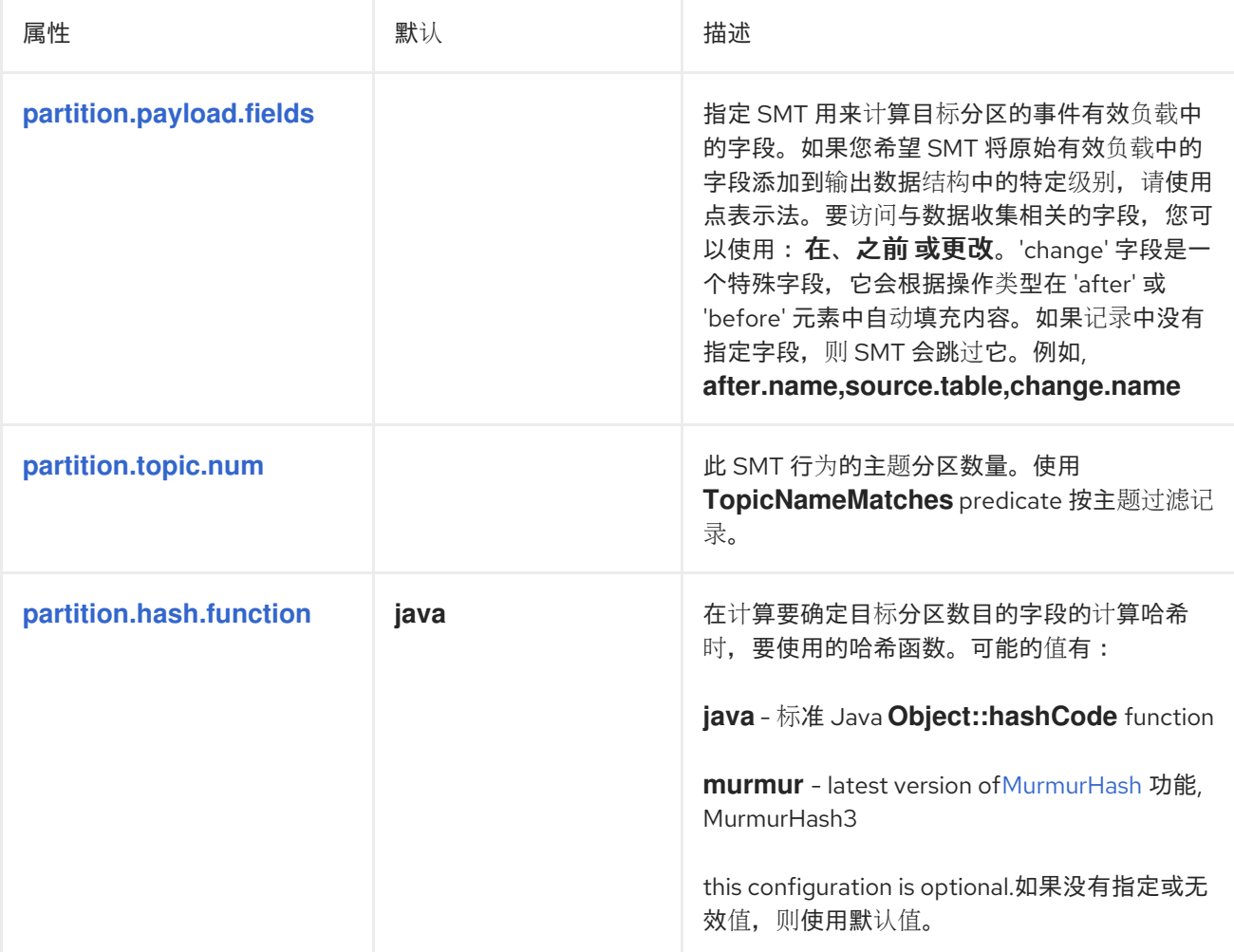

<span id="page-808-2"></span>*12.12.* 在 *DEBEZIUM* 事件记录中转换时区值

当 *Debezium* 发出事件记录时,记录中时间戳字段的时区值可能会因数据源的类型和配置而异。要在 数据处理管道和应用程序内保持数据一致性和精度,您可以使用 *Timezone Converter SMT* 来确保事件 记录使用一致的时区来代表时间戳数据。

*SMT* 使用 *converted.timezone* 配置选项将指定字段的值转换为目标时区。您可以将目标时区指定为 地理时区,例如 *America/New\_York*,或指定为 *UTC* 偏移,如 *+02:00*。假设记录的字段是 *UTC*。除了 指定的时区,*SMT* 还提供配置选项,以使用 *include.list* 和 *exclude.list* 配置选项从时区转换中包含或排 除特定字段。

*SMT* 支持所有 *Debezium* 和 *Kafka Connect* 临时和非临时类型。

以下主题提供详情:

- 第 *12.12.1* 节 *"*示例:基本 *[Debezium](#page-810-0)* 时区转换器 *SMT* 配置*"*
- 第 *12.12.1.1* 节 *"*将 *[TimezoneConverter](#page-810-1) SMT* 应用到 *Debezium* 事件记录的影响*"*
	- 第 *12.12.2* 节 *"*示例:高级 *[Debezium](#page-811-0)* 时区转换器 *SMT* 配置*"*
	- 第 *12.12.3* 节 *"*用于配置 *[Debezium](#page-812-0)* 时区转换器转换的选项*"*

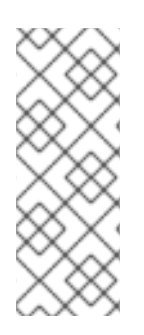

注意

要遵守夏天节省的时间,您必须在 *converted.timezone* 配置选项中指定地理时区。如 果您指定了 UTC 偏移, 则转换应用 UTC 的固定偏移, 对于观察到夏时时间的区域没有准 确。当将时间戳字段转换为没有观察到夏天保存时间的特定时区时,提供固定的 *UTC* 偏移 非常有用。

注意

*include.list* 和 *exclude.list* 配置选项是互斥的。您必须只指定其中一个选项。

*12.12.1.* 示例:基本 *Debezium* 时区转换器 *SMT* 配置

<span id="page-810-0"></span>在 *Kafka Connect* 配置中为连接器配置 *TimezoneConverter SMT*,将事件记录中的基于时间的字段 转换为目标时区。

例如,要将事件记录中的所有时间戳字段从 *UTC* 转换为 *Pacific/Easter* 时区,请将以下行添加到您的 连接器配置中:

*transforms=convertTimezone transforms.convertTimezone.type=io.debezium.transforms.TimezoneConverter transforms.convertTimezone.converted.timezone=Pacific/Easter*

<span id="page-810-1"></span>*12.12.1.1.* 将 *TimezoneConverter SMT* 应用到 *Debezium* 事件记录的影响

以下示例演示了 *TimezoneConverter* 转换如何修改事件记录中的时间戳字段。第一个示例显示了一 个 *Debezium* 事件记录,它不是由转换处理;记录会保留其原始时间戳值。下一个示例显示了应用转换后 的同一事件记录。根据 [基本配置示例中](#page-810-0) 指定的配置,*SMT* 将源消息中时间戳字段的原始 *UTC* 值转换为 *Pacific/Easter timezone* 值。

```
例 12.3. TimezoneConverter 转换处理前的事件记录值
   created_at 字段的值显示 UTC 时间。
  {
       "before": null,
       "after": {
         "id": 1,
         "first_name": "Anne",
         "last_name": "Kretchmar",
         "email": "annek@noanswer.org",
         "created_at": "2011-01-11T16:40:30.123456789+00:00"
       },
       "source": {
         "version": "2.5.4.Final",
         "connector": "postgresql",
         "name": "PostgreSQL_server",
         "ts_ms": 1559033904863,
         "snapshot": true,
         "db": "postgres",
         "sequence": "[\"24023119\",\"24023128\"]",
         "schema": "public",
         "table": "customers",
         "txId": 555,
         "lsn": 24023128,
         "xmin": null
       },
       "op": "c",
       "ts_ms": 1559033904863
     }
```
 $\blacksquare$ 

## 例 *12.4. TimezoneConverter* 转换处理后的事件记录值

*SMT* 将 *created\_at* 字段的原始 *UTC* 值转换为 [基本配置](#page-810-0) 示例中指定的目标 *Pacific/Easter* 时区 中的时间。*SMT* 还会添加 *event\_timestamp* 字段。

```
{
    "before": null,
    "after": {
       "id": 1,
       "first_name": "Anne",
       "last_name": "Kretchmar",
       "email": "annek@noanswer.org",
       "created_at": "2011-01-11T11:40:30.123456789-05:00"
    },
    "source": {
       "version": "2.5.4.Final",
       "connector": "postgresql",
       "name": "PostgreSQL_server",
       "ts_ms": 1559033904863,
       "snapshot": true,
       "db": "postgres",
       "sequence": "[\"24023119\",\"24023128\"]",
       "schema": "public",
       "table": "customers",
       "txId": 555,
       "lsn": 24023128,
       "xmin": null,
       "id": 100
    },
    "op": "c",
    "ts_ms": 1559033904863,
    "event_timestamp": 1626102708861
  }
```
### <span id="page-811-0"></span>*12.12.2.* 示例:高级 *Debezium* 时区转换器 *SMT* 配置

您可以将 *SMT* 配置为仅转换特定字段,而不是转换事件记录中的所有时间戳字段。以下示例演示了如 何在 *SMT* 配置中使用 *include.list* 选项,来仅在事件记录中转换 *created\_at* 和 *updated\_at* 时间戳字 段。以下配置使用固定偏移(而非地理时区设计器)将时间从 *UTC* 转换为 *+05:30*。

*transforms=convertTimezone transforms.convertTimezone.type=io.debezium.transforms.TimezoneConverter transforms.convertTimezone.converted.timezone=+05:30 transforms.convertTimezone.include.list=source:customers:created\_at,customers:updated\_at*

在某些情况下,您可能想要从时区转换中排除特定的时间戳字段。例如,要从时区转换中排除事件记 录中的 *updated\_at* 时间戳字段,请使用 *exclude.list* 配置选项,如下例所示:

*transforms=convertTimezone transforms.convertTimezone.type=io.debezium.transforms.TimezoneConverter transforms.convertTimezone.converted.timezone=+05:30 transforms.convertTimezone.exclude.list=source:customers:updated\_at*

### <span id="page-812-0"></span>*12.12.3.* 用于配置 *Debezium* 时区转换器转换的选项

### 下表列出了 *TimezoneConverter SMT* 的配置选项。

## 表 *12.14. TimezoneConverter SMT* 配置选项

<span id="page-812-2"></span><span id="page-812-1"></span>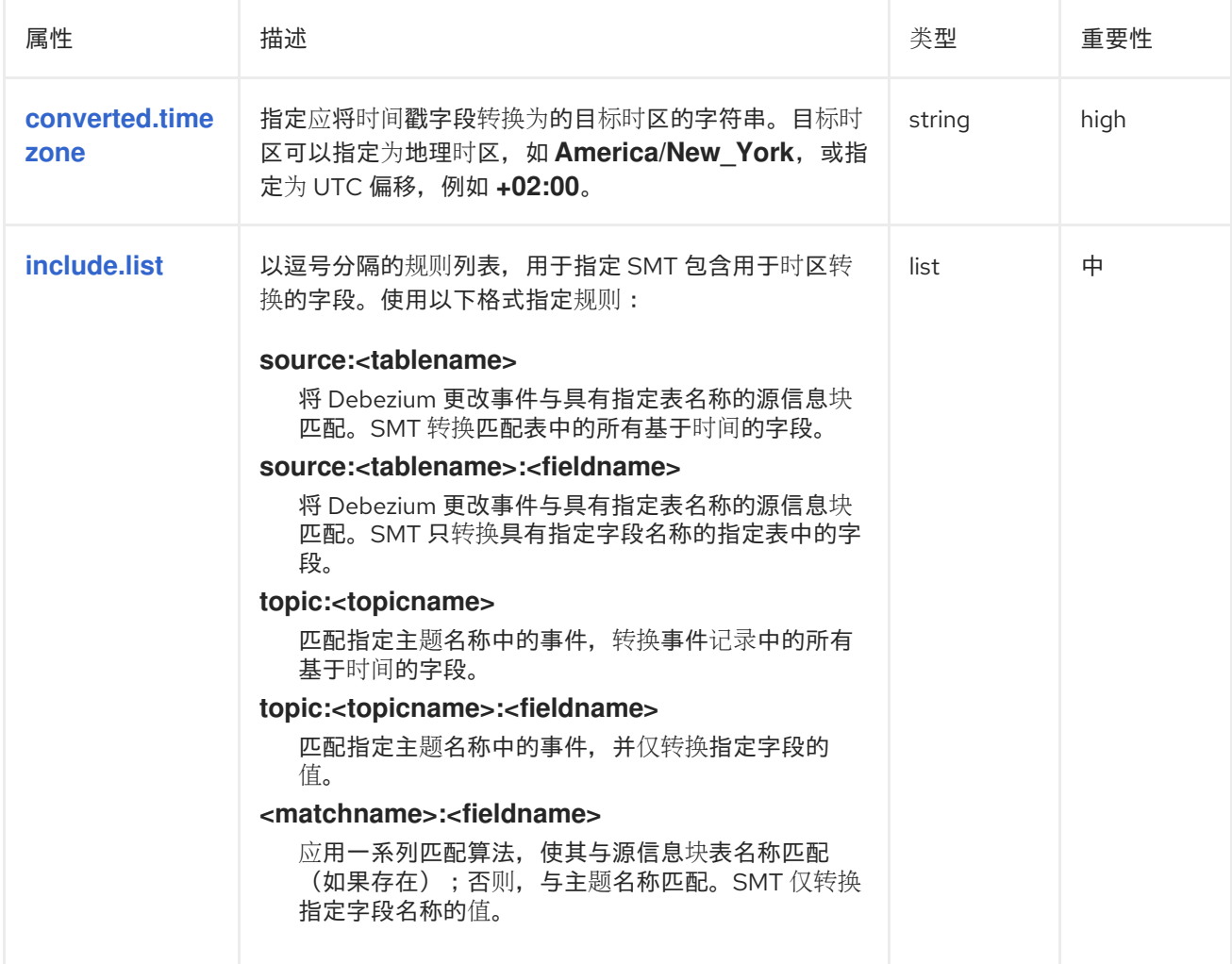

<span id="page-813-0"></span>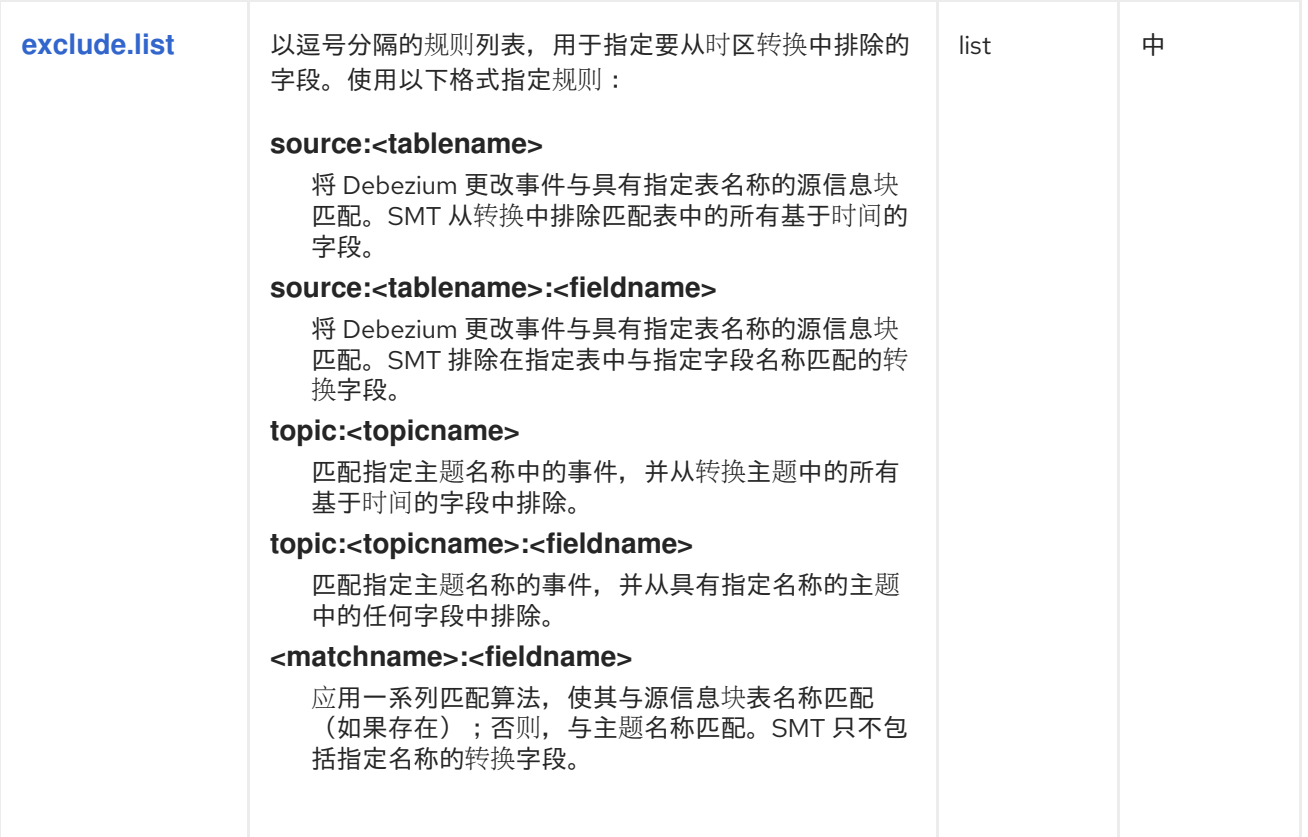

#### 第 *13* 章 开发 *DEBEZIUM* 自定义数据类型转换器

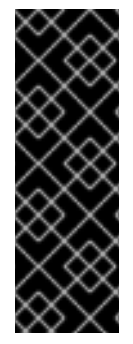

重要

使用自定义开发的转换器只是一个技术预览功能。技术预览功能不受红帽产品服务等级 协议(*SLA*)支持,且功能可能并不完整。红帽不推荐在生产环境中使用它们。这些技术 预览功能可以使用户提早试用新的功能,并有机会在开发阶段提供反馈意见。有关红帽技 术预览功能支持范围的更多信息,请参阅

*<https://access.redhat.com/support/offerings/techpreview>*。

*Debezium* 更改事件记录中的每个字段代表源表或数据收集中的字段或列。当连接器向 *Kafka* 发送更改 事件记录时,它会将源中的每个字段的数据类型转换为 *Kafka Connect* 模式类型。列值同样转换为与目 的地字段的 *schema* 类型匹配。对于每个连接器,默认映射指定连接器如何转换每个数据类型。这些默认 映射在每种连接器的数据类型文档中描述。

虽然默认映射通常就足够了,但对于某些应用程序,您可能需要应用备用映射。例如,如果默认映射导 出自 *UNIX epoch* 以来的毫秒格式,您可能需要自定义映射,但下游应用只能以格式化的字符串形式消耗 列值。您可以通过开发和部署自定义转换器来自定义数据类型映射。您可以将自定义转换器配置为对某个 类型的所有列执行操作,或者您可以缩小其范围,使其仅适用于特定的表列。转换程序功能会截获与指定 条件匹配的列的数据类型转换请求,然后执行指定的转换。转换程序会忽略与指定条件不匹配的列。

自定义转换器是实现 *Debezium* 服务供应商接口*(SPI)*的 *Java* 类。您可以通过在连接器配置中设置 *converters* 属性来启用和配置自定义转换器。*converters* 属性指定可用于连接器的转换器,可以包含进 一步修改转换行为的子属性。

启动连接器后,连接器配置中启用的转换器将被实例化并添加到 *registry* 中。*registry* 将每个转换器与 要处理的列或字段相关联。每当 *Debezium* 处理一个新的更改事件时,它会调用配置的转换器来转换其注 册的列或字段。

注意

以下说明仅适用于 *Debezium* 关系数据库连接器。您不能使用此信息为 *Debezium MongoDB* 连接器创建自定义转换器。

*13.1.* 创建 *DEBEZIUM* 自定义数据类型转换器

以下示例显示了实现接口 *io.debezium.spi.converter.CustomConverter* 的 *Java* 类的转换器实现:

*public interface CustomConverter<S, F extends ConvertedField> {*

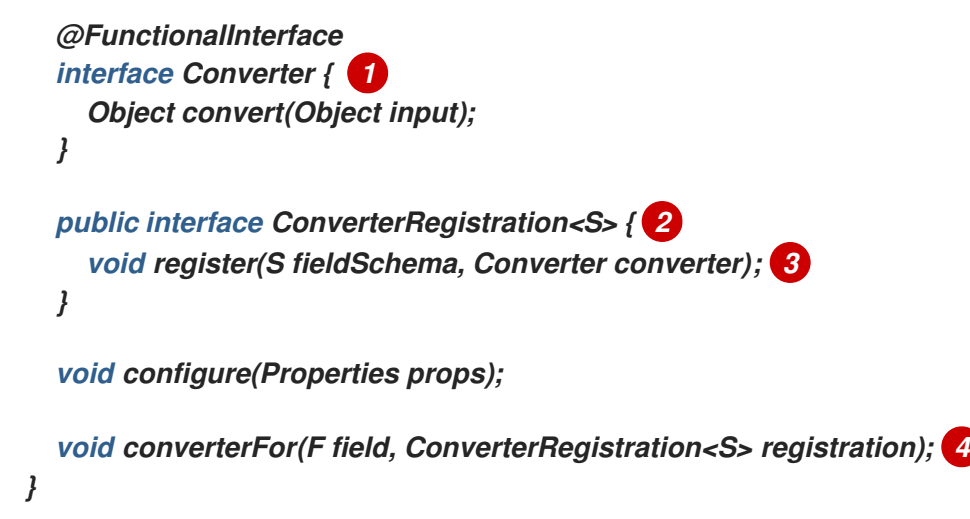

表 *13.1.* 实现 *io.debezium.spi.converter.CustomConverter* 接口的 *Java* 转换类的描述

| 项 | 描述                             |
|---|--------------------------------|
|   | 将一个类型的数据转换为另一个类型。              |
|   | 注册转换器的回调。                      |
| 3 | 为当前字段注册给定模式和转换器。对于同一字段,不应多次调用。 |
|   | 注册自定义值和模式转换器, 以用于特定字段。         |

### 自定义转换器方法

*CustomConverter* 接口的实现必须包括以下方法:

#### *configure()*

将连接器配置中指定的属性传递给转换器实例。*configure* 方法在连接器初始化时运行。您可以使 用带有多个连接器的转换器,并根据连接器的属性设置修改其行为。 *configure* 方法接受以下参数:

#### *Proprops*

包含传递到转换器实例的属性。每个属性指定转换特定类型的列值的格式。

#### *converterFor()*

注册转换器以处理数据源中的特定列或字段。*Debezium* 调用 *converterFor* () 方法,以提示 输入转换器 来调用转换的注册。*converterFor* 方法为每个列运行一次。 这个方法接受以下参数:

*field*

一个对象,用于传递有关所处理字段或列的元数据。列元数据可以包括列或字段的名称、表 或集合的名称、数据类型、大小等。

注册

一个类型为 io.debezium.spi.converter.CustomConverterRegistration 的对象, 它提供目 标模式定义以及转换列数据的代码。当源列与应处理的类型匹配时,转换器调用 注册 参数。调用 *register* 方法,以定义 *schema* 中各个列的转换器。模式使用 *Kafka Connect [SchemaBuilder](https://kafka.apache.org/31/javadoc/org/apache/kafka/connect/data/SchemaBuilder.html) API* 表示。

*13.1.1. Debezium* 自定义转换器示例

以下示例实现了一个简单的转换器,它执行以下操作:

运行 *configure* 方法,它根据连接器配置中指定的 *schema.name* 属性的值配置转换器。转 换程序配置特定于每个实例。

运行 *converterFor* 方法,它会在 *data type* 设置为 *isbn* 的源列中注册转换器来处理值。

根据为 *schema.name* 属性指定的值标识目标 *STRING* 模式。

 $\Omega$ 

 $\circ$ 

将源列中的 *ISBN* 数据转换为 *String* 值。

<span id="page-816-0"></span>例 *13.1.* 简单的自定义转换器

*public static class IsbnConverter implements CustomConverter<SchemaBuilder, RelationalColumn> {*

*private SchemaBuilder isbnSchema;*

```
@Override
public void configure(Properties props) {
  isbnSchema = SchemaBuilder.string().name(props.getProperty("schema.name"));
}
```
*@Override public void converterFor(RelationalColumn column, ConverterRegistration<SchemaBuilder> registration) {*

*if ("isbn".equals(column.typeName())) { registration.register(isbnSchema, x -> x.toString());*

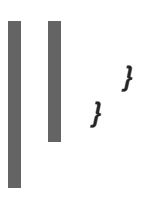

*}*

*13.1.2. Debezium* 和 *Kafka Connect API* 模块依赖项

自定义转换器 *Java* 项目对 *Debezium API* 和 *Kafka Connect API* 库模块有编译依赖项。这些编译依 赖项必须包含在项目的 *pom.xml* 中,如下例所示:

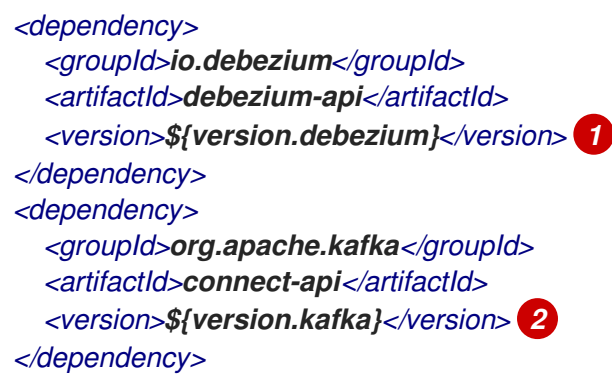

#### 表 *13.2.* 在 *pom.xml*中编译依赖项版本的描述

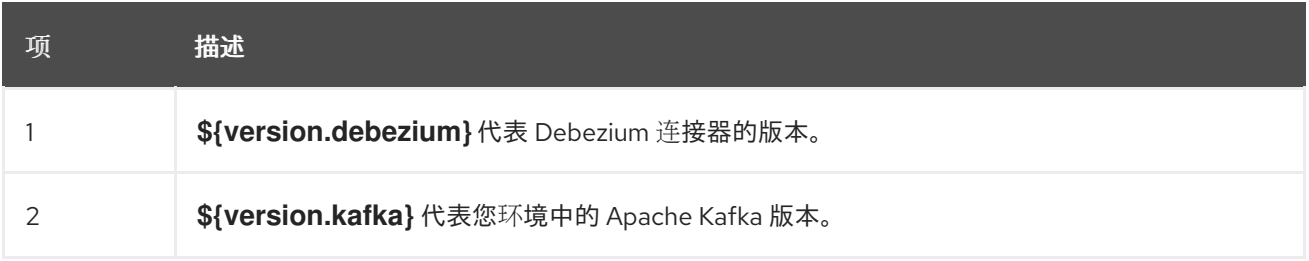

#### *13.2.* 使用带有 *DEBEZIUM* 连接器的自定义转换器

自定义转换器对源表中的特定列或列类型进行操作,以指定如何将源中的数据类型转换为 *Kafka Connect* 模式类型。要将自定义转换器与连接器搭配使用,您可以将转换器 *JAR* 文件与连接器文件一起 部署,然后将连接器配置为使用转换器。

*13.2.1.* 部署自定义转换器

先决条件

您有一个自定义转换器 *Java* 程序。

流程

要将自定义转换器与 *Debezium* 连接器搭配使用,请将 *Java* 项目导出到 *JAR* 文件,并将文

件复制到包含您要使用它的每个 *Debezium* 连接器的 *JAR* 文件的目录中。

例如,在典型的部署中,*Debezium* 连接器文件存储在 *Kafka Connect* 目录的子目录中 *(/kafka/connect)*,每个连接器 *JAR* 在其自己的子目录中*(/kafka/connect/debeziumconnector-db2*、 */kafka/connect/debezium-connector-mysql* 等*)*。要将转换器与连接器搭配 使用,请将转换器 *JAR* 文件添加到连接器的子目录中。

注意

要将转换器与多个连接器搭配使用,您必须将转换器 *JAR* 文件的副本放在每个连接器 子目录中。

*13.2.2.* 将连接器配置为使用自定义转换器

要启用连接器使用自定义转换器,您可以在连接器配置中添加指定转换器名称和类的属性。如果转换 器需要更多信息才能自定义特定数据类型的格式,您也可以定义其他缓解选项以提供该信息。

流程

通过在连接器配置中添加以下强制属性,为连接器实例启用转换器:

*converters: <converterSymbolicName> 1 <converterSymbolicName>.type: <fullyQualifiedConverterClassName> 2*

表 *13.3.* 启用转换器的连接器配置属性描述

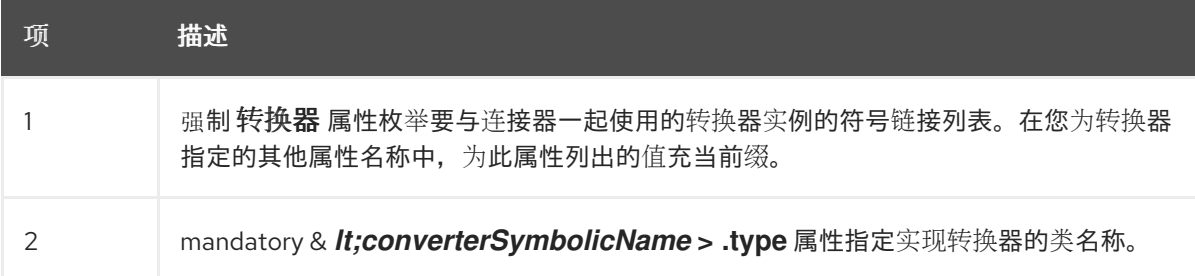

例如,对于以前的 自定[义转换](#page-816-0)器 示例,您可以在连接器配置中添加以下属性:

*converters: isbn isbn.type: io.debezium.test.IsbnConverter*

要将其他属性与自定义转换器关联,请为属性名称加上转换器的符号名称作为前缀,后跟一 个点*(.)*。符号名称是您指定为 *converters* 属性的值的标签。例如,要为前面的 *isbn converter* 添加属性,以指定要传递给转换器代码中配置方法的 *schema.name*,请添加以下属性:

I

*isbn.schema.name: io.debezium.postgresql.type.Isbn*

#### 第 *14* 章 使用 *POST* 处理器修改事件消息

后处理器执行轻量级、按消息修改,类似于由单一消息转换*(SMT)*执行的修改。但是,*Debebe* 会在事 件链中提前调用 *post* 处理器,启用 *post* 处理器在消息移移到消息传递运行时前对消息进行操作。由于后 处理器可以在 *Debezium* 上下文内处理消息,因此在修改事件有效负载而非转换时,它们更高效。

要使转换来修改消息,它必须重新创建消息的不可变 *ConnectRecord*,或者更安全地使用其 *SourceRecord*。相反,因为处理器在 *Debezium* 范围内操作,它可以对消息的事件有效负载中的 *mutable Struct* 类型进行操作,在 *SourceRecord* 构造前修改有效负载。与 *Debezium* 紧密集成为处理 器提供对 *Debezium* 内部的访问,如 *Debezium* 元数据有关数据库连接、关系架构模型等。反过来,此 访问提高了执行依赖此类内部信息的任务时的效率。例如,在处理器后,*[Reselect](#page-821-0)* 列 可以自动重新查询 数据库,以重新选择从原始更改事件中排除的记录和检索列。

*Debezium* 提供以下后处理器:

*[Reselect](#page-821-0)* 列*:: Re-selects specific* 列可能未由更改事件提供,如 *TOASTed* 列或未由当前更 改修改的 *Oracle LOB* 列。

*14.1.* 使用 *RESELECT* 列后处理器添加源字段以更改事件记录

为提高性能并减少存储开销,数据库可以为某些列使用外部存储。这种类型的存储用于存储大量数据的 列,如 *PostgreSQL TOAST ( Oversized-Attribute Storage Technique)*、*Oracle Large Object (LOB)* 或 *Oracle Exadata Extended String* 数据类型。为减少 *I/O* 开销并提高查询速度,当表行中数据更改 时,数据库只检索包含新值的列,忽略外部存储列中的数据保持不变。因此,*externally* 存储的列的值不 会记录在数据库日志中,*Debezium* 会在发出事件记录时省略列。下游用户接收省略所需值的事件记录可 能会遇到处理错误。

当 *Debezium* 为事件发出记录时,事件的数据库日志条目中没有 *IF* 值,它会将缺少的值替换为 *unavailable.value.placeholder sentinel* 值。这些 *sentinel* 值插入到适当键入的字段中,例如,一个字 节数组(以字节为单位)、字符串(字符串)或映射的键值映射。

要检索初始查询中没有的列的数据,您可以应用 *Debezium reselect column post* 处理器 *(ReselectColumnsPostProcessor)*。您可以将后处理器配置为从表中重新选择一个或多个列。配置后, 它会监控连接器为 *reselection* 指定的列名称发出的事件。当它检测到带有指定列的事件时,后处理器会 重新排序源表以检索指定列的数据,并获取其当前状态。

您可以将 *post* 处理器配置为重新选择以下列类型:

<span id="page-821-0"></span>*null* 列*.* 包含 *unavailable.value.placeholder sentinel* 值的列。 注意 您只能在 *Debezium SQL* 数据库连接器中使用 *ReselectColumnsPostProcessor post* 处理器。 有关使用 *ReselectColumnsPostProcessor post* 处理器的详情,请查看以下主题: 第 *14.1.1* 节 *"*使用带有无键表的 *Debezium [ReselectColumnsPostProcessor"](#page-821-1)*

- 第 *14.1.2* 节 *"*示例: *Debezium [ReselectColumnsPostProcessor](#page-822-0)* 配置*"*
	- 第 *14.1.3* 节 *"Debezium* 重新选择处[理器配置属性的描述](#page-823-0)*"*

<span id="page-821-1"></span>*14.1.1.* 使用带有无键表的 *Debezium ReselectColumnsPostProcessor*

在处理器后,*reselect* 列会生成一个 *reselect* 查询,该查询返回要修改的行。为查询构建 *WHERE* 子 句,默认情况下,后处理器使用关系表模型,该模型基于表的主键列或为表定义的唯一索引。

对于无键表,*ReselectColumnsPostProcessor* 提交可能会返回多行,在这种情况下,*De Debezium* 总是只使用第一行。您不能对返回的行的顺序进行优先排序。要启用 *post* 处理器为无键表返 回一致的可用结果,最好指定一个可以识别唯一行的自定义键。自定义密钥必须能够根据列的组合在源表 中唯一标识记录。

要定义此类自定义消息键,请在连接器配置中使用 *message.key.columns* 属性。在定义了自定义密 钥后,将 *[reselect.use.event.key](#page-823-1)* 配置属性设为 *true*。设置此选项可让后处理器使用指定的事件键字段 作为选择条件,而不是主键列。确保测试配置以确保 *reselection* 查询提供了预期的结果。

*14.1.2.* 示例: *Debezium ReselectColumnsPostProcessor* 配置

配置后处理器类似于配置 自定[义转换](https://access.redhat.com/documentation/zh-cn/red_hat_build_of_debezium/2.5.4/html-single/debezium_user_guide/index#developing-debezium-custom-data-type-converters)器或 单个消息 转换*(SMT)*。要启用连接器使用

### <span id="page-822-0"></span>*ReselectColumnsPostProcessor*,请在连接器配置中添加以下条目:

*"post.processors": "reselector", 1 "reselector.type": "io.debezium.processors.reselect.ReselectColumnsPostProcessor", 2 "reselector.reselect.columns.include.list": "<schema>.<table>:<column>,<schema>.<table>:<column>", 3 "reselector.reselect.unavailable.values": "true", 4 "reselector.reselect.null.values": "true" 5 "reselector.reselect.use.event.key": "false" 6*

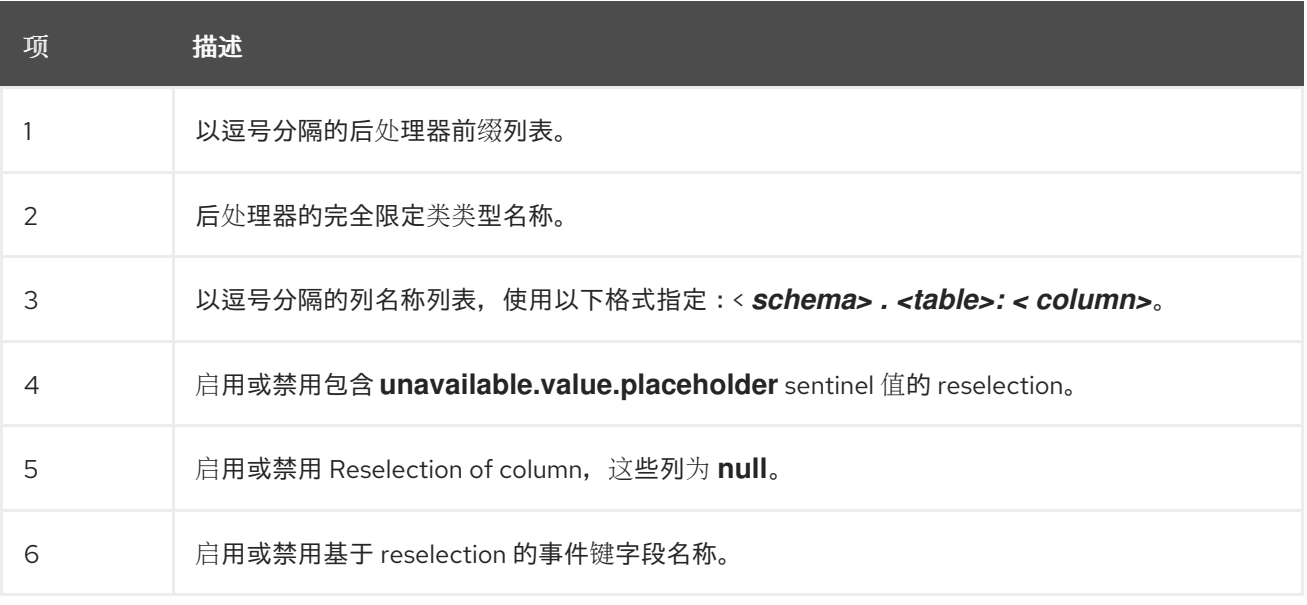

## *14.1.3. Debezium* 重新选择处理器配置属性的描述

#### 下表列出了您可以为 *Reselect Columns post-processor* 设置的配置选项。

#### 表 *14.1.* 重新选择列后处理器配置选项

<span id="page-822-2"></span><span id="page-822-1"></span>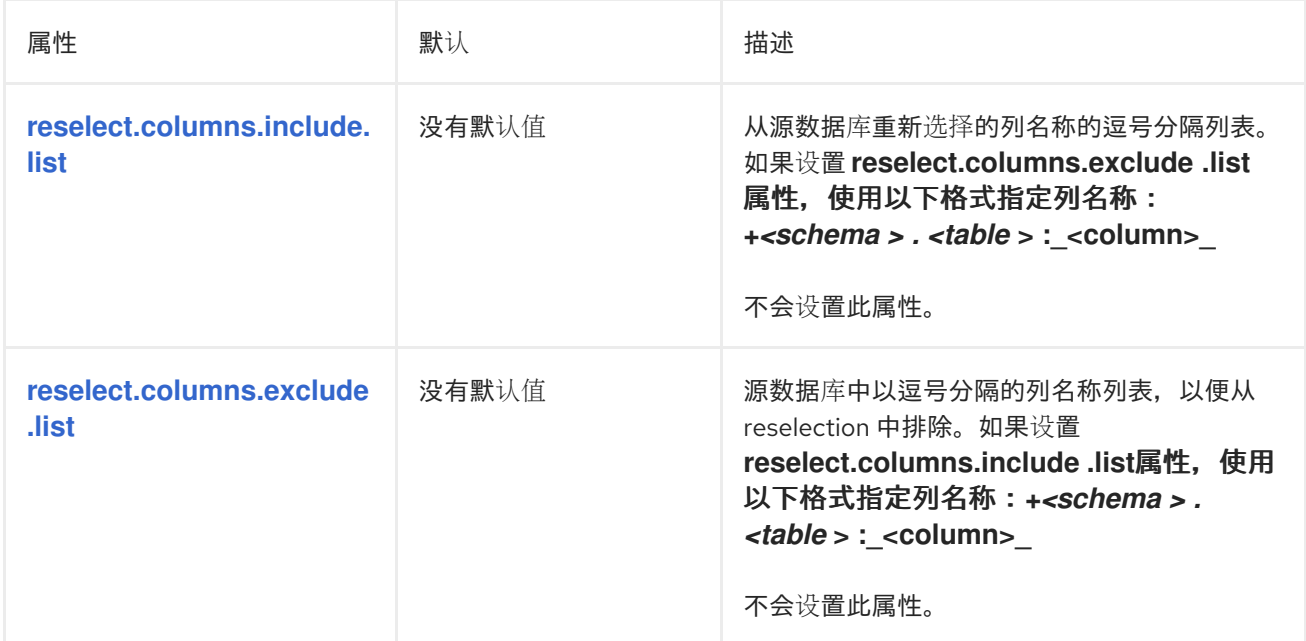

<span id="page-823-3"></span><span id="page-823-2"></span><span id="page-823-1"></span><span id="page-823-0"></span>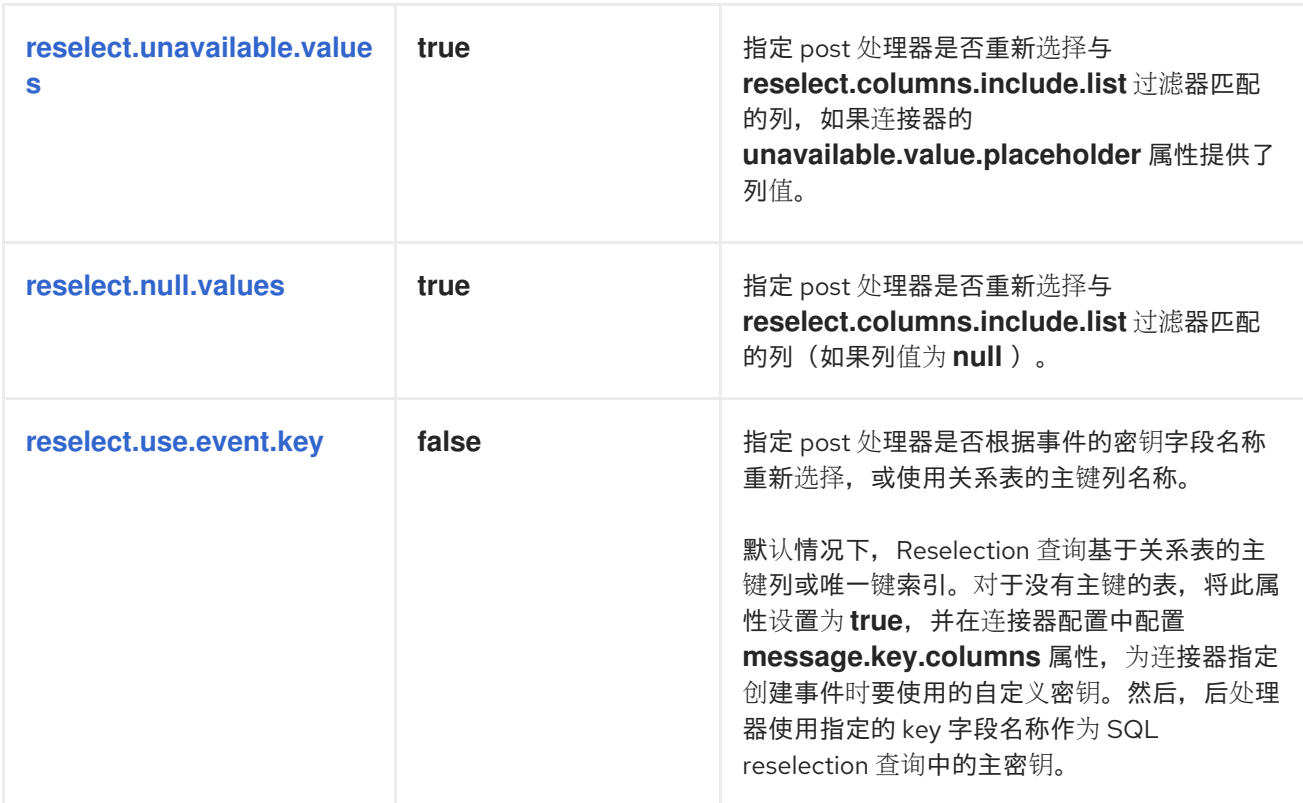

更新于 *2024-04-30*